# EtherCAT Master 軟體使用手

# III<br>IIII

繁體中文 1.0.0 版本, 2018 年 10 月

#### 承諾

鄭重承諾: 凡泓格科技股份有限公司產品從購買後,開始享有一年保 固,除人為使用不當的因素除外。

#### 責任聲明

凡使用本系列產品除產品品質所造成的損害,泓格科技股份有限公司 不承擔任何的法律責任。泓格科技股份有限公司有義務提供本系列產 品詳細使用資料,本使用手冊所提及的產品規格或相關資訊,泓格科 技保留所有修訂之權利,本使用手冊所提及之產品規格或相關資訊有 任何修改或變更時,恕不另行通知,本產品不承擔使用者非法利用資 料對第三方所造成侵害構成的法律責任,未事先經由泓格科技書面允 許,不得以任何形式複製、修改、轉載、傳送或出版使用手冊內容。

#### 版權

版權所有 © 2017 泓格科技股份有限公司,保留所有權利。

#### 商標

文件中所涉及所有公司的商標,商標名稱及產品名稱分別屬於該商標 或名稱的擁有者所持有。

#### 聯繫我們

如有任何問題歡迎聯繫我們,我們將會為您提供完善的咨詢服務。 **service@icpdas.com**; **service.icpdas@gmail.com**

#### 支援

ECAT-M801-8AX ECAT-M801-16AX ECAT-M801-32AX ECAT-M801-8AX/S ECAT-M801-16AX/S ECAT-M801-32AX/S

目錄

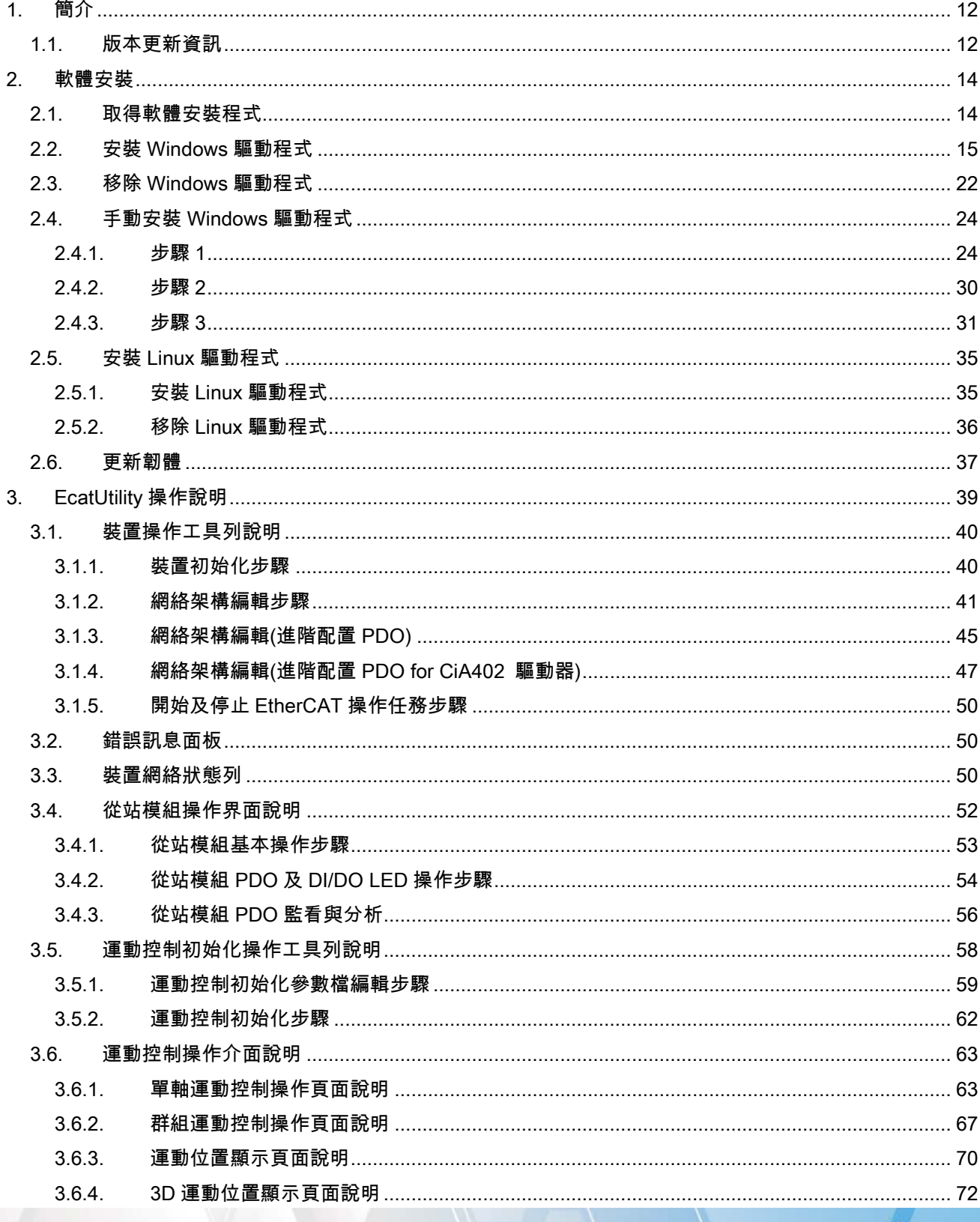

 $-2-$ 

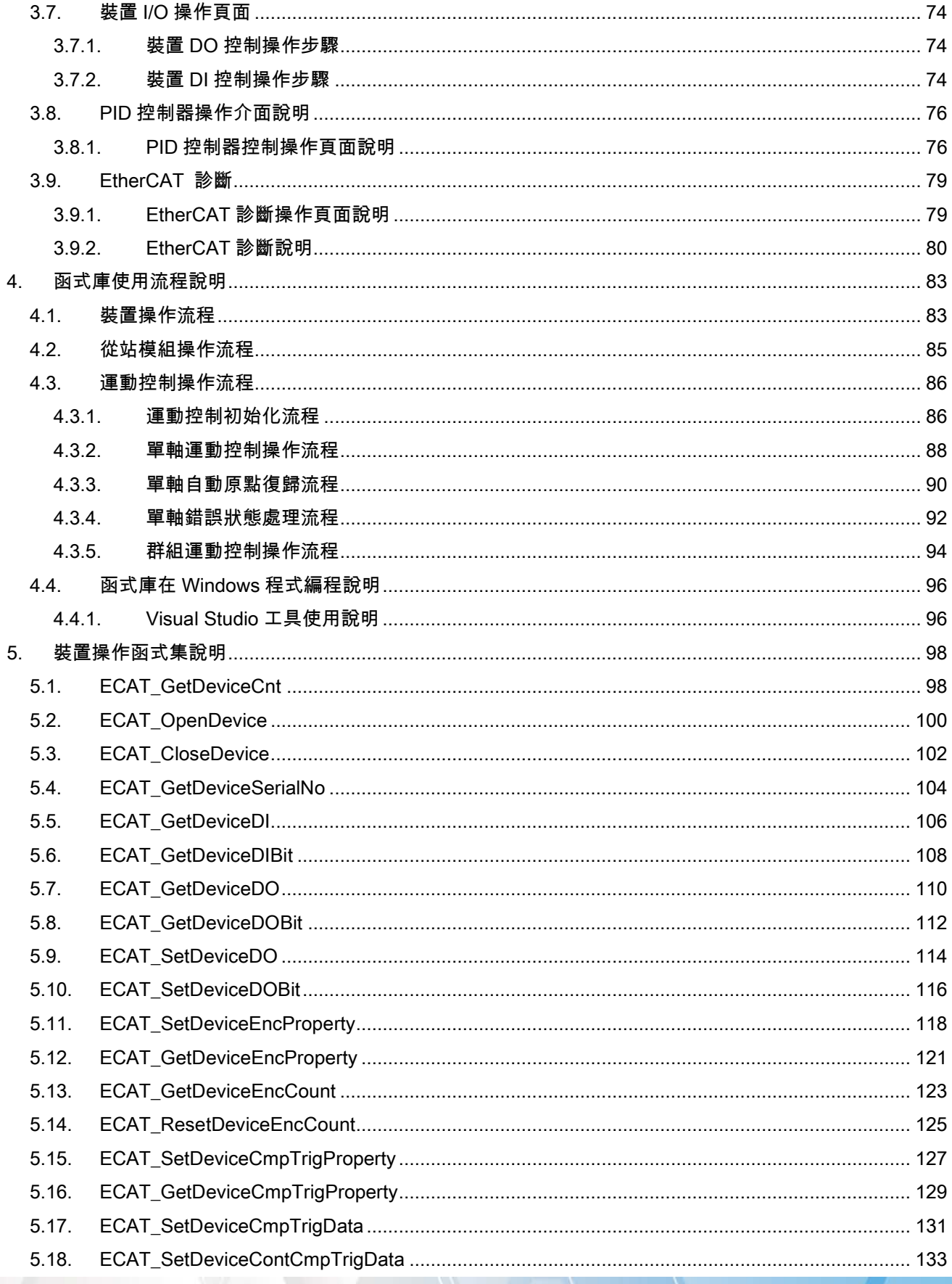

 $-3-$ 

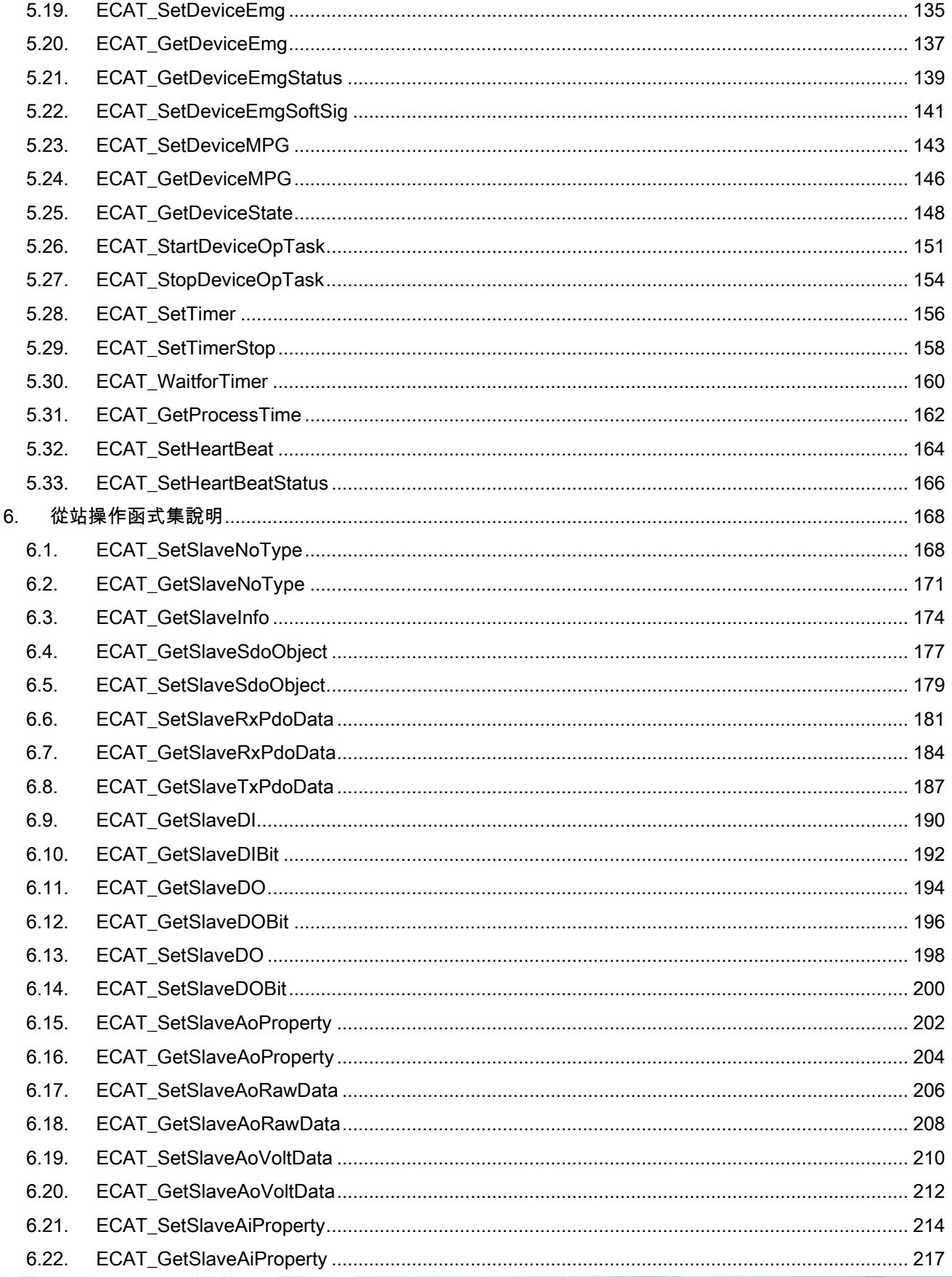

 $-4-$ 

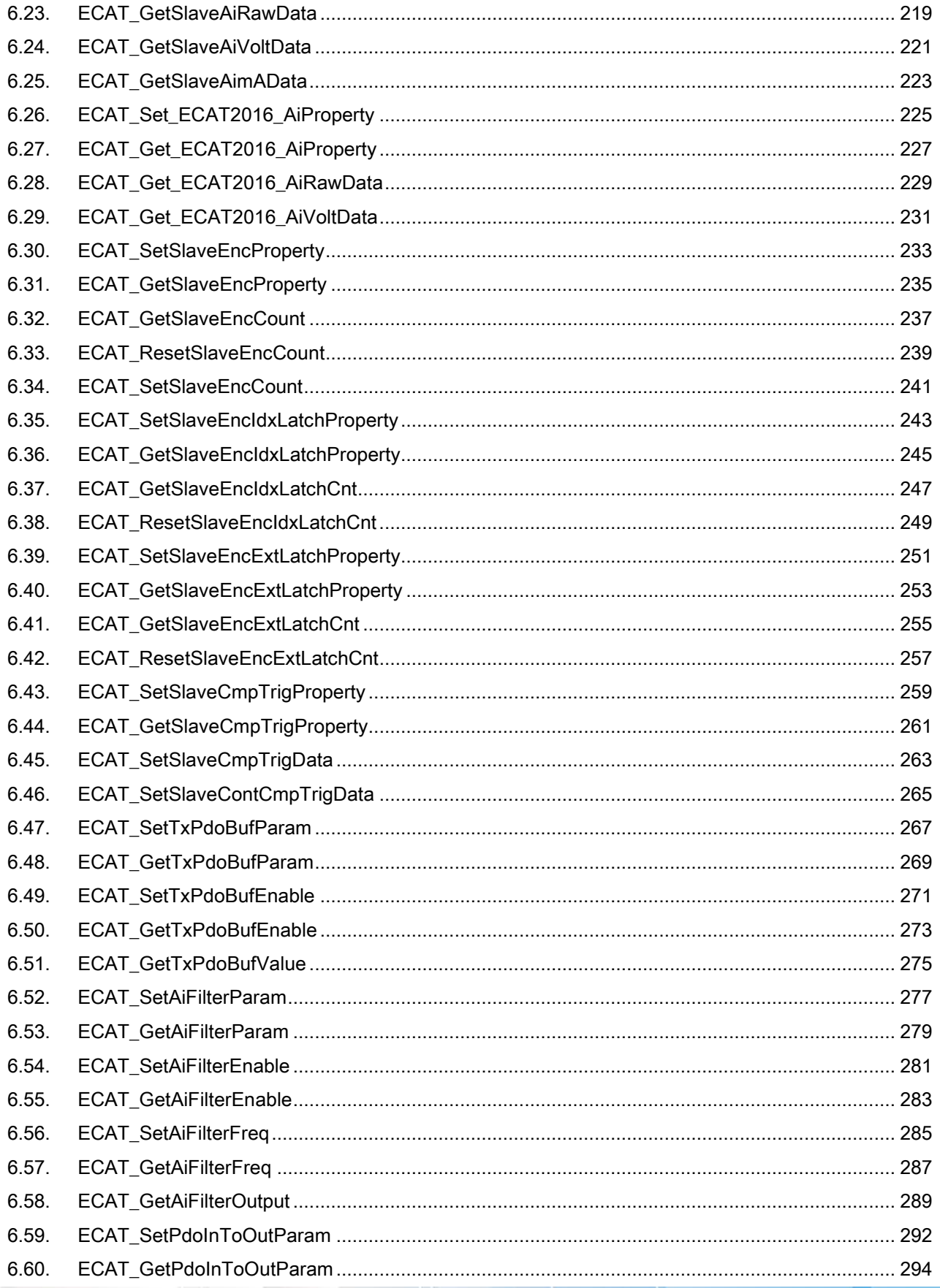

 $-5-$ 

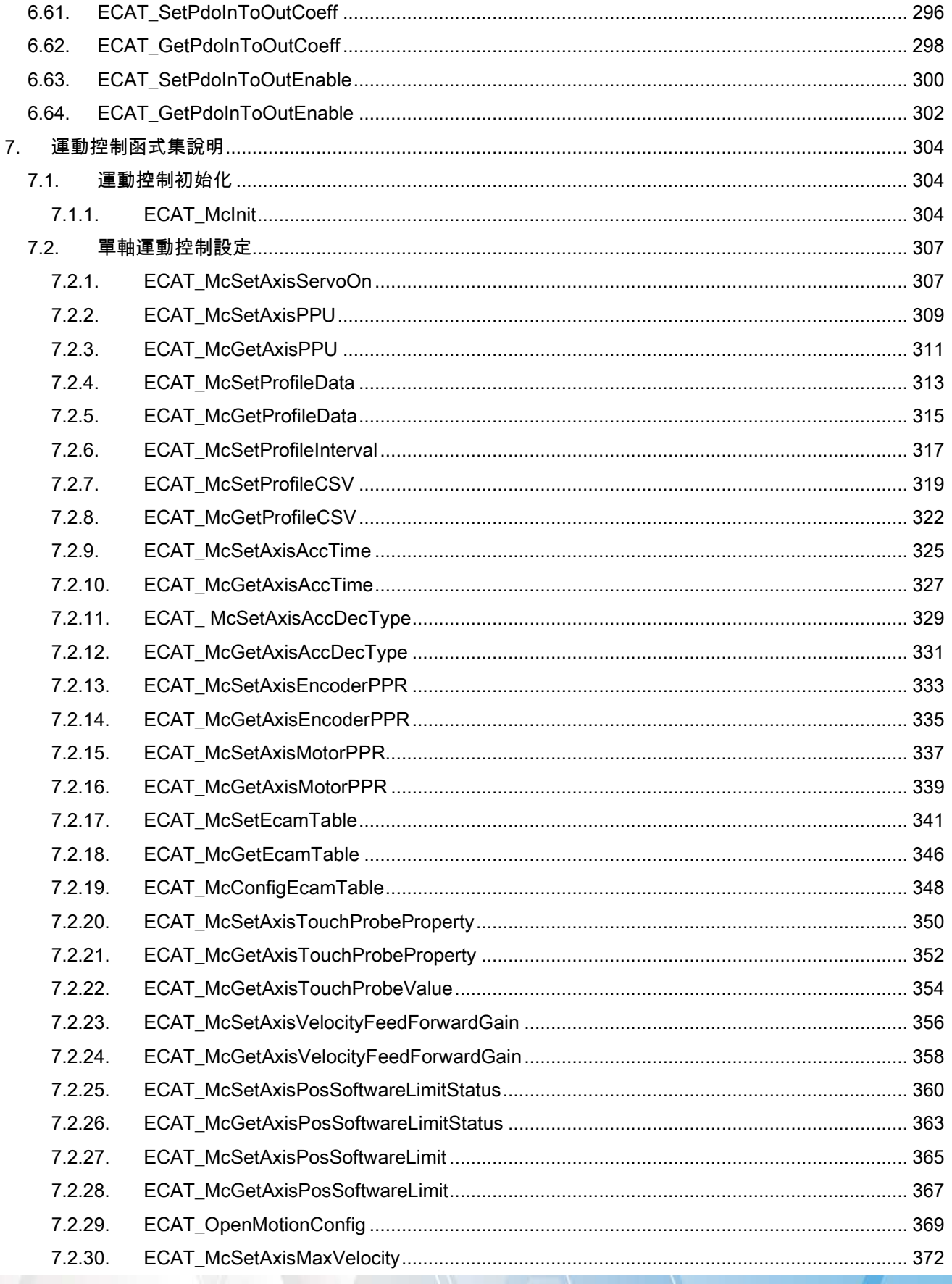

 $-6-$ 

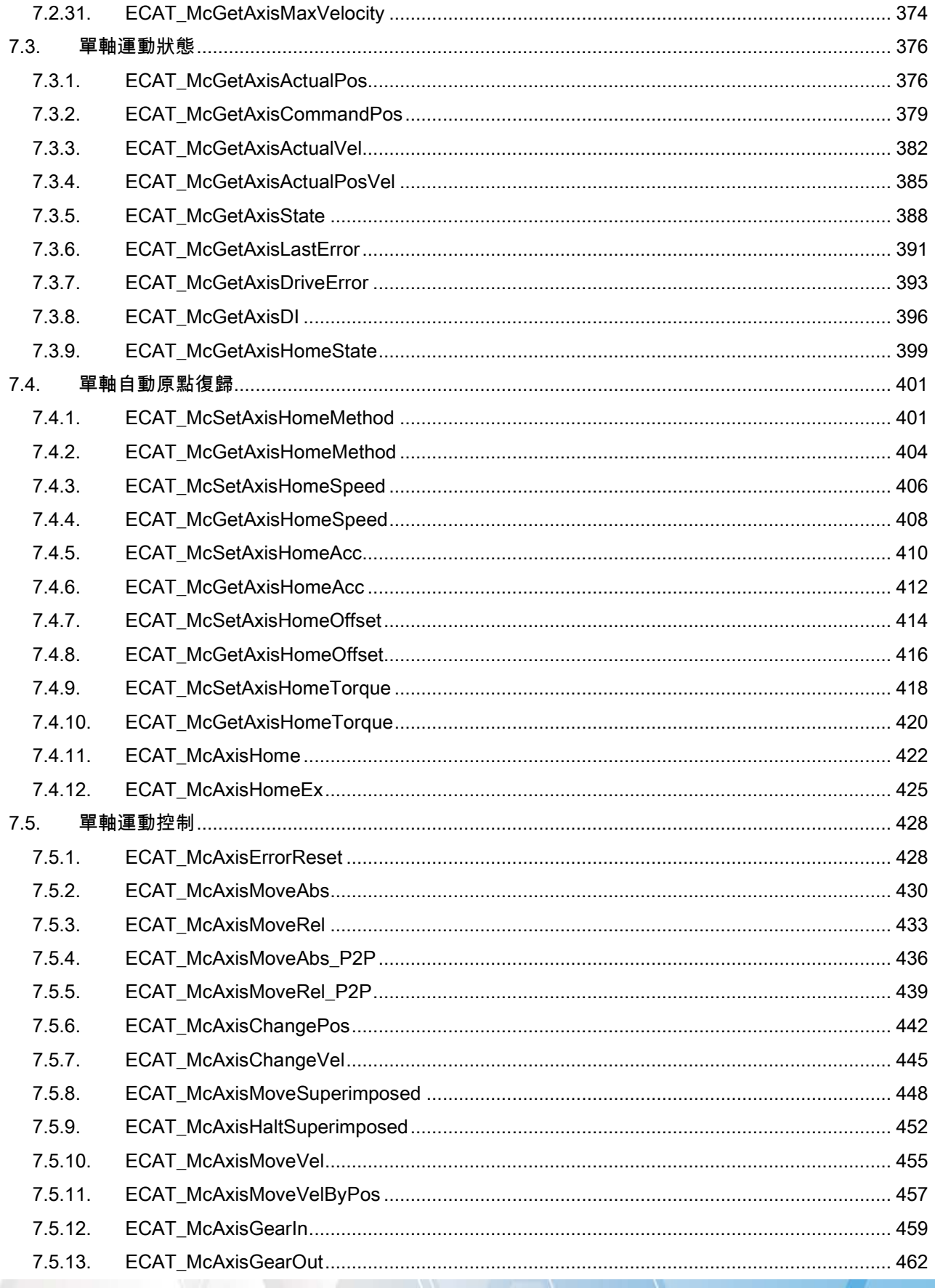

 $-7-$ 

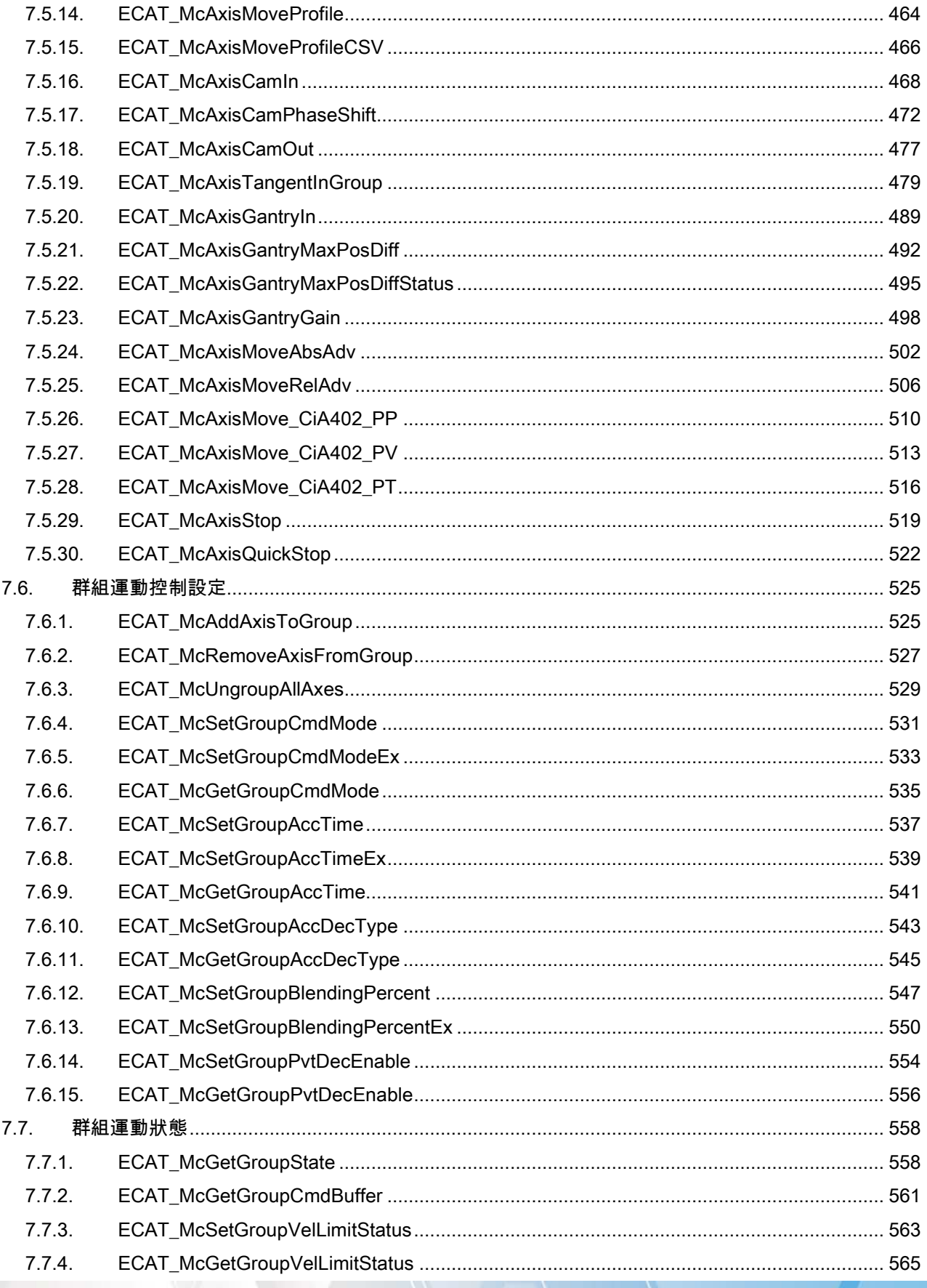

 $-8-$ 

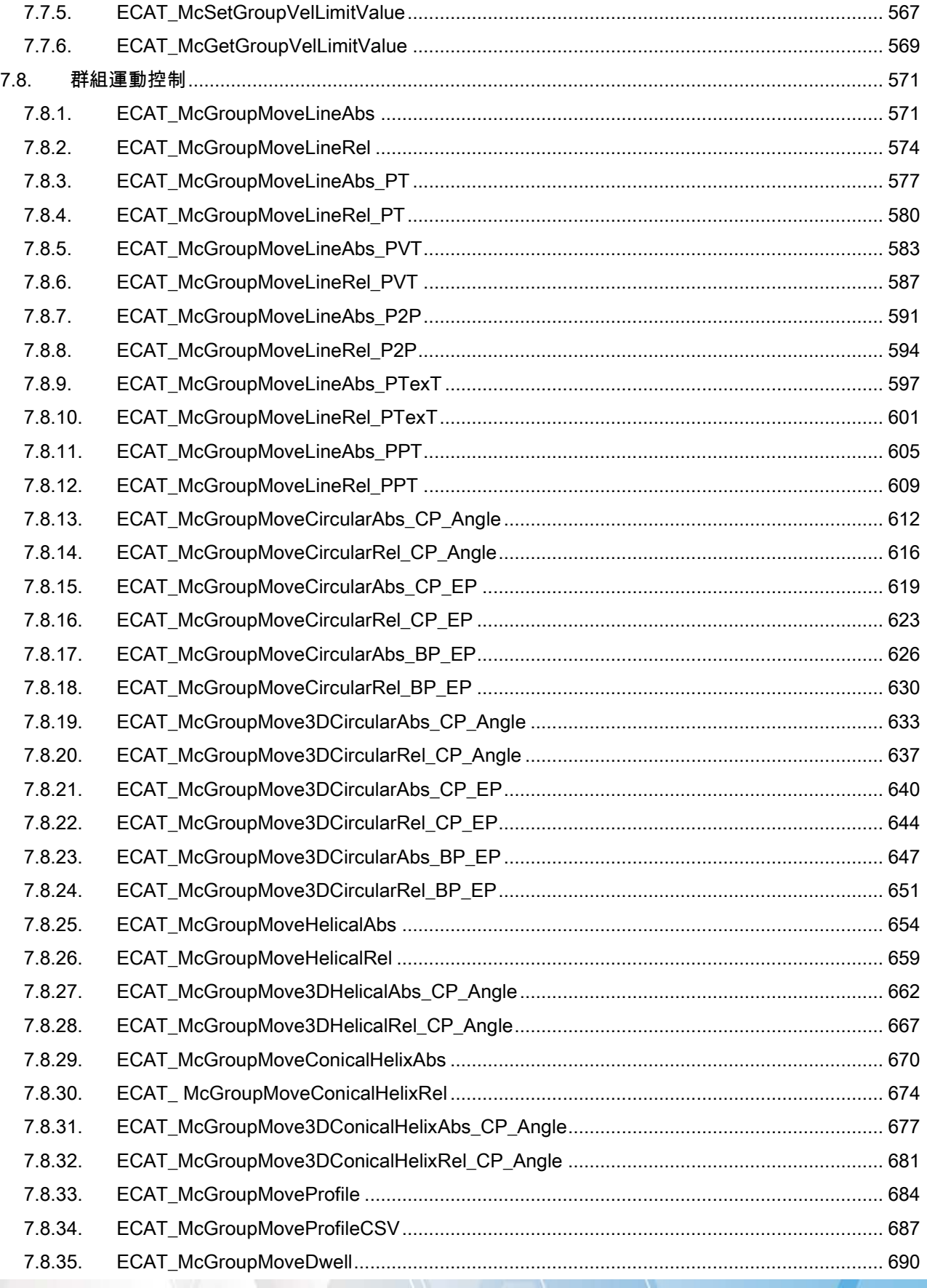

 $-9-$ 

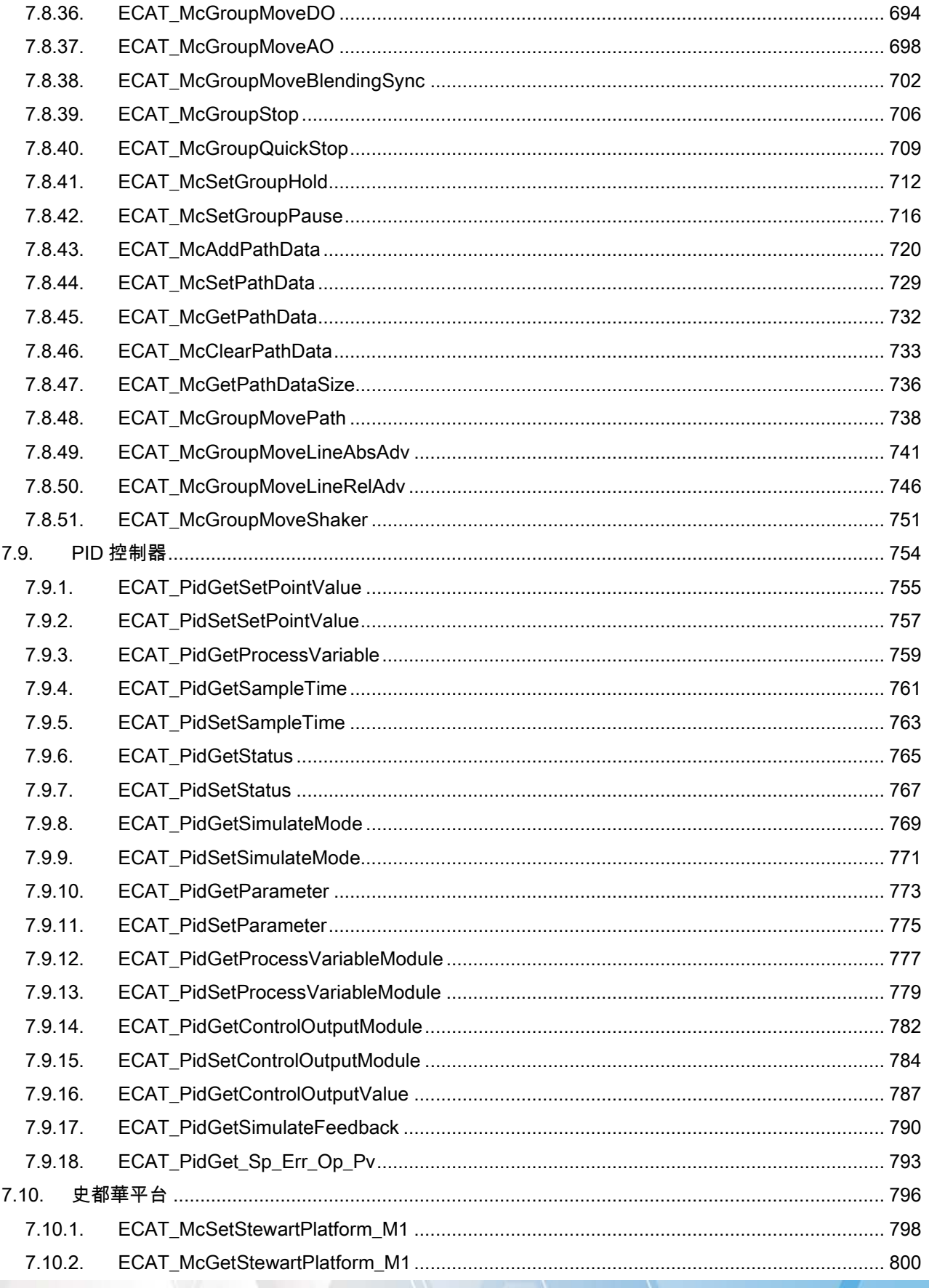

 $-10-$ 

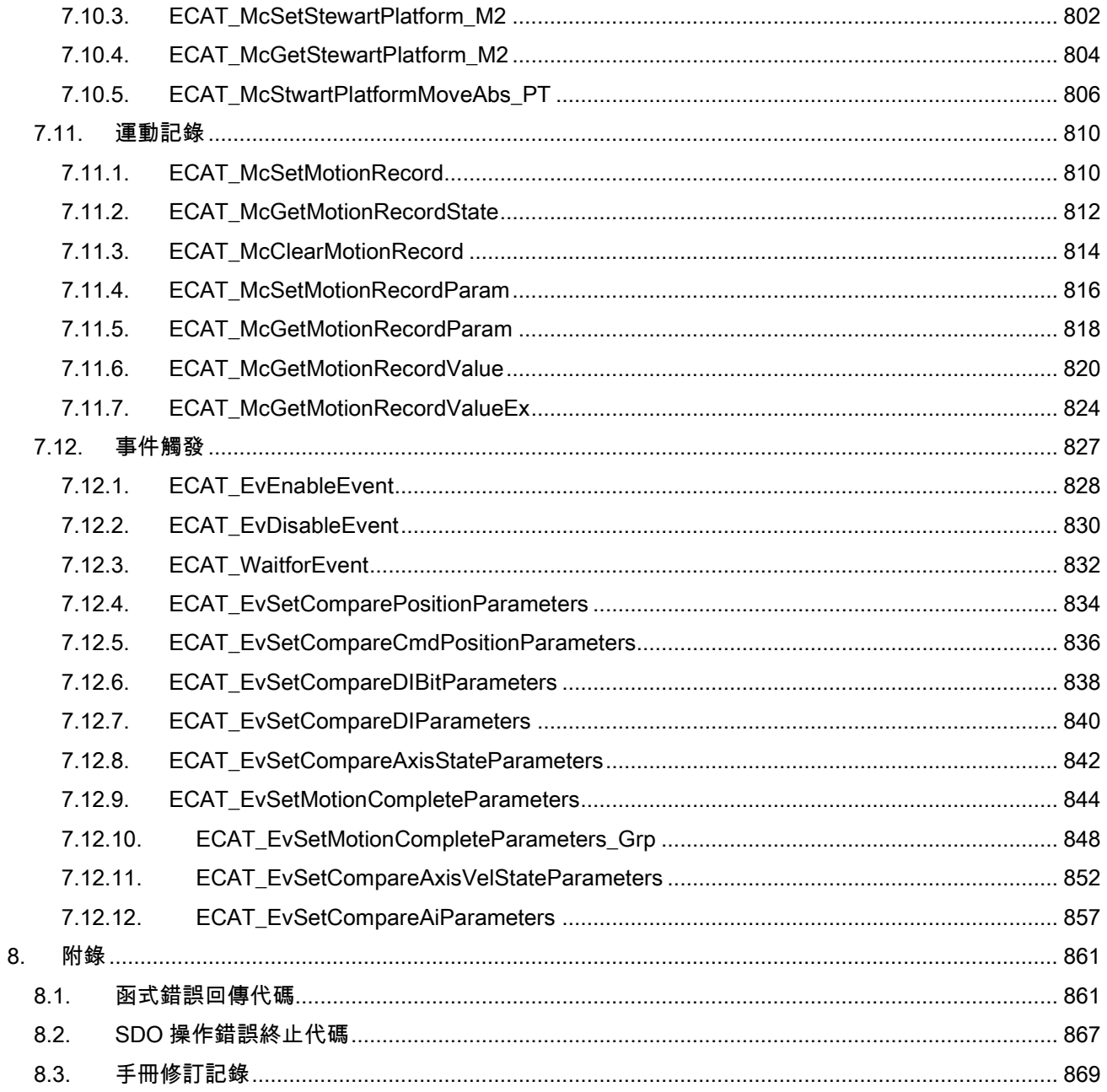

# <span id="page-11-0"></span>1.簡介

EtherCAT Master 系列裝置泓格提供使用者可調用的共享函式庫 libecatdevice(.dll),讓使 用者能夠在 Windows 作業系統下使用。函式庫提供開發容易及功能強大的功能,讓用戶能夠 快速的上手來使用,共享函式庫架構如下圖所示。

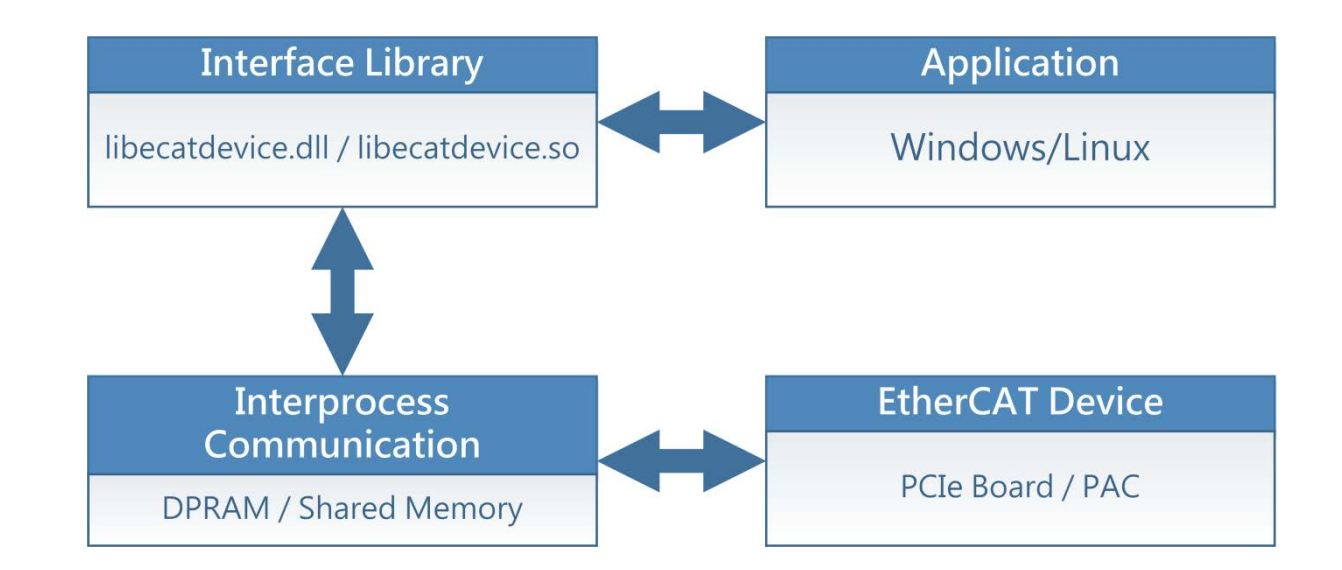

# <span id="page-11-1"></span>1.1. 版本更新資訊

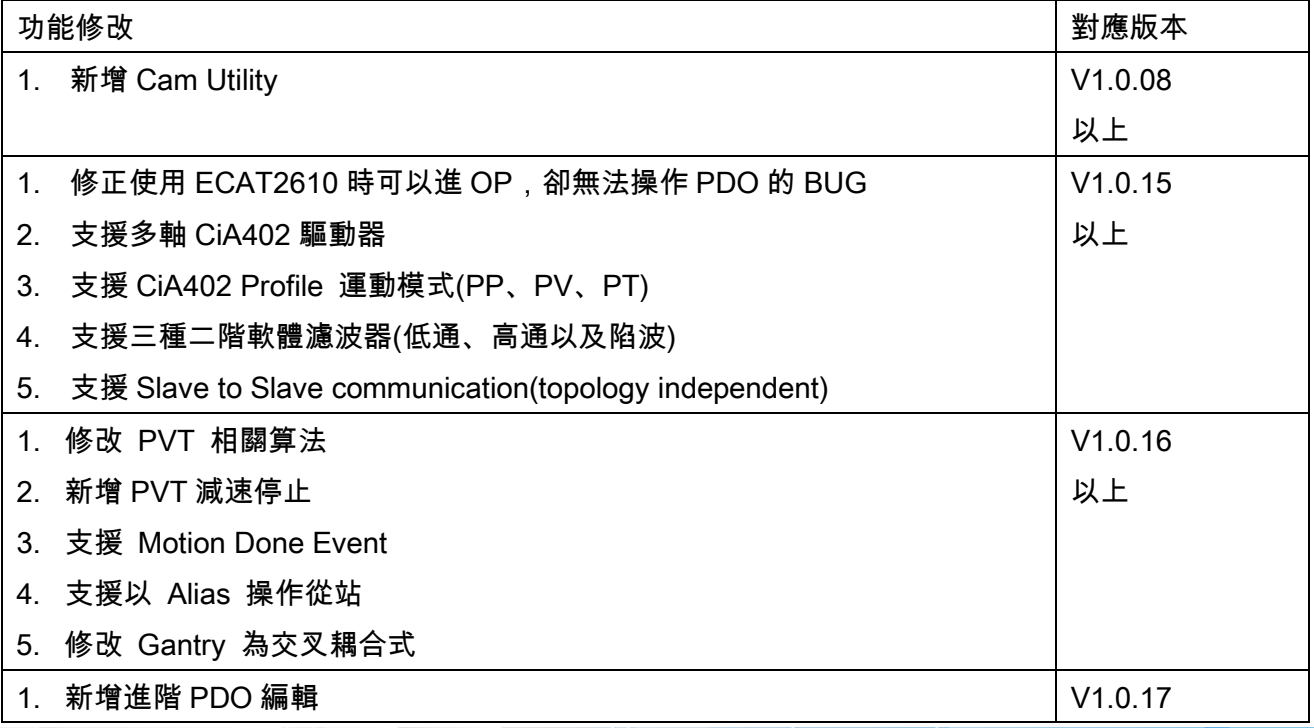

Copyright © 2018 ICP DAS CO., Ltd. All Rights Reserved. 4.12 - 12 -

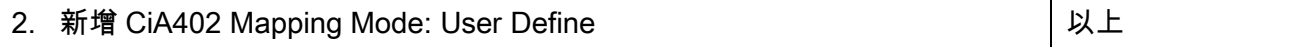

# <span id="page-13-0"></span>2.軟體安裝

本章節將詳細介紹如何取得安裝執行檔、 安裝及移除驅動程式及工具程式步驟。

# <span id="page-13-1"></span>2.1. 取得軟體安裝程式

用戶可從隨機出貨的配件 CD 軟體光碟或從泓格的網站中下載來取得, 詳細位置如下:

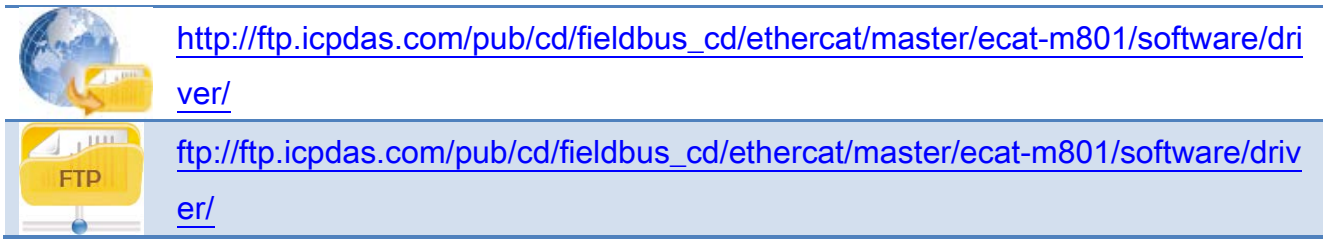

Copyright © 2018 ICP DAS CO., Ltd. All Rights Reserved. 4. 14 - 14 -

# <span id="page-14-0"></span>2.2. 安裝 Windows 驅動程式

依照下列步驟來完成 EcatDevice 驅動程式安裝:

1. 雙擊 ECAT-M801\_vx.xx.xx\_setup.exe 驅動程式安裝執行檔

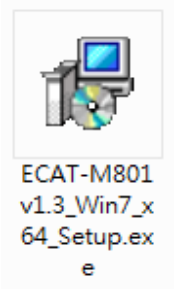

2. 按 "Next >" 按鈕到下一個安裝畫面。

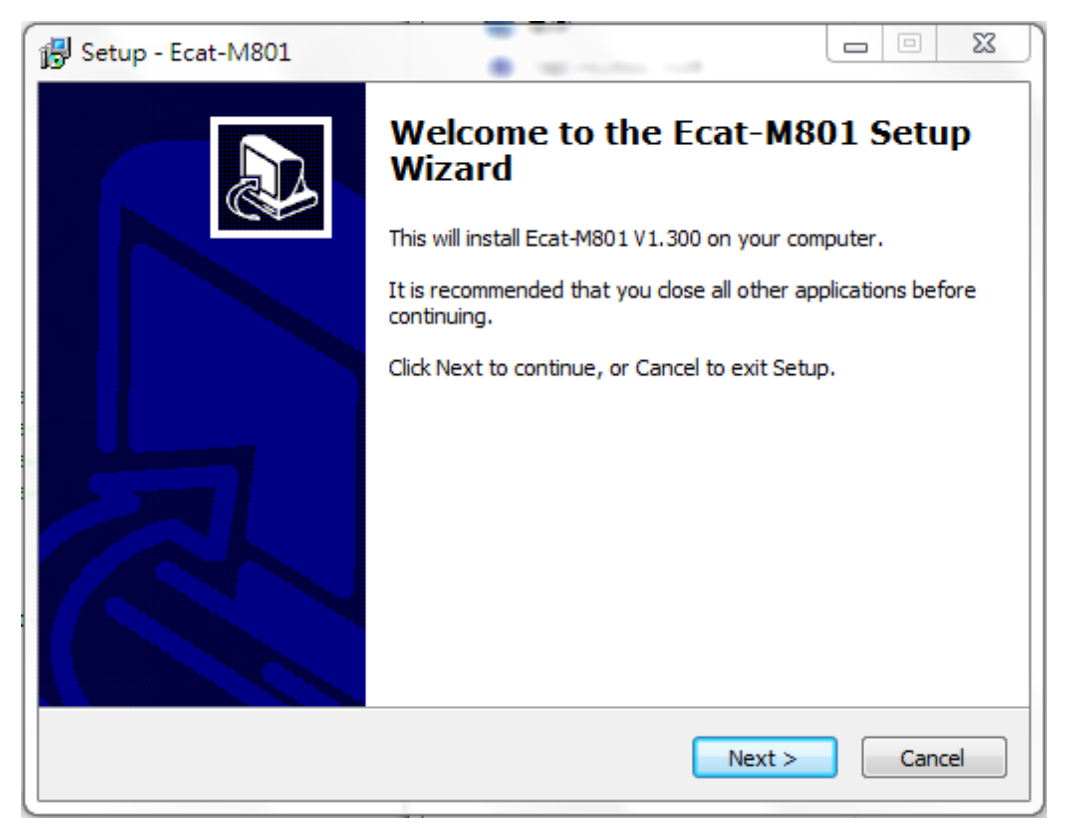

Copyright © 2018 ICP DAS CO., Ltd. All Rights Reserved. 4.15 - 15 -

3. 選擇安裝目錄,預設安裝路徑 C:\icpdas\Ecat-M801。按 "Install" 按鈕開始安裝。

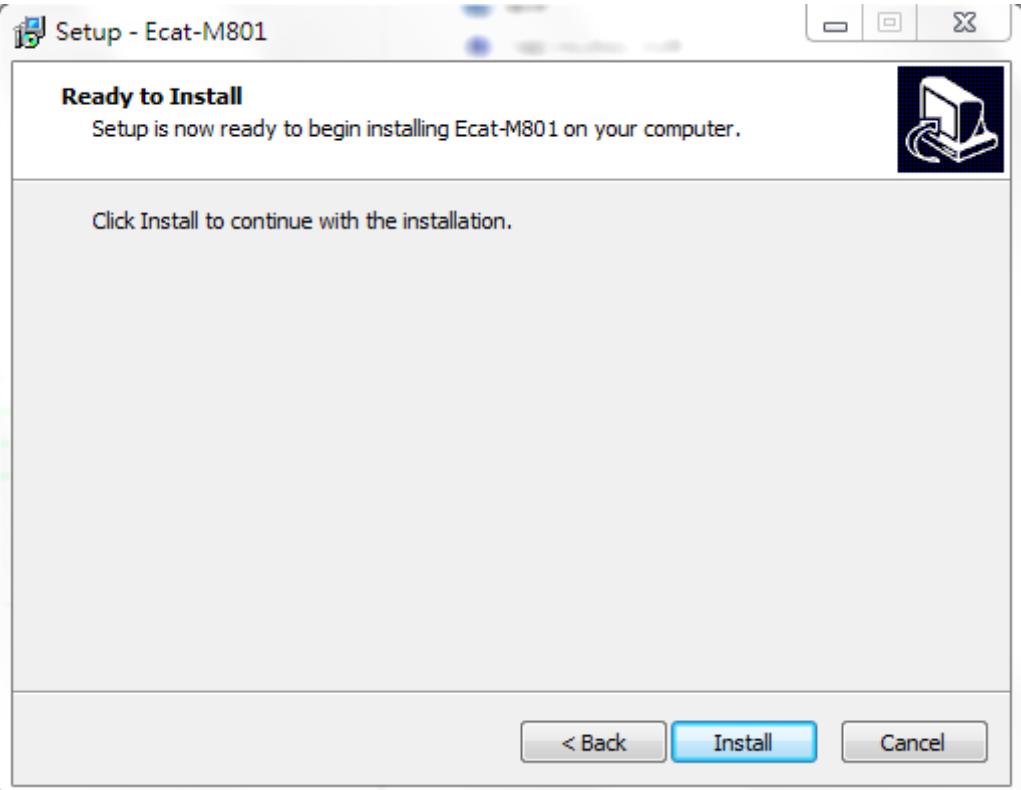

4. 勾選 "我同意授權條款及條件(A)", 按 "安裝" 按鈕開始安裝。

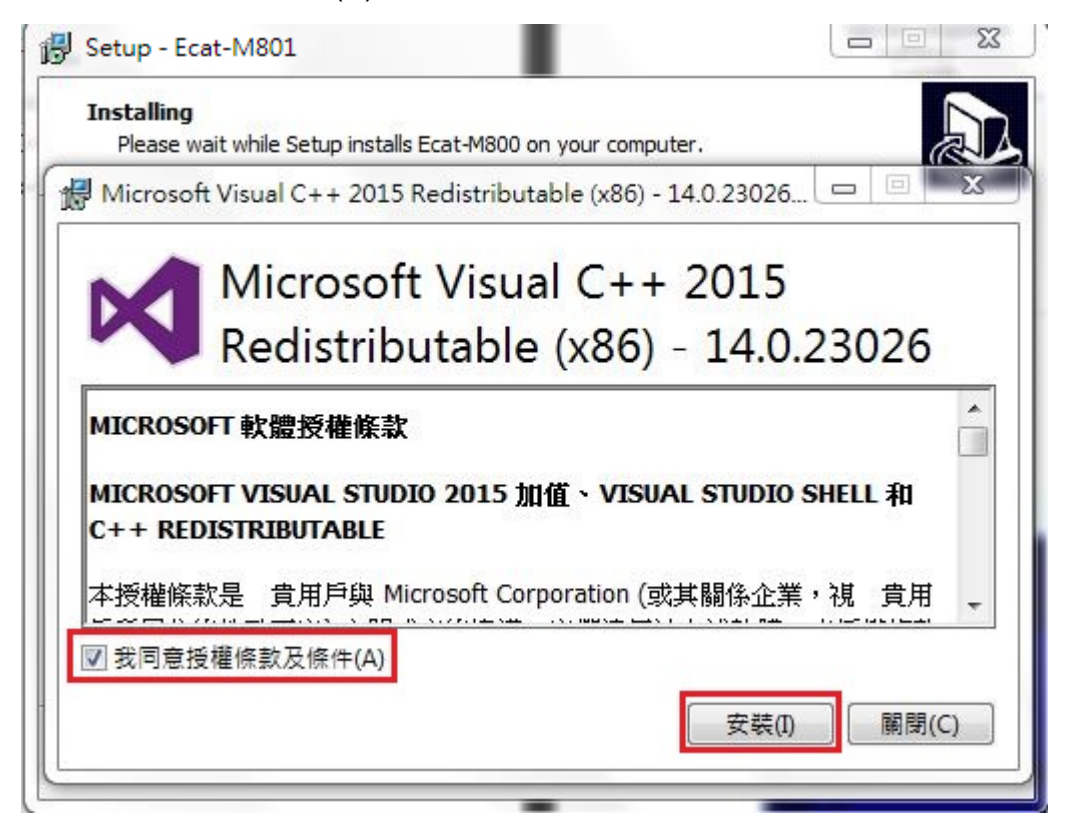

Copyright © 2018 ICP DAS CO., Ltd. All Rights Reserved. 4.16 - 16 -

5. 點擊 "關閉(C)" 按鈕

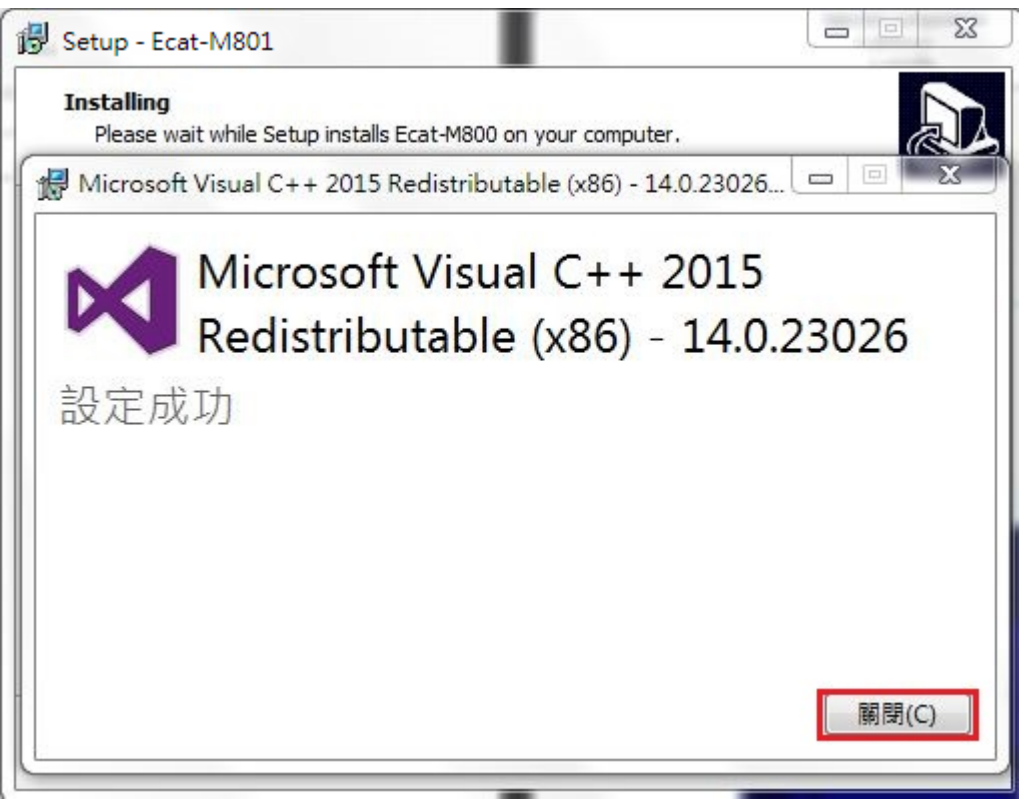

6. 點擊 Next>

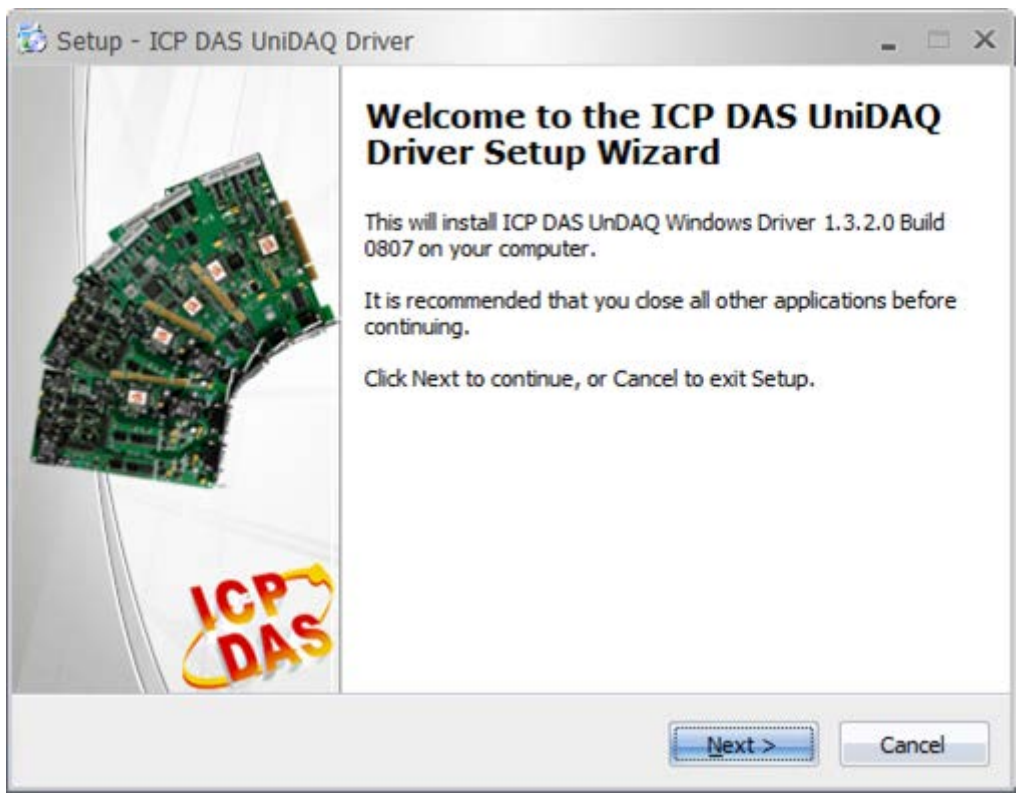

Copyright © 2018 ICP DAS CO., Ltd. All Rights Reserved. 4.17 - 17 -

## 7. 點擊 Next>

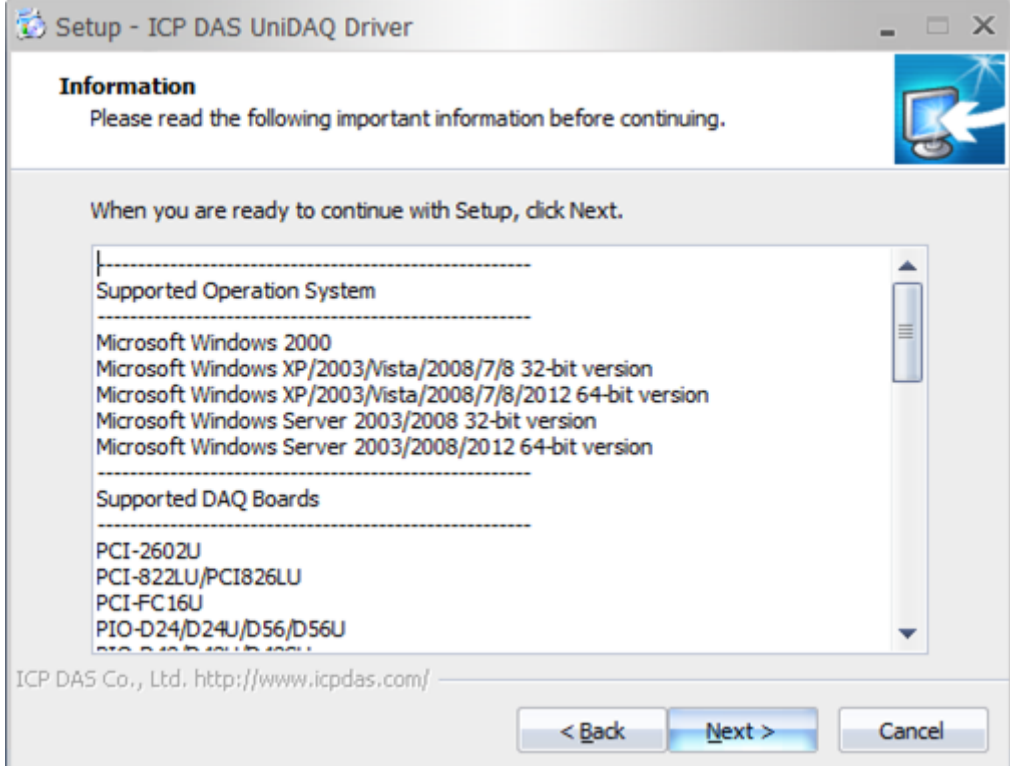

### 8. 點擊 Next>

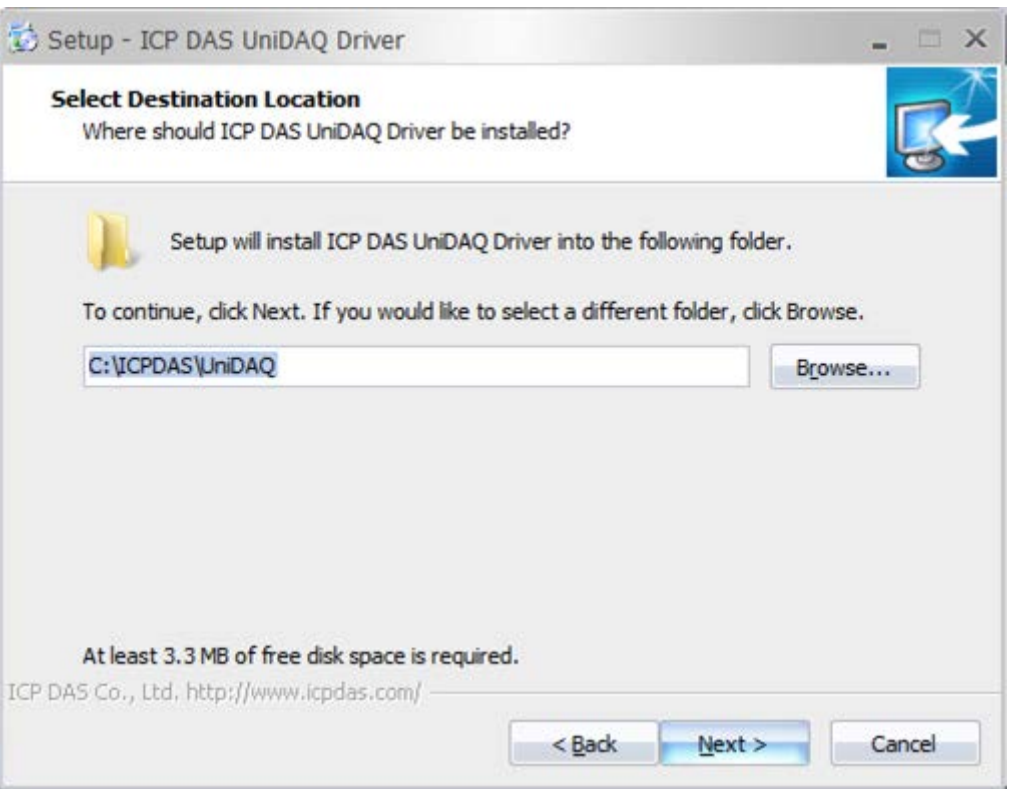

Copyright © 2018 ICP DAS CO., Ltd. All Rights Reserved. 48 - 18 -

### 9. 點擊 Next>

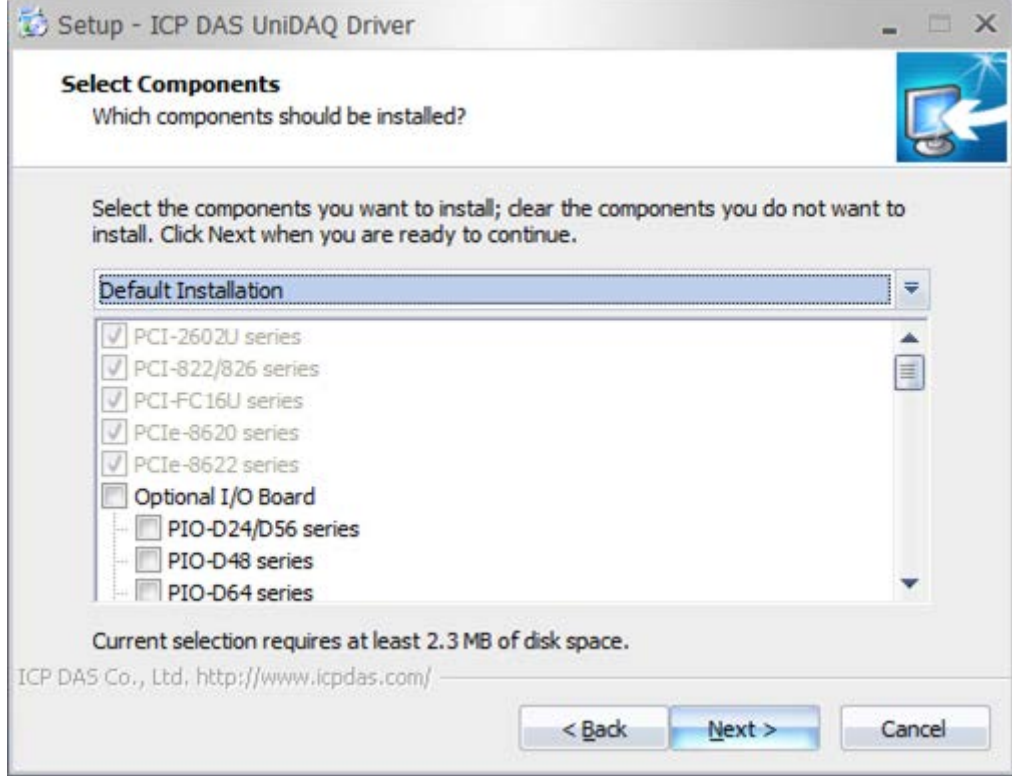

## 10. 點擊 Next>

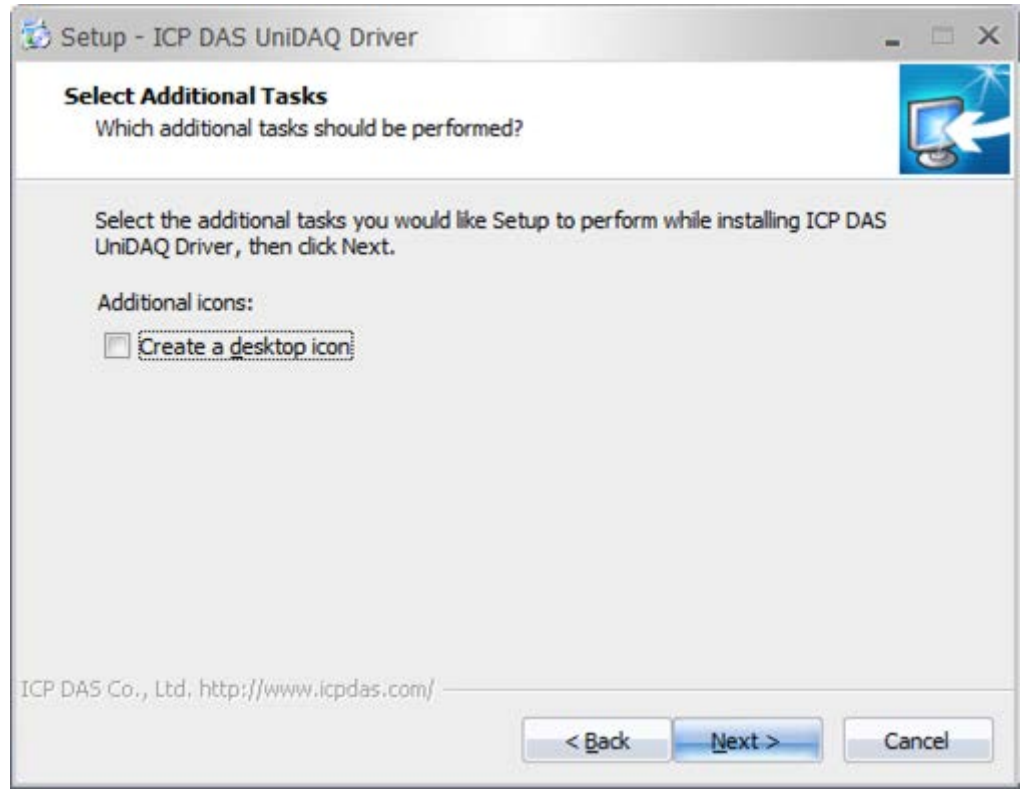

Copyright © 2018 ICP DAS CO., Ltd. All Rights Reserved. 49 - 19 -

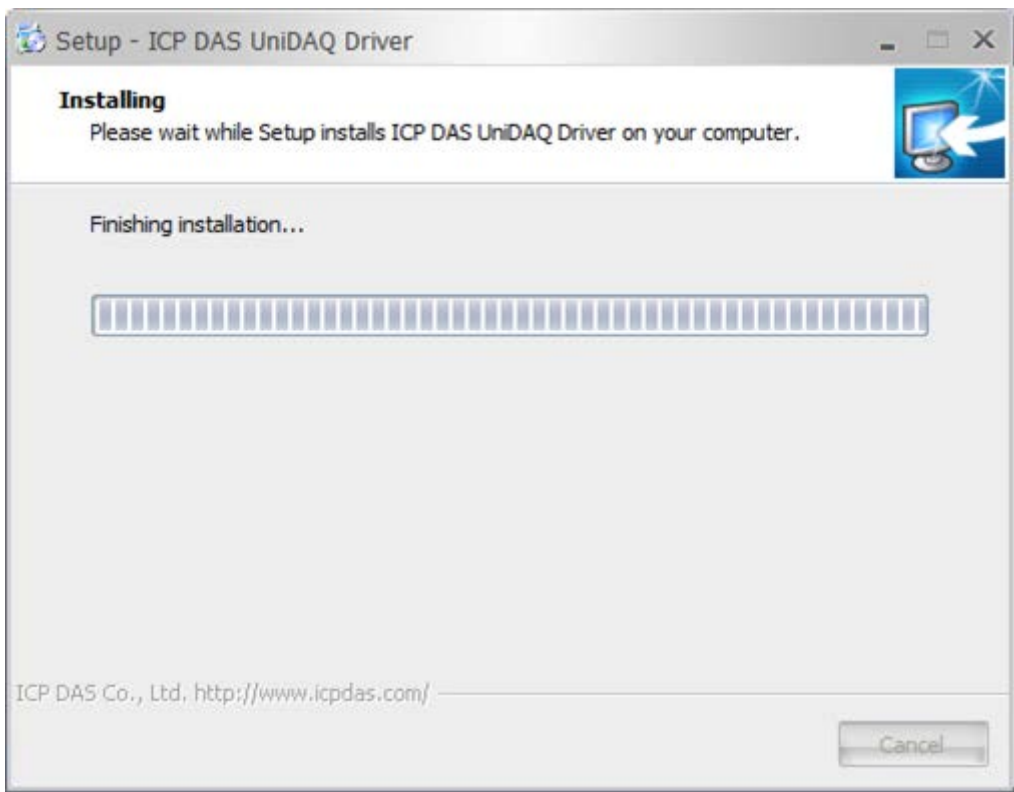

11. 點擊 Next>

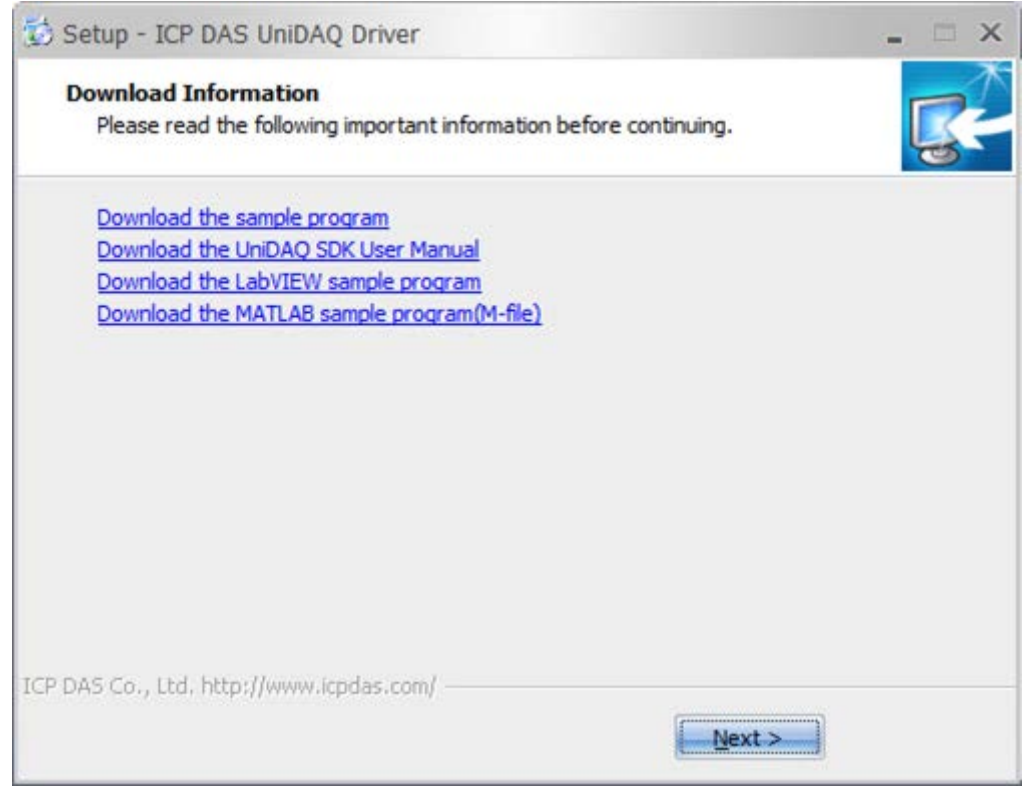

Copyright © 2018 ICP DAS CO., Ltd. All Rights Reserved. - 20 -

#### 12. 點擊 Finish

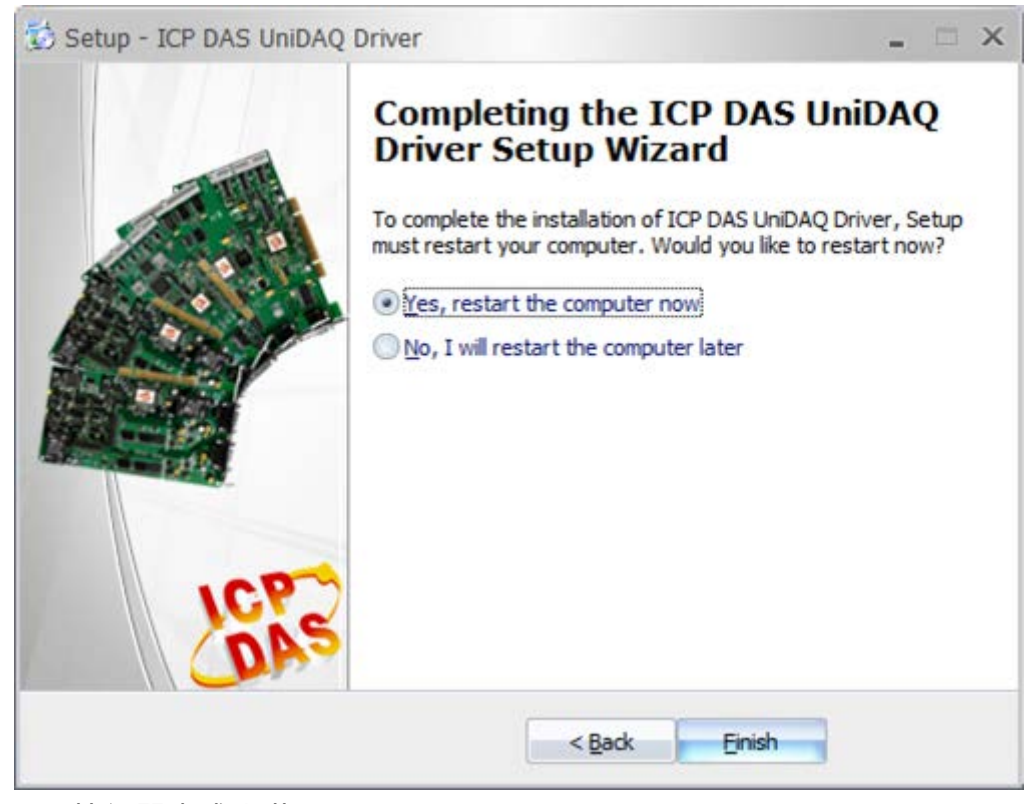

#### 13. 按 "Finish" 按鈕開完成安裝。

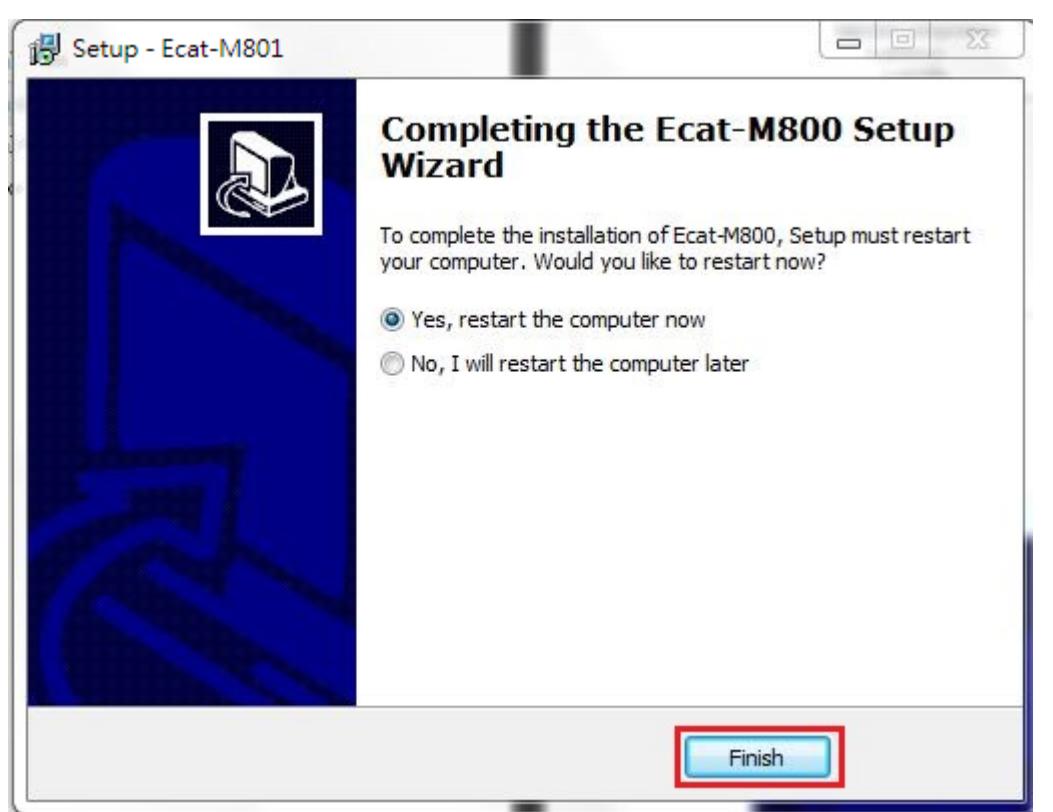

Copyright © 2018 ICP DAS CO., Ltd. All Rights Reserved. 4. 21 - 21 -

# <span id="page-21-0"></span>2.3. 移除 Windows 驅動程式

驅動程式包括反安裝工具來協助您從電腦上移除軟體,如果您想要移除軟體請完成下列的 步驟來執行反安裝工具。

1. 從開始功能表中點選 控制台 >> 新增或移除程式。

2. 在程式清單中點選 EcatDevice 項目,點選解除安裝。

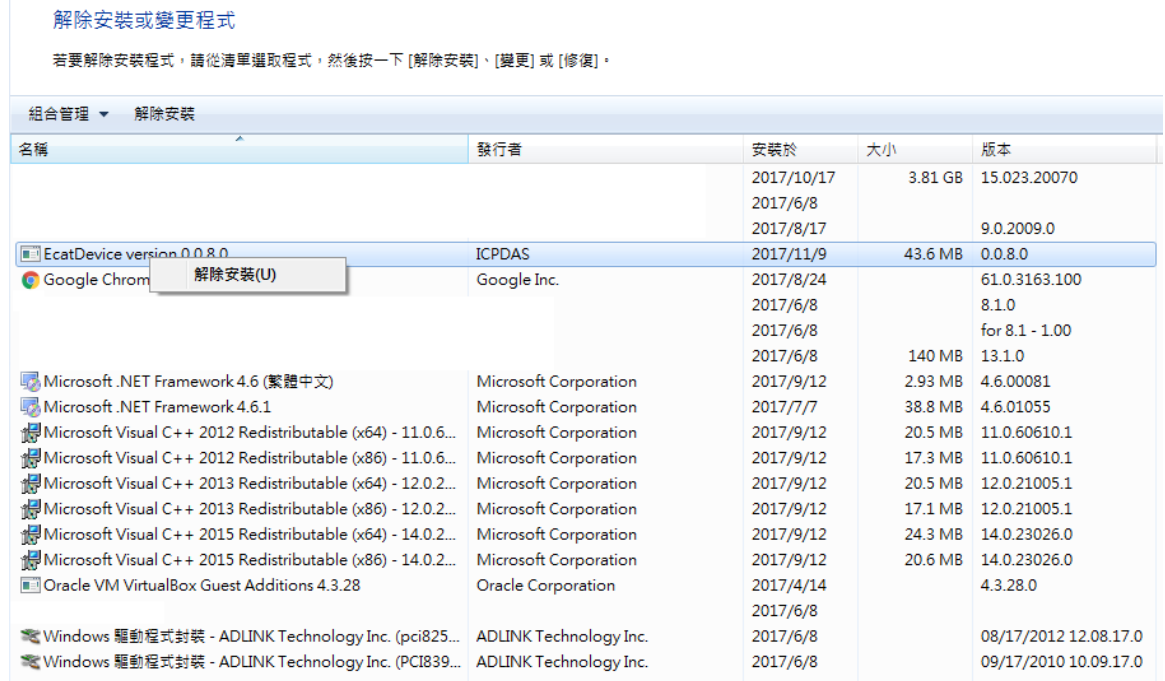

## 3. 將會跳出對話框來詢問是否確定要移除此軟體驅動程式,請按下 "是(Y)" 按鈕開始執行反

#### 安裝

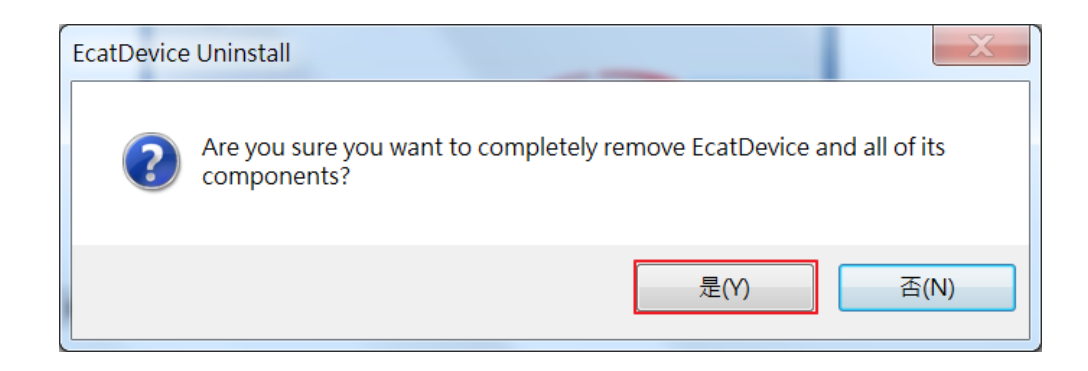

4. 再按下 "確定" 按鈕後,確認已成功完成移除。

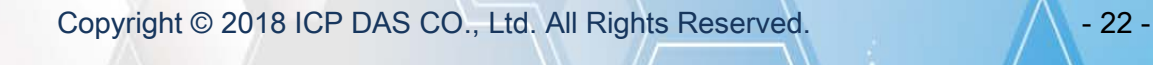

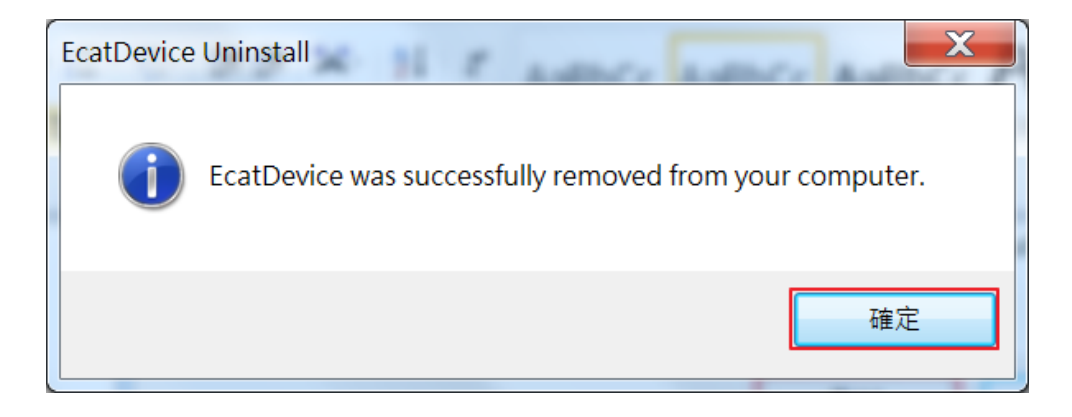

# <span id="page-23-0"></span>2.4. 手動安裝 Windows 驅動程式

## <span id="page-23-1"></span>2.4.1. 步驟 1

1. 以下以 Windows XP 系統做安裝說明,其他作業系統的安裝方式都很類似。請到「我的 電腦」,按右鍵選「內容」。

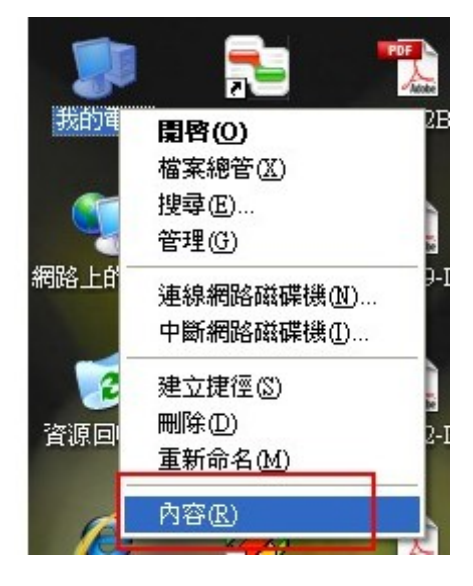

2. 選擇「硬體」,點選「裝置管理員」,如下圖。

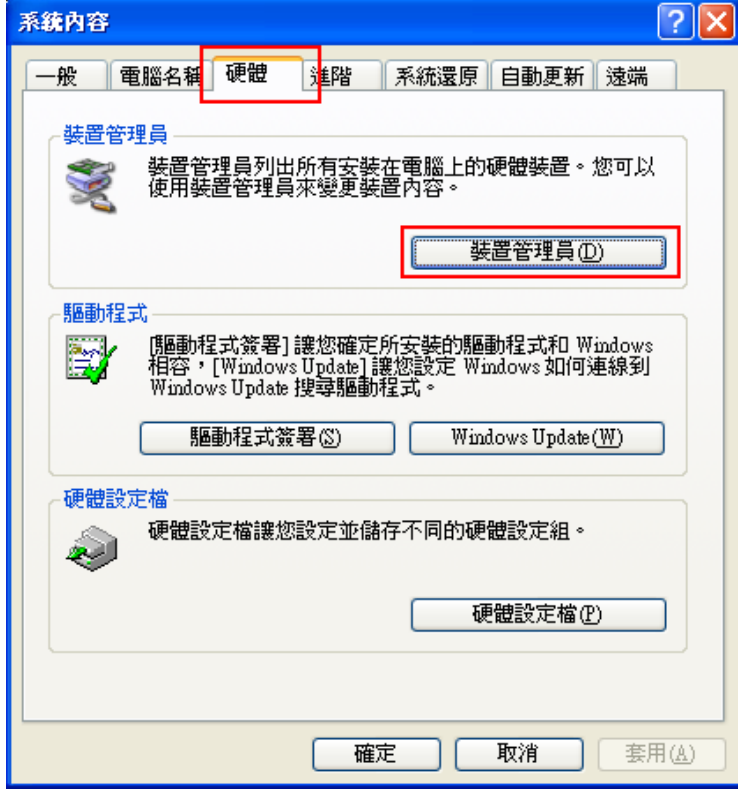

Copyright © 2018 ICP DAS CO., Ltd. All Rights Reserved. 4. 24 - 24 -

3. 裝置管理員的畫面如下圖。如果驅動程式沒有正確安裝,應該會有一個黃色驚嘆號的裝置 「PCI 記憶體控制卡」,如下圖左邊紅色框內的圖示。黃色驚嘆號代表驅動程式沒有正確 安裝。點選「PCI 記憶體控制卡」,按滑鼠右鍵,會出現一個浮動選單,選擇「更新驅動 程式」(如下圖右側紅色框內)。

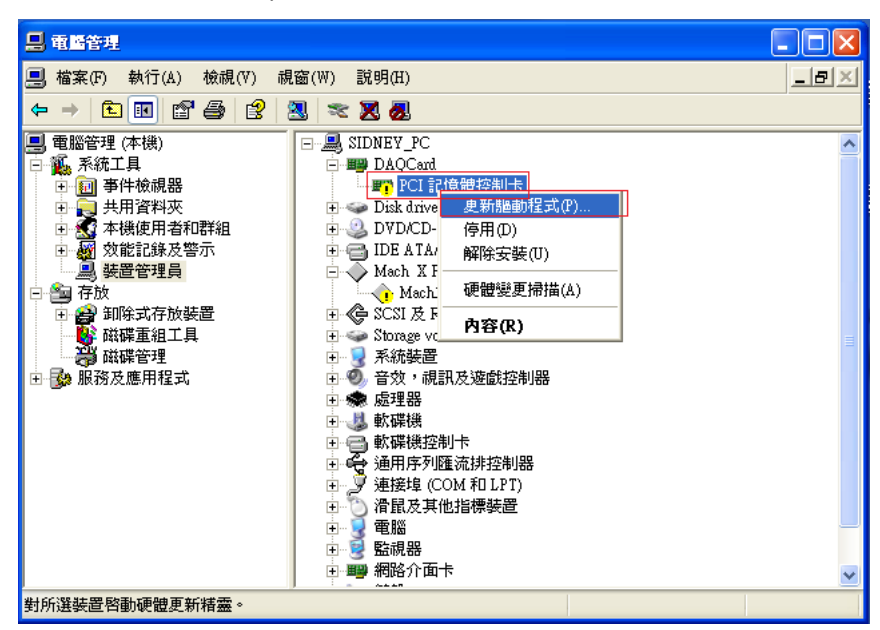

4. 之後出現「硬體更新精靈」視窗,如下圖。有兩個選項,選擇「從清單或特定位置安裝 (進階)」。然後點選「下一步」。

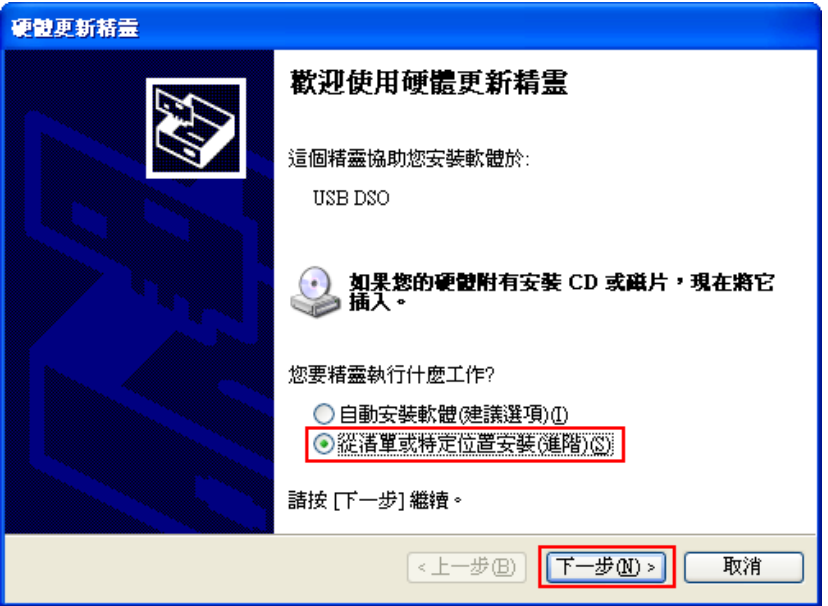

5. 出現新的視窗,如下圖。點選「瀏覽」來選擇驅動程式的資料夾。

Copyright © 2018 ICP DAS CO., Ltd. All Rights Reserved. 4.1. 25 -

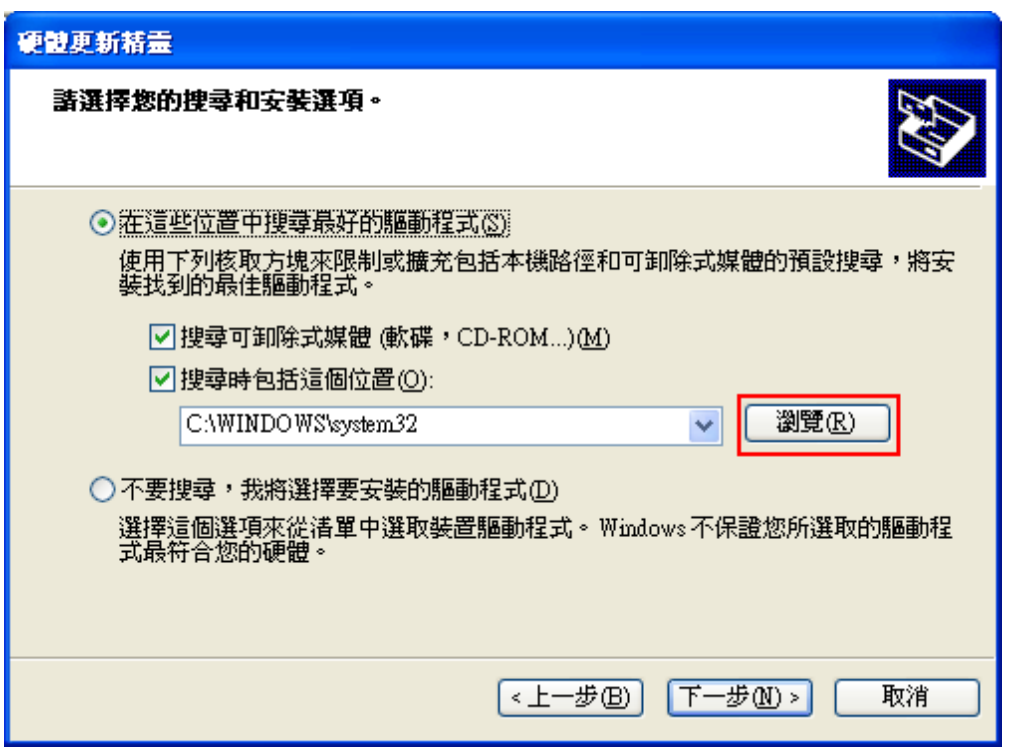

6. 請選擇驅動程式的資料夾。驅動程式在光碟的「Ecat-M801\_INSTALL\_x64」資料夾內, 依照作業系統分別放在各自的資料夾。我們目前的系統是 Windows XP,請選擇 Ecat-M801\_INSTALL\_x64\PC\_drivers\ECAT-M801\_Win\_Driver\Driver 資料夾,如下圖。 然後點選「確定」。如果是別的作業系統請依照作業系統做選擇。

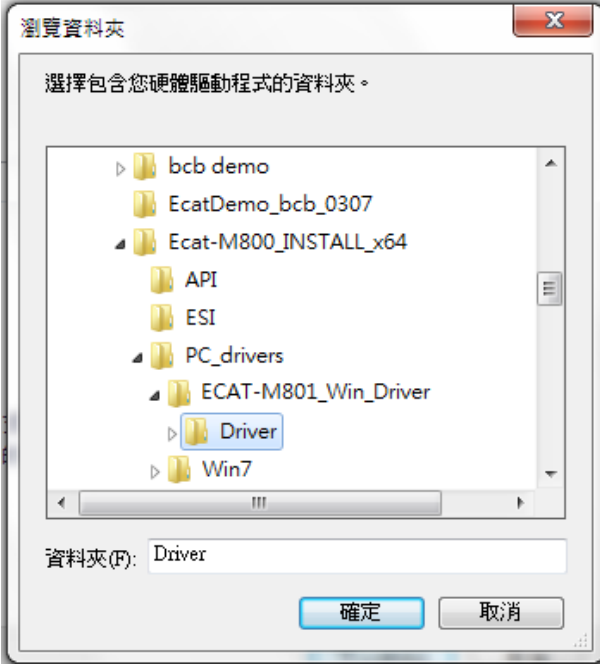

7. 一般情況做完上述動作之後驅動程式就會自動安裝,少數情況會需要再選擇驅動程式的檔 案, 如下圖。一樣選擇「瀏覽」, 然後指定驅動程式的資料夾 ( 跟上一步的資料夾一樣 )

Copyright © 2018 ICP DAS CO., Ltd. All Rights Reserved. 4.1. 4.1. 26 -

(本例中為 G:\ECAT-M801\Ecat-M801\_INSTALL\_x64\PC\_drivers\ ECAT-M801\_Win\_Driver\Driver)。然後按「確定」。

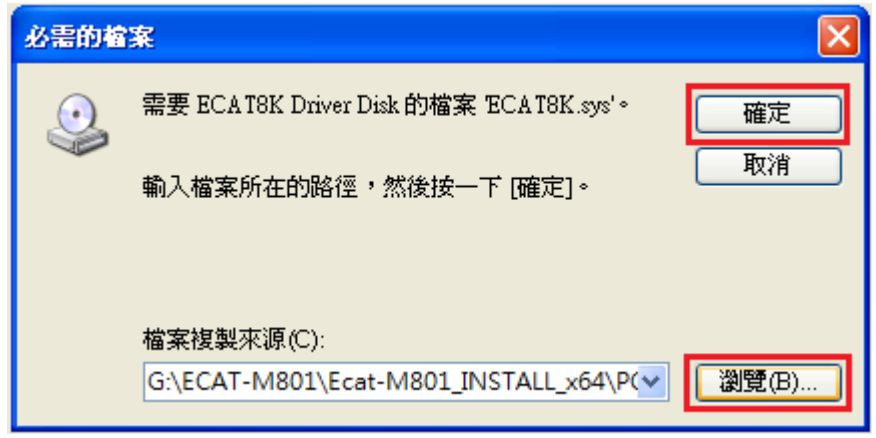

8. 如此即完成驅動程式的安裝。

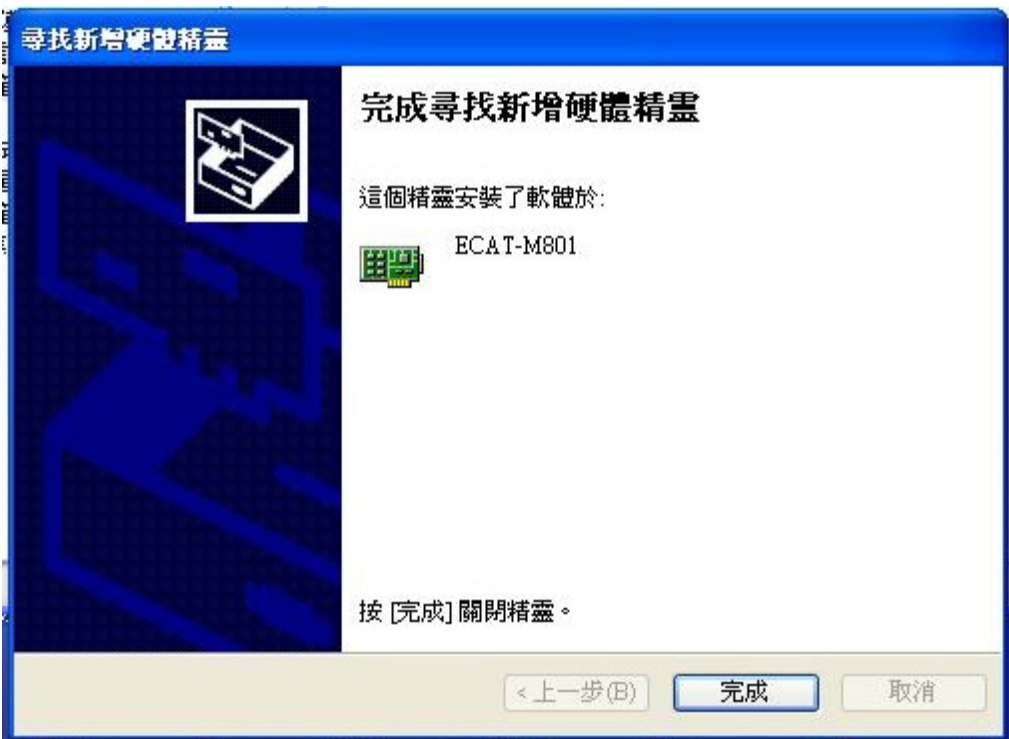

Copyright © 2018 ICP DAS CO., Ltd. All Rights Reserved. 4.1. 4.1. 27 -

9. 確認驅動程式有無正確安裝的方法,請到「我的電腦」,按右鍵選「內容」。如此即完成驅 動程式的安裝。

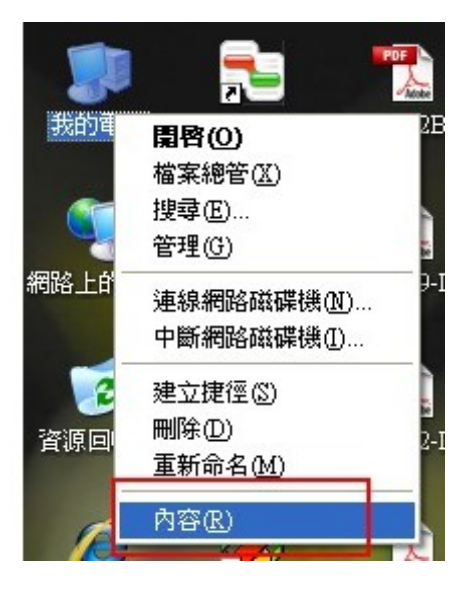

10. 選擇「硬體」,點選「裝置管理員」。

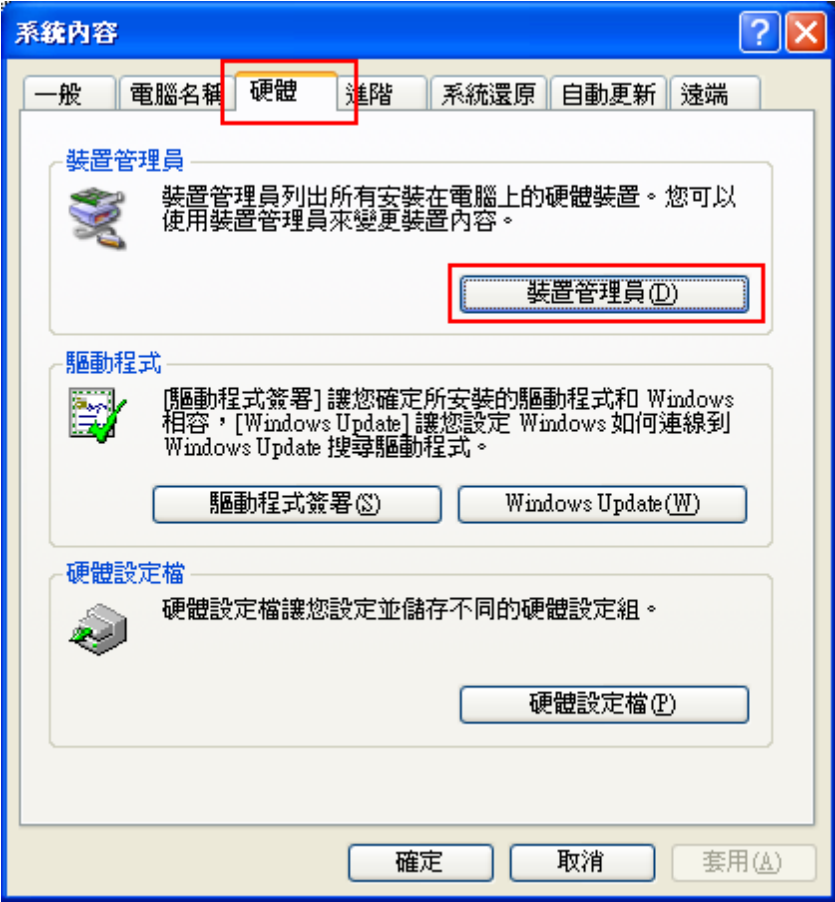

Copyright © 2018 ICP DAS CO., Ltd. All Rights Reserved. 4.1. 4.28 -

11. 如果驅動程式有正確安裝,應該可以看到有 ECAT-M801 的裝置,如下圖。

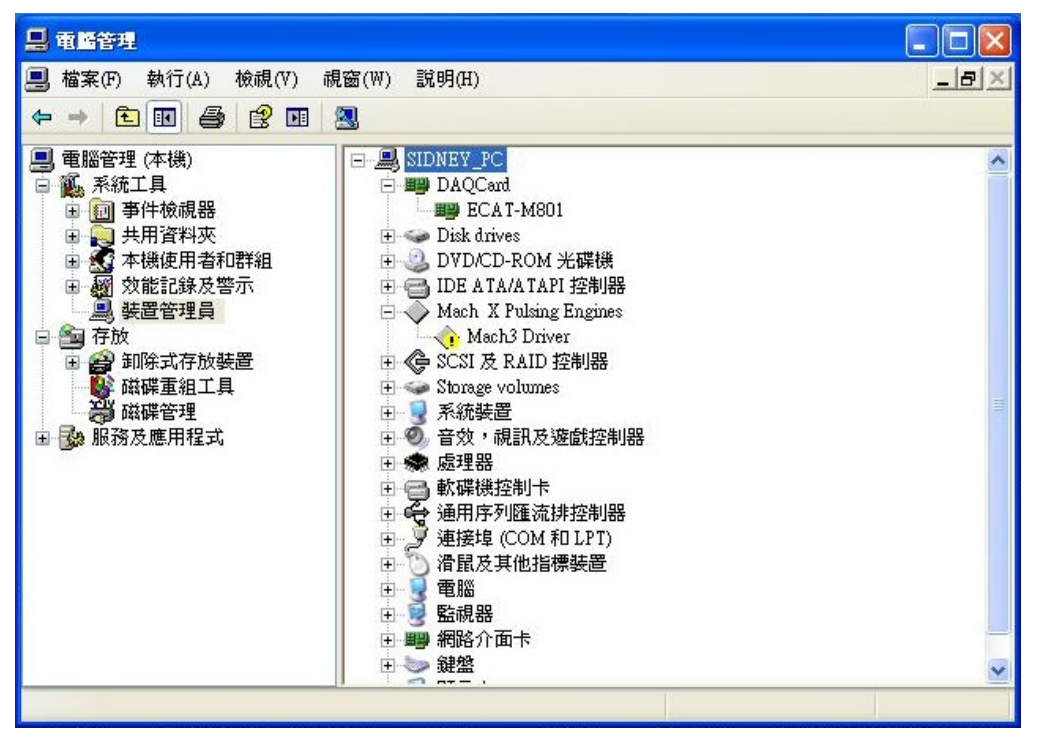

Copyright © 2018 ICP DAS CO., Ltd. All Rights Reserved. 4. 29 -

# <span id="page-29-0"></span>2.4.2. 步驟 2

1. 安裝 vc\_redist.x86\_2015.exe,該檔案在光碟的「Ecat-M801\_INSTALL\_x64\PC\_drivers」 資料夾內,勾選 "我同意授權條款及條件(A)" , 按 "安裝" 按鈕開始安裝。

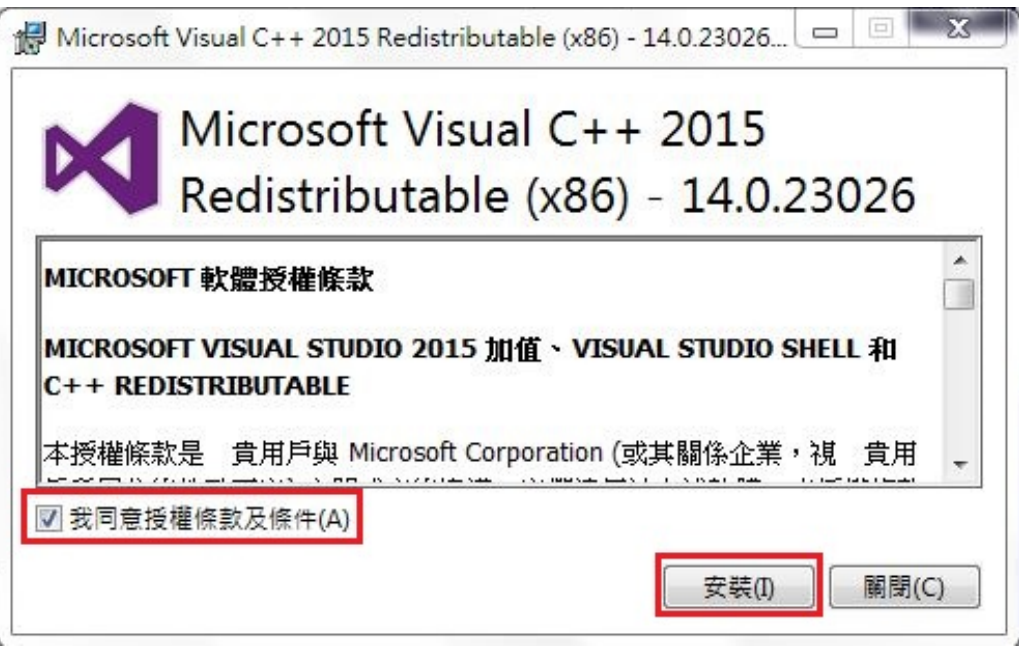

2. 點擊 "關閉(C)" 按鈕。

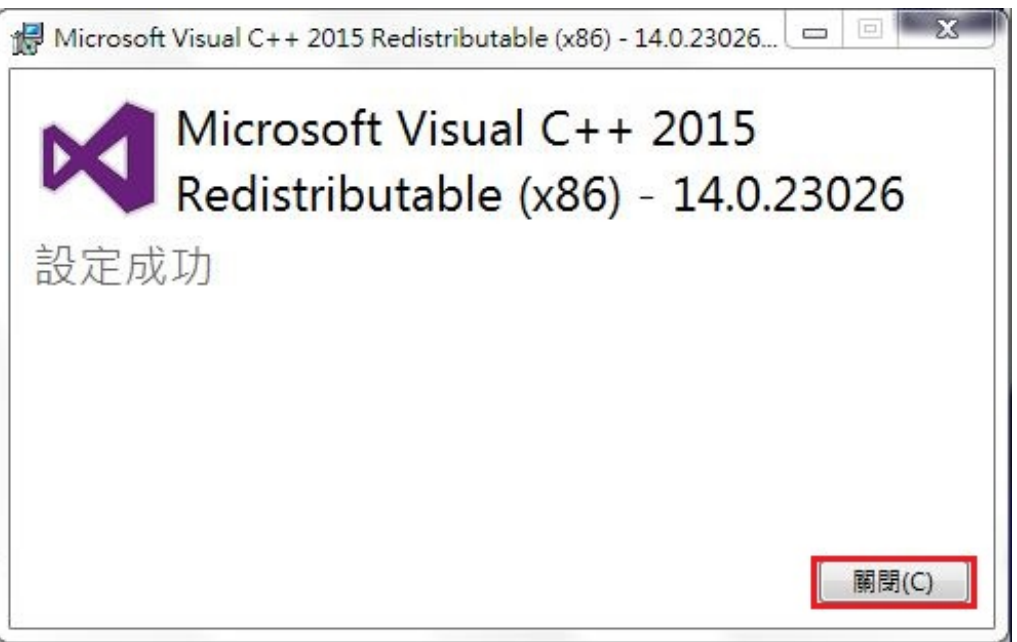

# <span id="page-30-0"></span>2.4.3. 步驟 3

1. 安 裝 UniDAQ\_Win\_Setup\_1.3.2.0\_0807.exe , 該 檔案 在 光 碟 的 「Ecat-M801\_INSTALL\_x64\PC\_drivers」資料夾內,點擊 Next>。

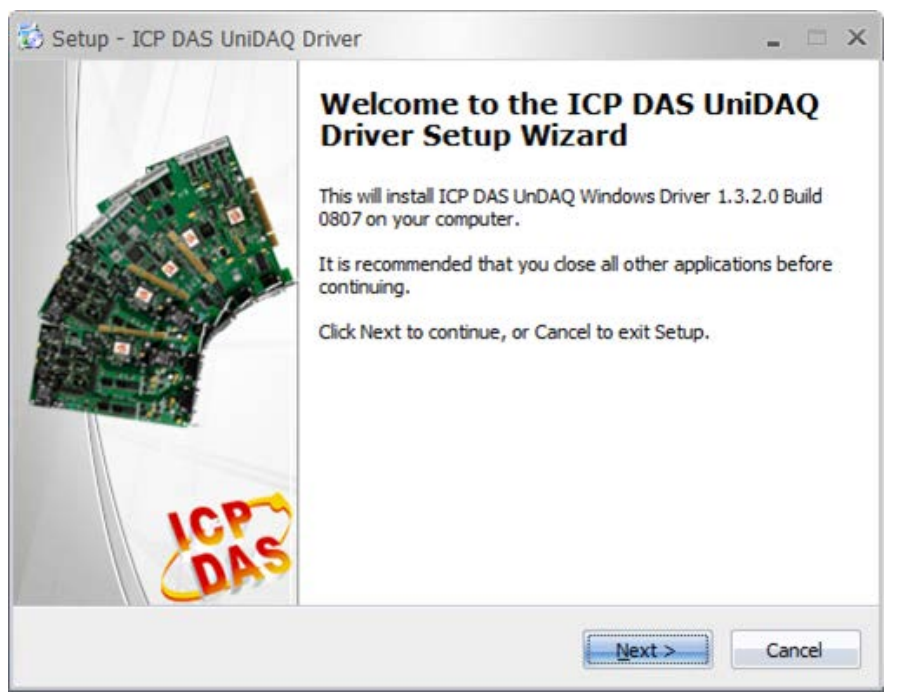

#### 2. 點擊 Next>。

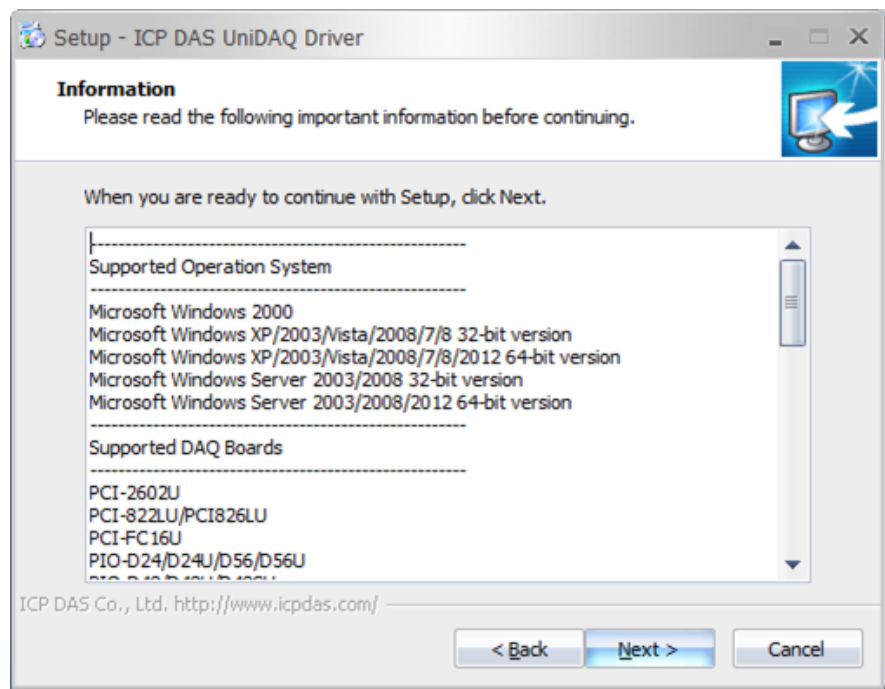

3. 點擊 Next>。

Copyright © 2018 ICP DAS CO., Ltd. All Rights Reserved. 4. 4. 31 - 31 -

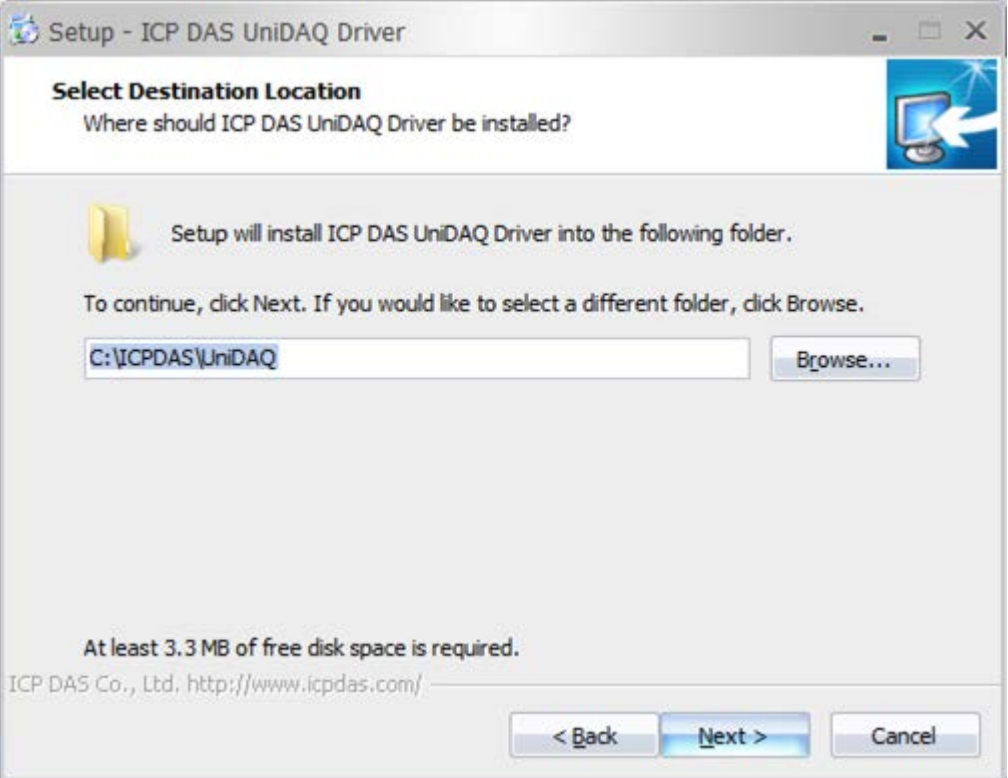

## 4. 點擊 Next>。

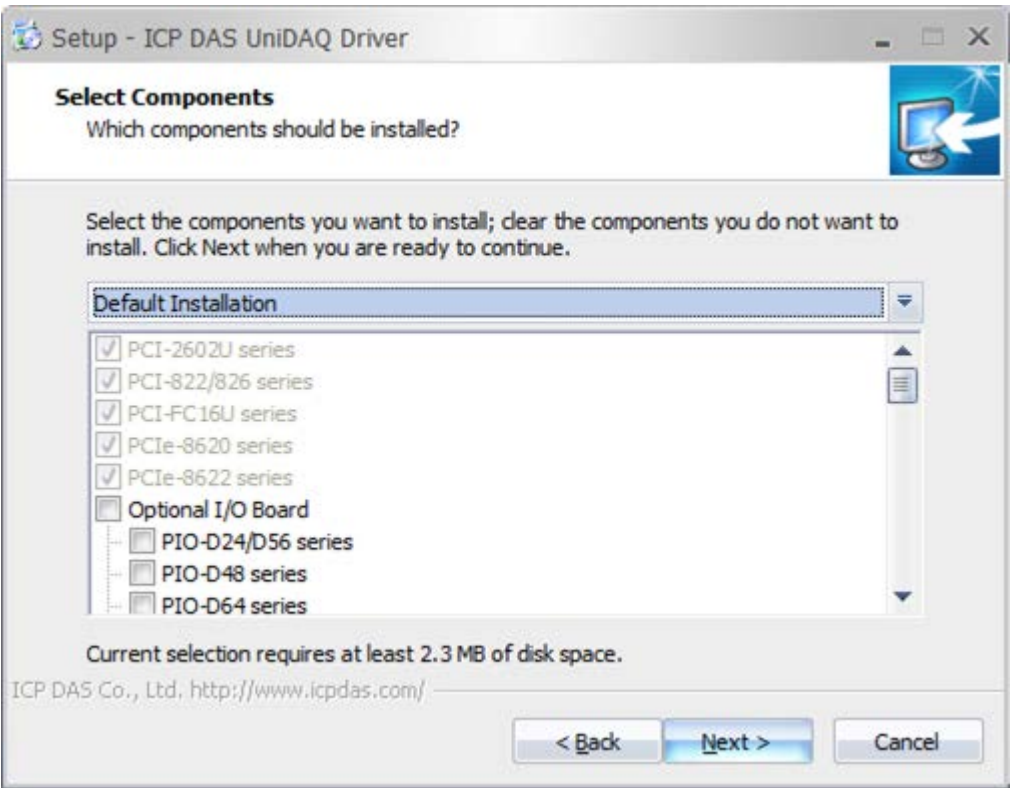

## 5. 點擊 Next>。

Copyright © 2018 ICP DAS CO., Ltd. All Rights Reserved. - 32 -

#### EtherCAT Master 軟體使用手冊

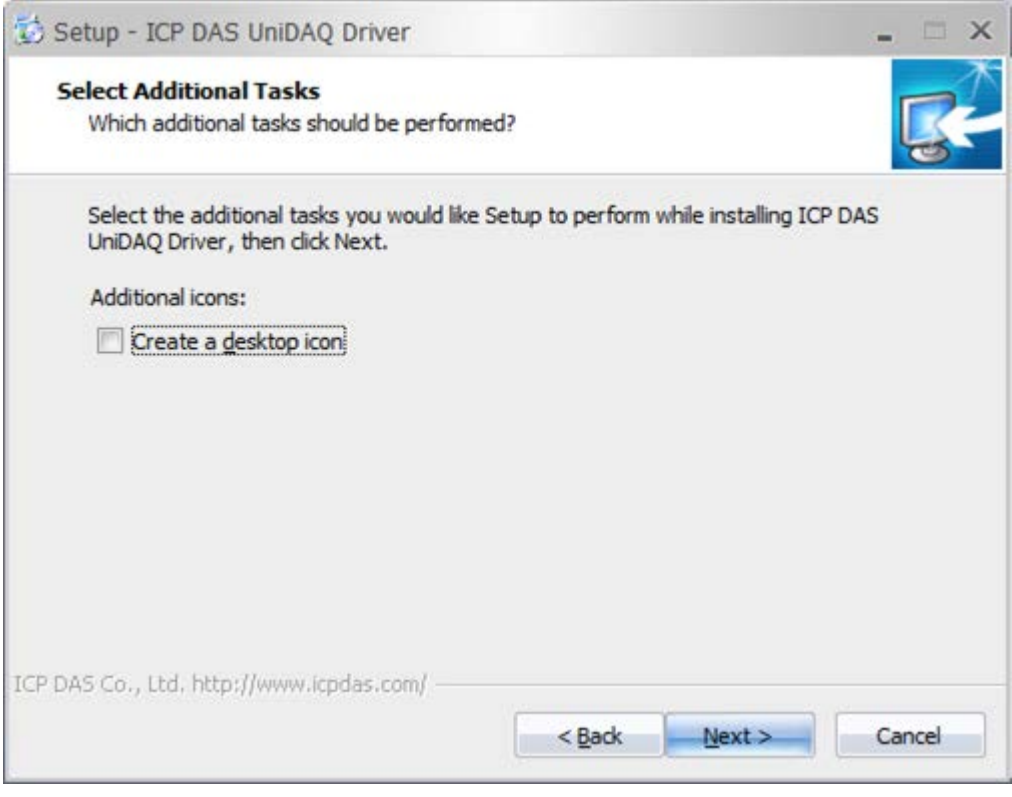

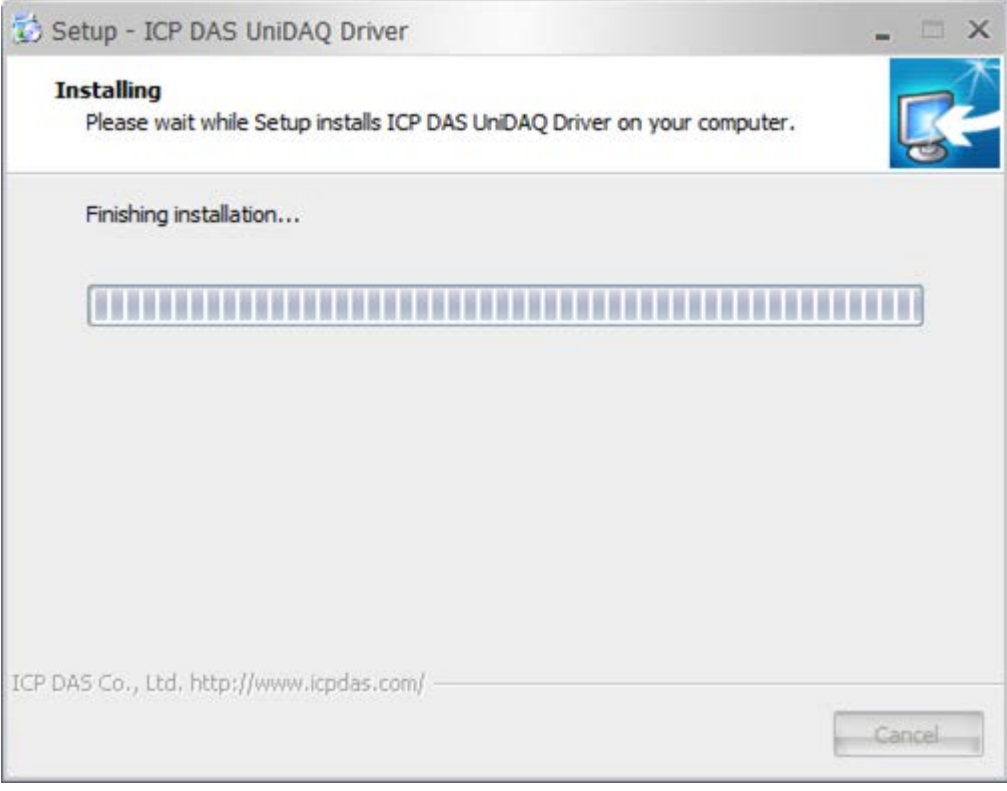

## 6. 點擊 Finish,驅動程式安裝完成。

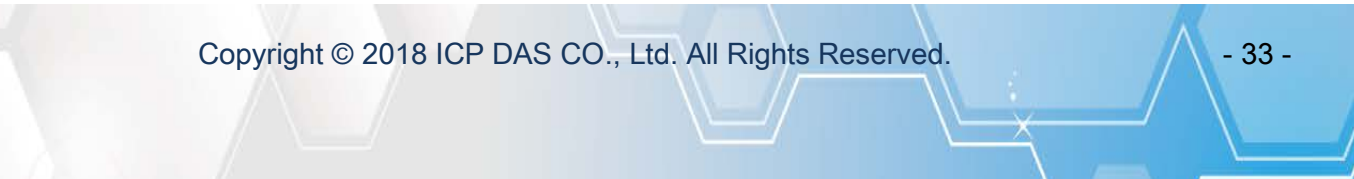

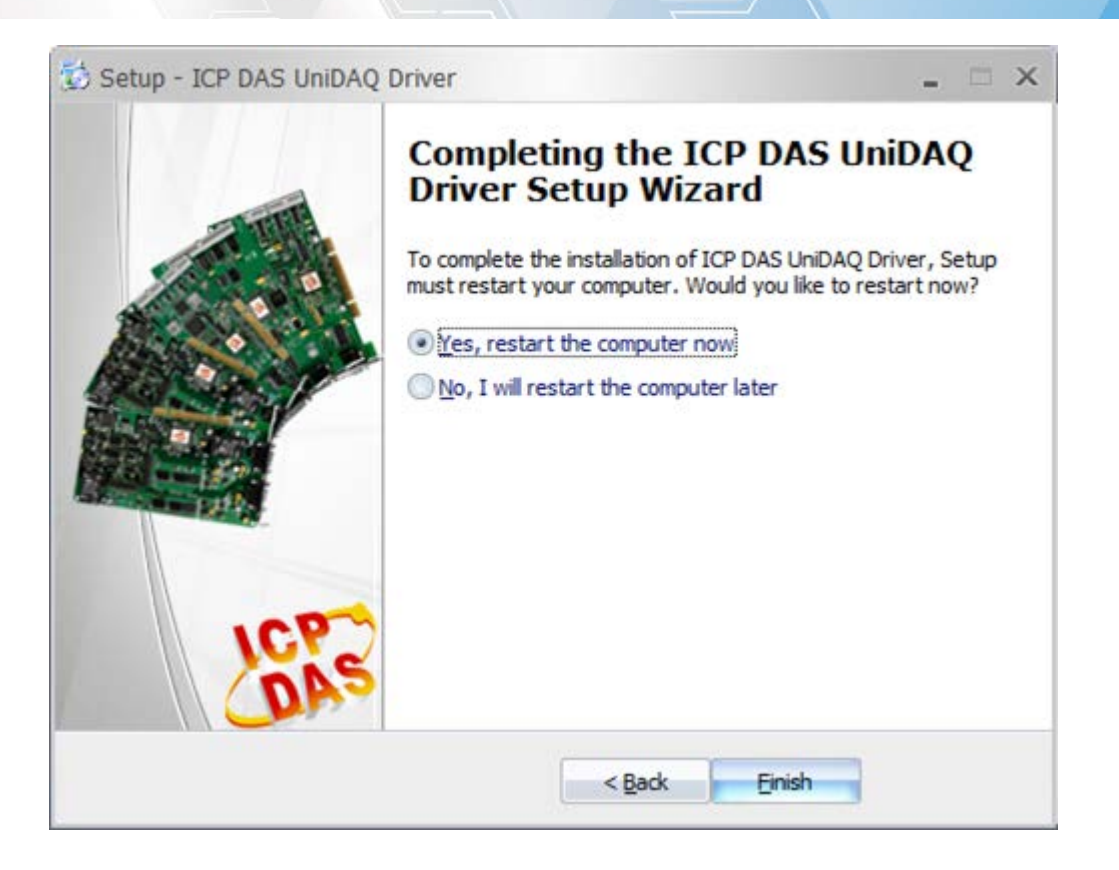

Copyright © 2018 ICP DAS CO., Ltd. All Rights Reserved. 4. 44 - 34 -

# <span id="page-34-0"></span>2.5. 安裝 Linux 驅動程式

# <span id="page-34-1"></span>2.5.1. 安裝 Linux 驅動程式

### 1. 解壓縮 "ecat\_m801\_linux\_setup\_vx.xx.xx.tar.gz" 檔

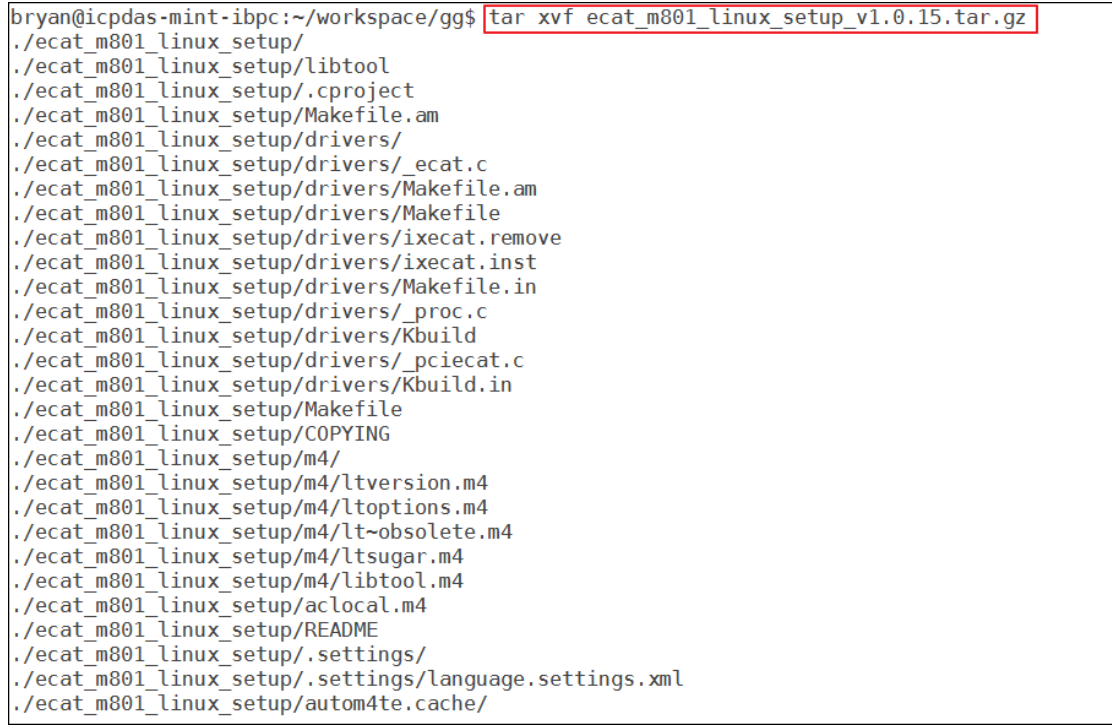

## 2. 進入解壓縮後目錄,並輸入"configure"

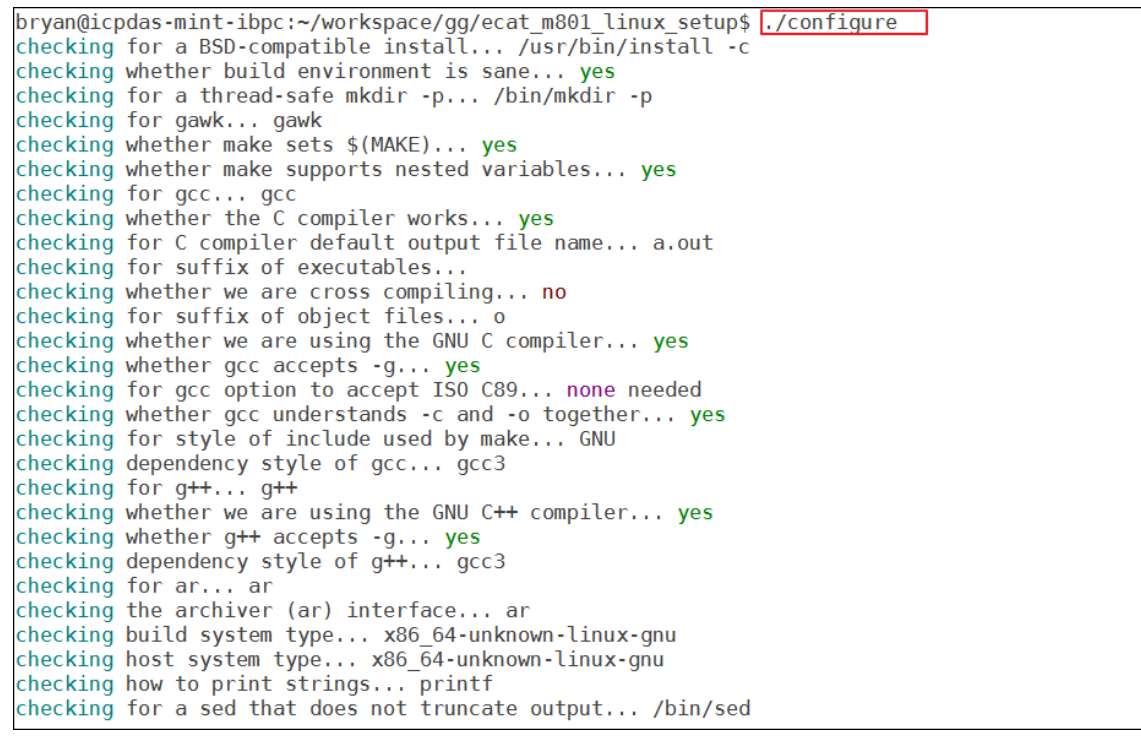

#### 3. 再次輸入"make modules"

Copyright © 2018 ICP DAS CO., Ltd. All Rights Reserved. 4.1. 4.35 -

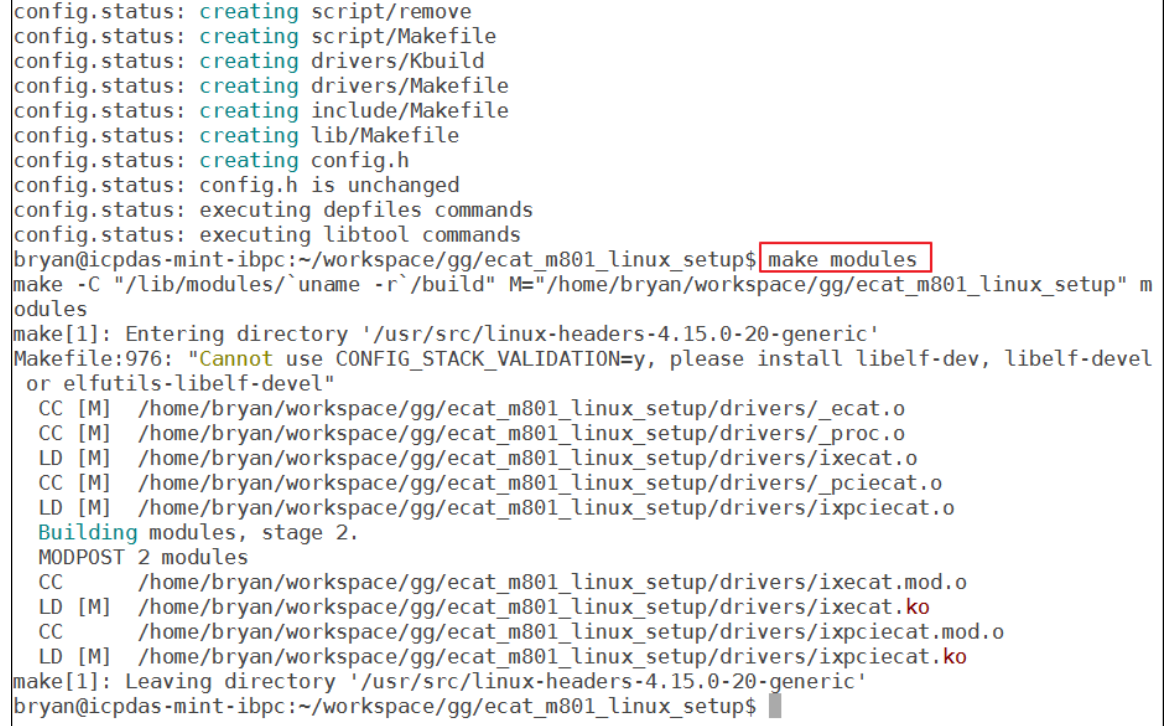

#### 4. 最後輸入"sudo make install"進行安裝,預設安裝於/opt/icpdas/ecat\_m801 目錄底下。

```
bryan@icpdas-mint-ibpc:~/workspace/gg/ecat m801 linux setup$ sudo make install
[sudo] password for pryan:
Making install in script
make[2]: Entering directory (nume) bryan, mormopace<br>make[2]: Nothing to be done for 'install-exec-am'.
 /bin/mkdir -p '/opt/icpdas/ecat_m801/share/script'
 /usr/bin/install -c ecat m801 ecat m801.conf remove '/opt/icpdas/ecat m801/share/script'
make install-data-hook
make[3]: Entering directory '/home/bryan/workspace/gg/ecat m801 linux setup/script'
cp /opt/icpdas/ecat m801/share/script/ecat m801 /etc/init.d/
update-rc.d ecat m801 defaults
cp /opt/icpdas/ecat m801/share/script/ecat m801.conf /etc/ld.so.conf.d/
make[3]: Leaving directory '/home/bryan/workspace/gg/ecat_m801_linux_setup/script'<br>make[3]: Leaving directory '/home/bryan/workspace/gg/ecat_m801_linux_setup/script'<br>make[1]: Leaving directory '/home/bryan/workspace/gg/eca
Making install in drivers
make[1]: Entering directory '/home/bryan/workspace/gg/ecat_m801_linux_setup/drivers'
make install-am
make[2]: Entering directory '/home/bryan/workspace/gg/ecat m801 linux setup/drivers'
make[2]: Entering directory '/home/bryan/workspace/gg/ecat_moor_tinux_setup/drivers'<br>make[3]: Entering directory '/home/bryan/workspace/gg/ecat_m801_linux_setup/drivers'<br>make[3]: Nothing to be done for 'install-exec-am'.
 /bin/mkdir -p '/opt/icpdas/ecat_m801/drivers'
 /usr/bin/install -c -m 644 ixecat.ko ixpciecat.ko '/opt/icpdas/ecat_m801/drivers'
 /bin/mkdir -p '/opt/icpdas/ecat_m801/drivers'
 /usr/bin/install -c ixecat.inst ixecat.remove '/opt/icpdas/ecat m801/drivers'
make[3]: Leaving directory '/home/bryan/workspace/gg/ecat_m801_linux_setup/drivers'<br>make[2]: Leaving directory '/home/bryan/workspace/gg/ecat_m801_linux_setup/drivers'<br>make[1]: Leaving directory '/home/bryan/workspace/gg/e
```
## <span id="page-35-0"></span>2.5.2. 移除 Linux 驅動程式

1. 進入安裝目錄下"share/script"目錄。

Copyright © 2018 ICP DAS CO., Ltd. All Rights Reserved. 4. 46 - 36 -
```
more information, such as the ld(1) and ld.so(8) manual pages.
make install-exec-hook
make[3]: Entering directory '/home/bryan/workspace/gg/ecat m801 linux setup/lib'
ldconfig
make[3]: Leaving directory '/home/bryan/workspace/gg/ecat m801 linux setup/lib'
make[2]: Nothing to be done for 'install-data-am'
make[2]: Leaving directory '/home/bryan/workspace/gg/ecat_m801_linux_setup/lib'<br>make[2]: Leaving directory '/home/bryan/workspace/gg/ecat_m801_linux_setup/lib'
Making install in include
make[1]: Entering directory '/home/bryan/workspace/gg/ecat_m801_linux_setup/include'<br>make[2]: Entering directory '/home/bryan/workspace/gg/ecat_m801_linux_setup/include'<br>make[2]: Nothing to be done for 'install-exec-am'.
 /bin/mkdir -p '/opt/icpdas/ecat_m801/include'
/DIN/MRdIr -p '/Opt/Icpdas/ecat_m801/Include<br>/usr/bin/install -c -m 644 EcatDeviceAPI.h '/opt/icpdas/ecat_m801/include'<br>make[2]: Leaving directory '/home/bryan/workspace/gg/ecat_m801_linux_setup/include'<br>make[1]: Leaving d
make[1]: Ectring directory '/home/bryan/workspace/gg/ecat_moor_cinax_setup'<br>make[1]: Entering directory '/home/bryan/workspace/gg/ecat_m801_linux_setup'<br>make[2]: Entering directory '/home/bryan/workspace/gg/ecat_m801_linux
make[2]: Entering directory (Analogoryan, Morkspace)
make[2]: Nothing to be done for 'install-data-am'.<br>make[2]: Leaving directory '/home/bryan/workspace/gg/ecat_m801_linux_setup'<br>make[1]: Leaving directory '/home/bryan/workspace/gg/ecat_m801_linux_setup'
bryan@icpdas-mint-ibpc:~/workspace/gg/ecat_m801_linux_setup$ cd /opt/icpdas/ecat_m801/share/sc
ript/^C
bryan@icpdas-mint-ibpc:~/workspace/gg/ecat_m801_linux_setup$ ^C<br>bryan@icpdas-mint-ibpc:~/workspace/gg/ecat_m801_linux_setup$ ^C
bryan@icpdas-mint-ibpc:~/workspace/gg/ecat_m801_linux_setup$ cd /home/
bryan@icpdas-mint-ibpc:/home$ cd /opt/icpdas/ecat m801/share/script/
2. 輸入"sudo ./remove"進行驅動程式及函式庫的移除,若無任何錯誤表示安裝成功
```
#### make[2]: Leaving directory '/home/bryan/workspace/gg/ecat\_m801\_linux\_setup/lib'<br>make[1]: Leaving directory '/home/bryan/workspace/gg/ecat\_m801\_linux\_setup/lib' Making install in include making instatt in include<br>make[1]: Entering directory '/home/bryan/workspace/gg/ecat\_m801\_linux\_setup/include'<br>make[2]: Entering directory '/home/bryan/workspace/gg/ecat\_m801\_linux\_setup/include'<br>make[2]: Nothing to be don /bin/mkdir -p '/opt/icpdas/ecat m801/include' /usr/bin/install -c -m 644 EcatDeviceAPI.h '/opt/icpdas/ecat m801/include' make[2]: Leaving directory '/home/bryan/workspace/gg/ecat\_m801\_linux\_setup/include'<br>make[2]: Leaving directory '/home/bryan/workspace/gg/ecat\_m801\_linux\_setup/include'<br>make[1]: Leaving directory '/home/bryan/workspace/gg/e make[1]: Entering directory '/home/bryan/workspace/gg/ecat\_m801\_linux\_setup'<br>make[1]: Entering directory '/home/bryan/workspace/gg/ecat\_m801\_linux\_setup'<br>make[2]: Entering directory '/home/bryan/workspace/gg/ecat\_m801\_linu make[2]: Nothing to be done for 'install-exec-am' make[2]: Nothing to be done for 'install-data-am' make[2]: Leaving directory '/home/bryan/workspace/gg/ecat\_m801\_linux\_setup'<br>make[2]: Leaving directory '/home/bryan/workspace/gg/ecat\_m801\_linux\_setup' bryan@icpdas-mint-ibpc:~/workspace/gg/ecat\_m801\_linux\_setup\$ cd /opt/icpdas/ecat\_m801/share/sc ript/^C bryan@icpdas-mint-ibpc:~/workspace/gg/ecat m801 linux setup\$ ^C bryan@icpdas-mint-ibpc:~/workspace/gg/ecat\_m801\_linux\_setup\$ ^C<br>bryan@icpdas-mint-ibpc:~/workspace/gg/ecat\_m801\_linux\_setup\$ ^C bryan@icpdas-mint-ibpc:/home\$ cd /opt/icpdas/ecat\_m801/share/script/ bryan@icpdas-mint-ibpc:/opt/icpdas/ecat\_m801/share/script\$ sudo remove [sudo] password for bryan: sudo: remove: command not found bryan@icpdas-mint-ibpc:/opt/icpdas/ecat\_m801/share/script\$ sudo ./remove bryan@icpdas-mint-ibpc:/opt/icpdas/ecat\_m801/share/script\$ ls bryan@icpdas-mint-ibpc:/opt/icpdas/ecat\_m801/share/script\$ ls /opt/icpdas/ bryan@icpdas-mint-ibpc:/opt/icpdas/ecat\_m801/share/script\$

# 2.6. 更新韌體

### 警告: 若 ECAT-M801 為第一次更新,請執行下列步驟更新兩次

(1) 安裝完驅動程式後,開啟 C:\icpdas\Ecat-M801\UpdateFirmware\Update\_firmware.exe

Copyright © 2018 ICP DAS CO., Ltd. All Rights Reserved. 4. 4. 4. 37 -

EtherCAT Master 軟體使用手冊

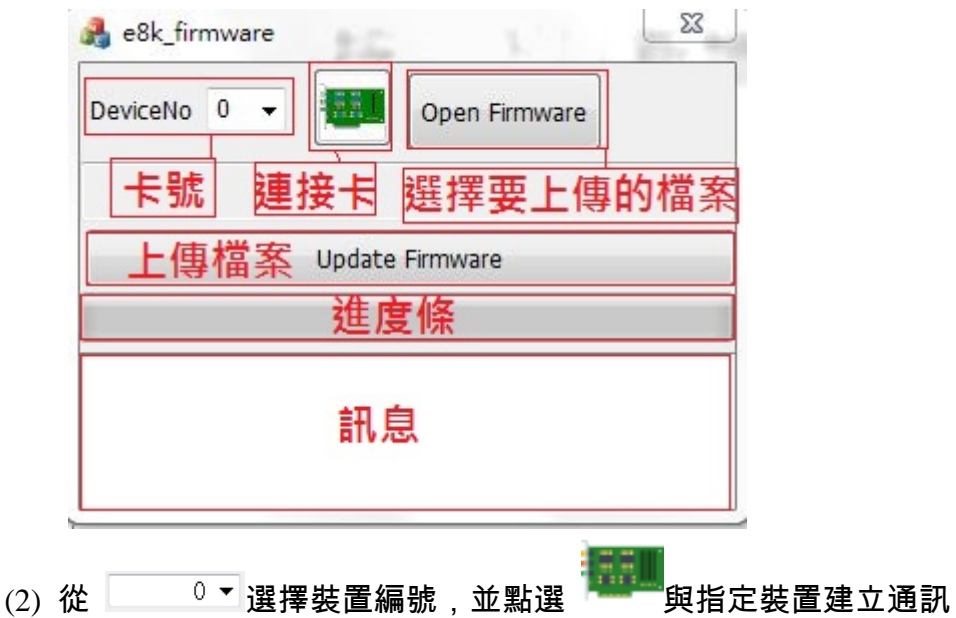

(3) 點選"Open Firmware" ,選擇"EcatDevDaemon",按下"開啟舊檔"。

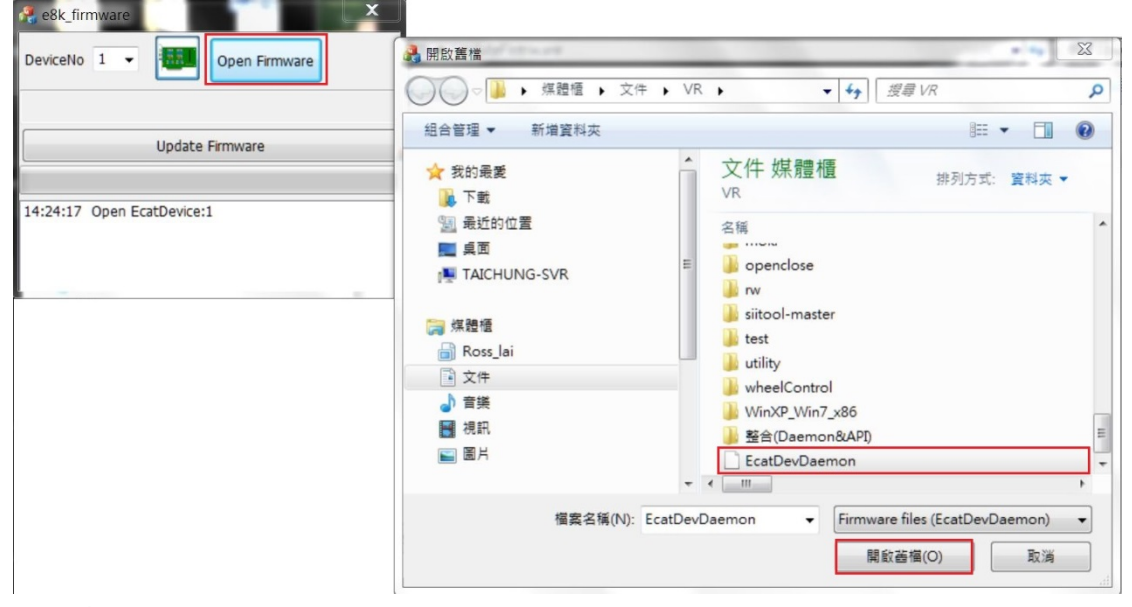

(4) 點選"Update Firmware",更新完成。

Copyright © 2018 ICP DAS CO., Ltd. All Rights Reserved. 4. 48 - 38 -

# 3.EcatUtility 操作說明

EcatUtility 為泓格所開發的工具軟體 ,安裝驅動程式時會被安裝至路徑 C:\icpdas\Ecat-M801\Utility\Utility.exe

提供使用者編輯裝置網絡資訊及測試從站模組和運動控制上使用。工具軟體包含幾個部份, 如表 [3.1](#page-38-0) 所示。

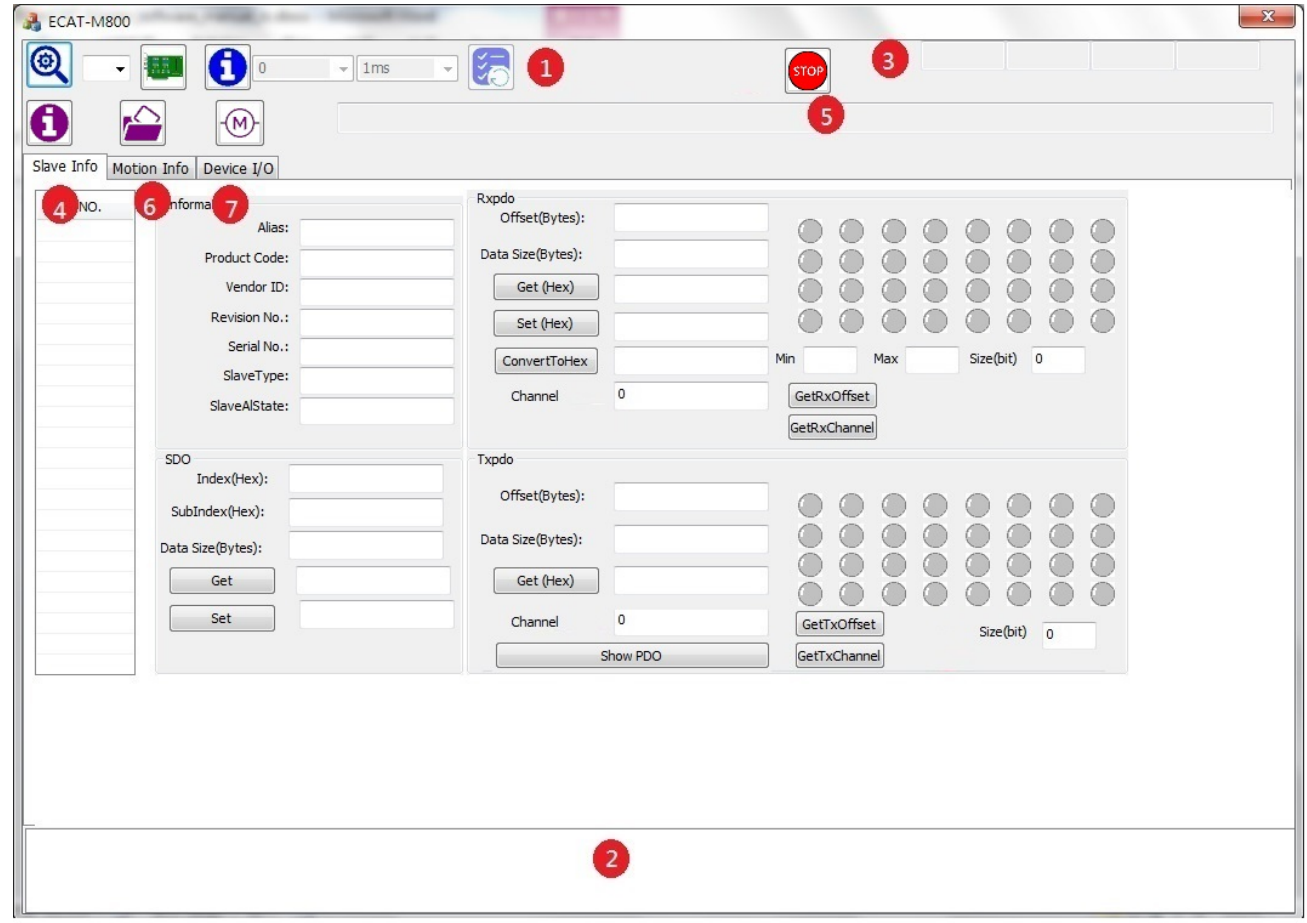

圖 3.1

表 3.1

<span id="page-38-0"></span>

| 項目  | 說明       |
|-----|----------|
| (1) | 裝置操作工具列  |
| (2) | 錯誤訊息面板   |
| (3) | 裝置網絡狀態列  |
| (4) | 從站模組操作頁面 |

Copyright © 2018 ICP DAS CO., Ltd. All Rights Reserved. 4. 49 - 39 -

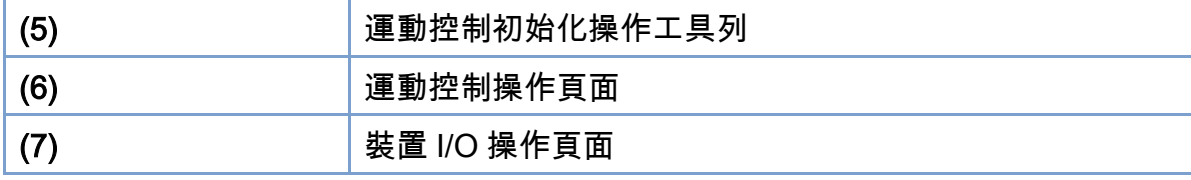

# 3.1. 裝置操作工具列說明

裝置操作工具列如下圖所示,各控制項目定義如下。

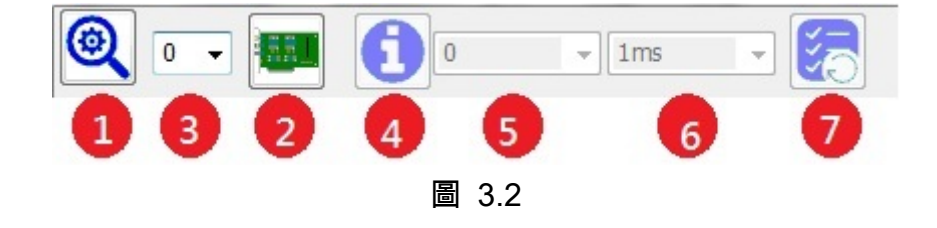

表 3.2

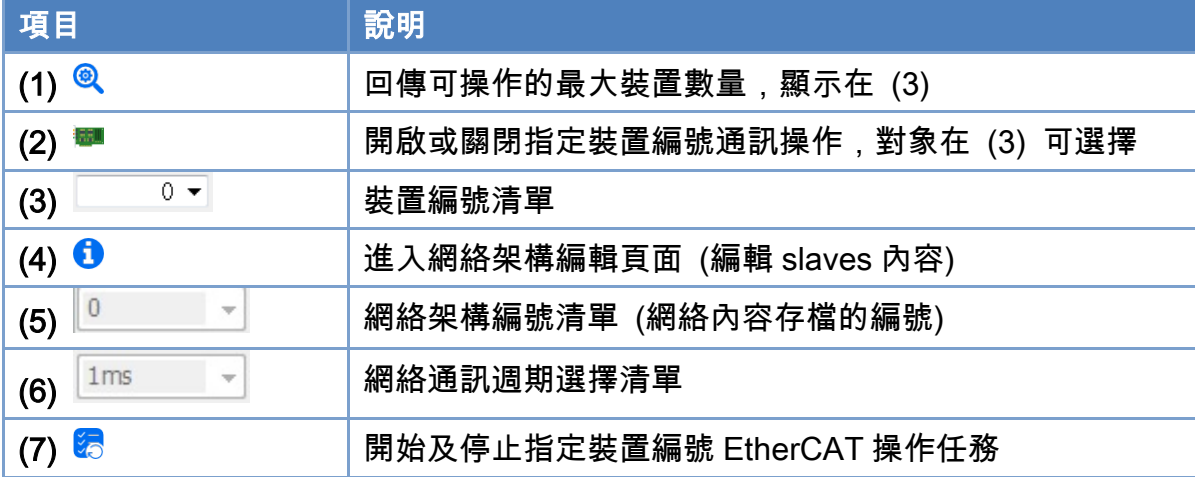

## 3.1.1. 裝置初始化步驟

- 1. 點選<sup>®</sup>取得使用裝置數量。
- 2. 從裝置編號清單選擇裝置編號,並點選■來開啟指定裝置通訊操作。
- 3. 再次點選■,則會關閉裝置通訊操作。

Copyright © 2018 ICP DAS CO., Ltd. All Rights Reserved. 40 - 40 -

# 3.1.2. 網絡架構編輯步驟

如下圖所示於裝置操作工具列上點選❶將進入網絡架構編輯頁面,各控制項目定義如下。

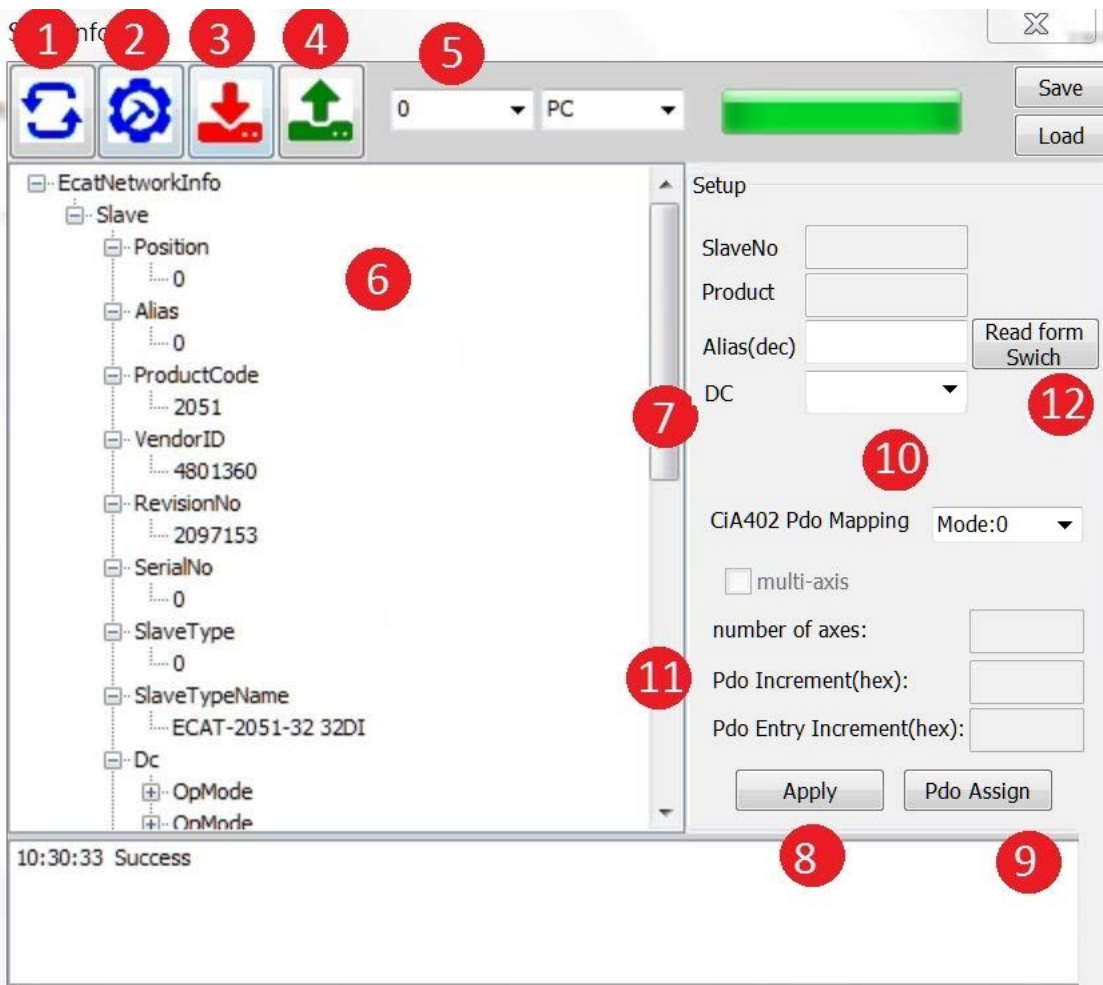

圖 3.3

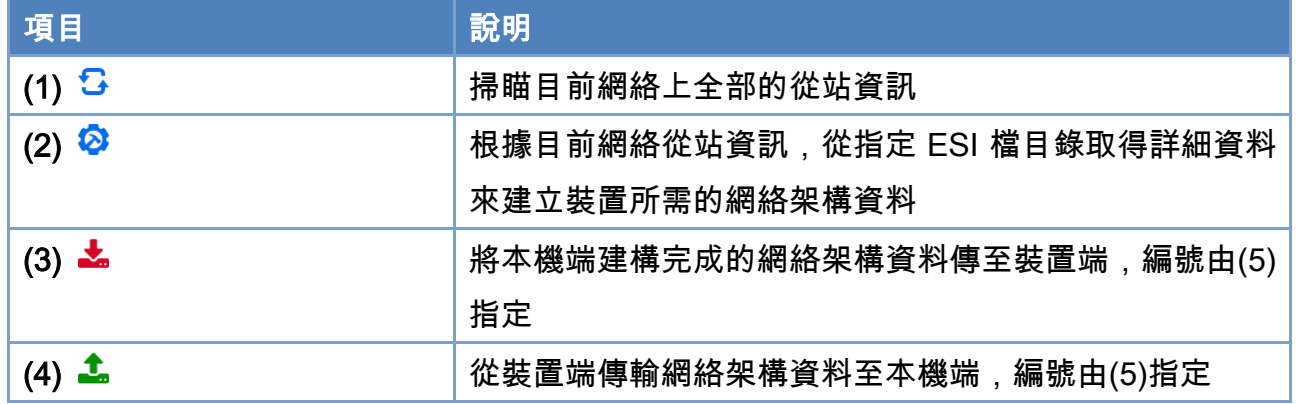

Copyright © 2018 ICP DAS CO., Ltd. All Rights Reserved. 41 - 41 -

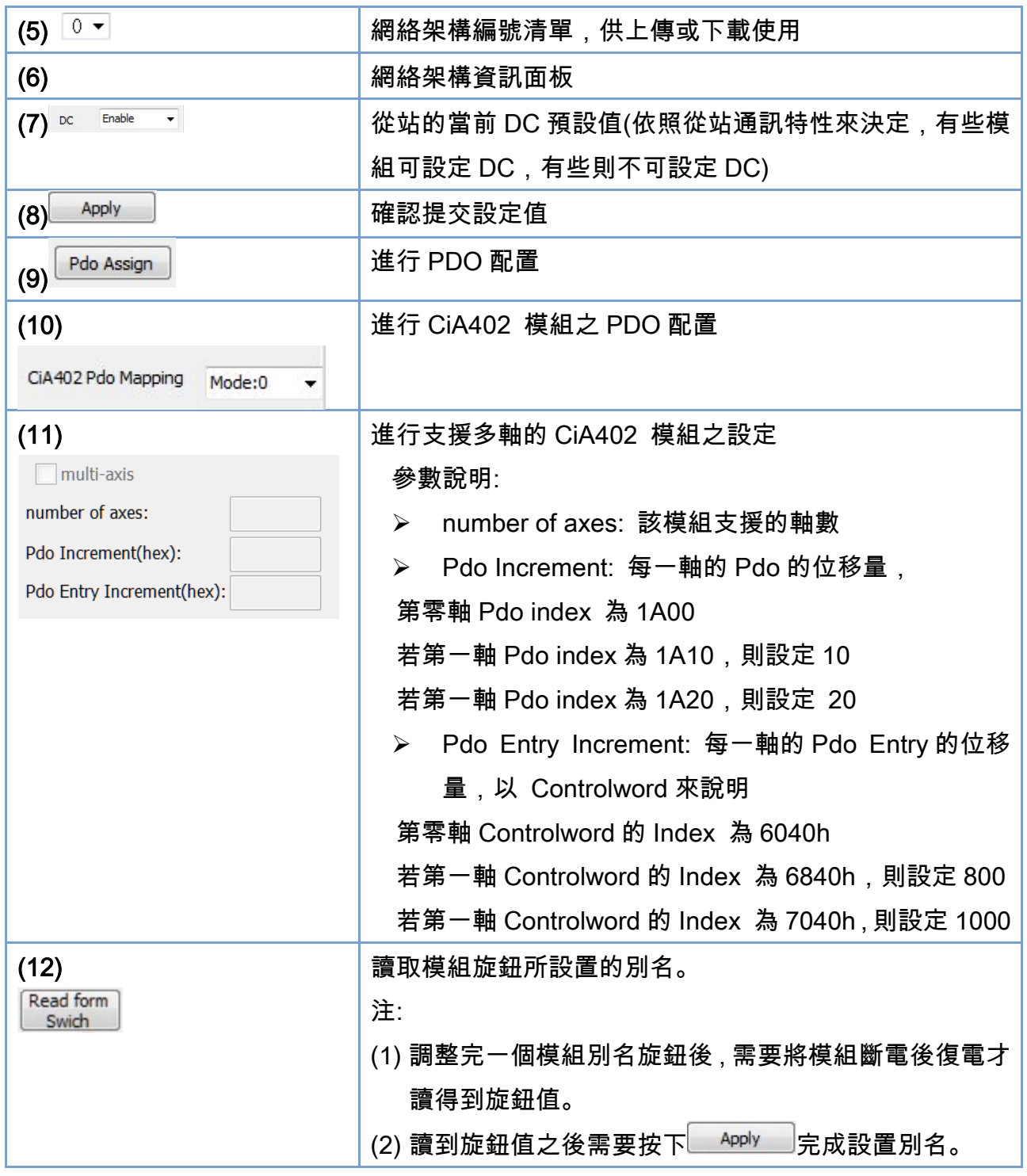

1. 點選<sup>52</sup>可掃瞄已連接從站資訊(此步驟非必要一定要執行,目的是了解目前從站資訊)。

2. 點選©開啟選擇 ESI 檔目錄對話框。

Copyright © 2018 ICP DAS CO., Ltd. All Rights Reserved. 42 - 42 -

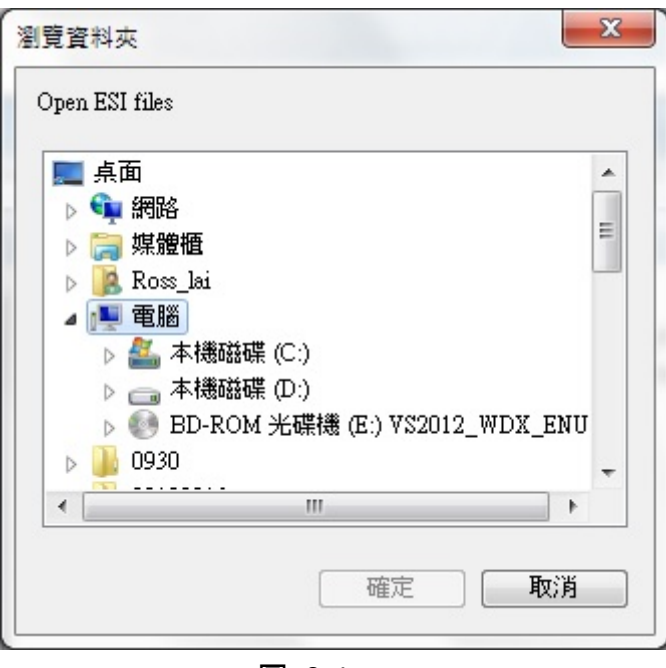

圖 3.4

3. 程式會開始讀取目錄內相關的 ESI 檔來建制裝置所需網絡架構資料,並將相關資訊更新 至網絡架構資訊面板 (6)。

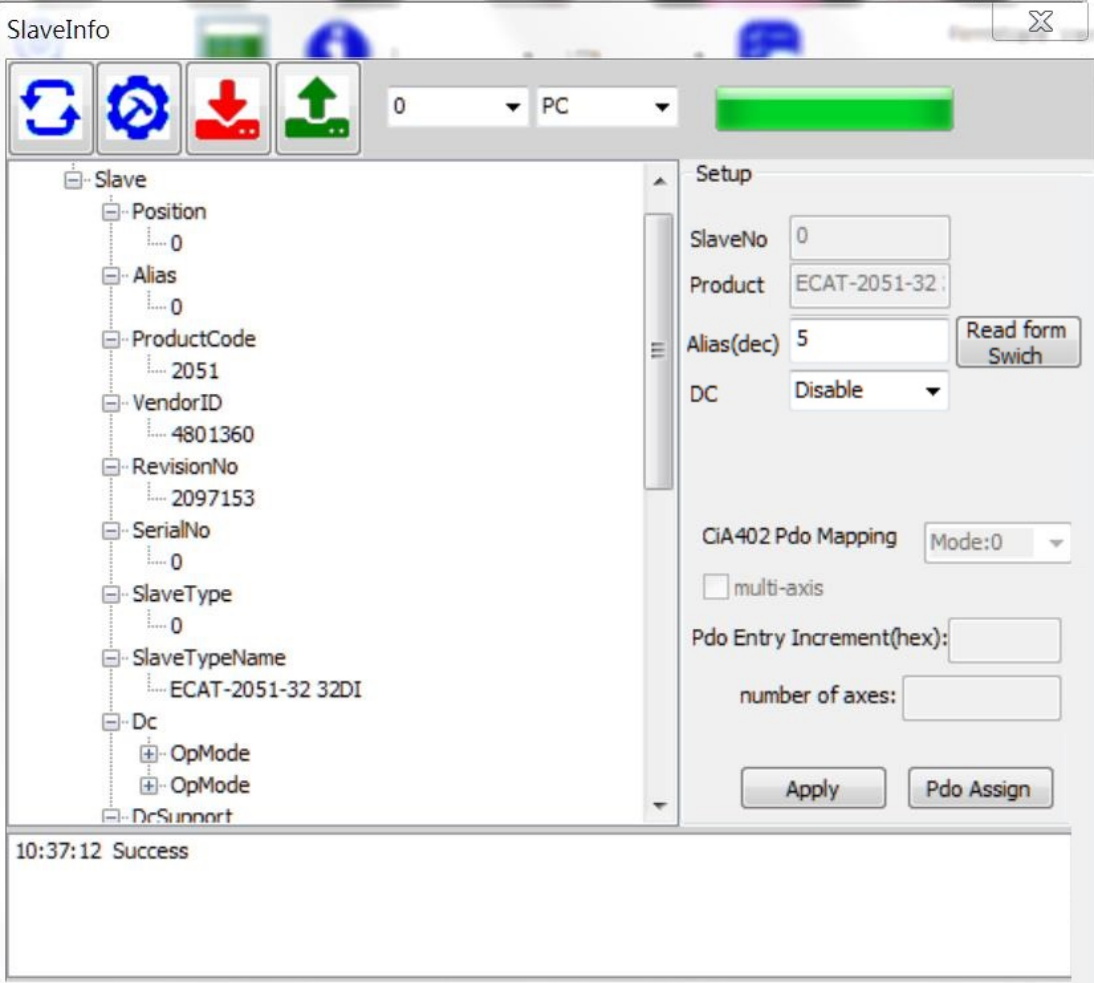

圖 3.5

- 4. 點選 中 <sup>Slavel</sup> 可設定該從站的<sup>DC Disable</sup> ▼ 性質,有些模組無法設定,一定要點選 Apply 確認更改提交的設定值。
- 5. 點選 <sup>中 <mark>Slavel</mark> 可設定該從站的 <sup>Alias(dec) <sup>5</sup> ,如需以別名 Alias 操作從站,Alias 設</sup></sup> 定範圍為 1~65534,且從站的別名不可重複,一定要點選 確認更改提交的設定 值。
- 6. 確認網絡架構資料內容後,從網絡架構清單中選擇所要指定傳送的網絡架構編號,並點選 進行傳送。此資訊會傳入 ECAT-M801 控制卡內。
- 7. 使用者也可點選┻來將 ECAT-M801 裝置內部網絡架構傳輸至本機端,以顯示其架構資 訊。
- 8. 步驟 2、3 會掃描 ESI 並配置 PDO(使用預設值)。如果需要進階配置 PDO,點選欲變更 的模組 中 <mark>Slavel</mark> 後,再點選 <mark>Pdo Assign )</mark>進行配置。

3.1.3. 網絡架構編輯(進階配置 PDO)

對象(Object) 被映射為過程數據對象(PDO)後,每個 EtherCAT 通訊週期都會進行資料交 換,以上的操作會使用模組的預設 PDO, 如果只需使用預設的 PDO(如一般 I/O). 可以 跳過此章節。

點選欲配置的模組 後,再點選 將進入 Pdo 編輯頁面,各控制項目定義 如下。

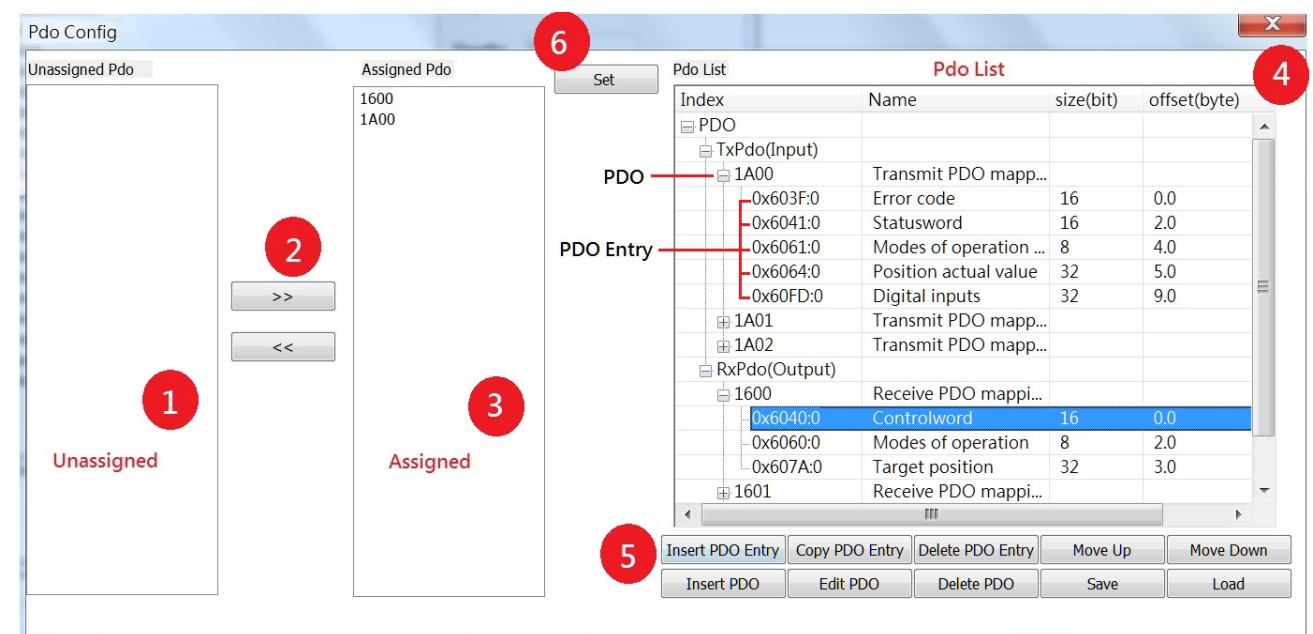

圖 3.6

Copyright © 2018 ICP DAS CO., Ltd. All Rights Reserved. 45 - 45 -

| 項目                      | 說明                              |
|-------------------------|---------------------------------|
| (1)                     | 不要分配的 Pdo                       |
| (2)                     | 分配按鈕                            |
| >                       | 分配 Pdo                          |
| <<                      | 取消分配 Pdo                        |
| (3)                     | 要分配的 Pdo                        |
| (4)                     | Pdo 清單                          |
|                         | 分為 TxPdo(Input)與 RxPdo(Output), |
| (5)                     | 功能按鈕                            |
| <b>Insert PDO Entry</b> | 插入一個 PDO Entry                  |
| Copy PDO Entry          | 複製一個 PDO Entry                  |
| Delete PDO Entry        | 刪除選取的 PDO Entry                 |
| Move Up                 | 將選取的 PDO Entry 上移               |
| <b>Move Down</b>        | 將選取的 PDO Entry 下移               |
| <b>Insert PDO</b>       | 插入一個 PDO                        |
| <b>Edit PDO</b>         | 修改一個 PDO 的 Index 及 名稱           |
| Delete PDO              | 刪除選取的 PDO                       |
| Save                    | 將 Pdo 清單儲存                      |
| Load                    | 讀入 Pdo 清單                       |
| (6)                     | 設定按鈕                            |

表 3.4

- 1. 在"Unassigned Pdo"與"Assigned Pdo"區域中選擇欲配置之 PDO, 並點選 <sup>>></sup> 或  $<<$  $\mathbin{1}{\mathcal{R}}$ 难行配置,配置到"Assigned Pdo"區域的 PDO 會依照順序被配置到該模組, 點選 Set 按鈕即可完成該模組的設定,完成設定後需點選┻進行傳送。
- 2. 在點選 Set 按鈕之前,可以編輯 PDO 的內容,在 PDO List 區域,點選要編輯的 PDO 或 是 PDO Entry,然後點選"功能按鈕", 就可以對點選的 PDO / PDO Entry 進行操作。
- 3. 修改完 PDO List 後,可以點選 將編輯過後的 PDO List 存檔,下次有需要 再次修改PDO List時,可以點選 讀取編輯過後的PDO List,並修改該PDO List,或是供其他相同的模組使用。

Copyright © 2018 ICP DAS CO., Ltd. All Rights Reserved. 46 - 46 -

#### 注意事項

- 1. 如果 PDO 後面有顯示(Mandatory) 或是(Fixed), 則無法編輯該 PDO, 例: 1401(Fixed)。
- 2. 若配置了多個 PDO,請確認各個 PDO 中的 PDO Entry 沒有重複,否則可能會無法進 入 Operatino Mode 或是工作不正常,以下圖為例,

若在"Assigned Pdo"中配置了 1600 與 1601,可以發現 1600 中的 6040:0 與 1601 中 的 6040:0 重複,可能造成錯誤。

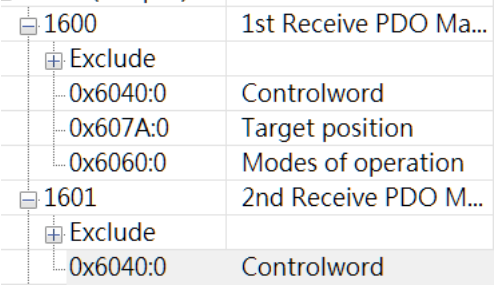

- 3. 在新增 PDO 或是 PDO Entry 時,請務必確認該模組支援使用者所增加的 PDO / POD Entry
- 4. 在新增 PDO Entry 時,請確認該 PDO Entry 屬於 TxPDO(輸入) 或是 RxPDO(輸出)

3.1.4. 網絡架構編輯(進階配置 PDO for CiA402 驅動器)

- 1. 針對 CiA402 模組提供了 4 組 PDO 配置,預設值為 mode 0,各 mode 定義請看表 [3.6](#page-48-0)
- 2. 如果需要配置 CiA402 模組之 PDO ,點選欲變更的模組 中Blavel 後, 再點選

CiA402 Pdo Mapping Mode:0

進行配置,點選 神咖 確認更改提交的設定值。

- 3. 當該模組配置到不支援的 PDO Entries 時,可能造成該模組無法進入 Operatino Mode 或 是工作不正常,請務必確認該模組是否支援所選擇的 PDO Mapping mode 中的所有 PDO Entries,若該模組不支援當前選擇的 PDO Mapping Mode,請更改為其他的 PDO Mapping Mode,或是更改為 CiA402 Pdo Mapping: User Define ▼ 並按照"網絡架構編輯(進 階配置 PDO)"進行進階配置 。
- 4. 當更改為 CIA402 Pdo Mapping: User Define ▼ 時,必須含有表 [3.5](#page-46-0) 的 PDO Entries,否則會 無法進入 Operatino Mode。

<span id="page-46-0"></span>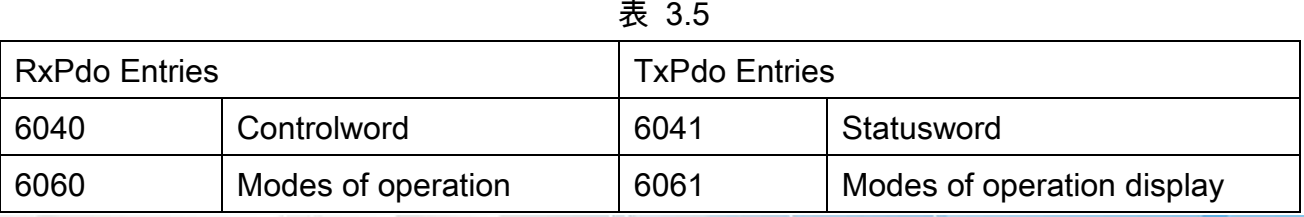

Copyright © 2018 ICP DAS CO., Ltd. All Rights Reserved. 47 - 47 -

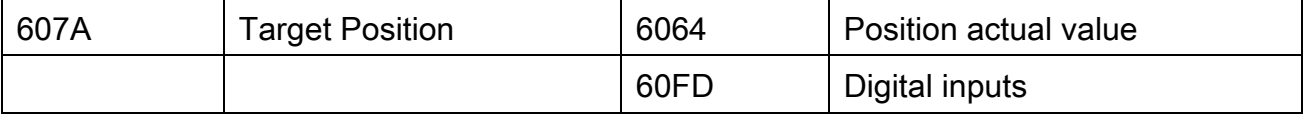

5. 若模組為支援多軸的 CiA402 馬達驅動器,可進行以下設定

點選 ,勾選 ,輸入 Pdo Incremen 、Pdo Entry Incremen 及 number of

axes

#### 參數說明:

- > number of axes: 該模組支援的軸數
- **▶ Pdo Increment: 每一軸的 Pdo 的位移量,**  第零軸 Pdo index 為 1A00 若第一軸 Pdo index 為 1A10, 則設定 10 若第一軸 Pdo index 為 1A20,則設定 20
- ▶ Pdo Entry Increment: 每一軸的 Pdo Entry 的位移量, 以 Controlword 來說明 第零軸 Controlword 的 Index 為 6040h 若第一軸 Controlword 的 Index 為 6840h,則設定 800 若第一軸 Controlword 的 Index 為 7040h, 則設定 1000

<span id="page-48-0"></span>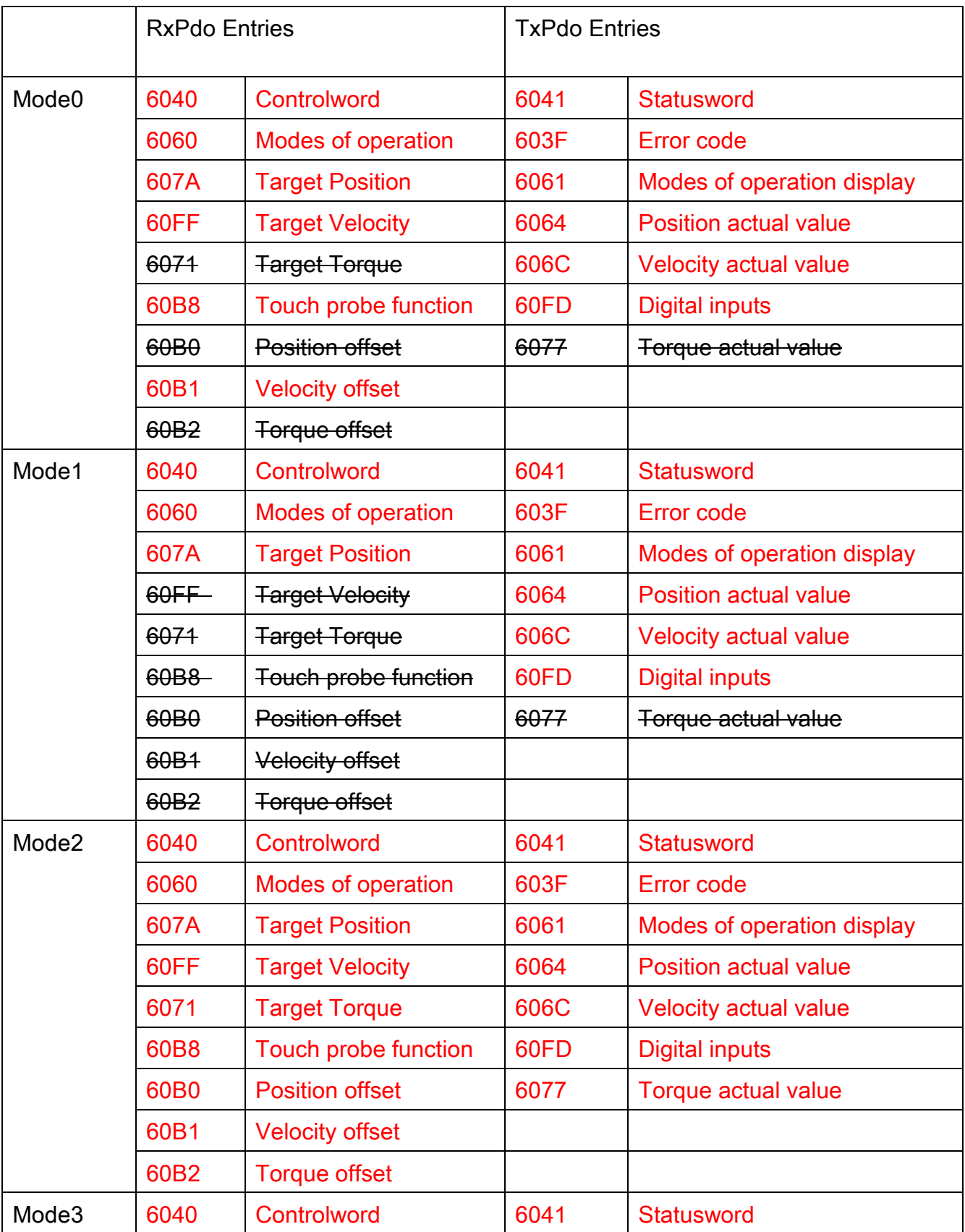

表 3.6

Copyright © 2018 ICP DAS CO., Ltd. All Rights Reserved. 49 - 49 -

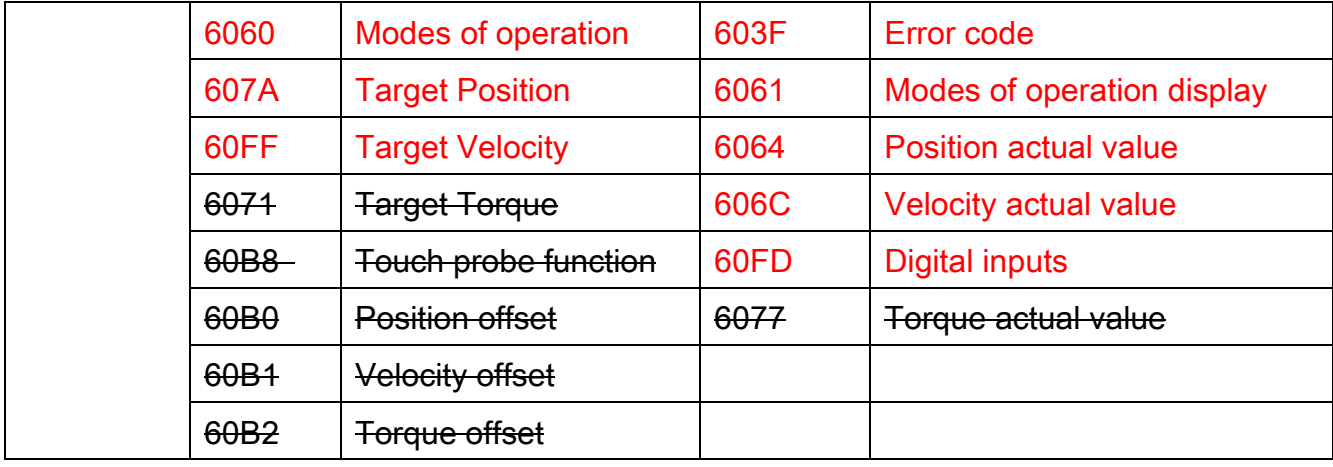

## 3.1.5. 開始及停止 EtherCAT 操作任務步驟

- 1. 當使用者完成網絡架構編輯步驟後,於裝置操作工具列中,選擇編輯完成之網絡架構編 號。
- 2. 於從站通訊週期清單中選擇 EtherCAT 操作任務通訊週期時間。
- 3. 點選約開始 EtherCAT 操作任務,若無任何錯誤訊息出現,待裝置網絡狀態列中 EtherCAT 狀態轉變為 OP 時, 即可開始相關 EtherCAT 操作。
- 4. 如果再次點選6. 則會停止 EtherCAT 操作任務。

# 3.2. 錯誤訊息面板

如下圖所示,當使用者操作各控制項時發生錯誤,該訊息欄會產生發生錯誤時的時間、錯 誤訊息和錯誤代碼,以供使用者進行除錯。另外於訊息欄中點選滑鼠右鍵,右鍵選單中有清除 錯誤訊息的功能清除全部的錯誤訊息

09:08:54 User timeout<br>09:08:54 Failed to open EcatDevice:-1304

圖 3.7

# 3.3. 裝置網絡狀態列

如下圖所示,當裝置通訊操作開啟後,裝置網絡狀態會即時更新,以供使用者了解目前網 絡狀態,其各控制項目定義如下。

Copyright © 2018 ICP DAS CO., Ltd. All Rights Reserved. 4. 1999 10:30 - 50 -

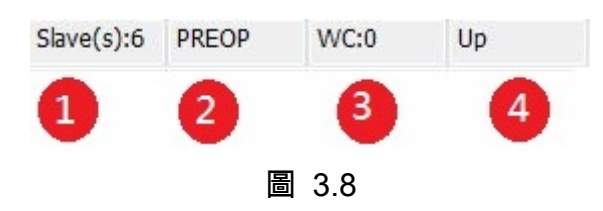

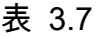

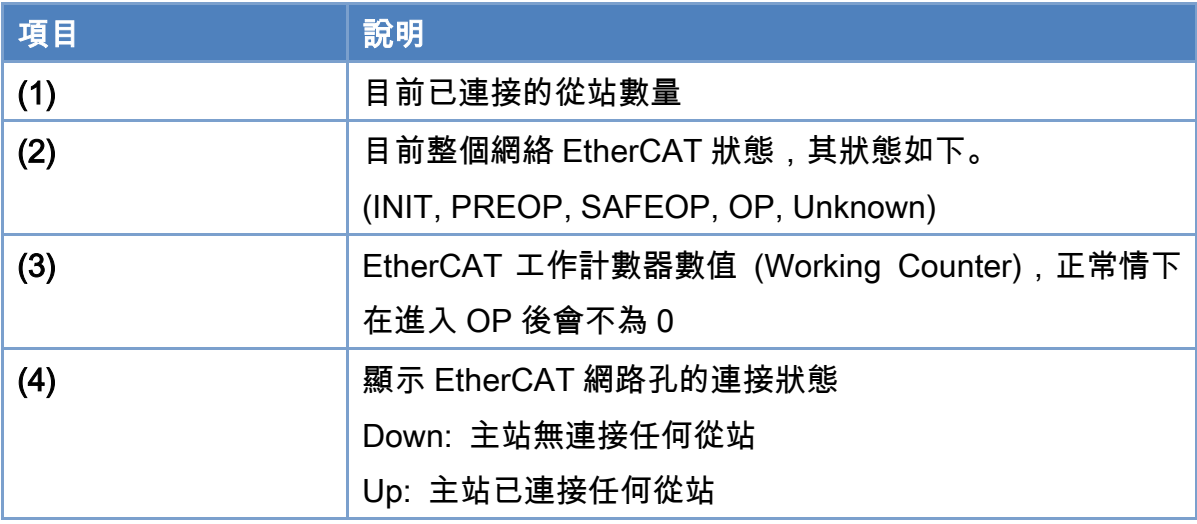

Copyright © 2018 ICP DAS CO., Ltd. All Rights Reserved. - 51 -

# 3.4. 從站模組操作界面說明

從站模組操作頁面如下圖所示,其包含表中幾個部份.

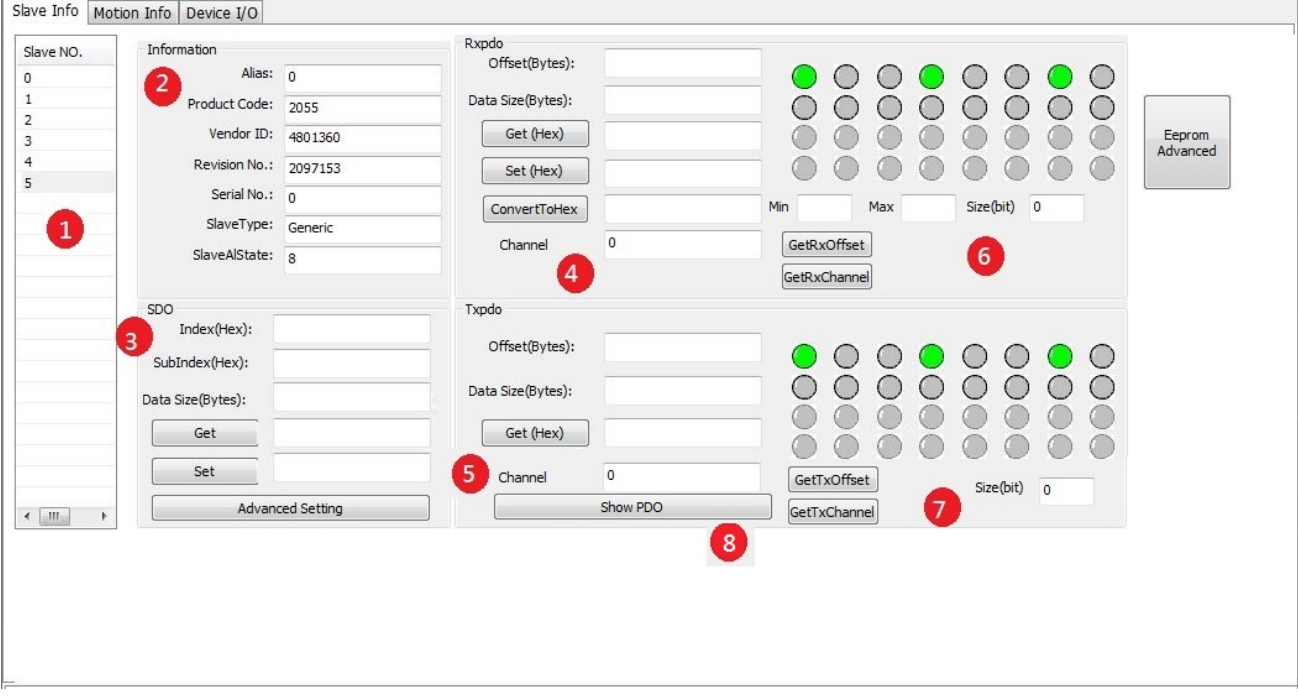

圖 3.9

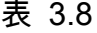

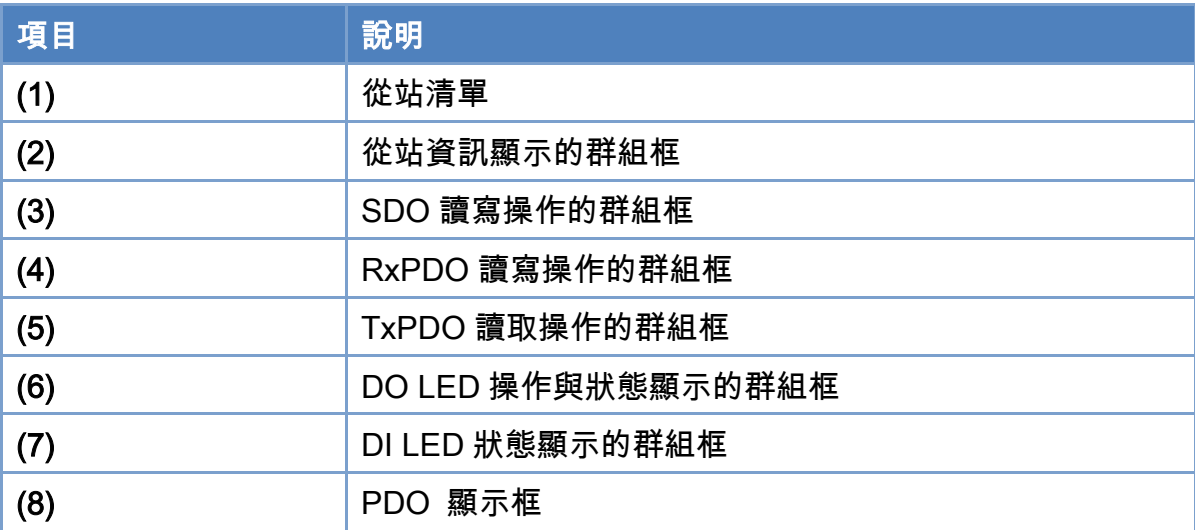

## 3.4.1. 從站模組基本操作步驟

- 1. 當使用者完成裝置初始化步驟後,使用者於從站清單中點選任意從站模組後,相關的從站 資訊會同時顯示於從站資訊群組框內。
- 2. 當使用者欲進行 SDO 物件的讀寫操作時,請於 SDO 讀寫操作群組框內輸入 Index, SubIndex, Data Size 等資料,並點選"Get/Set"來讀寫從站模組 Object 資料。
- 3. Advanced Setting 按鈕提供使用者方便讀寫 SDO。按下 ReFresh 按鈕可更新所有的資 料,在要修改的 SDO 上按下右鍵即可修改資料。

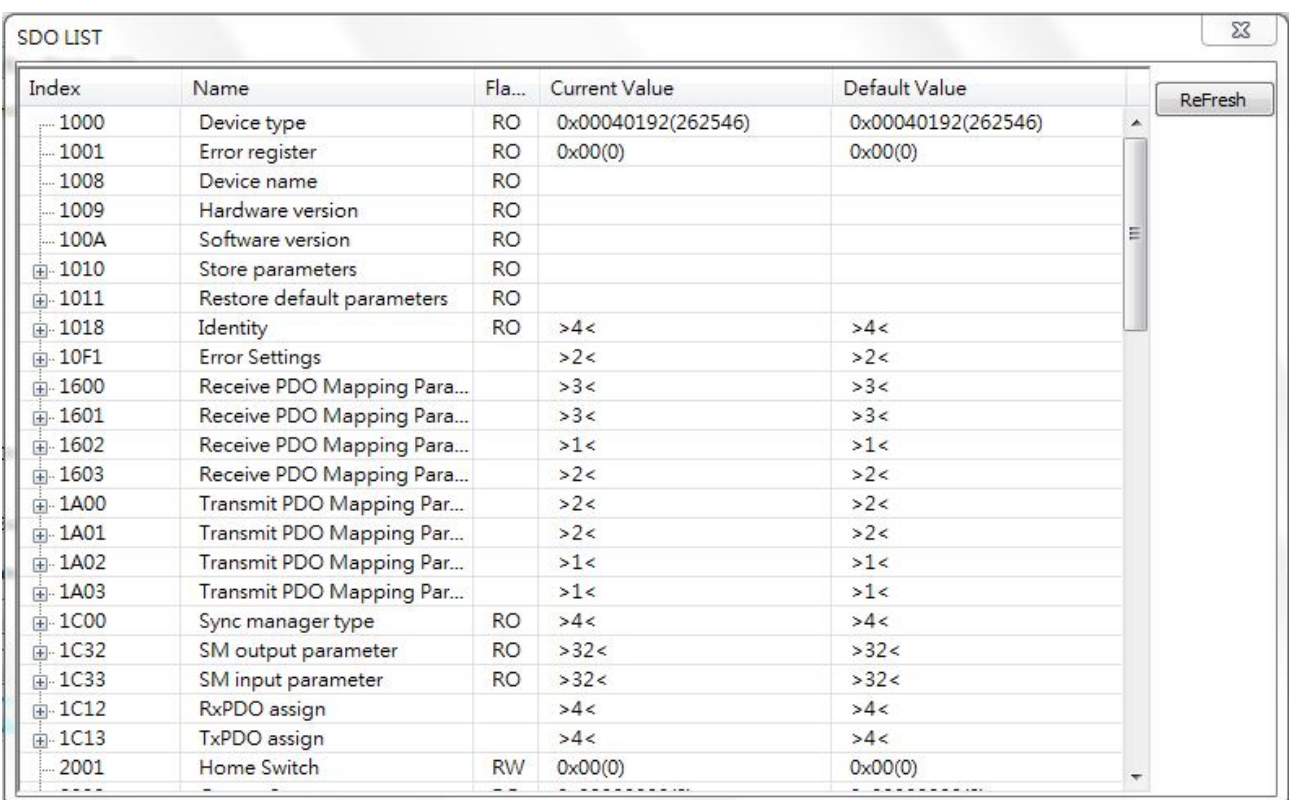

圖 3.10

Copyright © 2018 ICP DAS CO., Ltd. All Rights Reserved. 4. 1999 1999 1999 - 53 -

#### EtherCAT Master 軟體使用手冊

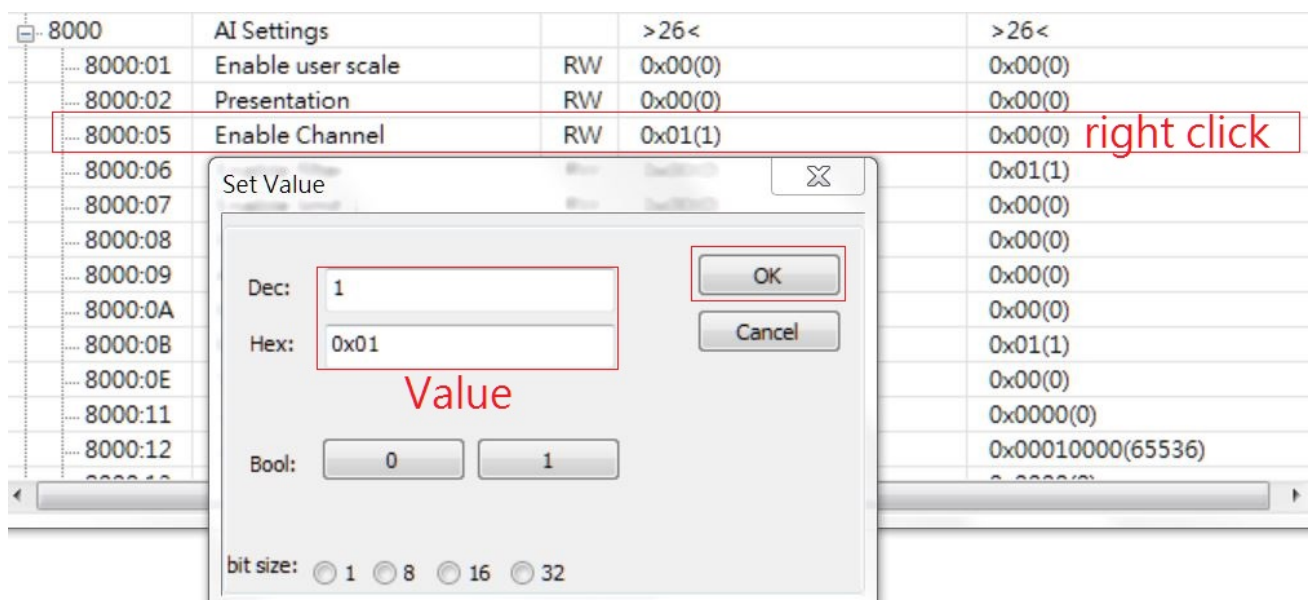

圖 3.11

## 3.4.2. 從站模組 PDO 及 DI/DO LED 操作步驟

- 1. 當使用者完成 EtherCAT 操作任務步驟後,即可開始 PDO 的讀寫操作。請於 PDO 讀寫 操作群組框內輸入 Offset, Data Size 等資料,這裡的 Offset 指的是相對於從站模組 Process Image 資料開始位置偏移量,其單位為 Byte,輸入完畢後點選"Get/Set"來即可 讀寫從站模組 PDO 資料。寫入資料時每個 Byte 的資料使用逗點進行分隔,例如欲寫入 2 Bytes 資料大小時,資料寫入文字框內請輸入(FF,02)即表示第 1 Byte 資料寫入 0xFF,第 2 Byte 資料寫入 0x02。
- 2. 若是模組有多個channel,可以使用GetRxChannel或GetTxChannel按鈕來取得Channel 數量以及大小。
- 3. 若是模組有多個 channel,在輸入 channel 及 size 之後,按下 GetRxOffset 或 GetTxOffset 按鈕可以取得該 Channel 的 offset。
- 4. ConvertToHex 按鈕功能:輸入欲轉換的十進位數值。以 MIN、MAX 定義輸入十進位的 範圍、而 Size(bit)為對應輸出 16 進位數值範圍,即可將數值轉換成 16 進位。方便使用 於類比輸出入物理數值轉換成轉換成 16 進位 (假設為連續變化)。 EX:現在有輸出範圍為 0~10V 的 8-bit DAC,我們想要輸出 10V,則所需要輸入給 ConvertToHex 的數值為: 10, MIN: 0, MAX: 10, Size(bit):8, 則可以得到轉換後的數值 為 7F。
- 5. DO/DI LED 操作基本上是 RxPDO 與 TxPDO 操作的進階處理,將數值變成燈號顯示。目 前此功能只支援簡單的 DI/DO 從站模組,若該從站模組有支援此功能時將顯示 DI/DO 操

Copyright © 2018 ICP DAS CO., Ltd. All Rights Reserved.

作群組框,使用者可利用 DI/DO LED 進行寫入或監看。

Copyright © 2018 ICP DAS CO., Ltd. All Rights Reserved. - 55 -

## 3.4.3. 從站模組 PDO 監看與分析

1. Show PDO 按鈕功能: 用於監看 RxPdo 以及 TxPdo。

| Offset: 2<br>Input (TxPdo) | ByteSize: 2             | Analysis     |   | Output (RxPdo) |                      |
|----------------------------|-------------------------|--------------|---|----------------|----------------------|
| Name                       | size(bit)               | Value(DEC)   |   | Name           | size(bit) Value(DEC) |
| <b>E-0.0 AI0</b>           |                         |              | ۰ |                |                      |
| Status_Underrange          | $\mathbf{1}$            | $\circ$      |   |                |                      |
| Status_Overrange           | $\mathbf{1}$            | $\circ$      | E |                |                      |
| Status_Limit 1             | $\overline{\mathbf{c}}$ | 0            |   |                |                      |
| Status_Limit 2             | $\overline{c}$          | o            |   |                |                      |
| Status_Error               | $\mathbf{1}$            | O            |   |                |                      |
|                            | $\mathbf{1}$            |              |   |                |                      |
| <b>ARRAN</b>               | 6                       | <b>COLOR</b> |   |                |                      |
| - Status_TxPDO State       | $\mathbf{1}$            | 0            |   |                |                      |
| Status_TxPDO Toggle        | $\mathbf{1}$            | $\mathbf{1}$ |   |                |                      |
| Value                      | 16                      | 1            |   |                |                      |
| <b>B-4.0 AI1</b>           |                         |              |   |                |                      |
| Status_Underrange          | $\mathbf{1}$            | 0            |   |                |                      |
| Status_Overrange           | $\mathbf{1}$            | 0            |   |                |                      |
| Status_Limit 1             | $\overline{2}$          | $\circ$      |   |                |                      |
| Status_Limit 2             | $\overline{c}$          | 0            |   |                |                      |
| Status_Error               | $\mathbf{1}$            | Ō            |   |                |                      |
| $-$ -----                  | $\mathbf{1}$            | *****        |   |                |                      |
|                            | 6                       |              |   |                |                      |
| Status TxPDO State         | $\mathbf{1}$            | 0            |   |                |                      |
| Status_TxPDO Toggle        | $\mathbf{1}$            | 1            |   |                |                      |
| $-$ Value                  | 16                      | 0            |   |                |                      |
| 白-8.0 AI2                  |                         |              |   |                |                      |
| Status_Underrange          | $\mathbf{1}$            | $\circ$      |   |                |                      |
| Status_Overrange           | $1\,$                   | $\circ$      |   |                |                      |
| Status_Limit 1             | $\overline{2}$          | 0            | ٠ |                |                      |

圖 3.12

2. PDO 分析(ECAT-M801 Firmware Ver 1.0.15 或以上)

點擊欲分析的資料,上方顯示該資料的 Offset 以及 ByteSize,若未顯示,代表該資料無 法進行分析,點擊 Analysis 開始進行分析

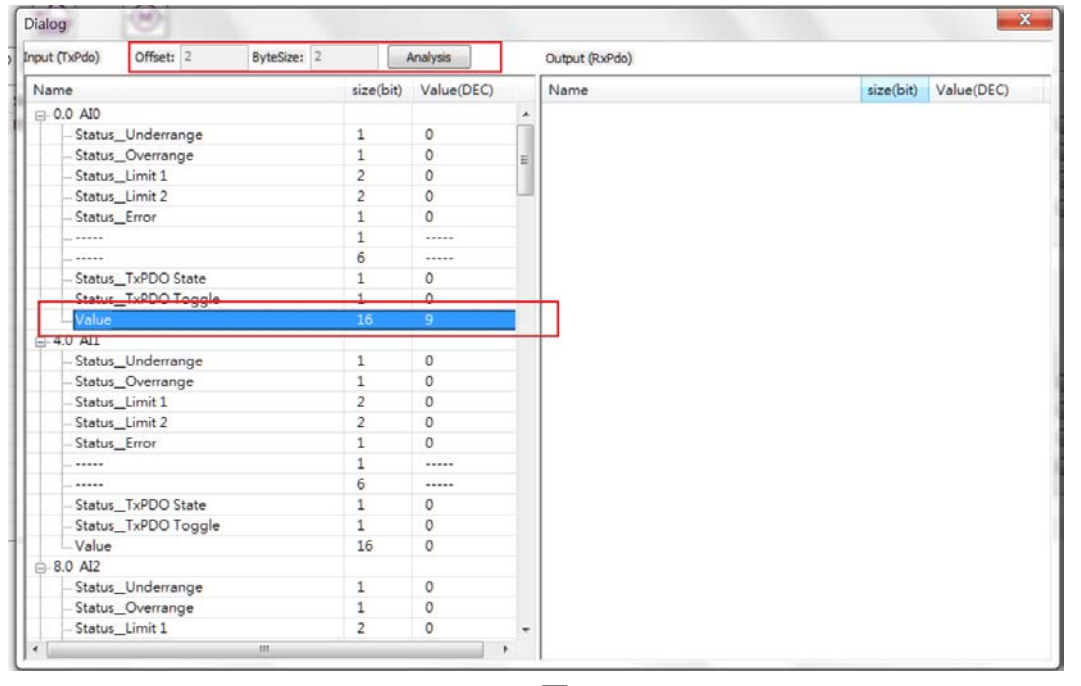

圖 3.13

Copyright © 2018 ICP DAS CO., Ltd. All Rights Reserved. 4. 1999 10:35 - 56 -

3. PDO 分析、設定濾波器

圖 [3.14](#page-56-0) 為 PDO 分析得結果,上方顯示頻域,下方顯示時域

- 可用來分析該資料是否有特定的雜訊頻率以及雜訊強度大小
- 可設定軟體濾波器以減少雜訊干擾
- 軟體濾波器使用以下 API
- int32\_t ECAT\_SetAiFilterFreq(uint16\_t DeviceNo, uint16\_t ChannelNo, uint16\_t FilterType, double Frequency)
- > int32 t ECAT SetAiFilterParam(uint16 t DeviceNo, uint16 t ChannelNo, uint16 t SlaveNo, uint16 t OffsetByte, uint16 t DataSize, uint16 t Enable)
- Notch filter(點阻濾波器):可減少特定頻率的雜訊。如:60hz 雜訊。

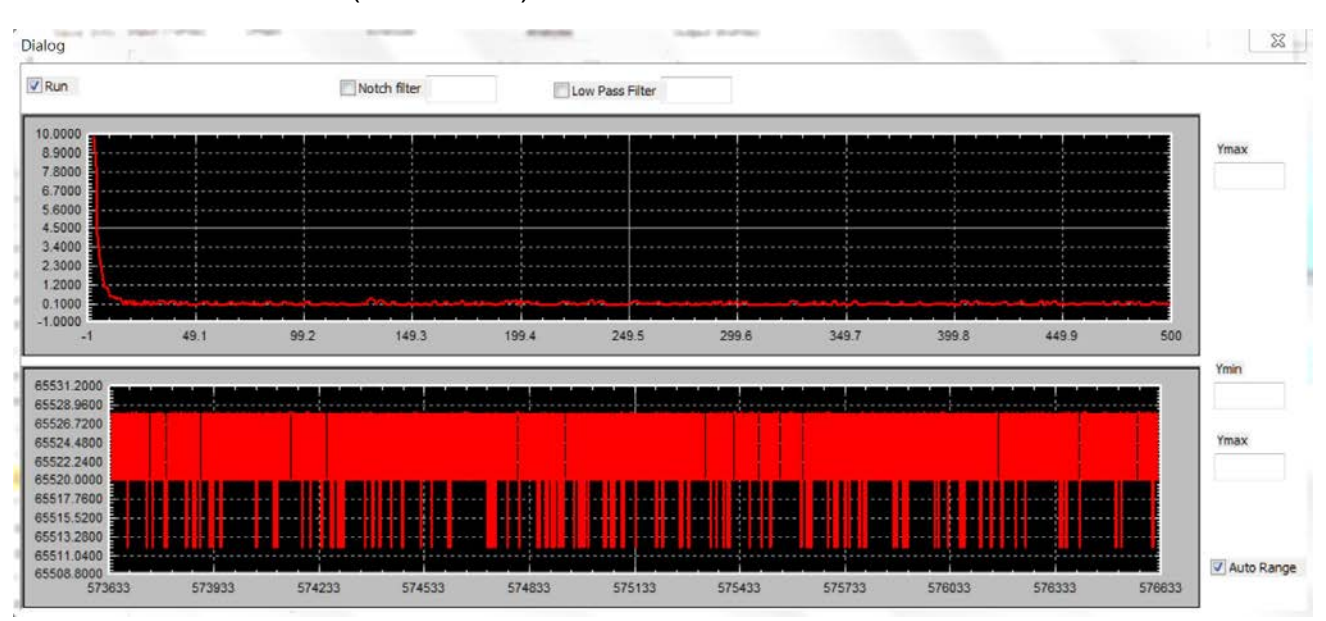

Low Pass filter(低通濾波器):可減少高頻雜訊。

圖 3.14

<span id="page-56-0"></span>Copyright © 2018 ICP DAS CO., Ltd. All Rights Reserved. 4. 1999 10:37 - 57 -

# 3.5. 運動控制初始化操作工具列說明

在開始運動控制操作之前需針對各軸號進行初始化動作,此動作可使用如下圖所示運動控 制初始化操作列進行,各控制項目定義如下。

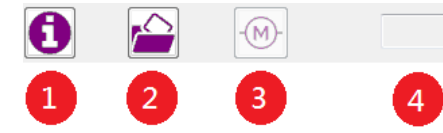

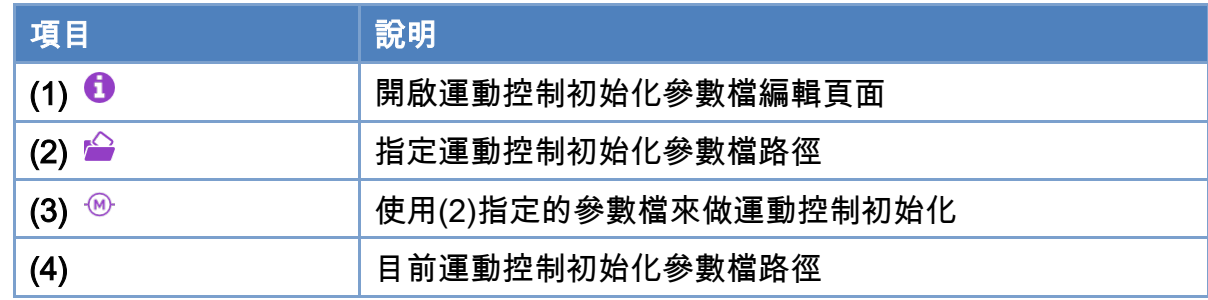

# 3.5.1. 運動控制初始化參數檔編輯步驟

如下圖所示於運動控制初始化操作工具列上點選❶將進入運動控制初始化參數檔編輯頁 面,各控制項定義如下。

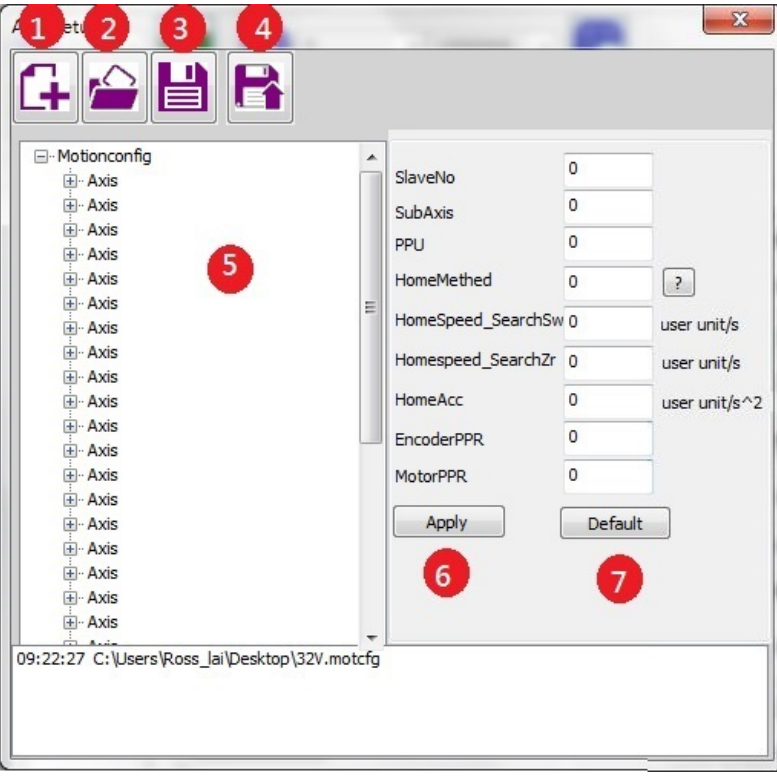

## 圖 3.15

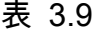

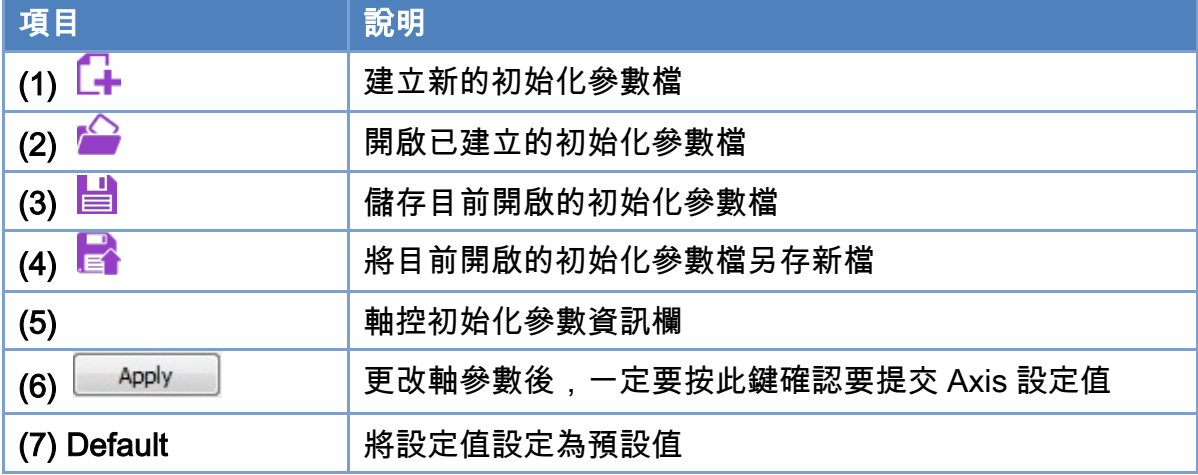

Copyright © 2018 ICP DAS CO., Ltd. All Rights Reserved. 4.1. 4.59 -

1. 點選 +建立全新的初始化參數檔,預設會先建立 1 軸參數資料。

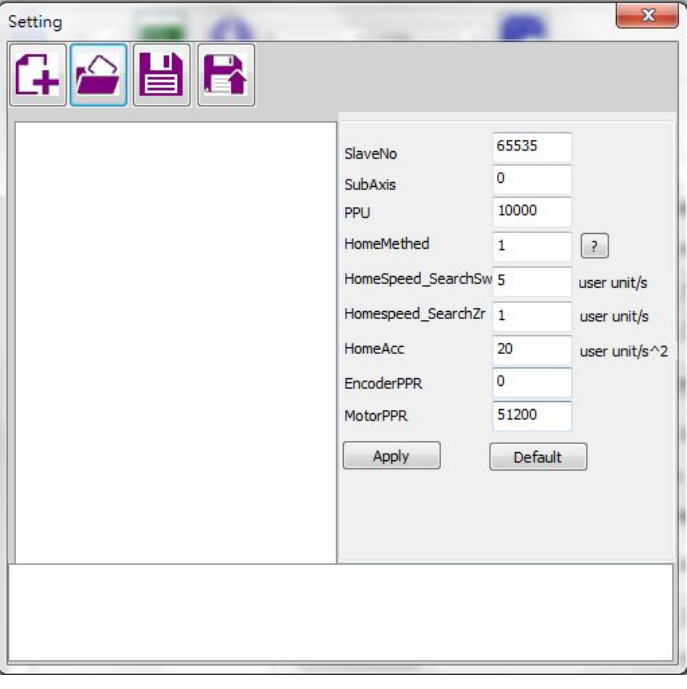

#### 圖 3.16

- 2. 設定 SlaveNo 該參數為軸號對應的從站編號,軸號為 Axis 清單順序,若需設為虛擬軸, 請將 SlaveNo 設為 65535, SubAxis 是給支援多軸的馬達控制模組使用(ECAT-M801 FirmWare Version 需在 1.0.15 或以上,否則只支援 ECAT-2094S),設定 0 為選定該模 組第零軸,設定 1 為選定該模組第壹軸,以此類推。接著設定 PPU (Pulses Per Unit,每 一單位為幾個 pulses), HomeMethod (找 Home 的方式), HomeSpeed\_SearchSw (尋找 Switch 的速度), HomeSpeed\_SearchZr (尋找 Z 相訊號的速度), HomeAcc (找 Home 的 加速度), EncoderPPR (Encoder 每一轉為幾個 pulses, 符合 CiA402 規範的模組不需設 定), MotorPPR (馬達每一轉為幾個 pulses, 符合 CiA402 規範的模組不需設定)等參數。 注意: 該軸設定完成就必須按 Apply 鍵來確保資訊寫入檔案中。
- 3. 於任何軸的節點上按下滑鼠右鍵以顯示右鍵選單,有三項可以操作。點選加入軸"Add Axis" 會於最後的軸節點之後再增加一個軸參數;點選插入軸"Insert Axis"則會於當前節點之後 再增加一個軸參數;點選刪除軸"Delete Axis"則將刪除所點選節點的軸參數。

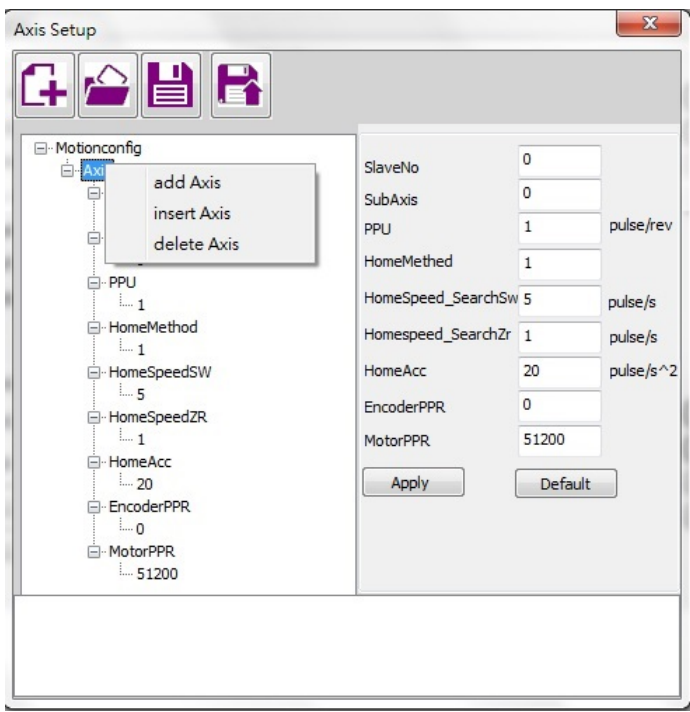

圖 3.17

- 4. 完成編輯後 , 點選 司進行儲存動作 , 若之前從未儲存過 , 會開啟另存新檔對話框來指定 參數檔儲存路徑。
- 5. 或點選 進行另存新檔的動作。
- 例:

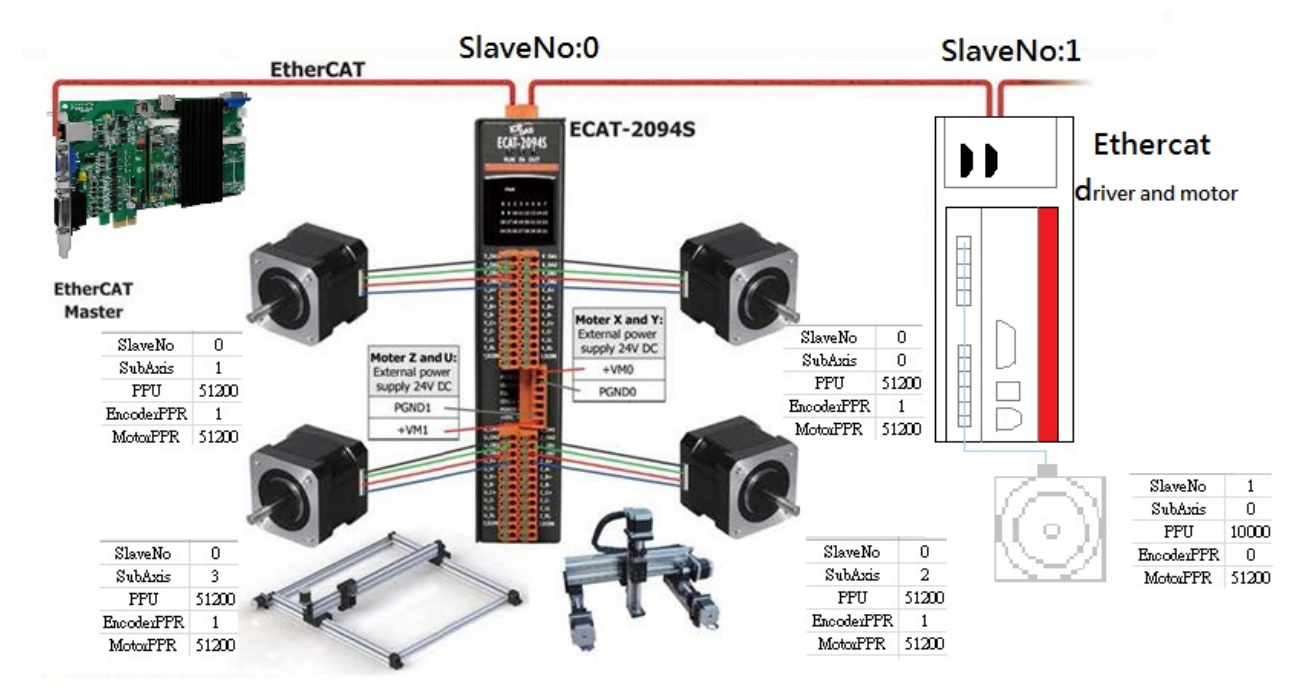

圖 3.18

Copyright © 2018 ICP DAS CO., Ltd. All Rights Reserved. 4. 40 - 61 -

## 3.5.2. 運動控制初始化步驟

- 1. 當使用者完成運動控制初始化參數檔編輯步驟後,於運動控制初始化操作工具列上點選 開啟已輯編完成的初始化參數檔。
- 2. 點選<sup>16</sup>時,將使用該初始化參數檔進行初始化的相關動作。
- 3. 若無任何錯誤產生即表示初始化成功。

Copyright © 2018 ICP DAS CO., Ltd. All Rights Reserved. 4. 40 - 62 -

# 3.6. 運動控制操作介面說明

完成運動控制初始化步驟後,使用者即可開始運動控制的相關操作,運動控制操作介面可 分成兩部份: (1)單軸運動控制操作頁面。(2)群組運動控制操作頁面。

# 3.6.1. 單軸運動控制操作頁面說明

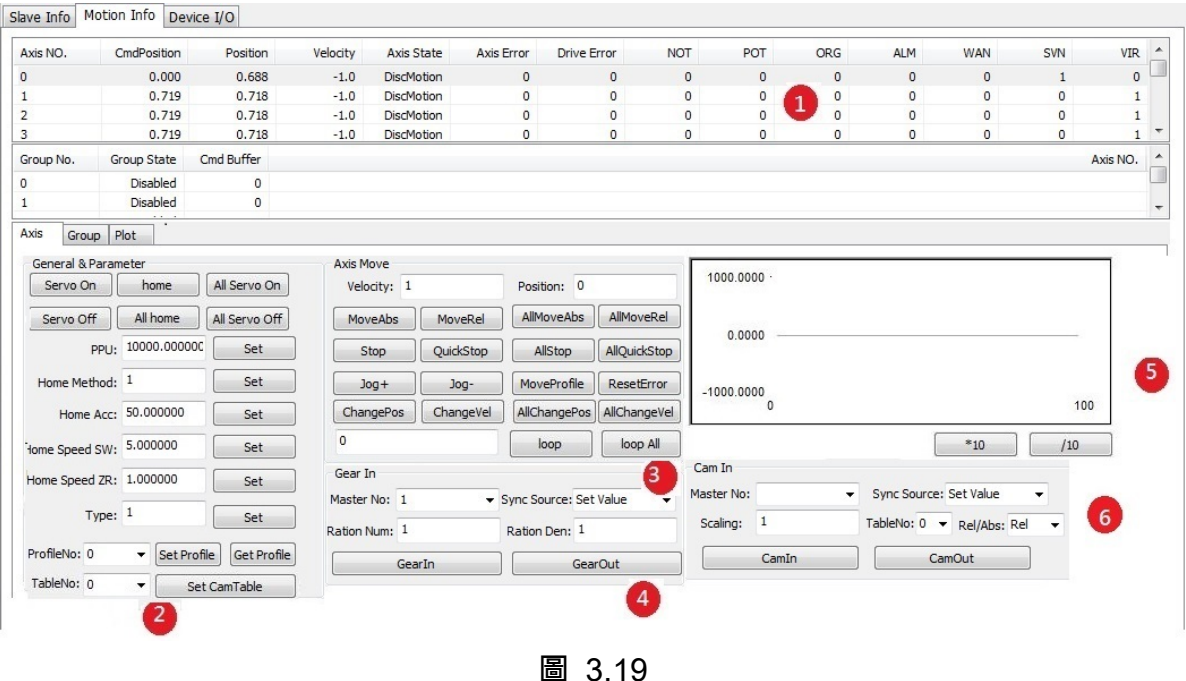

表 3.10

| 項目  | 說明                              |
|-----|---------------------------------|
| (1) | 單軸運動資訊欄                         |
| (2) | ■軸通用性操作及參數設定群組框 (點選(1)裡的任一軸, 該│ |
|     | 軸資訊會顯示在這裡,也可以修改設定值)             |
| (3) | 單軸運動控制群組框 (可以做簡易功能測試)           |
| (4) | 單軸電子齒輪跟隨運動控制群組框 (可以做簡易功能測試)     |
| (5) | 單軸位置與速度簡易圖形顯示                   |
| (6) | 單軸電子凸輪跟隨運動控制框 (可以做簡易功能測試)       |

Copyright © 2018 ICP DAS CO., Ltd. All Rights Reserved. 4. 463 -

### 單軸運動資訊欄內容定義

表 3.11

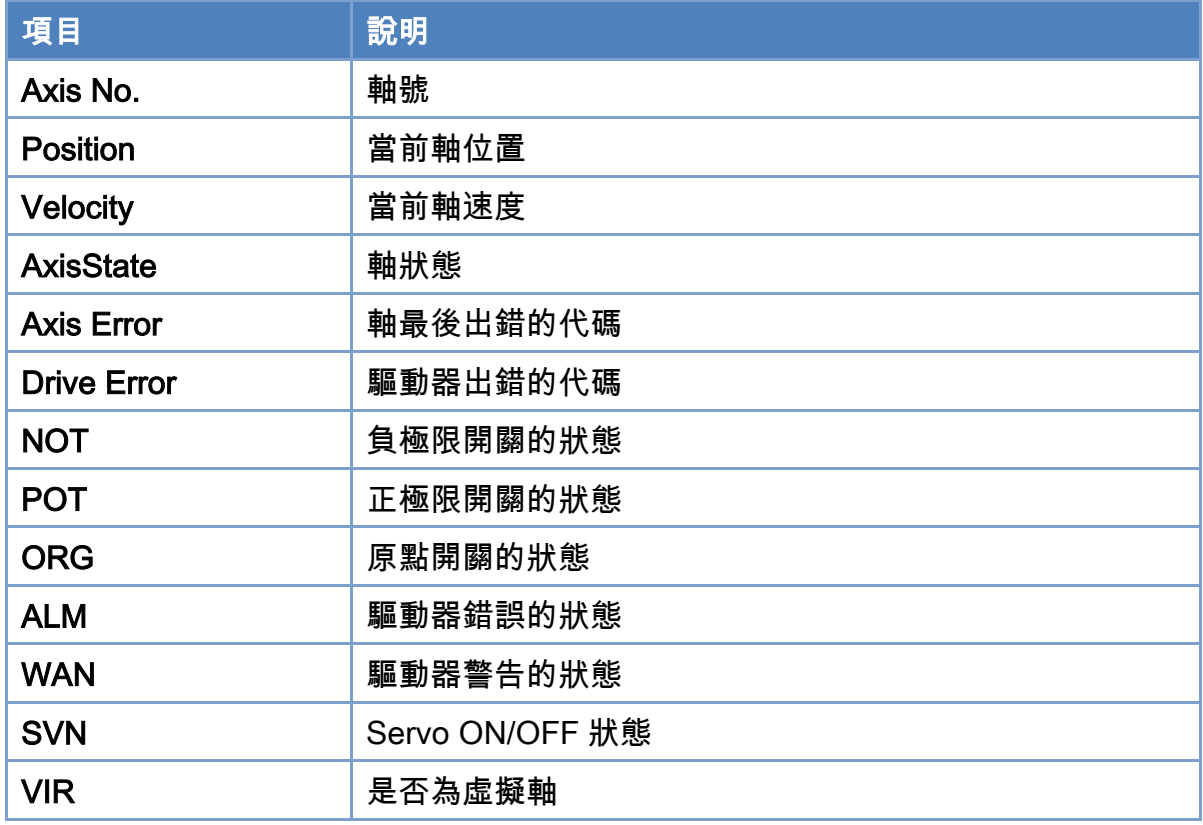

### 單軸通用性操作及參數設定

- 1. 在單軸運動運制資訊面板中選擇要進行操作的軸號。
- 2. 點選驅動器伺服致能"Servo ON"或驅動器伺服除能"Servo OFF"按鈕進行致能/除能動作, 若為虛擬軸的話,不用進行此動作即可開始單軸運動控制。
- 3. 點選原點復歸按鈕"Home"來進行單軸原點自動復歸運動。
- 4. 使用者可根據相關參數點選設定按鈕"Set"進行參數的設定動作,但此動作不會改變原始 設定檔的資訊。

### 單軸運動控制

- 1. 使用者可先點選單軸運動資訊欄內的軸號來指定欲操作之單軸。
- 2. 設定速度"Velocity"、位置"Position"等參數。
- 3. 點選絕對運動"MoveAbs"或相對運動" MoveRel"按鈕進行單軸運動控制。
- 4. 單軸運動控制中若想停止,可點選停止按鈕"Stop"或快速停止"QuickStop"來停止單軸運 動控制。

Copyright © 2018 ICP DAS CO., Ltd. All Rights Reserved.

- 5. 若想對全部軸進行運動控制操作時,設定速度"Velocity"、位置"Position"參數,接著點選 全部單軸絕對運動"All MoveAbs"或全部單軸相對運動"All MoveRel"按鈕即可使用同一參 數下達全部軸數進行一樣的單軸運動控制。此動作並非補間運動,只是使用同一參數針對 全部軸數各別下達命令。
- 6. 亦可點選全部單軸停止"All Stop"或全部單軸快速停止"All QuickStop"按鈕來停止全部軸 數運動控制。
- 7. 點選正方向寸動"Jog+"或負方向寸動"Jog-"按鈕時,會利用單軸運動控制群組框內速 度"Velocity"進行等速度運動控制,點選停止按鈕"Stop"或快速停止"QuickStop"時停止等 速度運動控制。
- 8. 先設定數值,點選 loop 或 loop All 時,會從該軸目前的位置項與設定位置之間來回運動。

#### 單軸電子齒輪跟隨運動控制

- 1. 使用者可先點選單軸運動資訊欄內的軸號來指定欲操作之單軸。
- 2. 設定主軸的軸號"Master No"。
- 3. 設定跟隨來源"Sync Source"分別為跟隨主軸的理論位置"Set Value",或是跟隨主軸的實 際位置"Actual Value"。
- 4. 最後設定電子齒輪比,分子為"Ratio Num"、分母為"Ratio Den"參數。
- 5. 開始電子齒輪跟隨運動請點選"GearIn"按鈕,操作軸號的軸狀態會變為 SyncMotion,即 代表該操作軸已經處於跟隨某主軸狀態,此時只要針對跟隨主軸下達單軸運動控制命令, 則該操作軸即會自動跟隨主軸進行電子齒輪跟隨運動控制。
- 6. 處於電子齒輪跟隨運動控制中的軸,如果要停止電子齒輪跟隨運動時,需要下"GearOut" 指令。選擇跟隨軸然後點選"GearOut"按鈕後,該軸會從跟隨運動控制轉變為等速度運動 控制,其速度是最後跟隨之速度,如果要真正停止運動則需要再下 Stop 指令。若想直接 停止跟隨運動控制,可點選跟隨軸並按下停止按鈕"Stop",或是快速停止"QuickStop"來 停止運動控制並脫離跟隨運動。

### 單軸電子凸輪跟隨運動控制

- 1. 使用者可先點選單軸運動資訊欄內的軸號來指定欲操作之單軸。
- 2. 設定電子凸輪表單。
- 3. 設定主軸的軸號"Master No"。
- 4. 設定跟隨來源,"Sync Source"可選跟隨主軸的理論位置"Set Value",或是隨主軸的實際位 置"Actual Value"。
- 5. 最後設定電子凸輪表單數值倍率、表單編號以及絕對或相對位置處理。
- 6. 選一軸然後點選"CamIn"按鈕開始電子凸輪跟隨運動,該軸狀態會變為 SyncMotion,即代 表該操作軸已經處於跟隨主軸狀態,此時只要針對主軸下達單軸運動控制命令,則該跟隨 軸即會跟隨主軸進行電子凸輪跟隨運動控制。
- 7. 於電子凸輪跟隨運動控制中,如果要停止電子齒輪跟隨運動時,需要下"CamOut"或"Stop" 指令。畫面上可針對操作軸點選停止按鈕"Stop"或快速停止"QuickStop"來停止運動並且解 除跟隨運動。

# 3.6.2. 群組運動控制操作頁面說明

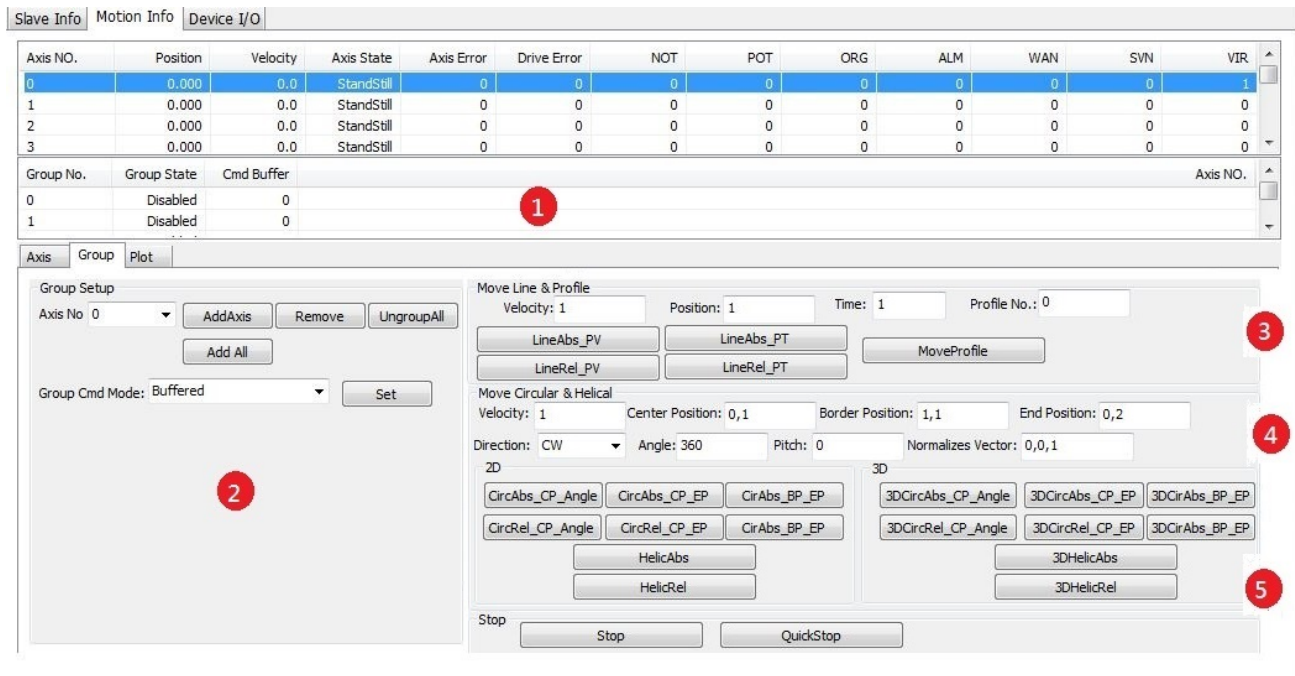

圖 3.20

表 3.12

| 項目  | 說明                                        |
|-----|-------------------------------------------|
| (1) | 群組運動資訊欄 (目前提供四個群組)                        |
| (2) | 群組參數設定群組框 (由(1)處選擇要操作的群組)                 |
| (3) | 群組直線運動及 Profile 運動控制群組框 (可以做簡易功能  <br>測試) |
| (4) | 群組圓弧運動及螺旋運動控制群組框 (可以做簡易功能測  <br>試)        |
| (5) | 群組停止運動控制群組框                               |

### 群組運動資訊欄

1. 勾選顯示群組運動資訊欄"Show Group Information"選項來顯示此資訊欄,群組運動資訊 欄內容定義如下:

#### 表 3.13

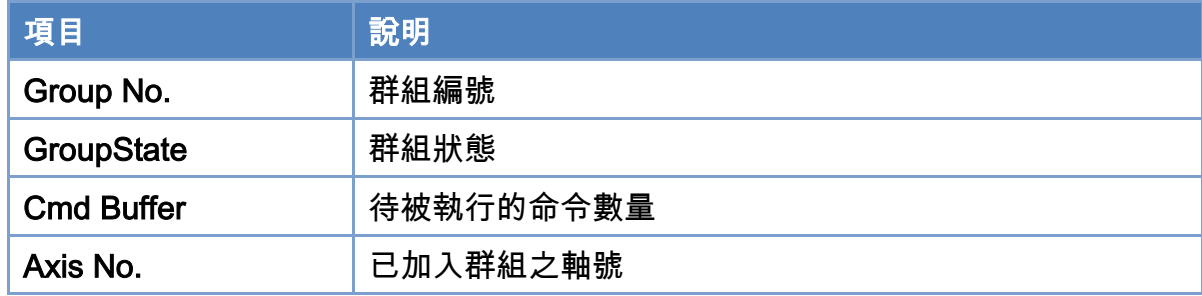

### 群組通用性操作及參數設定群組

- 1. 使用者可先點選群組運動資訊欄內的群組編號來指定欲操作之群組。
- 2. 群組在尚未加入任何軸號時其群組狀態為 Disabled,此時可從軸號清單"Axis No"中選擇 欲加入之指定軸號,並點選加入"Add"按鈕將指定軸號加入群組內。加入軸的順序也很重 要,要注意。
- 3. 使用者亦可點選移除"Remove"按鈕來將指定軸號從群組中移除。
- 4. 另外可點選取消群組"Ungroup All"按鈕來移除群組內全部軸號。
- 5. 使用者可根據相關參數點選設定按鈕"Set"進行參數的設定動作

### 群組直線運動控制

- 1. 使用者可先點選群組運動資訊欄內的群組編號來指定欲操作之群組。
- 2. 設定群組直線運動及 Profile 運動控制群組框內速度"Velocity"、位置"Position"等參數,各 軸位置請使用逗點進行分隔,例如 2 軸直線運動時,位置欄內請輸入 50,100 即表示 2 軸 直線運動的絕對或相對位置。
- 3. 設定群組運動命令執行模式"Group Cmd Mode"。
- 4. 點選絕對直線運動"Line Abs"或相對直線運動"Line Rel"按鈕進行群組直線運動控制。
- 5. 群組運動控制中若想停止,可點選停止按鈕"Stop"或快速停止"QuickStop"來停止群組運 動控制。

#### 群組圓弧運動控制

1. 使用者可先點選群組運動資訊欄內的群組編號來指定欲操作之群組。

Copyright © 2018 ICP DAS CO., Ltd. All Rights Reserved. 49 - 68 -

- 2. 設定群組圓弧運動及螺旋運動控制群組框內速度"Velocity"、中心點位置"Center Position"、 旋轉角度"Angle"等參數,中心點位置請使用逗點進行分隔。
- 3. 設定群組運動命令執行模式"Group Cmd Mode"。
- 4. 點選絕對圓弧運動"Circular Abs"或相對圓弧運動"Circular Rel"按鈕進行群組圓弧運動控 制。
- 5. 群組運動控制中若想停止,可點選停止按鈕"Stop"或快速停止"QuickStop"來停止群組運 動控制。

| 項目                   | 說明                         |
|----------------------|----------------------------|
| CircAbs_CP_Angle     | 根據中心位置及旋轉角度,開始指定群組的絕對位置 2D |
|                      | 圓弧補間移動。                    |
| CircRel_CP_Angle     | 根據中心位置及旋轉角度,開始指定群組的相對位置 2D |
|                      | 圓弧補間移動                     |
| CircAbs CP EP        | 根據中心位置及終點位置,開始指定群組的絕對位置 2D |
|                      | 圓弧補間移動。                    |
| CircRel_CP_EP        | 根據中心位置及終點位置,開始指定群組的相對位置 2D |
|                      | 圓弧補間移動。                    |
| CircAbs_BP_EP        | 根據圓弧上一點位置及終點位置,開始指定群組的絕對   |
|                      | 位置 2D 圓弧補間移動。              |
| CircRel BP_EP        | 根據圓弧上一點位置及終點位置,開始指定群組的相對   |
|                      | 位置 2D 圓弧補間移動。              |
| 3D CircAbs_CP_Angle  | 根據中心位置及旋轉角度,開始指定群組的絕對位置 3D |
|                      | 圓弧補間移動。                    |
| 3D CircRel _CP_Angle | 根據中心位置及旋轉角度,開始指定群組的相對位置 3D |
|                      | 圓弧補間移動                     |
| 3D CircAbs_CP_EP     | 根據中心位置及終點位置,開始指定群組的絕對位置 3D |
|                      | 圓弧補間移動。                    |
| 3D CircRel _CP_EP    | 根據中心位置及終點位置,開始指定群組的相對位置 3D |
|                      | 圓弧補間移動。                    |
| 3D CircAbs_BP_EP     | 根據圓弧上一點位置及終點位置,開始指定群組的相對   |
|                      | 位置 3D 圓弧補間移動。              |

表 3.14

Copyright © 2018 ICP DAS CO., Ltd. All Rights Reserved. 49 - 69 -

EtherCAT Master 軟體使用手冊

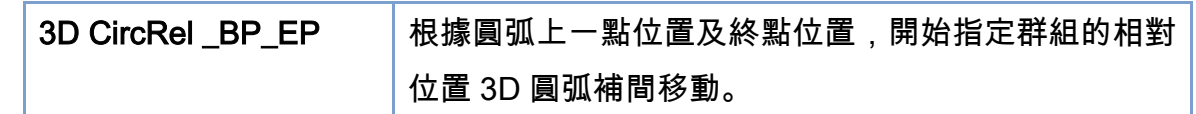

### 群組螺旋運動控制

- 1. 使用者可先點選群組運動資訊欄內的群組編號來指定欲操作之群組。
- 2. 設定群組圓弧運動及螺旋運動控制群組框內速度"Velocity" 、中心點位置"Position "、螺 旋圈數"Angle"、螺旋螺距"Pitch"等參數,中心點位置請使用逗點進行分隔。
- 3. 設定群組運動命令執行模式"Group Cmd Mode"。
- 4. 點選絕對螺旋運動"Helical Abs"或相對螺旋運動"Helical Rel"按鈕進行群組螺旋運動控 制。
- 5. 群組運動控制中若想停止,可點選停止按鈕"Stop"或快速停止"QuickStop"來停止群組運 動控制。

表 3.15

| 項目                    | 說明                     |
|-----------------------|------------------------|
| <b>Helical Abs</b>    | 開始指定群組的絕對距離螺旋補間移動。     |
| <b>Helical Rel</b>    | 開始指定群組的絕對距離螺旋補間移動。     |
| 3D Helical Abs        | 開始指定群組的絕對距離 3D 螺旋補間移動。 |
| <b>3D Helical Rel</b> | 開始指定群組的絕對距離 3D 螺旋補間移動。 |

# 3.6.3. 運動位置顯示頁面說明

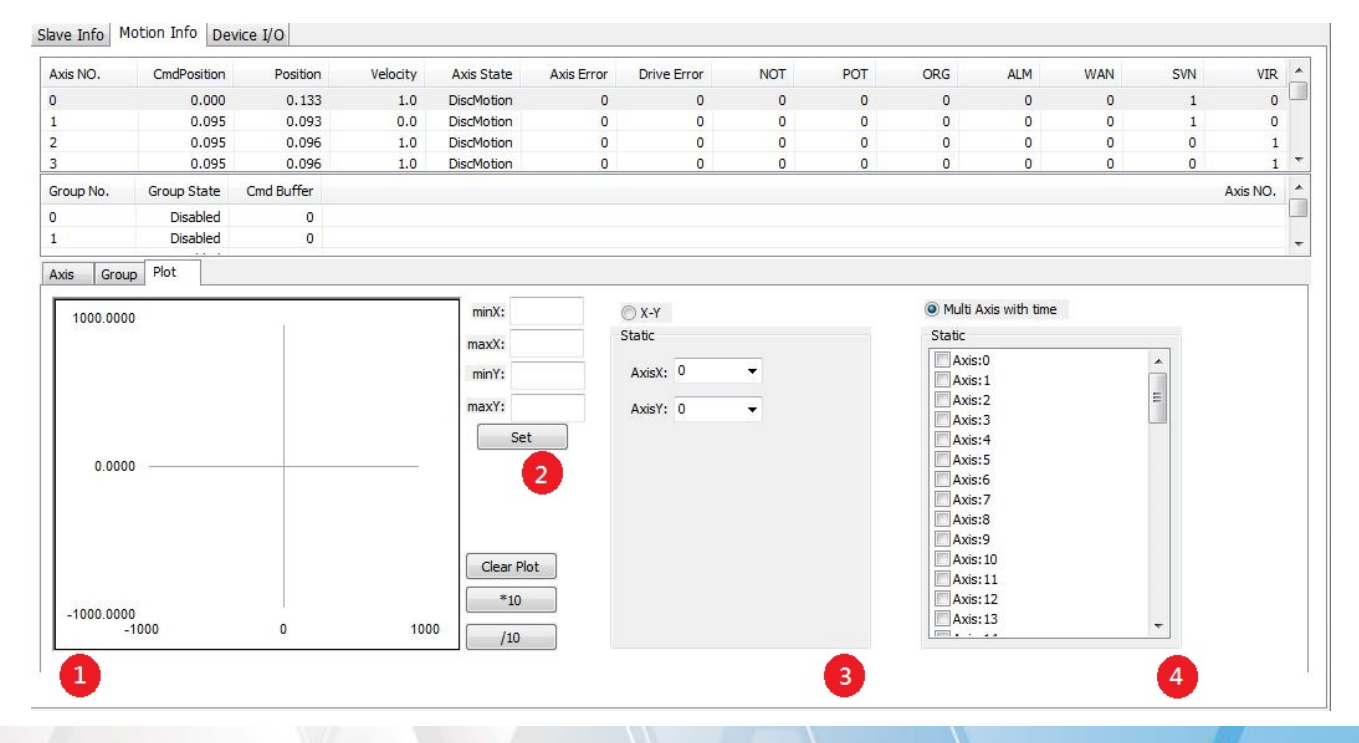

Copyright © 2018 ICP DAS CO., Ltd. All Rights Reserved. 4.1. 4.1. 10 - 70 -

圖 3.21

表 3.16

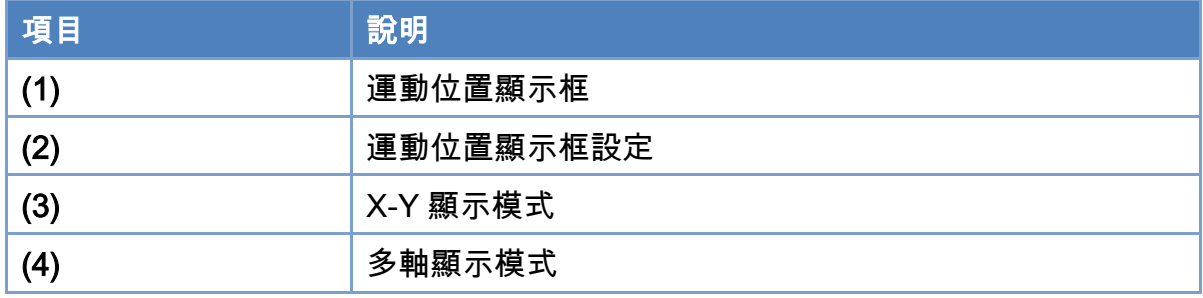

### 運動位置顯示框設定

1. 運動位置顯示框設定,內容定義如下:

表 3.17

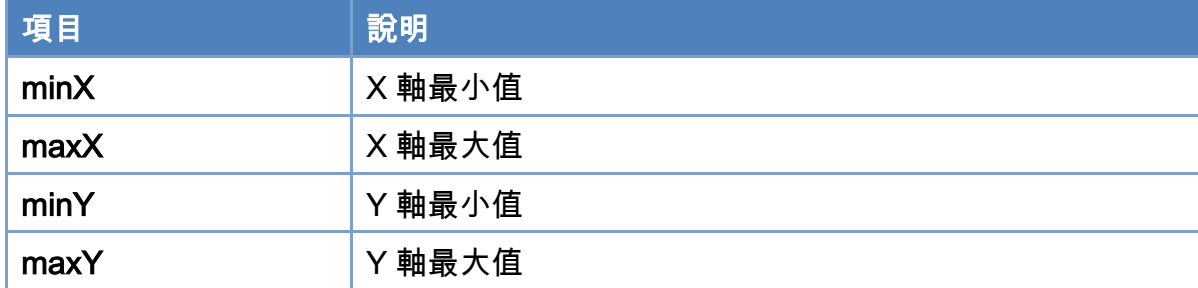

## X-Y 顯示模式

1. 設定 X 軸及 Y 軸後可觀察其 2D 位置變化。

## 多軸顯示模式

1. 勾選需要觀察的軸即可在顯示框中觀察該軸的位置變化,X 軸為時間軸,Y 軸為該軸位置。

Copyright © 2018 ICP DAS CO., Ltd. All Rights Reserved. 4.1. 4.1.

# 3.6.4. 3D 運動位置顯示頁面說明

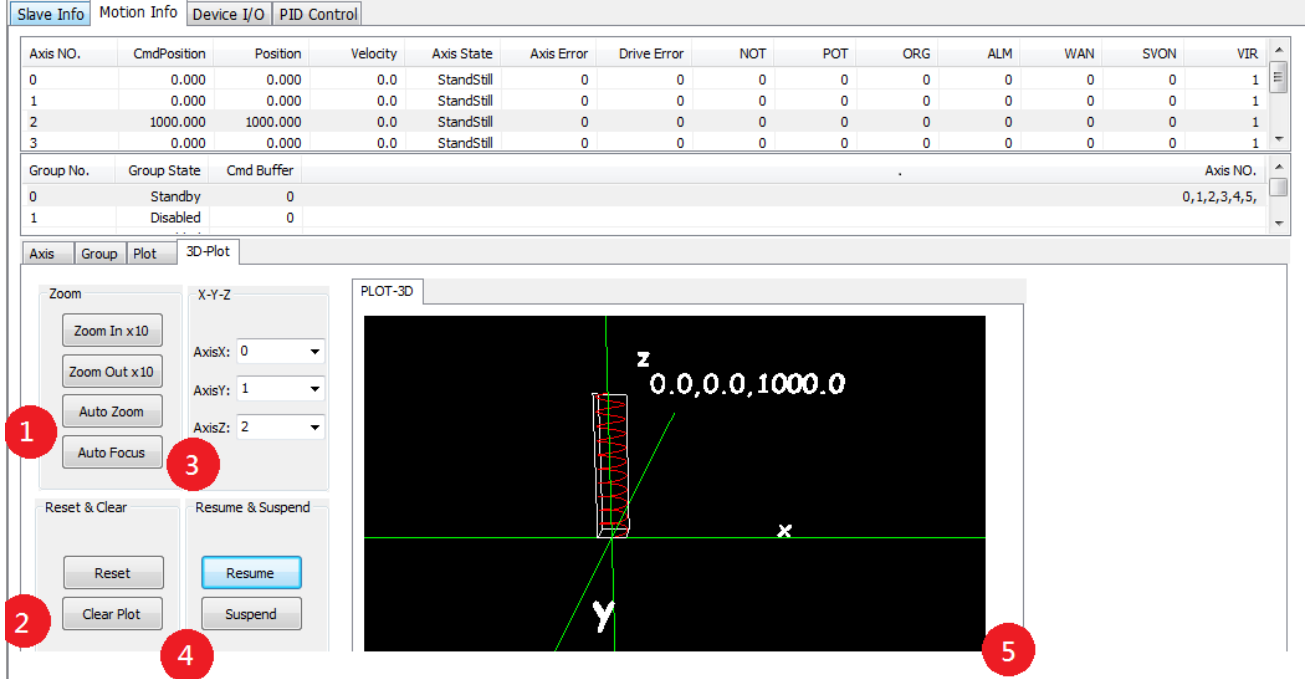

圖 3.22

注:只會顯示 1 個小時內的運動情況,其餘資料會逐漸消失。

表 3.18

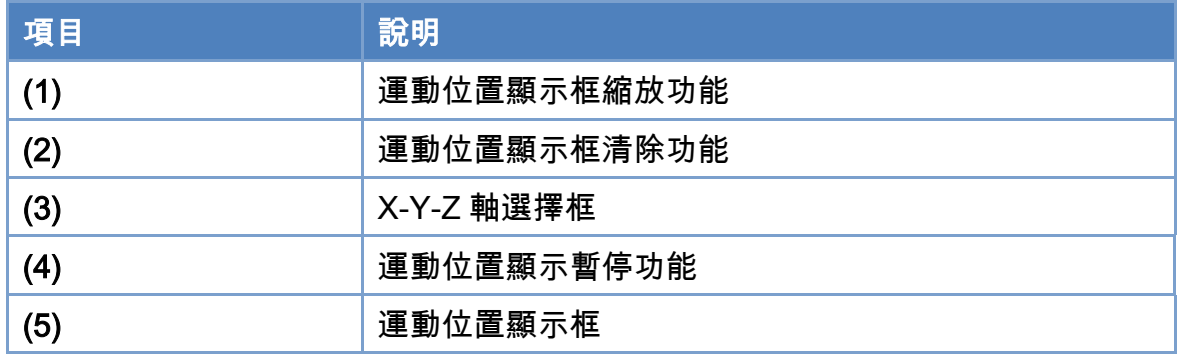

### 運動位置顯示框縮放功能

運動位置顯示框縮放功能,內容定義如下:

表 3.19

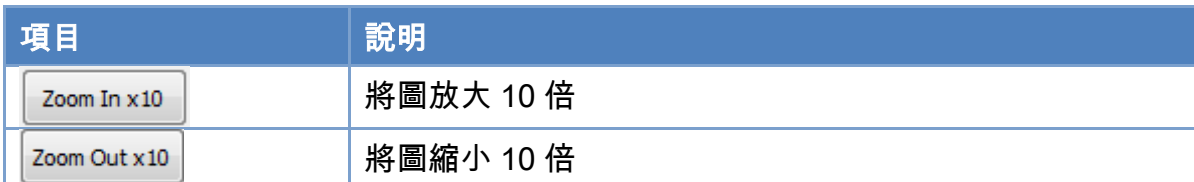

Copyright © 2018 ICP DAS CO., Ltd. All Rights Reserved. 4.1. 4.1. 172 -
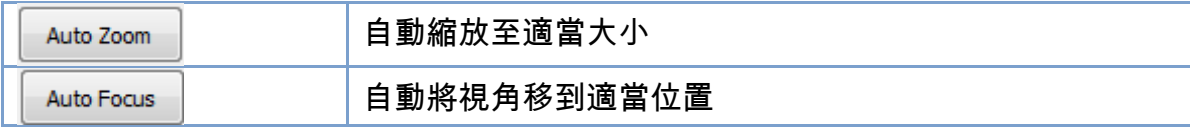

#### 運動位置顯示框清除功能

運動位置顯示框清除功能,內容定義如下:

表 3.20

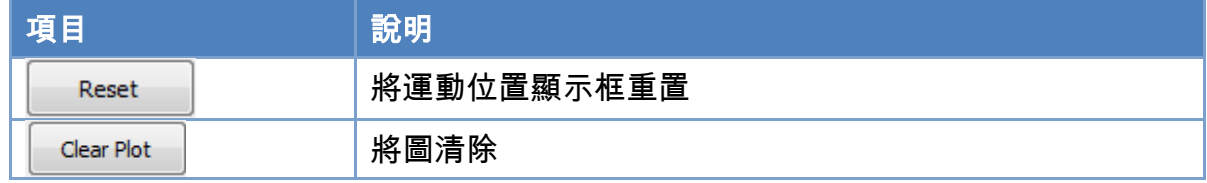

## X-Y-Z 軸選擇框

X-Y-Z 軸選擇框,內容定義如下:

表 3.21

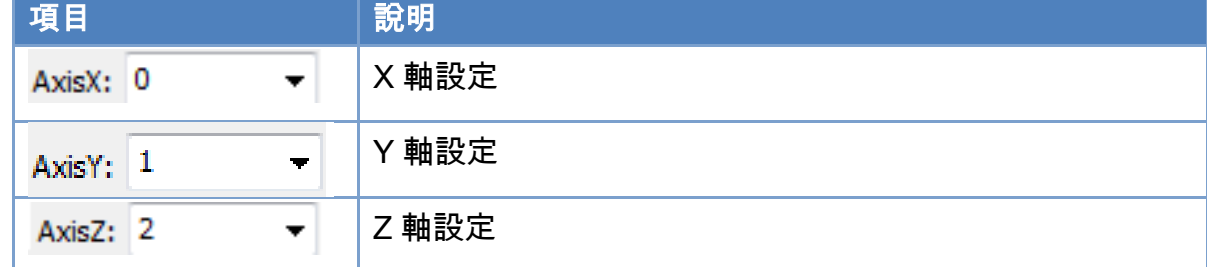

## 運動位置顯示框

設置 X-Y-Z 軸後即可觀察其位置變化。

視角平移:按住滑鼠中鍵後拖拉。

繞 X 軸及 Y 軸旋轉: 按住滑鼠左鍵後拖拉。

縮放: 按住滑鼠右鍵後拖拉。

Copyright © 2018 ICP DAS CO., Ltd. All Rights Reserved. 4.1. 4.1. 73 -

# 3.7. 裝置 I/O 操作頁面

當使用者完成裝置初始化步驟後,如下圖所示裝置 I/O 操作頁面將致能,各控制項定義如

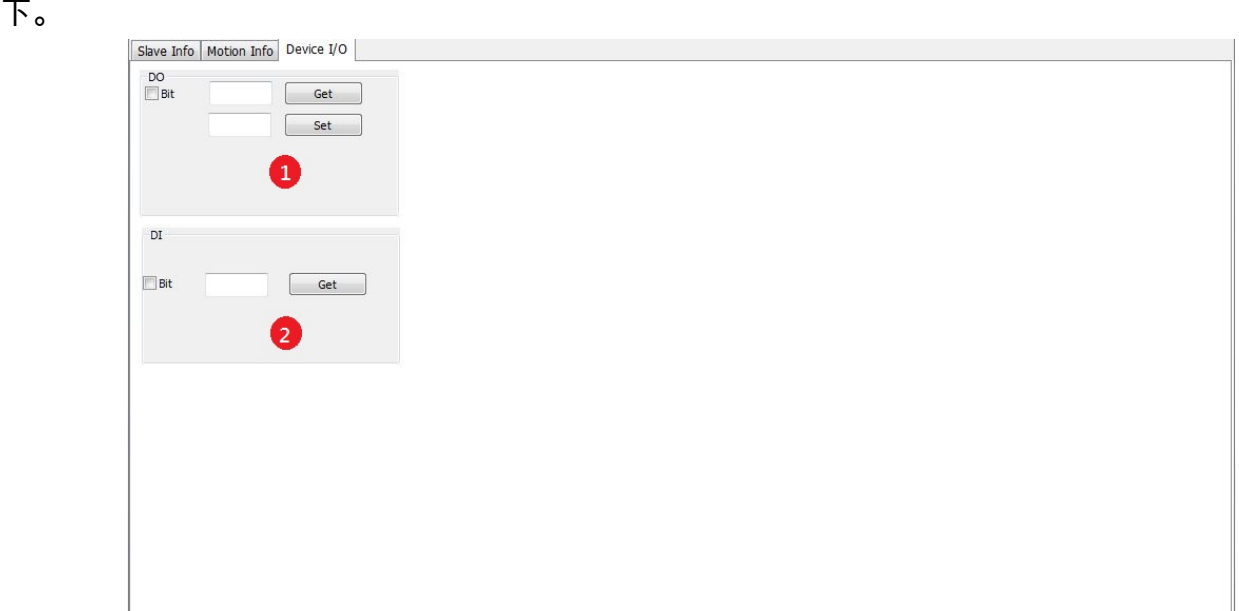

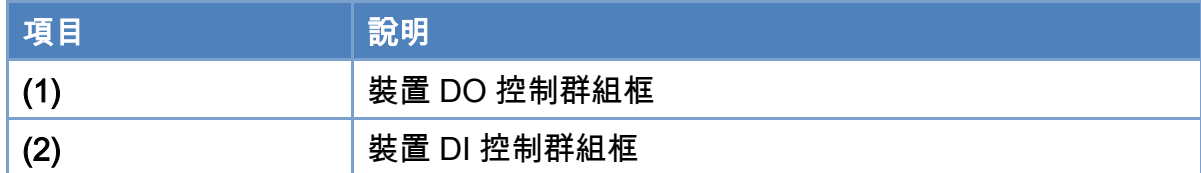

# 3.7.1. 裝置 DO 控制操作步驟

這是 ECAT-M801 卡上的 DO, 不是 EtherCAT 連線從站的 DO。

- 1. 點選"Set"按鈕來寫入全部通道的資料 (十進位方式)。
- 2. 點選"Get"按鈕則可取得 DO 資料 (十進位方式)。若"Bit"選項勾選時,於文字框內輸入位 元編號,點選"Get"按鈕來取得位元編號之位元值。

# 3.7.2. 裝置 DI 控制操作步驟

這是 ECAT-M801 卡上的 DI, 不是 EtherCAT 連線從站的 DI。

1. 點選"Get"按鈕則可取得 DI 資料(十進位方式)。若"Bit"選項勾選時,於文字框內輸入位元 編號,點選"Get"按鈕來取得位元編號之位元值。

Copyright © 2018 ICP DAS CO., Ltd. All Rights Reserved. - 74 -

Copyright © 2018 ICP DAS CO., Ltd. All Rights Reserved. - 75 -

# 3.8. PID 控制器操作介面說明

進入 OP 後,使用者即可開始 PID 控制器的相關操作

# 3.8.1. PID 控制器控制操作頁面說明

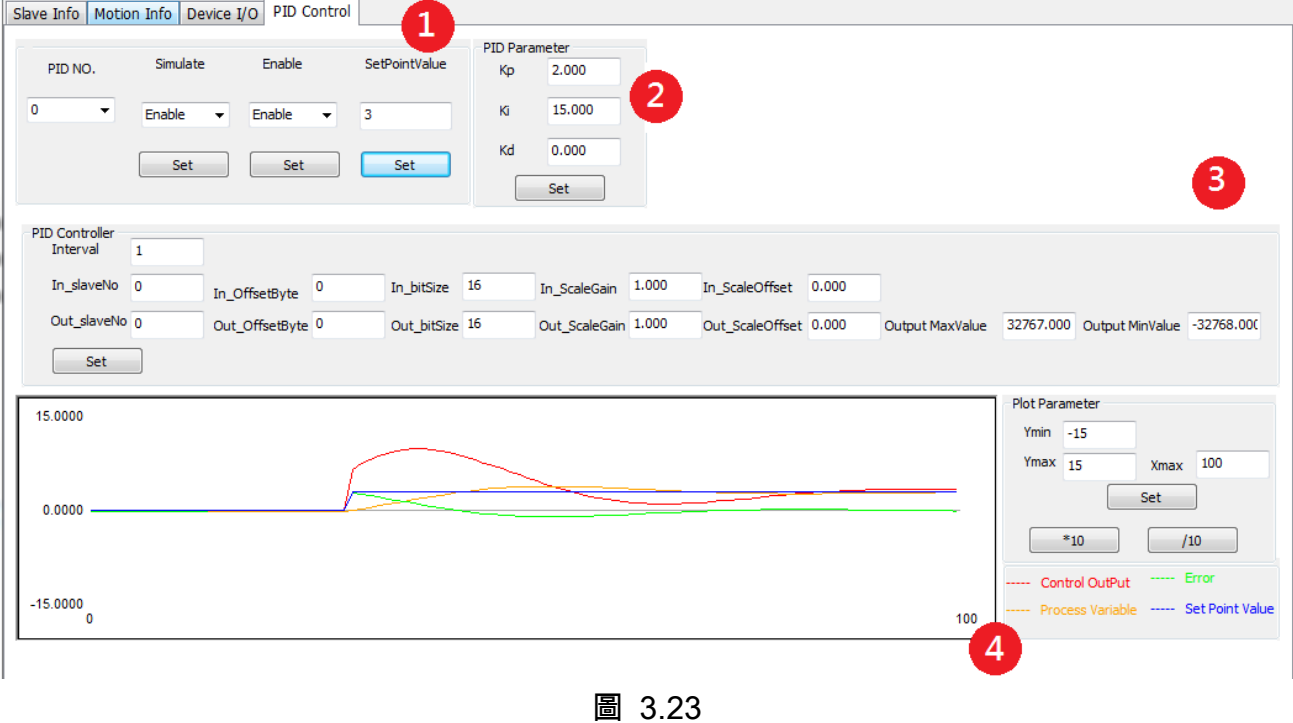

### 表 3.22

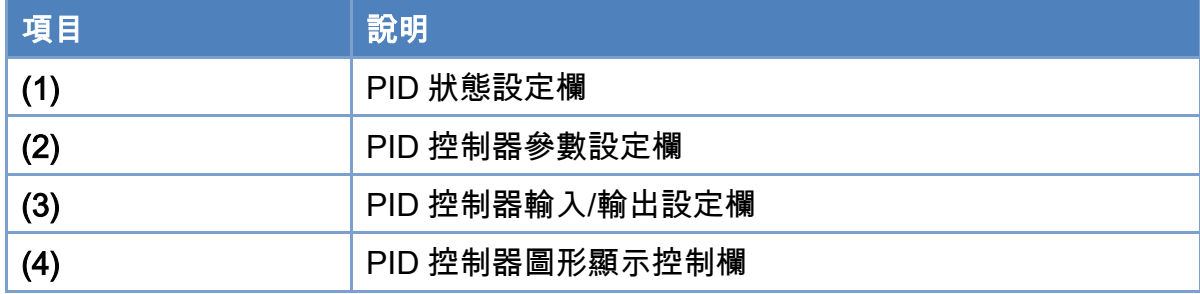

## PID 狀態設定欄內容定義

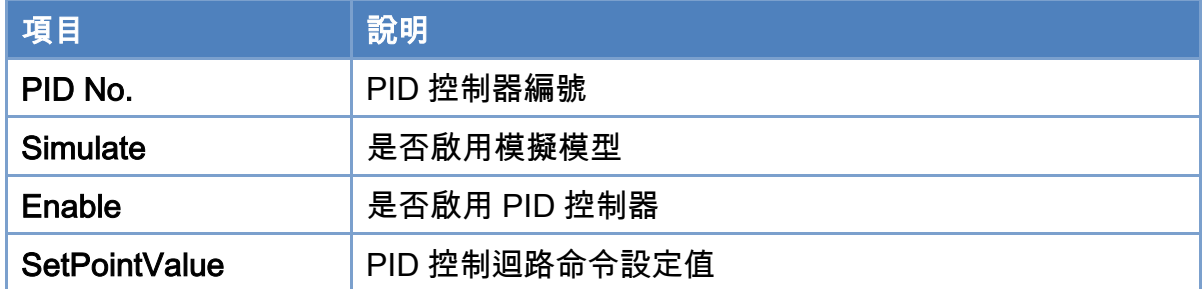

## PID 狀態設定

- 1. 選擇要進行操作的 PID 控制器編號。
- 2. 設定測量模組以及輸出模組。
- 3. 設定 PID 參數。
- 4. 設定 Simulate 為 Enable 啟用模擬模型,或是設定 Simulate 為 disable 啟用測量模組以及 輸出模組。
- 5. 設定 Enable 控制為 Enable 來啟用 PID 控制器。
- 6. 設定 SetPointValue 給予 PID 控制迴路命令設定值。

# PID 輸入/輸出設定欄內容定義

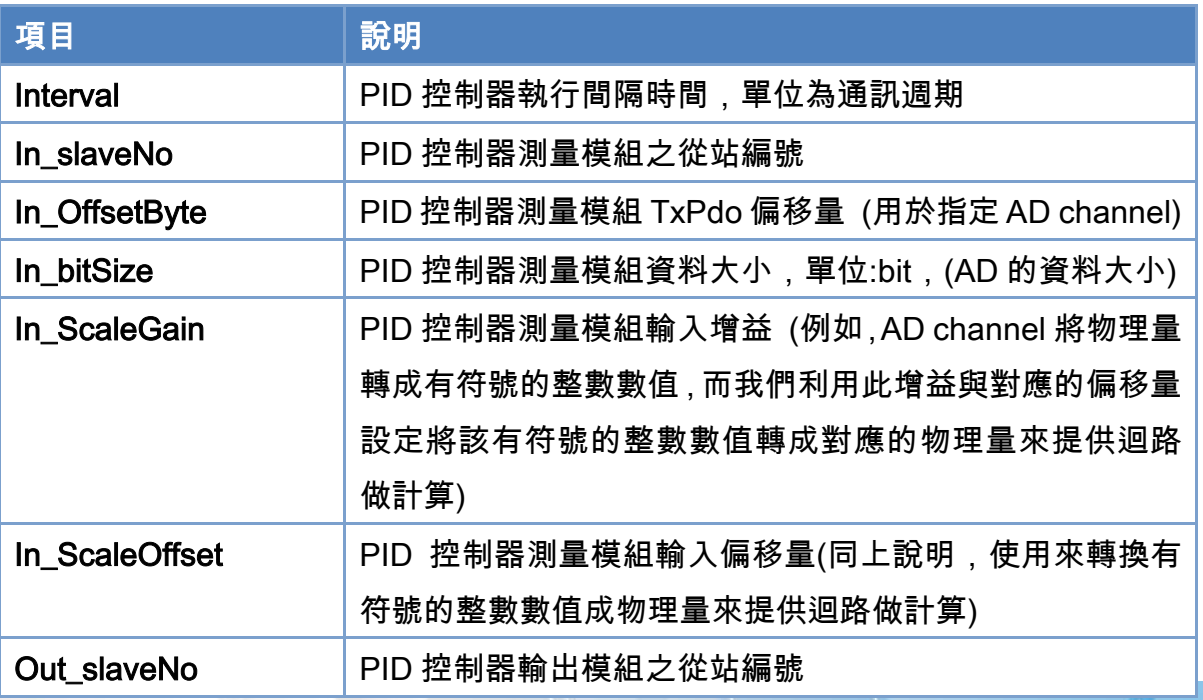

Copyright © 2018 ICP DAS CO., Ltd. All Rights Reserved. 4.1. 4.1. 177 -

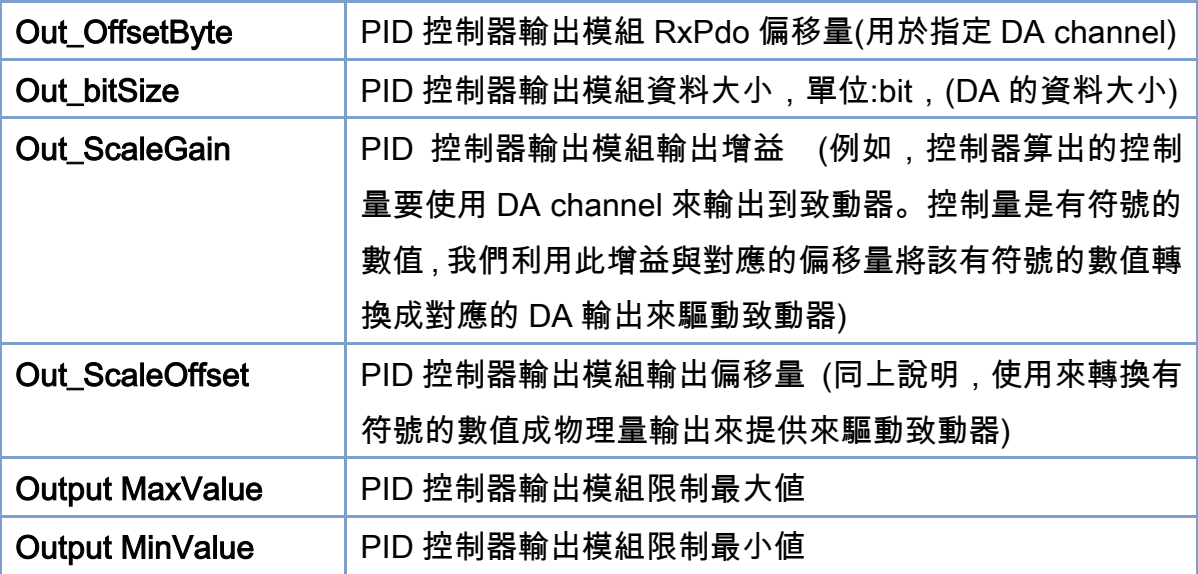

Copyright © 2018 ICP DAS CO., Ltd. All Rights Reserved. - 78 -

# 3.9. EtherCAT 診斷

進入 OP 後,使用者即可開始 EtherCAT 診斷的相關操作

# 3.9.1. EtherCAT 診斷操作頁面說明

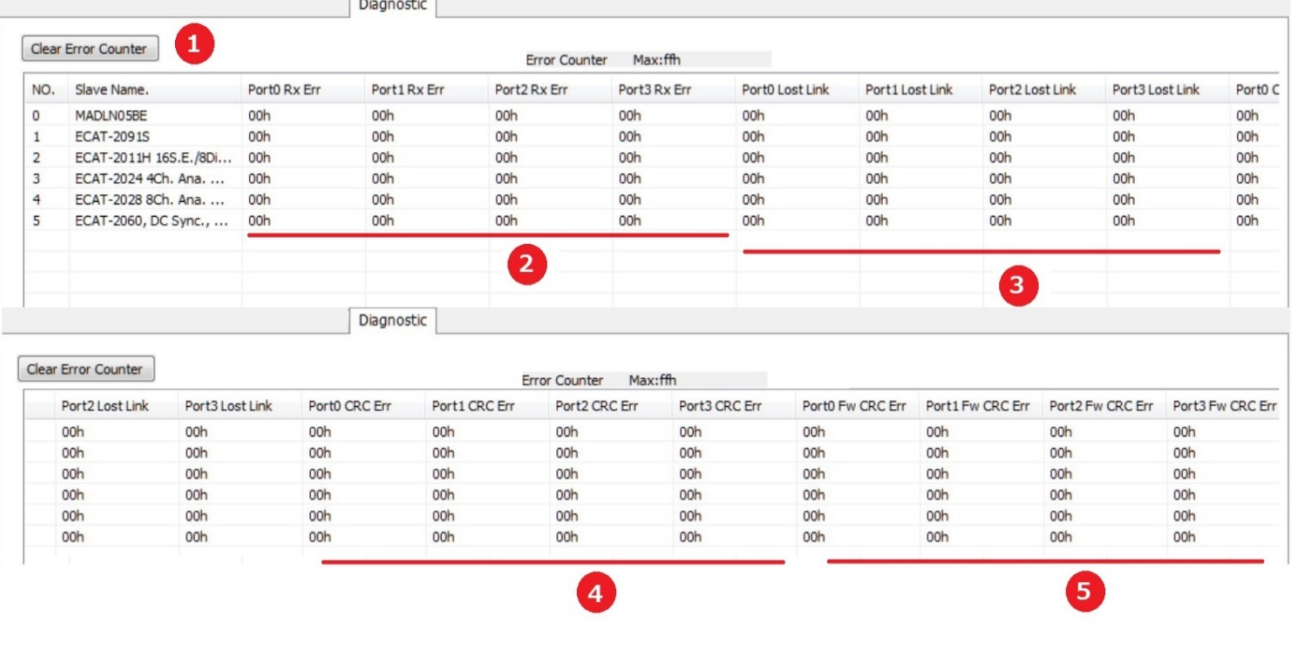

圖 3.24

表 3.23

| 項目  | 說明                                   |
|-----|--------------------------------------|
| (1) | 清除錯誤計數器,錯誤計數器最大值為 255(Dec) 0xff(Hex) |
| (2) | 無效幀(Rx 接收) 錯誤計數器                     |
| (3) | 連接丟失 錯誤計數器                           |
| (4) | 無效幀(CRC 校驗) 錯誤計數器                    |
| (5) | 轉發 CRC 錯誤計數器                         |

Copyright © 2018 ICP DAS CO., Ltd. All Rights Reserved. 4.1. 4.1. 79 -

# 3.9.2. EtherCAT 診斷說明

無效幀(Rx 接收) 無效幀(CRC 校驗)

一個端口上的數據幀破壞,從站就會把該端口的 Invalid Frame Counter(無效幀計數器) 加 1

有時候,即使硬件信號到達了相鄰的從站,接收到的信號卻與最初發送的不一致

數據包發生損壞,最有可能的原因是:

- 如果該錯誤計數零星增加,極可能是由於外部 EMC 干擾。
- 如果該錯誤計數快速且穩步增加,極可能是由於設備損壞。

#### RX Errors:

- 個別符號錯誤 (被特定的硬件解碼器識別為無效).
- 在數據幀內部或者外部都可能發生 (即使是在沒有數據幀傳輸的時候,每個物理接口都會

傳輸 idle 即表示空閒的符號)

### CRC Errors:

- 整個數據幀的循環冗餘校驗(CRC)錯誤.
- 在數據幀內發生 (只有 Ethernet 數據幀才進行校驗).

無效幀(Rx/CRC)計數器不為零的第一個端口 → 極有可能就是故障點

Copyright  $\odot$  2018 ICP DAS CO., Ltd. All Rights Reserved.

Slave2 Port0(IN) Slave1 Port0(IN) Slave0 Port0(IN) Slave3 Port0(IN) Slave2 Port1(OUT) Slave1 Port1(OUT) Slave0 Port1(OUT) Master 匪 slaveno. Port0 Rx Err Port1 Rx Err Port2 Rx Err Port3 Rx Err 谑 slaveo  $00h$  $81h$ 00h 00h slave1 dah  $00h$ ooh 00h slave<sub>2</sub>  $00h$  $00<sub>h</sub>$  $00h$ 0<sub>0</sub>h slave<sub>3</sub>  $00h$ 00h 00h ooh **ECAT-2011H ECAT-2028** ECAT-2045-32 ECAT-2051-32 Slave1 Slave3 Slave<sub>2</sub> Slave<sub>0</sub>

在故障點採取什麼措施?

EtherCAT Master 軟體使用手冊

- 檢查與上個從站之間的連接電纜:
- EtherCAT 網線的走向是否靠近電源線或者干擾源?
- 是否自製電纜的接頭做工很差?
- 電纜的遮蔽層是否接地良好?
- 檢查故障點的站和前一個從站:
- 是否供電不足 (供給本站的電流太小, 例如:EBUS 電流)?
- 兩個從站的接地點不是等電位?(不同接地之間的環流可能導致數據損壞)
- 試著替換該從站和前一個從站,或者交換二者的順序,以查看錯誤是跟隨某個從站還 是出現在原先的位置。

對於 EMC 干擾, 應該會導致 RX 和 CRC 錯誤都有增加 (即使二者增加的機率可能不同),

因為外部干擾不可能與通訊同步,於是在 Ethernet 數據幀內部和外部都會破壞數據。

完全不平衡的計數值 (RX 錯誤很多,而沒有 CRC 錯誤,或者很 CRC 錯誤而沒有 RX 錯誤)

可能意味著其中一個從站的內部硬件錯誤。

#### 連接丟失

一個端口上的物理連接中斷,從站就會把該端口的 Link Lost Counter(連接丟失計數器) 加 1

Link loss(連接丟失),最有可能的原因是:

- 電纜或接頭損壞(電纜連接),接觸彈片不夠力或者氧化( Ebus 連接)。
- 一個或者幾個從站掉電

Copyright © 2018 ICP DAS CO., Ltd. All Rights Reserved. 4. 43 - 82 -

# 4.函式庫使用流程說明

# 4.1. 裝置操作流程

如圖 [4.1](#page-83-0) 所示,使用者可調用 GetDeviceCnt 函式來取得有多少裝置可以建立通訊,並根據 Card ID 調用 OpenDevice 函式建立和裝置間的通訊。於建立通訊後裝置並未開始 EtherCAT 操作任務,此時可以進行基本的裝置操作。

首先可調用 *GetDeviceState* 函式來取得目前整個 EtherCAT 網絡的各種狀態,包含目前 連接從站數、主站的 AL 狀態 (INIT, PreOP, SafeOP, OP)、網路連接狀態(連線/斷線)等, 或是對從站調用 GetSlaveInfo 函式取得從站相關資訊。若需讀寫 SDO 物件數值,可調用 GetSlaveSdoObject, SetSlaveSdoObject 函式來完成。

當使用者需要開始 EtherCAT 操作任務時,請先使用工具程式編輯 EtherCAT 網絡資訊, 並利用工具程式將 EtherCAT 網絡資訊寫入裝置內部。EtherCAT 網路資訊沒寫入到 ECAT-M801 卡內時,該卡無充足的從站資訊,所以無法啟動來做控制。EtherCAT 網路資訊 可以規劃數個,有不同編號,可以都下載到 ECAT-M801 控制卡裡面。在這之後,使用者的主 程式就可以調用 StartDeviceOpTask 函式, 在參數中指定某一編號的網路資訊來開始 EtherCAT操作任務。如果指定的網路資訊與實際ECAT-M801掃描出來的連線資訊室一樣時, 等一段時間後,裝置進入到 OP 狀態 (代表所有從站也都進入 OP 狀態),使用者就可以進行從 站 PDO 物件讀寫以及運動控制等等的操作。如果指定的網路資訊與實際 ECAT-M801 掃描出 來的連線資訊室不一樣,則會回報錯誤。

調用 *StopDeviceOpTask*函式可以ECAT-M801卡內部離開OP模式,並且停止操作任務; 而進一步調用 CloseDevice 函式則可以關閉與該裝置的通訊。

Copyright © 2018 ICP DAS CO., Ltd. All Rights Reserved. 4. 43 - 83 -

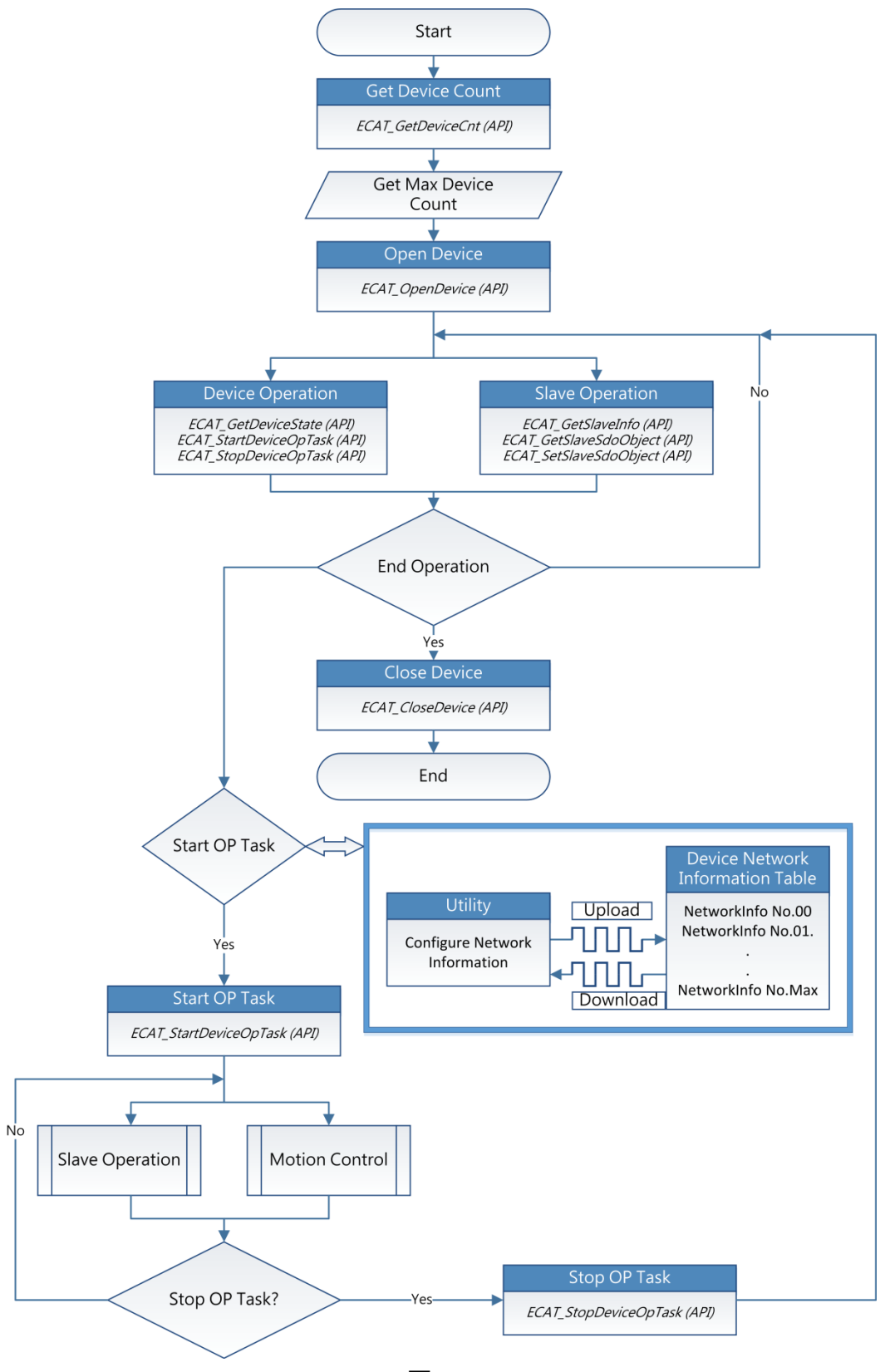

圖 4.1

<span id="page-83-0"></span>Copyright © 2018 ICP DAS CO., Ltd. All Rights Reserved. 4. 44 - 84 -

# 4.2. 從站模組操作流程

如圖 [4.2](#page-84-0) 所示從站模組操作可分成 2 個部分:(1)裝置基本操作時。(2)EtherCAT 操作任務 時。裝置基本操作時其裝置尚未開始 EtherCAT 操作任務,只提供調用 GetSlaveInfo, GetSlaveSdoObject, SetSlaveSdoObject 等函式,當裝置切換成 EtherCAT 操作任務時則可 調用 RxPdo, TxPdo 等讀寫函式。

<span id="page-84-0"></span>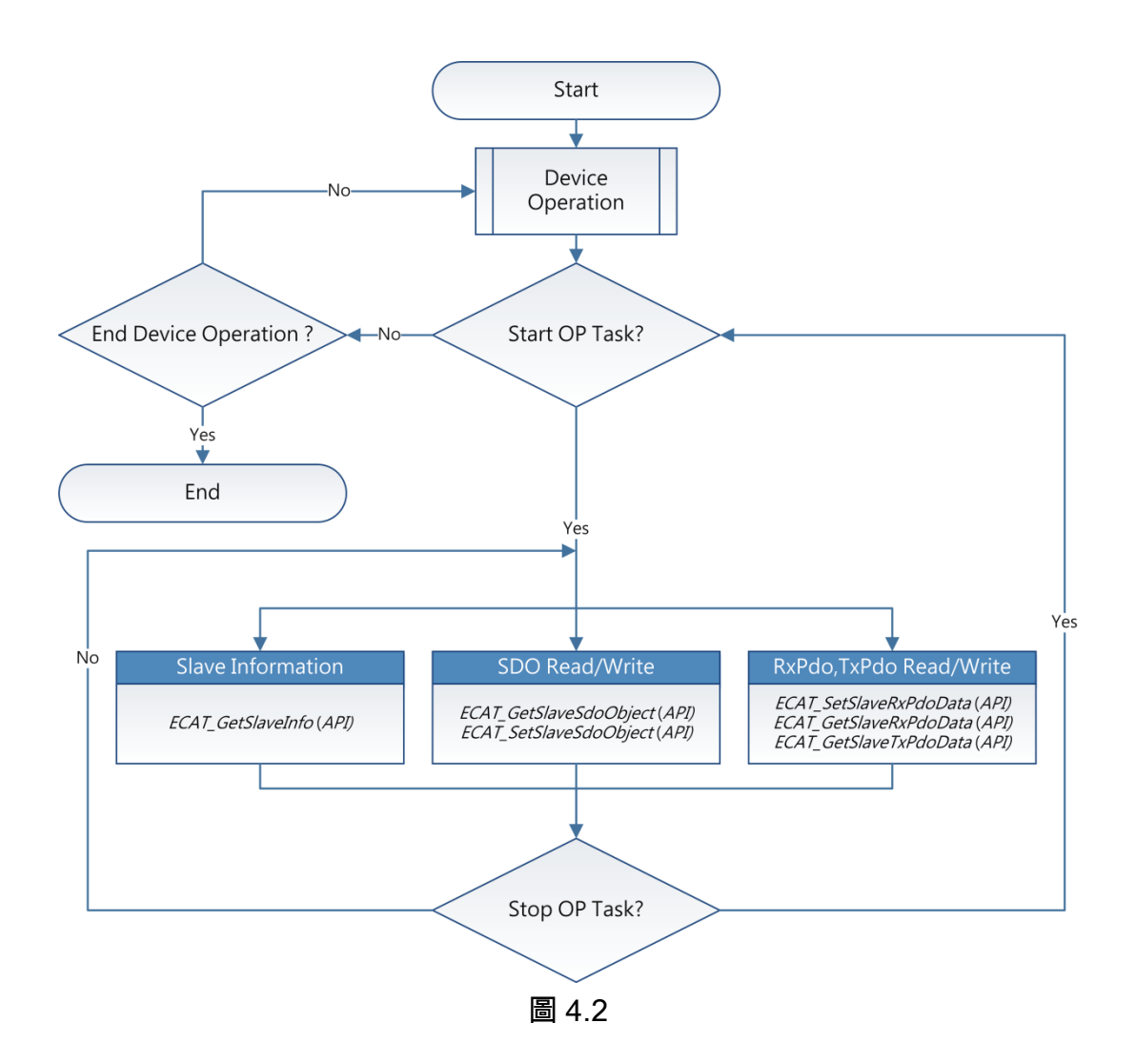

# 4.3. 運動控制操作流程

# 4.3.1. 運動控制初始化流程

如圖 [4.3](#page-86-0) 所示,在開始運動控制的操作前需先進行初始化動作,初始化會將從站編號轉換 成軸號,使得裝置可以針對該軸號進行運動控制 PDO 操作。使用者可調用 McInit 函式進行運 動控制的初始化,當初始化完成後,即可開始運動控制相關操作,包含有單軸原點復歸、單軸 運動控制、單軸錯誤狀態處理及群組運動控制等操作

Copyright © 2018 ICP DAS CO., Ltd. All Rights Reserved. 49 - 86 -

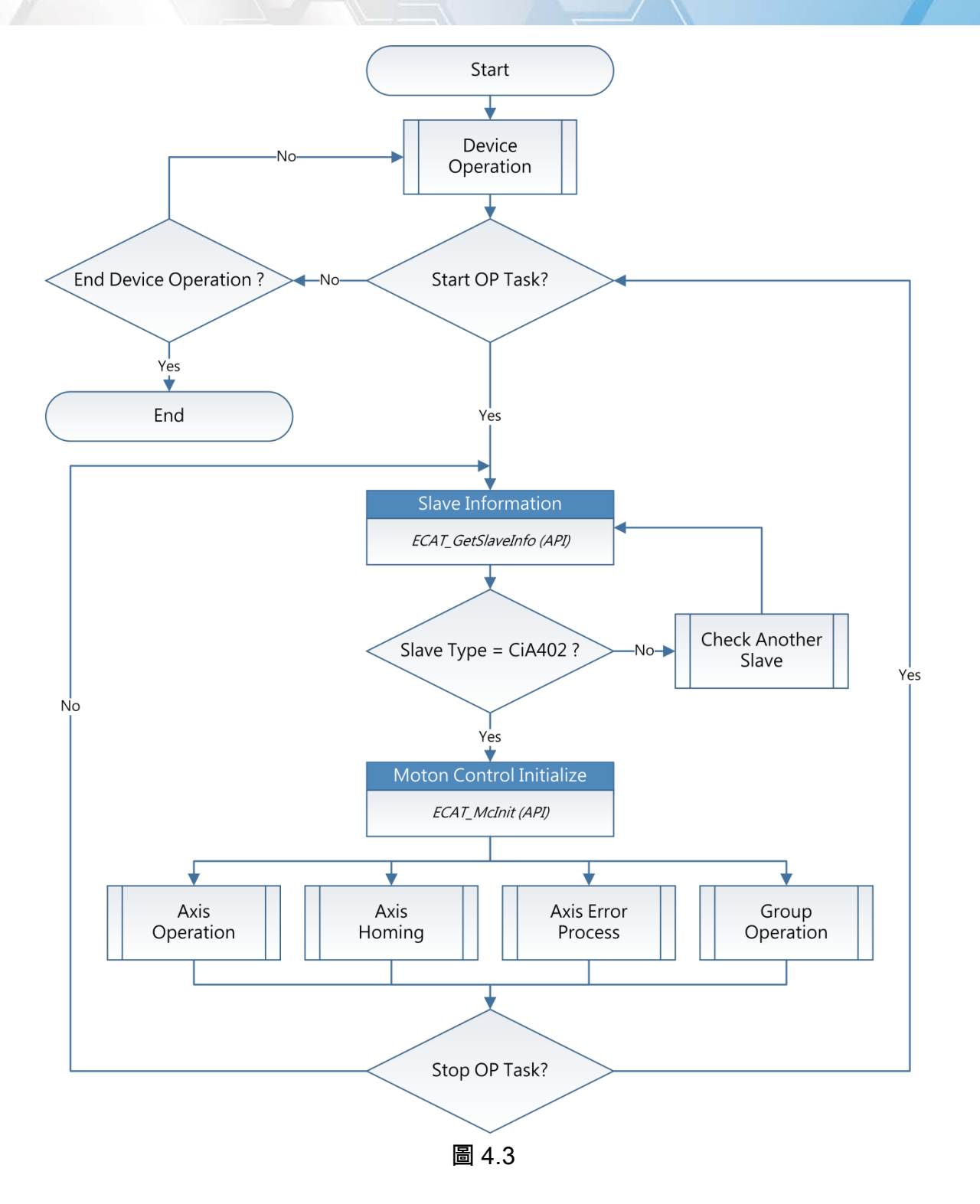

<span id="page-86-0"></span>

# 4.3.2. 單軸運動控制操作流程

如圖 [4.4](#page-88-0) 所示,在進行單軸操作之前,使用者需要對各項參數進行配置,在使用者設定完 成這些參數後,使用者可調用 McGetAxisState 來取得單軸狀態,如果狀態為 Standstill , 表示 軍軸目前處於靜止狀態,準備接收新的運動命令。此時使用者可調用運動控制相關函式,於調 用函式成功後軸狀態會從 Standstill 狀態轉換成 Discrete Motion (單一指令運動), Continuous Moiton (連續運動), Synchronized Moiton (同步運動)等狀態, 這表示單軸移動中。

當軸移動中時,使用者可調用停止函式來停止單軸,當軸狀態從移動中狀態轉變成 Standstill 時,即表示停止的命令已完成,並且可以接收新的運動命令。若在移動中發生錯誤 時,軸狀態也會從移動中狀態轉換成 Error Stop 狀態,此時使用者需針對錯誤的情況做相關的 處理

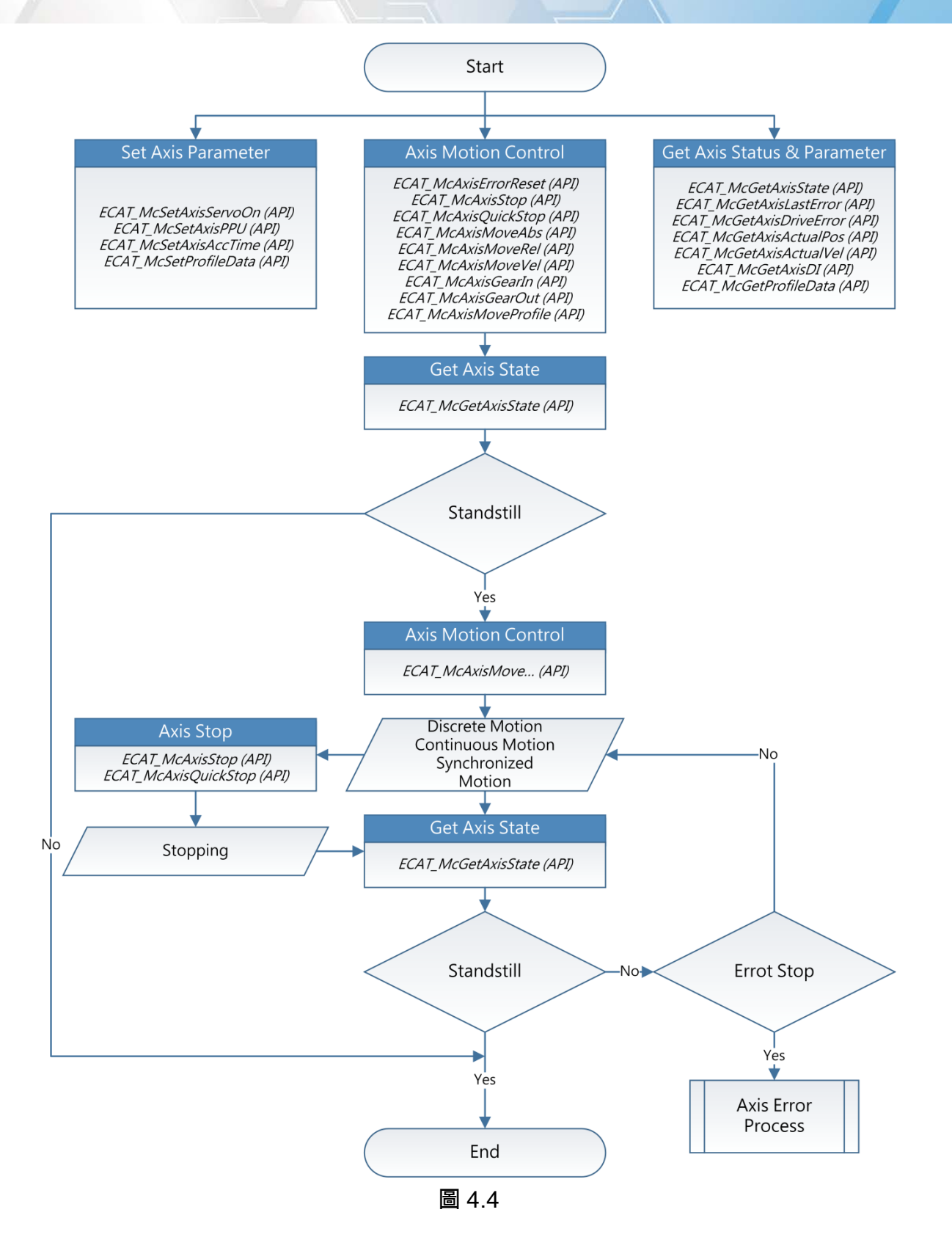

<span id="page-88-0"></span>Copyright © 2018 ICP DAS CO., Ltd. All Rights Reserved. 49 - 89 -

# 4.3.3. 單軸自動原點復歸流程

如圖 [4.5](#page-90-0) 所示,在開始進行原點復歸前需要針對原點復歸方法、原點復歸認度、原點復歸 加速度、原點復歸偏移量等參數進行設定。如同單軸運動控制一樣,使用者可調用 McGetAxisState 來取得單軸狀態,如果狀態為 Standstill,表示單軸目前處於靜止狀態,準備 接收新的運動命令。此時可調用原點復歸函式,於調用函式成功後軸狀態會從 Standstill 狀態 轉換成 Homing 狀態, 這表示單軸原點復歸中。

當單軸原點復歸時,使用者可調用停止函式來停止單軸,當軸狀態從原點復歸中狀態轉變 成 Standstill 時,即表示停止的命令已完成,並且可以接收新的運動命令。若在原點復歸中發 生錯誤時,軸狀態也會從移動中狀態轉換成 Error Stop 狀態,此時使用者需針對錯誤的情況做 相關的處理

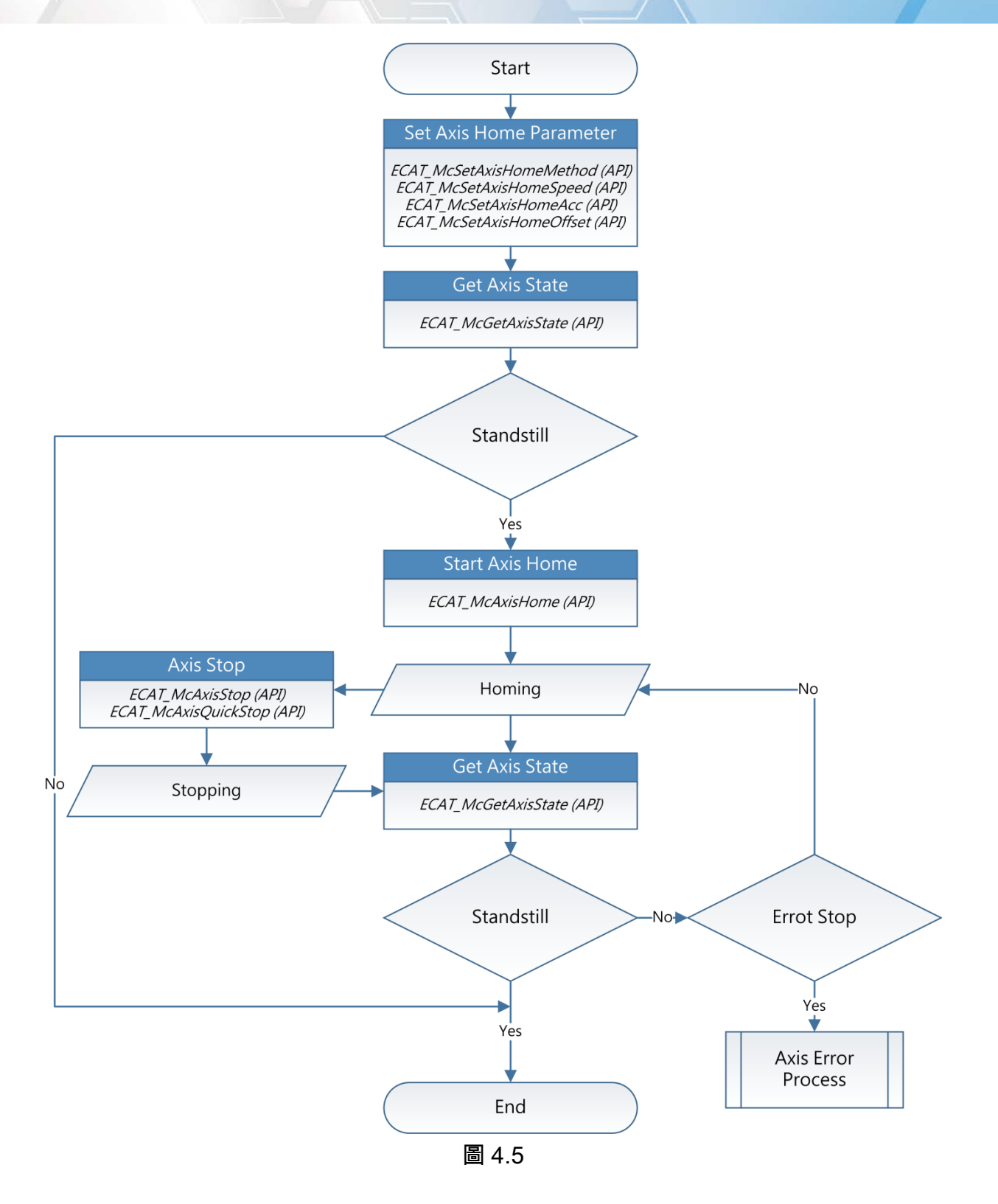

<span id="page-90-0"></span>

## 4.3.4. 單軸錯誤狀態處理流程

如圖 [4.6](#page-92-0) 所示,當單軸狀態轉變成 Error Stop 時,可調用 McGetAxisLastError 取得錯誤 代碼,由錯誤代碼來判斷是否為驅動器產生的錯誤。在錯誤處理上包含兩部份:(1)若錯誤不是 驅動器所產生的錯誤,使用者可經由錯誤代碼確認錯誤原因後,然後調用 McAxisErrorReset 來清除錯誤,軸狀態將從 Error Stop 轉換成 Standstill。(2) 若錯誤是驅動器所產生的,使用 者可再調用 McGetAxisDriveError 來取得驅動器的錯誤代碼, 並從錯誤代碼確認錯誤原因後, 再調用 McAxisErrorReset 來清除錯誤。驅動器產生的錯誤有些可以藉由下命令方式清除,有 些錯誤則無法由下命令方式清除,當下達清除命令都無法將軸狀態轉變成 Standstill 時,請重 啟驅動器來清除驅動器錯誤。

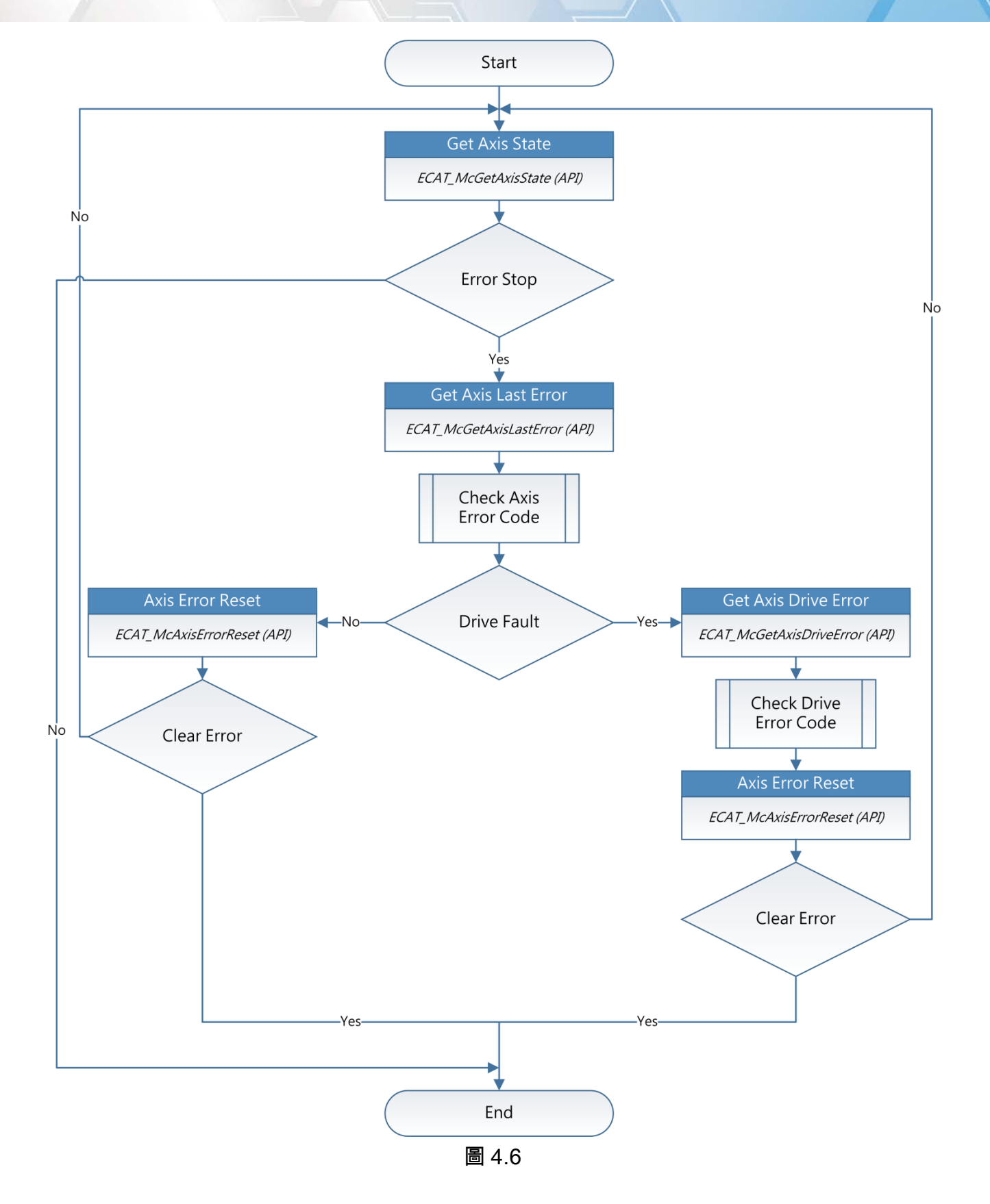

<span id="page-92-0"></span>Copyright © 2018 ICP DAS CO., Ltd. All Rights Reserved. 4.1. 4. 93 -

# 4.3.5. 群組運動控制操作流程

使用者可藉由群組運動控制來達成補間移動,在使用群組運動前,使用者需針對指定群組 進行群組化,藉由調用 McAddAxisToGroup 來將指定軸號加入到指定群組內,調用 McRemoveAxisFromGroup 將指定軸號從指定群組中移除,或者調用 McUngroupAllAxes 來 將全部軸號從群組中移除,當完成群組化後,即可開始群組運動的各項操作,如圖 [4.7](#page-94-0) 所示。

如同單軸運動控制一樣,使用者可調用 McGetGroupState 來取得群組狀態,如果狀態為 Standby,表示群組目前處於停止狀態,準備接收新的運動命令。此時針對運動控制功能調用 運動控制函式,於調用函式成功後軸狀態會從 Standby 狀態轉換成 Moving, 這表示群組目前 移動中。

當群組移動中時,使用者可調用停止函式來停止群組運動,當群組狀態從移動中狀態轉變 成 Standby 時,即表示停止的命令已完成,並且可以接收新的運動命令。若在移動中發生錯 誤時,群組狀態會從移動中狀態轉換成 Error Stop 狀態,此時使用者需針對錯誤的情況做相關 的處理

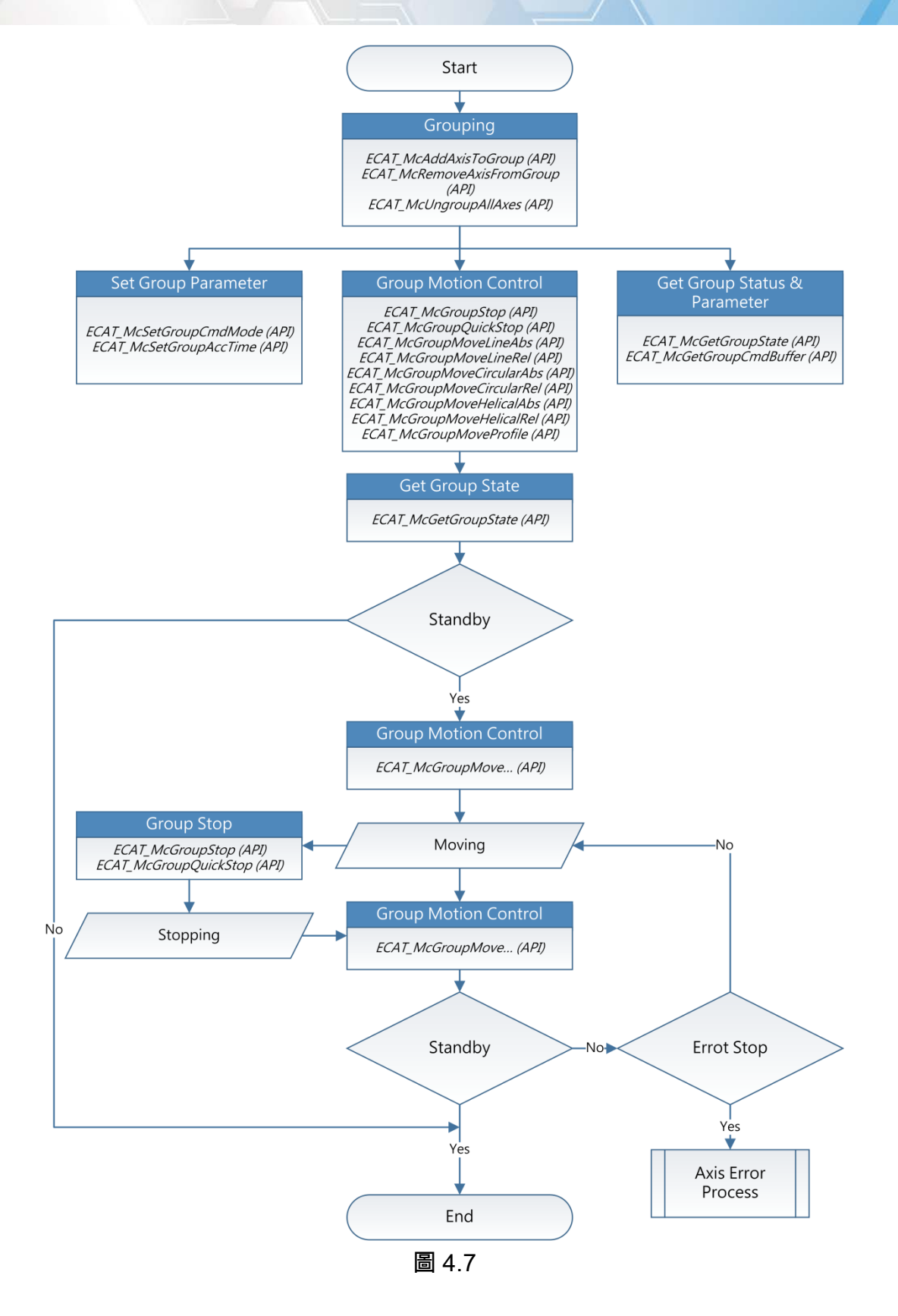

<span id="page-94-0"></span>Copyright © 2018 ICP DAS CO., Ltd. All Rights Reserved. 4.1. 4.1. 195 -

# 4.4. 函式庫在 Windows 程式編程說明

# 4.4.1. Visual Studio 工具使用說明

#### 1. 新建專案,於主選單點選檔案/新增/專案

2. 於建立的專案上點選滑鼠右鍵選單中的屬性,開啟屬性頁面

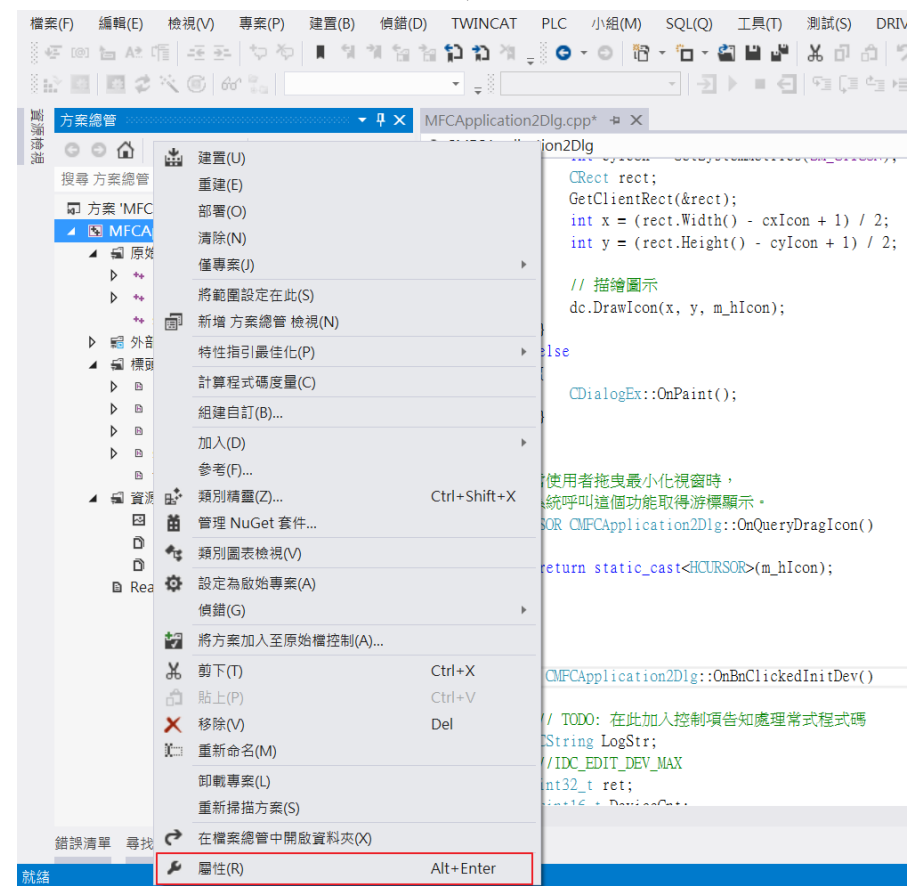

3. 於屬性頁面下,選擇連結器/輸入/其他相依性,指定 libecatdevice.lib 顯示加載 dll

Copyright © 2018 ICP DAS CO., Ltd. All Rights Reserved. 4.1. 4.1. 196 -

### EtherCAT Master 軟體使用手冊

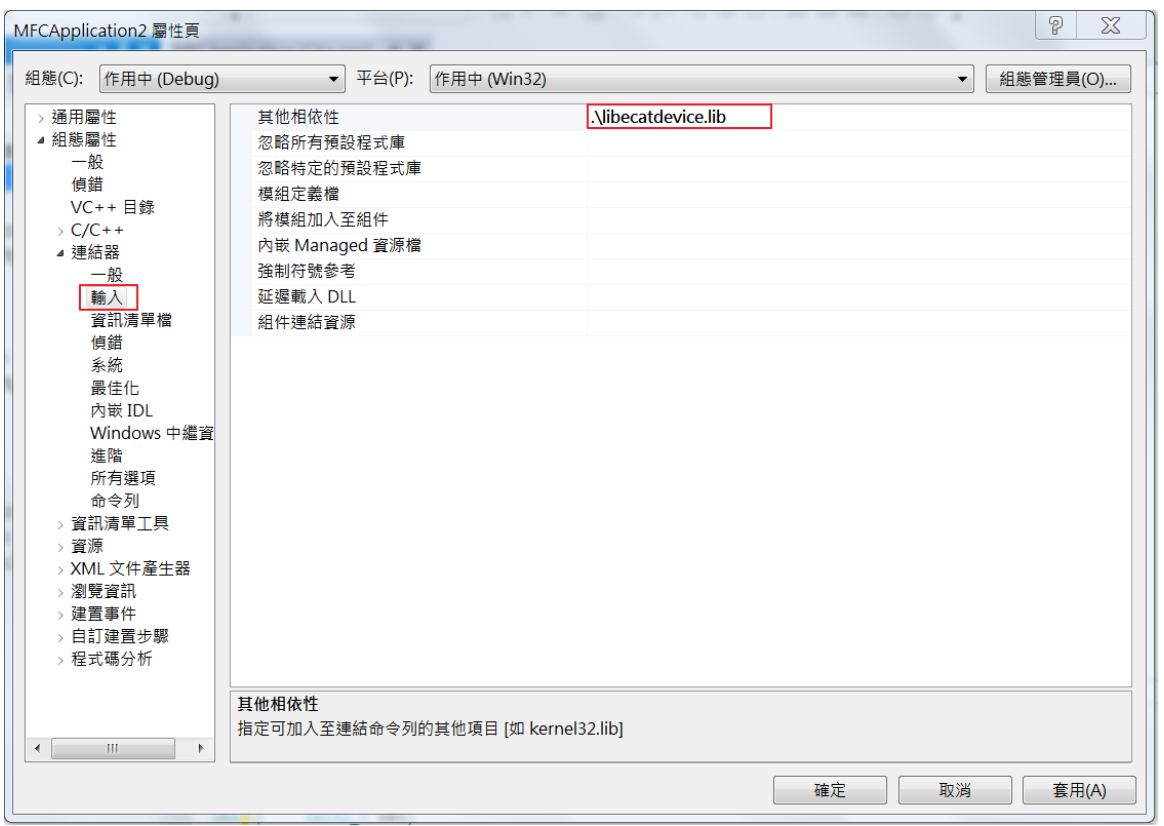

4. 於程式編程時將標頭檔包含進設計文件中

Copyright © 2018 ICP DAS CO., Ltd. All Rights Reserved. - 97 -

# 5.裝置操作函式集說明

# 5.1. ECAT\_GetDeviceCnt

## 說明:

取得目前 PC 可使用裝置(ECAT-M801)數量

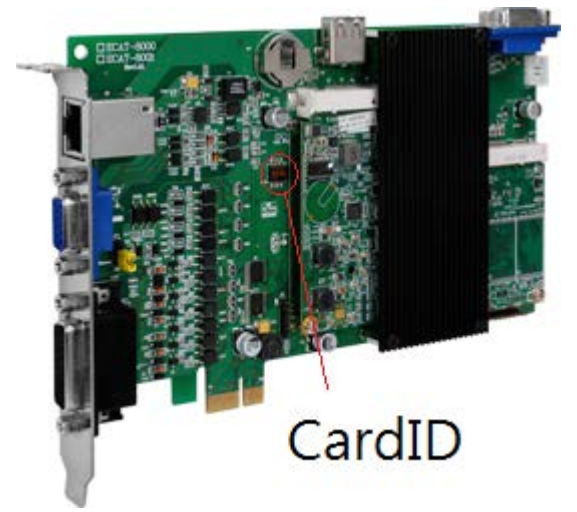

### 格式:

int32\_t ECAT\_GetDeviceCnt (uint16\_t \*DeviceCnt, uint8\_t CardID[])

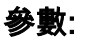

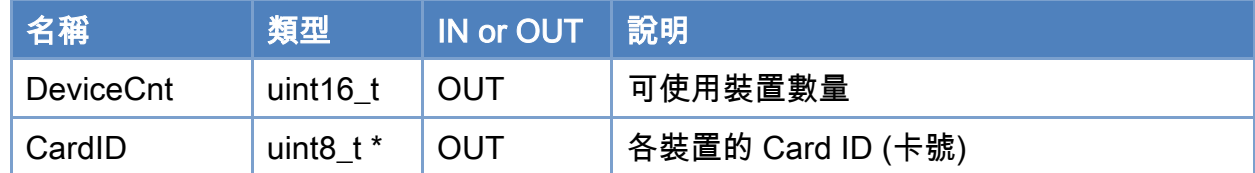

### 回傳值:

0: 函式執行成功。

其他: 請參考附錄"[函式錯誤回傳代碼](#page-860-0)"說明。

Copyright © 2018 ICP DAS CO., Ltd. All Rights Reserved. 4.1. 4.1. 198 -

#### EtherCAT Master 軟體使用手冊

```
使用範例: 
 [<b>C/C++</b>]int32_t ret; 
uint16_t DeviceCnt, i; 
uint8_t CardID[CARD_DEVICE_NO_MAX]; 
ret = ECAT_GetDeviceCnt(&DeviceCnt, CardID); 
if(ret < 0){ 
     printf("Failed to get device count:%d\n", ret);
} 
 else 
 { 
     printf("Device Count%u \n", DeviceCnt);
     for(i=0;i< DeviceCnt;i++) 
      { 
          print("Cardld[%u] = %u \n\rightharpoonup u, i, CardID[ i ]);
      } 
}
```
# 5.2. ECAT\_OpenDevice

### 說明:

開啟指定裝置編號(卡號)來做通訊操作。

- 注: (1)一張卡片只能被一個程序開啟, 若其他程序開卡,回傳 -1304。
	- (2)若回傳 -1211,代表 PC 可能進入過休眠,或是 PC 了開啟快速開機,請將休眠及 快速開機關閉,將 PC 重新啟動再嘗試開卡。
		- (3)若回傳 -1206,可能是因為 ECAT-M801 尚未完成初始化,請在 PC 開機 1 分鐘後 再嘗試開卡。若一直無法開卡,請將 PC 關機(請確保完成關機程序,不要"重新 開機")後再開機,等待 1 分鐘後嘗試開卡,如果還是不行(回傳 -1206),請連繫 客服人員。

#### 格式:

int32\_t ECAT\_OpenDevice(uint16\_t DeviceNo)

#### 參數:

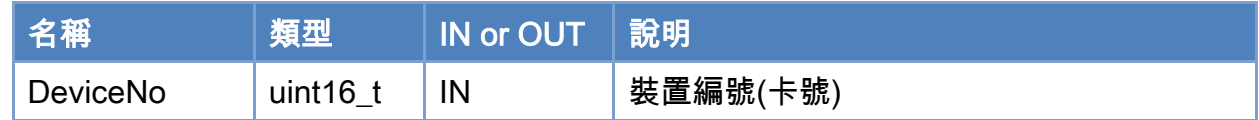

#### 回傳值:

0: 函式執行成功。

其他: 請參考附錄"[函式錯誤回傳代碼](#page-860-0)"說明。

Copyright © 2018 ICP DAS CO., Ltd. All Rights Reserved. 4.100 -

### EtherCAT Master 軟體使用手冊

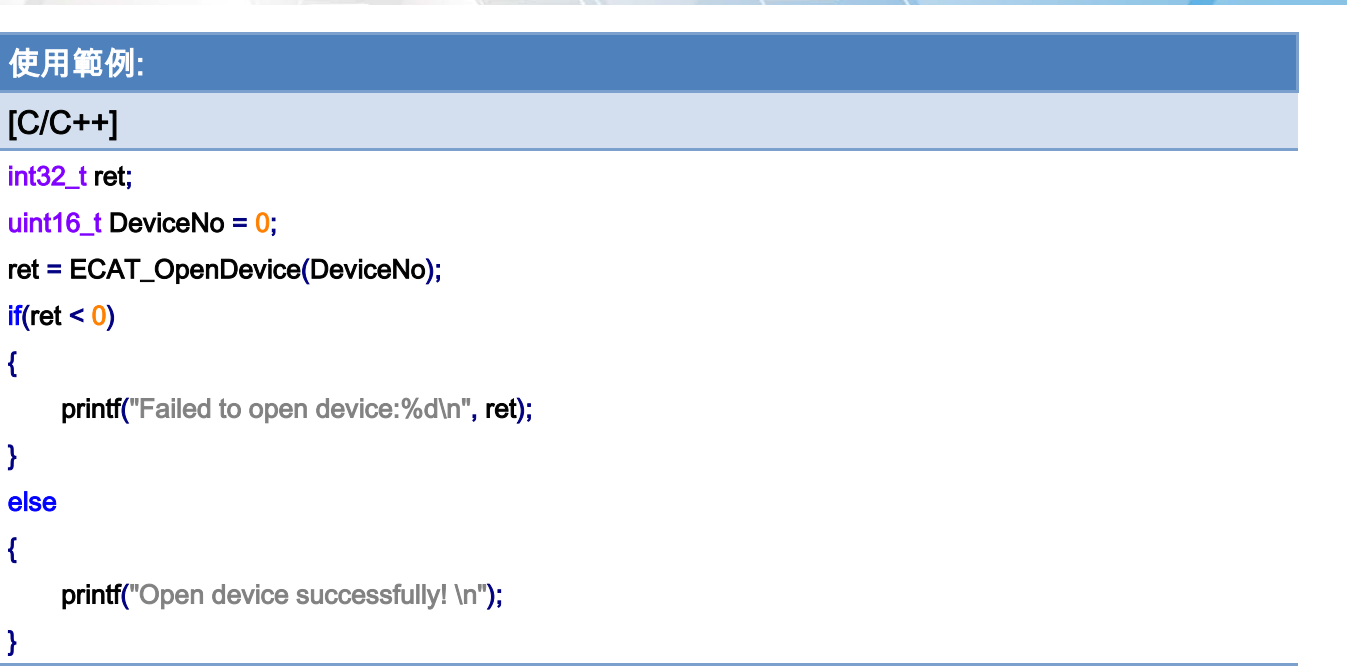

Copyright © 2018 ICP DAS CO., Ltd. All Rights Reserved. 4.101 -

# 5.3. ECAT\_CloseDevice

## 說明:

關閉指定裝置編號(卡號)的通訊操作。

## 格式:

int32\_t ECAT\_CloseDevice(uint16\_t DeviceNo)

#### 參數:

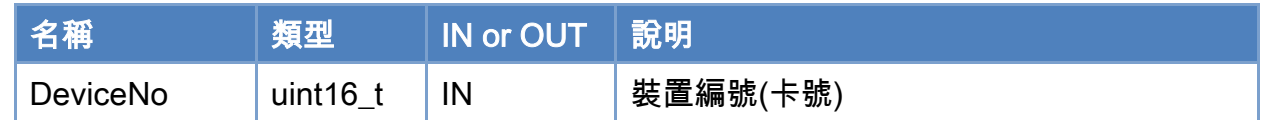

#### 回傳值:

0: 函式執行成功。

其他: 請參考附錄"[函式錯誤回傳代碼](#page-860-0)"說明。

Copyright © 2018 ICP DAS CO., Ltd. All Rights Reserved. 4.102 -

### EtherCAT Master 軟體使用手冊

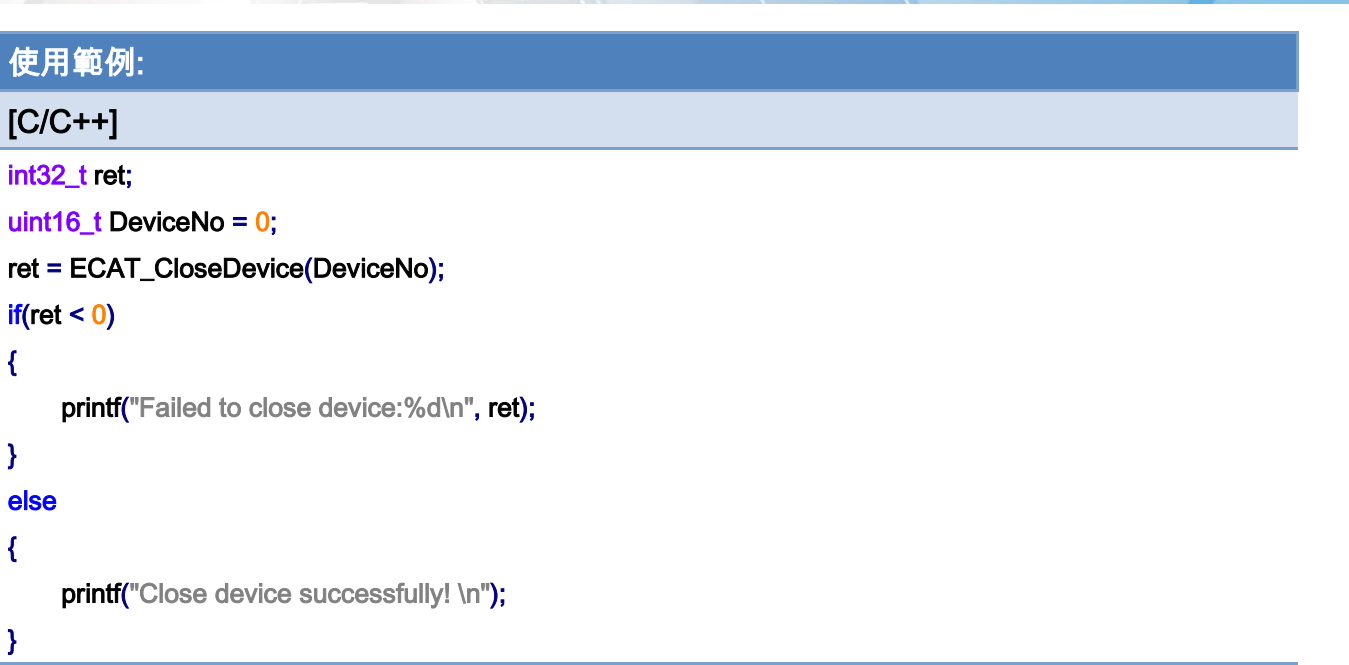

Copyright © 2018 ICP DAS CO., Ltd. All Rights Reserved. 4.103 -

# 5.4. ECAT\_GetDeviceSerialNo

## 說明:

取得硬體序號。

## 格式:

int32\_t ECAT\_GetDeviceSerialNo(uint16\_t DeviceNo, uint8\_t \*SerialNo)

### 參數:

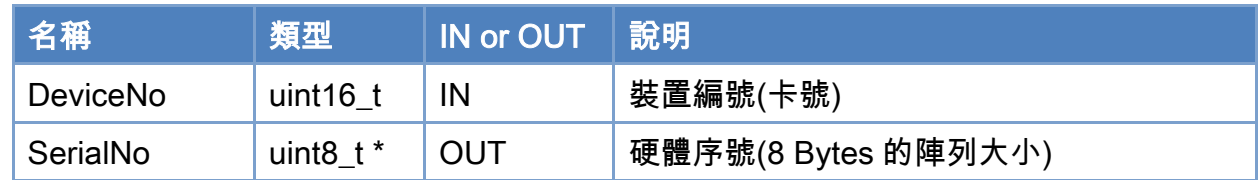

### 回傳值:

0: 函式執行成功。

其他: 請參考附錄"[函式錯誤回傳代碼](#page-860-0)"說明。

Copyright © 2018 ICP DAS CO., Ltd. All Rights Reserved. 4.104 - 104 -

#### EtherCAT Master 軟體使用手冊

```
使用範例: 
[<b>C/C++</b>]int32_t ret; 
uint16_t DeviceNo = 0; 
uint8_t SerialNo[8];
ret = ECAT_GetDeviceSerialNo(DeviceNo, SerialNo); 
if(ret < 0){ 
     printf("Failed to get device serial No.:%d\n", ret);
} 
else 
{ 
     print("serial number = %x %x %x %x %x %x %x %x]SerialNo<sup>[0]</sup>,SerialNo[1],SerialNo<sup>[2]</sup>,SerialNo<sup>[3]</sup>,
          SerialNo[4],SerialNo[5],SerialNo[6],SerialNo[7]);
}
```
# 5.5. ECAT\_GetDeviceDI

### 說明:

讀取 ECAT-M801 卡本地端的輸入埠的資料。共 13 點,Sink/Source 可設定,請參考硬 體手冊的 JP3 設定。

### 格式:

int32\_t ECAT\_GetDeviceDI(uint16\_t DeviceNo, uint32\_t \*Value)

### 參數:

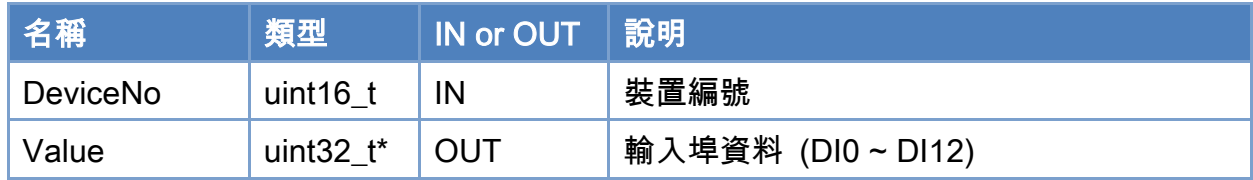

#### 回傳值:

0: 函式執行成功。

其他: 請參考附錄"[函式錯誤回傳代碼](#page-860-0)"說明。

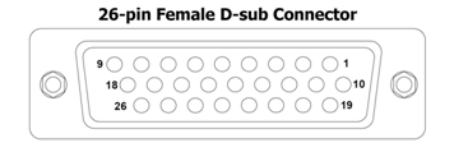

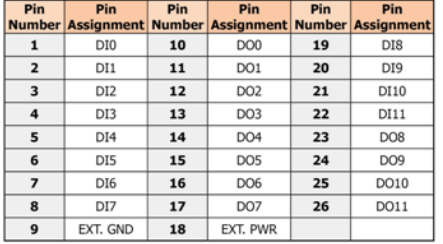

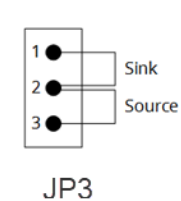

15-pin Female D-sub Connector  $\sqrt{2}$ 

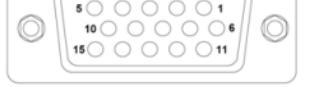

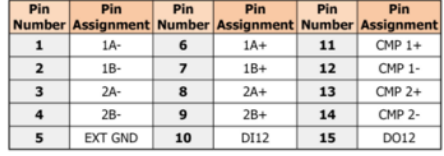

Copyright © 2018 ICP DAS CO., Ltd. All Rights Reserved. 4.106 -

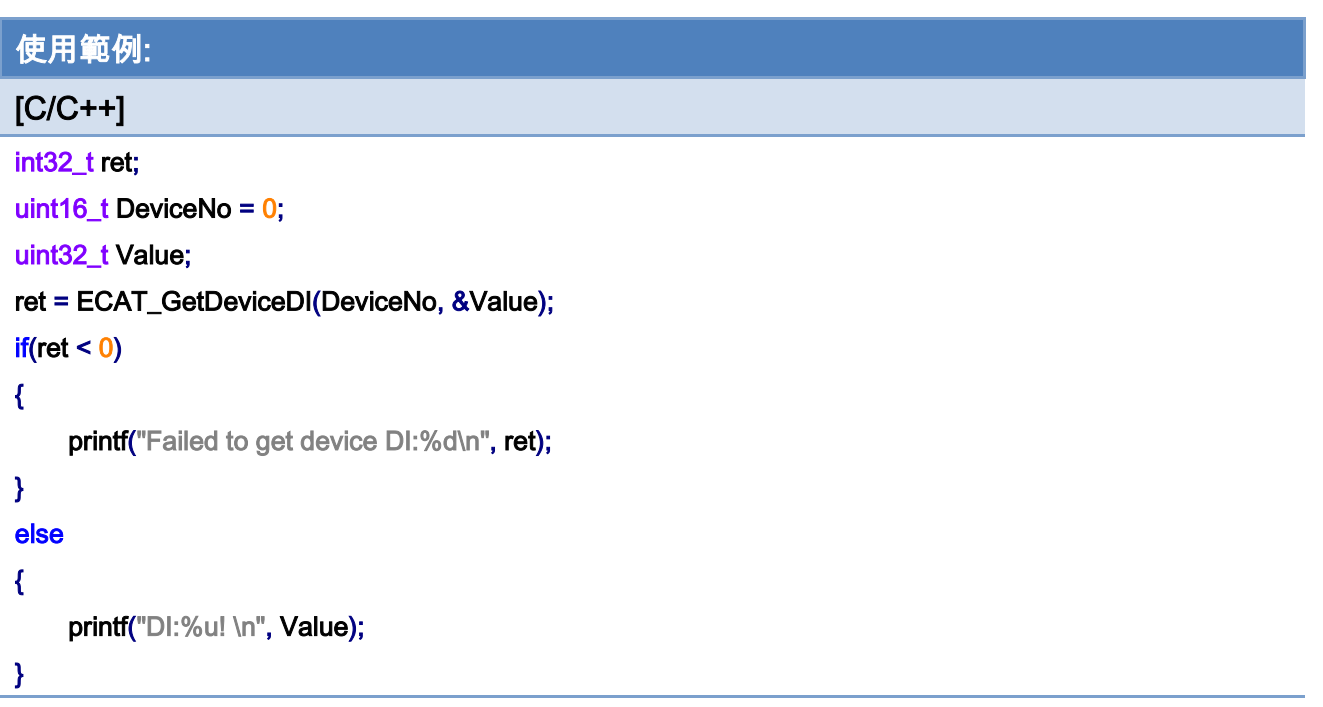

Copyright © 2018 ICP DAS CO., Ltd. All Rights Reserved. 4.107 -

# 5.6. ECAT\_GetDeviceDIBit

### 說明:

讀取 ECAT-M801 卡本地端的輸入埠指定位元的資料。請參考 ECAT GetDeviceD/說明。

### 格式:

int32\_t ECAT\_GetDeviceDIBit(uint16\_t DeviceNo, uint16\_t BitNo, uint32\_t \*Value)

### 參數:

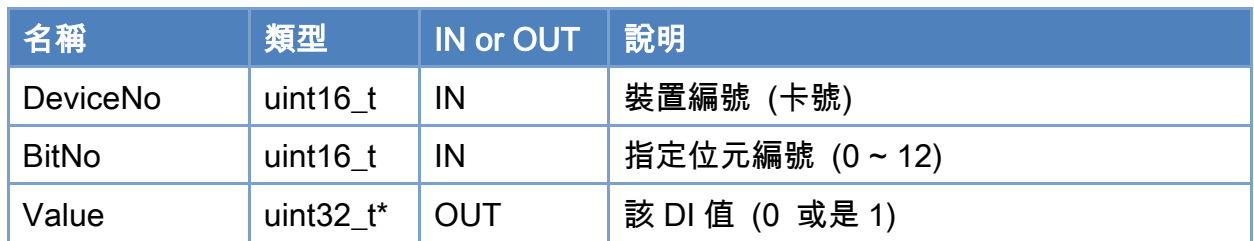

### 回傳值:

0: 函式執行成功。

其他: 請參考附錄"[函式錯誤回傳代碼](#page-860-0)"說明。

Copyright © 2018 ICP DAS CO., Ltd. All Rights Reserved. 4.108 -
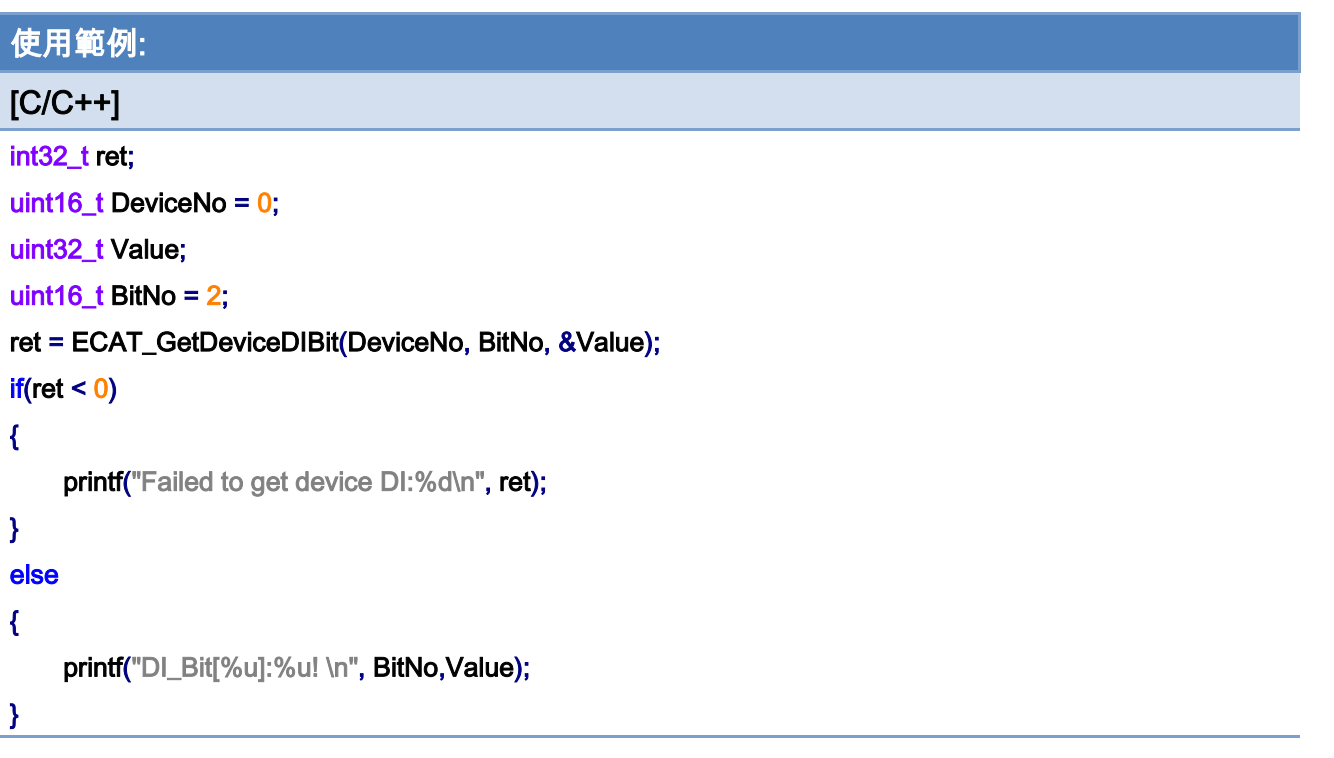

# 5.7. ECAT\_GetDeviceDO

# 說明:

讀取 ECAT-M801 卡本地端的輸出埠的資料。共 13 點請參考硬體手冊。

#### 格式:

int32\_t ECAT\_GetDeviceDO(uint16\_t DeviceNo, uint32\_t \*Value)

#### 參數:

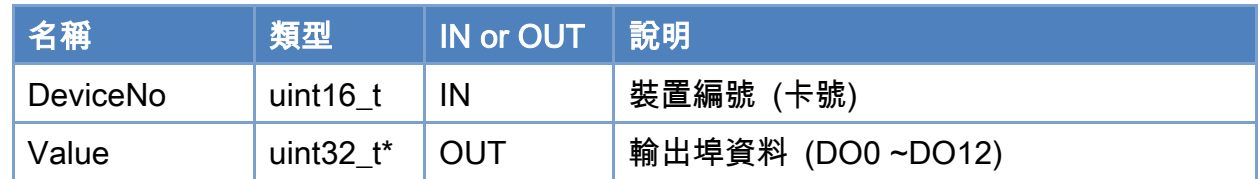

#### 回傳值:

0: 函式執行成功。

其他: 請參考附錄"[函式錯誤回傳代碼](#page-860-0)"說明。

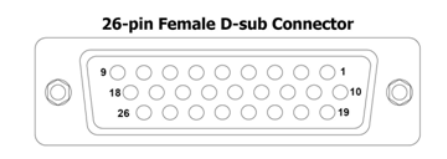

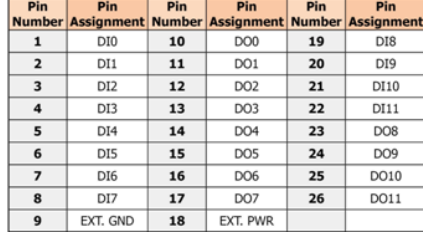

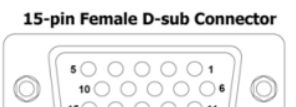

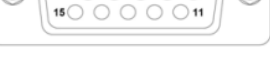

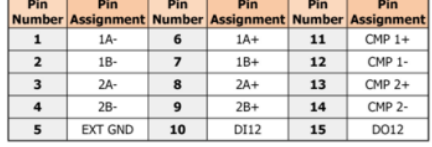

Copyright © 2018 ICP DAS CO., Ltd. All Rights Reserved. 4.10 - 110 -

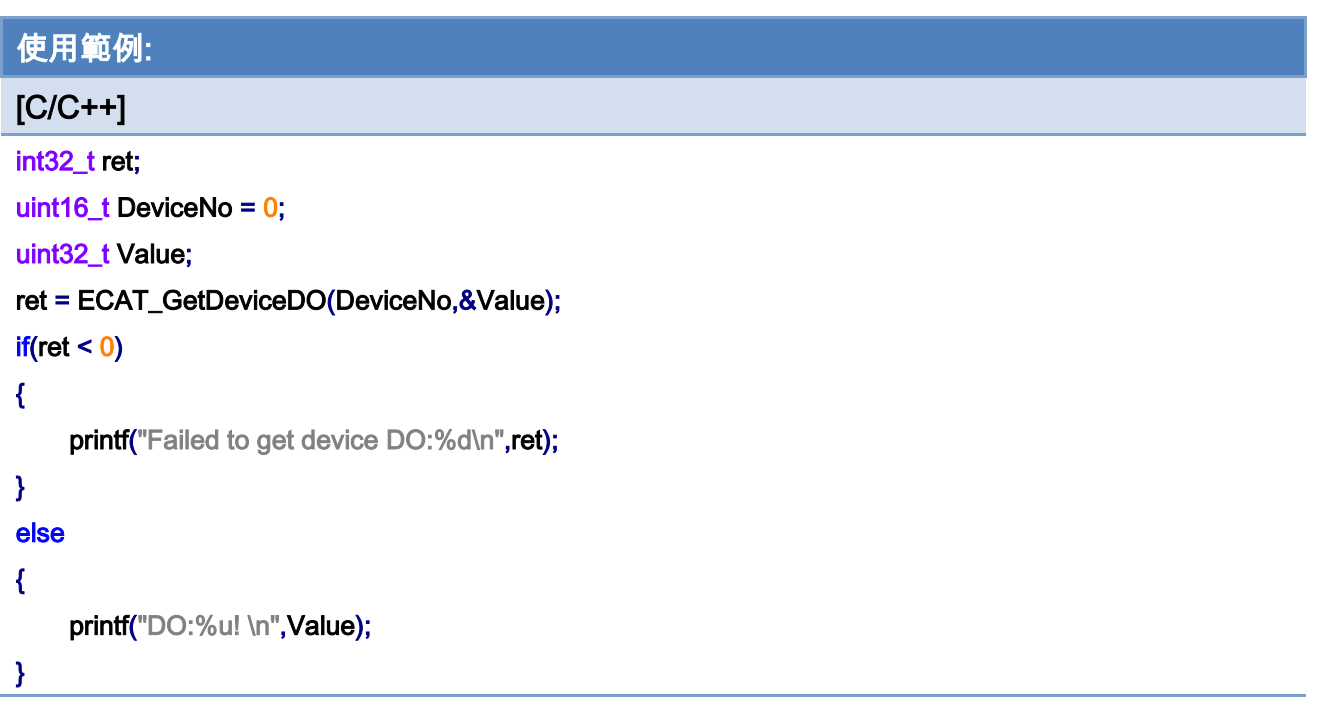

Copyright © 2018 ICP DAS CO., Ltd. All Rights Reserved. 4.111 -

# 5.8. ECAT\_GetDeviceDOBit

說明:

讀取 ECAT-M801 卡本地端的輸出埠指定位元的資料。請參考 ECAT\_GetDeviceDO 說 明。

# 格式:

int32\_t ECAT\_GetDeviceDOBit(uint16\_t DeviceNo, uint16\_t BitNo, uint32\_t \*Value)

# 參數:

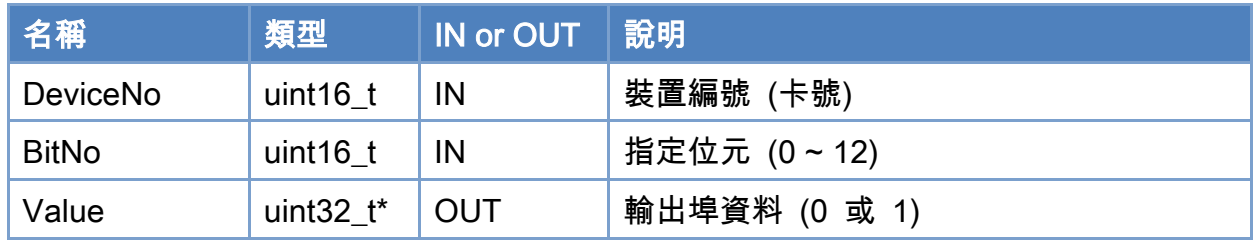

# 回傳值:

0: 函式執行成功。

其他: 請參考附錄"[函式錯誤回傳代碼](#page-860-0)"說明。

Copyright © 2018 ICP DAS CO., Ltd. All Rights Reserved. 4.112 -

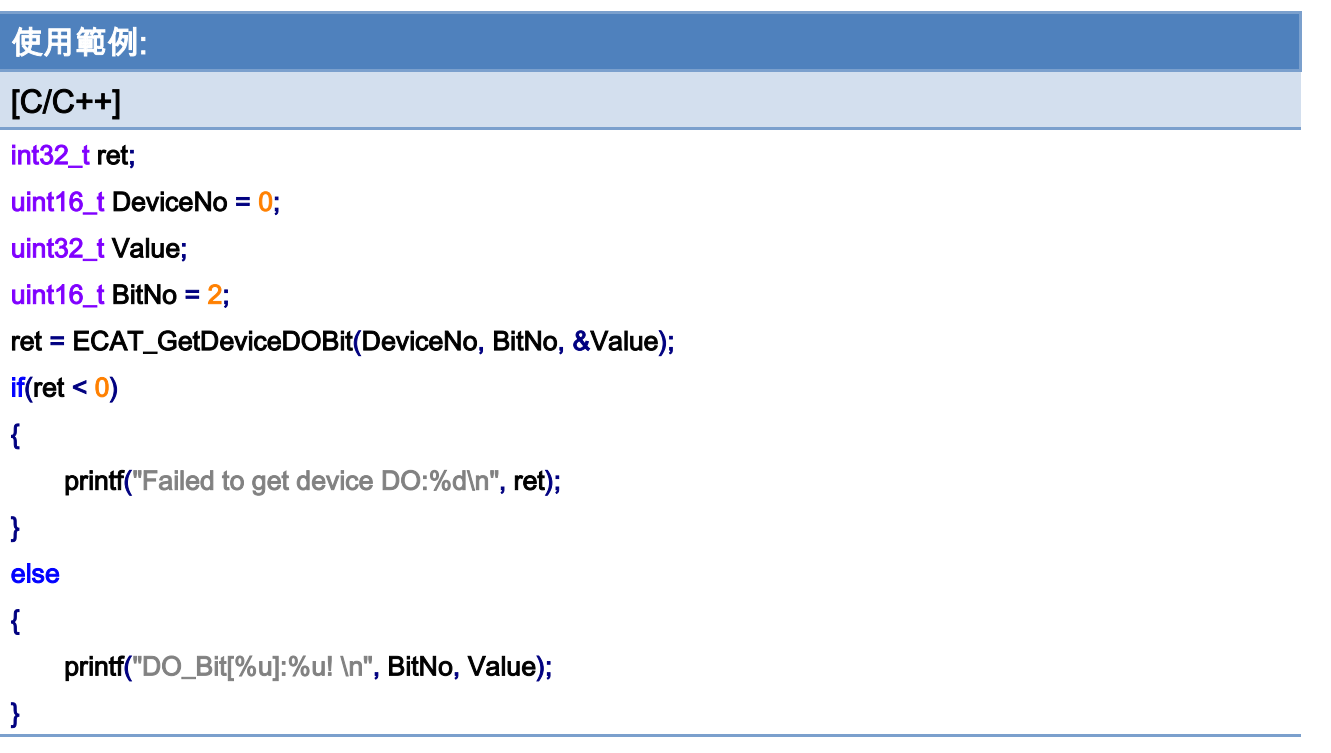

Copyright © 2018 ICP DAS CO., Ltd. All Rights Reserved. 4.113 -

# 5.9. ECAT\_SetDeviceDO

# 說明:

寫入資料到 ECAT-M801 卡本地端的輸出埠。請參考 ECAT\_GetDeviceDO 說明。

# 格式:

int32\_t ECAT\_SetDeviceDO(uint16\_t DeviceNo, uint32\_t Value)

#### 參數:

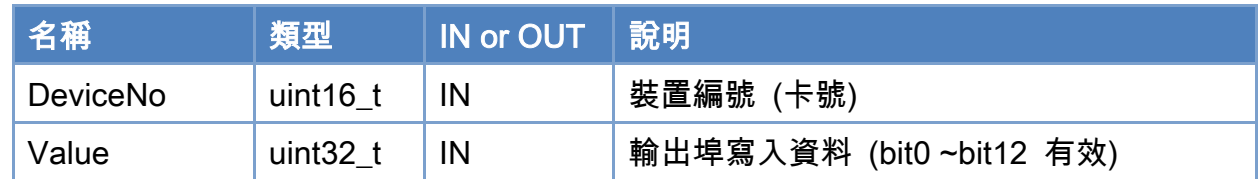

### 回傳值:

0: 函式執行成功。

其他: 請參考附錄"[函式錯誤回傳代碼](#page-860-0)"說明。

Copyright © 2018 ICP DAS CO., Ltd. All Rights Reserved. 4.114 - 114 -

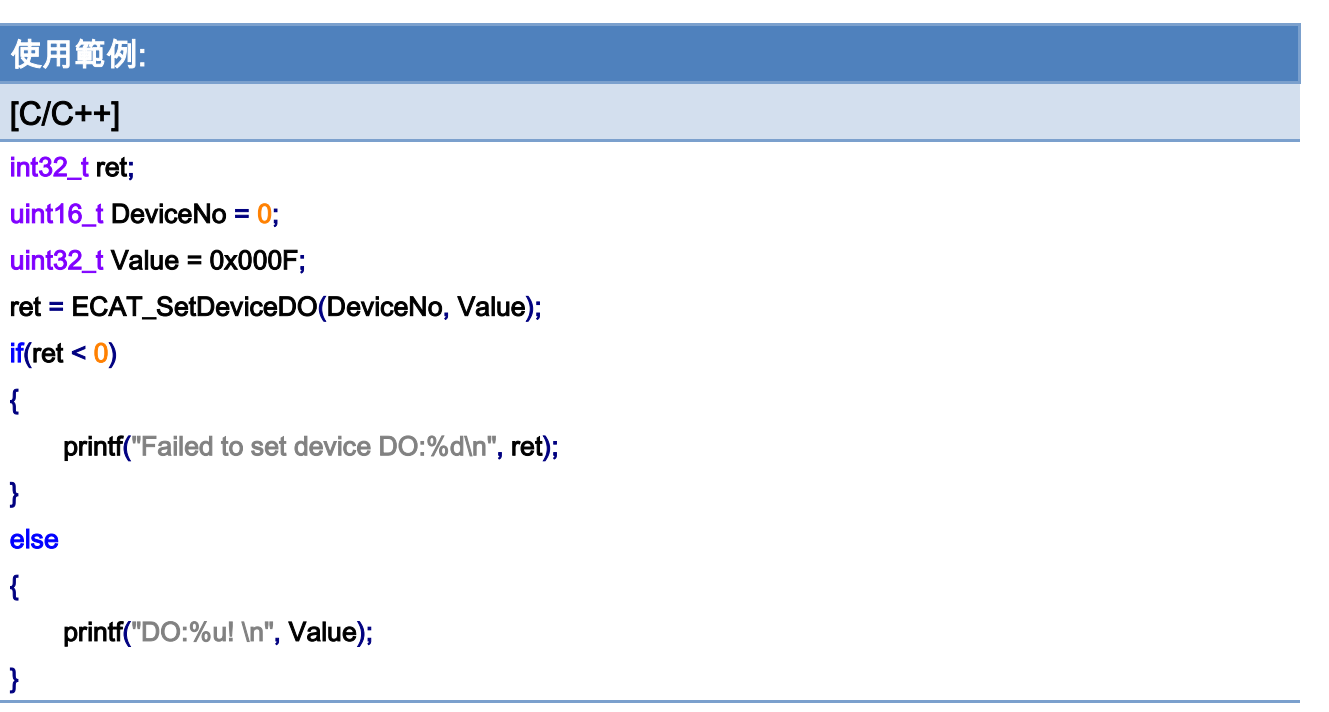

Copyright © 2018 ICP DAS CO., Ltd. All Rights Reserved. 4.115 -

# 5.10. ECAT\_SetDeviceDOBit

# 說明:

寫入資料到 ECAT-M801 卡本地端的指定位元輸出埠。請參考 ECAT\_GetDeviceDO 說 明。

# 格式:

int32\_t ECAT\_SetDeviceDOBit(uint16\_t DeviceNo, uint16\_t BitNo, uint32\_t Value)

# 參數:

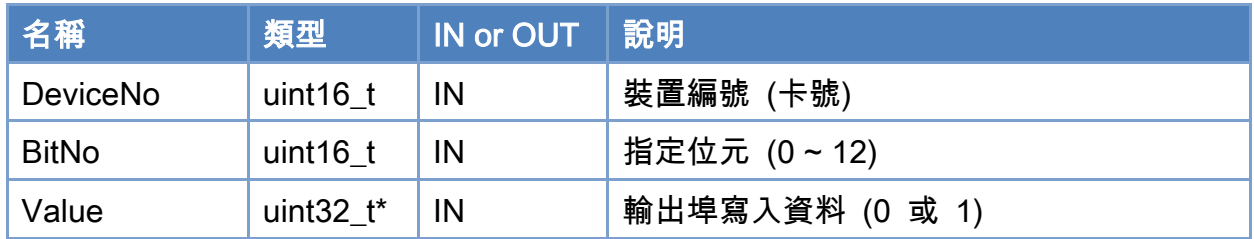

# 回傳值:

0: 函式執行成功。

其他: 請參考附錄"[函式錯誤回傳代碼](#page-860-0)"說明。

Copyright © 2018 ICP DAS CO., Ltd. All Rights Reserved. 4.16 - 116 -

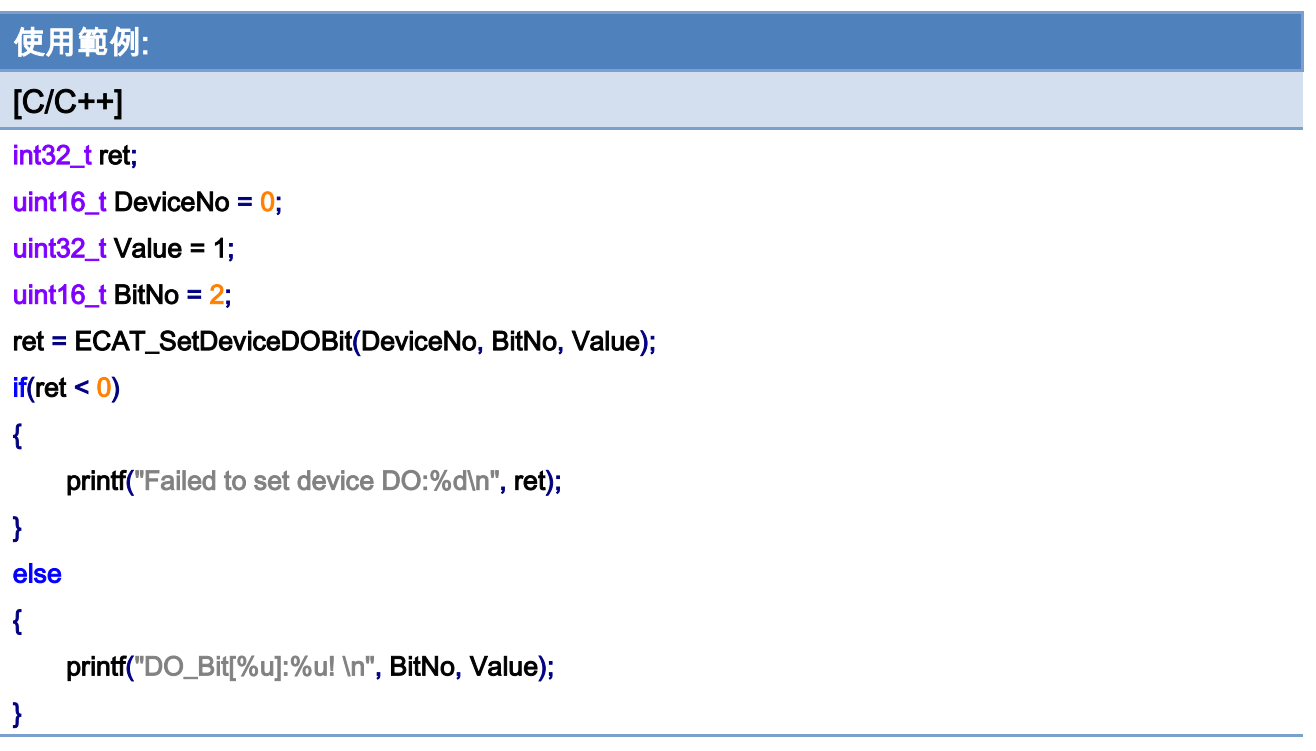

# 5.11. ECAT\_SetDeviceEncProperty

# 說明:

設定 ECAT-M801 卡本地端的編碼器介面模式。

# 格式:

int32\_t ECAT\_SetDeviceEncProperty(uint16\_t DeviceNo, uint16\_t EncNo, uint8\_t Mode, uint8\_t InvertCnt, uint8\_t LPF)

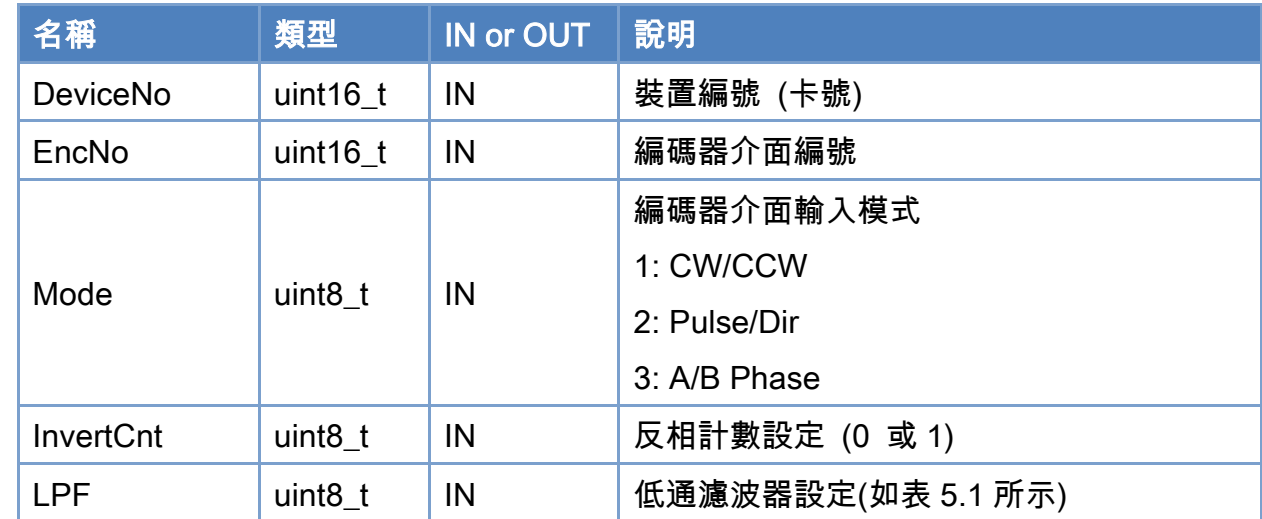

# 參數:

#### 回傳值:

0: 函式執行成功。

其他: 請參考附錄"[函式錯誤回傳代碼](#page-860-0)"說明。

Copyright © 2018 ICP DAS CO., Ltd. All Rights Reserved. 4.118 -

# 15-pin Female D-sub Connector

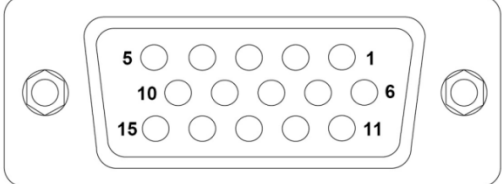

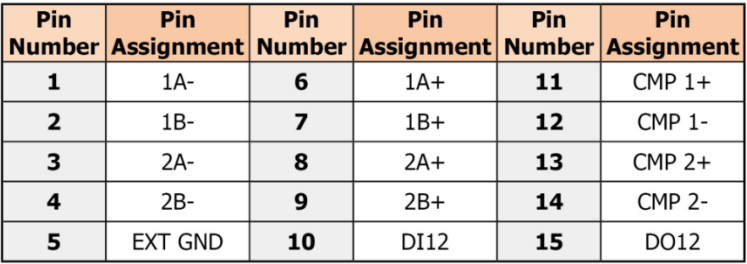

# <span id="page-118-0"></span>表 5.1: 編碼器低通濾波器定義

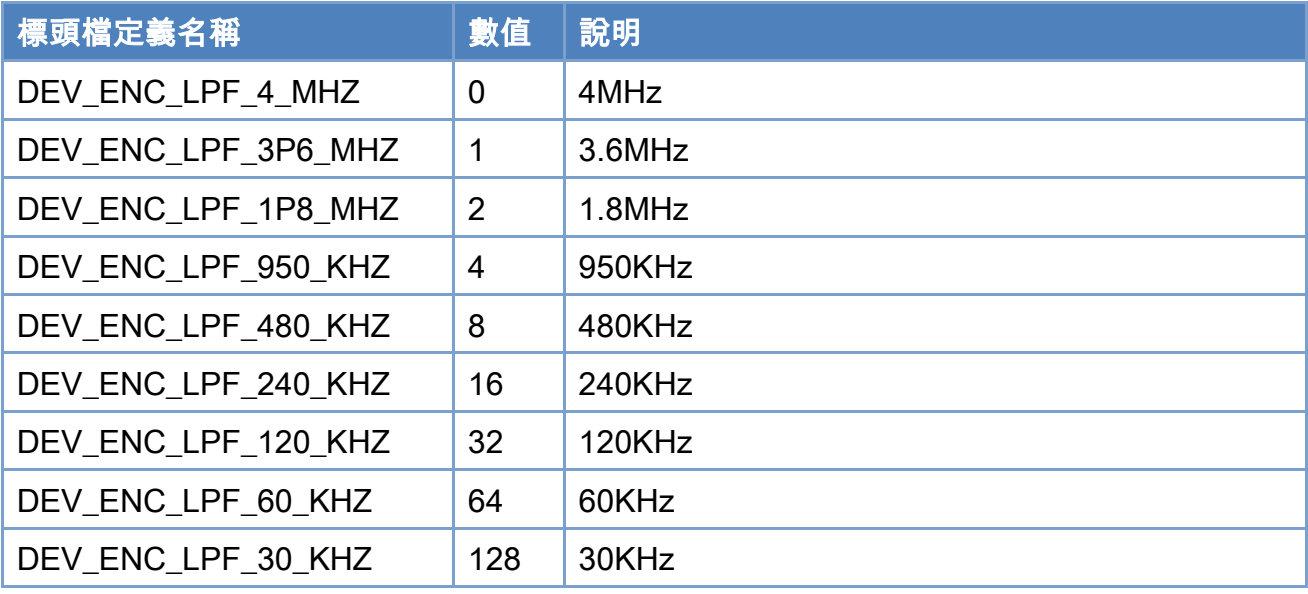

Copyright © 2018 ICP DAS CO., Ltd. All Rights Reserved. 4.119 -

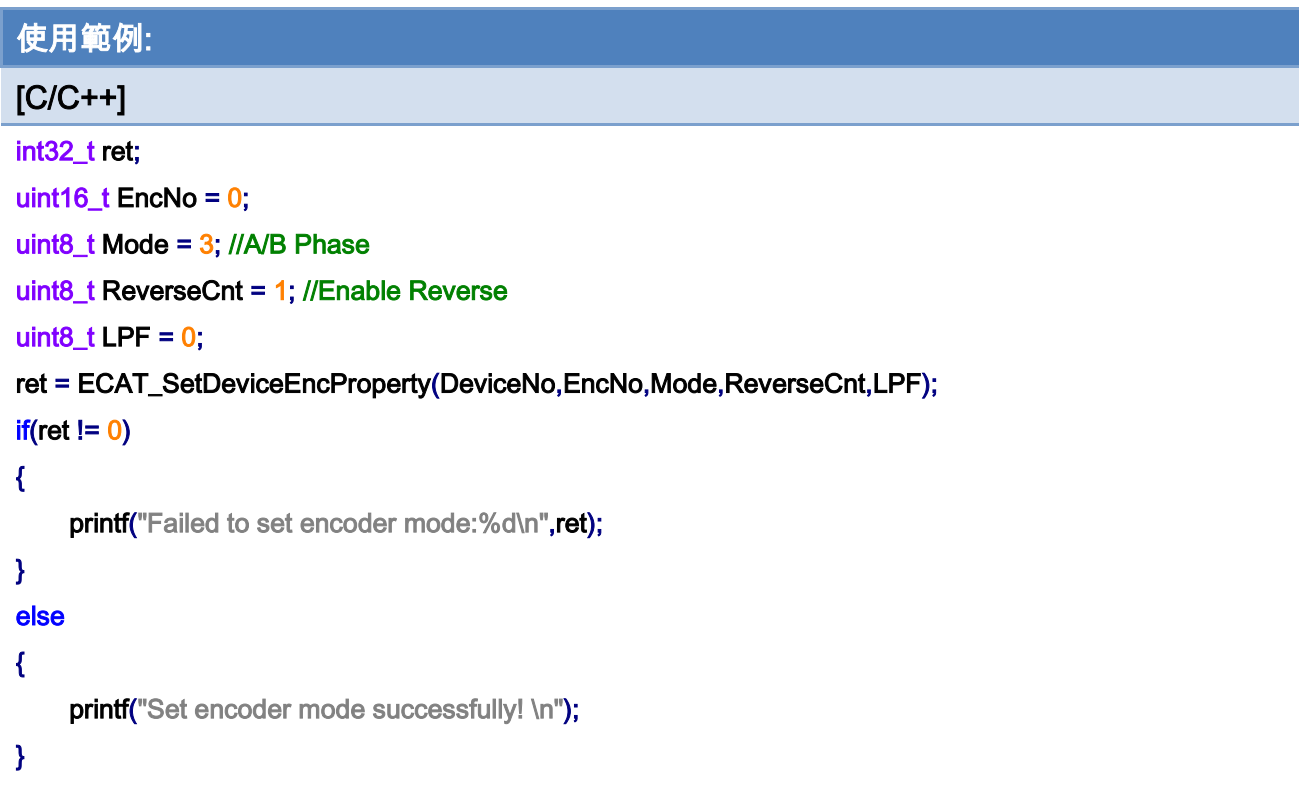

Copyright © 2018 ICP DAS CO., Ltd. All Rights Reserved. 4.120 -

# 5.12. ECAT\_GetDeviceEncProperty

# 說明:

取得 ECAT-M801 卡本地端的編碼器介面模式。請參考 ECAT\_SetDeviceEncProperty 說 明。

# 格式:

int32\_t ECAT\_GetDeviceEncProperty(uint16\_t DeviceNo, uint16\_t EncNo, uint8\_t \*Mode, uint8\_t \*InvertCnt, uint8\_t \*LPF)

# 參數:

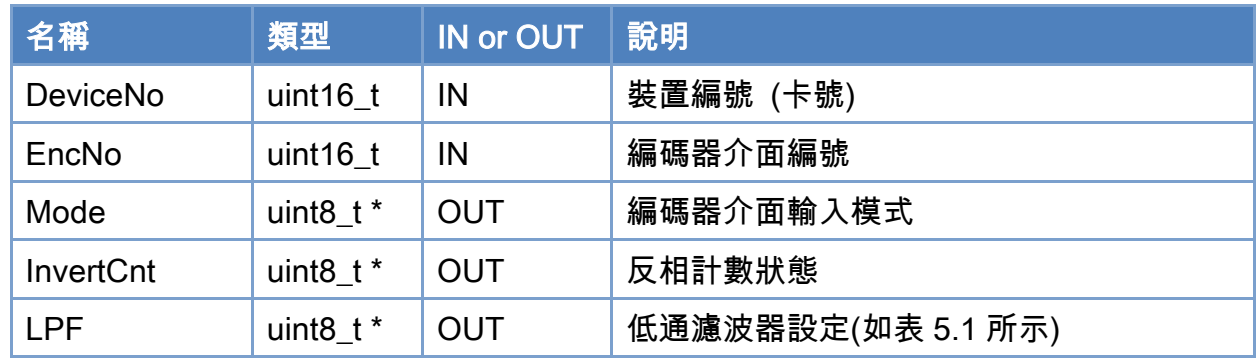

# 回傳值:

0: 函式執行成功。

其他: 請參考附錄"[函式錯誤回傳代碼](#page-860-0)"說明。

Copyright © 2018 ICP DAS CO., Ltd. All Rights Reserved. 4.121 -

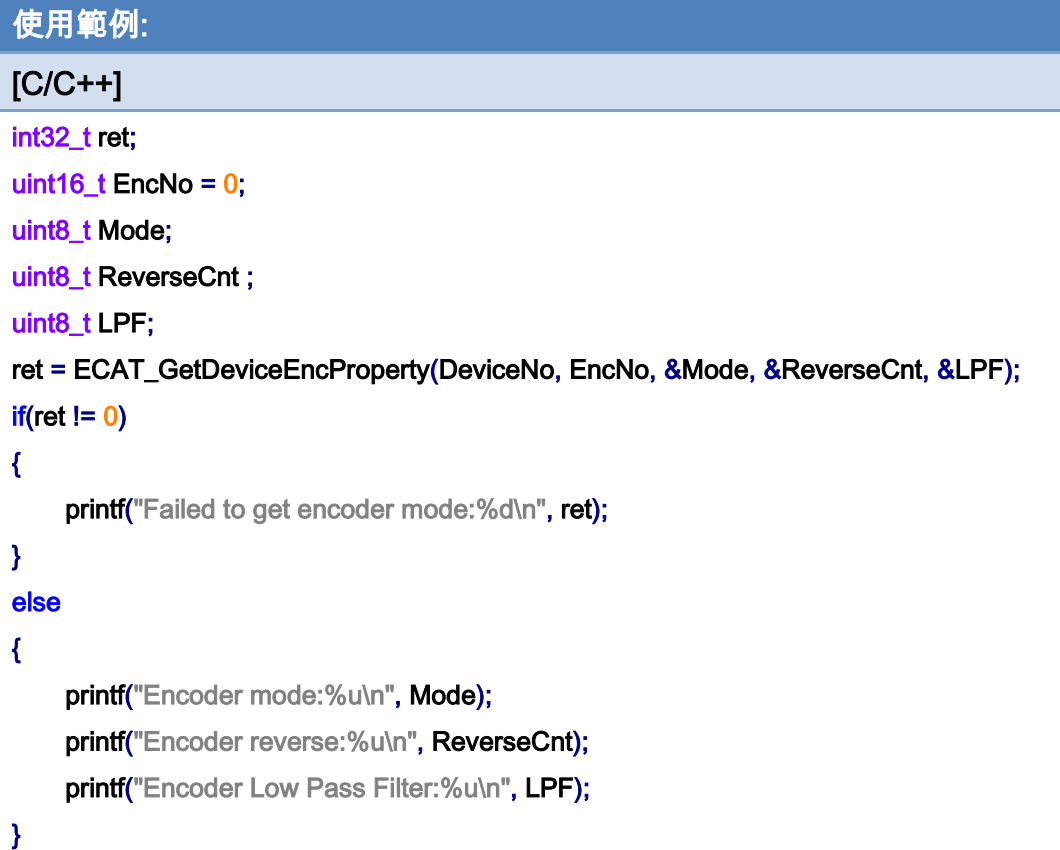

Copyright © 2018 ICP DAS CO., Ltd. All Rights Reserved. 4.122 -

# 5.13. ECAT\_GetDeviceEncCount

# 說明:

取得 ECAT-M801 卡本地端的編碼器計數器數值。

# 格式:

int32\_t ECAT\_GetDeviceEncCount(uint16\_t DeviceNo, uint16\_t EncNo, int32\_t \*Cnt)

#### 參數:

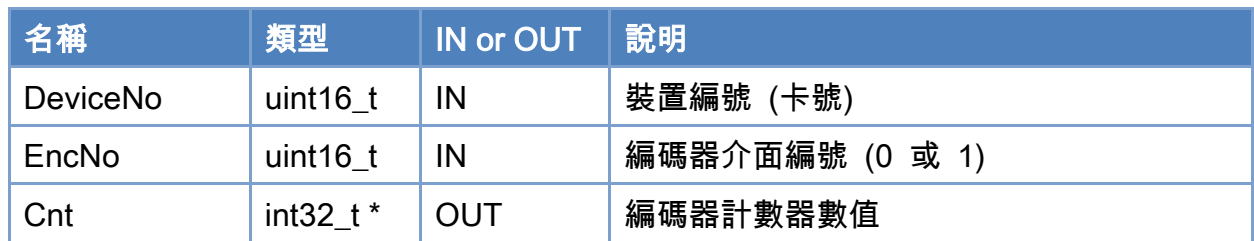

# 回傳值:

0: 函式執行成功。

其他: 請參考附錄"[函式錯誤回傳代碼](#page-860-0)"說明。

Copyright © 2018 ICP DAS CO., Ltd. All Rights Reserved. 4.123 -

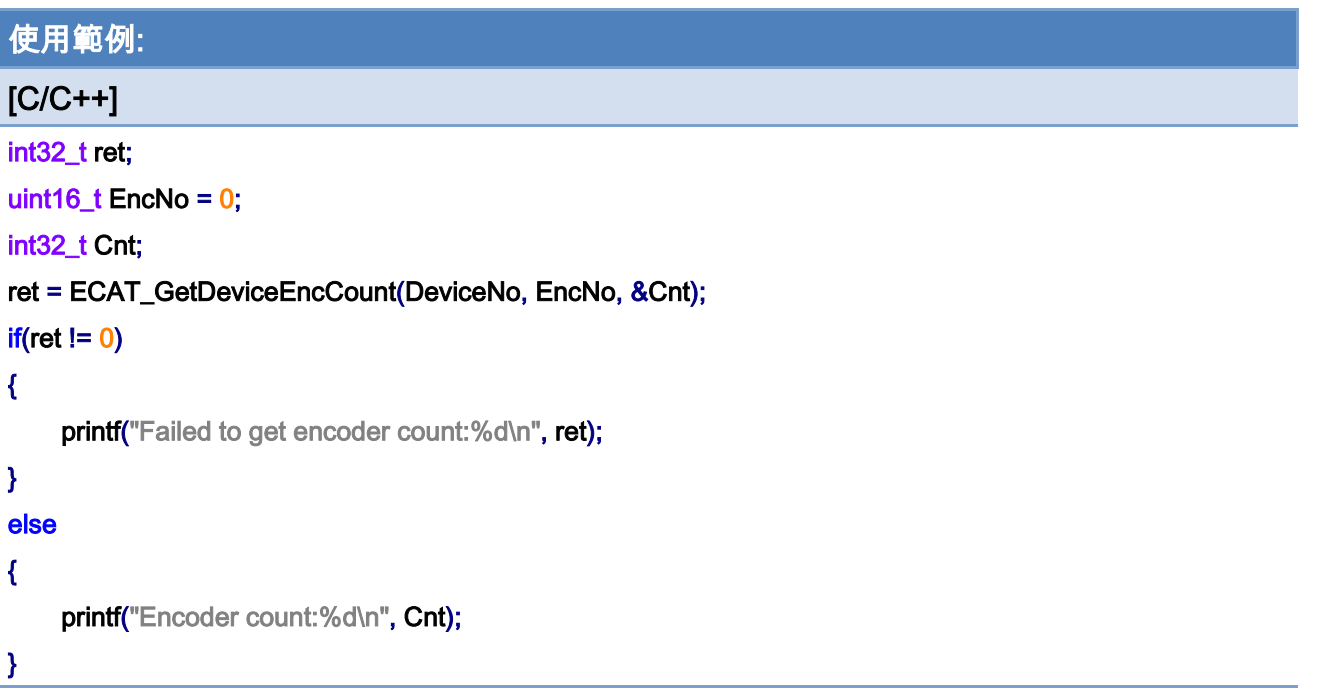

Copyright © 2018 ICP DAS CO., Ltd. All Rights Reserved. 4.124 -

# 5.14. ECAT\_ResetDeviceEncCount

# 說明:

清除 ECAT-M801 卡本地端的編碼器計數器數值。

# 格式:

int32\_t ECAT\_ResetDeviceEncCount(uint16\_t DeviceNo, uint16\_t EncNo)

#### 參數:

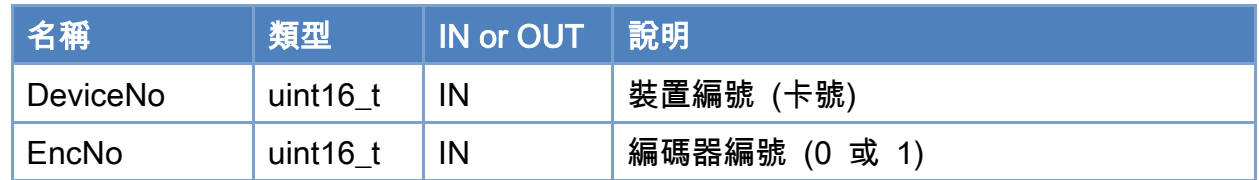

### 回傳值:

0: 函式執行成功。

其他: 請參考附錄"[函式錯誤回傳代碼](#page-860-0)"說明。

Copyright © 2018 ICP DAS CO., Ltd. All Rights Reserved. 4.125 -

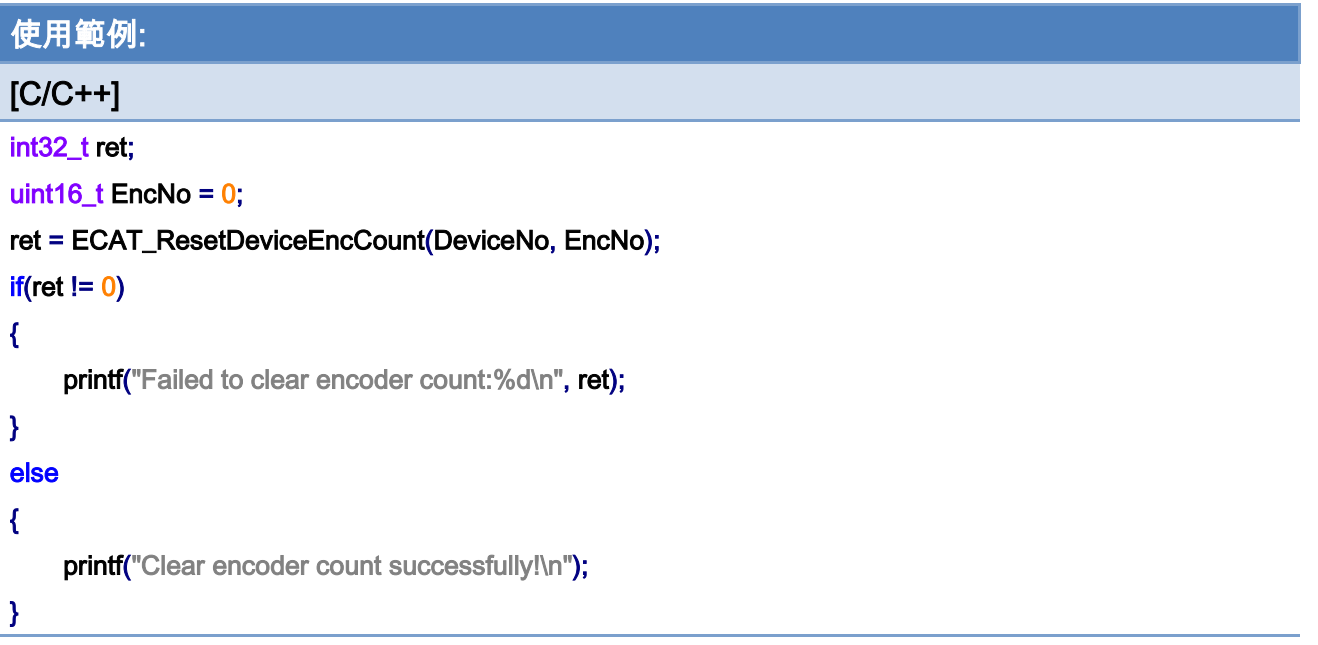

# 5.15. ECAT\_SetDeviceCmpTrigProperty

### 說明:

設定 ECAT-M801 卡本地端的編碼器的比較觸發功能相關配置。

# 格式:

int32\_t ECAT\_SetDeviceCmpTrigProperty(uint16\_t DeviceNo, uint16\_t EncNo, uint32\_t PulseWidth, uint8\_t Source)

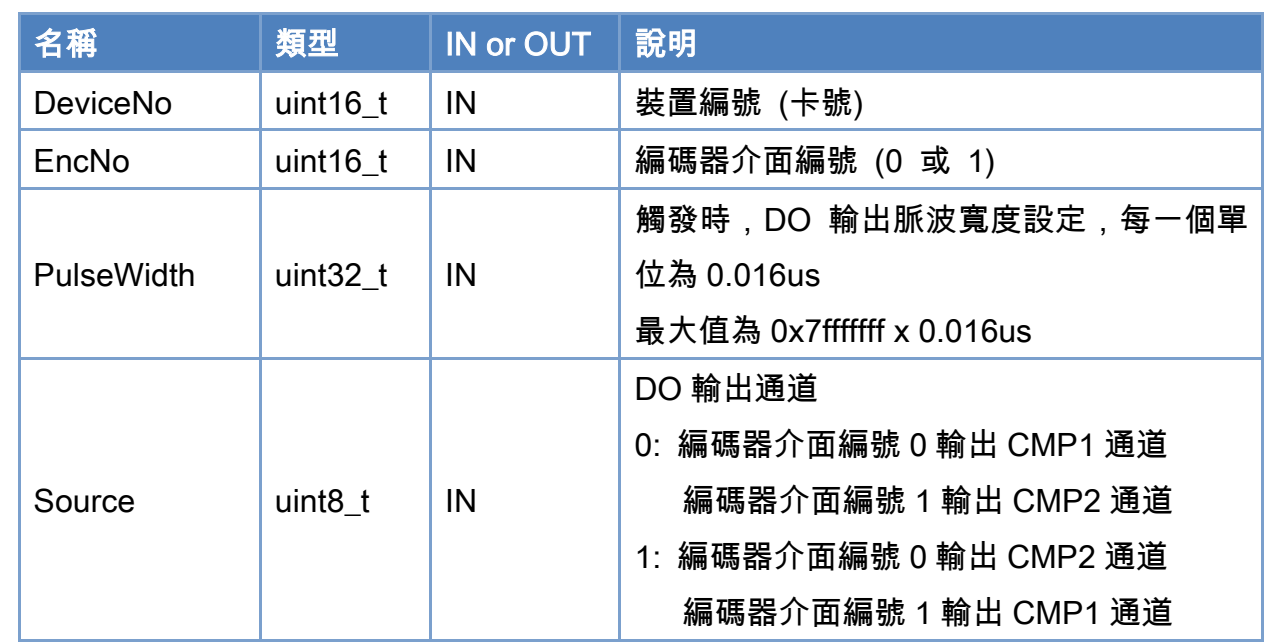

# 參數:

#### 回傳值:

0: 函式執行成功。

其他: 請參考附錄"[函式錯誤回傳代碼](#page-860-0)"說明。

Copyright © 2018 ICP DAS CO., Ltd. All Rights Reserved. 4.127 -

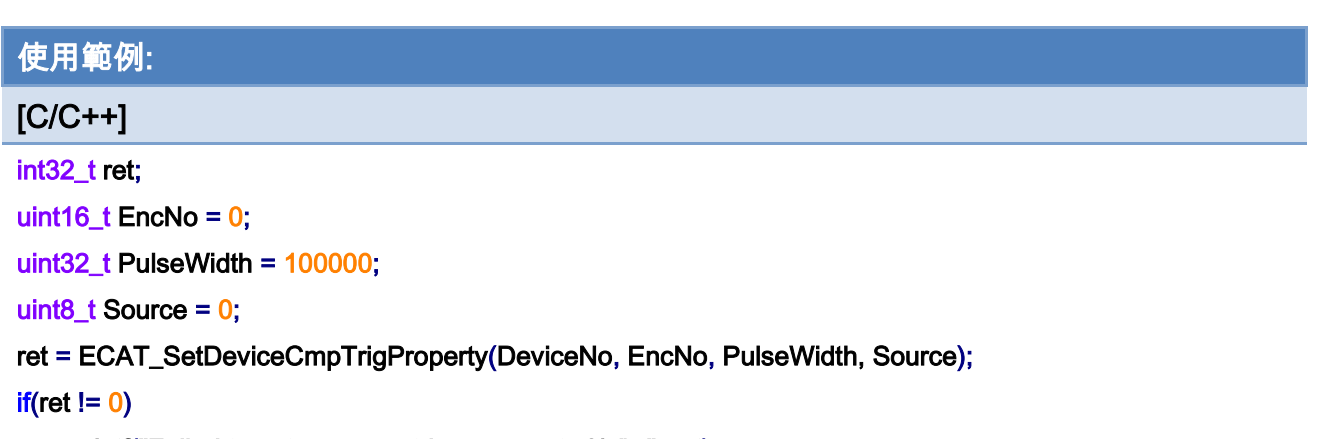

printf("Failed to set compare triger property:%d\n", ret);

Copyright © 2018 ICP DAS CO., Ltd. All Rights Reserved. 4.128 -

# 5.16. ECAT\_GetDeviceCmpTrigProperty

### 說明:

取得 ECAT-M801 卡本地端的編碼器的比較觸發功能相關配置。

# 格式:

參數:

int32\_t ECAT\_GetDeviceCmpTrigProperty(uint16\_t DeviceNo, uint16\_t EncNo, uint32\_t \*PulseWidth, uint8\_t \*Source)

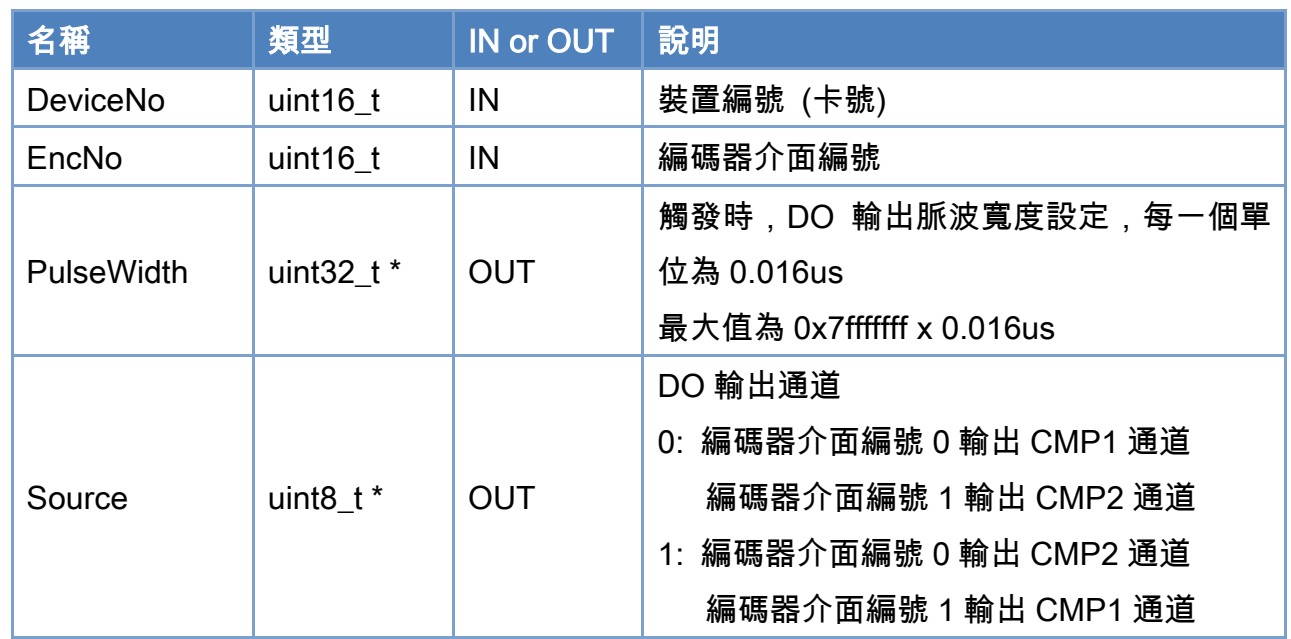

#### 回傳值:

0: 函式執行成功。

其他: 請參考附錄"[函式錯誤回傳代碼](#page-860-0)"說明。

Copyright © 2018 ICP DAS CO., Ltd. All Rights Reserved. 4.129 -

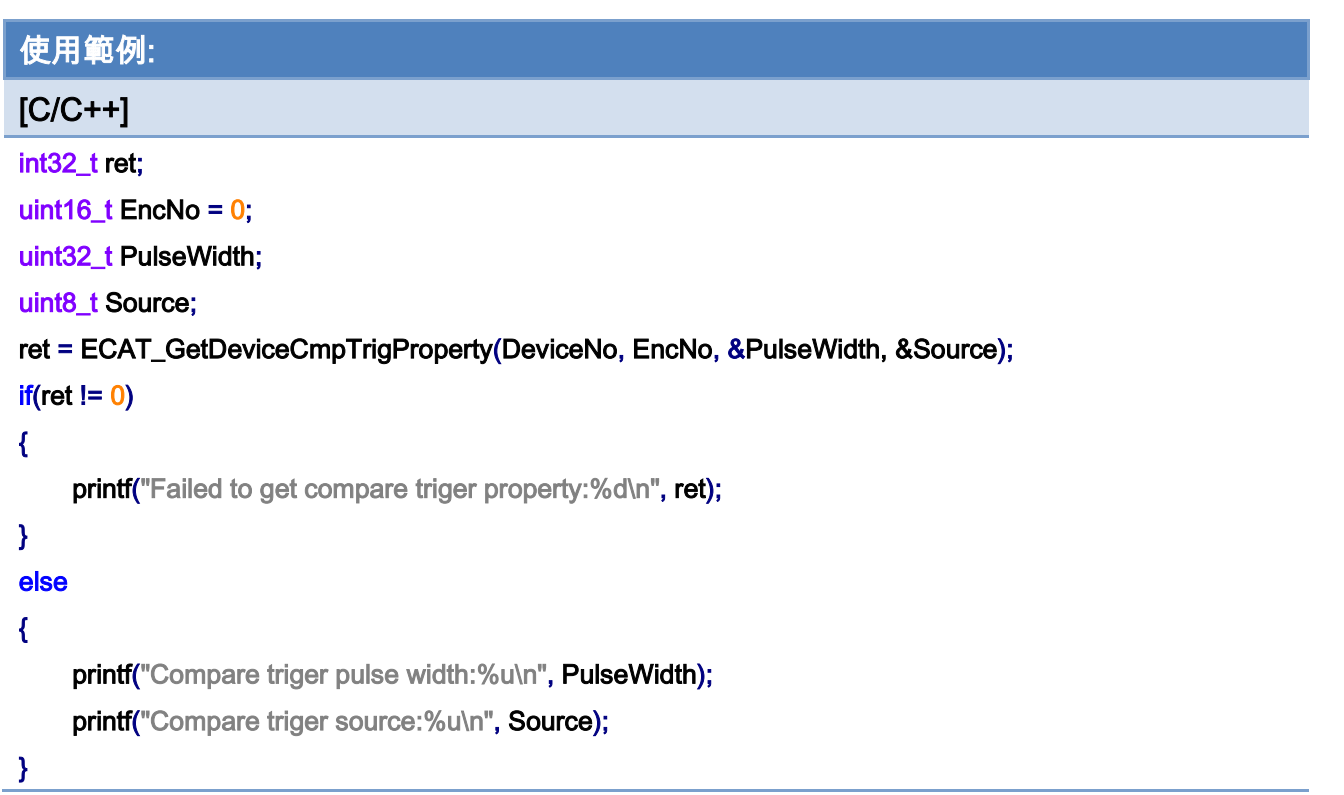

# 5.17. ECAT\_SetDeviceCmpTrigData

### 說明:

開始 ECAT-M801 卡本地端的編碼器的單次比較觸發功能。

# 格式:

int32\_t ECAT\_SetDeviceCmpTrigData(uint16\_t DeviceNo, uint16\_t EncNo, int32\_t CmpData)

# 參數:

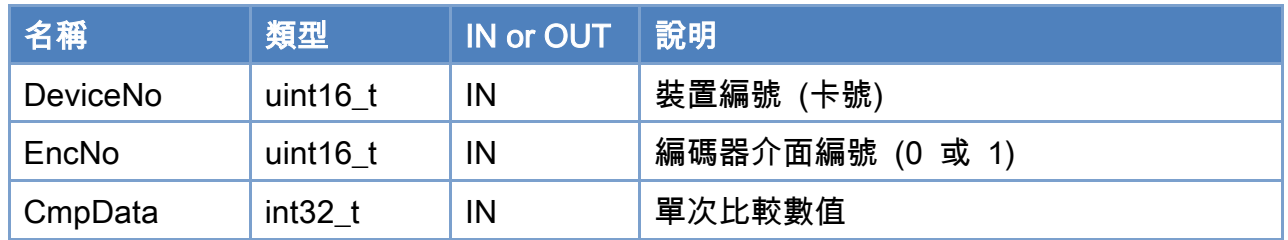

# 回傳值:

0: 函式執行成功。

其他: 請參考附錄"[函式錯誤回傳代碼](#page-860-0)"說明。

Copyright © 2018 ICP DAS CO., Ltd. All Rights Reserved. 4.131 - 131 -

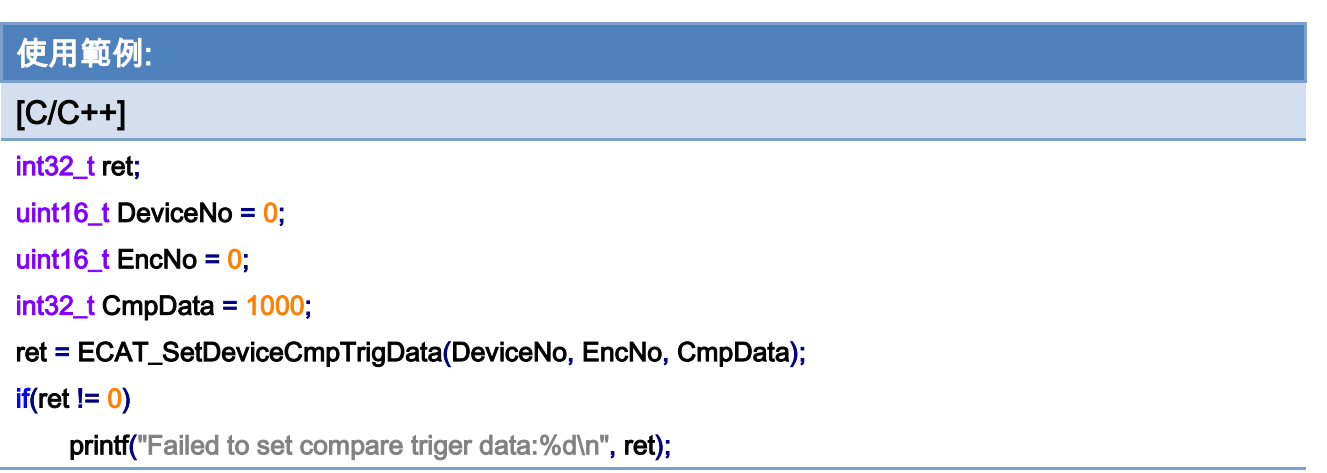

Copyright © 2018 ICP DAS CO., Ltd. All Rights Reserved. 4132 -

# 5.18. ECAT\_SetDeviceContCmpTrigData

# 說明:

開始 ECAT-M801 卡本地端的編碼器的連續、多次比較觸發功能。

# 格式:

int32\_t ECAT\_SetDeviceContCmpTrigData(uint16\_t DeviceNo, uint16\_t EncNo, int32\_t Start, uint32\_t Interval, uint32\_t Times, uint8\_t Dir)

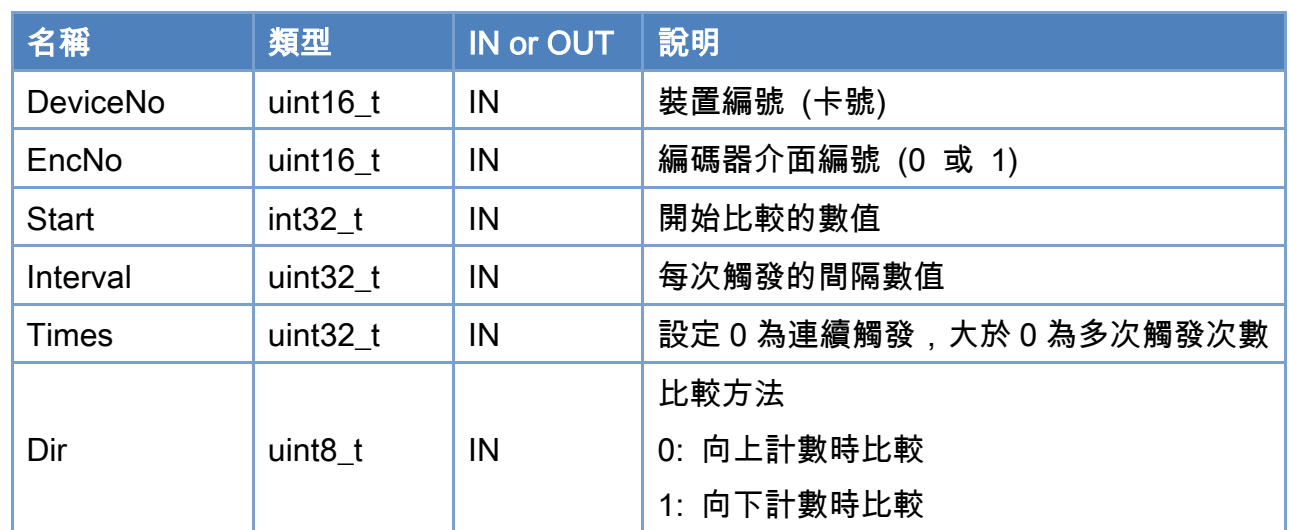

# 參數:

#### 回傳值:

0: 函式執行成功。

其他: 請參考附錄"[函式錯誤回傳代碼](#page-860-0)"說明。

Copyright © 2018 ICP DAS CO., Ltd. All Rights Reserved. 4.133 -

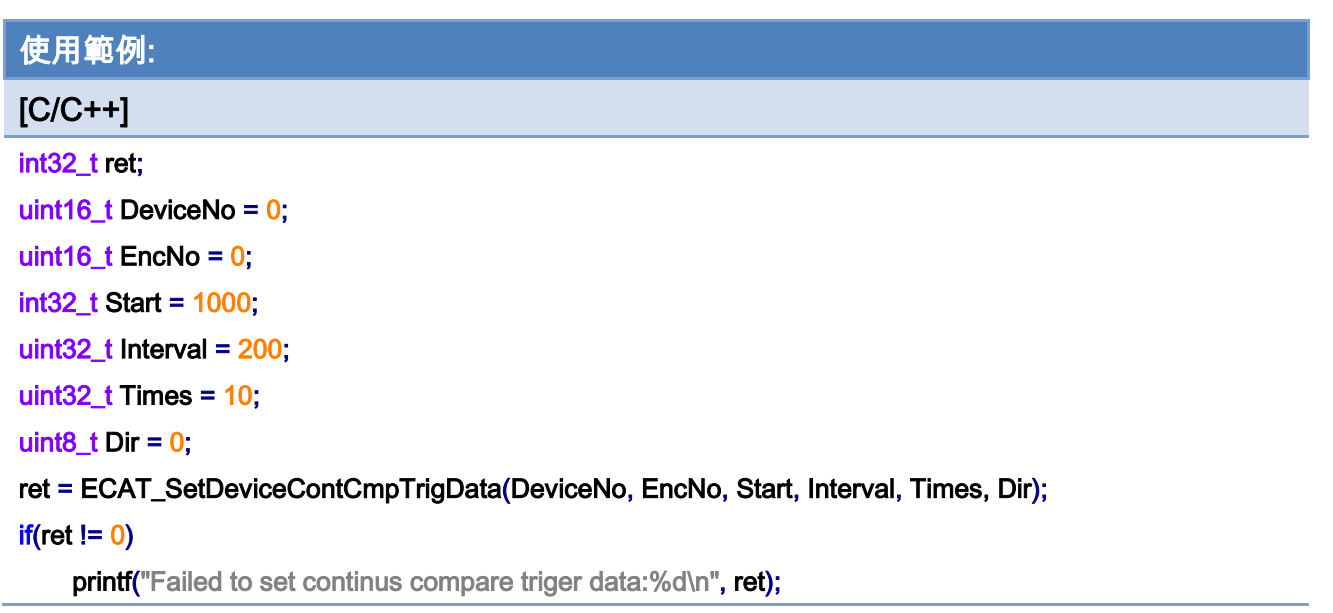

Copyright © 2018 ICP DAS CO., Ltd. All Rights Reserved. 4.134 -

# 5.19. ECAT\_SetDeviceEmg

# 說明:

設定 ECAT-M801 卡的緊急停止信號相關配置。可以使用本地端 DI12 或是指定 EtherCAT 從站模組的 DI。

# 格式:

參數:

int32\_t ECAT\_SetDeviceEmg(uint16\_t DeviceNo, uint8\_t Source, uint8\_t Enable, uint8\_t Logic, uint16\_t SlaveNo, uint16\_t BitNo, uint8\_t ServoOff)

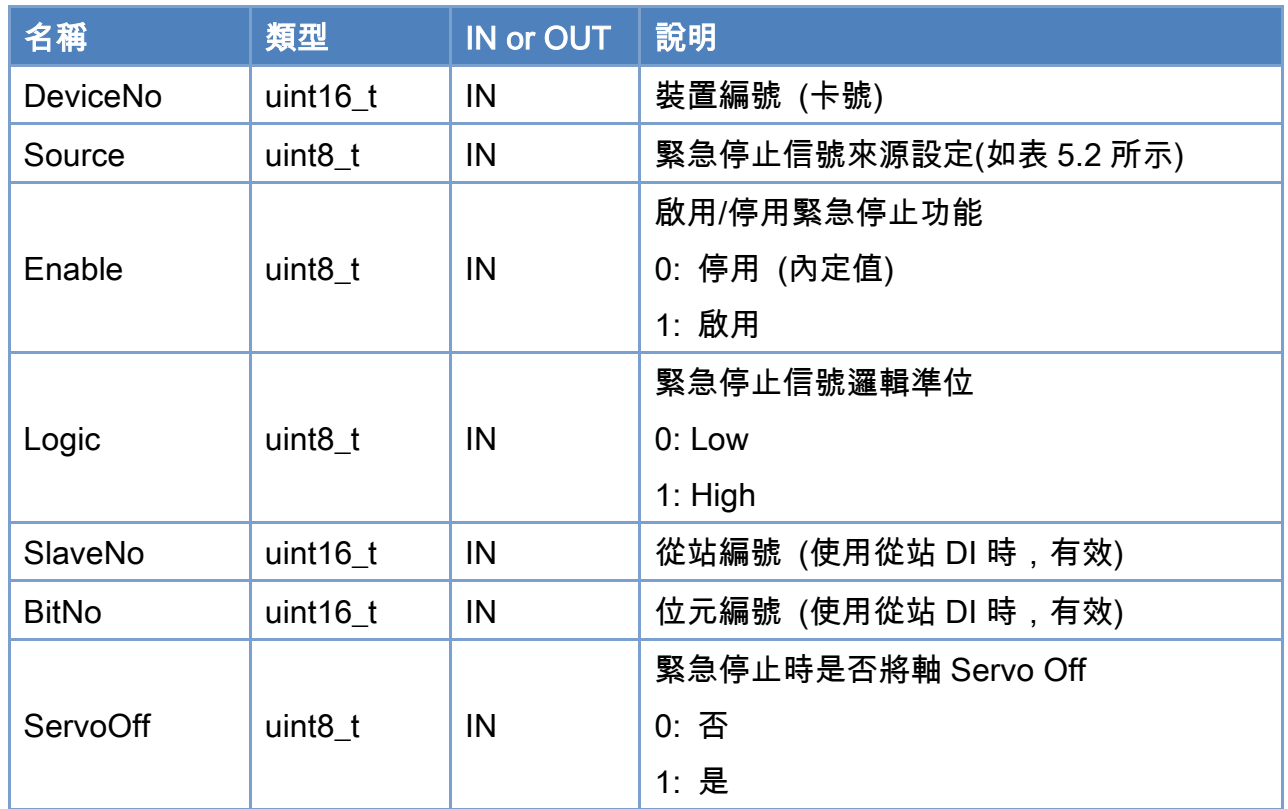

# 回傳值:

0: 函式執行成功。

其他: 請參考附錄"[函式錯誤回傳代碼](#page-860-0)"說明。

Copyright © 2018 ICP DAS CO., Ltd. All Rights Reserved. 4.135 -

# <span id="page-135-0"></span>表 5.2: 緊急停止信號來源定義

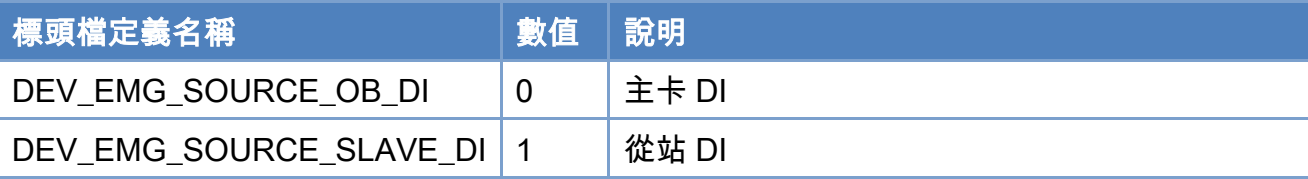

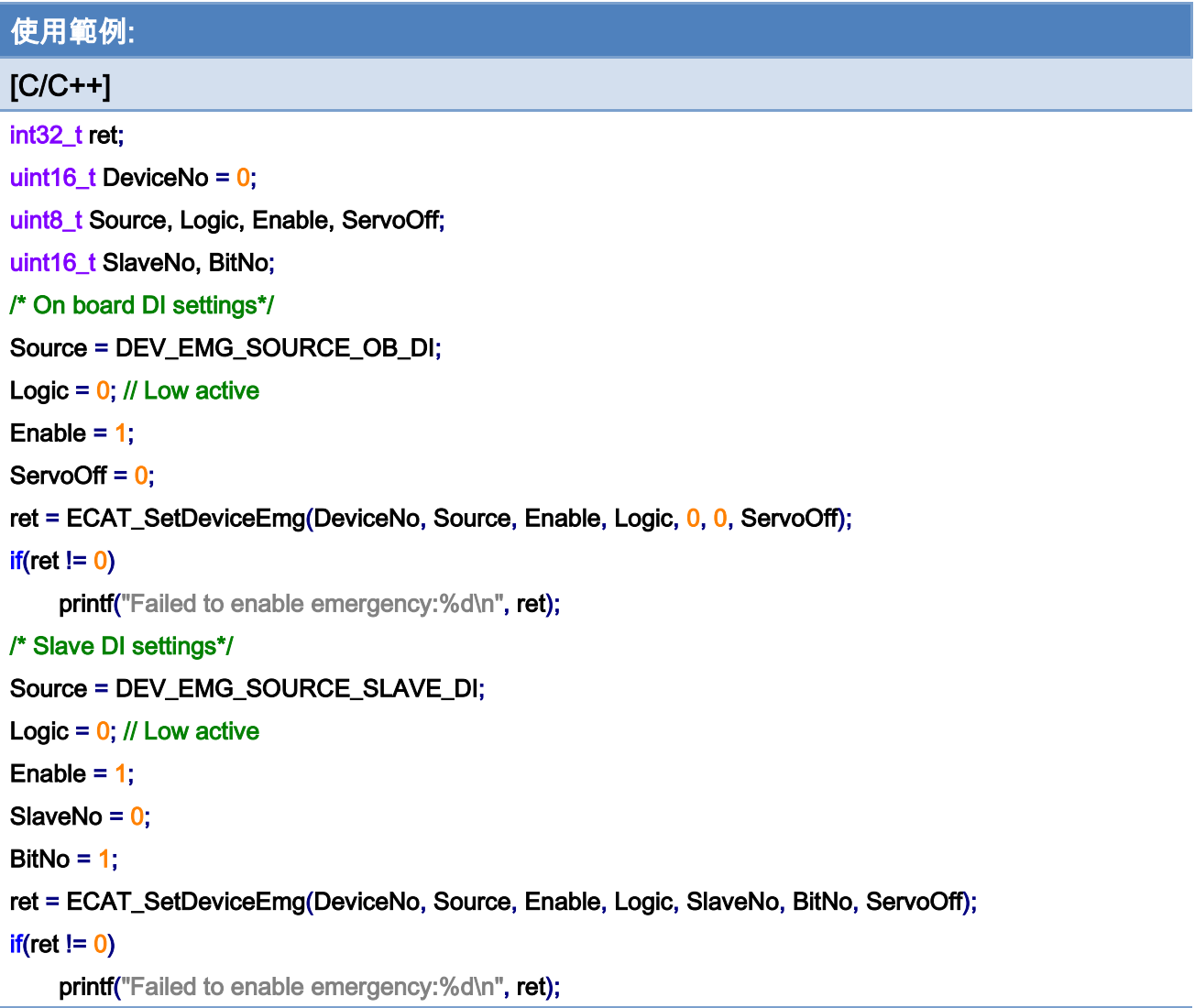

Copyright © 2018 ICP DAS CO., Ltd. All Rights Reserved. 4.136 -

# 5.20. ECAT\_GetDeviceEmg

# 說明:

取得 ECAT-M801 卡的緊急停止信號相關配置資訊。可能是使用本地端 DI12 或是指定 EtherCAT 從站模組的 DI。

# 格式:

參數:

int32\_t ECAT\_GetDeviceEmg(uint16\_t DeviceNo, uint8\_t \*Source, uint8\_t \*Enable, uint8\_t \*Logic, uint16\_t \*SlaveNo, uint16\_t \*BitNo, uint8\_t \*ServoOff)

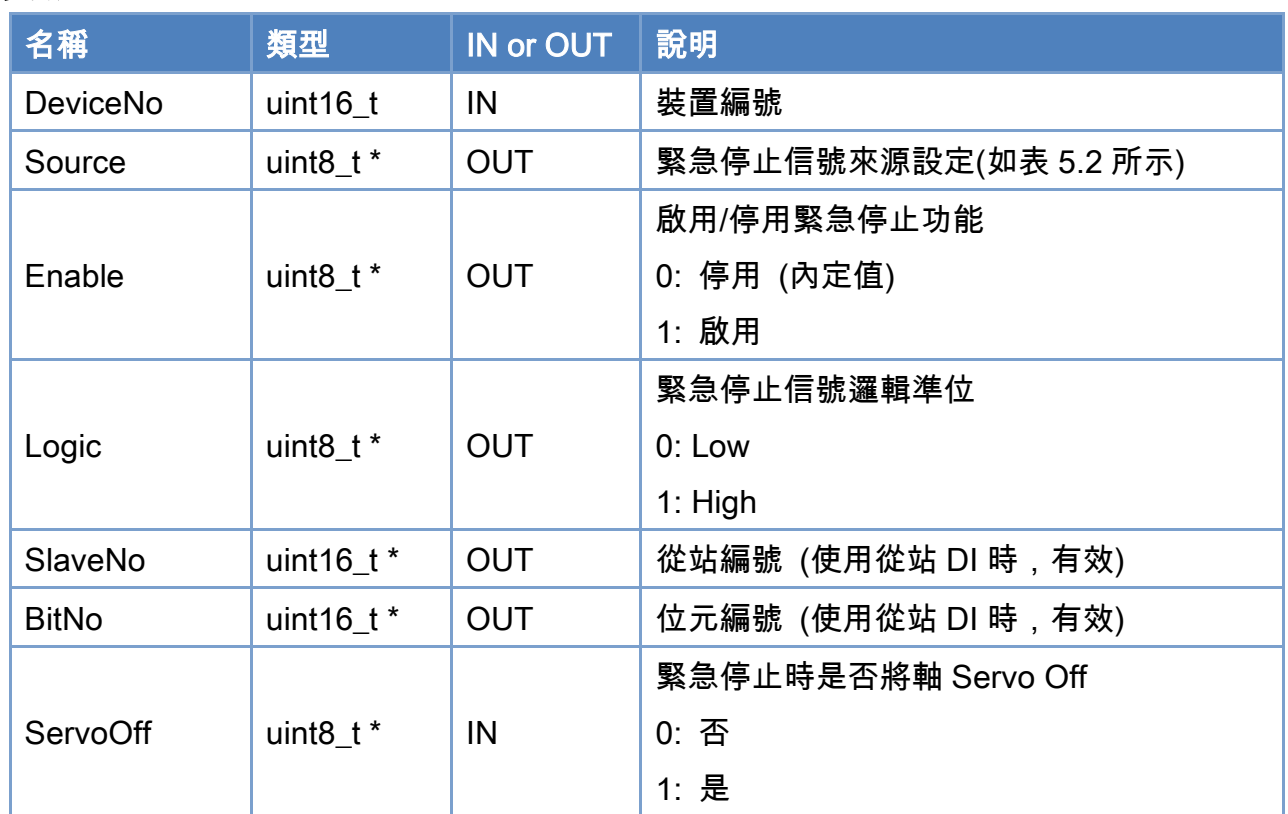

# 回傳值:

0: 函式執行成功。

其他: 請參考附錄"[函式錯誤回傳代碼](#page-860-0)"說明。

Copyright © 2018 ICP DAS CO., Ltd. All Rights Reserved. 4137 - 137 -

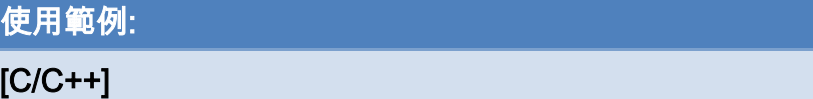

#### int32\_t ret;

uint16\_t DeviceNo = 0; uint8\_t Source, Logic, Enable, ServoOff; uint16\_t SlaveNo, BitNo;

ret = ECAT\_GetDeviceEmg(DeviceNo, &Source, &Enable, &Logic, &SlaveNo, &BitNo, &ServoOff);

#### $if(ret != 0)$

printf("Failed to get emergency settings:%d\n", ret);

#### else{

printf("Emergency source:%d\n", Source);

printf("Emergency enable:%d\n", Enable);

printf("Emergency logic:%d\n", Logic);

printf("Emergency SlaveNo:%d\n", SlaveNo);

printf("Emergency BitNo:%d\n", BitNo);

printf("Emergency ServoOff:%d\n", ServoOff);

}

Copyright © 2018 ICP DAS CO., Ltd. All Rights Reserved. 4.138 -

# 5.21. ECAT\_GetDeviceEmgStatus

### 說明:

取得裝置緊急停止信號的狀態。緊急停止信號可能是使用本地端 DI12 或是指定 EtherCAT 從站模組的 DI,要事先定義與啟用。

#### 格式:

int32\_t ECAT\_GetDeviceEmgStatus(uint16\_t DeviceNo, uint8\_t \*Status)

# 參數:

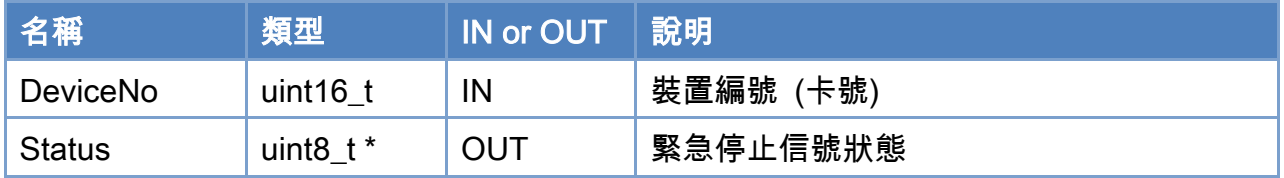

# 回傳值:

0: 函式執行成功。

其他: 請參考附錄"[函式錯誤回傳代碼](#page-860-0)"說明。

Copyright © 2018 ICP DAS CO., Ltd. All Rights Reserved. 4.139 -

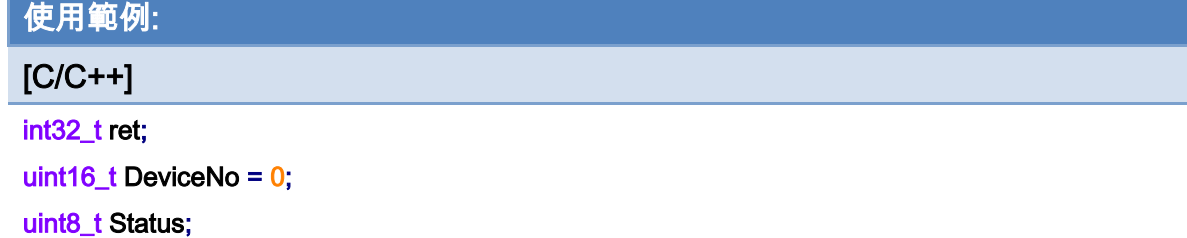

# ret = ECAT\_GetDeviceEmgStatus(DeviceNo, &Status);

#### $if(ret != 0)$

printf("Failed to get emergency status:%d\n", ret);

#### else

printf("Emergency Status:%d\n", Status);

Copyright © 2018 ICP DAS CO., Ltd. All Rights Reserved. 49 - 140 -

# 5.22. ECAT\_SetDeviceEmgSoftSig

### 說明:

觸發軟體緊急停止信號。這是由 PC 端下命令方式通知 ECAT-M801 卡做緊急停止動作。

# 格式:

int32\_t ECAT\_SetDeviceEmgSoftSig (uint16\_t DeviceNo)

#### 參數:

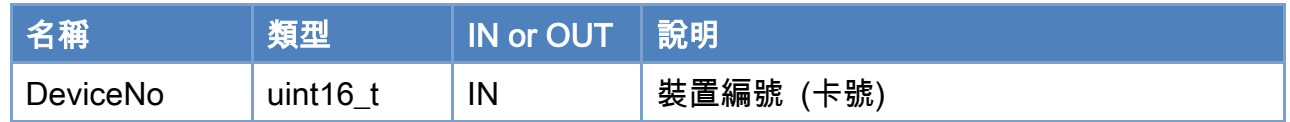

#### 回傳值:

0: 函式執行成功。

其他: 請參考附錄"[函式錯誤回傳代碼](#page-860-0)"說明。

Copyright © 2018 ICP DAS CO., Ltd. All Rights Reserved. 4141 -

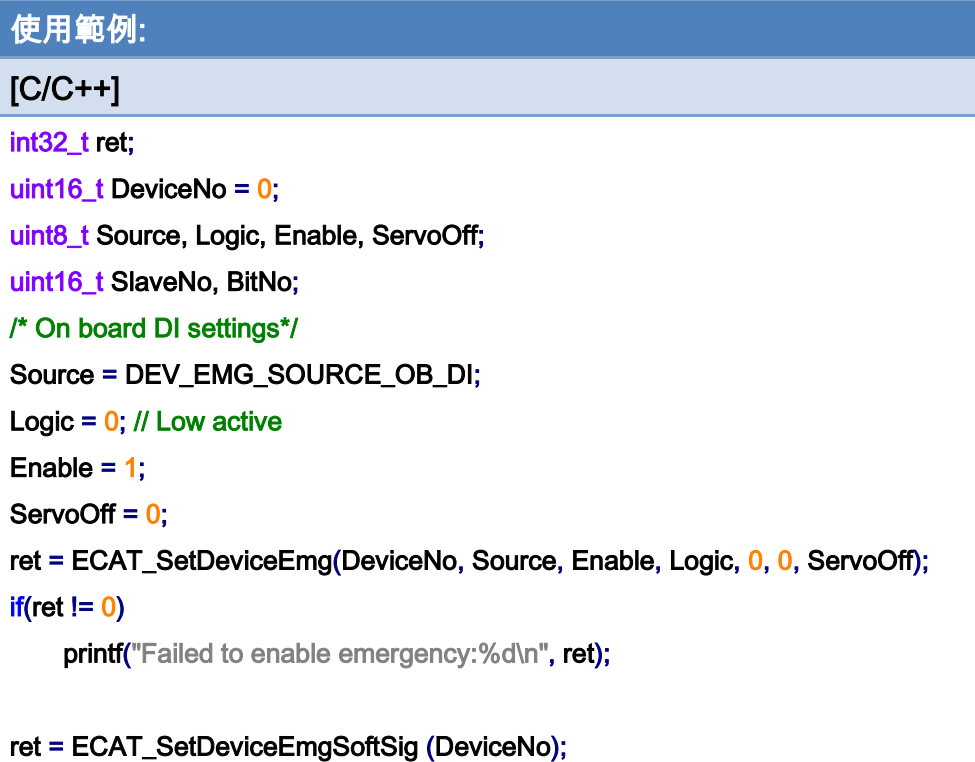

# $if(ret != 0)$

printf("Failed to set emergency software signal:%d\n", ret);

Copyright © 2018 ICP DAS CO., Ltd. All Rights Reserved. 4142 -

# 5.23. ECAT\_SetDeviceMPG

### 說明:

啟用/停用手搖輪功能。手搖輪介面使用ECAT-M801本地端的DI以及編碼器介面來定義, MPG 信號腳位接線如表 [5.3](#page-143-0)、表 [5.4](#page-143-1) 所示。

# 格式:

int32\_t ECAT\_SetDeviceMPG(uint16\_t DeviceNo, uint8\_t Enable, uint16\_t \*AxisNo, uint16\_t AxisCount)

#### 參數:

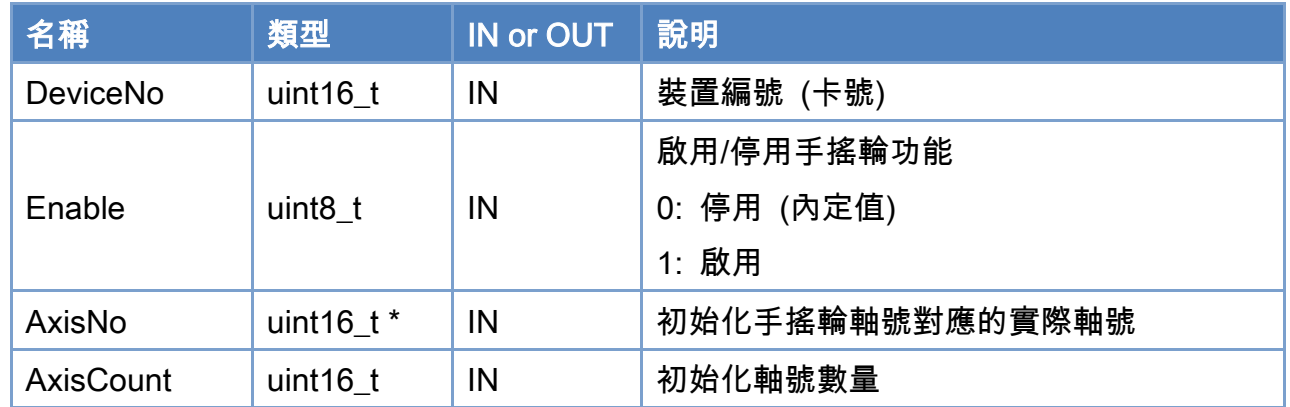

# 回傳值:

0: 函式執行成功。

其他: 請參考附錄"[函式錯誤回傳代碼](#page-860-0)"說明。

Copyright © 2018 ICP DAS CO., Ltd. All Rights Reserved. 443 -

# <span id="page-143-0"></span>表 5.3: CON1 接頭 MPG 信號腳位接線

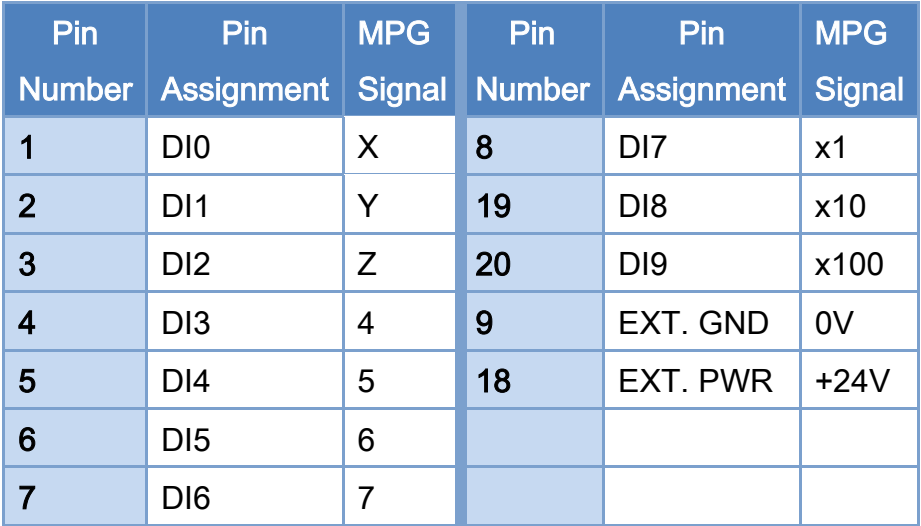

<span id="page-143-1"></span>表 5.4: CON2 接頭 MPG 信號腳位接線

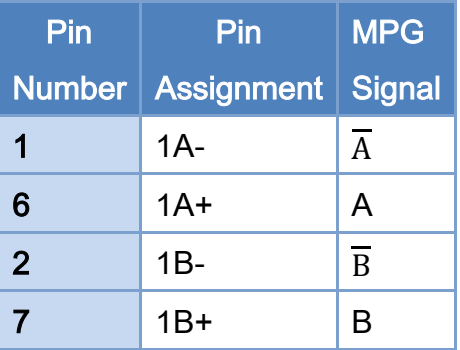

# |<br>|使用範例<u>:</u>

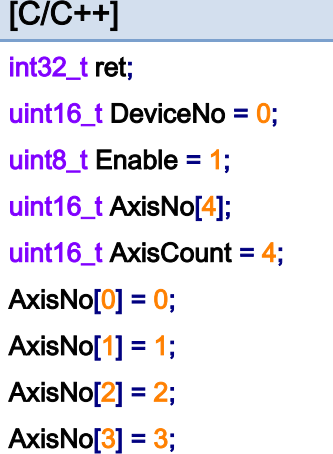

Copyright © 2018 ICP DAS CO., Ltd. All Rights Reserved. 44-144-
}

# ret = ECAT\_SetDeviceMPG(DeviceNo, Enable, AxisNo, AxisCount); if (ret  $!= 0$ ) { printf("Failed to set device MPG:%d\n", ret);

Copyright © 2018 ICP DAS CO., Ltd. All Rights Reserved. 45 - 145 -

# 5.24. ECAT\_GetDeviceMPG

### 說明:

取得手搖輪功能相關配置。手搖輪介面使用 ECAT-M801 本地端的 DI 以及編碼器介面來 定義,MPG 信號腳位接線如表 [5.3](#page-143-0)、表 [5.4](#page-143-1) 所示。

### 格式:

int32\_t ECAT\_GetDeviceMPG(uint16\_t DeviceNo, uint8\_t \*Enable, uint16\_t \*AxisNo, uint16\_t \*AxisCount)

#### 參數:

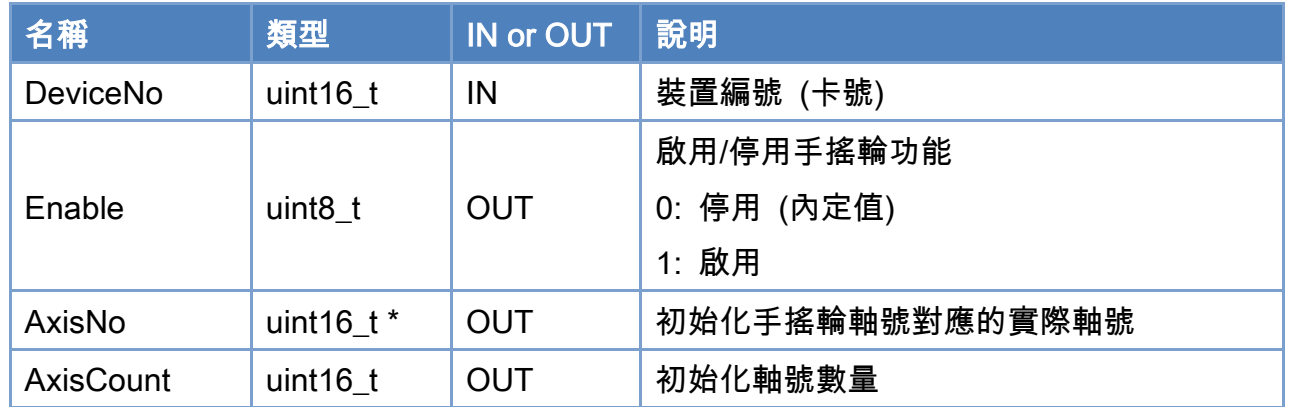

## 回傳值:

0: 函式執行成功。

其他: 請參考附錄"[函式錯誤回傳代碼](#page-860-0)"說明。

Copyright © 2018 ICP DAS CO., Ltd. All Rights Reserved. 446 - 146 -

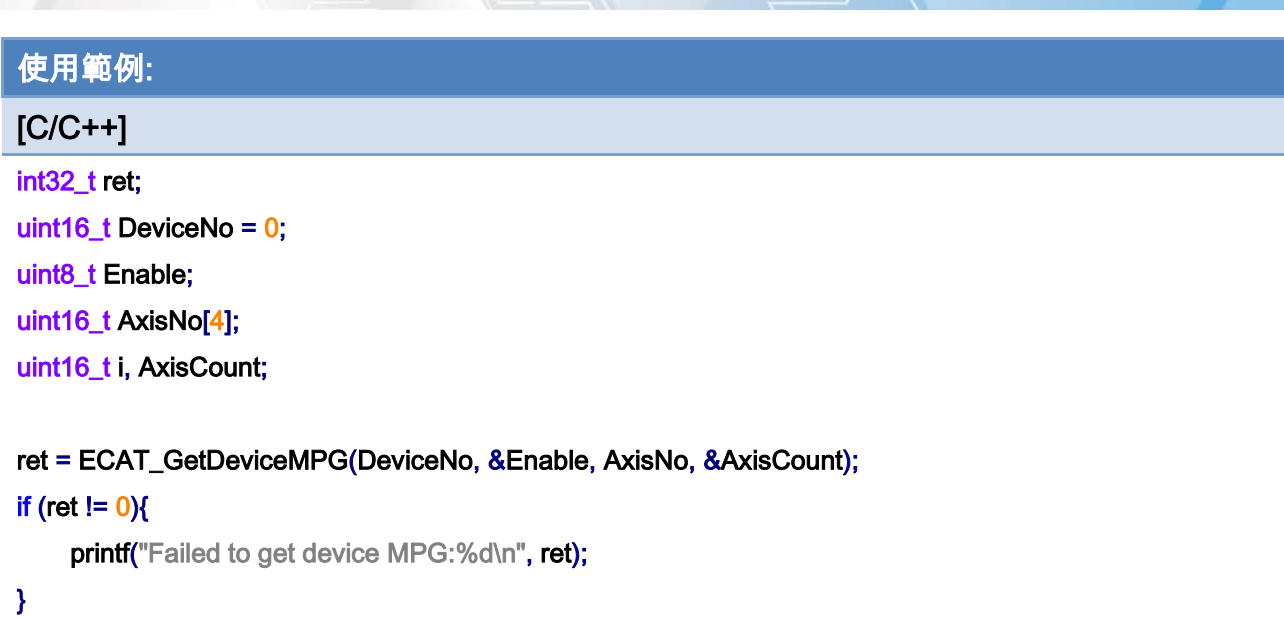

#### else{

printf("MPG enable:%d\n", Enable);

#### for  $(i = 0; i <$  AxisCount;  $i++$ )

printf("MPG axis number[%d]:%d\n", i, AxisNo[i]);

}

Copyright © 2018 ICP DAS CO., Ltd. All Rights Reserved. 47 - 147 -

# 5.25. ECAT\_GetDeviceState

## 說明:

取得指定裝置編號 EtherCAT 網絡狀態。

# 格式:

int32\_t ECAT\_GetDeviceState(uint16\_t DeviceNo, uint32\_t \*LinkUp, uint32\_t \* SlavesResp, uint32\_t \*AlStates, uint32\_t \*Wc)

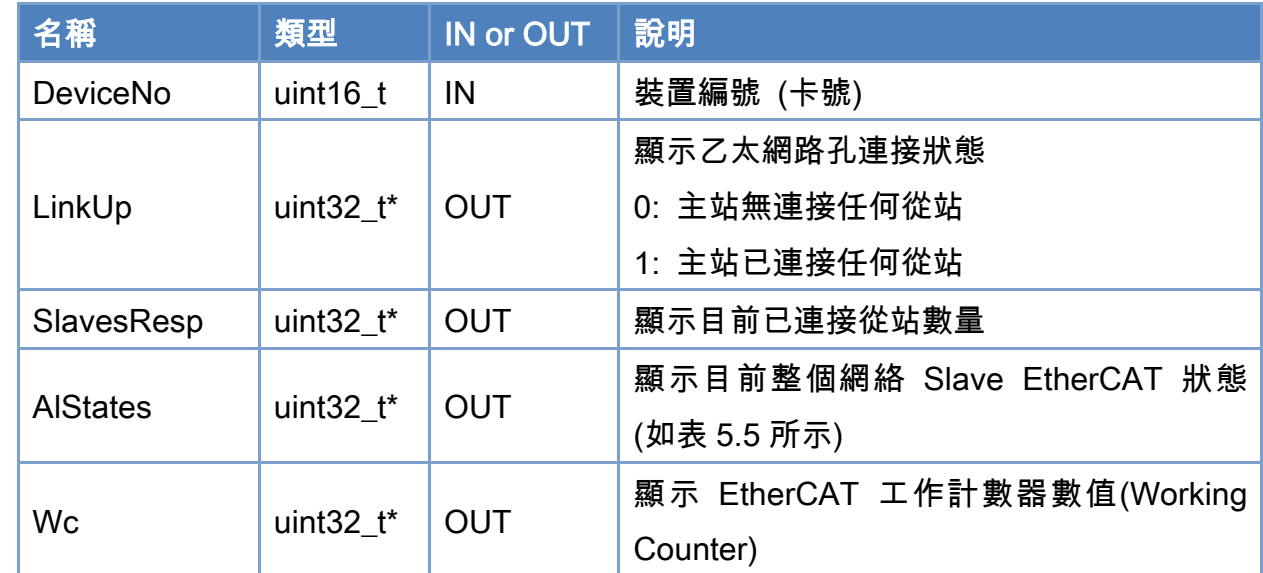

## 參數:

#### 回傳值:

0: 函式執行成功。

其他: 請參考附錄"[函式錯誤回傳代碼](#page-860-0)"說明。

Copyright © 2018 ICP DAS CO., Ltd. All Rights Reserved. 49 - 148 -

### <span id="page-148-0"></span>表 5.5: EtherCAT AL 狀態

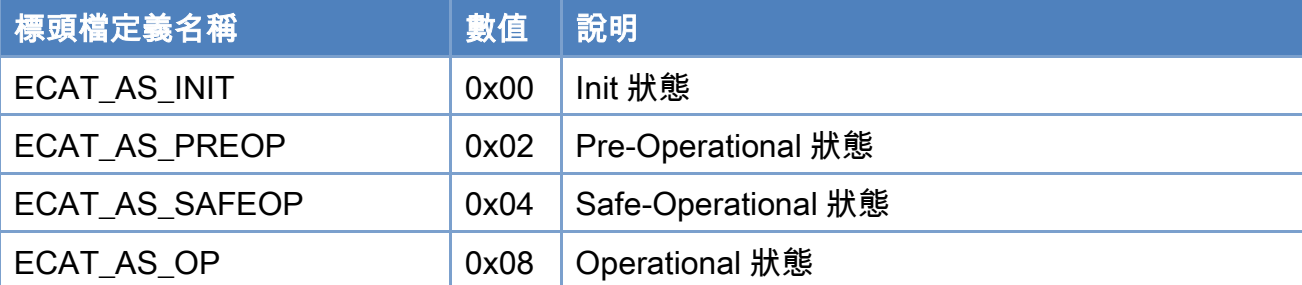

```
使用範例: 
[C/C++] 
int32_t ret; 
char buffer[1024]; 
char StrAlState[255]; 
uint16_t DeviceNo = 0;
uint32_t LinkUp, SlavesResp, AlStates, Wc; 
ret = ECAT_GetDeviceState(DeviceNo, &LinkUp, &SlavesResp, &AlStates, &Wc); 
if(ret < 0){ 
    printf("Failed to get device state:%d\n", ret);
} 
else 
{ 
     if(AlStates == ECAT_AS_INIT) 
          sprintf(StrAlState, "INIT"); 
     else if(AlStates == ECAT_AS_PREOP) 
          sprintf(StrAlState, "PREOP"); 
     else if(AlStates == ECAT_AS_SAFEOP) 
          sprintf(StrAlState, "SAFEOP"); 
     else if(AlStates == ECAT_AS_OP) 
          sprintf(StrAlState, "OP"); 
     else 
          sprintf(StrAlState, "Invalid"); 
     sprintf(buffer,"Slave(s):%u | AL States:%s | Link is :%s | Wc:%-u " 
                        ,SlavesResp, StrAlState, LinkUp? "up" : "down", Wc); 
    printf("%s\n", buffer);
```
Copyright © 2018 ICP DAS CO., Ltd. All Rights Reserved. 49 - 149 -

# }

Copyright © 2018 ICP DAS CO., Ltd. All Rights Reserved. 4.150 -

# 5.26. ECAT\_StartDeviceOpTask

## 說明:

開始指定裝置編號 EtherCAT 操作任務。

# 格式:

int32\_t ECAT\_StartDeviceOpTask(uint16\_t DeviceNo, uint16\_t NetworkInfoNo, uint8\_t EnumCycleTime, uint32\_t WcErrCnt)

## 參數:

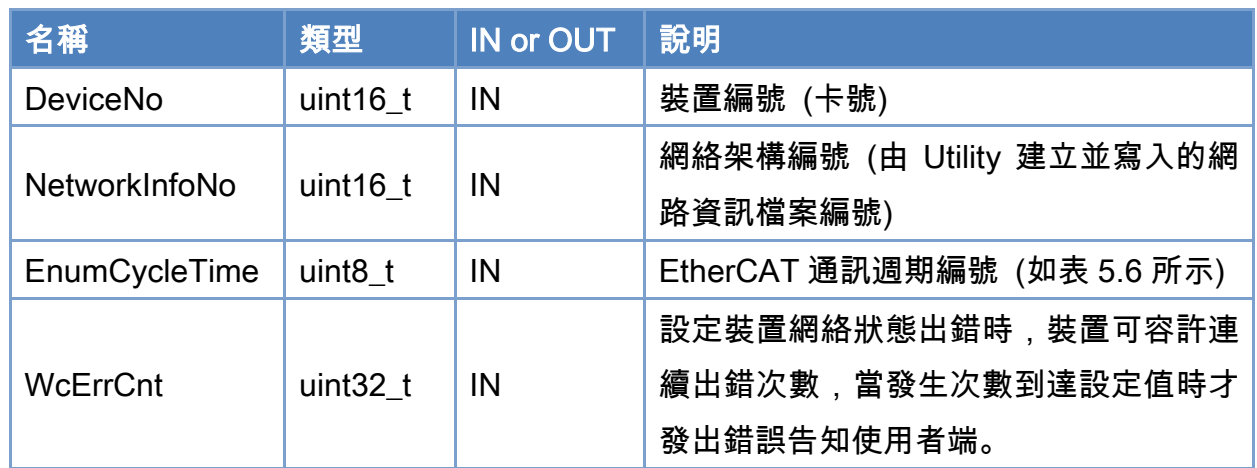

## 回傳值:

0: 函式執行成功。

其他: 請參考附錄"[函式錯誤回傳代碼](#page-860-0)"說明。

Copyright © 2018 ICP DAS CO., Ltd. All Rights Reserved. 4.151 - 151 -

## <span id="page-151-0"></span>表 5.6: 從站通訊週期編號

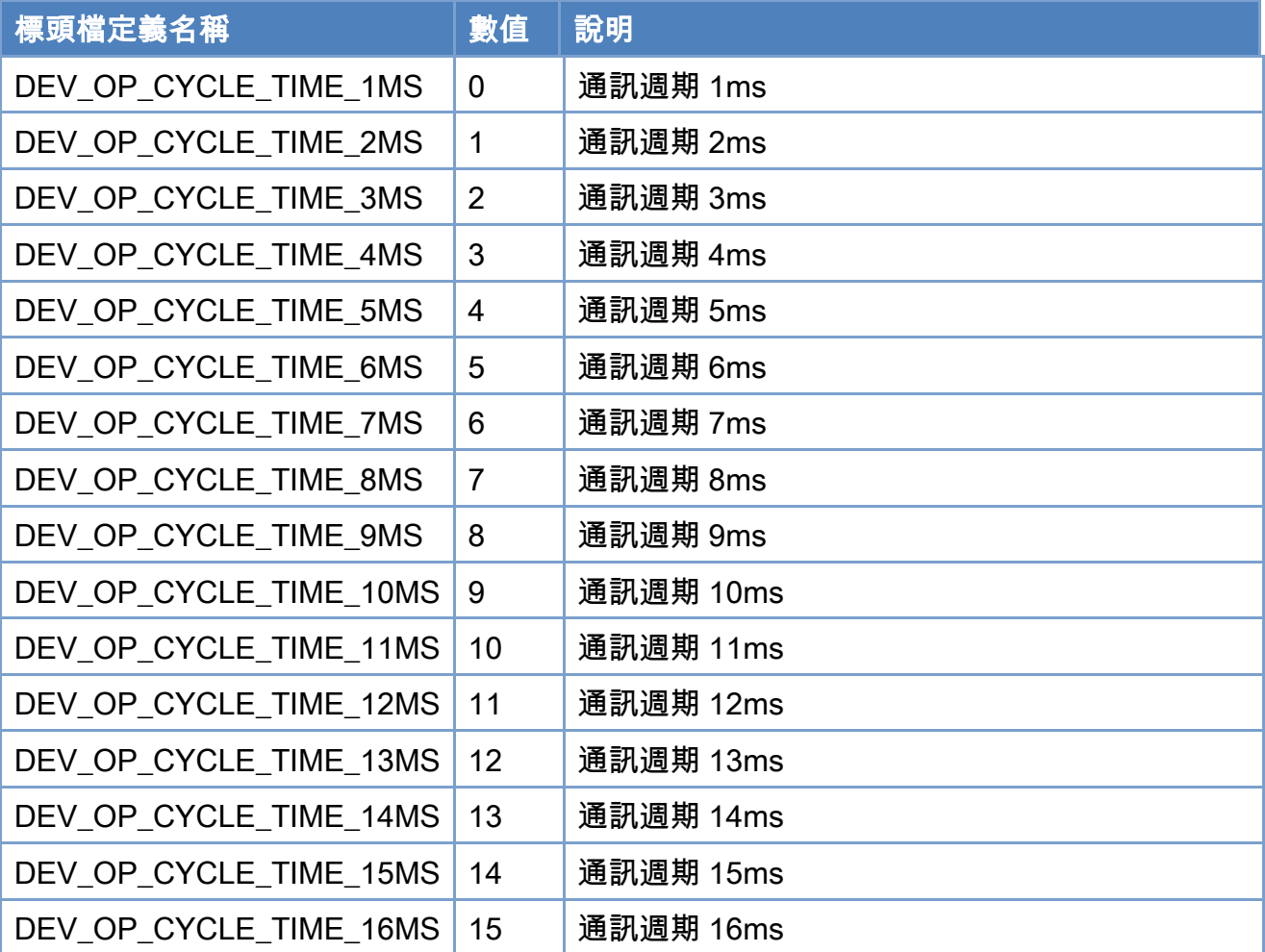

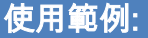

### [C/C++]

int32\_t ret;

uint16\_t DeviceNo =  $0$ ;

```
uint16_t NetworkInfoNo = 0;
```
uint8\_t EnumCycleTime = DEV\_OP\_CYCLE\_TIME\_1MS;

uint32\_t WcErrCnt = 3;

ret = ECAT\_StartDeviceOpTask(DeviceNo, NetworkInfoNo, EnumCycleTime, WcErrCnt);

 $if(ret < 0)$ 

```
{
```
}

printf("Failed to start device op task:%d\n", ret);

```
Copyright © 2018 ICP DAS CO., Ltd. All Rights Reserved. 4.152 -
```
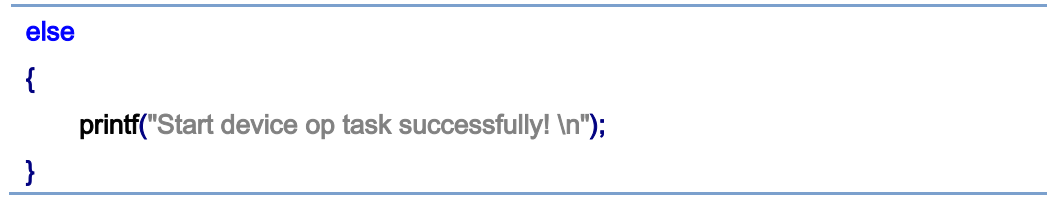

Copyright © 2018 ICP DAS CO., Ltd. All Rights Reserved. 4.153 -

# 5.27. ECAT\_StopDeviceOpTask

# 說明:

停止指定裝置編號 EtherCAT 操作任務。

## 格式:

int32\_t ECAT\_StopDeviceOpTask(uint16\_t DeviceNo)

#### 參數:

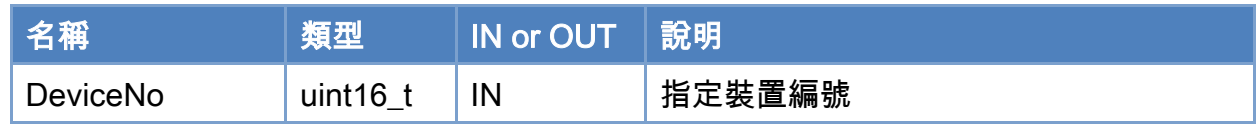

#### 回傳值:

0: 函式執行成功。

其他: 請參考附錄"[函式錯誤回傳代碼](#page-860-0)"說明。

Copyright © 2018 ICP DAS CO., Ltd. All Rights Reserved. 4.154 - 154 -

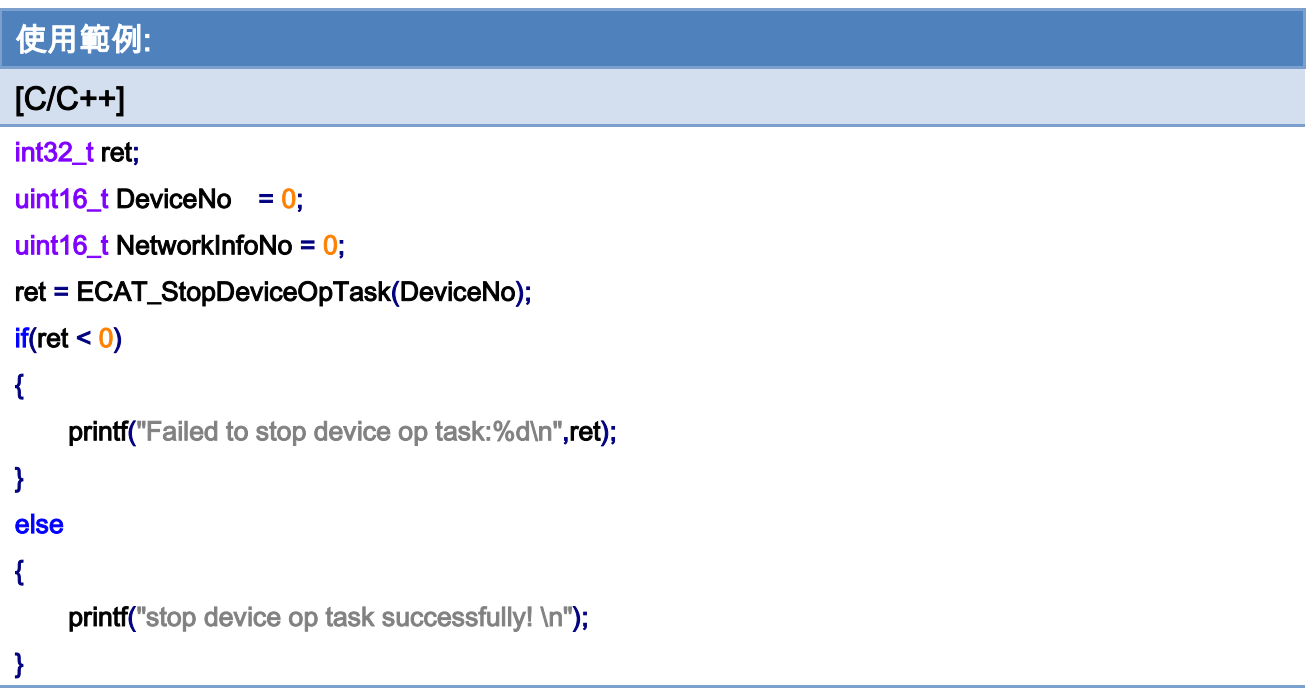

Copyright © 2018 ICP DAS CO., Ltd. All Rights Reserved. 4.155 -

# 5.28. ECAT\_SetTimer

#### 說明:

設定一個定時器。當ECAT-M801進入OP狀態後內部會有一個定時工作的通訊週期時間, 此週期時間由函式 ECAT StartDeviceOpTask 所定義。所以此函式與其它相關函式是利用此 特性來產生的,可以給 PC 端一個可以使用的計時函式。本函式只有啟動 Timer 固定時間送出 一個 event, 使用者如果想要利用這定時產生的 event, 則必須使用 ECAT\_WaitforTimer 函式 來等 event。*ECAT\_WaitforTimer* 函式是一個 blocking 函式, 內部等待直到 event 來才離開。 如果時間未到,呼叫 ECAT WaitforTimer 函式的程序會休息釋放 CPU 控制權。

相關函式還有 ECAT\_SetTimerStop 函式,它會先送出一個 event,然後停止系統定時送 出 event 的動作。

#### 格式:

int32\_t ECAT\_SetTimer (uint16\_t DeviceNo, uint32\_t Interval)

#### 參數:

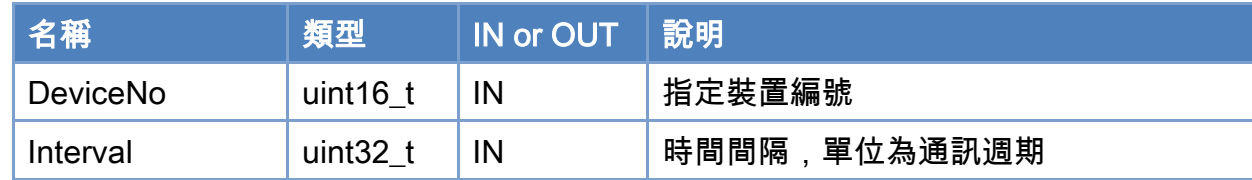

#### 回傳值:

0: 函式執行成功。

其他: 請參考附錄"[函式錯誤回傳代碼](#page-860-0)"說明。

Copyright © 2018 ICP DAS CO., Ltd. All Rights Reserved. 4.156 -

```
使用範例: 
[<b>C/C++</b>]int32_t ret; 
uint16_t DeviceNo = 0;
uint32_t Interval = 100; 
ret = ECAT_SetTimer(DeviceNo, Interval); 
if(ret < 0){ 
     printf("Failed to Set Timer:%d\n",ret);
} 
else 
{ 
     printf("Set Timer successfully! \n");
} 
while(1) 
{ 
     ret = ECAT_WaitforTimer(DeviceNo); 
     if (ret == 0)
     { 
          //do something ... 
     } 
     else 
     { 
          // do something ... 
           break; 
     } 
}
```
Copyright © 2018 ICP DAS CO., Ltd. All Rights Reserved. 4.157 - 157 -

# 5.29. ECAT\_SetTimerStop

## 說明:

解除定時器。請參考函式 ECAT\_SetTimer 說明。

## 格式:

int32\_t ECAT\_SetTimerStop(uint16\_t DeviceNo)

#### 參數:

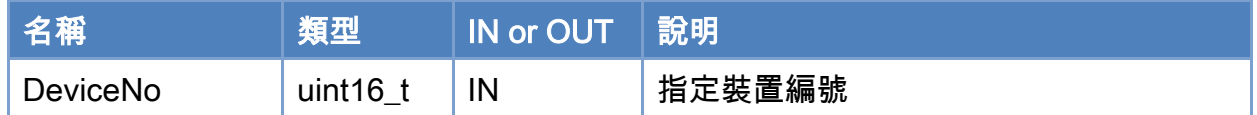

#### 回傳值:

0: 函式執行成功。

其他: 請參考附錄"[函式錯誤回傳代碼](#page-860-0)"說明。

Copyright © 2018 ICP DAS CO., Ltd. All Rights Reserved. 4.158 -

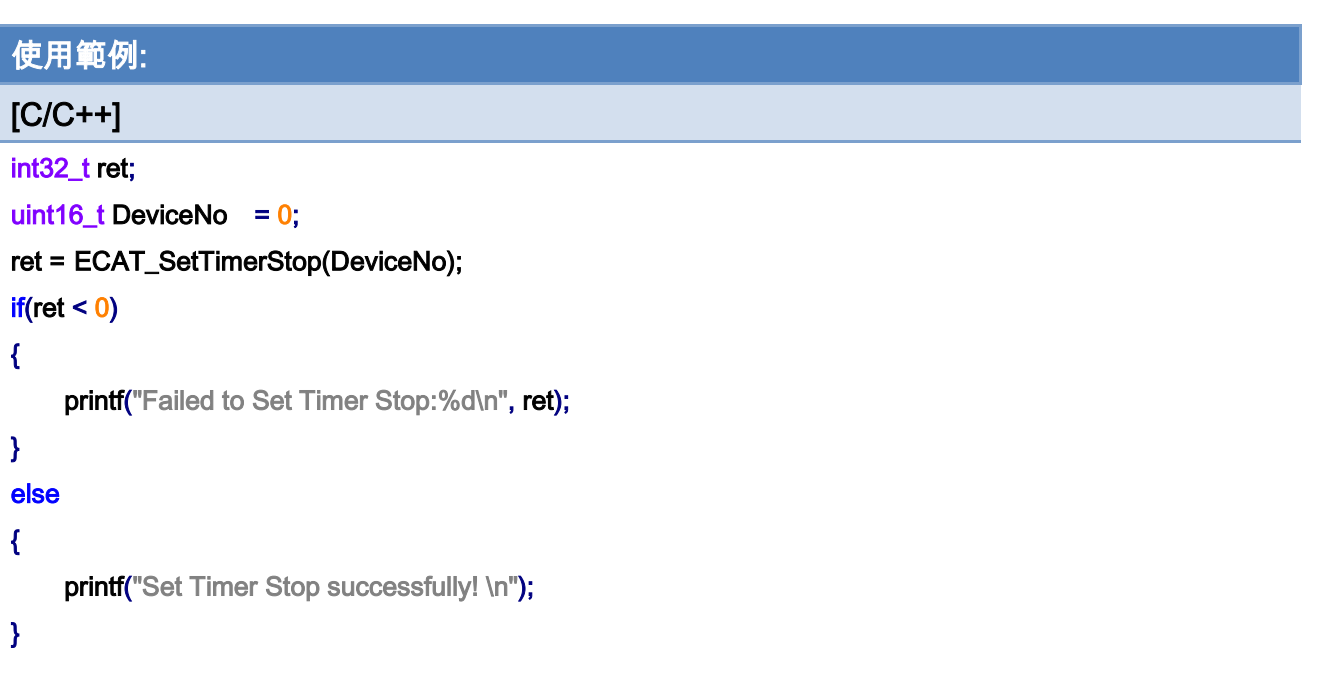

# 5.30. ECAT\_WaitforTimer

## 說明:

等待定時器直到到達設定時間。請參考函式 ECAT SetTimer 說明。如果此 timer 已經使 用 ECAT SetTimerStop 函式終結了,則再執行就會發生錯誤。所以檢查是否回傳錯誤可以 判斷是否要終結該迴路,請參考範例的用法。

### 格式:

int32\_t ECAT\_WaitforTimer(uint16\_t DeviceNo)

#### 參數:

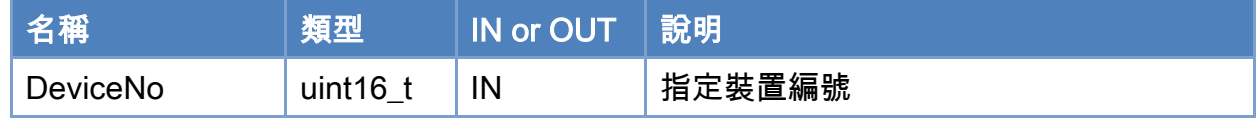

#### 回傳值:

0: 函式執行成功。

其他: 請參考附錄"[函式錯誤回傳代碼](#page-860-0)"說明。

Copyright © 2018 ICP DAS CO., Ltd. All Rights Reserved. 4.160 -

```
使用範例: 
[<b>C/C++</b>]int32_t ret; 
uint16_t DeviceNo = 0;
uint32_t Interval = 100; 
ret = ECAT_SetTimer(DeviceNo, Interval); 
if(ret < 0){ 
     printf("Failed to Set Timer:%d\n",ret);
} 
else 
{ 
     printf("Set Timer successfully! \n");
} 
while(1) 
{ 
     ret = ECAT_WaitforTimer(DeviceNo); 
     if (ret == 0)
     { 
          //do something ... 
     } 
     else 
     { 
          // do something ... 
           break; 
     } 
}
```
Copyright © 2018 ICP DAS CO., Ltd. All Rights Reserved. 4.161 - 161 -

# 5.31. ECAT\_GetProcessTime

### 說明:

讀取 EcatCAT 通訊所花費的時間。注:1000 次花費時間的平均,單位為 micro second。

注意:根據從站數量的多寡,以及各種函式的使用,都有可能增加或減少 EcatCAT 通訊所 花費的時間,請保持此數值在通訊週期(EnumCycleTime [,ECAT\\_StartDeviceOpTask](#page-860-1) 中設定) 的 50%以下。

## 格式:

int32\_t ECAT\_GetProcessTime(uint16\_t DeviceNo, double \*Time)

### 參數:

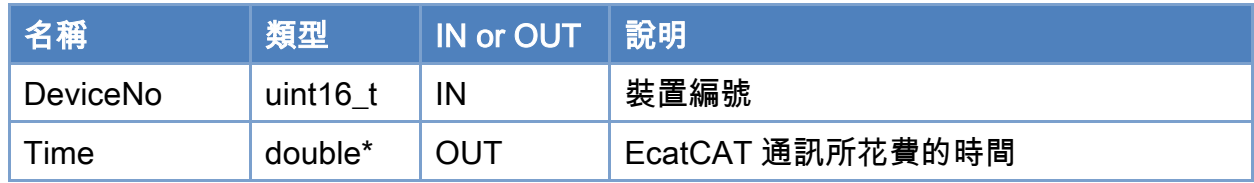

#### 回傳值:

0: 函式執行成功。

其他: 請參考附錄"[函式錯誤回傳代碼](#page-860-0)"說明。

Copyright © 2018 ICP DAS CO., Ltd. All Rights Reserved. 4.162 -

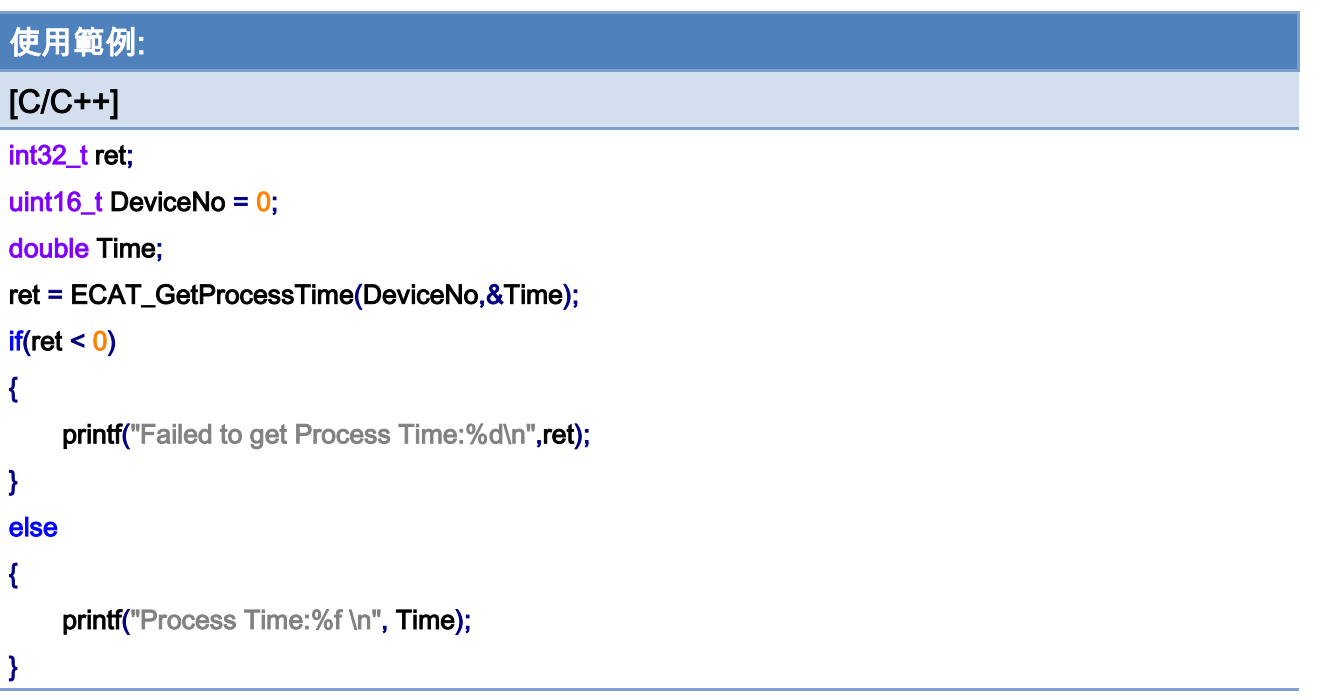

Copyright © 2018 ICP DAS CO., Ltd. All Rights Reserved. 4.163 -

# 5.32. ECAT\_SetHeartBeat

### 說明:

設定心跳偵測數值。

在進入 OP 且執行 [ECAT\\_McInit](#page-303-0) 後,若超過設定的心跳時間未執行任何命令,將會觸發 軟體緊急停止信號

### 格式:

int32\_t ECAT\_SetHeartBeat(uint16\_t DeviceNo, uint32\_t Value)

#### 參數:

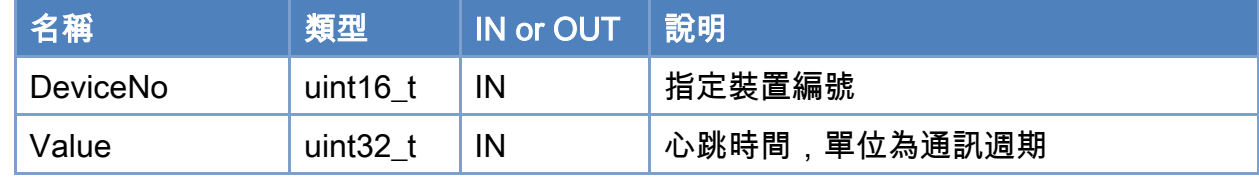

## 回傳值:

0: 函式執行成功。

其他: 請參考附錄"[函式錯誤回傳代碼](#page-860-0)"說明。

Copyright © 2018 ICP DAS CO., Ltd. All Rights Reserved. 4.164 - 164 -

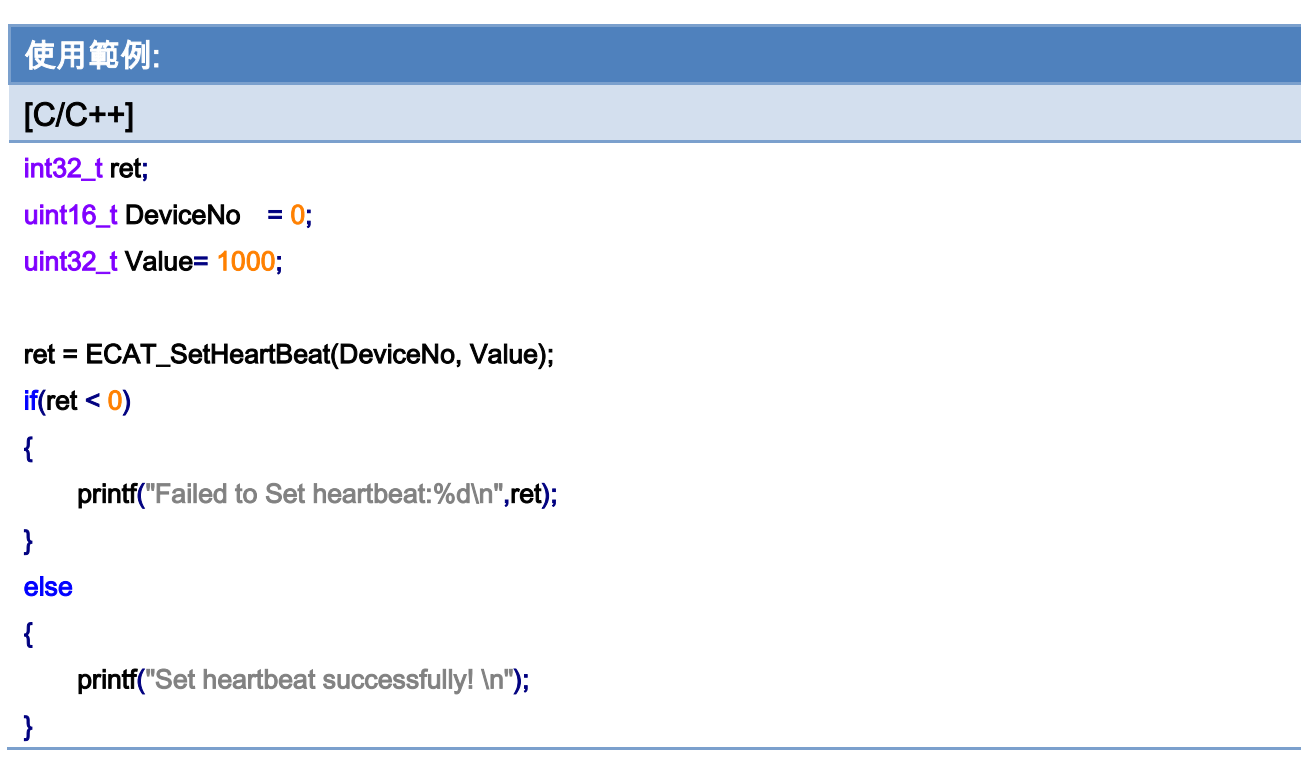

Copyright © 2018 ICP DAS CO., Ltd. All Rights Reserved. 4.165 -

# 5.33. ECAT\_SetHeartBeatStatus

### 說明:

設定心跳偵測狀態。

在進入 OP 且執行 [ECAT\\_McInit](#page-303-0) 後,若超過設定的心跳時間未執行任何命令,將會觸發 軟體緊急停止信號

### 格式:

int32\_t ECAT\_SetHeartBeatStatus(uint16\_t DeviceNo, uint32\_t Value)

## 參數:

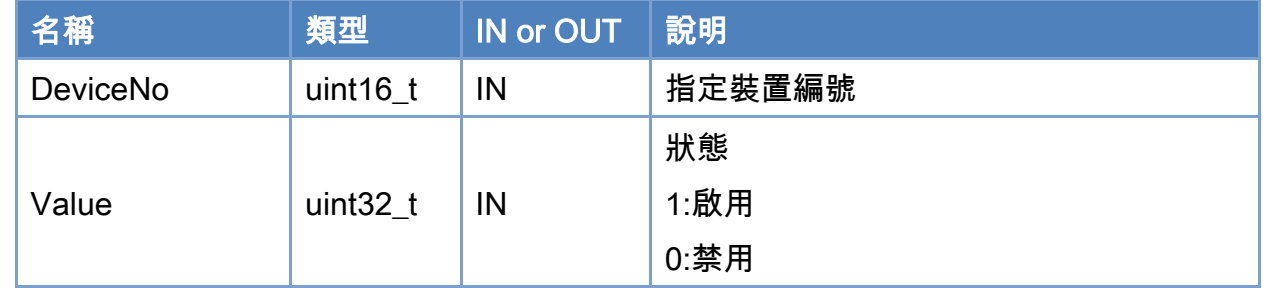

## 回傳值:

0: 函式執行成功。

其他: 請參考附錄"[函式錯誤回傳代碼](#page-860-0)"說明。

Copyright © 2018 ICP DAS CO., Ltd. All Rights Reserved. 4.166 -

使用範例:

 $[C/C++]$ 

int32\_t ret;

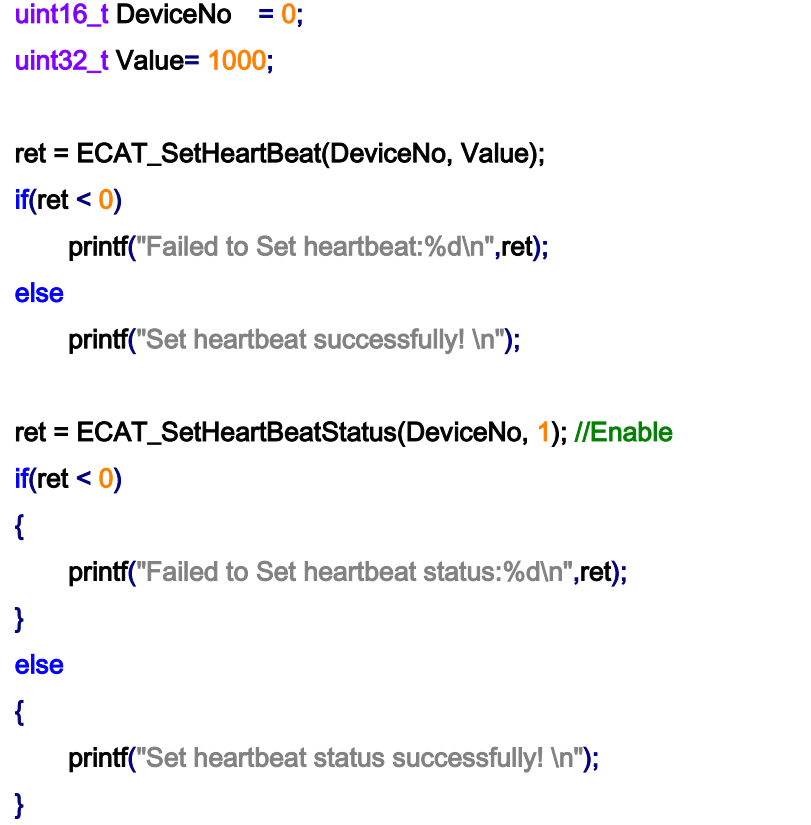

Copyright © 2018 ICP DAS CO., Ltd. All Rights Reserved. 4.167 -

# 6.從站操作函式集說明

# 6.1. ECAT\_SetSlaveNoType

說明:

定義從站編號,

當從站編號類型為 SLAVE\_NO\_TYPE\_POSITION 時, 從站編號為模組的位置; 當從站編號類型為 SLAVE\_NO\_TYPE\_ALIAS 時,從站編號為模組別名(Alias)。

以圖 [6.1](#page-167-0) 為例:

當從站編號類型為 SLAVE\_NO\_TYPE\_POSITION 時, 從站編號 "1" 指的是 ECAT-2028 當從站編號類型為 SLAVE\_NO\_TYPE\_ALIAS 時,從站編號 "1" 指的是 ECAT-2011H

注:

(1)模組的位置指的是模組在 EtherCAT 網路架構中的位置(Master-Module 0-Module 1...)

(2)模組別名(Alias),不受模組連接順序影響,可自行設定,詳情請見 3.1.2. 網絡架構編 輯步驟。

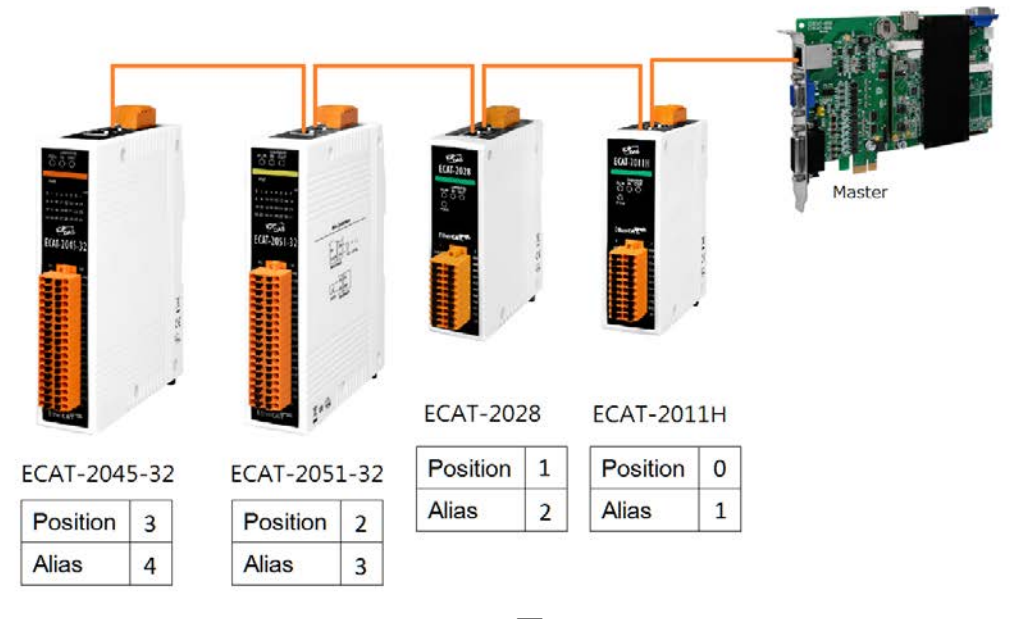

圖 6.1

#### <span id="page-167-0"></span>格式:

Copyright © 2018 ICP DAS CO., Ltd. All Rights Reserved. 4.168 -

int32\_t ECAT\_SetSlaveNoType(uint16\_t DeviceNo, uint16\_t Type)

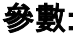

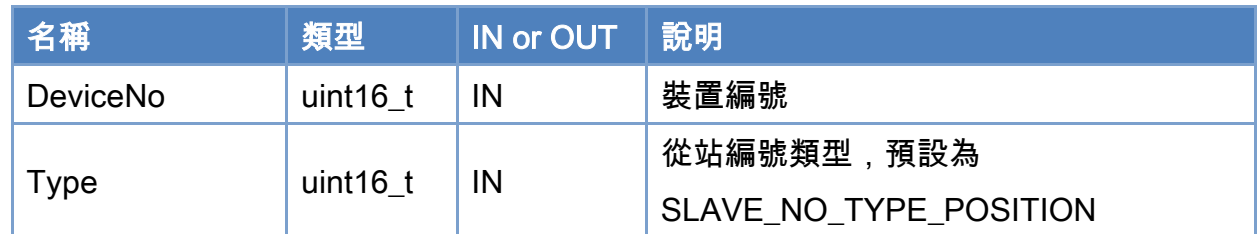

## 回傳值:

0: 函式執行成功。

其他: 請參考附錄"[函式錯誤回傳代碼](#page-860-0)"說明。

Copyright © 2018 ICP DAS CO., Ltd. All Rights Reserved. 4.169 -

# 表 6.1: 從站編號種類編號

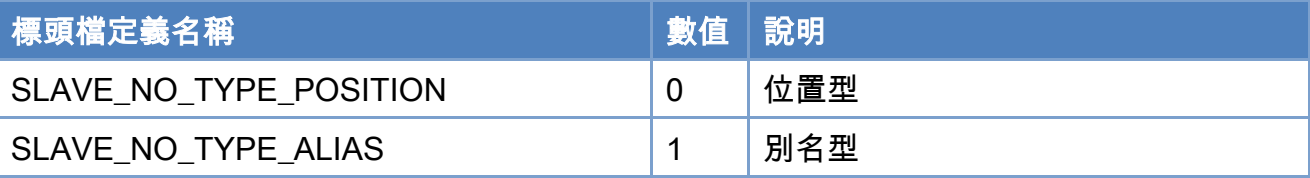

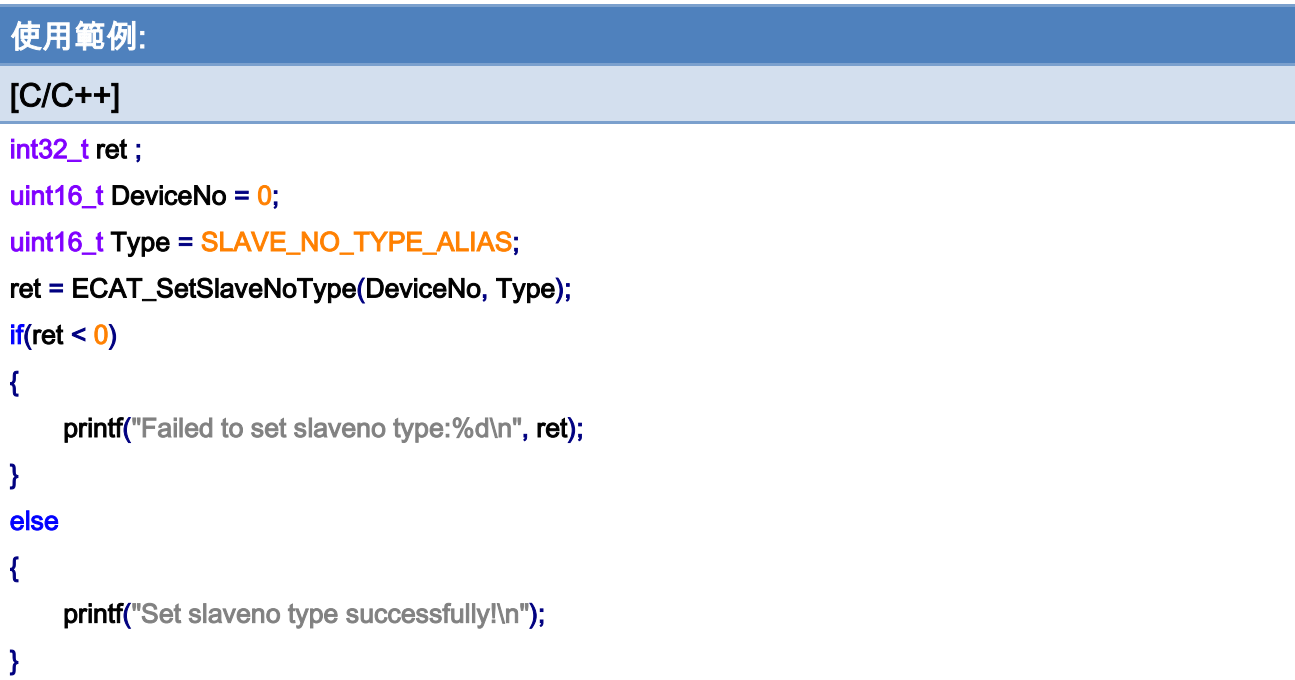

Copyright © 2018 ICP DAS CO., Ltd. All Rights Reserved. 470 - 170 -

# 6.2. ECAT\_GetSlaveNoType

說明:

取得從站編號定義,

當從站編號類型為 SLAVE\_NO\_TYPE\_POSITION 時, 從站編號為模組的位置; 當從站編號類型為 SLAVE\_NO\_TYPE\_ALIAS 時,從站編號為模組別名(Alias)。

以圖 [6.1](#page-167-0) 為例:

當從站編號類型為 SLAVE\_NO\_TYPE\_POSITION 時,從站編號 "1" 指的是 ECAT-2028 當從站編號類型為 SLAVE\_NO\_TYPE\_ALIAS 時, 從站編號 "1" 指的是 ECAT-2011H

注:

(1)模組的位置指的是模組在 EtherCAT 網路架構中的位置(Master-Module 0-Module 1...)

(2)模組別名(Alias),不受模組連接順序影響,可自行設定,詳情請見 3.1.2. 網絡架構編

輯步驟。

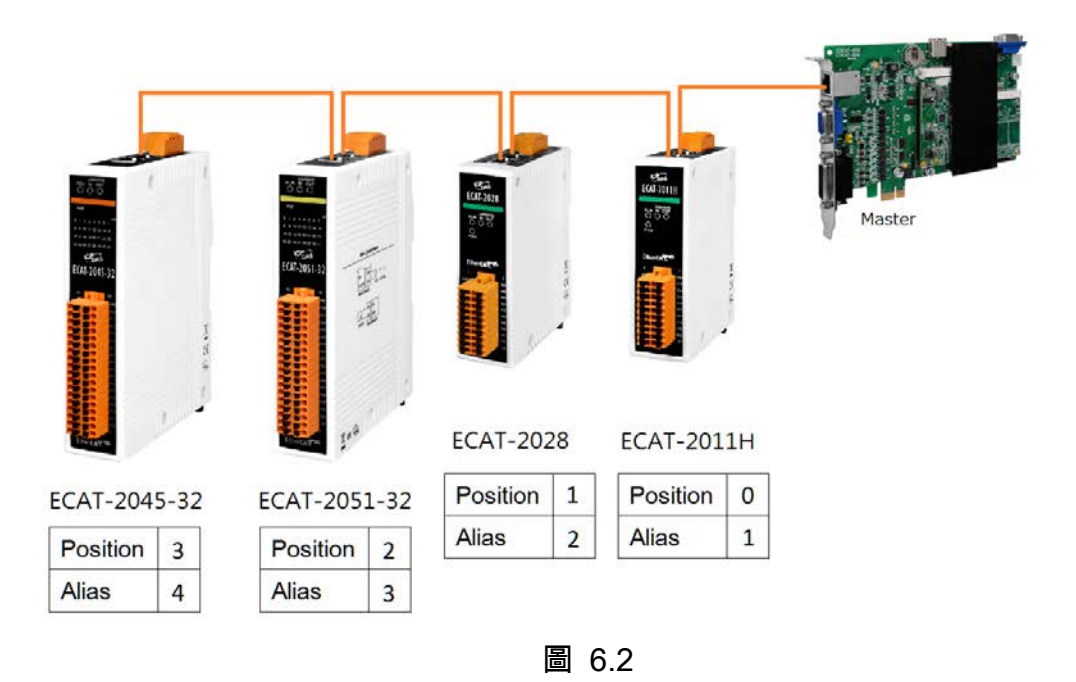

#### 格式:

int32 t ECAT GetSlaveNoType(uint16 t DeviceNo, uint16 t \*Type)

Copyright © 2018 ICP DAS CO., Ltd. All Rights Reserved. 4.171 -

參數:

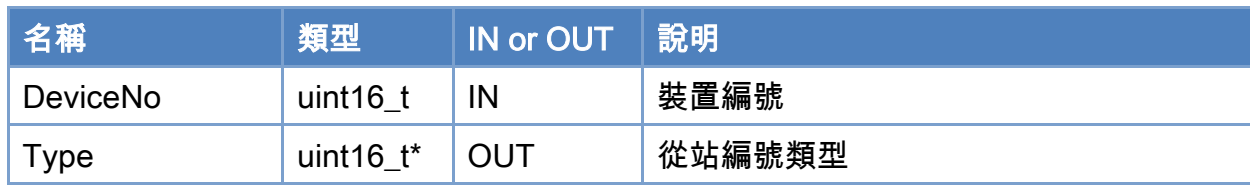

# 回傳值:

0: 函式執行成功。

其他: 請參考附錄"[函式錯誤回傳代碼](#page-860-0)"說明。

Copyright © 2018 ICP DAS CO., Ltd. All Rights Reserved. 472 -

## 表 6.2: 從站編號種類編號

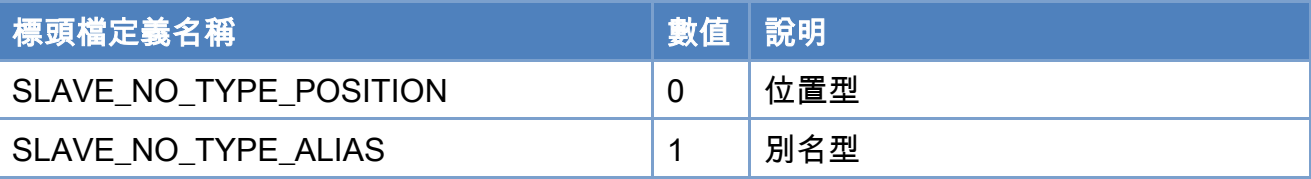

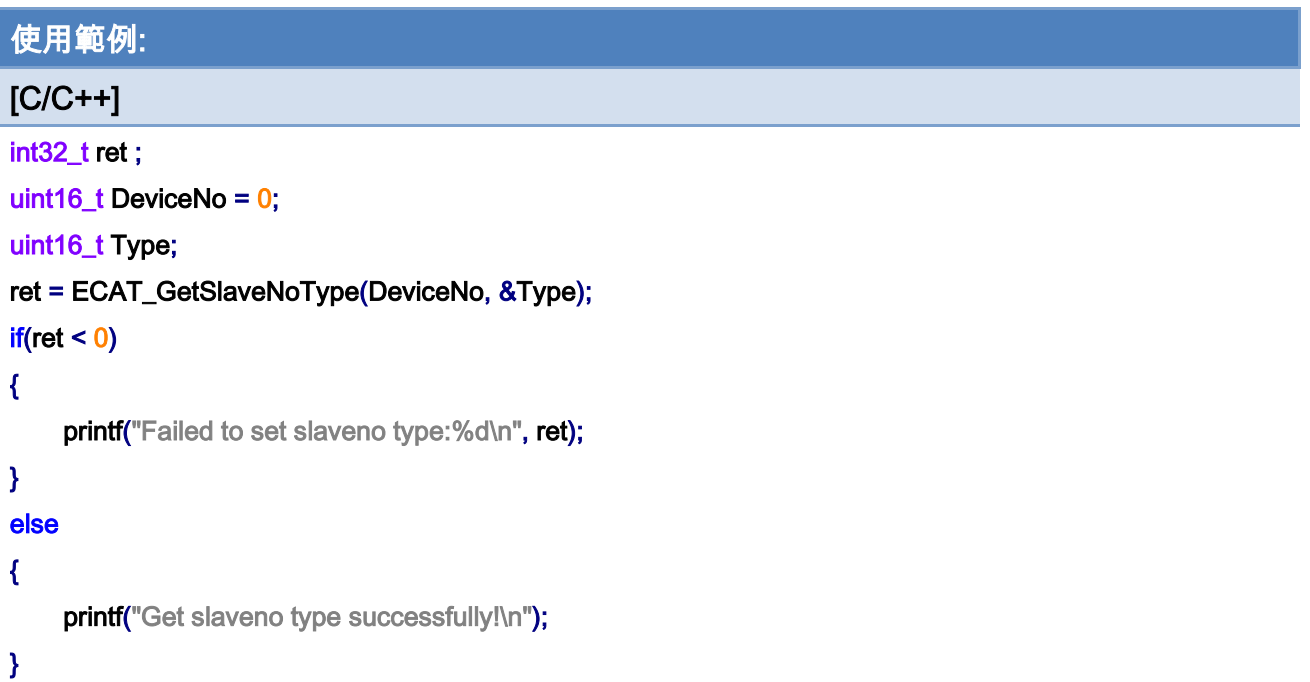

Copyright © 2018 ICP DAS CO., Ltd. All Rights Reserved. 473 -

# 6.3. ECAT\_GetSlaveInfo

## 說明:

取得從站模組相關資訊。

## 格式:

參數:

int32\_t ECAT\_GetSlaveInfo(uint16\_t DeviceNo, uint16\_t SlaveNo, uint16\_t \*Alias, uint32\_t \*ProductCode, uint32\_t \*VendorID, uint32\_t \*RevisionNo, uint32\_t \*SerialNo, uint8\_t \*AlState, uint32\_t \*SlaveType, char \*Slavename)

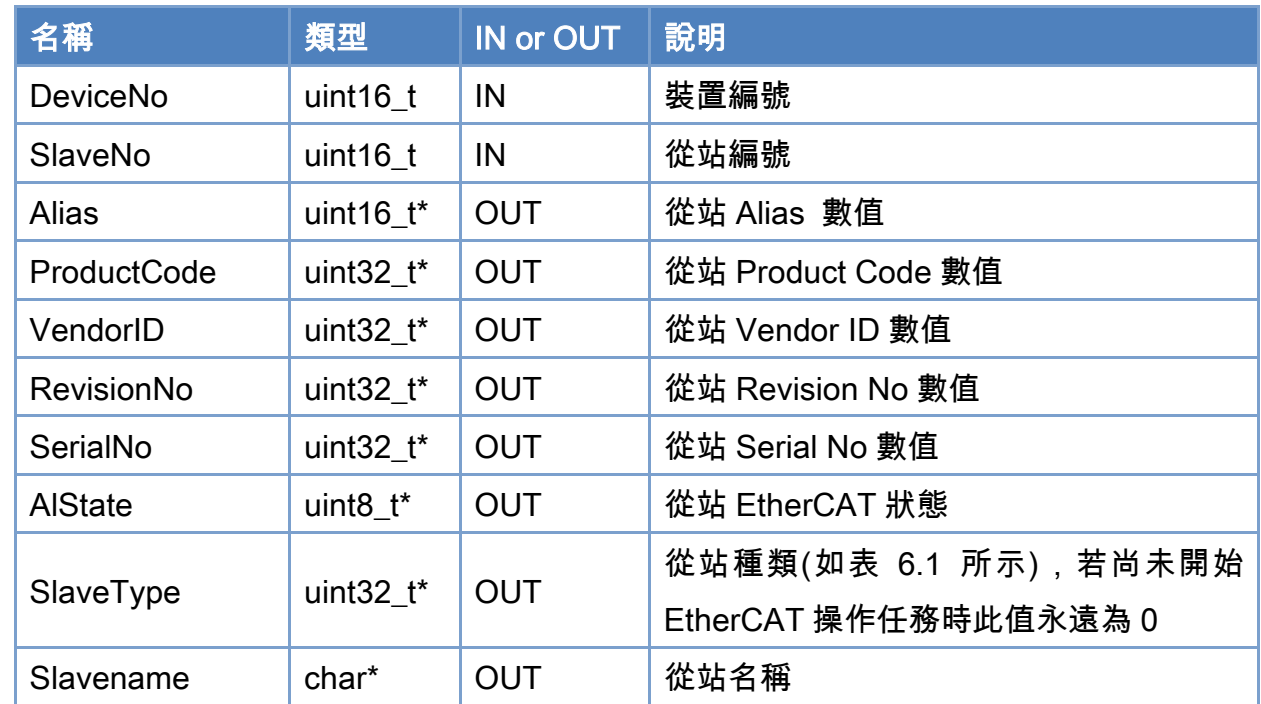

### 回傳值:

0: 函式執行成功。

其他: 請參考附錄"[函式錯誤回傳代碼](#page-860-0)"說明。

Copyright © 2018 ICP DAS CO., Ltd. All Rights Reserved. 4.174 - 174 -

#### <span id="page-174-0"></span>表 6.3: 從站種類編號

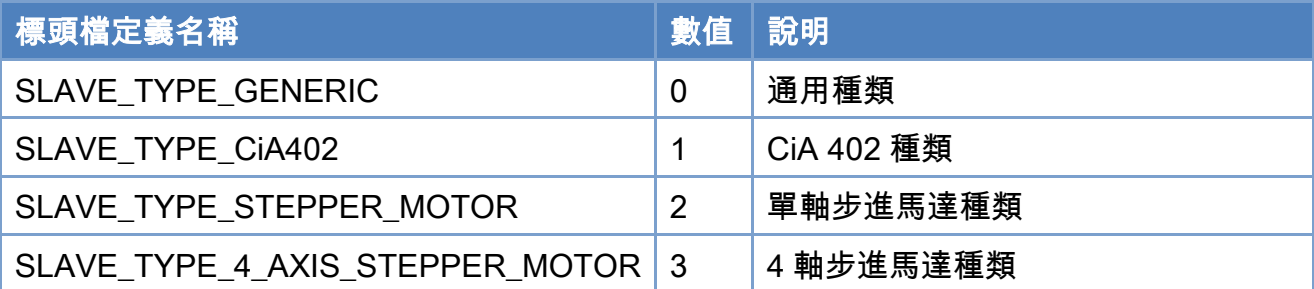

# Copyright © 2018 ICP DAS CO., Ltd. All Rights Reserved. 475 - 175 -使用範例: [C/C++] int32\_t ret; int16\_t i; uint16\_t SlaveCnt; uint16\_t DeviceNo = 0; uint16\_t Alias; uint32\_t ProductCode, VendorID, RevisionNo, SerialNo, SlaveType; ret = ECAT\_OpenDevice(DeviceNo); char Slavename[MAX\_SLAVE\_NAME\_LENGTH];  $if(ret < 0)$ { printf("Failed to open device:%d\n",ret); } else { for(i=0;i<SlaveCnt;i++) { ret = ECAT\_GetSlaveInfo(DeviceNo, i, &Alias, &ProductCode, &VendorID, &RevisionNo, &SerialNo, &SlaveType, Slavename);  $if(ret < 0)$  { printf("Failed to get slave information:%d\n",ret); } else { printf("Slave(%u)-+\n"

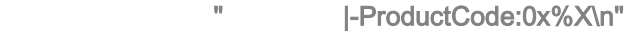

- " |-VendorID:0x%X\n"
- " |-RevisionNo:0x%X\n"
- " |-SerialNo:0x%X\n"
- " |-SlaveType:%d\n"

"\n"

}

}

}

## , i, ProductCode, VendorID, RevisionNo, SerialNo, SlaveType);

Copyright © 2018 ICP DAS CO., Ltd. All Rights Reserved. 476 - 176 -

# 6.4. ECAT\_GetSlaveSdoObject

## 說明:

取得從站模組 SDO 資料 (或是說,使用 SDO 通訊取得指定物件資料)。

# 格式:

參數:

int32\_t ECAT\_GetSlaveSdoObject(uint16\_t DeviceNo, uint16\_t SlaveNo, uint16\_t Index, uint8\_t SubIndex, uint16\_t DataSize, uint32\_t \*ObjectVal, uint32\_t \*AbortCode)

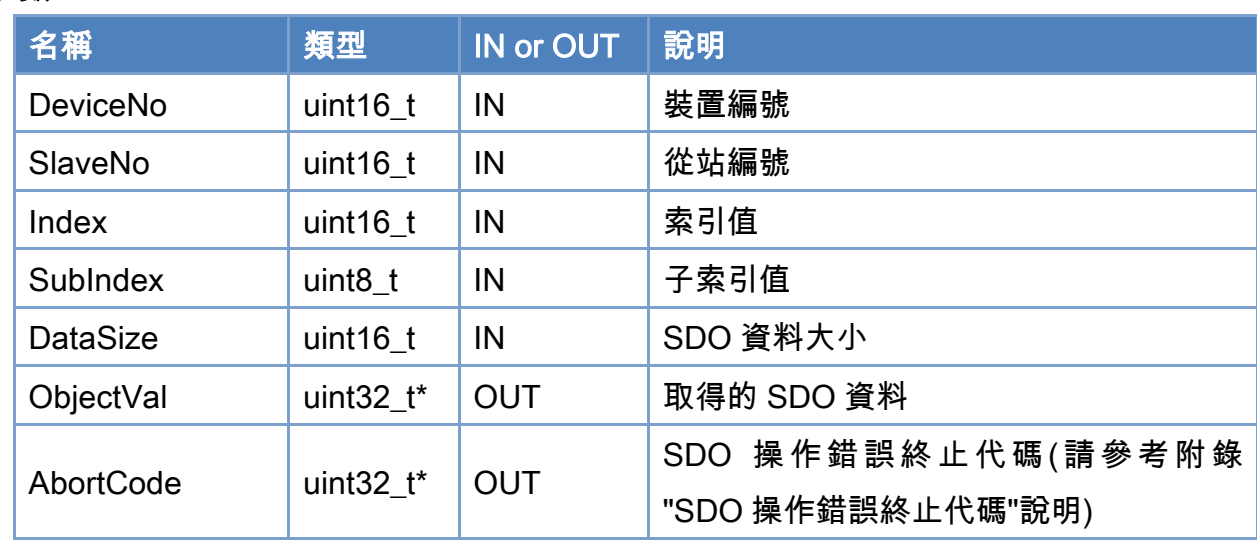

#### 回傳值:

0: 函式執行成功。

其他: 請參考附錄"[函式錯誤回傳代碼](#page-860-0)"說明。

Copyright © 2018 ICP DAS CO., Ltd. All Rights Reserved. 477 - 177 -

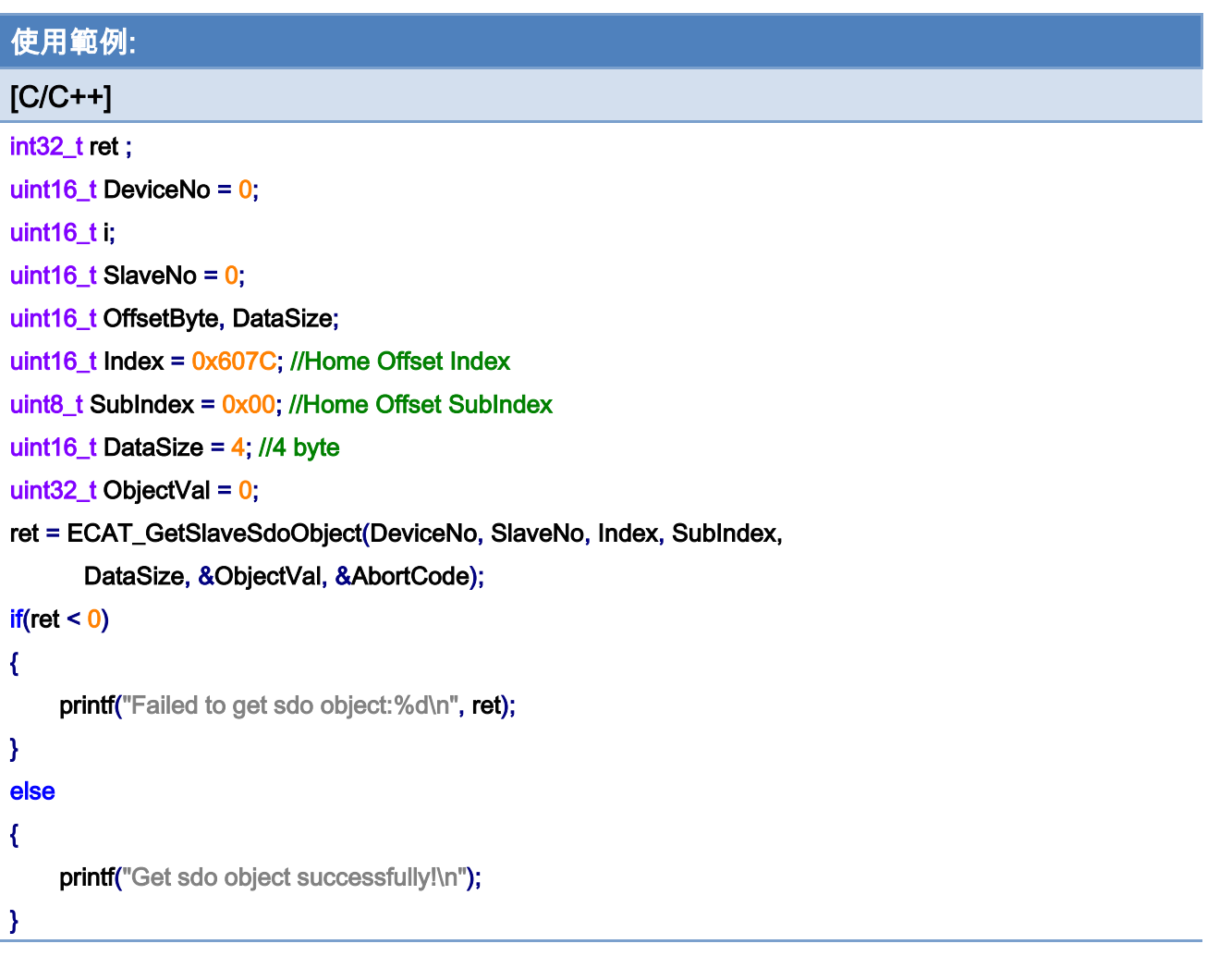

Copyright © 2018 ICP DAS CO., Ltd. All Rights Reserved. 478 - 178 -

# 6.5. ECAT\_SetSlaveSdoObject

## 說明:

設定從站模組 SDO 資料 (或是說,使用 SDO 通訊設定指定物件資料)。

# 格式:

參數:

int32\_t ECAT\_SetSlaveSdoObject(uint16\_t DeviceNo, uint16\_t SlaveNo, uint16\_t Index, uint8\_t SubIndex, uint16\_t DataSize, uint32\_t ObjectVal, uint32\_t \*AbortCode)

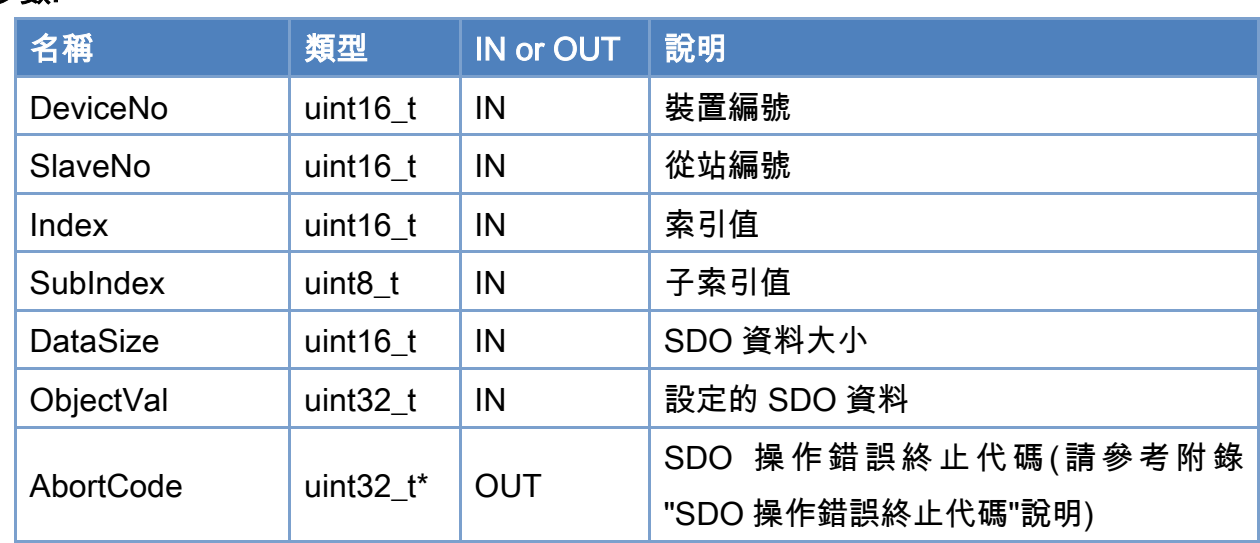

## 回傳值:

0: 函式執行成功。

其他: 請參考附錄"[函式錯誤回傳代碼](#page-860-0)"說明。

Copyright © 2018 ICP DAS CO., Ltd. All Rights Reserved. 4.179 -

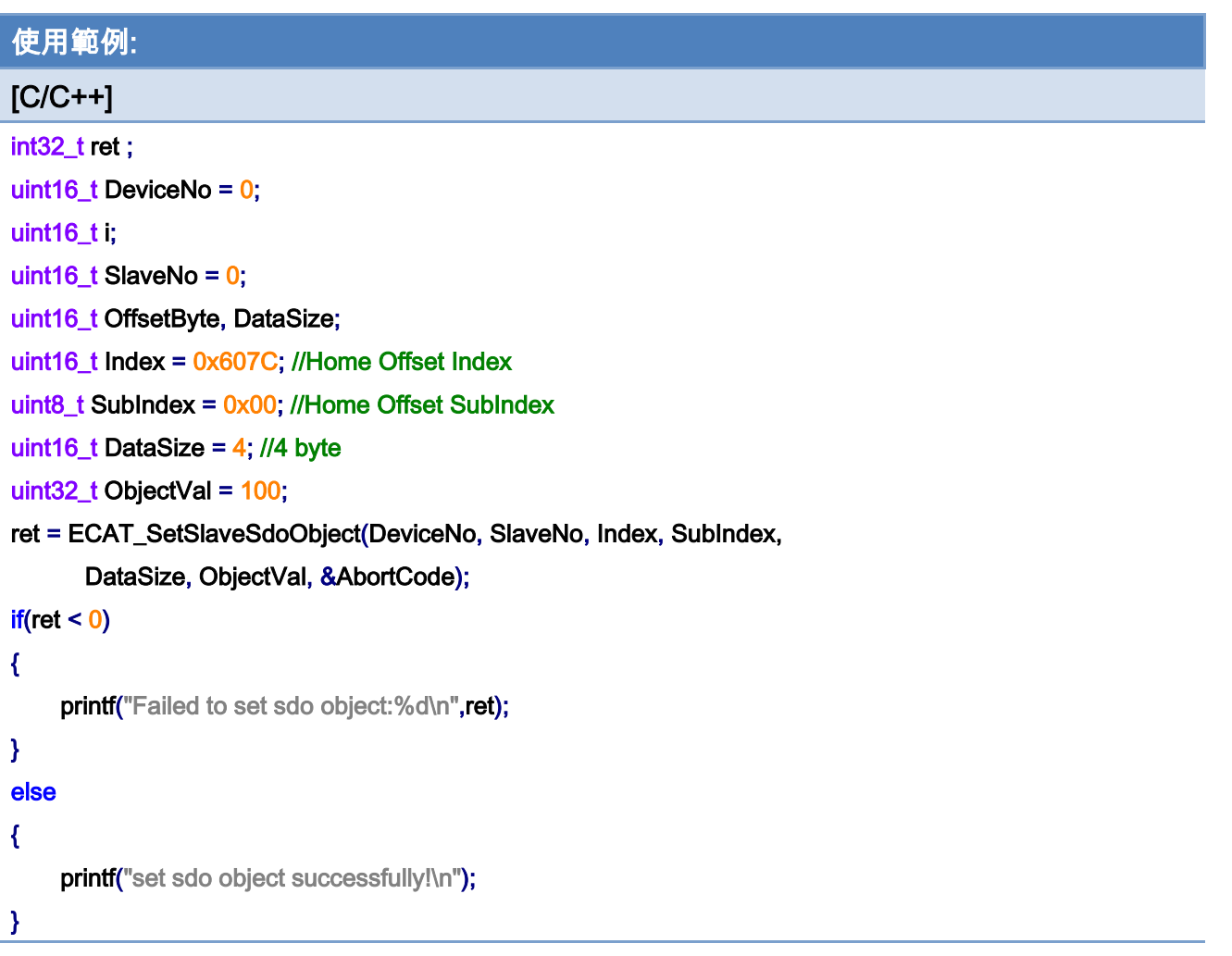

Copyright © 2018 ICP DAS CO., Ltd. All Rights Reserved. 4.180 -
## 6.6. ECAT\_SetSlaveRxPdoData

## 說明:

設定從站模組 RxPdo 資料 (或是說, 使用 PDO 通訊設定指定物件資料)。比如說,設定 DO 模組的 DO 輸出資料,該資料一般就是 RxPdo 資料。AO 模組也是類似的用法。

## 格式:

參數:

int32\_t ECAT\_SetSlaveRxPdoData(uint16\_t DeviceNo, uint16\_t SlaveNo, uint16\_t OffsetByte, uint16\_t DataSize, uint8\_t \*Data)

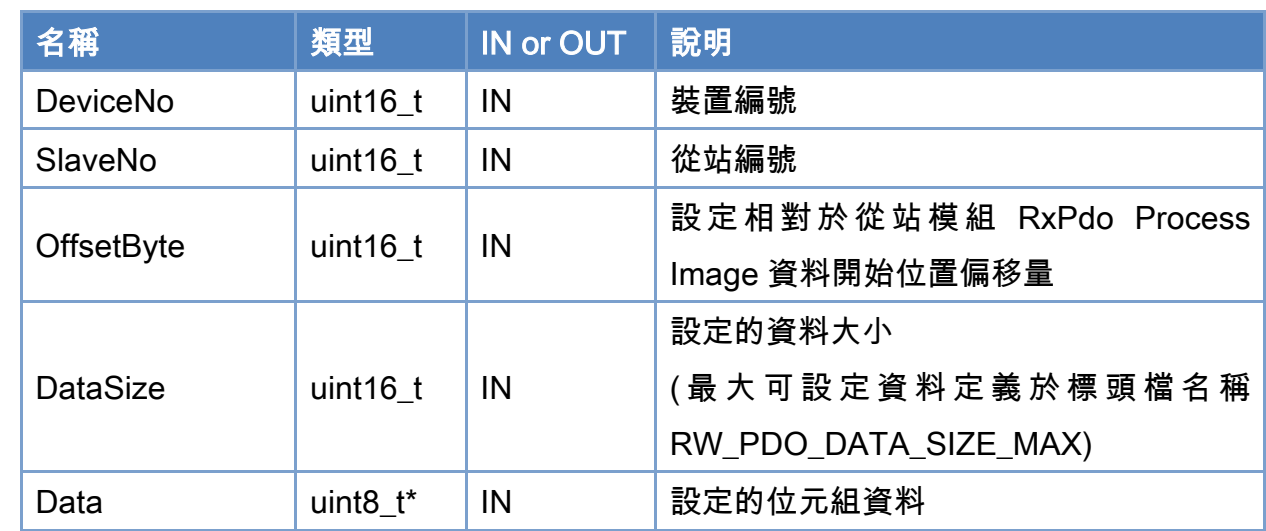

### 回傳值:

0: 函式執行成功。

其他: 請參考附錄"[函式錯誤回傳代碼](#page-860-0)"說明。

Copyright © 2018 ICP DAS CO., Ltd. All Rights Reserved. 49 181 -

使用範例:

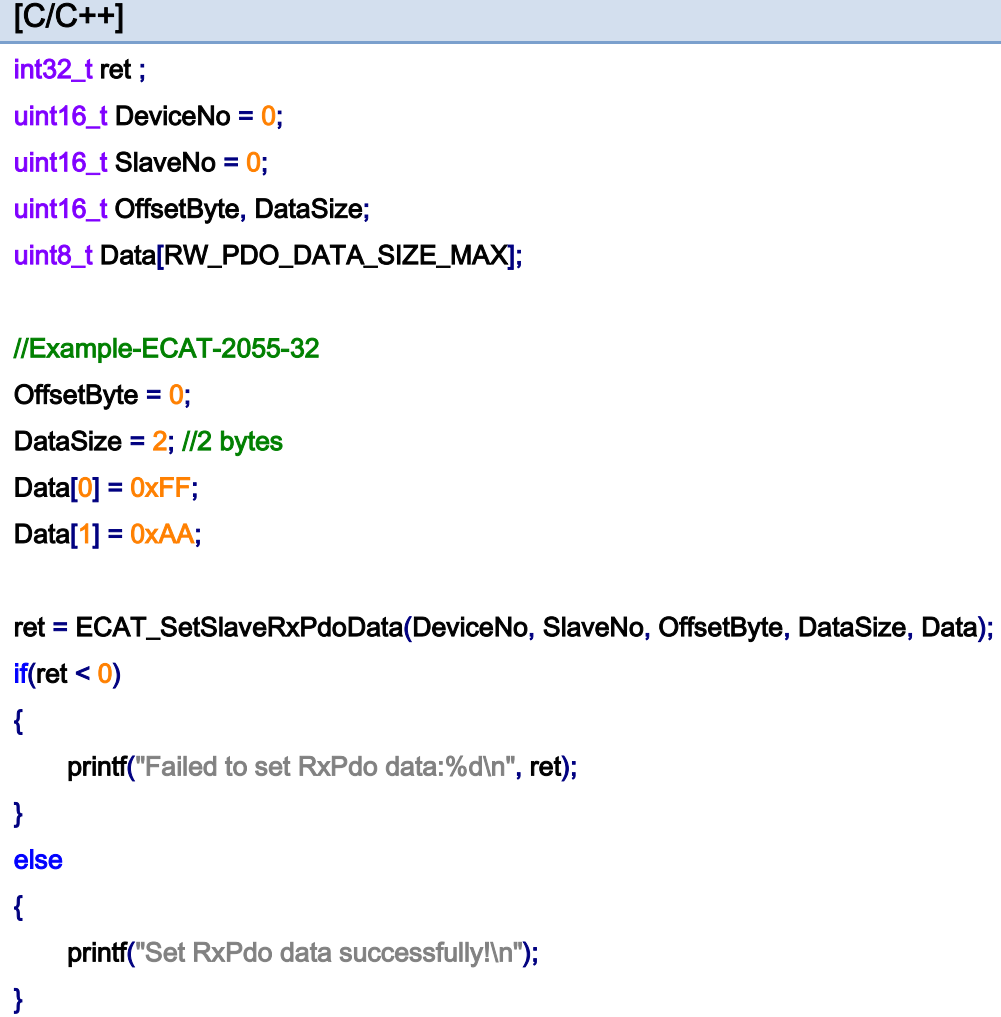

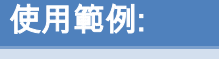

 $[**C/C++**]$ int32\_t ret ; uint16\_t DeviceNo = 0; uint16\_t SlaveNo =  $0$ ; uint16\_t OffsetByte, DataSize; uint8\_t Data[RW\_PDO\_DATA\_SIZE\_MAX];

#### //Example-ECAT-2055

#### typedef struct ecat\_2055\_t // 8DI 8DO

{

uint8\_t DI;

Copyright © 2018 ICP DAS CO., Ltd. All Rights Reserved. 49 182 -

uint8\_t DO;

```
}ecat_2055_st; 
ecat_2055_st E2055; 
OffsetByte = 0;
DataSize = 1; //1 bytes
E2055.DO = 0xFF;ret = ECAT_SetSlaveRxPdoData(DeviceNo, SlaveNo, OffsetByte, DataSize, (uint8_t *)& E2055.DO);
if(ret < 0){ 
    printf("Failed to set RxPdo data:%d\n", ret);
} 
else 
{ 
    printf("Set RxPdo data successfully!\n");
}
```
Copyright © 2018 ICP DAS CO., Ltd. All Rights Reserved. 4.183 -

## 6.7. ECAT\_GetSlaveRxPdoData

## 說明:

取得從站模組 RxPdo 資料 (或是說, 使用 PDO 通訊取得指定物件資料)。比如說, 讀取 DO 模組的 DO 輸出資料,該資料一般就是 RxPdo 資料。AO 模組也是類似的用法。

## 格式:

參數:

int32\_t ECAT\_GetSlaveRxPdoData(uint16\_t DeviceNo, uint16\_t SlaveNo, uint16\_t OffsetByte, uint16\_t DataSize, uint8\_t \*Data)

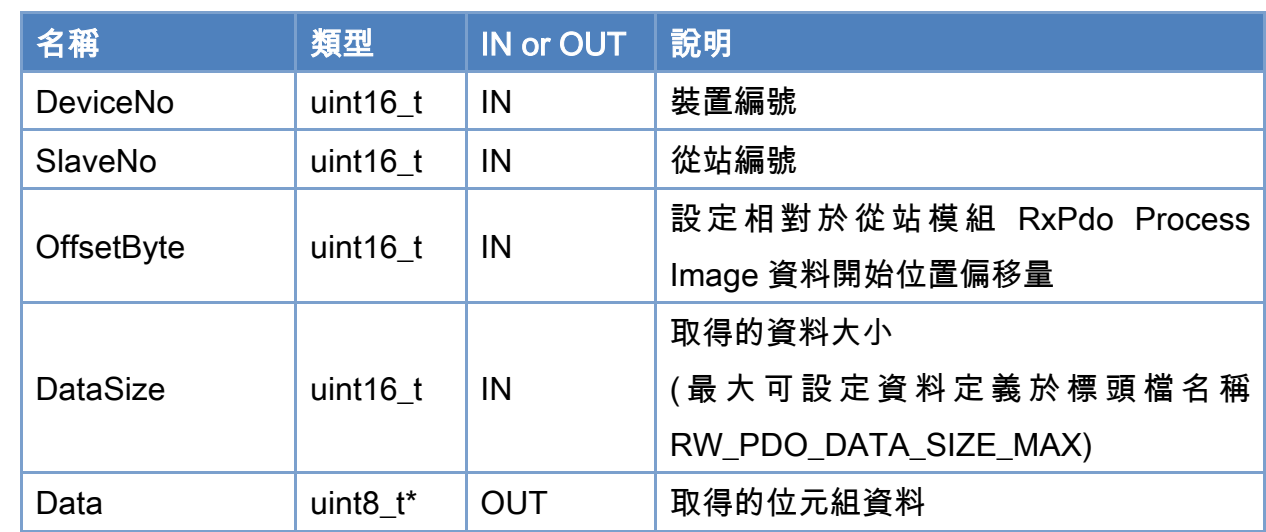

### 回傳值:

0: 函式執行成功。

其他: 請參考附錄"[函式錯誤回傳代碼](#page-860-0)"說明。

Copyright © 2018 ICP DAS CO., Ltd. All Rights Reserved. 4.184 - 184 -

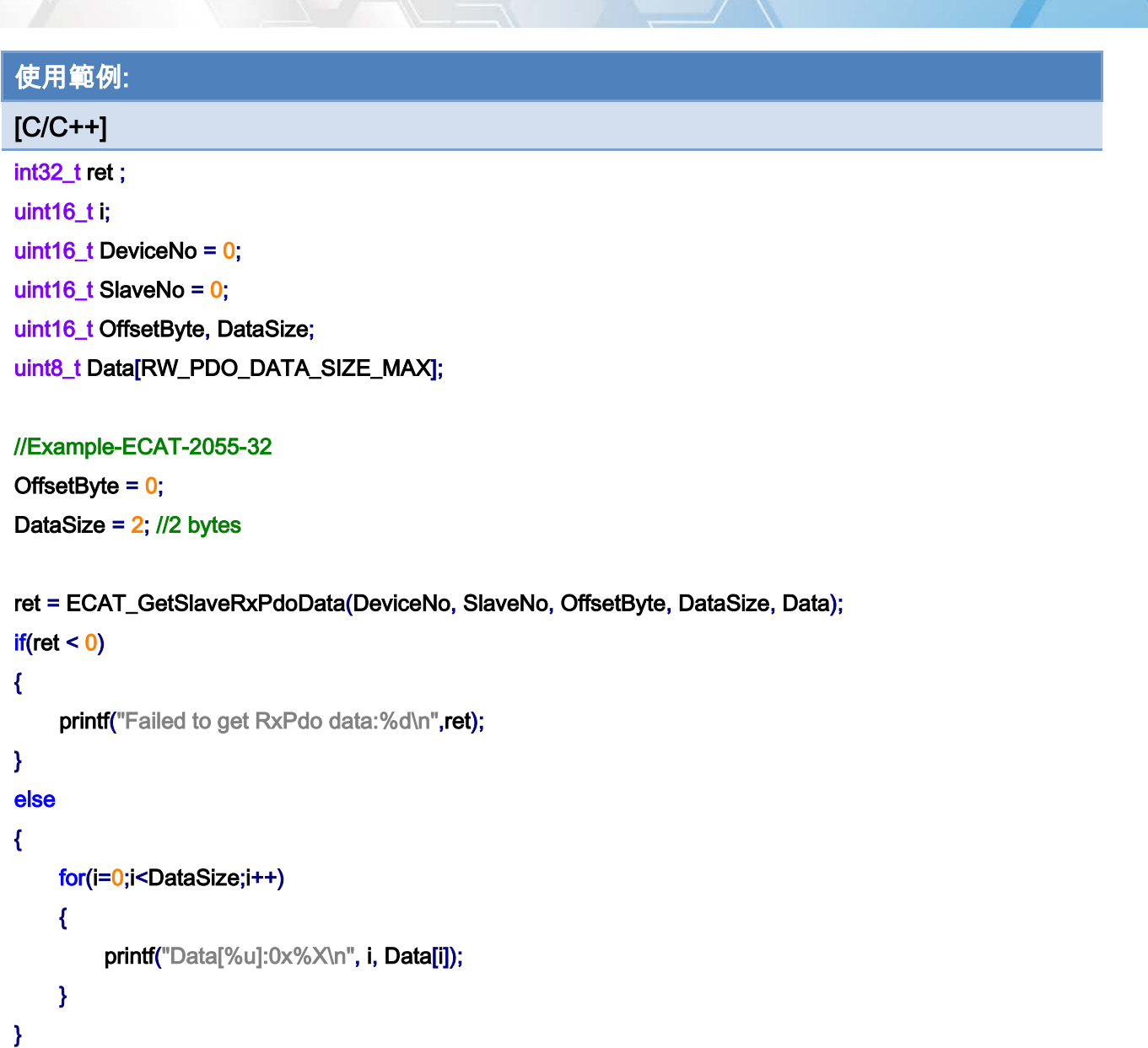

## 使用範例:

[C/C++] int32\_t ret ; uint16\_t i;

uint16\_t DeviceNo = 0; uint16\_t SlaveNo = 0; uint16\_t OffsetByte, DataSize; uint8\_t Data[RW\_PDO\_DATA\_SIZE\_MAX];

#### //Example-ECAT-2024

Copyright © 2018 ICP DAS CO., Ltd. All Rights Reserved. 49 185 -

}

```
typedef struct ecat_2024_t 
{ 
     unsigned int Output :16;
     unsigned int Gap :16;
}ecat_2024_st; 
ecat_2024_st E2024; 
OffsetByte = 0; / /VOUT 0
/ / OffsetByte = sizeof(E2024) * 1; VOUT 1 
DataSize = sizeof(E2024); 
ret = ECAT_GetSlaveRxPdoData(DeviceNo, SlaveNo, OffsetByte, DataSize, (uint8_t *)&E2024);
if(ret < 0){ 
    printf("Failed to get RxPdo data:%d\n",ret);
} 
else 
{ 
    printf("AO Data: %u \n", E2024.Output);
```
Copyright © 2018 ICP DAS CO., Ltd. All Rights Reserved. 4.186 -

## 6.8. ECAT\_GetSlaveTxPdoData

## 說明:

取得從站模組 TxPdo 資料 (或是說, 使用 PDO 通訊取得指定物件資料)。比如說, 讀取 DI 模組的 DI 輸入資料,該資料一般就是 TxPdo 資料。AI 模組也是類似的用法。

### 格式:

int32\_t ECAT\_GetSlaveTxPdoData(uint16\_t DeviceNo, uint16\_t SlaveNo, uint16\_t OffsetByte, uint16\_t DataSize, uint8\_t \*Data)

## 參數:

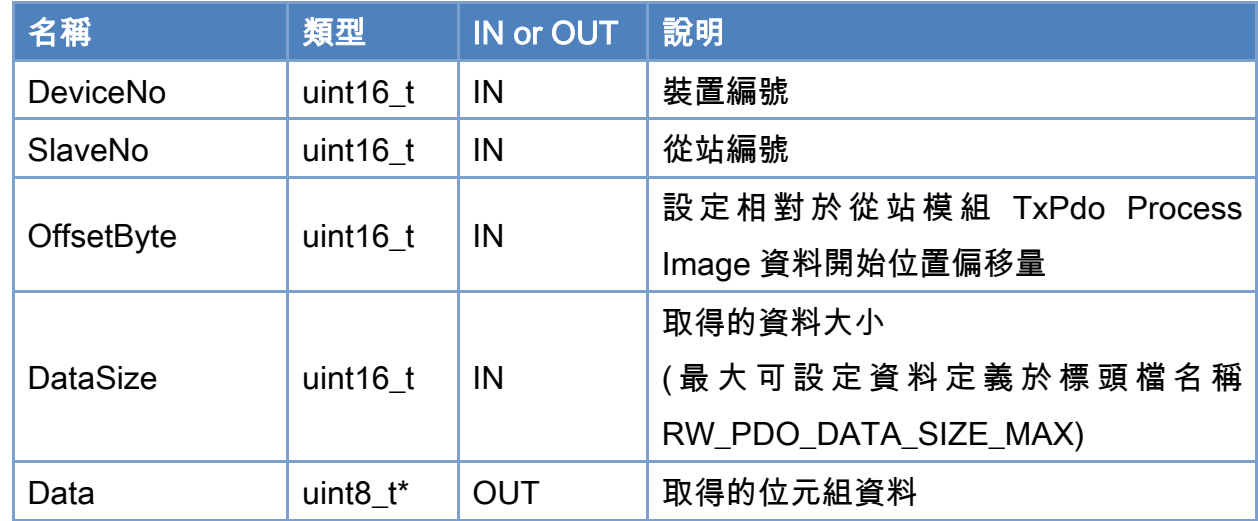

#### 回傳值:

0: 函式執行成功。

其他: 請參考附錄"[函式錯誤回傳代碼](#page-860-0)"說明。

Copyright © 2018 ICP DAS CO., Ltd. All Rights Reserved. 49 187 -

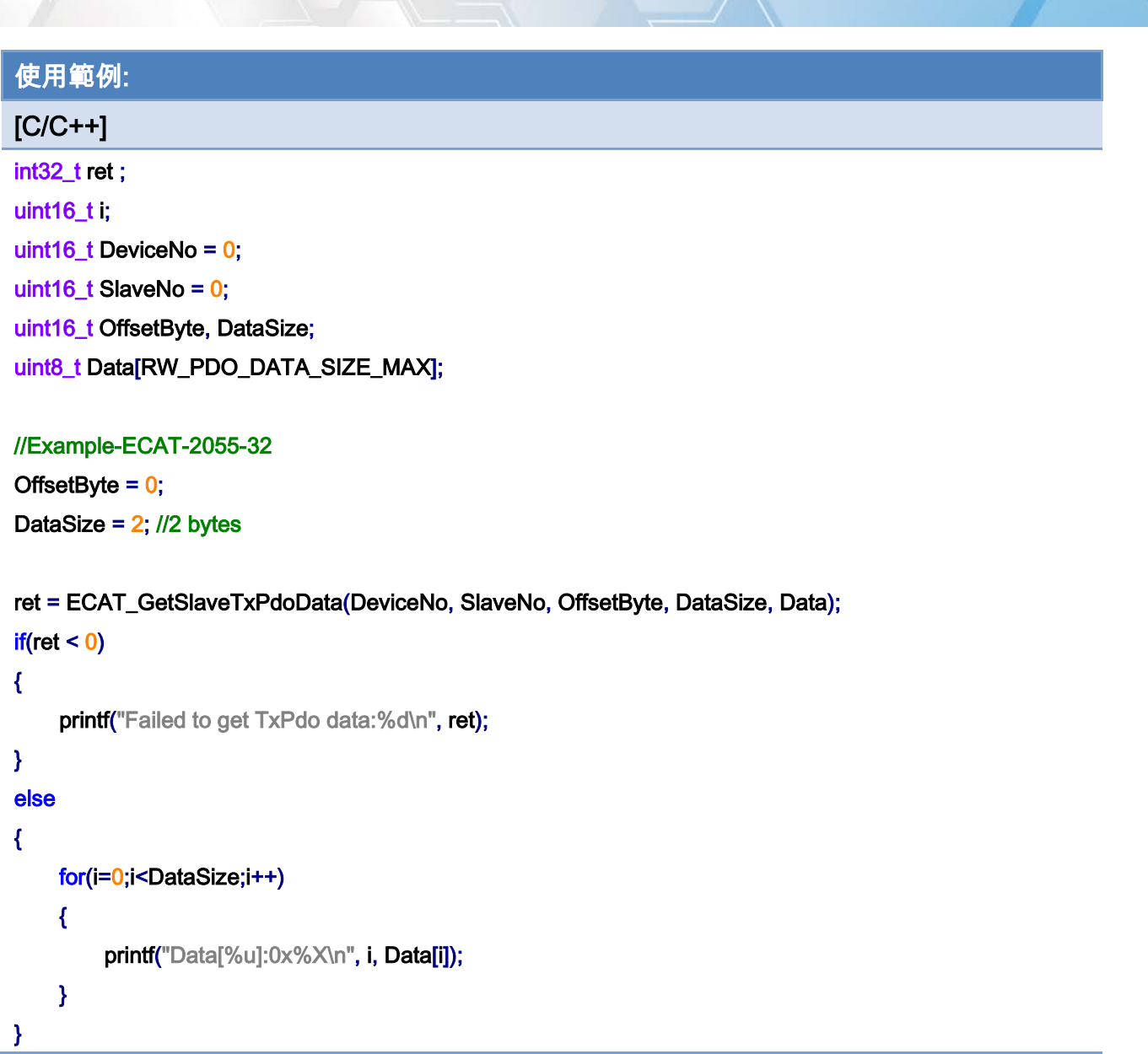

## 使用範例:

[C/C++] int32\_t ret ; uint16\_t i; uint16\_t DeviceNo = 0; uint16\_t SlaveNo = 0;

uint16\_t OffsetByte, DataSize;

uint8\_t Data[RW\_PDO\_DATA\_SIZE\_MAX];

#### //Example-ECAT-2011-H

Copyright © 2018 ICP DAS CO., Ltd. All Rights Reserved. 49 188 -

#### typedef struct ecat\_2011h\_t

### {

```
unsigned int Underrange : 1;
    unsigned int Overrange : 1;
    unsigned int Limit1 : 2;
    unsigned int Limit2 : 2;
    unsigned int Error : 1;
    unsigned int Gap1 : 1;
    unsigned int Gap2 : 6;
    unsigned int TxPDO_State : 1;
    unsigned int TxPDO_Toggle : 1;
    unsigned int Value : 16;
}ecat_2011h_st; 
ecat_2011h_st E2011H;
```

```
OffsetByte = 0; // V0
\frac{1}{2} / OffsetByte = sizeof(E2011H) * 1; V 1
```

```
DataSize = sizeof( E2011H );
```

```
ret = ECAT_GetSlaveTxPdoData(DeviceNo, SlaveNo, OffsetByte, DataSize, (uint8_t *)&E2011H);
if(ret < 0){ 
    printf("Failed to get TxPdo data:%d\n", ret);
} 
else 
{ 
    printf("AI Data: %u \n", E2011H.Value);
}
```
Copyright © 2018 ICP DAS CO., Ltd. All Rights Reserved. 4.189 -

## 6.9. ECAT\_GetSlaveDI

## 說明:

取得從站模組 DI 資料。這裡假設 DI 是 32-bit 或以下,地址由 0 開始且連續定義。這是 ECAT GetSlaveTxPdoData 函式對 DI 模組處理的簡化版。

## 格式:

int32\_t ECAT\_GetSlaveDI(uint16\_t DeviceNo, uint16\_t SlaveNo, uint32\_t \*Value)

## 參數:

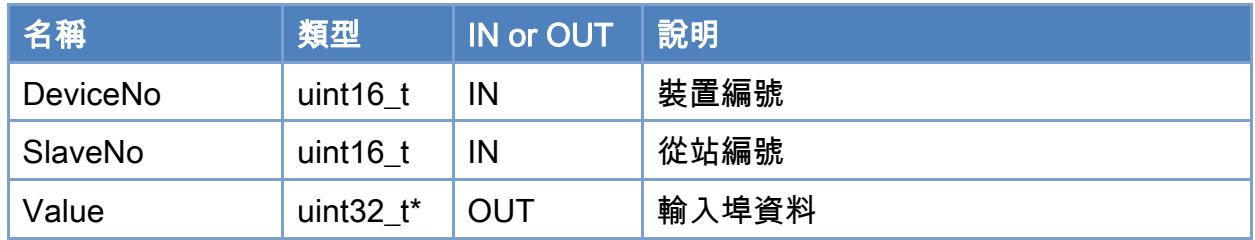

## 回傳值:

0: 函式執行成功。

其他: 請參考附錄"[函式錯誤回傳代碼](#page-860-0)"說明。

Copyright © 2018 ICP DAS CO., Ltd. All Rights Reserved. 490 - 190 -

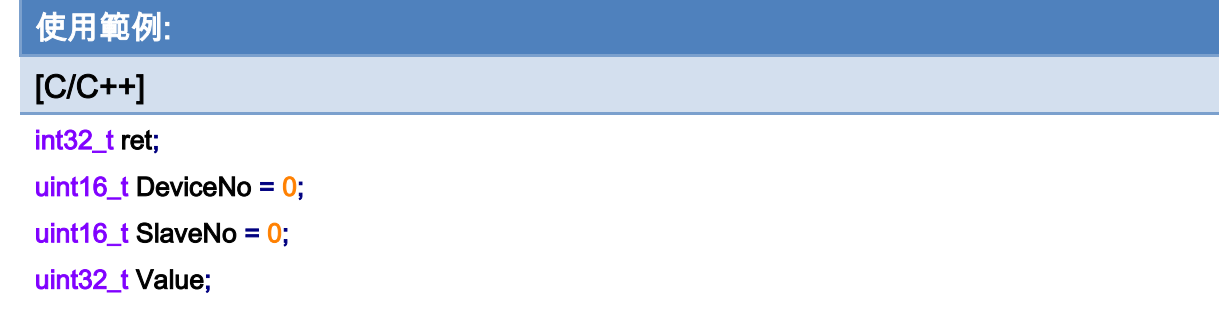

## ret = ECAT\_GetSlaveDI(DeviceNo, SlaveNo, &Value);

### $if(ret < 0)$

printf("Failed to get slave DI:%d\n", ret);

#### else

printf("DI:%u! \n", Value);

Copyright © 2018 ICP DAS CO., Ltd. All Rights Reserved. 4.191 - 191 -

# 6.10. ECAT\_GetSlaveDIBit

## 說明:

取得從站模組 DI 指定位元資料。這裡假設 DI 是 32-bit 或以下,地址由 0 開始且連續定義。 這是 ECAT GetSlaveTxPdoData 函式對 DI 模組處理的簡化版再加上 bit 處理。

## 格式:

int32\_t ECAT\_GetSlaveDIBit(uint16\_t DeviceNo, uint16\_t SlaveNo, uint16\_t BitNo, uint32\_t \*Value)

## 參數:

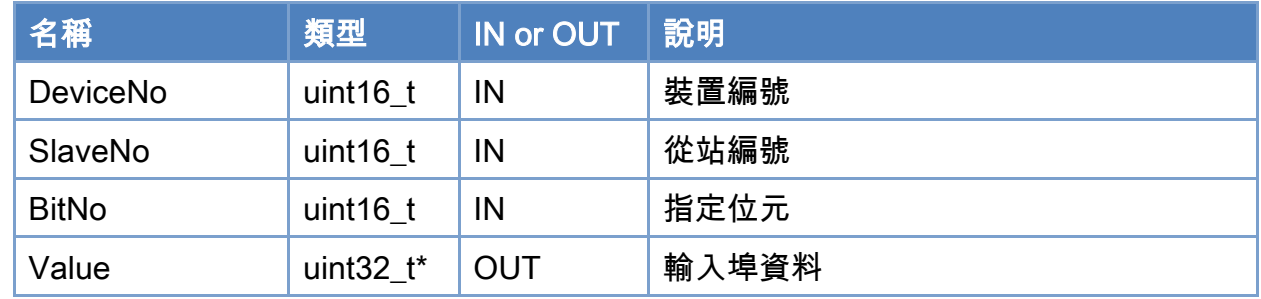

## 回傳值:

0: 函式執行成功。

其他: 請參考附錄"[函式錯誤回傳代碼](#page-860-0)"說明。

Copyright © 2018 ICP DAS CO., Ltd. All Rights Reserved. 492 - 192 -

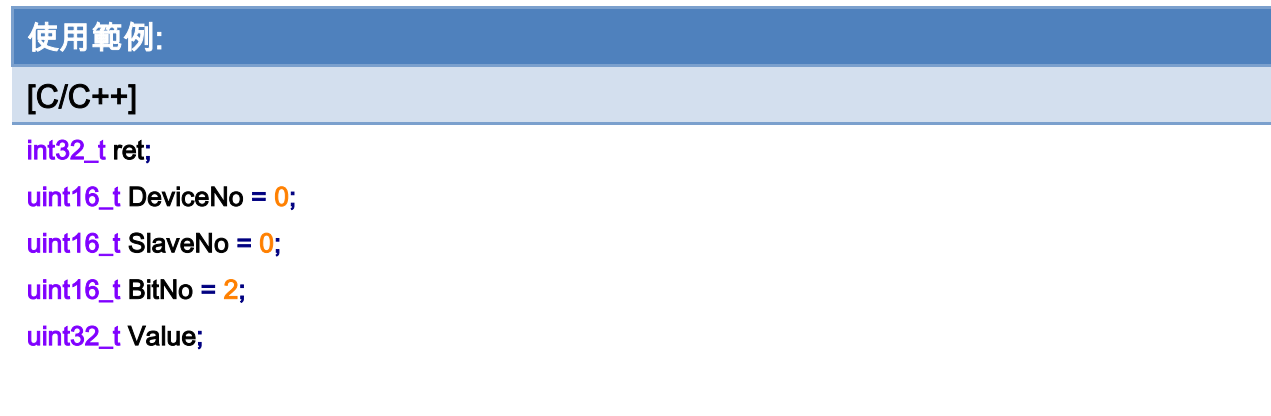

## ret = ECAT\_GetSlaveDIBit(DeviceNo, SlaveNo, BitNo, &Value);

#### $if(ret < 0)$

printf("Failed to get slave DI:%d\n", ret);

#### else

printf("DI\_Bit[%u]:%u! \n", BitNo, Value);

Copyright © 2018 ICP DAS CO., Ltd. All Rights Reserved. 4.193 -

# 6.11. ECAT\_GetSlaveDO

## 說明:

取得從站模組 DO 資料。這裡假設 DO 是 32-bit 或以下,地址由 0 開始且連續定義。這是 ECAT GetSlaveRxPdoData 函式對 DO 模組處理的簡化版。

## 格式:

int32\_t ECAT\_GetSlaveDO(uint16\_t DeviceNo, uint16\_t SlaveNo, uint32\_t \*Value)

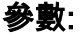

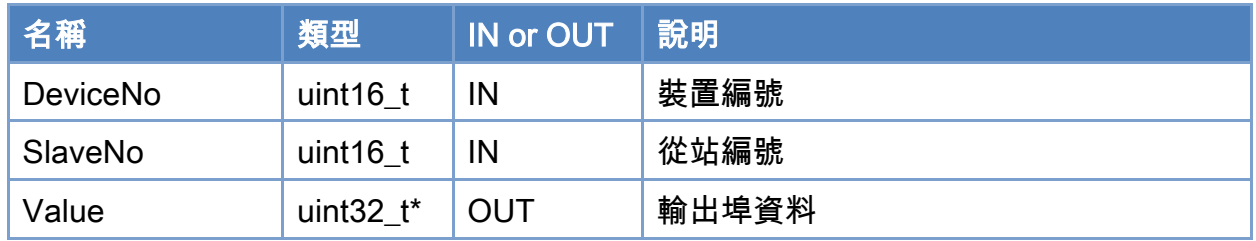

## 回傳值:

0: 函式執行成功。

其他: 請參考附錄"[函式錯誤回傳代碼](#page-860-0)"說明。

Copyright © 2018 ICP DAS CO., Ltd. All Rights Reserved. 4.194 - 194 -

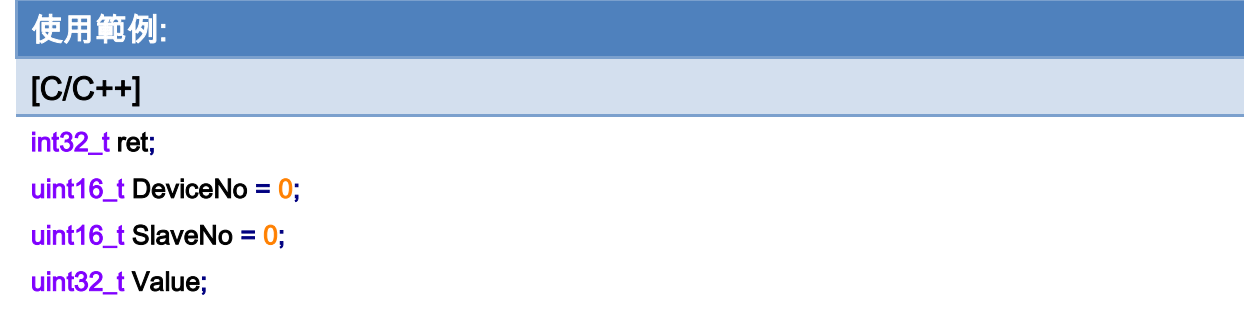

## ret = ECAT\_GetSlaveDO(DeviceNo, SlaveNo, &Value);

### $if(ret < 0)$

printf("Failed to get slave DO:%d\n",ret);

#### else

printf("DO:%u! \n",Value);

Copyright © 2018 ICP DAS CO., Ltd. All Rights Reserved. 495 - 195 -

## 6.12. ECAT\_GetSlaveDOBit

## 說明:

取得從站模組 DO 指定位元資料。這裡假設 DO 是 32-bit 或以下,地址由 0 開始且連續定 義。這是 ECAT GetSlaveRxPdoData 函式對 DO 模組處理的簡化版再加上 bit 處理。

## 格式:

int32\_t ECAT\_GetSlaveDOBit(uint16\_t DeviceNo, uint16\_t SlaveNo, uint16\_t BitNo, uint32\_t \*Value)

## 參數:

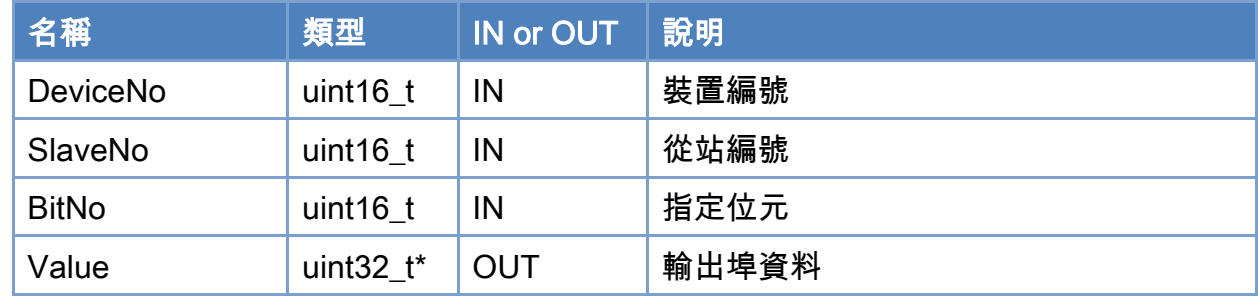

## 回傳值:

0: 函式執行成功。

其他: 請參考附錄"[函式錯誤回傳代碼](#page-860-0)"說明。

Copyright © 2018 ICP DAS CO., Ltd. All Rights Reserved. 496 - 196 -

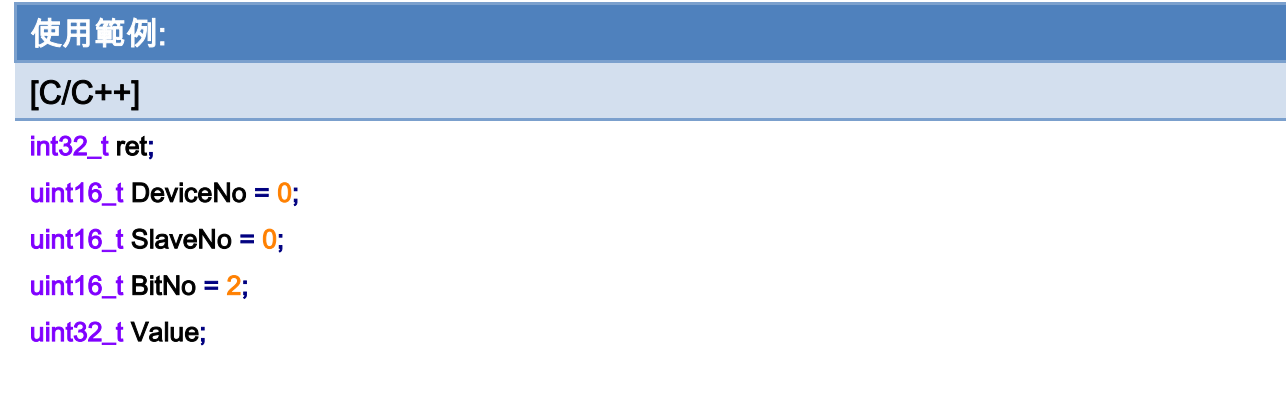

## ret = ECAT\_GetSlaveDOBit(DeviceNo, SlaveNo, BitNo, &Value);

#### $if(ret < 0)$

printf("Failed to get slave DO bit:%d\n",ret);

#### else

printf("DO\_Bit[%u]:%u! \n", BitNo, Value);

# 6.13. ECAT\_SetSlaveDO

## 說明:

設定從站模組 DO 資料。這裡假設 DO 是 32-bit 或以下,地址由 0 開始且連續定義。這是 ECAT SetSlaveRxPdoData 函式對 DO 模組處理的簡化版。

## 格式:

int32\_t ECAT\_SetSlaveDO(uint16\_t DeviceNo, uint16\_t SlaveNo, uint32\_t Value)

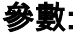

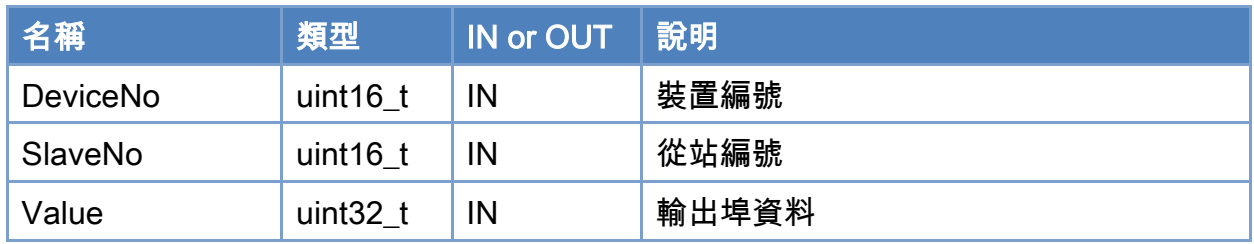

## 回傳值:

0: 函式執行成功。

其他: 請參考附錄"[函式錯誤回傳代碼](#page-860-0)"說明。

Copyright © 2018 ICP DAS CO., Ltd. All Rights Reserved. 4.198 -

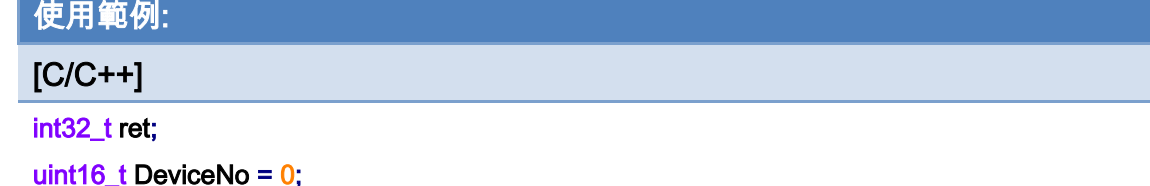

uint16\_t SlaveNo = 0;

uint32\_t Value = 255;

## ret = ECAT\_SetSlaveDO(DeviceNo, SlaveNo, Value);

### $if(ret < 0)$

printf("Failed to set slave DO:%d\n", ret);

#### else

printf("Set slave DO successfully! \n");

Copyright © 2018 ICP DAS CO., Ltd. All Rights Reserved. 4.199 -

## 6.14. ECAT\_SetSlaveDOBit

## 說明:

設定從站模組 DO 指定位元資料。這裡假設 DO 是 32-bit 或以下,地址由 0 開始且連續定 義。這是 ECAT SetSlaveRxPdoData 函式對 DO 模組處理的簡化版再加上 bit 處理。

## 格式:

int32\_t ECAT\_SetSlaveDOBit(uint16\_t DeviceNo, uint16\_t SlaveNo, uint16\_t BitNo, uint32\_t Value)

## 參數:

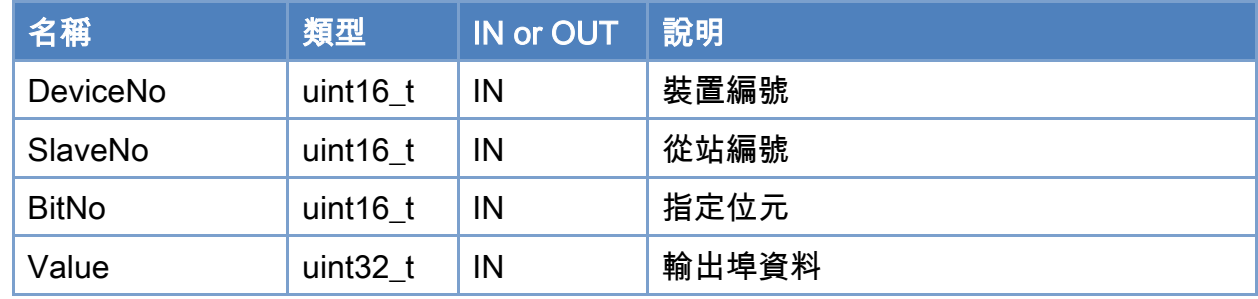

## 回傳值:

0: 函式執行成功。

其他: 請參考附錄"[函式錯誤回傳代碼](#page-860-0)"說明。

Copyright © 2018 ICP DAS CO., Ltd. All Rights Reserved. 4. 200 -

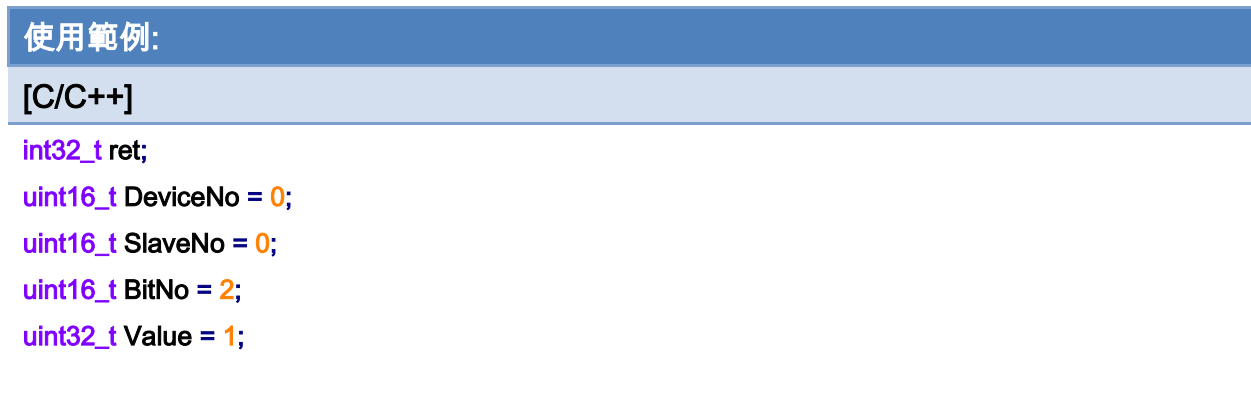

## ret = ECAT\_GetSlaveDOBit(DeviceNo, SlaveNo, BitNo, Value);

#### $if(ret < 0)$

printf("Failed to set slave DI bit:%d\n", ret);

#### else

printf("Set slave DO bit successfully! \n");

Copyright © 2018 ICP DAS CO., Ltd. All Rights Reserved. 201 -

## 6.15. ECAT\_SetSlaveAoProperty

## 說明:

設定從站模組類比輸出的參數值。此函式內部使用 SDO 通訊來處理,指定輸出範圍。 注:支援 ECAT-2024 / ECAT-2028

## 格式:

int32\_t ECAT\_SetSlaveAoProperty(uint16\_t DeviceNo, uint16\_t SlaveNo, uint16\_t ChannelNo, uint8\_t Range)

## 參數:

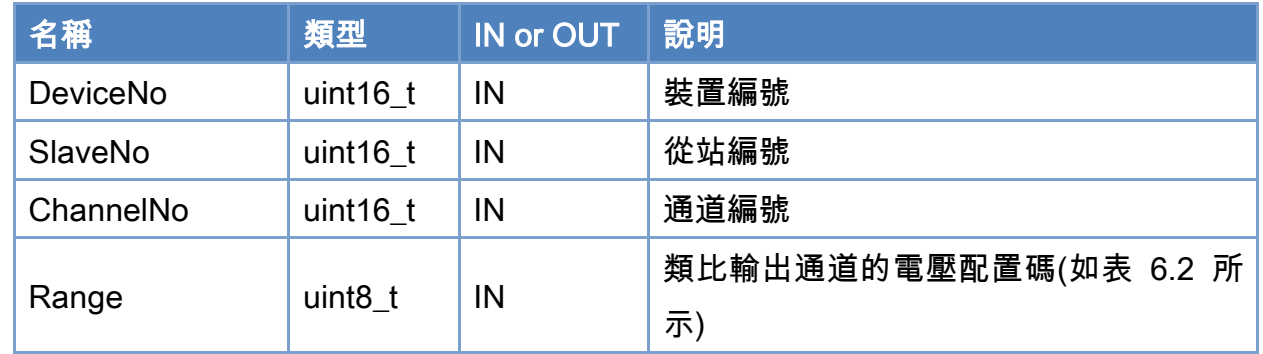

## 回傳值:

0: 函式執行成功。

其他: 請參考附錄"[函式錯誤回傳代碼](#page-860-0)"說明。

Copyright © 2018 ICP DAS CO., Ltd. All Rights Reserved. 4.1. 202 -

## <span id="page-202-0"></span>表 6.4: 類比輸出通道的電壓配置碼定義

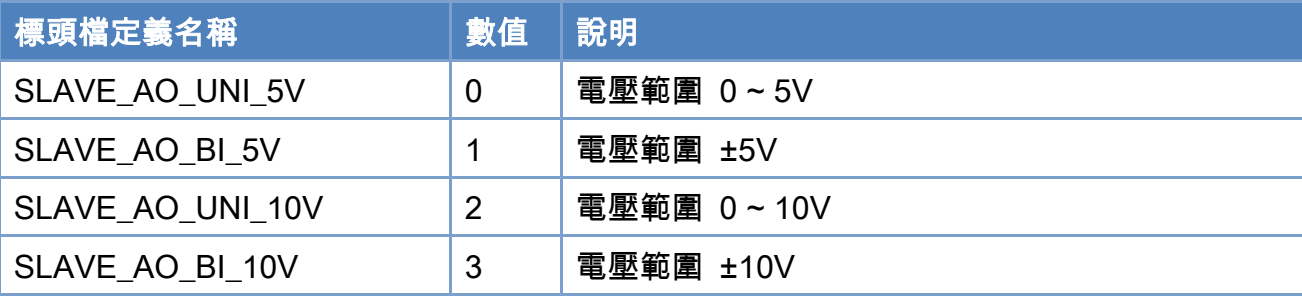

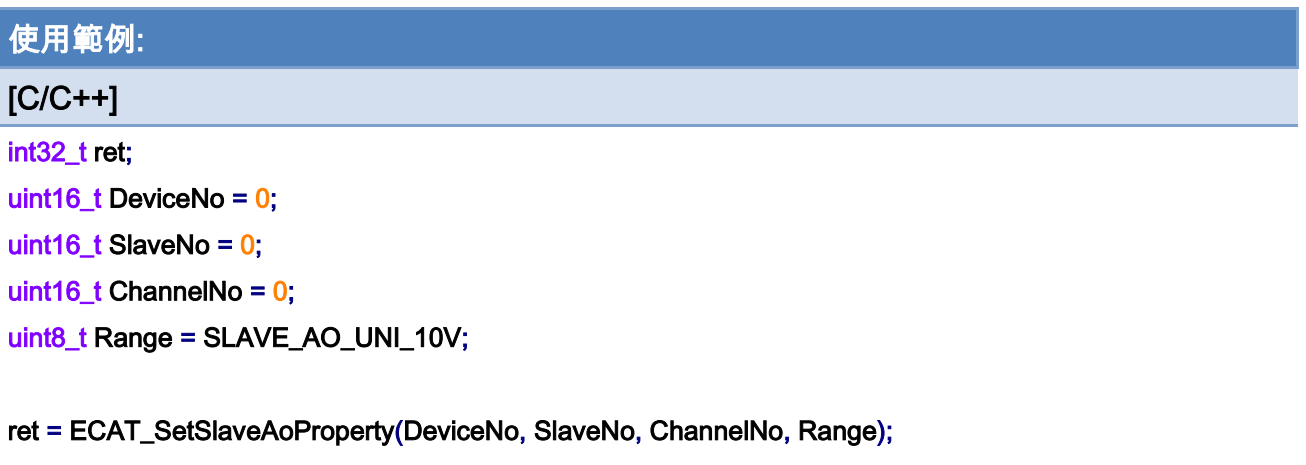

## $if(ret != 0)$

printf("Failed to set slave AO settings:%d\n", ret);

#### else

printf("Set slave AO settings successfully! \n");

Copyright © 2018 ICP DAS CO., Ltd. All Rights Reserved. 4.1 203 -

## 6.16. ECAT\_GetSlaveAoProperty

## 說明:

取得從站模組類比輸出的參數值。此函式內部使用 SDO 通訊來處理,讀取輸出範圍設定。 注:支援 ECAT-2024 / ECAT-2028

## 格式:

int32\_t ECAT\_GetSlaveAoProperty(uint16\_t DeviceNo, uint16\_t SlaveNo, uint16\_t \*ChannelNo, uint8\_t \*Range)

## 參數:

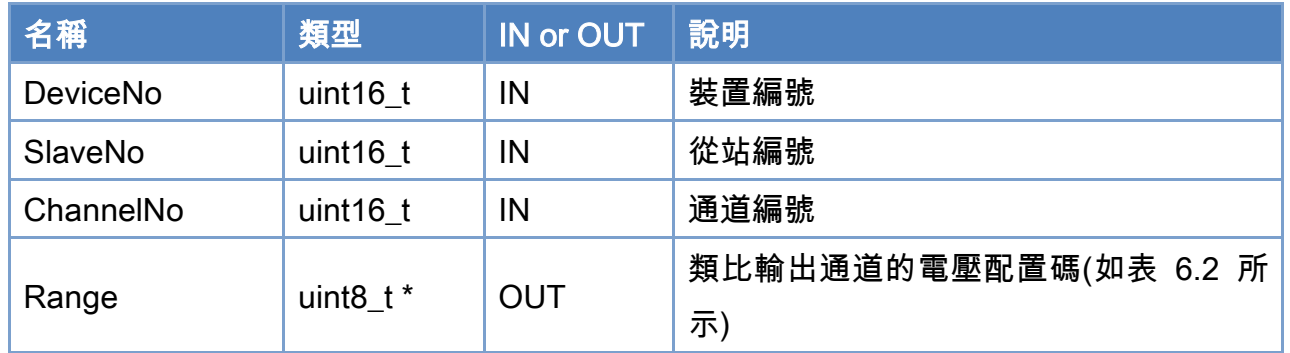

### 回傳值:

0: 函式執行成功。

其他: 請參考附錄"[函式錯誤回傳代碼](#page-860-0)"說明。

Copyright © 2018 ICP DAS CO., Ltd. All Rights Reserved. 4.1. 204 -

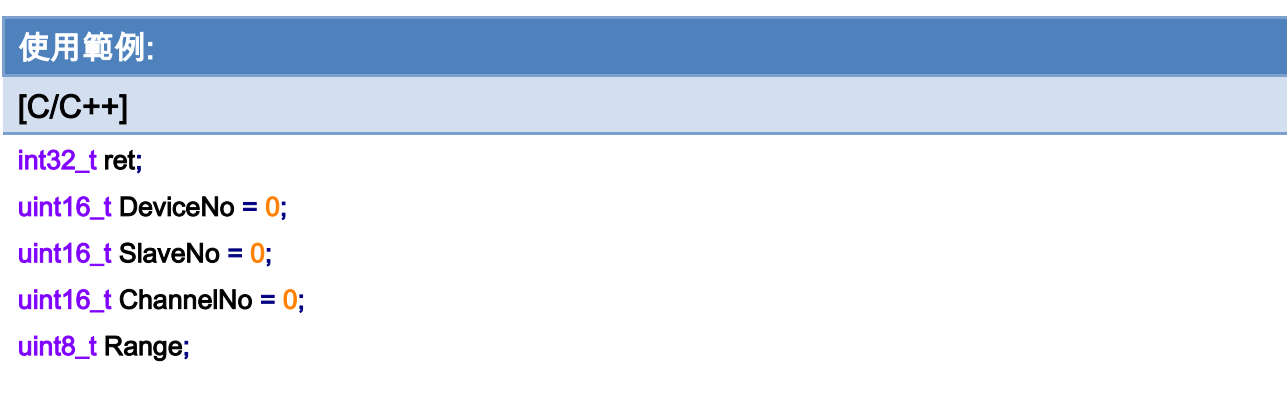

## ret = ECAT\_GetSlaveAoProperty(DeviceNo, SlaveNo, ChannelNo, &Range);

#### $if(ret != 0)$

printf("Failed to get slave AO settings:%d\n", ret);

#### else

printf("AO range:%d\n", Range);

Copyright © 2018 ICP DAS CO., Ltd. All Rights Reserved. 4.1. 205 -

# 6.17. ECAT\_SetSlaveAoRawData

## 說明:

使用者用給定 16 位元數值方式來設定從站模組類比輸出的電壓值。 注:支援 ECAT-2024 / ECAT-2028

## 格式:

int32\_t ECAT\_SetSlaveAoRawData(uint16\_t DeviceNo, uint16\_t SlaveNo, uint16\_t ChannelNo, int16\_t Data)

## 參數:

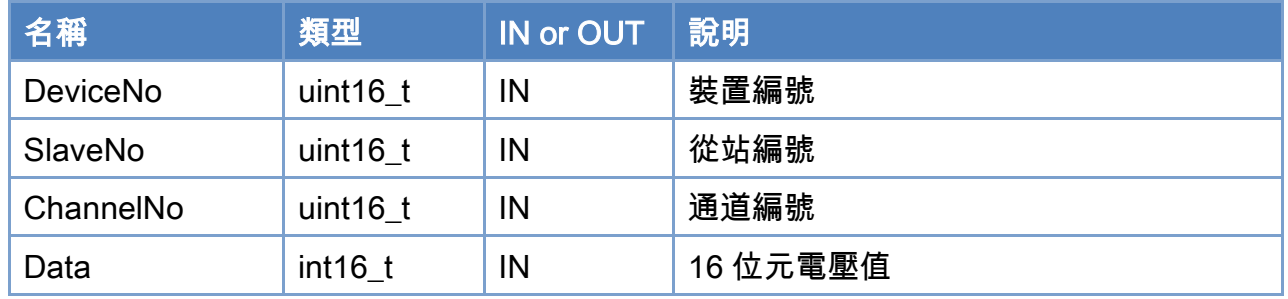

## 回傳值:

0: 函式執行成功。

其他: 請參考附錄"[函式錯誤回傳代碼](#page-860-0)"說明。

Copyright © 2018 ICP DAS CO., Ltd. All Rights Reserved. 4.1. 206 -

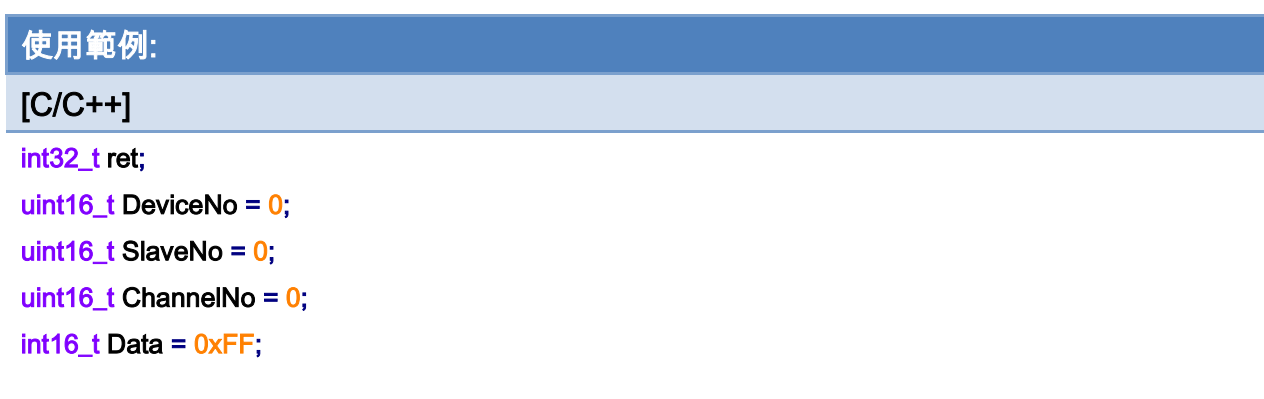

## ret = ECAT\_SetSlaveAoRawData(DeviceNo, SlaveNo, ChannelNo, Data);

#### $if(ret != 0)$

printf("Failed to set slave AO raw data:%d\n", ret);

#### else

printf("Set slave AO raw data successfully! \n");

Copyright © 2018 ICP DAS CO., Ltd. All Rights Reserved. 4.1. 207 -

## 6.18. ECAT\_GetSlaveAoRawData

## 說明:

取得從站模組類比輸出的電壓值,以 16 位元數值方式來表示。 注:支援 ECAT-2024 / ECAT-2028

## 格式:

int32\_t ECAT\_GetSlaveAoRawData(uint16\_t DeviceNo, uint16\_t SlaveNo, uint16\_t ChannelNo, int16\_t \*Data)

## 參數:

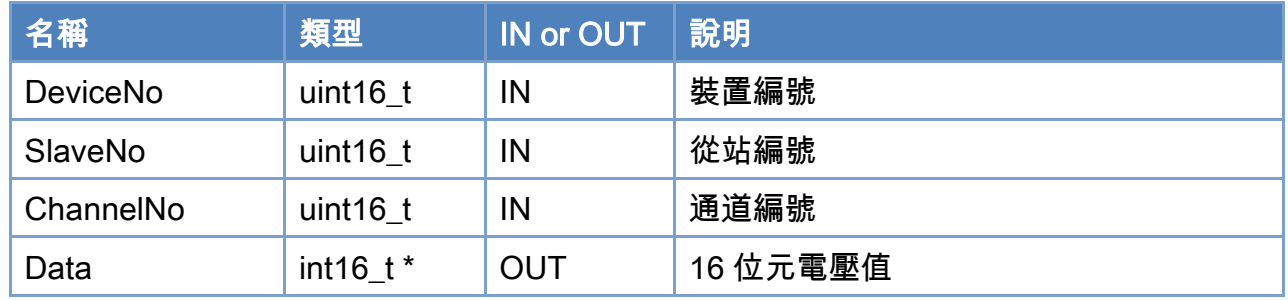

## 回傳值:

0: 函式執行成功。

其他: 請參考附錄"[函式錯誤回傳代碼](#page-860-0)"說明。

Copyright © 2018 ICP DAS CO., Ltd. All Rights Reserved. 4.1. 208 -

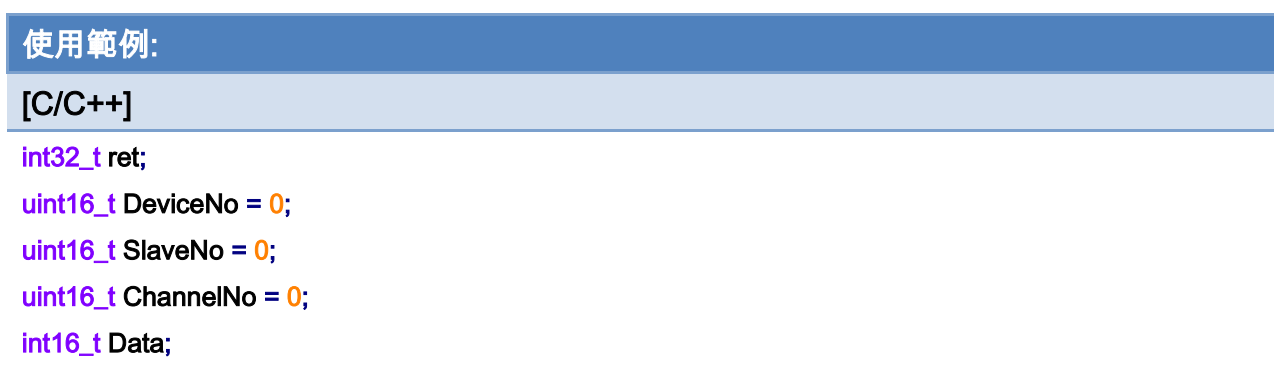

## ret = ECAT\_GetSlaveAoRawData(DeviceNo, SlaveNo, ChannelNo, &Data);

#### $if(ret != 0)$

printf("Failed to get slave AO raw data:%d\n", ret);

#### else

printf("AO raw data:%d\n", Data);

Copyright © 2018 ICP DAS CO., Ltd. All Rights Reserved. 209 -

# 6.19. ECAT\_SetSlaveAoVoltData

## 說明:

使用者以輸入電壓範圍內的浮點數的方式來設定從站模組類比輸出的電壓值。 注:支援 ECAT-2024 / ECAT-2028

## 格式:

int32\_t ECAT\_SetSlaveAoVoltData(uint16\_t DeviceNo, uint16\_t SlaveNo, uint16\_t ChannelNo, double Data)

## 參數:

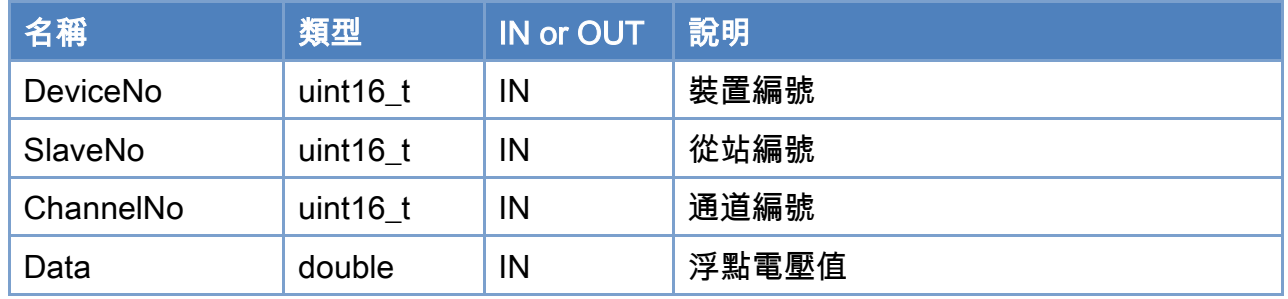

## 回傳值:

0: 函式執行成功。

其他: 請參考附錄"[函式錯誤回傳代碼](#page-860-0)"說明。

Copyright © 2018 ICP DAS CO., Ltd. All Rights Reserved. 210 -

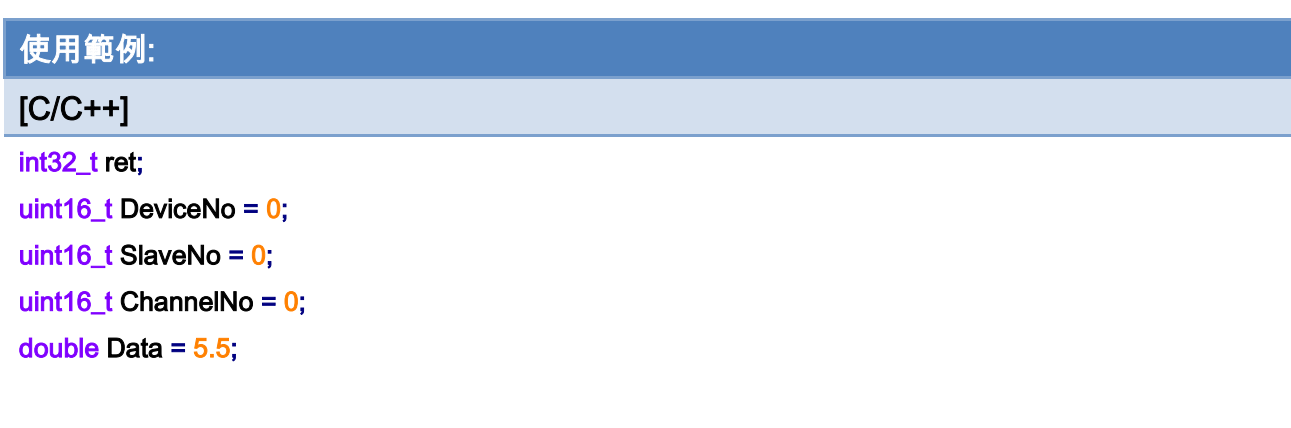

## ret = ECAT\_SetSlaveAoVoltData(DeviceNo, SlaveNo, ChannelNo, Data);

#### $if(ret != 0)$

printf("Failed to set slave AO volt data:%d\n", ret);

#### else

printf("Set slave AO volt data successfully! \n");

Copyright © 2018 ICP DAS CO., Ltd. All Rights Reserved. - 211 -

## 6.20. ECAT\_GetSlaveAoVoltData

## 說明:

取得從站模組類比輸出的電壓值,其值用輸出電壓範圍內的浮點數方式來表示。 注:支援 ECAT-2024 / ECAT-2028

## 格式:

int32\_t ECAT\_GetSlaveAoVoltData(uint16\_t DeviceNo, uint16\_t SlaveNo, uint16\_t ChannelNo, double \*Data)

## 參數:

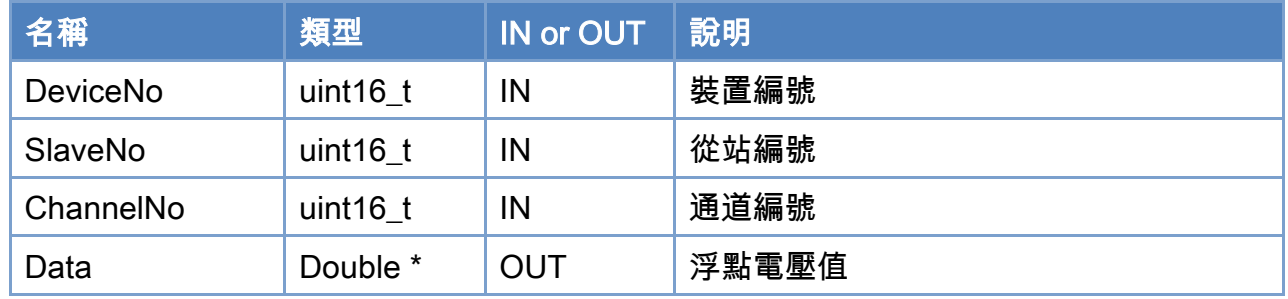

## 回傳值:

0: 函式執行成功。

其他: 請參考附錄"[函式錯誤回傳代碼](#page-860-0)"說明。

Copyright © 2018 ICP DAS CO., Ltd. All Rights Reserved. 4.12 - 212 -

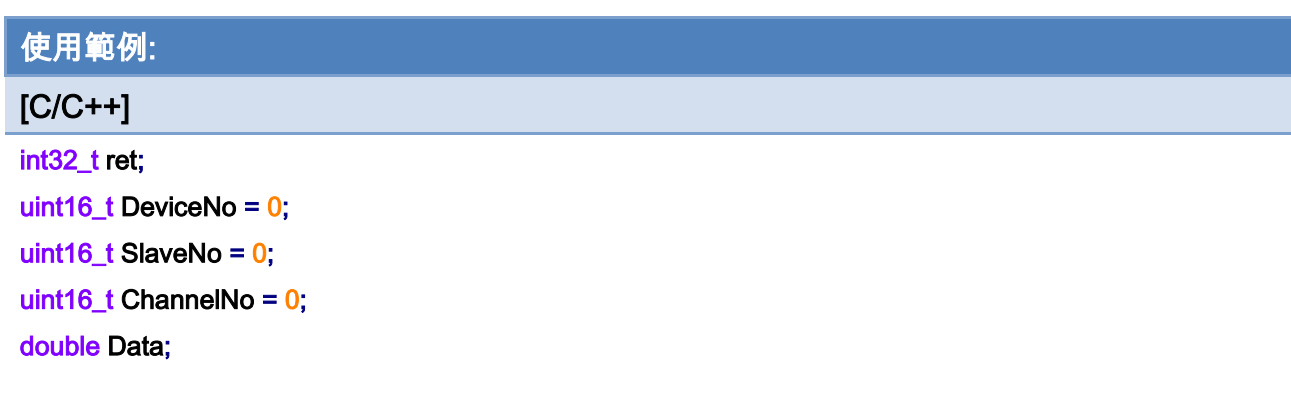

## ret = ECAT\_GetSlaveAoVoltData(DeviceNo, SlaveNo, ChannelNo, &Data);

#### $if(ret != 0)$

printf("Failed to get slave AO volt data:%d\n", ret);

#### else

printf("AO volt data:%d\n", Data);

Copyright © 2018 ICP DAS CO., Ltd. All Rights Reserved. 213 -

## 6.21. ECAT\_SetSlaveAiProperty

## 說明:

設定從站模組類比輸入的參數值。此函式內部使用 SDO 通訊來處理,指定輸入範圍。 注:(1)支援 ECAT-2011H

(2)修改其中一個 channel 的數值,其餘 channel 的數值也會一起被改變。

## 格式:

int32\_t ECAT\_SetSlaveAiProperty(uint16\_t DeviceNo, uint16\_t SlaveNo, uint16\_t ChannelNo, uint8\_t Range)

## 參數:

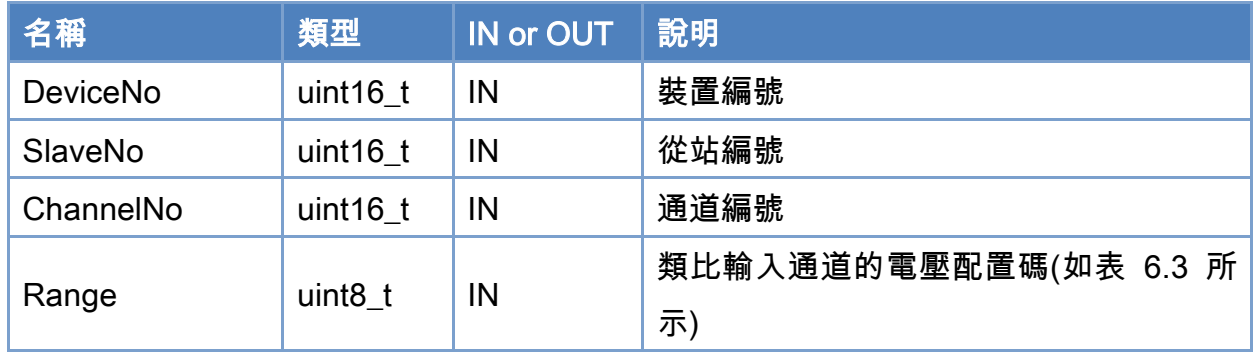

## 回傳值:

0: 函式執行成功。

其他: 請參考附錄"[函式錯誤回傳代碼](#page-860-0)"說明。

Copyright © 2018 ICP DAS CO., Ltd. All Rights Reserved. 4. 214 -

<span id="page-214-0"></span>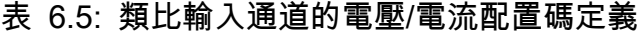

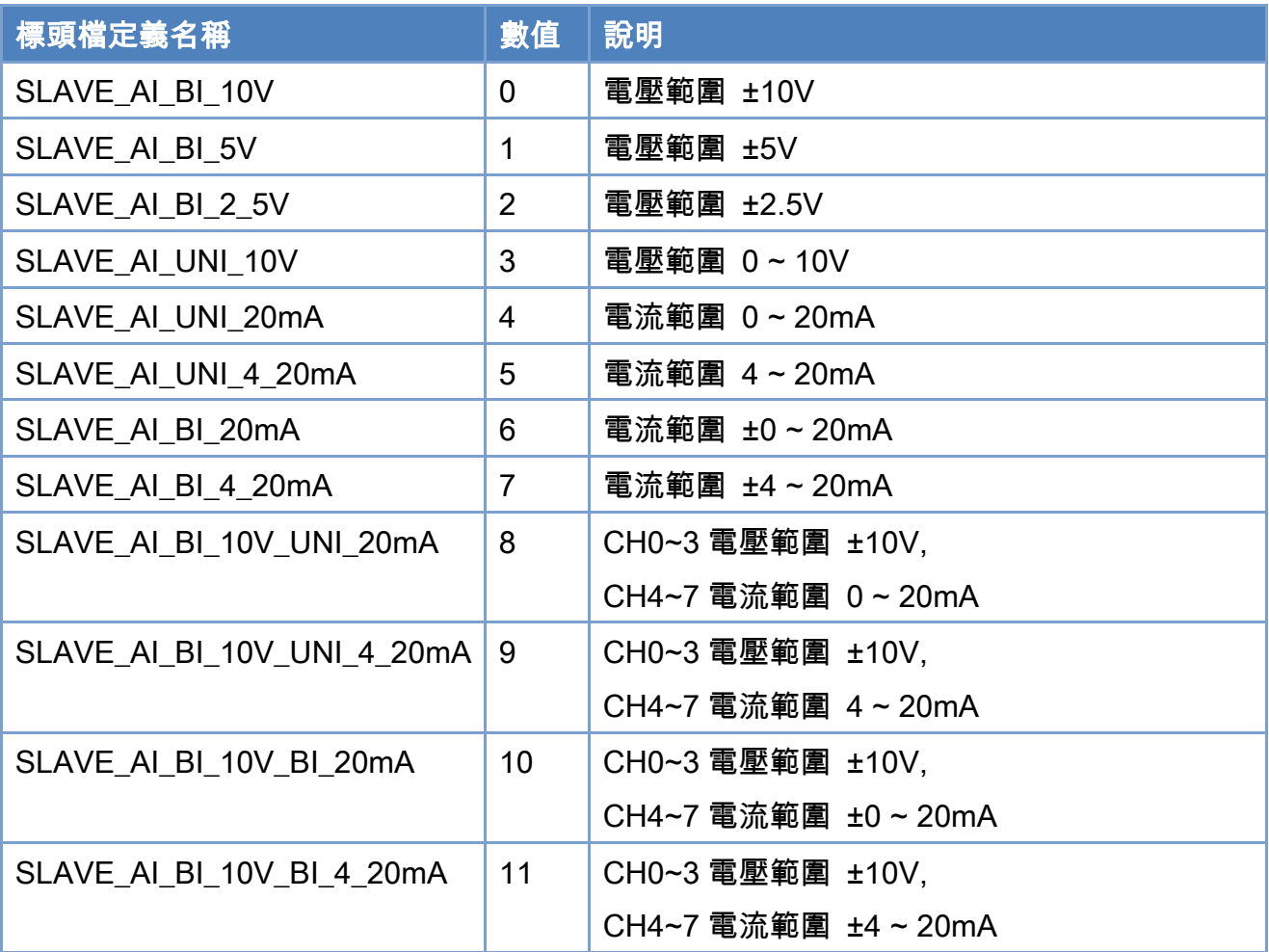

## 使用範例:

[C/C++]

int32\_t ret;

uint16\_t DeviceNo = 0;

uint16\_t SlaveNo =  $0$ ;

uint16\_t ChannelNo = 0;

uint8\_t Range = SLAVE\_AI\_BI\_10V;

ret = ECAT\_SetSlaveAiProperty(DeviceNo, SlaveNo, ChannelNo, Range);

### $if(ret != 0)$

printf("Failed to set slave AI settings:%d\n", ret);

#### else

printf("Set slave AI settings successfully! \n");

Copyright © 2018 ICP DAS CO., Ltd. All Rights Reserved. 4. 215 -

Copyright © 2018 ICP DAS CO., Ltd. All Rights Reserved. 4.1 216 -
# 6.22. ECAT\_GetSlaveAiProperty

## 說明:

取得從站模組類比輸入的參數值。此函式內部使用 SDO 通訊來處理,讀取輸入範圍設定。 注:支援 ECAT-2011H

## 格式:

int32\_t ECAT\_GetSlaveAiProperty(uint16\_t DeviceNo, uint16\_t SlaveNo, uint16\_t \*ChannelNo, uint8\_t \*Range)

## 參數:

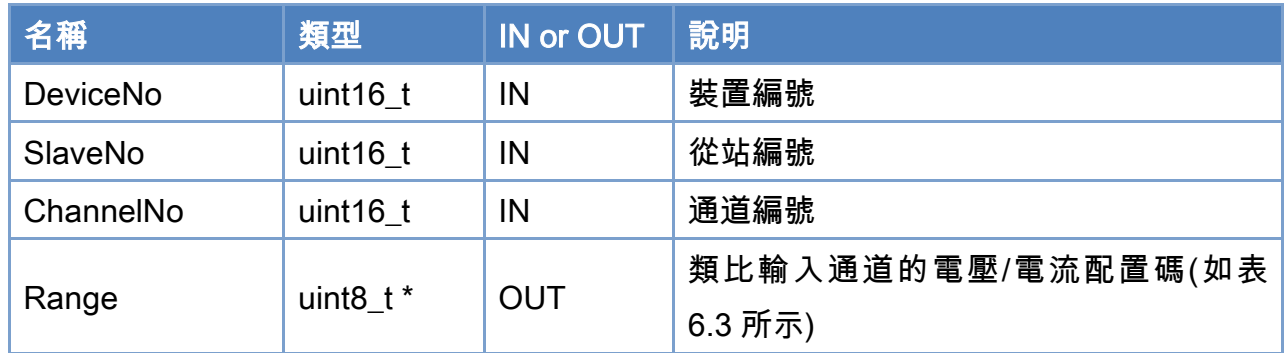

## 回傳值:

0: 函式執行成功。

其他: 請參考附錄"[函式錯誤回傳代碼](#page-860-0)"說明。

Copyright © 2018 ICP DAS CO., Ltd. All Rights Reserved. 4. 217 -

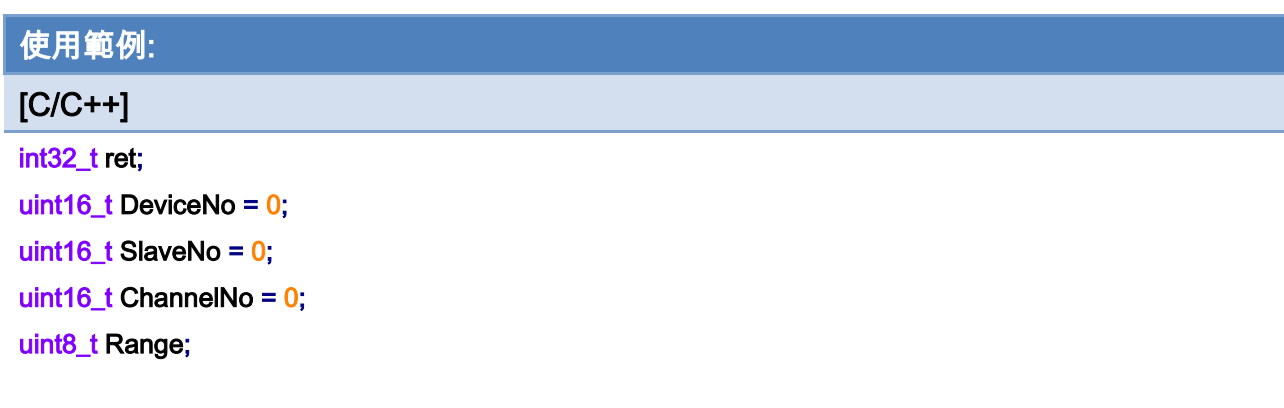

## ret = ECAT\_GetSlaveAiProperty(DeviceNo, SlaveNo, ChannelNo, &Range);

#### $if(ret != 0)$

printf("Failed to get slave AI settings:%d\n", ret);

#### else

printf("AI range:%d\n", Range);

Copyright © 2018 ICP DAS CO., Ltd. All Rights Reserved. 218 -

# 6.23. ECAT\_GetSlaveAiRawData

## 說明:

取得從站模組類比輸入的電壓/電流值,以 16 位元數值方式來表示。 注:支援 ECAT-2011H

## 格式:

int32\_t ECAT\_GetSlaveAiRawData(uint16\_t DeviceNo, uint16\_t SlaveNo, uint16\_t ChannelNo, int16\_t \*Data)

## 參數:

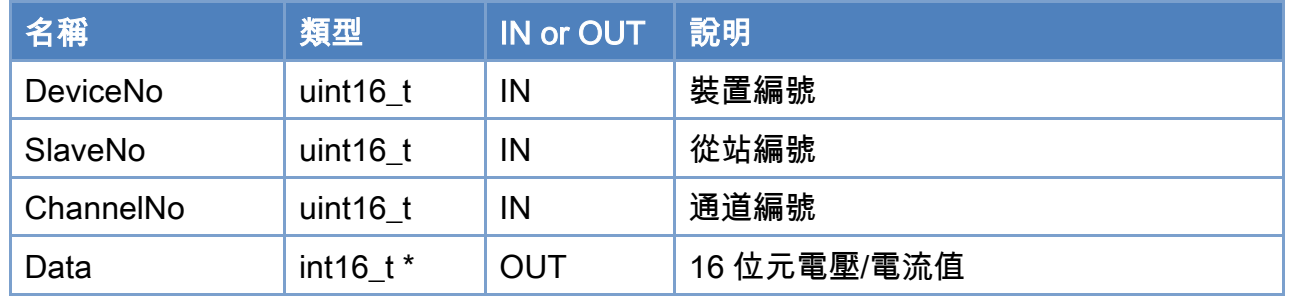

## 回傳值:

0: 函式執行成功。

其他: 請參考附錄"[函式錯誤回傳代碼](#page-860-0)"說明。

Copyright © 2018 ICP DAS CO., Ltd. All Rights Reserved. 219 -

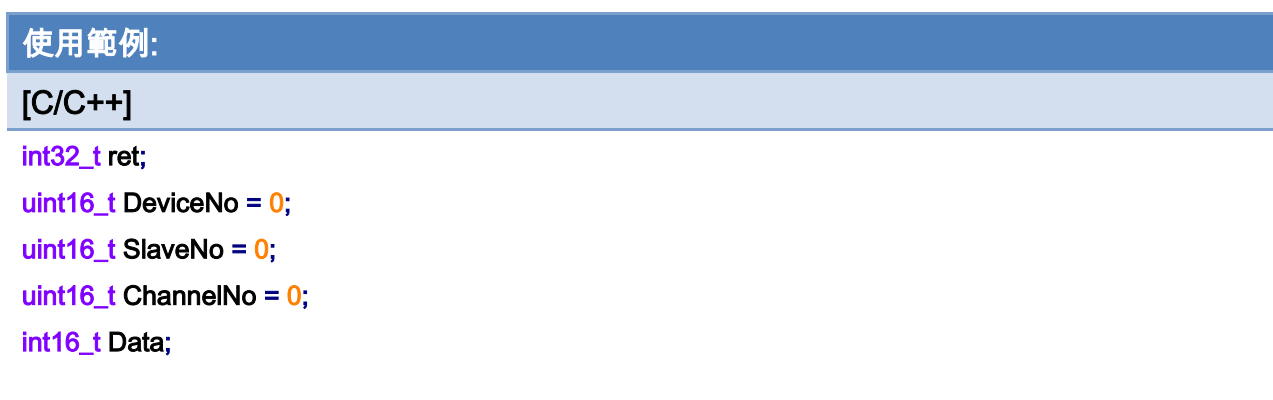

## ret = ECAT\_GetSlaveAiRawData(DeviceNo, SlaveNo, ChannelNo, &Data);

#### $if(ret != 0)$

printf("Failed to get slave AI raw data:%d\n", ret);

#### else

printf("AI raw data:%d\n", Data);

Copyright © 2018 ICP DAS CO., Ltd. All Rights Reserved. 220 -

# 6.24. ECAT\_GetSlaveAiVoltData

## 說明:

取得從站模組類比輸入的電壓值,其值用輸入電壓範圍內的浮點數方式來表示。 注:支援 ECAT-2011H

## 格式:

int32\_t ECAT\_GetSlaveAiVoltData(uint16\_t DeviceNo, uint16\_t SlaveNo, uint16\_t ChannelNo, double \*Data)

## 參數:

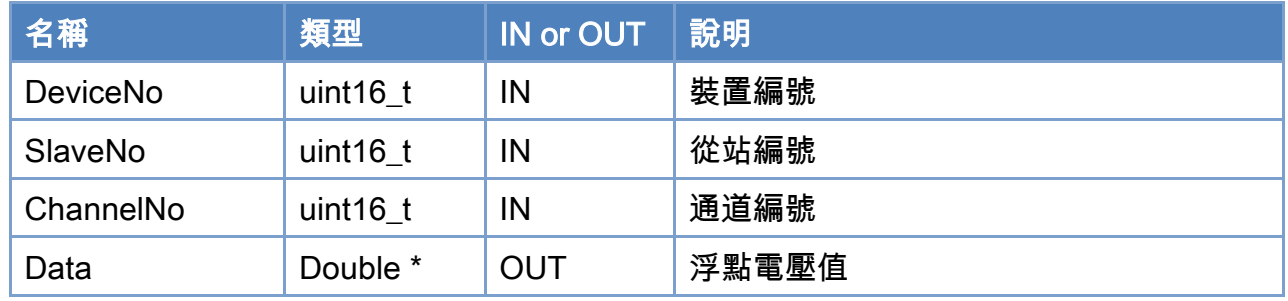

## 回傳值:

0: 函式執行成功。

其他: 請參考附錄"[函式錯誤回傳代碼](#page-860-0)"說明。

Copyright © 2018 ICP DAS CO., Ltd. All Rights Reserved. 4.1. 221 -

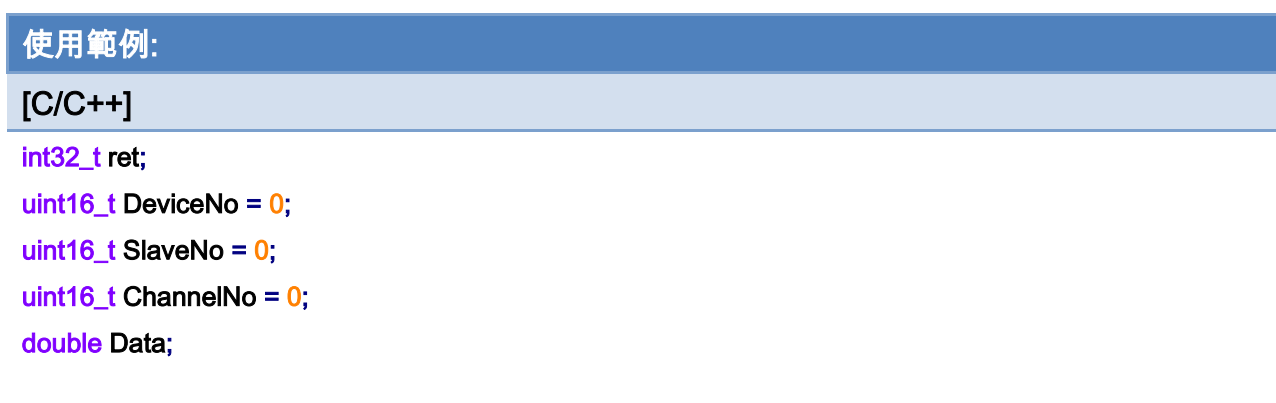

## ret = ECAT\_GetSlaveAiVoltData(DeviceNo, SlaveNo, ChannelNo, &Data);

#### $if(ret != 0)$

printf("Failed to get slave AI volt data:%d\n", ret);

#### else

printf("AI volt data:%d\n", Data);

Copyright © 2018 ICP DAS CO., Ltd. All Rights Reserved. 222 -

# 6.25. ECAT\_GetSlaveAimAData

## 說明:

取得從站模組類比輸入的電流值,其值用輸入電流範圍內的浮點數方式來表示。 注:支援 ECAT-2011H

## 格式:

int32\_t ECAT\_GetSlaveAimAData(uint16\_t DeviceNo, uint16\_t SlaveNo, uint16\_t ChannelNo, double \*Data)

## 參數:

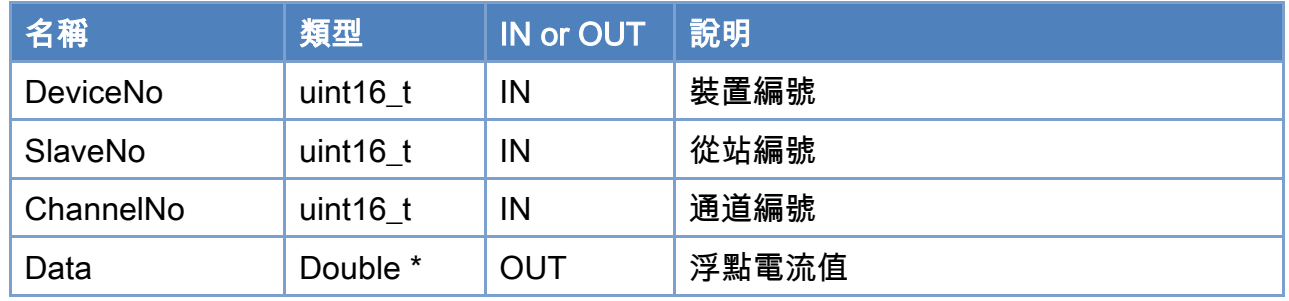

## 回傳值:

0: 函式執行成功。

其他: 請參考附錄"[函式錯誤回傳代碼](#page-860-0)"說明。

Copyright © 2018 ICP DAS CO., Ltd. All Rights Reserved. 4.1. 223 -

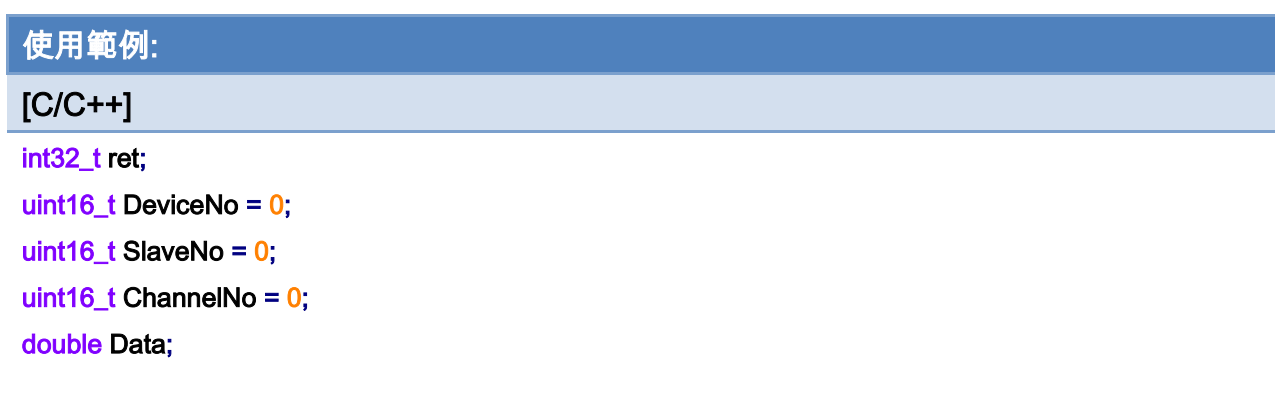

## ret = ECAT\_GetSlaveAimAtData(DeviceNo, SlaveNo, ChannelNo, &Data);

#### $if(ret != 0)$

printf("Failed to get slave AI mA data:%d\n", ret);

#### else

printf("AI mA data:%d\n", Data);

Copyright © 2018 ICP DAS CO., Ltd. All Rights Reserved. 224 -

## 6.26. ECAT\_Set\_ECAT2016\_AiProperty

### 說明:

設定從站模組類比輸入的參數值。此函式內部使用 SDO 通訊來處理,指定輸入範圍。 注:(1)支援 ECAT-2016T、ECAT-2016H

(2)修改其中一個 channel 的數值,其餘 channel 的數值也會一起被改變。

## 格式:

int32\_t ECAT\_Set\_ECAT2016\_AiProperty(uint16\_t DeviceNo, uint16\_t SlaveNo, uint16\_t ChannelNo, uint8\_t Range, uint32\_t \*AbortCode)

## 參數:

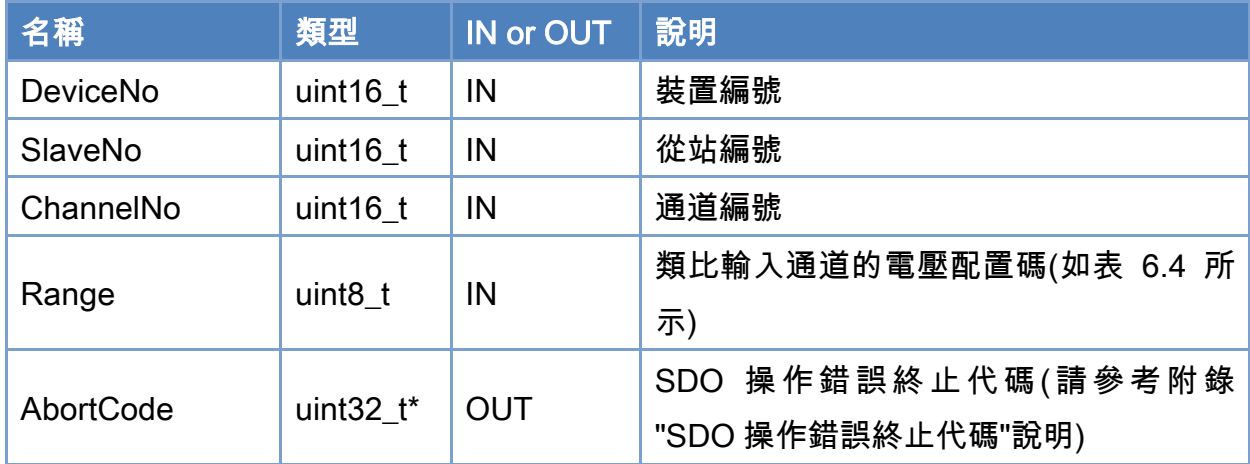

### 回傳值:

0: 函式執行成功。

其他: 請參考附錄"[函式錯誤回傳代碼](#page-860-0)"說明。

Copyright © 2018 ICP DAS CO., Ltd. All Rights Reserved. 4.1. 225 -

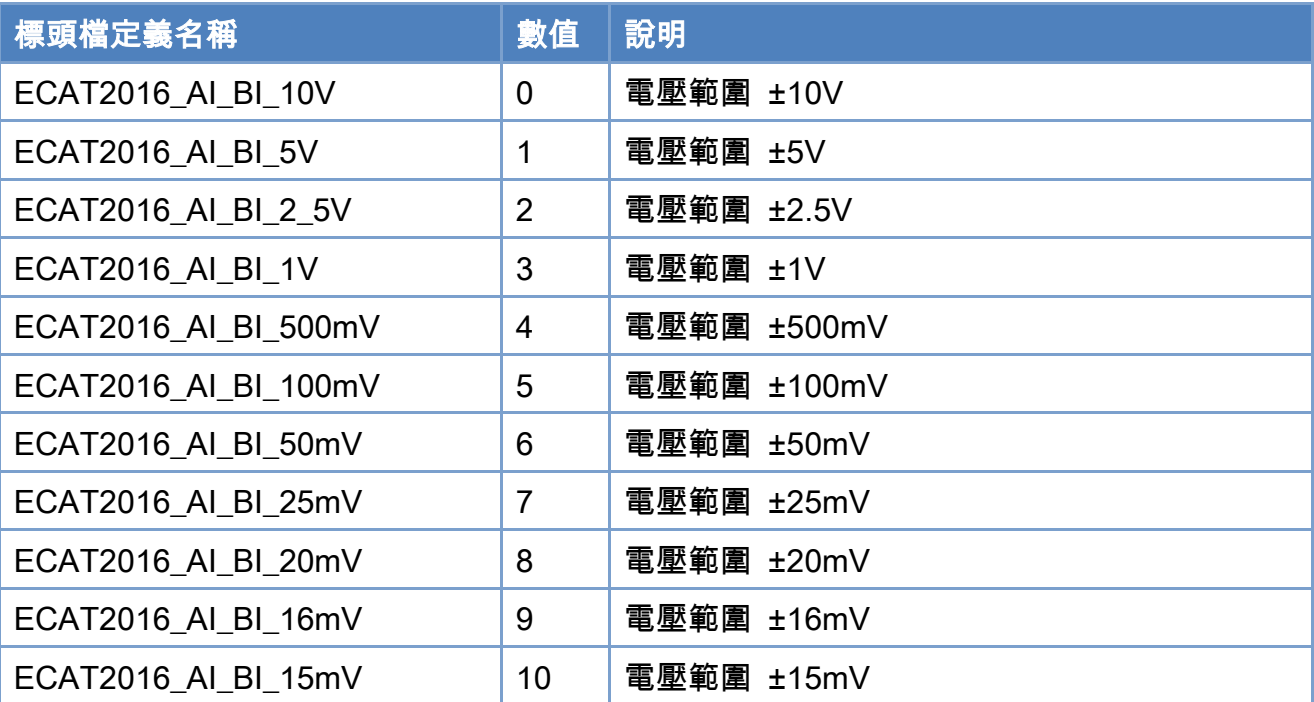

#### <span id="page-225-0"></span>表 6.6: 類比輸入通道的電壓/電流配置碼定義

## 使用範例: [C/C++] int32\_t ret; uint16\_t DeviceNo = 0; uint16\_t SlaveNo = 0; uint16\_t ChannelNo =  $0$ ; uint8\_t Range = ECAT2016\_AI\_BI\_10V; uint32\_t Abortcode;

#### ret = ECAT\_Set\_ECAT2016\_AiProperty(DeviceNo, SlaveNo, ChannelNo, Range, &Abortcode);

#### $if(ret != 0)$

printf("Failed to set slave AI settings:%d\n", ret);

#### else

printf("Set slave AI settings successfully! \n");

Copyright © 2018 ICP DAS CO., Ltd. All Rights Reserved. 4.1. 226 -

## 6.27. ECAT\_Get\_ECAT2016\_AiProperty

### 說明:

取得從站模組類比輸入的參數值。此函式內部使用 SDO 通訊來處理,讀取輸入範圍設定。 注:支援 ECAT-2016T、ECAT-2016H

## 格式:

int32\_t ECAT\_Get\_ECAT2016\_AiProperty(uint16\_t DeviceNo, uint16\_t SlaveNo, uint16\_t \*ChannelNo, uint8\_t \*Range, uint32\_t \*AbortCode)

## 參數:

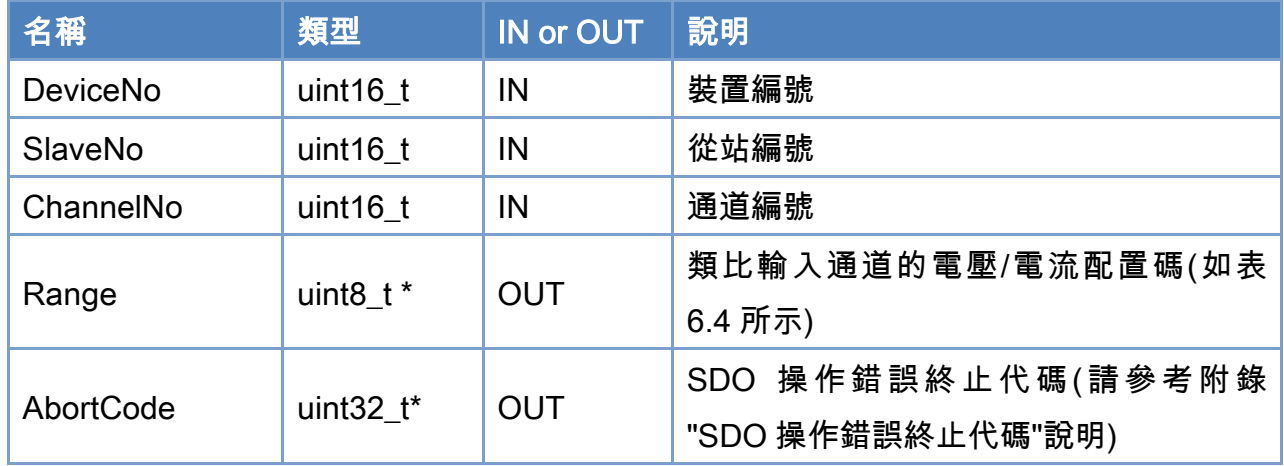

### 回傳值:

0: 函式執行成功。

其他: 請參考附錄"[函式錯誤回傳代碼](#page-860-0)"說明。

Copyright © 2018 ICP DAS CO., Ltd. All Rights Reserved. 4.1. 227 -

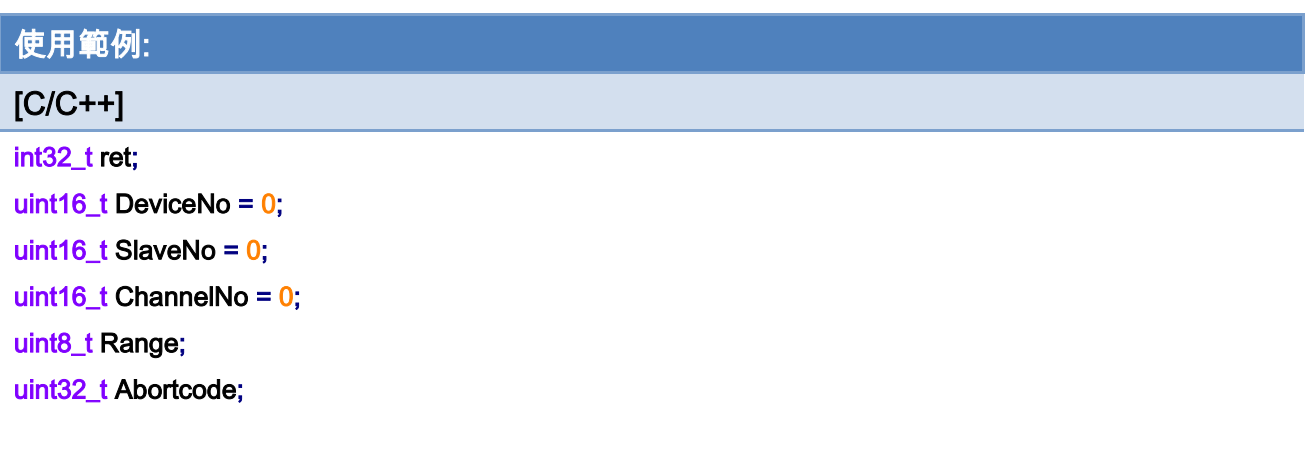

## ret = ECAT\_Get\_ECAT2016\_AiProperty(DeviceNo, SlaveNo, ChannelNo, &Range, &Abortcode);

## $if(ret != 0)$

printf("Failed to get slave AI settings:%d\n", ret);

#### else

printf("AI range:%d\n", Range);

Copyright © 2018 ICP DAS CO., Ltd. All Rights Reserved. 4.1. 228 -

# 6.28. ECAT\_Get\_ECAT2016\_AiRawData

### 說明:

取得從站模組類比輸入的電壓值,以 16 位元數值方式來表示。 注:支援 ECAT-2016T、ECAT-2016H

## 格式:

int32\_t ECAT\_Get\_ECAT2016\_AiRawData(uint16\_t DeviceNo, uint16\_t SlaveNo, uint16\_t ChannelNo, int16\_t \*Data)

## 參數:

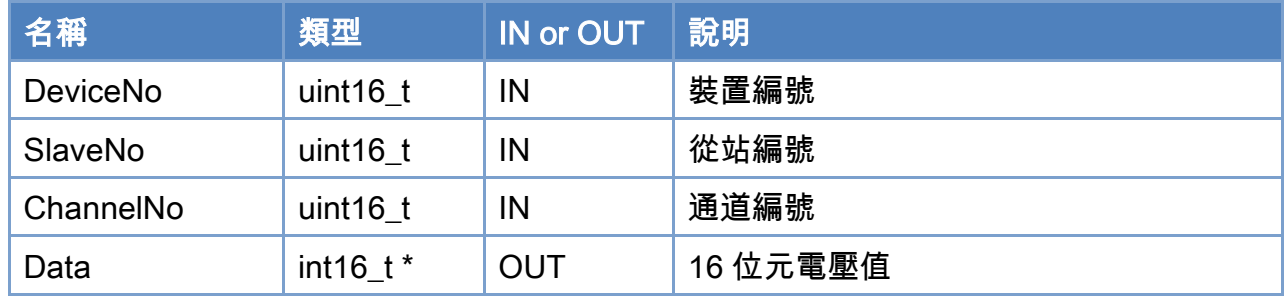

## 回傳值:

0: 函式執行成功。

其他: 請參考附錄"[函式錯誤回傳代碼](#page-860-0)"說明。

Copyright © 2018 ICP DAS CO., Ltd. All Rights Reserved. 4.1. 229 -

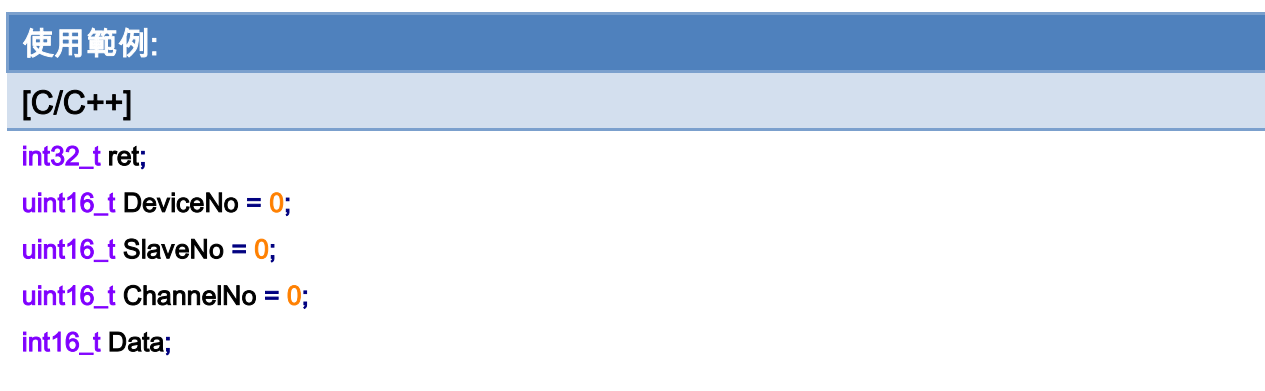

## ret = ECAT\_Get\_ECAT2016\_AiRawData(DeviceNo, SlaveNo, ChannelNo, &Data);

#### $if(ret != 0)$

printf("Failed to get slave AI raw data:%d\n", ret);

#### else

printf("AI raw data:%d\n", Data);

Copyright © 2018 ICP DAS CO., Ltd. All Rights Reserved. 230 -

# 6.29. ECAT\_Get\_ECAT2016\_AiVoltData

## 說明:

取得從站模組類比輸入的電壓值,其值用輸入電壓範圍內的浮點數方式來表示。 注:支援 ECAT-2016T、ECAT-2016H

## 格式:

int32\_t ECAT\_Get\_ECAT2016\_AiVoltData(uint16\_t DeviceNo, uint16\_t SlaveNo, uint16\_t ChannelNo, double \*Data)

## 參數:

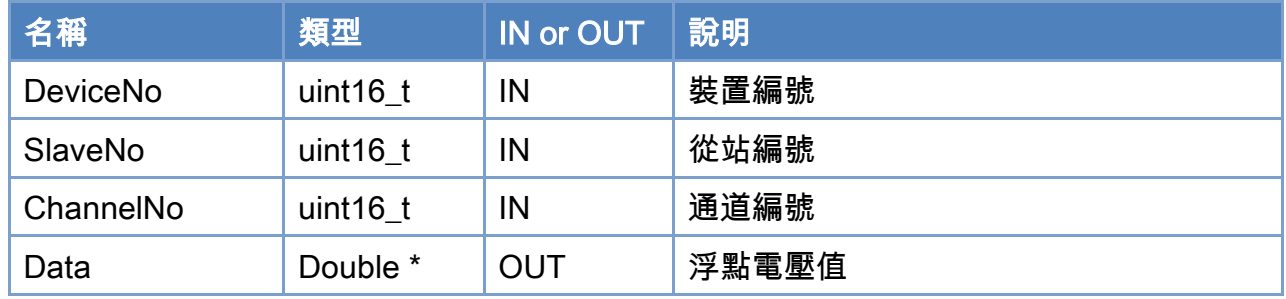

## 回傳值:

0: 函式執行成功。

其他: 請參考附錄"[函式錯誤回傳代碼](#page-860-0)"說明。

Copyright © 2018 ICP DAS CO., Ltd. All Rights Reserved. 4.1. 231 -

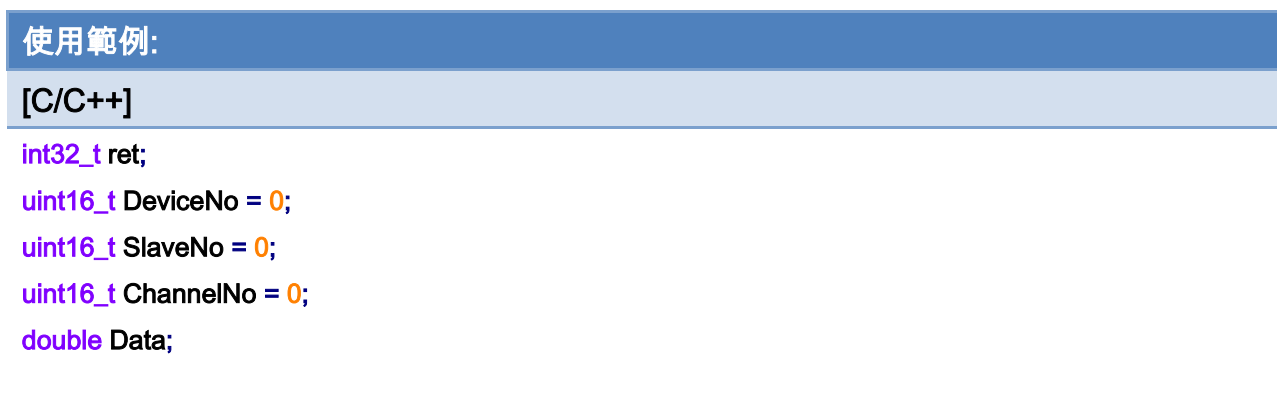

## ret = ECAT\_Get\_ECAT2016\_AiVoltData(DeviceNo, SlaveNo, ChannelNo, &Data);

#### $if(ret != 0)$

printf("Failed to get slave AI volt data:%d\n", ret);

#### else

printf("AI volt data:%d\n", Data);

Copyright © 2018 ICP DAS CO., Ltd. All Rights Reserved. 232 -

# 6.30. ECAT\_SetSlaveEncProperty

## 說明:

設定從站模組編碼器參數值。

注:僅支援 ECAT-2093, ECAT-2092T

## 格式:

參數:

int32\_t ECAT\_SetSlaveEncProperty(uint16\_t DeviceNo, uint16\_t SlaveNo, uint16\_t EncNo, uint8\_t Mode, uint8\_t InvertCnt, uint8\_t LPF)

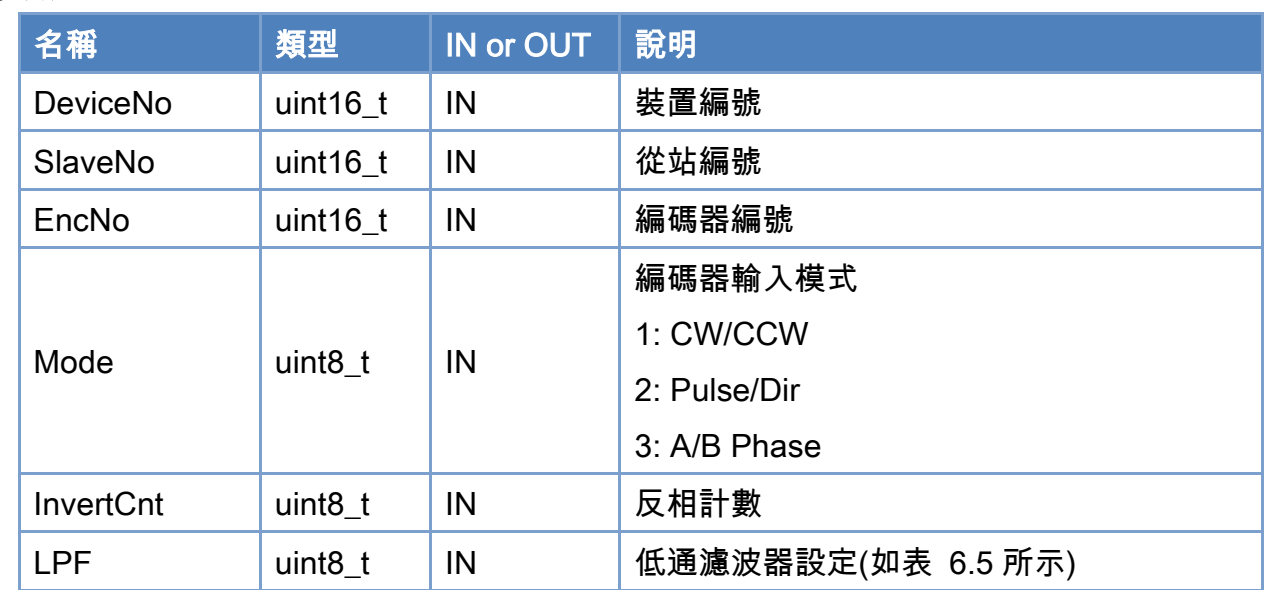

### 回傳值:

0: 函式執行成功。

其他: 請參考附錄"[函式錯誤回傳代碼](#page-860-0)"說明。

Copyright © 2018 ICP DAS CO., Ltd. All Rights Reserved. 4.1. 233 -

## <span id="page-233-0"></span>表 6.7: 低通濾波器設定值定義

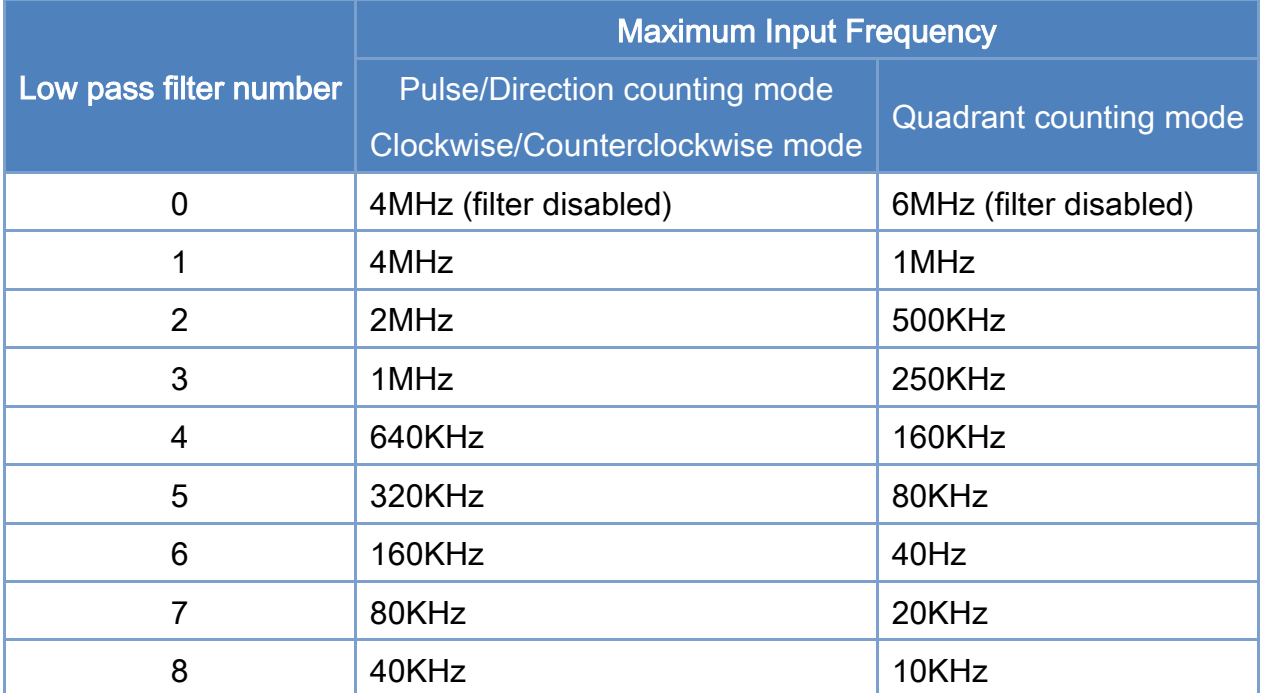

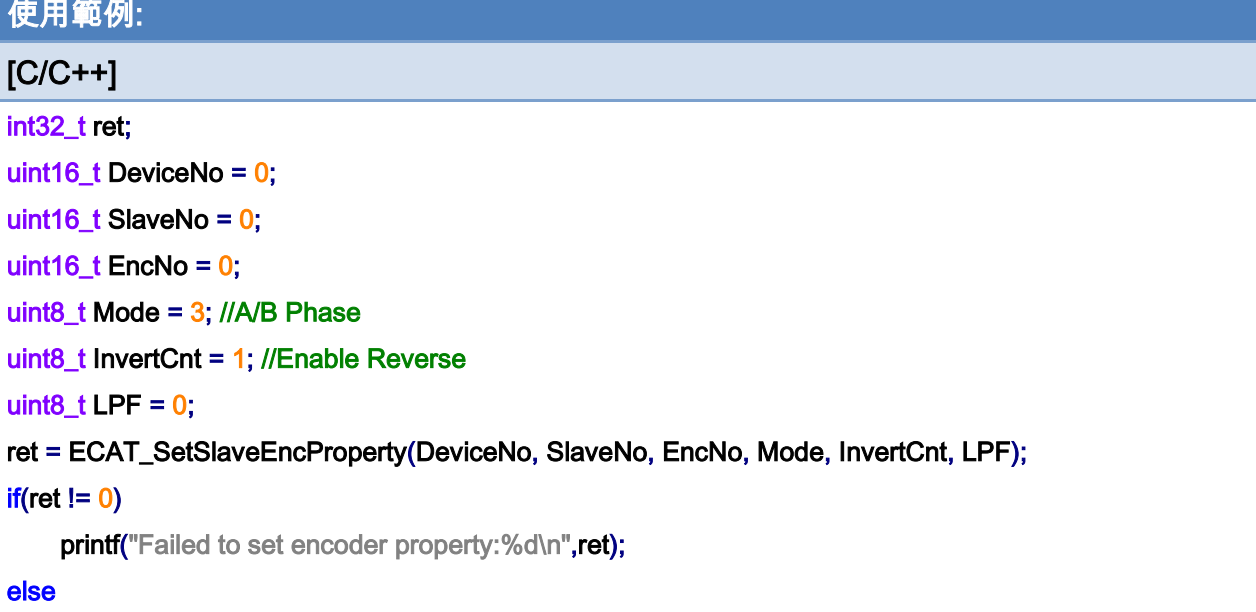

printf("Set encoder property successfully! \n");

Copyright © 2018 ICP DAS CO., Ltd. All Rights Reserved. - 234 -

# 6.31. ECAT\_GetSlaveEncProperty

## 說明:

取得從站模組編碼器參數值。

## 注:僅支援 ECAT-2093 , ECAT-2092T

## 格式:

參數:

int32\_t ECAT\_GetSlaveEncProperty(uint16\_t DeviceNo, uint16\_t SlaveNo, uint16\_t EncNo, uint8\_t \*Mode, uint8\_t \*InvertCnt, uint8\_t \*LPF)

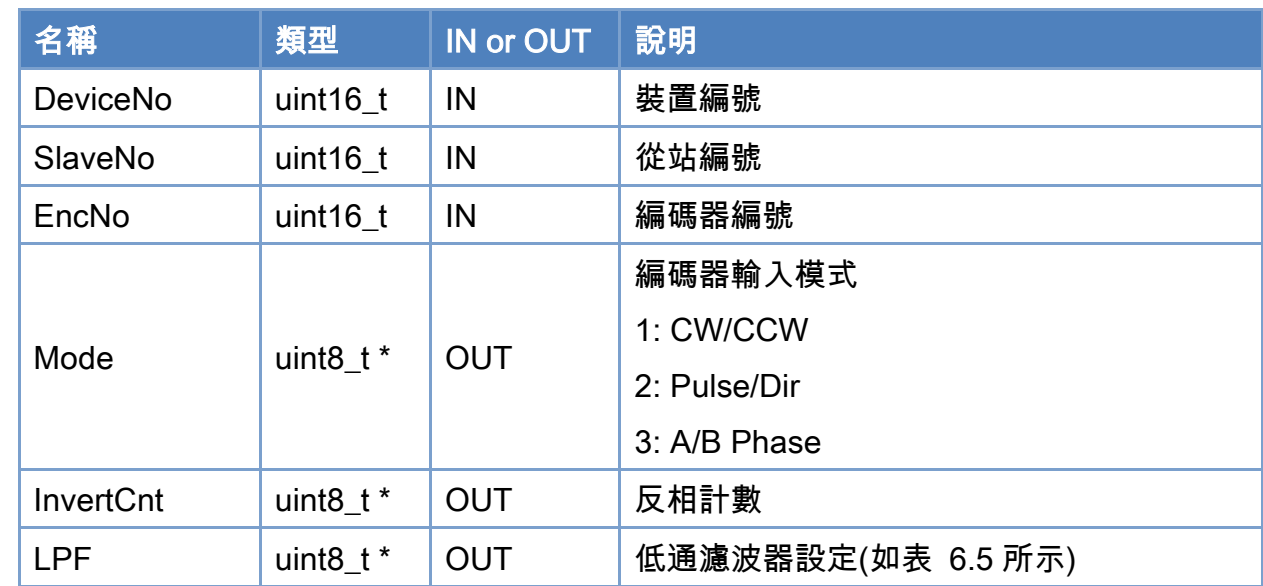

### 回傳值:

0: 函式執行成功。

其他: 請參考附錄"[函式錯誤回傳代碼](#page-860-0)"說明。

Copyright © 2018 ICP DAS CO., Ltd. All Rights Reserved. 4.1. 235 -

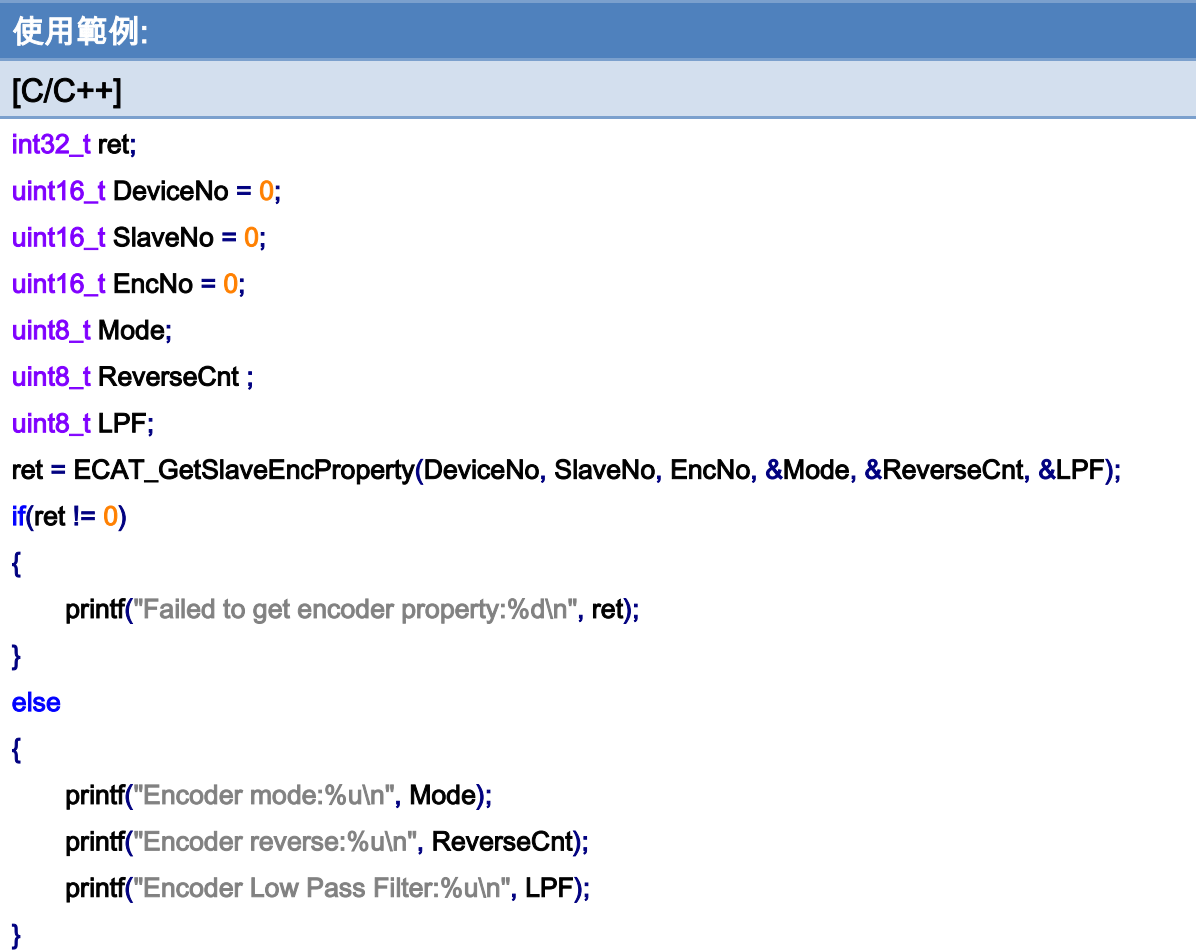

# 6.32. ECAT\_GetSlaveEncCount

## 說明:

取得從站模組編碼器計數器數值。

## 注:僅支援 ECAT-2093, ECAT-2092T

## 格式:

int32\_t ECAT\_GetSlaveEncCount(uint16\_t DeviceNo, uint16\_t SlaveNo, uint16\_t EncNo, int32\_t \*Cnt)

## 參數:

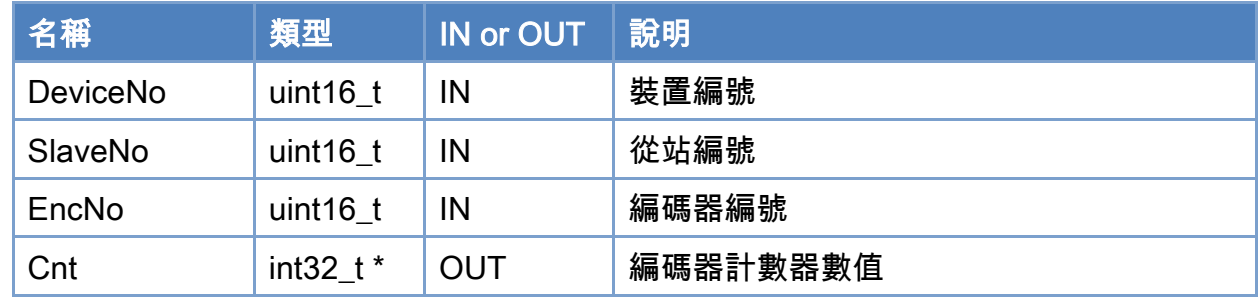

## 回傳值:

0: 函式執行成功。

其他: 請參考附錄"[函式錯誤回傳代碼](#page-860-0)"說明。

Copyright © 2018 ICP DAS CO., Ltd. All Rights Reserved. 4.1. 237 -

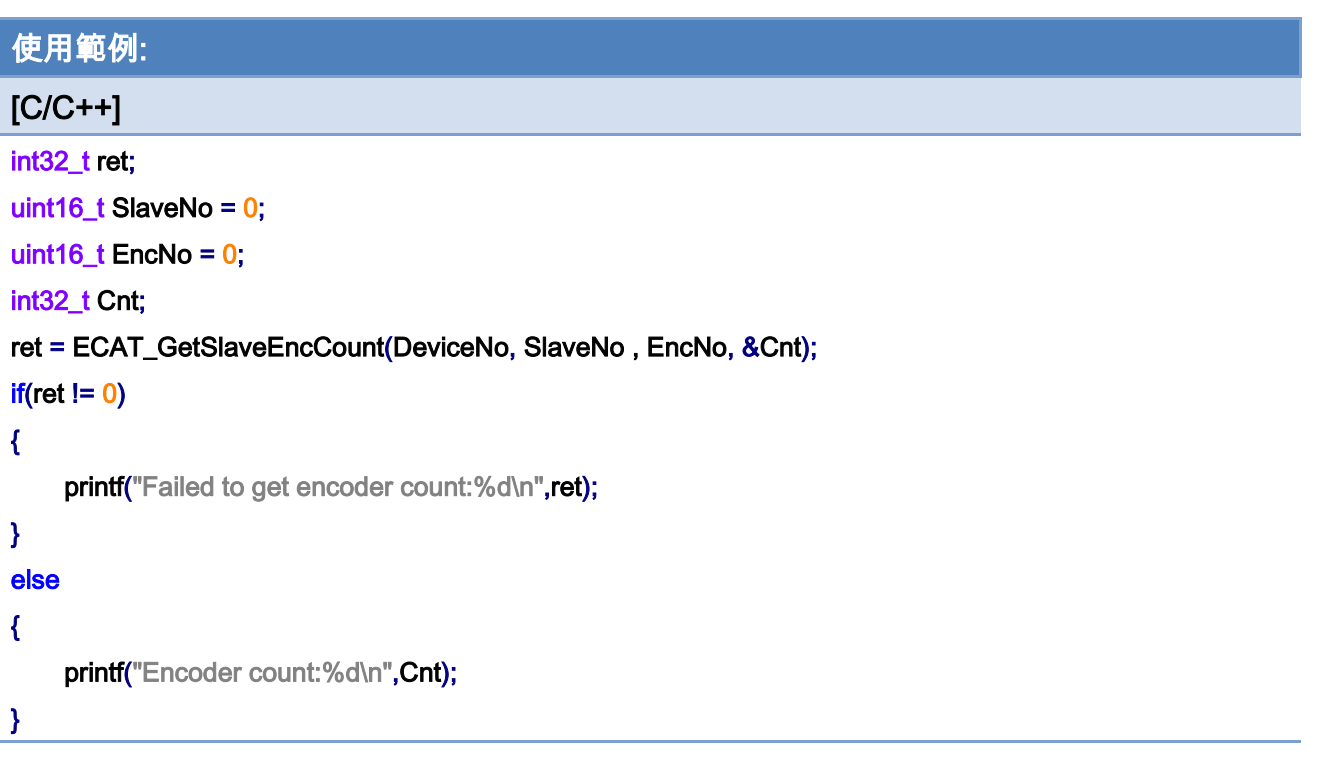

Copyright © 2018 ICP DAS CO., Ltd. All Rights Reserved. - 238 -

# 6.33. ECAT\_ResetSlaveEncCount

## 說明:

清除從站模組編碼器計數器數值。

注:僅支援 ECAT-2093, ECAT-2092T

## 格式:

int32\_t ECAT\_ResetSlaveEncCount(uint16\_t DeviceNo, uint16\_t SlaveNo, uint16\_t EncNo)

## 參數:

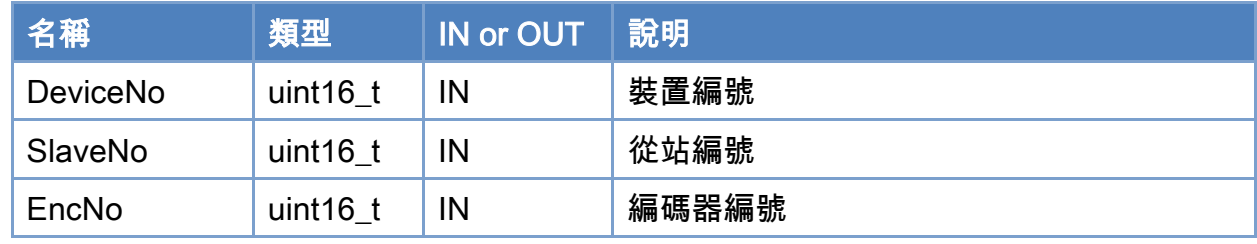

### 回傳值:

0: 函式執行成功。

其他: 請參考附錄"[函式錯誤回傳代碼](#page-860-0)"說明。

Copyright © 2018 ICP DAS CO., Ltd. All Rights Reserved. 4.1. 239 -

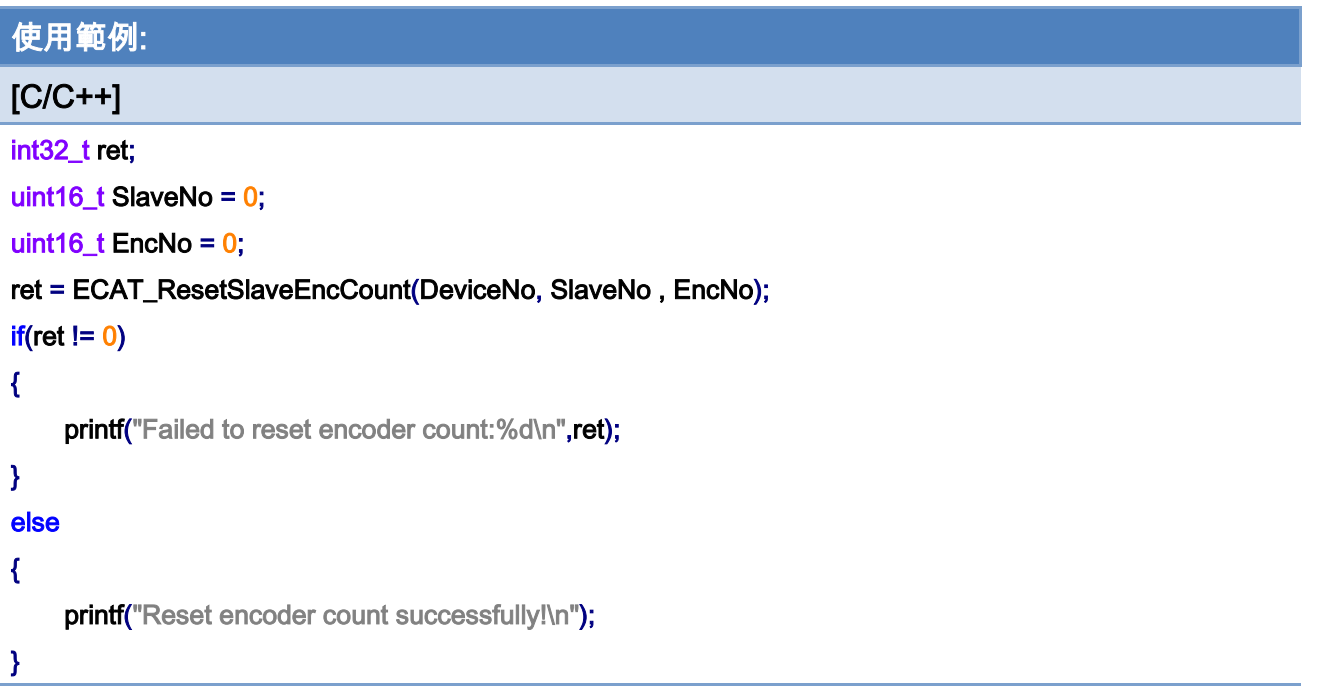

Copyright © 2018 ICP DAS CO., Ltd. All Rights Reserved. - 240 -

# 6.34. ECAT\_SetSlaveEncCount

## 說明:

設定從站模組編碼器計數器數值。

## 注:僅支援 ECAT-2092T

## 格式:

int32\_t ECAT\_SetSlaveEncCount(uint16\_t DeviceNo, uint16\_t SlaveNo, uint16\_t EncNo, int32\_t Value)

## 參數:

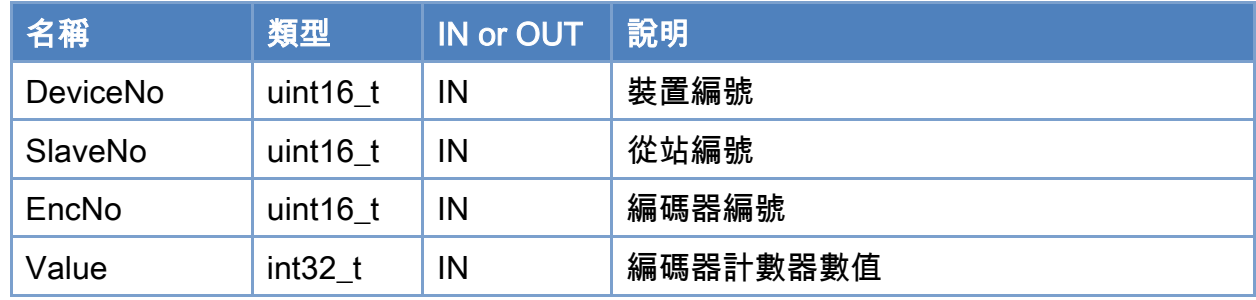

## 回傳值:

0: 函式執行成功。

其他: 請參考附錄"[函式錯誤回傳代碼](#page-860-0)"說明。

Copyright © 2018 ICP DAS CO., Ltd. All Rights Reserved. 4.1 - 241 -

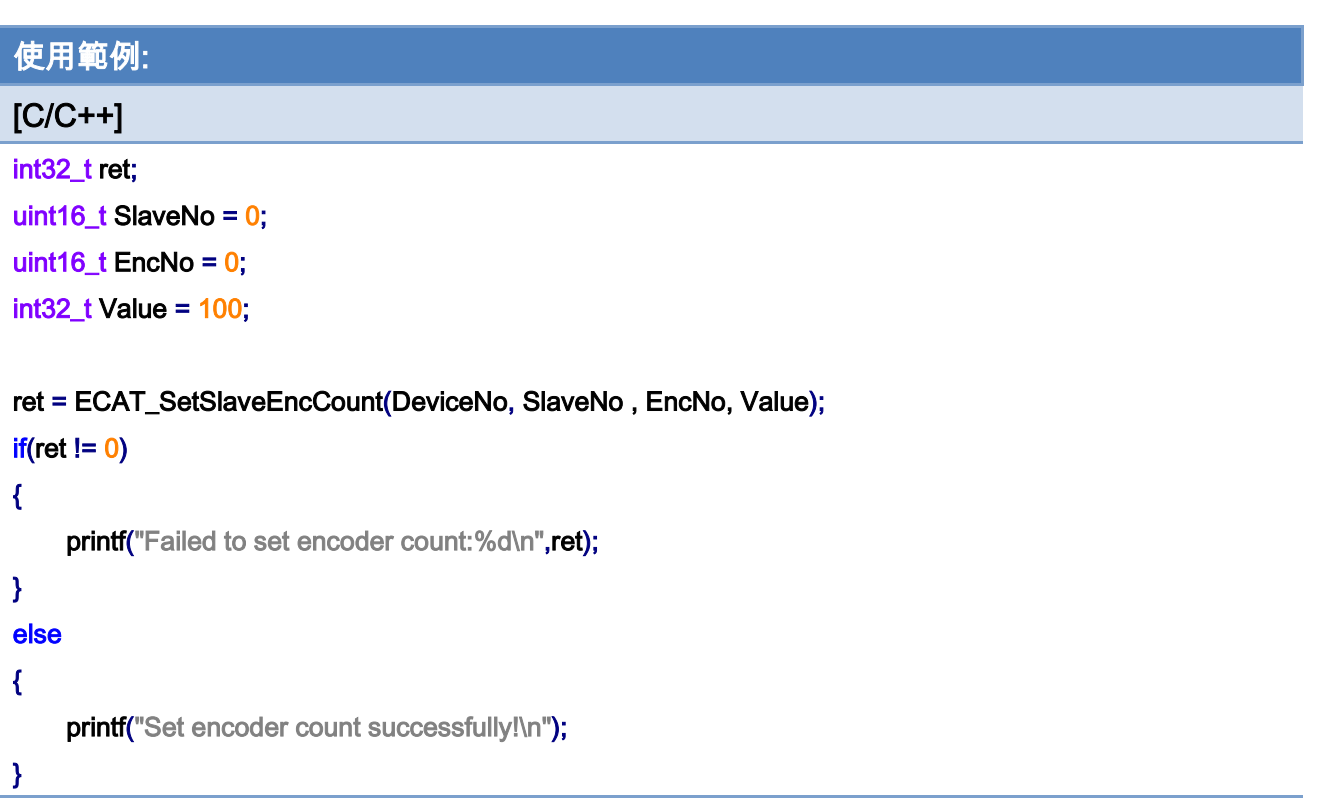

Copyright © 2018 ICP DAS CO., Ltd. All Rights Reserved. - 242 -

## 6.35. ECAT\_SetSlaveEncIdxLatchProperty

## 說明:

設定從站模組索引輸入鎖存器(Index Latch)功能參數值。 注:僅支援 ECAT-2093, ECAT-2092T

## 格式:

int32\_t ECAT\_SetSlaveEncIdxLatchProperty(uint16\_t DeviceNo, uint16\_t SlaveNo, uint16\_t EncNo, uint8\_t Enable)

## 參數:

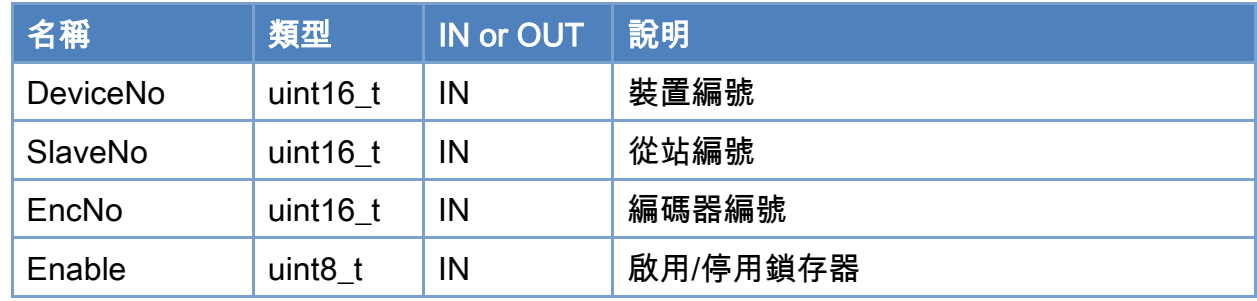

## 回傳值:

0: 函式執行成功。

其他: 請參考附錄"[函式錯誤回傳代碼](#page-860-0)"說明。

Copyright © 2018 ICP DAS CO., Ltd. All Rights Reserved. 4.1. 243 -

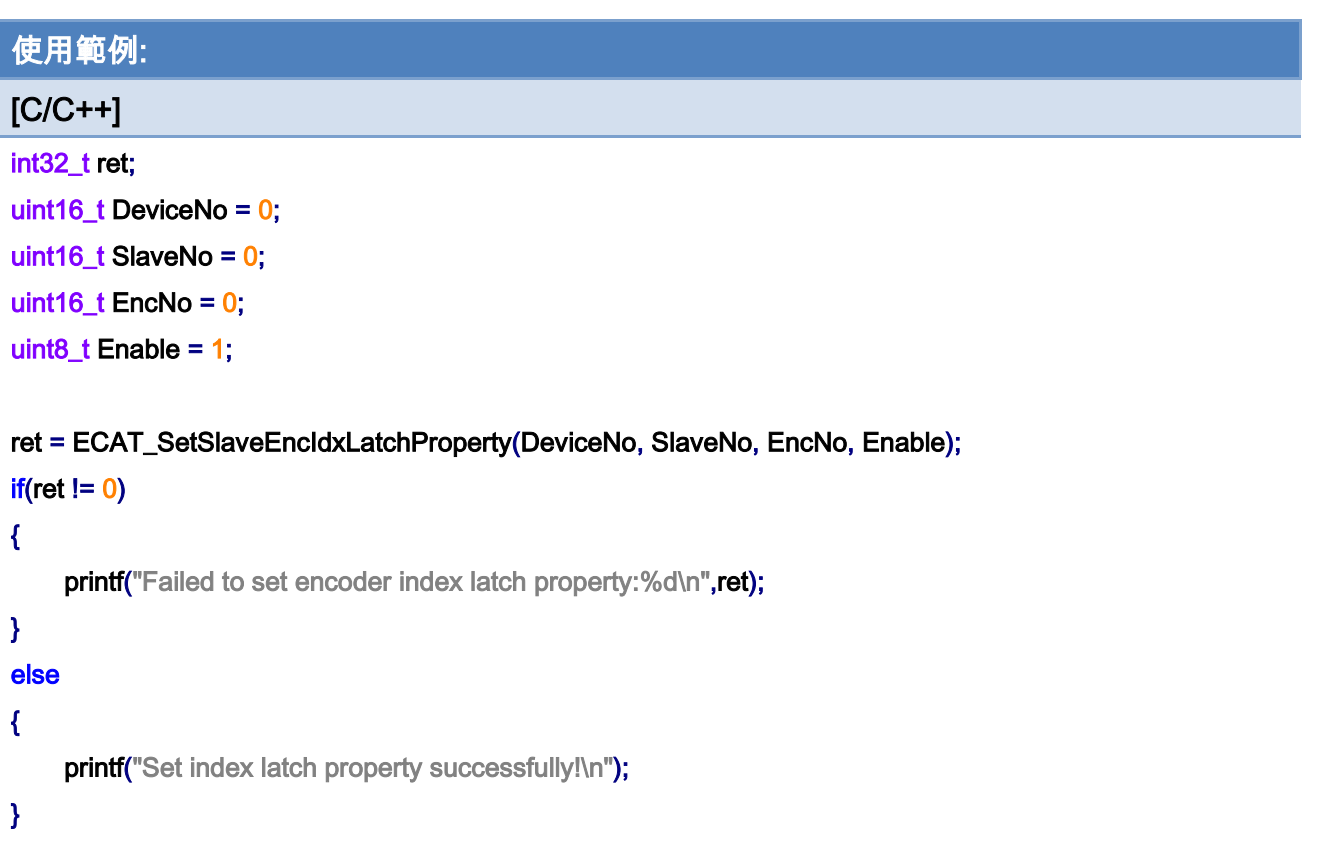

Copyright © 2018 ICP DAS CO., Ltd. All Rights Reserved. - 244 -

# 6.36. ECAT\_GetSlaveEncIdxLatchProperty

## 說明:

取得從站模組索引輸入鎖存器(Index Latch)功能參數值。 注:支援 ECAT-2093, ECAT-2092T

## 格式:

int32\_t ECAT\_GetSlaveEncIdxLatchProperty(uint16\_t DeviceNo, uint16\_t SlaveNo, uint16\_t EncNo, uint8\_t \*Enable)

## 參數:

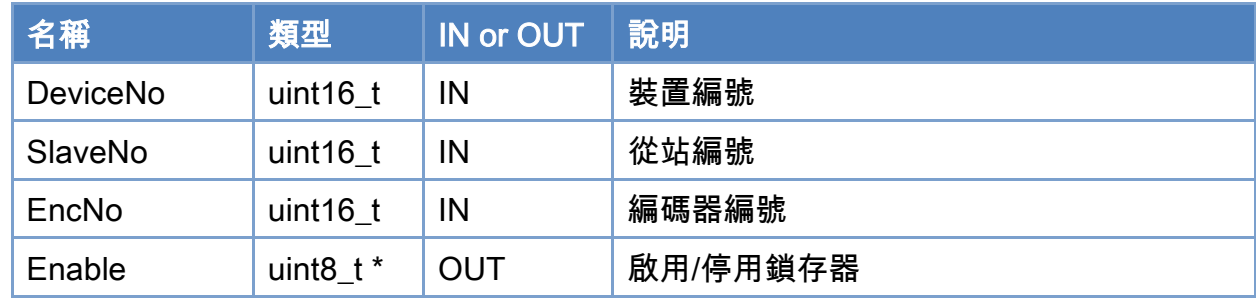

## 回傳值:

0: 函式執行成功。

其他: 請參考附錄"[函式錯誤回傳代碼](#page-860-0)"說明。

Copyright © 2018 ICP DAS CO., Ltd. All Rights Reserved. 4.1. 245 -

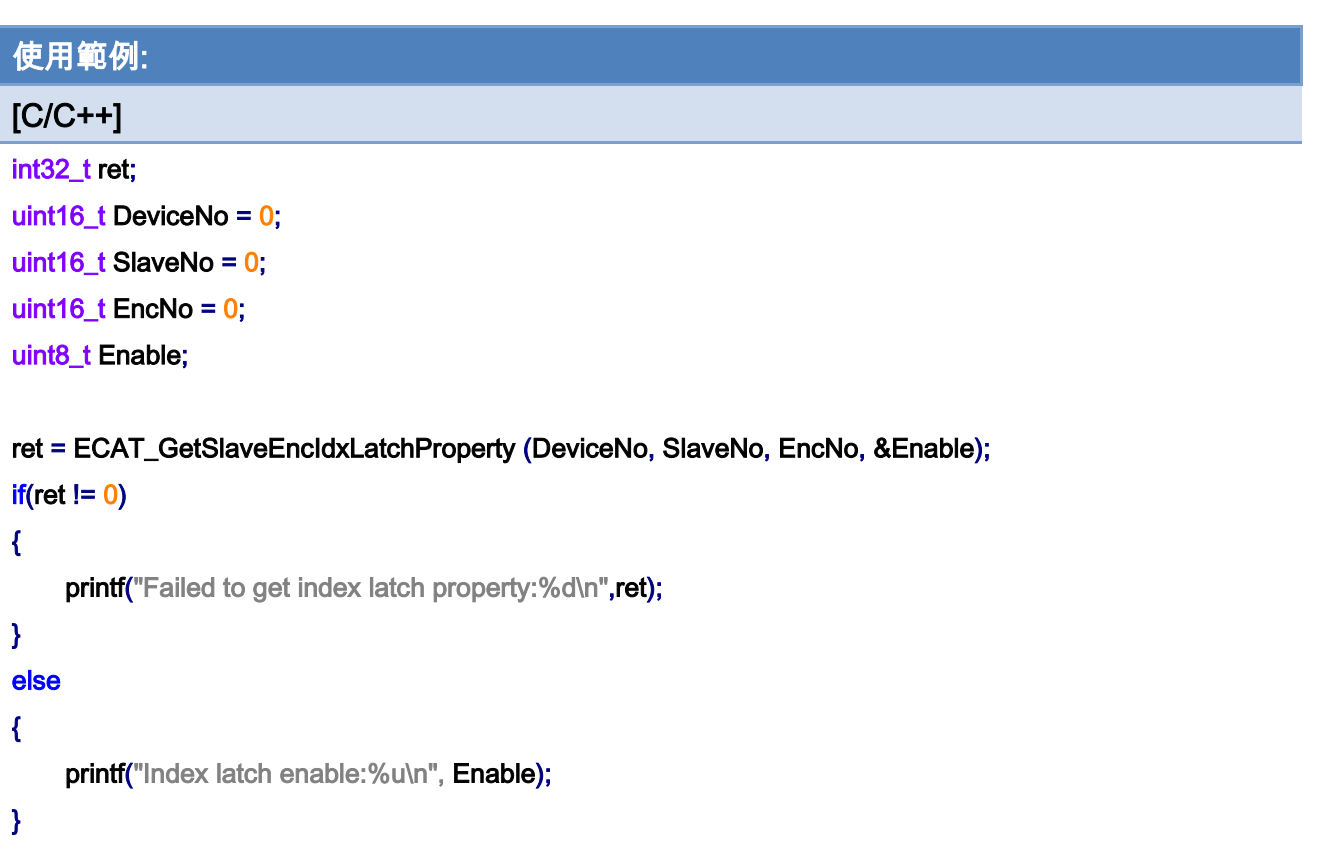

Copyright © 2018 ICP DAS CO., Ltd. All Rights Reserved. - 246 -

# 6.37. ECAT\_GetSlaveEncIdxLatchCnt

## 說明:

取得從站模組索引輸入鎖存器(Index Latch)數值。 注:僅支援 ECAT-2093, ECAT-2092T

## 格式:

int32\_t ECAT\_GetSlaveEncIdxLatchCnt(uint16\_t DeviceNo, uint16\_t SlaveNo, uint16\_t EncNo, int32\_t \*Cnt)

## 參數:

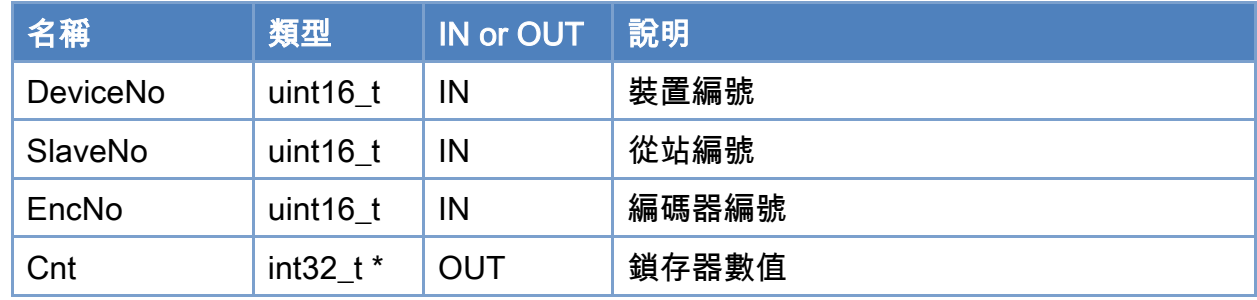

## 回傳值:

0: 函式執行成功。

其他: 請參考附錄"[函式錯誤回傳代碼](#page-860-0)"說明。

Copyright © 2018 ICP DAS CO., Ltd. All Rights Reserved. 4.1. 247 -

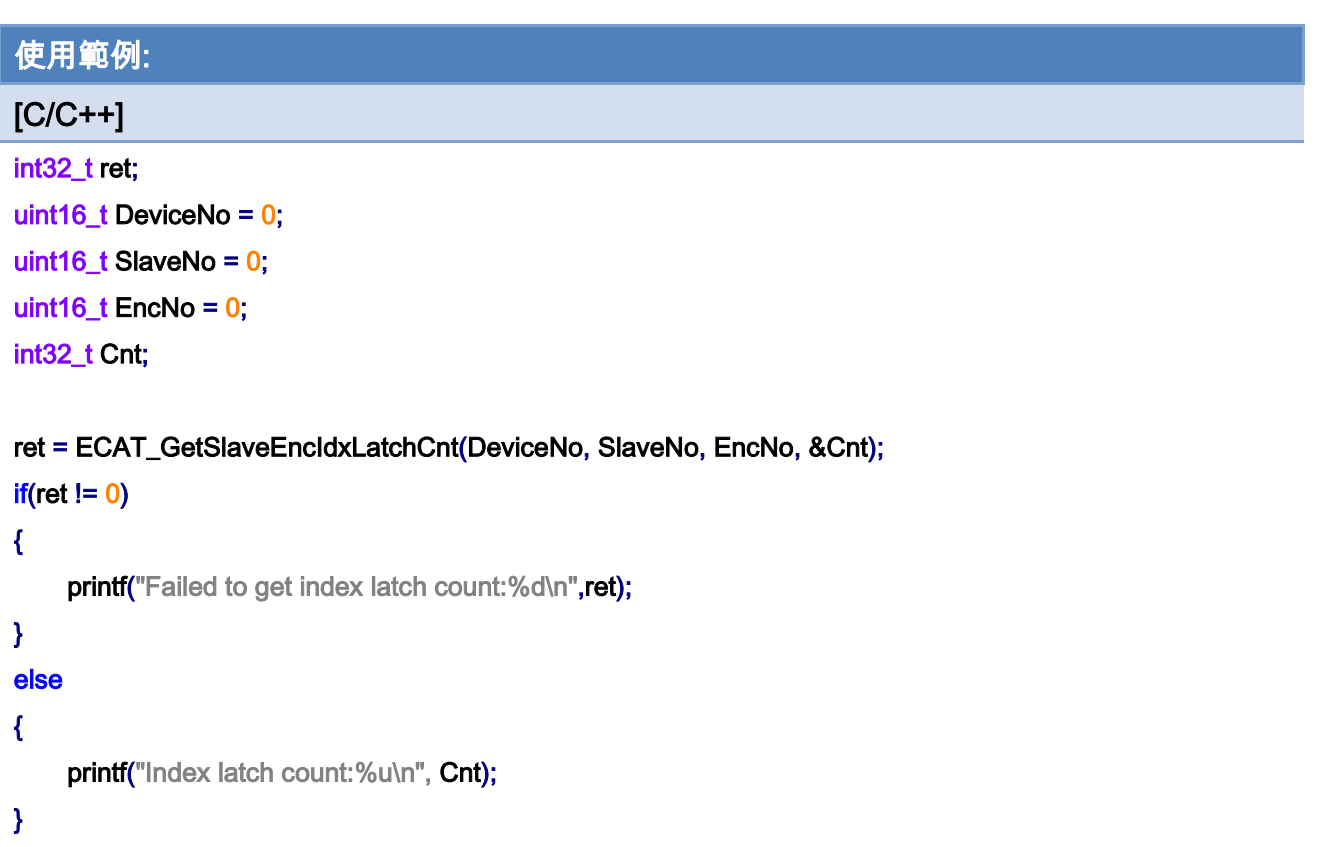

Copyright © 2018 ICP DAS CO., Ltd. All Rights Reserved. - 248 -

# 6.38. ECAT\_ResetSlaveEncIdxLatchCnt

## 說明:

清除從站模組索引輸入鎖存器(Index Latch)數值。

注:僅支援 ECAT-2092T

## 格式:

int32\_t ECAT\_ResetSlaveEncIdxLatchCnt(uint16\_t DeviceNo, uint16\_t SlaveNo, uint16\_t EncNo)

## 參數:

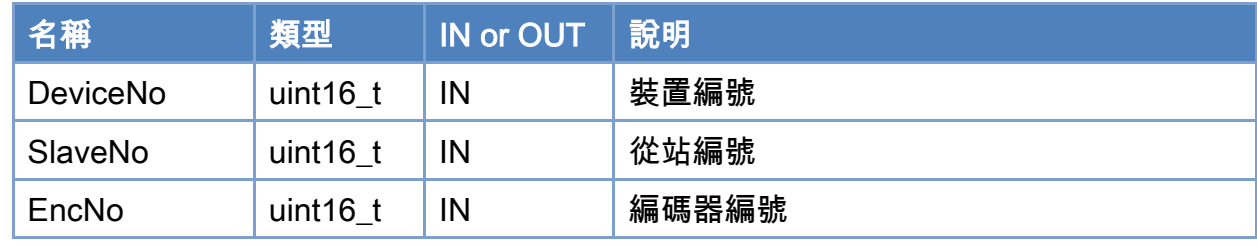

### 回傳值:

0: 函式執行成功。

其他: 請參考附錄"[函式錯誤回傳代碼](#page-860-0)"說明。

Copyright © 2018 ICP DAS CO., Ltd. All Rights Reserved. 4.1. 249 -

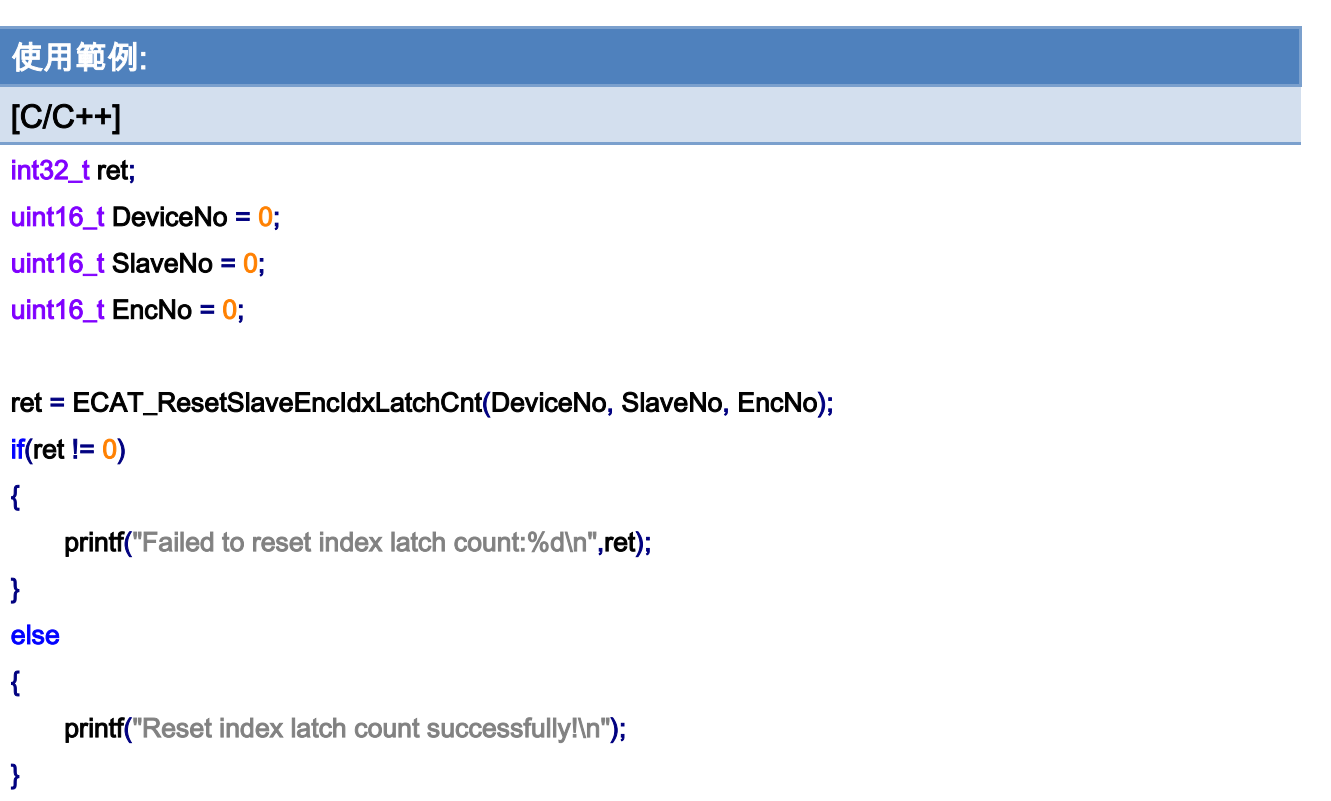

Copyright © 2018 ICP DAS CO., Ltd. All Rights Reserved. 250 -

# 6.39. ECAT\_SetSlaveEncExtLatchProperty

## 說明:

設定從站模組外部輸入鎖存器(External Latch)功能參數值。 注:僅支援 ECAT-2092T

## 格式:

參數:

int32\_t ECAT\_SetSlaveEncExtLatchProperty(uint16\_t DeviceNo, uint16\_t SlaveNo, uint16\_t EncNo, uint8\_t Enable, uint8\_t Mode, uint8\_t Logic)

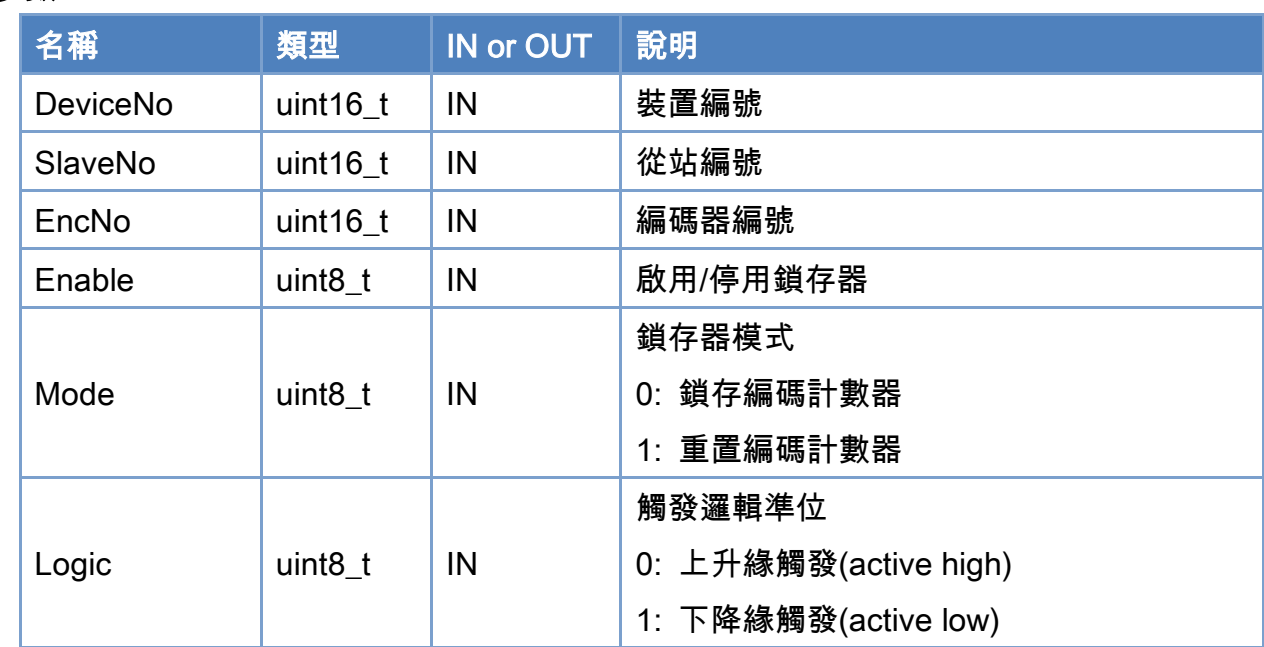

### 回傳值:

0: 函式執行成功。

其他: 請參考附錄"[函式錯誤回傳代碼](#page-860-0)"說明。

Copyright © 2018 ICP DAS CO., Ltd. All Rights Reserved. 4.1. 251 -

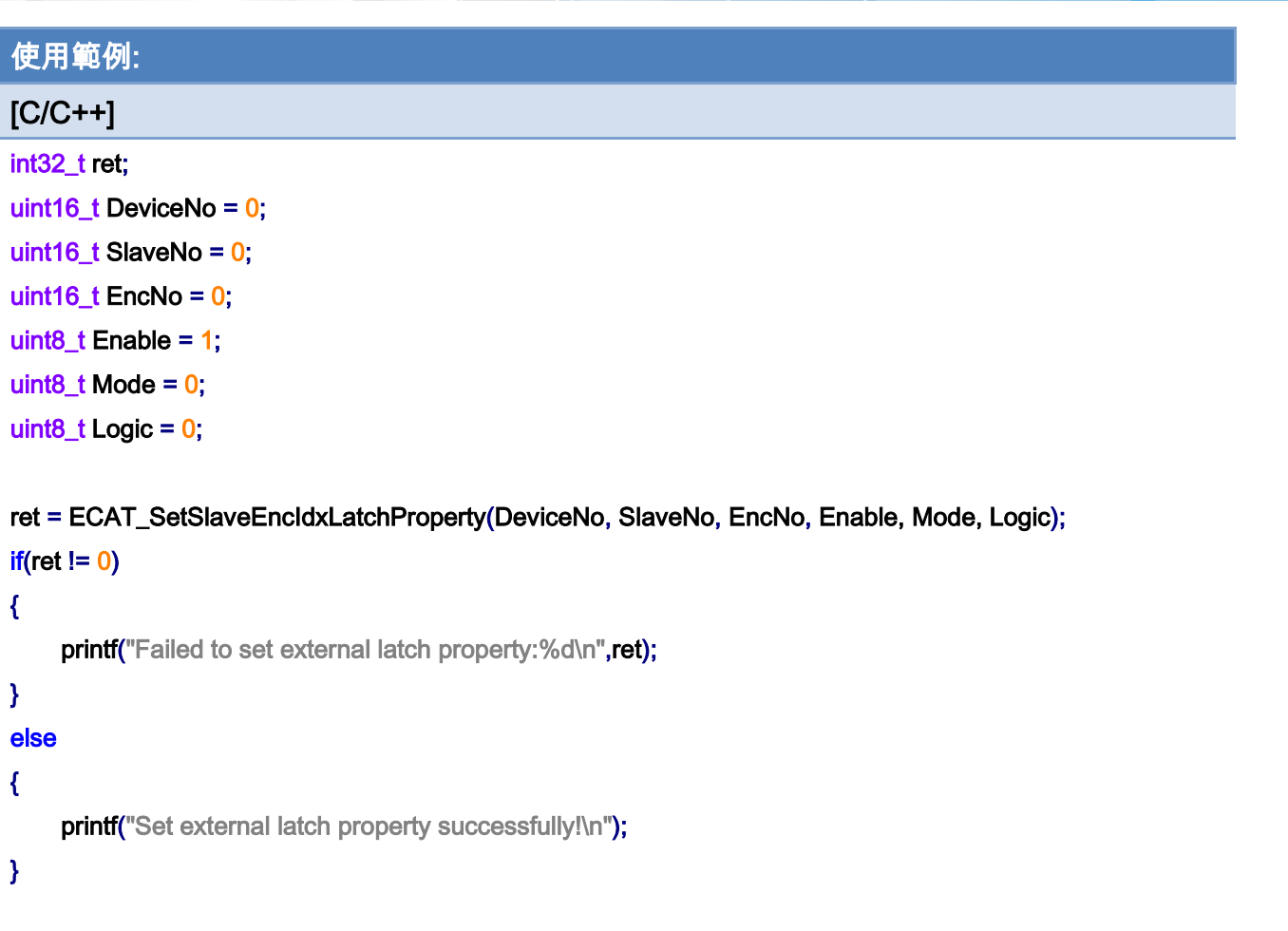
# 6.40. ECAT\_GetSlaveEncExtLatchProperty

#### 說明:

取得從站模組外部輸入鎖存器(External Latch)功能參數值。 注:僅支援 ECAT-2092T

### 格式:

參數:

int32\_t ECAT\_GetSlaveEncExtLatchProperty(uint16\_t DeviceNo, uint16\_t SlaveNo, uint16\_t EncNo, uint8\_t \*Enable, uint8\_t \*Mode, uint8\_t \*Logic)

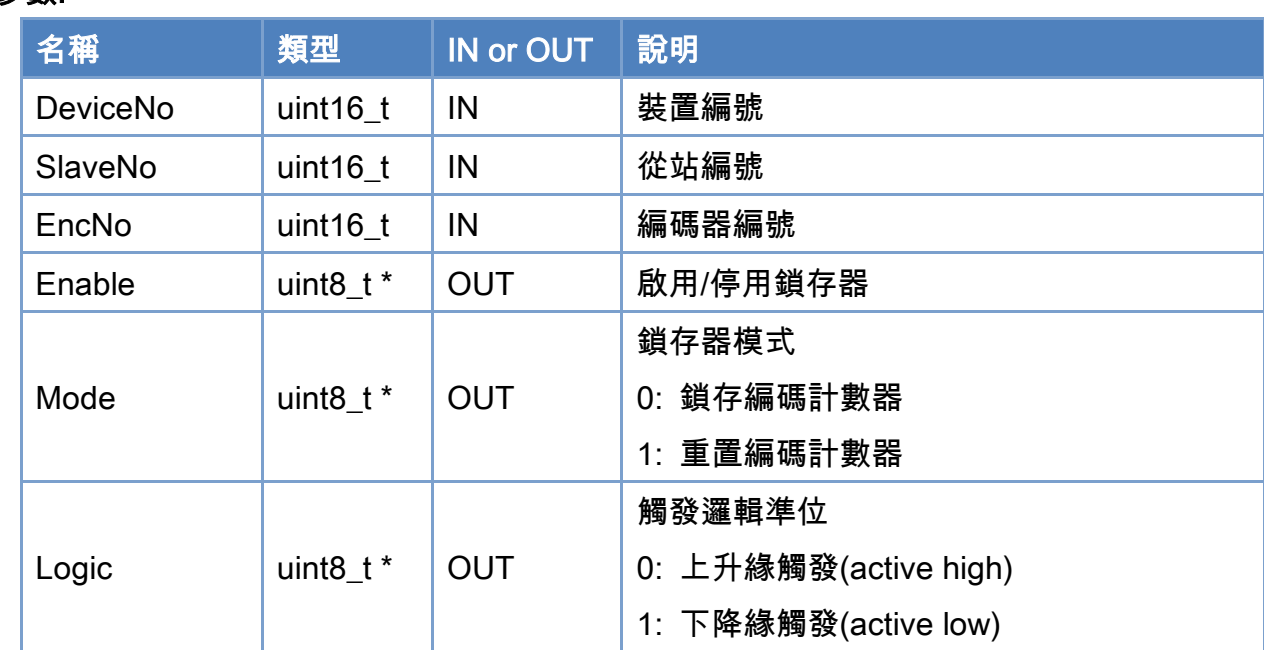

#### 回傳值:

0: 函式執行成功。

其他: 請參考附錄"[函式錯誤回傳代碼](#page-860-0)"說明。

Copyright © 2018 ICP DAS CO., Ltd. All Rights Reserved. 4.1. 253 -

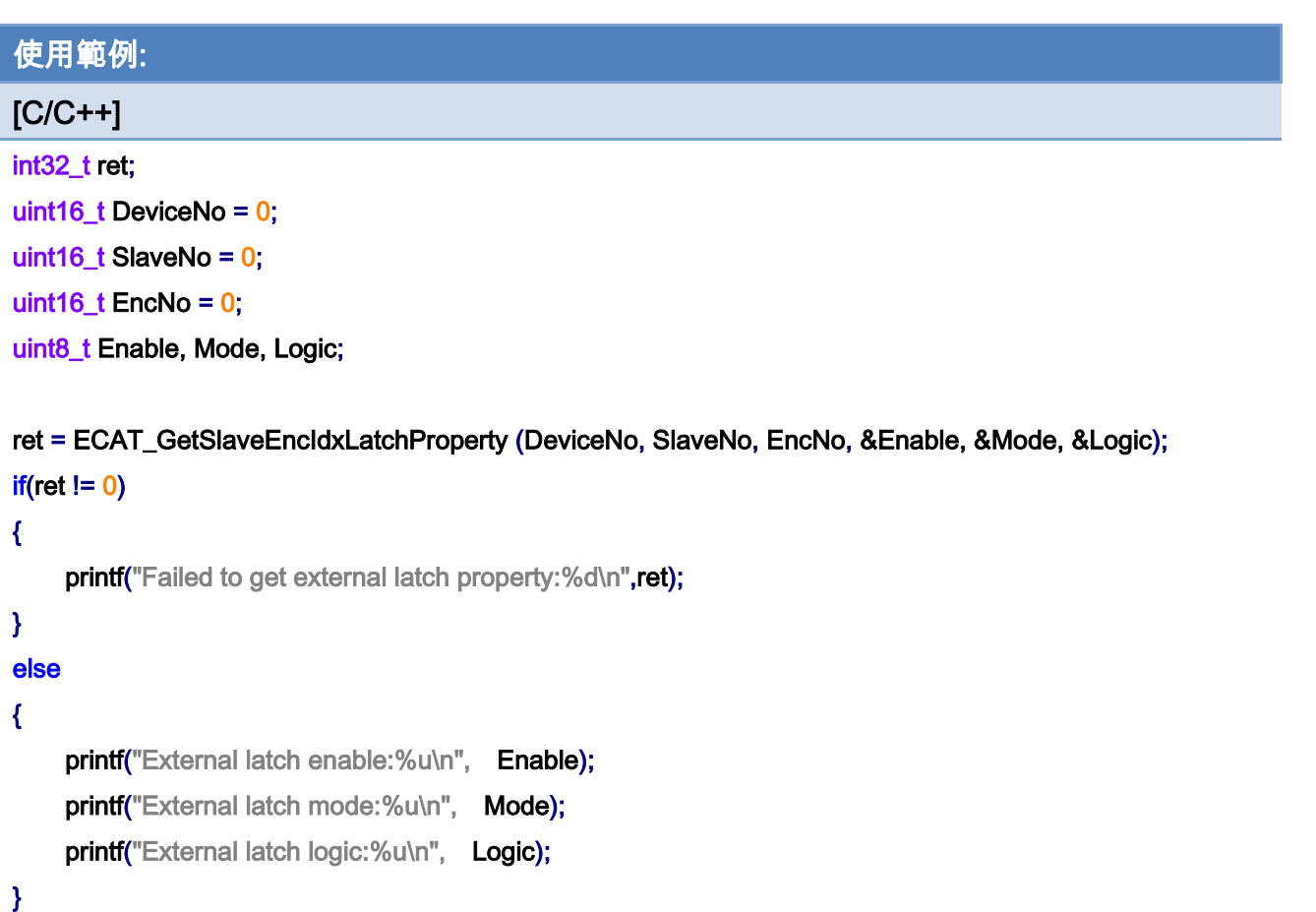

# 6.41. ECAT\_GetSlaveEncExtLatchCnt

#### 說明:

取得從站模組外部輸入鎖存器(External Latch)數值。 注:僅支援 ECAT-2092T

### 格式:

int32\_t ECAT\_GetSlaveEncExtLatchCnt(uint16\_t DeviceNo, uint16\_t SlaveNo, uint16\_t EncNo, int32\_t \*Cnt)

#### 參數:

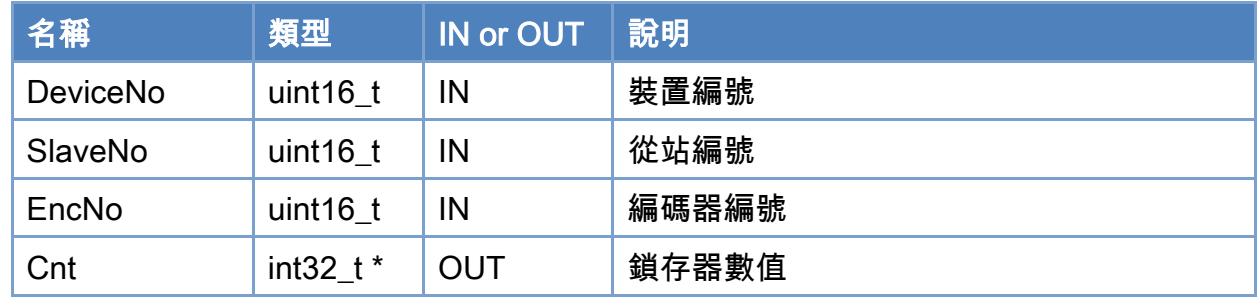

### 回傳值:

0: 函式執行成功。

其他: 請參考附錄"[函式錯誤回傳代碼](#page-860-0)"說明。

Copyright © 2018 ICP DAS CO., Ltd. All Rights Reserved. 4. 255 -

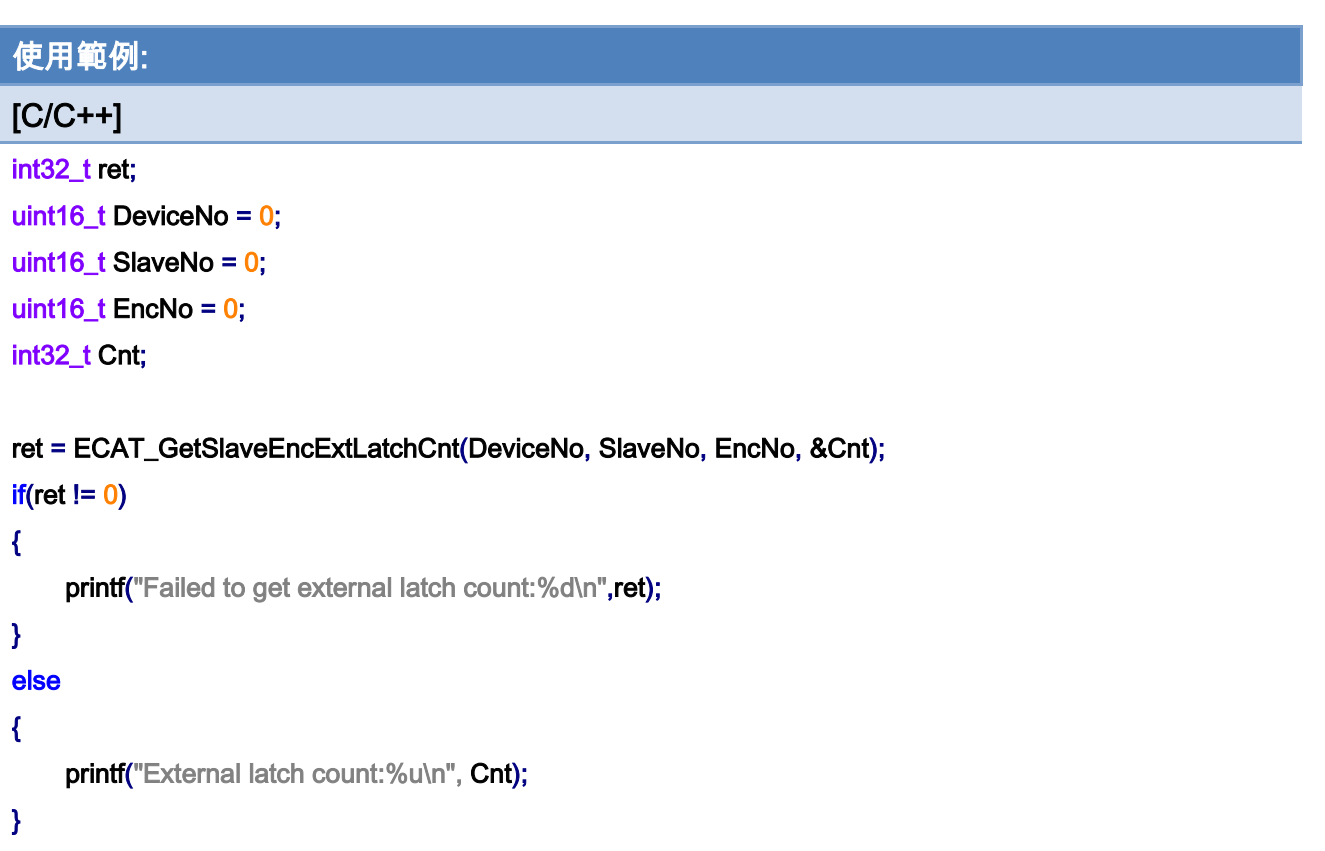

Copyright © 2018 ICP DAS CO., Ltd. All Rights Reserved. - 256 -

# 6.42. ECAT\_ResetSlaveEncExtLatchCnt

#### 說明:

清除從站模組外部輸入鎖存器(External Latch)數值。 注:僅支援 ECAT-2092T

### 格式:

int32\_t ECAT\_ResetSlaveEncExtLatchCnt(uint16\_t DeviceNo, uint16\_t SlaveNo, uint16\_t EncNo)

#### 參數:

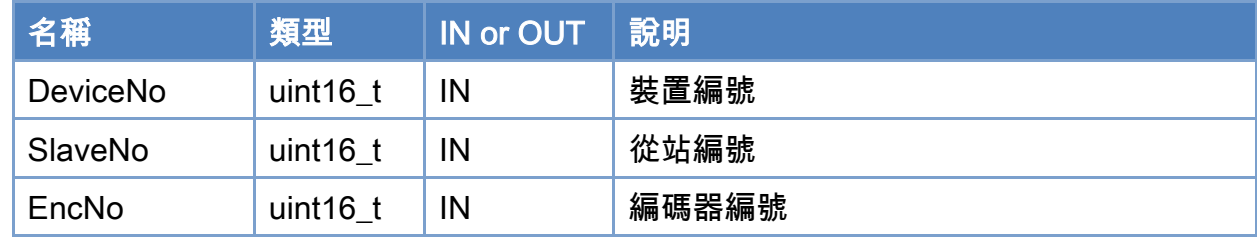

#### 回傳值:

0: 函式執行成功。

其他: 請參考附錄"[函式錯誤回傳代碼](#page-860-0)"說明。

Copyright © 2018 ICP DAS CO., Ltd. All Rights Reserved. 4.1. 257 -

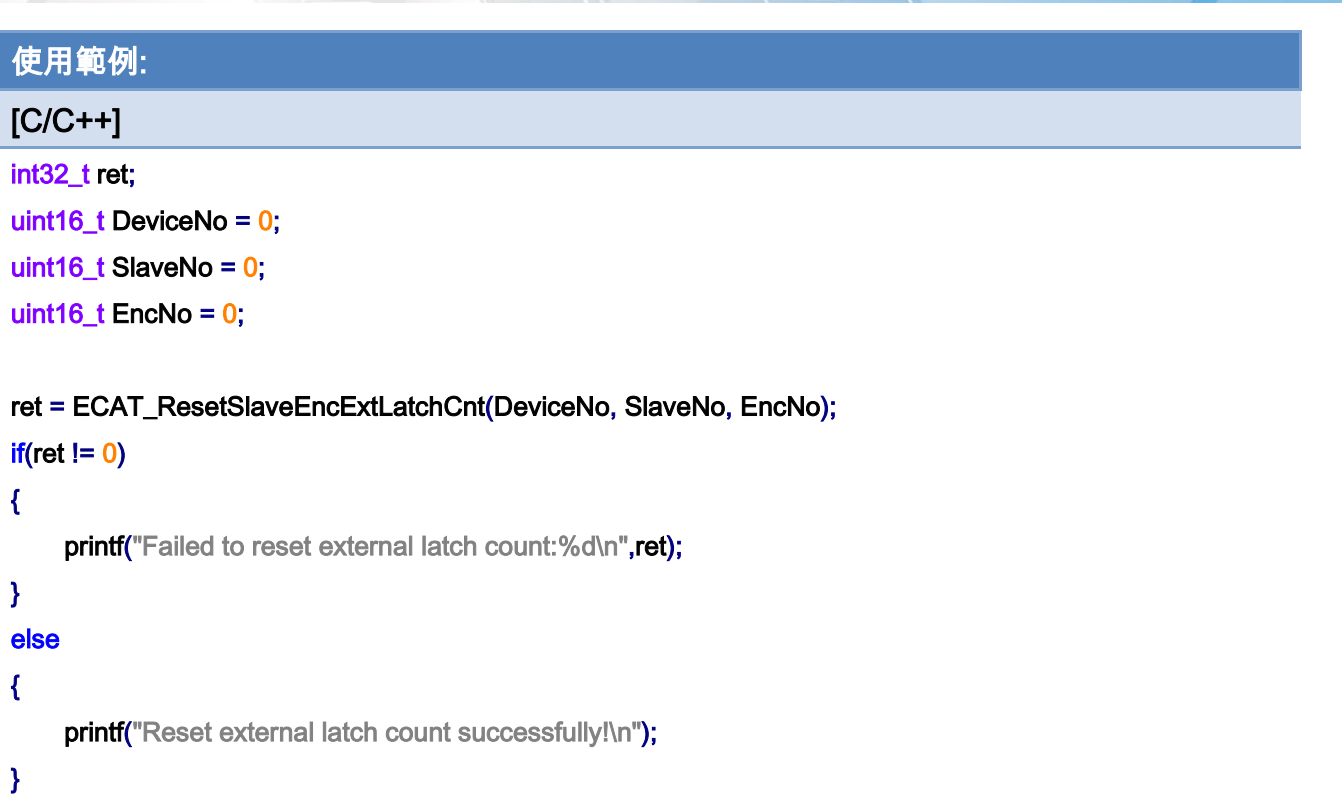

Copyright © 2018 ICP DAS CO., Ltd. All Rights Reserved. - 258 -

# 6.43. ECAT\_SetSlaveCmpTrigProperty

#### 說明:

設定從站模組比較觸發功能參數值。

#### 注:僅支援 ECAT-2092T

### 格式:

int32\_t ECAT\_SetSlaveCmpTrigProperty(uint16\_t DeviceNo, uint16\_t SlaveNo, uint16\_t EncNo, uint8\_t PulseWidth)

### 參數:

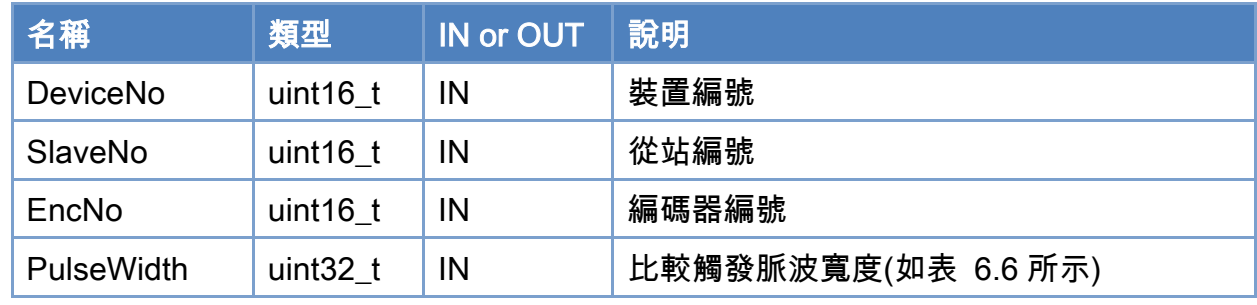

### 回傳值:

0: 函式執行成功。

其他: 請參考附錄"[函式錯誤回傳代碼](#page-860-0)"說明。

Copyright © 2018 ICP DAS CO., Ltd. All Rights Reserved. 4.1. 259 -

# <span id="page-259-0"></span>表 6.8: 比較觸發脈波寬度設定值定義

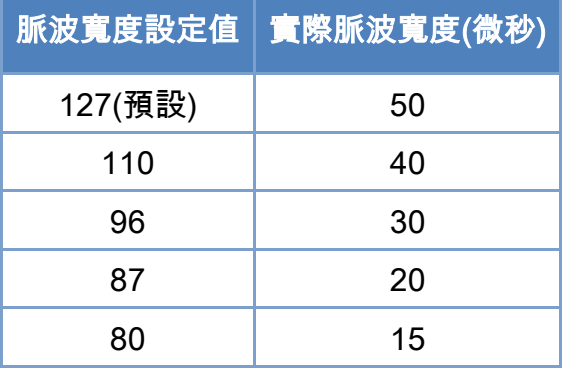

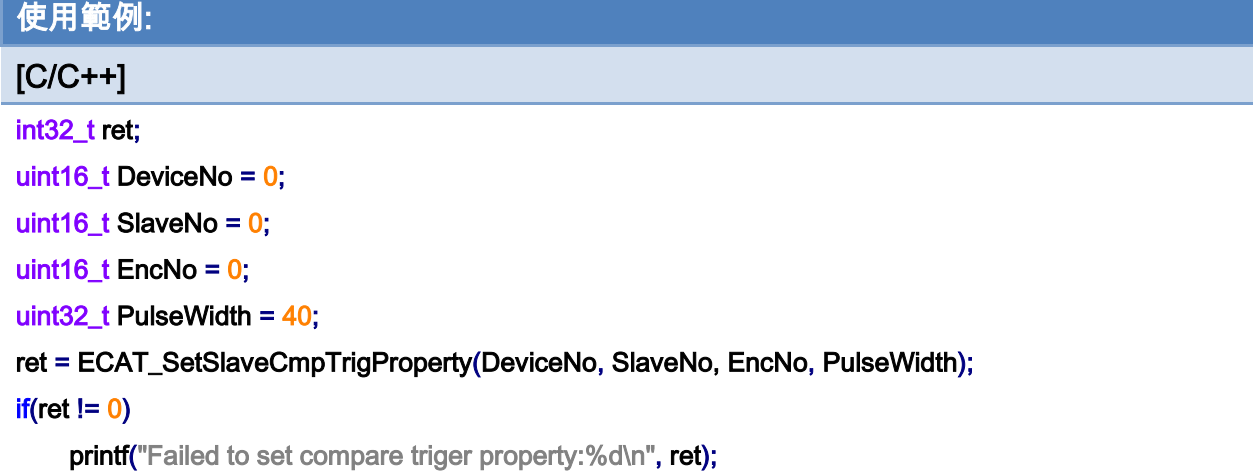

Copyright © 2018 ICP DAS CO., Ltd. All Rights Reserved. - 260 -

# 6.44. ECAT\_GetSlaveCmpTrigProperty

#### 說明:

取得從站模組比較觸發功能參數值。

#### 注:僅支援 ECAT-2092T

### 格式:

int32\_t ECAT\_GetSlaveCmpTrigProperty(uint16\_t DeviceNo, uint16\_t SlaveNo, uint16\_t EncNo, uint8\_t \*PulseWidth)

### 參數:

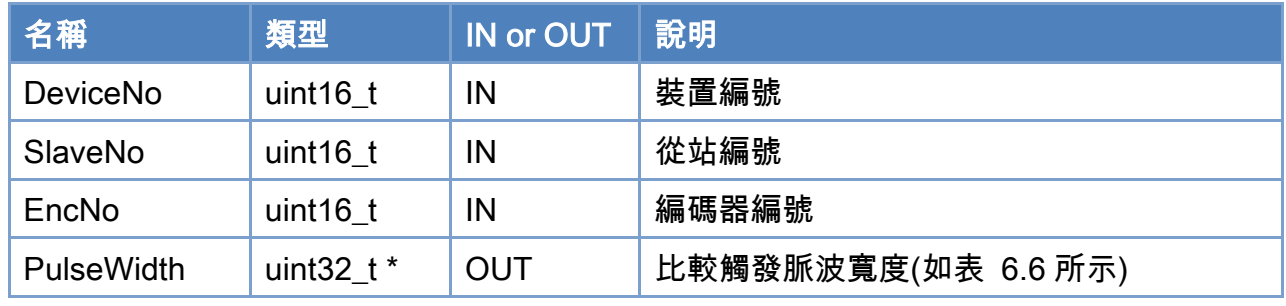

### 回傳值:

0: 函式執行成功。

其他: 請參考附錄"[函式錯誤回傳代碼](#page-860-0)"說明。

Copyright © 2018 ICP DAS CO., Ltd. All Rights Reserved. 4.1. 261 -

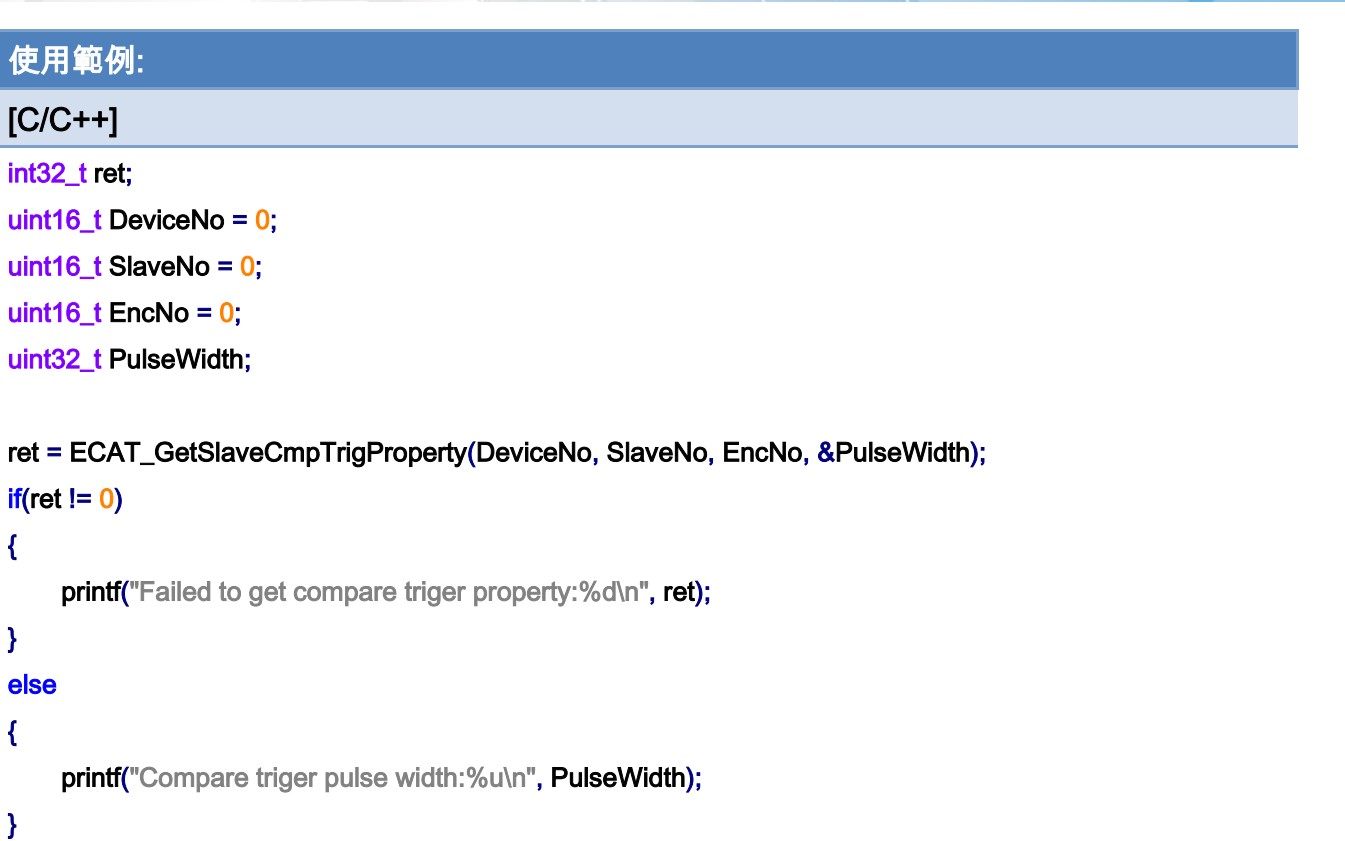

Copyright © 2018 ICP DAS CO., Ltd. All Rights Reserved. - 262 -

# 6.45. ECAT\_SetSlaveCmpTrigData

#### 說明:

開始從站模組單次比較觸發功能。

### 注:僅支援 ECAT-2092T

### 格式:

int32\_t ECAT\_SetSlaveCmpTrigData(uint16\_t DeviceNo, uint16\_t EncNo, int32\_t CmpData)

### 參數:

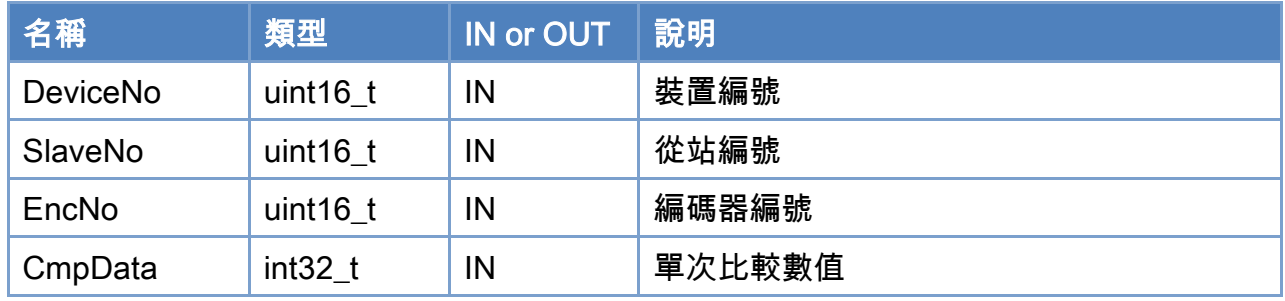

### 回傳值:

0: 函式執行成功。

其他: 請參考附錄"[函式錯誤回傳代碼](#page-860-0)"說明。

Copyright © 2018 ICP DAS CO., Ltd. All Rights Reserved. 4.1. 263 -

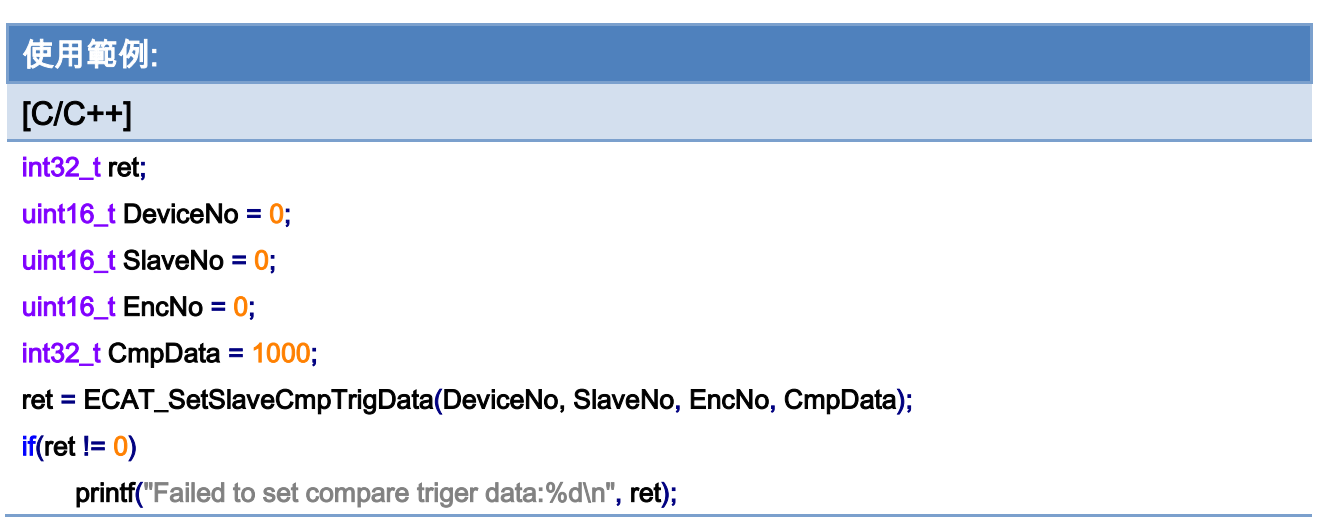

Copyright © 2018 ICP DAS CO., Ltd. All Rights Reserved. - 264 -

# 6.46. ECAT\_SetSlaveContCmpTrigData

#### 說明:

開始從站模組連續比較觸發功能。

#### 注:僅支援 ECAT-2092T

### 格式:

int32\_t ECAT\_SetSlaveContCmpTrigData(uint16\_t DeviceNo, uint16\_t SlaveNo, uint16\_t EncNo, int32\_t Start, uint32\_t Interval, uint8\_t Dir)

### 參數:

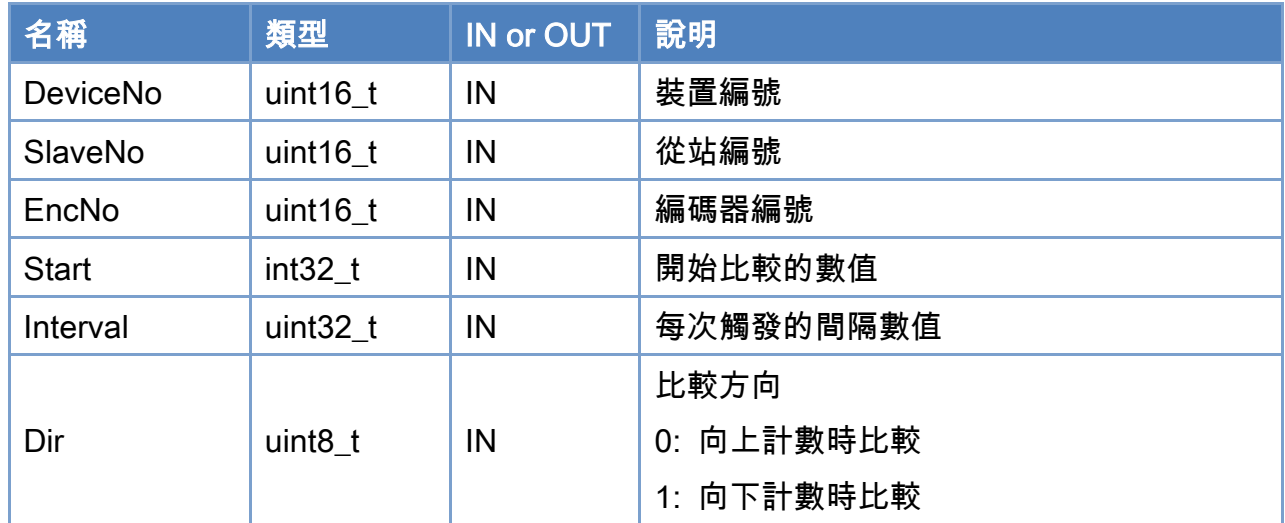

### 回傳值:

0: 函式執行成功。

其他: 請參考附錄"[函式錯誤回傳代碼](#page-860-0)"說明。

Copyright © 2018 ICP DAS CO., Ltd. All Rights Reserved. 4.1. 265 -

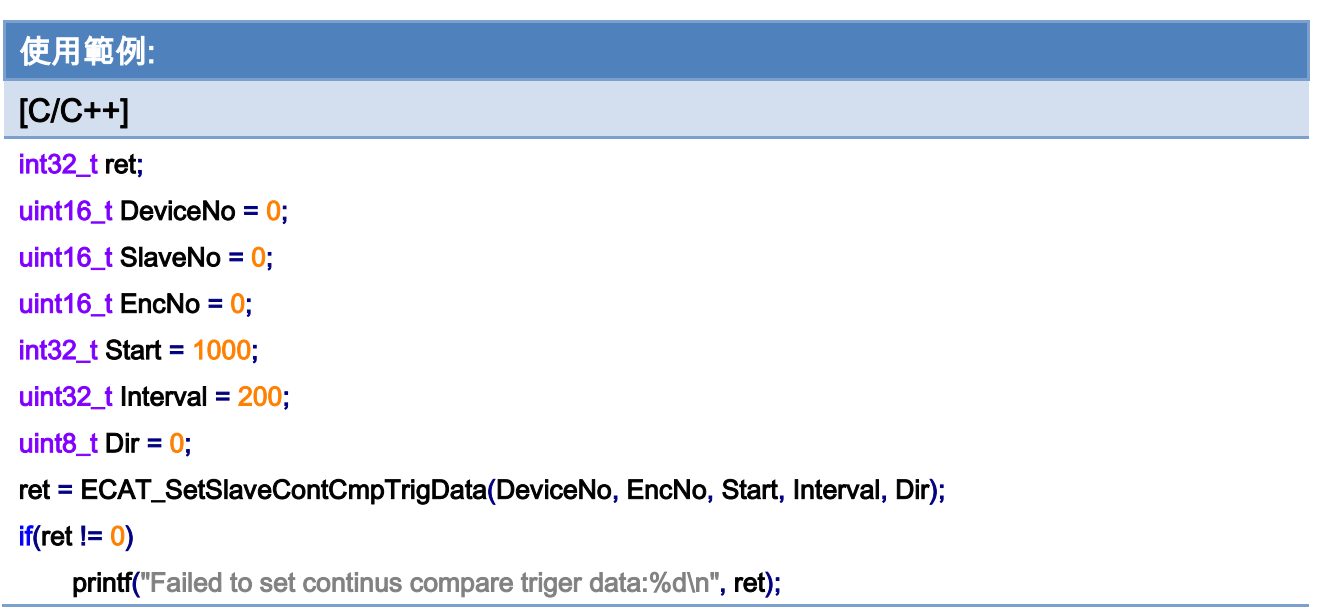

Copyright © 2018 ICP DAS CO., Ltd. All Rights Reserved. - 266 -

# 6.47. ECAT\_SetTxPdoBufParam

#### 說明:

設定一個TxPdo緩衝區,此緩衝區會存入最近 PDO BUFFER DATA MAX 個指定TxPdo 的數值。當讀取緩衝區時,緩衝區內部的資料會被清除。

#### 格式:

參數:

int32\_t ECAT\_SetTxPdoBufParam(uint16\_t DeviceNo, uint16\_t ChannelNo, uint16\_t SlaveNo, uint16\_t OffsetByte, uint16\_t DataSize, uint16\_t Enable)

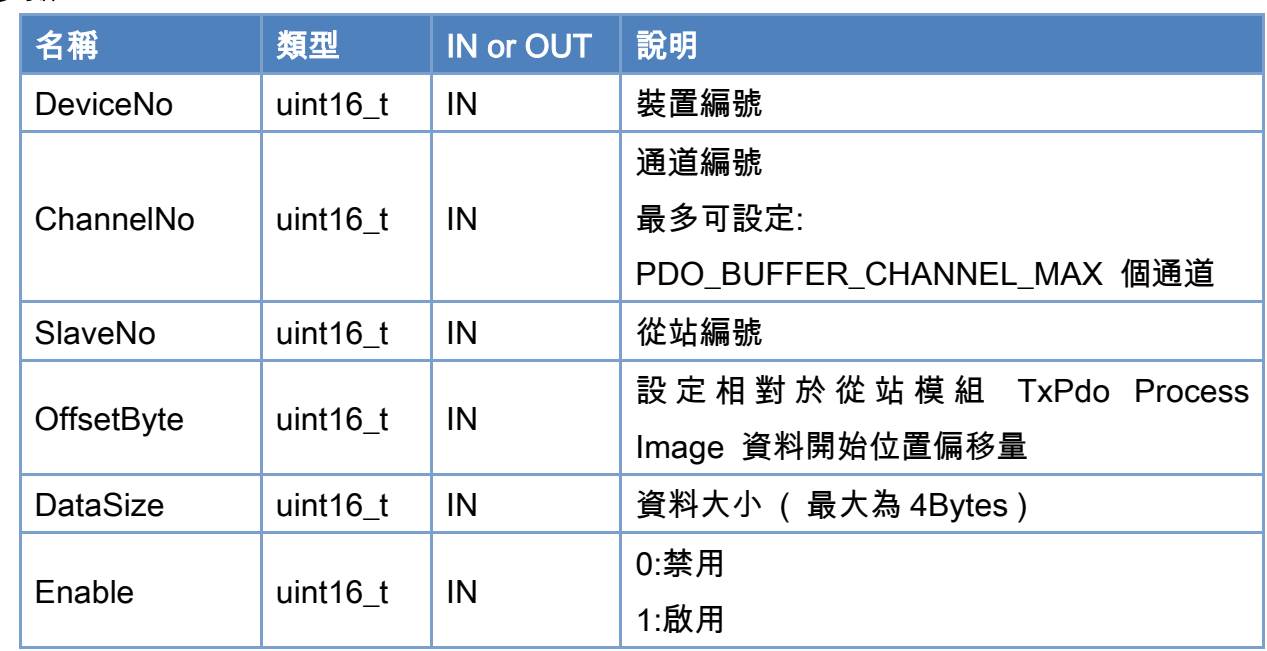

#### 回傳值:

0: 函式執行成功。

其他: 請參考附錄"[函式錯誤回傳代碼](#page-860-0)"說明。

Copyright © 2018 ICP DAS CO., Ltd. All Rights Reserved. 4.1. 267 -

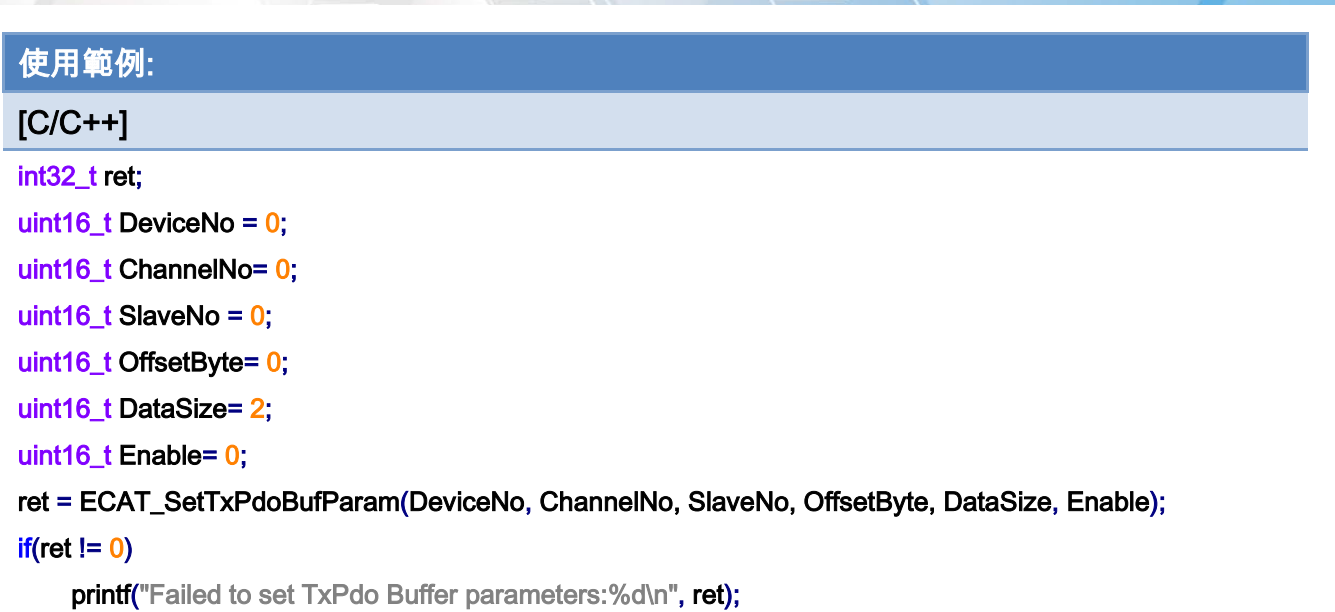

Copyright © 2018 ICP DAS CO., Ltd. All Rights Reserved. - 268 -

# 6.48. ECAT\_GetTxPdoBufParam

說明:

讀取一個 TxPdo 緩衝區的設定。

# 格式:

int32\_t ECAT\_GetTxPdoBufParam(uint16\_t DeviceNo, uint16\_t ChannelNo, uint16\_t \*SlaveNo, uint16\_t \*OffsetByte, uint16\_t \*DataSize, uint16\_t \*Enable)

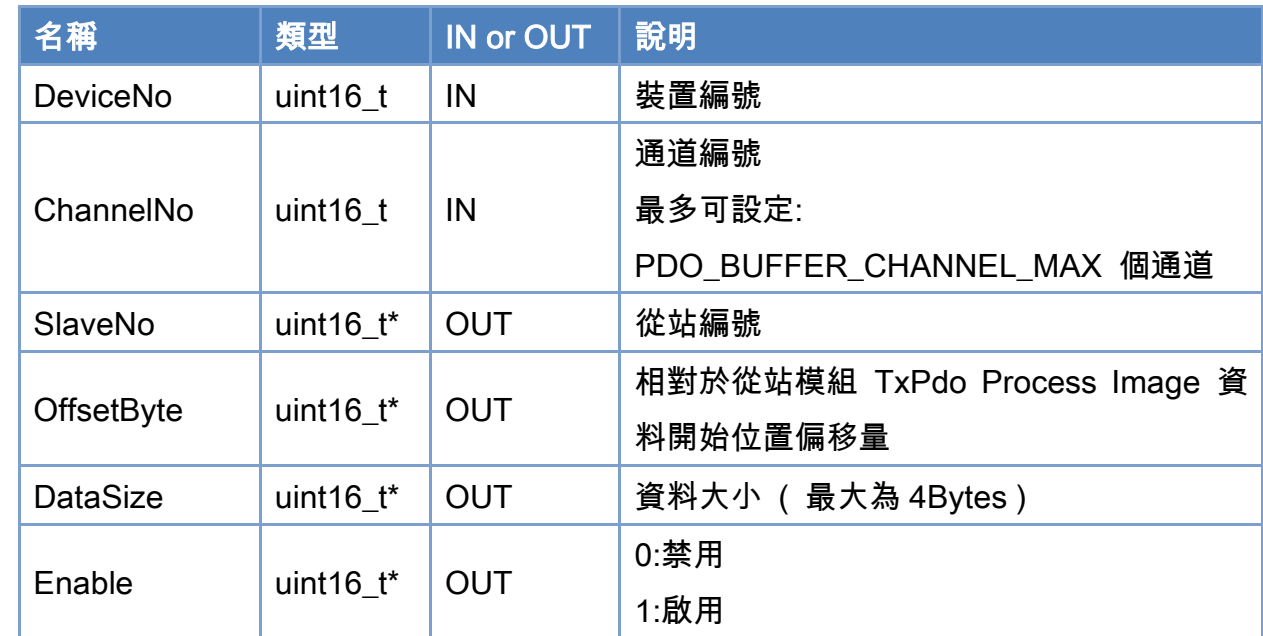

# 參數:

#### 回傳值:

0: 函式執行成功。

其他: 請參考附錄"[函式錯誤回傳代碼](#page-860-0)"說明。

Copyright © 2018 ICP DAS CO., Ltd. All Rights Reserved. 4.1. 269 -

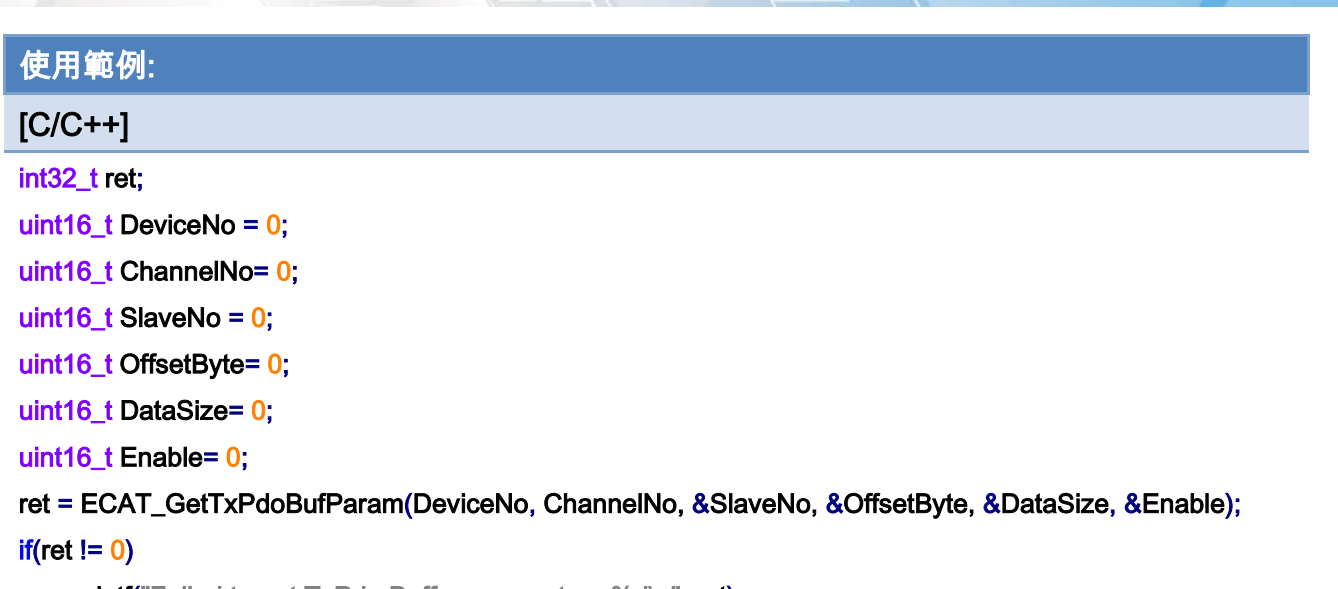

printf("Failed to get TxPdo Buffer parameters:%d\n", ret);

Copyright © 2018 ICP DAS CO., Ltd. All Rights Reserved. 270 -

# 6.49. ECAT\_SetTxPdoBufEnable

### 說明:

設定一個 TxPdo 緩衝區的啟用/禁用。

# 格式:

int32\_t ECAT\_SetTxPdoBufEnable(uint16\_t DeviceNo, uint16\_t ChannelNo, uint16\_t Enable)

### 參數:

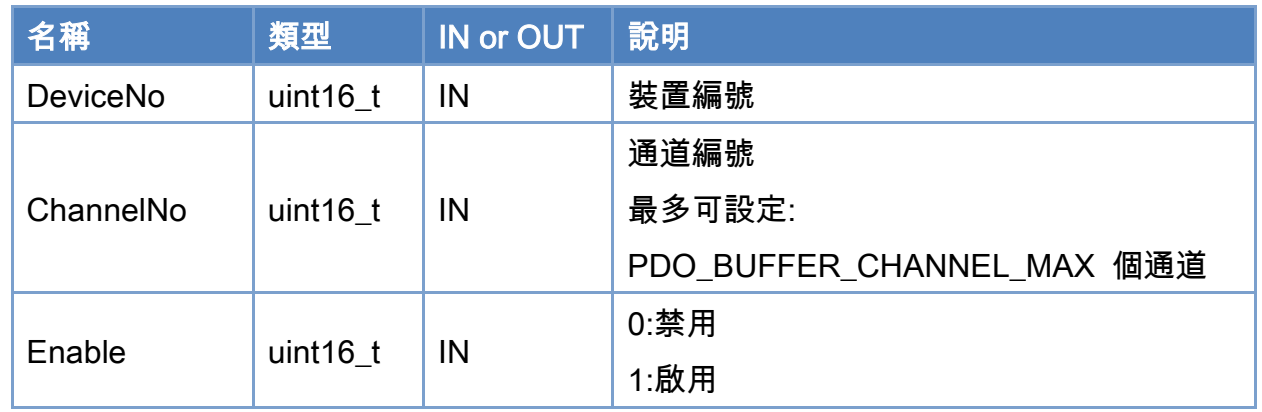

# 回傳值:

0: 函式執行成功。

其他: 請參考附錄"[函式錯誤回傳代碼](#page-860-0)"說明。

Copyright © 2018 ICP DAS CO., Ltd. All Rights Reserved. 4.1. 271 -

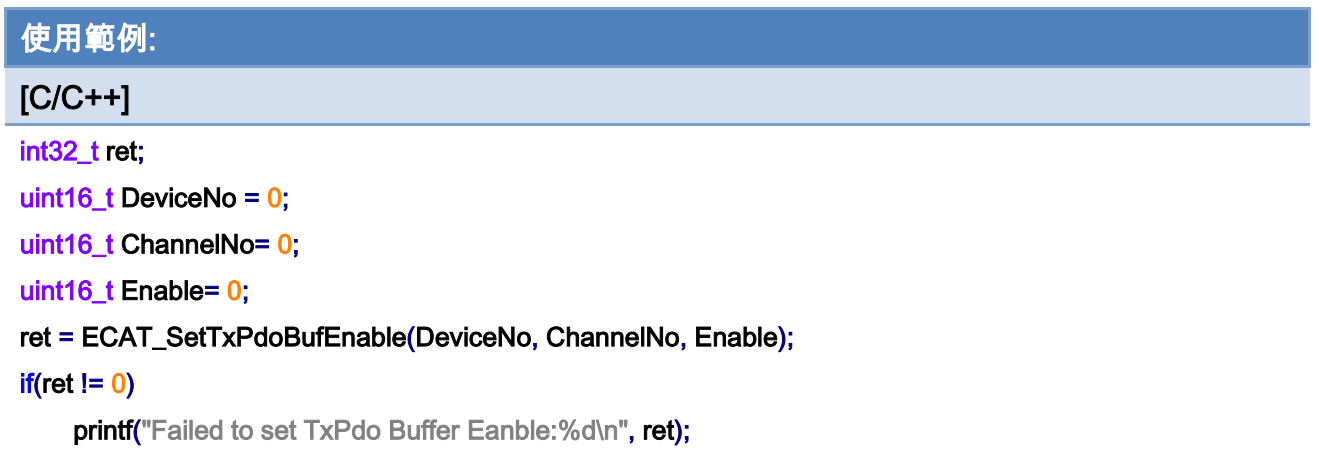

Copyright © 2018 ICP DAS CO., Ltd. All Rights Reserved. - 272 -

# 6.50. ECAT\_GetTxPdoBufEnable

#### 說明:

讀取一個 TxPdo 緩衝區的啟用/禁用設定。

# 格式:

int32\_t ECAT\_GetTxPdoBufEnable(uint16\_t DeviceNo, uint16\_t ChannelNo, uint16\_t \*Enable)

### 參數:

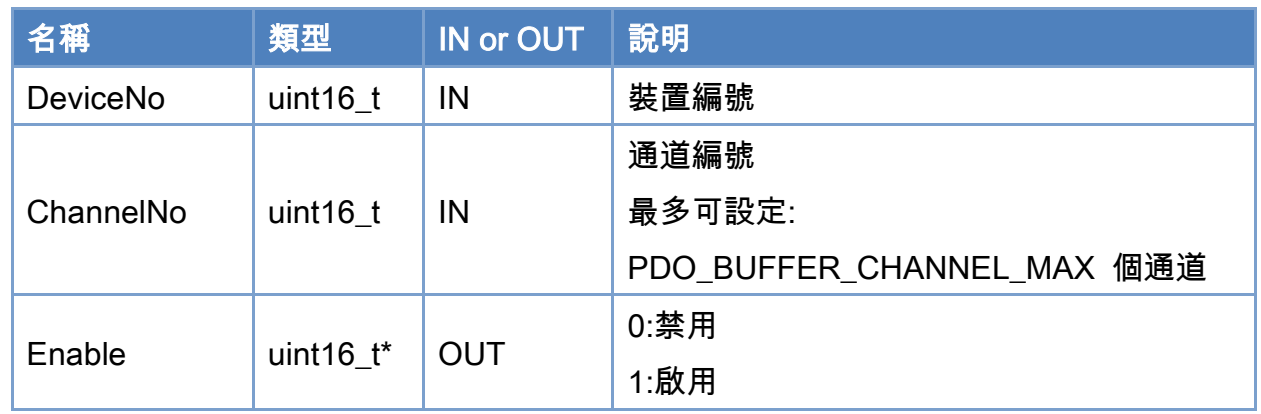

### 回傳值:

0: 函式執行成功。

其他: 請參考附錄"[函式錯誤回傳代碼](#page-860-0)"說明。

Copyright © 2018 ICP DAS CO., Ltd. All Rights Reserved. 4.1. 273 -

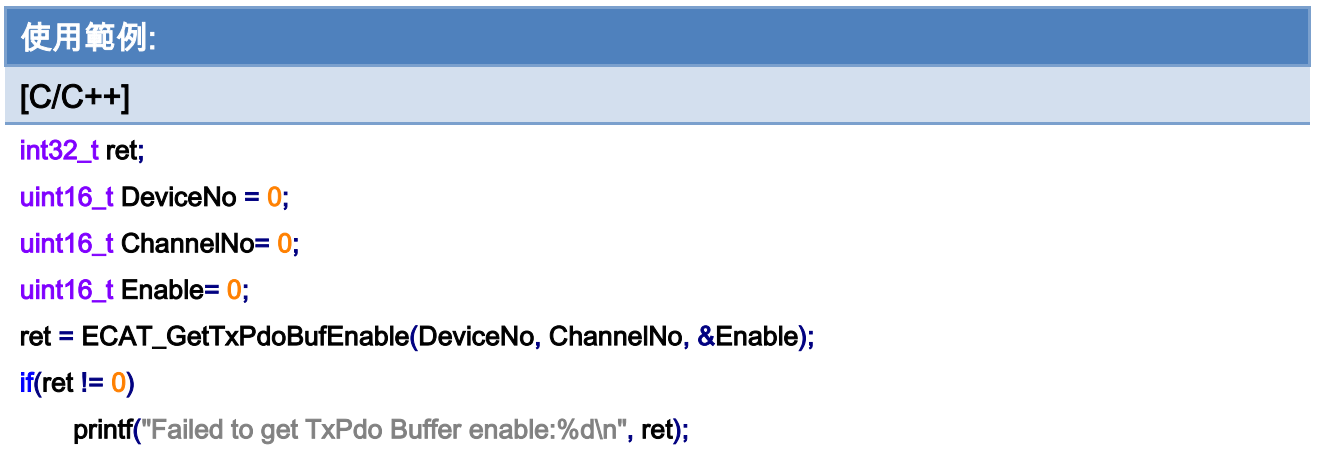

Copyright © 2018 ICP DAS CO., Ltd. All Rights Reserved. - 274 -

# 6.51. ECAT\_GetTxPdoBufValue

#### 說明:

讀取一個 TxPdo 緩衝區的資料,此緩衝區會存入最近 PDO\_BUFFER\_DATA\_MAX 個指 定 TxPdo 的數值。當讀取緩衝區時,緩衝區內部的資料會被清除。

#### 格式:

參數:

int32\_t ECAT\_GetTxPdoBufValue(uint16\_t DeviceNo, uint16\_t ChannelNo, float \*Data, uint16\_t Size, uint16\_t \*ActualGetSize)

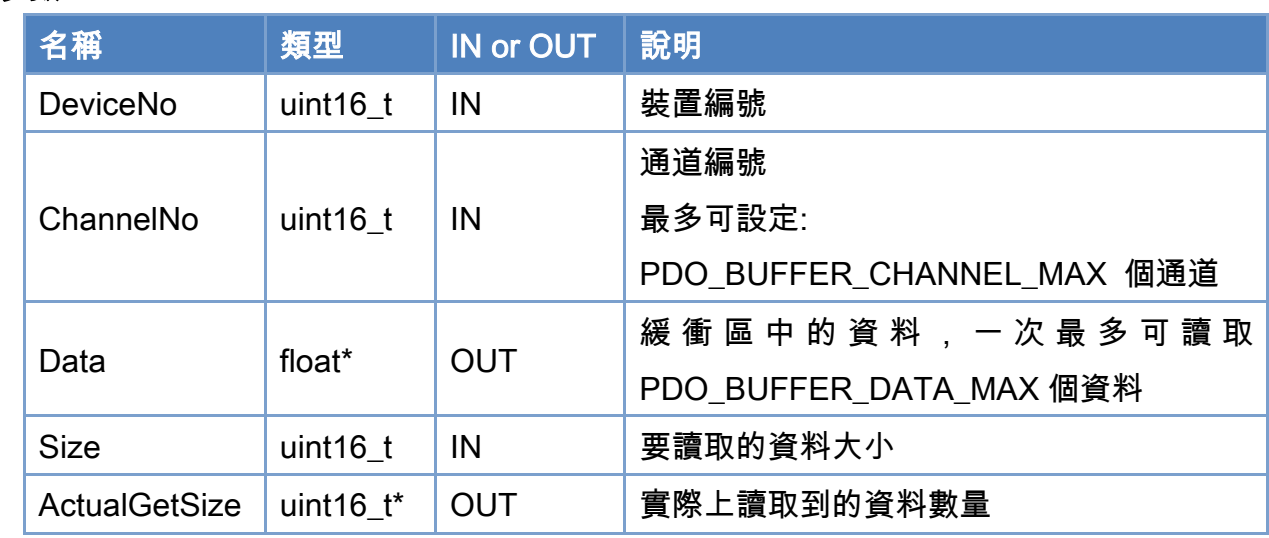

#### 回傳值:

0: 函式執行成功。

其他: 請參考附錄"[函式錯誤回傳代碼](#page-860-0)"說明。

Copyright © 2018 ICP DAS CO., Ltd. All Rights Reserved. 4.1. 275 -

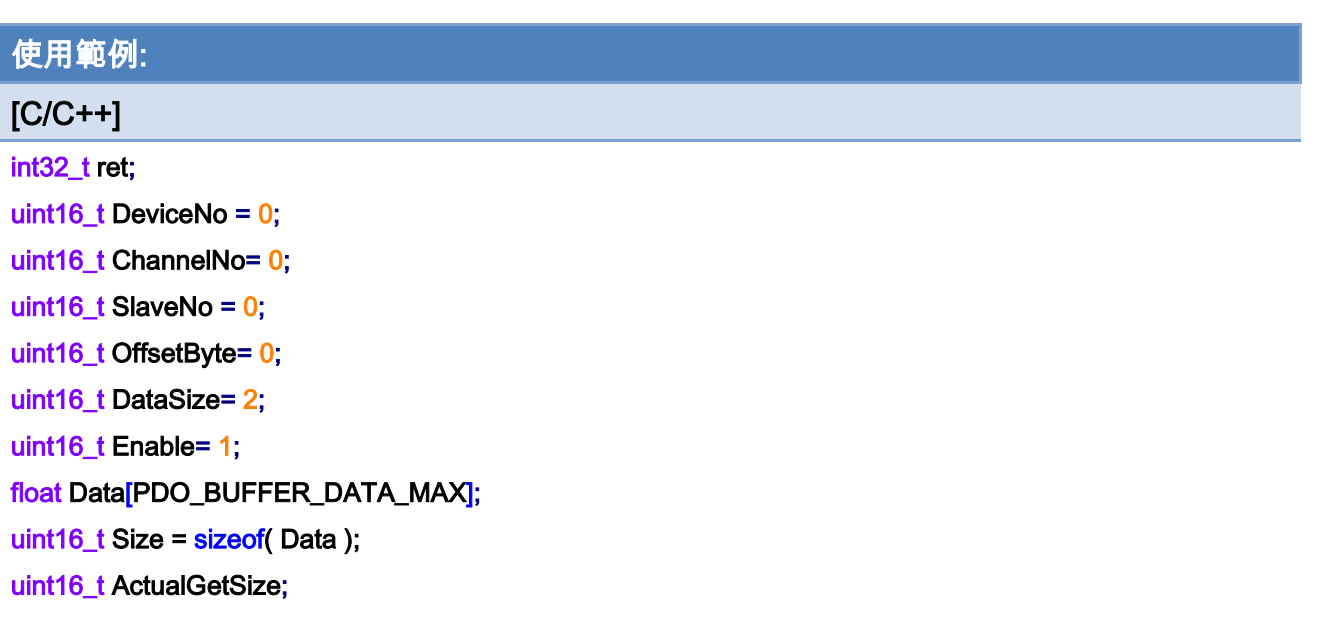

ret = ECAT\_SetTxPdoBufParam(DeviceNo, ChannelNo, SlaveNo, OffsetByte, DataSize, Enable);  $if(ret != 0)$ 

printf("Failed to set TxPdo Buffer parameters:%d\n", ret);

ret = ECAT\_GetTxPdoBufValue(DeviceNo, ChannelNo, Data, Size , &ActualGetSize);

#### $if(ret != 0)$

{

}

```
printf("Failed to get TxPdo Buffer Value:%d\n", ret);
```
#### else

{

```
for (uint16_t i = 0, i < ActualGetSize, i++)
```
printf("Data[%u]:%f\n", i, Data[ i ]);

}

Copyright © 2018 ICP DAS CO., Ltd. All Rights Reserved. 4.1. 276 -

# 6.52. ECAT\_SetAiFilterParam

#### 說明:

設定一個 TxPdo 濾波器, 可設定二階點阻濾波器、二階高通濾波器與二階低通濾波器。 各種濾波器可同時運行。

#### 格式:

參數:

int32\_t ECAT\_SetAiFilterParam(uint16\_t DeviceNo, uint16\_t ChannelNo, uint16\_t SlaveNo, uint16\_t OffsetByte, uint16\_t DataSize, uint16\_t Enable)

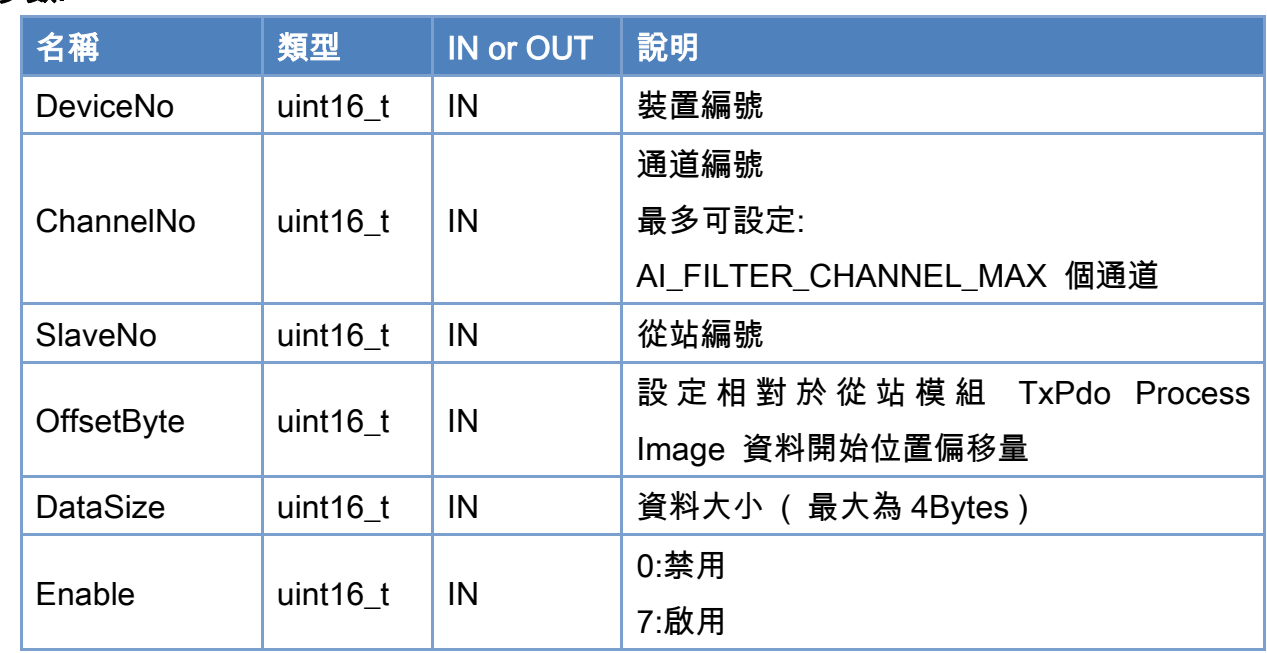

#### 回傳值:

0: 函式執行成功。

其他: 請參考附錄"[函式錯誤回傳代碼](#page-860-0)"說明。

Copyright © 2018 ICP DAS CO., Ltd. All Rights Reserved. 4.1. 277 -

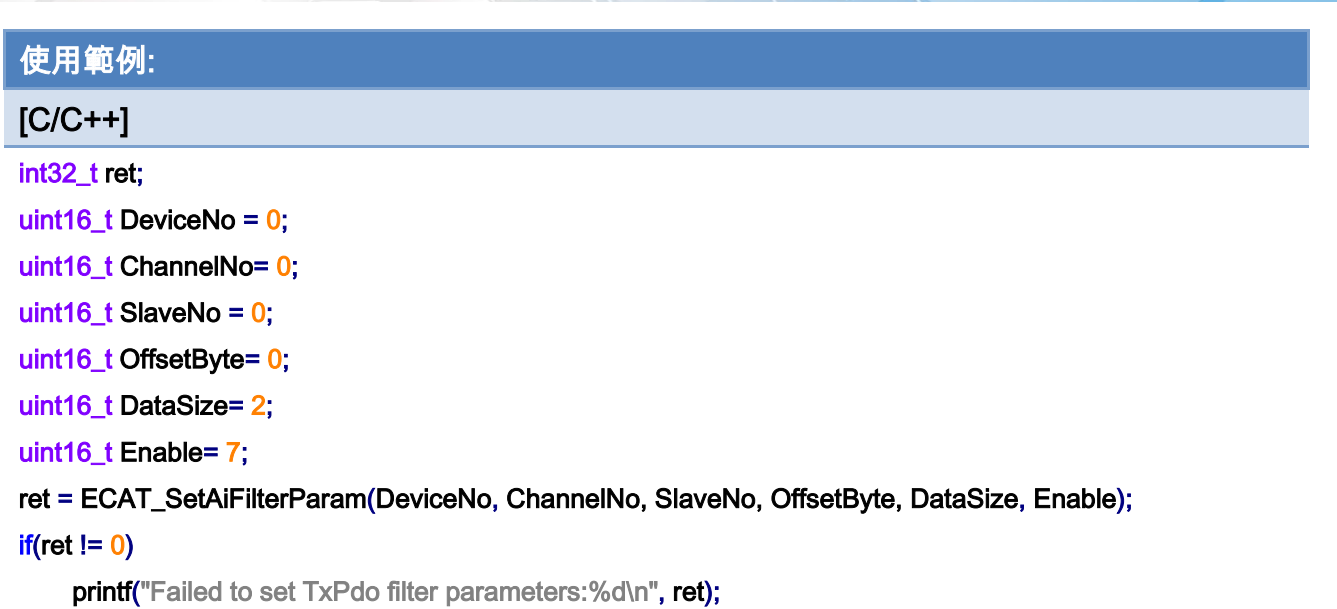

Copyright © 2018 ICP DAS CO., Ltd. All Rights Reserved. - 278 -

# 6.53. ECAT\_GetAiFilterParam

說明:

讀取一個 TxPdo 濾波器的設定。

# 格式:

int32\_t ECAT\_GetAiFilterParam(uint16\_t DeviceNo, uint16\_t ChannelNo, uint16\_t \*SlaveNo, uint16\_t \*OffsetByte, uint16\_t \*DataSize, uint16\_t \*Enable)

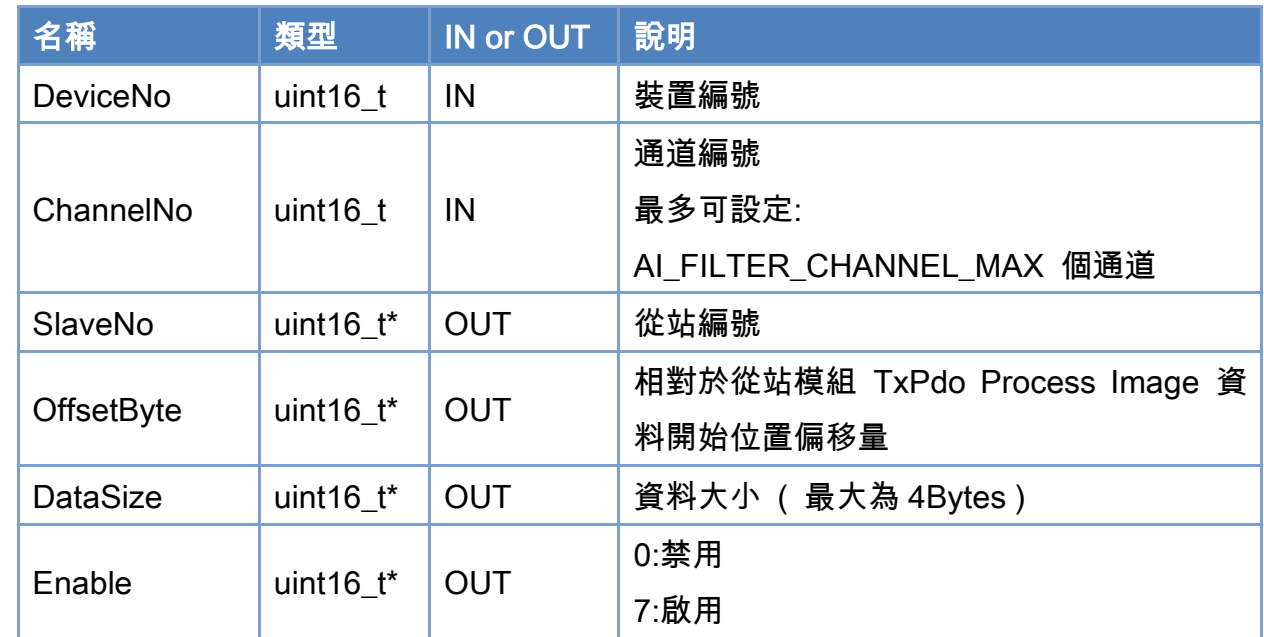

# 參數:

#### 回傳值:

0: 函式執行成功。

其他: 請參考附錄"[函式錯誤回傳代碼](#page-860-0)"說明。

Copyright © 2018 ICP DAS CO., Ltd. All Rights Reserved. 4.1. 279 -

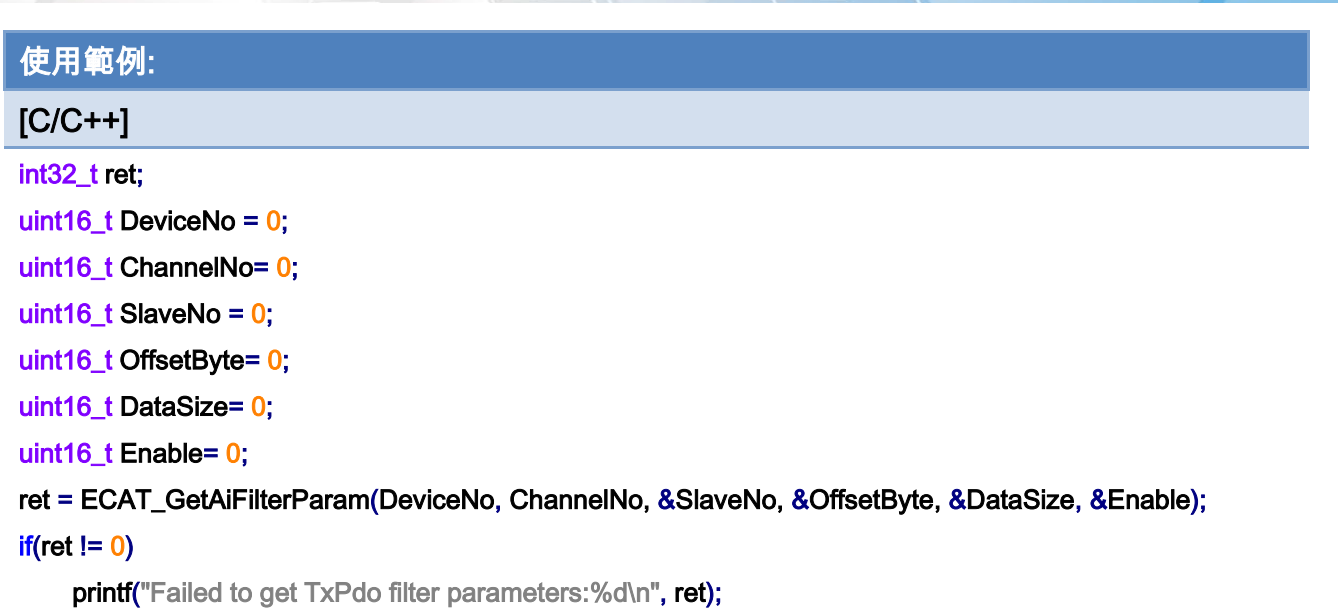

Copyright © 2018 ICP DAS CO., Ltd. All Rights Reserved. - 280 -

# 6.54. ECAT\_SetAiFilterEnable

### 說明:

設定一個 TxPdo 濾波器的啟用/禁用。

# 格式:

int32\_t ECAT\_SetAiFilterEnable(uint16\_t DeviceNo, uint16\_t ChannelNo, uint16\_t Enable)

### 參數:

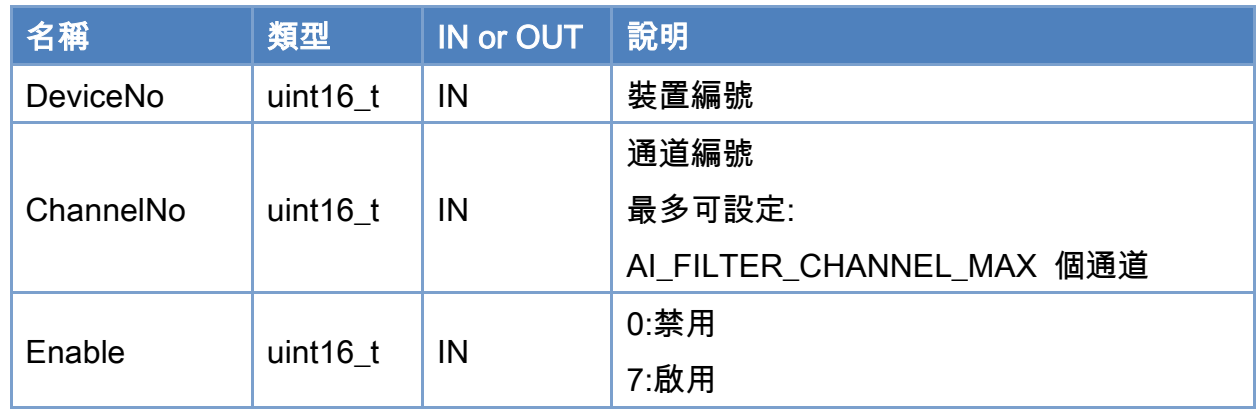

#### 回傳值:

0: 函式執行成功。

其他: 請參考附錄"[函式錯誤回傳代碼](#page-860-0)"說明。

Copyright © 2018 ICP DAS CO., Ltd. All Rights Reserved. 4. 281 -

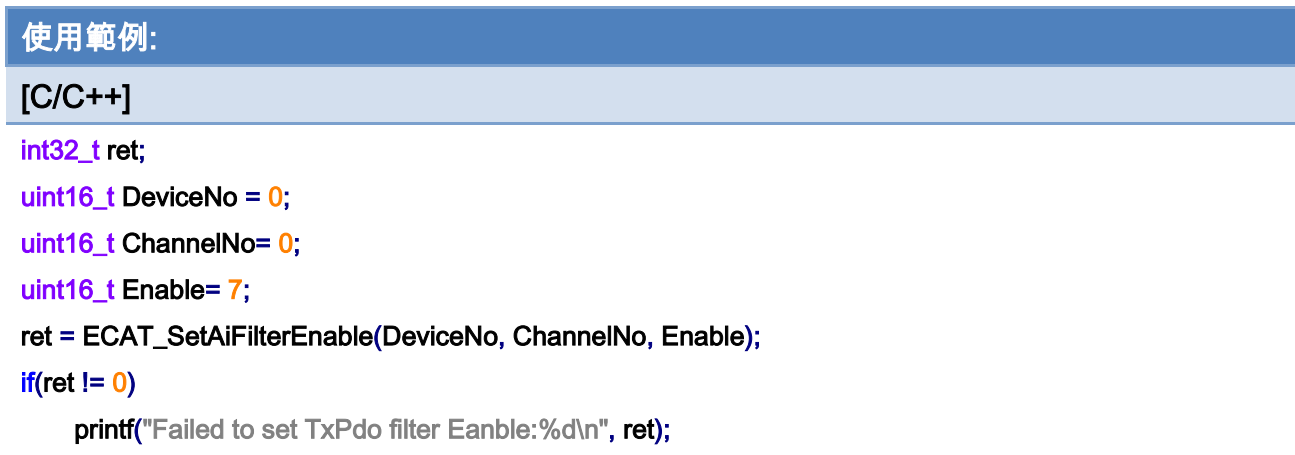

Copyright © 2018 ICP DAS CO., Ltd. All Rights Reserved. - 282 -

# 6.55. ECAT\_GetAiFilterEnable

#### 說明:

讀取一個 TxPdo 濾波器的啟用/禁用設定。

# 格式:

int32\_t ECAT\_GetAiFilterEnable(uint16\_t DeviceNo, uint16\_t ChannelNo, uint16\_t \*Enable)

### 參數:

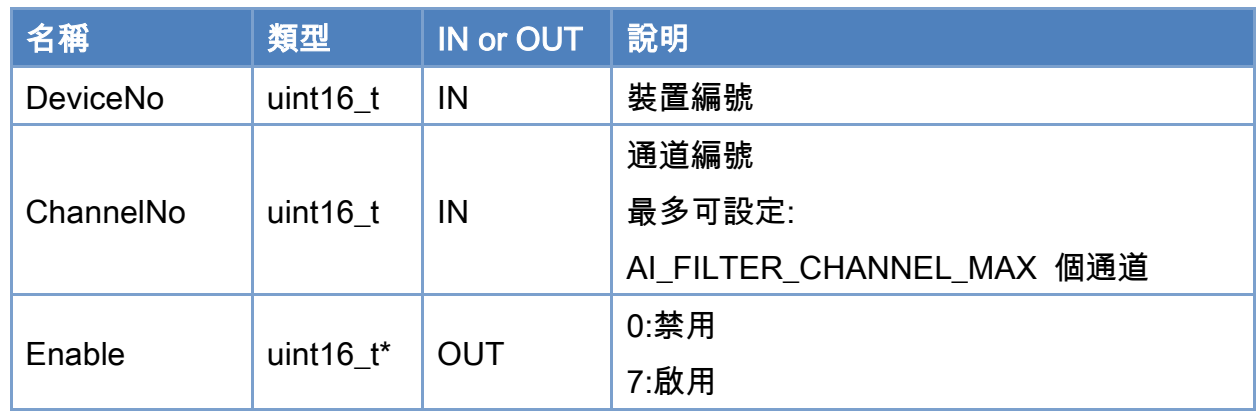

### 回傳值:

0: 函式執行成功。

其他: 請參考附錄"[函式錯誤回傳代碼](#page-860-0)"說明。

Copyright © 2018 ICP DAS CO., Ltd. All Rights Reserved. 4.1. 283 -

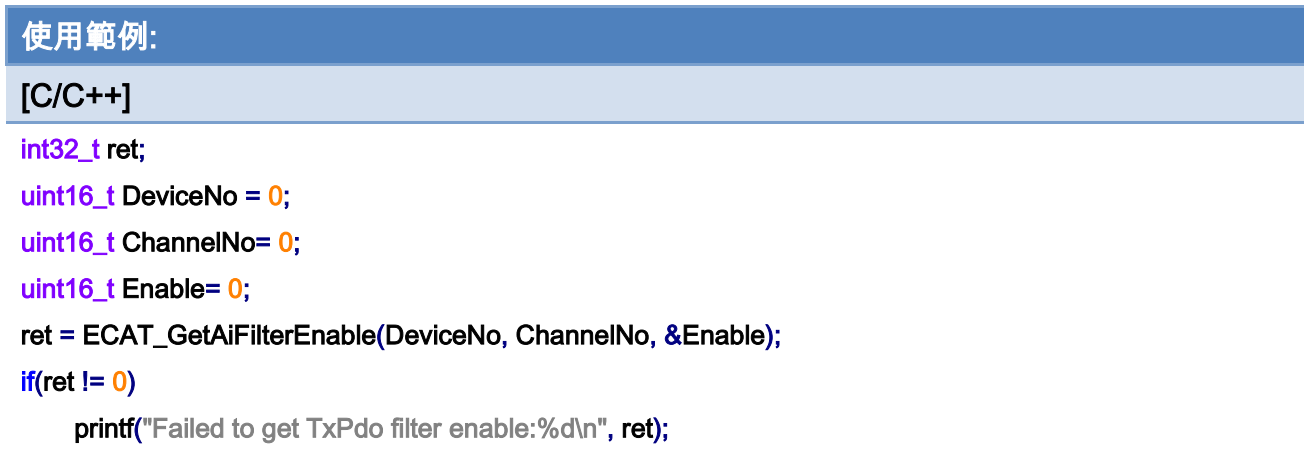

Copyright © 2018 ICP DAS CO., Ltd. All Rights Reserved. - 284 -

# 6.56. ECAT\_SetAiFilterFreq

說明:

設定一個 TxPdo 濾波器的頻率。

# 格式:

int32\_t ECAT\_SetAiFilterFreq(uint16\_t DeviceNo, uint16\_t ChannelNo, uint16\_t FilterType, double Frequency)

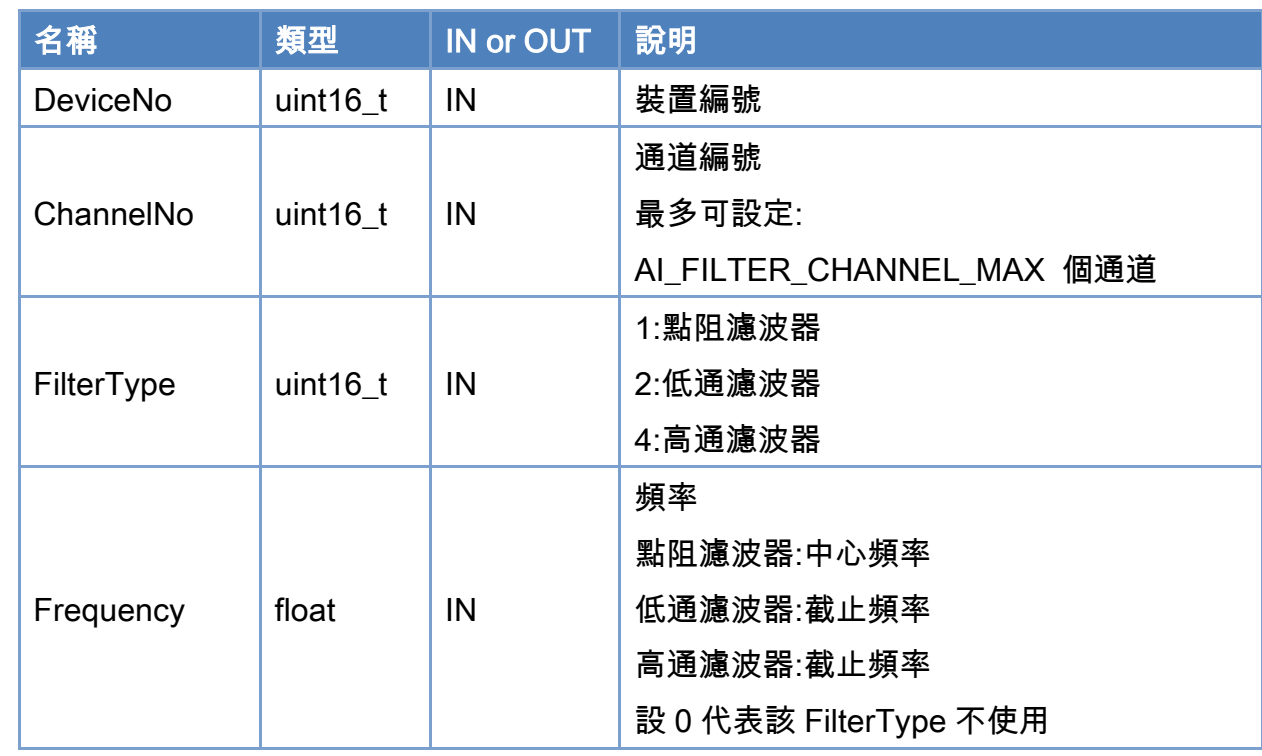

# 參數:

#### 回傳值:

0: 函式執行成功。

其他: 請參考附錄"[函式錯誤回傳代碼](#page-860-0)"說明。

Copyright © 2018 ICP DAS CO., Ltd. All Rights Reserved. 4.1. 285 -

# 使用範例:

#### $[C/C++]$

int32\_t ret; uint16\_t DeviceNo = 0; uint16\_t ChannelNo= 0; uint16\_t FilterType= FILTER\_LOW\_PASS; // 2 double Frequency = 60;

ret = ECAT\_SetAiFilterFreq(DeviceNo, ChannelNo, FilterType, Frequency);

#### $if(ret != 0)$

printf("Failed to set TxPdo filter Frequency:%d\n", ret);

#### FilterType = FILTER\_NOTCH ;//1

Frequency  $= 0$ ;

ret = ECAT\_SetAiFilterFreq(DeviceNo, ChannelNo, FilterType, Frequency);

#### $if(ret != 0)$

printf("Failed to set TxPdo filter Frequency:%d\n", ret);

#### FilterType = FILTER\_HIGH\_PASS;//4

Frequency  $= 0$ ; ret = ECAT\_SetAiFilterFreq(DeviceNo, ChannelNo, FilterType, Frequency);  $if(ret != 0)$ printf("Failed to set TxPdo filter Frequency:%d\n", ret);

Copyright © 2018 ICP DAS CO., Ltd. All Rights Reserved. 4.1. 286 -

# 6.57. ECAT\_GetAiFilterFreq

說明:

讀取一個 TxPdo 濾波器的頻率。

# 格式:

int32\_t ECAT\_GetAiFilterFreq(uint16\_t DeviceNo, uint16\_t ChannelNo, uint16\_t FilterType, double \*Frequency)

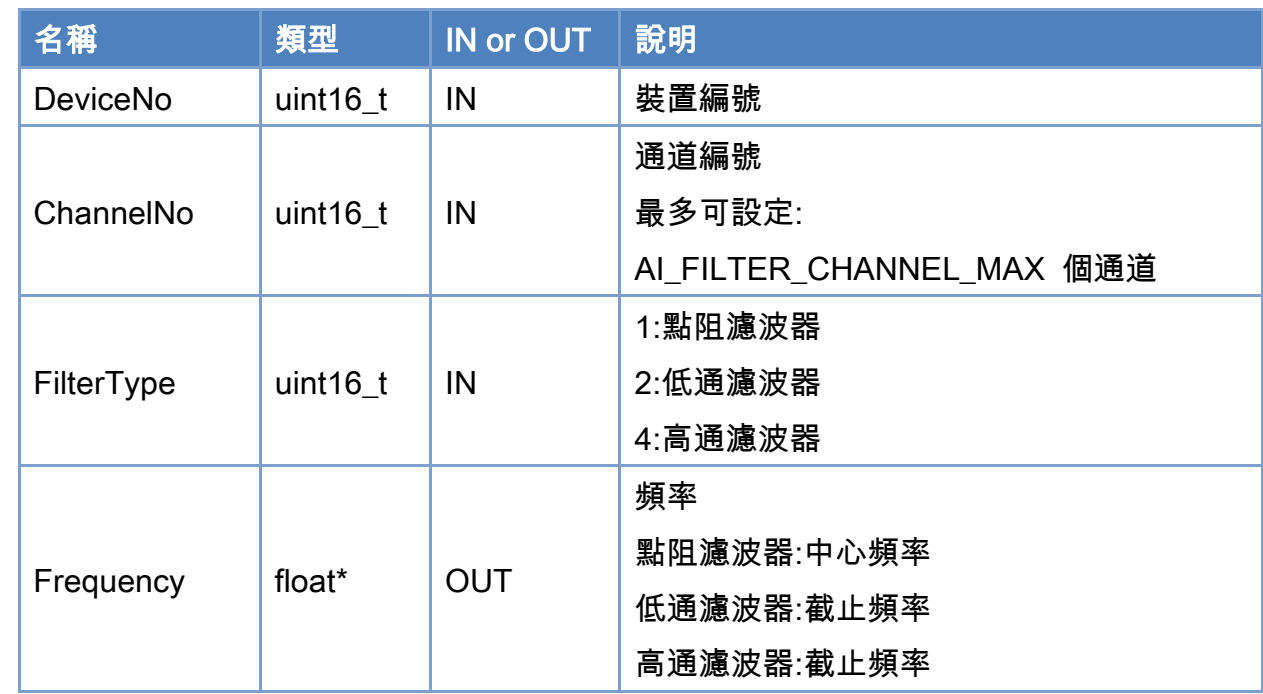

# 參數:

#### 回傳值:

0: 函式執行成功。

其他: 請參考附錄"[函式錯誤回傳代碼](#page-860-0)"說明。

Copyright © 2018 ICP DAS CO., Ltd. All Rights Reserved. 4.1. 287 -

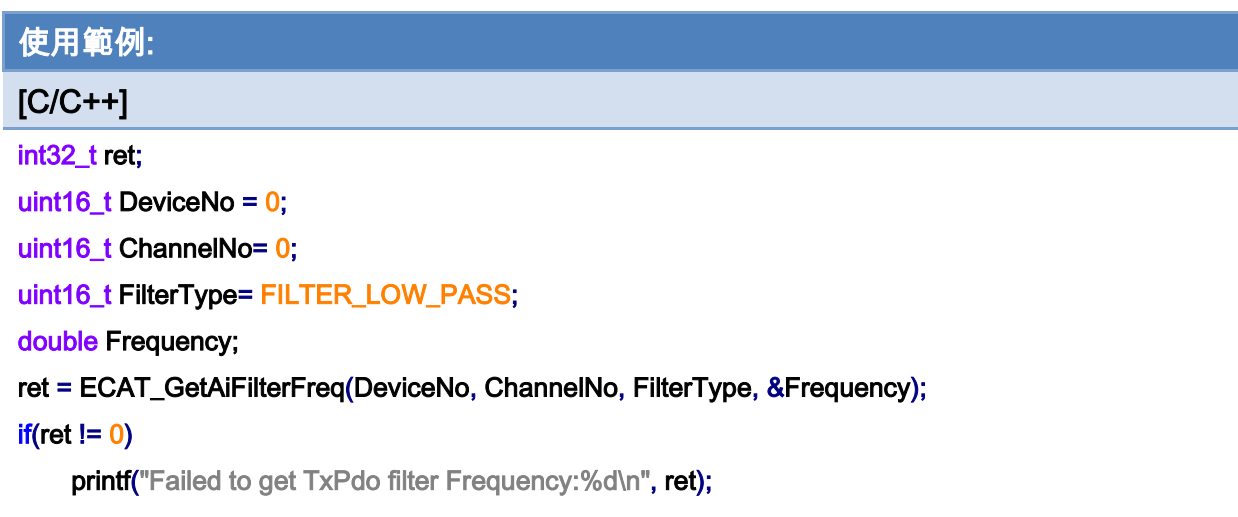

Copyright © 2018 ICP DAS CO., Ltd. All Rights Reserved. - 288 -
# 6.58. ECAT\_GetAiFilterOutput

## 說明:

讀取一個 TxPdo 濾波器的輸出。

## 格式:

int32\_t ECAT\_GetAiFilterOutput(uint16\_t DeviceNo, uint16\_t ChannelNo, int32\_t \*Output)

## 參數:

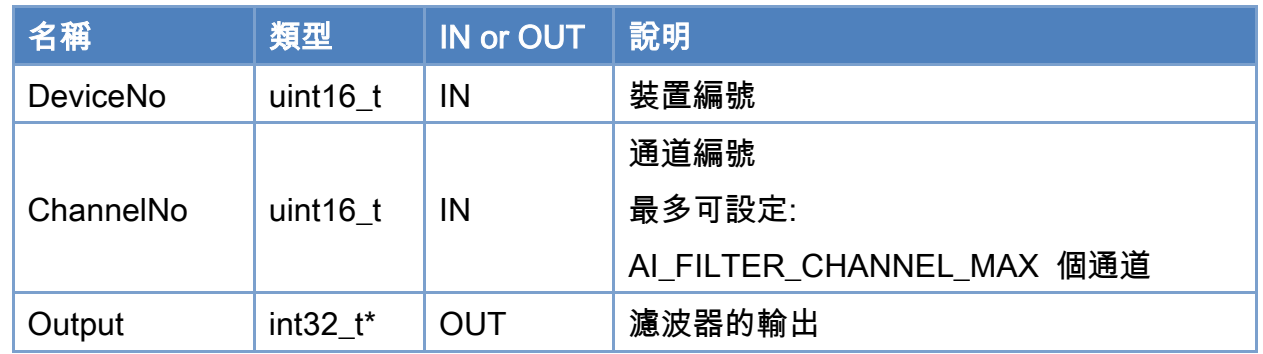

## 回傳值:

0: 函式執行成功。

其他: 請參考附錄"[函式錯誤回傳代碼](#page-860-0)"說明。

Copyright © 2018 ICP DAS CO., Ltd. All Rights Reserved. 4.1. 289 -

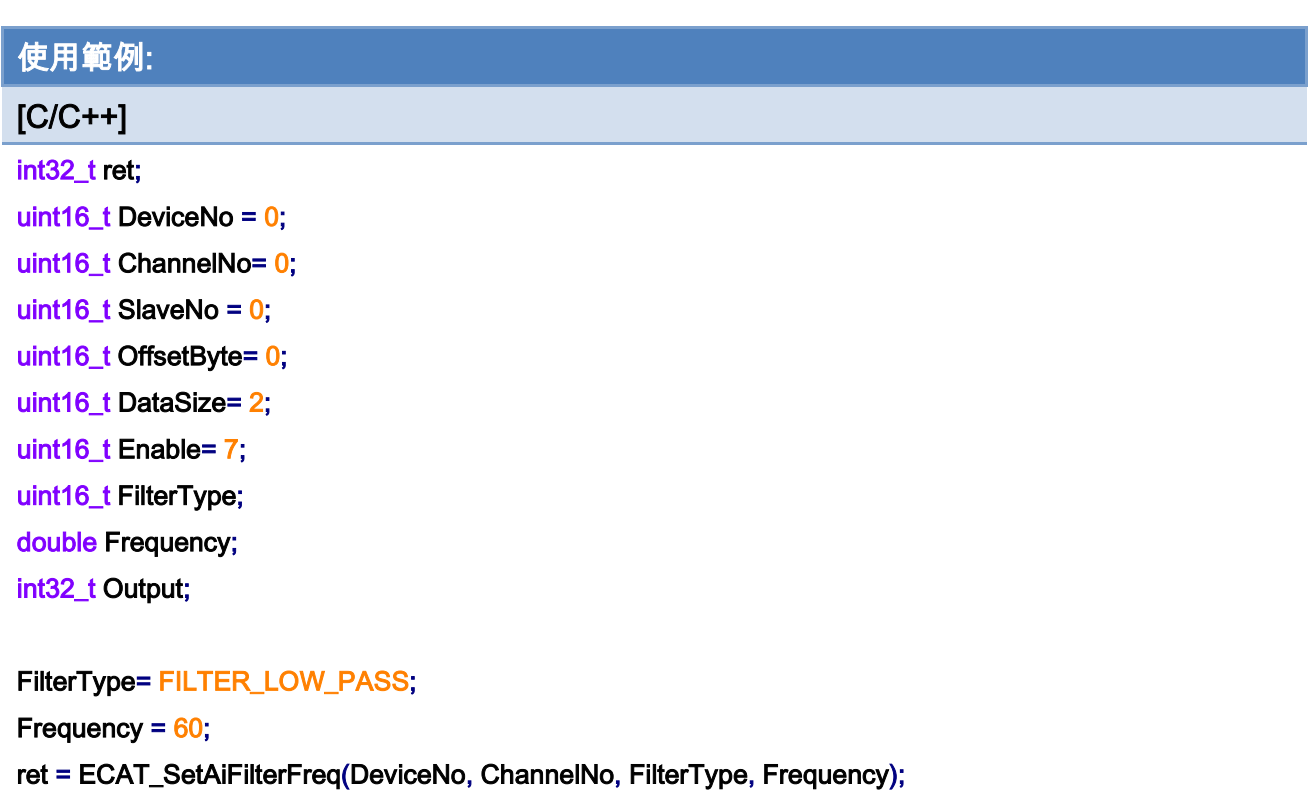

```
if(ret != 0)
```
printf("Failed to set TxPdo filter Frequency:%d\n", ret);

#### FilterType= FILTER\_NOTCH;

Frequency  $= 0$ ; ret = ECAT\_SetAiFilterFreq(DeviceNo, ChannelNo, FilterType, Frequency);  $if(ret != 0)$ printf("Failed to set TxPdo filter Frequency:%d\n", ret);

FilterType= FILTER\_HIGH\_PASS;

Frequency  $= 0$ ;

ret = ECAT\_SetAiFilterFreq(DeviceNo, ChannelNo, FilterType, Frequency);

#### $if(ret != 0)$

printf("Failed to set TxPdo filter Frequency:%d\n", ret);

ret = ECAT\_SetAiFilterParam(DeviceNo, ChannelNo, SlaveNo, OffsetByte, DataSize, Enable);  $if(ret != 0)$ 

printf("Failed to set TxPdo filter parameters:%d\n", ret);

#### ret = ECAT\_GetAiFilterOutput(DeviceNo, ChannelNo, &Output);

 $if(ret != 0)$ 

Copyright © 2018 ICP DAS CO., Ltd. All Rights Reserved. 4.1. 290 -

printf("Failed to set TxPdo filter parameters:%d\n", ret);

#### else

printf("Failed to set TxPdo filter parameters:%d\n", ret);

Copyright © 2018 ICP DAS CO., Ltd. All Rights Reserved. 4.1 291 -

# 6.59. ECAT\_SetPdoInToOutParam

### 說明:

設定一個 Pdo 輸入輸出,每個通訊週期會將 TxPDO 資料(Input)寫至 RxPDO(Output)。

## 格式:

int32\_t ECAT\_SetPdoInToOutParam(uint16\_t DeviceNo, uint16\_t ChannelNo, uint16\_t SlaveNoIn, uint16\_t OffsetByteIn, uint16\_t DataSizeIn, uint16\_t SlaveNoOut, uint16\_t OffsetByteOut, uint16\_t DataSizeOut)

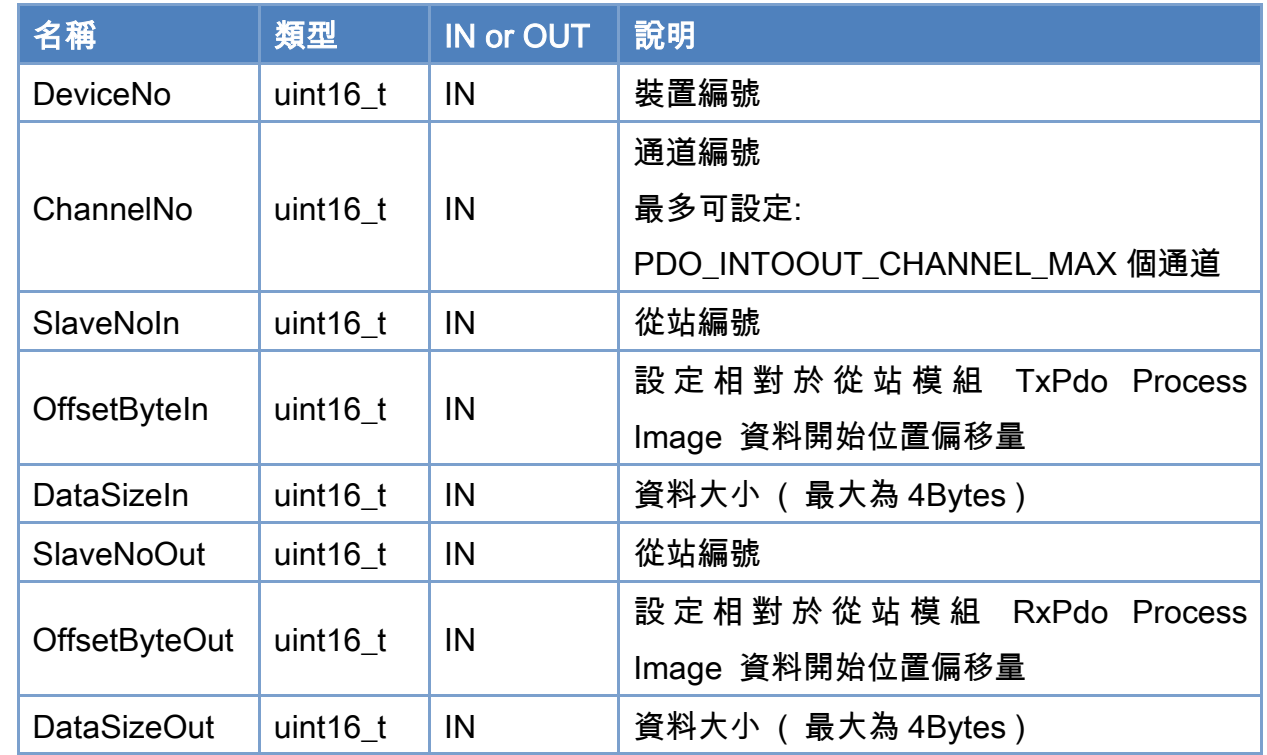

## 參數:

#### 回傳值:

0: 函式執行成功。

其他: 請參考附錄"[函式錯誤回傳代碼](#page-860-0)"說明。

Copyright © 2018 ICP DAS CO., Ltd. All Rights Reserved. 4. 292 -

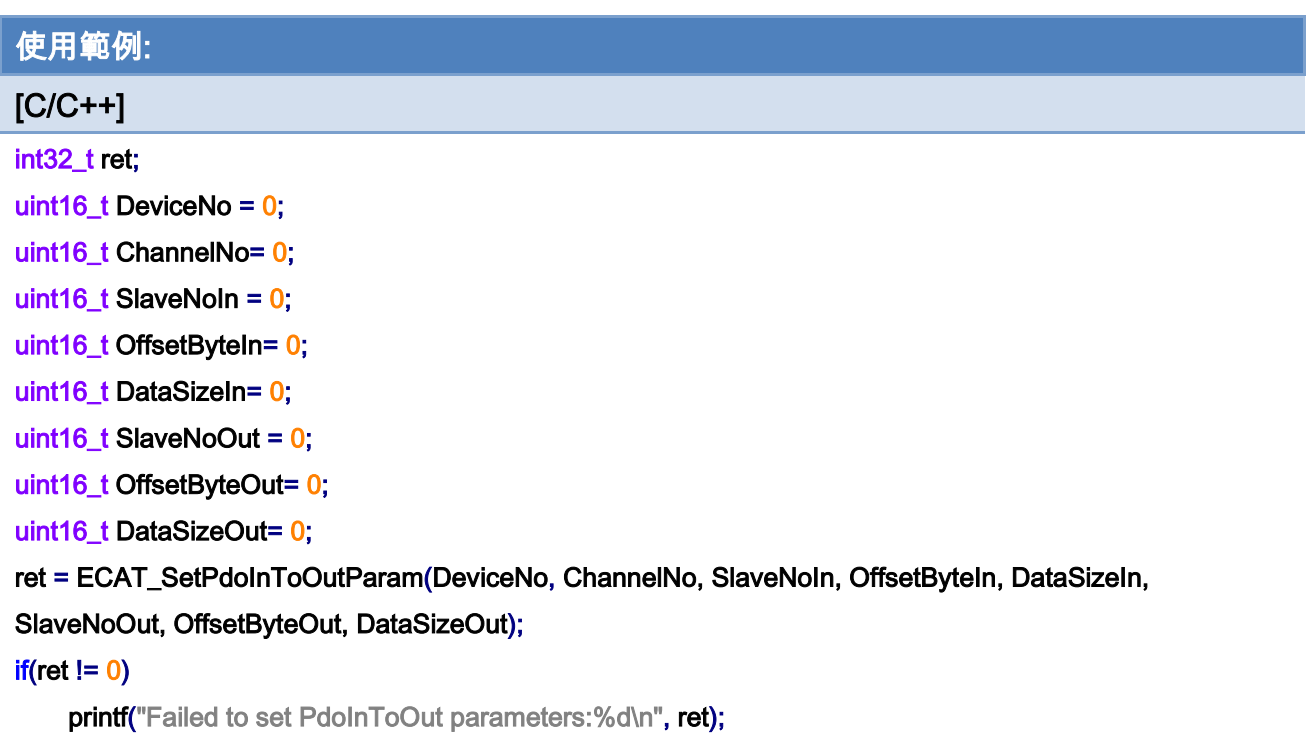

Copyright © 2018 ICP DAS CO., Ltd. All Rights Reserved. - 293 -

# 6.60. ECAT\_GetPdoInToOutParam

說明:

讀取一個 Pdo 輸入輸出的設定。

## 格式:

int32\_t ECAT\_GetPdoInToOutParam(uint16\_t DeviceNo, uint16\_t ChannelNo, uint16\_t \*SlaveNoIn, uint16\_t \*OffsetByteIn, uint16\_t \*DataSizeIn, uint16\_t \*SlaveNoOut, uint16\_t \*OffsetByteOut, uint16\_t \*DataSizeOut)

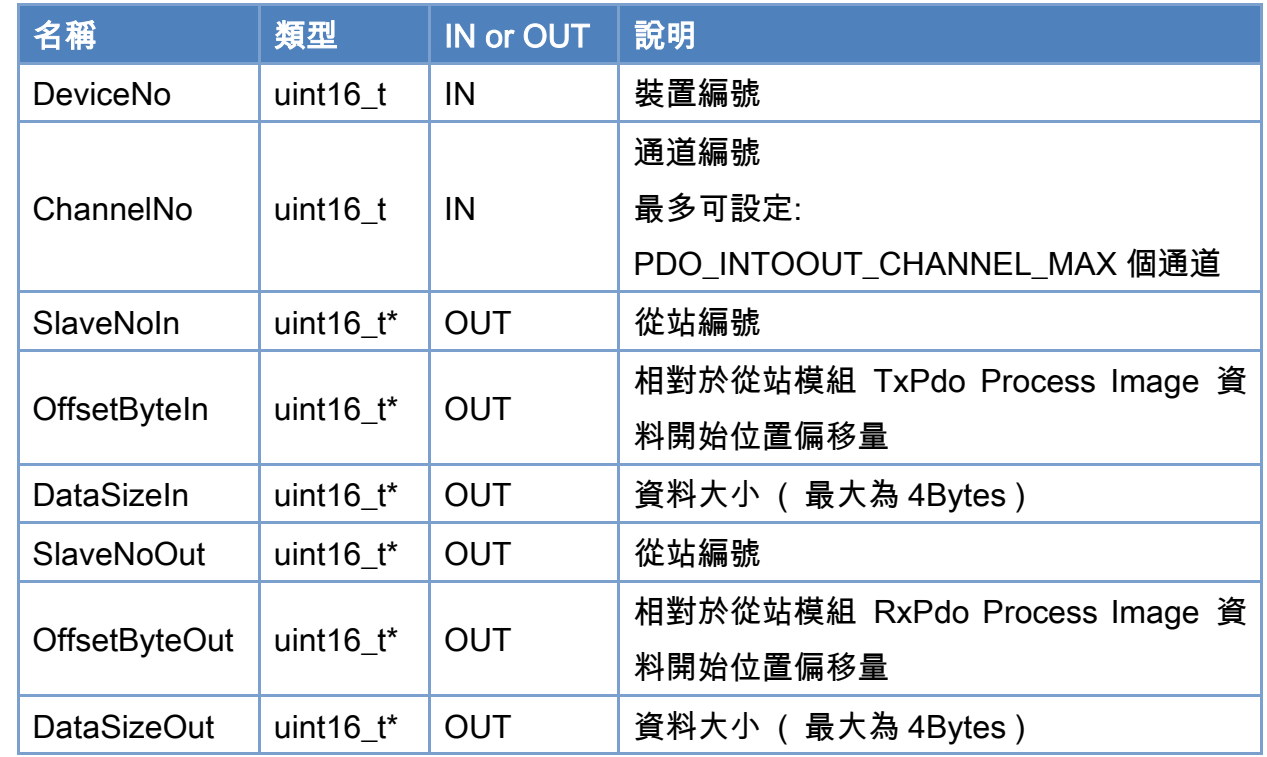

## 參數:

## 回傳值:

0: 函式執行成功。

其他: 請參考附錄"[函式錯誤回傳代碼](#page-860-0)"說明。

Copyright © 2018 ICP DAS CO., Ltd. All Rights Reserved. 4.1. 294 -

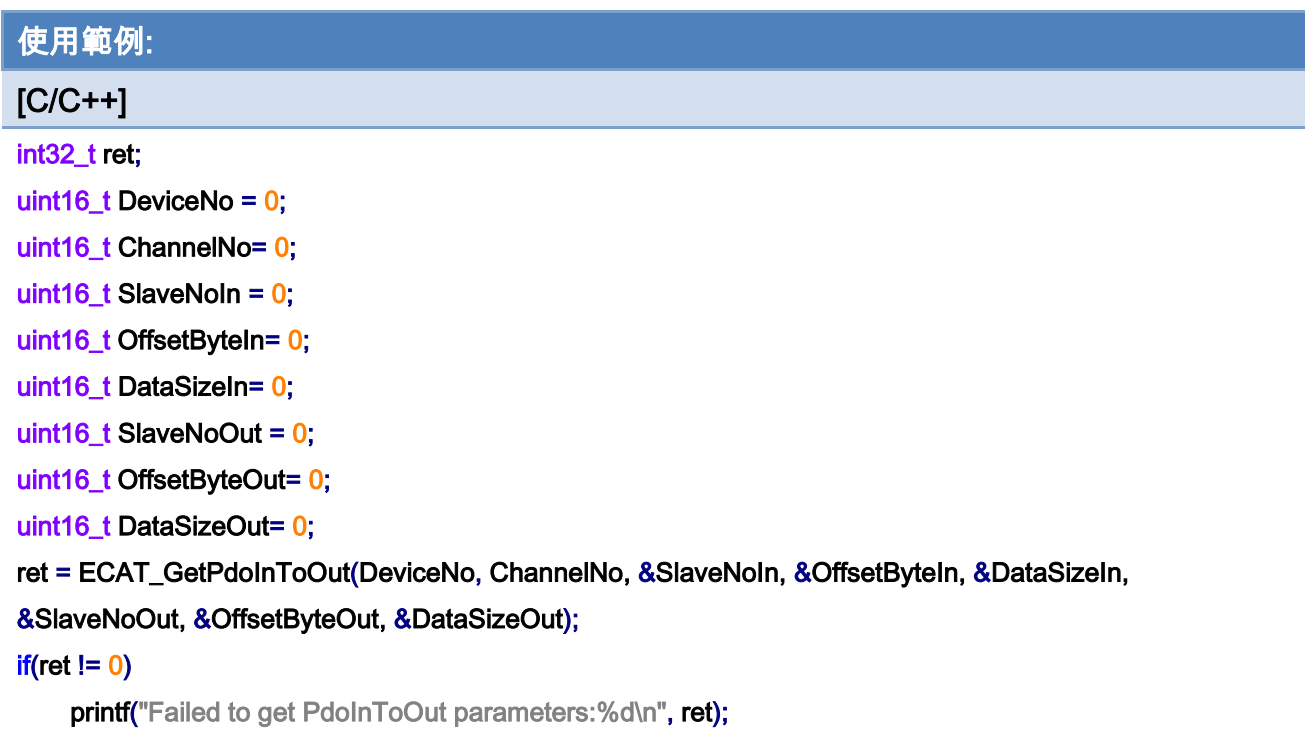

Copyright © 2018 ICP DAS CO., Ltd. All Rights Reserved. - 295 -

# 6.61. ECAT\_SetPdoInToOutCoeff

## 說明:

設定一個 Pdo 輸入輸出的係數。

輸出 = 輸入 \* gain + offset

## 格式:

int32\_t ECAT\_SetPdoInToOutCoeff(uint16\_t DeviceNo, uint16\_t ChannelNo, float gain, float offset)

## 參數:

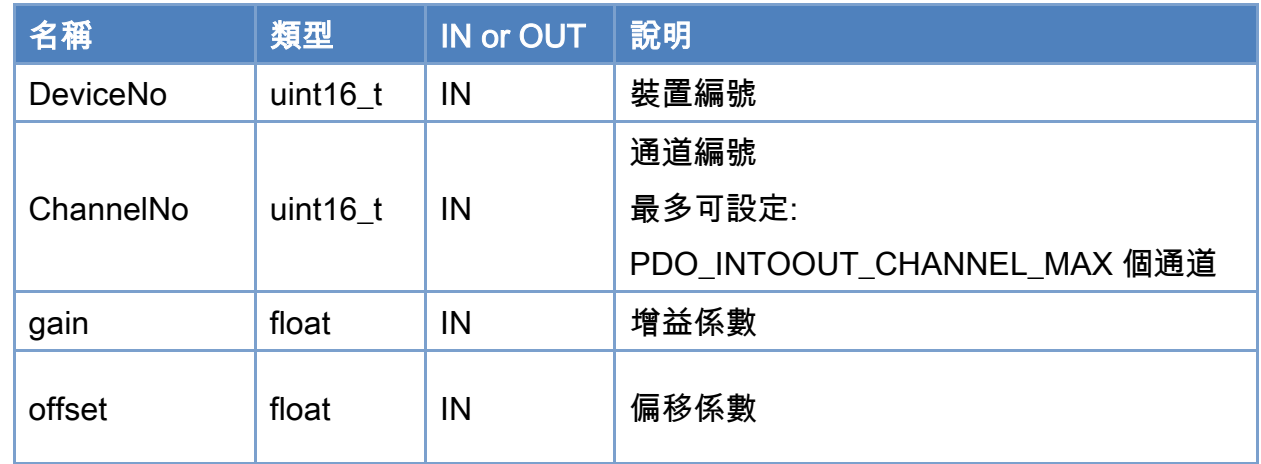

#### 回傳值:

0: 函式執行成功。

其他: 請參考附錄"[函式錯誤回傳代碼](#page-860-0)"說明。

Copyright © 2018 ICP DAS CO., Ltd. All Rights Reserved. 4.1. 296 -

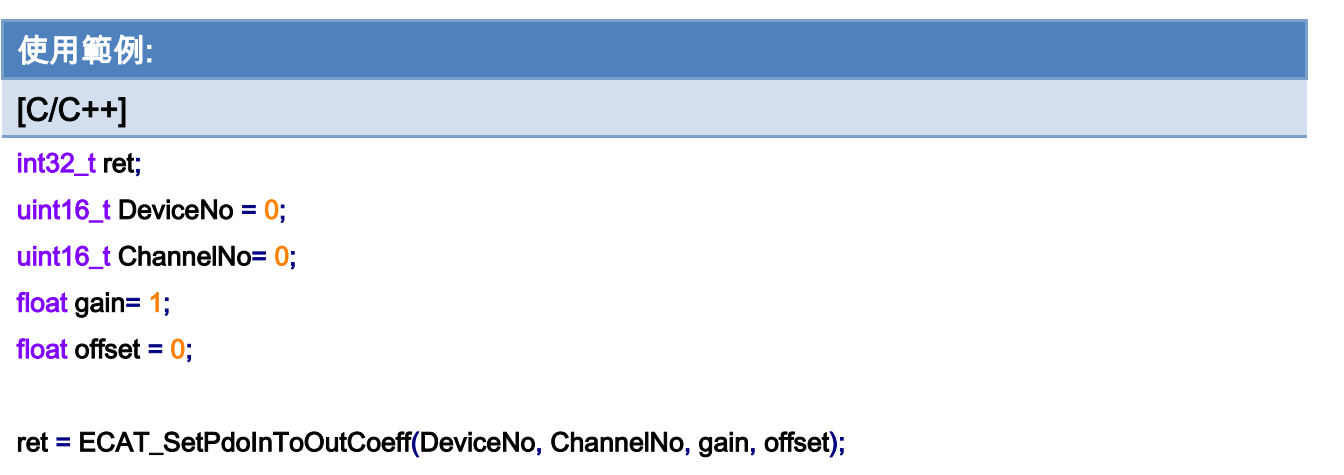

### $if(ret != 0)$

printf("Failed to set PdoInToOut Coeff:%d\n", ret);

Copyright © 2018 ICP DAS CO., Ltd. All Rights Reserved. 4.1 297 -

# 6.62. ECAT\_GetPdoInToOutCoeff

## 說明:

讀取一個 Pdo 輸入輸出的係數。

## 格式:

int32\_t ECAT\_GetPdoInToOutCoeff(uint16\_t DeviceNo, uint16\_t ChannelNo, float \*gain, float \*offset)

## 參數:

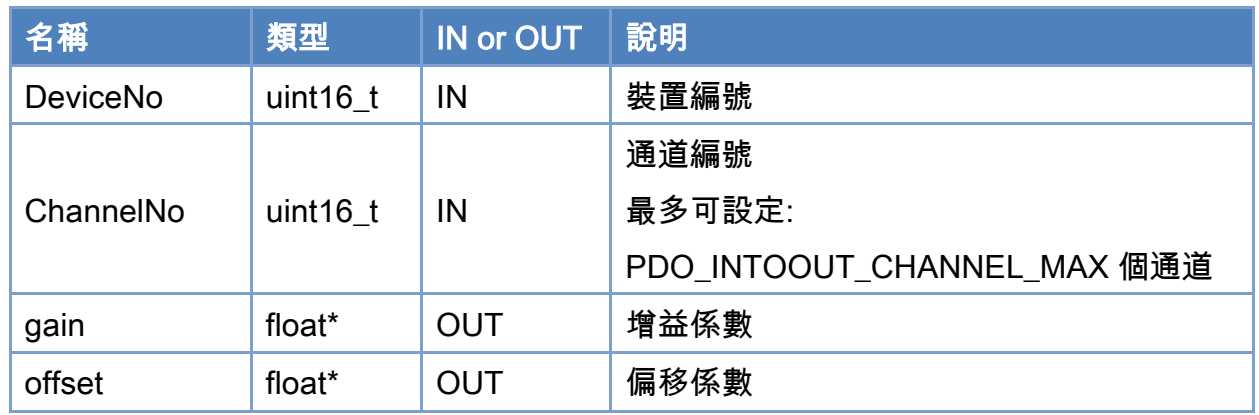

## 回傳值:

0: 函式執行成功。

其他: 請參考附錄"[函式錯誤回傳代碼](#page-860-0)"說明。

Copyright © 2018 ICP DAS CO., Ltd. All Rights Reserved. 4.1. 298 -

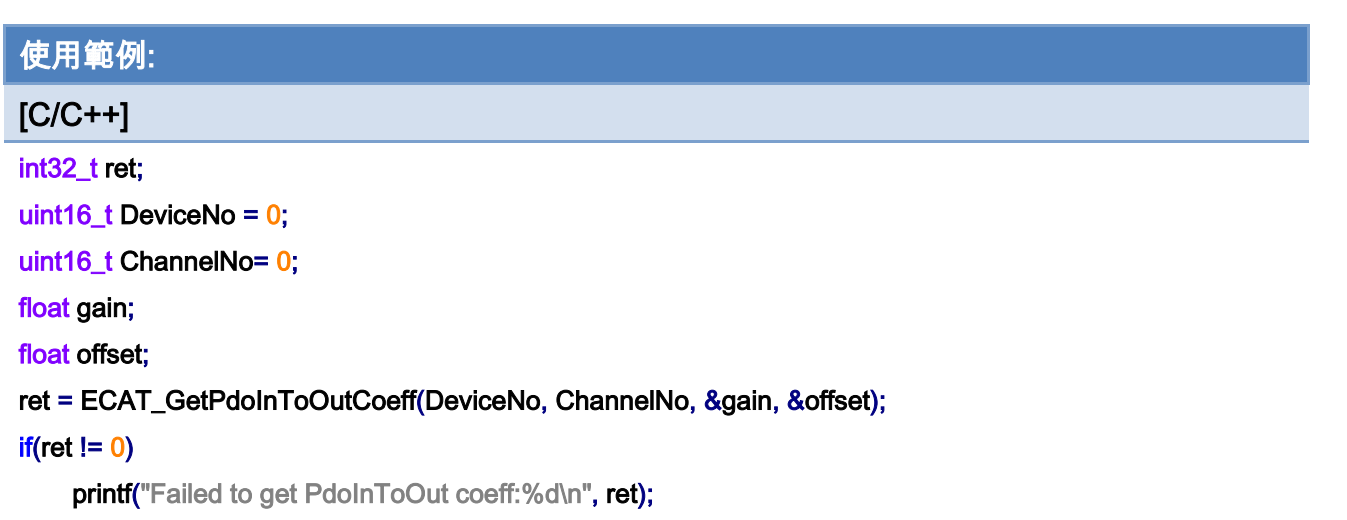

Copyright © 2018 ICP DAS CO., Ltd. All Rights Reserved. - 299 -

# 6.63. ECAT\_SetPdoInToOutEnable

## 說明:

設定一個 Pdo 輸入輸出的啟用/禁用。

## 格式:

int32\_t ECAT\_SetPdoInToOutEnable(uint16\_t DeviceNo, uint16\_t ChannelNo, uint16\_t Enable)

## 參數:

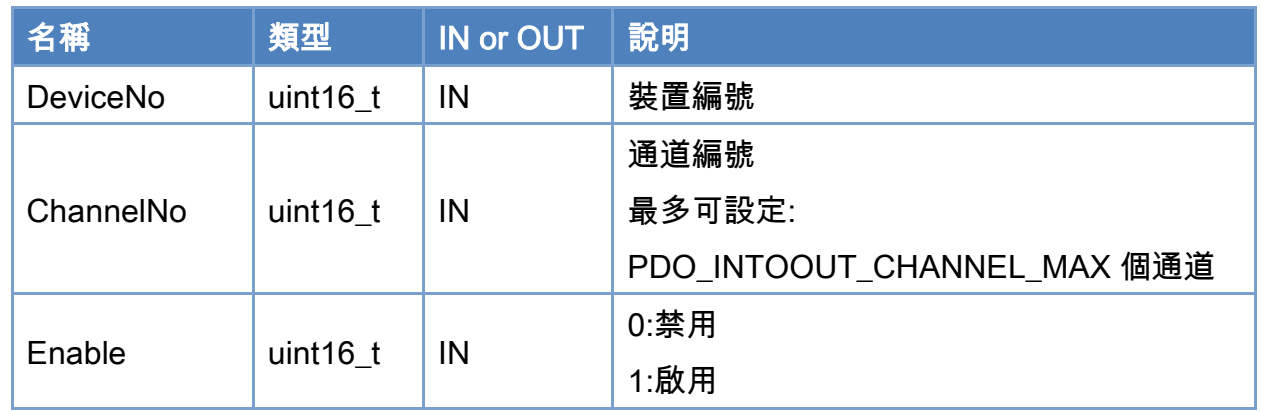

### 回傳值:

0: 函式執行成功。

其他: 請參考附錄"[函式錯誤回傳代碼](#page-860-0)"說明。

Copyright © 2018 ICP DAS CO., Ltd. All Rights Reserved. 4. 300 -

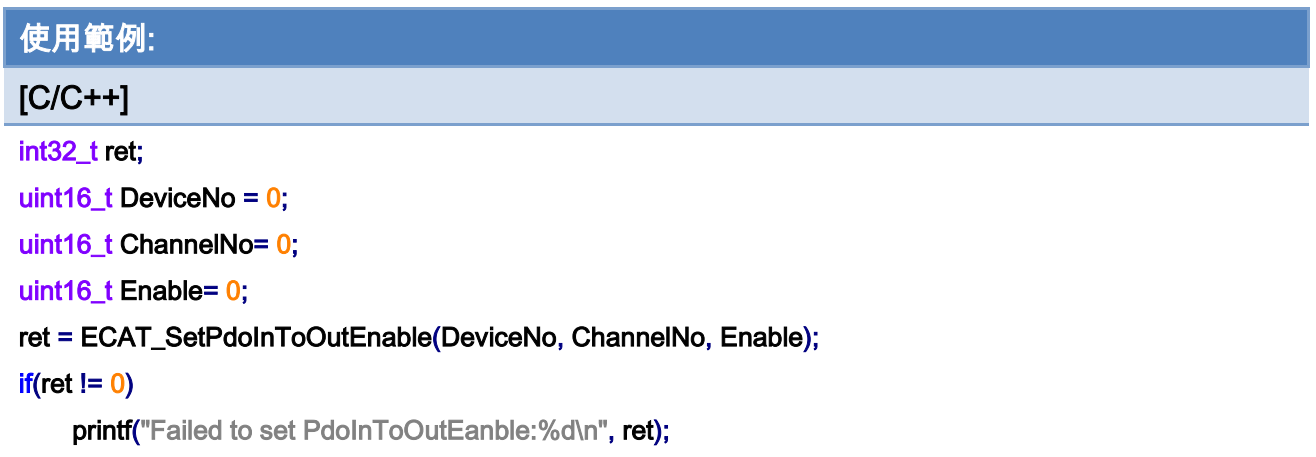

Copyright © 2018 ICP DAS CO., Ltd. All Rights Reserved. - 301 -

# 6.64. ECAT\_GetPdoInToOutEnable

## 說明:

讀取一個 Pdo 輸入輸出的啟用/禁用設定。

## 格式:

int32\_t ECAT\_GetPdoInToOutEnable(uint16\_t DeviceNo, uint16\_t ChannelNo, uint16\_t \*Enable)

## 參數:

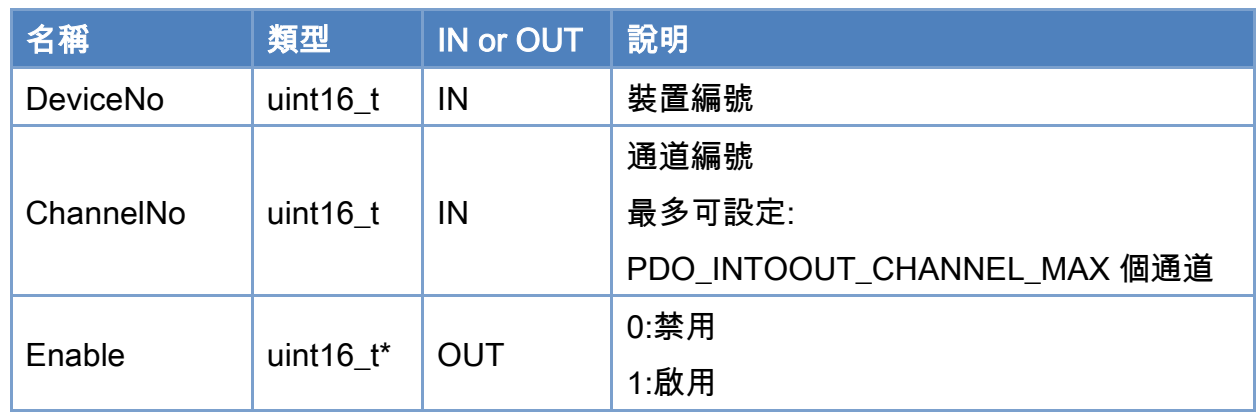

### 回傳值:

0: 函式執行成功。

其他: 請參考附錄"[函式錯誤回傳代碼](#page-860-0)"說明。

Copyright © 2018 ICP DAS CO., Ltd. All Rights Reserved. 4. 302 -

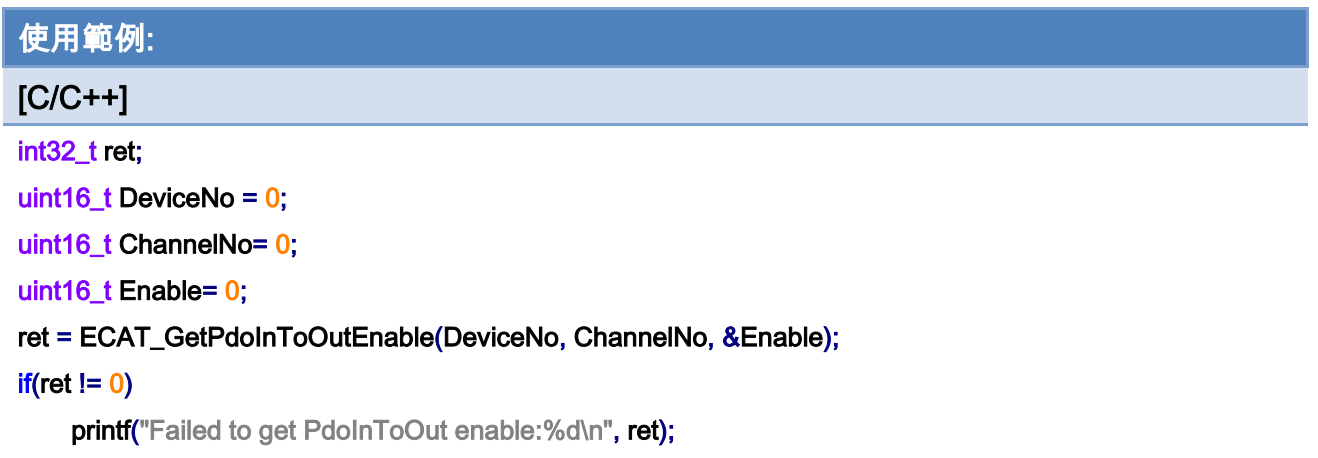

Copyright © 2018 ICP DAS CO., Ltd. All Rights Reserved. - 303 -

# 7.運動控制函式集說明

# 7.1. 運動控制初始化

## 7.1.1. ECAT\_McInit

#### 說明:

初始化運動控制軸數,並配置軸號對應的從站編號。

## 格式:

int32\_t ECAT\_McInit(uint16\_t DeviceNo,uint16\_t SlaveNo[], uint16\_t SubAxisNo[], uint16\_t AxisCount)

## 參數:

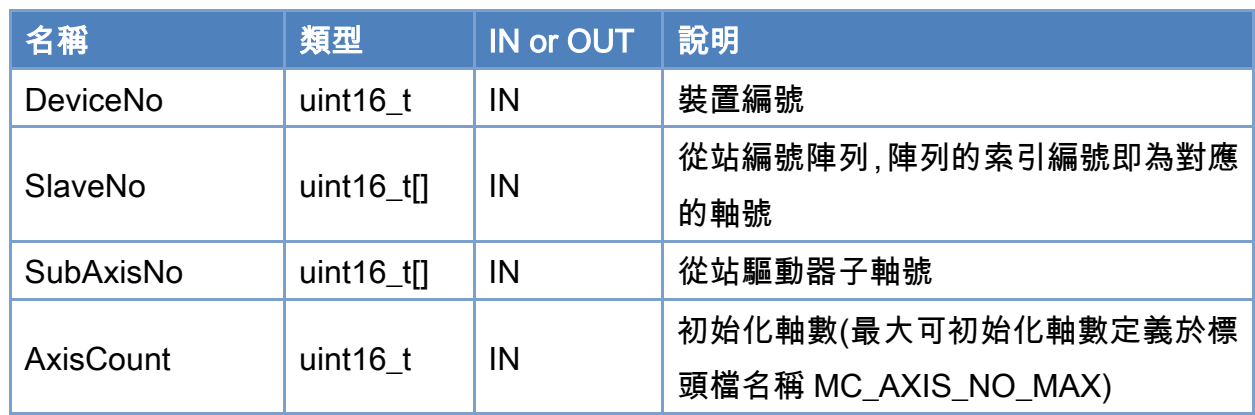

## 回傳值:

0: 函式執行成功。

其他: 請參考附錄"[函式錯誤回傳代碼](#page-860-0)"說明。

Copyright © 2018 ICP DAS CO., Ltd. All Rights Reserved. 4. 404 - 304 -

## 使用範例:

## $[C/C++]$

int32\_t ret;

uint16\_t DeviceNo = 0; uint16\_t AxisCount=0; uint16\_t McSlaveNo[MC\_AXIS\_NO\_MAX]; uint16\_t McSubAxisNo[MC\_AXIS\_NO\_MAX]; // axis0  $McSlaveNo[0] = 0;$ McSubAxisNo [0] = 0;

## // axis1

 $McSlaveNo[1] = 1;$ McSubAxisNo  $[1] = 0$ ;

## // the following module is 4-axis stepper driver // axis2  $McSlaveNo[2] = 2;$ McSubAxisNo  $[2] = 0$ ; // axis3  $McSlaveNo[3] = 2;$ McSubAxisNo [3] = 1;

#### // axis4

```
McSlaveNo[4] = 2;McSubAxisNo [4] = 2; 
// axis5 
McSlaveNo[5] = 2;
```
McSubAxisNo  $[5] = 3$ ;

```
AxisCount = 6; // total = 1+1+4
ret = ECAT_McInit(DeviceNo, McSlaveNo, McSubAxisNo, AxisCount); 
if(ret < 0)
{ 
     printf("Failed to initialize motion control:%d\n",ret);
} 
else 
{ 
     printf("Initialize motion control successfully\n");
```
Copyright © 2018 ICP DAS CO., Ltd. All Rights Reserved. 4. 405 -

## }

Copyright © 2018 ICP DAS CO., Ltd. All Rights Reserved. - 306 -

# 7.2. 單軸運動控制設定

## 7.2.1. ECAT\_McSetAxisServoOn

## 說明:

設定指定軸號伺服啟動訊號的狀態。

## 格式:

int32\_t ECAT\_McSetAxisServoOn(uint16\_t DeviceNo, uint16\_t AxisNo, uint16\_t State)

## 參數:

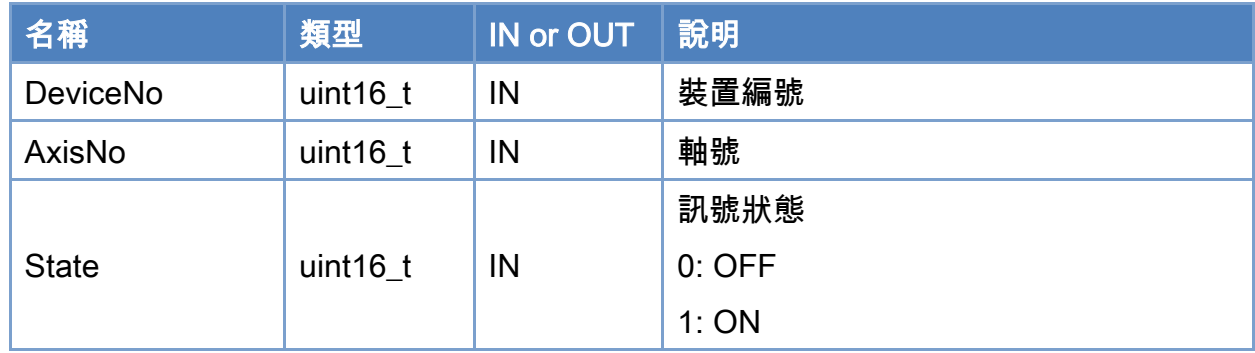

## 回傳值:

0: 函式執行成功。

其他: 請參考附錄"[函式錯誤回傳代碼](#page-860-0)"說明。

Copyright © 2018 ICP DAS CO., Ltd. All Rights Reserved. 4. 307 -

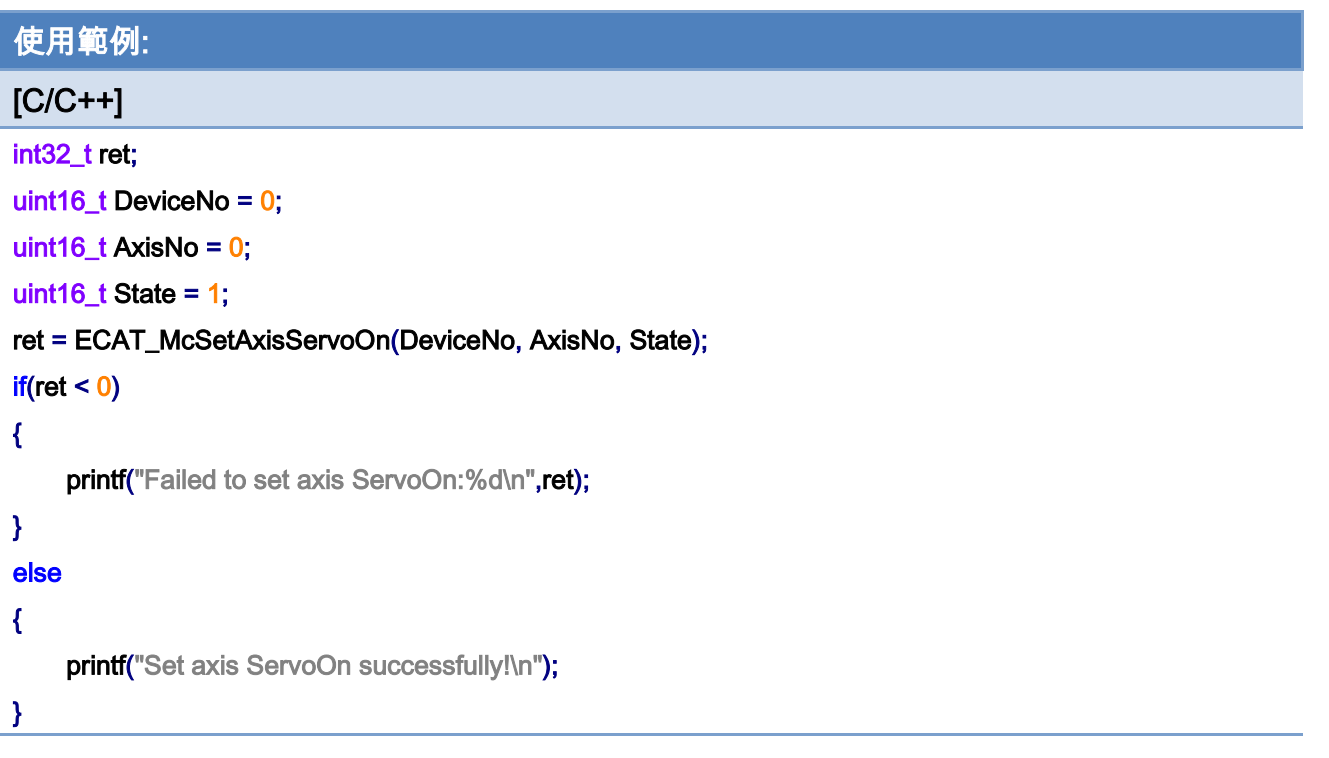

Copyright © 2018 ICP DAS CO., Ltd. All Rights Reserved. - 308 -

## 7.2.2. ECAT\_McSetAxisPPU

## 說明:

設定指定軸號 Pulse per Unit 參數。 注:每單位的 Pulse 數

## 格式:

int32\_t ECAT\_McSetAxisPPU(uint16\_t DeviceNo, uint16\_t AxisNo, double PPU)

## 參數:

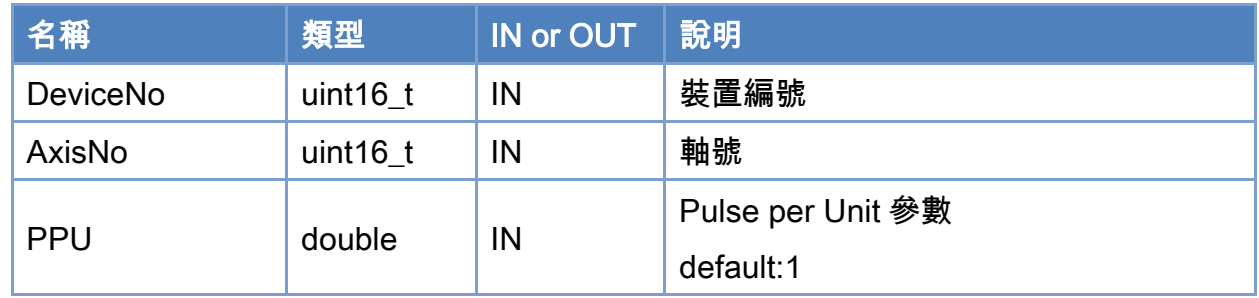

## 回傳值:

0: 函式執行成功。

其他: 請參考附錄"[函式錯誤回傳代碼](#page-860-0)"說明。

Copyright © 2018 ICP DAS CO., Ltd. All Rights Reserved. 4. 309 -

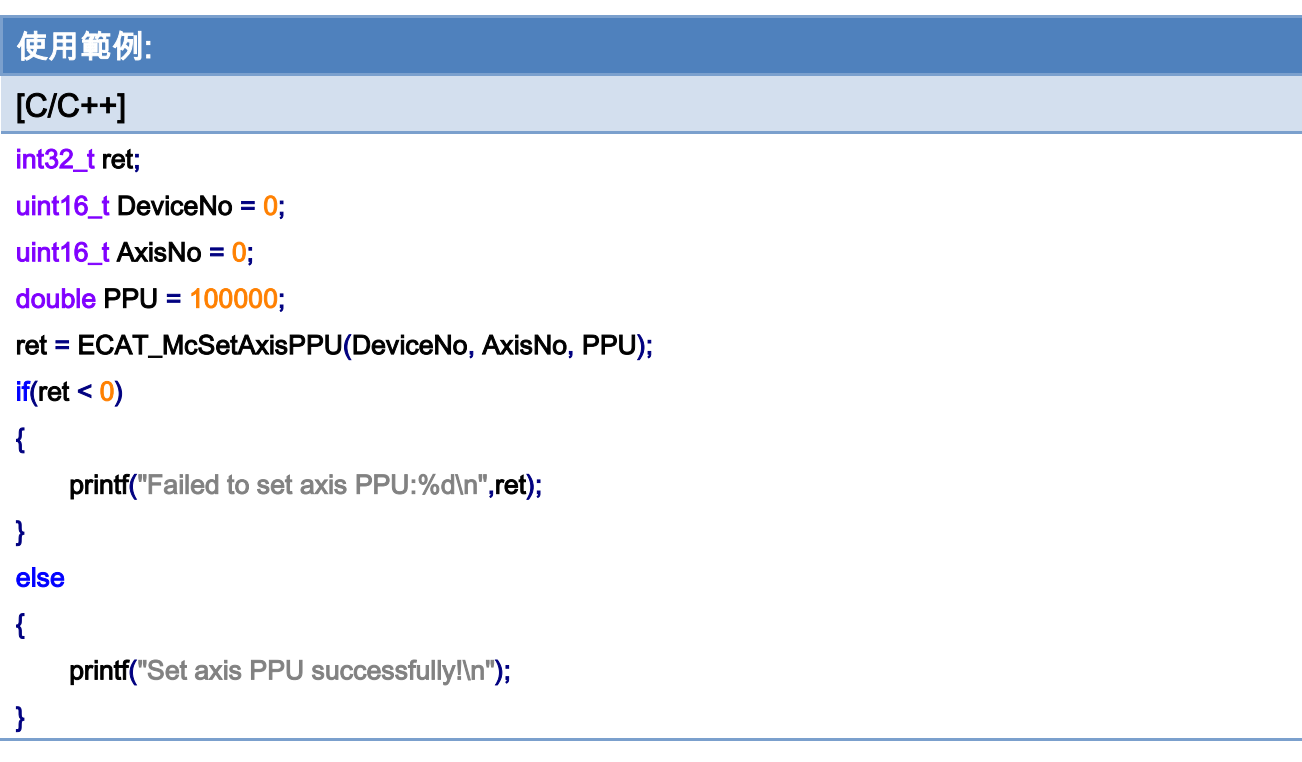

Copyright © 2018 ICP DAS CO., Ltd. All Rights Reserved. 4. 4. 310 -

## 7.2.3. ECAT\_McGetAxisPPU

## 說明:

取得指定軸號 Pulse per Unit 參數。

## 格式:

int32\_t ECAT\_McGetAxisPPU(uint16\_t DeviceNo, uint16\_t AxisNo, double \*PPU)

#### 參數:

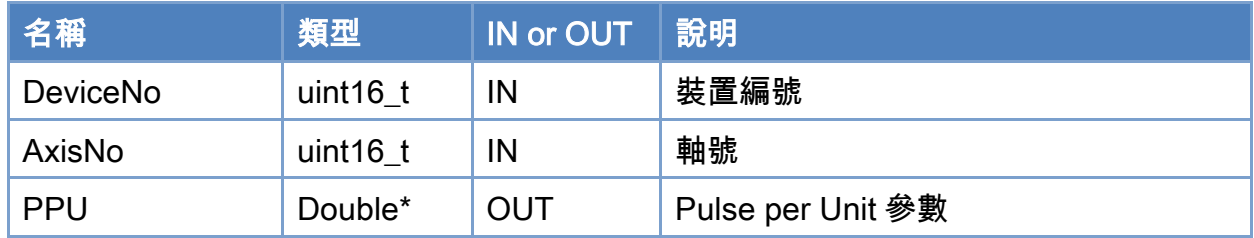

#### 回傳值:

0: 函式執行成功。

其他: 請參考附錄"[函式錯誤回傳代碼](#page-860-0)"說明。

Copyright © 2018 ICP DAS CO., Ltd. All Rights Reserved. 4. 311 - 311 -

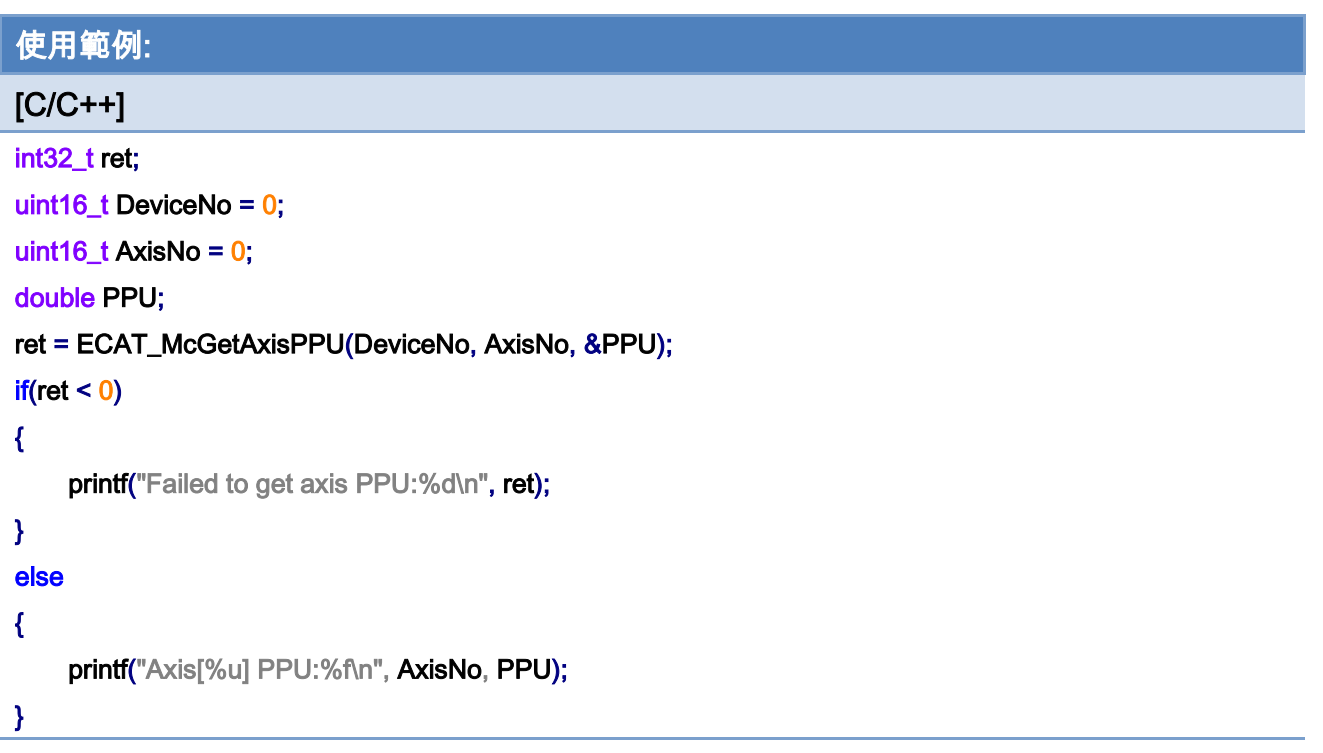

Copyright © 2018 ICP DAS CO., Ltd. All Rights Reserved. 4. 4. 312 -

## 7.2.4. ECAT\_McSetProfileData

### 說明:

設定指定 Profile 編號位置資料, 用於執行 Profile 運動控制(ECAT\_McAxisMoveProfile)。

## 格式:

int32\_t ECAT\_McSetProfileData(uint16\_t DeviceNo, uint16\_t ProfileNo, double \*Data , uint16\_t DataSize)

#### 參數:

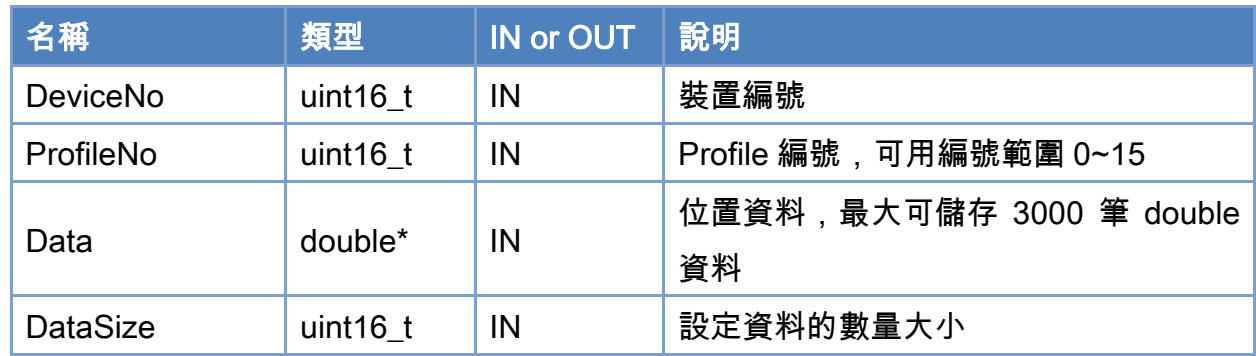

### 回傳值:

0: 函式執行成功。

其他: 請參考附錄"[函式錯誤回傳代碼](#page-860-0)"說明。

Copyright © 2018 ICP DAS CO., Ltd. All Rights Reserved. 4. 313 -

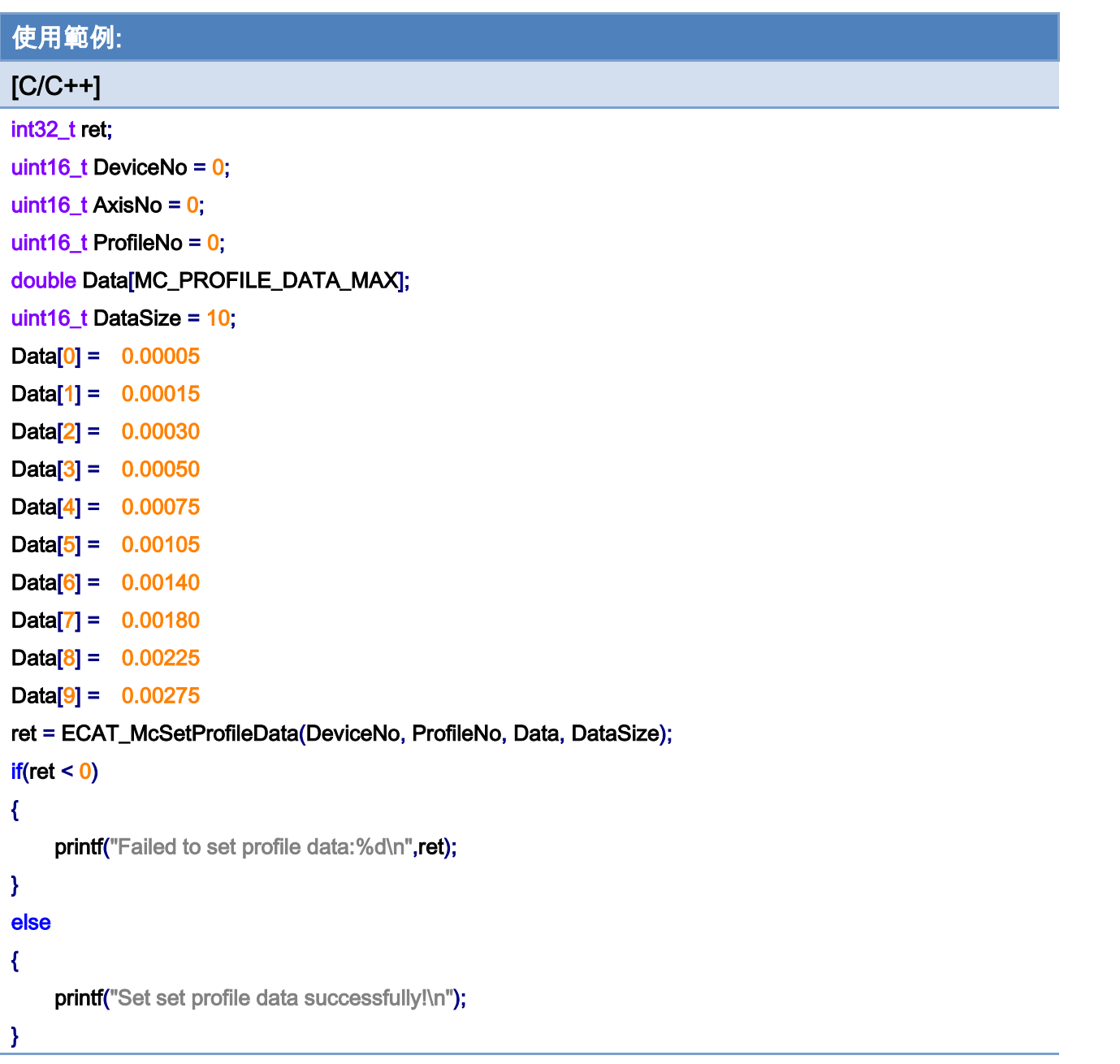

Copyright © 2018 ICP DAS CO., Ltd. All Rights Reserved. 4. 1314 -

## 7.2.5. ECAT\_McGetProfileData

## 說明:

取得指定 Profile 編號位置資料。

## 格式:

int32\_t ECAT\_McGetProfileData(uint16\_t DeviceNo, uint16\_t ProfileNo, double \*Data, uint16\_t DataSize)

#### 參數:

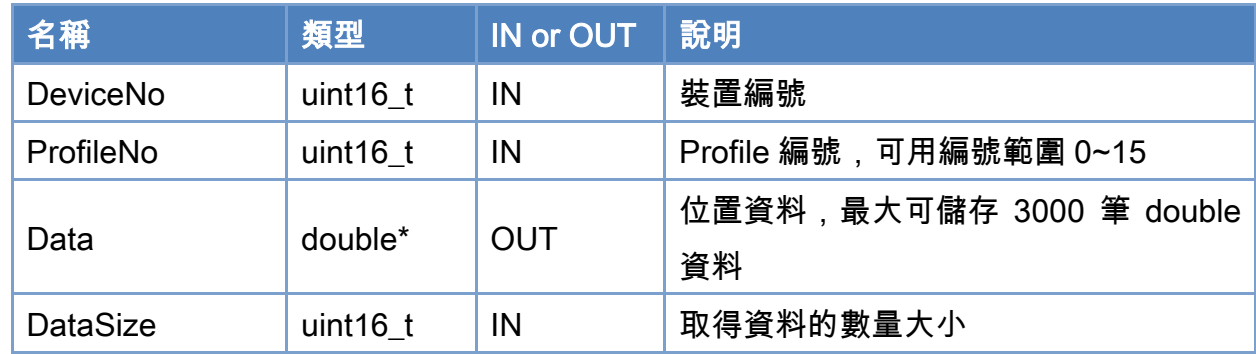

### 回傳值:

0: 函式執行成功。

其他: 請參考附錄"[函式錯誤回傳代碼](#page-860-0)"說明。

Copyright © 2018 ICP DAS CO., Ltd. All Rights Reserved. 4. 315 -

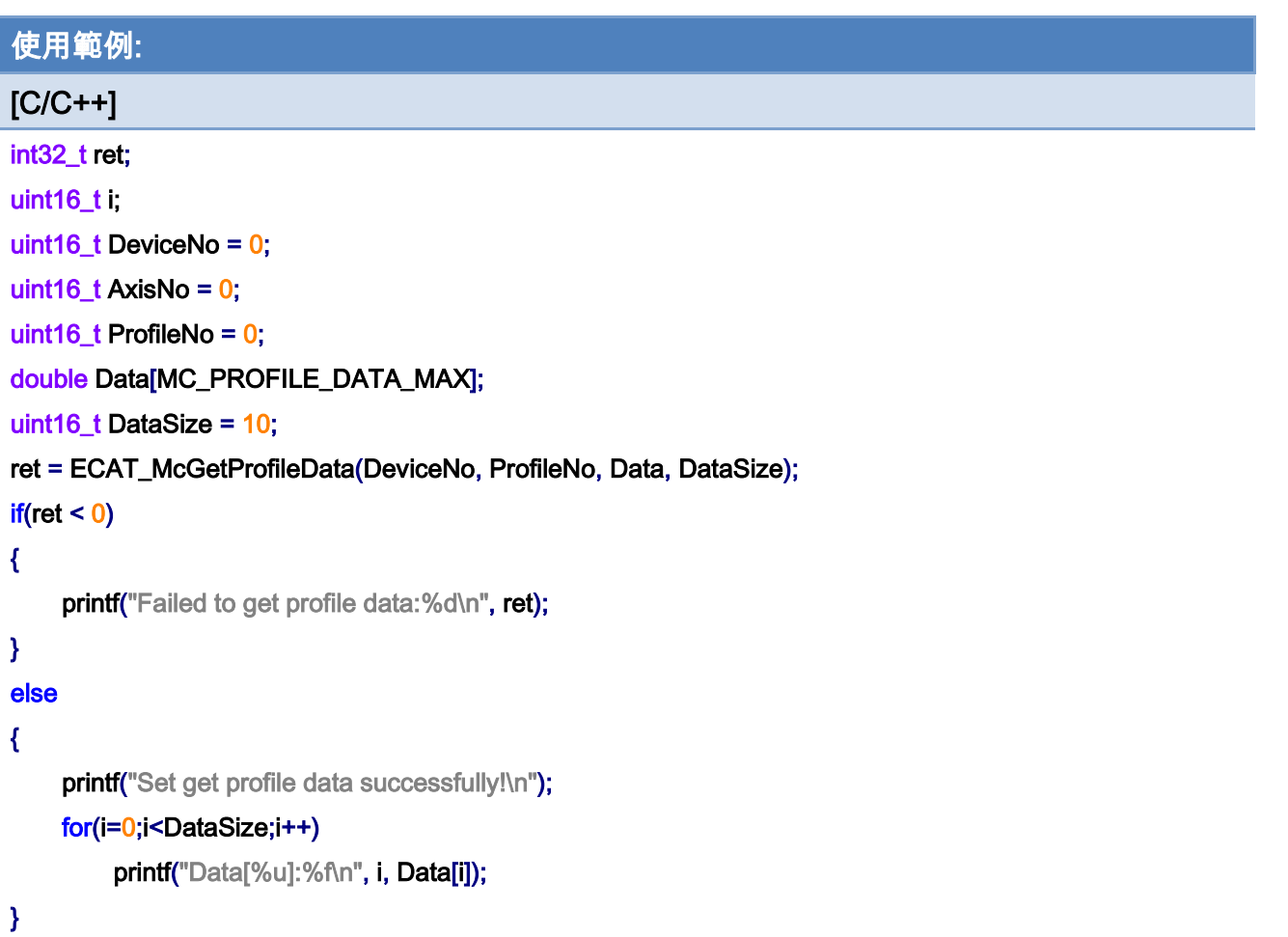

## 7.2.6. ECAT\_McSetProfileInterval

## 說明:

設定指定 Profile 編號位置資料間隔數。

## 格式:

int32\_t ECAT\_McSetProfileInterval(uint16\_t DeviceNo, uint16\_t ProfileNo, uint16\_t Value)

#### 參數:

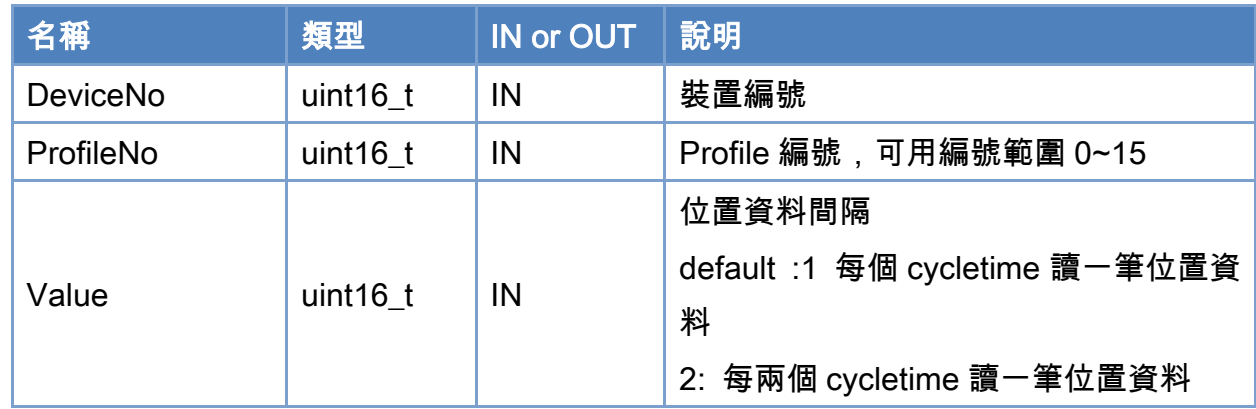

## 回傳值:

0: 函式執行成功。

其他: 請參考附錄"[函式錯誤回傳代碼](#page-860-0)"說明。

Copyright © 2018 ICP DAS CO., Ltd. All Rights Reserved. 4. 317 - 317 -

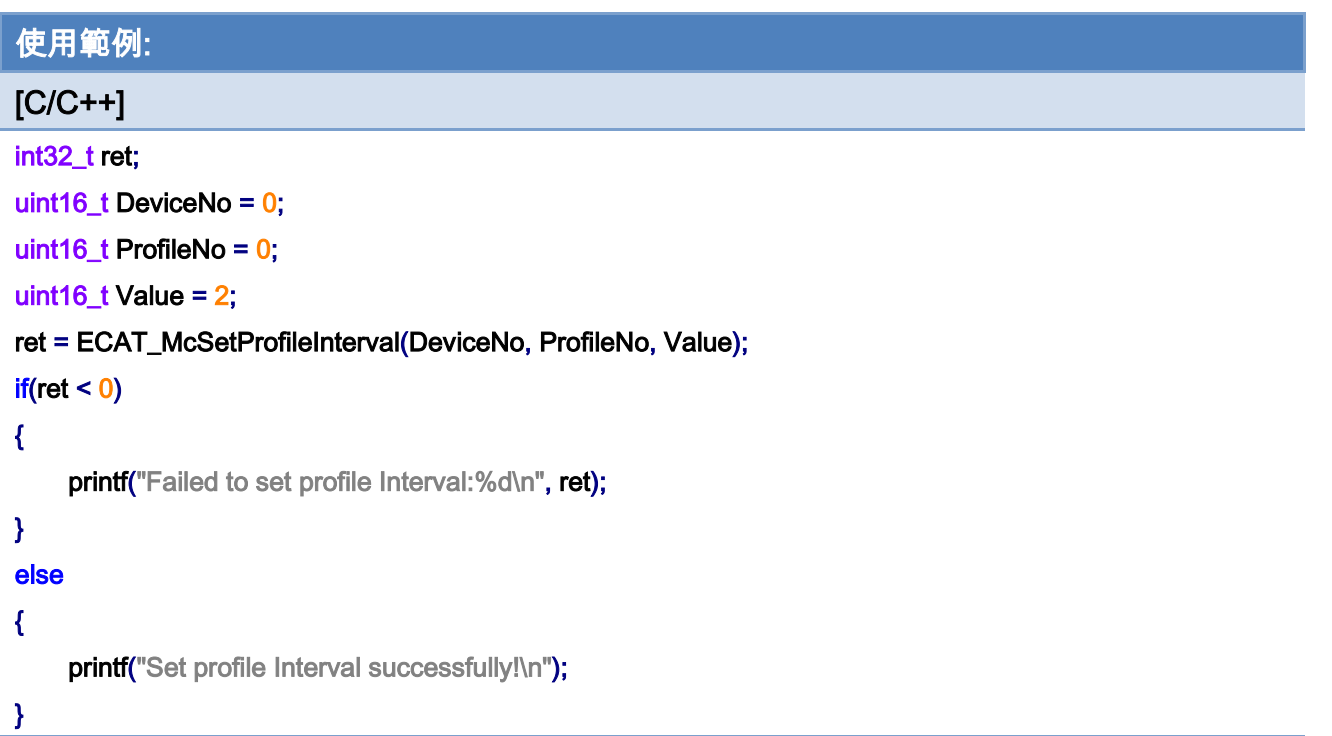

## Interval = 1 default 速度 100%

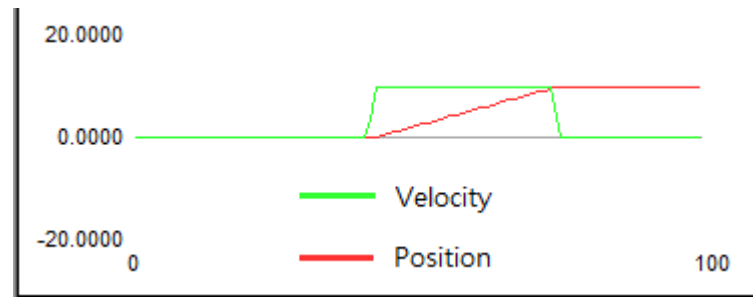

Interval = 2 速度 50%

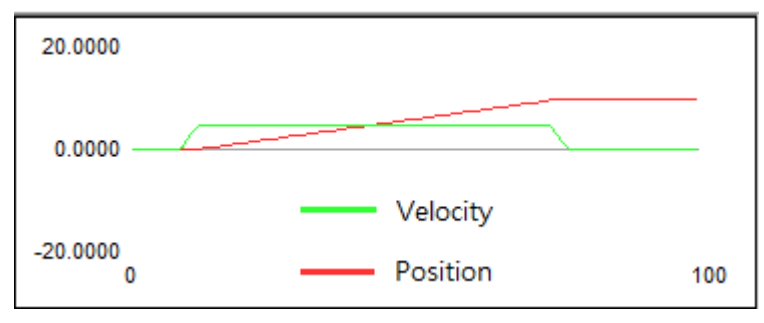

Copyright © 2018 ICP DAS CO., Ltd. All Rights Reserved. 4.18 - 318 -

## 7.2.7. ECAT\_McSetProfileCSV

#### 說明:

設定指定 Profile 編號 CSV 檔位置資料,格式如圖 [7.1](#page-319-0) 所示。資料可以分批傳入 ECAT-M801, 如果一次傳入大量資料有可能會短暫影響 PC 的其他程式運行。用 LastFlag 控制傳輸,分多 次傳輸時,只有是最後一次傳輸的 LastFlag = 1,其餘要設為 0。

#### 格式:

int32\_t ECAT\_McSetProfileCSV(uint16\_t DeviceNo, uint16\_t ProfileNo, uint32\_t Offset, char \*Data, uint32\_t DataSize, uint8\_t LastFlag)

## 參數:

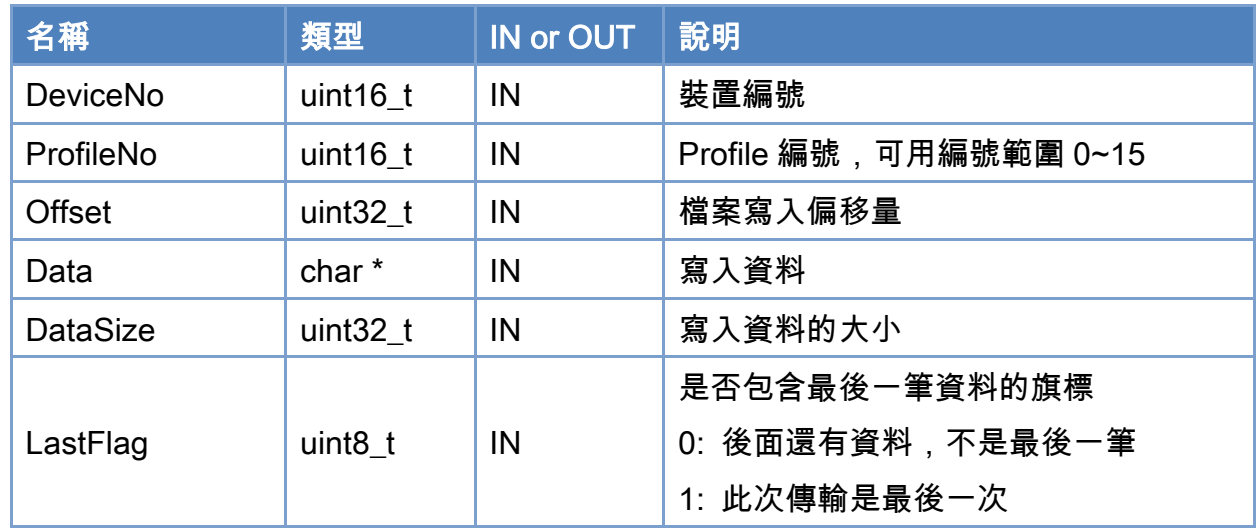

#### 回傳值:

0: 函式執行成功。

其他: 請參考附錄"[函式錯誤回傳代碼](#page-860-0)"說明。

Copyright © 2018 ICP DAS CO., Ltd. All Rights Reserved. 4. 319 -

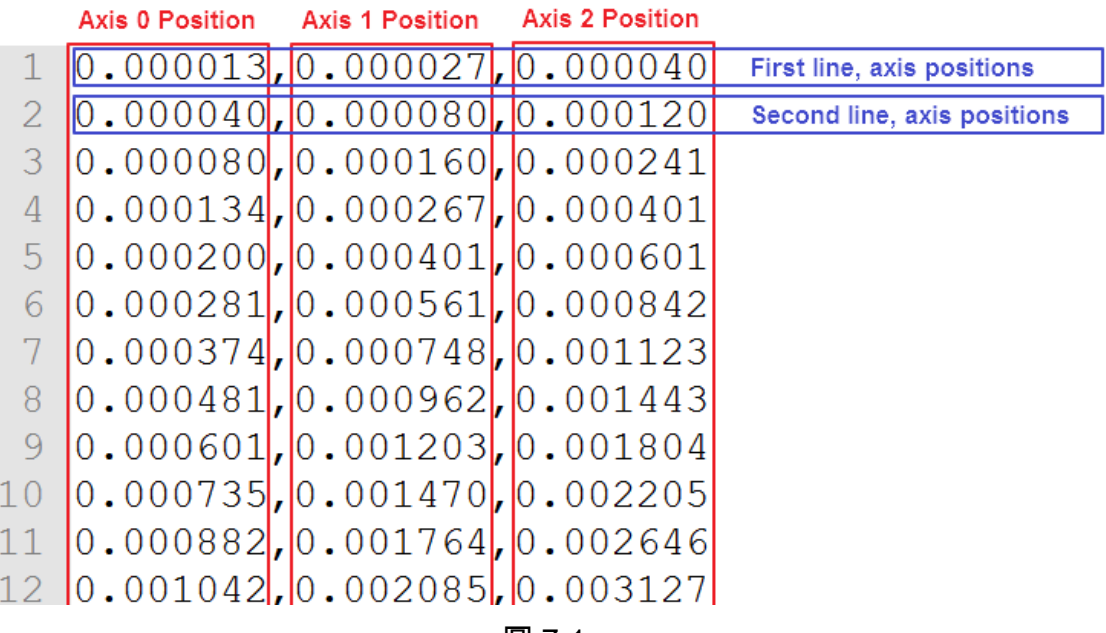

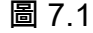

<span id="page-319-0"></span>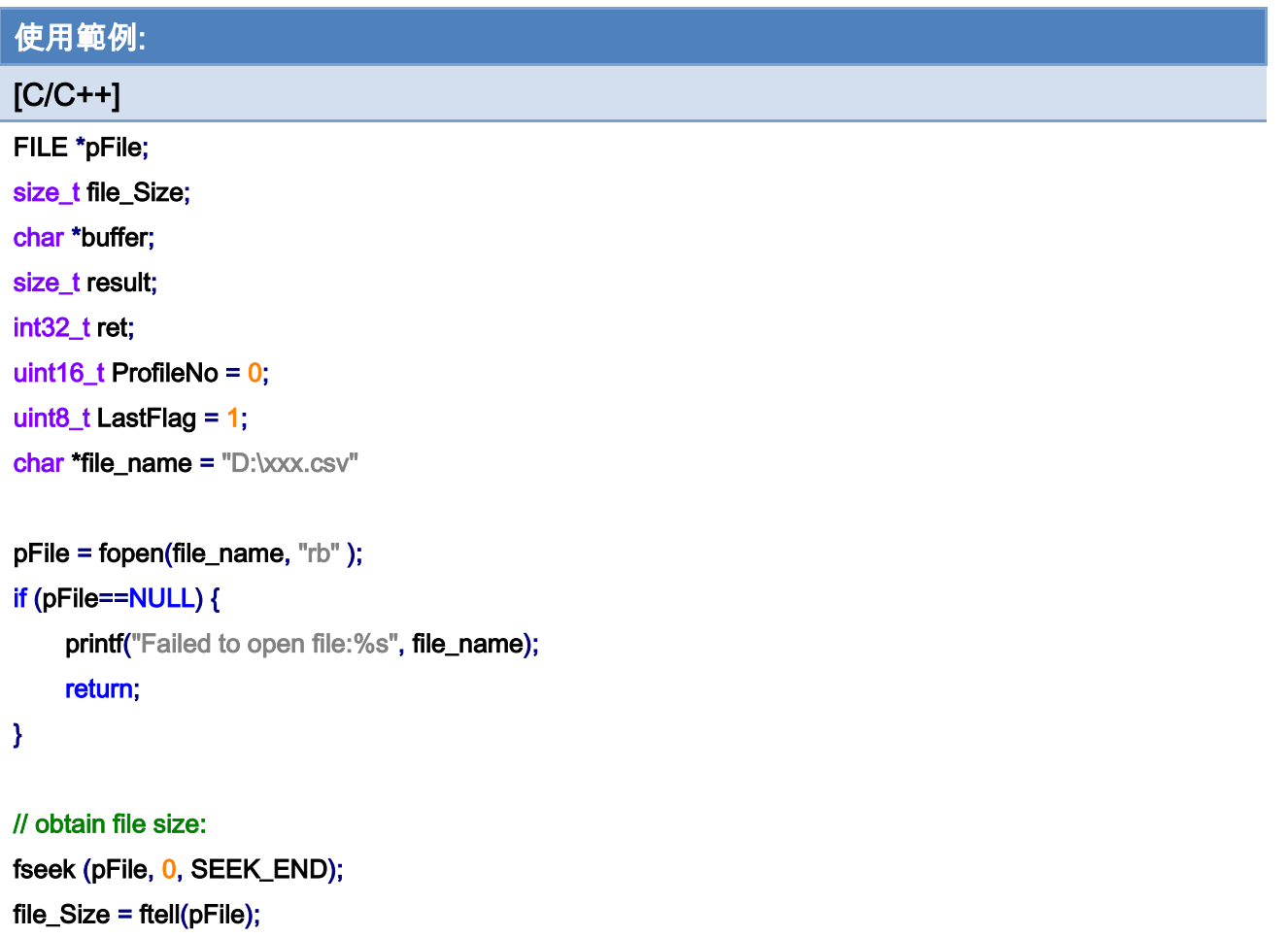

fseek (pFile, 0, SEEK\_SET);

Copyright © 2018 ICP DAS CO., Ltd. All Rights Reserved. 4.1 120 -

```
// allocate memory to contain the whole file: 
buffer = (char*)malloc(sizeof(char)*file_Size); 
if (buffer == NULL) {
     printf("Failed to allocate memory");
      fclose(pFile); 
      return; 
}
```

```
// copy the file into the buffer: 
result = fread(buffer, 1, file_Size, pFile); 
if (result != file_Size) {
     printf("Failed to read from file");
      goto out_close; 
}
```

```
/* the whole file is now loaded in the memory buffer. */
```
ret = ECAT\_McSetProfileCSV(DeviceNo, ProfileNo, 0, buffer, file\_Size, LastFlag);

 $if(ret != 0)$ 

printf("Failed to set profile csv data:%d", ret);

out\_close: fclose(pFile); free(buffer);

Copyright © 2018 ICP DAS CO., Ltd. All Rights Reserved. 4. 4321 -

## 7.2.8. ECAT\_McGetProfileCSV

### 說明:

取得指定 Profile 編號 CSV 檔位置資料,格式如圖 [7.1](#page-319-0) 所示。資料可以分批由 ECAT-M801 內部讀取,用 LastFlag 傳回資料傳輸是否已到結尾。LastFlag = 1 表示已經是到檔案最後位 置,否則 LastFlag 會回傳 0。雖然可以設定一次讀回大量資料,但是有可能影響 PC 程式運 行,建議 DataSize 設為 512 或以下。

#### 格式:

參數:

int32\_t ECAT\_McGetProfileCSV(uint16\_t DeviceNo, uint16\_t ProfileNo, uint32\_t \*Offset, char \*Data, uint32\_t \*DataSize, uint8\_t \*LastFlag)

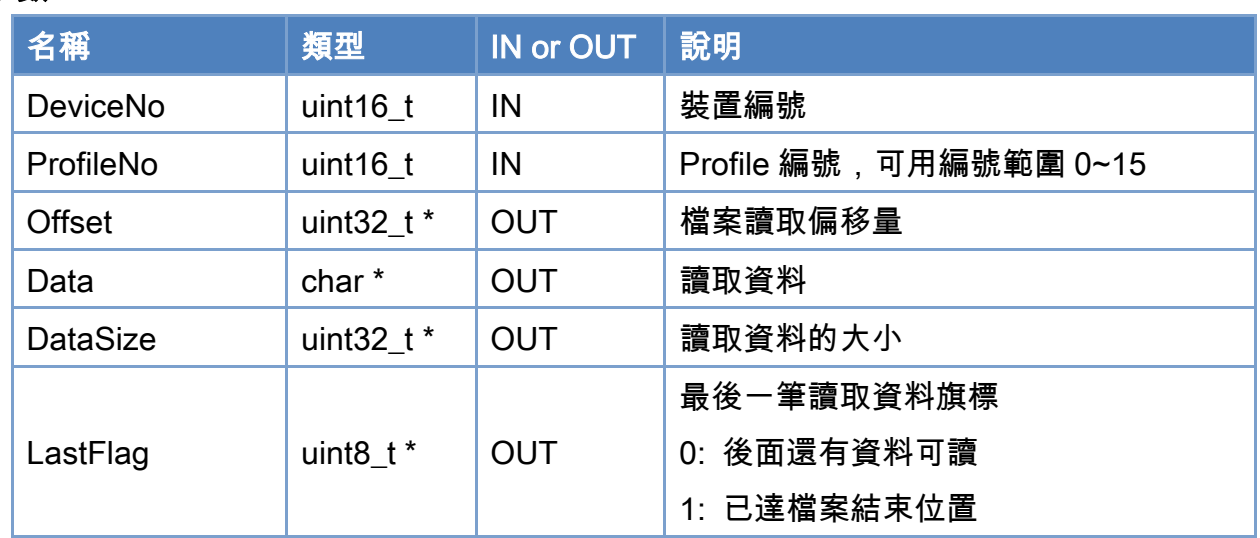

#### 回傳值:

0: 函式執行成功。

其他: 請參考附錄"[函式錯誤回傳代碼](#page-860-0)"說明。

Copyright © 2018 ICP DAS CO., Ltd. All Rights Reserved. 4. 322 -

```
使用範例: 
[C/C++]FILE * pFile; 
char Data[2048]; 
int32_t ret; 
char *file_name = "D:\xxx.csv"
uint16_t ProfileNo = 0; 
uint8_t LastFlag; 
uint32_t DataSize; 
uint32_t Offset = 0;
pFile = fopen(file_name, "wb" ); 
if (pFile==NULL) { 
      printf("Failed to create file:%s", file_name); 
      return; 
} 
while(1) 
{ 
      DataSize = 2048; 
     LastFlag = 0;
      if((ret = ECAT_McGetProfileCSV(DeviceNo, ProfileNo, &Offset, Data, 
      &DataSize, &LastFlag)) != 0) { 
          printf("Failed to get profile csv data:%d", ret);
           fclose(pFile); 
           return; 
     } 
      if (fwrite(Data , 1, DataSize, pFile) != DataSize) { 
          printf("Failed to Write File");
           fclose(pFile); 
           return; 
     } 
      if(LastFlag) { 
           fclose(pFile); 
           break;
```
Copyright © 2018 ICP DAS CO., Ltd. All Rights Reserved. 4. 4323 -

## }  $\frac{1}{2}$

Copyright © 2018 ICP DAS CO., Ltd. All Rights Reserved. - 324 -
# 7.2.9. ECAT\_McSetAxisAccTime

#### 說明:

設定指定軸號執行單軸運動時使用的加速度時間。時間愈短則加速度愈大。使用線性(梯 形)加減速時會使用此函式所設定時間做加速或是減速;如果是 S 型加減速類型,則真正使用 時間會變成此值的兩倍。

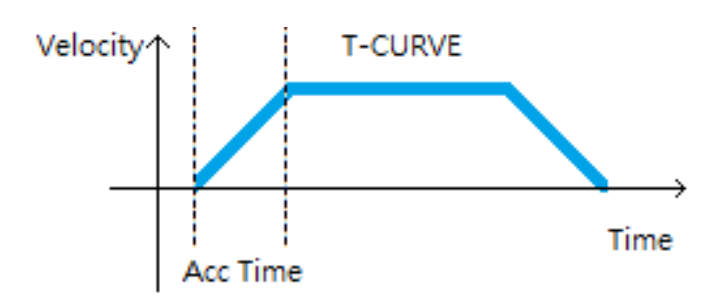

## 格式:

int32\_t ECAT\_McSetAxisAccTime(uint16\_t DeviceNo, uint16\_t AxisNo, uint16\_t Time\_ms)

### 參數:

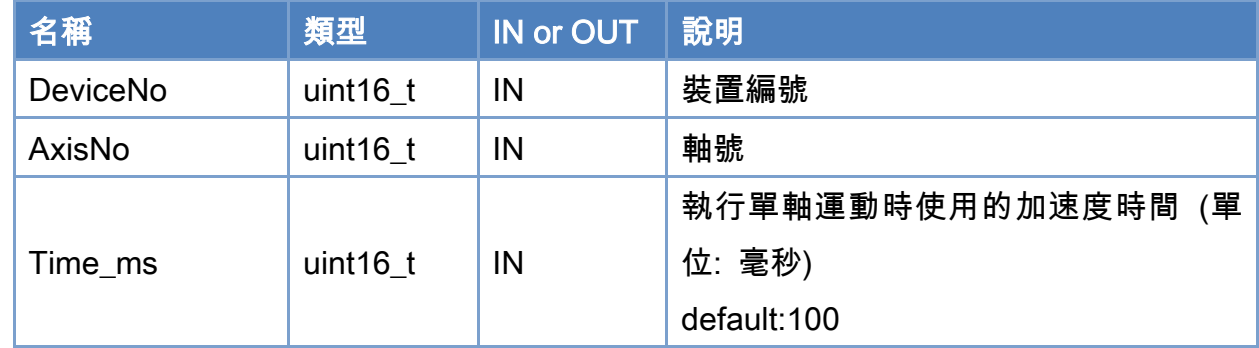

## 回傳值:

0: 函式執行成功。

其他: 請參考附錄"[函式錯誤回傳代碼](#page-860-0)"說明。

Copyright © 2018 ICP DAS CO., Ltd. All Rights Reserved. 4. 325 -

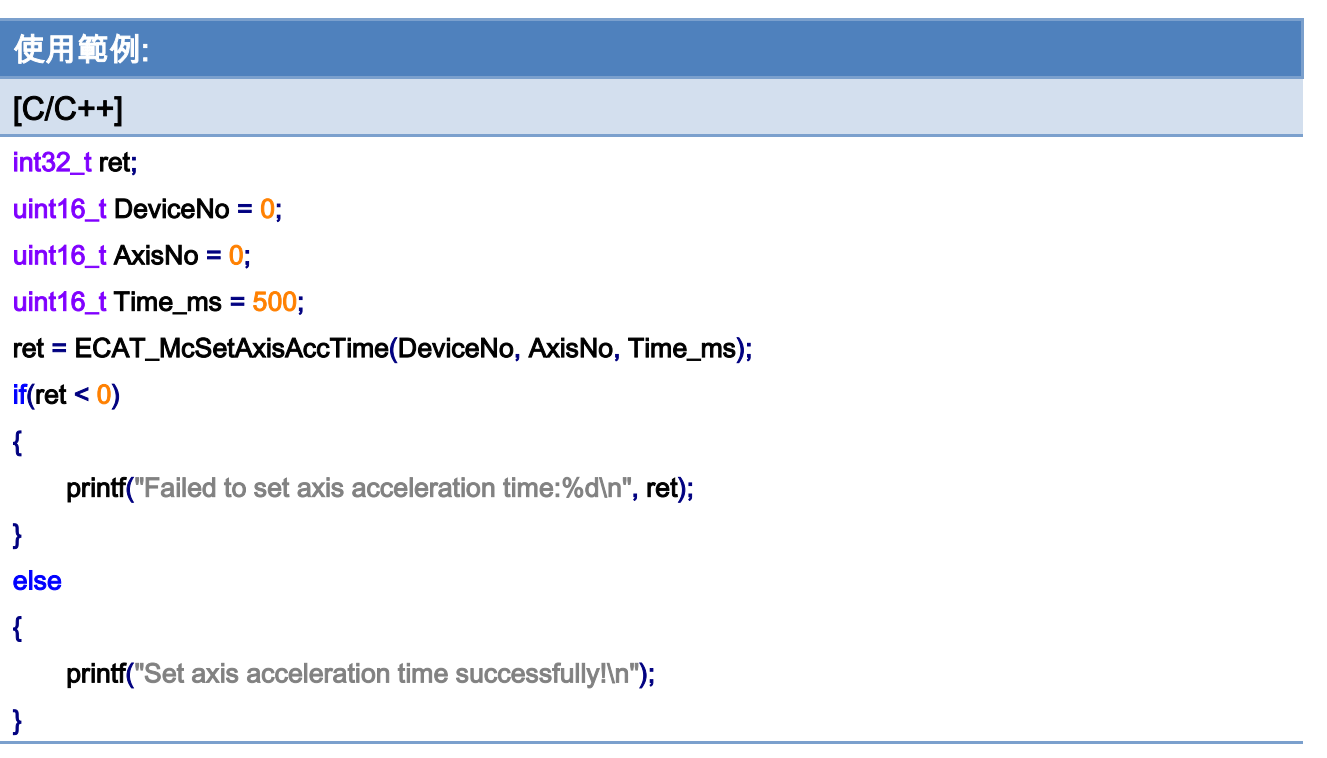

Copyright © 2018 ICP DAS CO., Ltd. All Rights Reserved. - 326 -

# 7.2.10. ECAT\_McGetAxisAccTime

## 說明:

取得指定軸號執行單軸運動時使用的加速度時間設定。使用線性(梯形)加減速時會使用此 函式所得的時間做加速或是減速;如果是 S 型加減速類型,則真正使用時間會變成此值的兩 倍。

## 格式:

int32\_t ECAT\_McGetAxisAccTime(uint16\_t DeviceNo,uint16\_t AxisNo, uint16\_t \*Time\_ms)

大

參數:

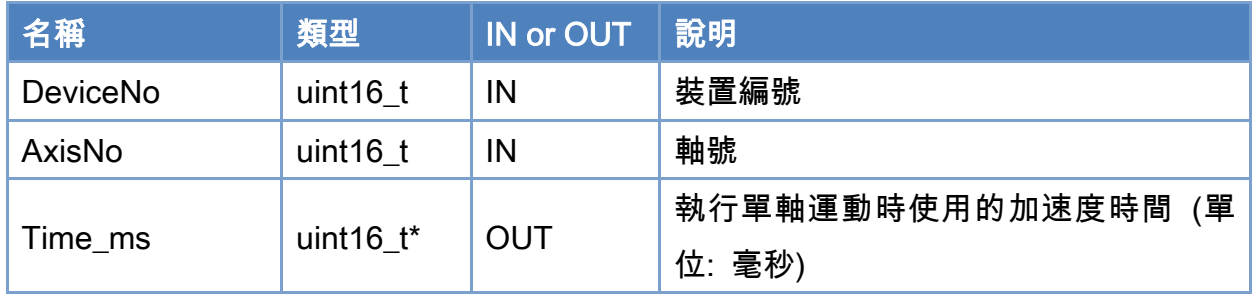

## 回傳值:

0: 函式執行成功。

其他: 請參考附錄"[函式錯誤回傳代碼](#page-860-0)"說明。

Copyright © 2018 ICP DAS CO., Ltd. All Rights Reserved. 4. 327 -

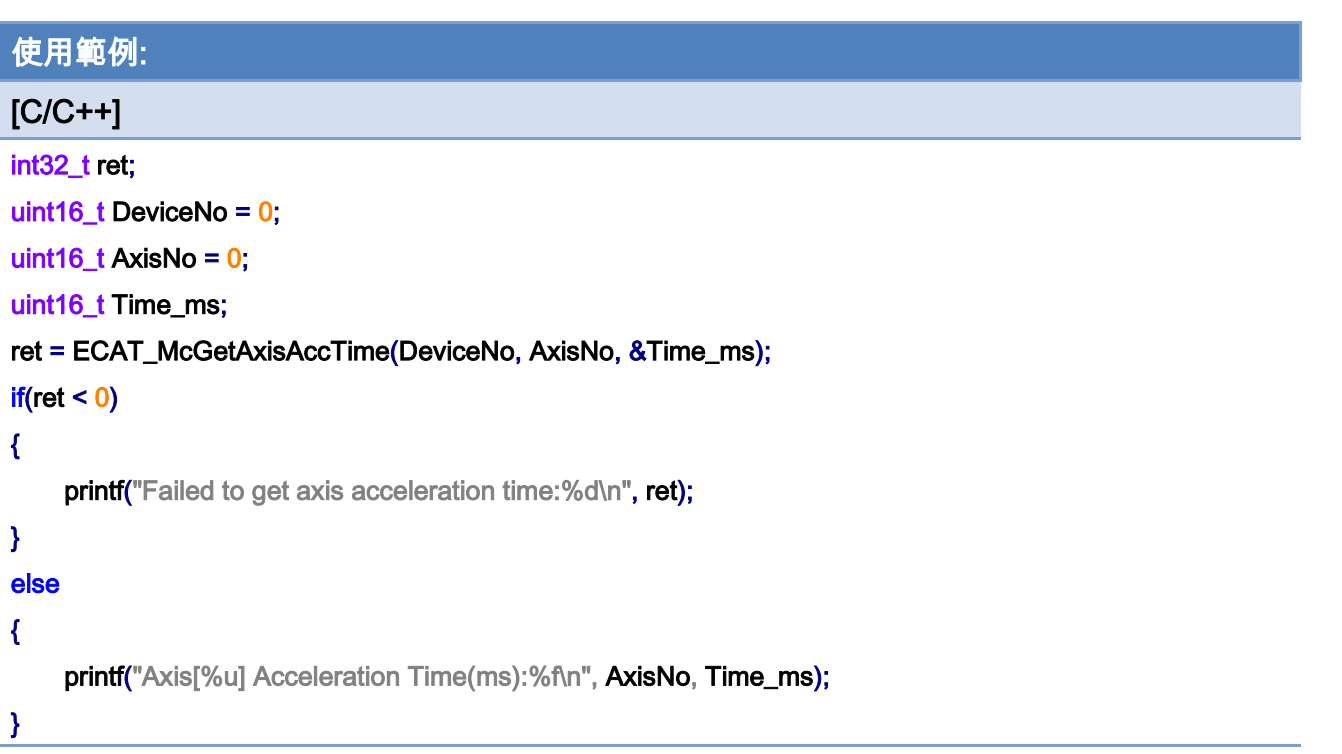

# 7.2.11. ECAT\_ McSetAxisAccDecType

## 說明:

設定指定軸號執行單軸運動時使用的加速度類型。

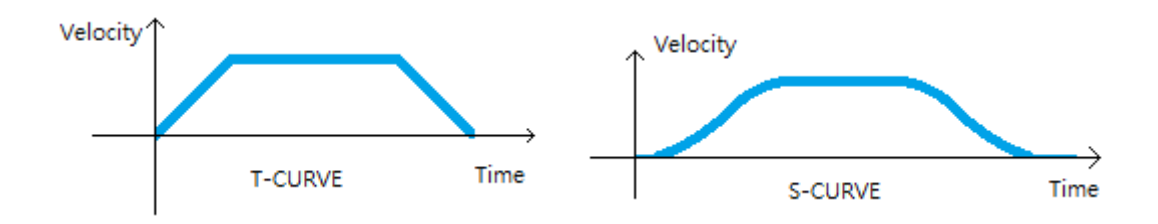

## 格式:

int32\_t ECAT\_McSetAxisAccDecType(uint16\_t DeviceNo, uint16\_t AxisNo, uint16\_t

Type)

參數:

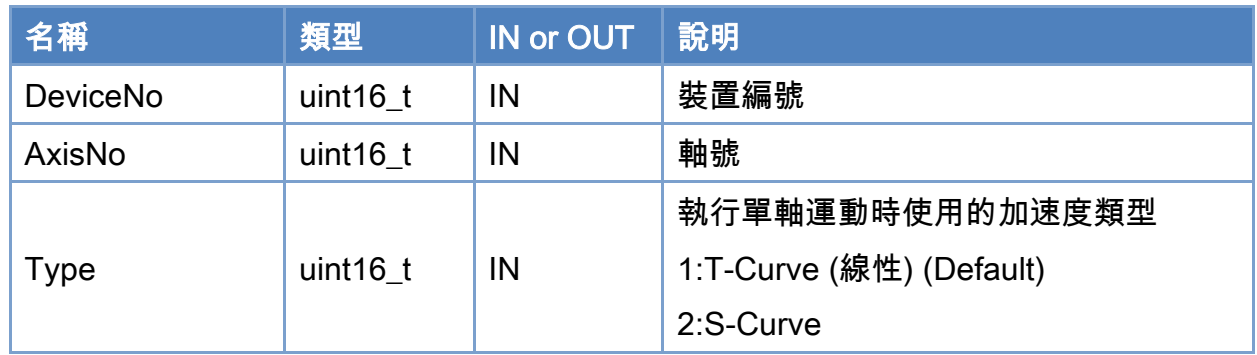

## 回傳值:

0: 函式執行成功。

其他: 請參考附錄"[函式錯誤回傳代碼](#page-860-0)"說明。

Copyright © 2018 ICP DAS CO., Ltd. All Rights Reserved. 4. 329 -

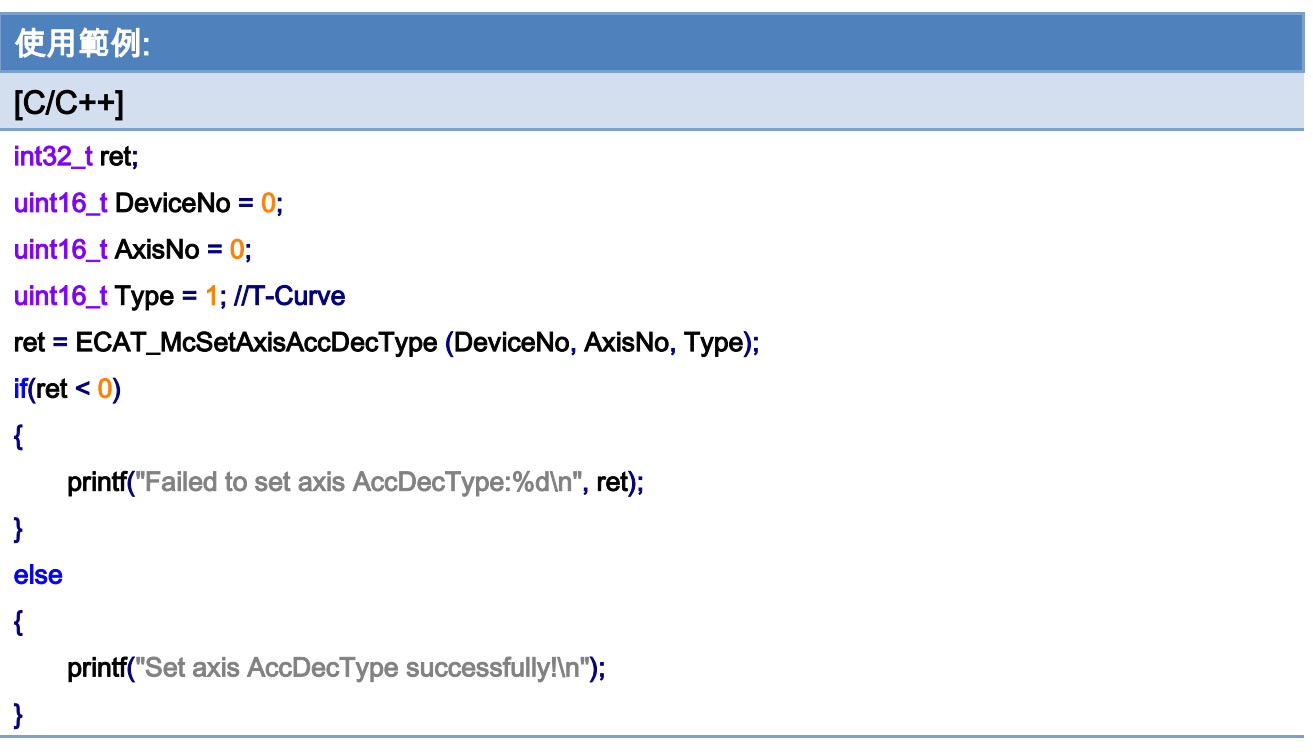

# 7.2.12. ECAT\_McGetAxisAccDecType

## 說明:

取得指定軸號執行單軸運動時使用的加速度類型。

## 格式:

int32\_t ECAT\_McGetAxisAxisAccDecType(uint16\_t DeviceNo,uint16\_t AxisNo, uint16\_t \*Type)

### 參數:

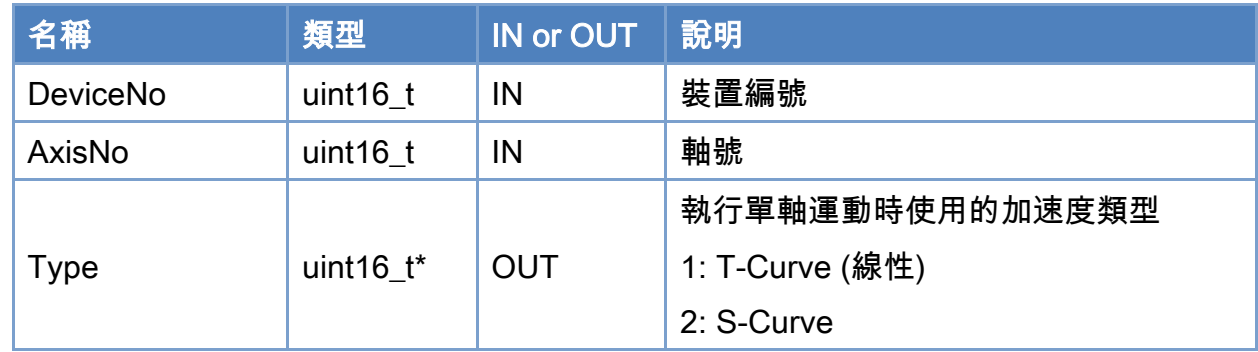

## 回傳值:

0: 函式執行成功。

其他: 請參考附錄"[函式錯誤回傳代碼](#page-860-0)"說明。

Copyright © 2018 ICP DAS CO., Ltd. All Rights Reserved. 4. 4331 -

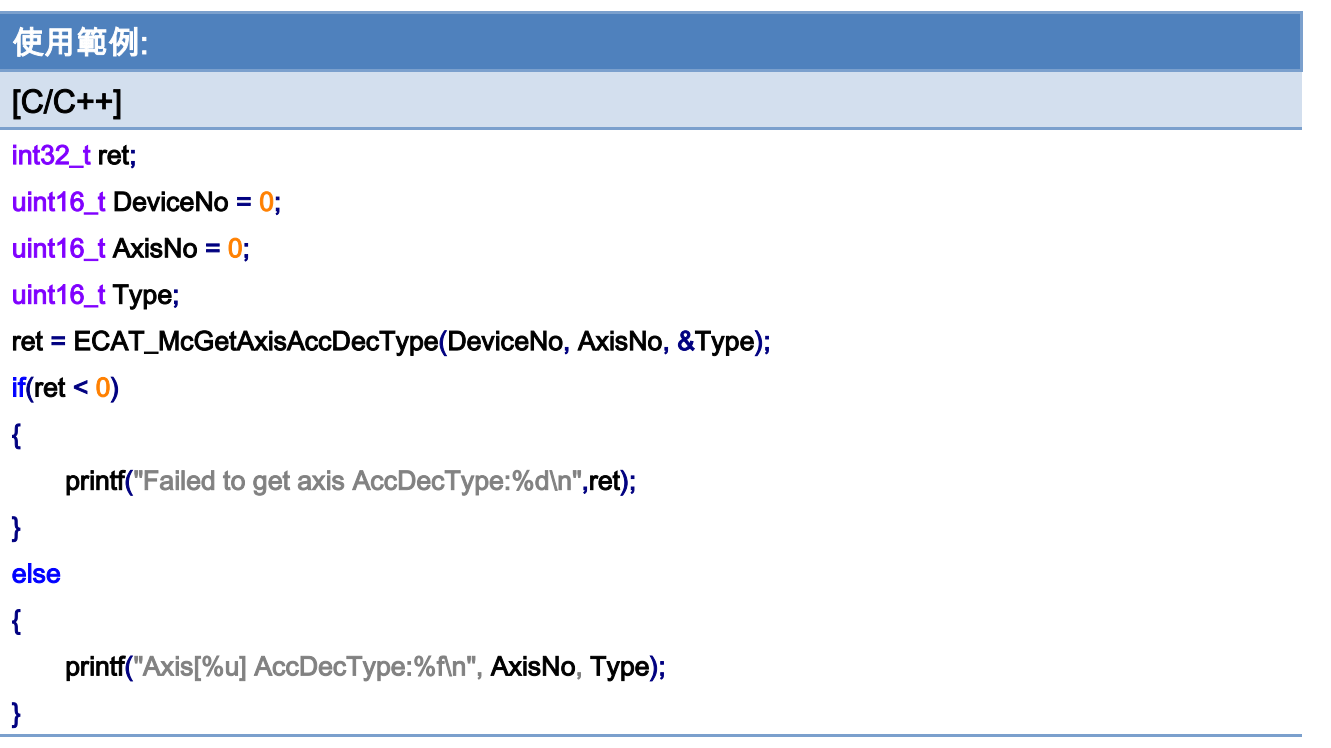

Copyright © 2018 ICP DAS CO., Ltd. All Rights Reserved. 4. 4332 -

# 7.2.13. ECAT\_McSetAxisEncoderPPR

### 說明:

設定指定軸號編碼器單圈脈波數。

注:支援 Encorder 模組 / 步進馬達控制器

## 格式:

int32\_t ECAT\_McSetAxisEncoderPPR(uint16\_t DeviceNo, uint16\_t AxisNo, uint32\_t PPR)

### 參數:

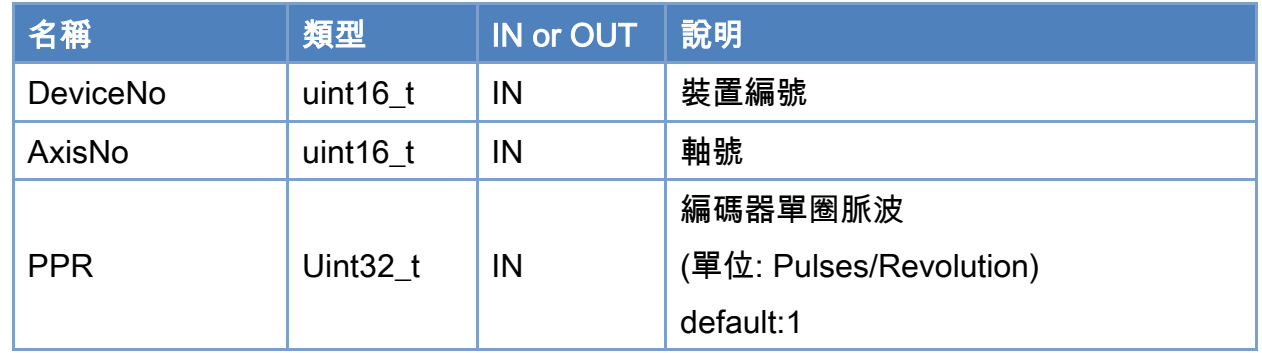

## 回傳值:

0: 函式執行成功。

其他: 請參考附錄"[函式錯誤回傳代碼](#page-860-0)"說明。

Copyright © 2018 ICP DAS CO., Ltd. All Rights Reserved. 4. 4333 -

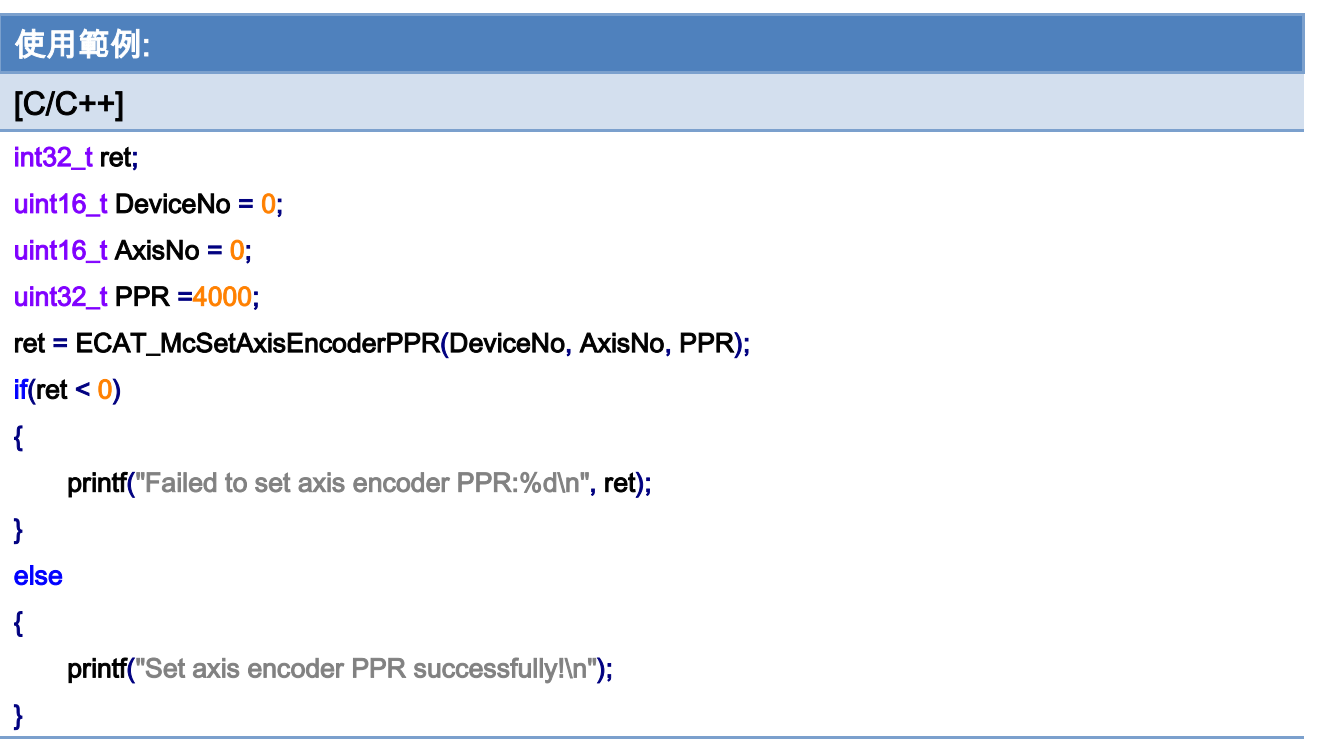

# 7.2.14. ECAT\_McGetAxisEncoderPPR

## 說明:

取得指定軸號編碼器單圈脈波設定值。

注:支援 Encorder 模組 / 步進馬達控制器

## 格式:

int32\_t ECAT\_McGetAxisEncoderPPR(uint16\_t DeviceNo, uint16\_t AxisNo, uint32\_t \*PPR)

## 參數:

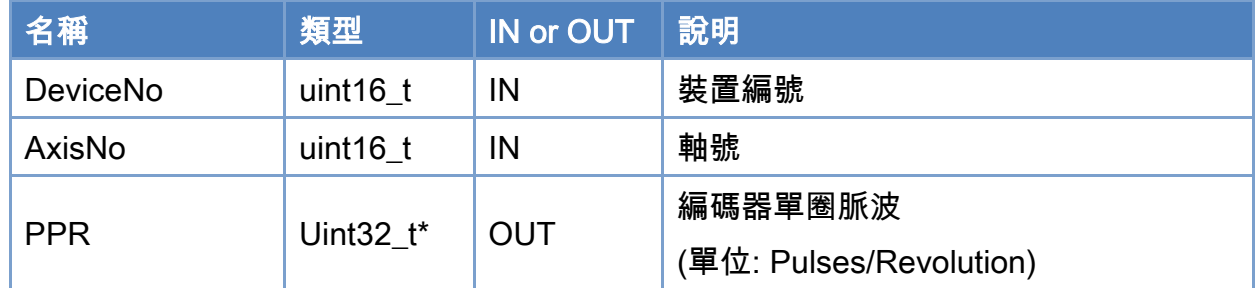

## 回傳值:

0: 函式執行成功。

其他: 請參考附錄"[函式錯誤回傳代碼](#page-860-0)"說明。

Copyright © 2018 ICP DAS CO., Ltd. All Rights Reserved. 4. 335 -

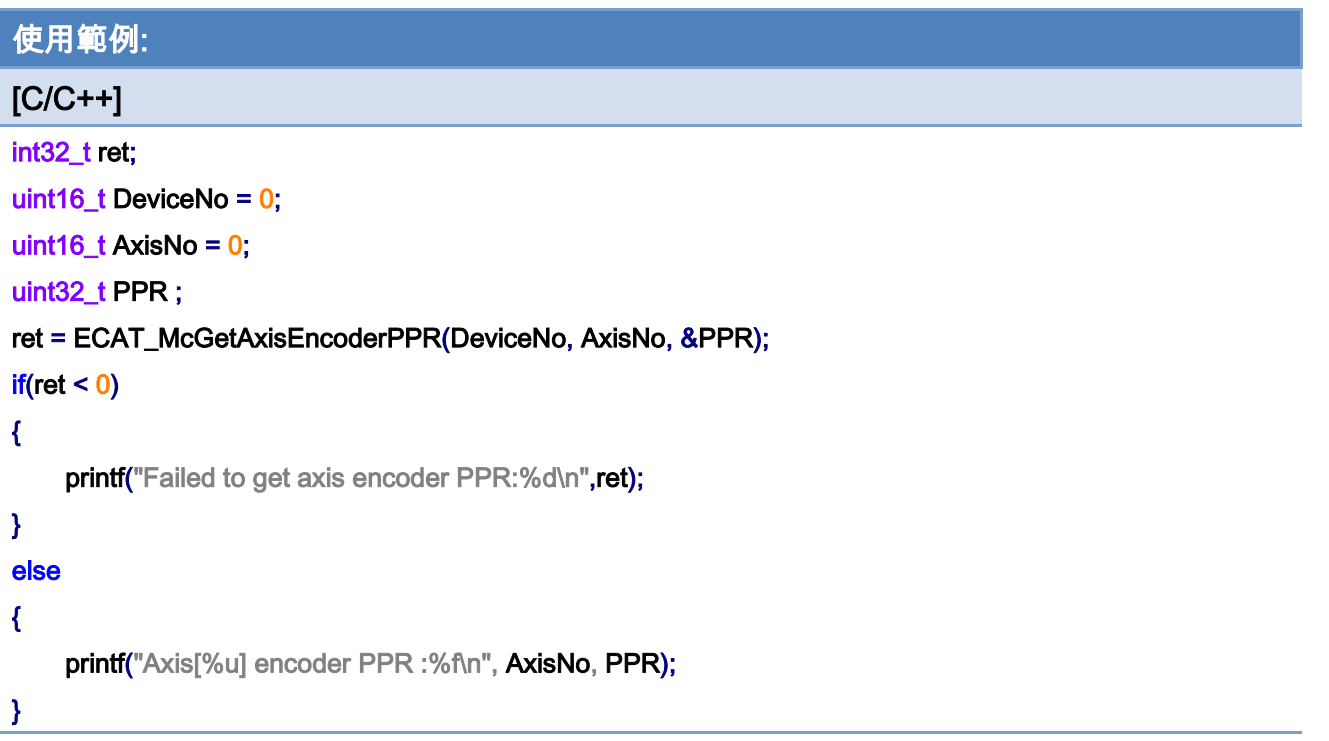

Copyright © 2018 ICP DAS CO., Ltd. All Rights Reserved. - 336 -

# 7.2.15. ECAT\_McSetAxisMotorPPR

### 說明:

設定指定軸號馬達單圈脈波數。

注:支援 Encorder 模組 / 步進馬達控制器

## 格式:

int32\_t ECAT\_McSetAxisMotorPPR(uint16\_t DeviceNo, uint16\_t AxisNo, uint32\_t PPR)

#### 參數:

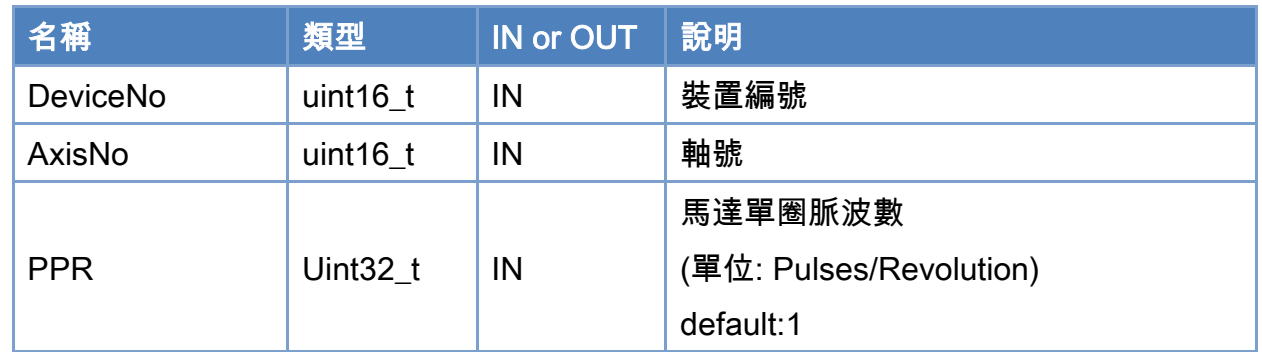

## 回傳值:

0: 函式執行成功。

其他: 請參考附錄"[函式錯誤回傳代碼](#page-860-0)"說明。

Copyright © 2018 ICP DAS CO., Ltd. All Rights Reserved. 4. 337 -

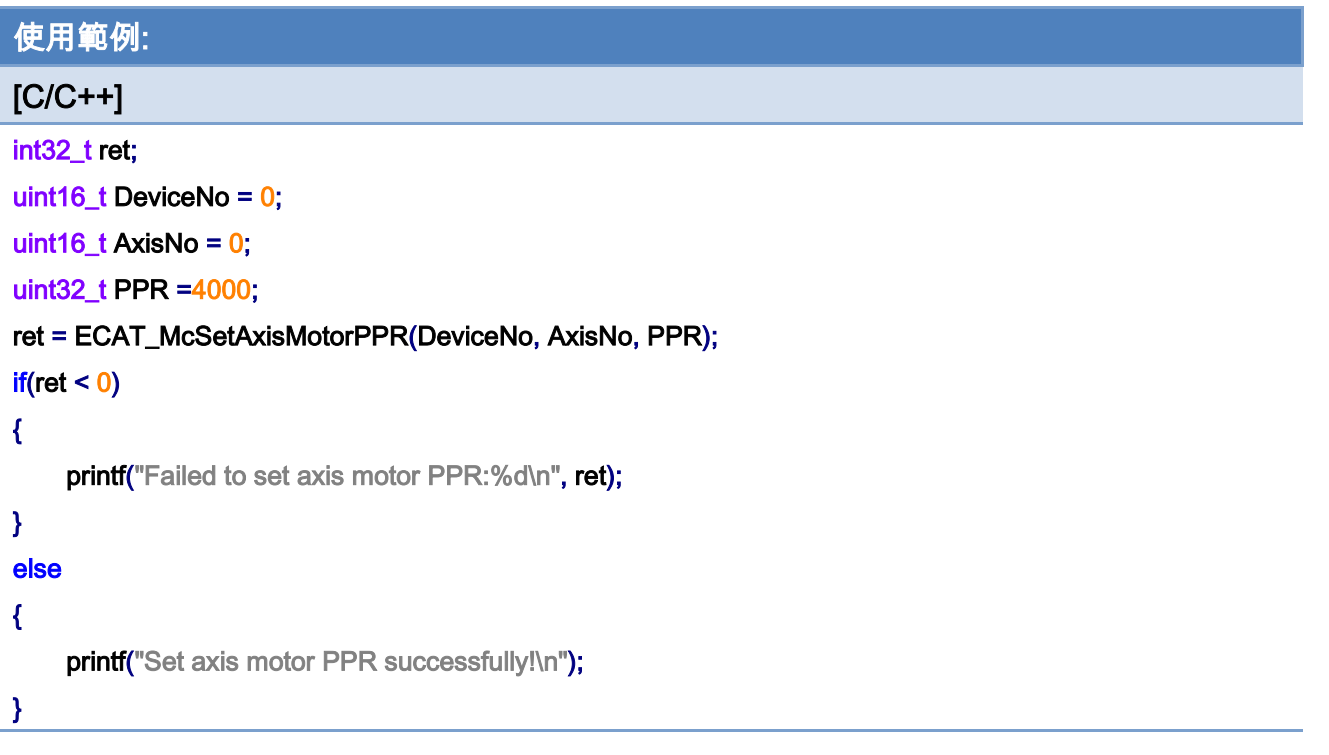

Copyright © 2018 ICP DAS CO., Ltd. All Rights Reserved. - 338 -

# 7.2.16. ECAT\_McGetAxisMotorPPR

## 說明:

取得指定軸號馬達單圈脈波數設定值。

注:支援 Encorder 模組 / 步進馬達控制器

## 格式:

int32\_t ECAT\_McGetAxisMotorPPR(uint16\_t DeviceNo, uint16\_t AxisNo, uint32\_t \*PPR)

## 參數:

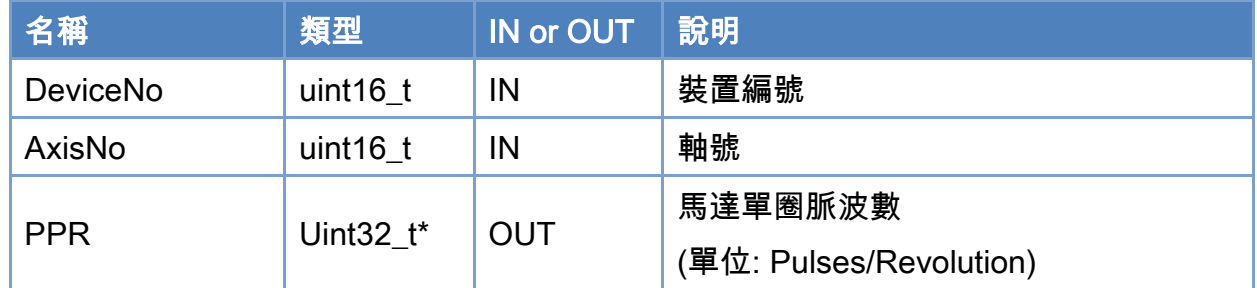

## 回傳值:

0: 函式執行成功。

其他: 請參考附錄"[函式錯誤回傳代碼](#page-860-0)"說明。

Copyright © 2018 ICP DAS CO., Ltd. All Rights Reserved. 4. 339 -

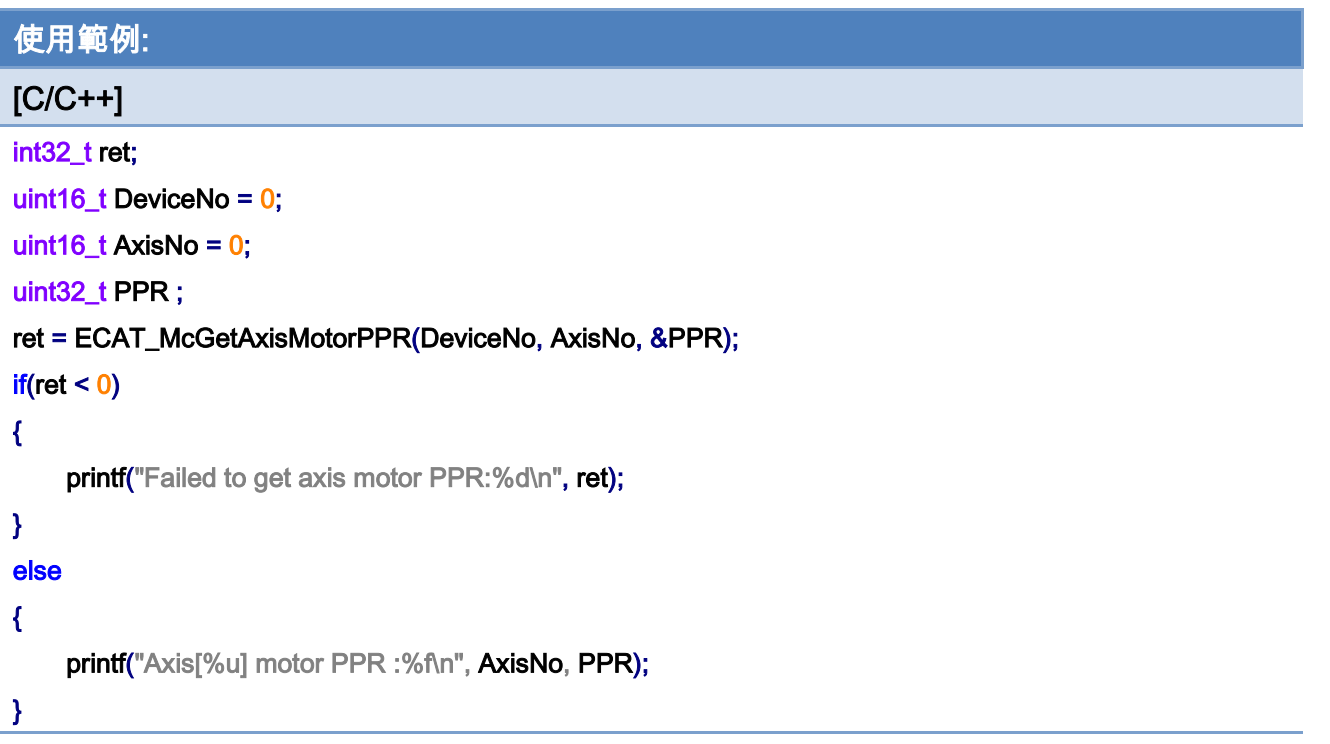

Copyright © 2018 ICP DAS CO., Ltd. All Rights Reserved. 4. 440 -

# 7.2.17. ECAT\_McSetEcamTable

#### 說明:

設定 E-CAM 表格,電子凸輪跟隨運動控制使用(ECAT\_McAxisCamIn)。

指定一個 E-CAM 表格編號,並將資料填入。

可以使用 Cam Utility 來產生 E-CAM 表格,點選以下連結下載

軟體

[http://ftp.icpdas.com/pub/cd/fieldbus\\_cd/ethercat/master/ecat-m801/software/programs/](http://ftp.icpdas.com/pub/cd/fieldbus_cd/ethercat/master/ecat-m801/software/programs/) 手冊

[http://ftp.icpdas.com/pub/cd/fieldbus\\_cd/ethercat/master/ecat-m801/manual/](http://ftp.icpdas.com/pub/cd/fieldbus_cd/ethercat/master/ecat-m801/manual/)

## 格式:

int32\_t ECAT\_McSetEcamTable(uint16\_t DeviceNo, uint16\_t TableNo, double \*Data, uint16\_t DataSize)

### 參數:

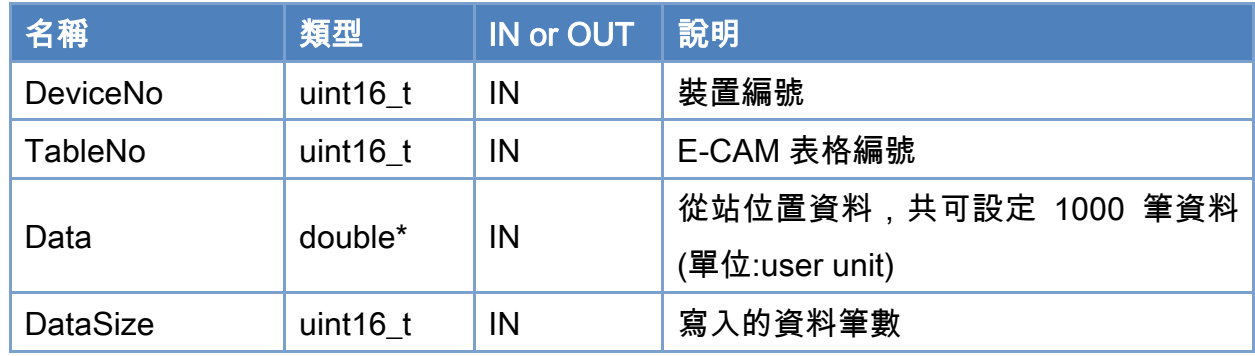

### 回傳值:

0: 函式執行成功。

其他: 請參考附錄"[函式錯誤回傳代碼](#page-860-0)"說明。

Copyright © 2018 ICP DAS CO., Ltd. All Rights Reserved. 4. 444 - 341 -

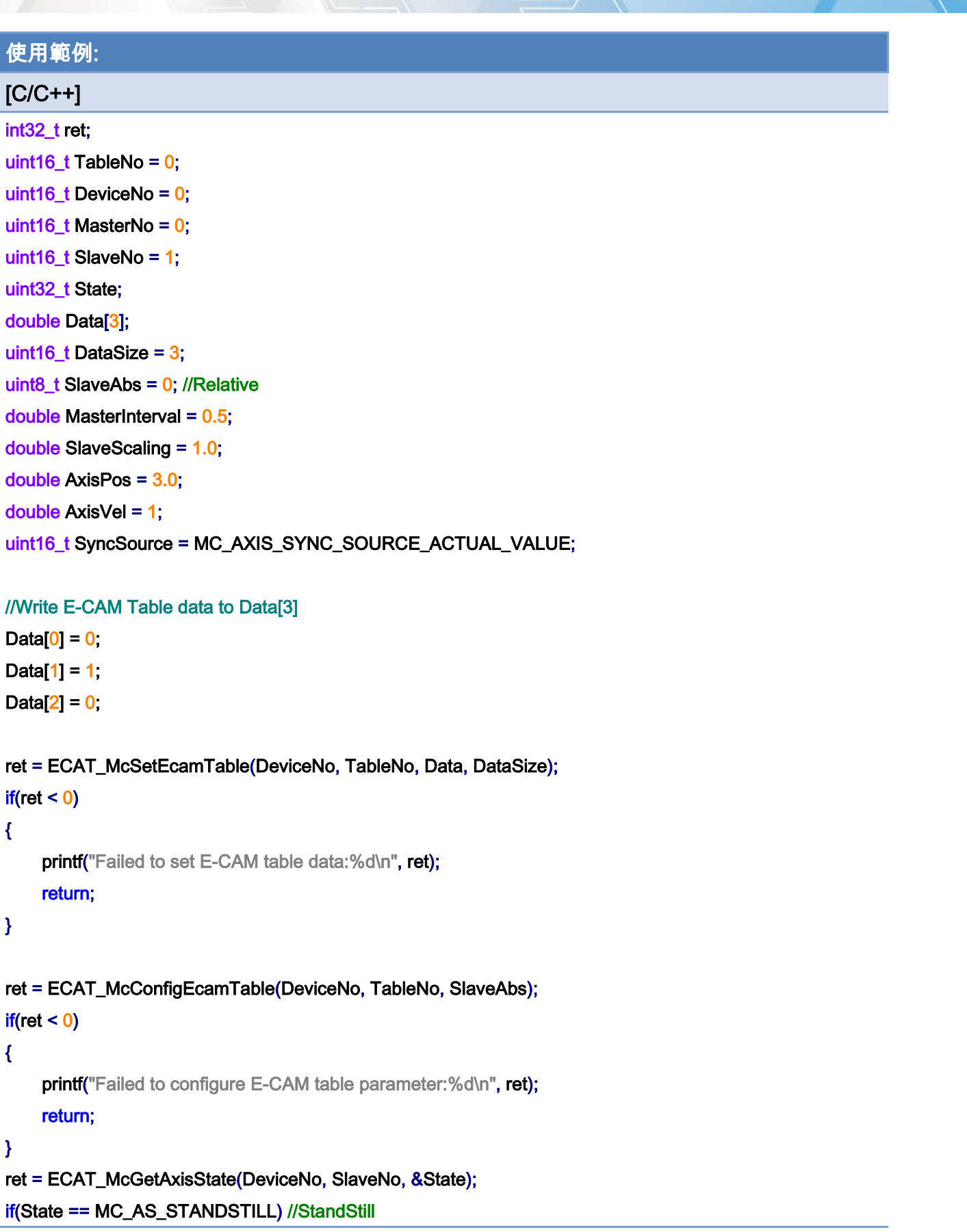

Copyright © 2018 ICP DAS CO., Ltd. All Rights Reserved. 4. 442 -

```
EtherCAT Master 軟體使用手冊
```

```
{ 
     ret = ECAT_McAxisCamIn(DeviceNo, MasterNo, SlaveNo, TableNo 
               , SyncSource, MasterInterval, SlaveScaling) 
    if(ret < 0) { 
         printf("Axis camin is falied:%d\n", ret);
          return; 
     } 
} 
ret = ECAT_McGetAxisState(DeviceNo, MasterNo, &State); 
if(State == MC_AS_STANDSTILL) //StandStill 
{ 
     ret = ECAT_McAxisMoveAbs(DeviceNo, MasterNo, AxisPos, AxisVel); 
    if(ret < 0) { 
         printf("Failed to start axis move abs:%d\n", ret);
     } else { 
          do 
          { 
               sleep(1); 
               ret = ECAT_McGetAxisState(DeviceNo, MasterNo, &State); 
          }while(State == MC_AS_DISCRETEMOTION) //DiscreteMotion 
          if(State == MC_AS_STANDSTILL) //StandStill 
              printf("Axis move successfully!\n");
          else if(State == MC_AS_ERRORSTOP) //ErrorStop 
          { 
               printf("Axis error stop\n"); 
          } 
     } 
}
```
Copyright © 2018 ICP DAS CO., Ltd. All Rights Reserved. 4. 443 -

## 電子凸輪表:

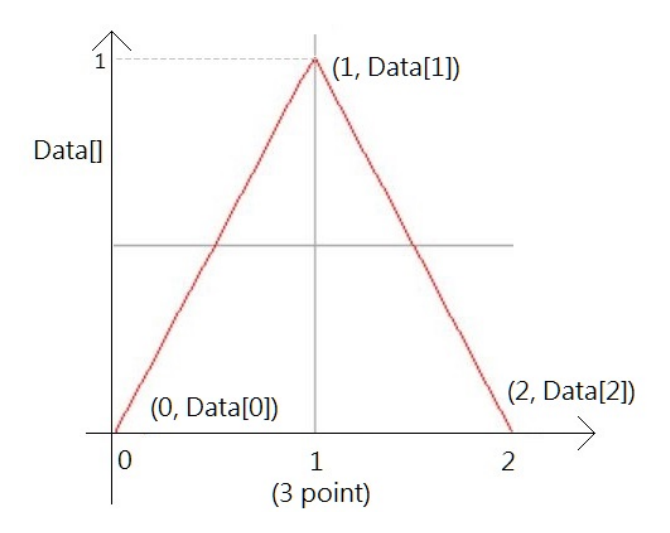

電子凸輪跟隨運動控制使用示意圖:

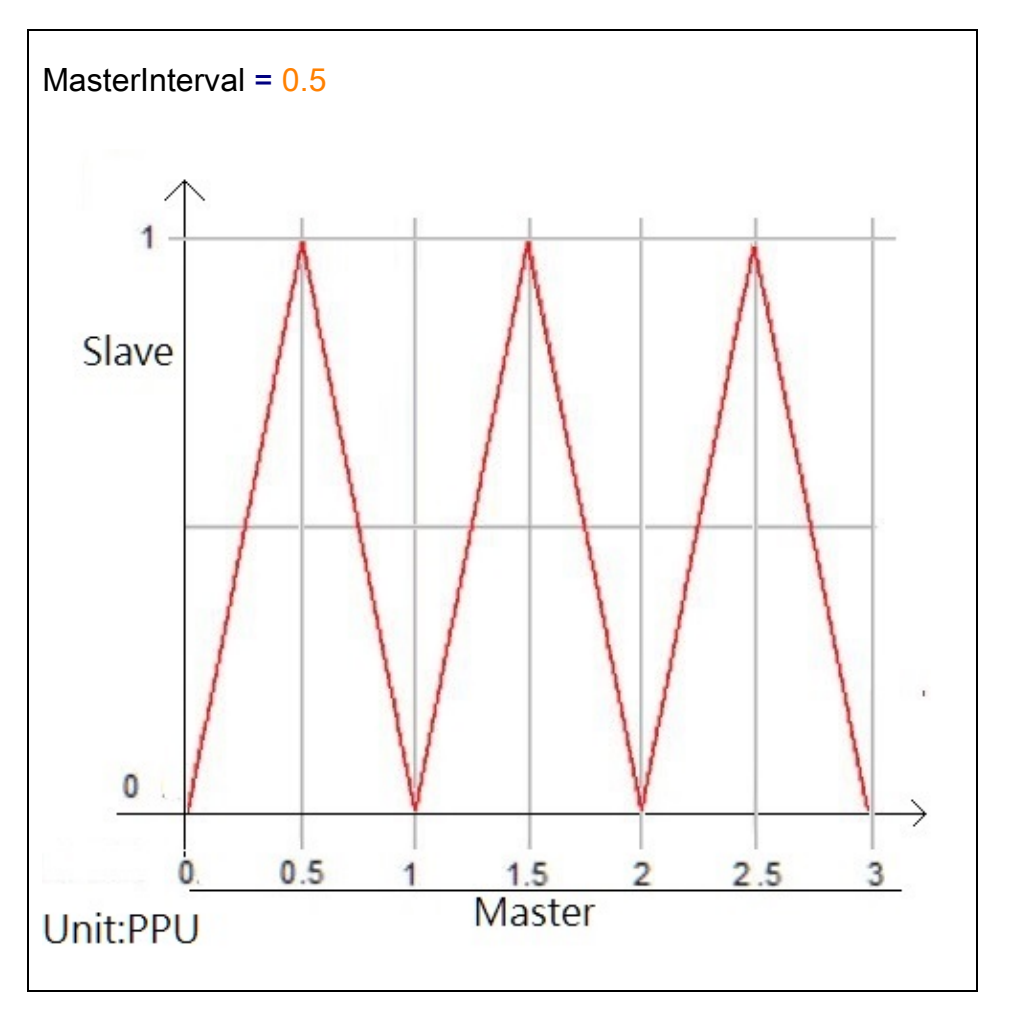

Copyright © 2018 ICP DAS CO., Ltd. All Rights Reserved. 4. 44 - 344 -

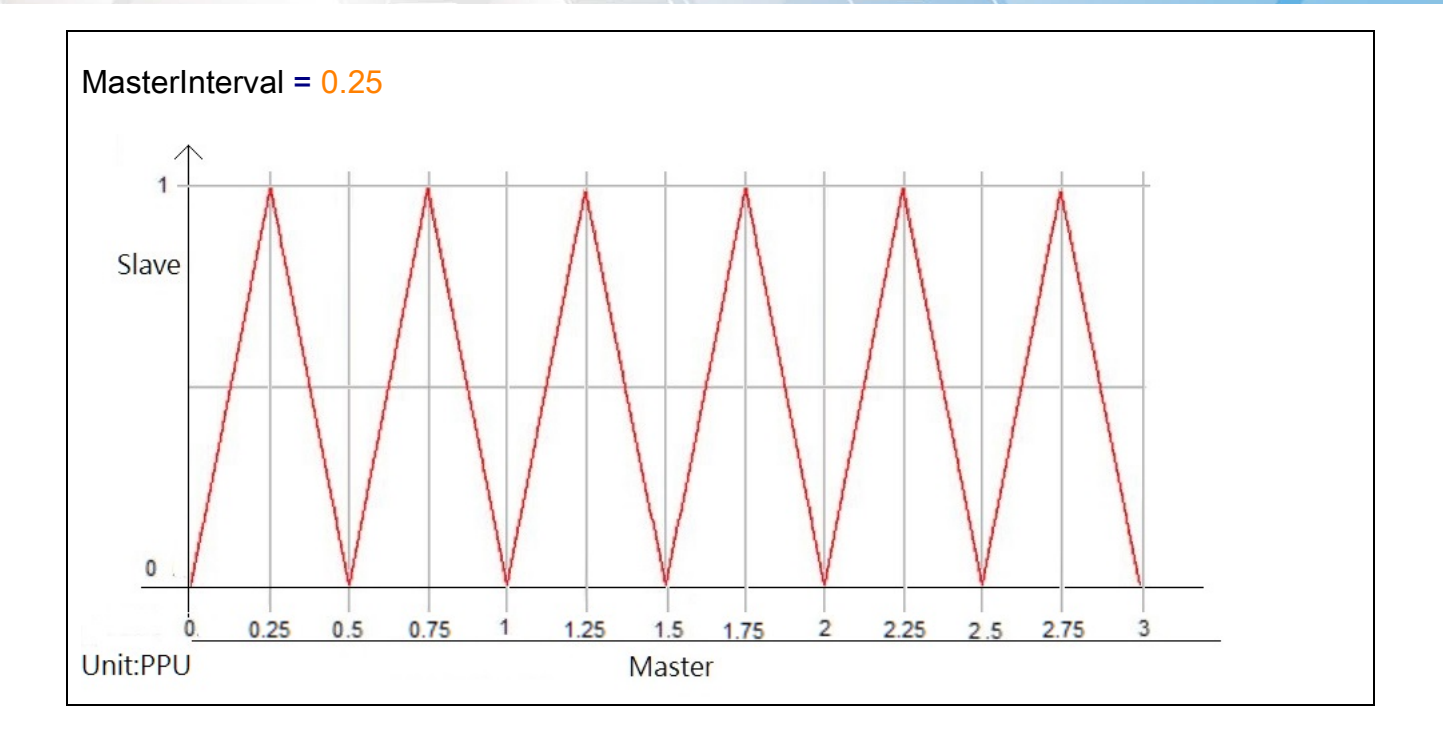

Copyright © 2018 ICP DAS CO., Ltd. All Rights Reserved. 45-345-

# 7.2.18. ECAT\_McGetEcamTable

## 說明:

指定一個 E-CAM 表格編號,並將資料讀出。

## 格式:

int32\_t ECAT\_McGetEcamTable(uint16\_t DeviceNo, uint16\_t TableNo, double \*Data, uint16\_t DataSize)

### 參數:

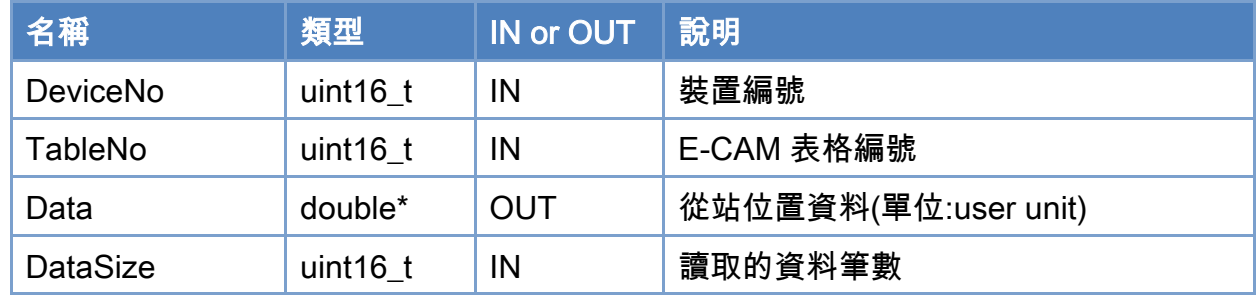

### 回傳值:

0: 函式執行成功。

其他: 請參考附錄"[函式錯誤回傳代碼](#page-860-0)"說明。

Copyright © 2018 ICP DAS CO., Ltd. All Rights Reserved. 4. 46 - 346 -

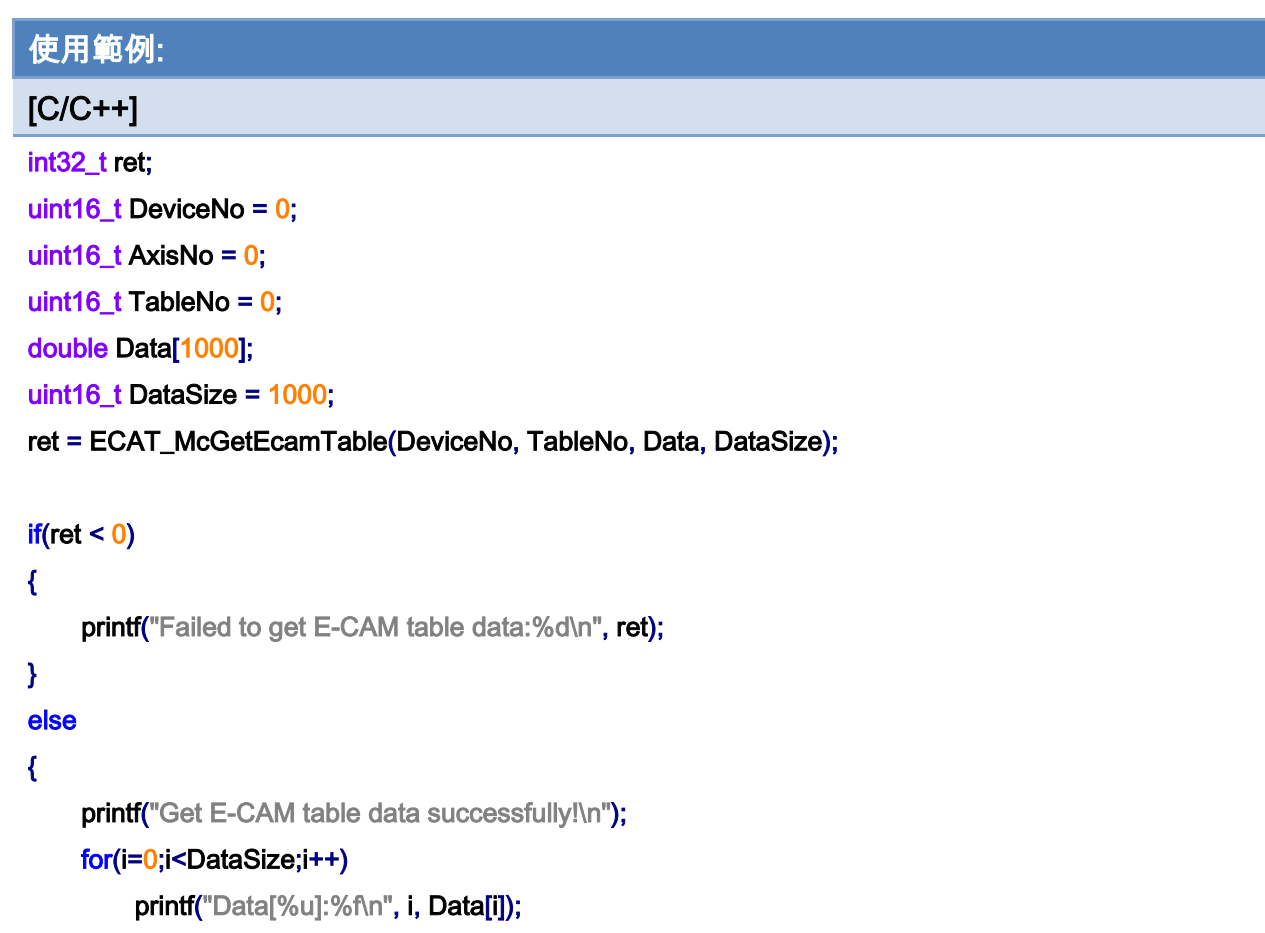

## }

Copyright © 2018 ICP DAS CO., Ltd. All Rights Reserved. 47 - 347 -

# 7.2.19. ECAT\_McConfigEcamTable

## 說明:

配置 E-CAM 表格相關參數。

## 格式:

int32\_t ECAT\_McConfigEcamTable(uint16\_t DeviceNo, uint16\_t TableNo, uint8\_t SlaveAbs)

#### 參數:

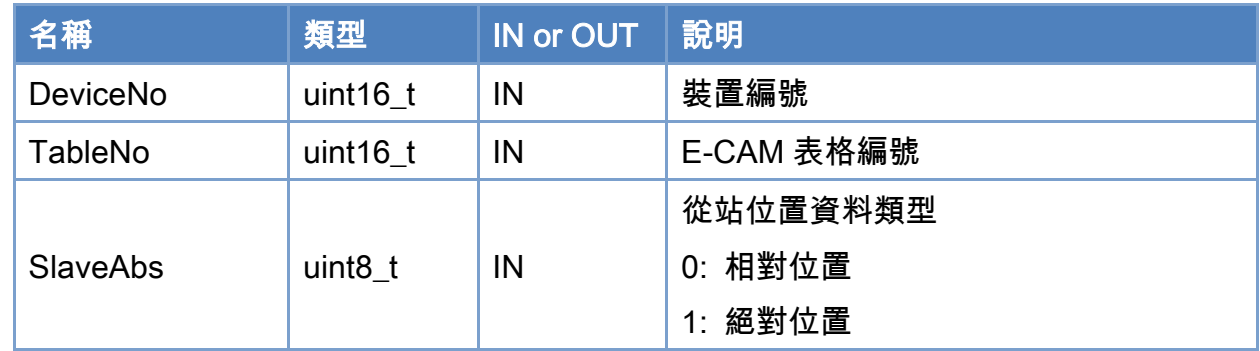

## 回傳值:

0: 函式執行成功。

其他: 請參考附錄"[函式錯誤回傳代碼](#page-860-0)"說明。

Copyright © 2018 ICP DAS CO., Ltd. All Rights Reserved. 4. 448 -

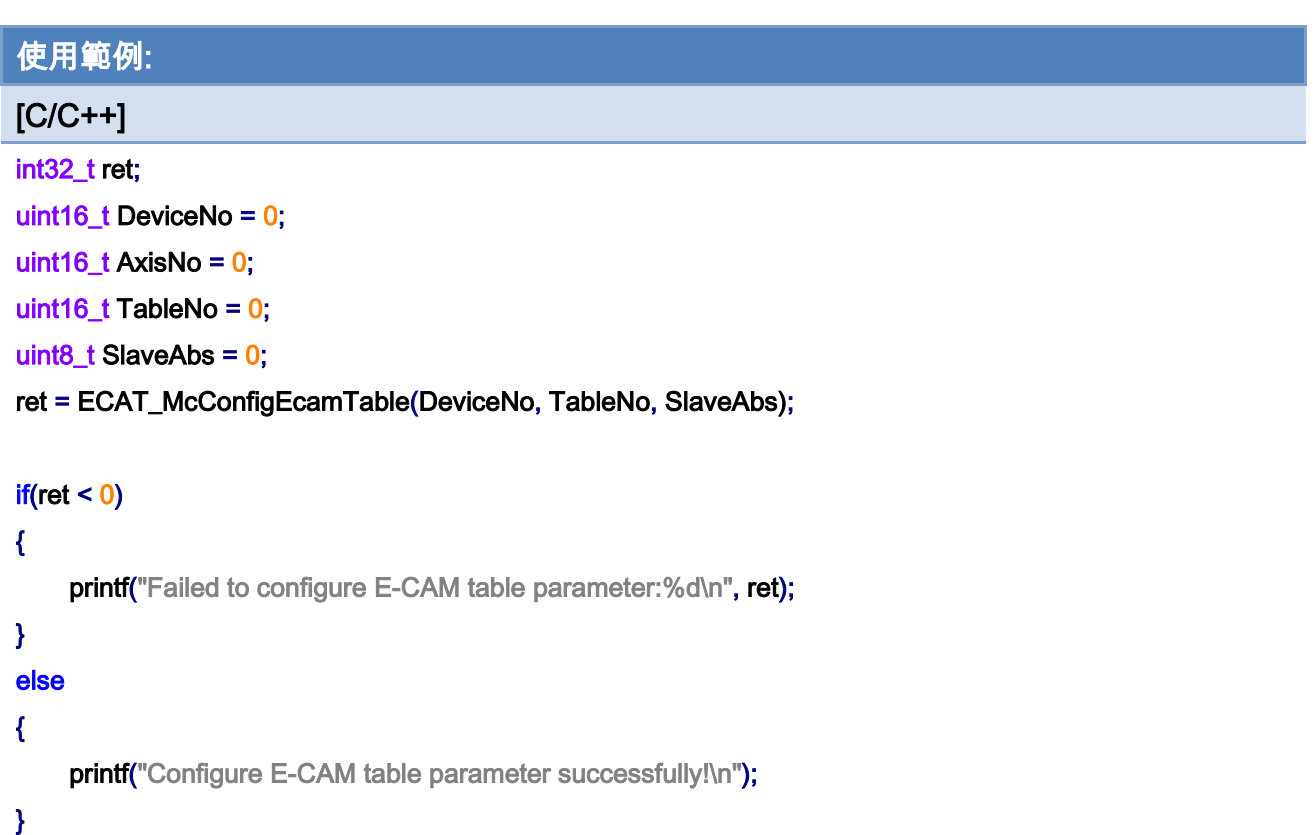

Copyright © 2018 ICP DAS CO., Ltd. All Rights Reserved. 49 - 349 -

# 7.2.20. ECAT\_McSetAxisTouchProbeProperty

#### 說明:

設定指定軸號 Touch Probe 功能相關配置。注意: 使用者必須確定指定軸的伺服馬達符合 CiA402 規範,並且提供 TouchProbe 功能。

## 格式:

參數:

int32\_t ECAT\_McSetAxisTouchProbeProperty(uint16\_t DeviceNo, uint16\_t AxisNo, uint16\_t ProbeNo, uint8\_t Enable, uint8\_t Logic)

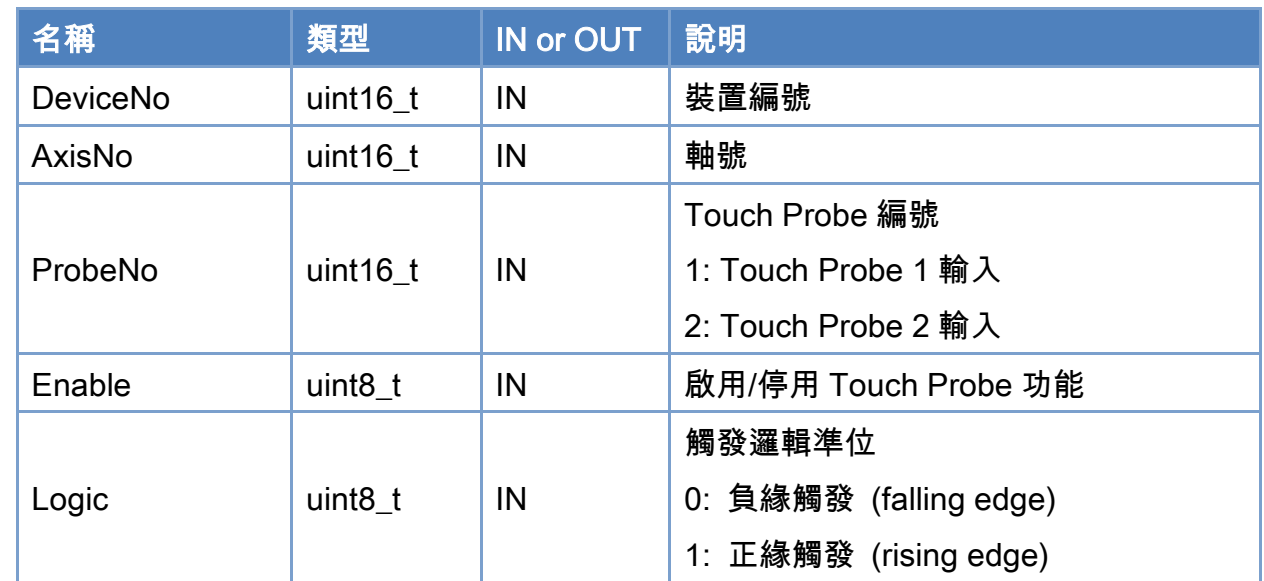

### 回傳值:

0: 函式執行成功。

其他: 請參考附錄"[函式錯誤回傳代碼](#page-860-0)"說明。

Copyright © 2018 ICP DAS CO., Ltd. All Rights Reserved. 4. 350 -

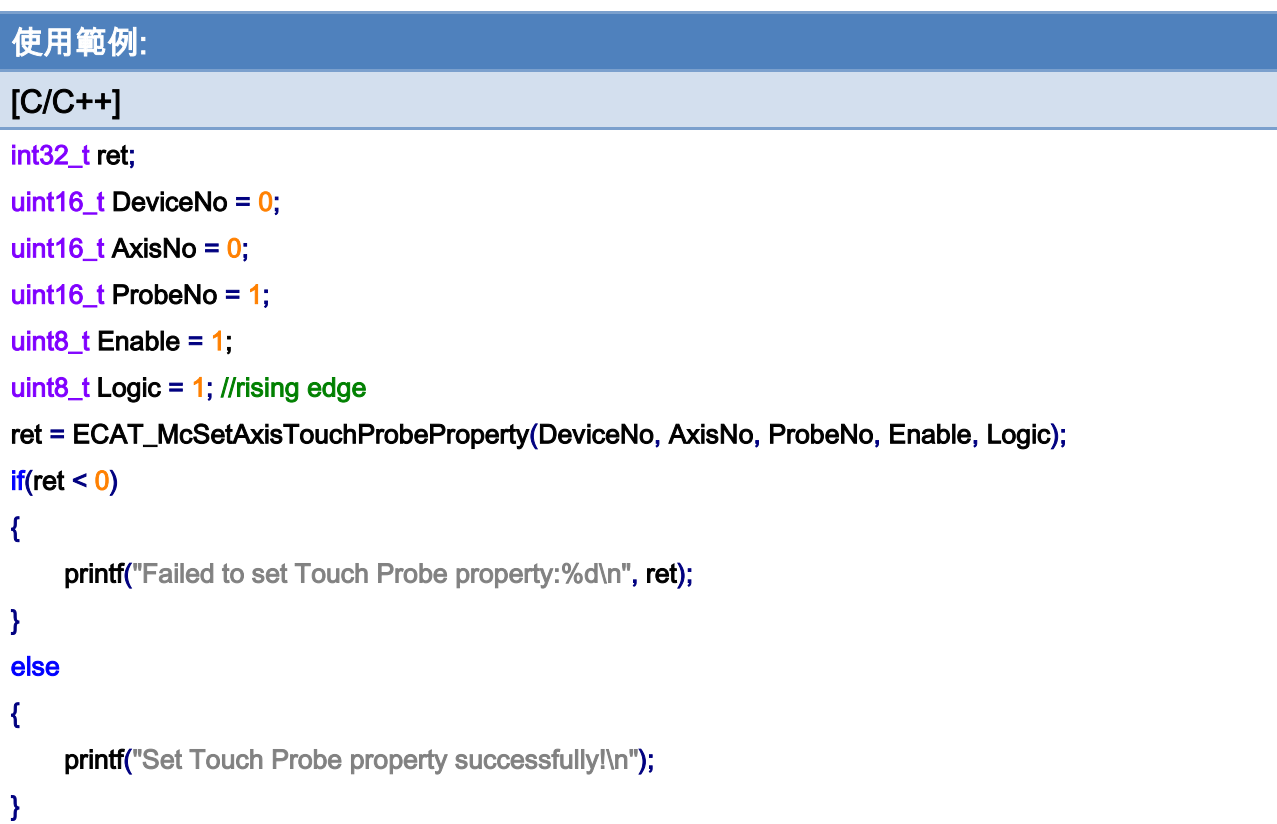

Copyright © 2018 ICP DAS CO., Ltd. All Rights Reserved. - 351 -

# 7.2.21. ECAT\_McGetAxisTouchProbeProperty

#### 說明:

取得指定軸號 Touch Probe 功能相關配置。注意: 使用者必須確定指定軸的伺服馬達符合 CiA402 規範,並且提供 TouchProbe 功能。

## 格式:

參數:

int32\_t ECAT\_McGetAxisTouchProbeProperty(uint16\_t DeviceNo, uint16\_t AxisNo, uint16\_t ProbeNo, uint8\_t \*Enable, uint8\_t \*Logic)

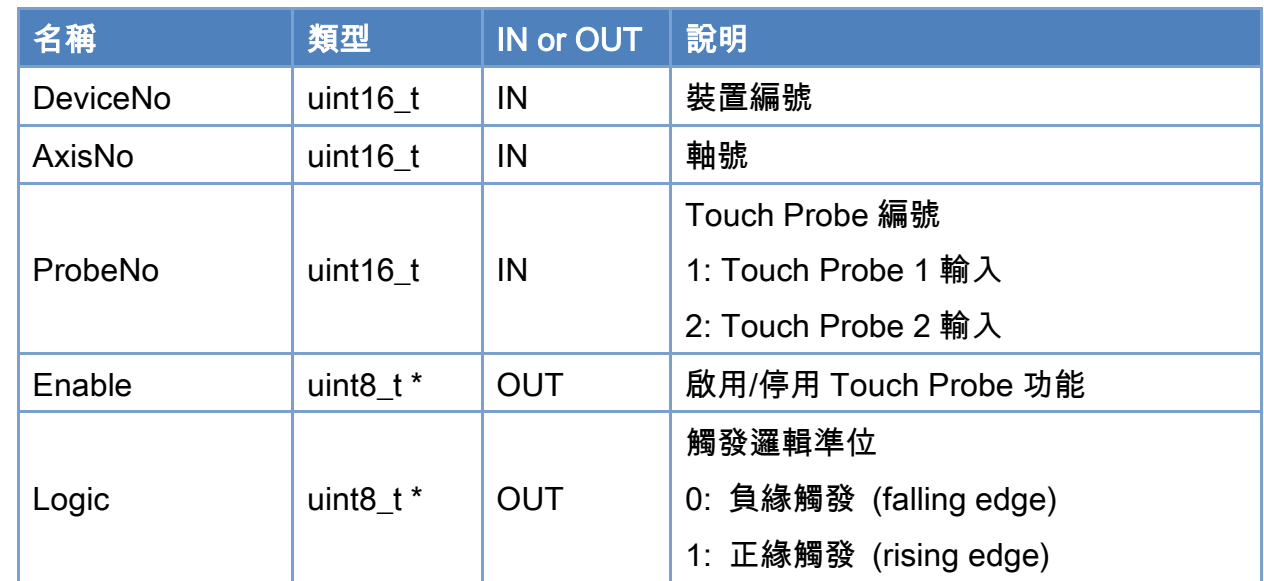

## 回傳值:

0: 函式執行成功。

其他: 請參考附錄"[函式錯誤回傳代碼](#page-860-0)"說明。

Copyright © 2018 ICP DAS CO., Ltd. All Rights Reserved. 4. 352 -

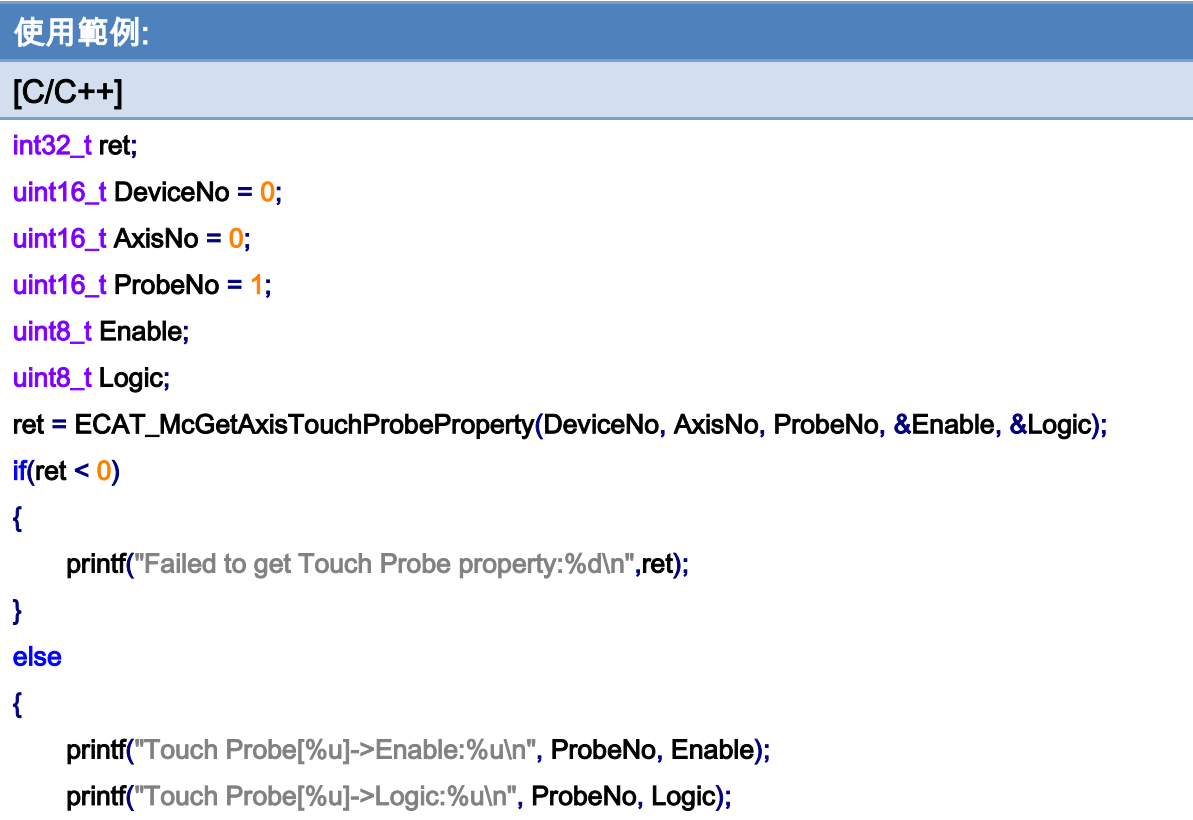

}

Copyright © 2018 ICP DAS CO., Ltd. All Rights Reserved. - 353 -

# 7.2.22. ECAT\_McGetAxisTouchProbeValue

#### 說明:

取得指定軸號 Touch Probe 探測位置。注意: 使用者必須確定指定軸的伺服馬達符合 CiA402 規範,並且提供 TouchProbe 功能。

## 格式:

int32\_t ECAT\_McGetAxisTouchProbeValue(uint16\_t DeviceNo, uint16\_t AxisNo, uint16\_t ProbeNo, double \*Value)

## 參數:

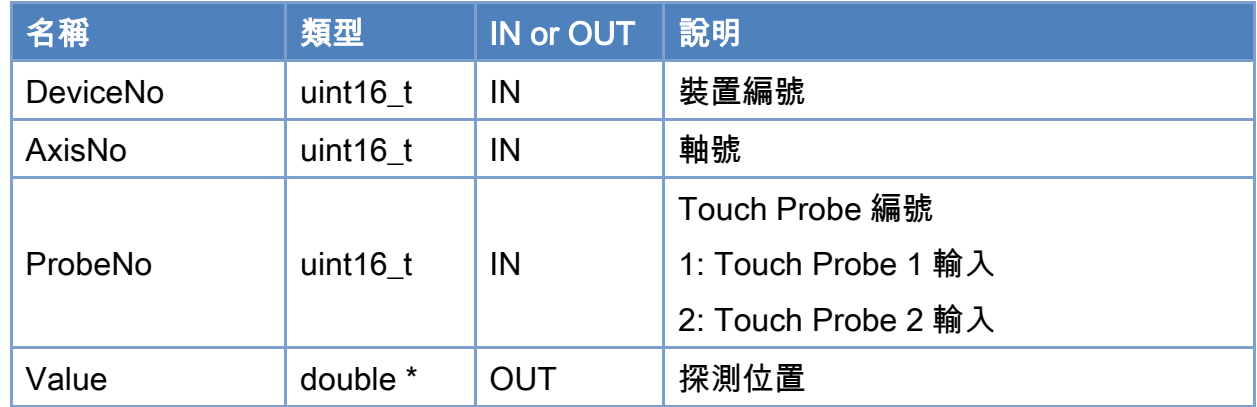

## 回傳值:

0: 函式執行成功。

其他: 請參考附錄"[函式錯誤回傳代碼](#page-860-0)"說明。

Copyright © 2018 ICP DAS CO., Ltd. All Rights Reserved. 4. 354 - 354 -

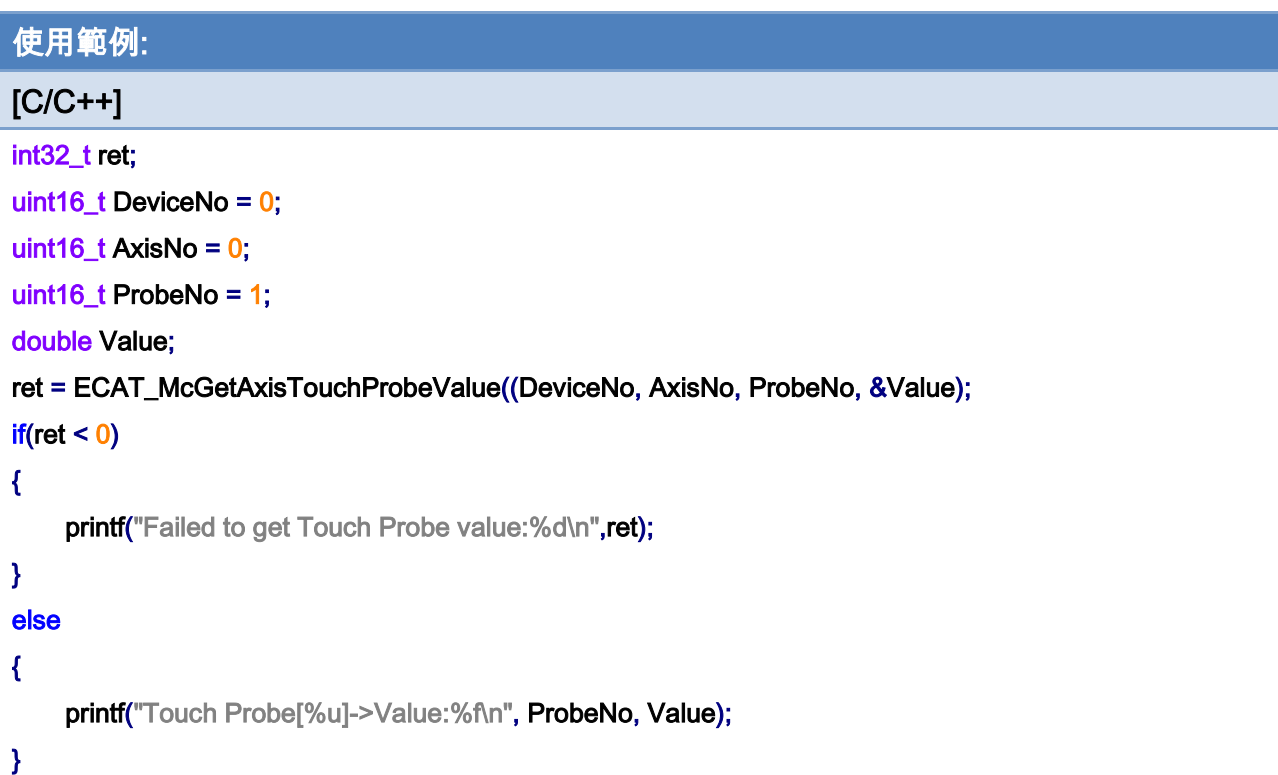

# 7.2.23. ECAT\_McSetAxisVelocityFeedForwardGain

### 說明:

設定指定軸號速度前饋增益。注意:只支援部分 CiA402 伺服馬達驅動器。  $2.1000$  $2.1000$ ð  $\circ$  $\alpha$ 1.0000  $\rightarrow$  $1.0000$  $\overline{a}$  $\circ$  $\overline{a}$  $-0.1000$  $-0.1000$ .<br>0 25 50 'o  $25$ 50 Time 無速度前饋 有速度前饋 ----理論值 測試馬達:panasonic a5b 無負載 ------ 實際值

## 格式:

int32\_t ECAT\_McSetAxisVelocityFeedForwardGain(uint16\_t DeviceNo, uint16\_t AxisNo, double Gain)

## 參數:

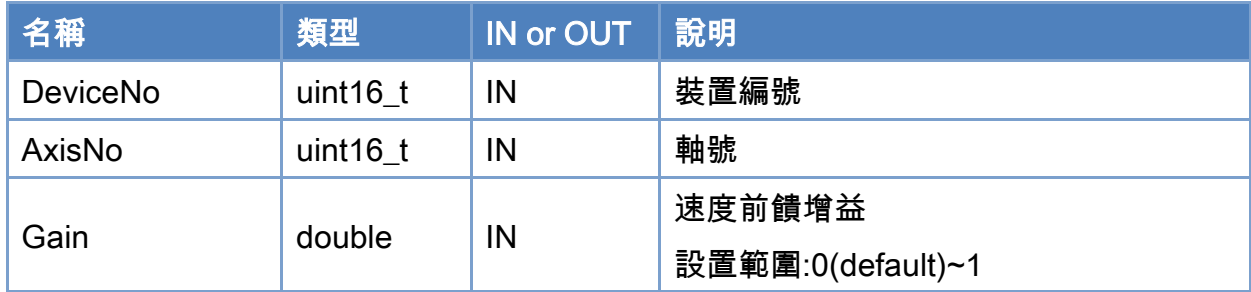

## 回傳值:

0: 函式執行成功。

其他: 請參考附錄"[函式錯誤回傳代碼](#page-860-0)"說明。

Copyright © 2018 ICP DAS CO., Ltd. All Rights Reserved. 4. 356 -

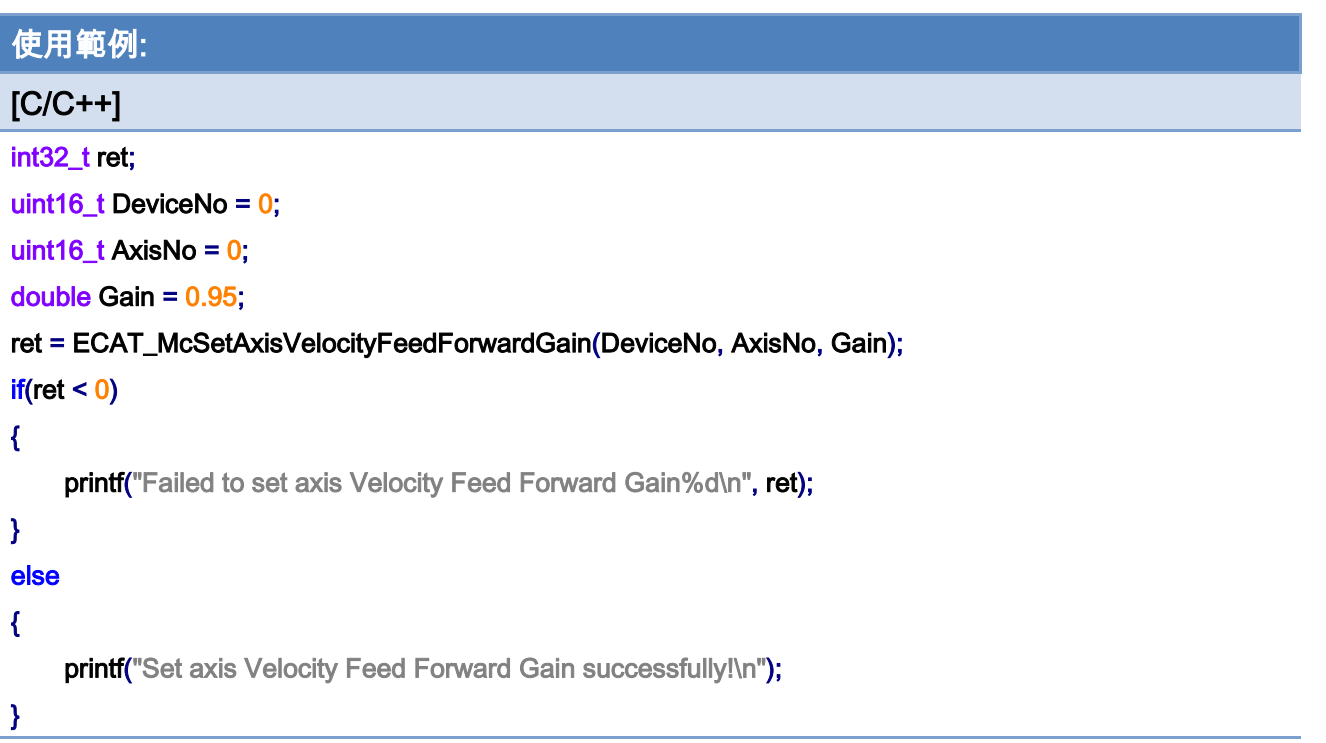

# 7.2.24. ECAT\_McGetAxisVelocityFeedForwardGain

### 說明:

取得指定軸號速度前饋增益。注意:只支援 CiA402 伺服馬達驅動器。

## 格式:

int32\_t ECAT\_McGetAxisVelocityFeedForwardGain(uint16\_t DeviceNo, uint16\_t AxisNo, double \* Gain)

## 參數:

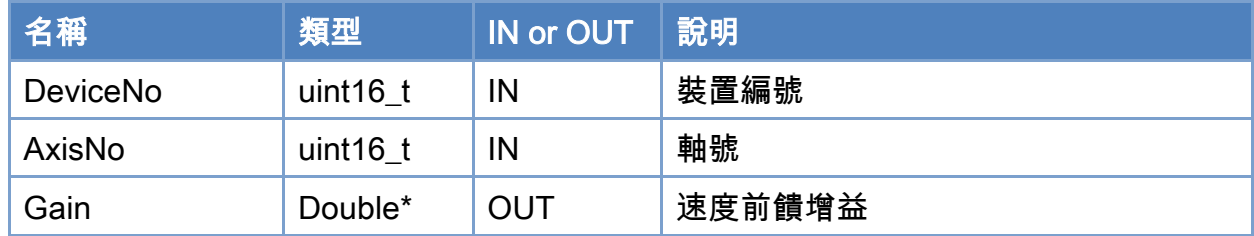

## 回傳值:

0: 函式執行成功。

其他: 請參考附錄"[函式錯誤回傳代碼](#page-860-0)"說明。

Copyright © 2018 ICP DAS CO., Ltd. All Rights Reserved. 4. 358 -

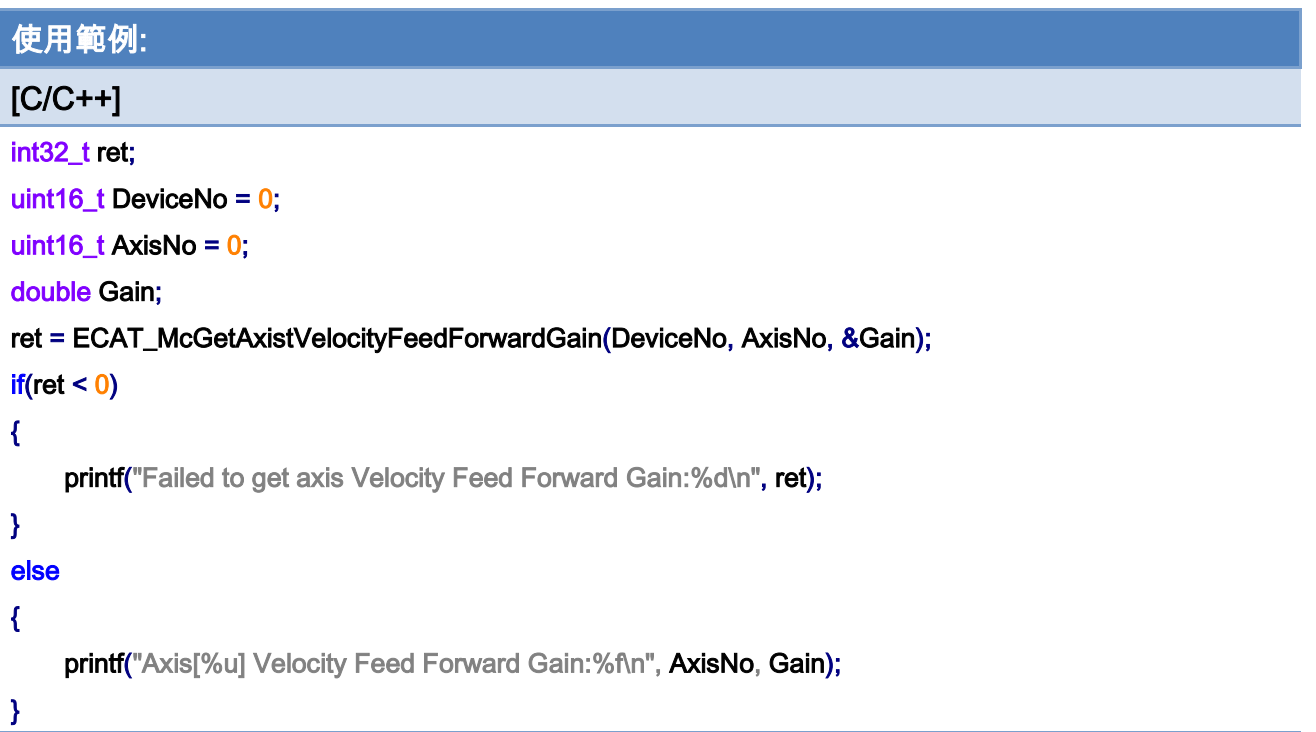

# 7.2.25. ECAT\_McSetAxisPosSoftwareLimitStatus

## 說明:

設定指定軸號之位置軟體極限之狀態。注:僅支援 CiA402 驅動器及虛擬軸。

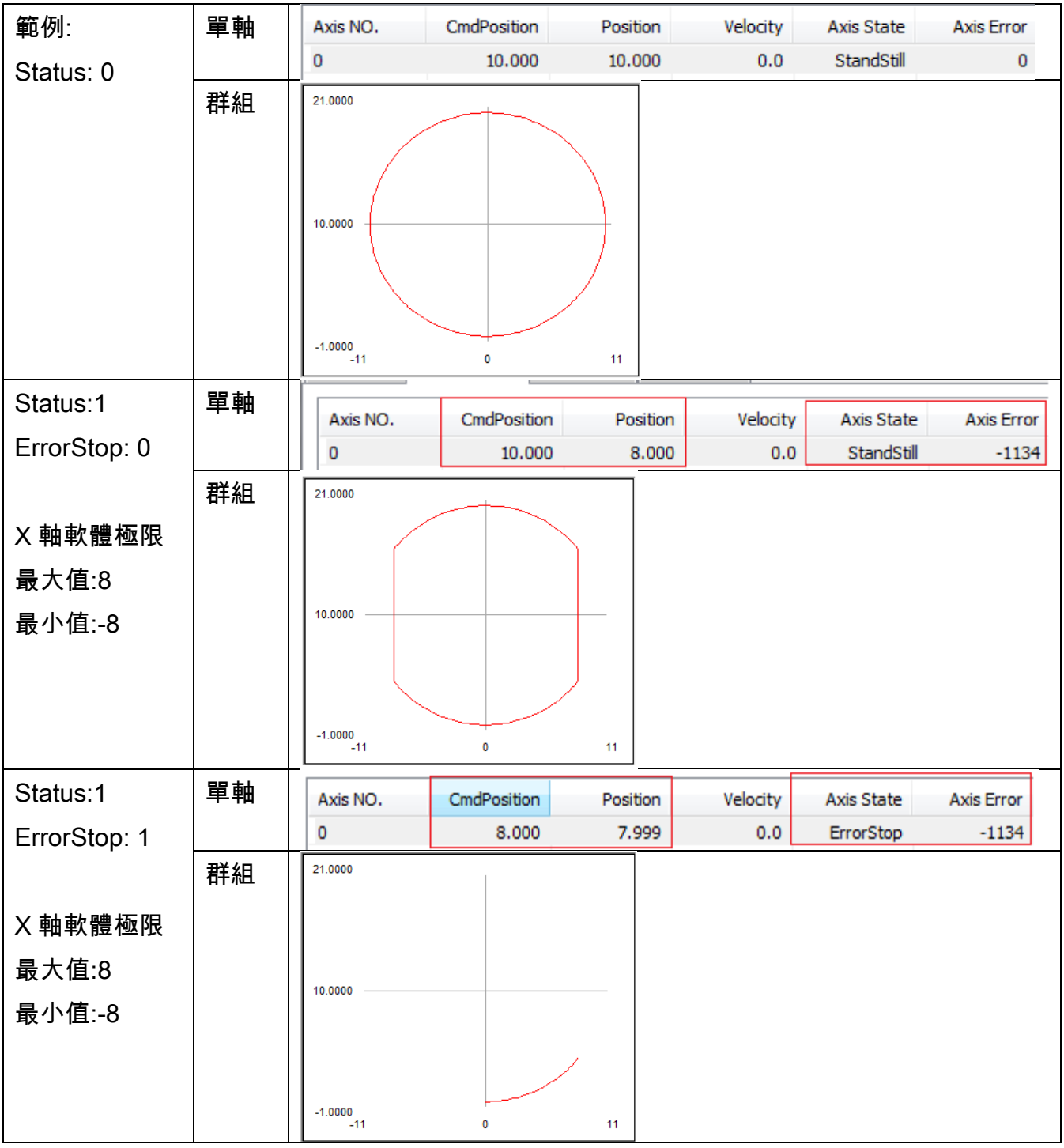

Copyright © 2018 ICP DAS CO., Ltd. All Rights Reserved. 4. 360 -
#### 格式:

int32\_t ECAT\_McSetAxisPosSoftwareLimitStatus(uint16\_t DeviceNo, uint16\_t AxisNo, uint16\_t Status, uint16\_t ErrorStop)

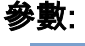

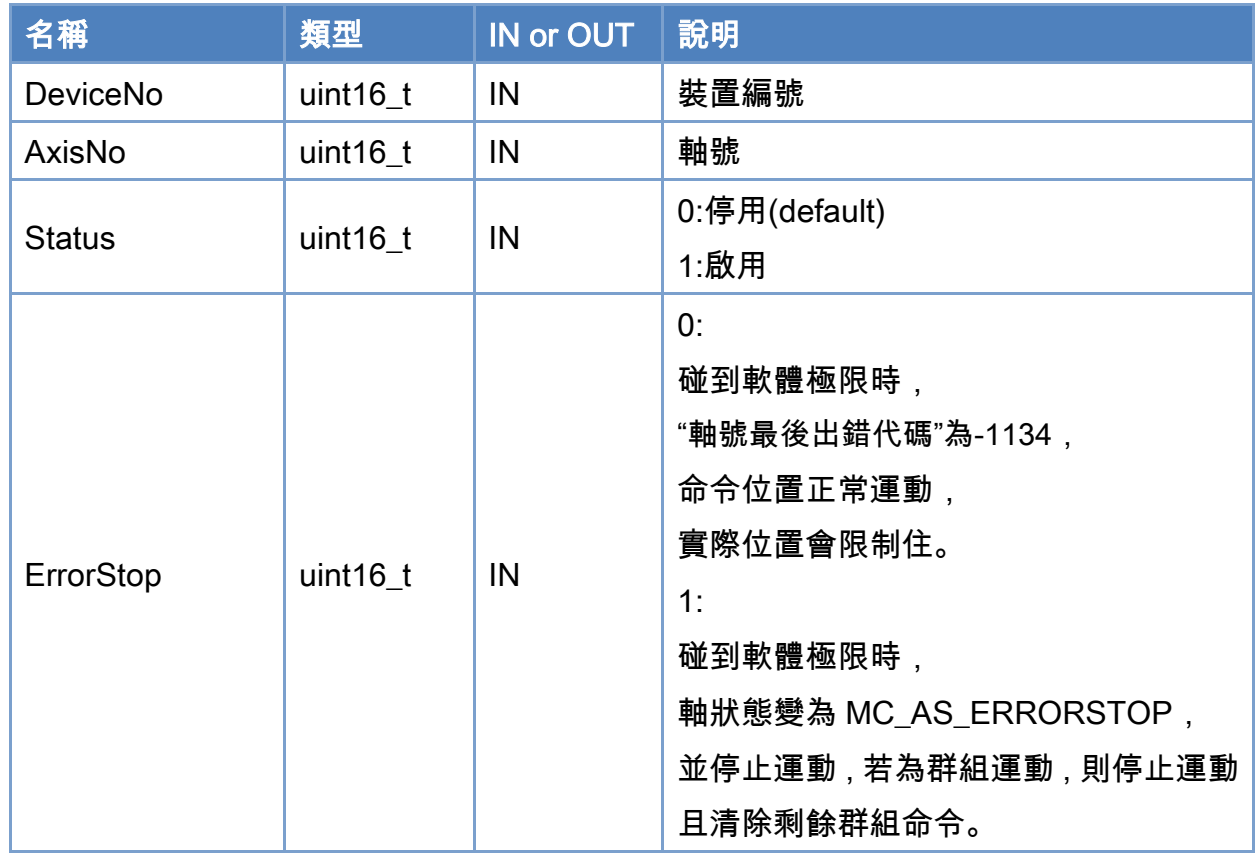

### 回傳值:

0: 函式執行成功。

其他: 請參考附錄"[函式錯誤回傳代碼](#page-860-0)"說明。

Copyright © 2018 ICP DAS CO., Ltd. All Rights Reserved. 4. 461 - 361 -

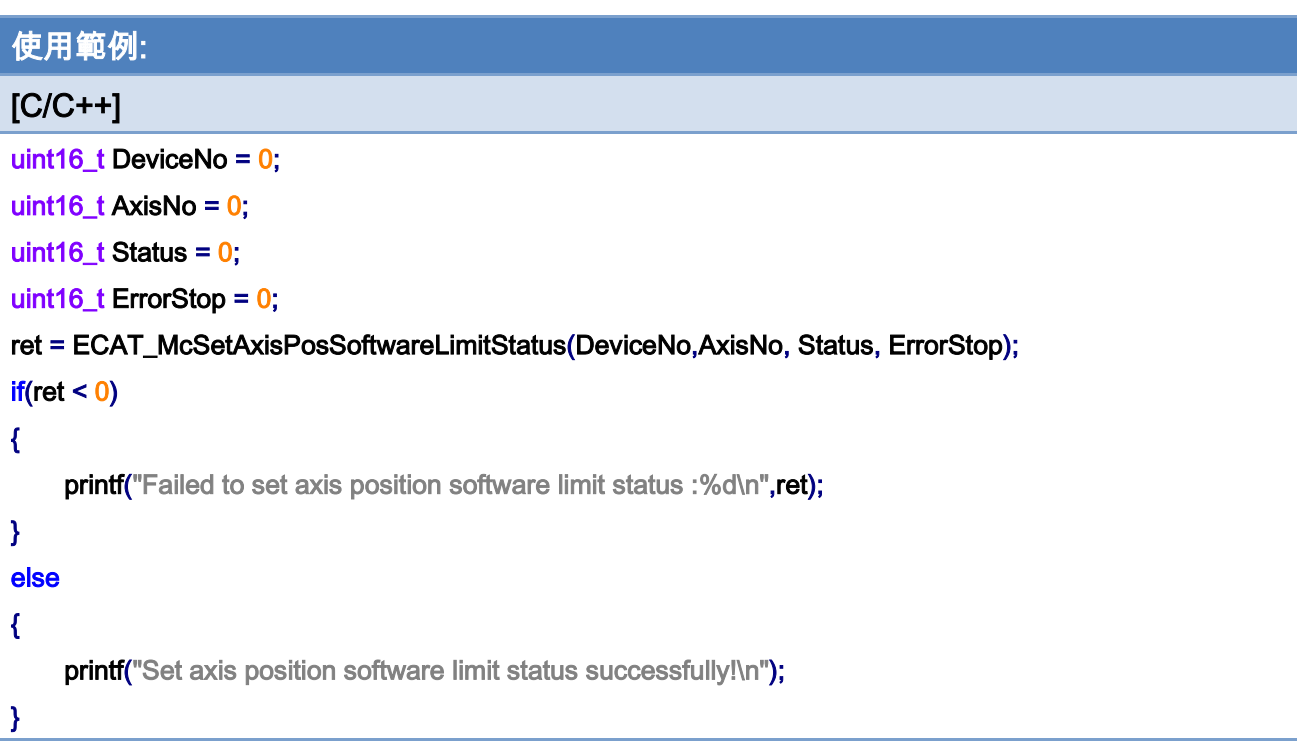

Copyright © 2018 ICP DAS CO., Ltd. All Rights Reserved. - 362 -

# 7.2.26. ECAT\_McGetAxisPosSoftwareLimitStatus

#### 說明:

取得指定軸號之位置軟體極限之狀態。注:僅支援 CiA402 及虛擬軸。

### 格式:

int32\_t ECAT\_McGetAxisPosSoftwareLimitStatus(uint16\_t DeviceNo, uint16\_t AxisNo, uint16\_t \*Status, uint16\_t \*ErrorStop)

#### 參數:

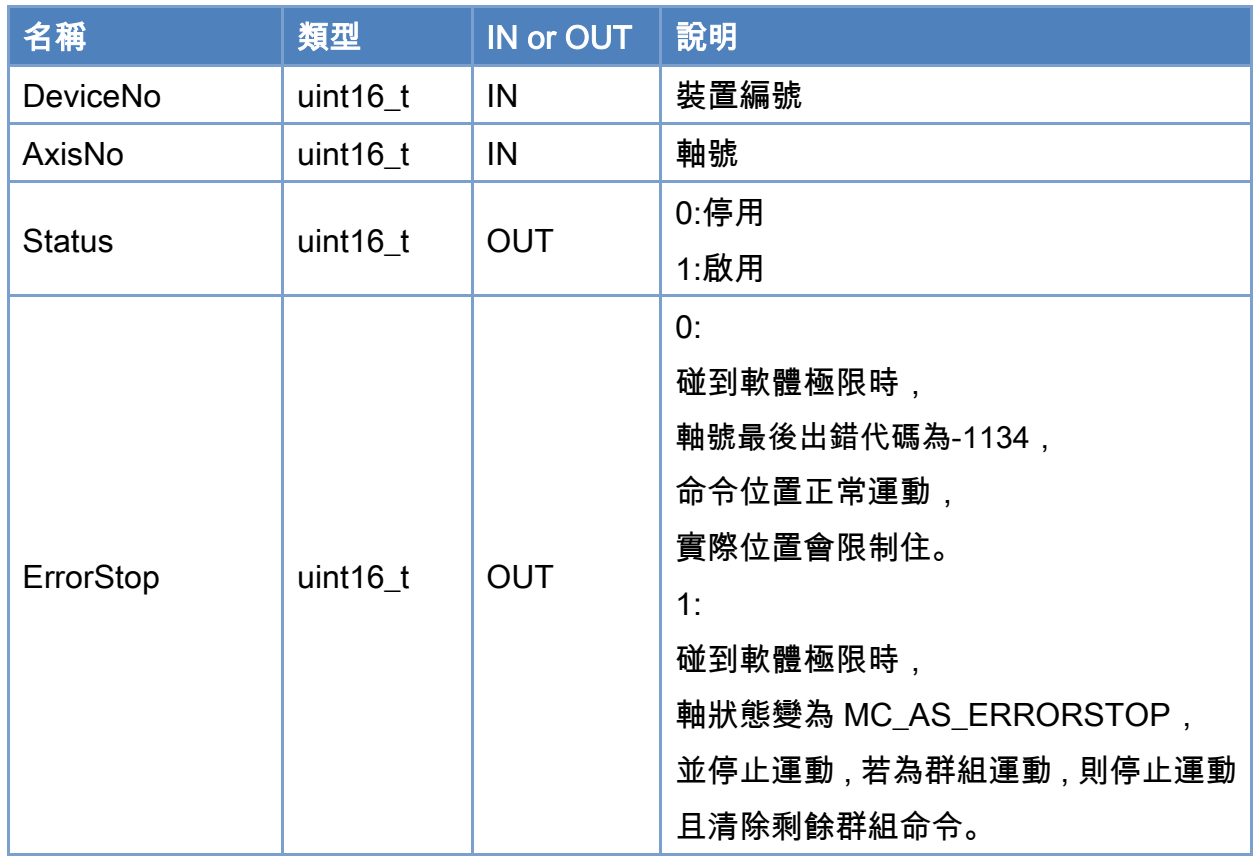

#### 回傳值:

0: 函式執行成功。

其他: 請參考附錄"[函式錯誤回傳代碼](#page-860-0)"說明。

Copyright © 2018 ICP DAS CO., Ltd. All Rights Reserved. 4. 363 -

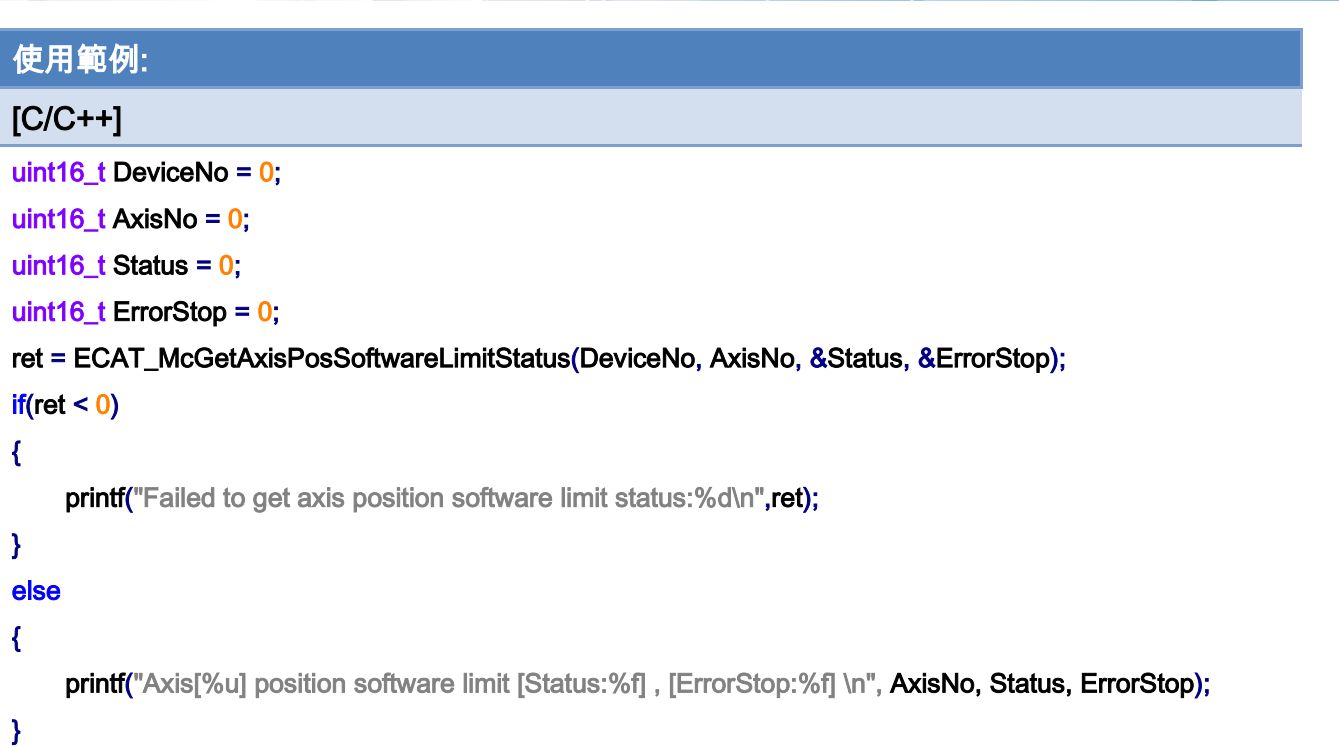

Copyright © 2018 ICP DAS CO., Ltd. All Rights Reserved. - 364 -

# 7.2.27. ECAT\_McSetAxisPosSoftwareLimit

#### 說明:

設定指定軸號之位置軟體極限。注:僅支援 CiA402 及虛擬軸。

### 格式:

int32\_t ECAT\_McSetAxisPosSoftwareLimit(uint16\_t DeviceNo, uint16\_t AxisNo, double Maximum, double Minimum);

#### 參數:

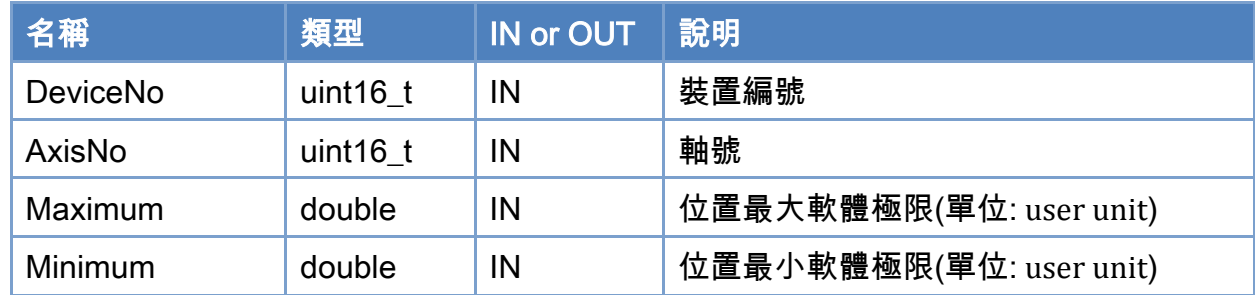

#### 回傳值:

0: 函式執行成功。

其他: 請參考附錄"[函式錯誤回傳代碼](#page-860-0)"說明。

Copyright © 2018 ICP DAS CO., Ltd. All Rights Reserved. 4. 365 -

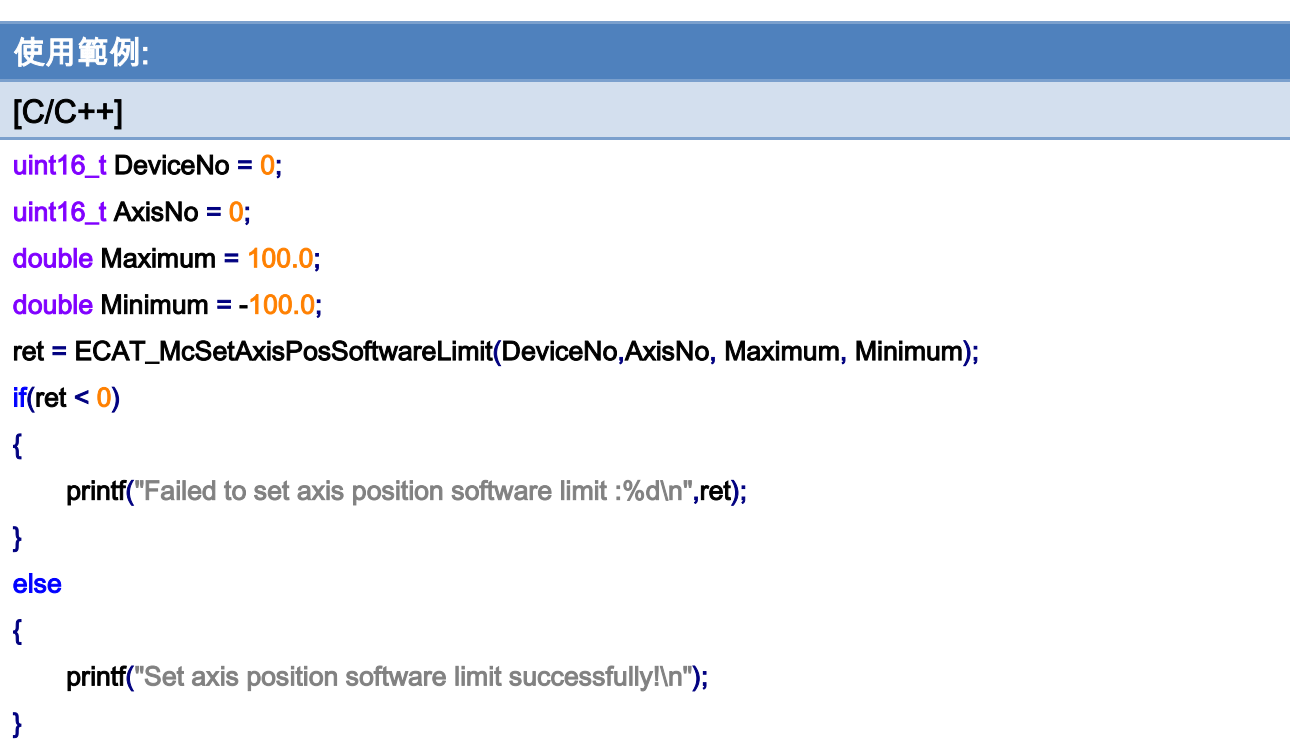

Copyright © 2018 ICP DAS CO., Ltd. All Rights Reserved. - 366 -

# 7.2.28. ECAT\_McGetAxisPosSoftwareLimit

#### 說明:

取得指定軸號之位置軟體極限。注:僅支援 CiA402 及虛擬軸。

### 格式:

int32\_t ECAT\_McGetAxisPosSoftwareLimit(uint16\_t DeviceNo, uint16\_t AxisNo, double \*Maximum, double \*Minimum)

#### 參數:

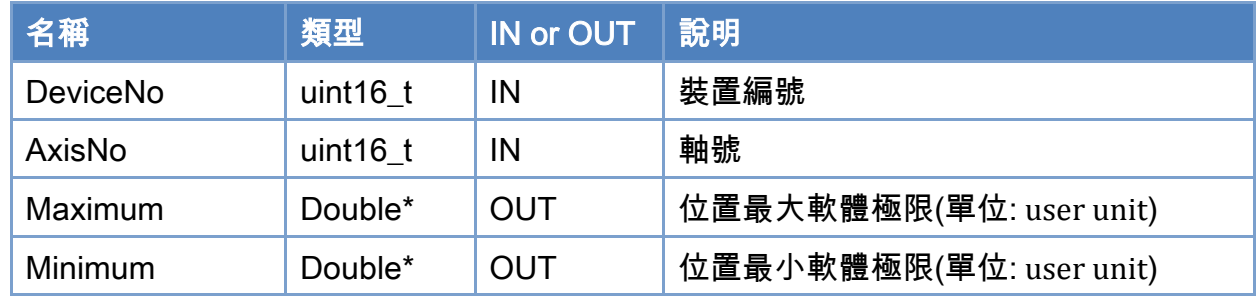

### 回傳值:

0: 函式執行成功。

其他: 請參考附錄"[函式錯誤回傳代碼](#page-860-0)"說明。

Copyright © 2018 ICP DAS CO., Ltd. All Rights Reserved. 49 - 367 -

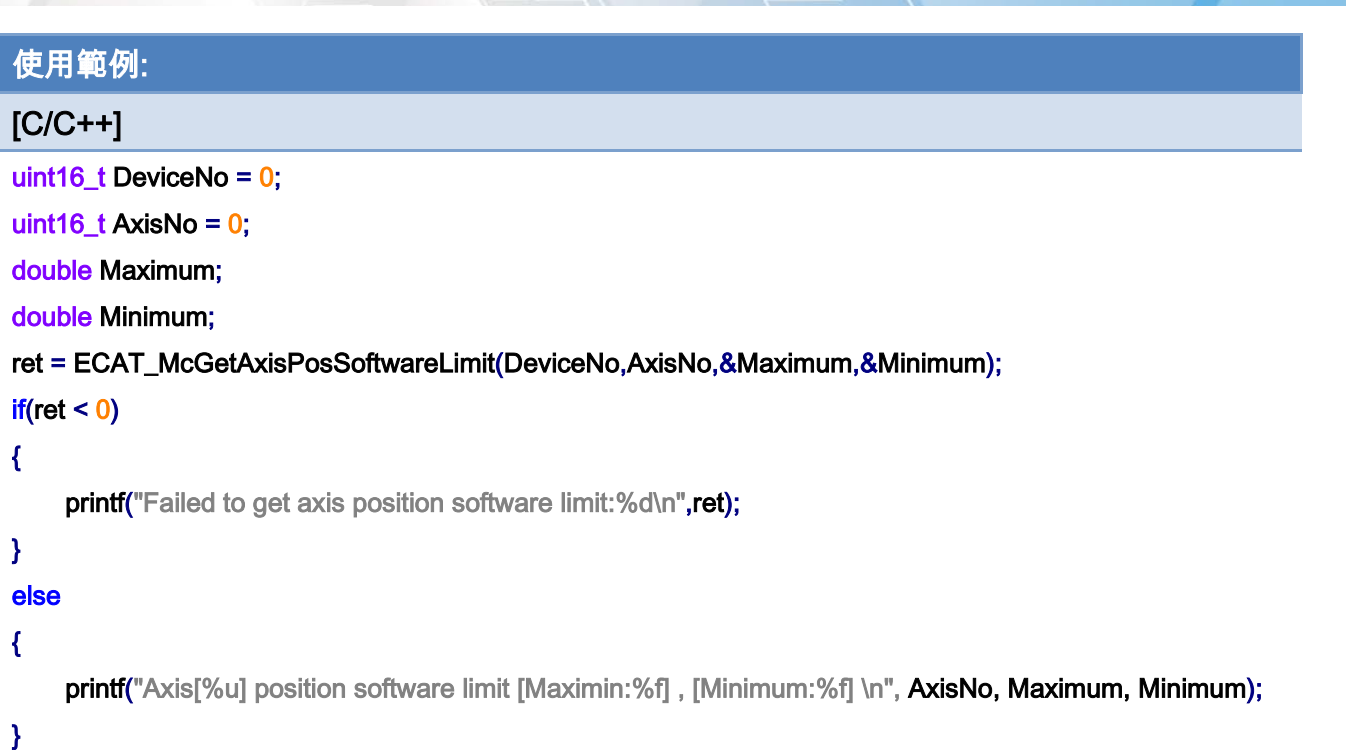

Copyright © 2018 ICP DAS CO., Ltd. All Rights Reserved. - 368 -

# 7.2.29. ECAT\_OpenMotionConfig

#### 說明:

解析 Utility 產生出來的軸設定檔案。

### 格式:

- int32\_t ECAT\_ OpenMotionConfig(char\* bstrFileName, uint16\_t \*AxisCnt
- , uint16\_t SlaveNo[], uint16\_t SubAxisNo[], double PPU[], int32\_t HomeMethod[]
- , double HomeSpeedSeachSw[], double HomeSpeedSeachZr[], double HomeAcc[]
- , uint32\_t EncoderPPR[], uint32\_t MotorPPR[])

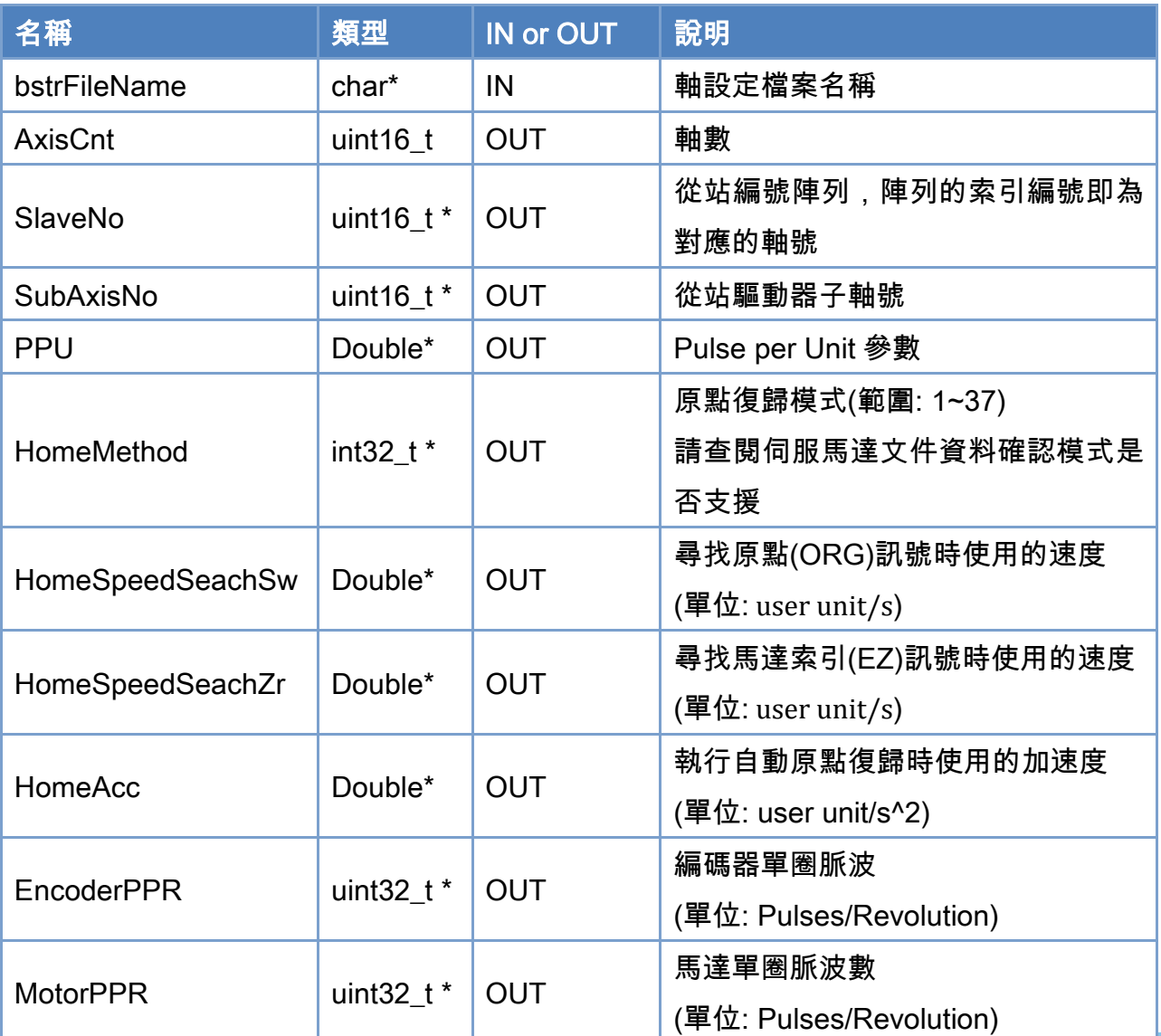

參數:

Copyright © 2018 ICP DAS CO., Ltd. All Rights Reserved. 4. 369 -

# 回傳值:

0: 函式執行成功。

其他: 請參考附錄"[函式錯誤回傳代碼](#page-860-0)"說明。

Copyright © 2018 ICP DAS CO., Ltd. All Rights Reserved. 4.1 120 -

# 使用範例:

### $[C/C++]$

char\* Filename = "MotionConfig.motcfg";

```
uint16_t Axiscnt;
```
uint16\_t SlaveNo[MC\_AXIS\_NO\_MAX];

uint16\_t SubAxisNo[MC\_AXIS\_NO\_MAX];

double PPU[MC\_AXIS\_NO\_MAX];

int32\_t HomeMethod[MC\_AXIS\_NO\_MAX];

double HomeSpeedSeachSw [MC\_AXIS\_NO\_MAX];

double HomeSpeedSeachZr[MC\_AXIS\_NO\_MAX];

double HomeAcc[MC\_AXIS\_NO\_MAX];

uint32\_t EncoderPPR [MC\_AXIS\_NO\_MAX];

uint32\_t MotorPPR [MC\_AXIS\_NO\_MAX];

```
CoInitialize(NULL);
```
ret = ECAT\_OpenMotionConfig(FileName, &AxisCnt

```
, SlaveNo, SubAxisNo, PPU, HomeMethod
```
, HomeSpeedSeachSw, HomeSpeedSeachZr, HomeAcc

, EncoderPPR, MotorPPR);

CoUninitialize();

 $if(ret < 0)$ 

{

printf("Failed to Open Motion Config file:%d\n",ret);

}

Copyright © 2018 ICP DAS CO., Ltd. All Rights Reserved. 4. 471 - 371 -

# 7.2.30. ECAT\_McSetAxisMaxVelocity

#### 說明:

設定指定軸號最大速度,提供以下函式使用。

ECAT\_McAxisMoveAbs\_P2P

ECAT\_McAxisMoveRel\_P2P

ECAT\_McGroupMoveLineAbs\_P2P

ECAT\_McGroupMoveLineRel\_P2P

#### 格式:

int32\_t ECAT\_McSetAxisMaxVelocity(uint16\_t DeviceNo, uint16\_t AxisNo, double MaxVelocity)

#### 參數:

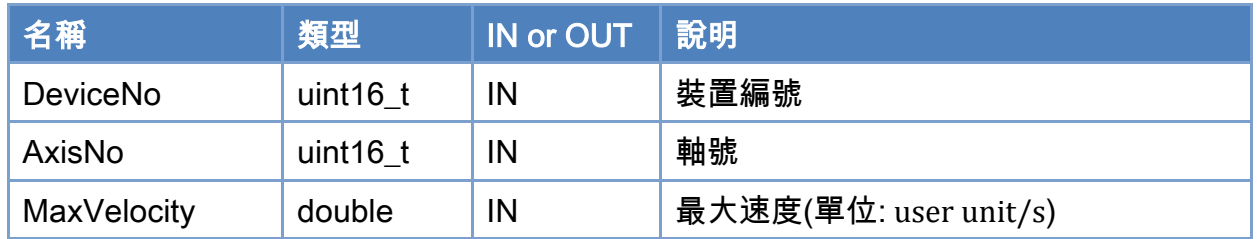

#### 回傳值:

0: 函式執行成功。

其他: 請參考附錄"[函式錯誤回傳代碼](#page-860-0)"說明。

Copyright © 2018 ICP DAS CO., Ltd. All Rights Reserved. 4. 372 -

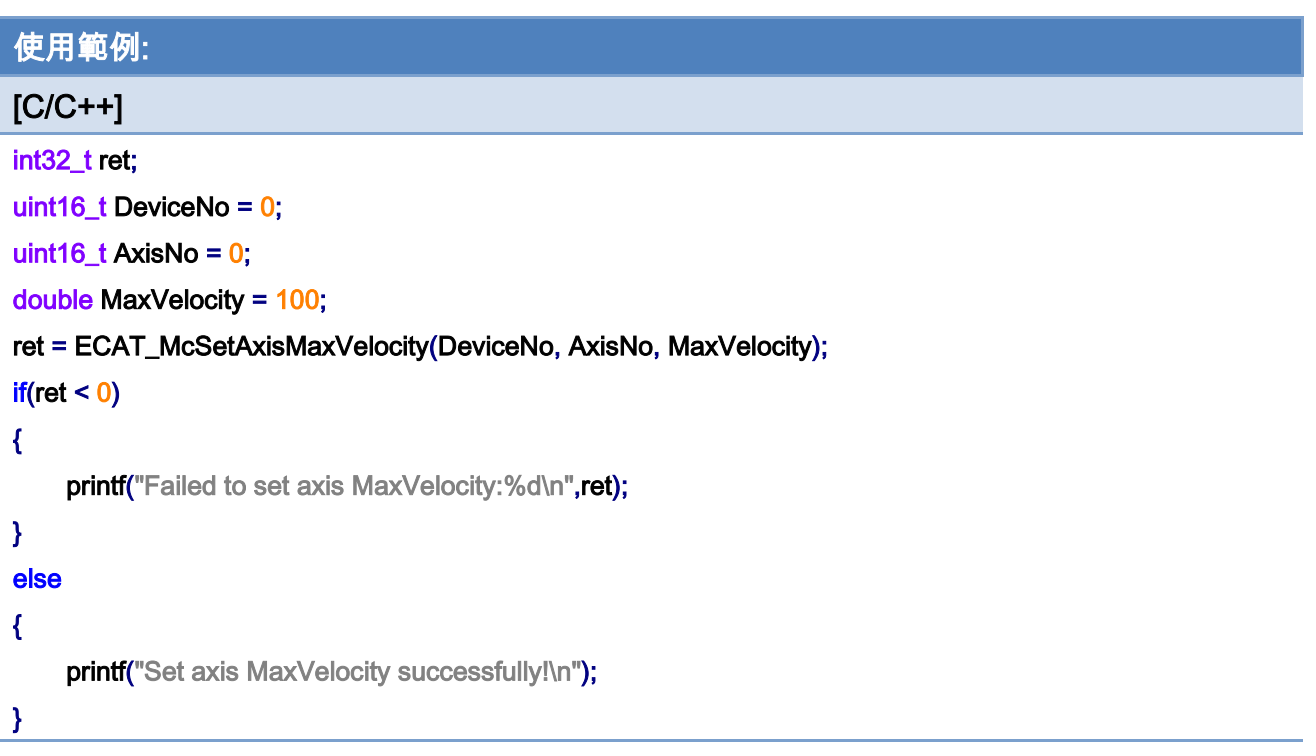

# 7.2.31. ECAT\_McGetAxisMaxVelocity

#### 說明:

取得指定軸號指定軸號最大速度。

### 格式:

int32\_t ECAT\_McGetAxisMaxVelocity(uint16\_t DeviceNo, uint16\_t AxisNo, double \*MaxVelocity)

#### 參數:

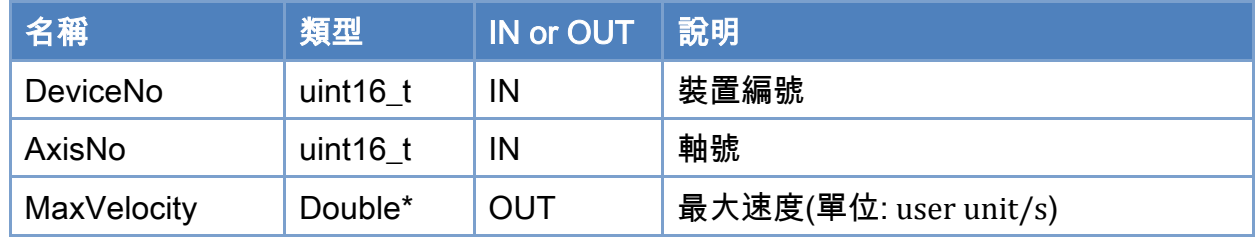

#### 回傳值:

0: 函式執行成功。

其他: 請參考附錄"[函式錯誤回傳代碼](#page-860-0)"說明。

Copyright © 2018 ICP DAS CO., Ltd. All Rights Reserved. 4. 374 - 374 -

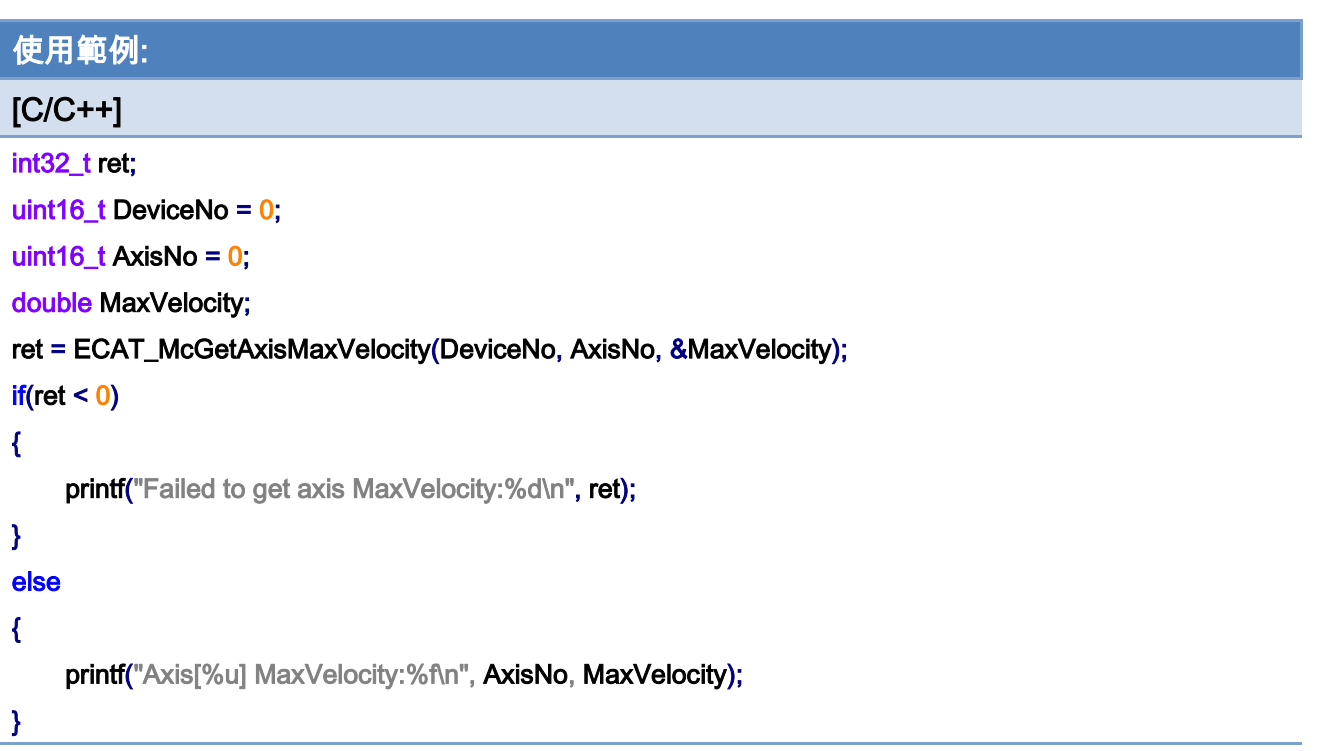

Copyright © 2018 ICP DAS CO., Ltd. All Rights Reserved. - 375 -

# 7.3. 單軸運動狀態

# 7.3.1. ECAT\_McGetAxisActualPos

#### 說明:

取得指定軸號當前位置。

注意:將 AxisNo 設為 65535 時,可以一次取得所有軸的當前位置。

### 格式:

int32\_t ECAT\_McGetAxisActualPos(uint16\_t DeviceNo, uint16\_t AxisNo, double \*Pos)

#### 參數:

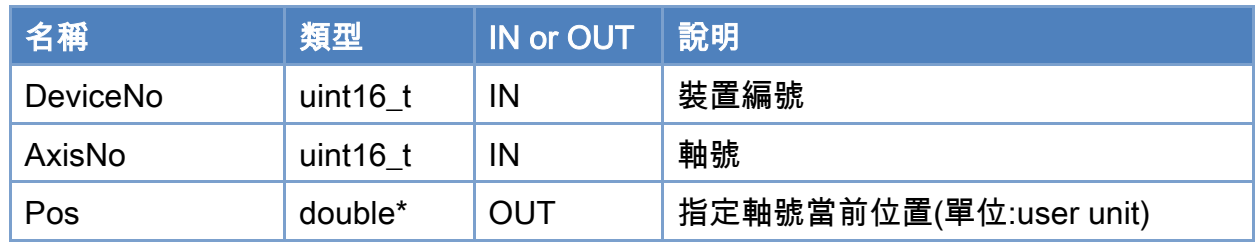

#### 回傳值:

0: 函式執行成功。

其他: 請參考附錄"[函式錯誤回傳代碼](#page-860-0)"說明。

Copyright © 2018 ICP DAS CO., Ltd. All Rights Reserved. 4. 376 -

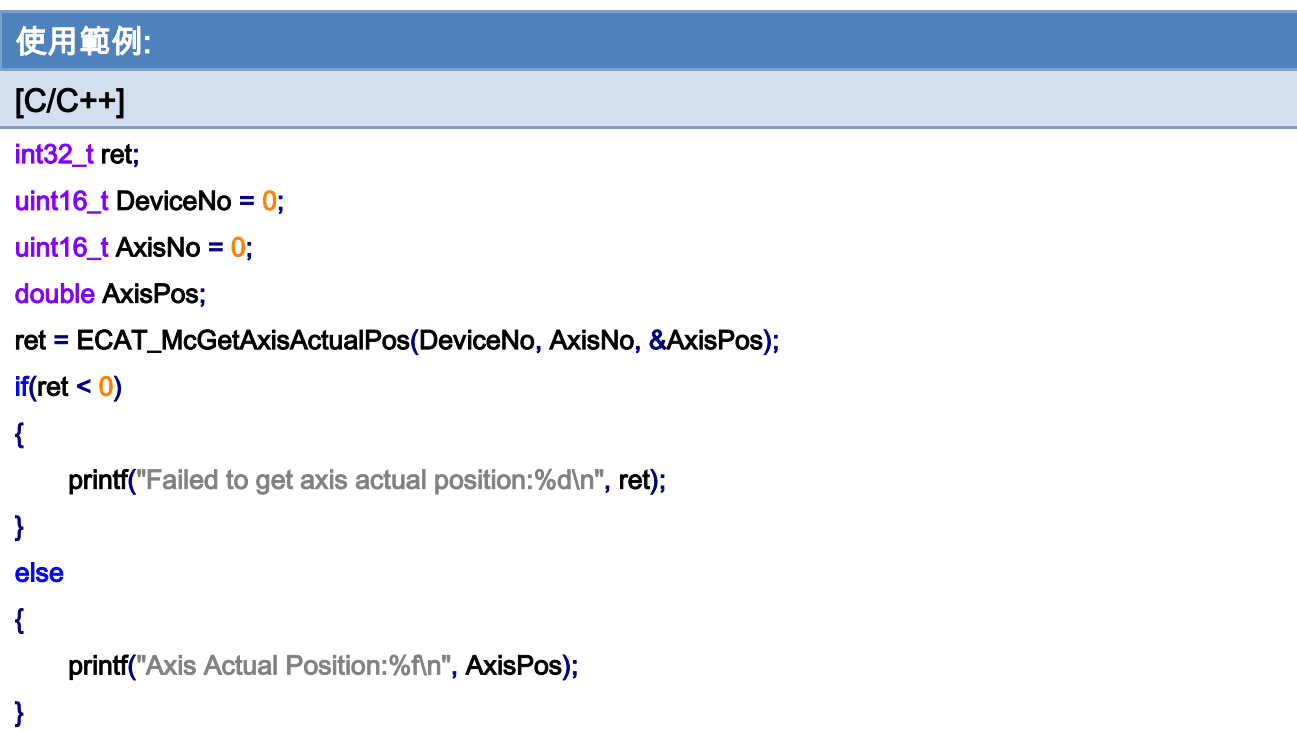

使用範例: [C/C++] int32\_t ret; uint16\_t DeviceNo = 0; uint16\_t AxisNo = 65535; double AxisPos[MC\_AXIS\_NO\_MAX]; ret = ECAT\_McGetAxisActualPos(DeviceNo, AxisNo, AxisPos);  $if(ret < 0)$ { printf("Failed to get axis actual position:%d\n", ret); } else { int i; for(i=0;i< MC\_AXIS\_NO\_MAX;i++) { printf("Axis[%d] Actual Position:%f\n", i, AxisPos[ i ] ); } }

Copyright © 2018 ICP DAS CO., Ltd. All Rights Reserved. 4. 377 -

Copyright © 2018 ICP DAS CO., Ltd. All Rights Reserved. - 378 -

# 7.3.2. ECAT\_McGetAxisCommandPos

#### 說明:

取得指定軸號命令位置。

注意:將 AxisNo 設為 65535 時,可以一次取得所有軸的命令位置。

### 格式:

int32\_t ECAT\_McGetAxisCommandPos(uint16\_t DeviceNo, uint16\_t AxisNo, double \*Pos)

#### 參數:

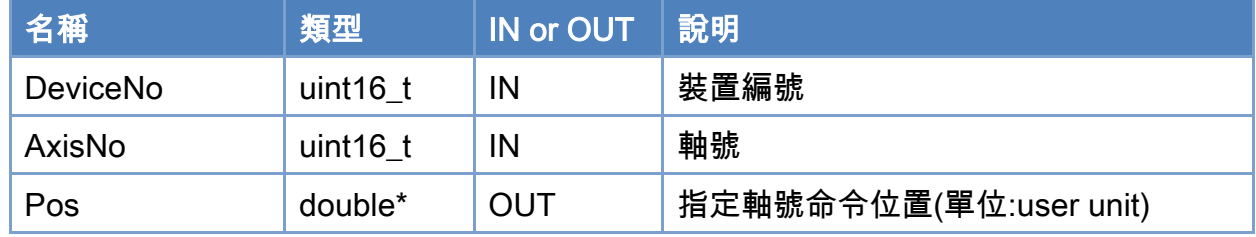

#### 回傳值:

0: 函式執行成功。

其他: 請參考附錄"[函式錯誤回傳代碼](#page-860-0)"說明。

Copyright © 2018 ICP DAS CO., Ltd. All Rights Reserved. 4. 379 -

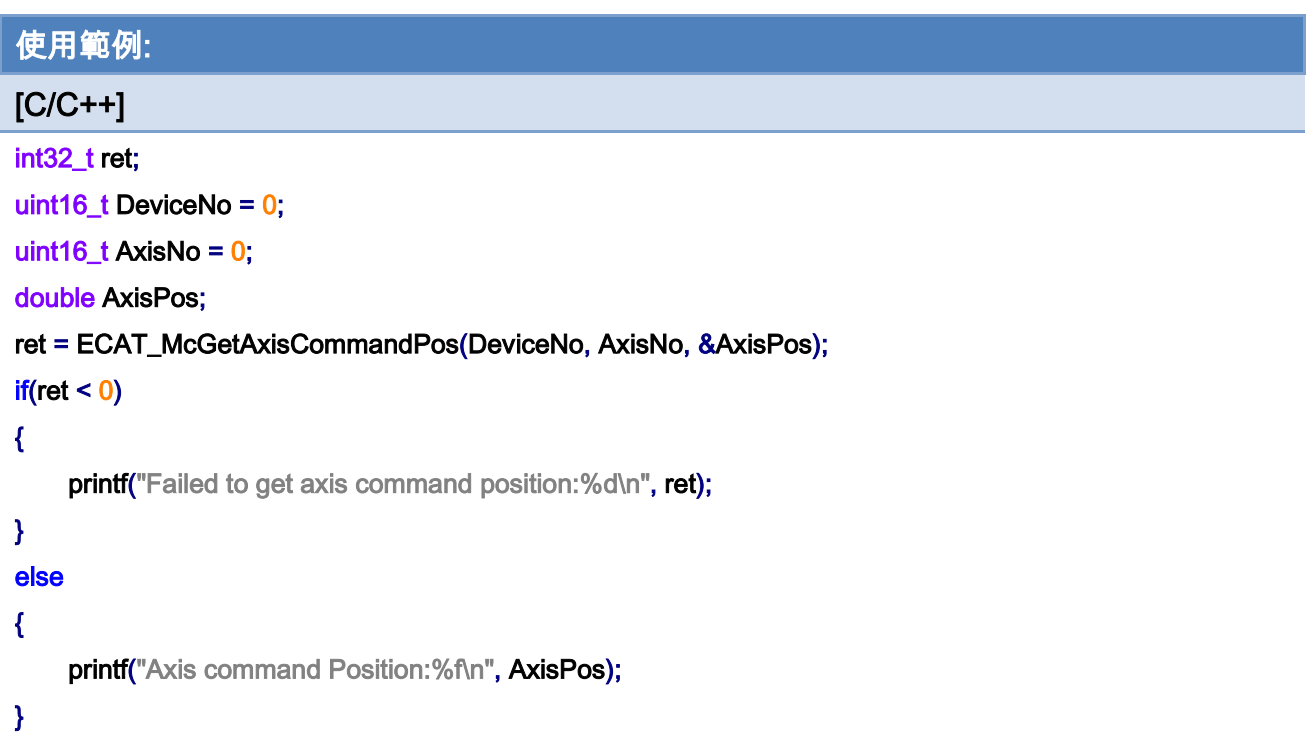

```
使用範例: 
[C/C++] 
int32_t ret; 
uint16_t DeviceNo = 0; 
uint16_t AxisNo = 65535; 
double AxisPos[MC_AXIS_NO_MAX]; 
ret = ECAT_McGetAxisCommandPos(DeviceNo, AxisNo, AxisPos); 
if(ret < 0){ 
    printf("Failed to get axis command position:%d\n", ret);
} 
else 
{ 
     int i; 
     for(i=0;i< MC_AXIS_NO_MAX;i++) 
    { 
         printf("Axis[%d] CommandPosition:%f\n", i, AxisPos[ i ] ); 
    } 
}
```
Copyright © 2018 ICP DAS CO., Ltd. All Rights Reserved. 4. 380 -

Copyright © 2018 ICP DAS CO., Ltd. All Rights Reserved. 49 1991 - 381 -

# 7.3.3. ECAT\_McGetAxisActualVel

#### 說明:

取得指定軸號當前速度。

注意:將 AxisNo 設為 65535 時,可以一次取得所有軸的當前速度。

#### 格式:

int32\_t ECAT\_McGetAxisActualVel(uint16\_t DeviceNo, uint16\_t AxisNo, double \*Vel)

#### 參數:

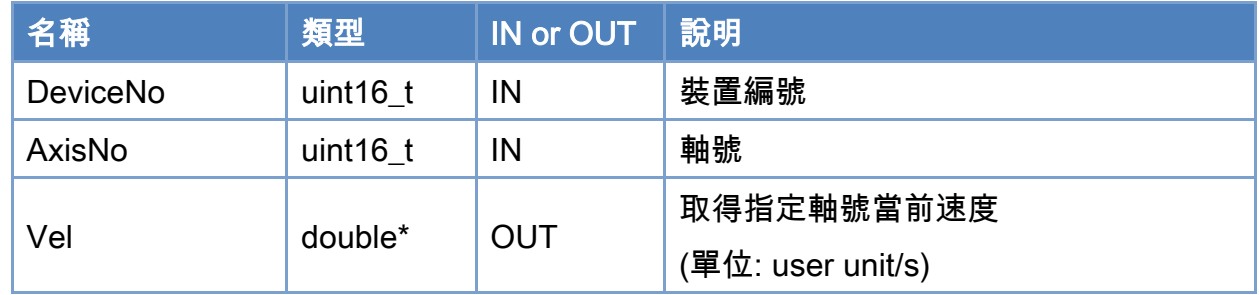

#### 回傳值:

0: 函式執行成功。

其他: 請參考附錄"[函式錯誤回傳代碼](#page-860-0)"說明。

Copyright © 2018 ICP DAS CO., Ltd. All Rights Reserved. 4. 382 -

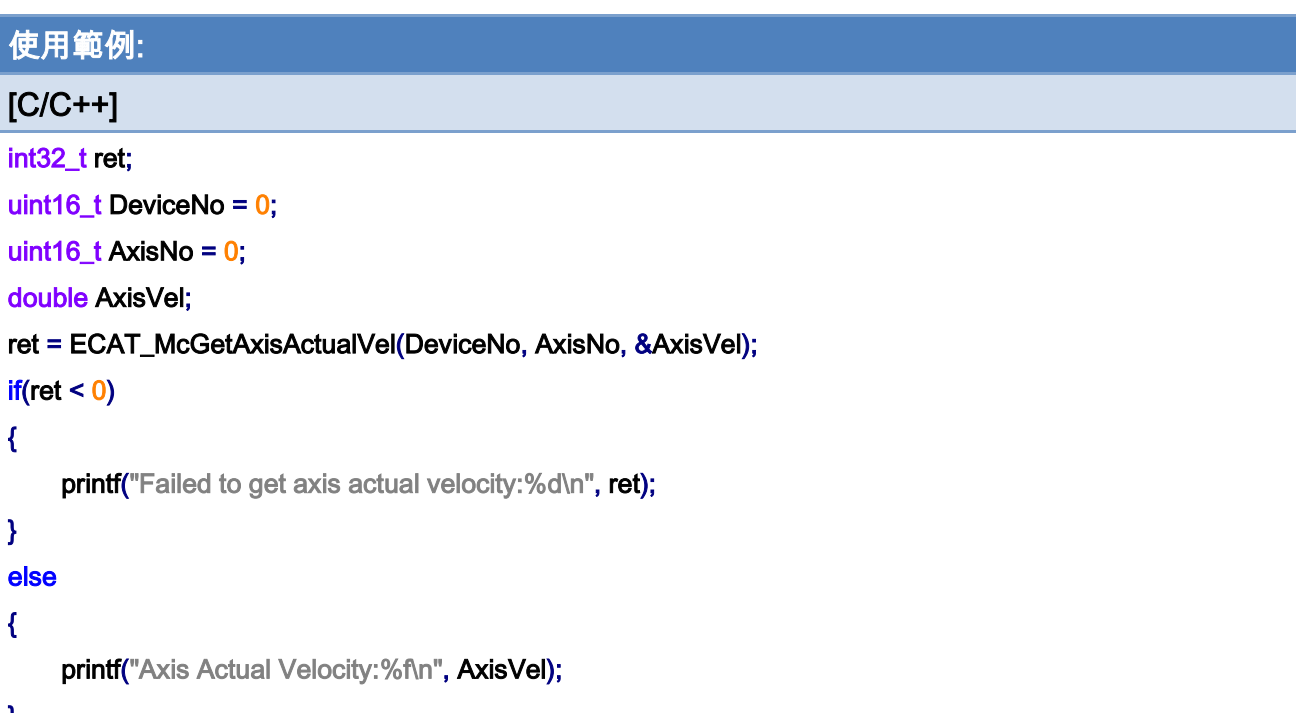

}

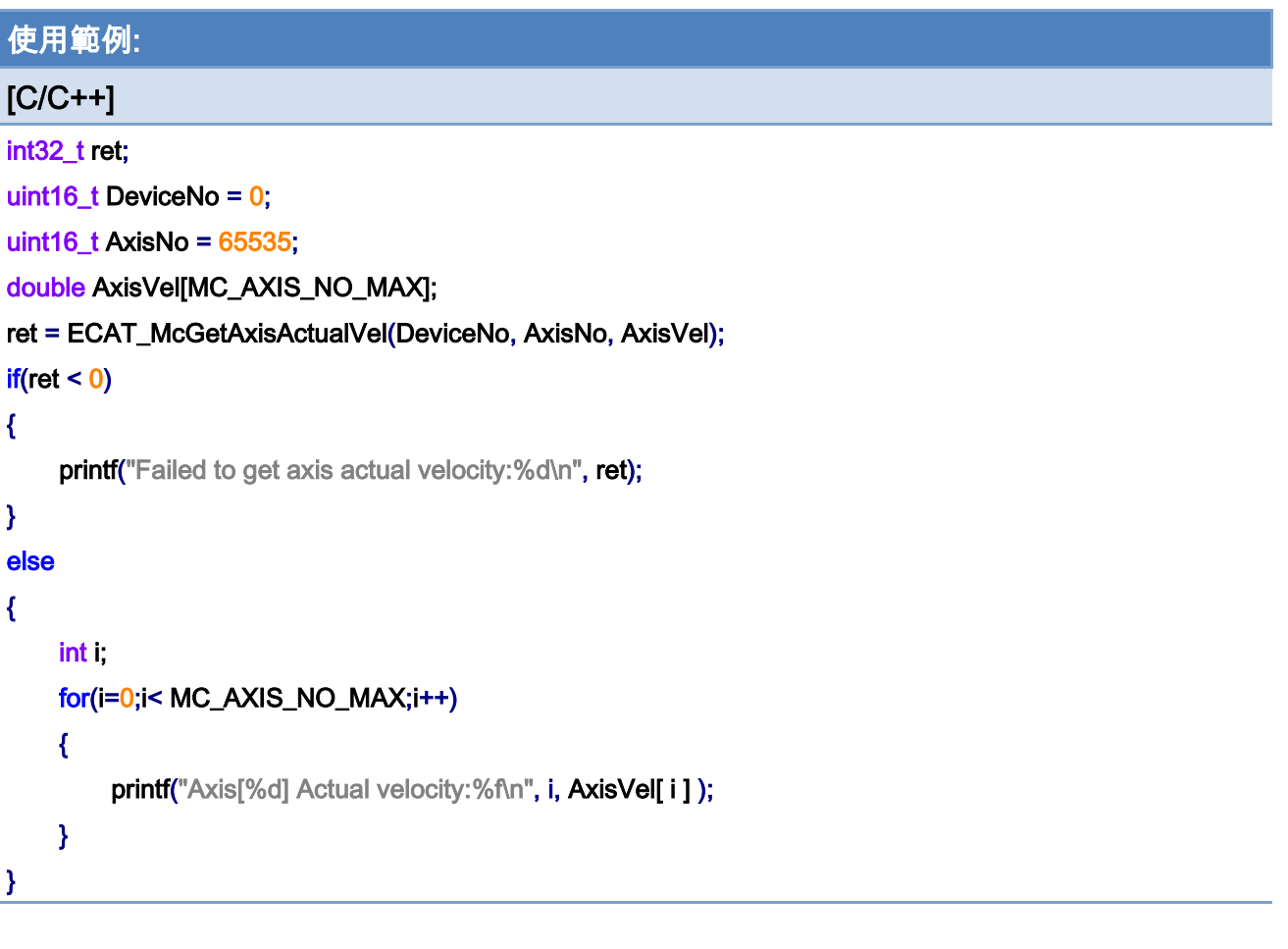

Copyright © 2018 ICP DAS CO., Ltd. All Rights Reserved. - 383 -

Copyright © 2018 ICP DAS CO., Ltd. All Rights Reserved. - 384 -

# 7.3.4. ECAT\_McGetAxisActualPosVel

#### 說明:

取得指定軸號當前位置及速度。

注意:將 AxisNo 設為 65535 時,可以一次取得所有軸的當前位置及速度。

### 格式:

int32\_t ECAT\_McGetAxisActualPosVel(uint16\_t DeviceNo, uint16\_t AxisNo, float \*Pos, float \*Vel)

#### 參數:

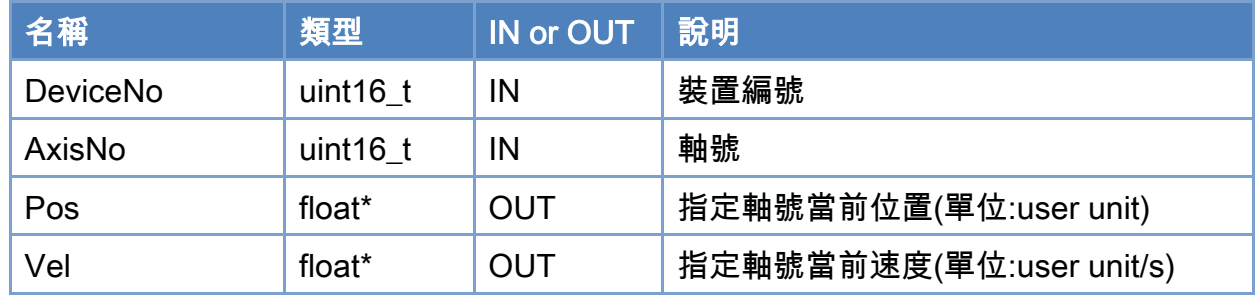

#### 回傳值:

0: 函式執行成功。

其他: 請參考附錄"[函式錯誤回傳代碼](#page-860-0)"說明。

Copyright © 2018 ICP DAS CO., Ltd. All Rights Reserved. 4. 385 -

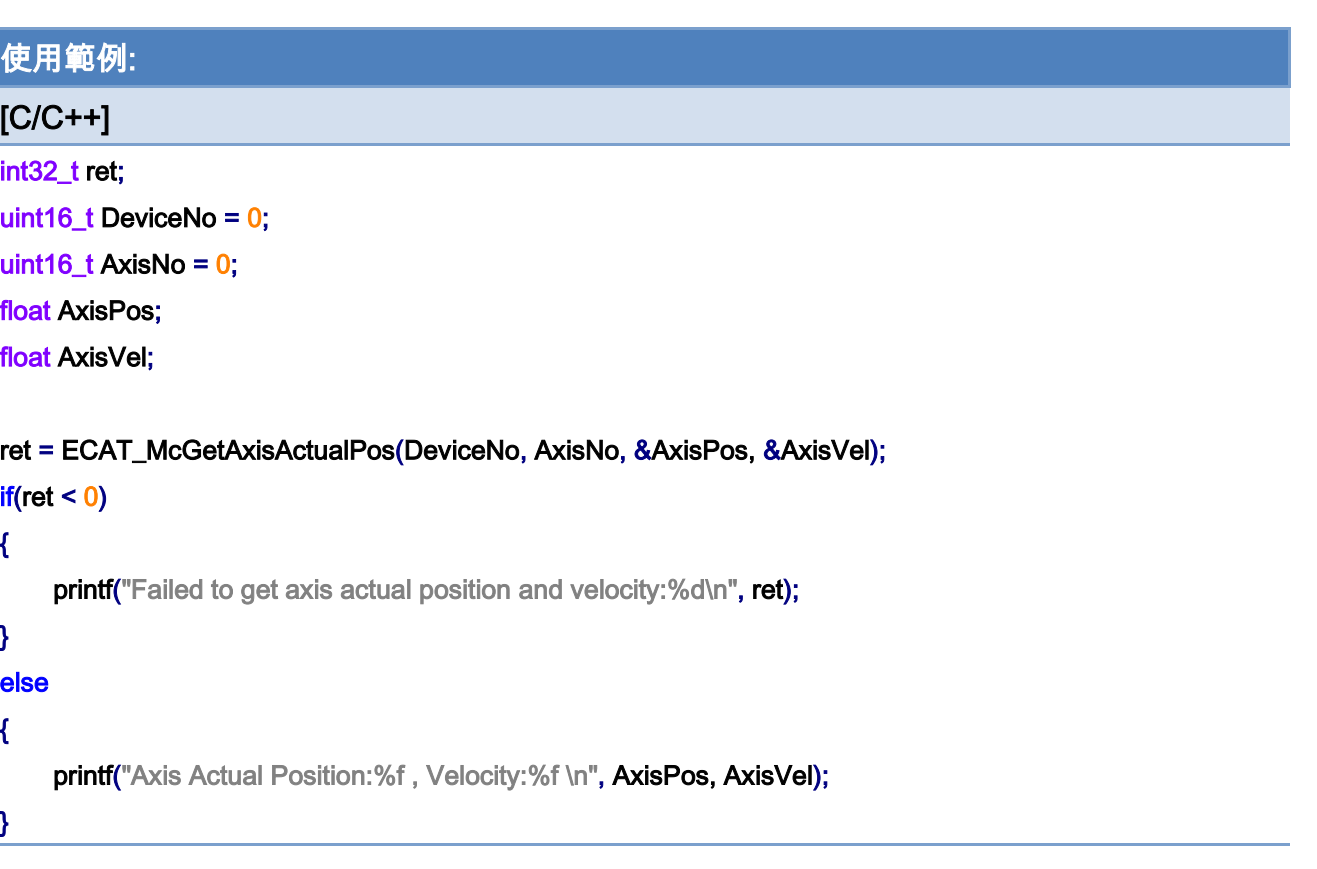

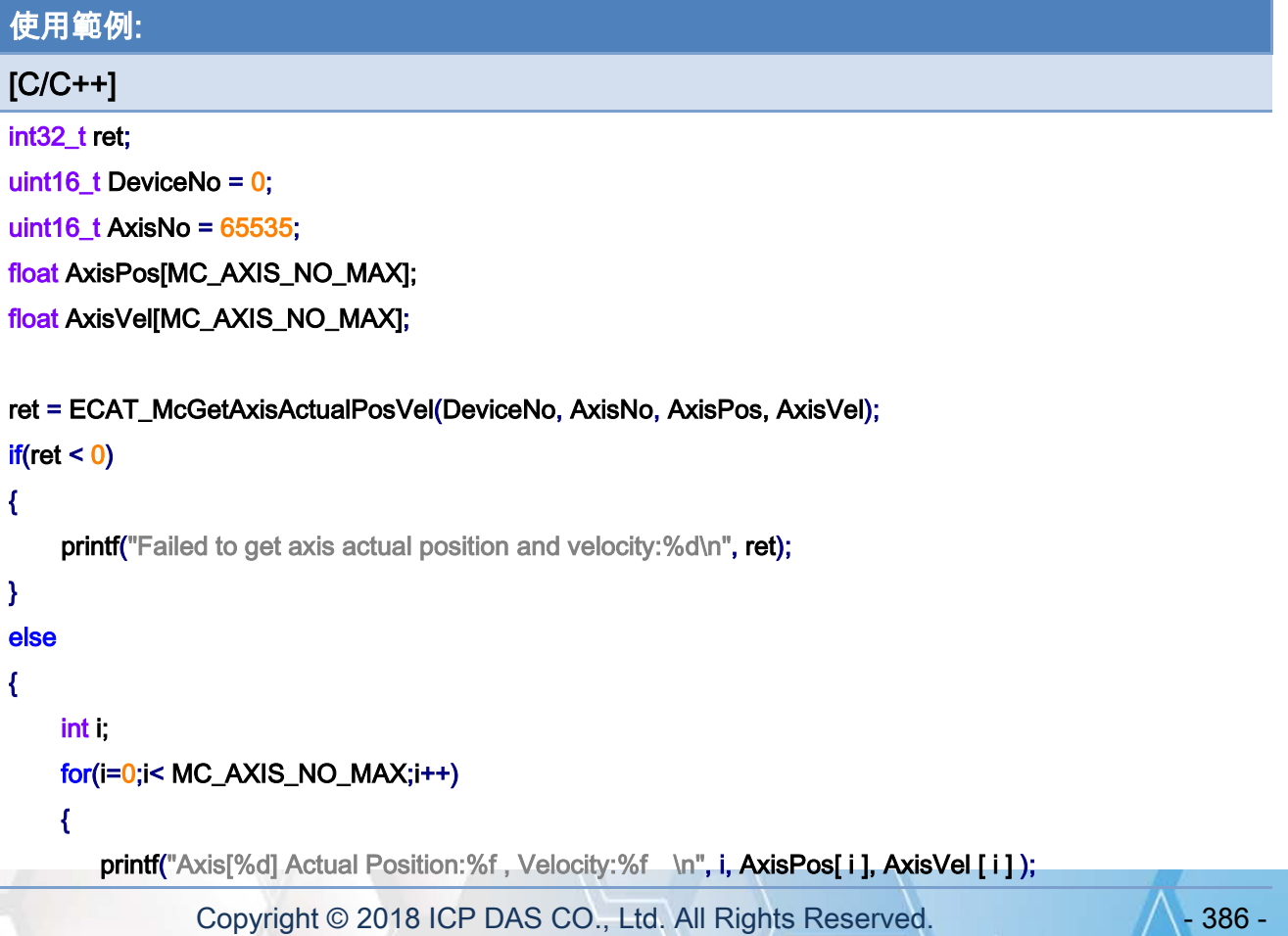

# }

}

Copyright © 2018 ICP DAS CO., Ltd. All Rights Reserved. 49 1387 -

# 7.3.5. ECAT\_McGetAxisState

#### 說明:

取得指定軸號當前狀態。狀態定義可參考表 [7.1](#page-388-0)。

### 格式:

int32\_t ECAT\_McGetAxisState(uint16\_t DeviceNo, uint16\_t AxisNo, uint32\_t \*State)

#### 參數:

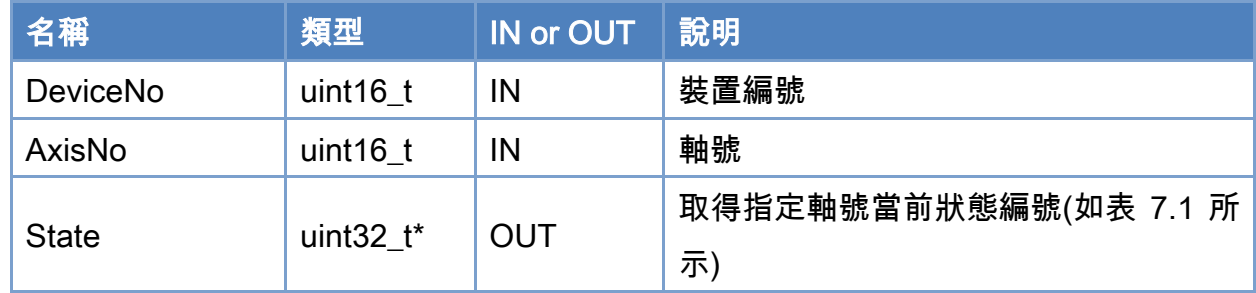

#### 回傳值:

0: 函式執行成功。

其他: 請參考附錄"[函式錯誤回傳代碼](#page-860-0)"說明。

Copyright © 2018 ICP DAS CO., Ltd. All Rights Reserved. 4. 488 -

#### <span id="page-388-0"></span>表 7.1: 軸狀態編號

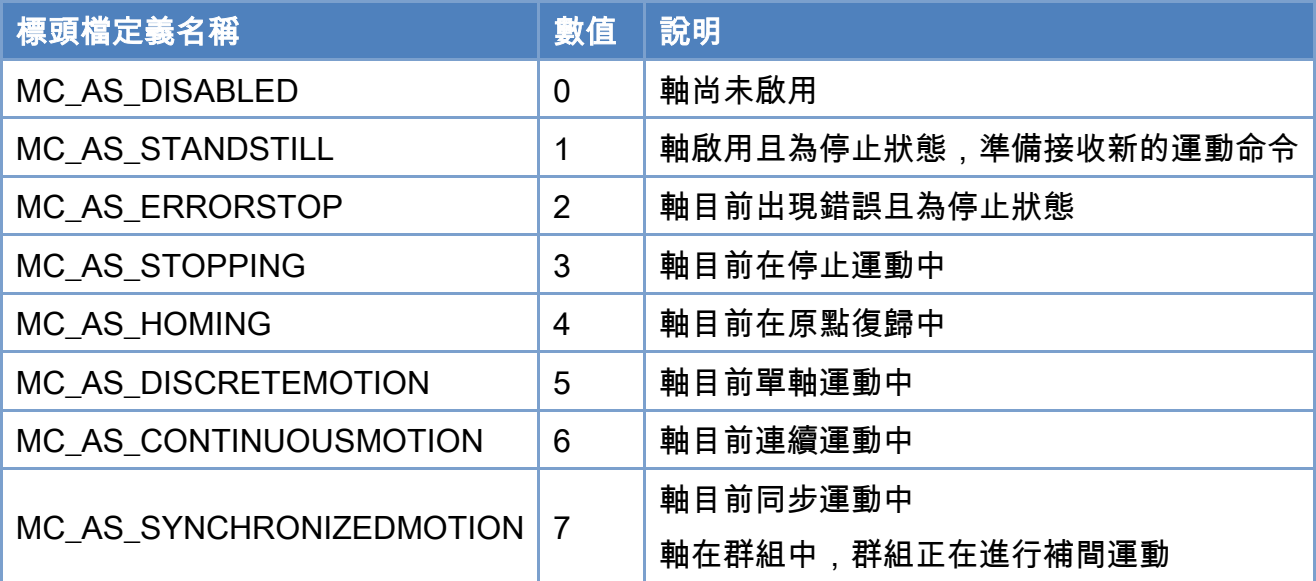

```
Copyright © 2018 ICP DAS CO., Ltd. All Rights Reserved. 4. 389 -
|<br>|使用範例:
[C/C++] 
int32_t ret; 
char buf[512]; 
uint16_t DeviceNo = 0; 
uint16_t AxisNo = 0;
uint32_t State; 
ret = ECAT_McGetAxisState(DeviceNo, AxisNo, &State); 
if(ret < 0){ 
    printf("Failed to get axis state:%d\n", ret);
} 
else 
{ 
     switch(State) 
     { 
          case MC_AS_DISABLED: 
              printf(buf,"Disabled"); 
              break; 
          case MC_AS_STANDSTILL: 
              sprintf(buf,"StandStill"); 
              break;
```

```
 case MC_AS_ERRORSTOP: 
          sprintf(buf,"ErrorStop"); 
          break; 
     case MC_AS_STOPPING: 
         sprintf(buf,"Stopping");
          break; 
     case MC_AS_HOMING: 
          sprintf(buf,"Homing"); 
          break; 
     case MC_AS_DISCRETEMOTION: 
          sprintf(buf,"DiscMotion"); 
          break; 
     case MC_AS_CONTINUOUSMOTION: 
          sprintf(buf,"ContMotion"); 
          break; 
     case MC_AS_SYNCHRONIZEDMOTION: 
          sprintf(buf,"SyncMotion"); 
          break; 
     default: 
         sprintf(buf,"Invalid");
 } 
 printf("Axis State:%s\n", buf);
```
}

# 7.3.6. ECAT\_McGetAxisLastError

#### 說明:

取得指定軸號最後出錯代碼。

### 格式:

int32\_t ECAT\_McGetAxisLastError(uint16\_t DeviceNo, uint16\_t AxisNo, int32\_t \*Error)

#### 參數:

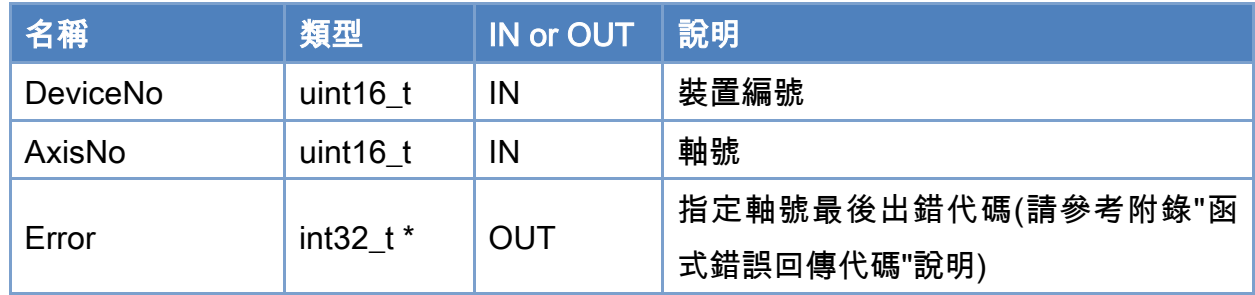

#### 回傳值:

0: 函式執行成功。

其他: 請參考附錄"[函式錯誤回傳代碼](#page-860-0)"說明。

Copyright © 2018 ICP DAS CO., Ltd. All Rights Reserved. 4. 4991 - 391 -

```
使用範例: 
[C/C++] 
int32_t ret; 
uint16_t DeviceNo = 0; 
uint16_t AxisNo = 0;
uint32_t State; 
int32_t Error; 
ret = ECAT_McGetAxisState(DeviceNo, AxisNo, &State); 
if(ret < 0)
{ 
     printf("Failed to get axis state:%d\n",ret);
} 
else 
{ 
      if(State == MC_AS_ERRORSTOP) 
      { 
           ret = ECAT_McGetAxisLastError(DeviceNo, AxisNo, &Error); 
          if(re<sub>i</sub> < 0) { 
               printf("Failed to get axis last error:%d\n", ret);
           } 
           else 
           { 
                printf("Axis Last Error:%d\n", Error); 
           } 
      } 
}
```
Copyright © 2018 ICP DAS CO., Ltd. All Rights Reserved. 4. 492 - 392 -

# 7.3.7. ECAT\_McGetAxisDriveError

#### 說明:

取得指定軸號驅動器出錯代碼。

### 格式:

int32\_t ECAT\_McGetAxisDriveError(uint16\_t DeviceNo, uint16\_t AxisNo, uint16\_t \*Error)

#### 參數:

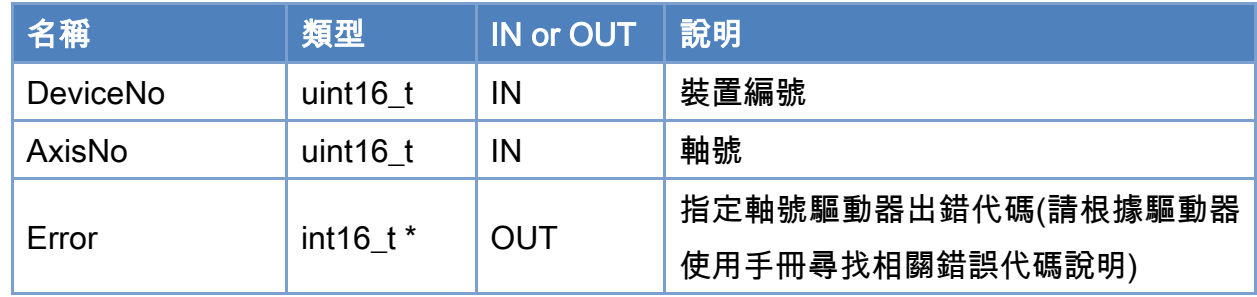

#### 回傳值:

0: 函式執行成功。

其他: 請參考附錄"[函式錯誤回傳代碼](#page-860-0)"說明。

Copyright © 2018 ICP DAS CO., Ltd. All Rights Reserved. 4. 493 -

```
使用範例: 
[C/C++]int32_t ret; 
uint16_t DeviceNo = 0; 
uint16_t AxisNo = 0;
uint32_t State; 
int32_t Error; 
int16_t DriveError; 
ret = ECAT_McGetAxisState(DeviceNo, AxisNo, &State); 
if(ret < 0){ 
    printf("Failed to get axis state:%d\n", ret);
} 
else 
{ 
     if(State == MC_AS_ERRORSTOP) 
     { 
         ret = ECAT_McGetAxisLastError(DeviceNo, AxisNo, &Error); 
        if(ret < 0) { 
             printf("Failed to get axis last error:%d\n", ret);
         } 
         else 
         { 
              printf("Axis Last Error:%d\n", Error); 
              if(Error == ECAT_ERR_MC_DRIVE_FAULT) //Drive fault 
              { 
                  ret = ECAT_McGetAxisDriveError(DeviceNo, AxisNo, &DriveError); 
                 if(ret < 0) { 
                     printf("Failed to get axis drive error:%d\n", ret);
 } 
                  else 
 { 
                      printf("Axis Drive Error:%d\n", DriveError); 
 } 
              }
```
Copyright © 2018 ICP DAS CO., Ltd. All Rights Reserved. 4. 494 - 394 -

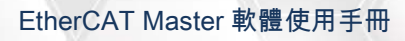

}

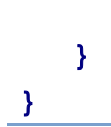

Copyright © 2018 ICP DAS CO., Ltd. All Rights Reserved. - 395 -

# 7.3.8. ECAT\_McGetAxisDI

#### 說明:

取得指定軸號運動控制相關 I/O 訊號狀態。

### 格式:

int32\_t ECAT\_McGetAxisDI(uint16\_t DeviceNo, uint16\_t AxisNo, uint32\_t \*DI)

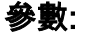

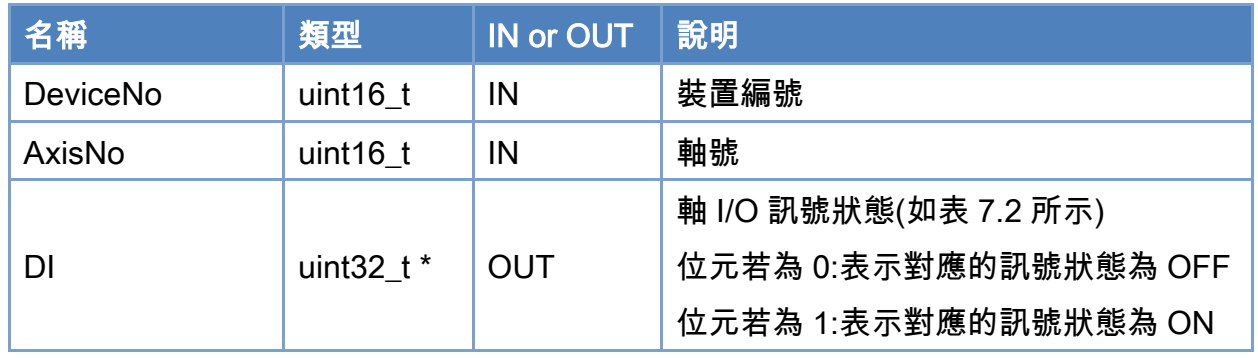

#### 回傳值:

0: 函式執行成功。

其他: 請參考附錄"[函式錯誤回傳代碼](#page-860-0)"說明。

Copyright © 2018 ICP DAS CO., Ltd. All Rights Reserved. 4. 496 - 396 -
### 表 7.2: 軸 I/O 訊號狀態

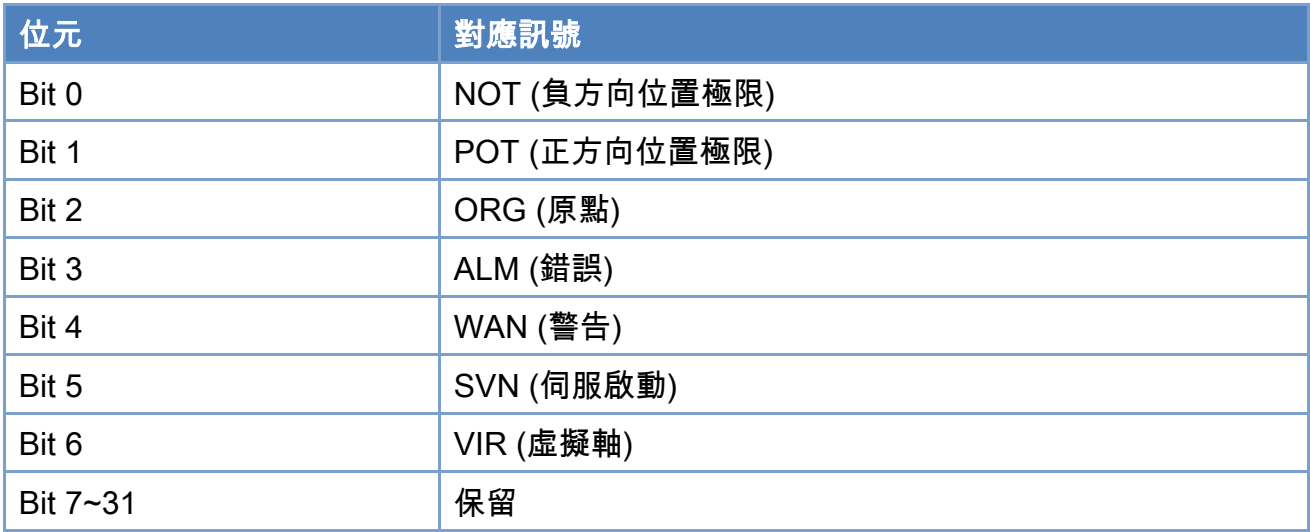

## 使用範例:

union

```
[C/C++]
```

```
typedef struct axis_di{
```

```
 { 
        struct 
        { 
           uint8_t NOT : 1; //Negative limit switch
           uint8_t POT : 1; //Positive limit switch
           uint8_t ORG : 1; //home switch
           uint8_t ALM : 1; //alarm
           uint8_t WAN : 1; //warning
           uint8_t SVN : 1; //serve on status
           uint8_t VIR : 1; //virtual axis
            uint32_t reserved : 25; //Reserved(bit7~bit31) 
        }; 
        uint32_t DIs; 
    }; 
}axis_di_t;
```
/\*\*\*\*\*\*\*\*\*\*\*\*\*\*\*\*\*\*\*\*\*\*\*\*\*\*\*\*\*\*\*\*\*\*\*\*\*\*\*\*\*\*\*\*\*\*\*\*\*\*/

#### int32\_t ret;

axis\_di\_t AxisDI;

uint16\_t DeviceNo = 0;

Copyright © 2018 ICP DAS CO., Ltd. All Rights Reserved. 49 1997 -

```
EtherCAT Master 軟體使用手冊
```

```
uint16_t AxisNo = 0;
ret = ECAT_McGetAxisDI(DeviceNo, AxisNo, &AxisDI.DIs); 
if(ret < 0){ 
    printf("Failed to get axis DI:%d\n", ret);
} 
else 
{ 
     printf("AxisNo[%u]-+-AxisDI\n" 
               " |-NOT:%d\n" 
                           " |-POT:%d\n" 
                           " |-ORG:%d\n" 
                           " |-ALM:%d\n" 
                           " |-WAN:%d\n" 
                           " |-SVN:%d\n" 
                           " |-VIR:%d\n" 
               "\n", AxisNo, AxisDI.NOT, AxisDI.POT, AxisDI.ORG 
               , AxisDI.ALM, AxisDI.WAN, AxisDI.SVN, AxisDI.VIR); 
}
```
Copyright © 2018 ICP DAS CO., Ltd. All Rights Reserved. 4. 498 -

# 7.3.9. ECAT\_McGetAxisHomeState

### 說明:

取得指定軸號在 ECAT\_McInit 之後是否歸 HOME 過。

## 格式:

int32\_t ECAT\_McGetAxisHomeState(uint16\_t DeviceNo, uint16\_t AxisNo, uint16\_t \*State)

### 參數:

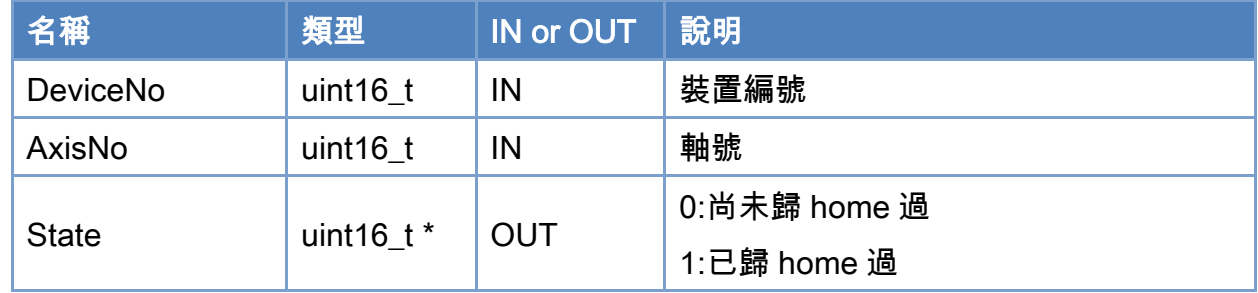

#### 回傳值:

0: 函式執行成功。

其他: 請參考附錄"[函式錯誤回傳代碼](#page-860-0)"說明。

Copyright © 2018 ICP DAS CO., Ltd. All Rights Reserved. 4. 399 -

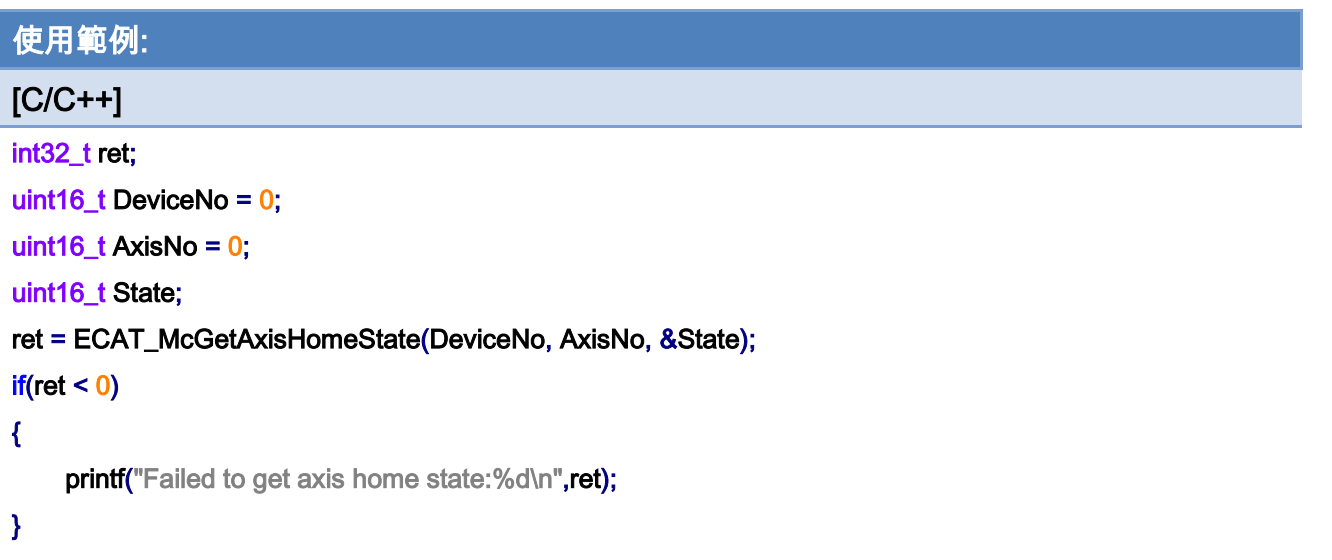

Copyright © 2018 ICP DAS CO., Ltd. All Rights Reserved. 400 -

# 7.4. 單軸自動原點復歸

## 7.4.1. ECAT\_McSetAxisHomeMethod

### 說明:

設定自動原點復歸的模式。

請查閱伺服馬達文件資料確認支援的模式。

注:原點復歸模式 38、39 為扭力原點復歸模式,不在 CiA402 規範當中,支援 CiA402 模組(需含有 6072h(Max torque)、6077h(Torque actual value),需支

援原點復歸模式 37)

Home 38

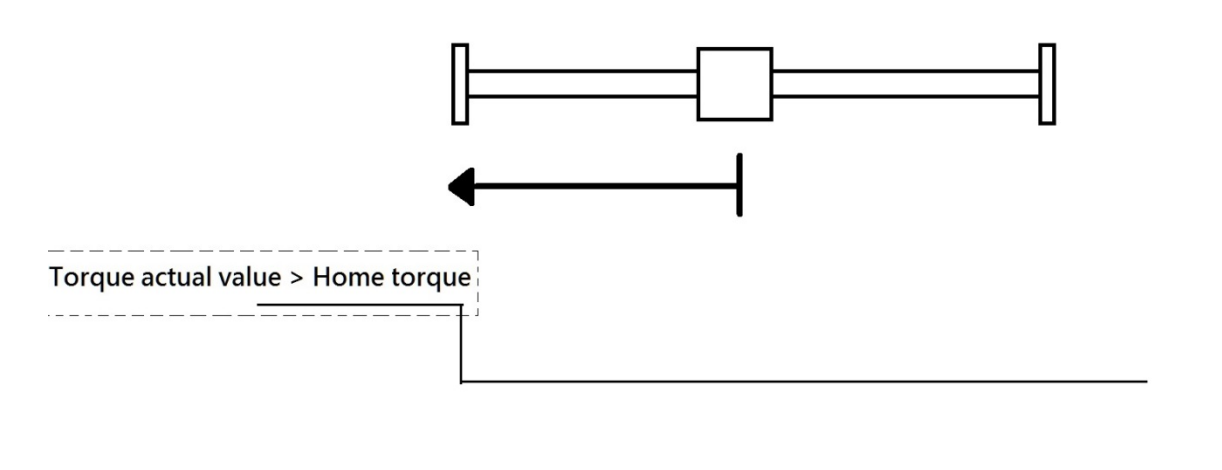

#### Home 39

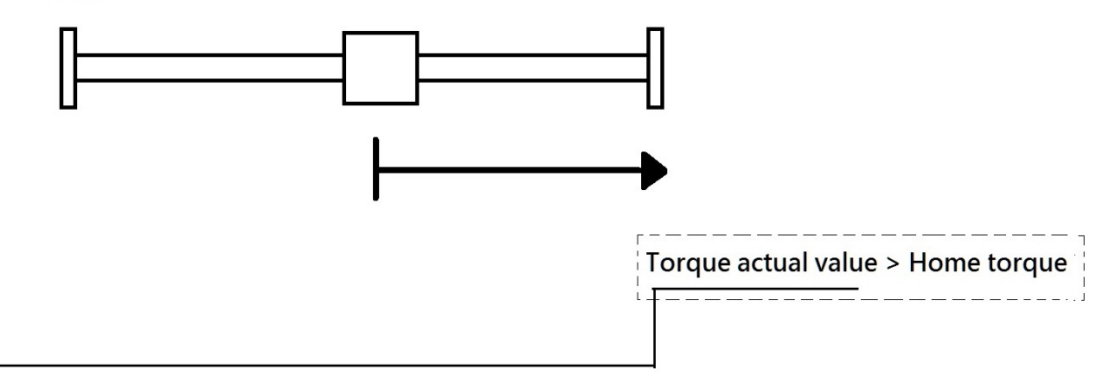

Copyright © 2018 ICP DAS CO., Ltd. All Rights Reserved. 401 - 401 -

### 格式:

int32\_t ECAT\_McSetAxisHomeMethod(uint16\_t DeviceNo, uint16\_t AxisNo, int32\_t Method)

### 參數:

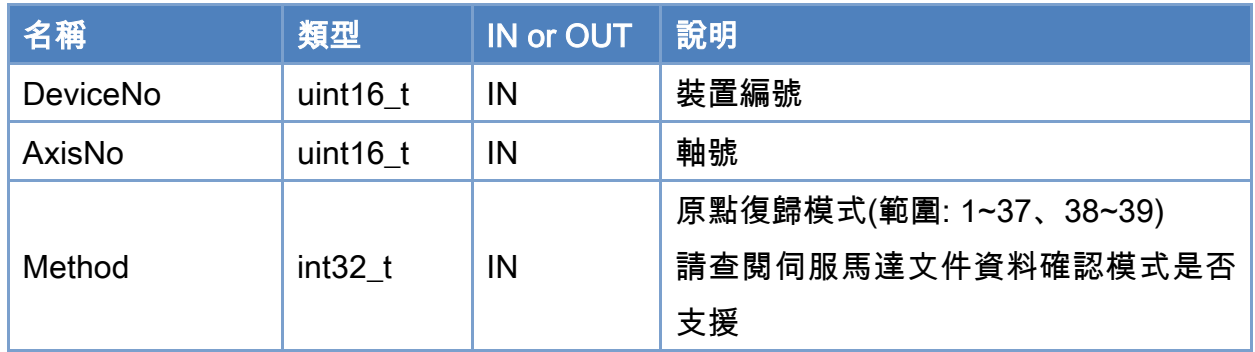

## 回傳值:

0: 函式執行成功。

其他: 請參考附錄"[函式錯誤回傳代碼](#page-860-0)"說明。

Copyright © 2018 ICP DAS CO., Ltd. All Rights Reserved. 402 -

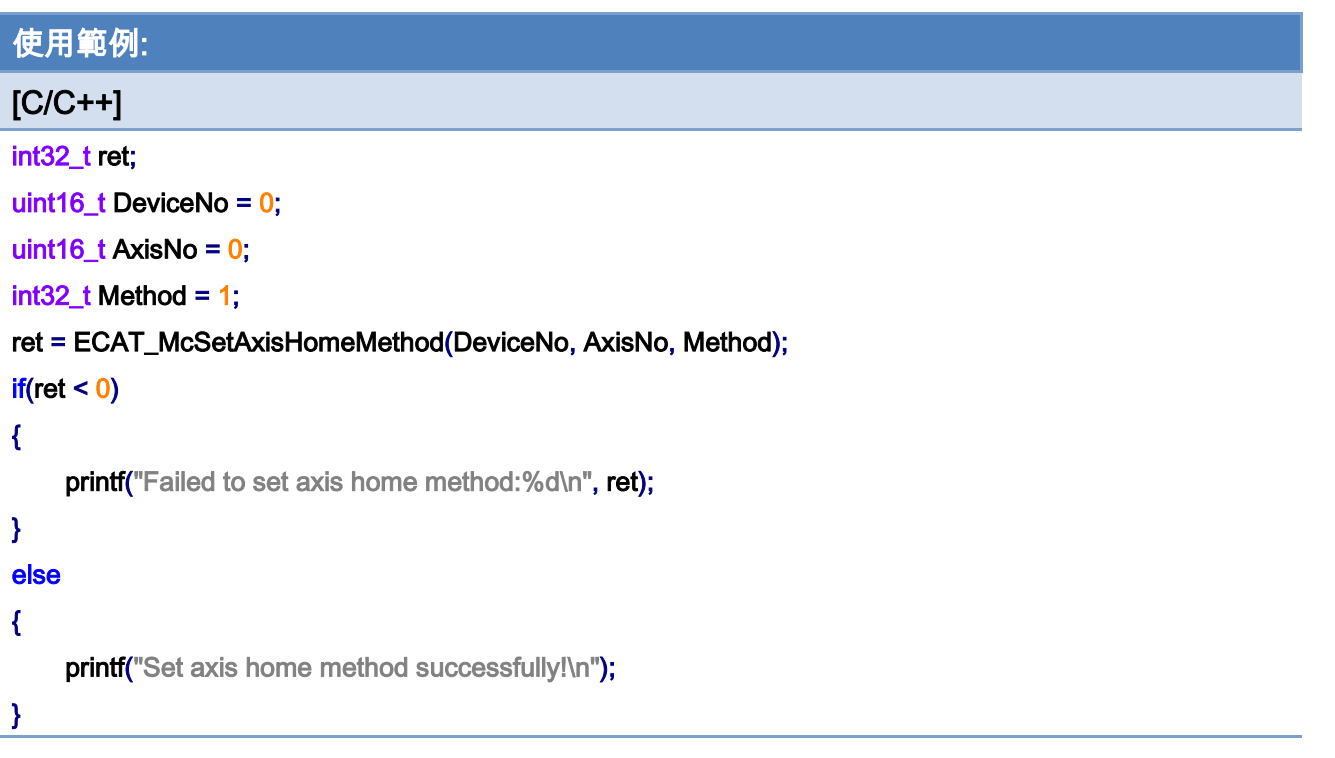

## 7.4.2. ECAT\_McGetAxisHomeMethod

### 說明:

取得自動原點復歸的模式。

## 格式:

int32\_t ECAT\_McGetAxisHomeMethod(uint16\_t DeviceNo, uint16\_t AxisNo, int32\_t \*Method)

#### 參數:

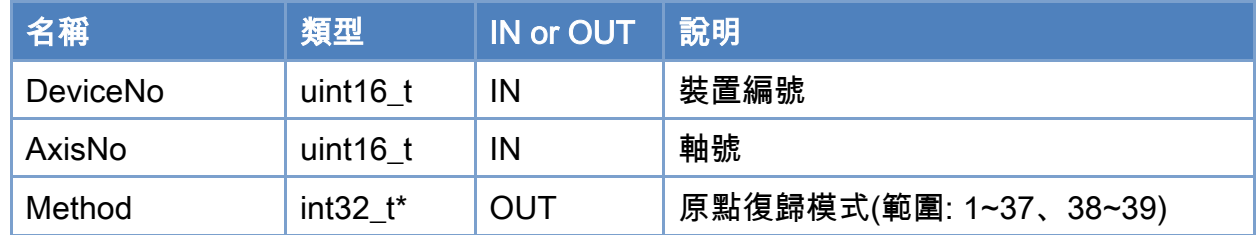

### 回傳值:

0: 函式執行成功。

其他: 請參考附錄"[函式錯誤回傳代碼](#page-860-0)"說明。

Copyright © 2018 ICP DAS CO., Ltd. All Rights Reserved. 404 - 404 -

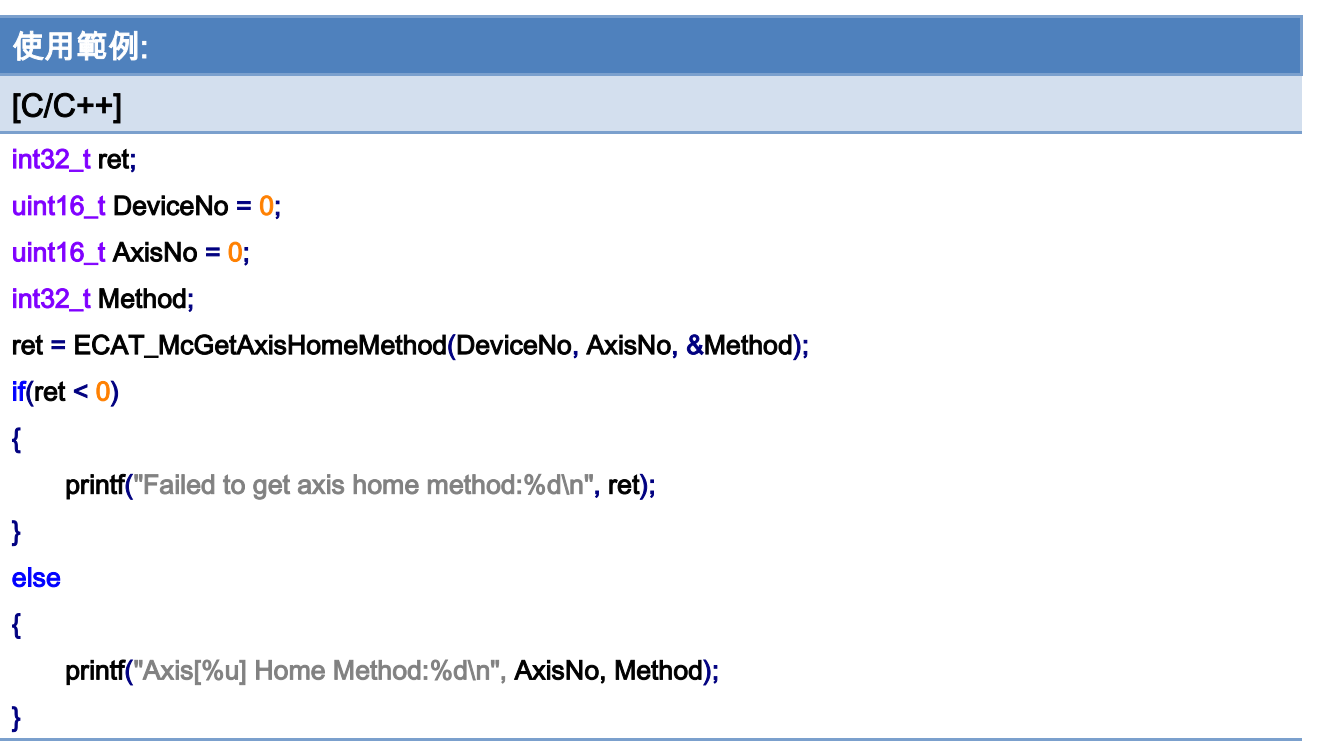

# 7.4.3. ECAT\_McSetAxisHomeSpeed

### 說明:

設定執行自動原點復歸時使用的速度。

## 格式:

int32\_t ECAT\_McSetAxisHomeSpeed(uint16\_t DeviceNo, uint16\_t AxisNo, double SeachSw, double SeachZr)

### 參數:

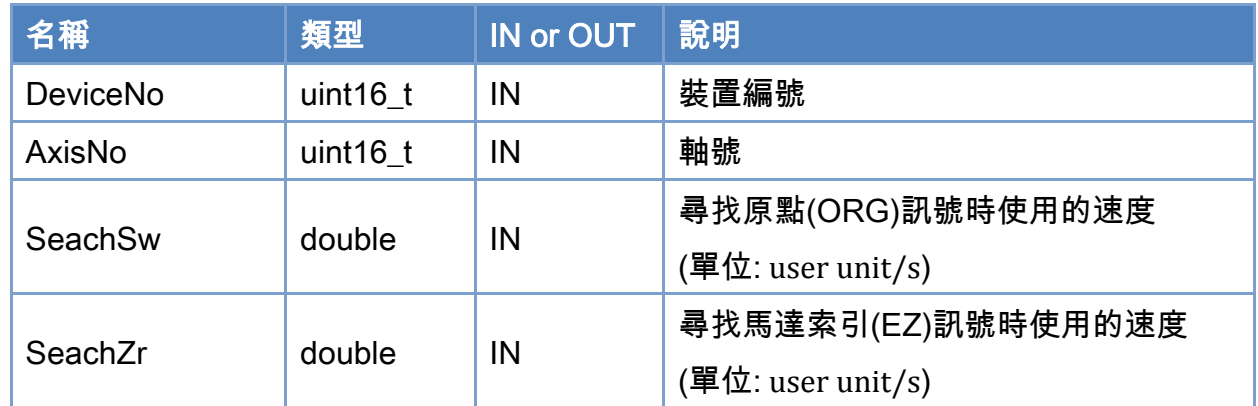

### 回傳值:

0: 函式執行成功。

其他: 請參考附錄"[函式錯誤回傳代碼](#page-860-0)"說明。

Copyright © 2018 ICP DAS CO., Ltd. All Rights Reserved. 406 -

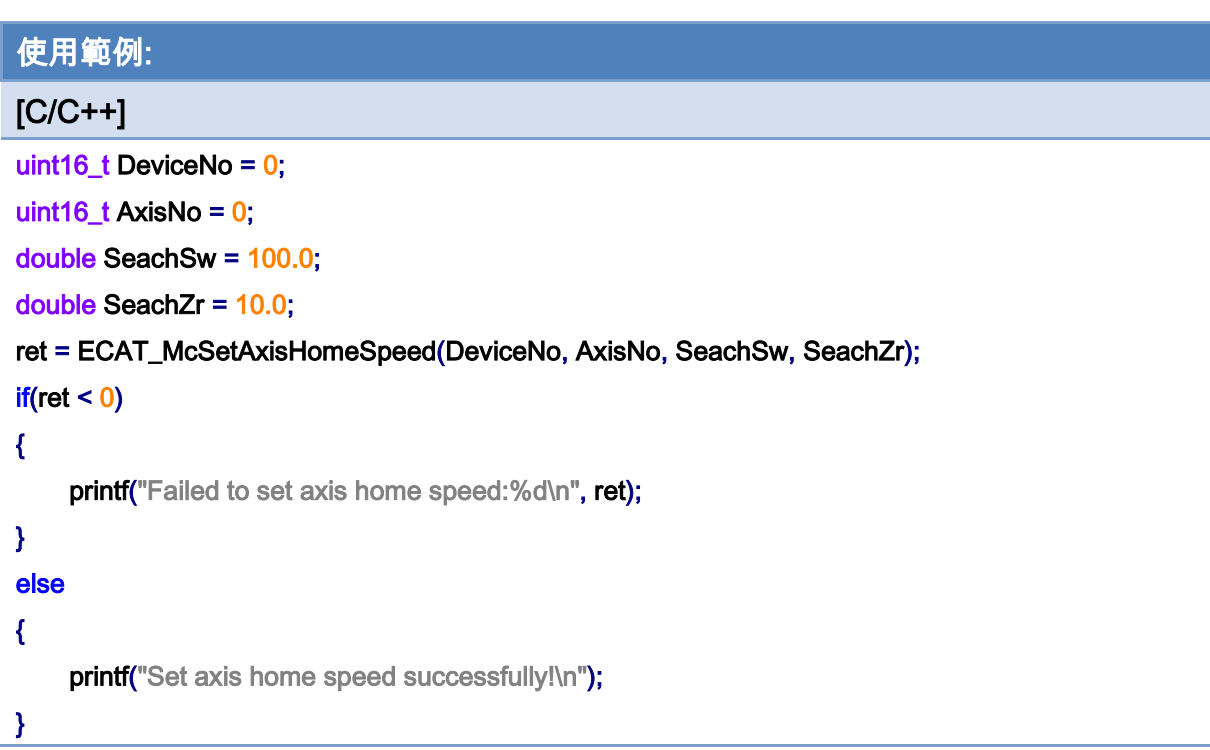

Copyright © 2018 ICP DAS CO., Ltd. All Rights Reserved. 407 - 407 -

# 7.4.4. ECAT\_McGetAxisHomeSpeed

### 說明:

取得自動原點復歸時使用的速度。

## 格式:

int32\_t ECAT\_McGetAxisHomeSpeed(uint16\_t DeviceNo, uint16\_t AxisNo, double \*SeachSw, double \*SeachZr)

### 參數:

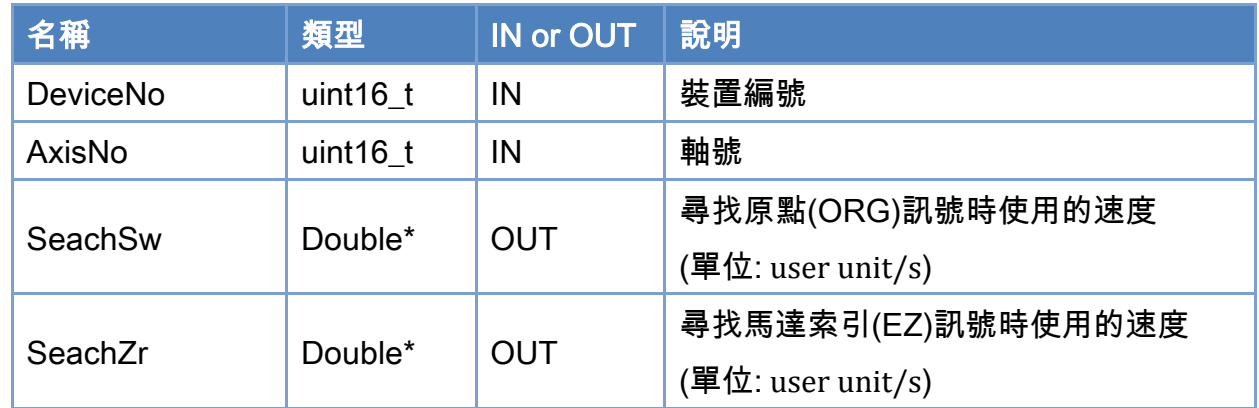

### 回傳值:

0: 函式執行成功。

其他: 請參考附錄"[函式錯誤回傳代碼](#page-860-0)"說明。

Copyright © 2018 ICP DAS CO., Ltd. All Rights Reserved. 408 -

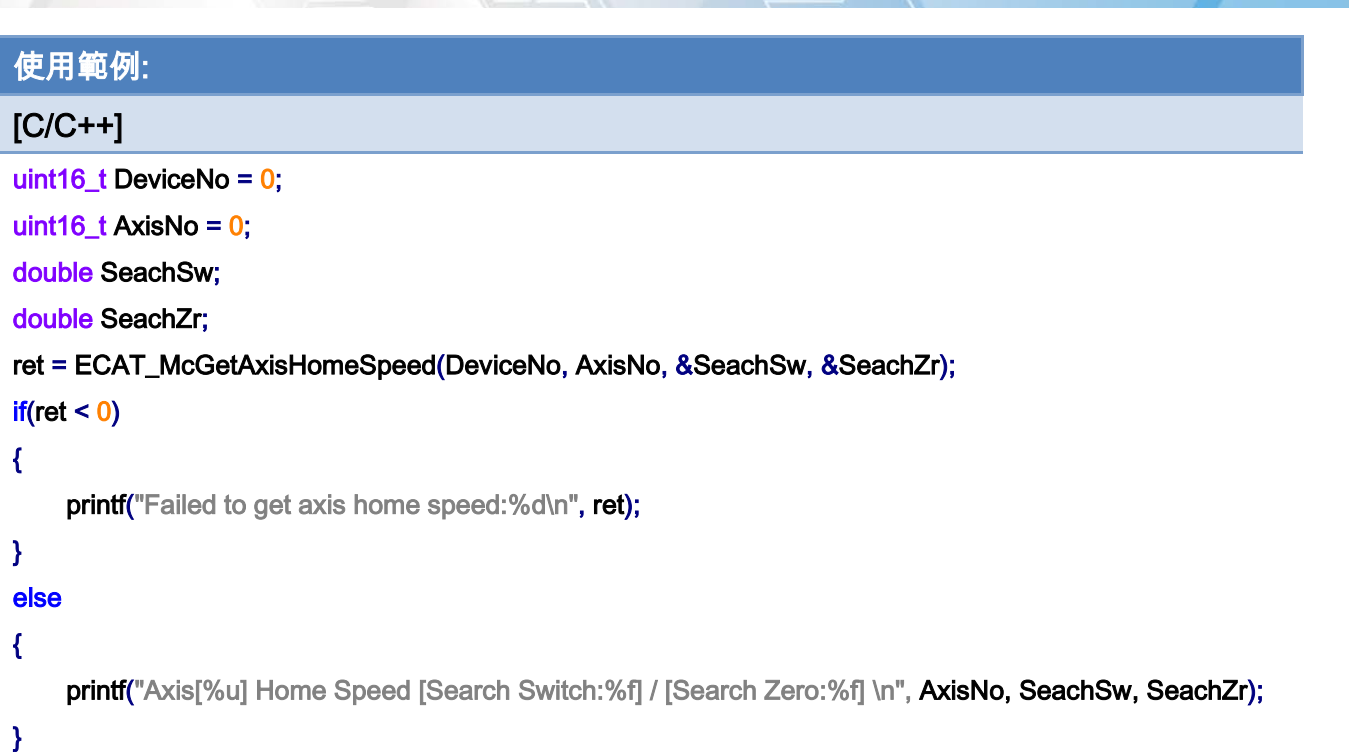

# 7.4.5. ECAT\_McSetAxisHomeAcc

### 說明:

設定執行自動原點復歸時使用的加速度。

### 格式:

int32\_t ECAT\_McSetAxisHomeAcc(uint16\_t DeviceNo, uint16\_t AxisNo, double Acc)

### 參數:

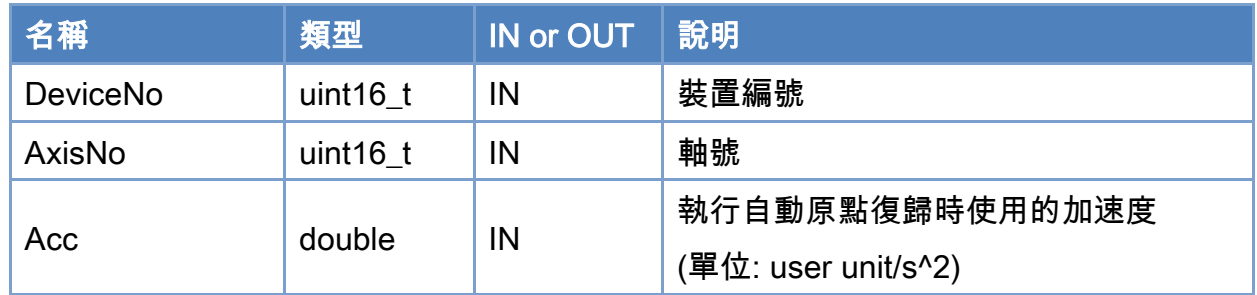

### 回傳值:

0: 函式執行成功。

其他: 請參考附錄"[函式錯誤回傳代碼](#page-860-0)"說明。

Copyright © 2018 ICP DAS CO., Ltd. All Rights Reserved. 410 - 410 -

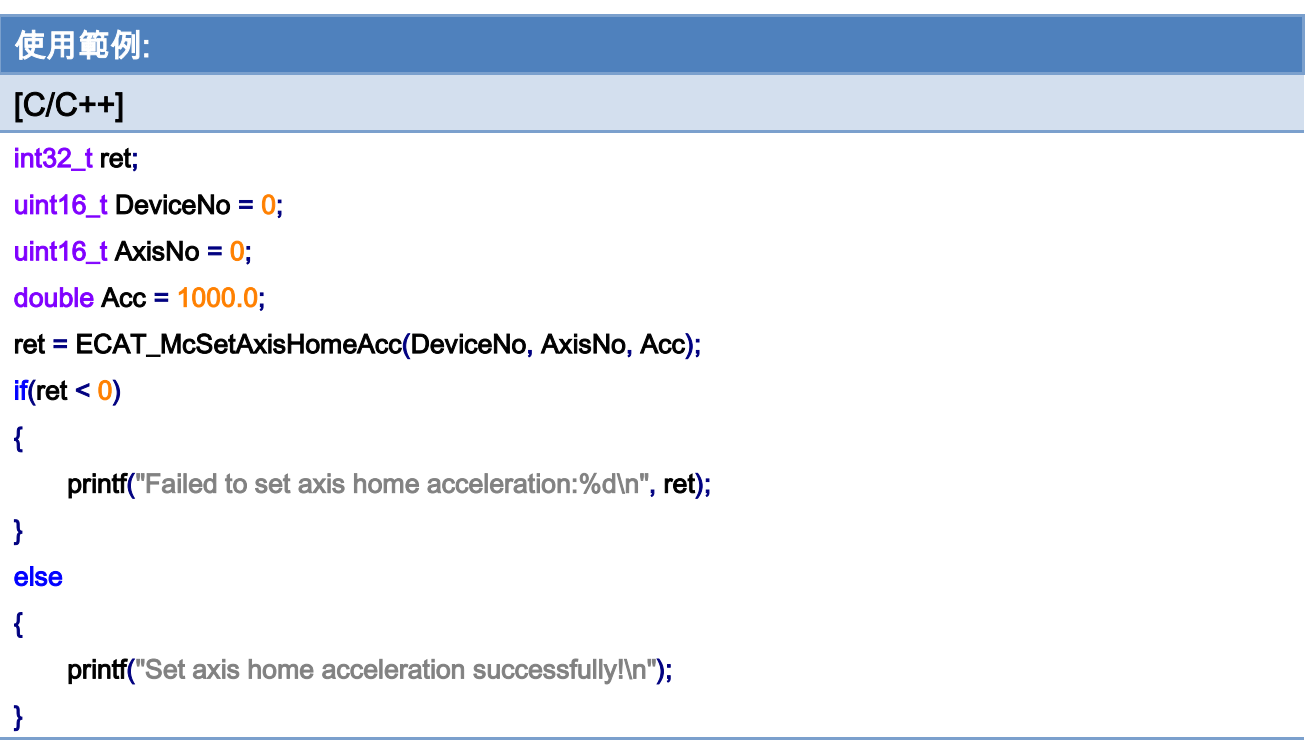

Copyright © 2018 ICP DAS CO., Ltd. All Rights Reserved. 411 - 411 -

# 7.4.6. ECAT\_McGetAxisHomeAcc

### 說明:

取得自動原點復歸時使用的加速度。

### 格式:

int32\_t ECAT\_McGetAxisHomeAcc(uint16\_t DeviceNo, uint16\_t AxisNo, double \*Acc)

### 參數:

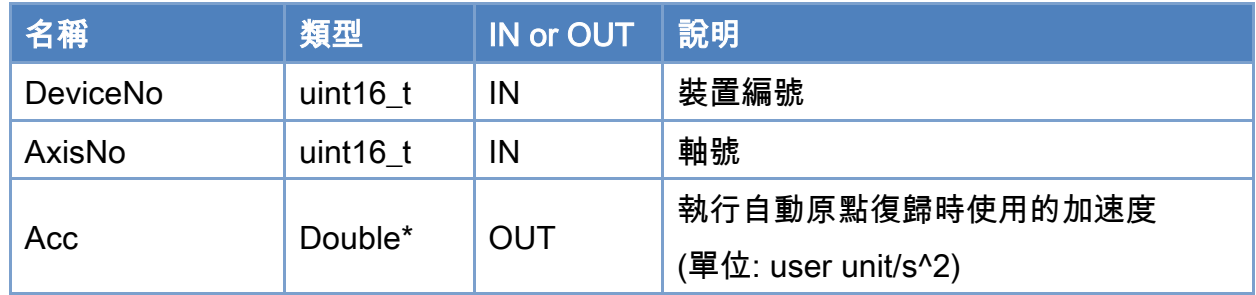

### 回傳值:

0: 函式執行成功。

其他: 請參考附錄"[函式錯誤回傳代碼](#page-860-0)"說明。

Copyright © 2018 ICP DAS CO., Ltd. All Rights Reserved. 412 - 412 -

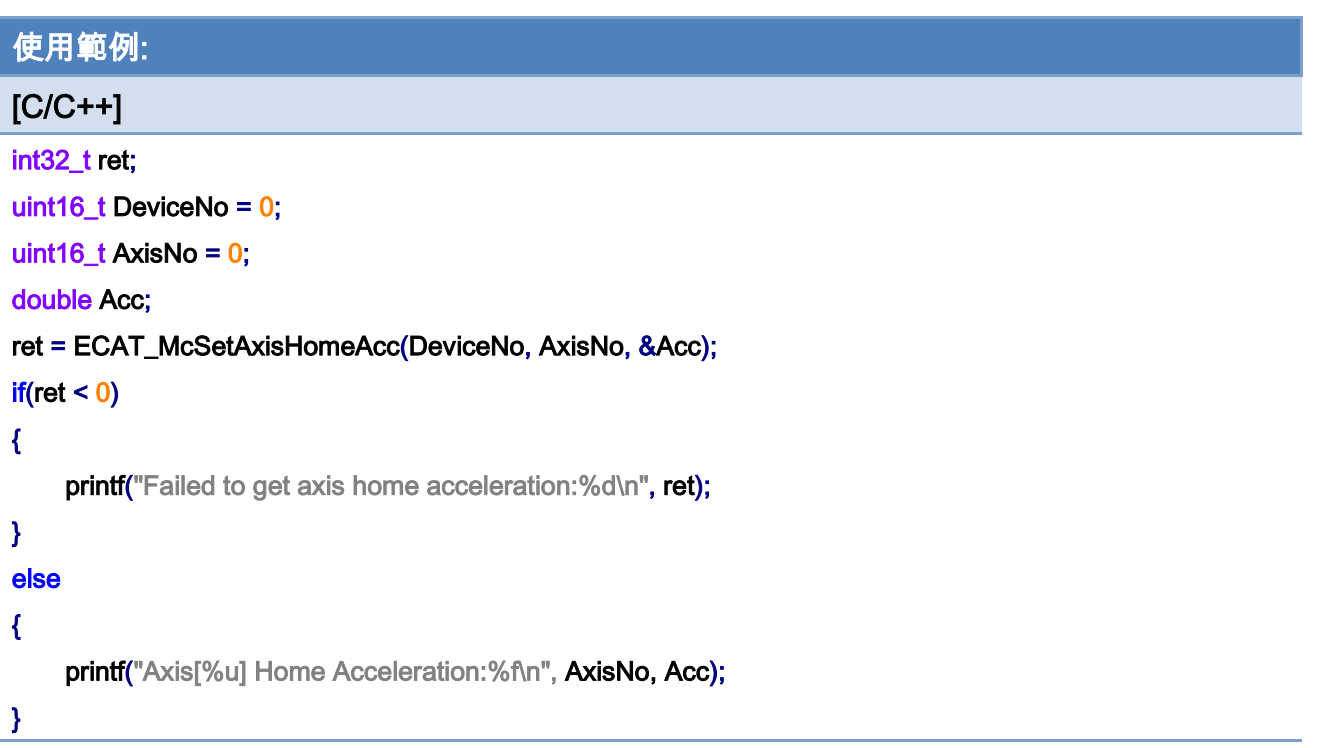

# 7.4.7. ECAT\_McSetAxisHomeOffset

### 說明:

設定原點復歸完成後位置偏移。

原點復歸完成後當前位置為設定的數值。

## 格式:

int32\_t ECAT\_McSetAxisHomeOffset(uint16\_t DeviceNo, uint16\_t AxisNo, double Offset)

### 參數:

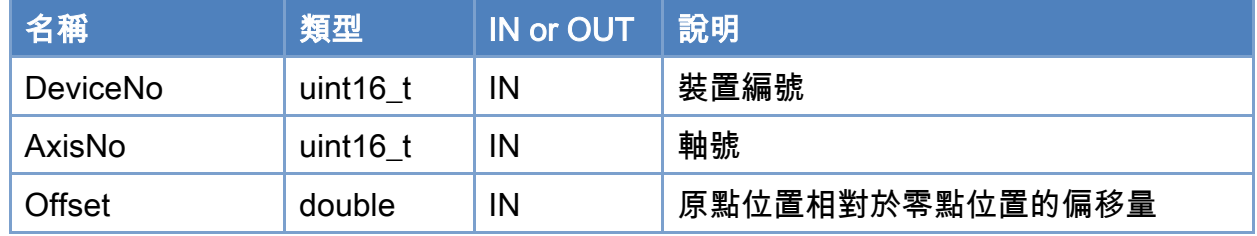

#### 回傳值:

0: 函式執行成功。

其他: 請參考附錄"[函式錯誤回傳代碼](#page-860-0)"說明。

Copyright © 2018 ICP DAS CO., Ltd. All Rights Reserved. 414 - 414 -

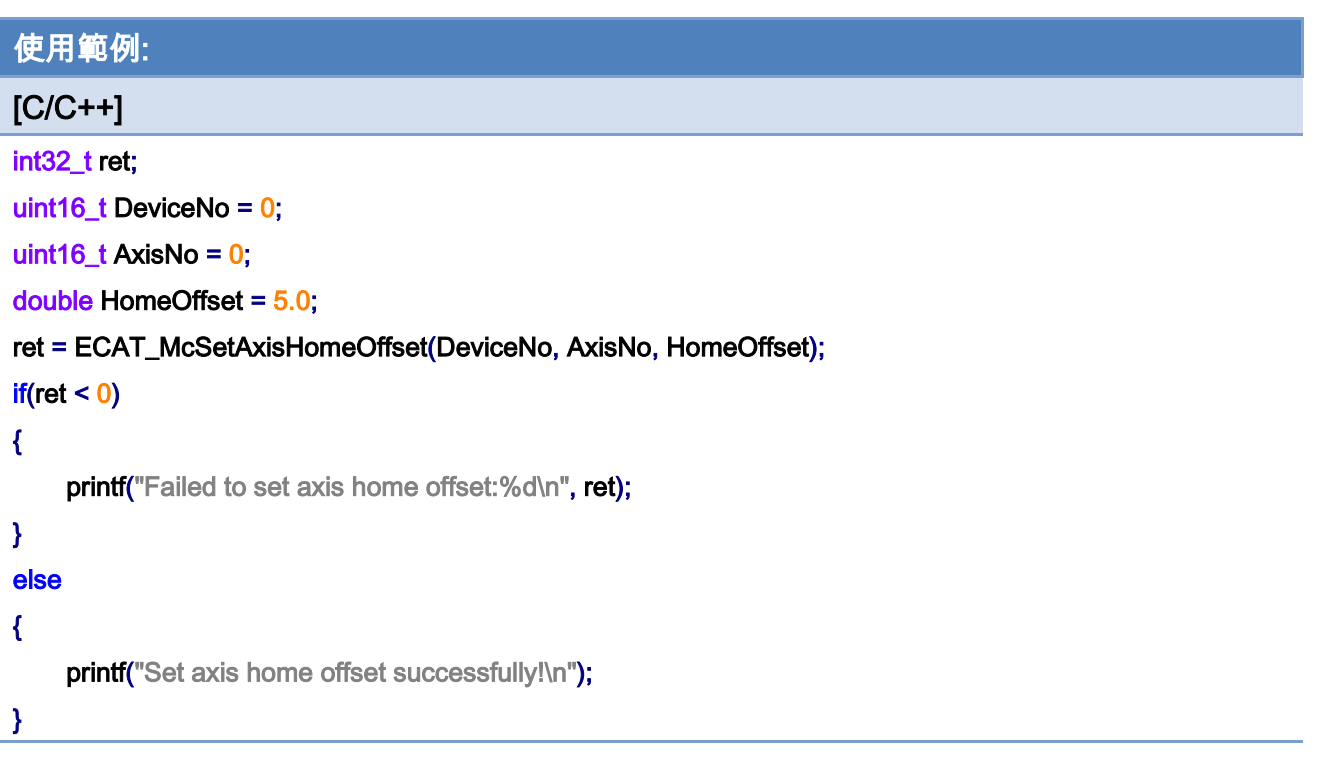

Copyright © 2018 ICP DAS CO., Ltd. All Rights Reserved. 415 -

# 7.4.8. ECAT\_McGetAxisHomeOffset

### 說明:

取得原點復歸完成後位置偏移。

## 格式:

int32\_t ECAT\_McGetAxisHomeOffset(uint16\_t DeviceNo, uint16\_t AxisNo, double \*Offset)

#### 參數:

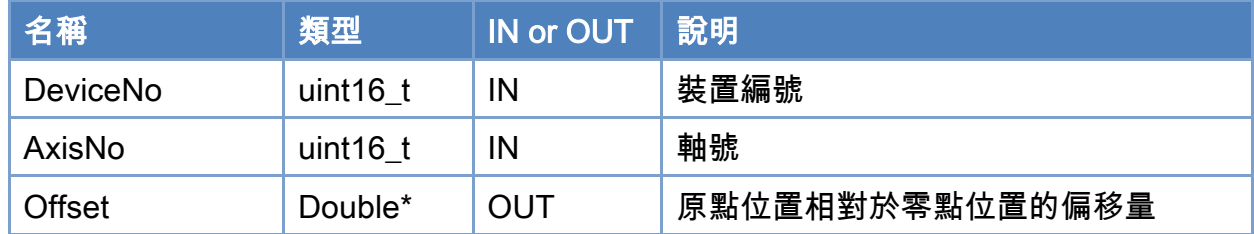

### 回傳值:

0: 函式執行成功。

其他: 請參考附錄"[函式錯誤回傳代碼](#page-860-0)"說明。

Copyright © 2018 ICP DAS CO., Ltd. All Rights Reserved. 416 - 416 -

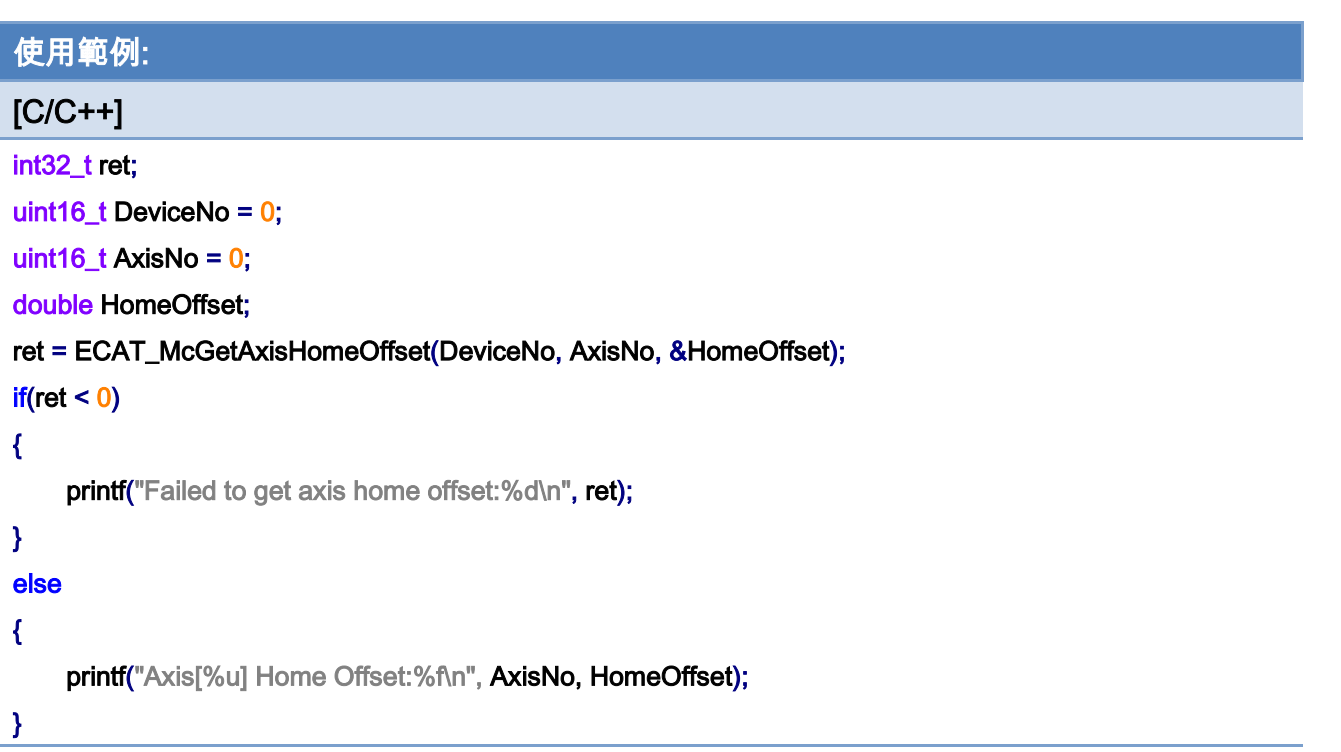

# 7.4.9. ECAT\_McSetAxisHomeTorque

### 說明:

設定執行自動原點復歸時使用的扭力。

注: (1)只在原點復歸模式 38、39 時生效

(2)支援 CiA402 模組(需含有 6072h(Max torque)、6077h(Torque actual value),需支 援原點復歸模式 37)

### 格式:

參數:

int32\_t ECAT\_McSetAxisHomeTorque(uint16\_t DeviceNo, uint16\_t AxisNo, uint16\_t Torque);

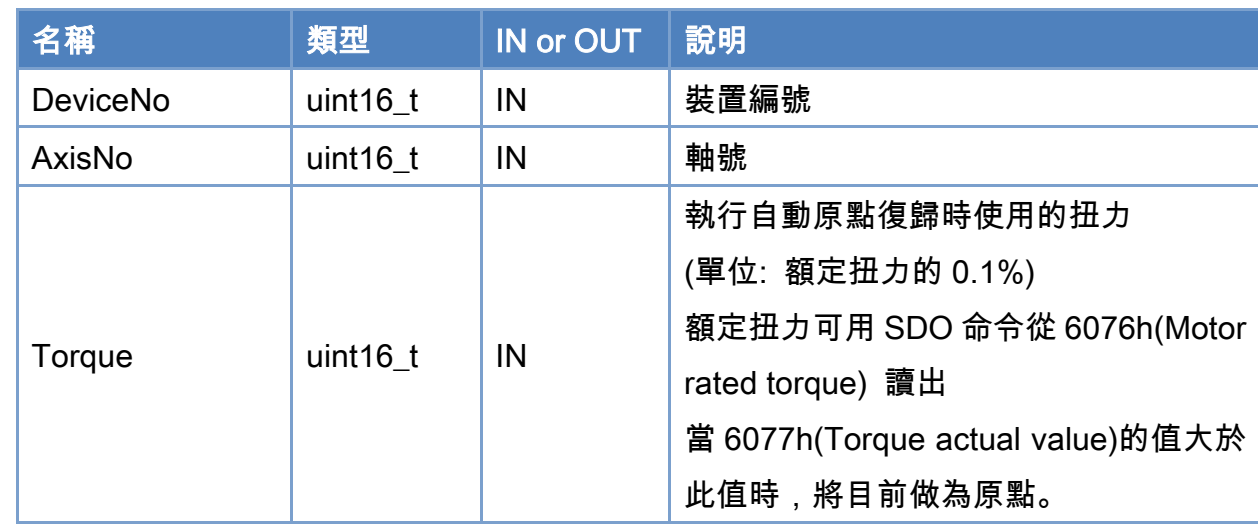

### 回傳值:

0: 函式執行成功。

其他: 請參考附錄"[函式錯誤回傳代碼](#page-860-0)"說明。

Copyright © 2018 ICP DAS CO., Ltd. All Rights Reserved. 418 - 418 -

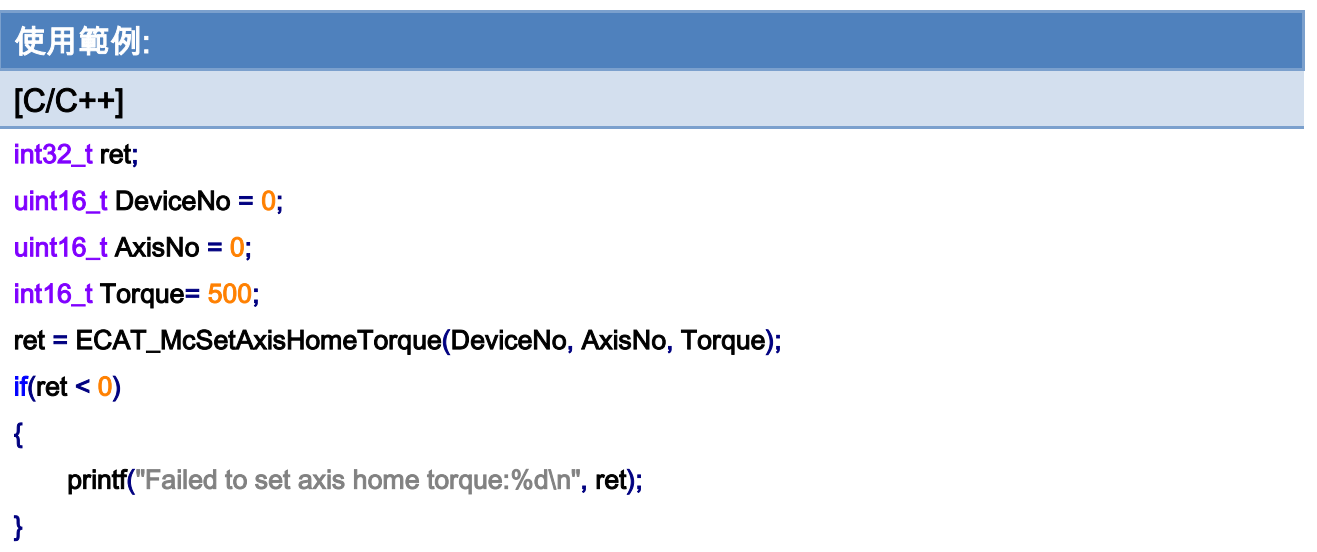

Copyright © 2018 ICP DAS CO., Ltd. All Rights Reserved. 419 - 419 -

# 7.4.10. ECAT\_McGetAxisHomeTorque

### 說明:

取得執行自動原點復歸時使用的扭力。

## 格式:

int32\_t ECAT\_McGetAxisHomeTorque(uint16\_t DeviceNo, uint16\_t AxisNo, uint16\_t \*Torque);

#### 參數:

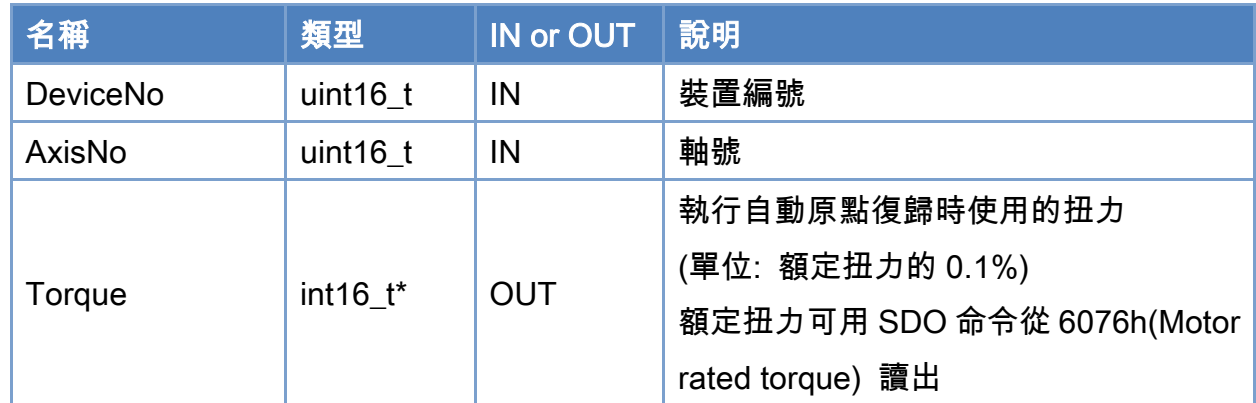

## 回傳值:

0: 函式執行成功。

其他: 請參考附錄"[函式錯誤回傳代碼](#page-860-0)"說明。

Copyright © 2018 ICP DAS CO., Ltd. All Rights Reserved. 420 - 420 -

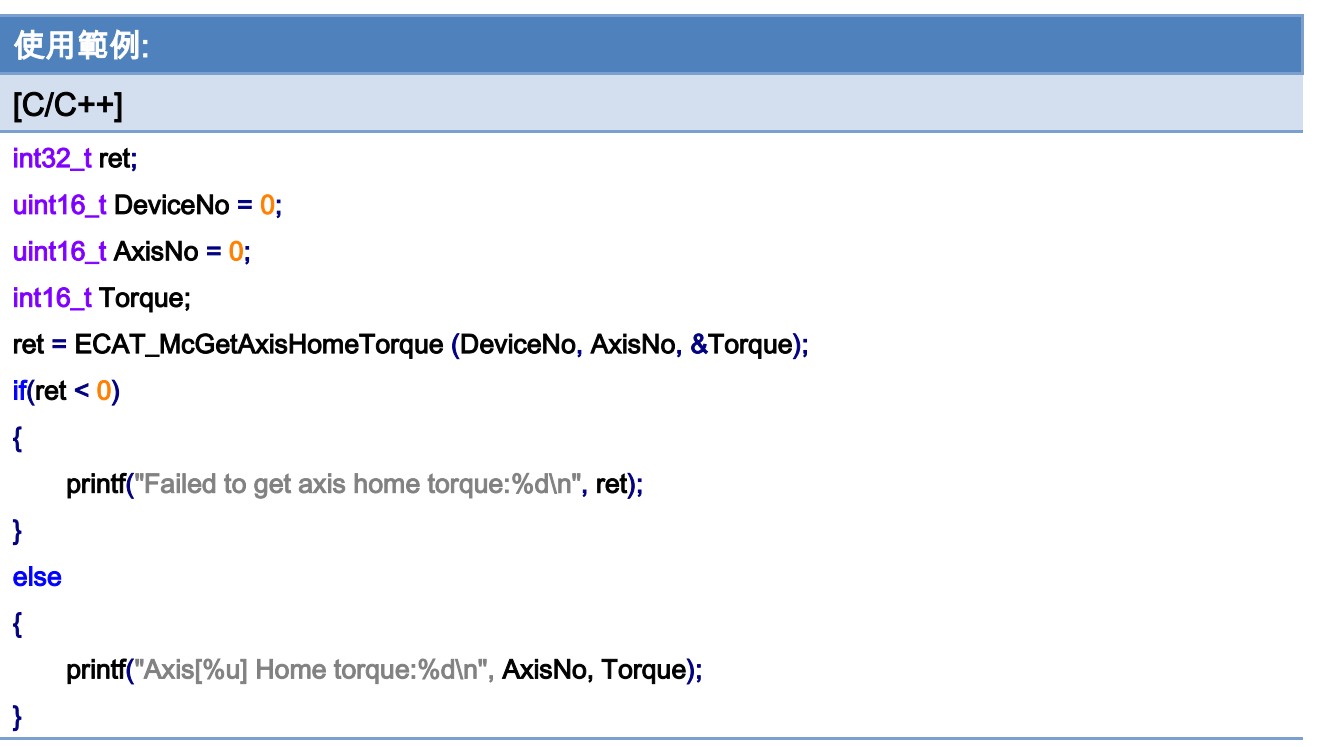

Copyright © 2018 ICP DAS CO., Ltd. All Rights Reserved. 421 -

# 7.4.11. ECAT\_McAxisHome

### 說明:

## 開始執行自動原點復歸。

注:若相關 SDO 不存在,會導致錯誤,請看 ECAT\_McAxisHomeEx。

### 格式:

int32\_t ECAT\_McAxisHome(uint16\_t DeviceNo, uint16\_t AxisNo)

#### 參數:

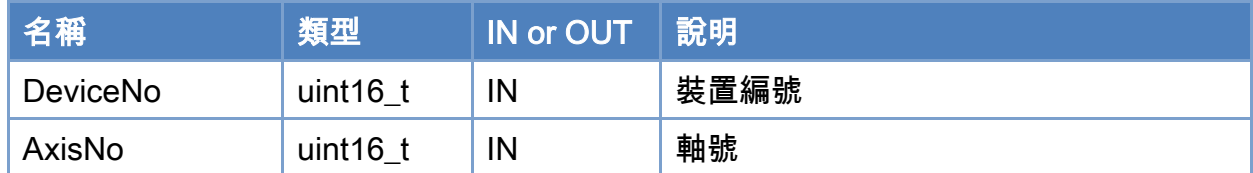

#### 回傳值:

0: 函式執行成功。

其他: 請參考附錄"[函式錯誤回傳代碼](#page-860-0)"說明。

Copyright © 2018 ICP DAS CO., Ltd. All Rights Reserved. 422 -

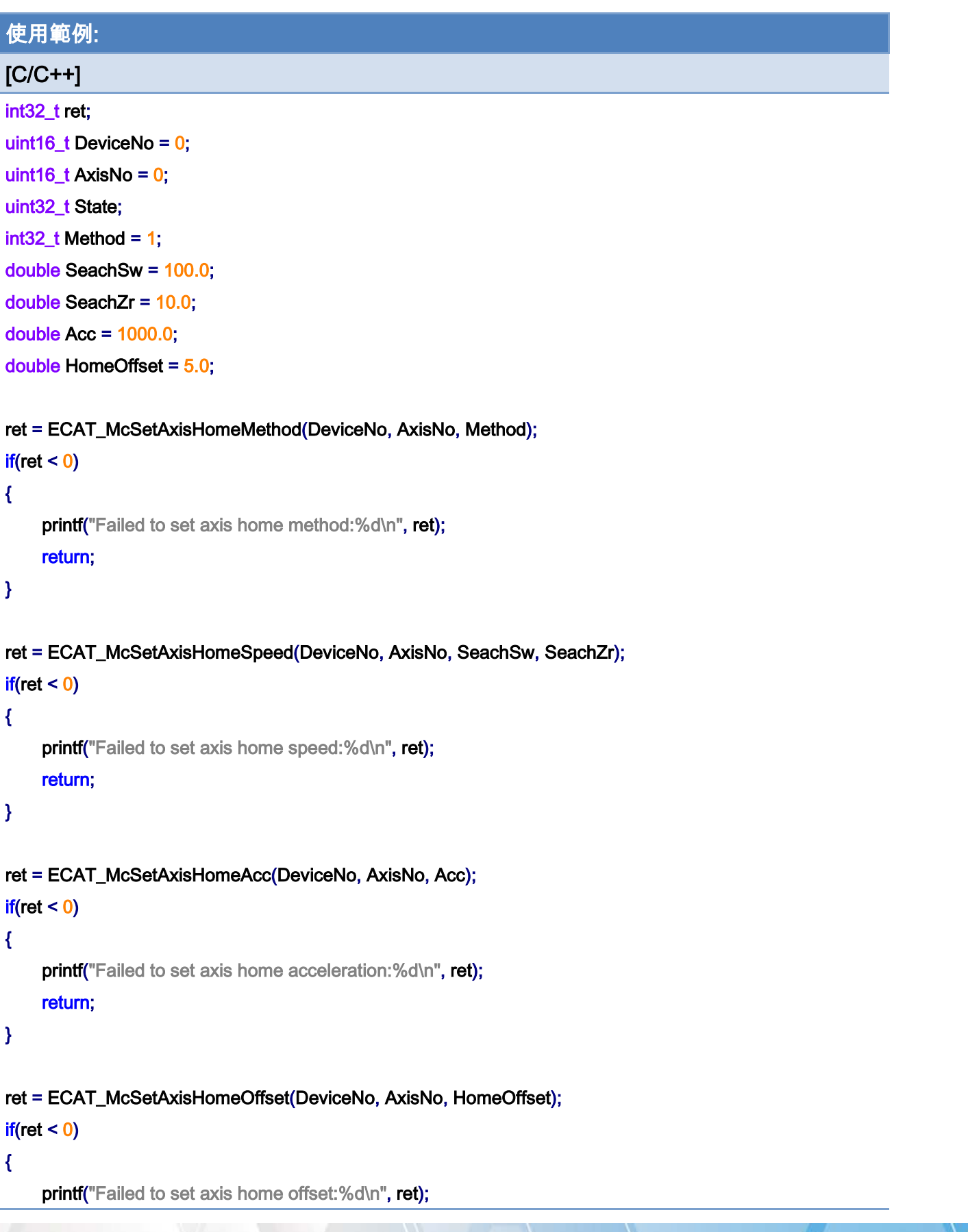

Copyright © 2018 ICP DAS CO., Ltd. All Rights Reserved. 423 -

```
EtherCAT Master 軟體使用手冊
```
return;

## }

```
ret = ECAT_McAxisHome(DeviceNo, AxisNo); 
if(ret < 0){ 
      printf("Failed to start axis home:%d\n", ret); 
} 
else 
{ 
      do 
      { 
           sleep(1); 
           ret = ECAT_McGetAxisState(DeviceNo, AxisNo, &State); 
      }while(State == MC_AS_HOMING) //Homing 
      if(State == MC_AS_STANDSTILL) //StandStill 
          printf("Axis homing successfully!\n");
      else if(State == MC_AS_ERRORSTOP) //ErrorStop 
      { 
           printf("Axis error stop\n"); 
      } 
}
```
Copyright © 2018 ICP DAS CO., Ltd. All Rights Reserved. 424 -

## 7.4.12. ECAT\_McAxisHomeEx

### 說明:

開始執行自動原點復歸。

注:此命令執行時會將相關參數以 SDO 通訊的方式設定,因部分伺服馬達不支援原點覆歸 相關 SDO,請查看表 [7.3](#page-425-0) 並查閱伺服馬達文件資料確認相關 SDO 是否支援。

### 格式:

int32\_t ECAT\_McAxisHomeEx(uint16\_t DeviceNo, uint16\_t AxisNo, uint16\_t Settings)

### 參數:

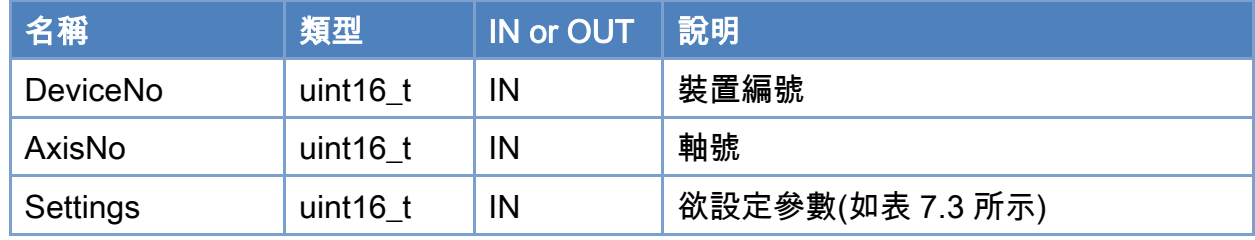

#### 回傳值:

0: 函式執行成功。

其他: 請參考附錄"[函式錯誤回傳代碼](#page-860-0)"說明。

Copyright © 2018 ICP DAS CO., Ltd. All Rights Reserved. 425 -

### <span id="page-425-0"></span>表 7.3 歸原點參數定義

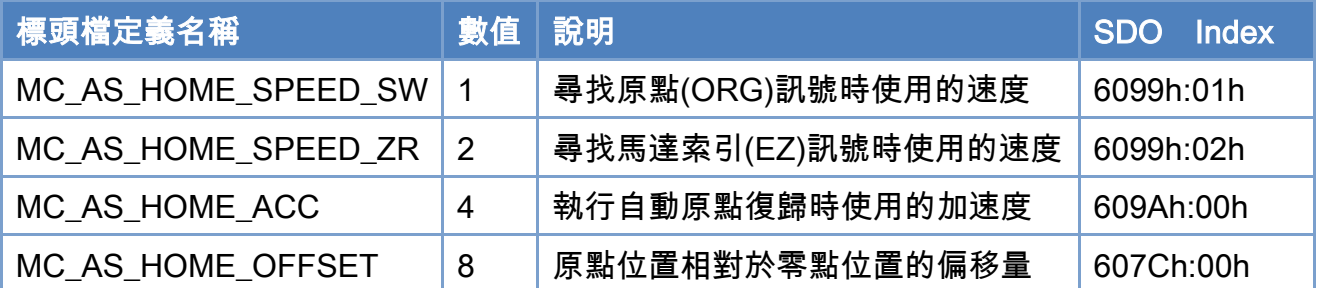

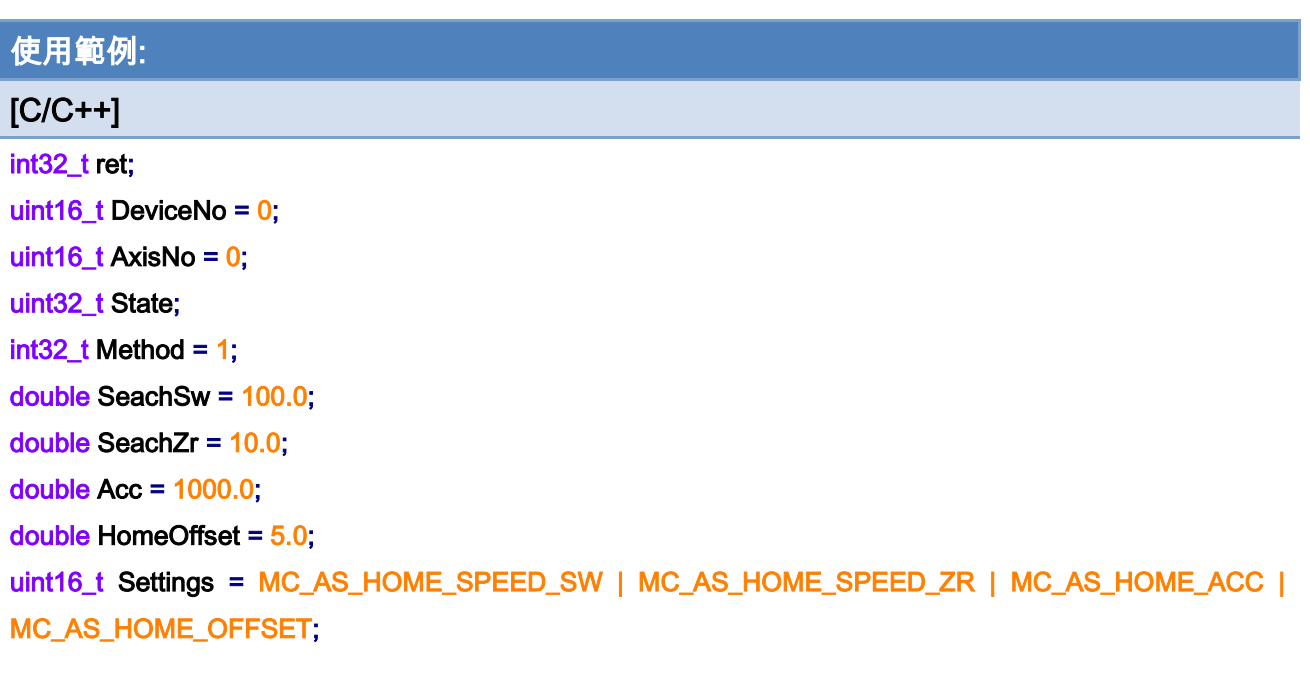

```
ret = ECAT_McSetAxisHomeMethod(DeviceNo, AxisNo, Method); 
if(ret < 0){ 
    printf("Failed to set axis home method:%d\n", ret);
     return; 
} 
ret = ECAT_McSetAxisHomeSpeed(DeviceNo, AxisNo, SeachSw, SeachZr); 
if(ret < 0)
```
{

printf("Failed to set axis home speed:%d\n", ret); return;

}

Copyright © 2018 ICP DAS CO., Ltd. All Rights Reserved. 426 -

```
ret = ECAT_McSetAxisHomeAcc(DeviceNo, AxisNo, Acc); 
if(ret < 0){ 
    printf("Failed to set axis home acceleration:%d\n", ret);
     return; 
} 
ret = ECAT_McSetAxisHomeOffset(DeviceNo, AxisNo, HomeOffset); 
if(ret < 0){ 
    printf("Failed to set axis home offset:%d\n", ret);
     return;
```

```
}
```
}

```
ret = ECAT_McAxisHomeEx(DeviceNo, AxisNo, Settings); 
if(ret < 0){ 
    printf("Failed to start axis home:%d\n", ret);
} 
else 
{ 
     do 
     { 
          sleep(1); 
          ret = ECAT_McGetAxisState(DeviceNo, AxisNo, &State); 
     }while(State == MC_AS_HOMING) //Homing 
     if(State == MC_AS_STANDSTILL) //StandStill 
         printf("Axis homing successfully!\n");
     else if(State == MC_AS_ERRORSTOP) //ErrorStop 
     { 
          printf("Axis error stop\n"); 
     }
```
Copyright © 2018 ICP DAS CO., Ltd. All Rights Reserved. 427 -

# 7.5. 單軸運動控制

# 7.5.1. ECAT\_McAxisErrorReset

### 說明:

重置指定軸號的錯誤狀態,異常發生時軸將切換至錯誤狀態,請在異常排除後執行此函式 重置軸的狀態。

### 格式:

int32\_t ECAT\_McAxisErrorReset(uint16\_t DeviceNo, uint16\_t AxisNo)

#### 參數:

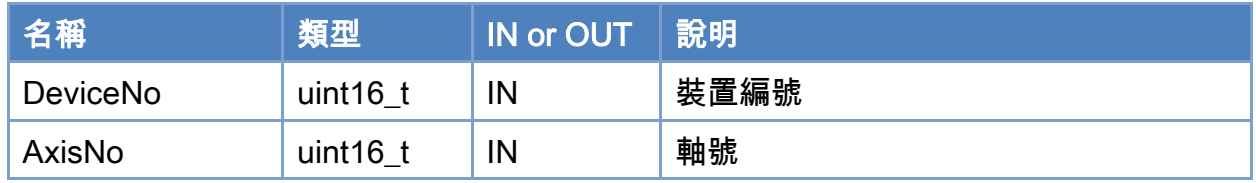

### 回傳值:

0: 函式執行成功。

其他: 請參考附錄"[函式錯誤回傳代碼](#page-860-0)"說明。

Copyright © 2018 ICP DAS CO., Ltd. All Rights Reserved. 428 -

```
使用範例: 
[<b>C/C++</b>]int32_t ret; 
uint16_t DeviceNo = 0; 
uint16_t AxisNo = 0;
uint32_t State; 
ret = ECAT_McGetAxisState(DeviceNo, AxisNo, &State); 
if(ret < 0){ 
     printf("Failed to get axis state:%d\n", ret);
} 
else 
{ 
      if(State == MC_AS_ERRORSTOP) //ErrorStop 
      { 
           ret = ECAT_McAxisErrorReset(DeviceNo, AxisNo); 
          if(ret < 0) { 
              printf("Failed to reset axis error:%d\n", ret);
          } 
           else 
           { 
              printf("Reset axis error successfully!\n");
          } 
     } 
}
```
Copyright © 2018 ICP DAS CO., Ltd. All Rights Reserved. 429 -

# 7.5.2. ECAT\_McAxisMoveAbs

### 說明:

開始執行指定軸號單軸絕對位置運動控制。

## 格式:

int32\_t ECAT\_McAxisMoveAbs(uint16\_t DeviceNo, uint16\_t AxisNo, double Pos, double Vel)

### 參數:

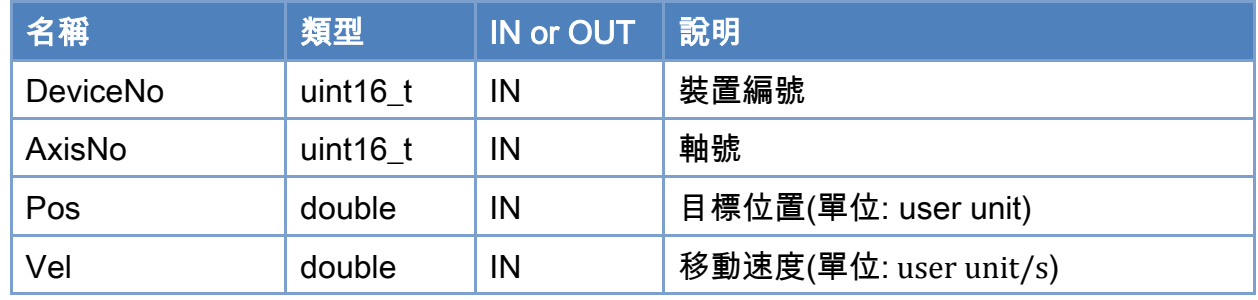

### 回傳值:

0: 函式執行成功。

其他: 請參考附錄"[函式錯誤回傳代碼](#page-860-0)"說明。

Copyright © 2018 ICP DAS CO., Ltd. All Rights Reserved. 430 - 430 -

```
使用範例: 
[C/C++]int32_t ret; 
uint16_t DeviceNo = 0; 
uint16_t AxisNo = 0;
uint32_t State; 
uint16_t Time_ms = 500; 
double AxisPos = 10.0; 
double AxisVel = 2; 
ret = ECAT_McSetAxisAccTime(DeviceNo, AxisNo,Time_ms); 
if(ret < 0){ 
    printf("Failed to set axis acceleration time:%d\n", ret);
     return; 
} 
ret = ECAT_McGetAxisState(DeviceNo, AxisNo, &State); 
if(State == MC_AS_STANDSTILL) //StandStill 
{ 
     ret = ECAT_McAxisMoveAbs(DeviceNo, AxisNo, AxisPos, AxisVel); 
    if(ret < 0) { 
         printf("Failed to start axis move abs:%d\n", ret);
     } 
     else 
     { 
          do 
          { 
              sleep(1); 
              ret = ECAT_McGetAxisState(DeviceNo, AxisNo, &State); 
          }while(State == MC_AS_DISCRETEMOTION) //DiscreteMotion 
          if(State == MC_AS_STANDSTILL) //StandStill 
             printf("Axis move successfully!\n");
          else if(State == MC_AS_ERRORSTOP) //ErrorStop 
          {
```
Copyright © 2018 ICP DAS CO., Ltd. All Rights Reserved. 431 - 431 -

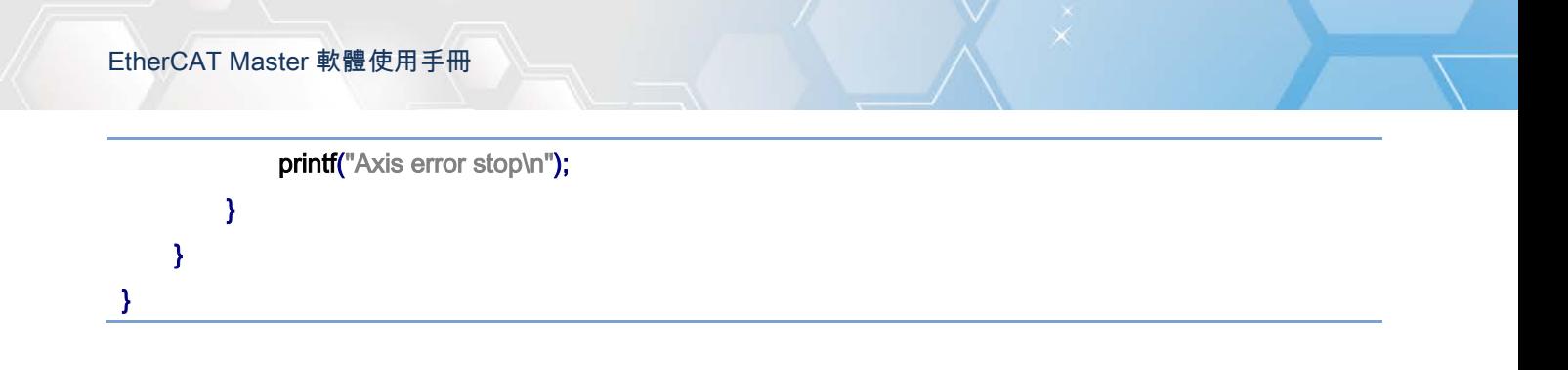

Copyright © 2018 ICP DAS CO., Ltd. All Rights Reserved. 432 -
# 7.5.3. ECAT\_McAxisMoveRel

## 說明:

開始執行指定軸號單軸相對距離運動控制。

## 格式:

int32\_t ECAT\_McAxisMoveRel(uint16\_t DeviceNo, uint16\_t AxisNo, double Pos, double Vel)

#### 參數:

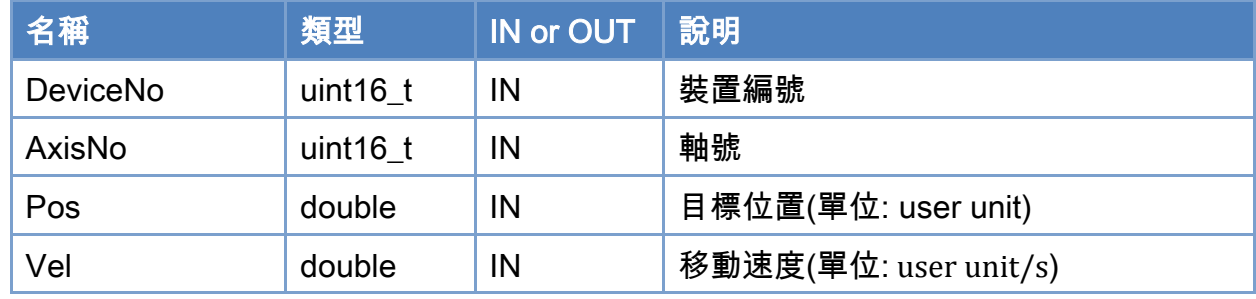

#### 回傳值:

0: 函式執行成功。

其他: 請參考附錄"[函式錯誤回傳代碼](#page-860-0)"說明。

Copyright © 2018 ICP DAS CO., Ltd. All Rights Reserved. 433 -

```
使用範例: 
[C/C++]int32_t ret; 
uint16_t DeviceNo = 0; 
uint16_t AxisNo = 0;
uint32_t State; 
uint16_t Time_ms = 500; 
double AxisPos = 10.0; 
double AxisVel = 2; 
ret = ECAT_McSetAxisAccTime(DeviceNo, AxisNo,Time_ms); 
if(ret < 0){ 
    printf("Failed to set axis acceleration time:%d\n", ret);
     return; 
} 
ret = ECAT_McGetAxisState(DeviceNo, AxisNo, &State); 
if(State == MC_AS_STANDSTILL) //StandStill 
{ 
     ret = ECAT_McAxisMoveRel(DeviceNo, AxisNo, AxisPos, AxisVel); 
    if(ret < 0) { 
         printf("Failed to start axis move rel:%d\n", ret);
     } 
     else 
     { 
          do 
          { 
              sleep(1); 
              ret = ECAT_McGetAxisState(DeviceNo, AxisNo, &State); 
          }while(State == MC_AS_DISCRETEMOTION) //DiscreteMotion 
          if(State == MC_AS_STANDSTILL) //StandStill 
             printf("Axis move successfully!\n");
          else if(State == MC_AS_ERRORSTOP) //ErrorStop 
          {
```

```
Copyright © 2018 ICP DAS CO., Ltd. All Rights Reserved. 434 - 434 -
```
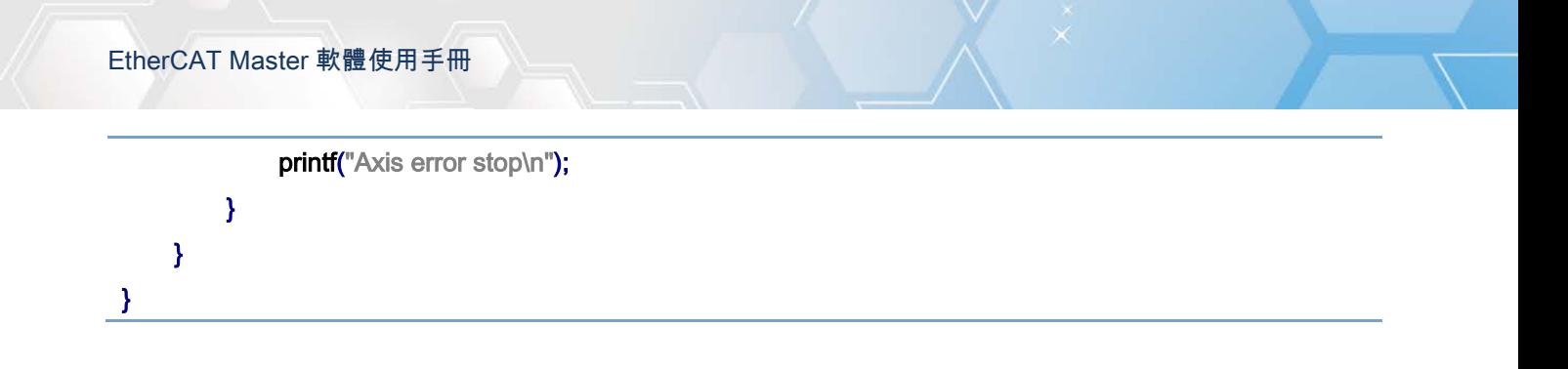

Copyright © 2018 ICP DAS CO., Ltd. All Rights Reserved. 435 -

# 7.5.4. ECAT\_McAxisMoveAbs\_P2P

### 說明:

開始執行指定軸號單軸絕對位置運動控制。

注:使用單軸最大速度執行(ECAT\_McSetAxisMaxVelocity)。

### 格式:

int32\_t ECAT\_McAxisMoveAbs\_P2P(uint16\_t DeviceNo, uint16\_t AxisNo, double Pos)

#### 參數:

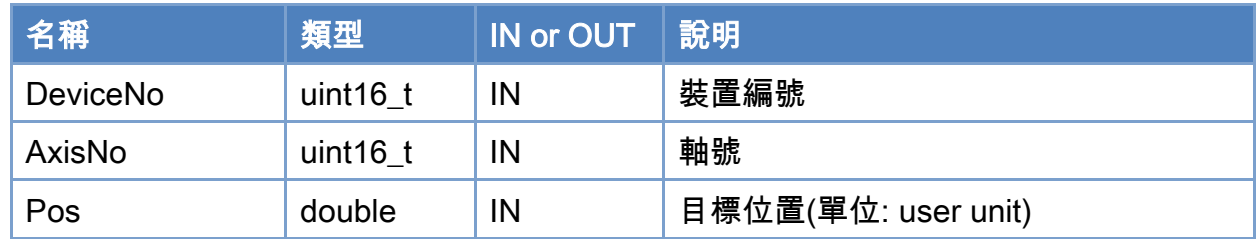

### 回傳值:

0: 函式執行成功。

其他: 請參考附錄"[函式錯誤回傳代碼](#page-860-0)"說明。

Copyright © 2018 ICP DAS CO., Ltd. All Rights Reserved. 436 -

```
使用範例: 
[C/C++]int32_t ret; 
uint16_t DeviceNo = 0; 
uint16_t AxisNo = 0;
uint32_t State; 
uint16_t Time_ms = 500; 
double AxisPos = 10.0; 
double MaxVelocity = 100; 
ret = ECAT_McSetAxisAccTime(DeviceNo, AxisNo,Time_ms); 
if(ret < 0){ 
    printf("Failed to set axis acceleration time:%d\n", ret);
     return; 
} 
ret = ECAT_McSetAxisMaxVelocity(DeviceNo, AxisNo, MaxVelocity); 
if(ret < 0)
{ 
    printf("Failed to set axis MaxVelocity:%d\n",ret);
} 
ret = ECAT_McGetAxisState(DeviceNo, AxisNo, &State); 
if(State == MC_AS_STANDSTILL) //StandStill 
{ 
     ret = ECAT_McAxisMoveAbs_P2P(DeviceNo, AxisNo, AxisPos); 
    if(ret < 0) { 
         printf("Failed to start axis move abs:%d\n", ret);
     } 
     else 
     { 
          do 
          { 
              sleep(1); 
              ret = ECAT_McGetAxisState(DeviceNo, AxisNo, &State);
```
Copyright © 2018 ICP DAS CO., Ltd. All Rights Reserved. 437 - 437 -

{

}

}

}

#### }while(State == MC\_AS\_DISCRETEMOTION) //DiscreteMotion

```
 if(State == MC_AS_STANDSTILL) //StandStill 
    printf("Axis move successfully!\n");
```

```
 else if(State == MC_AS_ERRORSTOP) //ErrorStop
```

```
printf("Axis error stop\n");
```
Copyright © 2018 ICP DAS CO., Ltd. All Rights Reserved. 438 -

# 7.5.5. ECAT\_McAxisMoveRel\_P2P

### 說明:

開始執行指定軸號單軸相對距離運動控制。

注:使用單軸最大速度執行(ECAT\_McSetAxisMaxVelocity)。

## 格式:

int32\_t ECAT\_McAxisMoveRel\_P2P(uint16\_t DeviceNo, uint16\_t AxisNo, double Pos)

#### 參數:

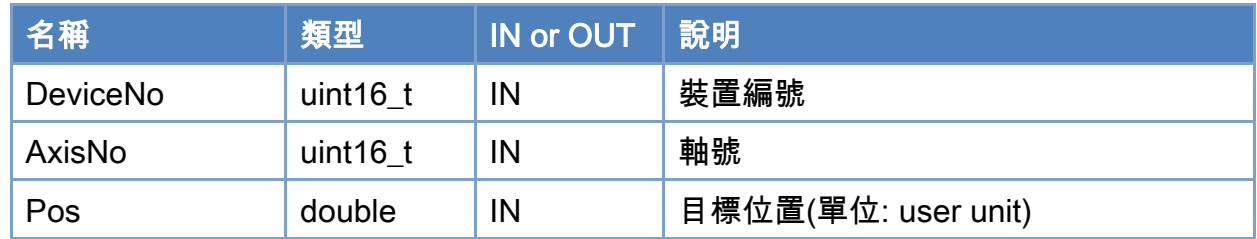

### 回傳值:

0: 函式執行成功。

其他: 請參考附錄"[函式錯誤回傳代碼](#page-860-0)"說明。

Copyright © 2018 ICP DAS CO., Ltd. All Rights Reserved. 439 -

```
使用範例: 
[C/C++]int32_t ret; 
uint16_t DeviceNo = 0;
uint16_t AxisNo = 0;
uint32_t State; 
uint16_t Time_ms = 500; 
double AxisPos = 10.0; 
double MaxVelocity = 100; 
ret = ECAT_McSetAxisAccTime(DeviceNo, AxisNo,Time_ms); 
if(ret < 0){ 
    printf("Failed to set axis acceleration time:%d\n", ret);
     return; 
} 
ret = ECAT_McSetAxisMaxVelocity(DeviceNo, AxisNo, MaxVelocity); 
if(ret < 0)\left\{ \right.printf("Failed to set axis MaxVelocity:%d\n",ret);
} 
ret = ECAT_McGetAxisState(DeviceNo, AxisNo, &State); 
if(State == MC_AS_STANDSTILL) //StandStill 
{ 
     ret = ECAT_McAxisMoveRel_P2P(DeviceNo, AxisNo, AxisPos); 
    if(ret < 0) { 
         printf("Failed to start axis move rel:%d\n", ret);
     } 
     else 
     { 
          do 
          { 
               sleep(1); 
               ret = ECAT_McGetAxisState(DeviceNo, AxisNo, &State); 
          }while(State == MC_AS_DISCRETEMOTION) //DiscreteMotion
```
Copyright © 2018 ICP DAS CO., Ltd. All Rights Reserved. 440 -

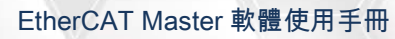

}

```
 if(State == MC_AS_STANDSTILL) //StandStill 
         printf("Axis move successfully!\n");
      else if(State == MC_AS_ERRORSTOP) //ErrorStop 
      { 
         printf("Axis error stop\n");
     } 
 }
```
Copyright © 2018 ICP DAS CO., Ltd. All Rights Reserved. 441 -

# 7.5.6. ECAT\_McAxisChangePos

### 說明:

當指定軸號處於移動中,該運動命令可用於改變終點位置。

## 格式:

int32\_t ECAT\_McAxisChangePos(uint16\_t DeviceNo, uint16\_t AxisNo, double Pos)

#### 參數:

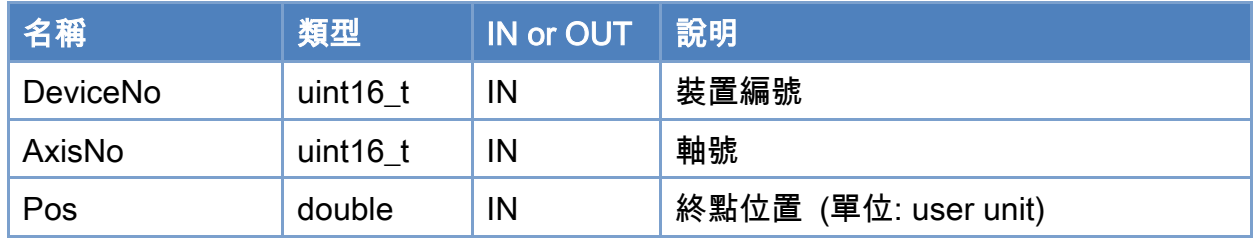

### 回傳值:

0: 函式執行成功。

其他: 請參考附錄"[函式錯誤回傳代碼](#page-860-0)"說明。

Copyright © 2018 ICP DAS CO., Ltd. All Rights Reserved. 442 -

```
使用範例: 
[C/C++]int32_t ret; 
uint16_t DeviceNo = 0; 
uint16_t AxisNo = 0;
uint32_t State; 
uint16_t Time_ms = 500; 
double AxisPos = 10.0; 
double AxisVel = 2; 
ret = ECAT_McSetAxisAccTime(DeviceNo, AxisNo,Time_ms); 
if(ret < 0){ 
    printf("Failed to set axis acceleration time:%d\n", ret);
     return; 
} 
ret = ECAT_McGetAxisState(DeviceNo, AxisNo, &State); 
if(State == MC_AS_STANDSTILL) //StandStill 
{ 
     ret = ECAT_McAxisMoveRel(DeviceNo, AxisNo, AxisPos, AxisVel); 
    if(ret < 0) { 
         printf("Failed to start axis move rel:%d\n", ret);
     } 
     else 
     { 
          sleep(3); 
          ret = ECAT_McGetAxisState(DeviceNo, AxisNo, &State); 
          if (State == MC_AS_DISCRETEMOTION) //DiscreteMotion 
          { 
             AxisPos = 20.0;
              ret = ECAT_McAxisChangePos(DeviceNo, AxisNo, AxisPos); 
             if(ret < 0) { 
                  printf("Failed to call axis cahnge position function:%d\n", ret);
              } 
          }
```
Copyright © 2018 ICP DAS CO., Ltd. All Rights Reserved. 443 -

```
 do 
          { 
               sleep(1); 
               ret = ECAT_McGetAxisState(DeviceNo, AxisNo, &State); 
          }while(State == MC_AS_DISCRETEMOTION) //DiscreteMotion 
          if(State == MC_AS_STANDSTILL) //StandStill 
              printf("Axis move successfully!\n");
          else if(State == MC_AS_ERRORSTOP) //ErrorStop 
          { 
               printf("Axis error stop\n"); 
          } 
     } 
}
```
Copyright © 2018 ICP DAS CO., Ltd. All Rights Reserved. 444 -

# 7.5.7. ECAT\_McAxisChangeVel

### 說明:

當指定軸號處於移動中,該運動命令可用於改變移動速度。

## 格式:

int32\_t ECAT\_McAxisChangeVel(uint16\_t DeviceNo, uint16\_t AxisNo, double Vel)

#### 參數:

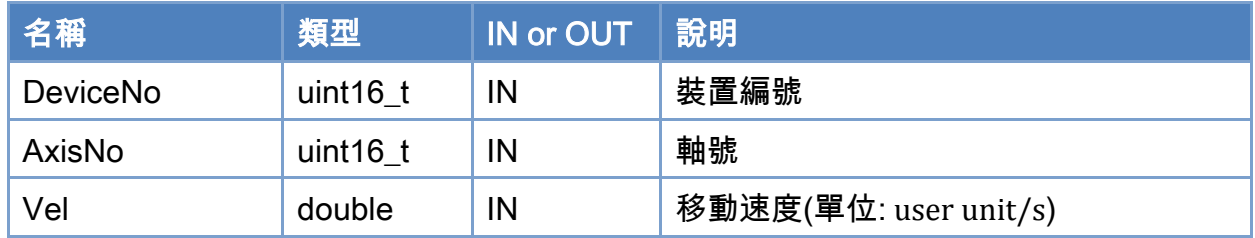

### 回傳值:

0: 函式執行成功。

其他: 請參考附錄"[函式錯誤回傳代碼](#page-860-0)"說明。

Copyright © 2018 ICP DAS CO., Ltd. All Rights Reserved. 445 -

```
使用範例: 
[C/C++]int32_t ret; 
uint16_t DeviceNo = 0; 
uint16_t AxisNo = 0;
uint32_t State; 
uint16_t Time_ms = 500; 
double AxisPos = 10.0; 
double AxisVel = 2; 
ret = ECAT_McSetAxisAccTime(DeviceNo, AxisNo, Time_ms); 
if(ret < 0){ 
    printf("Failed to set axis acceleration time:%d\n", ret);
     return; 
} 
ret = ECAT_McGetAxisState(DeviceNo, AxisNo, &State); 
if(State == MC_AS_STANDSTILL) //StandStill 
{ 
     ret = ECAT_McAxisMoveRel(DeviceNo, AxisNo, AxisPos, AxisVel); 
    if(ret < 0) { 
         printf("Failed to start axis move rel:%d\n", ret);
     } 
     else 
     { 
          sleep(3); 
          ret = ECAT_McGetAxisState(DeviceNo, AxisNo, &State); 
          if (State == MC_AS_DISCRETEMOTION) //DiscreteMotion 
          { 
             AxisVel = 5.0;
              ret = ECAT_McAxisChangeVel(DeviceNo, AxisNo, AxisVel); 
             if(ret < 0) { 
                  printf("Failed to call axis cahnge velocity function:%d\n", ret);
              } 
          }
```
Copyright © 2018 ICP DAS CO., Ltd. All Rights Reserved. 446 -

```
 do 
          { 
               sleep(1); 
               ret = ECAT_McGetAxisState(DeviceNo, AxisNo, &State); 
          }while(State == MC_AS_DISCRETEMOTION) //DiscreteMotion 
          if(State == MC_AS_STANDSTILL) //StandStill 
              printf("Axis move successfully!\n");
          else if(State == MC_AS_ERRORSTOP) //ErrorStop 
          { 
               printf("Axis error stop\n"); 
          } 
     } 
}
```
Copyright © 2018 ICP DAS CO., Ltd. All Rights Reserved. 447 - 447 -

## 7.5.8. ECAT\_McAxisMoveSuperimposed

#### 說明:

開始執行指定軸號單軸相對距離疊加運動控制。

注:

在此命令執行中 ECAT\_McAxisChangePos 及 ECAT\_McAxisChangeVel 無法使用。

### 格式:

int32\_t ECAT\_McAxisMoveSuperimposed(uint16\_t DeviceNo, uint16\_t AxisNo, double Pos, double Vel)

#### 參數:

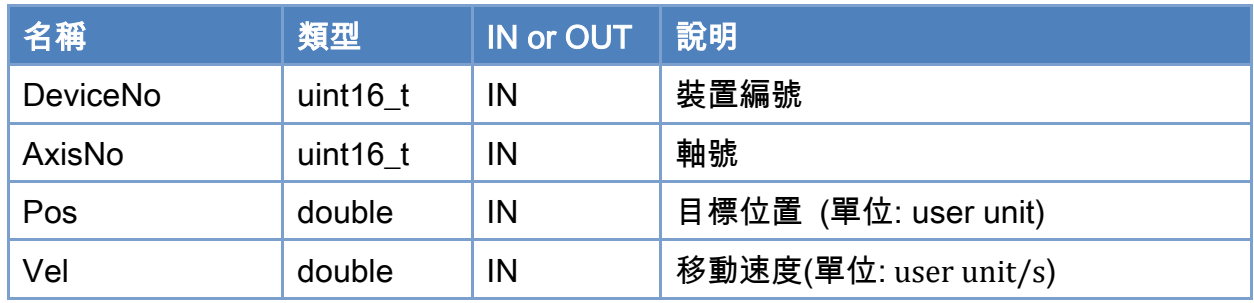

## 回傳值:

0: 函式執行成功。

其他: 請參考附錄"[函式錯誤回傳代碼](#page-860-0)"說明。

Copyright © 2018 ICP DAS CO., Ltd. All Rights Reserved. 448 -

```
使用範例: 
[C/C++]int32_t ret; 
uint16_t DeviceNo = 0; 
uint16_t AxisNo = 0;
uint32_t State; 
uint16_t Time_ms = 100; 
double AxisPos = 6.0; 
double AxisVel = 3.0; 
ret = ECAT_McSetAxisAccTime(DeviceNo, AxisNo,Time_ms); 
if(ret < 0){ 
    printf("Failed to set axis acceleration time:%d\n", ret);
     return; 
} 
ret = ECAT_McGetAxisState(DeviceNo, AxisNo, &State); 
if(State == MC_AS_STANDSTILL) //StandStill 
{ 
     ret = ECAT_McAxisMoveAbs(DeviceNo, AxisNo, AxisPos, AxisVel); 
    if(ret < 0) { 
         printf("Failed to start axis move abs:%d\n", ret);
     } 
     else 
     { 
          sleep(1); 
          ret = ECAT_McGetAxisState(DeviceNo, AxisNo, &State); 
          if (State == MC_AS_DISCRETEMOTION) //DiscreteMotion 
          { 
             AxisPos = 2.0;
             AxisVel = 2.0;
              ret = ECAT_McAxisMoveSuperimposed(DeviceNo, AxisNo, AxisPos, AxisVel); 
             if(ret < 0) { 
                  printf("Failed to call AxisMoveSuperimposed function:%d\n", ret);
              }
```
Copyright © 2018 ICP DAS CO., Ltd. All Rights Reserved. 449 -

```
 } 
          do 
          { 
               sleep(1); 
               ret = ECAT_McGetAxisState(DeviceNo, AxisNo, &State); 
          }while(State == MC_AS_DISCRETEMOTION) //DiscreteMotion 
          if(State == MC_AS_STANDSTILL) //StandStill 
              printf("Axis move successfully!\n");
          else if(State == MC_AS_ERRORSTOP) //ErrorStop 
          { 
              printf("Axis error stop\n");
          } 
     } 
}
```
Copyright © 2018 ICP DAS CO., Ltd. All Rights Reserved. 450 - 450 -

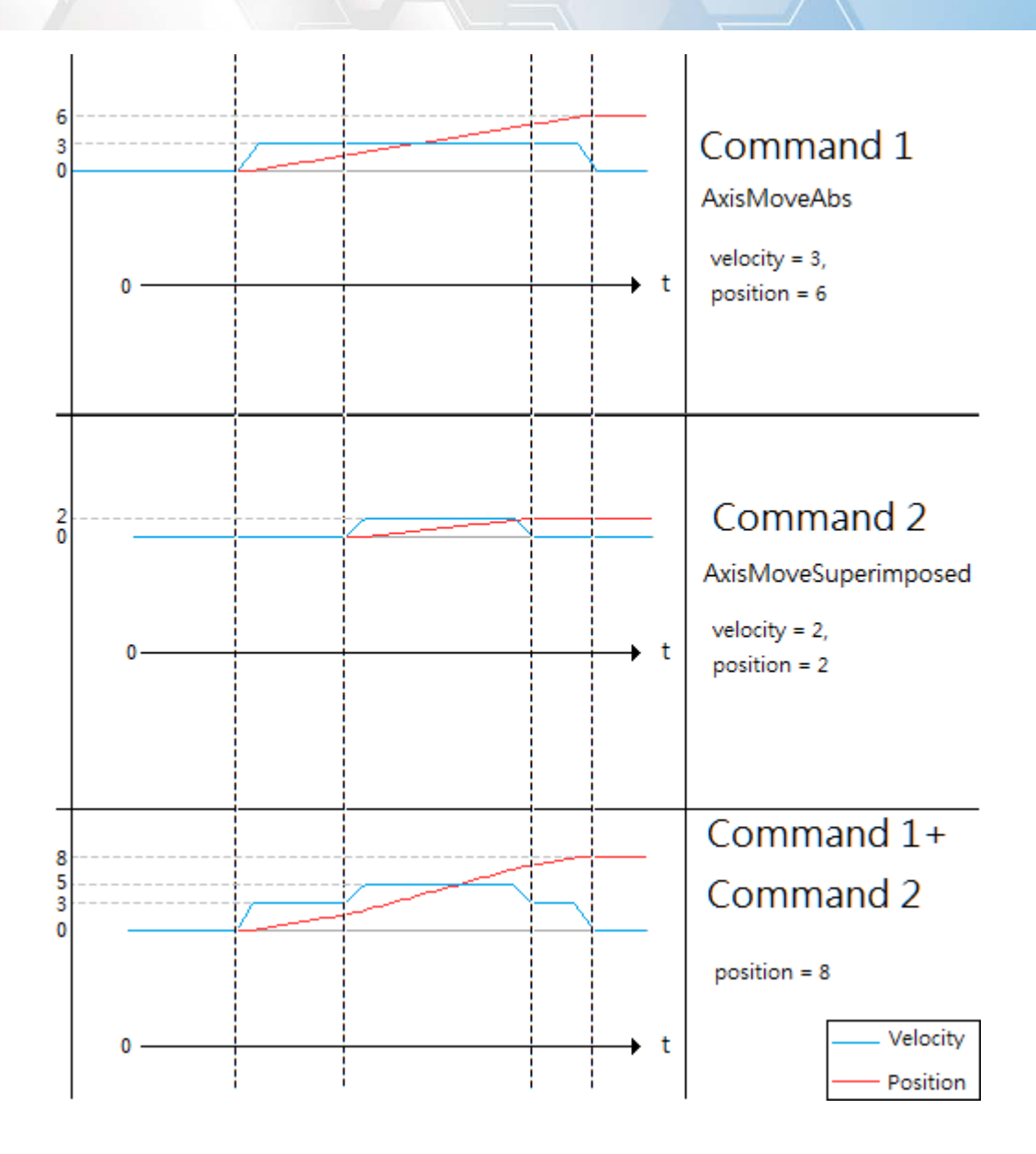

# 7.5.9. ECAT\_McAxisHaltSuperimposed

### 說明:

停止指定軸號單軸疊加運動控制,執行此命令將減速後停止運動。

## 格式:

int32\_t ECAT\_McAxisHaltSuperimposed(uint16\_t DeviceNo, uint16\_t AxisNo)

#### 參數:

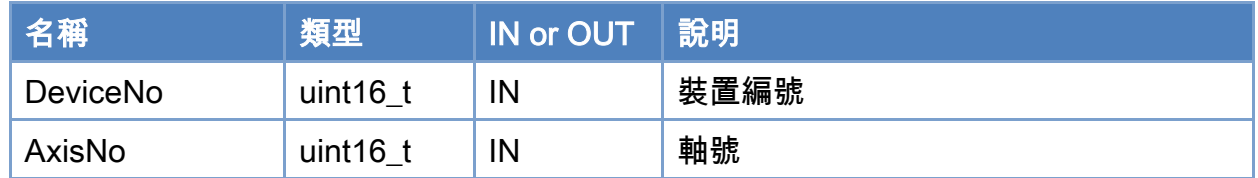

### 回傳值:

0: 函式執行成功。

其他: 請參考附錄"[函式錯誤回傳代碼](#page-860-0)"說明。

Copyright © 2018 ICP DAS CO., Ltd. All Rights Reserved. 452 -

```
使用範例: 
[C/C++]int32_t ret; 
uint16_t DeviceNo = 0; 
uint16_t AxisNo = 0;
uint32_t State; 
uint16_t Time_ms = 500; 
double AxisPos = 10.0; 
double AxisVel = 2; 
ret = ECAT_McSetAxisAccTime(DeviceNo, AxisNo, Time_ms); 
if(ret < 0){ 
    printf("Failed to set axis acceleration time:%d\n", ret);
     return; 
} 
ret = ECAT_McGetAxisState(DeviceNo, AxisNo, &State); 
if(State == MC_AS_STANDSTILL) //StandStill 
{ 
     ret = ECAT_McAxisMoveSuperimposed(DeviceNo, AxisNo, AxisPos, AxisVel); 
    if(ret < 0) { 
         printf("Failed to start axis move superimposed:%d\n", ret);
     } 
     else 
     { 
          sleep(1); 
          ret = ECAT_McAxisHaltSuperimposed(DeviceNo, AxisNo); 
         if(ret < 0) { 
              printf("Failed to stop axis move:%d\n", ret);
               return; 
          } 
          else 
          { 
               do 
               {
```
Copyright © 2018 ICP DAS CO., Ltd. All Rights Reserved. 453 -

}

# sleep(1); ret = ECAT\_McGetAxisState(DeviceNo, AxisNo, &State); }while(State == MC\_AS\_STOPPING) //Stopping if(State == MC\_AS\_STANDSTILL) //StandStill printf("Axis move stop successfully!\n"); else if(State == MC\_AS\_ERRORSTOP) //ErrorStop { printf("Axis error stop\n"); } } }

Copyright © 2018 ICP DAS CO., Ltd. All Rights Reserved. 454 - 454 -

# 7.5.10. ECAT\_McAxisMoveVel

### 說明:

開始執行指定軸號單軸等速連續運動控制,此運動持續移動,直到停止指令(執行函式或 硬體訊號)觸發終止運動。

### 格式:

int32\_t ECAT\_McAxisMoveVel(uint16\_t DeviceNo, uint16\_t AxisNo, double Vel)

#### 參數:

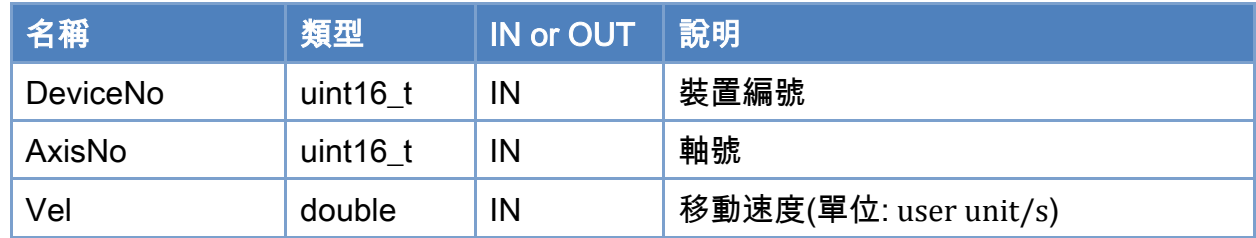

### 回傳值:

0: 函式執行成功。

其他: 請參考附錄"[函式錯誤回傳代碼](#page-860-0)"說明。

Copyright © 2018 ICP DAS CO., Ltd. All Rights Reserved. 455 -

```
使用範例: 
[C/C++] 
int32_t ret; 
uint16_t DeviceNo = 0; 
uint16_t AxisNo = 0;
uint32_t State; 
uint16_t Time_ms = 500; 
double AxisVel = 2; 
ret = ECAT_McSetAxisAccTime(DeviceNo, AxisNo, Time_ms); 
if(ret < 0){ 
    printf("Failed to set axis acceleration time:%d\n", ret);
     return; 
} 
ret = ECAT_McGetAxisState(DeviceNo, AxisNo, &State); 
if(State == MC_AS_STANDSTILL) //StandStill 
{ 
     ret = ECAT_McAxisMoveVel(DeviceNo, AxisNo, AxisVel); 
    if(ret < 0) { 
         printf("Failed to start axis move vel:%d\n", ret);
     } 
}
```
Copyright © 2018 ICP DAS CO., Ltd. All Rights Reserved. 456 -

# 7.5.11. ECAT\_McAxisMoveVelByPos

### 說明:

利用位置控制方式,開始執行指定軸號單軸等速連續運動控制,此運動持續移動,直到停 止指令(執行函式或硬體訊號)觸發終止運動。

## 格式:

int32\_t ECAT\_McAxisMoveVelByPos(uint16\_t DeviceNo, uint16\_t AxisNo, double Vel)

#### 參數:

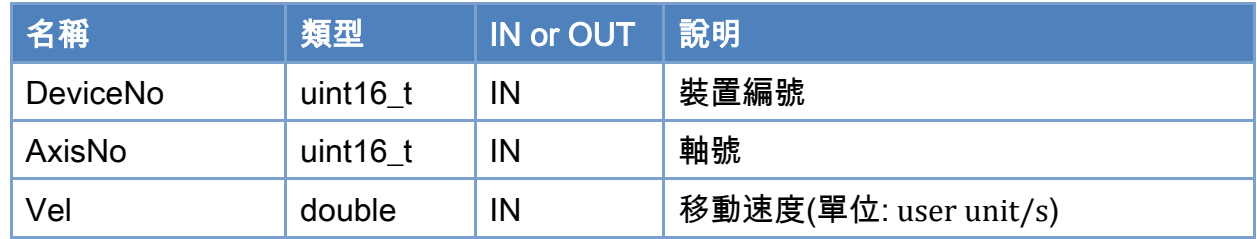

### 回傳值:

0: 函式執行成功。

其他: 請參考附錄"[函式錯誤回傳代碼](#page-860-0)"說明。

Copyright © 2018 ICP DAS CO., Ltd. All Rights Reserved. 457 - 457 -

```
使用範例: 
[C/C++] 
int32_t ret; 
uint16_t DeviceNo = 0; 
uint16_t AxisNo = 0;
uint32_t State; 
uint16_t Time_ms = 500; 
double AxisVel = 2; 
ret = ECAT_McSetAxisAccTime(DeviceNo, AxisNo, Time_ms); 
if(ret < 0){ 
    printf("Failed to set axis acceleration time:%d\n", ret);
     return; 
} 
ret = ECAT_McGetAxisState(DeviceNo, AxisNo, &State); 
if(State == MC_AS_STANDSTILL) //StandStill 
{ 
     ret = ECAT_McAxisMoveVelByPos(DeviceNo, AxisNo, AxisVel); 
    if(ret < 0) { 
         printf("Failed to start axis move vel:%d\n", ret);
     } 
}
```
# 7.5.12. ECAT\_McAxisGearIn

#### 說明:

開始執行指定軸號電子齒輪跟隨運動控制。 主軸與從軸以設定的比例及參考來源開始電子齒輪跟隨運動控制。 注:僅支援 CiA402 驅動器及虛擬軸。

#### 格式:

int32\_t ECAT\_McAxisGearIn(uint16\_t DeviceNo, uint16\_t MasterNo, uint16\_t SlaveNo, int32\_t RatioNum, uint32\_t RationDen, uint16\_t SyncSource)

### 參數:

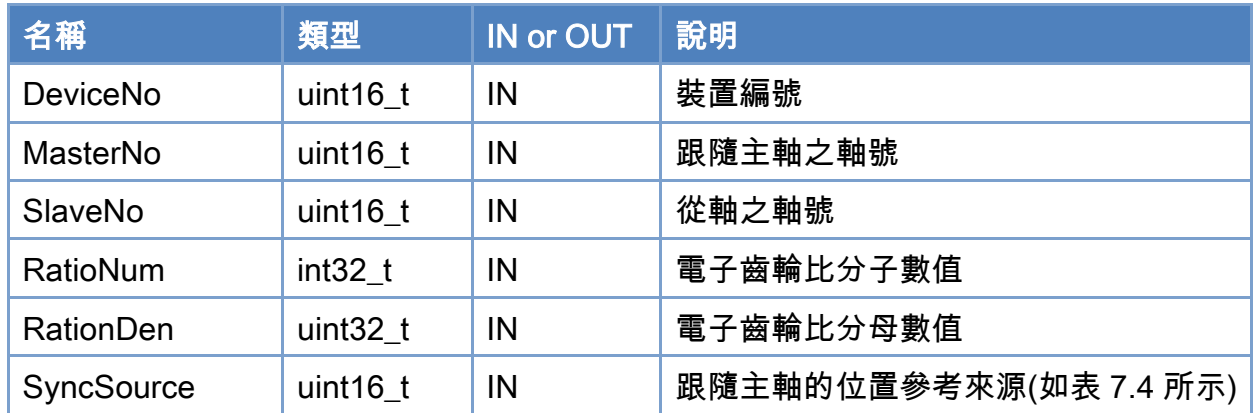

#### 回傳值:

0: 函式執行成功。

其他: 請參考附錄"[函式錯誤回傳代碼](#page-860-0)"說明。

Copyright © 2018 ICP DAS CO., Ltd. All Rights Reserved. 459 -

## <span id="page-459-0"></span>表 7.4: 跟隨主軸的位置參考來源

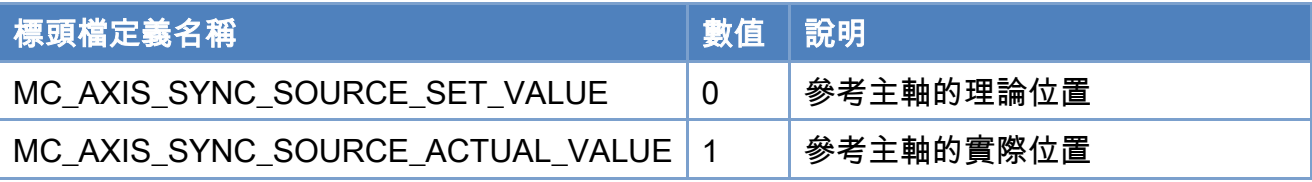

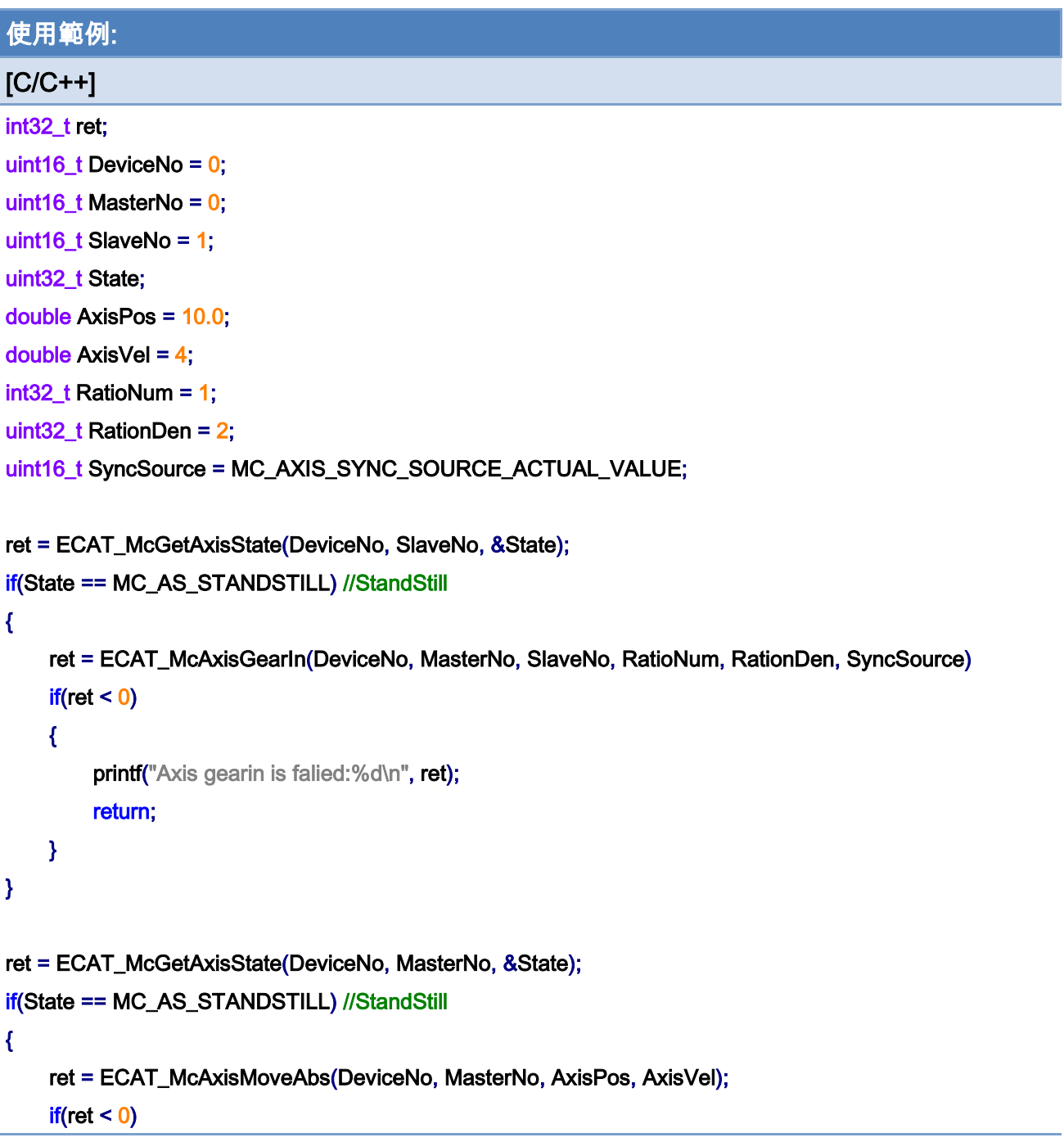

Copyright © 2018 ICP DAS CO., Ltd. All Rights Reserved. 460 -

```
 { 
         printf("Failed to start axis move abs:%d\n", ret);
     } 
     else 
     { 
          do 
          { 
               sleep(1); 
               ret = ECAT_McGetAxisState(DeviceNo, MasterNo, &State); 
          }while(State == MC_AS_DISCRETEMOTION) //DiscreteMotion 
          if(State == MC_AS_STANDSTILL) //StandStill 
              printf("Axis move successfully!\n");
          else if(State == MC_AS_ERRORSTOP) //ErrorStop 
          { 
               printf("Axis error stop\n"); 
          } 
     } 
}
```
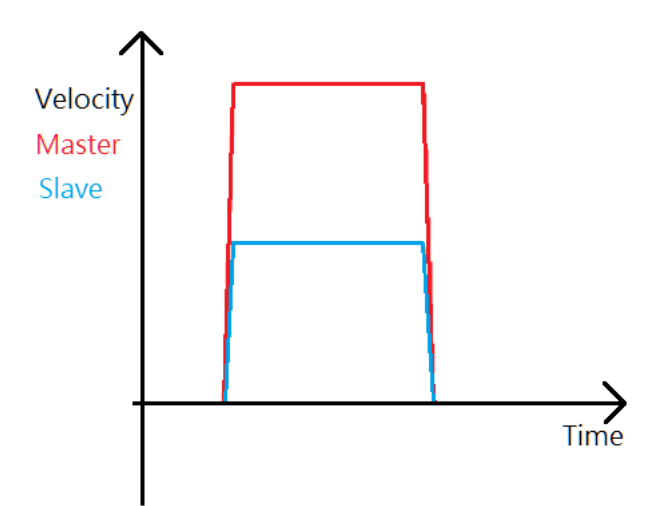

Copyright © 2018 ICP DAS CO., Ltd. All Rights Reserved. 461 - 461 -

# 7.5.13. ECAT\_McAxisGearOut

### 說明:

解除指定軸號電子齒輪跟隨運動控制,若 Stop 參數設定為 0,解除後指定軸號將變為等 速連續運動控制,待使用者下停止指令(執行函式或硬體訊號)觸發終止運動。

### 格式:

參數:

int32\_t ECAT\_McAxisGearOut(uint16\_t DeviceNo, uint16\_t SlaveNo, uint16\_t Stop)

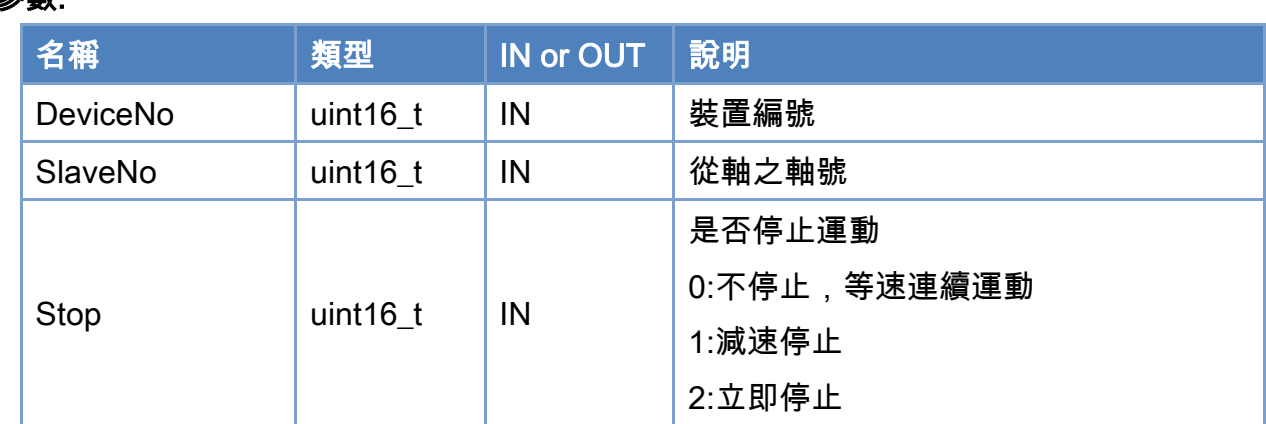

### 回傳值:

0: 函式執行成功。

其他: 請參考附錄"[函式錯誤回傳代碼](#page-860-0)"說明。

Copyright © 2018 ICP DAS CO., Ltd. All Rights Reserved. 462 -

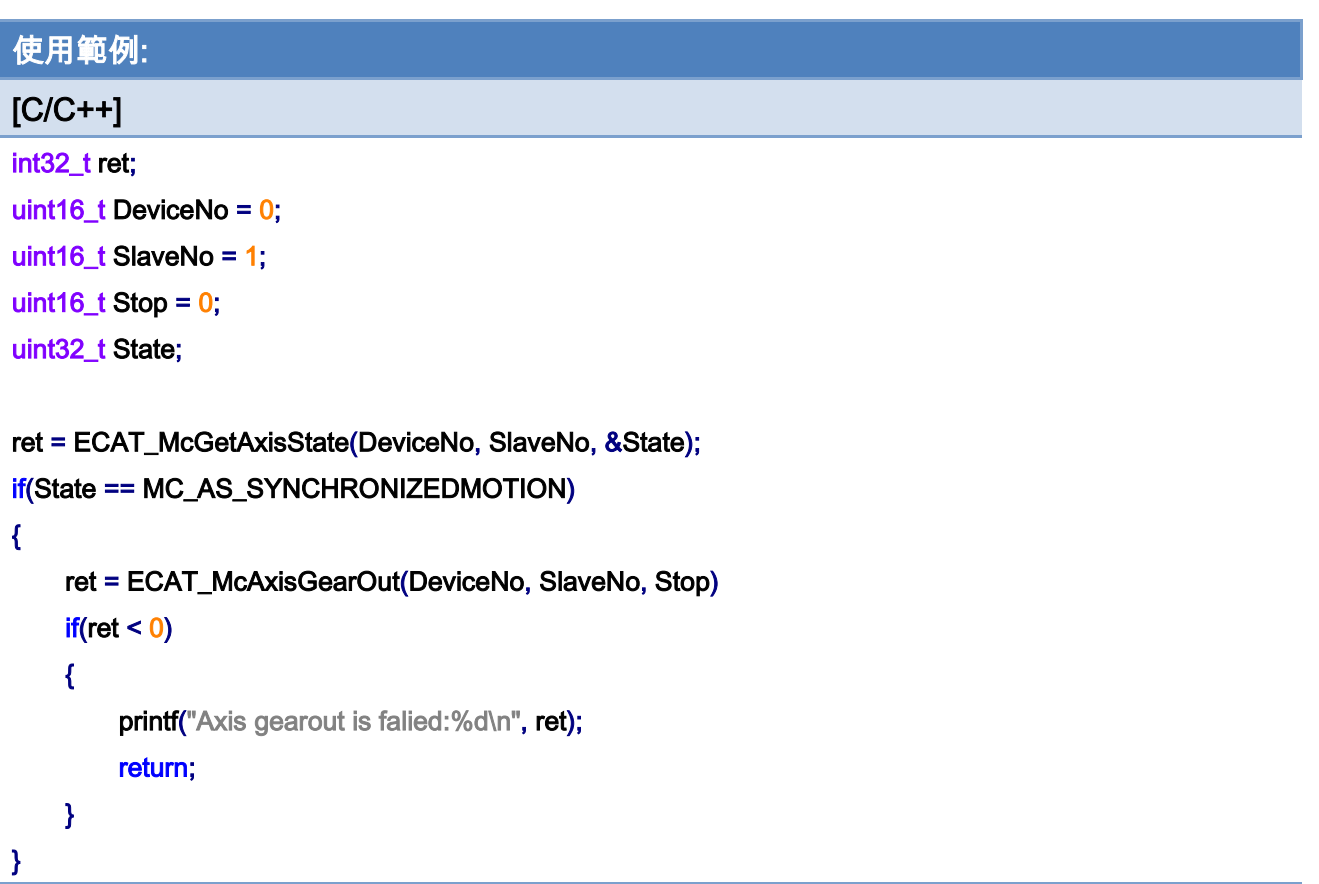

Copyright © 2018 ICP DAS CO., Ltd. All Rights Reserved. 463 -

# 7.5.14. ECAT\_McAxisMoveProfile

#### 說明:

開始執行指定軸號單軸 Profile 運動控制。

注:(1)需先使用 ECAT McSetProfileData 設定 Profile 資料

(2)根據 ECAT\_McSetProfileInterval設定的間隔進行 Profile 運動控制

## 格式:

int32\_t ECAT\_McAxisMoveProfile(uint16\_t DeviceNo, uint16\_t AxisNo, uint16\_t ProfileNo, uint16\_t TotalStep)

### 參數:

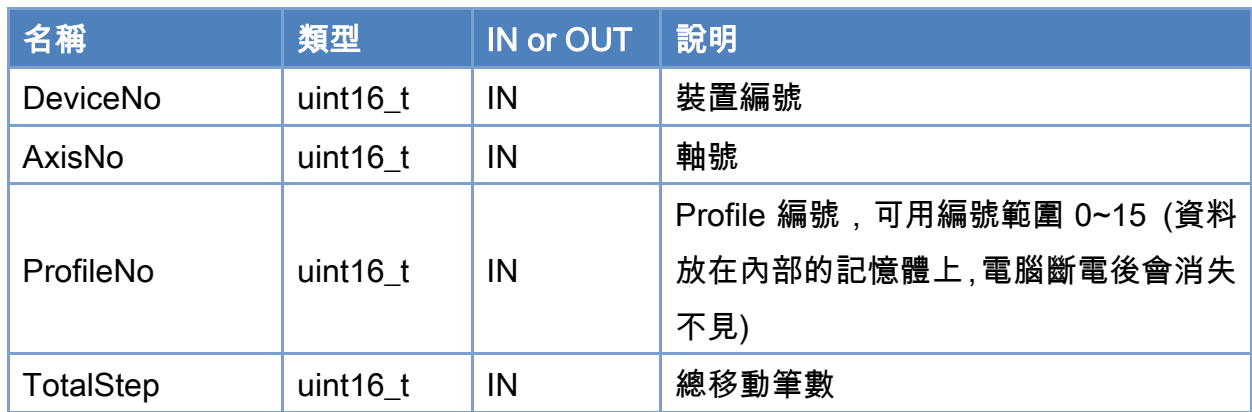

#### 回傳值:

0: 函式執行成功。

其他: 請參考附錄"[函式錯誤回傳代碼](#page-860-0)"說明。

Copyright © 2018 ICP DAS CO., Ltd. All Rights Reserved. 464 - 464 -

```
使用範例: 
[C/C++]int32_t ret; 
uint16_t DeviceNo = 0; 
uint16_t AxisNo = 0;
uint16_t ProfileNo = 0; 
uint32_t State; 
uint16_t TotalStep = 1000; 
ret = ECAT_McGetAxisState(DeviceNo, AxisNo, &State); 
if(State == MC_AS_STANDSTILL) //StandStill 
{ 
     ret = ECAT_McAxisMoveProfile(DeviceNo, AxisNo, ProfileNo, TotalStep); 
    if(ret < 0) { 
         printf("Failed to start axis move profile:%d\n", ret);
     } 
     else 
     { 
          do 
          { 
              sleep(1); 
              ret = ECAT_McGetAxisState(DeviceNo, AxisNo, &State); 
          }while(State == MC_AS_DISCRETEMOTION) //DiscreteMotion 
          if(State == MC_AS_STANDSTILL) //StandStill 
             printf("Axis move successfully!\n");
          else if(State == MC_AS_ERRORSTOP) //ErrorStop 
          { 
              printf("Axis error stop\n"); 
          } 
     } 
}
```
## 7.5.15. ECAT\_McAxisMoveProfileCSV

#### 說明:

開始執行指定軸號單軸 Profile 運動控制,格式如圖 [7.1](#page-319-0) 所示。 注:(1)需先使用 ECAT\_McSetProfileCSV設定 Profile 資料。 (2)根據 ECAT\_McSetProfileInterval設定的間隔進行 Profile 運動控制

### 格式:

int32\_t ECAT\_McAxisMoveProfileCSV(uint16\_t DeviceNo, uint16\_t AxisNo, uint16\_t ProfileNo)

## 參數:

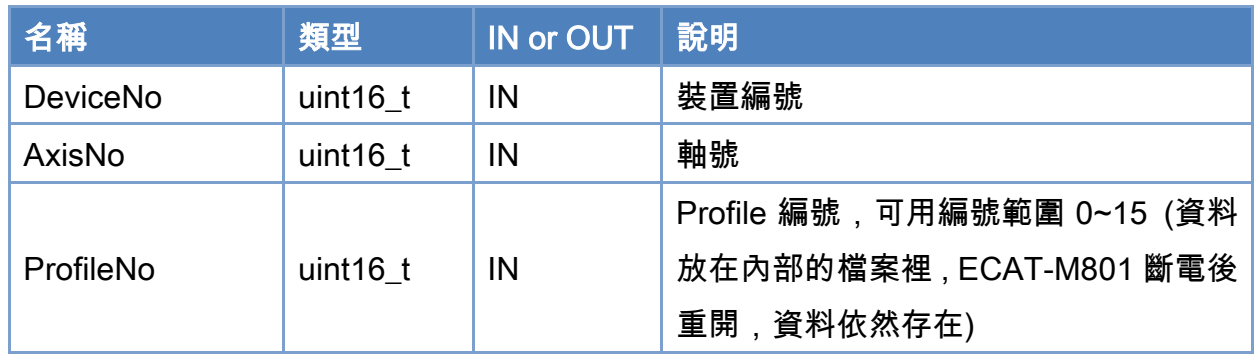

### 回傳值:

0: 函式執行成功。

其他: 請參考附錄"[函式錯誤回傳代碼](#page-860-0)"說明。

Copyright © 2018 ICP DAS CO., Ltd. All Rights Reserved. 466 -

```
使用範例: 
[C/C++]int32_t ret; 
uint16_t DeviceNo = 0; 
uint16_t AxisNo = 0;
uint16_t ProfileNo = 0; 
uint32_t State; 
ret = ECAT_McGetAxisState(DeviceNo, AxisNo, &State); 
if(State == MC_AS_STANDSTILL) //StandStill 
{ 
     ret = ECAT_McAxisMoveProfileCSV(DeviceNo, AxisNo, ProfileNo); 
    if(ret < 0) { 
         printf("Failed to start axis move profile CSV:%d\n", ret);
     } 
     else 
     { 
          do 
          { 
              sleep(1); 
              ret = ECAT_McGetAxisState(DeviceNo, AxisNo, &State); 
          }while(State == MC_AS_DISCRETEMOTION) //DiscreteMotion 
          if(State == MC_AS_STANDSTILL) //StandStill 
             printf("Axis move successfully!\n");
          else if(State == MC_AS_ERRORSTOP) //ErrorStop 
          { 
              printf("Axis error stop\n"); 
          } 
     } 
}
```
Copyright © 2018 ICP DAS CO., Ltd. All Rights Reserved. 467 - 467 -

# 7.5.16. ECAT\_McAxisCamIn

### 說明:

開始執行指定軸號電子凸輪跟隨運動控制。

## 格式:

參數:

int32\_t ECAT\_McAxisCamIn(uint16\_t DeviceNo, uint16\_t MasterNo, uint16\_t SlaveNo, uint16\_t TableNo, uint16\_t SyncSource, double MasterInterval, double SlaveScaling)

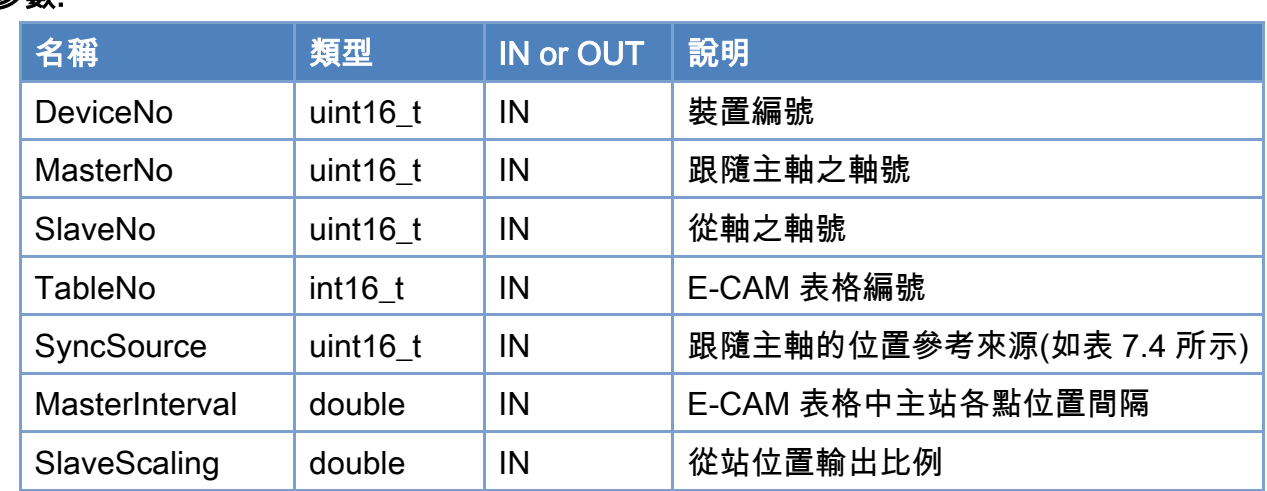

### 回傳值:

0: 函式執行成功。

其他: 請參考附錄"[函式錯誤回傳代碼](#page-860-0)"說明。

Copyright © 2018 ICP DAS CO., Ltd. All Rights Reserved. 468 -
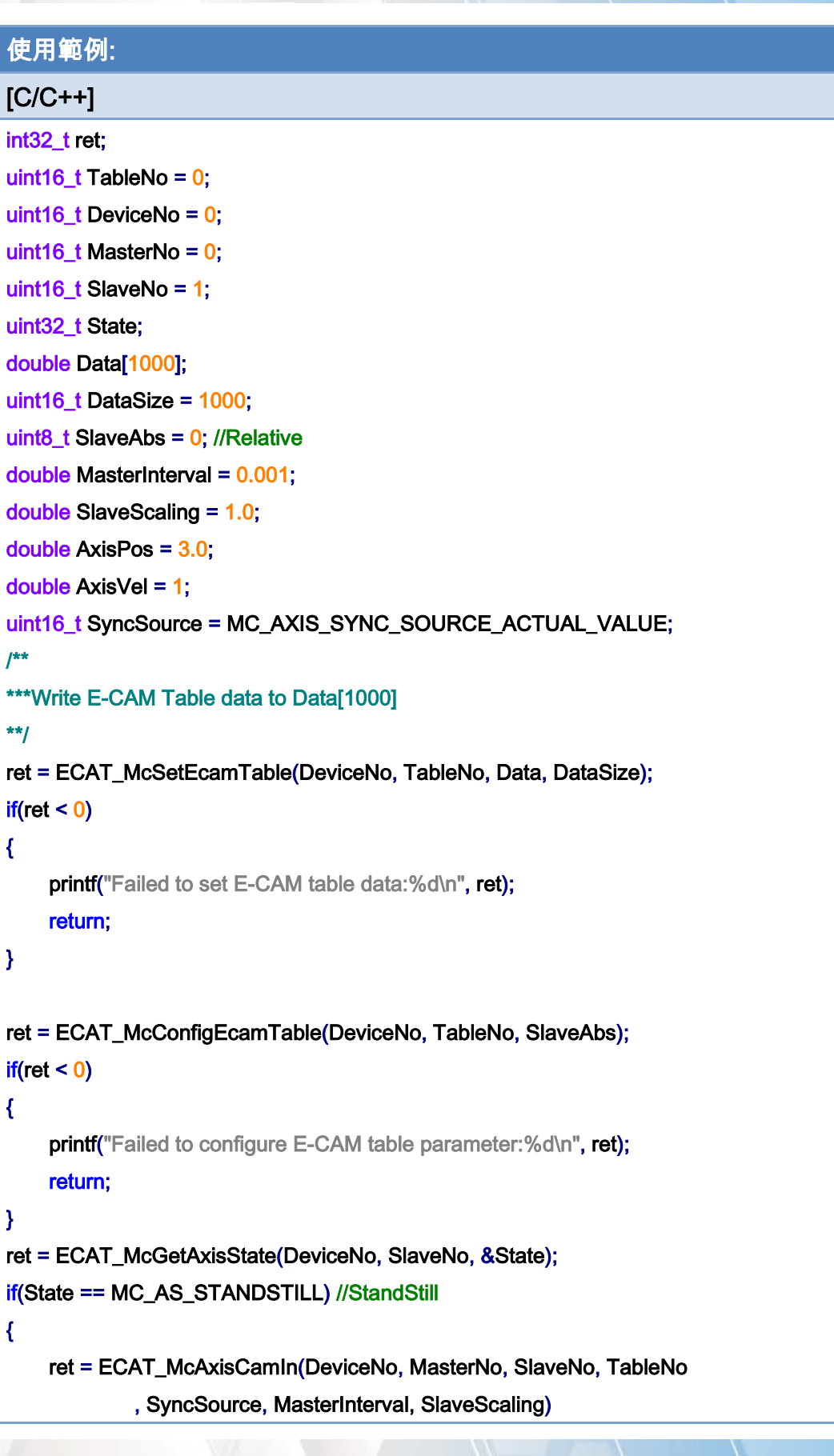

Copyright © 2018 ICP DAS CO., Ltd. All Rights Reserved. 469 -

```
EtherCAT Master 軟體使用手冊
```

```
if(ret < 0) { 
         printf("Axis camin is falied:%d\n", ret);
          return; 
     } 
} 
ret = ECAT_McGetAxisState(DeviceNo, MasterNo, &State); 
if(State == MC_AS_STANDSTILL) //StandStill 
{ 
     ret = ECAT_McAxisMoveAbs(DeviceNo, MasterNo, AxisPos, AxisVel); 
    if(ret < 0) { 
         printf("Failed to start axis move abs:%d\n", ret);
     } else { 
          do 
          { 
              sleep(1); 
              ret = ECAT_McGetAxisState(DeviceNo, MasterNo, &State); 
          }while(State == MC_AS_DISCRETEMOTION) //DiscreteMotion 
          if(State == MC_AS_STANDSTILL) //StandStill 
              printf("Axis move successfully!\n");
          else if(State == MC_AS_ERRORSTOP) //ErrorStop 
          { 
              printf("Axis error stop\n"); 
          } 
     } 
}
```
Copyright © 2018 ICP DAS CO., Ltd. All Rights Reserved. 470 - 470 -

電子凸輪表:

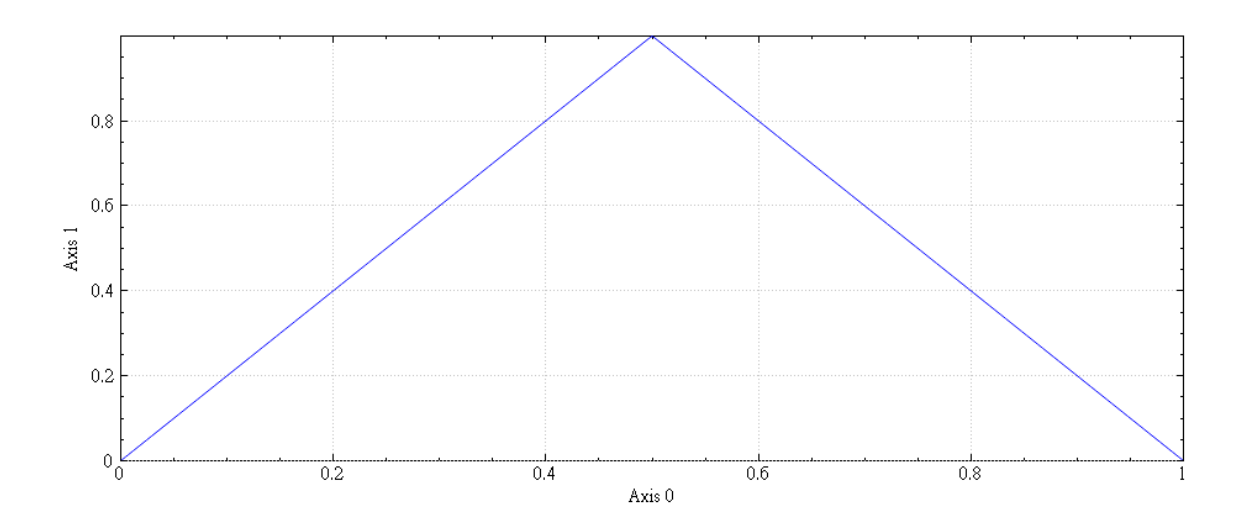

# 電子凸輪跟隨運動控制使用示意圖:

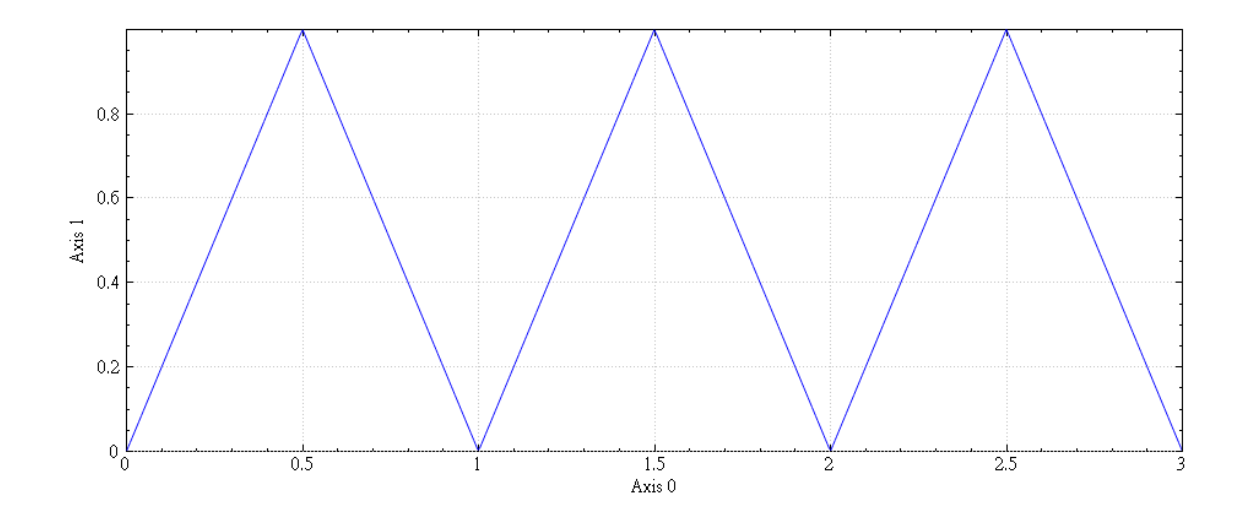

Copyright © 2018 ICP DAS CO., Ltd. All Rights Reserved. 471 - 471 -

# 7.5.17. ECAT\_McAxisCamPhaseShift

## 說明:

設定電子凸輪跟隨運動控制主站相位偏移值。

# 格式:

int32\_t ECAT\_McAxisCamPhaseShift(uint16\_t DeviceNo, uint16\_t SlaveNo, double PhaseShift)

## 參數:

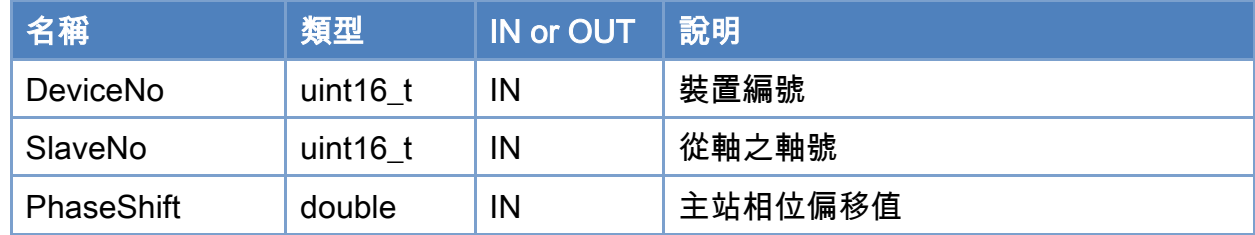

## 回傳值:

0: 函式執行成功。

其他: 請參考附錄"[函式錯誤回傳代碼](#page-860-0)"說明。

Copyright © 2018 ICP DAS CO., Ltd. All Rights Reserved. 472 - 472 -

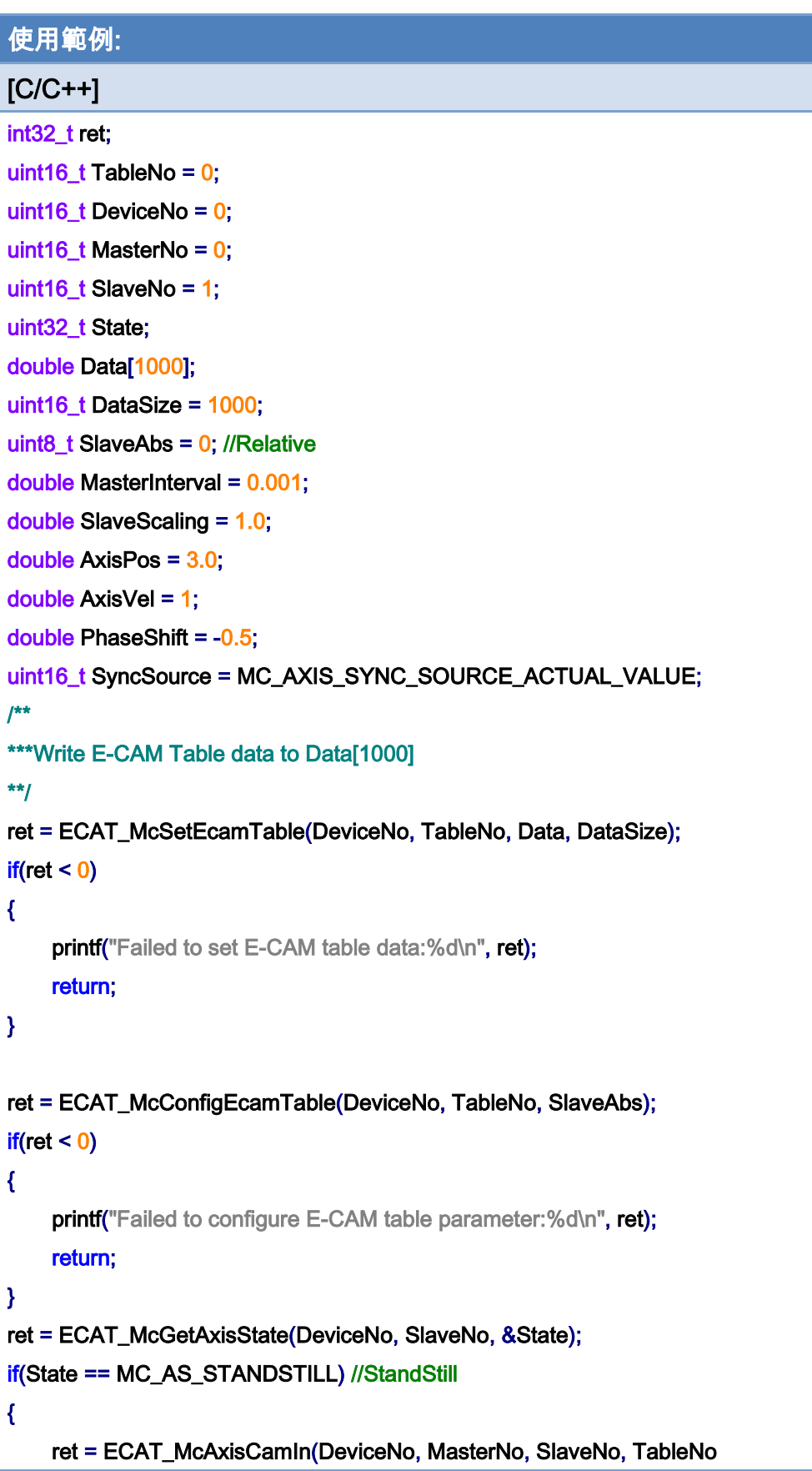

Copyright © 2018 ICP DAS CO., Ltd. All Rights Reserved. 473 -

```
EtherCAT Master 軟體使用手冊
```

```
 , SyncSource, MasterInterval, SlaveScaling) 
    if(ret < 0) { 
          printf("Axis camin is falied:%d\n", ret); 
          return; 
     } 
} 
ret = ECAT_McAxisCamPhaseShift(DeviceNo, SlaveNo, PhaseShift) 
if(ret < 0){ 
    printf("Failed to set cam phase shift:%d\n", ret);
     return; 
} 
ret = ECAT_McGetAxisState(DeviceNo, MasterNo, &State); 
if(State == MC_AS_STANDSTILL) //StandStill 
{ 
     ret = ECAT_McAxisMoveAbs(DeviceNo, MasterNo, AxisPos, AxisVel); 
    if(ret < 0) { 
         printf("Failed to start axis move abs:%d\n", ret);
     } else { 
          do 
          { 
               sleep(1); 
               ret = ECAT_McGetAxisState(DeviceNo, MasterNo, &State); 
          }while(State == MC_AS_DISCRETEMOTION) //DiscreteMotion 
          if(State == MC_AS_STANDSTILL) //StandStill 
              printf("Axis move successfully!\n");
          else if(State == MC_AS_ERRORSTOP) //ErrorStop 
          { 
              printf("Axis error stop\n");
          } 
     } 
}
```
Copyright © 2018 ICP DAS CO., Ltd. All Rights Reserved. 474 - 474 -

電子凸輪表:

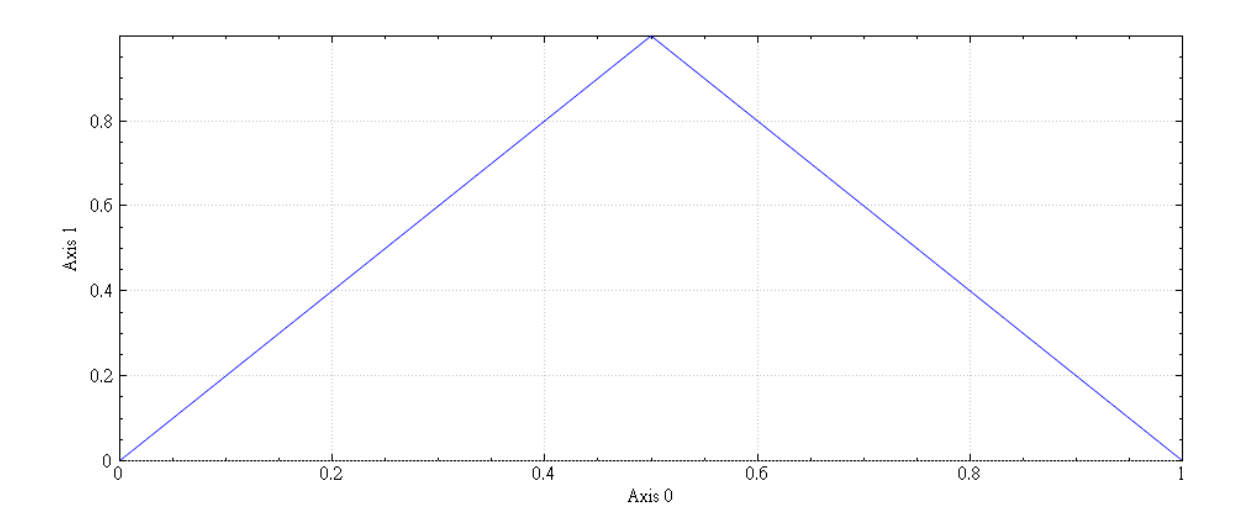

# 電子凸輪跟隨運動控制使用示意圖:

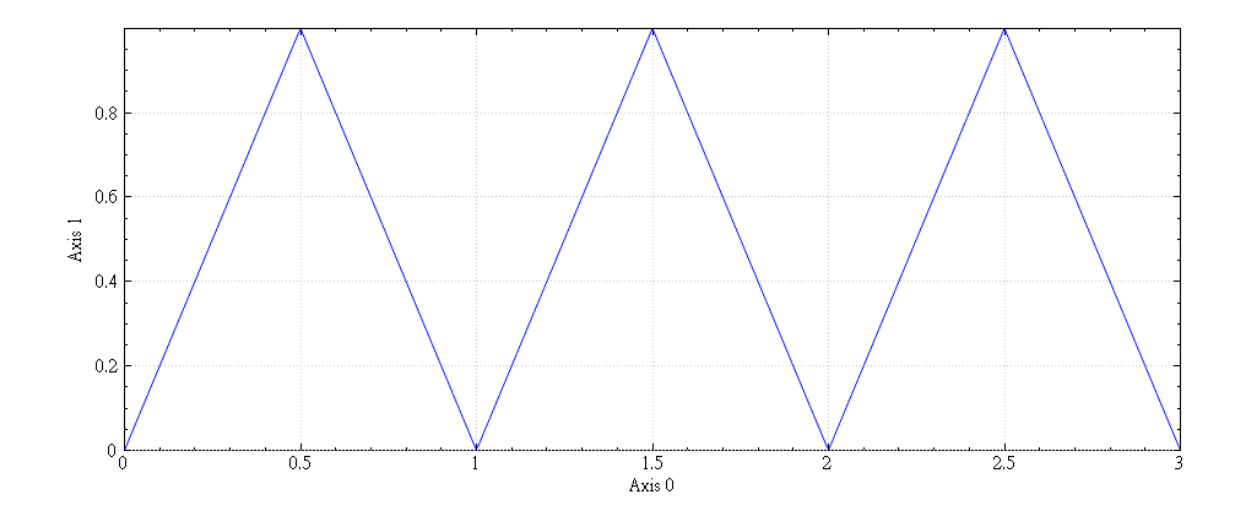

# 電子凸輪跟隨運動控制設定主站相位偏移示意圖:

Copyright © 2018 ICP DAS CO., Ltd. All Rights Reserved. 475 - 475 -

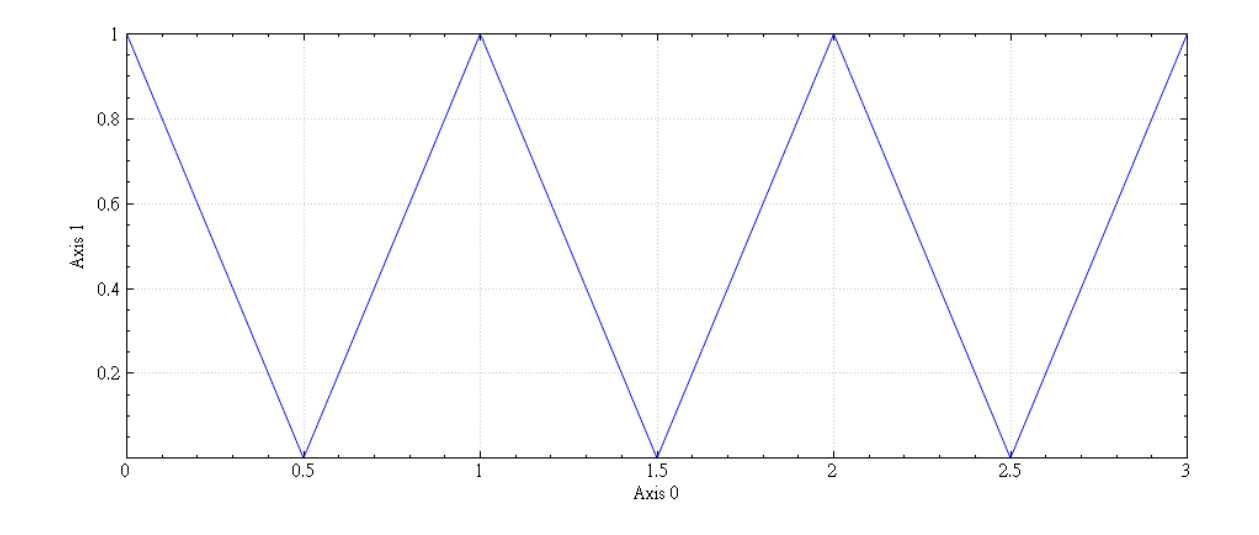

Copyright © 2018 ICP DAS CO., Ltd. All Rights Reserved. 476 - 476 -

# 7.5.18. ECAT\_McAxisCamOut

## 說明:

停止指定軸號電子凸輪跟隨運動控制。

# 格式:

int32\_t ECAT\_McAxisCamOut(uint16\_t DeviceNo, uint16\_t SlaveNo)

## 參數:

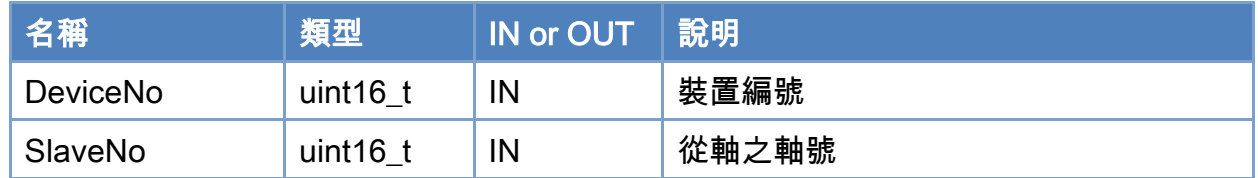

# 回傳值:

0: 函式執行成功。

其他: 請參考附錄"[函式錯誤回傳代碼](#page-860-0)"說明。

Copyright © 2018 ICP DAS CO., Ltd. All Rights Reserved. 477 - 477 -

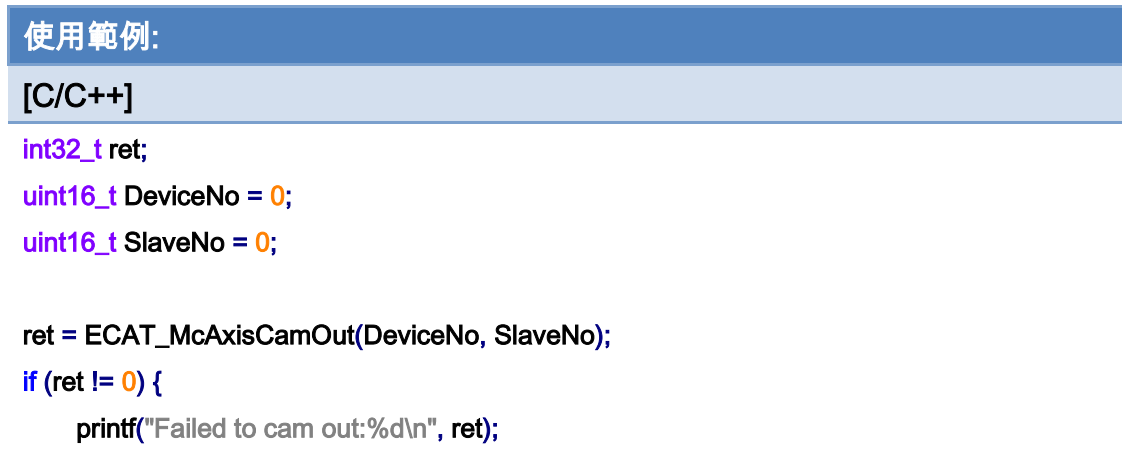

}

Copyright © 2018 ICP DAS CO., Ltd. All Rights Reserved. 478 - 478 -

# 7.5.19. ECAT\_McAxisTangentInGroup

## 說明:

開始執行指定軸號切線跟隨運動控制。

# 格式:

int32\_t ECAT\_McAxisTangentInGroup(uint16\_t DeviceNo, uint16\_t AxisNo, uint16\_t GroupNo, double Angle, double Vel)

### 參數:

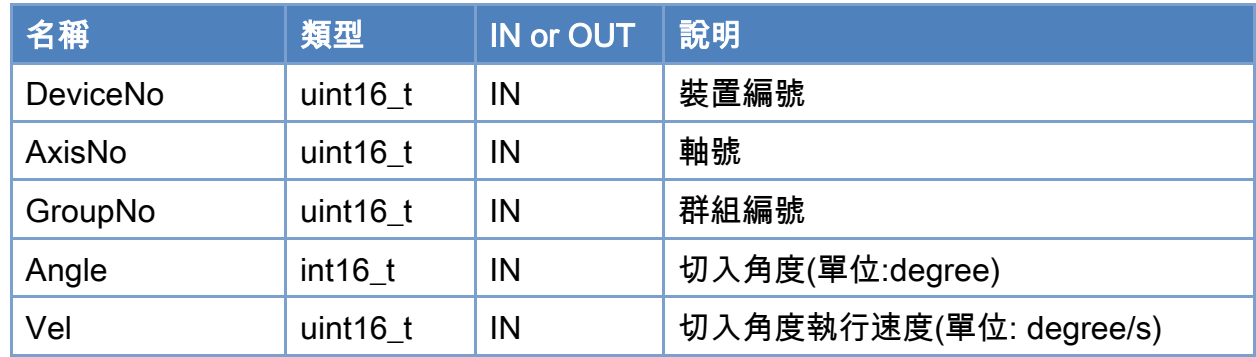

## 回傳值:

0: 函式執行成功。

其他: 請參考附錄"[函式錯誤回傳代碼](#page-860-0)"說明。

Copyright © 2018 ICP DAS CO., Ltd. All Rights Reserved. 479 - 479 -

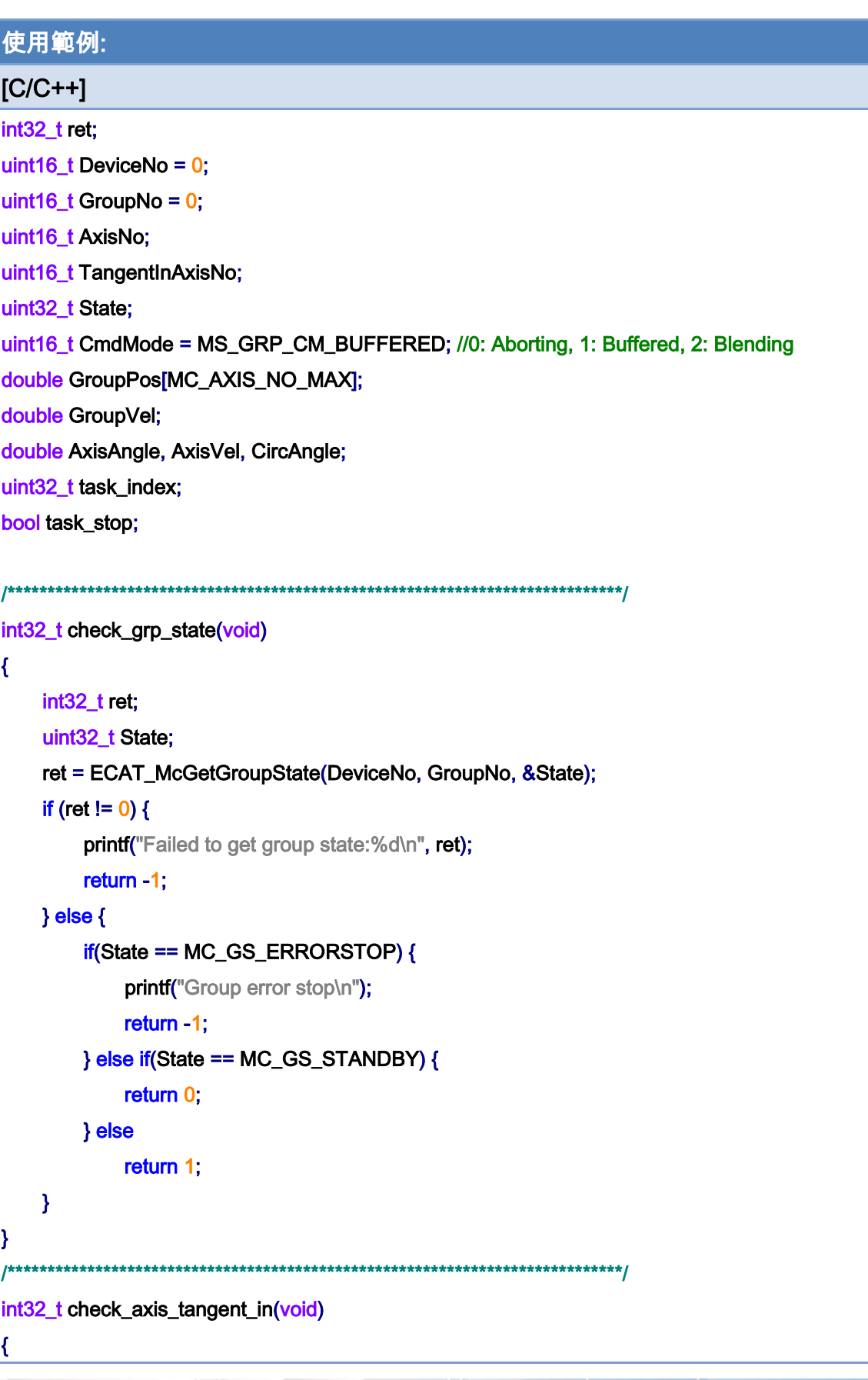

Copyright © 2018 ICP DAS CO., Ltd. All Rights Reserved. 480 - 480 -

```
 int32_t ret; 
      uint32_t State; 
      ret = ECAT_McGetAxisState(DeviceNo, TangentInAxisNo, &State); 
     if (ret != 0) {
         printf("Failed to get axis state:%d\n", ret);
          return -1; 
     } else { 
          if(State == MC_AS_ERRORSTOP) { 
              printf("Group error stop\n");
               return -1; 
          } else if(State == MC_AS_SYNCHRONIZEDMOTION) { 
               return 0; 
          } else 
               return 1; 
     } 
} 
                      /*****************************************************************************/ 
int main() 
{ 
    AxisNo = 0;
     ret = ECAT_McAddAxisToGroup(DeviceNo, GroupNo, AxisNo); 
    if(ret < 0) { 
         printf("Failed to add axis to group:%d\n", ret);
          return -1; 
     } 
    AxisNo = 1;
     ret = ECAT_McAddAxisToGroup(DeviceNo, GroupNo, AxisNo); 
    if(ret < 0) { 
         printf("Failed to add axis to group:%d\n", ret);
          return -1; 
     } 
     ret = ECAT_McSetGroupCmdMode(DeviceNo, GroupNo, CmdMode); 
    if(ret < 0) { 
         printf("Failed to set group command mode:%d\n", ret);
          return -1;
```
Copyright © 2018 ICP DAS CO., Ltd. All Rights Reserved. 481 - 481 -

}

```
 ret = check_grp_state(); 
     if (ret == -1) 
          return -1 
    task_index = 0;
    task\_stop = false; TangentInAxisNo = 2; 
    while(!task_stop) {
          switch(task_index) { 
               case 0: 
                  GroupPos[0] = 0.0;
                  GroupPos[1] = 0.0;
                  GroupVel = 5;
                    ret = ECAT_McGroupMoveLineAbs(DeviceNo, GroupNo, GroupPos, GroupVel); 
                  if(ret != 0) {
                       printf("Failed to add group move line command:%d\n", ret);
                       task stop = true;
                   } else 
                        task_index++; 
                   break; 
               case 1: 
                   ret = check_grp_state(); 
                   if (ret == -1) 
                       task\_stop = true;else if (\text{ret} == 0) task_index++; 
                   break; 
               case 2: 
                   AxisAngle = 90; 
                  AxisVel = 90;
                   ret = ECAT_McAxisTangentInGroup(DeviceNo, TangentInAxisNo, GroupNo, AxisAngle, 
AxisVel); 
                  if (ret != 0) {
```
printf("Axis tangent in failed:%d\n", ret);  $task\_stop = true;$ 

Copyright © 2018 ICP DAS CO., Ltd. All Rights Reserved. 482 -

# } else task\_index++; break; case 3: ret = check\_axis\_tangent\_in(); if (ret == -1)  $task\_stop = true;$ else if ( $ret == 0$ ) task\_index++; break; case 4: GroupPos $[0] = 0.0$ ; GroupPos[1] = 10.0; GroupVel  $= 5$ ; ret = ECAT\_McGroupMoveLineAbs(DeviceNo, GroupNo, GroupPos, GroupVel); if(ret  $!= 0$ ) { printf("Failed to add group move line command:%d\n", ret);  $task\_stop = true;$  } else task\_index++; break; case 5: ret = check\_grp\_state(); if (ret == -1)  $task\_stop = true;$ else if ( $ret == 0$ ) task\_index++; break;

#### case 6:

AxisAngle  $= 0$ ;

AxisVel =  $90$ ;

ret = ECAT\_McAxisTangentInGroup(DeviceNo, TangentInAxisNo, GroupNo, AxisAngle,

#### AxisVel);

### if (ret  $!= 0$ ) {

printf("Axis tangent in failed:%d\n", ret);

 $task\_stop = true;$ 

#### } else

task\_index++;

Copyright © 2018 ICP DAS CO., Ltd. All Rights Reserved. 483 -

#### break;

```
 case 7: 
     ret = check_axis_tangent_in(); 
     if (ret == -1) 
          task\_stop = true;else if (ret == 0)
           task_index++; 
     break;
```
#### case 8:

```
GroupPos[0] = 0.0;
 GroupPos[1] = -2.5; 
GroupVel = 0.5;
```

```
 CircAngle = -180;
```
#### ret = ECAT\_McGroupMoveCircularRel\_CP\_Angle(DeviceNo, GroupNo, GroupVel,

### CircAngle, GroupPos);

#### if (ret  $!= 0$ ) {

printf"Group move circular failed:%d\n", ret);

```
task\_stop = true;
```
#### } else

task\_index++;

#### break;

#### case 9:

```
 ret = check_grp_state(); 
 if (ret == -1) 
     task\_stop = true;else if (ret == 0)
```
# task\_index++;

break;

#### default:

 $task\_stop = true;$ break;

### }

```
msleep(1);
```
### }

}

return 0;

#### Copyright © 2018 ICP DAS CO., Ltd. All Rights Reserved. 484 -

# 使用範例的切線跟隨移動軌跡:

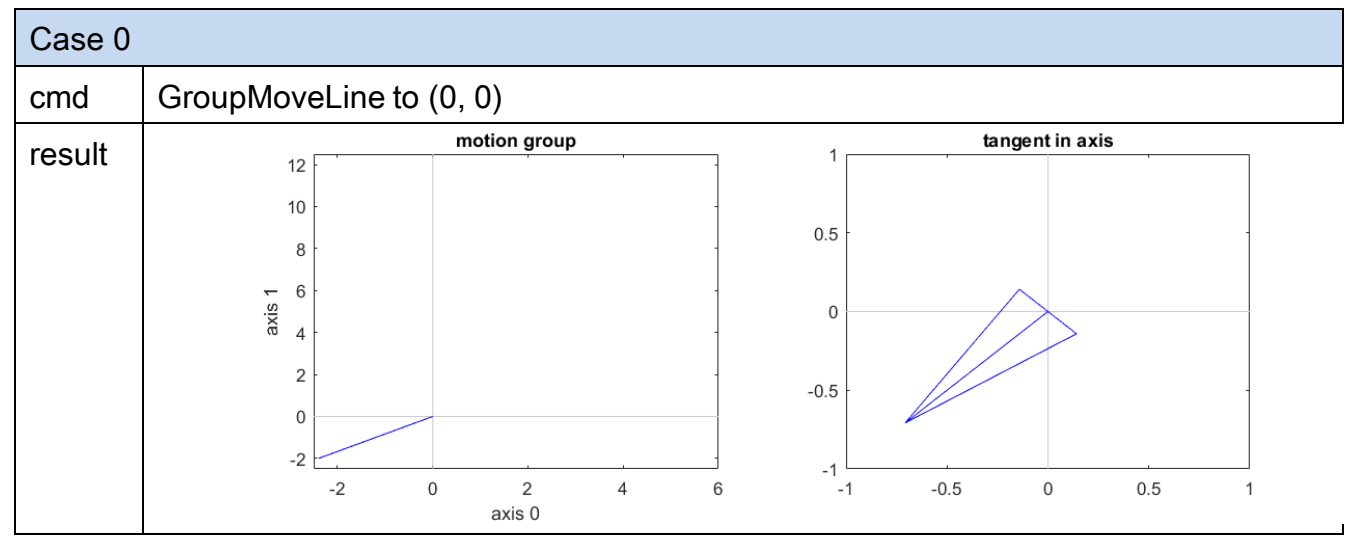

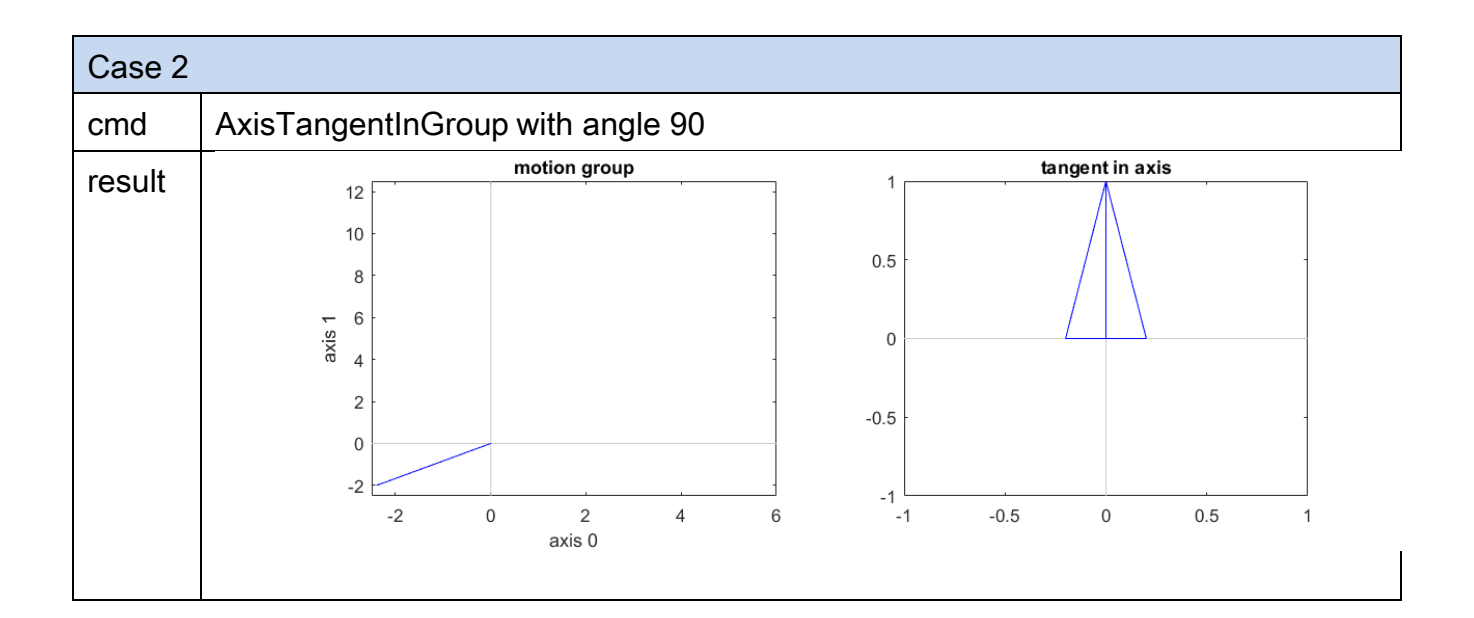

Copyright © 2018 ICP DAS CO., Ltd. All Rights Reserved. 485 -

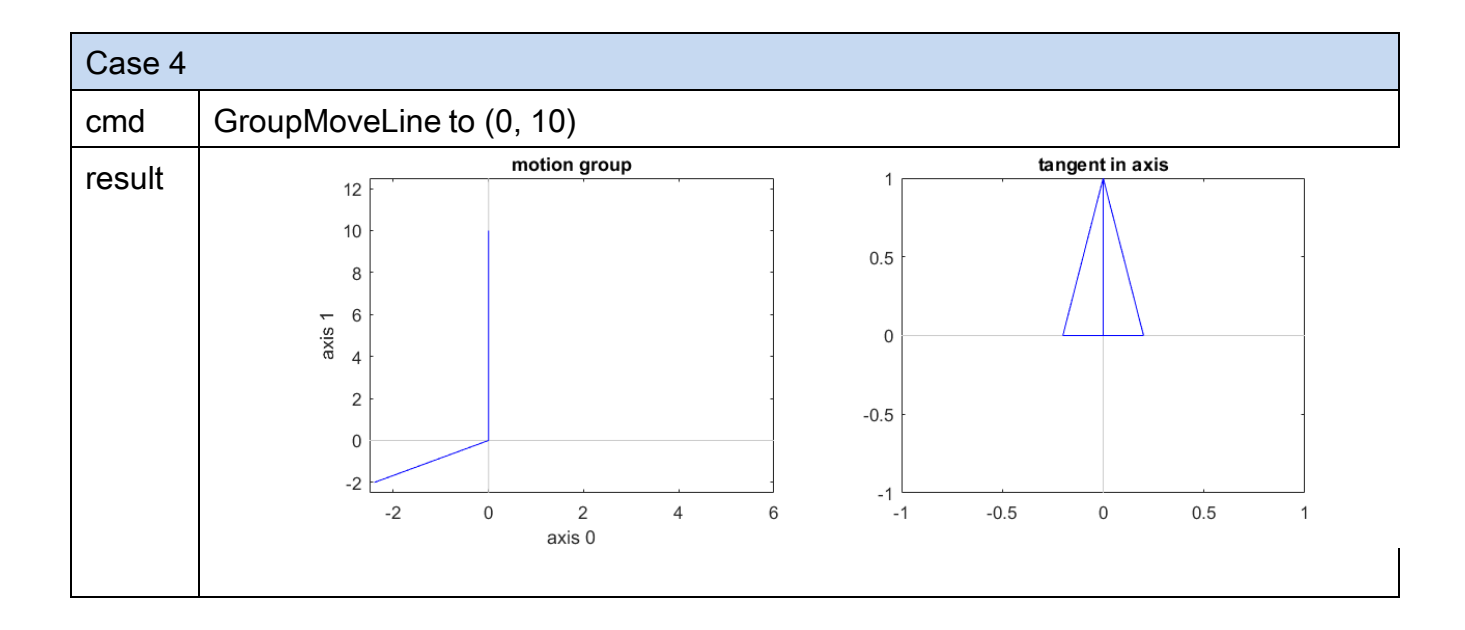

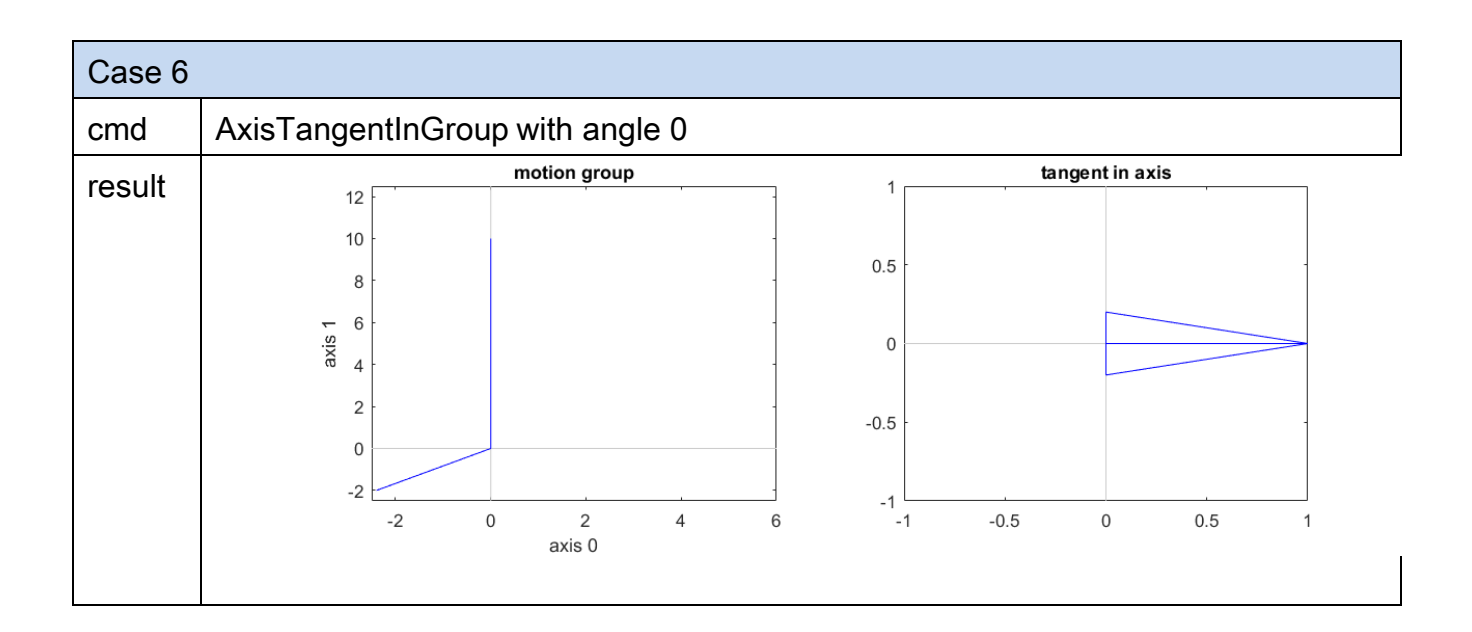

Copyright © 2018 ICP DAS CO., Ltd. All Rights Reserved. 486 -

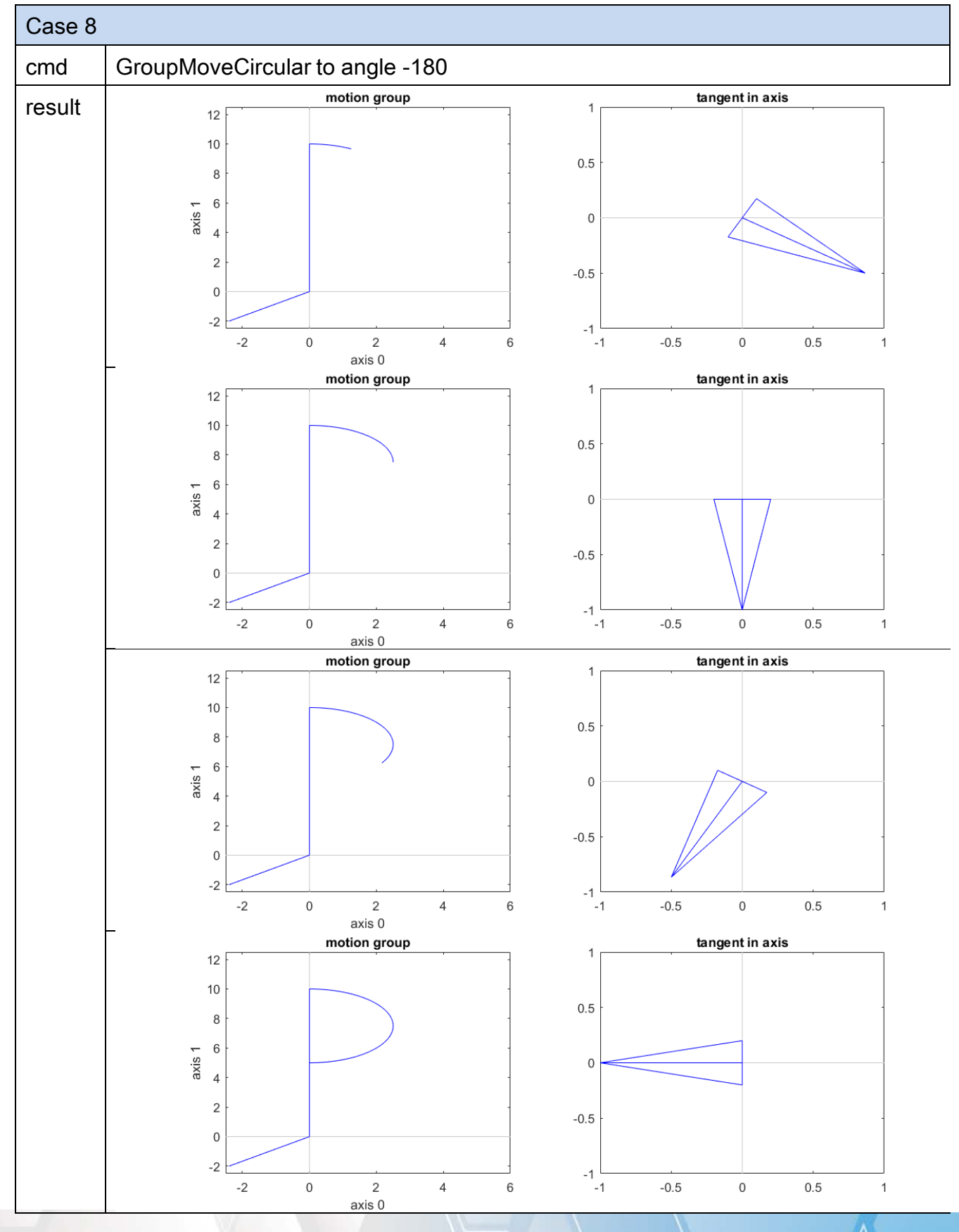

Copyright © 2018 ICP DAS CO., Ltd. All Rights Reserved. 487 - 487 -

Copyright © 2018 ICP DAS CO., Ltd. All Rights Reserved. 488 -

# 7.5.20. ECAT\_McAxisGantryIn

## 說明:

開始執行指定軸號龍門控制, 從軸跟隨主軸位置命令移動。

注: (1)使用 ECAT\_McAxisStop 停止指定軸號龍門控制。

(2)使用 ECAT\_McSetAxisVelocityFeedForwardGain 調整速度增益以達到更好的效 果。

(3)主軸軸號必須比從軸軸號小,否則位置命令會落後一個 CycleTime。

# 格式:

int32\_t ECAT\_McAxisGantryIn(uint16\_t DeviceNo, uint16\_t MasterNo, uint16\_t SlaveNo, int32\_t Direction)

## 參數:

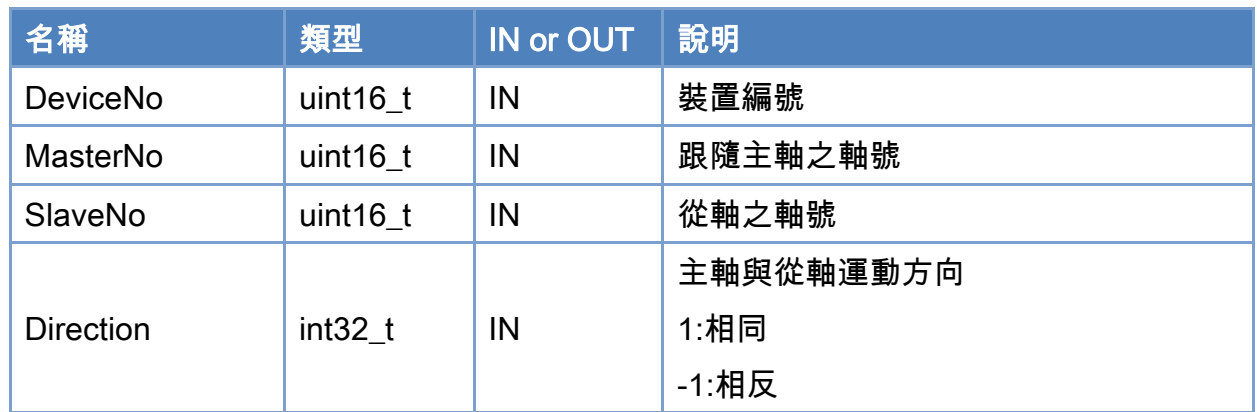

# 回傳值:

0: 函式執行成功。

其他: 請參考附錄"[函式錯誤回傳代碼](#page-860-0)"說明。

Copyright © 2018 ICP DAS CO., Ltd. All Rights Reserved. 489 -

```
使用範例: 
[C/C++]int32_t ret; 
uint16_t DeviceNo = 0;
uint16_t MasterNo = 0; 
uint16_t SlaveNo = 1; 
uint32_t State; 
double AxisPos = 10.0; 
double AxisVel = 4; 
int32_t Direction= 1; 
ret = ECAT_McGetAxisState(DeviceNo, SlaveNo, &State); 
if(State == MC_AS_STANDSTILL) //StandStill 
{ 
     ret = ECAT_McAxisGantryIn(DeviceNo, MasterNo, SlaveNo, Direction) 
    if(ret < 0) { 
         printf("Axis gantryin is falied:%d\n", ret);
          return; 
     } 
} 
ret = ECAT_McGetAxisState(DeviceNo, MasterNo, &State); 
if(State == MC_AS_STANDSTILL) //StandStill 
{ 
     ret = ECAT_McAxisMoveAbs(DeviceNo, MasterNo, AxisPos, AxisVel); 
    if(ret < 0) { 
         printf("Failed to start axis move abs:%d\n", ret);
     } 
     else 
     { 
          do 
          { 
              sleep(1); 
              ret = ECAT_McGetAxisState(DeviceNo, MasterNo, &State); 
          }while(State == MC_AS_DISCRETEMOTION) //DiscreteMotion
```
Copyright © 2018 ICP DAS CO., Ltd. All Rights Reserved. 490 - 490 -

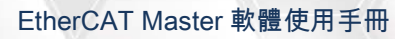

}

```
 if(State == MC_AS_STANDSTILL) //StandStill 
         printf("Axis move successfully!\n");
      else if(State == MC_AS_ERRORSTOP) //ErrorStop 
      { 
         printf("Axis error stop\n");
     } 
 }
```
Copyright © 2018 ICP DAS CO., Ltd. All Rights Reserved. 491 - 491 -

# 7.5.21. ECAT\_McAxisGantryMaxPosDiff

## 說明:

設置龍門控制主軸及從軸的最大位置誤差量,位置相差超過設定値時運動停止。

# 格式:

int32\_t ECAT\_McAxisGantryMaxPosDiff(uint16\_t DeviceNo, uint16\_t SlaveNo, double Value)

## 參數:

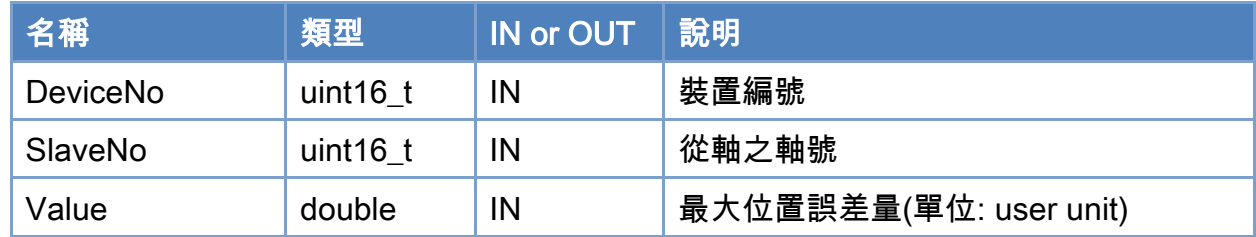

## 回傳值:

0: 函式執行成功。

其他: 請參考附錄"[函式錯誤回傳代碼](#page-860-0)"說明。

Copyright © 2018 ICP DAS CO., Ltd. All Rights Reserved. 492 -

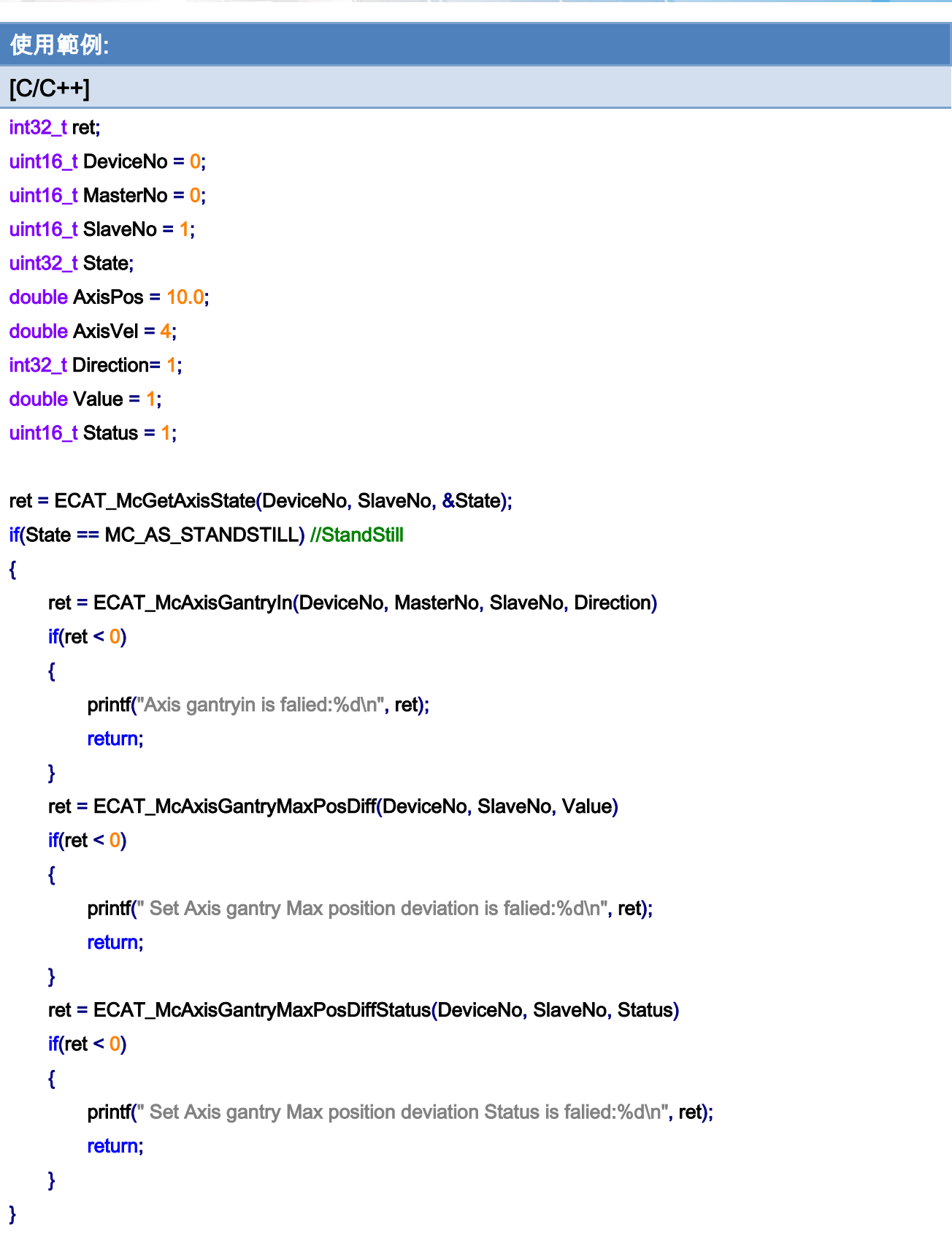

ret = ECAT\_McGetAxisState(DeviceNo, MasterNo, &State);

Copyright © 2018 ICP DAS CO., Ltd. All Rights Reserved. 493 -

```
if(State == MC_AS_STANDSTILL) //StandStill 
{ 
     ret = ECAT_McAxisMoveAbs(DeviceNo, MasterNo, AxisPos, AxisVel); 
    if(ret < 0) { 
         printf("Failed to start axis move abs:%d\n", ret);
     } 
     else 
     { 
          do 
          { 
               sleep(1); 
               ret = ECAT_McGetAxisState(DeviceNo, MasterNo, &State); 
          }while(State == MC_AS_DISCRETEMOTION) //DiscreteMotion 
          if(State == MC_AS_STANDSTILL) //StandStill 
              printf("Axis move successfully!\n");
          else if(State == MC_AS_ERRORSTOP) //ErrorStop 
          { 
               printf("Axis error stop\n"); 
          } 
     } 
}
```
Copyright © 2018 ICP DAS CO., Ltd. All Rights Reserved. 494 - 494 -

# 7.5.22. ECAT\_McAxisGantryMaxPosDiffStatus

## 說明:

設置龍門控制主軸及從軸的最大位置誤差量狀態。

# 格式:

int32\_t ECAT\_McAxisGantryMaxPosDiffStatus(uint16\_t DeviceNo, uint16\_t SlaveNo, uint16\_t Status)

## 參數:

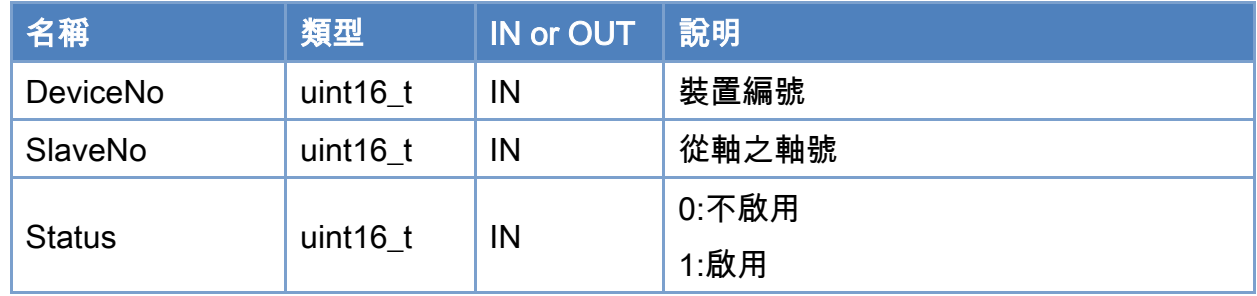

### 回傳值:

0: 函式執行成功。

其他: 請參考附錄"[函式錯誤回傳代碼](#page-860-0)"說明。

Copyright © 2018 ICP DAS CO., Ltd. All Rights Reserved. 495 -

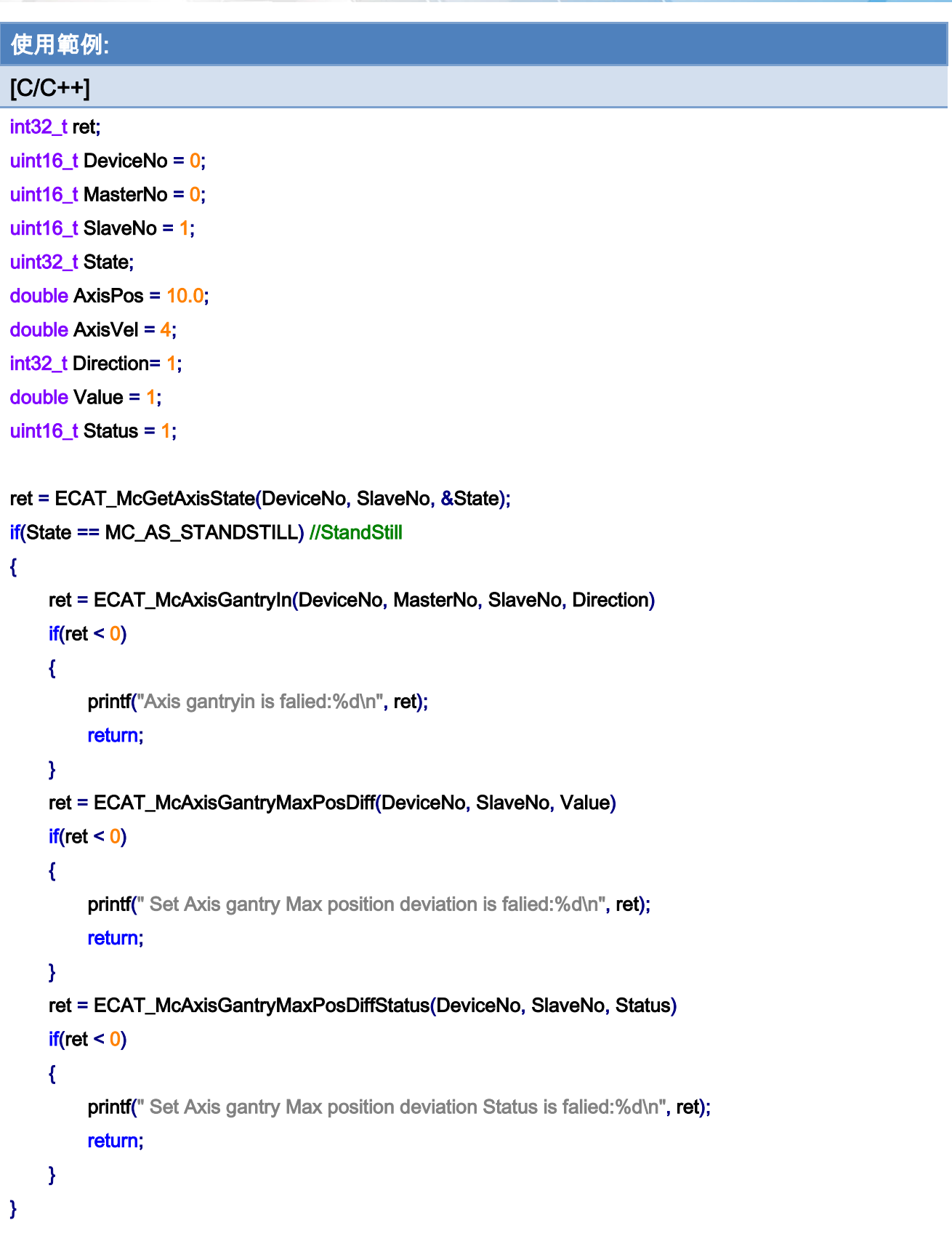

ret = ECAT\_McGetAxisState(DeviceNo, MasterNo, &State);

Copyright © 2018 ICP DAS CO., Ltd. All Rights Reserved. 496 -

```
if(State == MC_AS_STANDSTILL) //StandStill 
{ 
     ret = ECAT_McAxisMoveAbs(DeviceNo, MasterNo, AxisPos, AxisVel); 
    if(ret < 0) { 
         printf("Failed to start axis move abs:%d\n", ret);
     } 
     else 
     { 
          do 
          { 
               sleep(1); 
               ret = ECAT_McGetAxisState(DeviceNo, MasterNo, &State); 
          }while(State == MC_AS_DISCRETEMOTION) //DiscreteMotion 
          if(State == MC_AS_STANDSTILL) //StandStill 
              printf("Axis move successfully!\n");
          else if(State == MC_AS_ERRORSTOP) //ErrorStop 
          { 
               printf("Axis error stop\n"); 
          } 
     } 
}
```
Copyright © 2018 ICP DAS CO., Ltd. All Rights Reserved. 497 - 497 -

# 7.5.23. ECAT\_McAxisGantryGain

### 說明:

請先使用 McSetAxisVelocityFeedForwardGain 調整速度增益,若對結果不滿意再使用此 函式,參數不理想可能導致震盪,請小心設定,可以使用 ECAT\_McAxisGantryMaxPosDiff 定最大位置誤差量或使用緊急停止,當位置震盪/發散時可以及時停止。

可使用 Gantry Utility 進行調整(Firmware Ver.需要在 1.0.16 或以上)。

Gantry Utility 為泓格所開發的工具軟體,

點選以下連結下載

#### 軟體

[http://ftp.icpdas.com/pub/cd/fieldbus\\_cd/ethercat/master/ecat-m801/software/programs/](http://ftp.icpdas.com/pub/cd/fieldbus_cd/ethercat/master/ecat-m801/software/programs/) 手冊

[http://ftp.icpdas.com/pub/cd/fieldbus\\_cd/ethercat/master/ecat-m801/manual/](http://ftp.icpdas.com/pub/cd/fieldbus_cd/ethercat/master/ecat-m801/manual/)

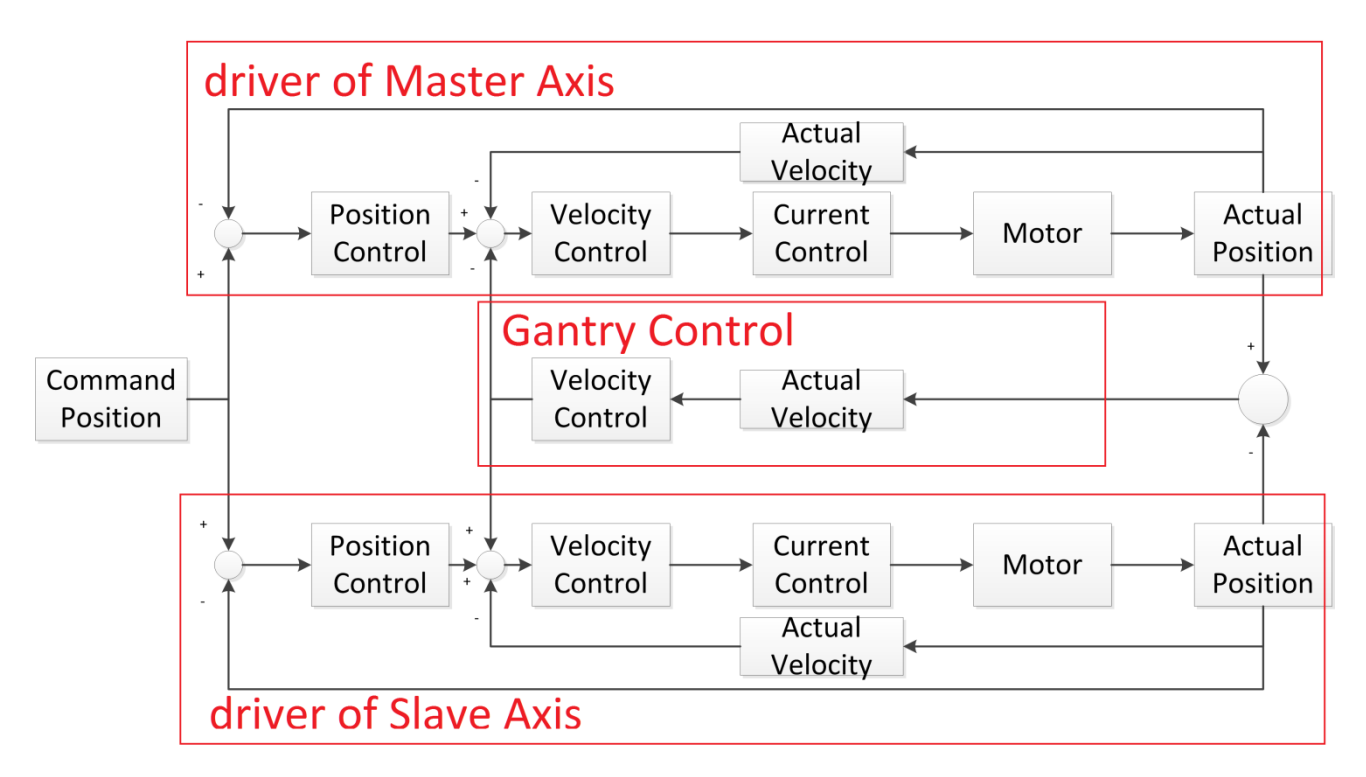

設置龍門控制主軸及從軸的速度控制迴路 PI 係數, 伺服驅動器需支援 60B1h Velocity offset。

主軸及從軸的速度控制迴路經過 PI 控制器後輸出至 Velocity offset。

Copyright © 2018 ICP DAS CO., Ltd. All Rights Reserved. 498 -

注:(1)參數從零開始,每次增加 0.1,參數太大可能會引發震盪,請小心設定。

# 格式:

int32\_t ECAT\_McAxisGantryGain(uint16\_t DeviceNo, uint16\_t SlaveNo, double Kp, double Ki)

## 參數:

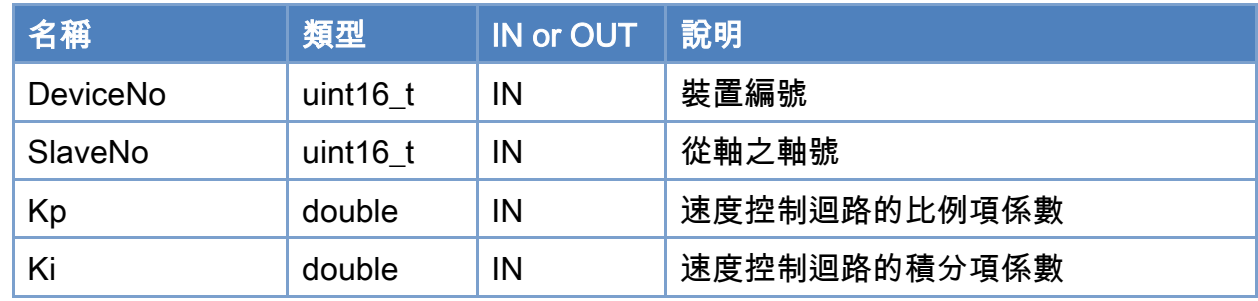

# 回傳值:

0: 函式執行成功。

其他: 請參考附錄"[函式錯誤回傳代碼](#page-860-0)"說明。

Copyright © 2018 ICP DAS CO., Ltd. All Rights Reserved. 499 - 499 -

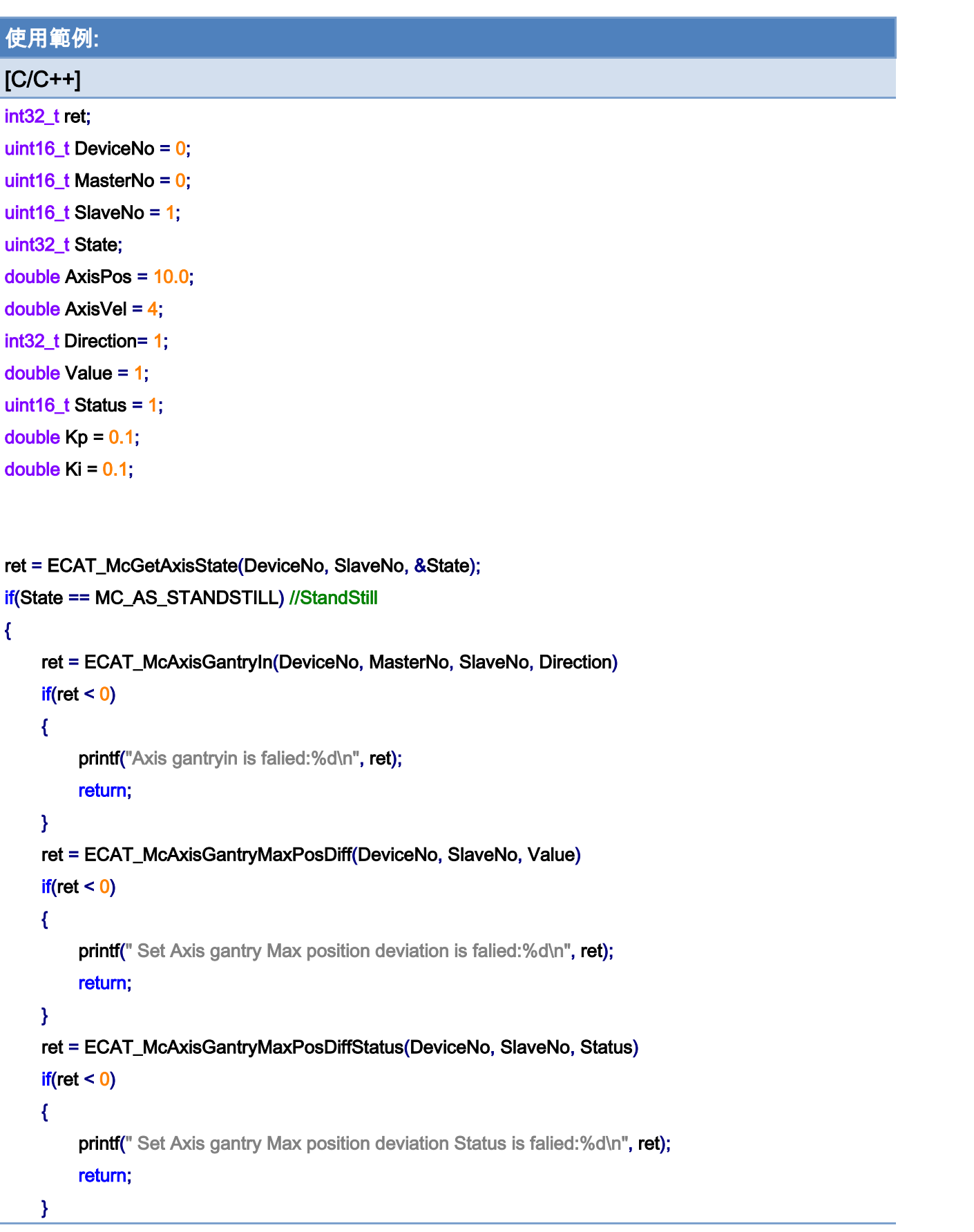

Copyright © 2018 ICP DAS CO., Ltd. All Rights Reserved. 4. 1999 1999 - 500 -

```
 ret = ECAT_McAxisGantryGain(DeviceNo, SlaveNo, Kp, Ki) 
     if(ret < 0) { 
         printf("Set Axis gantry Gain is falied:%d\n", ret);
          return; 
     } 
} 
ret = ECAT_McGetAxisState(DeviceNo, MasterNo, &State); 
if(State == MC_AS_STANDSTILL) //StandStill 
{ 
     ret = ECAT_McAxisMoveAbs(DeviceNo, MasterNo, AxisPos, AxisVel); 
    if(ret < 0) { 
         printf("Failed to start axis move abs:%d\n", ret);
     } 
      else 
      { 
          do 
          { 
               sleep(1); 
               ret = ECAT_McGetAxisState(DeviceNo, MasterNo, &State); 
          }while(State == MC_AS_DISCRETEMOTION) //DiscreteMotion 
          if(State == MC_AS_STANDSTILL) //StandStill 
              printf("Axis move successfully!\n");
          else if(State == MC_AS_ERRORSTOP) //ErrorStop 
          { 
               printf("Axis error stop\n"); 
          } 
     } 
}
```
Copyright © 2018 ICP DAS CO., Ltd. All Rights Reserved. 4. 501 - 501 -

# 7.5.24. ECAT\_McAxisMoveAbsAdv

## 說明:

開始執行指定軸號單軸絕對位置運動控制。

# 格式:

int32\_t ECAT\_McAxisMoveAbsAdv(uint16\_t DeviceNo, uint16\_t AxisNo, double EndPos, double StartVel, double ReqVel, double FinalVel, double Accel, double Decel, uint8\_t AccDecMode)

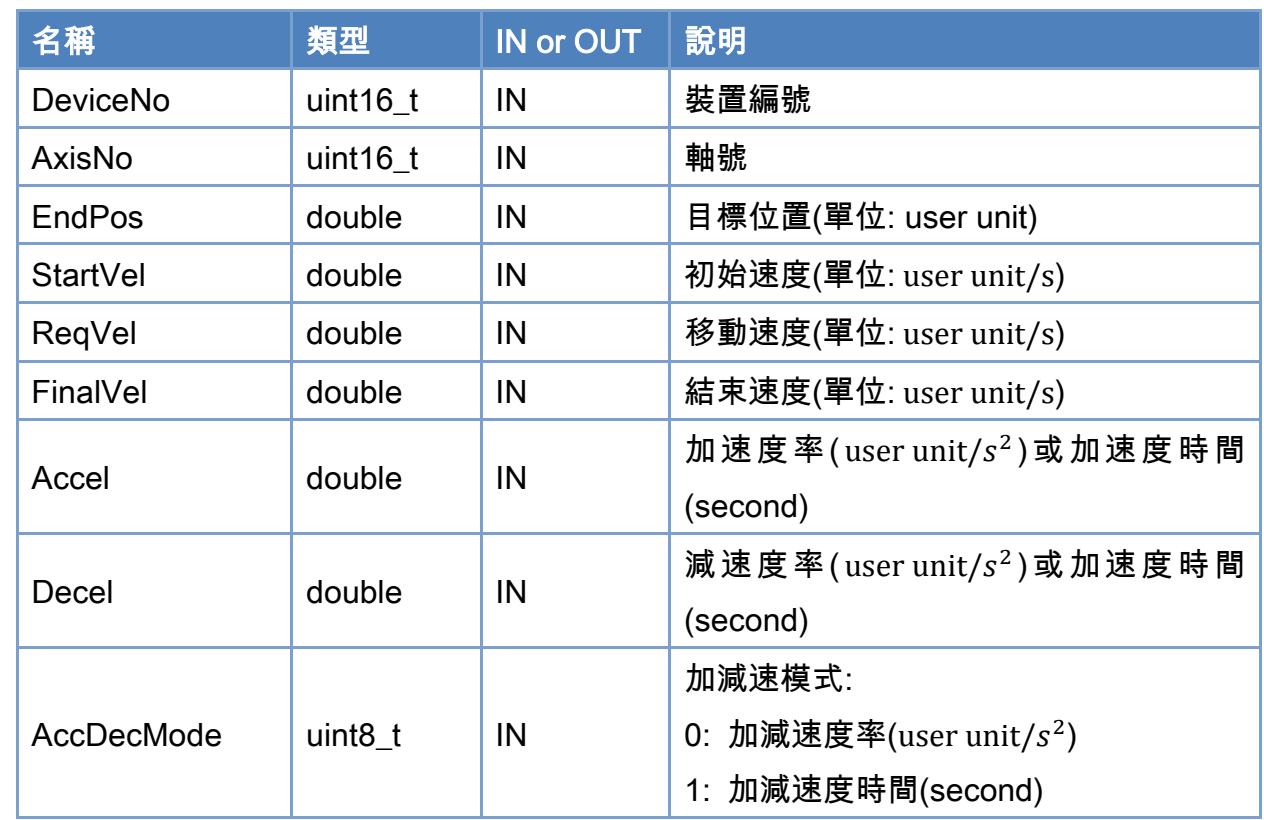

# 參數:

# 回傳值:

0: 函式執行成功。

其他: 請參考附錄"[函式錯誤回傳代碼](#page-860-0)"說明。

Copyright © 2018 ICP DAS CO., Ltd. All Rights Reserved. 4. 502 -

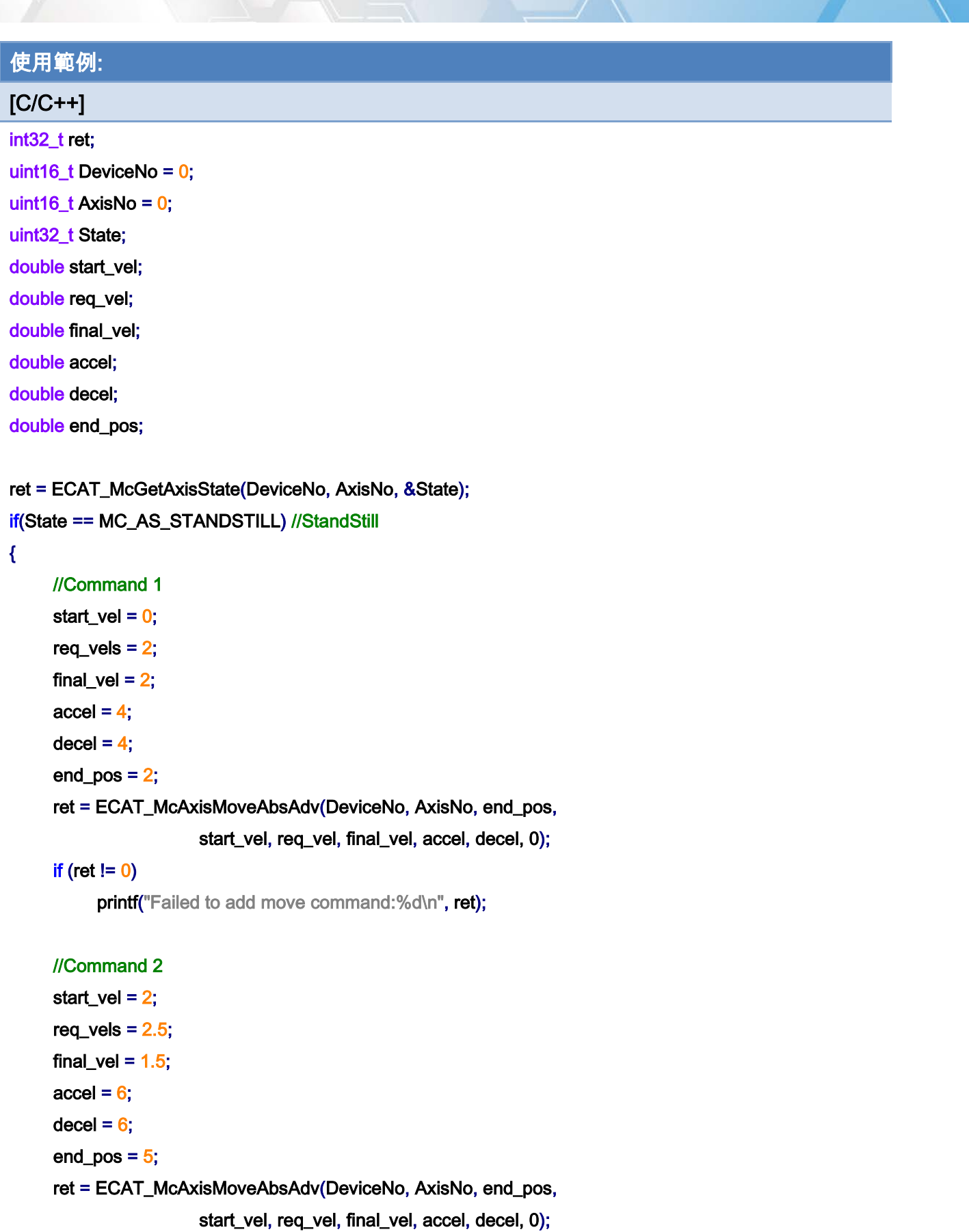

Copyright © 2018 ICP DAS CO., Ltd. All Rights Reserved. 4. 1999 1998 -

```
EtherCAT Master 軟體使用手冊
```

```
if (ret != 0)
```
printf("Failed to add move command:%d\n", ret);

#### //Command 3

```
start_vel = 1.5;
req_vels = 1.5;
final_vel = 0;
accel = 2;
decel = 2;end_pos = 7;
 ret = ECAT_McAxisMoveAbsAdv(DeviceNo, AxisNo, end_pos, 
                   start_vel, req_vel, final_vel, accel, decel, 0); 
if (ret != 0)
     printf("Failed to add move command:%d\n", ret);
 do 
 { 
      sleep(1); 
      ret = ECAT_McGetAxisState(DeviceNo, AxisNo, &State); 
 }while(State == MC_AS_DISCRETEMOTION) //DiscreteMotion 
 if(State == MC_AS_STANDSTILL) //StandStill 
     printf("Axis move successfully!\n");
 else if(State == MC_AS_ERRORSTOP) //ErrorStop 
 { 
      printf("Axis error stop\n"); 
 }
```
#### }
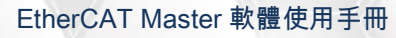

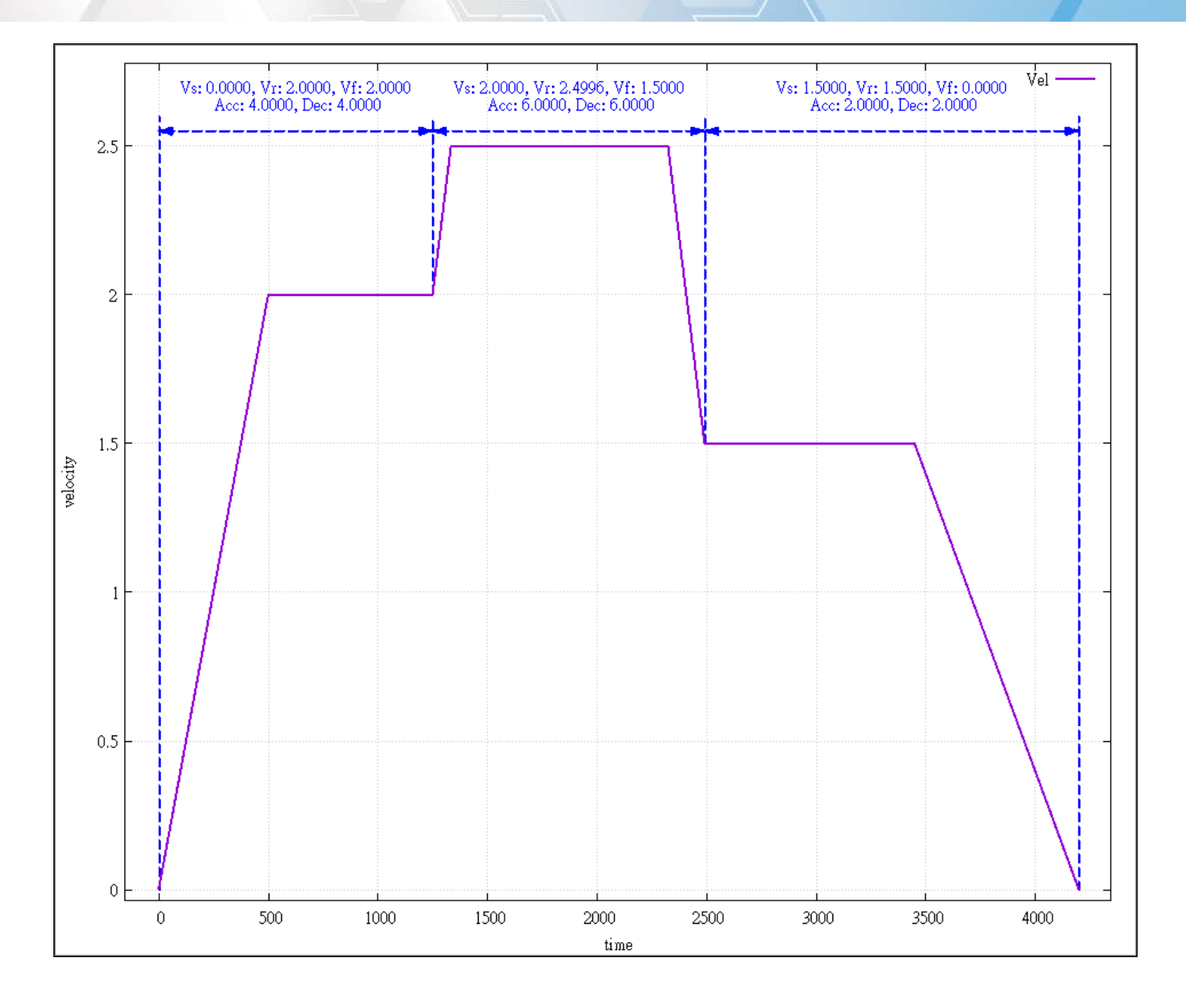

Copyright © 2018 ICP DAS CO., Ltd. All Rights Reserved. 4. 1505 -

## 7.5.25. ECAT\_McAxisMoveRelAdv

### 說明:

開始執行指定軸號單軸相對位置運動控制。

### 格式:

int32\_t ECAT\_McAxisMoveRelAdv(uint16\_t DeviceNo, uint16\_t AxisNo, double EndPos, double StartVel, double ReqVel, double FinalVel, double Accel, double Decel, uint8\_t AccDecMode)

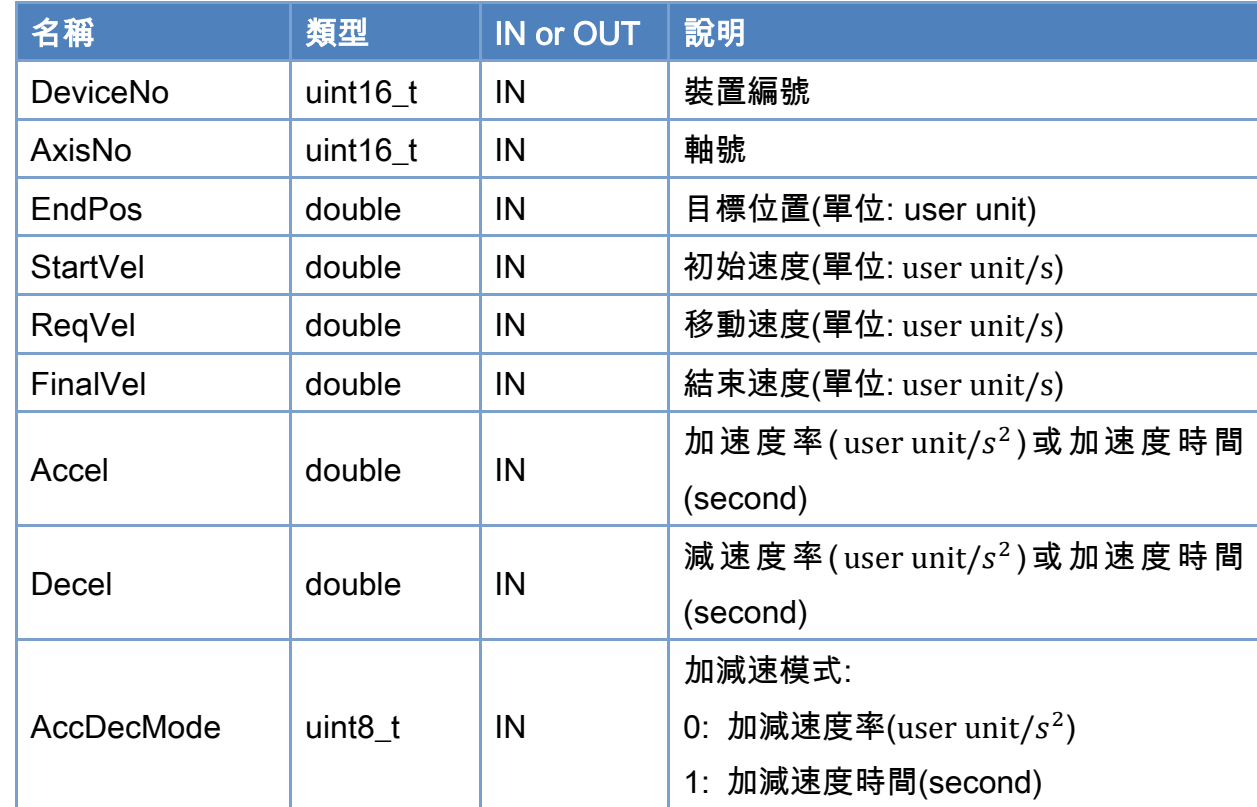

### 參數:

### 回傳值:

0: 函式執行成功。

其他: 請參考附錄"[函式錯誤回傳代碼](#page-860-0)"說明。

Copyright © 2018 ICP DAS CO., Ltd. All Rights Reserved. 4. 1506 -

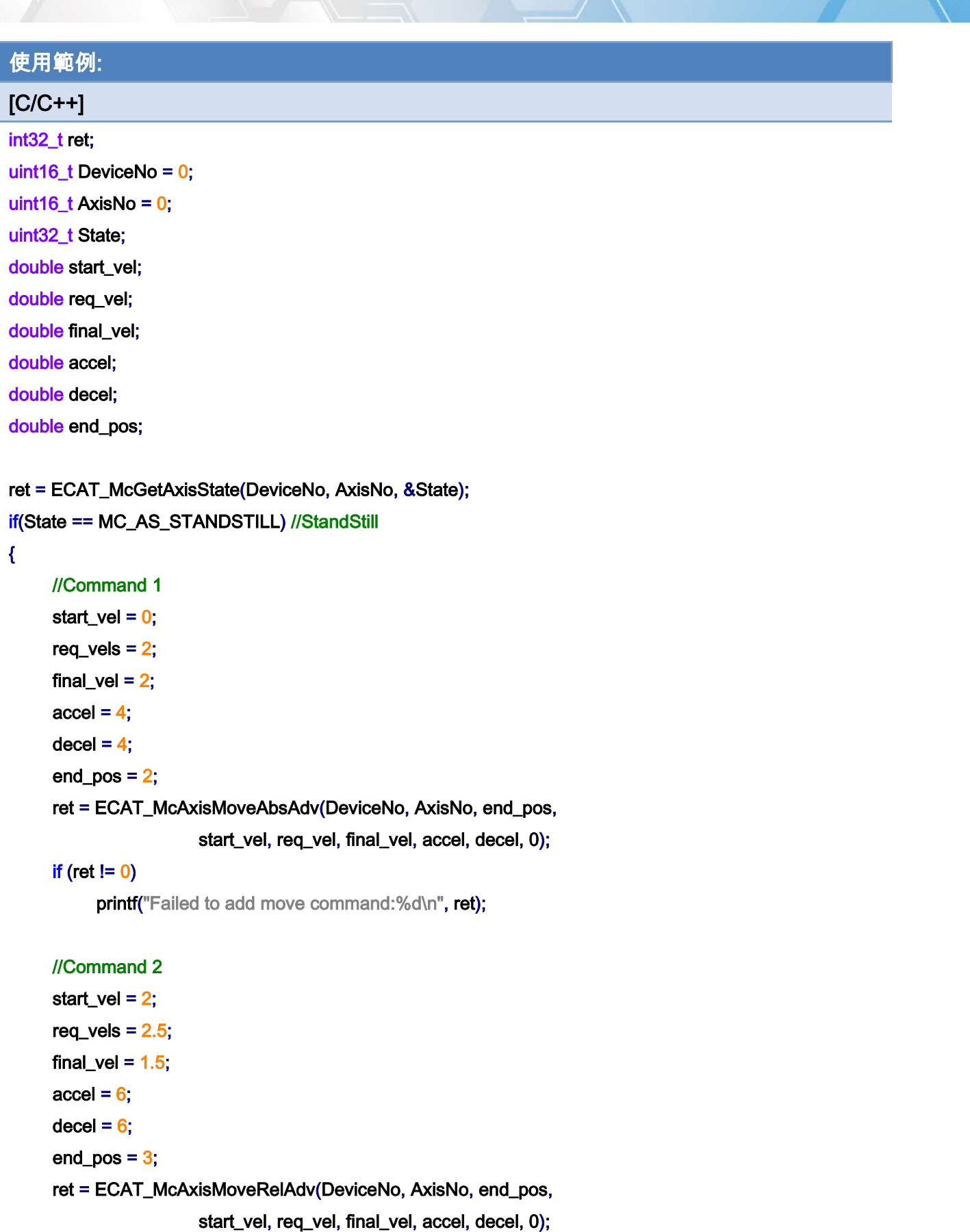

Copyright © 2018 ICP DAS CO., Ltd. All Rights Reserved. 4. 1997 - 507 -

```
EtherCAT Master 軟體使用手冊
```

```
if (ret != 0)
```
printf("Failed to add move command:%d\n", ret);

#### //Command 3

```
start_vel = 1.5;
req_vels = 1.5;
final_vel = 0;
accel = 2;
decel = 2;end_pos = 2;
 ret = ECAT_McAxisMoveRelAdv(DeviceNo, AxisNo, end_pos, 
                   start_vel, req_vel, final_vel, accel, decel, 0); 
if (ret != 0)
     printf("Failed to add move command:%d\n", ret);
 do 
 { 
      sleep(1); 
      ret = ECAT_McGetAxisState(DeviceNo, AxisNo, &State); 
 }while(State == MC_AS_DISCRETEMOTION) //DiscreteMotion 
 if(State == MC_AS_STANDSTILL) //StandStill 
     printf("Axis move successfully!\n");
 else if(State == MC_AS_ERRORSTOP) //ErrorStop 
 { 
      printf("Axis error stop\n"); 
 }
```
#### }

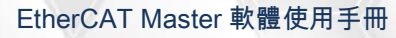

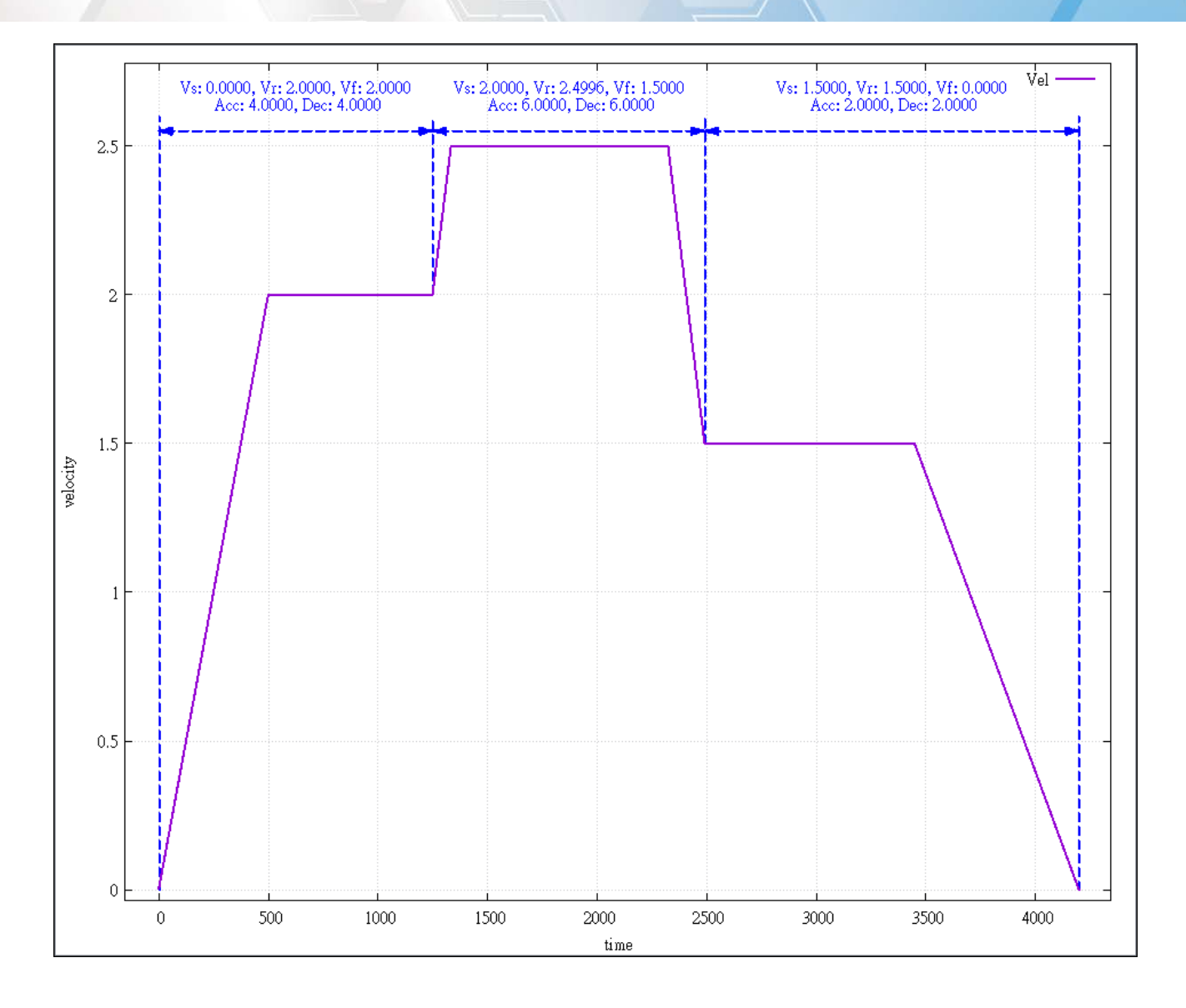

Copyright © 2018 ICP DAS CO., Ltd. All Rights Reserved. 4. 1509 -

## 7.5.26. ECAT\_McAxisMove\_CiA402\_PP

### 說明:

開始執行單軸 CiA402 位置模式運動控制。

### 格式:

int32\_t ECAT\_McAxisMove\_CiA402\_PP(uint16\_t DeviceNo, uint16\_t AxisNo, uint8\_t Abort, uint8\_t AbsMove, double EndPos, double Vel, double Accel, double Decel)

### 參數:

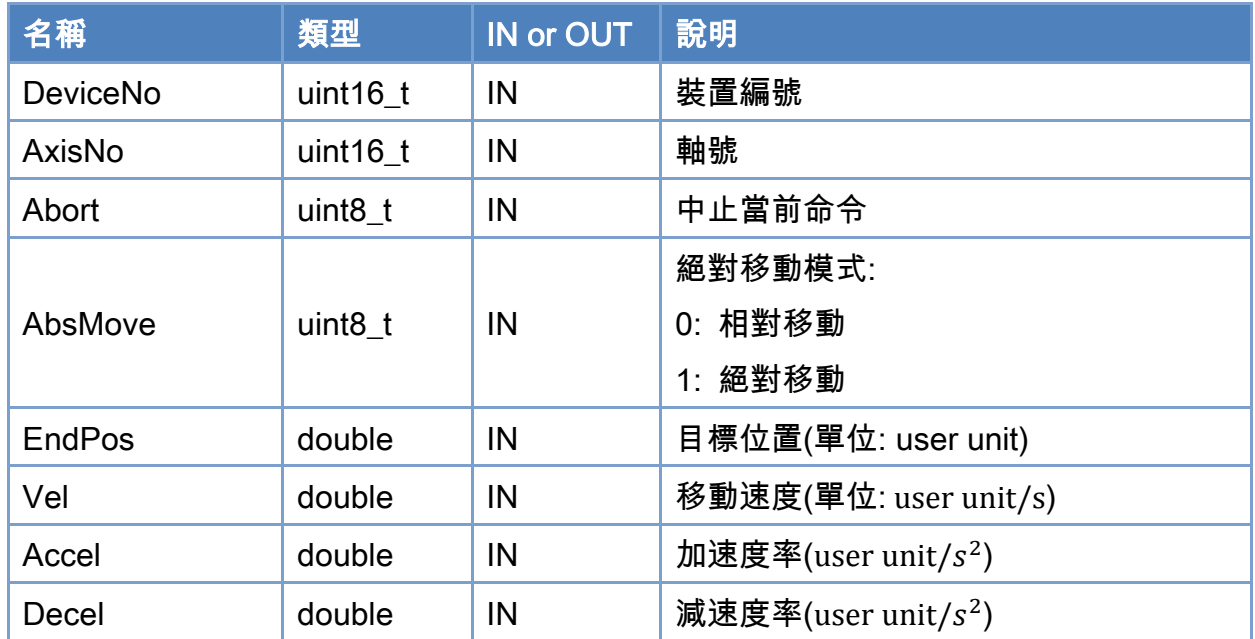

### 回傳值:

0: 函式執行成功。

其他: 請參考附錄"[函式錯誤回傳代碼](#page-860-0)"說明。

Copyright © 2018 ICP DAS CO., Ltd. All Rights Reserved. 4. 510 -

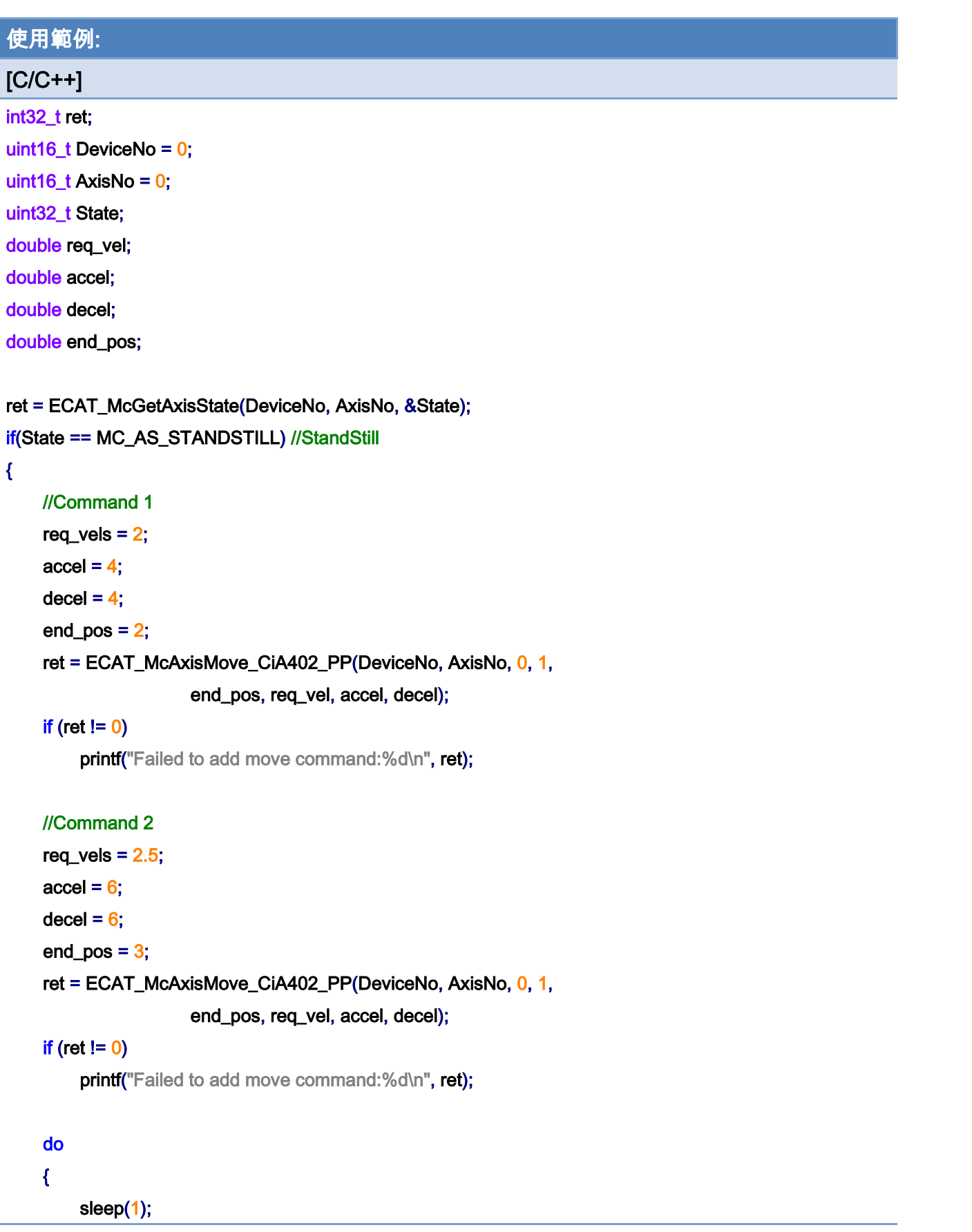

Copyright © 2018 ICP DAS CO., Ltd. All Rights Reserved. - 511 -

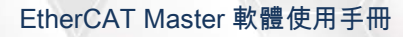

}

```
 ret = ECAT_McGetAxisState(DeviceNo, AxisNo, &State); 
 }while(State == MC_AS_DISCRETEMOTION) //DiscreteMotion 
 if(State == MC_AS_STANDSTILL) //StandStill 
    printf("Axis move successfully!\n");
 else if(State == MC_AS_ERRORSTOP) //ErrorStop 
 { 
     printf("Axis error stop\n"); 
 }
```
Copyright © 2018 ICP DAS CO., Ltd. All Rights Reserved. 4. 512 -

## 7.5.27. ECAT\_McAxisMove\_CiA402\_PV

### 說明:

開始執行單軸 CiA402 速度模式運動控制。

### 格式:

int32\_t ECAT\_McAxisMove\_CiA402\_PV(uint16\_t DeviceNo, uint16\_t AxisNo, double Vel, double Accel, double Decel)

#### 參數:

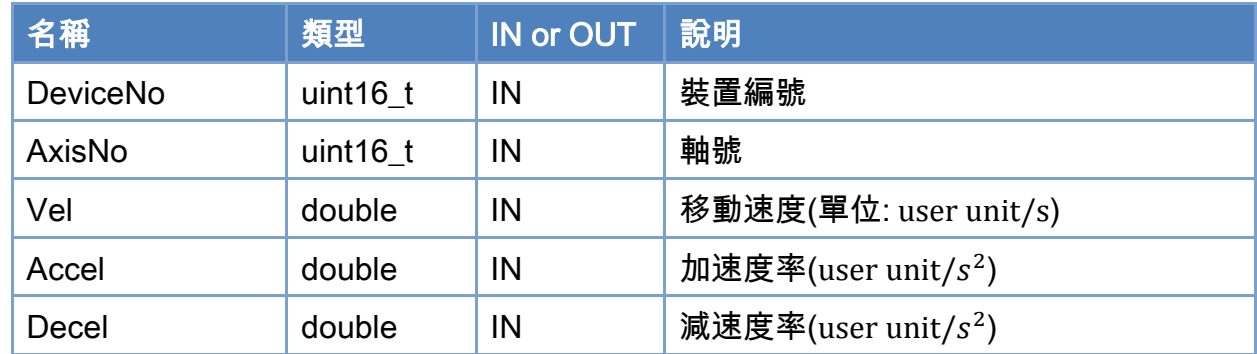

### 回傳值:

0: 函式執行成功。

其他: 請參考附錄"[函式錯誤回傳代碼](#page-860-0)"說明。

Copyright © 2018 ICP DAS CO., Ltd. All Rights Reserved. 4. 513 -

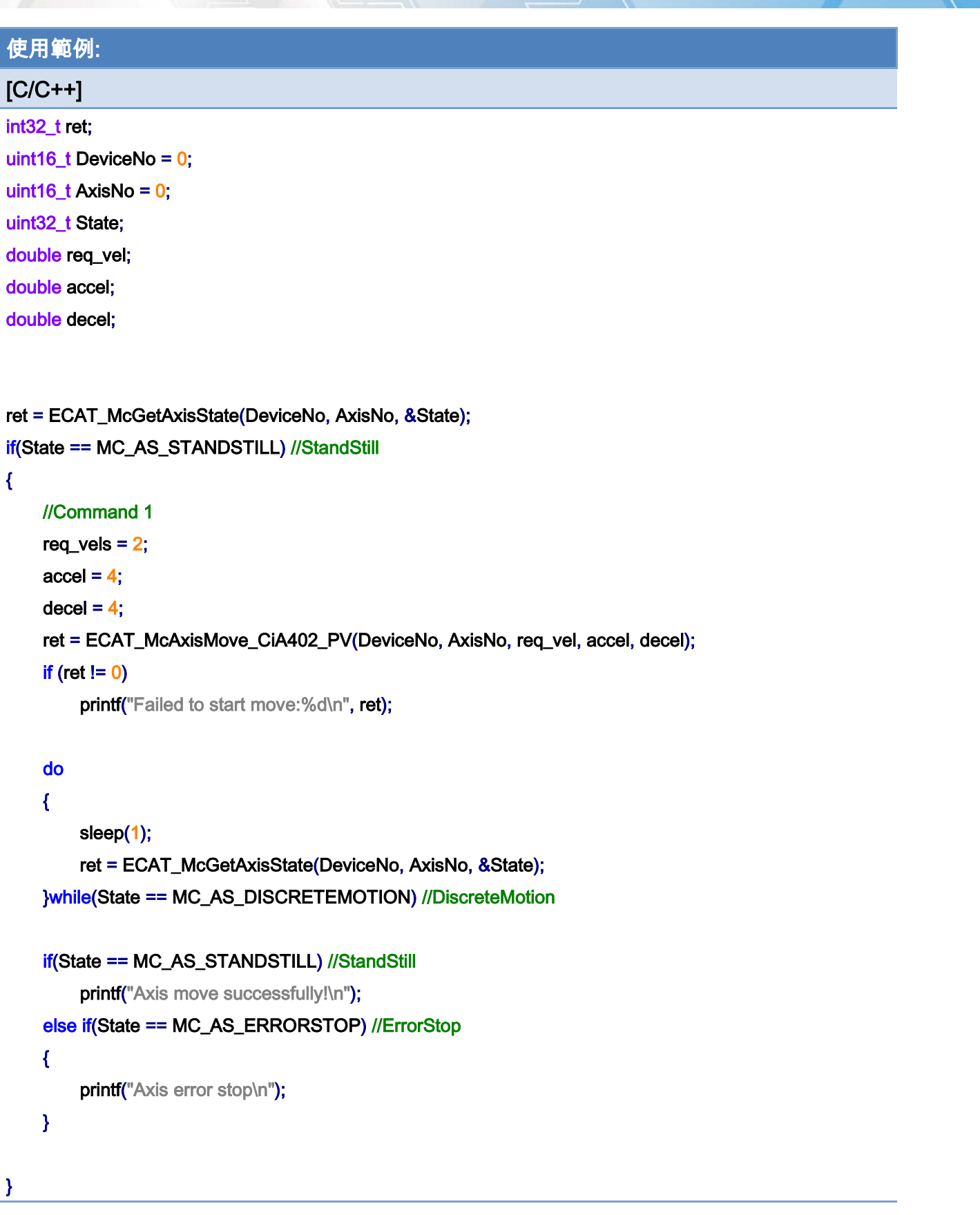

Copyright © 2018 ICP DAS CO., Ltd. All Rights Reserved. - 514 -

Copyright © 2018 ICP DAS CO., Ltd. All Rights Reserved. 4. 1515 -

## 7.5.28. ECAT\_McAxisMove\_CiA402\_PT

### 說明:

開始執行單軸 CiA402 扭力模式運動控制。

### 格式:

int32\_t ECAT\_McAxisMove\_CiA402\_PT(uint16\_t DeviceNo, uint16\_t AxisNo, double Torque, double Slope)

#### 參數:

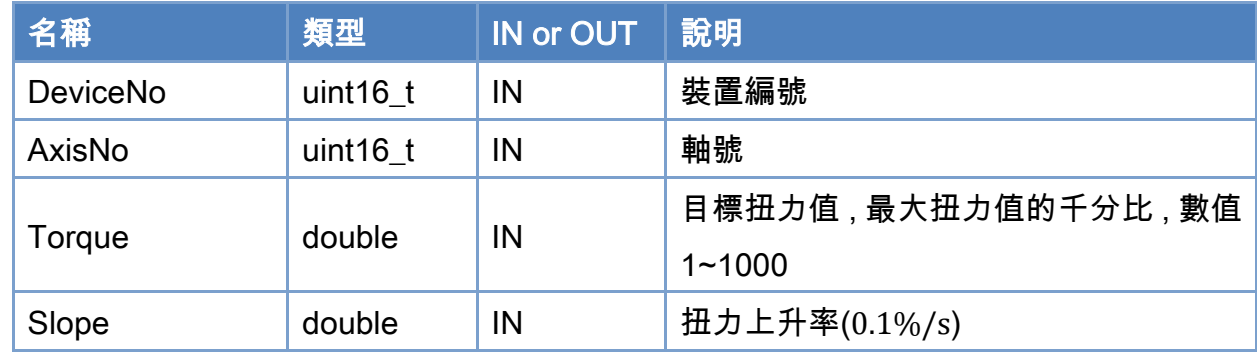

### 回傳值:

0: 函式執行成功。

其他: 請參考附錄"[函式錯誤回傳代碼](#page-860-0)"說明。

Copyright © 2018 ICP DAS CO., Ltd. All Rights Reserved. 4. 516 -

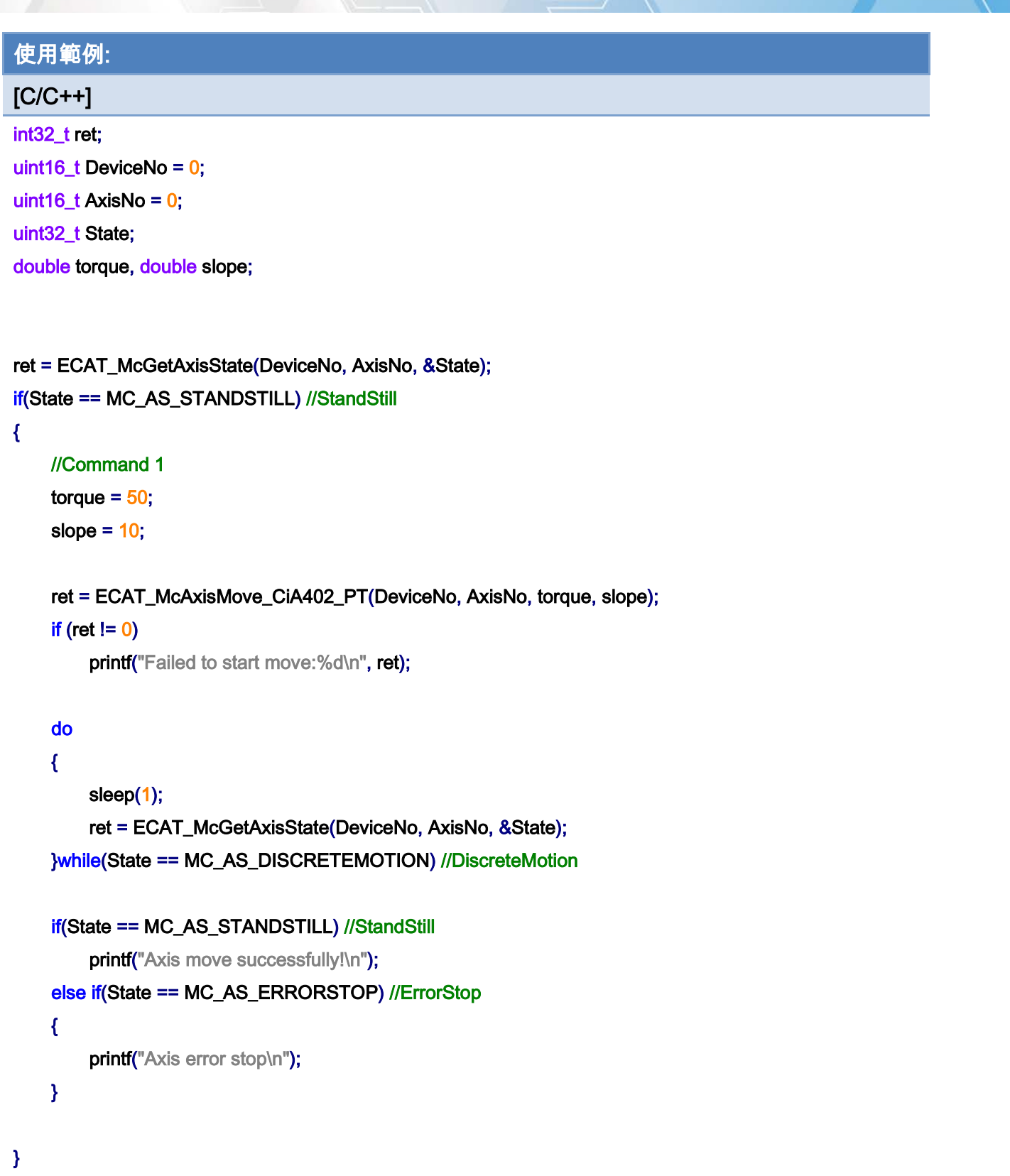

Copyright © 2018 ICP DAS CO., Ltd. All Rights Reserved. 4. 1997 - 517 -

Copyright © 2018 ICP DAS CO., Ltd. All Rights Reserved. 4. 1518 -

## 7.5.29. ECAT\_McAxisStop

### 說明:

停止指定軸號單軸運動控制,執行此命令將減速後停止運動。

### 格式:

int32\_t ECAT\_McAxisStop(uint16\_t DeviceNo, uint16\_t AxisNo)

#### 參數:

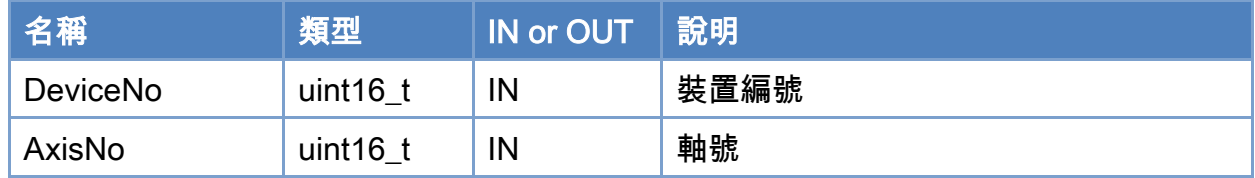

### 回傳值:

0: 函式執行成功。

其他: 請參考附錄"[函式錯誤回傳代碼](#page-860-0)"說明。

Copyright © 2018 ICP DAS CO., Ltd. All Rights Reserved. 4. 1519 -

```
使用範例: 
[C/C++]int32_t ret; 
uint16_t DeviceNo = 0; 
uint16_t AxisNo = 0;
uint32_t State; 
uint16_t Time_ms = 500; 
double AxisPos = 10.0; 
double AxisVel = 2; 
ret = ECAT_McSetAxisAccTime(DeviceNo, AxisNo, Time_ms); 
if(ret < 0){ 
    printf("Failed to set axis acceleration time:%d\n", ret);
     return; 
} 
ret = ECAT_McGetAxisState(DeviceNo, AxisNo, &State); 
if(State == MC_AS_STANDSTILL) //StandStill 
{ 
     ret = ECAT_McAxisMoveAbs(DeviceNo, AxisNo, AxisPos, AxisVel); 
    if(ret < 0) { 
         printf("Failed to start axis move abs:%d\n", ret);
     } 
     else 
     { 
          sleep(1); 
          ret = ECAT_McAxisStop(DeviceNo, AxisNo); 
         if(ret < 0) { 
              printf("Failed to stop axis move:%d\n", ret);
               return; 
          } 
          else 
          { 
               do 
               {
```
Copyright © 2018 ICP DAS CO., Ltd. All Rights Reserved. 4. 520 -

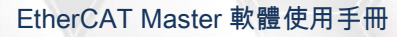

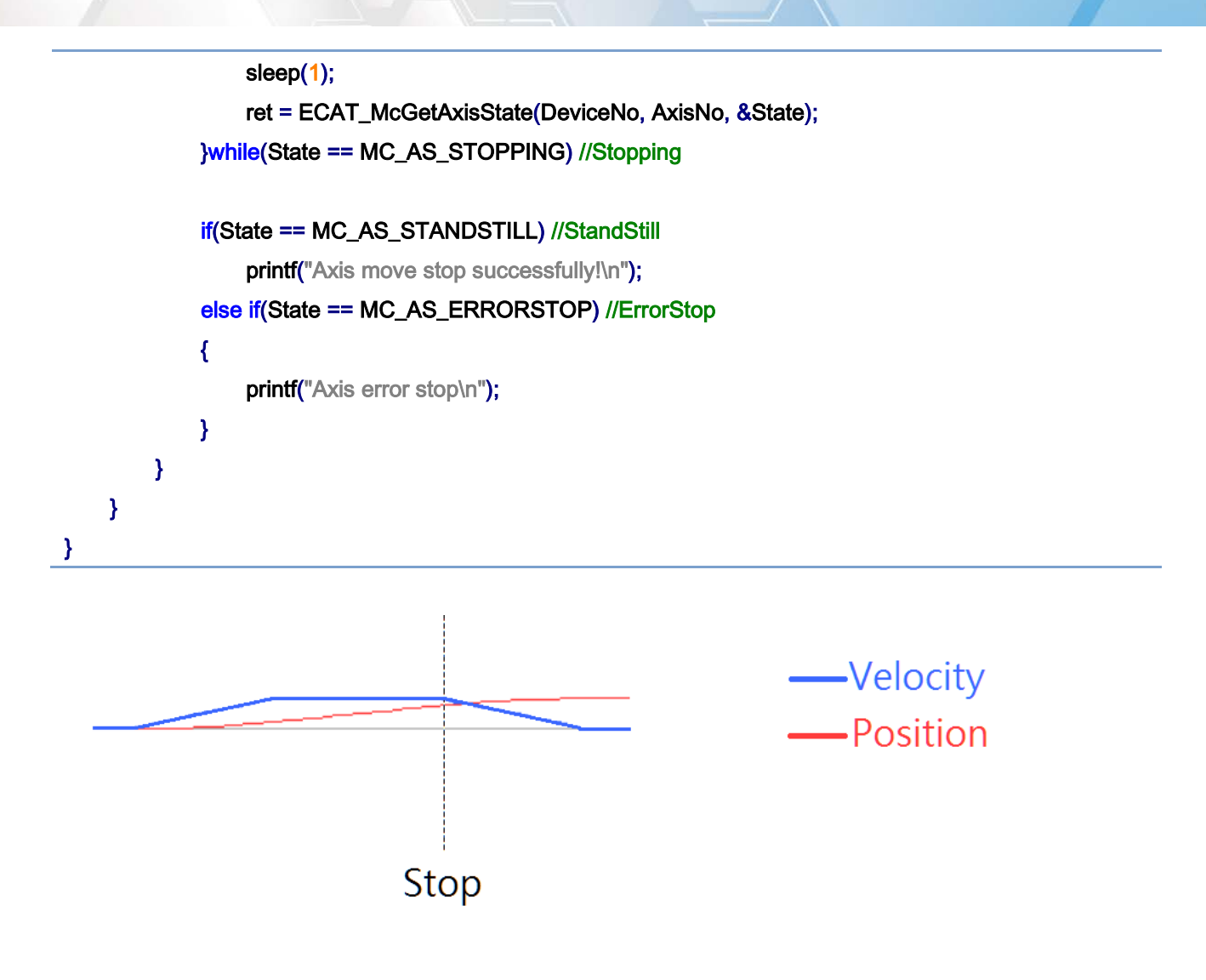

Copyright © 2018 ICP DAS CO., Ltd. All Rights Reserved. 4. 521 -

## 7.5.30. ECAT\_McAxisQuickStop

### 說明:

停止指定軸號單軸運動控制,執行此命令將立即停止運動。

### 格式:

int32\_t ECAT\_McAxisQuickStop(uint16\_t DeviceNo, uint16\_t AxisNo)

#### 參數:

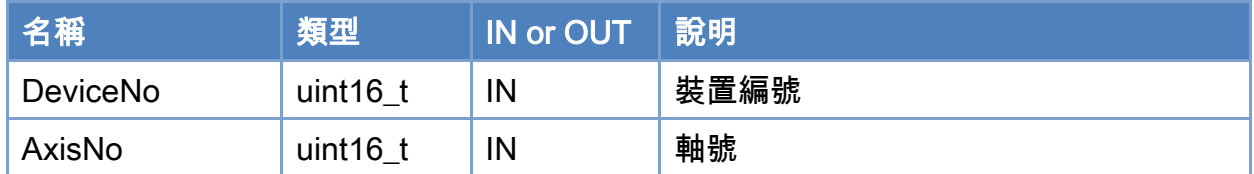

### 回傳值:

0: 函式執行成功。

其他: 請參考附錄"[函式錯誤回傳代碼](#page-860-0)"說明。

Copyright © 2018 ICP DAS CO., Ltd. All Rights Reserved. 4. 522 -

```
使用範例: 
[C/C++]int32_t ret; 
uint16_t DeviceNo = 0; 
uint16_t AxisNo = 0;
uint32_t State; 
uint16_t Time_ms = 500; 
double AxisPos = 10.0; 
double AxisVel = 2; 
ret = ECAT_McSetAxisAccTime(DeviceNo, AxisNo, Time_ms); 
if(ret < 0){ 
    printf("Failed to set axis acceleration time:%d\n", ret);
     return; 
} 
ret = ECAT_McGetAxisState(DeviceNo, AxisNo, &State); 
if(State == MC_AS_STANDSTILL) //StandStill 
{ 
     ret = ECAT_McAxisMoveAbs(DeviceNo, AxisNo, AxisPos, AxisVel); 
    if(ret < 0) { 
         printf("Failed to start axis move abs:%d\n", ret);
     } 
     else 
     { 
          sleep(1); 
          ret = ECAT_McAxisQuickStop(DeviceNo, AxisNo); 
         if(ret < 0) { 
              printf("Failed to quickstop axis move:%d\n", ret);
               return; 
          } 
          else 
          { 
               do 
               {
```
Copyright © 2018 ICP DAS CO., Ltd. All Rights Reserved. 4. 523 -

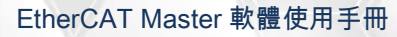

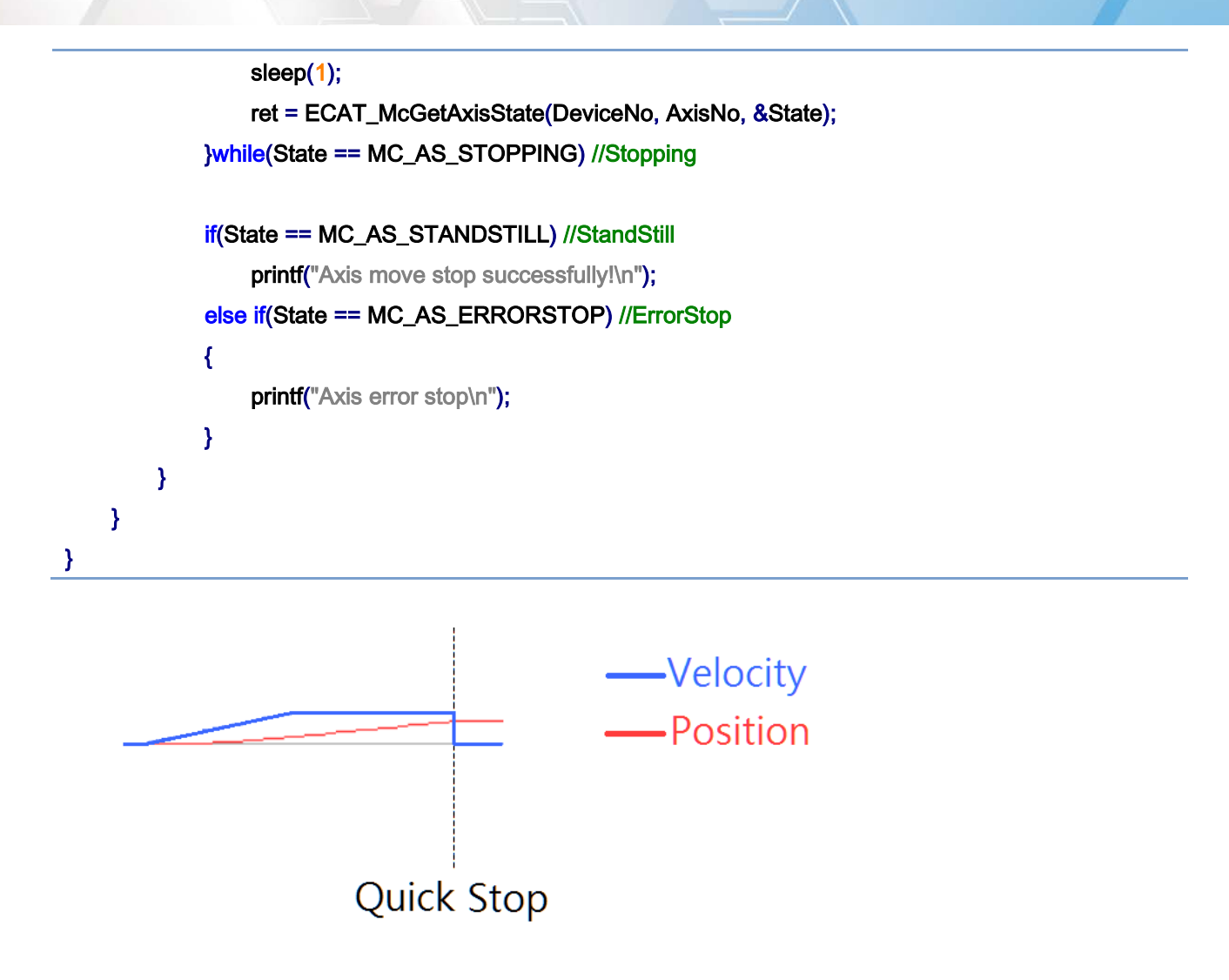

Copyright © 2018 ICP DAS CO., Ltd. All Rights Reserved. 4. 524 -

# 7.6. 群組運動控制設定

## 7.6.1. ECAT\_McAddAxisToGroup

### 說明:

將指定軸加入群組。

### 格式:

int32\_t ECAT\_McAddAxisToGroup(uint16\_t DeviceNo, uint16\_t GroupNo, uint16\_t AxisNo)

#### 參數:

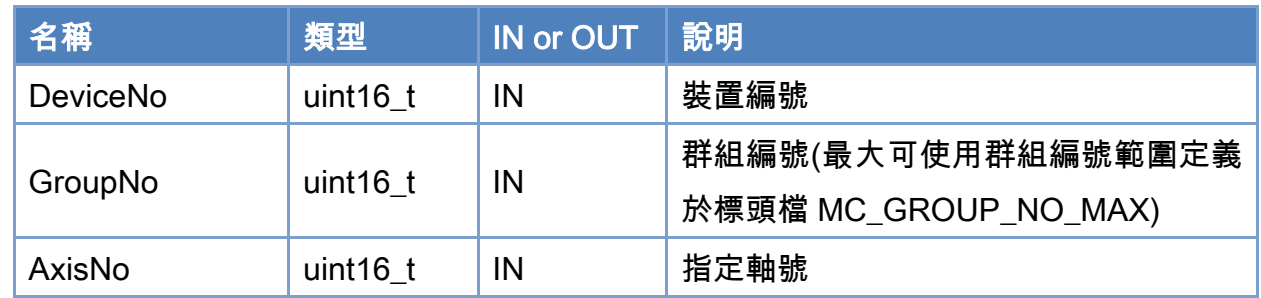

### 回傳值:

0: 函式執行成功。

其他: 請參考附錄"[函式錯誤回傳代碼](#page-860-0)"說明。

Copyright © 2018 ICP DAS CO., Ltd. All Rights Reserved. 4. 525 -

```
使用範例: 
[<b>C/C++</b>]int32_t ret; 
uint16_t DeviceNo = 0; 
uint16_t GroupNo = 0;
uint16_t AxisNo; 
AxisNo = 0;
ret = ECAT_McAddAxisToGroup(DeviceNo, GroupNo, AxisNo); 
if(ret < 0){ 
    printf("Failed to add axis to group:%d\n", ret);
     return; 
} 
AxisNo = 1;
ret = ECAT_McAddAxisToGroup(DeviceNo, GroupNo, AxisNo); 
if(ret < 0){ 
    printf("Failed to add axis to group:%d\n", ret);
     return; 
}
```
Copyright © 2018 ICP DAS CO., Ltd. All Rights Reserved. 4. 526 -

## 7.6.2. ECAT\_McRemoveAxisFromGroup

### 說明:

將指定軸由群組中移除。

### 格式:

int32\_t ECAT\_McRemoveAxisFromGroup(uint16\_t DeviceNo, uint16\_t GroupNo, uint16\_t AxisNo)

### 參數:

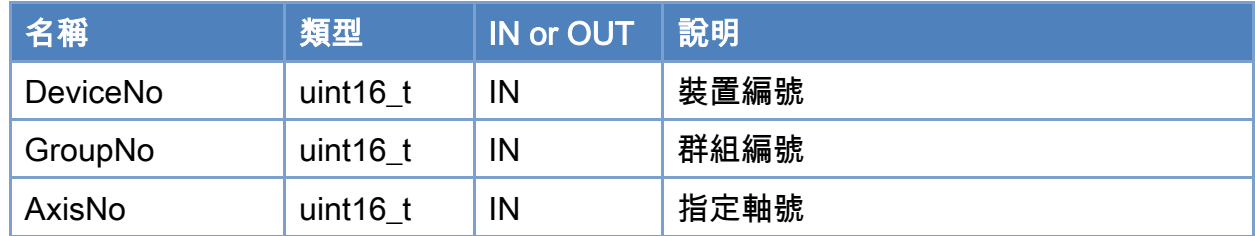

### 回傳值:

0: 函式執行成功。

其他: 請參考附錄"[函式錯誤回傳代碼](#page-860-0)"說明。

Copyright © 2018 ICP DAS CO., Ltd. All Rights Reserved. 4. 527 -

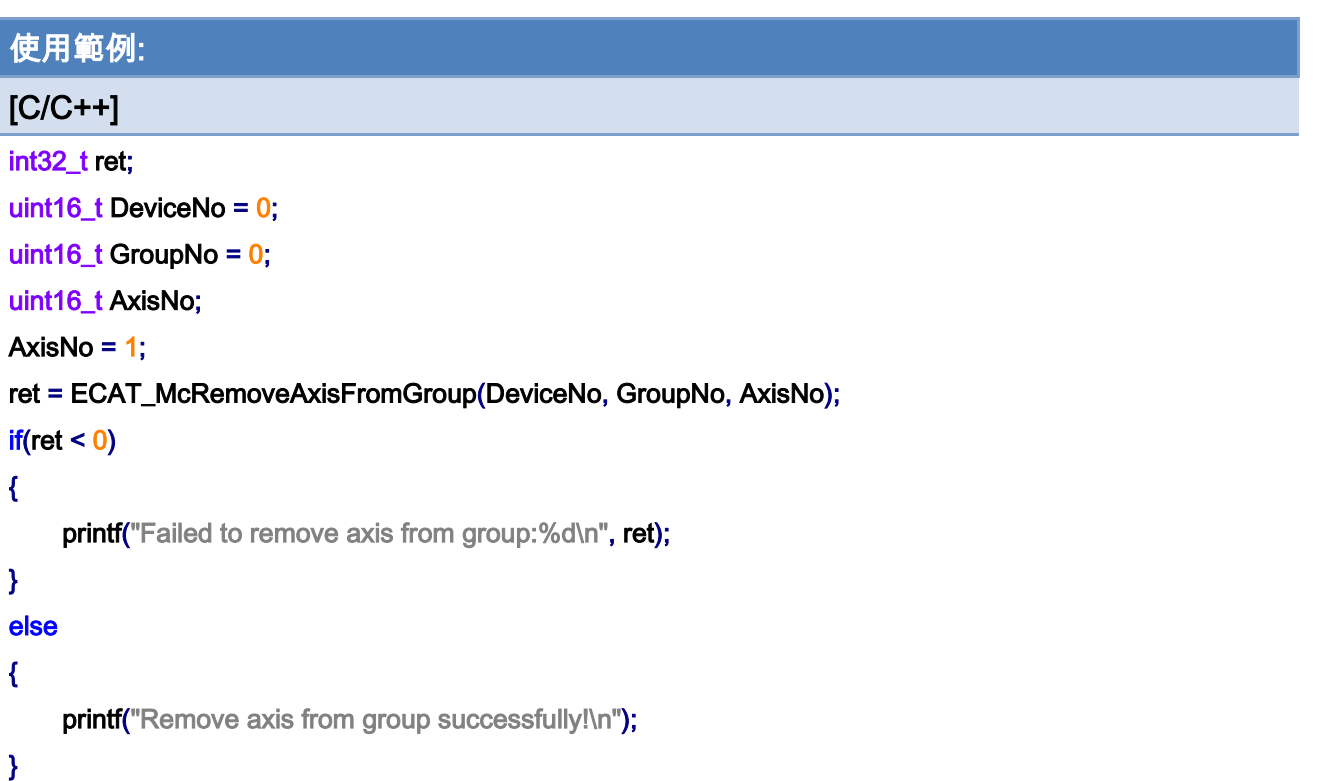

Copyright © 2018 ICP DAS CO., Ltd. All Rights Reserved. - 528 -

## 7.6.3. ECAT\_McUngroupAllAxes

### 說明:

移除群組所有軸。

### 格式:

int32\_t ECAT\_McRemoveAxisFromGroup(uint16\_t DeviceNo, uint16\_t GroupNo, uint16\_t AxisNo)

### 參數:

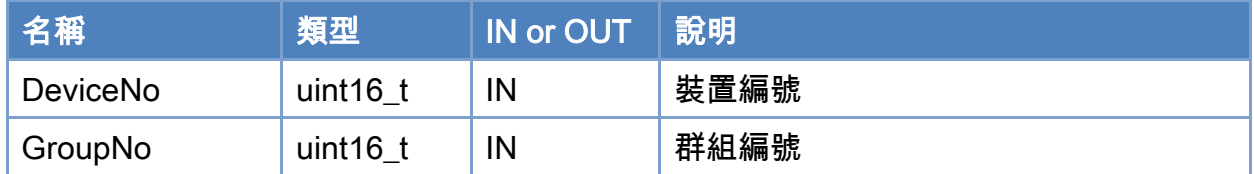

### 回傳值:

0: 函式執行成功。

其他: 請參考附錄"[函式錯誤回傳代碼](#page-860-0)"說明。

Copyright © 2018 ICP DAS CO., Ltd. All Rights Reserved. 4. 529 -

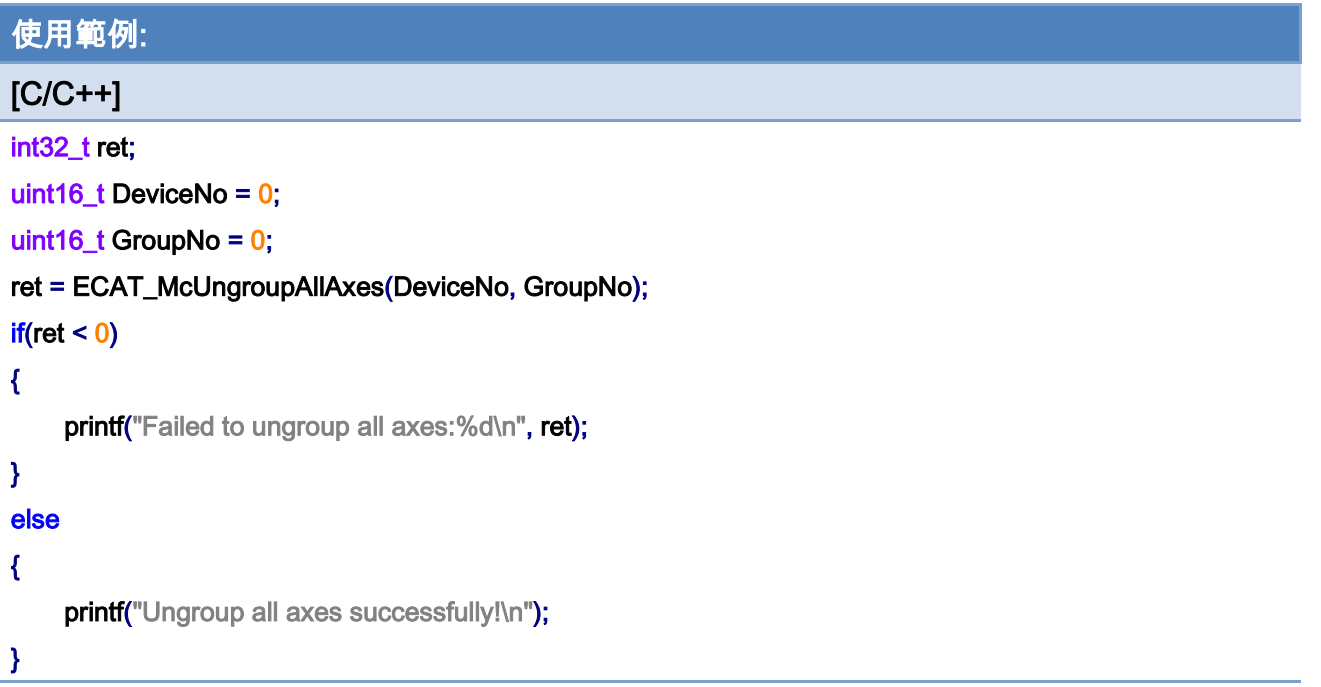

## 7.6.4. ECAT\_McSetGroupCmdMode

### 說明:

設定群組命令的執行模式,立即切換。 注:命令執行到一半時可直接切換模式。

### 格式:

int32\_t ECAT\_McSetGroupCmdMode(uint16\_t DeviceNo, uint16\_t GroupNo, uint16\_t CmdMode)

### 參數:

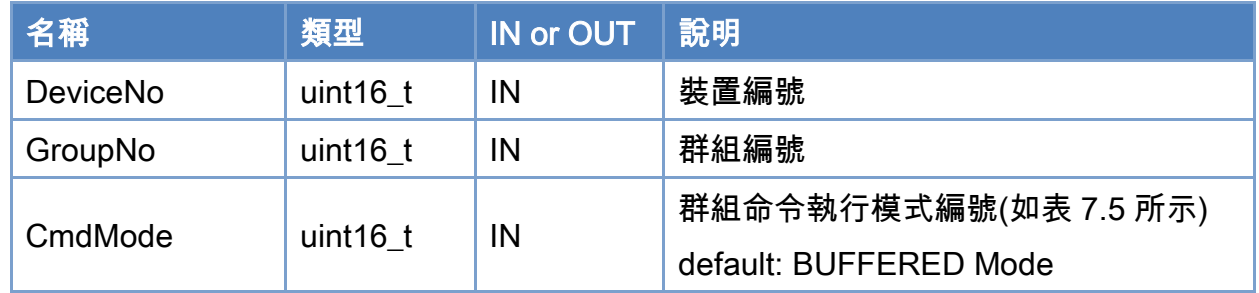

### 回傳值:

0: 函式執行成功。

其他: 請參考附錄"[函式錯誤回傳代碼](#page-860-0)"說明。

Copyright © 2018 ICP DAS CO., Ltd. All Rights Reserved. 4. 531 -

## <span id="page-531-0"></span>表 7.5: 群組命令執行模式編號

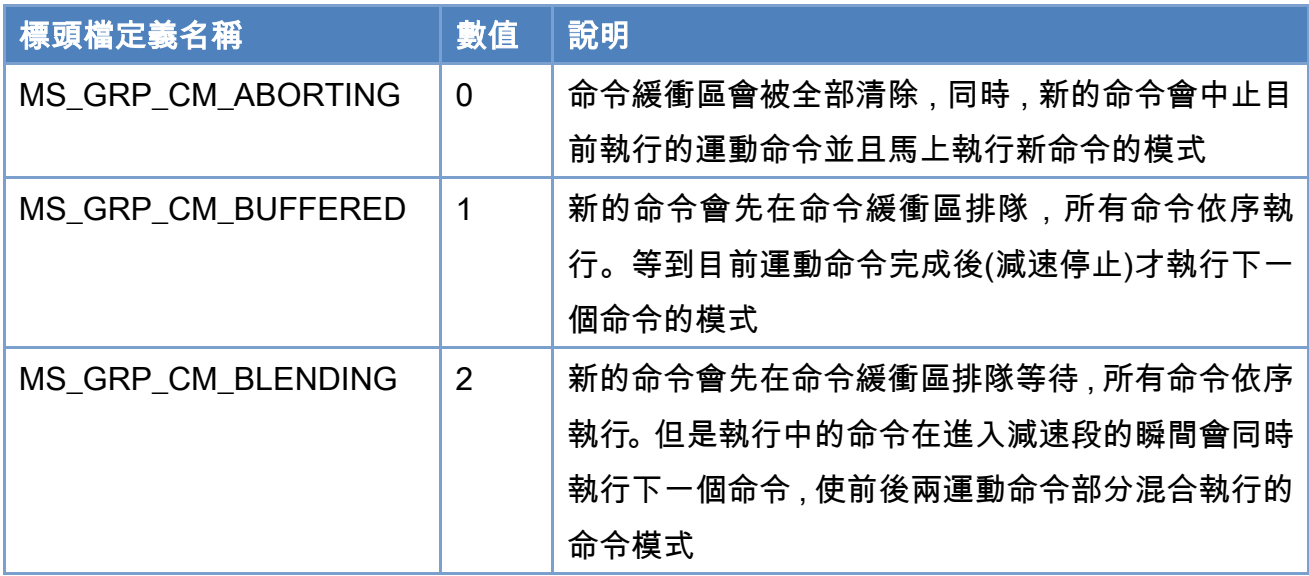

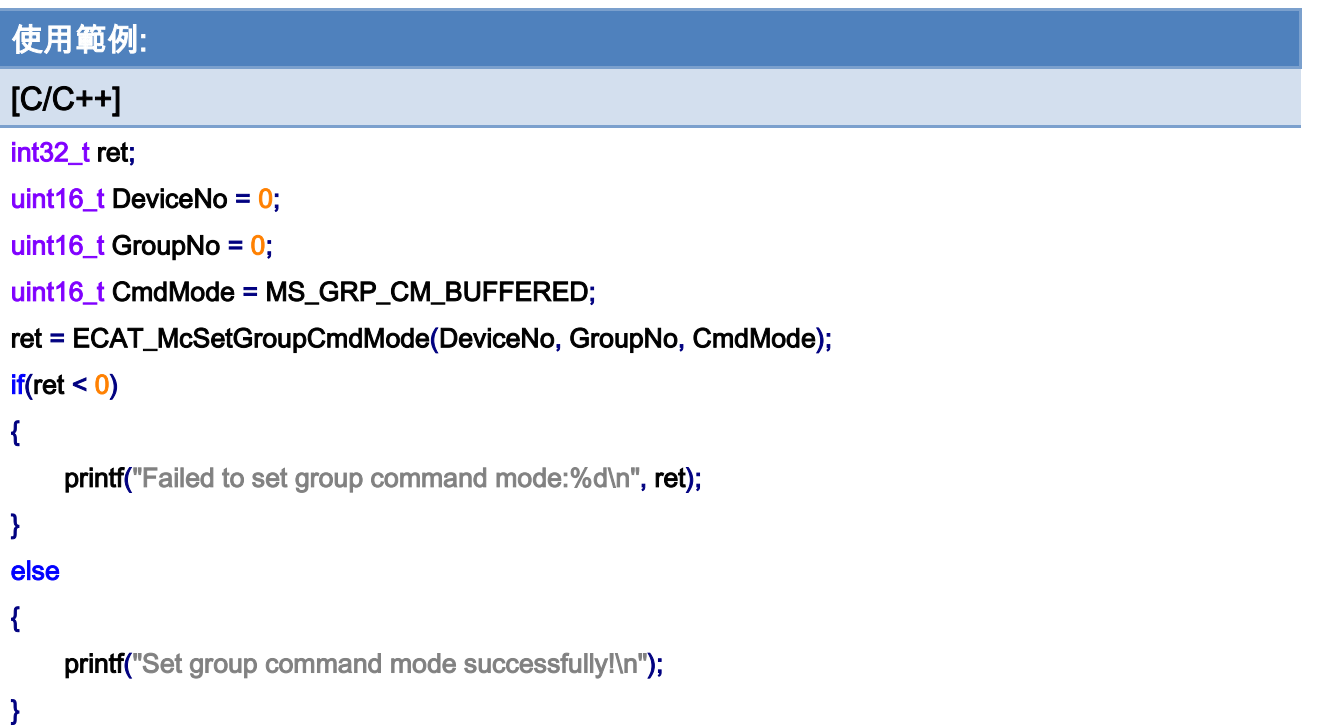

Copyright © 2018 ICP DAS CO., Ltd. All Rights Reserved. - 532 -

## 7.6.5. ECAT\_McSetGroupCmdModeEx

### 說明:

設定群組命令的執行模式,排隊切換。 注:將此命令放進命令緩衝區排隊,在 MS\_GRP\_CM\_ABORTING 模式下立即切換模式。

### 格式:

int32\_t ECAT\_McSetGroupCmdModeEx(uint16\_t DeviceNo, uint16\_t GroupNo, uint16\_t CmdMode)

### 參數:

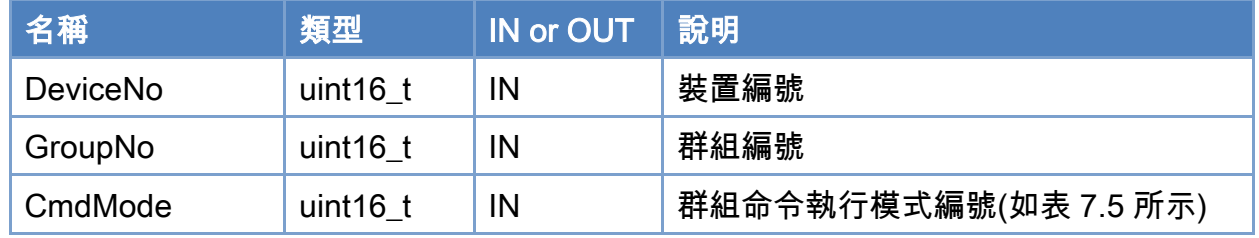

#### 回傳值:

0: 函式執行成功。

其他: 請參考附錄"[函式錯誤回傳代碼](#page-860-0)"說明。

Copyright © 2018 ICP DAS CO., Ltd. All Rights Reserved. 4. 533 -

## 表 7.6: 群組命令執行模式編號

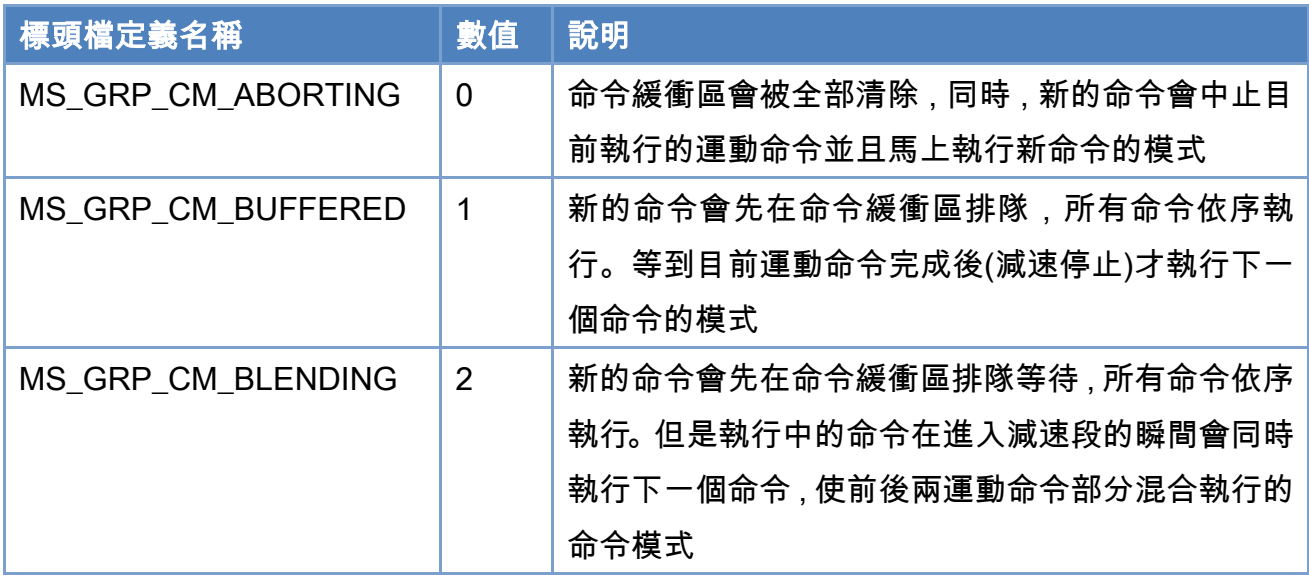

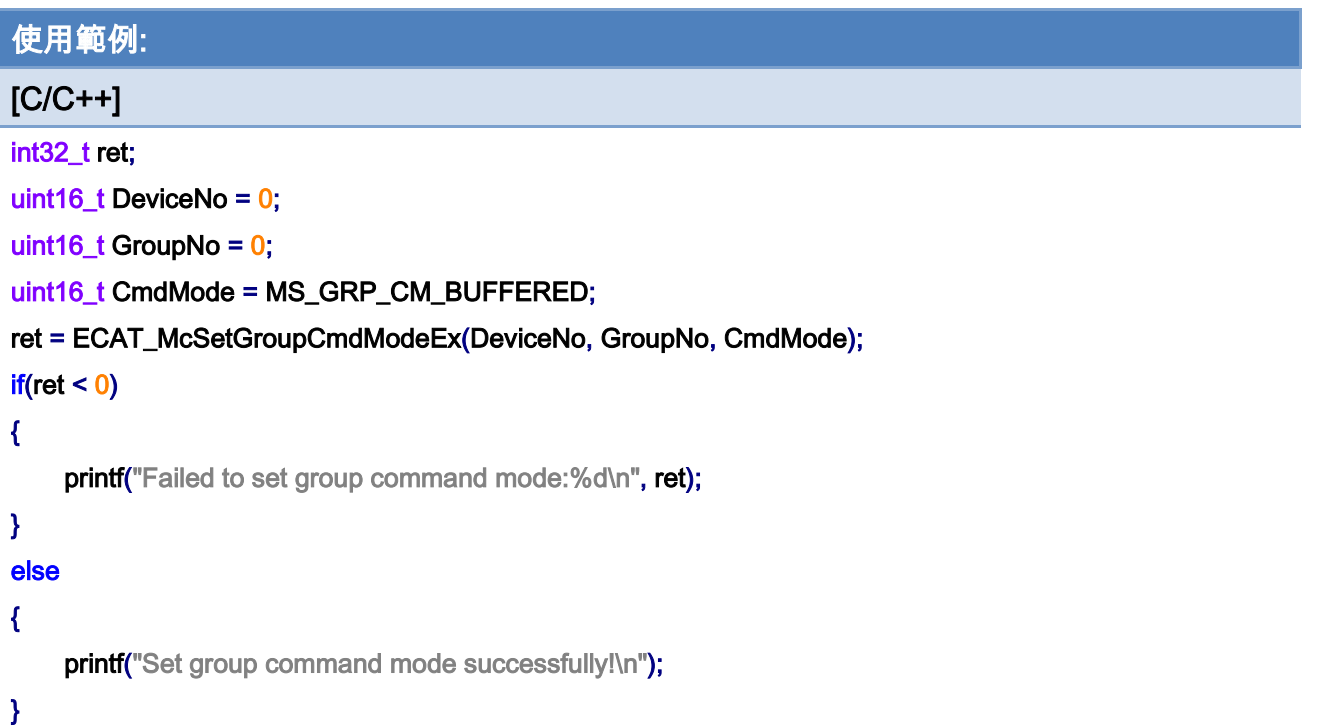

Copyright © 2018 ICP DAS CO., Ltd. All Rights Reserved. - 534 -

## 7.6.6. ECAT\_McGetGroupCmdMode

### 說明:

取得群組命令的執行模式。

### 格式:

int32\_t ECAT\_McGetGroupCmdMode(uint16\_t DeviceNo, uint16\_t GroupNo, uint16\_t \*CmdMode)

### 參數:

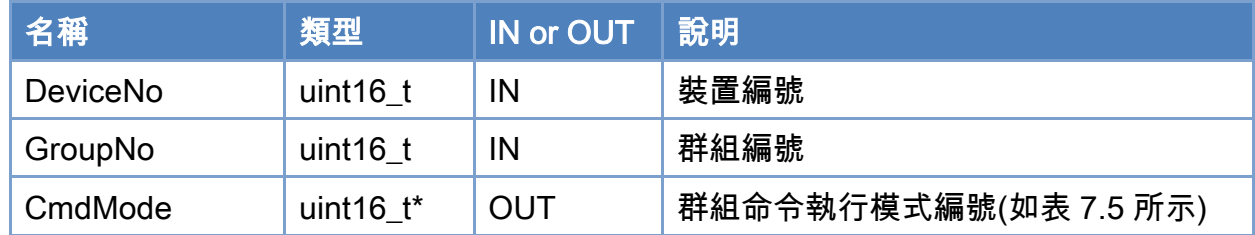

### 回傳值:

0: 函式執行成功。

其他: 請參考附錄"[函式錯誤回傳代碼](#page-860-0)"說明。

Copyright © 2018 ICP DAS CO., Ltd. All Rights Reserved. 4. 535 -

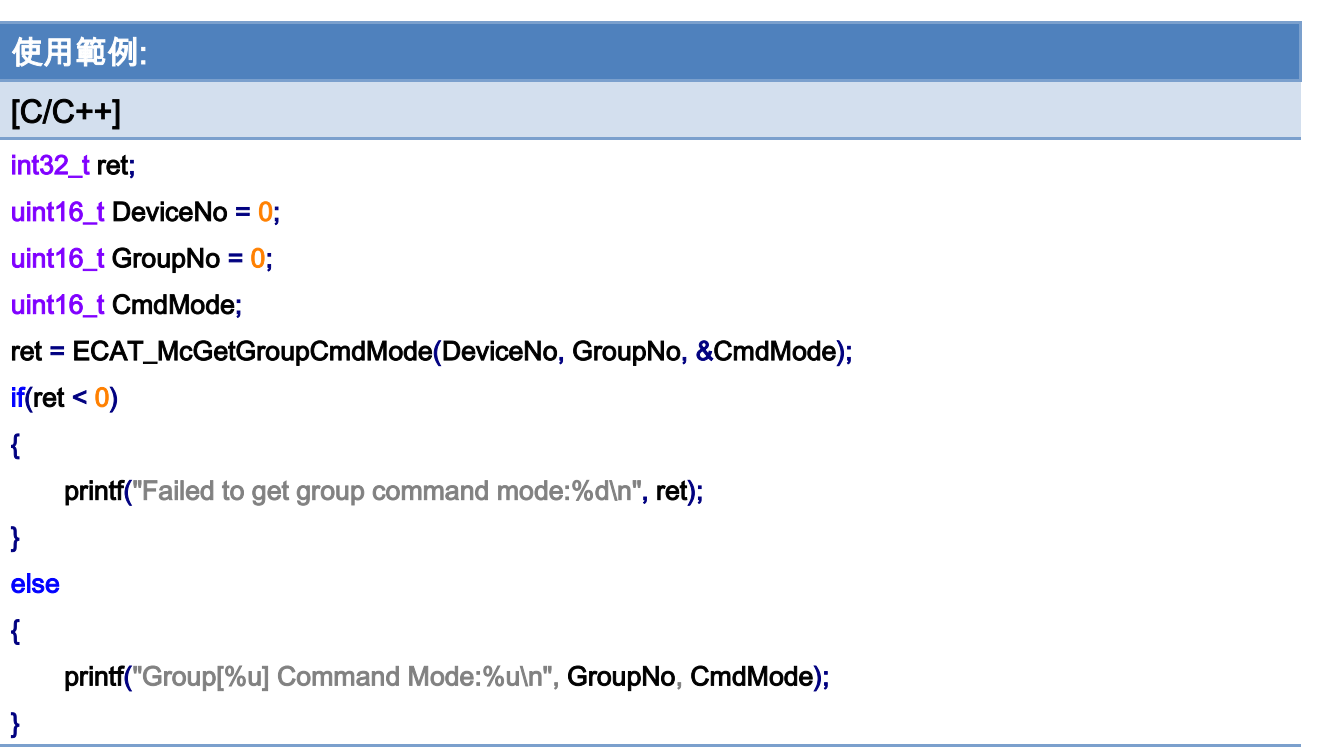

## 7.6.7. ECAT\_McSetGroupAccTime

#### 說明:

設定群組執行群組運動時使用的加速度時間。時間愈短則加速度愈大。使用線性(梯形)加 減速時會使用此函式所設定時間做加速或是減速;如果是 S 型加減速類型,則真正使用時間 會變成此值的兩倍。

### 格式:

int32\_t ECAT\_McSetGroupAccTime(uint16\_t DeviceNo, uint16\_t GroupNo, uint16\_t Time\_ms)

### 參數:

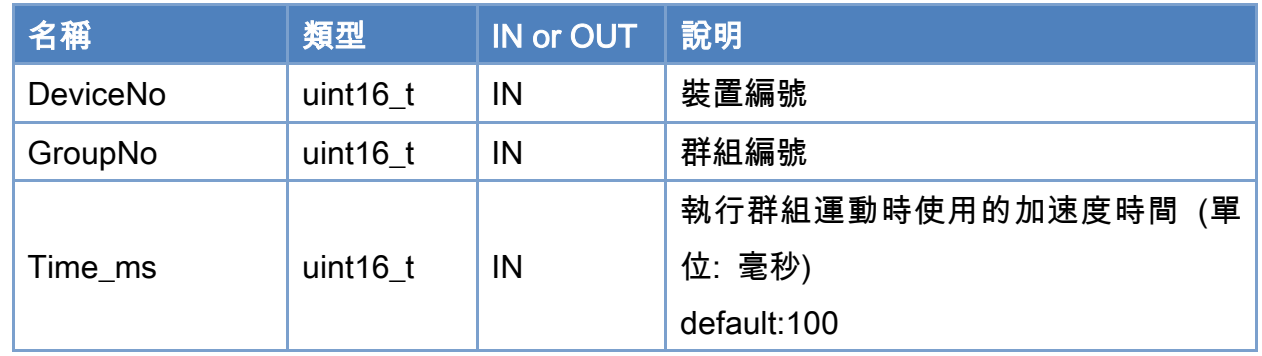

### 回傳值:

0: 函式執行成功。

其他: 請參考附錄"[函式錯誤回傳代碼](#page-860-0)"說明。

Copyright © 2018 ICP DAS CO., Ltd. All Rights Reserved. 4. 537 -

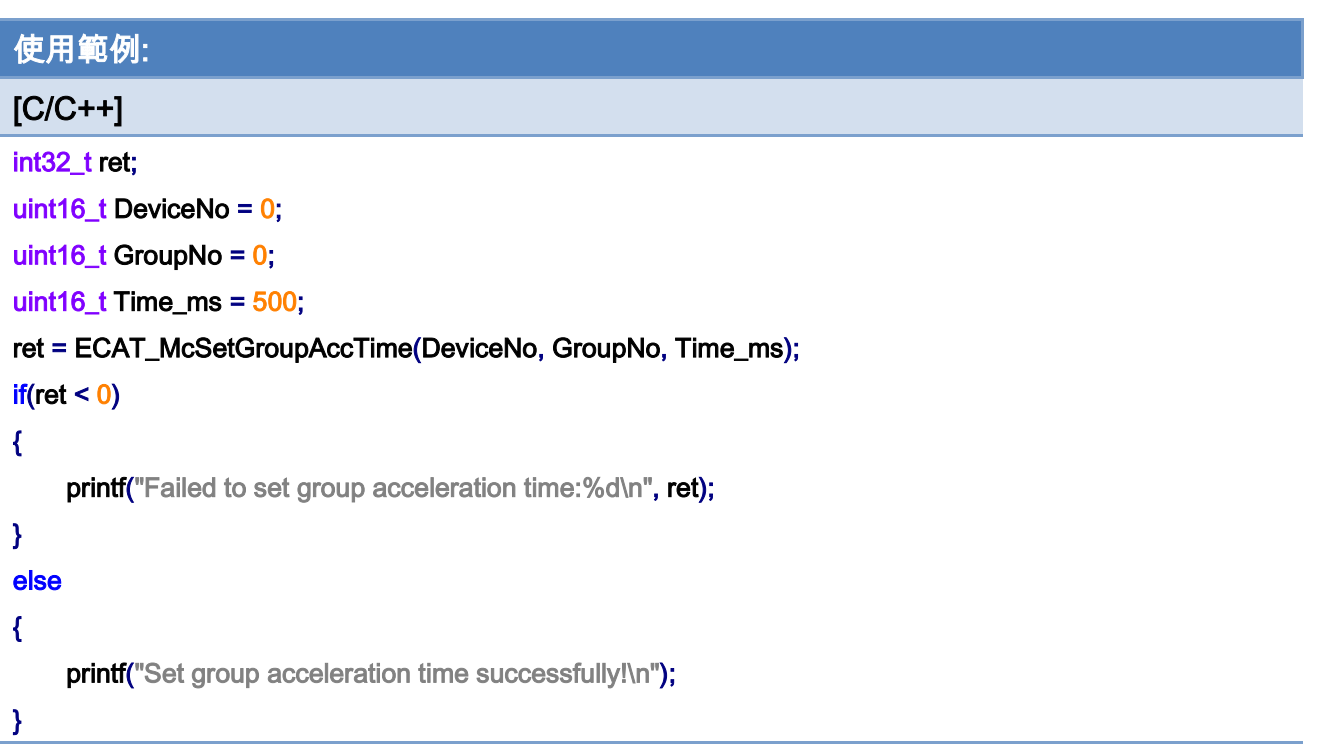

Copyright © 2018 ICP DAS CO., Ltd. All Rights Reserved. - 538 -

## 7.6.8. ECAT\_McSetGroupAccTimeEx

#### 說明:

設定群組執行群組運動時使用的加速度時間。時間愈短則加速度愈大。使用線性(梯形)加 減速時會使用此函式所設定時間做加速或是減速;如果是 S 型加減速類型,則真正使用時間 會變成此值的兩倍。

注:此命令可在運動中使用,下一個命令改變加速度時間。

#### 格式:

int32\_t ECAT\_McSetGroupAccTimeEx(uint16\_t DeviceNo, uint16\_t GroupNo, uint16\_t Time\_ms)

### 參數:

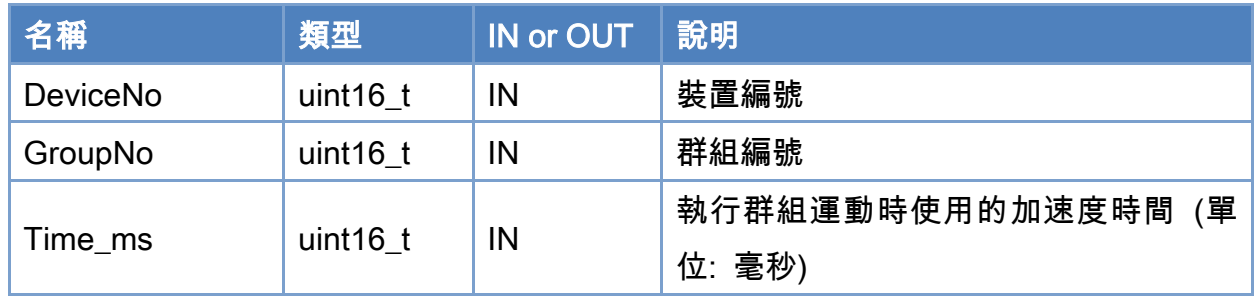

### 回傳值:

0: 函式執行成功。

其他: 請參考附錄"[函式錯誤回傳代碼](#page-860-0)"說明。

Copyright © 2018 ICP DAS CO., Ltd. All Rights Reserved. 4. 539 -

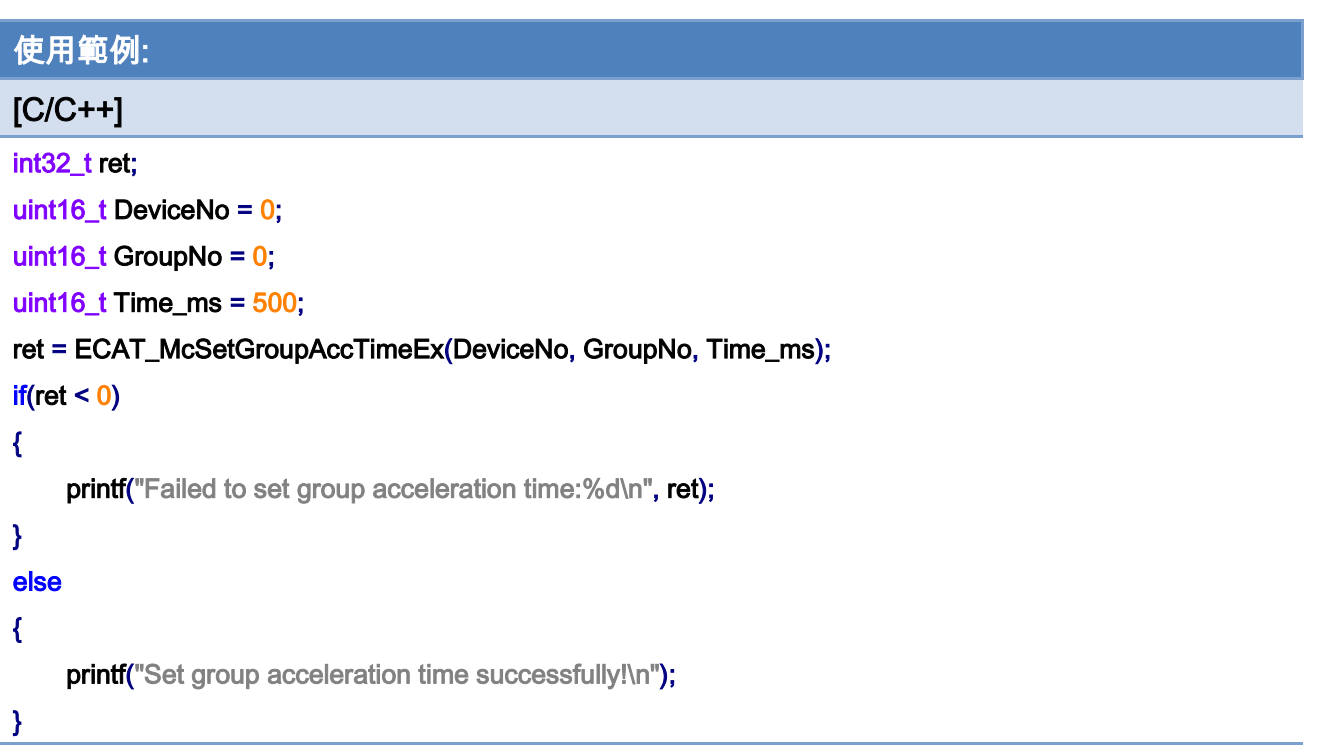

Copyright © 2018 ICP DAS CO., Ltd. All Rights Reserved. - 540 -
# 7.6.9. ECAT\_McGetGroupAccTime

## 說明:

取得群組執行群組運動時使用的加速度時間設定。使用線性(梯形)加減速時會使用此函式 所得的時間做加速或是減速;如果是 S 型加減速類型,則真正使用時間會變成此值的兩倍。

## 格式:

int32\_t ECAT\_McGetGroupAccTime(uint16\_t DeviceNo, uint16\_t GroupNo, uint16\_t \*Time\_ms)

大

#### 參數:

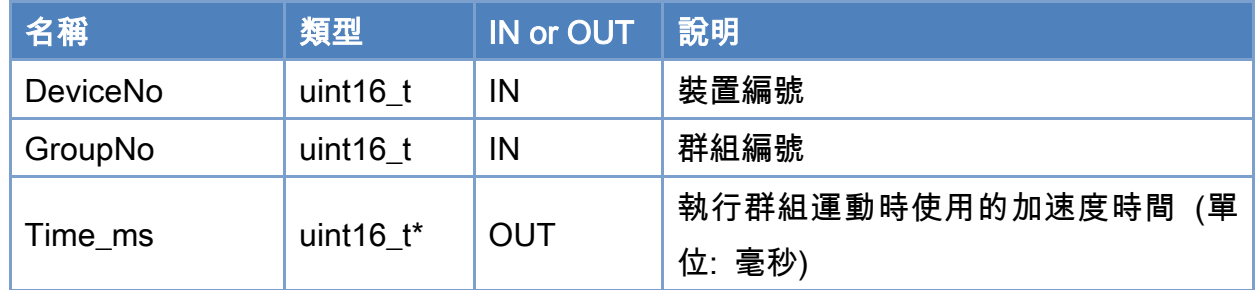

## 回傳值:

0: 函式執行成功。

其他: 請參考附錄"[函式錯誤回傳代碼](#page-860-0)"說明。

Copyright © 2018 ICP DAS CO., Ltd. All Rights Reserved. - 541 -

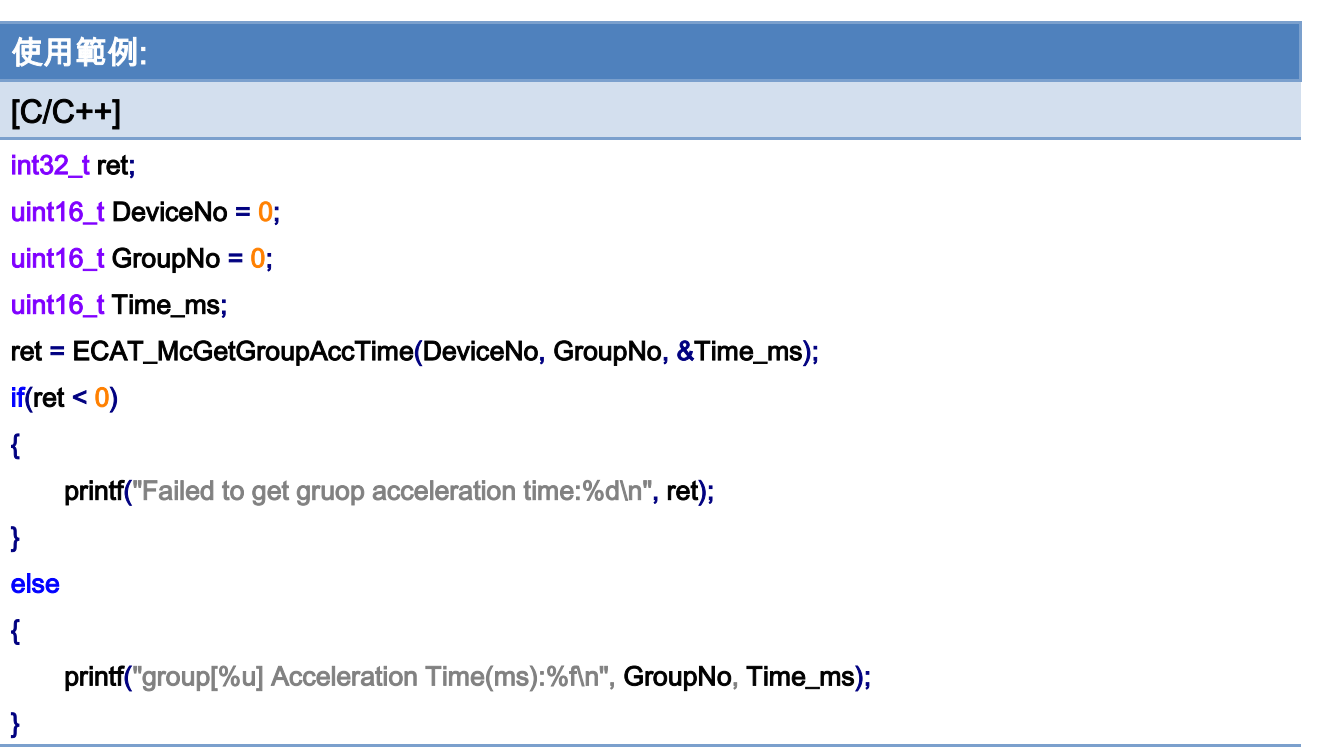

# 7.6.10. ECAT\_McSetGroupAccDecType

## 說明:

設定群組執行群組運動時使用的加速度類型。

## 格式:

int32\_t ECAT\_McSetGroupAccDecType(uint16\_t DeviceNo, uint16\_t GroupNo, uint16\_t Type)

## 參數:

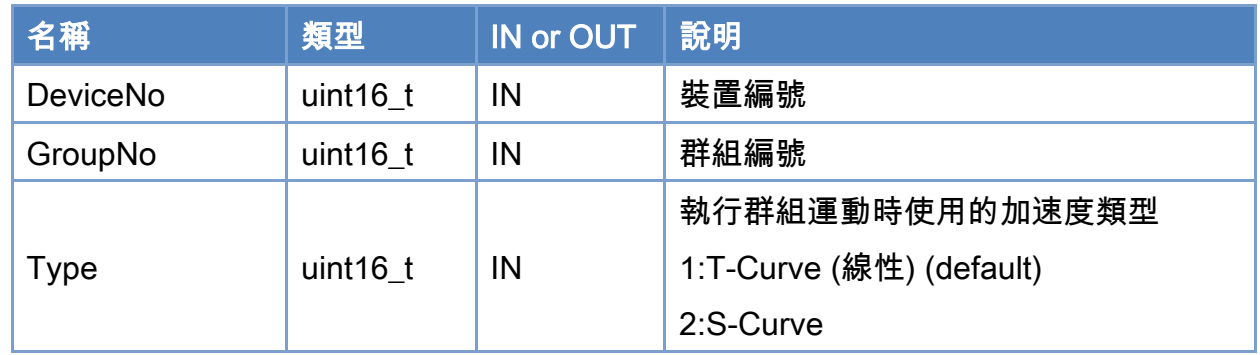

#### 回傳值:

0: 函式執行成功。

其他: 請參考附錄"[函式錯誤回傳代碼](#page-860-0)"說明。

Copyright © 2018 ICP DAS CO., Ltd. All Rights Reserved. 4. 1543 -

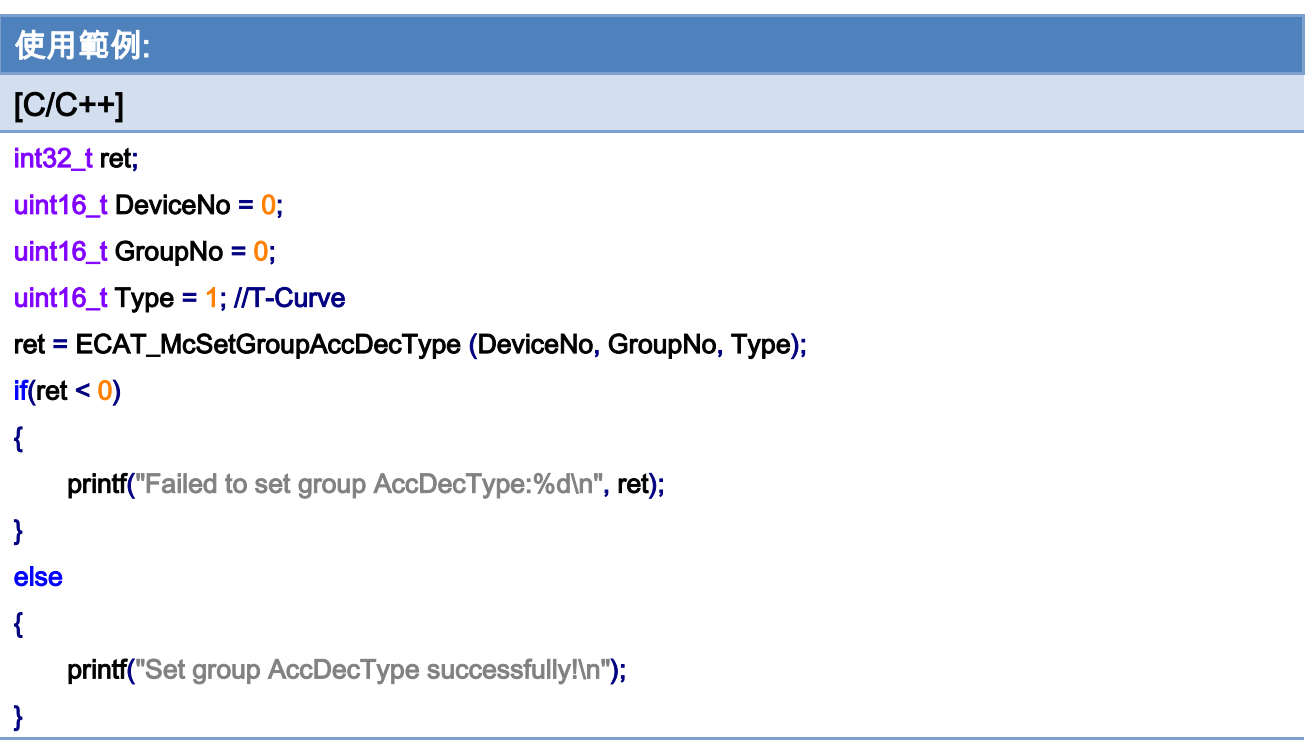

Copyright © 2018 ICP DAS CO., Ltd. All Rights Reserved. - 544 -

# 7.6.11. ECAT\_McGetGroupAccDecType

## 說明:

取得群組執行群組運動時使用的加速度類型。

## 格式:

int32\_t ECAT\_McGetGroupAccDecType(uint16\_t DeviceNo, uint16\_t GroupNo, uint16\_t \*Type)

## 參數:

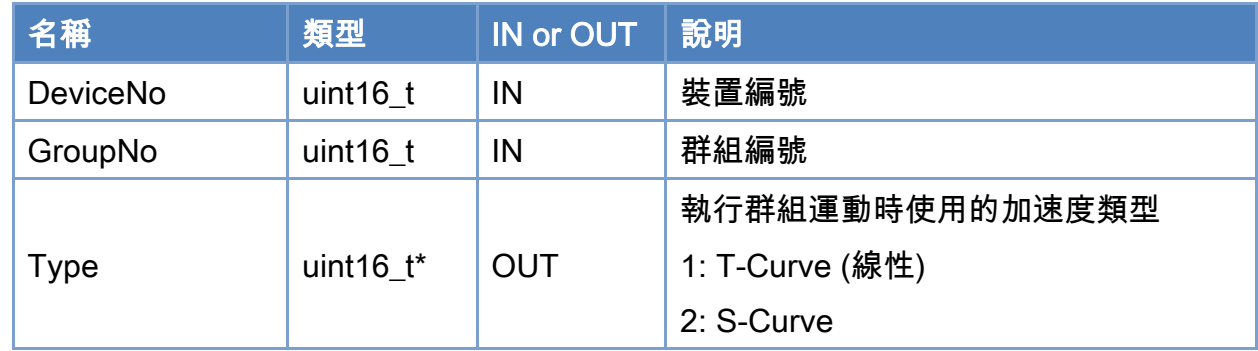

## 回傳值:

0: 函式執行成功。

其他: 請參考附錄"[函式錯誤回傳代碼](#page-860-0)"說明。

Copyright © 2018 ICP DAS CO., Ltd. All Rights Reserved. 4. 1545 -

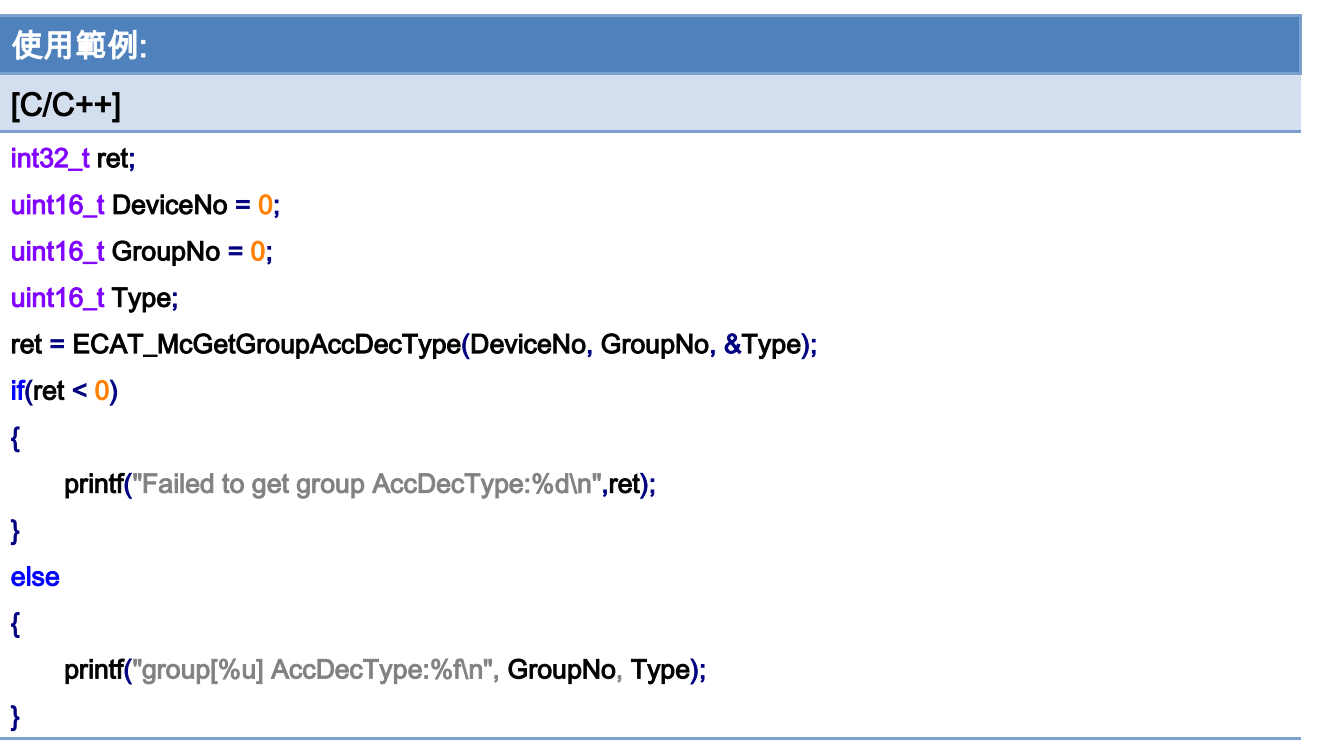

Copyright © 2018 ICP DAS CO., Ltd. All Rights Reserved. - 546 -

# 7.6.12. ECAT\_McSetGroupBlendingPercent

## 說明:

設定群組命令 BLENDING 模式的混合百分比,此命令立即執行。

## 格式:

int32\_t ECAT\_McSetGroupBlendingPercent(uint16\_t DeviceNo, uint16\_t GroupNo, uint16\_t Value)

## 參數:

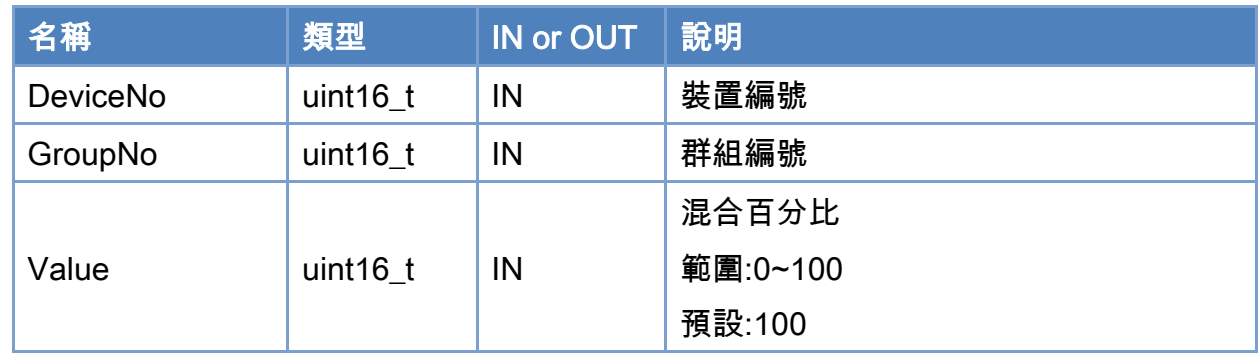

## 回傳值:

0: 函式執行成功。

其他: 請參考附錄"[函式錯誤回傳代碼](#page-860-0)"說明。

Copyright © 2018 ICP DAS CO., Ltd. All Rights Reserved. 4. 547 -

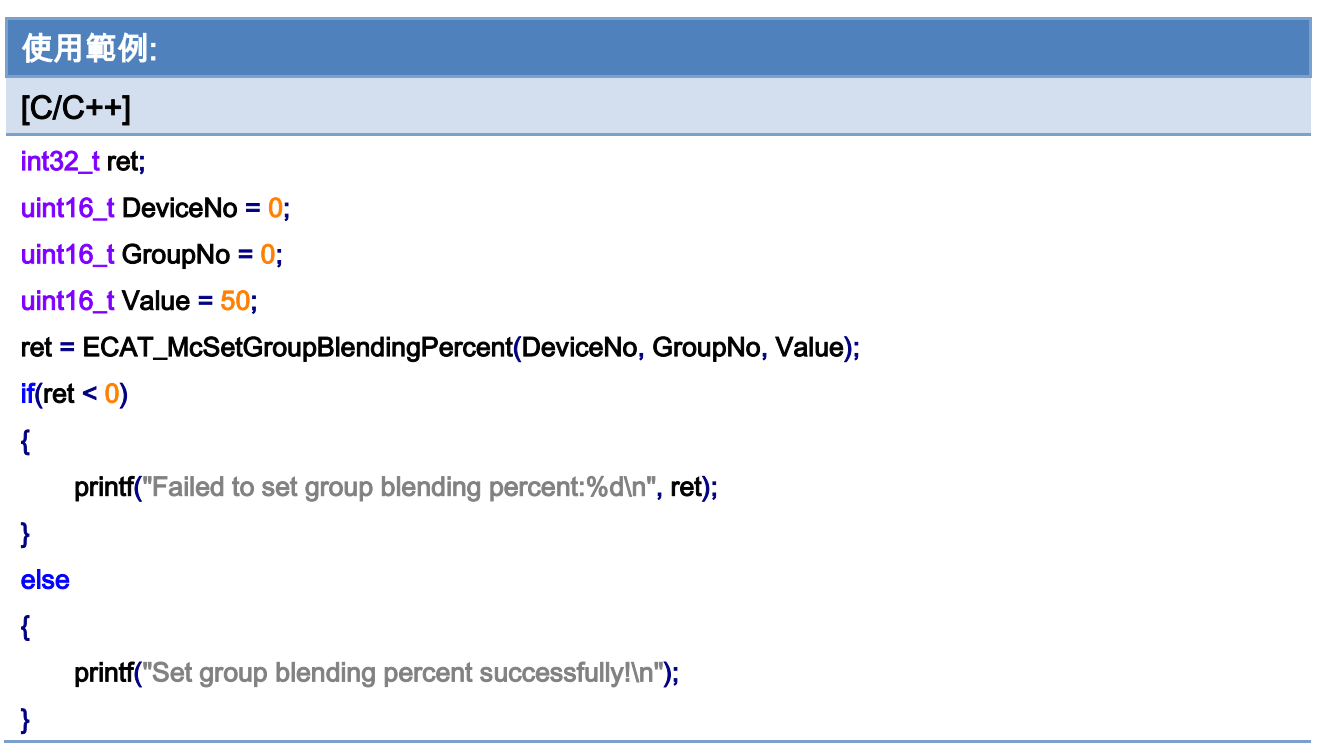

0%

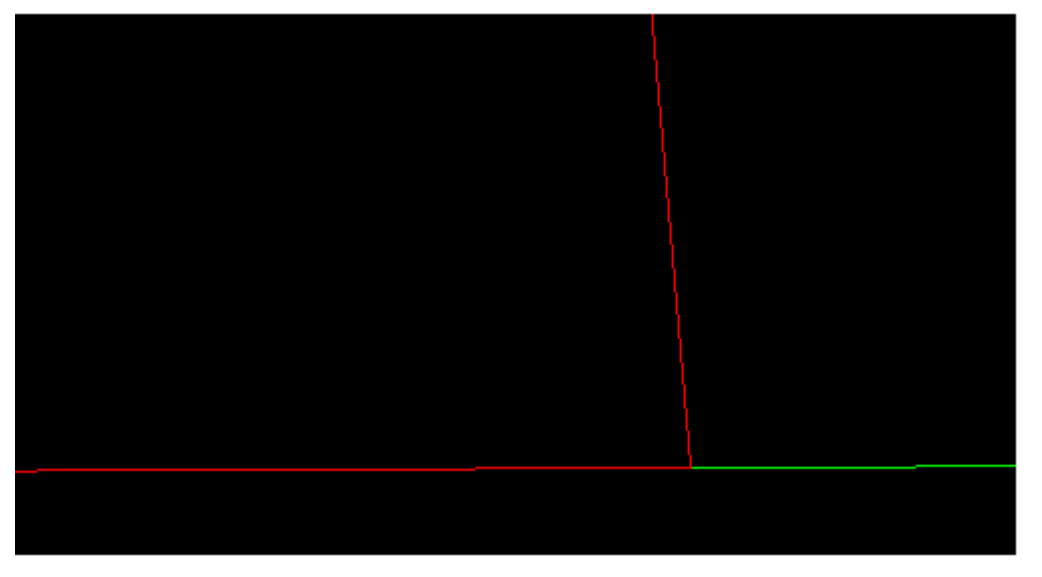

Copyright © 2018 ICP DAS CO., Ltd. All Rights Reserved. - 548 -

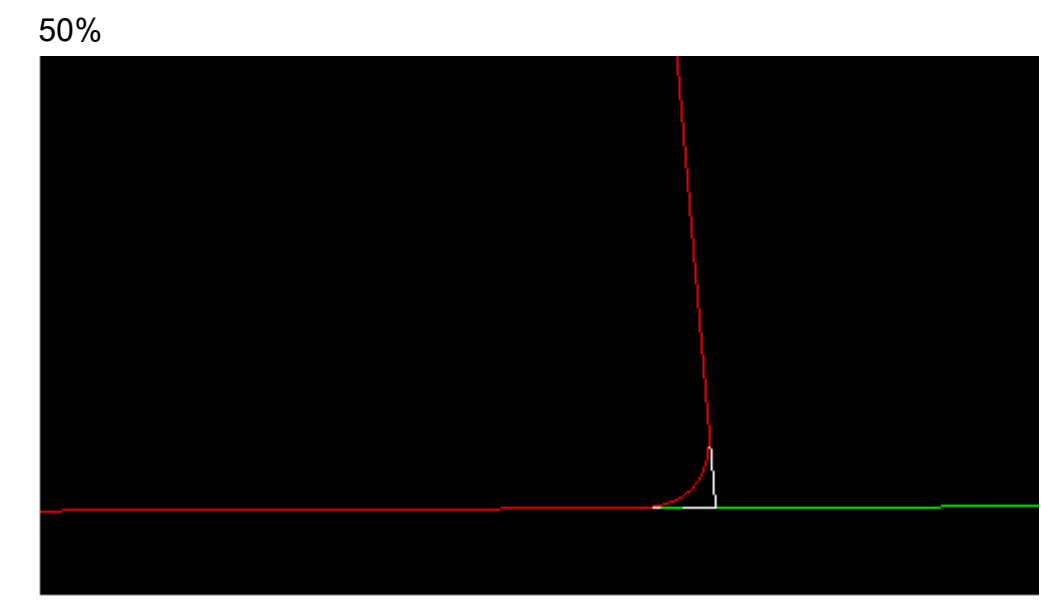

100%(default)

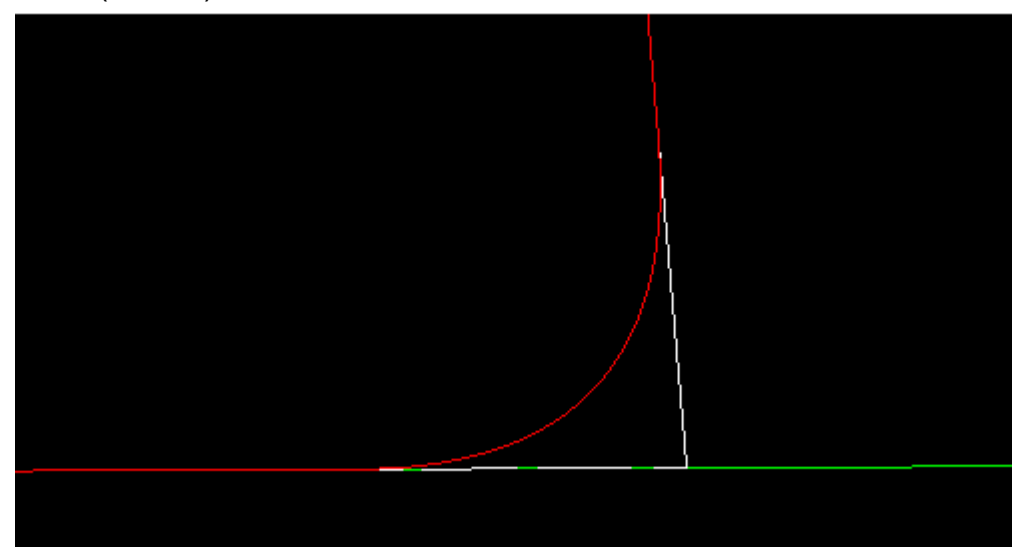

Copyright © 2018 ICP DAS CO., Ltd. All Rights Reserved. 4. 1994

# 7.6.13. ECAT\_McSetGroupBlendingPercentEx

## 說明:

設定群組命令 BLENDING 模式的混合百分比,此命令將排進命令緩衝區。

## 格式:

int32\_t ECAT\_McSetGroupBlendingPercentEx(uint16\_t DeviceNo, uint16\_t GroupNo, uint16\_t Value)

#### 參數:

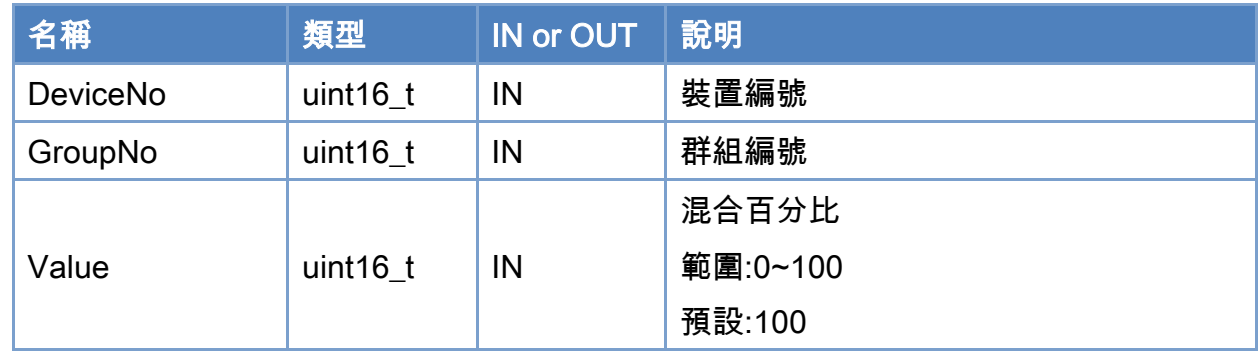

## 回傳值:

0: 函式執行成功。

其他: 請參考附錄"[函式錯誤回傳代碼](#page-860-0)"說明。

Copyright © 2018 ICP DAS CO., Ltd. All Rights Reserved. 4. 550 -

使用範例:

## $[C/C++]$ int32\_t ret; uint16\_t DeviceNo = 0; uint16\_t GroupNo =  $0$ ; uint16\_t AxisNo; uint16\_t Time\_ms = 999; double Pos[MC\_AXIS\_NO\_MAX]={ 0}; double  $VeI = 5$ // Add Axis AxisNo  $= 0$ : ret = ECAT\_McAddAxisToGroup(DeviceNo, GroupNo, AxisNo); if(ret  $< 0$ ) printf("Failed to add axis to group:%d\n", ret); AxisNo =  $1$ ; ret = ECAT\_McAddAxisToGroup(DeviceNo, GroupNo, AxisNo); if(ret  $< 0$ ) printf("Failed to add axis to group:%d\n", ret); // Set Acctime ret = ECAT\_McSetGroupAccTime(DeviceNo, GroupNo, Time\_ms);  $if(ret < 0)$ printf("Failed to set group acceleration time:%d\n", ret); // Set blending mode ret = ECAT\_McSetGroupCmdMode(DeviceNo, GroupNo, MS\_GRP\_CM\_BLENDING);  $if(ret < 0)$

printf("Failed to set group command mode:%d\n", ret);

#### // Start

#### ret = ECAT\_McSetGroupBlendingPercentEx(DeviceNo,GrpNo, 80);

 $iff(\text{ret} < 0)$  printf("Failed to set group blending percent: %d\n", ret);

 $Pos[0] = 2;$ 

 $Pos[1] = 0;$ 

#### ret = ECAT\_McGroupMoveLineAbs(DeviceNo,GrpNo,Pos,Vel);

 $iff(\text{ret} < 0)$  printf("Failed to group move abs%d\n", ret);

Copyright © 2018 ICP DAS CO., Ltd. All Rights Reserved. 4. 551 -

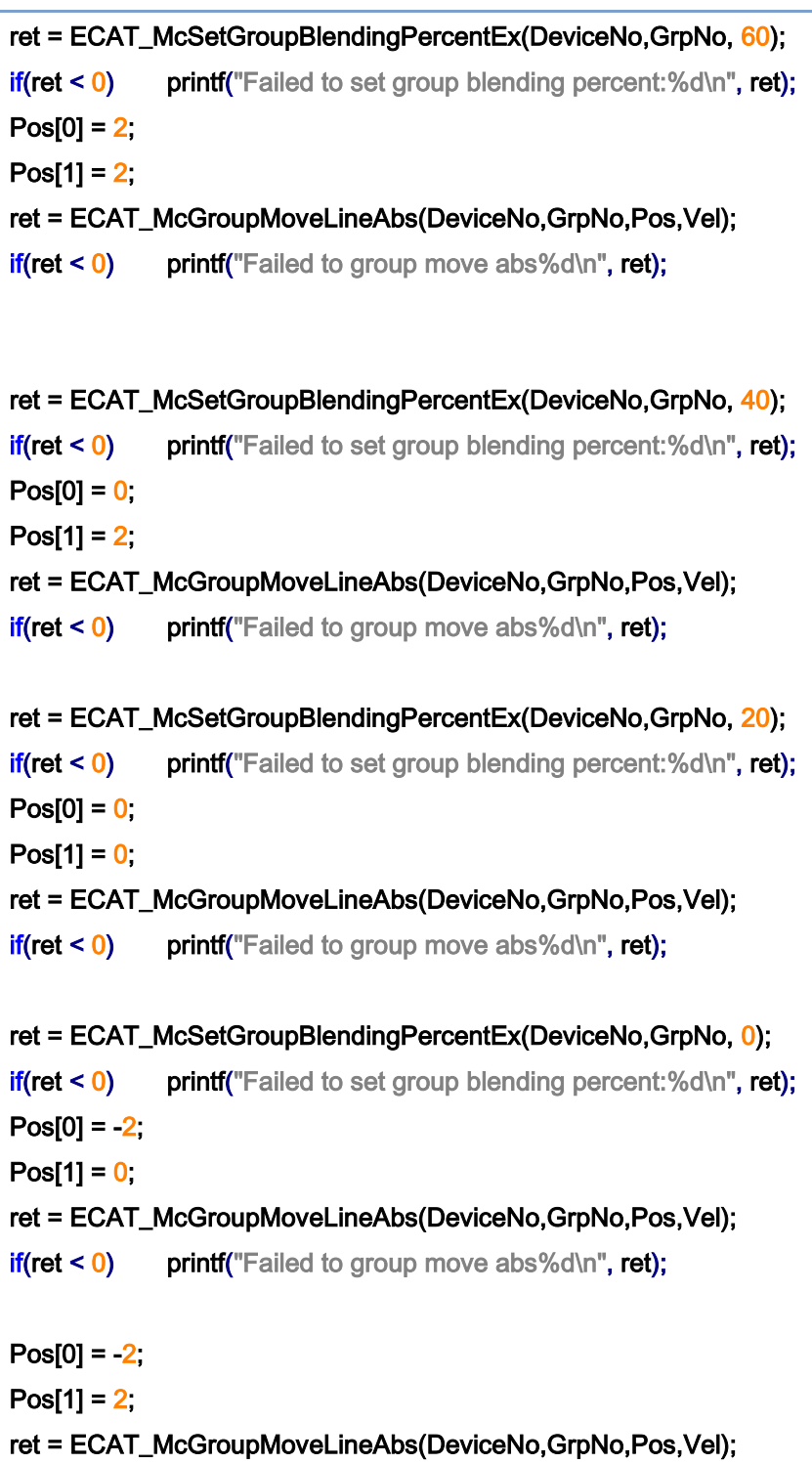

if(ret < 0) printf("Failed to group move abs%d\n", ret);

Copyright © 2018 ICP DAS CO., Ltd. All Rights Reserved. - 552 -

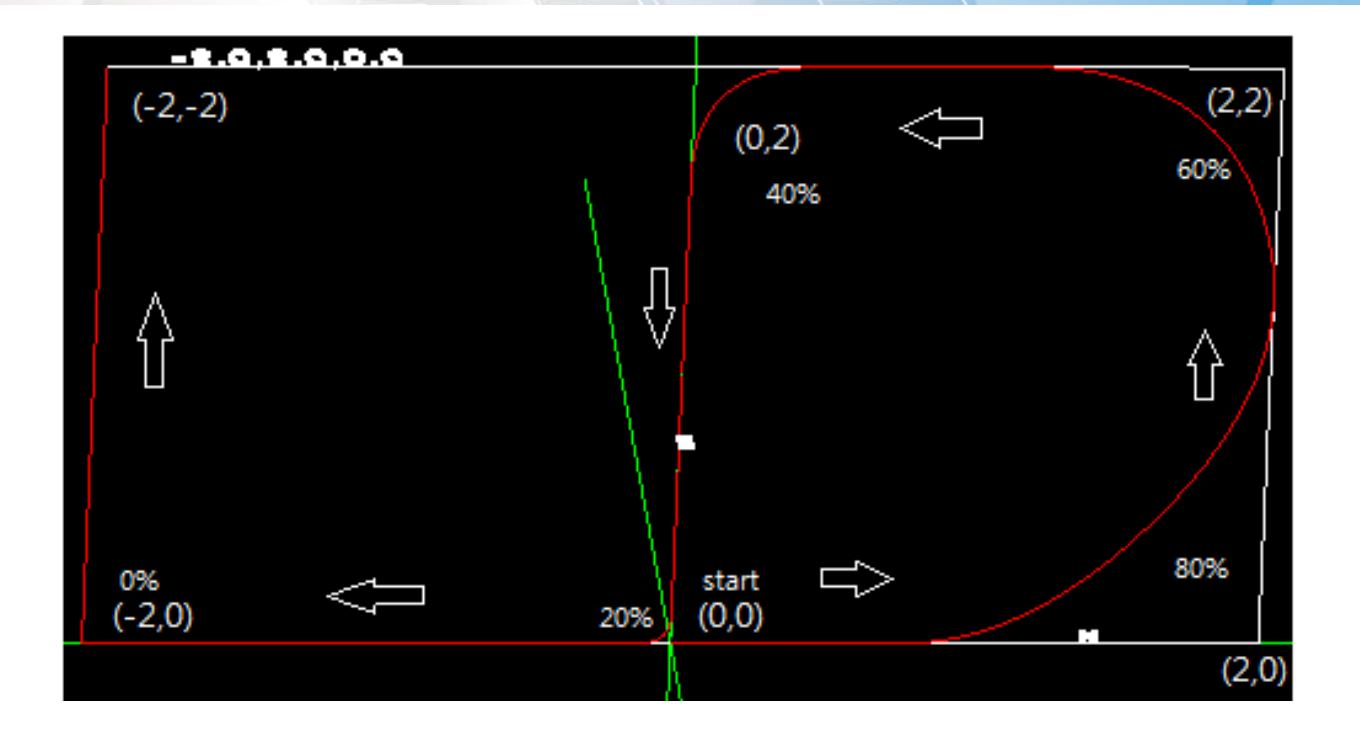

Copyright © 2018 ICP DAS CO., Ltd. All Rights Reserved. 4. 1553 -

# 7.6.14. ECAT\_McSetGroupPvtDecEnable

## 說明:

設定群組 PVT 運動執行至最後一個命令後是否減速。

## 格式:

int32\_t ECAT\_McSetGroupPvtDecEnable(uint16\_t DeviceNo, uint16\_t GroupNo, uint16\_t Enable)

#### 參數:

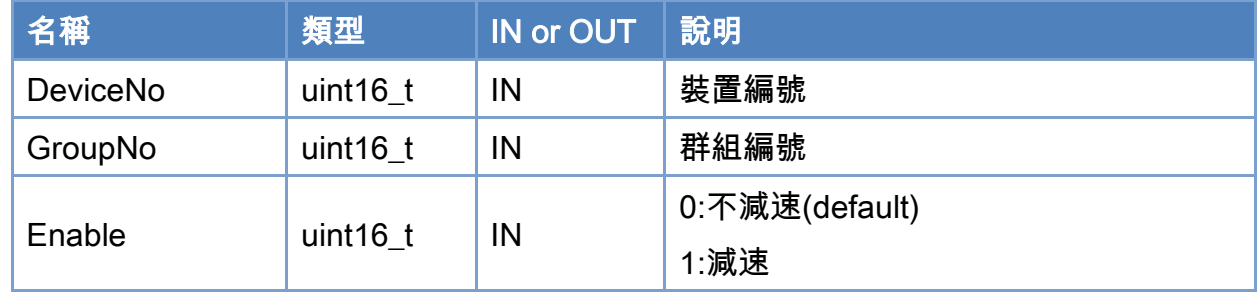

#### 回傳值:

0: 函式執行成功。

其他: 請參考附錄"[函式錯誤回傳代碼](#page-860-0)"說明。

Copyright © 2018 ICP DAS CO., Ltd. All Rights Reserved. 4. 554 - 554 -

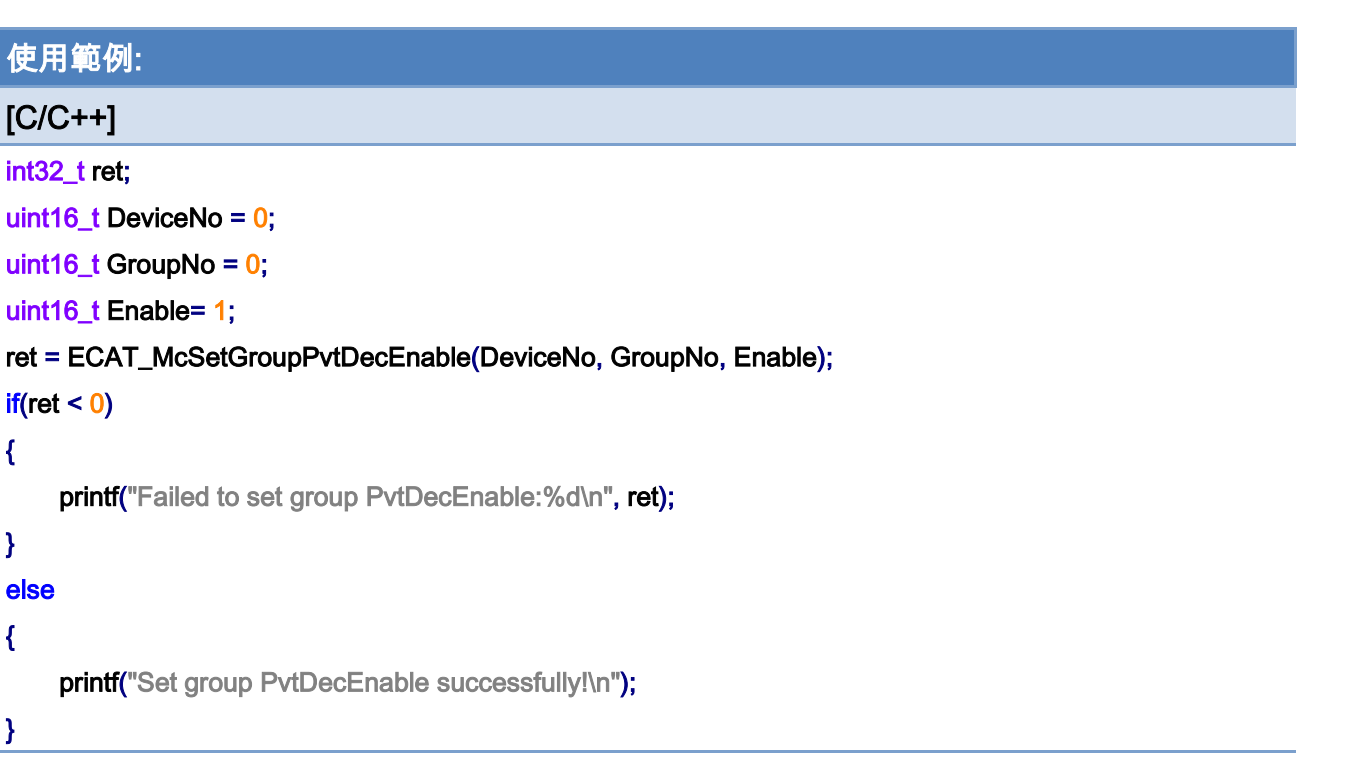

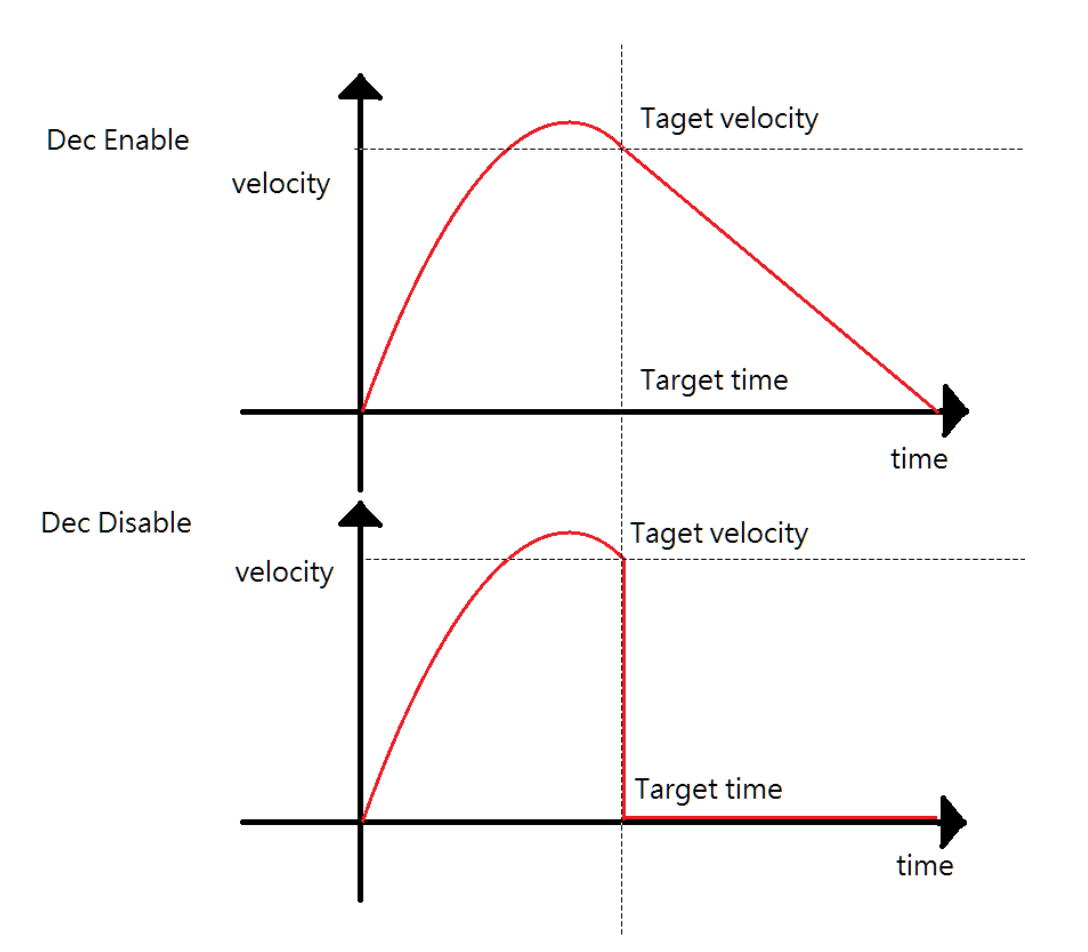

Copyright © 2018 ICP DAS CO., Ltd. All Rights Reserved. - 555 -

# 7.6.15. ECAT\_McGetGroupPvtDecEnable

#### 說明:

取得群組 PVT 運動執行至最後一個命令後是否減速。

## 格式:

int32\_t ECAT\_McGetGroupPvtDecEnable(uint16\_t DeviceNo, uint16\_t GroupNo, uint16\_t \*Enable)

#### 參數:

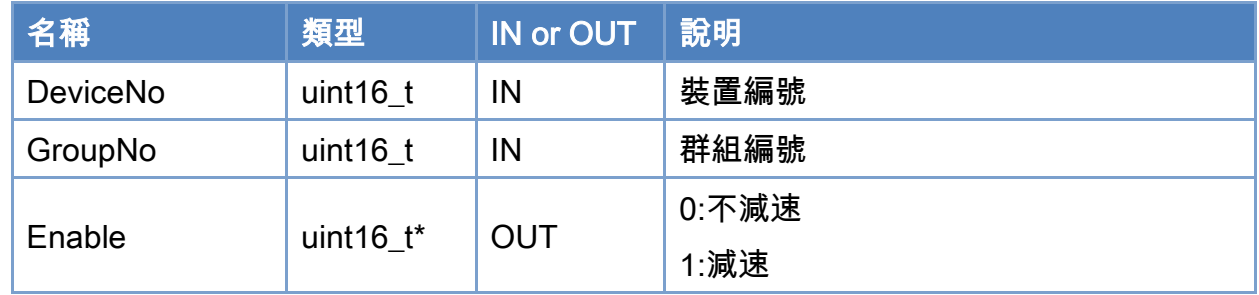

#### 回傳值:

0: 函式執行成功。

其他: 請參考附錄"[函式錯誤回傳代碼](#page-860-0)"說明。

Copyright © 2018 ICP DAS CO., Ltd. All Rights Reserved. 4. 556 -

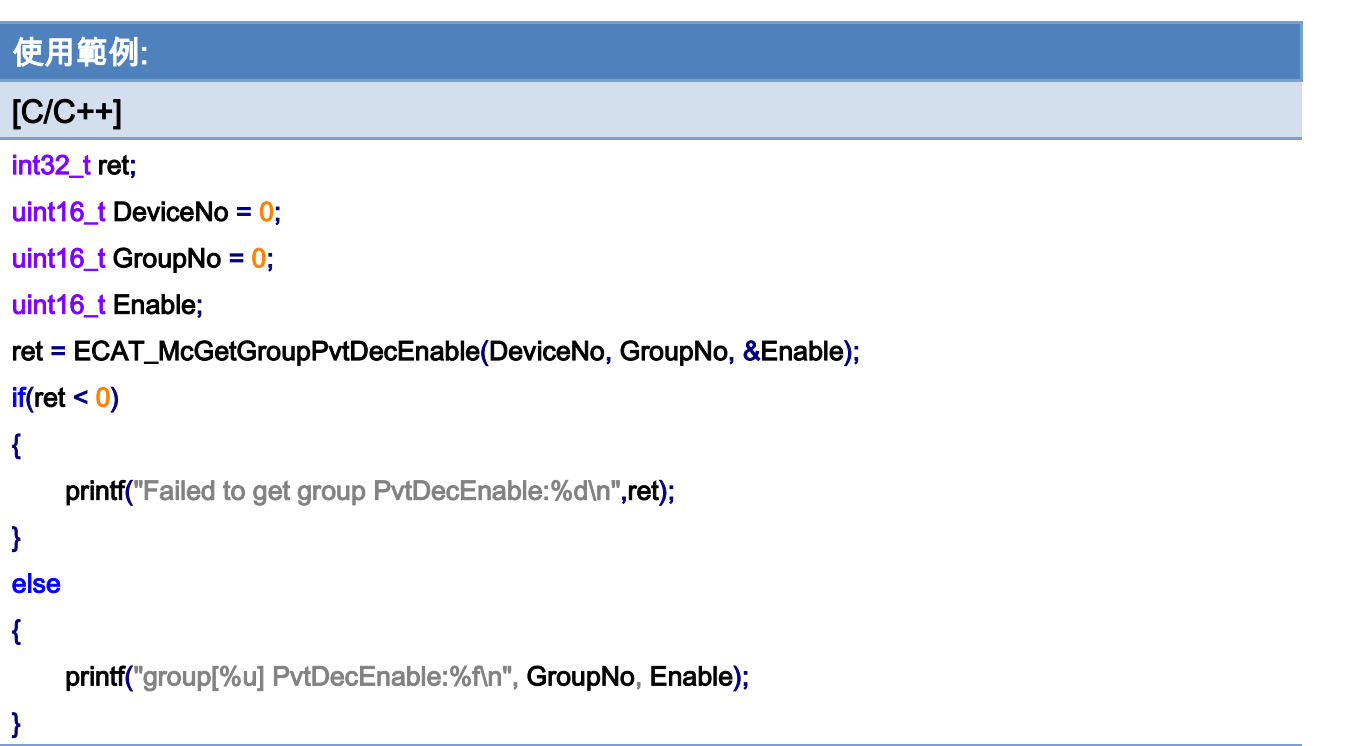

Copyright © 2018 ICP DAS CO., Ltd. All Rights Reserved. 4. 1997 - 557 -

# 7.7. 群組運動狀態

# 7.7.1. ECAT\_McGetGroupState

## 說明:

取得指定群組當前群組狀態。

## 格式:

int32\_t ECAT\_McGetGroupState(uint16\_t DeviceNo, uint16\_t GroupNo, uint32\_t \*State)

## 參數:

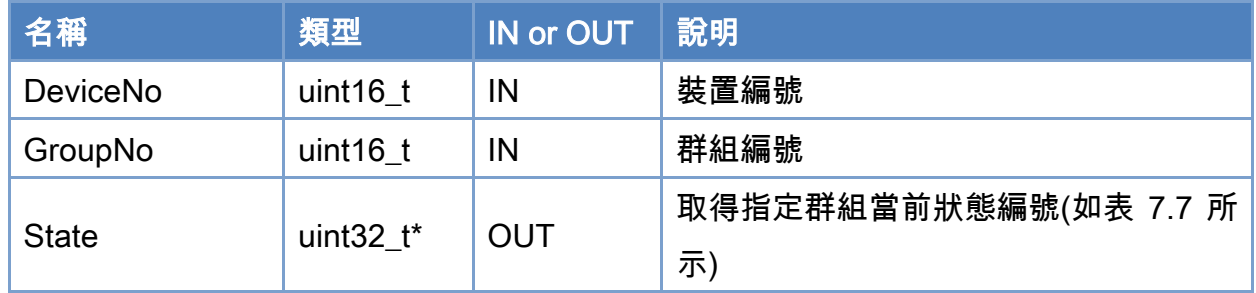

## 回傳值:

0: 函式執行成功。

其他: 請參考附錄"[函式錯誤回傳代碼](#page-860-0)"說明。

Copyright © 2018 ICP DAS CO., Ltd. All Rights Reserved. 4. 1558 -

## <span id="page-558-0"></span>表 7.7: 群組狀態編號

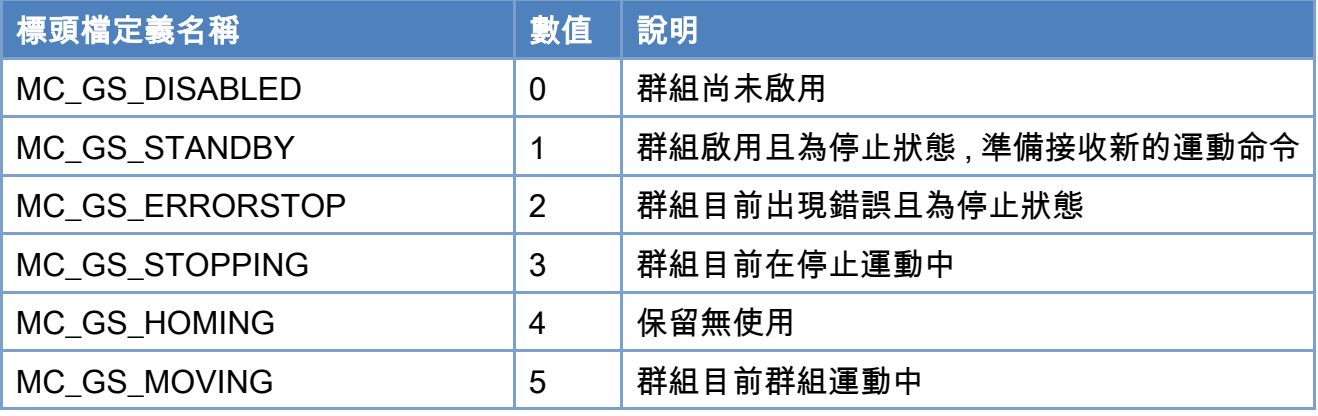

## 使用範例:

```
[C/C++]
```

```
int32_t ret; 
uint16_t DeviceNo = 0; 
uint16_t GroupNo = 0;
char buf[512]; 
uint32_t State; 
ret = ECAT_McGetGroupState(DeviceNo, GroupNo, &State); 
if(ret < 0){ 
    printf("Failed to get group state:%d\n", ret);
} 
else 
{ 
      switch(State) 
    \left\{ \right. case MC_GS_DISABLED: 
               sprintf(buf,"Disabled"); 
               break; 
          case MC_GS_STANDBY: 
               sprintf(buf,"Standby"); 
               break; 
          case MC_GS_ERRORSTOP: 
               sprintf(buf,"ErrorStop"); 
               break;
```
Copyright © 2018 ICP DAS CO., Ltd. All Rights Reserved. 4. 559 -

## case MC\_GS\_STOPPING: sprintf(buf,"Stopping"); break; case MC\_GS\_HOMING: sprintf(buf,"Homing"); break; case MC\_GS\_MOVING: sprintf(buf,"Moving"); break; default: sprintf(buf,"Invalid"); printf("Group State:%s\n", buf);

}

}

Copyright © 2018 ICP DAS CO., Ltd. All Rights Reserved. 4. 1560 -

# 7.7.2. ECAT\_McGetGroupCmdBuffer

## 說明:

取得群組中在命令緩衝區等待被執行的命令數量。如果需要連續運動,使用此資訊可以決 定是否要馬上新增命令到緩衝區。

## 格式:

int32\_t ECAT\_McGetGroupCmdBuffer(uint16\_t DeviceNo, uint16\_t GroupNo, uint16\_t \*Buffer)

#### 參數:

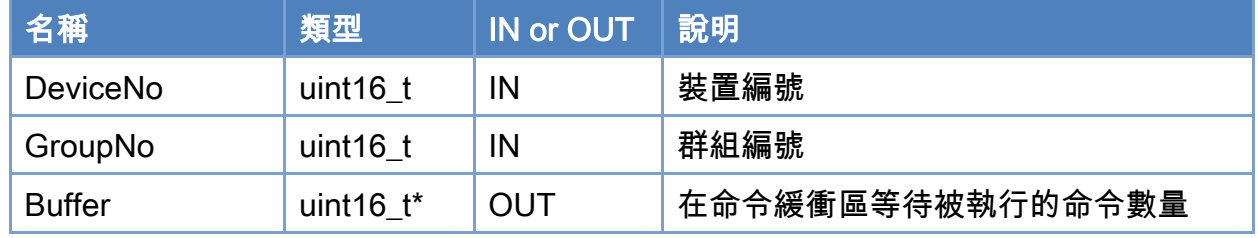

#### 回傳值:

0: 函式執行成功。

其他: 請參考附錄"[函式錯誤回傳代碼](#page-860-0)"說明。

Copyright © 2018 ICP DAS CO., Ltd. All Rights Reserved. 4. 561 -

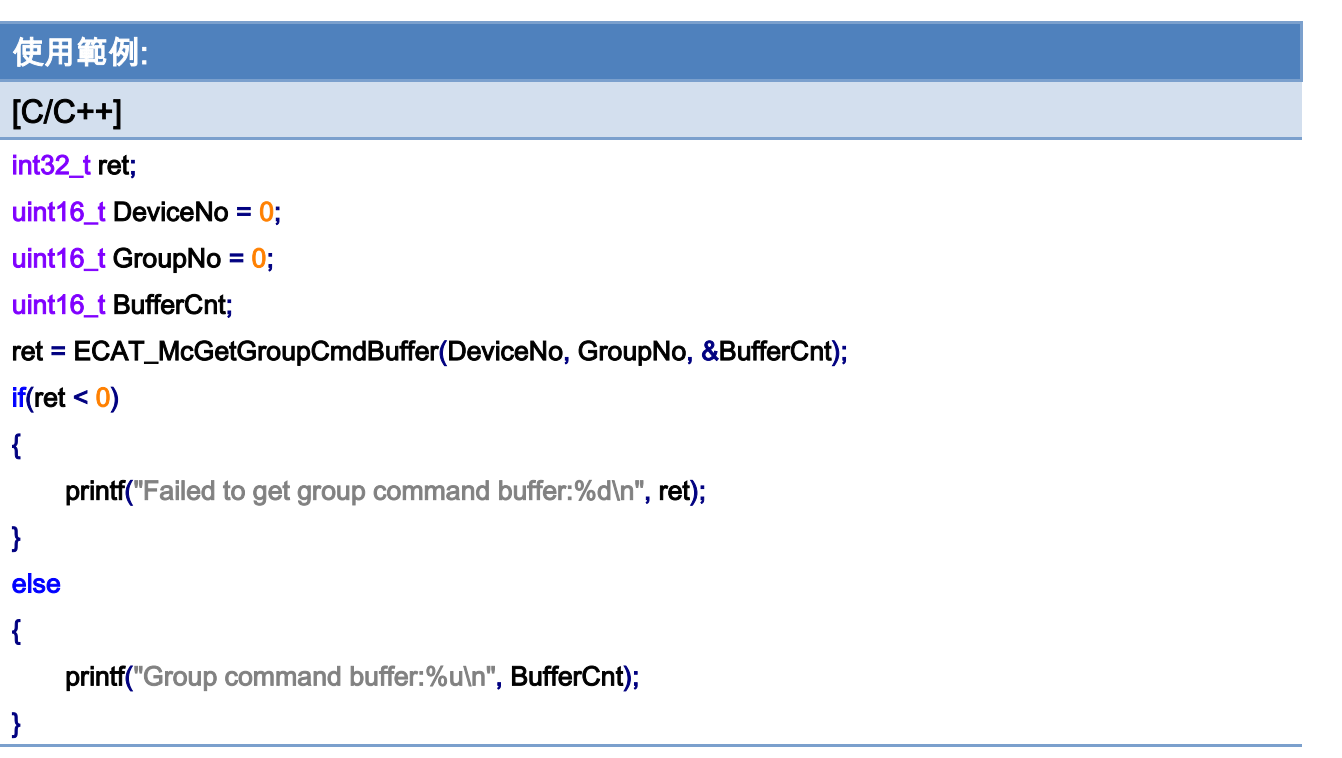

# 7.7.3. ECAT\_McSetGroupVelLimitStatus

## 說明:

設定指定群組當前群組速度限制狀態。注意,僅對 ECAT\_McGroupMoveLineAbs\_PT以 及 ECAT\_McGroupMoveLineRel\_PT 有效。

## 格式:

int32\_t ECAT\_McSetGroupVelLimitStatus(uint16\_t DeviceNo, uint16\_t GroupNo, uint16\_t Status)

#### 參數:

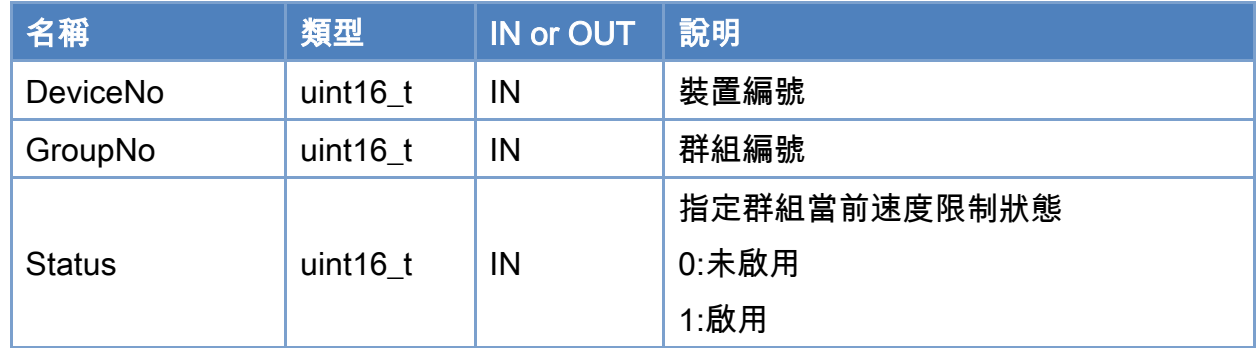

## 回傳值:

0: 函式執行成功。

其他: 請參考附錄"[函式錯誤回傳代碼](#page-860-0)"說明。

Copyright © 2018 ICP DAS CO., Ltd. All Rights Reserved. 4. 563 -

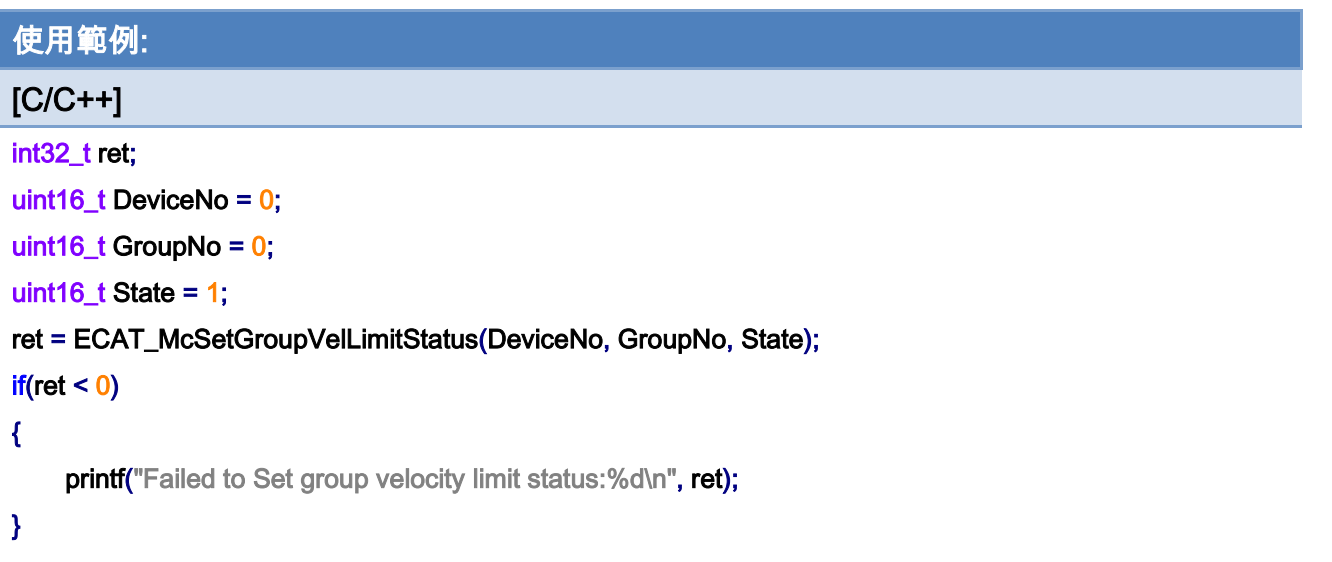

Copyright © 2018 ICP DAS CO., Ltd. All Rights Reserved. - 564 -

# 7.7.4. ECAT\_McGetGroupVelLimitStatus

## 說明:

取得指定群組當前群組速度限制狀態。

## 格式:

int32\_t ECAT\_McGetGroupVelLimitStatus(uint16\_t DeviceNo, uint16\_t GroupNo, uint16\_t \*Status)

## 參數:

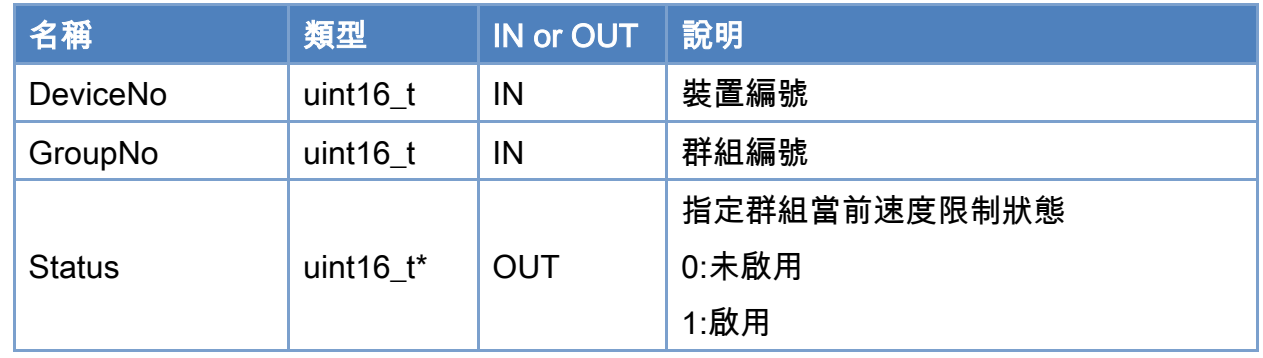

#### 回傳值:

0: 函式執行成功。

其他: 請參考附錄"[函式錯誤回傳代碼](#page-860-0)"說明。

Copyright © 2018 ICP DAS CO., Ltd. All Rights Reserved. 4. 565 -

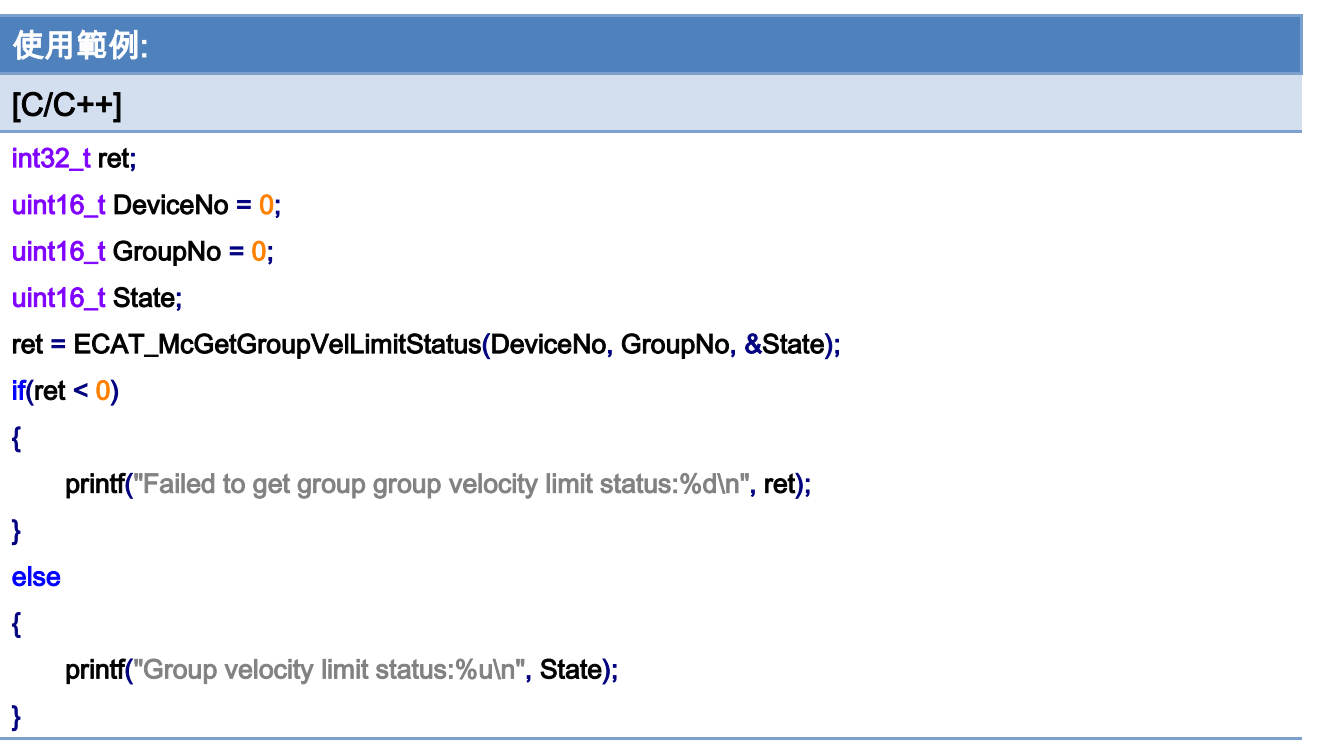

Copyright © 2018 ICP DAS CO., Ltd. All Rights Reserved. - 566 -

# 7.7.5. ECAT\_McSetGroupVelLimitValue

#### 說明:

設定指定群組當前群組每一軸的最大速度限制。

注意,僅 ECAT\_McGroupMoveLineAbs\_PT以及 ECAT\_McGroupMoveLineRel\_PT有效, 此函式會以加長時間的方式來達成每一軸最大速度限制的要求。

## 格式:

int32\_t ECAT\_McSetGroupVelLimitValue(uint16\_t DeviceNo, uint16\_t GroupNo, double Value)

#### 參數:

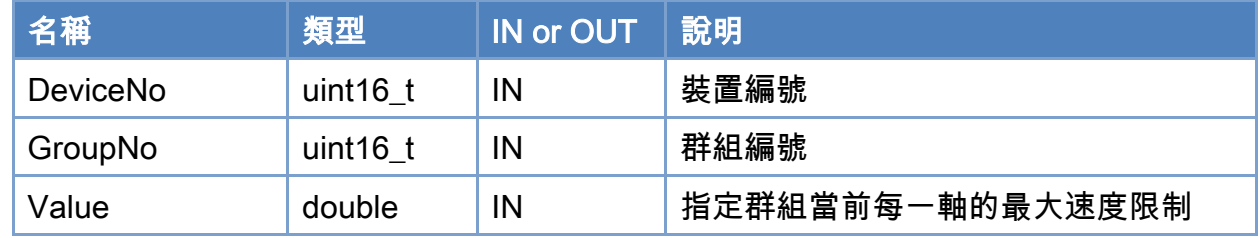

#### 回傳值:

0: 函式執行成功。

其他: 請參考附錄"[函式錯誤回傳代碼](#page-860-0)"說明。

Copyright © 2018 ICP DAS CO., Ltd. All Rights Reserved. 4. 567 -

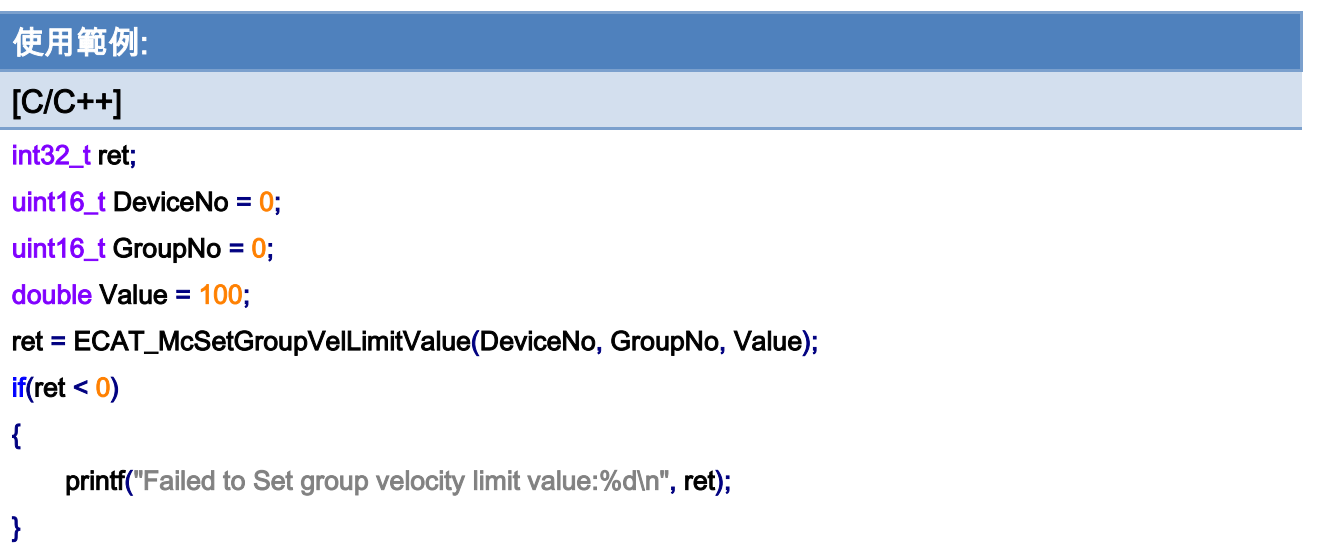

Copyright © 2018 ICP DAS CO., Ltd. All Rights Reserved. - 568 -

# 7.7.6. ECAT\_McGetGroupVelLimitValue

## 說明:

取得指定群組當前群組每一軸的最大速度限制。

注意, 僅對 ECAT\_McGroupMoveLineAbs\_PT以及 ECAT\_McGroupMoveLineRel\_PT有 效,此函式會以加長時間的方式來達成每一軸最大速度限制的要求。

## 格式:

int32\_t ECAT\_McGetGroupVelLimitValue(uint16\_t DeviceNo, uint16\_t GroupNo, double \*Value)

#### 參數:

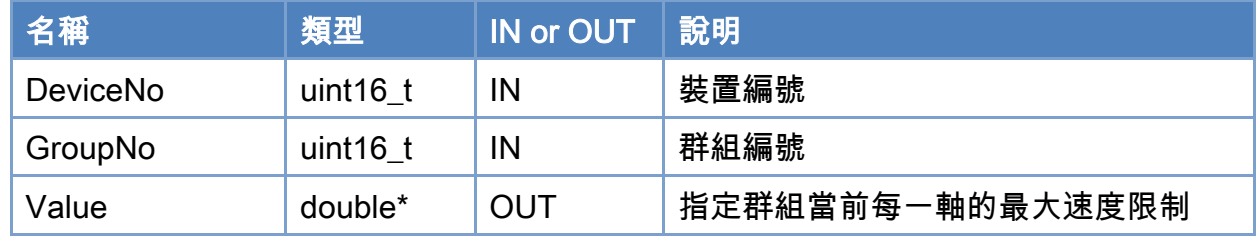

#### 回傳值:

0: 函式執行成功。

其他: 請參考附錄"[函式錯誤回傳代碼](#page-860-0)"說明。

Copyright © 2018 ICP DAS CO., Ltd. All Rights Reserved. 4. 1569 -

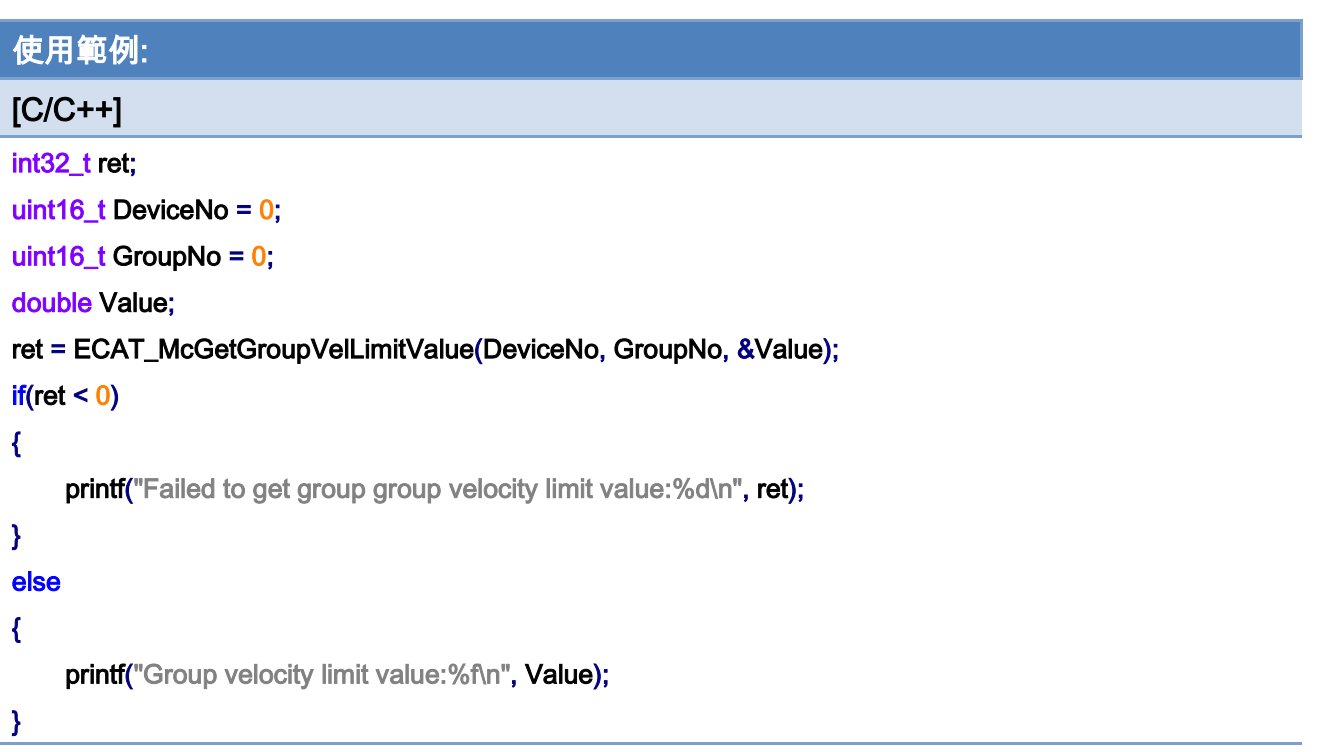

# 7.8. 群組運動控制

# 7.8.1. ECAT\_McGroupMoveLineAbs

## 說明:

指定位置和速度,執行指定群組的絕對位置線性補間移動。

## 格式:

int32\_t ECAT\_McGroupMoveLineAbs(uint16\_t DeviceNo, uint16\_t GroupNo, double Pos[], double Vel)

#### 參數:

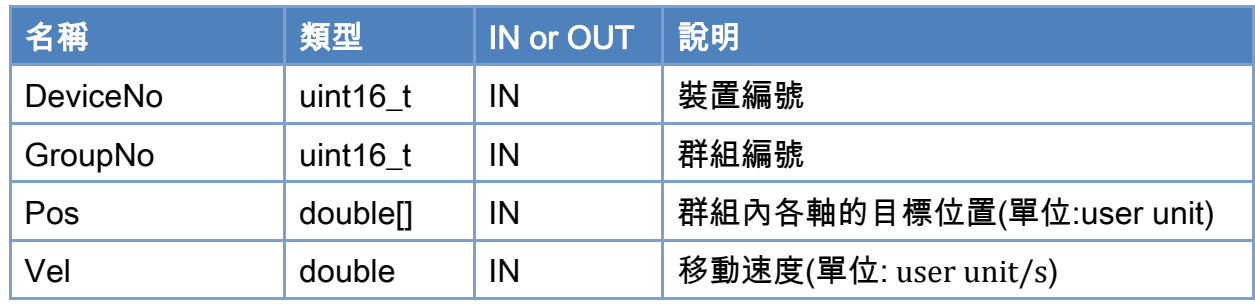

## 回傳值:

0: 函式執行成功。

其他: 請參考附錄"[函式錯誤回傳代碼](#page-860-0)"說明。

Copyright © 2018 ICP DAS CO., Ltd. All Rights Reserved. 4. 571 -

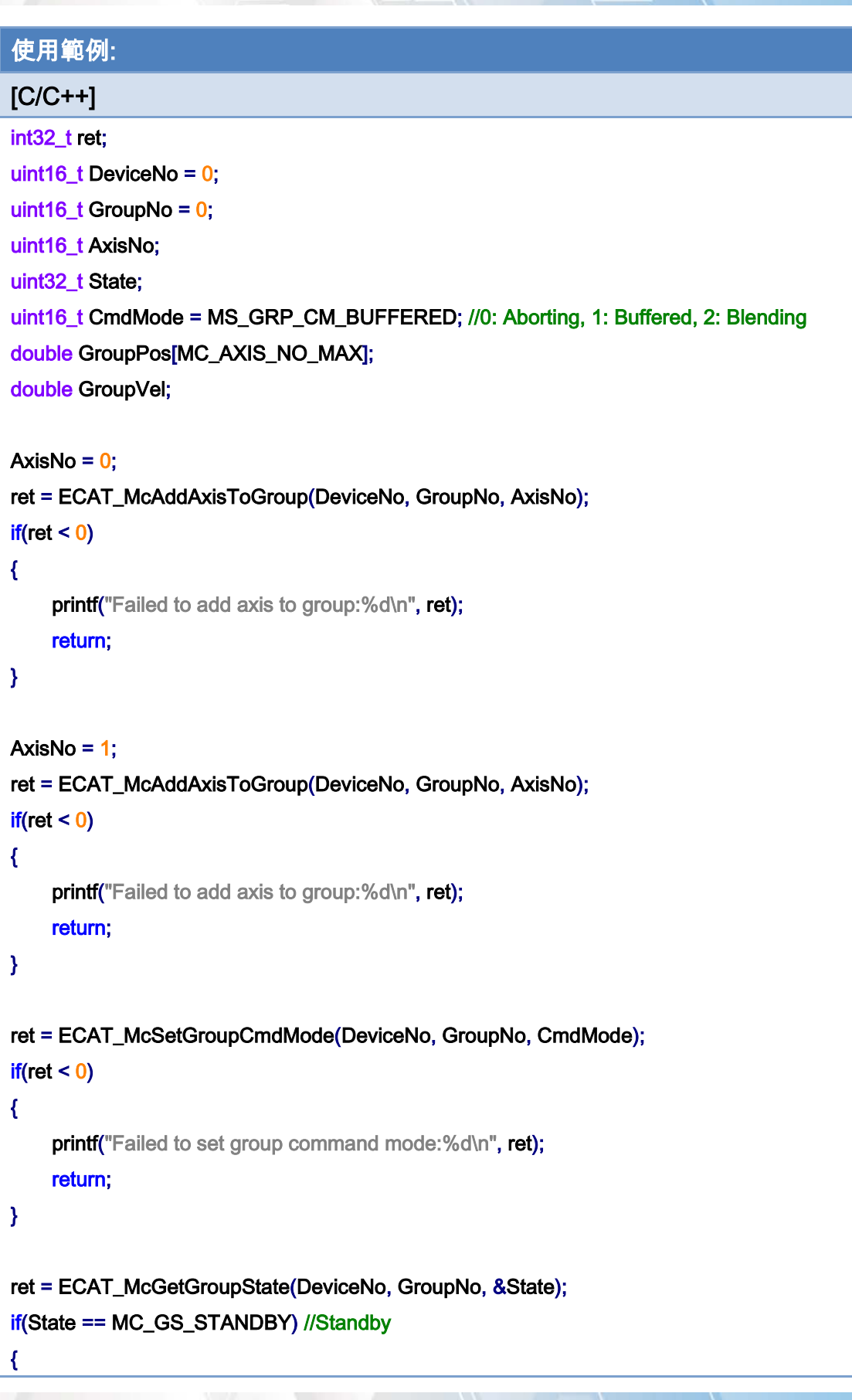

Copyright © 2018 ICP DAS CO., Ltd. All Rights Reserved. 4. 1572 -

}

```
 //Command 1 
GroupPos[0] = 10.0;
 GroupPos[1] = 20.0; 
GroupVel = 5;
 ret = ECAT_McGroupMoveLineAbs(DeviceNo, GroupNo, GroupPos, GroupVel); 
if(ret < 0)
 { 
    printf("Failed to add group move line command:%d\n", ret);
 } 
 //Command 2 
 GroupPos[0] = 30.0; 
 GroupPos[1] = 50.0; 
GroupVel = 10;
 ret = ECAT_McGroupMoveLineAbs(DeviceNo, GroupNo, GroupPos, GroupVel); 
if(ret < 0) { 
    printf("Failed to add group move line command:%d\n", ret);
 } 
 do 
 { 
     sleep(1); 
     ret = ECAT_McGetGroupState(DeviceNo, GroupNo, &State); 
 }while(State == MC_GS_MOVING) //Moving 
 if(State == MC_GS_STANDBY) //Standby 
    printf("Group move line successfully!\n");
 else if(State == MC_GS_ERRORSTOP) //ErrorStop 
 { 
    printf("Group error stop\n");
 }
```
Copyright © 2018 ICP DAS CO., Ltd. All Rights Reserved. 4. 573 -

# 7.8.2. ECAT\_McGroupMoveLineRel

## 說明:

指定位置和速度,執行指定群組的相對距離線性補間移動。

## 格式:

int32\_t ECAT\_McGroupMoveLineRel(uint16\_t DeviceNo, uint16\_t GroupNo, double Pos[], double Vel)

#### 參數:

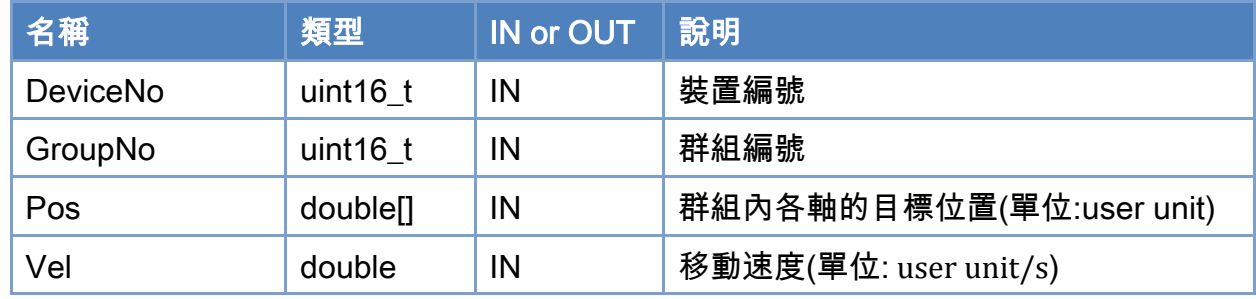

## 回傳值:

0: 函式執行成功。

其他: 請參考附錄"[函式錯誤回傳代碼](#page-860-0)"說明。

Copyright © 2018 ICP DAS CO., Ltd. All Rights Reserved. 4. 574 - 574 -

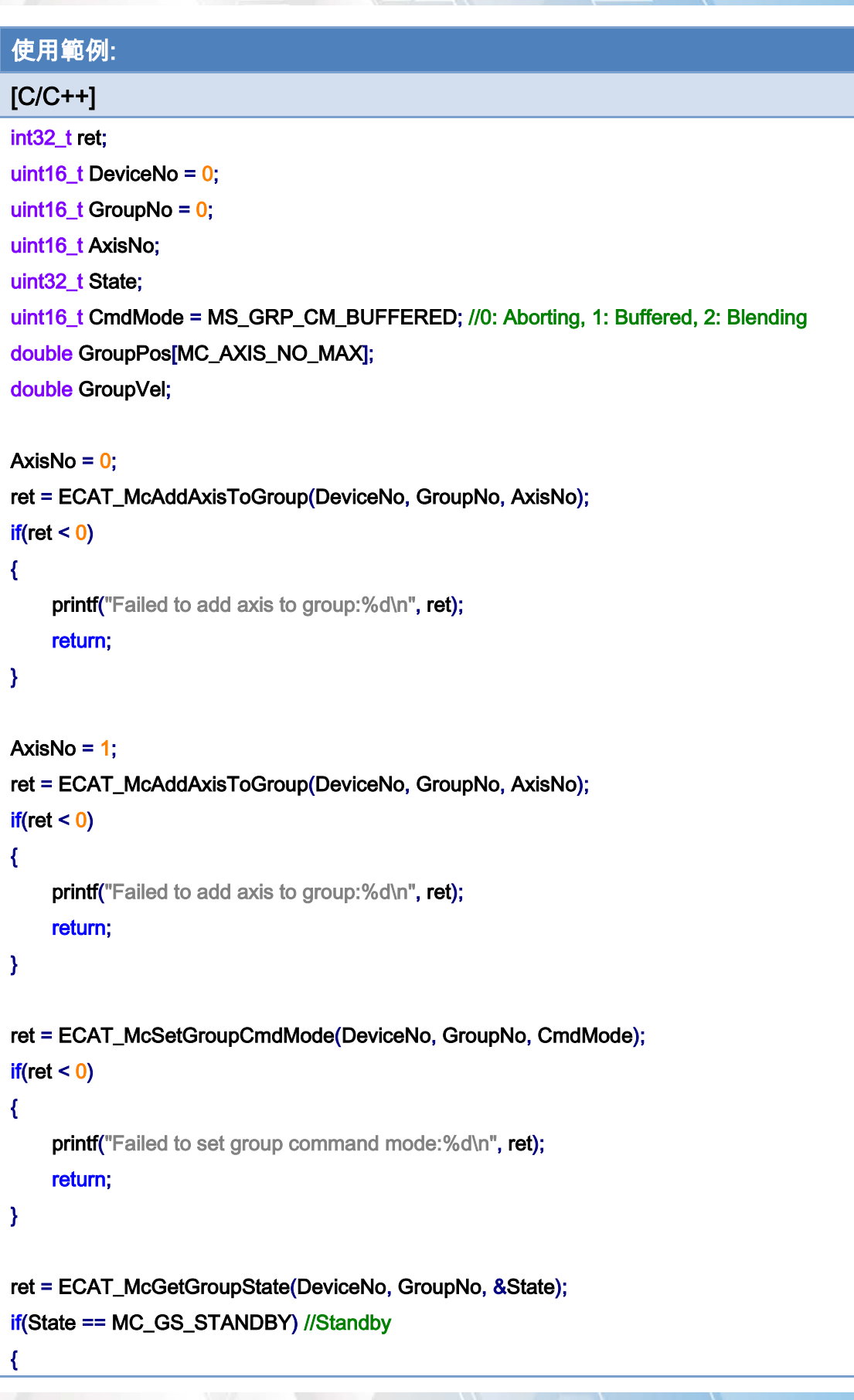

Copyright © 2018 ICP DAS CO., Ltd. All Rights Reserved. - 575 -

}

```
 //Command 1 
GroupPos[0] = 10.0;
 GroupPos[1] = 20.0; 
GroupVel = 5;
 ret = ECAT_McGroupMoveLineRel(DeviceNo, GroupNo, GroupPos, GroupVel); 
if(ret < 0)
 { 
    printf("Failed to add group move line command:%d\n", ret);
 } 
 //Command 2 
 GroupPos[0] = 30.0; 
 GroupPos[1] = 50.0; 
GroupVel = 10;
 ret = ECAT_McGroupMoveLineRel(DeviceNo, GroupNo, GroupPos, GroupVel); 
if(ret < 0) { 
    printf("Failed to add group move line command:%d\n", ret);
 } 
 do 
 { 
     sleep(1); 
     ret = ECAT_McGetGroupState(DeviceNo, GroupNo, &State); 
 }while(State == MC_GS_MOVING) //Moving 
 if(State == MC_GS_STANDBY) //Standby 
    printf("Group move line successfully!\n");
 else if(State == MC_GS_ERRORSTOP) //ErrorStop 
 { 
    printf("Group error stop\n");
 }
```
Copyright © 2018 ICP DAS CO., Ltd. All Rights Reserved. 4. 576 -
# 7.8.3. ECAT\_McGroupMoveLineAbs\_PT

## 說明:

指定位置和時間,執行指定群組的絕對位置線性補間移動。

# 格式:

int32\_t ECAT\_McGroupMoveLineAbs\_PT(uint16\_t DeviceNo, uint16\_t GroupNo, double Pos[], double Time)

#### 參數:

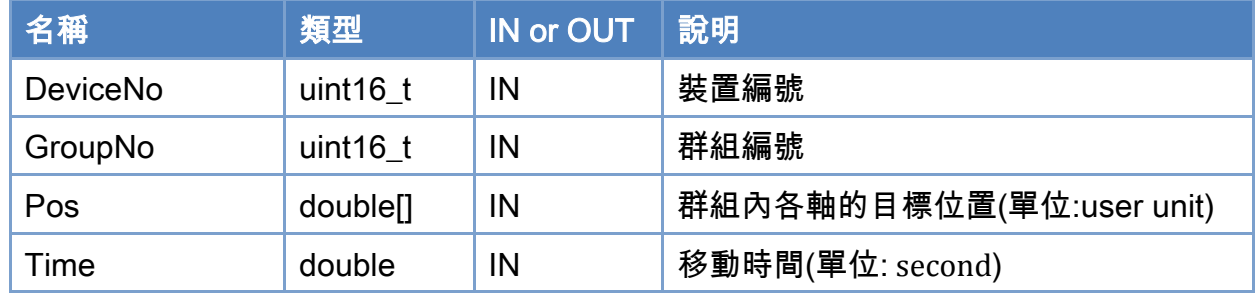

### 回傳值:

0: 函式執行成功。

其他: 請參考附錄"[函式錯誤回傳代碼](#page-860-0)"說明。

Copyright © 2018 ICP DAS CO., Ltd. All Rights Reserved. 4. 577 -

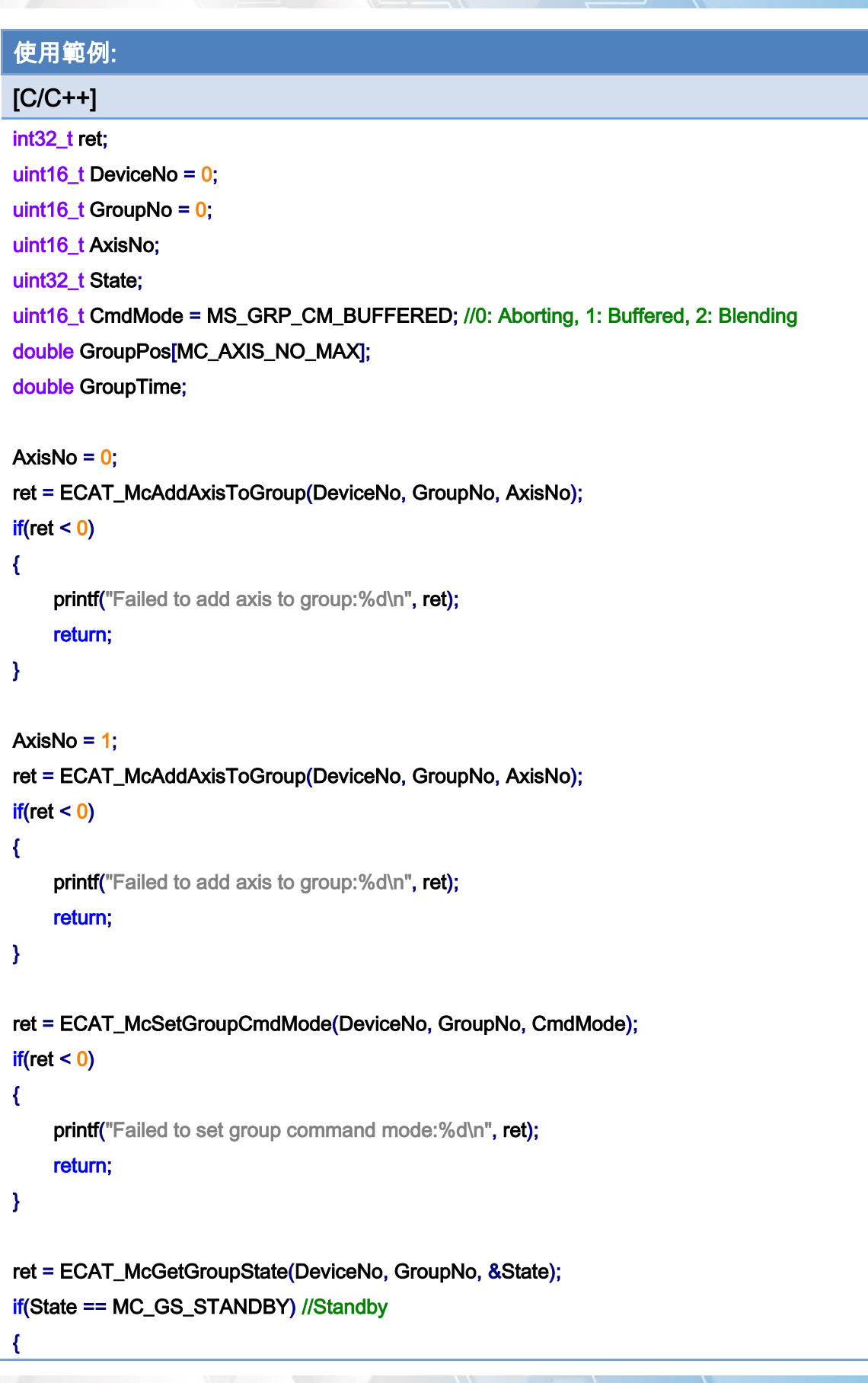

Copyright © 2018 ICP DAS CO., Ltd. All Rights Reserved. - 578 -

}

```
 //Command 1 
GroupPos[0] = 10.0;
 GroupPos[1] = 20.0; 
GroupTime = 5;
 ret = ECAT_McGroupMoveLineAbs_PT (DeviceNo, GroupNo, GroupPos, GroupTime); 
if(ret < 0) { 
    printf("Failed to add group move line command:%d\n", ret);
 } 
 //Command 2 
 GroupPos[0] = 30.0; 
 GroupPos[1] = 50.0; 
 GroupTime = 10; 
 ret = ECAT_McGroupMoveLineAbs_PT(DeviceNo, GroupNo, GroupPos, GroupTime); 
if(ret < 0) { 
    printf("Failed to add group move line command:%d\n", ret);
 } 
 do 
 { 
     sleep(1); 
     ret = ECAT_McGetGroupState(DeviceNo, GroupNo, &State); 
 }while(State == MC_GS_MOVING) //Moving 
 if(State == MC_GS_STANDBY) //Standby 
    printf("Group move line successfully!\n");
 else if(State == MC_GS_ERRORSTOP) //ErrorStop 
 { 
    printf("Group error stop\n");
 }
```
Copyright © 2018 ICP DAS CO., Ltd. All Rights Reserved. 4. 579 -

# 7.8.4. ECAT\_McGroupMoveLineRel\_PT

## 說明:

指定位置和時間,執行指定群組的相對距離線性補間移動。

# 格式:

int32\_t ECAT\_McGroupMoveLineRel\_PT(uint16\_t DeviceNo, uint16\_t GroupNo, double Pos[], double Time)

#### 參數:

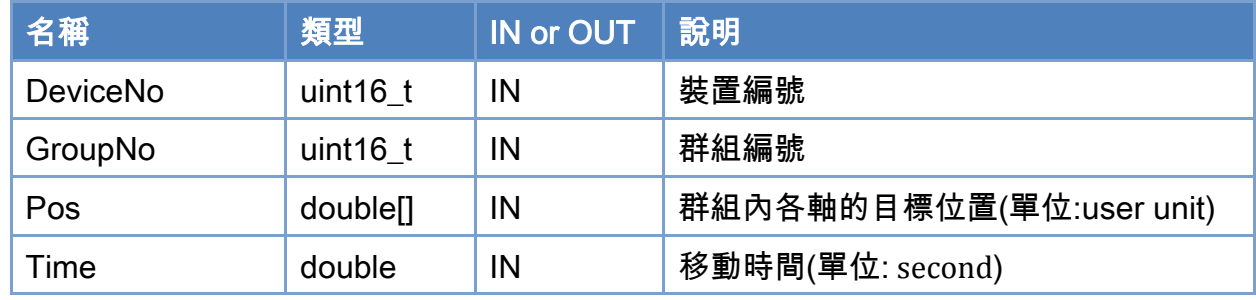

### 回傳值:

0: 函式執行成功。

其他: 請參考附錄"[函式錯誤回傳代碼](#page-860-0)"說明。

Copyright © 2018 ICP DAS CO., Ltd. All Rights Reserved. 4. 580 -

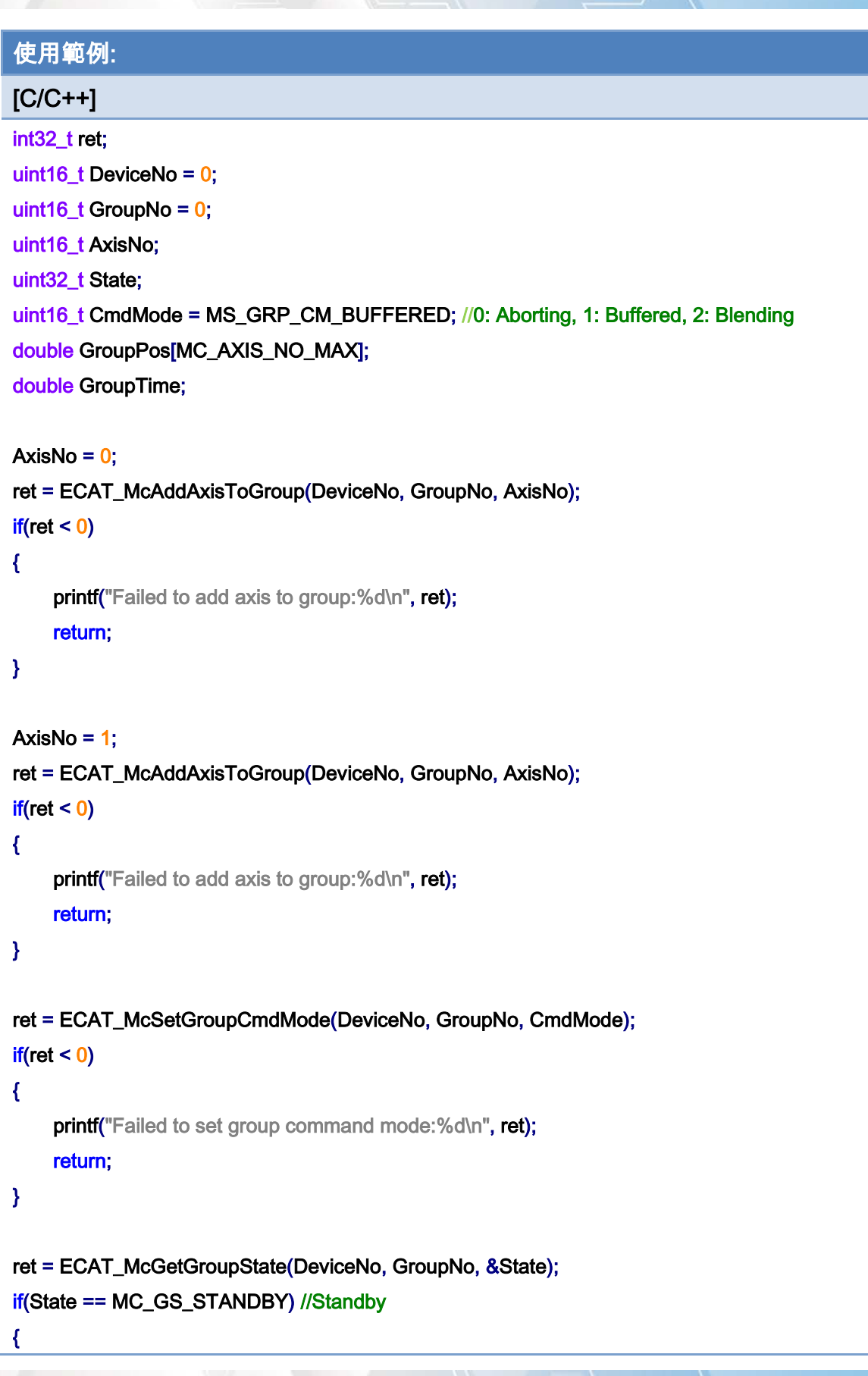

Copyright © 2018 ICP DAS CO., Ltd. All Rights Reserved. - 581 -

}

```
 //Command 1 
GroupPos[0] = 10.0;
 GroupPos[1] = 20.0; 
GroupTime = 5;
 ret = ECAT_McGroupMoveLineRel_PT(DeviceNo, GroupNo, GroupPos, GroupTime); 
if(ret < 0) { 
    printf("Failed to add group move line command:%d\n", ret);
 } 
 //Command 2 
 GroupPos[0] = 30.0; 
 GroupPos[1] = 50.0; 
 GroupTime = 10; 
 ret = ECAT_McGroupMoveLineRel_PT(DeviceNo, GroupNo, GroupPos, GroupTime); 
if(ret < 0) { 
    printf("Failed to add group move line command:%d\n", ret);
 } 
 do 
 { 
     sleep(1); 
     ret = ECAT_McGetGroupState(DeviceNo, GroupNo, &State); 
 }while(State == MC_GS_MOVING) //Moving 
 if(State == MC_GS_STANDBY) //Standby 
    printf("Group move line successfully!\n");
 else if(State == MC_GS_ERRORSTOP) //ErrorStop 
 { 
    printf("Group error stop\n");
 }
```
Copyright © 2018 ICP DAS CO., Ltd. All Rights Reserved. 4. 582 -

# 7.8.5. ECAT\_McGroupMoveLineAbs\_PVT

### 說明:

執行指定群組的絕對位置 PVT 運動控制。

# 格式:

int32\_t ECAT\_McGroupMoveLineAbs\_PVT(uint16\_t DeviceNo, uint16\_t GroupNo, double Pos[], double Vel[], double Time)

#### 參數:

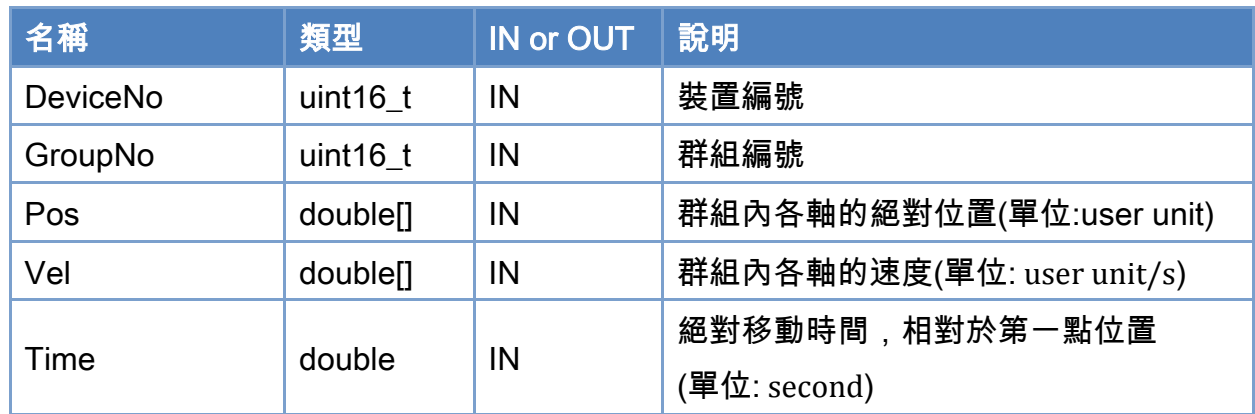

### 回傳值:

0: 函式執行成功。

其他: 請參考附錄"[函式錯誤回傳代碼](#page-860-0)"說明。

Copyright © 2018 ICP DAS CO., Ltd. All Rights Reserved. 4. 583 -

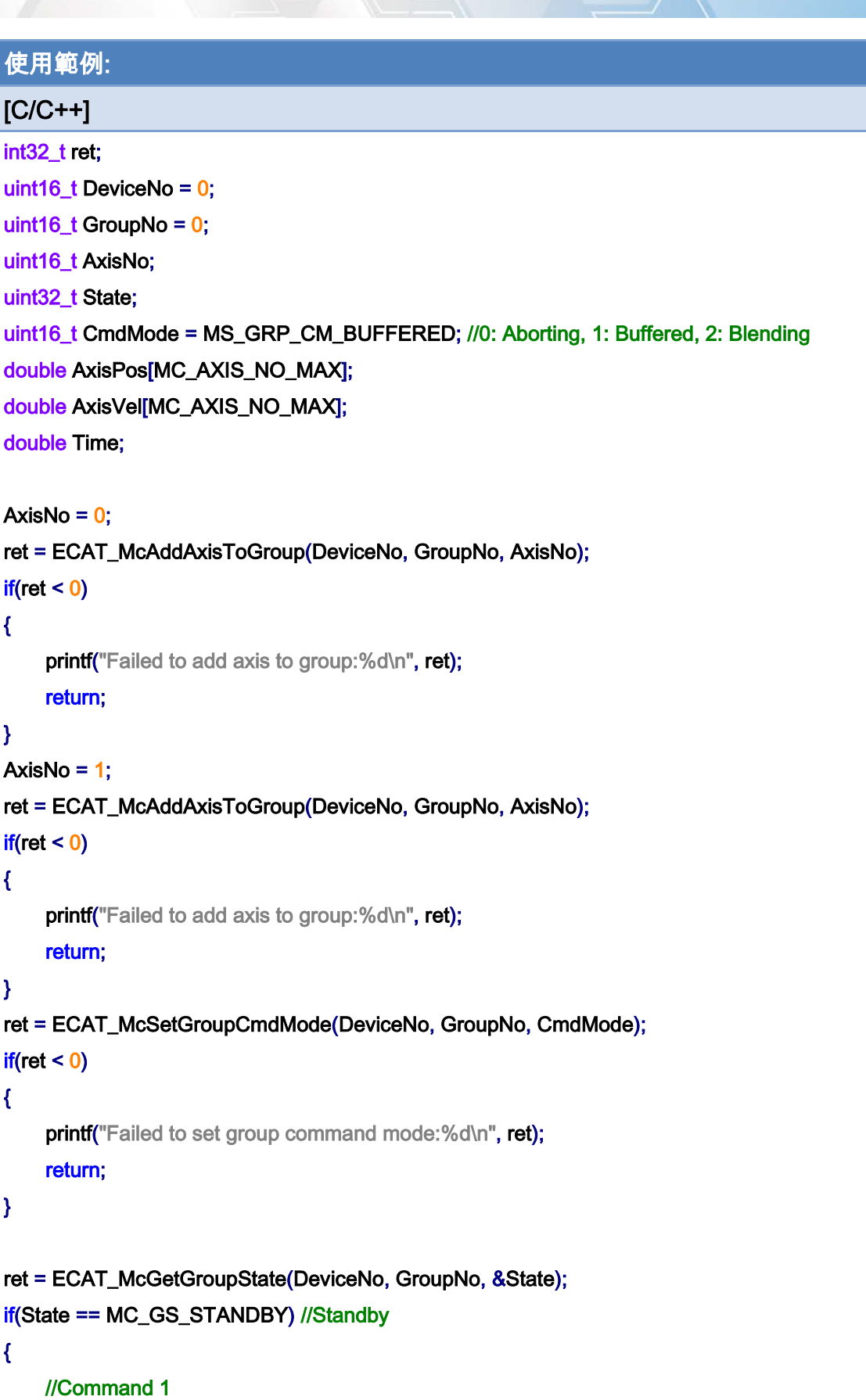

Copyright © 2018 ICP DAS CO., Ltd. All Rights Reserved. - 584 -

```
Copyright © 2018 ICP DAS CO., Ltd. All Rights Reserved. 4. 585 -
AxisPos[0] = 0.0;
AxisPos[1] = 0.0;
AxisVel[0] = 0.0;
AxisVel[1] = 0.0;
Time = 0;
 ret = ECAT_McGroupMoveLineAbs_PVT(DeviceNo, GroupNo, AxisPos, AxisVel, Time); 
if(ret < 0) { 
    printf("Failed to add group move line command:%d\n", ret);
     return; 
 } 
 //Command 2 
AxisPos[0] = 5.0;
AxisPos[1] = 0.0;
AxisVel[0] = 20.0;
AxisVel[1] = 0.0;
Time = 1.5;
 ret = ECAT_McGroupMoveLineAbs_PVT(DeviceNo, GroupNo, AxisPos, AxisVel, Time); 
if(ret < 0) { 
    printf("Failed to add group move line command:%d\n", ret);
     return; 
 } 
 //Command 3 
AxisPos[0] = 0.0; AxisPos[1] = 10.0; 
AxisVel[0] = 20.0;
AxisVel[1] = 0.0;Time = 3.0;
 ret = ECAT_McGroupMoveLineAbs_PVT(DeviceNo, GroupNo, AxisPos, AxisVel, Time); 
if(ret < 0)
 { 
    printf("Failed to add group move line command:%d\n", ret);
     return; 
 } 
 //Command 4 
AxisPos[0] = 5.0;
 AxisPos[1] = 10.0;
```

```
AxisVel[0] = 0.0;
     AxisVel[1] = 0.0;Time = 4.5;
      ret = ECAT_McGroupMoveLineAbs_PVT(DeviceNo, GroupNo, AxisPos, AxisVel, Time); 
     if(ret < 0) { 
         printf("Failed to add group move line command:%d\n", ret);
          return; 
      } 
      do 
      { 
          sleep(1); 
          ret = ECAT_McGetGroupState(DeviceNo, GroupNo, &State); 
      }while(State == MC_GS_MOVING) //Moving 
      if(State == MC_GS_STANDBY) //Standby 
         printf("Group move line successfully!\n");
      else if(State == MC_GS_ERRORSTOP) //ErrorStop 
      { 
         printf("Group error stop\n");
     } 
}
```
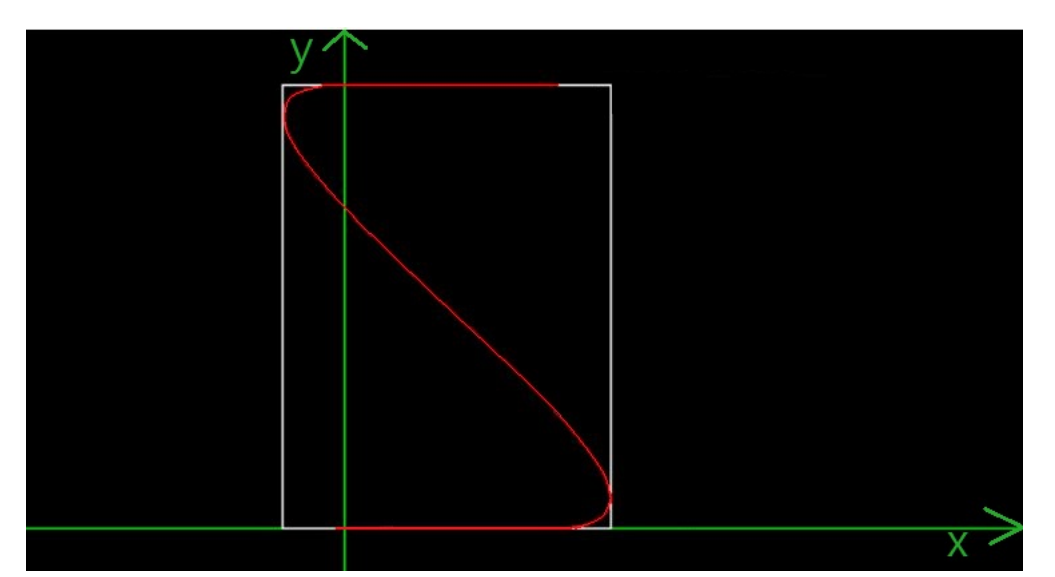

Copyright © 2018 ICP DAS CO., Ltd. All Rights Reserved. 4. 586 -

# 7.8.6. ECAT\_McGroupMoveLineRel\_PVT

### 說明:

執行指定群組的相對位置 PVT 運動控制。

# 格式:

int32\_t ECAT\_McGroupMoveLineRel\_PVT(uint16\_t DeviceNo, uint16\_t GroupNo, double Pos[], double Vel[], double Time)

#### 參數:

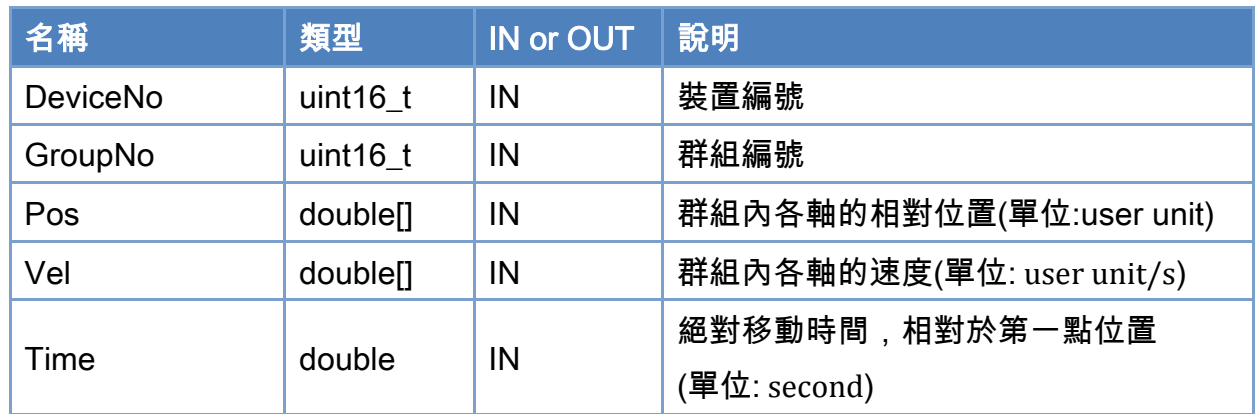

### 回傳值:

0: 函式執行成功。

其他: 請參考附錄"[函式錯誤回傳代碼](#page-860-0)"說明。

Copyright © 2018 ICP DAS CO., Ltd. All Rights Reserved. 4. 587 -

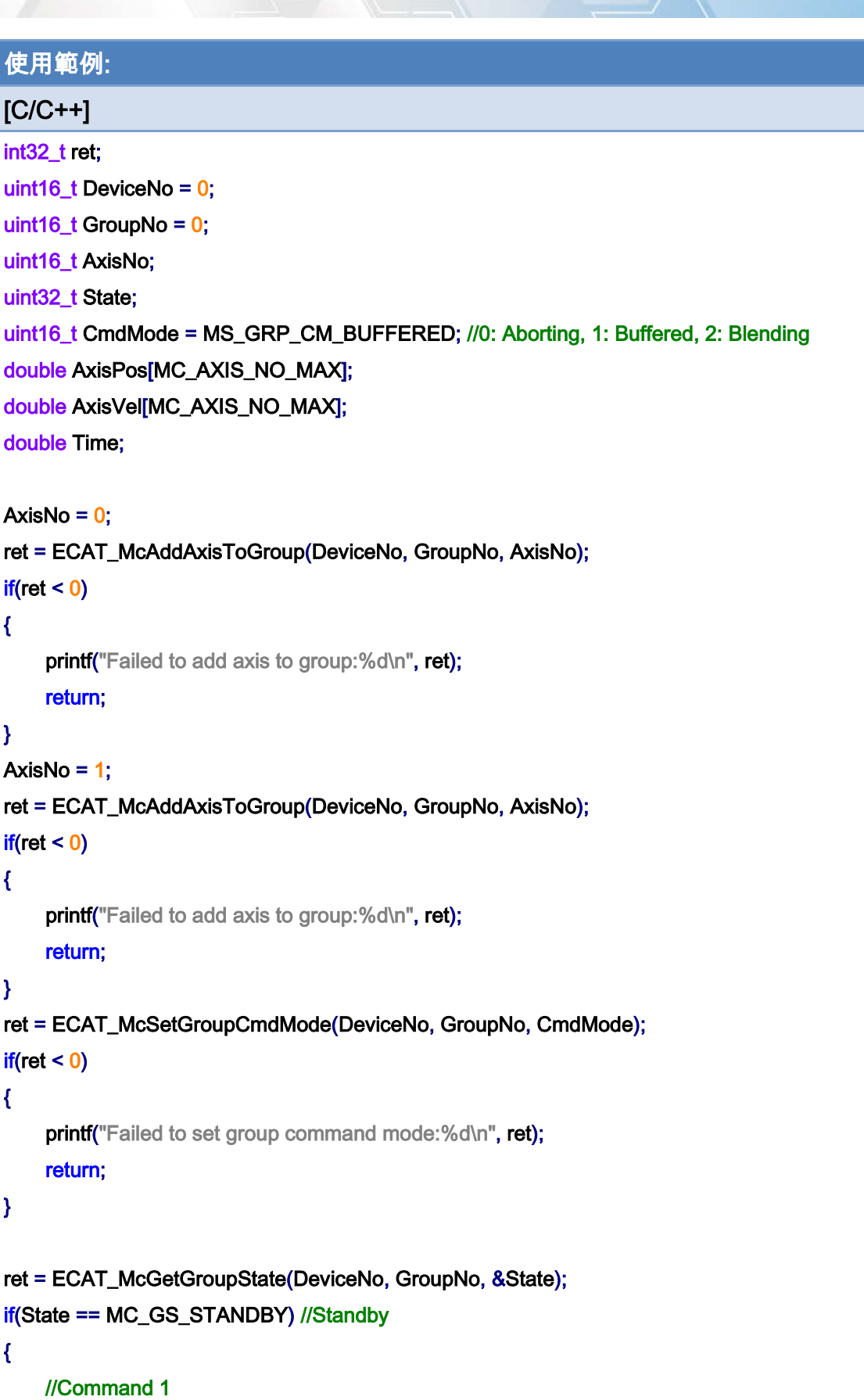

Copyright © 2018 ICP DAS CO., Ltd. All Rights Reserved. - 588 -

```
Copyright © 2018 ICP DAS CO., Ltd. All Rights Reserved. 4. 589 -
AxisPos[0] = 0.0;
AxisPos[1] = 0.0;
AxisVel[0] = 0.0;
AxisVel[1] = 0.0;
Time = 0;
 ret = ECAT_McGroupMoveLineRel_PVT(DeviceNo, GroupNo, AxisPos, AxisVel, Time); 
if(ret < 0) { 
    printf("Failed to add group move line command:%d\n", ret);
     return; 
 } 
 //Command 2 
AxisPos[0] = 5.0;
AxisPos[1] = 0.0;
AxisVel[0] = 20.0;
AxisVel[1] = 0.0;
Time = 1.5;
 ret = ECAT_McGroupMoveLineRel_PVT(DeviceNo, GroupNo, AxisPos, AxisVel, Time); 
if(ret < 0) { 
    printf("Failed to add group move line command:%d\n", ret);
     return; 
 } 
 //Command 3 
AxisPos[0] = -5.0;
 AxisPos[1] = 10.0; 
AxisVel[0] = 20.0;
AxisVel[1] = 0.0;Time = 3.0;
 ret = ECAT_McGroupMoveLineRel_PVT(DeviceNo, GroupNo, AxisPos, AxisVel, Time); 
if(ret < 0)
 { 
    printf("Failed to add group move line command:%d\n", ret);
     return; 
 } 
 //Command 4 
AxisPos[0] = 5.0;
AxisPos[1] = 0.0;
```

```
AxisVel[0] = 0.0;
     AxisVel[1] = 0.0;Time = 4.5;
      ret = ECAT_McGroupMoveLineRel_PVT(DeviceNo, GroupNo, AxisPos, AxisVel, Time); 
     if(ret < 0) { 
         printf("Failed to add group move line command:%d\n", ret);
          return; 
      } 
      do 
      { 
          sleep(1); 
          ret = ECAT_McGetGroupState(DeviceNo, GroupNo, &State); 
      }while(State == MC_GS_MOVING) //Moving 
      if(State == MC_GS_STANDBY) //Standby 
         printf("Group move line successfully!\n");
      else if(State == MC_GS_ERRORSTOP) //ErrorStop 
      { 
         printf("Group error stop\n");
     } 
}
```
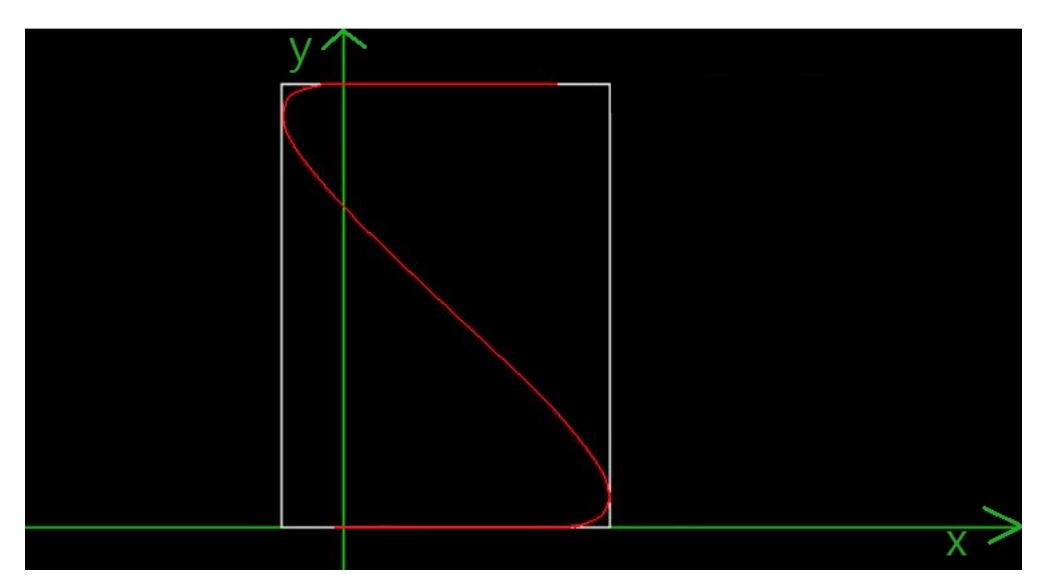

Copyright © 2018 ICP DAS CO., Ltd. All Rights Reserved. 4. 590 -

# 7.8.7. ECAT\_McGroupMoveLineAbs\_P2P

### 說明:

指定位置,執行指定群組內各軸絕對位置運動控制。

注:使用個軸最大速度執行(ECAT\_McSetAxisMaxVelocity)。

## 格式:

int32\_t ECAT\_McGroupMoveLineAbs\_P2P(uint16\_t DeviceNo, uint16\_t GroupNo, double Pos[])

## 參數:

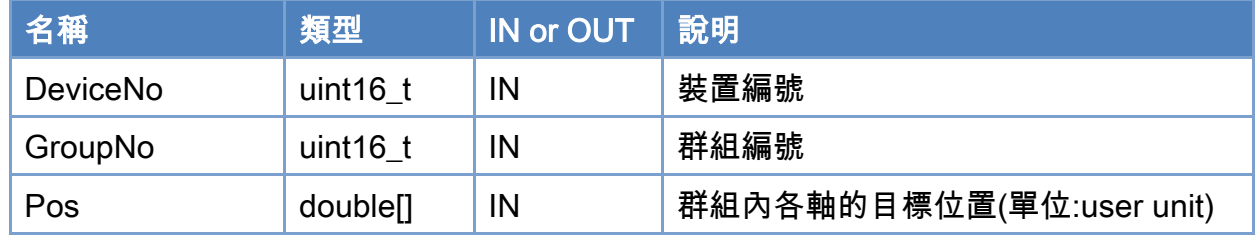

#### 回傳值:

0: 函式執行成功。

其他: 請參考附錄"[函式錯誤回傳代碼](#page-860-0)"說明。

Copyright © 2018 ICP DAS CO., Ltd. All Rights Reserved. 4. 591 -

```
使用範例: 
[C/C++]int32_t ret; 
uint16_t DeviceNo = 0; 
uint16_t GroupNo = 0;
uint16_t AxisNo; 
uint32_t State; 
uint16_t CmdMode = MS_GRP_CM_BUFFERED; //0: Aborting, 1: Buffered, 2: Blending 
double GroupPos[MC_AXIS_NO_MAX]; 
double MaxVelocity = 100; 
AxisNo = 0;
ret = ECAT_McAddAxisToGroup(DeviceNo, GroupNo, AxisNo); 
if(ret < 0)
{ 
    printf("Failed to add axis to group:%d\n", ret);
     return; 
} 
ret = ECAT_McSetAxisMaxVelocity(DeviceNo, AxisNo, MaxVelocity); 
if(ret < 0){ 
    printf("Failed to set axis MaxVelocity:%d\n",ret);
} 
AxisNo = 1;
ret = ECAT_McAddAxisToGroup(DeviceNo, GroupNo, AxisNo); 
if(ret < 0)
{ 
    printf("Failed to add axis to group:%d\n", ret);
     return; 
} 
ret = ECAT_McSetAxisMaxVelocity(DeviceNo, AxisNo, MaxVelocity); 
if(ret < 0){ 
    printf("Failed to set axis MaxVelocity:%d\n",ret);
}
```
Copyright © 2018 ICP DAS CO., Ltd. All Rights Reserved. 4. 592 -

```
ret = ECAT_McSetGroupCmdMode(DeviceNo, GroupNo, CmdMode); 
if(ret < 0){ 
    printf("Failed to set group command mode:%d\n", ret);
     return; 
} 
ret = ECAT_McGetGroupState(DeviceNo, GroupNo, &State); 
if(State == MC_GS_STANDBY) //Standby 
{ 
     //Command 1 
     GroupPos[0] = 10.0; 
     GroupPos[1] = 20.0; 
     ret = ECAT_McGroupMoveLineAbs_P2P(DeviceNo, GroupNo, GroupPos); 
    if(ret < 0) { 
         printf("Failed to add group move line command:%d\n", ret);
     } 
     do 
     { 
          sleep(1); 
          ret = ECAT_McGetGroupState(DeviceNo, GroupNo, &State); 
     }while(State == MC_GS_MOVING) //Moving 
     if(State == MC_GS_STANDBY) //Standby 
         printf("Group move line successfully!\n");
     else if(State == MC_GS_ERRORSTOP) //ErrorStop 
     { 
         printf("Group error stop\n");
     } 
}
```
Copyright © 2018 ICP DAS CO., Ltd. All Rights Reserved. 4. 593 -

# 7.8.8. ECAT\_McGroupMoveLineRel\_P2P

### 說明:

指定位置,執行指定群組內各軸相對位置運動控制。

注:使用個軸最大速度執行(ECAT\_McSetAxisMaxVelocity)。

# 格式:

int32\_t ECAT\_McGroupMoveLineRel\_P2P(uint16\_t DeviceNo, uint16\_t GroupNo, double Pos[])

### 參數:

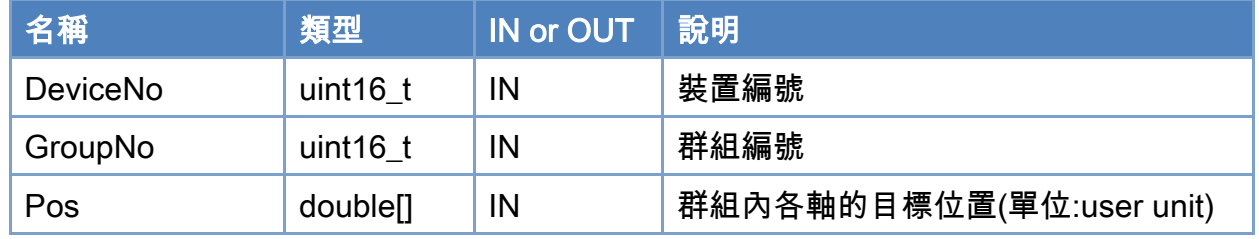

#### 回傳值:

0: 函式執行成功。

其他: 請參考附錄"[函式錯誤回傳代碼](#page-860-0)"說明。

Copyright © 2018 ICP DAS CO., Ltd. All Rights Reserved. 4. 594 -

```
使用範例: 
[C/C++]int32_t ret; 
uint16_t DeviceNo = 0; 
uint16_t GroupNo = 0;
uint16_t AxisNo; 
uint32_t State; 
uint16_t CmdMode = MS_GRP_CM_BUFFERED; //0: Aborting, 1: Buffered, 2: Blending 
double GroupPos[MC_AXIS_NO_MAX]; 
double MaxVelocity = 100; 
AxisNo = 0;
ret = ECAT_McAddAxisToGroup(DeviceNo, GroupNo, AxisNo); 
if(ret < 0)
{ 
    printf("Failed to add axis to group:%d\n", ret);
     return; 
} 
ret = ECAT_McSetAxisMaxVelocity(DeviceNo, AxisNo, MaxVelocity); 
if(ret < 0){ 
    printf("Failed to set axis MaxVelocity:%d\n",ret);
} 
AxisNo = 1;
ret = ECAT_McAddAxisToGroup(DeviceNo, GroupNo, AxisNo); 
if(ret < 0)
{ 
    printf("Failed to add axis to group:%d\n", ret);
     return; 
} 
ret = ECAT_McSetAxisMaxVelocity(DeviceNo, AxisNo, MaxVelocity); 
if(ret < 0){ 
    printf("Failed to set axis MaxVelocity:%d\n",ret);
}
```
Copyright © 2018 ICP DAS CO., Ltd. All Rights Reserved. 4. 595 -

```
ret = ECAT_McSetGroupCmdMode(DeviceNo, GroupNo, CmdMode); 
if(ret < 0){ 
    printf("Failed to set group command mode:%d\n", ret);
     return; 
} 
ret = ECAT_McGetGroupState(DeviceNo, GroupNo, &State); 
if(State == MC_GS_STANDBY) //Standby 
{ 
     //Command 1 
     GroupPos[0] = 10.0; 
     GroupPos[1] = 20.0; 
     ret = ECAT_McGroupMoveLineRel(DeviceNo, GroupNo, GroupPos); 
    if(ret < 0) { 
         printf("Failed to add group move line command:%d\n", ret);
     } 
     do 
     { 
          sleep(1); 
          ret = ECAT_McGetGroupState(DeviceNo, GroupNo, &State); 
     }while(State == MC_GS_MOVING) //Moving 
     if(State == MC_GS_STANDBY) //Standby 
         printf("Group move line successfully!\n");
     else if(State == MC_GS_ERRORSTOP) //ErrorStop 
     { 
         printf("Group error stop\n");
     } 
}
```
Copyright © 2018 ICP DAS CO., Ltd. All Rights Reserved. 4. 1996 -

# 7.8.9. ECAT\_McGroupMoveLineAbs\_PTexT

#### 說明:

指定位置和時間,執行指定群組的絕對位置線性補間移動。 使用根據 Time(移動時間)所算出來的速度,再多運動 exTime(延長時間)秒

例:軸 0 目前位置為 0 , 目標位置為 1 , 移動時間為 1 秒, 延長時間為 0.5 秒 根據計算,運動速度為目標位置 / 移動時間 =>1/1 = 1,運動速度為 1 移動時間為 1 秒,延長時間為 0.5 秒,總共執行時間為 1.5 秒 總共運動距離為運動速度 \* 執行時間 => 1\*1.5 = 1.5 ,實際運動距離為 1.5

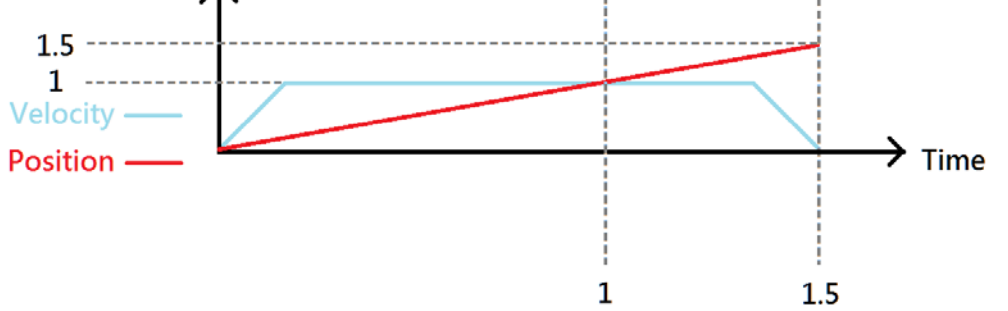

#### 格式:

int32 t ECAT McGroupMoveLineAbs PTexT(uint16 t DeviceNo, uint16 t GroupNo, double Pos[], double Time, double exTime)

#### 參數:

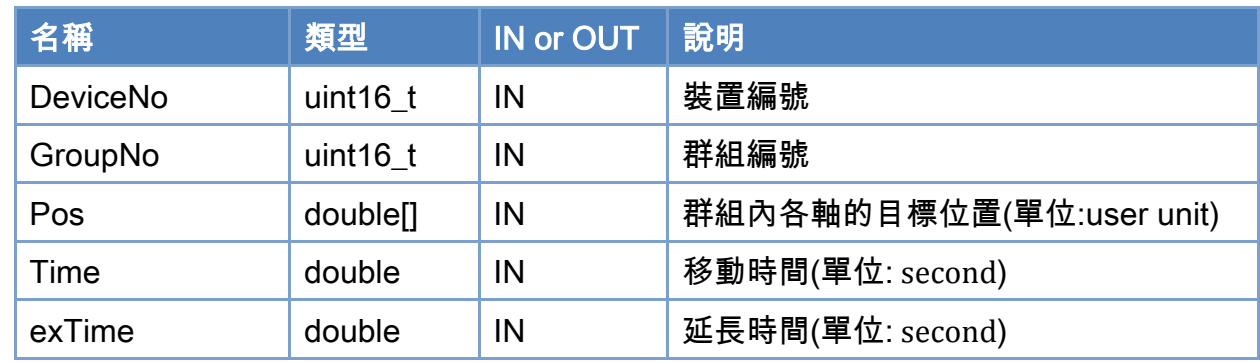

#### 回傳值:

0: 函式執行成功。

其他: 請參考附錄"[函式錯誤回傳代碼](#page-860-0)"說明。

Copyright © 2018 ICP DAS CO., Ltd. All Rights Reserved. 4. 597 -

Copyright © 2018 ICP DAS CO., Ltd. All Rights Reserved. 4. 1998 -

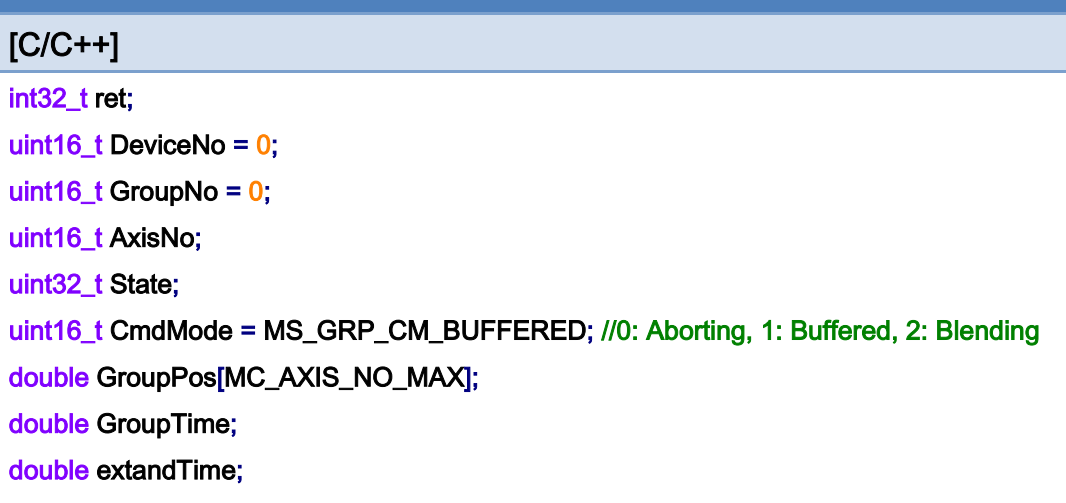

#### AxisNo =  $0$ ;

使用範例:

ret = ECAT\_McAddAxisToGroup(DeviceNo, GroupNo, AxisNo);

#### $if(ret < 0)$

#### {

printf("Failed to add axis to group:%d\n", ret);

#### return;

### }

#### AxisNo =  $1$ ;

ret = ECAT\_McAddAxisToGroup(DeviceNo, GroupNo, AxisNo);  $if(ret < 0)$ {

printf("Failed to add axis to group:%d\n", ret);

#### return;

#### }

ret = ECAT\_McSetGroupCmdMode(DeviceNo, GroupNo, CmdMode);

#### $if(ret < 0)$

#### {

printf("Failed to set group command mode:%d\n", ret); return;

#### }

ret = ECAT\_McGetGroupState(DeviceNo, GroupNo, &State); if(State == MC\_GS\_STANDBY) //Standby

Copyright © 2018 ICP DAS CO., Ltd. All Rights Reserved. 4. 1999 -

```
{
```
}

```
 //Command 1 
GroupPos[0] = 1;
GroupPos[1] = 0;
 GroupTime = 1; 
extandTime = 0.5;
 ret = ECAT_McGroupMoveLineAbs_PTexT (DeviceNo, GroupNo, GroupPos, GroupTime); 
if(ret < 0) { 
    printf("Failed to add group move line command:%d\n", ret);
 } 
 do 
 { 
     sleep(1); 
     ret = ECAT_McGetGroupState(DeviceNo, GroupNo, &State); 
 }while(State == MC_GS_MOVING) //Moving 
 if(State == MC_GS_STANDBY) //Standby 
    printf("Group move line successfully!\n");
 else if(State == MC_GS_ERRORSTOP) //ErrorStop 
 { 
    printf("Group error stop\n");
 }
```
Copyright © 2018 ICP DAS CO., Ltd. All Rights Reserved. 4. 600 -

# 7.8.10. ECAT\_McGroupMoveLineRel\_PTexT

#### 說明:

指定位置和時間,執行指定群組的相對距離線性補間移動。 使用根據 Time(移動時間)所算出來的速度,再多運動 exTime(延長時間)秒

例:軸 0 目前位置為 0 , 目標位置為 1 , 移動時間為 1 秒, 延長時間為 0.5 秒 根據計算,運動速度為目標位置 / 移動時間 =>1/1 = 1,運動速度為 1 移動時間為 1 秒,延長時間為 0.5 秒,總共執行時間為 1.5 秒 總共運動距離為運動速度 \* 執行時間 => 1\*1.5 = 1.5 ,實際運動距離為 1.5

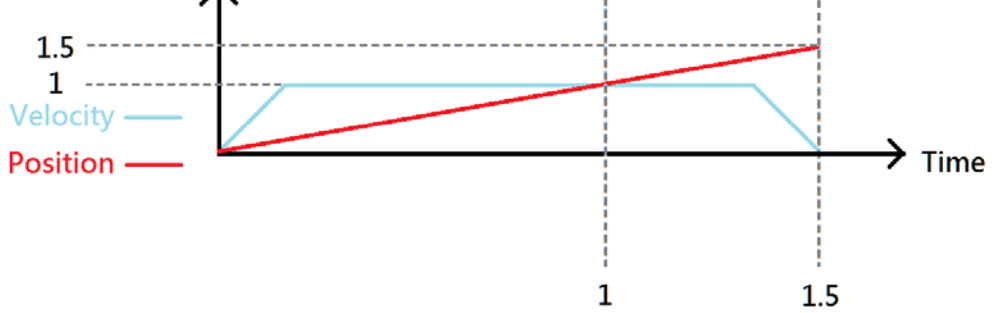

#### 格式:

int32\_t ECAT\_McGroupMoveLineRel\_PTexT(uint16\_t\_DeviceNo, uint16\_t\_GroupNo, double Pos[], double Time, double exTime)

#### 參數:

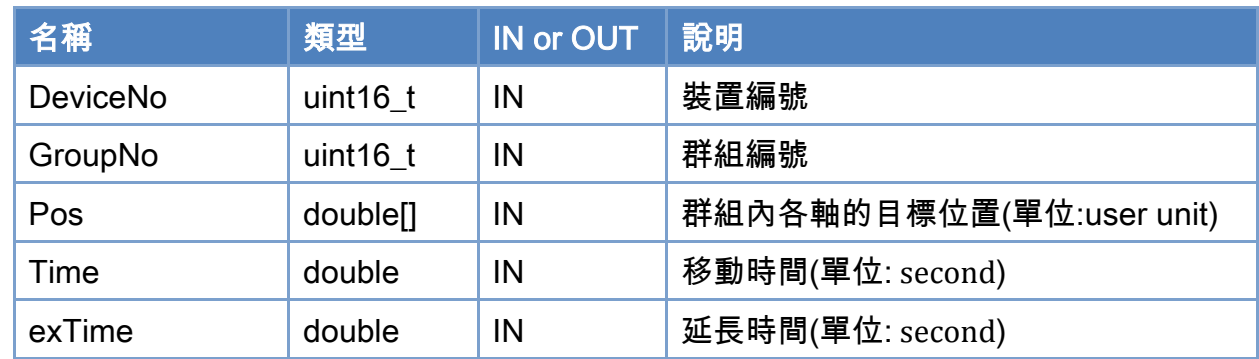

#### 回傳值:

0: 函式執行成功。

其他: 請參考附錄"[函式錯誤回傳代碼](#page-860-0)"說明。

Copyright © 2018 ICP DAS CO., Ltd. All Rights Reserved. 49 14 1601 -

Copyright © 2018 ICP DAS CO., Ltd. All Rights Reserved. 4. 1992 -

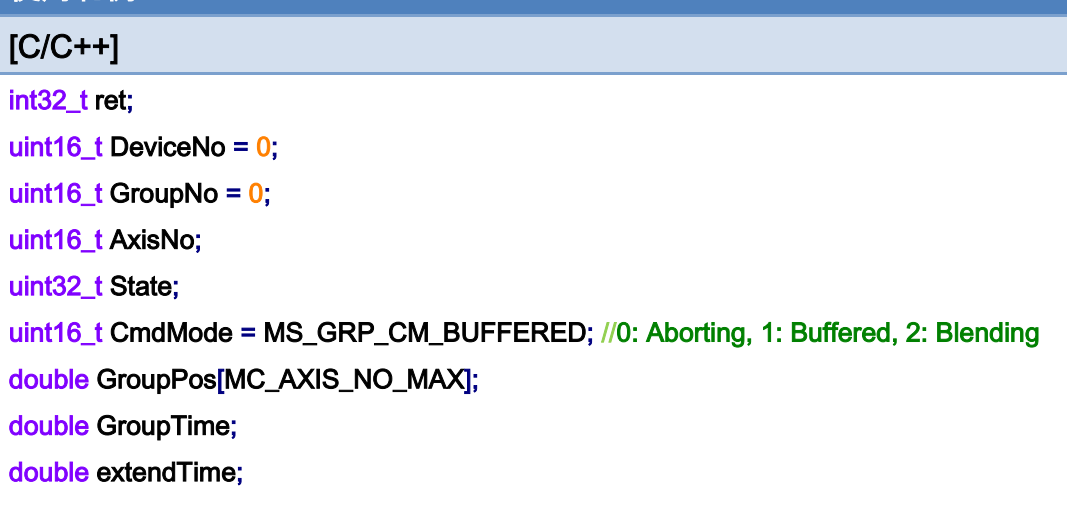

```
AxisNo = 0;
```
使用範例:

ret = ECAT\_McAddAxisToGroup(DeviceNo, GroupNo, AxisNo);

```
if(ret < 0)
```
#### {

printf("Failed to add axis to group:%d\n", ret);

return;

```
}
```

```
AxisNo = 1;
```

```
ret = ECAT_McAddAxisToGroup(DeviceNo, GroupNo, AxisNo);
```

```
if(ret < 0)
```
### {

```
printf("Failed to add axis to group:%d\n", ret);
```
#### return;

```
}
```

```
ret = ECAT_McSetGroupCmdMode(DeviceNo, GroupNo, CmdMode);
```

```
if(ret < 0)
```

```
{
```

```
printf("Failed to set group command mode:%d\n", ret);
 return;
```

```
}
```
ret = ECAT\_McGetGroupState(DeviceNo, GroupNo, &State); if(State == MC\_GS\_STANDBY) //Standby

Copyright © 2018 ICP DAS CO., Ltd. All Rights Reserved. 4. 603 -

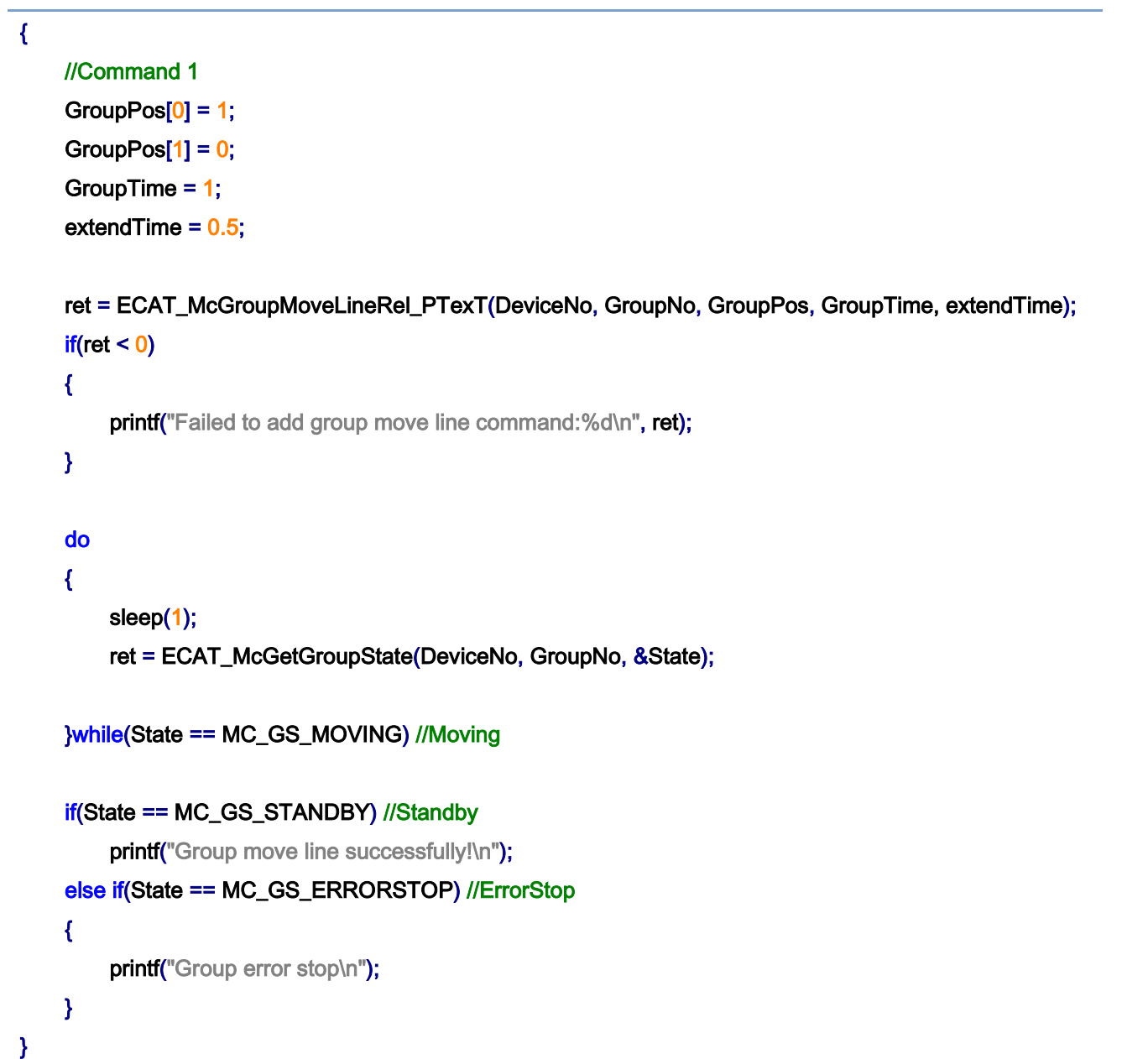

Copyright © 2018 ICP DAS CO., Ltd. All Rights Reserved. - 604 -

# 7.8.11. ECAT\_McGroupMoveLineAbs\_PPT

### 說明:

指定位置和時間,執行指定群組的絕對位置曲線補間移動。

此命令會將移動軌跡平滑化。

注:僅供在 Blending 模式下使用。

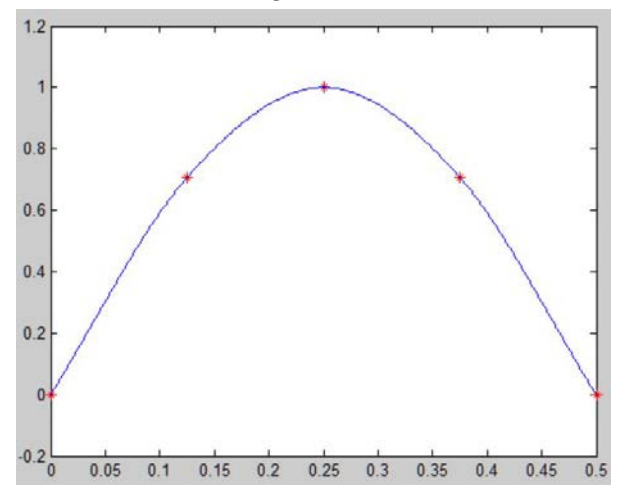

# 格式:

int32\_t ECAT\_McGroupMoveLineAbs\_PPT(uint16\_t DeviceNo, uint16\_t GroupNo, double Pos[], double Time)

# 參數:

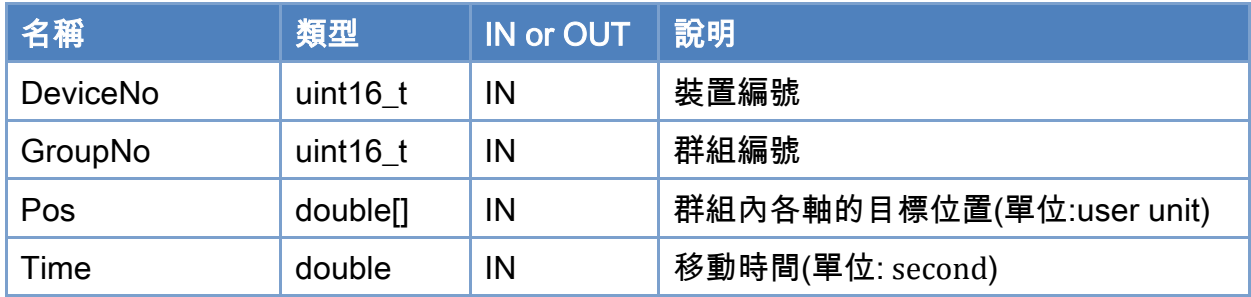

## 回傳值:

0: 函式執行成功。

其他: 請參考附錄"[函式錯誤回傳代碼](#page-860-0)"說明。

Copyright © 2018 ICP DAS CO., Ltd. All Rights Reserved. 4. 605 -

Copyright © 2018 ICP DAS CO., Ltd. All Rights Reserved. - 606 -

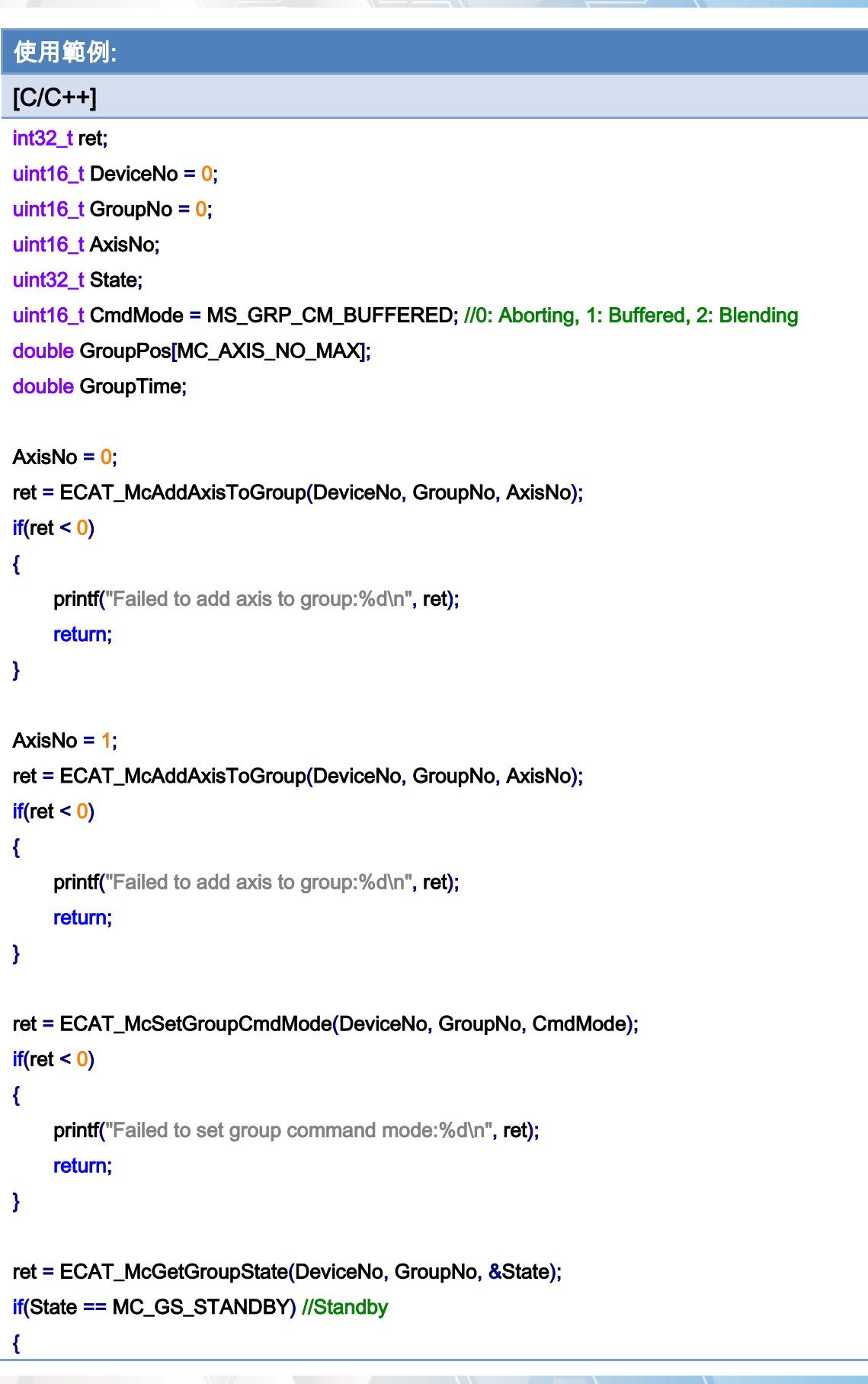

Copyright © 2018 ICP DAS CO., Ltd. All Rights Reserved. 400 1007 -

}

```
 //Command 1 
GroupPos[0] = 10.0;
 GroupPos[1] = 20.0; 
GroupTime = 5;
 ret = ECAT_McGroupMoveLineAbs_PPT (DeviceNo, GroupNo, GroupPos, GroupTime); 
if(ret < 0)
 { 
    printf("Failed to add group move curve command:%d\n", ret);
 } 
 //Command 2 
 GroupPos[0] = 30.0; 
 GroupPos[1] = 50.0; 
 GroupTime = 10; 
 ret = ECAT_McGroupMoveLineAbs_PPT(DeviceNo, GroupNo, GroupPos, GroupTime); 
if(ret < 0) { 
    printf("Failed to add group move curve command:%d\n", ret);
 } 
 do 
 { 
     sleep(1); 
     ret = ECAT_McGetGroupState(DeviceNo, GroupNo, &State); 
 }while(State == MC_GS_MOVING) //Moving 
 if(State == MC_GS_STANDBY) //Standby 
    printf("Group move line successfully!\n");
 else if(State == MC_GS_ERRORSTOP) //ErrorStop 
 { 
    printf("Group error stop\n");
 }
```
Copyright © 2018 ICP DAS CO., Ltd. All Rights Reserved. 4. 408 -

# 7.8.12. ECAT\_McGroupMoveLineRel\_PPT

### 說明:

指定位置和時間,執行指定群組的相對距離曲線補間移動。

此命令會將移動軌跡平滑化。

注:僅供在 Blending 模式下使用。

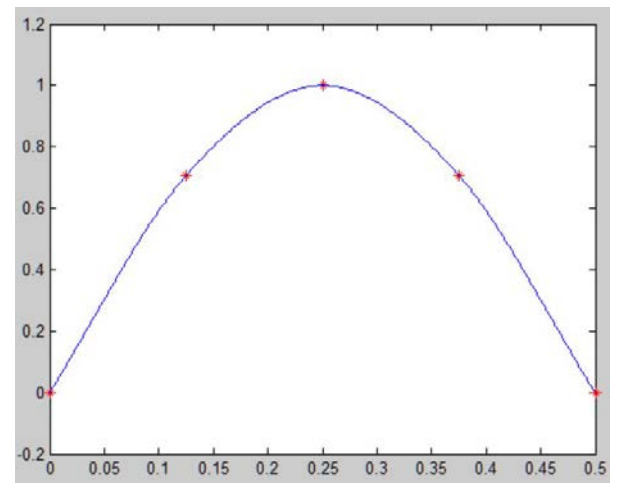

# 格式:

int32\_t ECAT\_McGroupMoveLineRel\_PPT(uint16\_t DeviceNo, uint16\_t GroupNo, double Pos[], double Time)

# 參數:

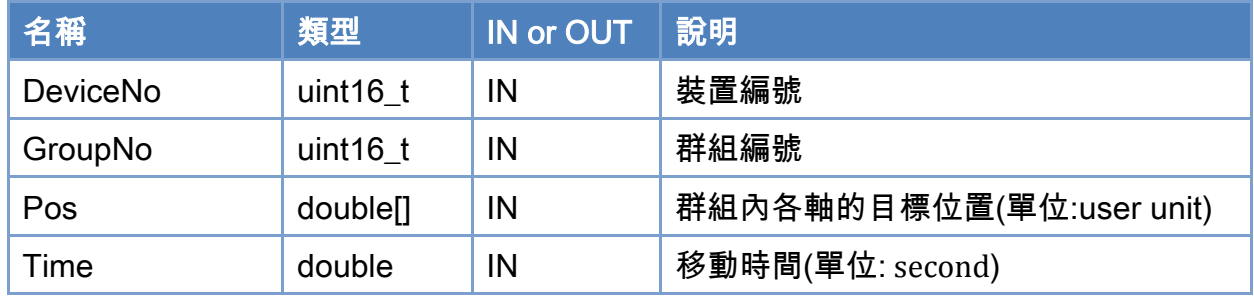

## 回傳值:

0: 函式執行成功。

其他: 請參考附錄"[函式錯誤回傳代碼](#page-860-0)"說明。

Copyright © 2018 ICP DAS CO., Ltd. All Rights Reserved. 4. 609 -

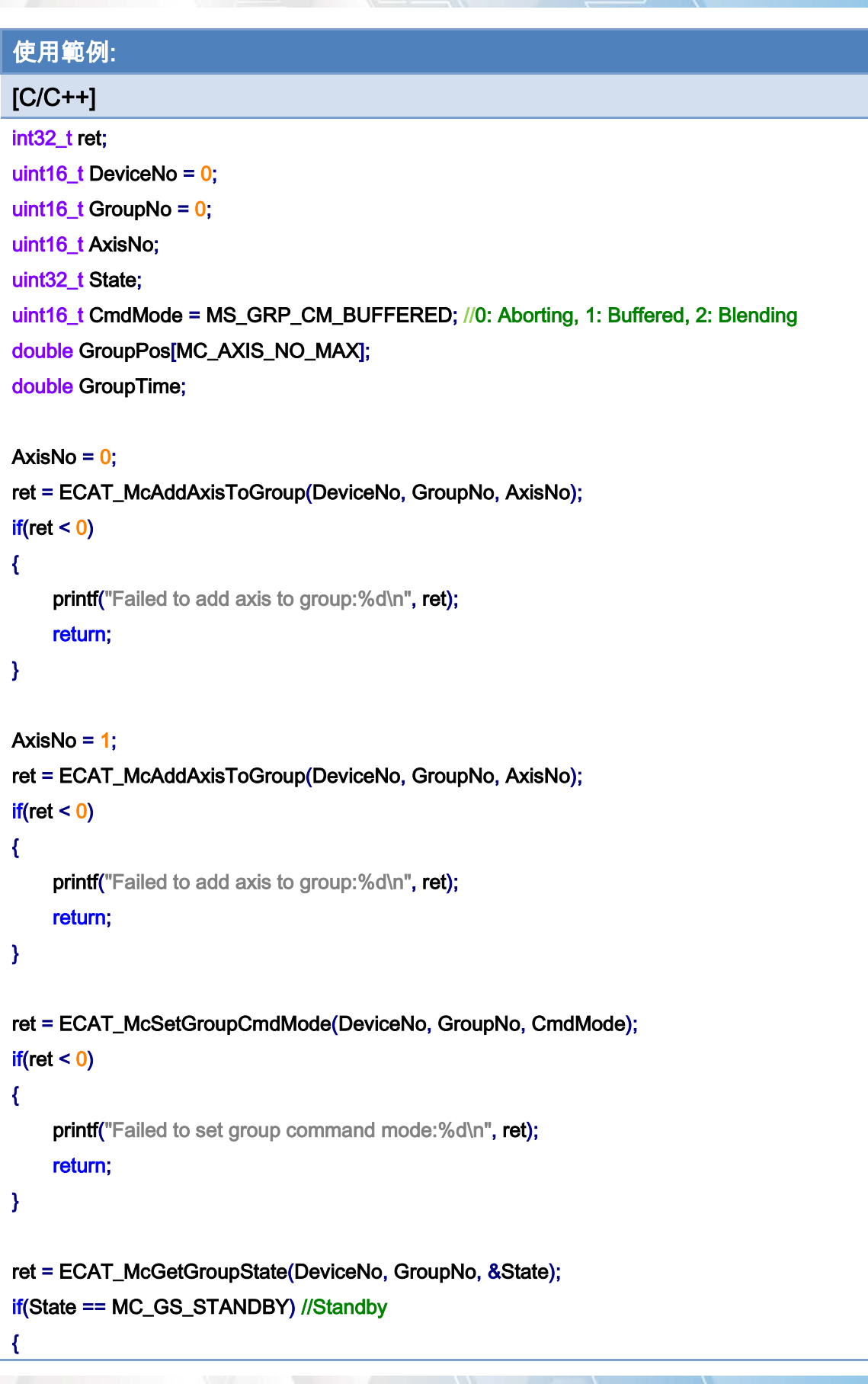

Copyright © 2018 ICP DAS CO., Ltd. All Rights Reserved. - 610 -

}

```
 //Command 1 
GroupPos[0] = 10.0;
 GroupPos[1] = 20.0; 
GroupTime = 5;
 ret = ECAT_McGroupMoveLineRel_PPT(DeviceNo, GroupNo, GroupPos, GroupTime); 
if(ret < 0)
 { 
    printf("Failed to add group move curve command:%d\n", ret);
 } 
 //Command 2 
 GroupPos[0] = 30.0; 
 GroupPos[1] = 50.0; 
 GroupTime = 10; 
 ret = ECAT_McGroupMoveLineRel_PPT(DeviceNo, GroupNo, GroupPos, GroupTime); 
if(ret < 0) { 
    printf("Failed to add group move curve command:%d\n", ret);
 } 
 do 
 { 
     sleep(1); 
     ret = ECAT_McGetGroupState(DeviceNo, GroupNo, &State); 
 }while(State == MC_GS_MOVING) //Moving 
 if(State == MC_GS_STANDBY) //Standby 
    printf("Group move line successfully!\n");
 else if(State == MC_GS_ERRORSTOP) //ErrorStop 
 { 
    printf("Group error stop\n");
 }
```
Copyright © 2018 ICP DAS CO., Ltd. All Rights Reserved. 4. 611 -

# 7.8.13. ECAT\_McGroupMoveCircularAbs\_CP\_Angle

### 說明:

根據中心位置及旋轉角度,開始指定群組絕對位置 2D 圓弧補間移動。

## 格式:

int32\_t ECAT\_McGroupMoveCircularAbs\_CP\_Angle(uint16\_t DeviceNo, uint16\_t GroupNo, double Vel, double Angle, double AuxPos[])

#### 參數:

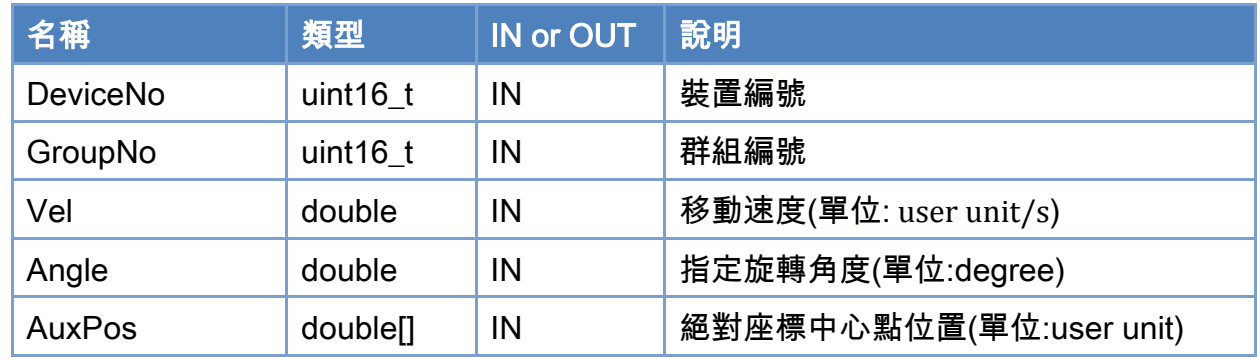

### 回傳值:

0: 函式執行成功。

其他: 請參考附錄"[函式錯誤回傳代碼](#page-860-0)"說明。

Copyright © 2018 ICP DAS CO., Ltd. All Rights Reserved. 4. 612 -
使用範例:

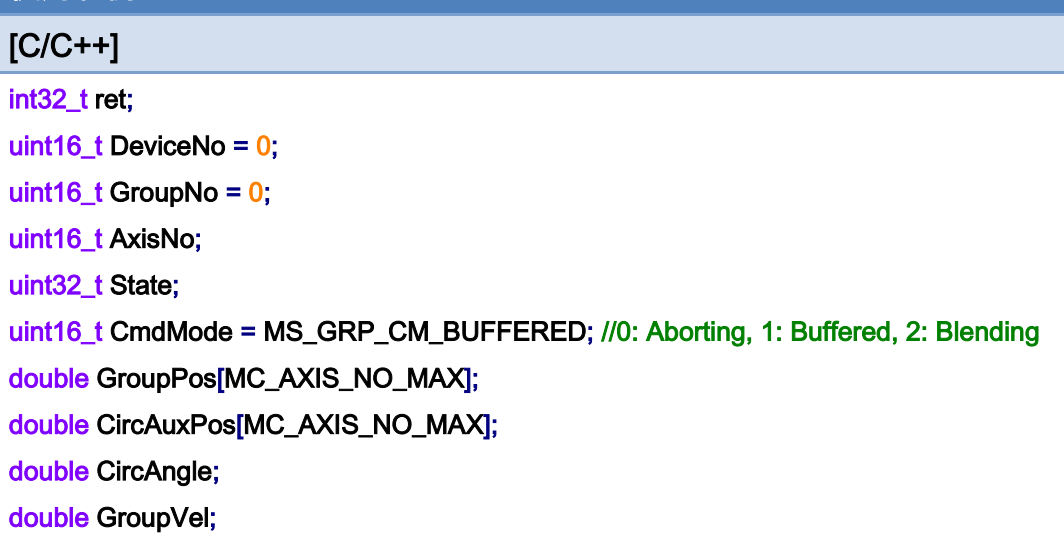

#### AxisNo =  $0$ ;

ret = ECAT\_McAddAxisToGroup(DeviceNo, GroupNo, AxisNo);

 $if(ret < 0)$ 

{

printf("Failed to add axis to group:%d\n",ret);

return;

}

#### AxisNo =  $1$ ;

```
ret = ECAT_McAddAxisToGroup(DeviceNo, GroupNo, AxisNo);
```
 $if(ret < 0)$ 

{

```
printf("Failed to add axis to group:%d\n",ret);
```
return;

}

#### ret = ECAT\_McSetGroupCmdMode(DeviceNo, GroupNo, CmdMode);

```
if(ret < 0)
```
{

printf("Failed to set group command mode:%d\n",ret);

return;

}

ret = ECAT\_McGetGroupState(DeviceNo,GroupNo, &State);

Copyright © 2018 ICP DAS CO., Ltd. All Rights Reserved. 4. 613 -

}

```
if(State == MC_GS_STANDBY) //Standby 
{ 
     //Command 1 
    GroupPos[0] = 0.0;
    GroupPos[1] = 0.0;
    GroupVel = 5;
     ret = ECAT_McGroupMoveLineAbs(DeviceNo, GroupNo, GroupPos, GroupVel); 
    if(ret < 0)
```
printf("Failed to add group move line command:%d\n",ret);

```
 //Command 2 
 CircAuxPos [0] = 10.0; //Center Position 
 CircAuxPos [1] = 0.0; //Center Position 
 CircAngle = 135; 
GroupVel = 5;
 ret = ECAT_McGroupMoveCircularAbs_CP_Angle(DeviceNo, GroupNo, GroupVel, CircAngle 
                        , CircAuxPos); 
if(ret < 0) { 
    printf("Failed to add group move circular command:%d\n",ret);
 } 
 do 
 { 
     sleep(1); 
     ret = ECAT_McGetGroupState(DeviceNo, GroupNo, &State); 
 }while(State == MC_GS_MOVING) //Moving 
 if(State == MC_GS_STANDBY) //Standby 
    printf("Group move circular successfully!\n");
 else if(State == MC_GS_ERRORSTOP) //ErrorStop 
 { 
     printf("Group error stop\n"); 
 }
```
Copyright © 2018 ICP DAS CO., Ltd. All Rights Reserved. 4. 614 -

使用範例的 2D 圓弧補間移動軌跡:

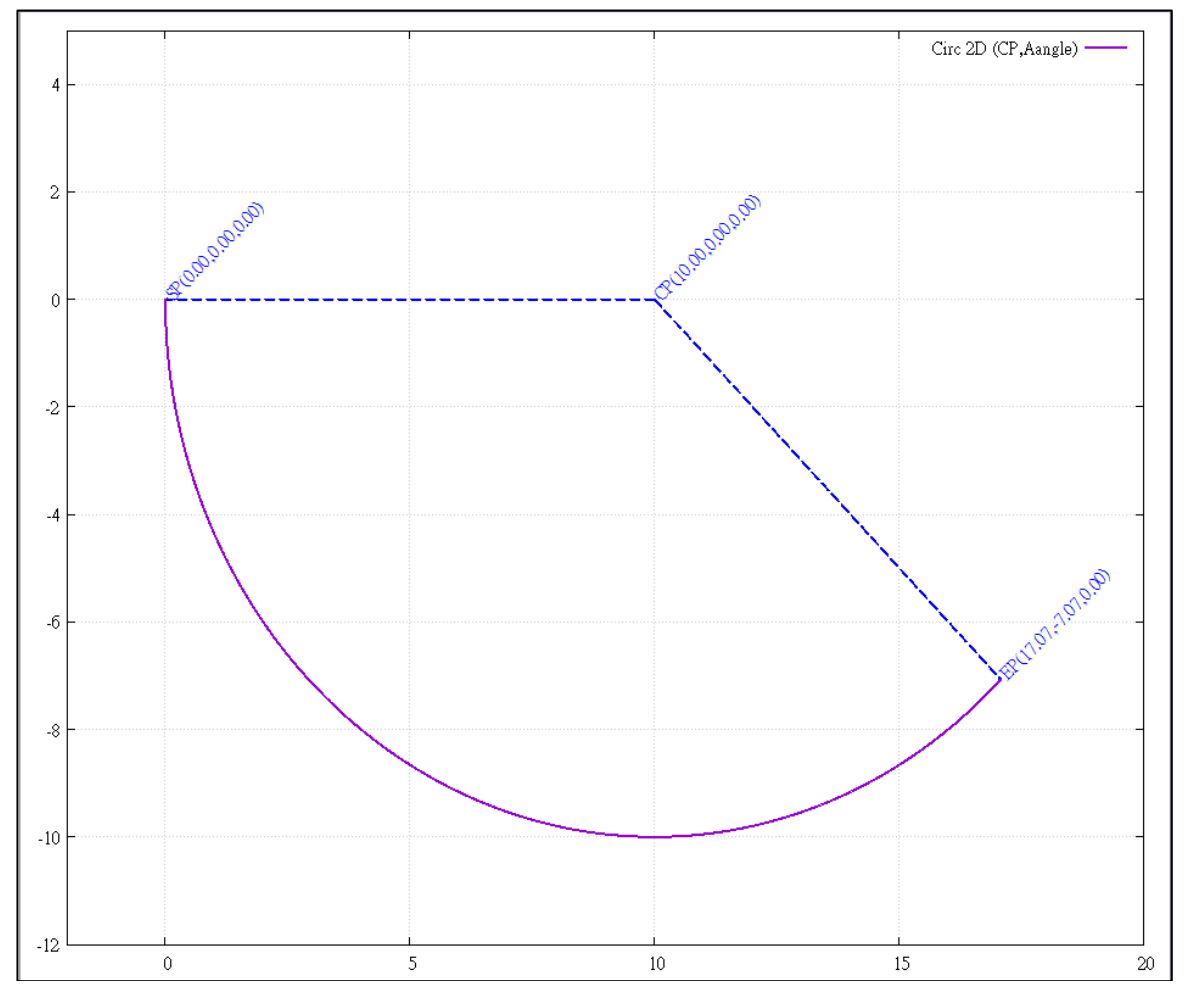

Copyright © 2018 ICP DAS CO., Ltd. All Rights Reserved. - 615 -

# 7.8.14. ECAT\_McGroupMoveCircularRel\_CP\_Angle

# 說明:

根據中心位置及旋轉角度,開始指定群組相對距離 2D 圓弧補間移動。

# 格式:

int32\_t ECAT\_McGroupMoveCircularRel\_CP\_Angle(uint16\_t DeviceNo, uint16\_t GroupNo, double Vel, double Angle, double AuxPos[])

# 參數:

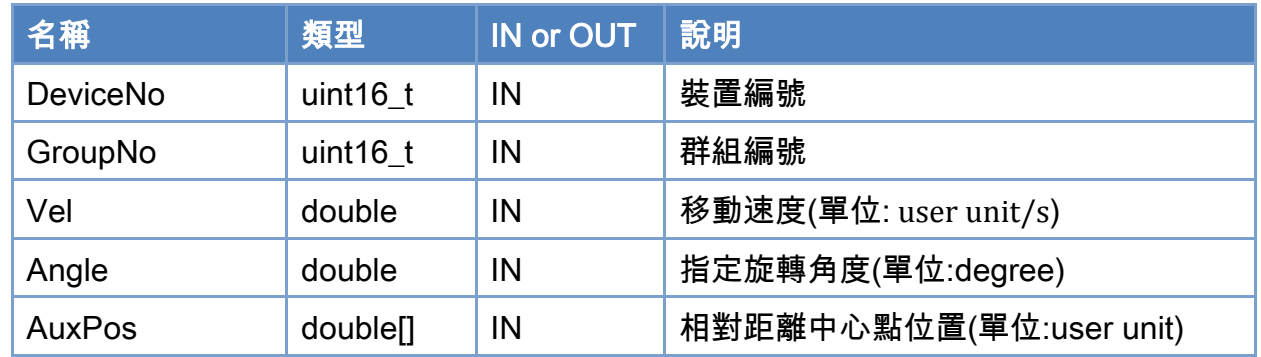

# 回傳值:

0: 函式執行成功。

其他: 請參考附錄"[函式錯誤回傳代碼](#page-860-0)"說明。

Copyright © 2018 ICP DAS CO., Ltd. All Rights Reserved. 4. 616 -

使用範例:

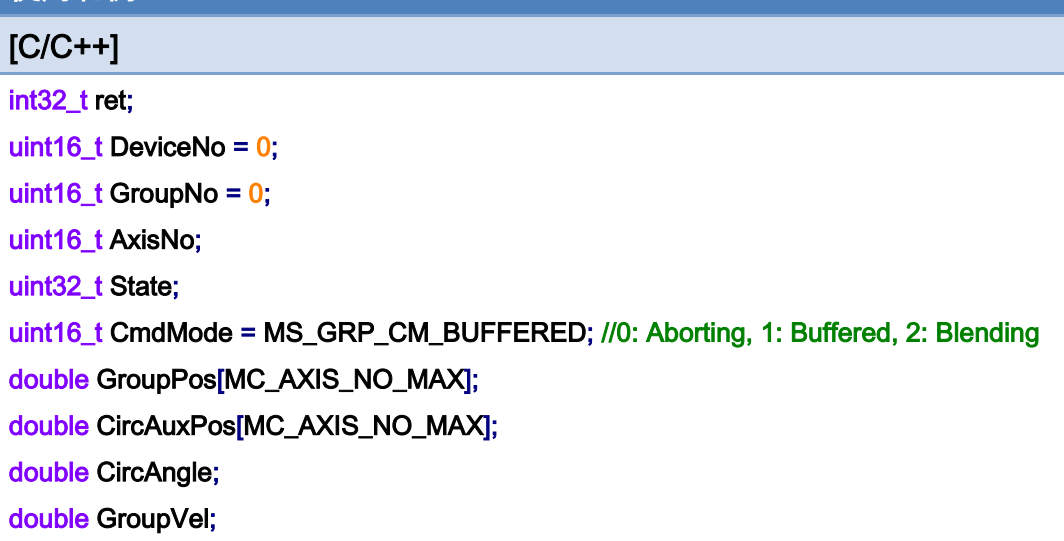

#### AxisNo =  $0$ ;

ret = ECAT\_McAddAxisToGroup(DeviceNo, GroupNo, AxisNo);

 $if(ret < 0)$ 

{

```
printf("Failed to add axis to group:%d\n",ret);
```
return;

}

#### AxisNo =  $1$ ;

```
ret = ECAT_McAddAxisToGroup(DeviceNo, GroupNo, AxisNo);
```
 $if(ret < 0)$ 

{

```
printf("Failed to add axis to group:%d\n",ret);
```
return;

}

### ret = ECAT\_McSetGroupCmdMode(DeviceNo, GroupNo, CmdMode);

```
if(ret < 0)
```
{

```
printf("Failed to set group command mode:%d\n",ret);
```
return;

}

ret = ECAT\_McGetGroupState(DeviceNo, GroupNo, &State);

Copyright © 2018 ICP DAS CO., Ltd. All Rights Reserved. 4. 617 -

```
EtherCAT Master 軟體使用手冊
```

```
if(State == MC_GS_STANDBY) //Standby 
{ 
      CircAuxPos [0] = 10.0; //Center Position 
      CircAuxPos [1] = 0.0; //Center Position 
      CircAngle = 135; 
     GroupVel = 5;
      ret = ECAT_McGroupMoveCircularRel_CP_Angle(DeviceNo, GroupNo, GroupVel, CircAngle 
                             , CircAuxPos); 
    if(ret < 0) { 
         printf("Failed to add group move circular command:%d\n",ret);
     } 
      do 
      { 
          sleep(1); 
          ret = ECAT_McGetGroupState(DeviceNo, GroupNo, &State); 
     }while(State == MC_GS_MOVING) //Moving 
      if(State == MC_GS_STANDBY) //Standby 
         printf("Group move circular successfully!\n");
      else if(State == MC_GS_ERRORSTOP) //ErrorStop 
      { 
         printf("Group error stop\n");
     } 
}
```
# 7.8.15. ECAT\_McGroupMoveCircularAbs\_CP\_EP

# 說明:

根據中心位置及終點位置,開始指定群組絕對位置 2D 圓弧補間移動。

# 格式:

int32\_t ECAT\_McGroupMoveCircularAbs\_CP\_EP(uint16\_t DeviceNo, uint16\_t GroupNo, double Vel, uint8\_t Dir, double AuxPos[], double EndPos[])

# 參數:

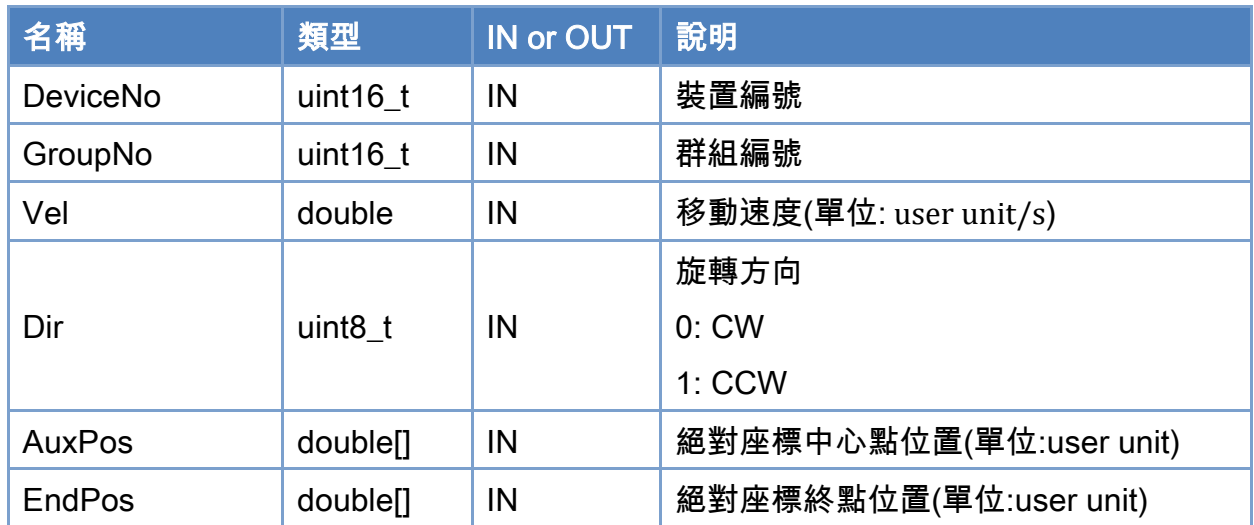

# 回傳值:

0: 函式執行成功。

其他: 請參考附錄"[函式錯誤回傳代碼](#page-860-0)"說明。

Copyright © 2018 ICP DAS CO., Ltd. All Rights Reserved. 4. 619 -

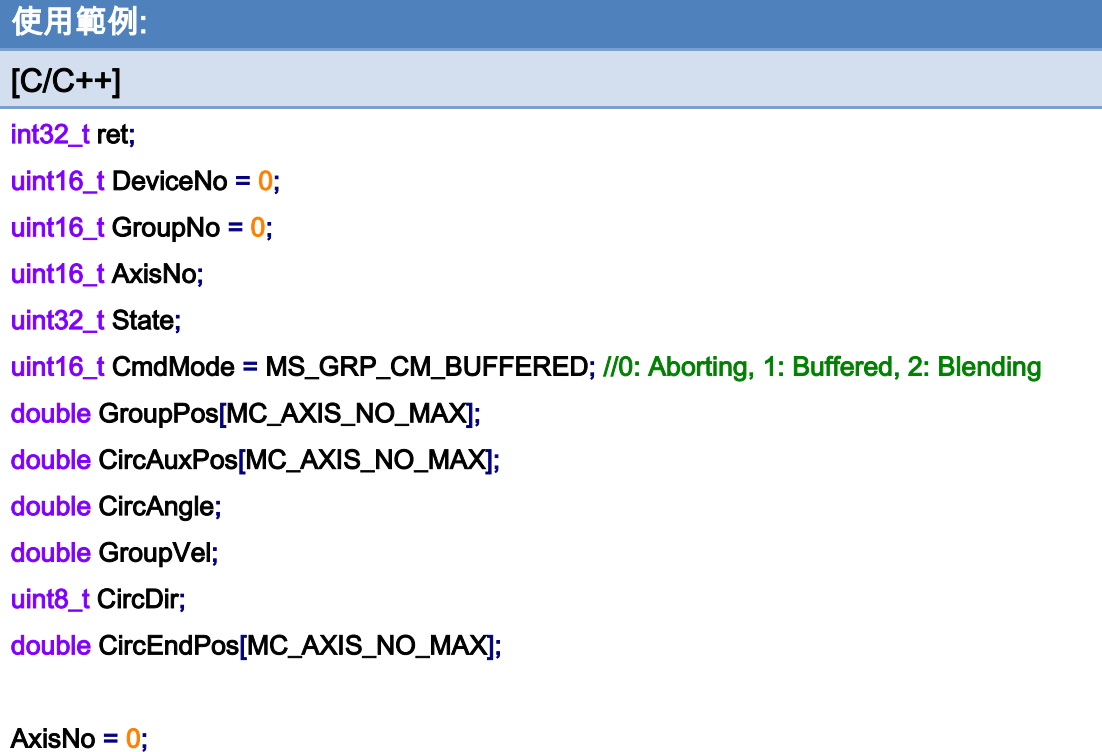

ret = ECAT\_McAddAxisToGroup(DeviceNo, GroupNo, AxisNo);  $if(ret < 0)$ { printf("Failed to add axis to group:%d\n",ret); return; } AxisNo =  $1$ ;

```
ret = ECAT_McAddAxisToGroup(DeviceNo, GroupNo, AxisNo); 
if(ret < 0){ 
    printf("Failed to add axis to group:%d\n",ret);
     return; 
}
```
ret = ECAT\_McSetGroupCmdMode(DeviceNo, GroupNo, CmdMode);

 $if(ret < 0)$ 

{

printf("Failed to set group command mode:%d\n",ret);

return;

}

Copyright © 2018 ICP DAS CO., Ltd. All Rights Reserved. 4. 620 -

```
ret = ECAT_McGetGroupState(DeviceNo, GroupNo, &State); 
if(State == MC_GS_STANDBY) //Standby 
{ 
     //Command 1 
    GroupPos[0] = 0.0;
    GroupPos[1] = 0.0;
    GroupVel = 5;
     ret = ECAT_McGroupMoveLineAbs(DeviceNo, GroupNo, GroupPos, GroupVel); 
    if(ret < 0)
```
printf("Failed to add group move line command:%d\n",ret);

#### //Command 2

 CircAuxPos[0] = 10.0; //Center Position CircAuxPos[1] = 0.0; //Center Position CircEndPos[0] = 17.071 // End Position CircEndPos[1] = 7.071 // End Position

#### GroupVel =  $5$ ;

CircDir =  $0$ ; //CW

# ret = ECAT\_McGroupMoveCircularAbs\_CP\_EP(DeviceNo, GroupNo, GroupVel, CircDir , CircAuxPos, CircEndPos);

if(ret  $< 0$ )

printf("Failed to add group move circular command:%d\n",ret);

#### do

```
 {
```

```
 sleep(1);
```
ret = ECAT\_McGetGroupState(DeviceNo, GroupNo, &State);

}while(State == MC\_GS\_MOVING) //Moving

# if(State == MC\_GS\_STANDBY) //Standby

printf("Group move circular successfully!\n");

# else if(State == MC\_GS\_ERRORSTOP) //ErrorStop

```
 {
```
printf("Group error stop\n");

Copyright © 2018 ICP DAS CO., Ltd. All Rights Reserved. 4. 621 -

}

}

# 使用範例的 2D 圓弧補間移動軌跡:

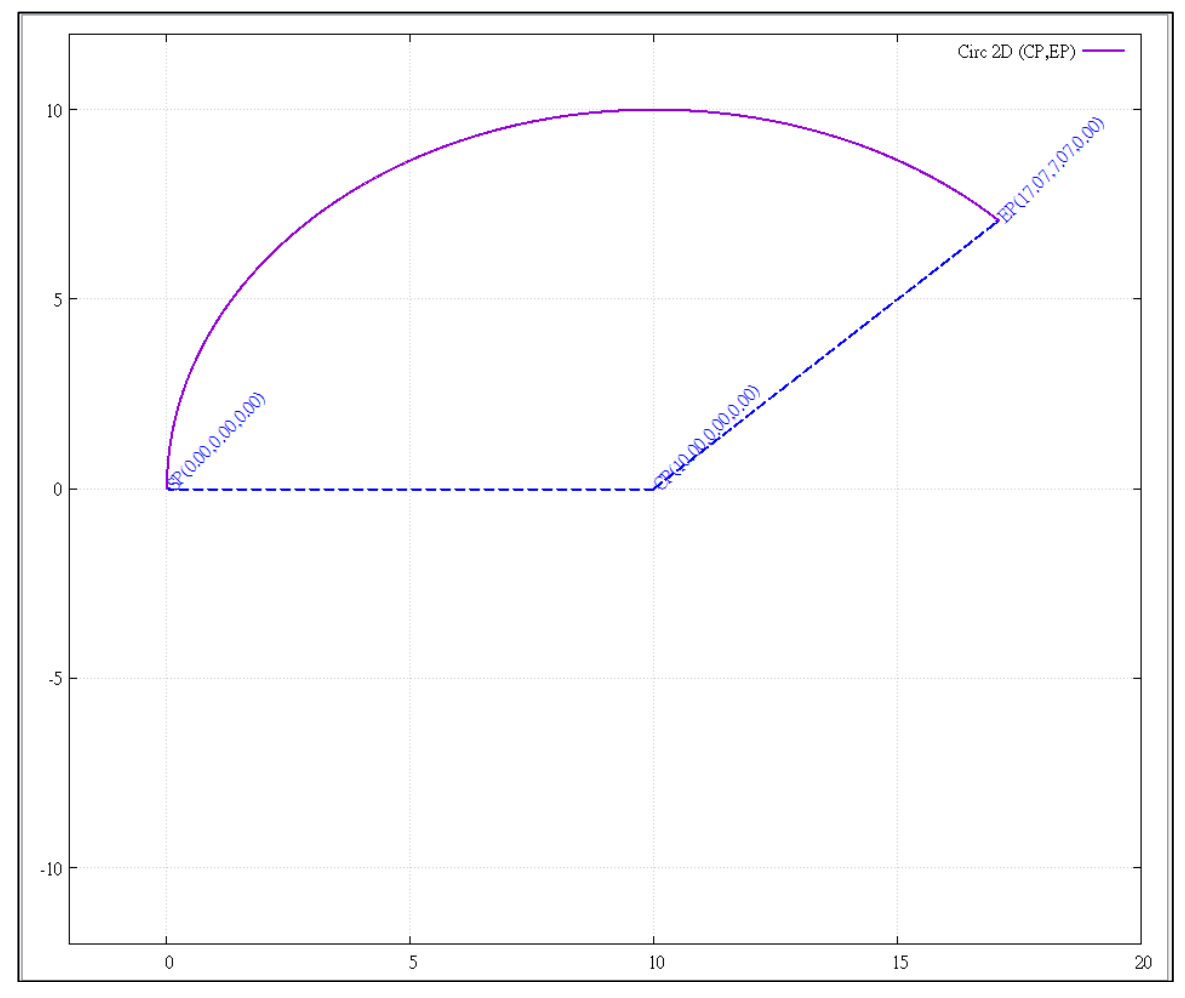

Copyright © 2018 ICP DAS CO., Ltd. All Rights Reserved. - 622 -

# 7.8.16. ECAT\_McGroupMoveCircularRel\_CP\_EP

# 說明:

根據中心位置及終點位置,開始指定群組相對距離 2D 圓弧補間移動。

# 格式:

int32\_t ECAT\_McGroupMoveCircularRel\_CP\_EP(uint16\_t DeviceNo, uint16\_t GroupNo, double Vel, uint8\_t Dir, double AuxPos[], double EndPos[])

# 參數:

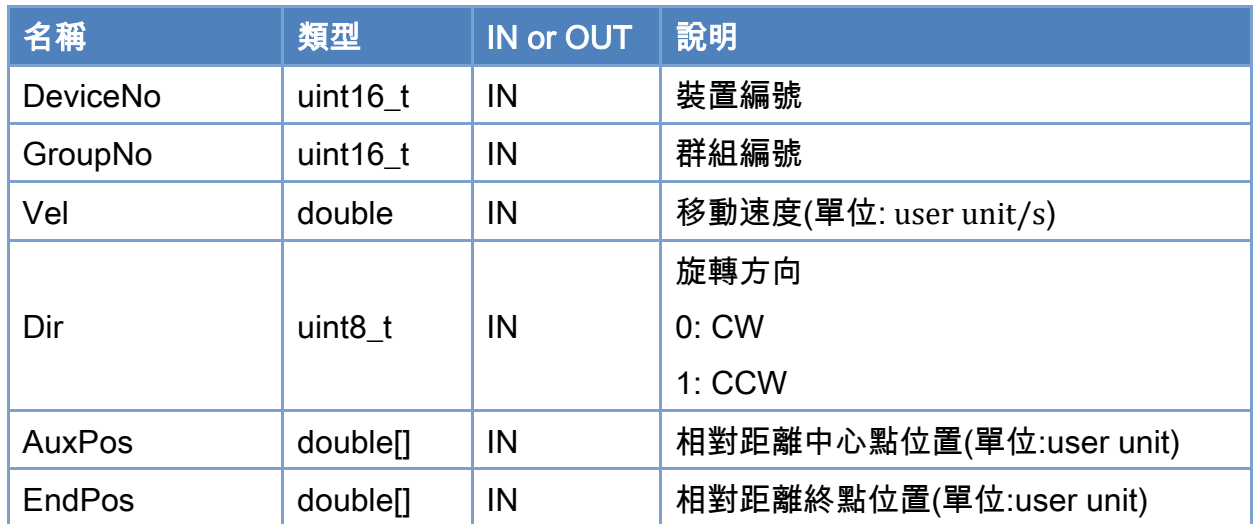

# 回傳值:

0: 函式執行成功。

其他: 請參考附錄"[函式錯誤回傳代碼](#page-860-0)"說明。

Copyright © 2018 ICP DAS CO., Ltd. All Rights Reserved. 4. 623 -

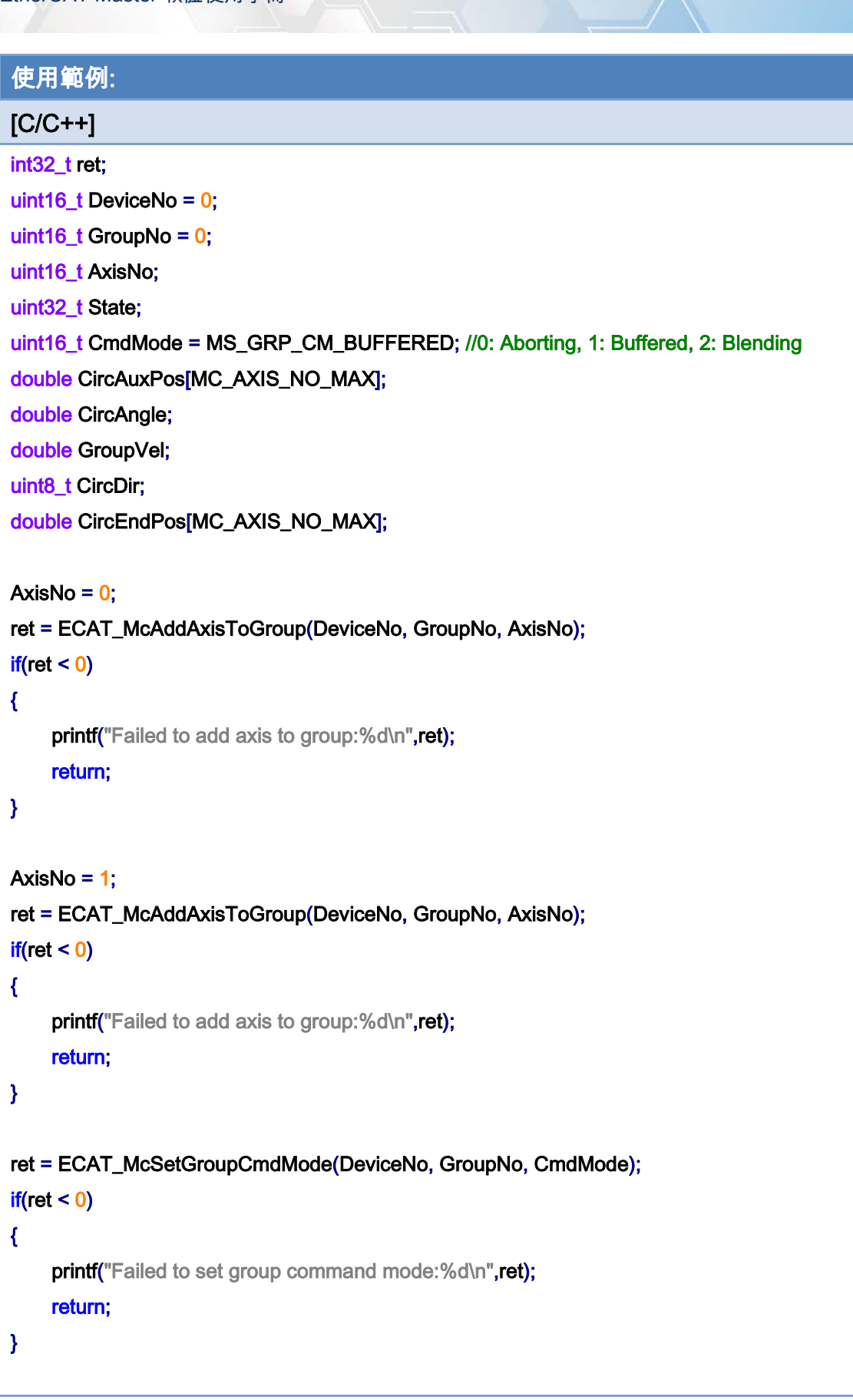

Copyright © 2018 ICP DAS CO., Ltd. All Rights Reserved. 4. 4624 -

```
EtherCAT Master 軟體使用手冊
```
}

```
ret = ECAT_McGetGroupState(DeviceNo, GroupNo, &State); 
if(State == MC_GS_STANDBY) //Standby 
{ 
     CircAuxPos[0] = 10.0; //Center Position 
     CircAuxPos[1] = 0.0; //Center Position 
     CircEndPos[0] = 17.071 // End Position 
     CircEndPos[1] = 7.071 // End Position 
    GroupVel = 5;
    CircDir = 0; //CW ret = ECAT_McGroupMoveCircularRel_CP_EP(DeviceNo, GroupNo, GroupVel, CircDir 
              , CircAuxPos, CircEndPos); 
    if(ret < 0) { 
         printf("Failed to add group move circular command:%d\n",ret);
     } 
     do 
     { 
          sleep(1); 
          ret = ECAT_McGetGroupState(DeviceNo, GroupNo, &State); 
     }while(State == MC_GS_MOVING) //Moving 
     if(State == MC_GS_STANDBY) //Standby 
         printf("Group move circular successfully!\n");
     else if(State == MC_GS_ERRORSTOP) //ErrorStop 
     { 
         printf("Group error stop\n");
     }
```
# 7.8.17. ECAT\_McGroupMoveCircularAbs\_BP\_EP

# 說明:

根據圓弧上一點位置及終點位置,開始指定群組絕對位置 2D 圓弧補間移動。注意: 起始 點與這兩點不能位於同一直線上。

# 格式:

參數:

int32\_t ECAT\_McGroupMoveCircularAbs\_BP\_EP(uint16\_t DeviceNo, uint16\_t GroupNo, double Vel, uint8\_t Dir, double AuxPos[], double EndPos[])

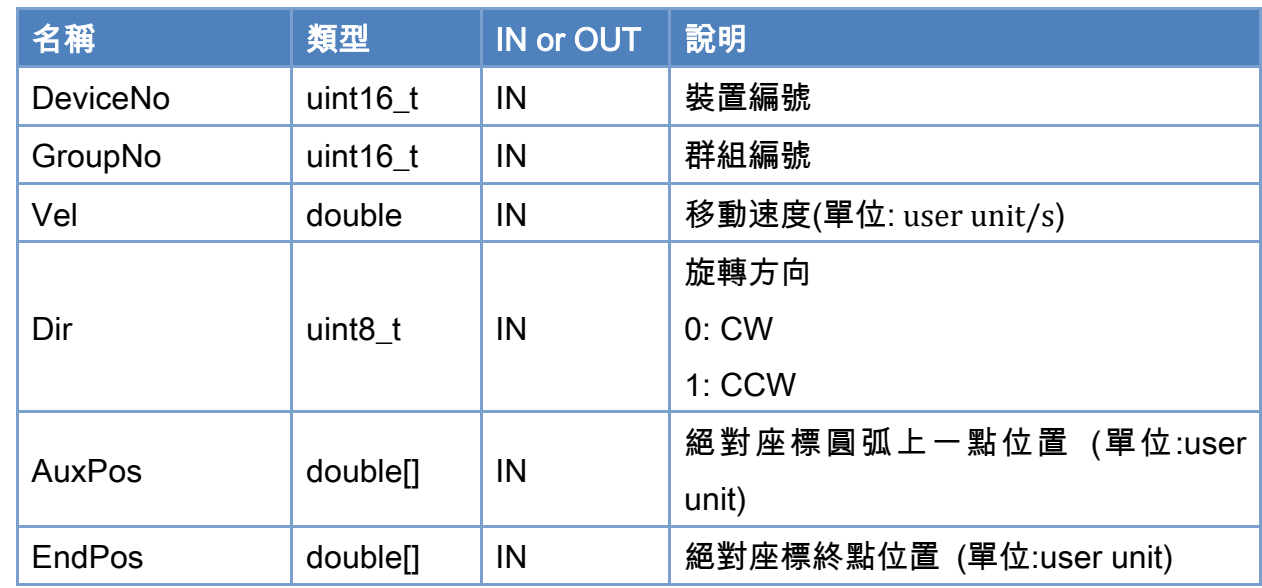

### 回傳值:

0: 函式執行成功。

其他: 請參考附錄"[函式錯誤回傳代碼](#page-860-0)"說明。

Copyright © 2018 ICP DAS CO., Ltd. All Rights Reserved. 4. 626 -

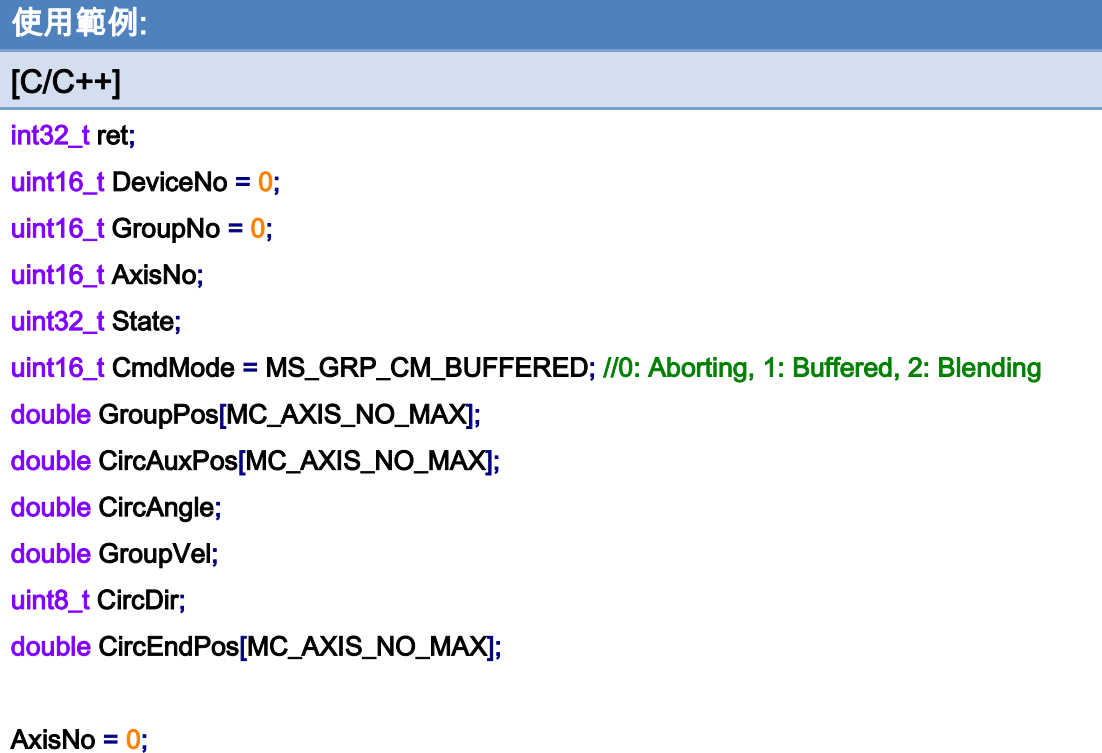

ret = ECAT\_McAddAxisToGroup(DeviceNo, GroupNo, AxisNo);  $if(ret < 0)$ { printf("Failed to add axis to group:%d\n",ret); return; } AxisNo =  $1$ ;

```
ret = ECAT_McAddAxisToGroup(DeviceNo, GroupNo, AxisNo); 
if(ret < 0){ 
    printf("Failed to add axis to group:%d\n",ret);
     return; 
}
```
ret = ECAT\_McSetGroupCmdMode(DeviceNo, GroupNo, CmdMode);

 $if(ret < 0)$ 

{

printf("Failed to set group command mode:%d\n",ret);

return;

}

Copyright © 2018 ICP DAS CO., Ltd. All Rights Reserved. 4. 627 -

```
ret = ECAT_McGetGroupState(DeviceNo, GroupNo, &State); 
if(State == MC_GS_STANDBY) //Standby 
{ 
     //Command 1 
    GroupPos[0] = 0.0;
    GroupPos[1] = 0.0;
    GroupVel = 5;
     ret = ECAT_McGroupMoveLineAbs(DeviceNo, GroupNo, GroupPos, GroupVel); 
    if(ret < 0)printf("Failed to add group move line command:%d\n",ret);
```

```
 //Command 2
```
 CircAuxPos[0] = 17.071; //Border Position CircAuxPos[1] = 7.071; //Border Position CircEndPos[0] = 17.071 // End Position CircEndPos[1] = -7.071 // End Position

```
GroupVel = 5;
CircDir = 0; //CW
 ret = ECAT_McGroupMoveCircularAbs_BP_EP(DeviceNo, GroupNo, GroupVel, CircDir 
          , CircAuxPos, CircEndPos); 
if(ret < 0)
 { 
    printf("Failed to add group move circular command:%d\n",ret);
 } 
 do
```

```
 {
```
{

 sleep(1); ret = ECAT\_McGetGroupState(DeviceNo, GroupNo, &State);

}while(State == MC\_GS\_MOVING) //Moving

```
 if(State == MC_GS_STANDBY) //Standby
```
printf("Group move circular successfully!\n");

```
 else if(State == MC_GS_ERRORSTOP) //ErrorStop
```
Copyright © 2018 ICP DAS CO., Ltd. All Rights Reserved. 4. 628 -

printf("Group error stop\n");

}

}

# 使用範例的 2D 圓弧補間移動軌跡:

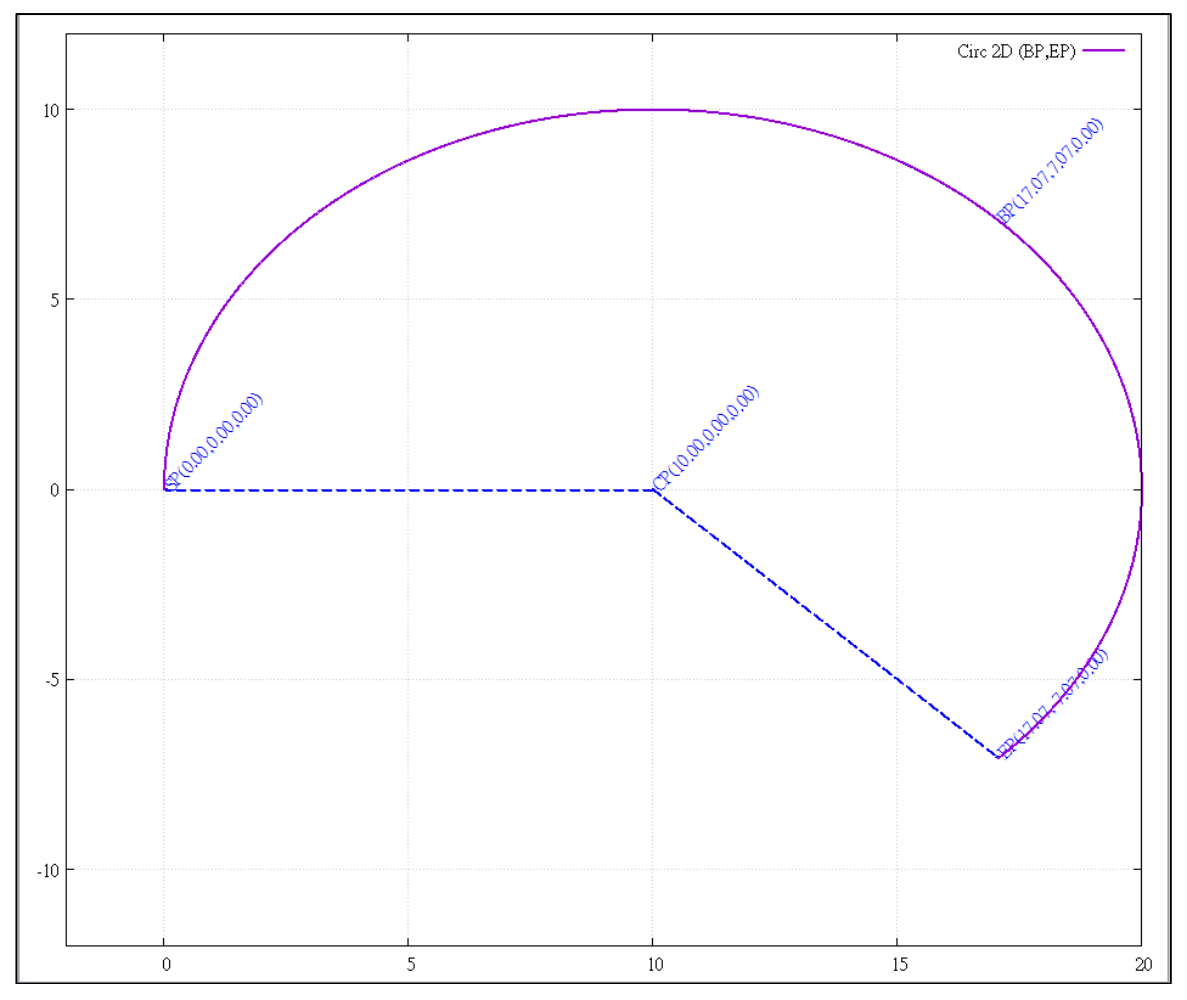

Copyright © 2018 ICP DAS CO., Ltd. All Rights Reserved. 4. 1999 -

# 7.8.18. ECAT\_McGroupMoveCircularRel\_BP\_EP

# 說明:

根據圓弧上一點位置及終點位置,開始指定群組相對距離 2D 圓弧補間移動。注意: 起始 點與這兩點不能位於同一直線上。

# 格式:

參數:

int32\_t ECAT\_McGroupMoveCircularRel\_BP\_EP(uint16\_t DeviceNo, uint16\_t GroupNo, double Vel, uint8\_t Dir, double AuxPos[], double EndPos[])

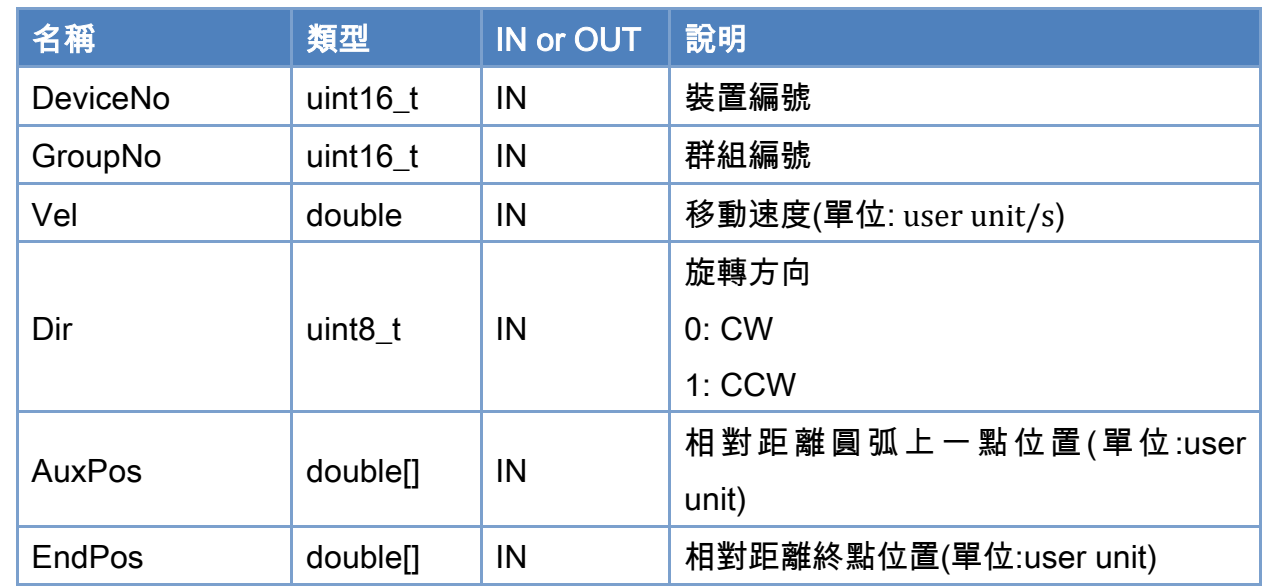

# 回傳值:

0: 函式執行成功。

其他: 請參考附錄"[函式錯誤回傳代碼](#page-860-0)"說明。

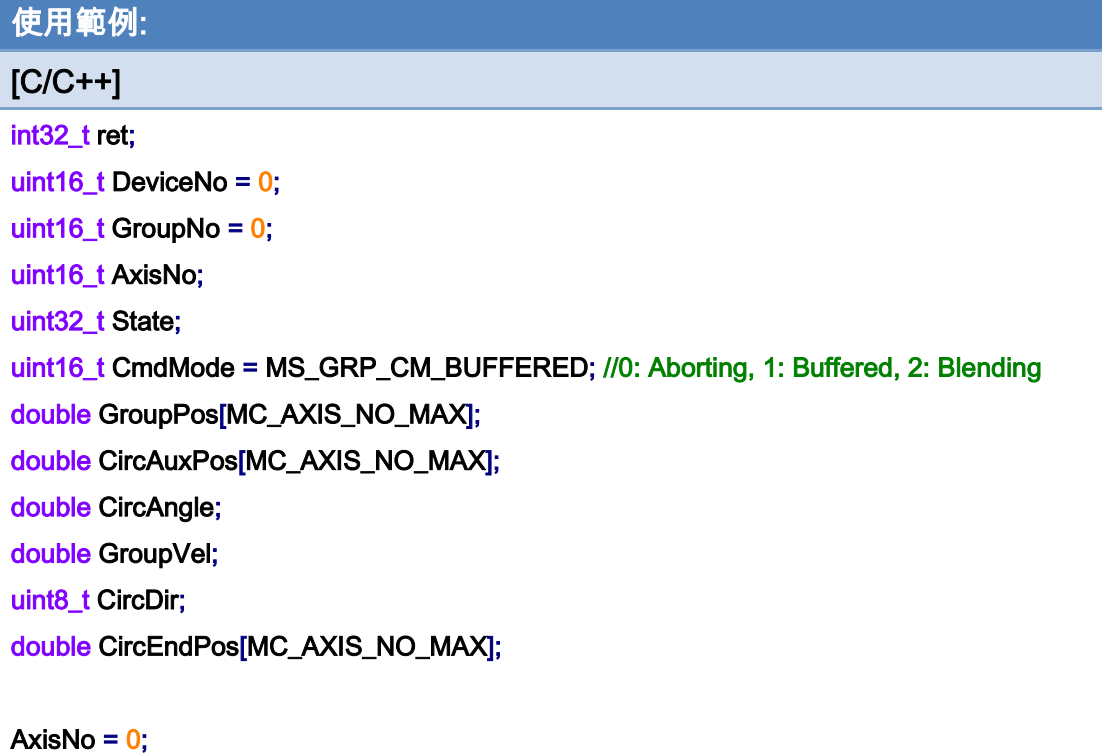

ret = ECAT\_McAddAxisToGroup(DeviceNo, GroupNo, AxisNo);  $if(ret < 0)$ { printf("Failed to add axis to group:%d\n",ret); return; } AxisNo =  $1$ ;

```
ret = ECAT_McAddAxisToGroup(DeviceNo, GroupNo, AxisNo); 
if(ret < 0){ 
    printf("Failed to add axis to group:%d\n",ret);
     return; 
}
```
ret = ECAT\_McSetGroupCmdMode(DeviceNo, GroupNo, CmdMode);

 $if(ret < 0)$ 

{

printf("Failed to set group command mode:%d\n",ret);

return;

}

Copyright © 2018 ICP DAS CO., Ltd. All Rights Reserved. 49 14 1631 -

}

```
ret = ECAT_McGetGroupState(DeviceNo, GroupNo, &State); 
if(State == MC_GS_STANDBY) //Standby 
{ 
     CircAuxPos[0] = 17.071; //Border Position 
     CircAuxPos[1] = 7.071; //Border Position 
     CircEndPos[0] = 17.071 // End Position 
     CircEndPos[1] = -7.071 // End Position 
    GroupVel = 5;
    CircDir = 0; //CW ret = ECAT_McGroupMoveCircularRel_BP_EP(DeviceNo, GroupNo, GroupVel, CircDir 
              , CircAuxPos, CircEndPos); 
    if(ret < 0) { 
         printf("Failed to add group move circular command:%d\n",ret);
     } 
     do 
     { 
          sleep(1); 
          ret = ECAT_McGetGroupState(DeviceNo, GroupNo, &State); 
     }while(State == MC_GS_MOVING) //Moving 
     if(State == MC_GS_STANDBY) //Standby 
         printf("Group move circular successfully!\n");
     else if(State == MC_GS_ERRORSTOP) //ErrorStop 
     { 
         printf("Group error stop\n");
     }
```
Copyright © 2018 ICP DAS CO., Ltd. All Rights Reserved. 4. 632 -

# 7.8.19. ECAT\_McGroupMove3DCircularAbs\_CP\_Angle

# 說明:

根據中心位置及旋轉角度,開始指定群組絕對位置 3D 圓弧補間移動。

# 格式:

int32\_t ECAT\_McGroupMove3DCircularAbs\_CP\_Angle(uint16\_t DeviceNo, uint16\_t GroupNo, double Vel, double Angle, double AuxPos[], double NV[])

# 參數:

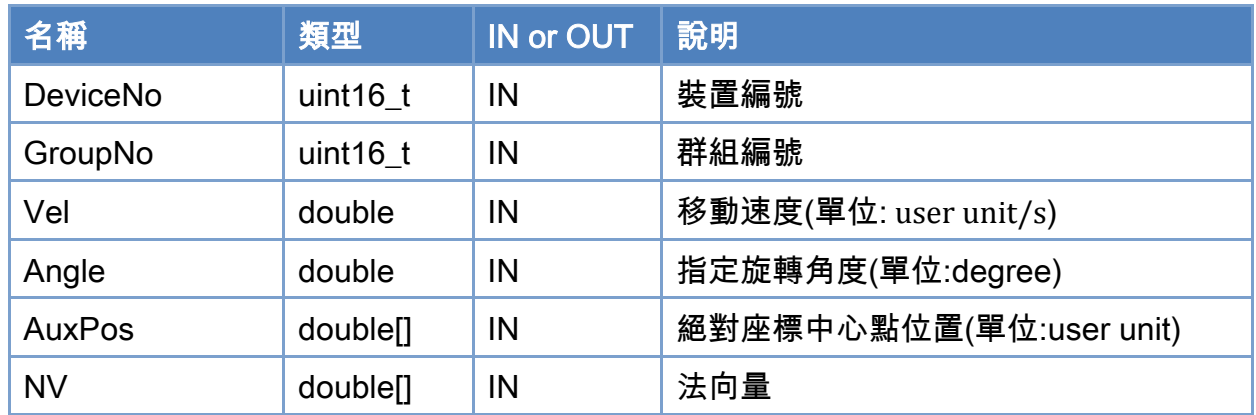

# 回傳值:

0: 函式執行成功。

其他: 請參考附錄"[函式錯誤回傳代碼](#page-860-0)"說明。

Copyright © 2018 ICP DAS CO., Ltd. All Rights Reserved. 4. 633 -

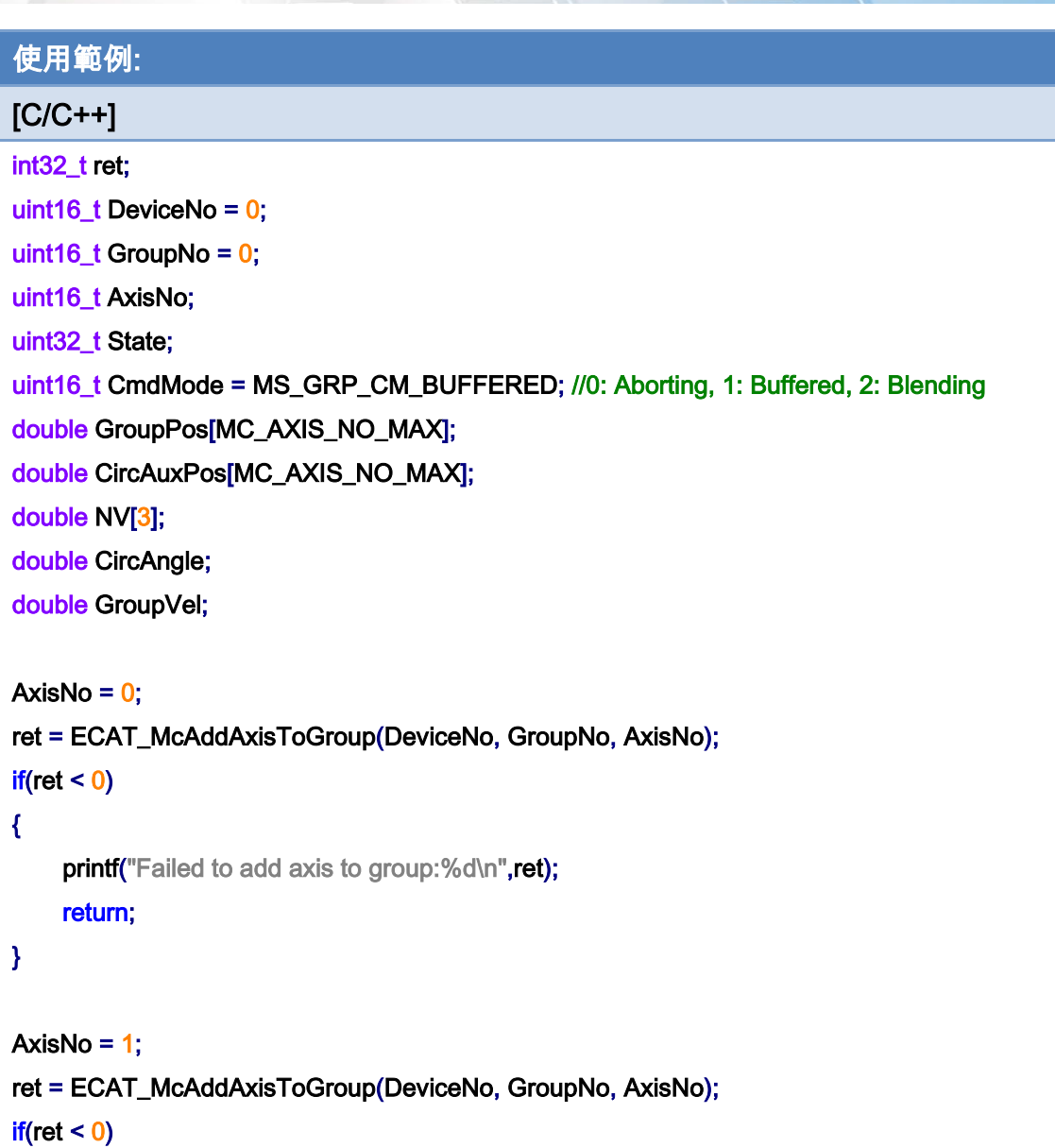

{

printf("Failed to add axis to group:%d\n",ret);

```
 return;
```

```
}
```
ret = ECAT\_McSetGroupCmdMode(DeviceNo, GroupNo, CmdMode);

 $if(ret < 0)$ 

{

printf("Failed to set group command mode:%d\n",ret); return;

}

Copyright © 2018 ICP DAS CO., Ltd. All Rights Reserved. 4. 634 -

```
ret = ECAT_McGetGroupState(DeviceNo, GroupNo, &State); 
if(State == MC_GS_STANDBY) //Standby 
{ 
     //Command 1
```

```
GroupPos[0] = 0.0;
GroupPos[1] = 0.0;
GroupPos[2] = 0.0;
GroupVel = 5;
 ret = ECAT_McGroupMoveLineAbs(DeviceNo, GroupNo, GroupPos, GroupVel); 
if(ret < 0)
```
printf("Failed to add group move line command:%d\n",ret);

```
 //Command 2
```
 CircAuxPos [0] = 3.5355; //Center Position CircAuxPos [1] = 3.5355; //Center Position CircAuxPos [2] = 0.0; //Center Position

 NV [0] = -0.7071; //Normal Vector NV [1] = 0.7071; //Normal Vector  $NV [2] = 0.0;$  //Normal Vector

```
 CircAngle = 135; 
GroupVel = 5;
 ret = ECAT_McGroupMove3DCircularAbs_CP_Angle(DeviceNo, GroupNo, GroupVel 
          , CircAngle, CircAuxPos, NV); 
if(ret < 0) { 
    printf("Failed to add group move circular command:%d\n",ret);
 } 
 do 
 { 
     sleep(1); 
     ret = ECAT_McGetGroupState(DeviceNo, GroupNo, &State);
```
}while(State == MC\_GS\_MOVING) //Moving

if(State == MC\_GS\_STANDBY) //Standby

Copyright © 2018 ICP DAS CO., Ltd. All Rights Reserved. 4.1. 4. 635 -

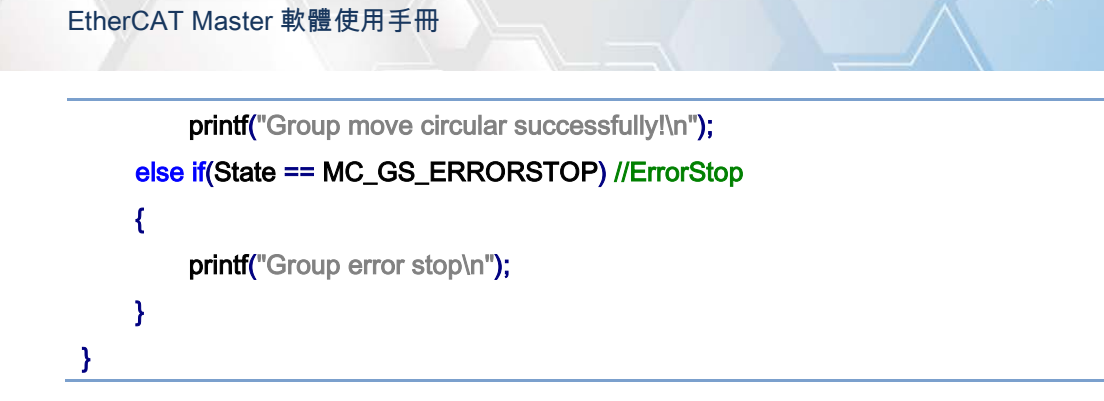

使用範例的 3D 圓弧補間移動軌跡:

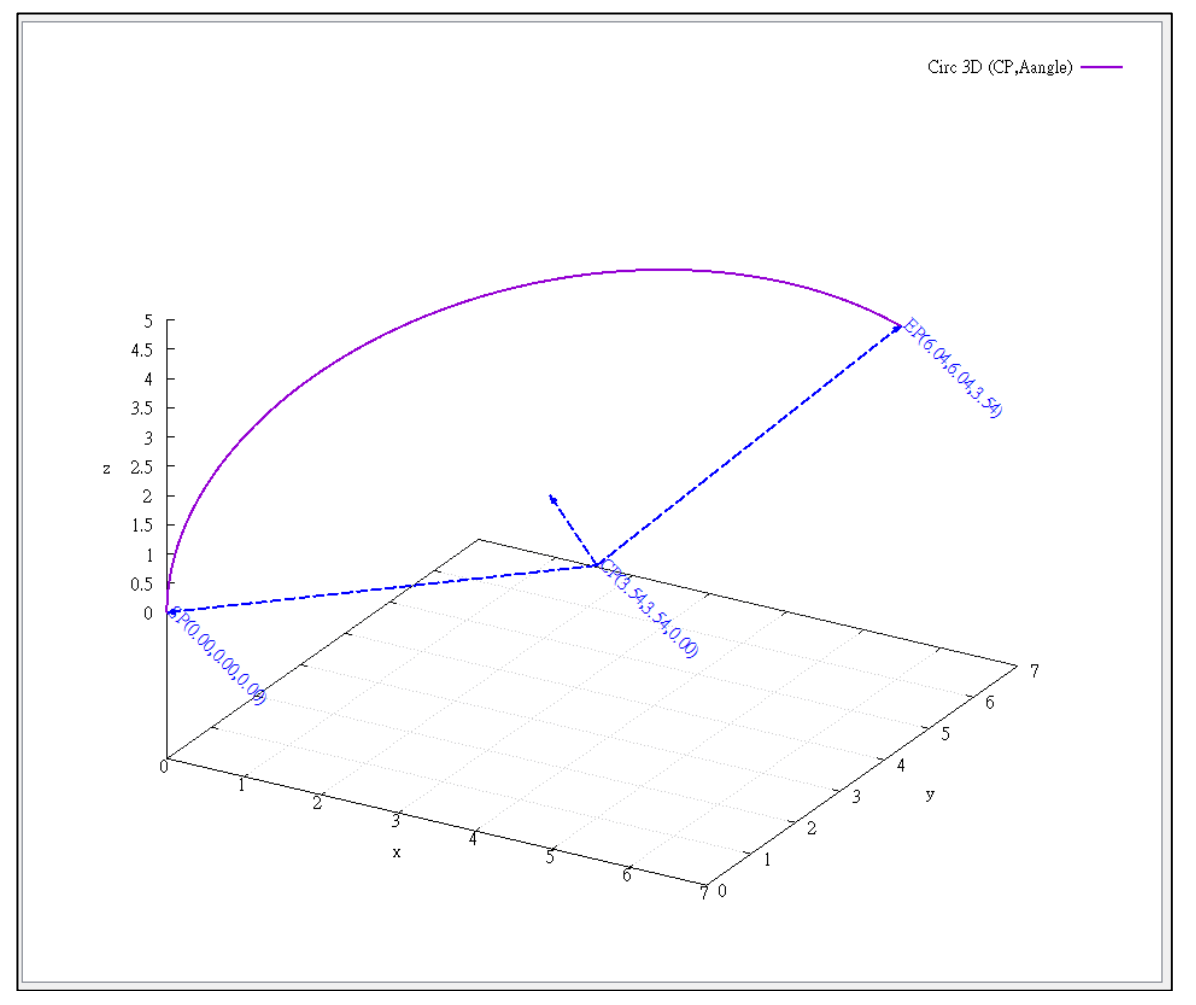

Copyright © 2018 ICP DAS CO., Ltd. All Rights Reserved. 4. 636 -

# 7.8.20. ECAT\_McGroupMove3DCircularRel\_CP\_Angle

# 說明:

根據中心位置及旋轉角度,開始指定群組相對距離 3D 圓弧補間移動。

# 格式:

int32\_t ECAT\_McGroupMove3DCircularRel\_CP\_Angle(uint16\_t DeviceNo, uint16\_t GroupNo, double Vel, double Angle, double AuxPos[], double NV[])

# 參數:

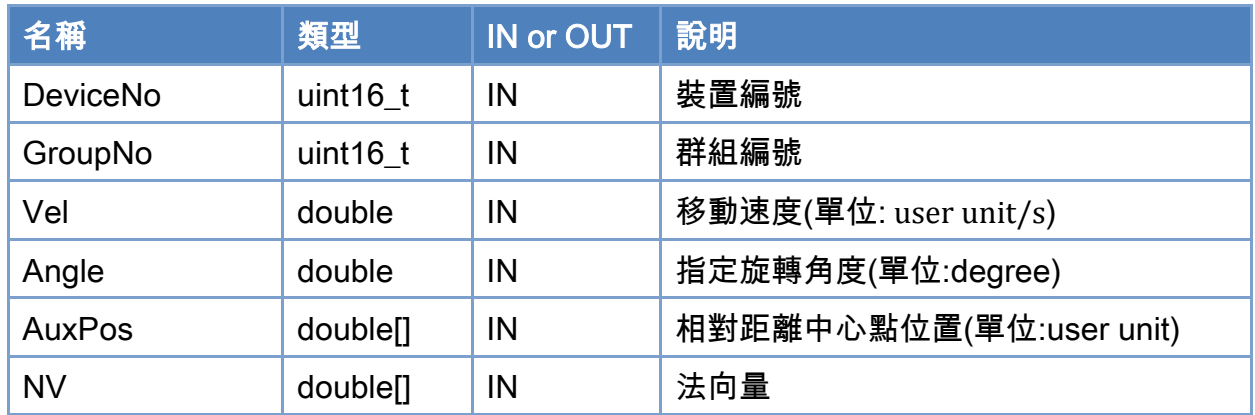

# 回傳值:

0: 函式執行成功。

其他: 請參考附錄"[函式錯誤回傳代碼](#page-860-0)"說明。

Copyright © 2018 ICP DAS CO., Ltd. All Rights Reserved. 49 1999 1999 - 637 -

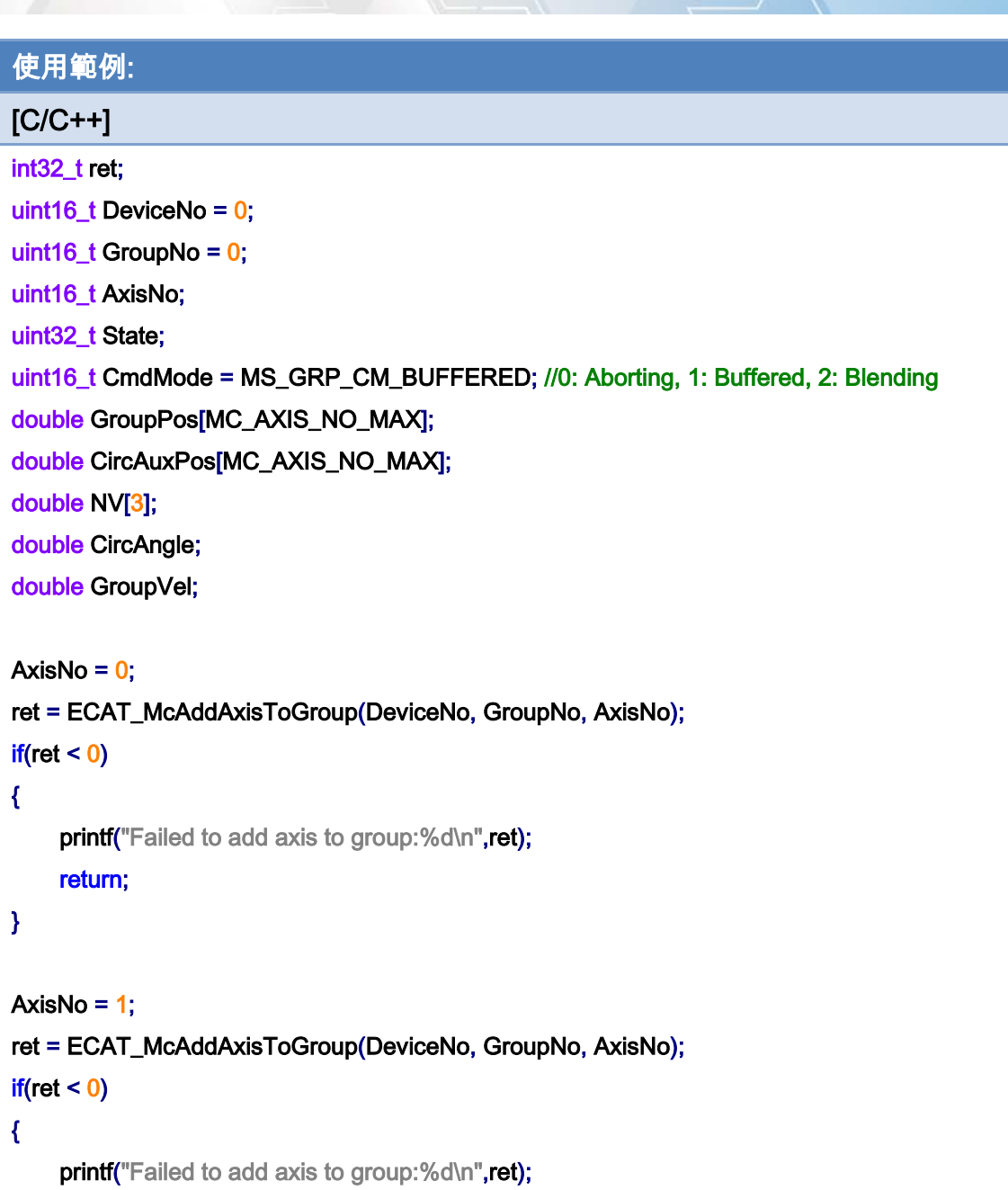

return;

}

ret = ECAT\_McSetGroupCmdMode(DeviceNo, GroupNo, CmdMode);

 $if(ret < 0)$ 

{

printf("Failed to set group command mode:%d\n",ret); return;

}

Copyright © 2018 ICP DAS CO., Ltd. All Rights Reserved. - 638 -

```
ret = ECAT_McGetGroupState(DeviceNo, GroupNo, &State); 
if(State == MC_GS_STANDBY) //Standby 
{ 
     CircAuxPos [0] = 3.5355; //Center Position 
     CircAuxPos [1] = 3.5355; //Center Position 
    CircAuxPos [2] = 0.0; //Center Position
     NV [0] = -0.7071; //Normal Vector 
     NV [1] = 0.7071; //Normal Vector 
    NV [2] = 0.0; //Normal Vector
     CircAngle = 135; 
    GroupVel = 5;
     ret = ECAT_McGroupMove3DCircularRel_CP_Angle(DeviceNo, GroupNo, GroupVel 
              , CircAngle, CircAuxPos, NV); 
    if(re<sub>i</sub> < 0) { 
         printf("Failed to add group move circular command:%d\n",ret);
     } 
     do 
     { 
          sleep(1); 
          ret = ECAT_McGetGroupState(DeviceNo, GroupNo, &State); 
     }while(State == MC_GS_MOVING) //Moving 
     if(State == MC_GS_STANDBY) //Standby 
         printf("Group move circular successfully!\n");
     else if(State == MC_GS_ERRORSTOP) //ErrorStop 
     { 
         printf("Group error stop\n");
     } 
}
```
Copyright © 2018 ICP DAS CO., Ltd. All Rights Reserved. 4. 639 -

# 7.8.21. ECAT\_McGroupMove3DCircularAbs\_CP\_EP

# 說明:

根據中心位置及終點位置,開始指定群組絕對位置 3D 圓弧補間移動。

# 格式:

int32\_t ECAT\_McGroupMove3DCircularAbs\_CP\_EP(uint16\_t DeviceNo, uint16\_t GroupNo, double Vel, uint8\_t Dir, double AuxPos[], double EndPos[])

# 參數:

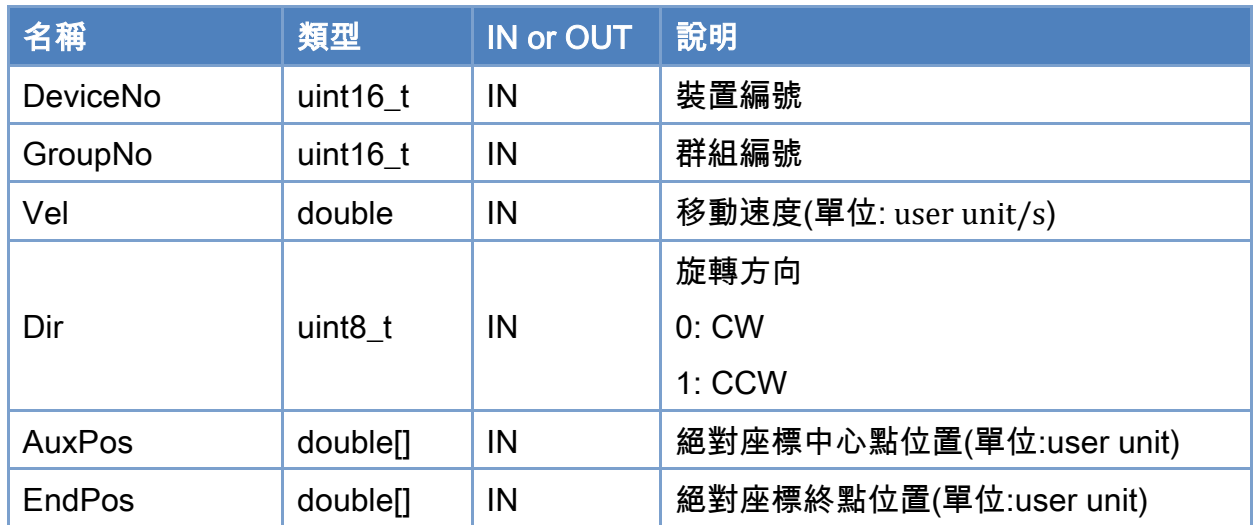

# 回傳值:

0: 函式執行成功。

其他: 請參考附錄"[函式錯誤回傳代碼](#page-860-0)"說明。

Copyright © 2018 ICP DAS CO., Ltd. All Rights Reserved. 4. 4640 -

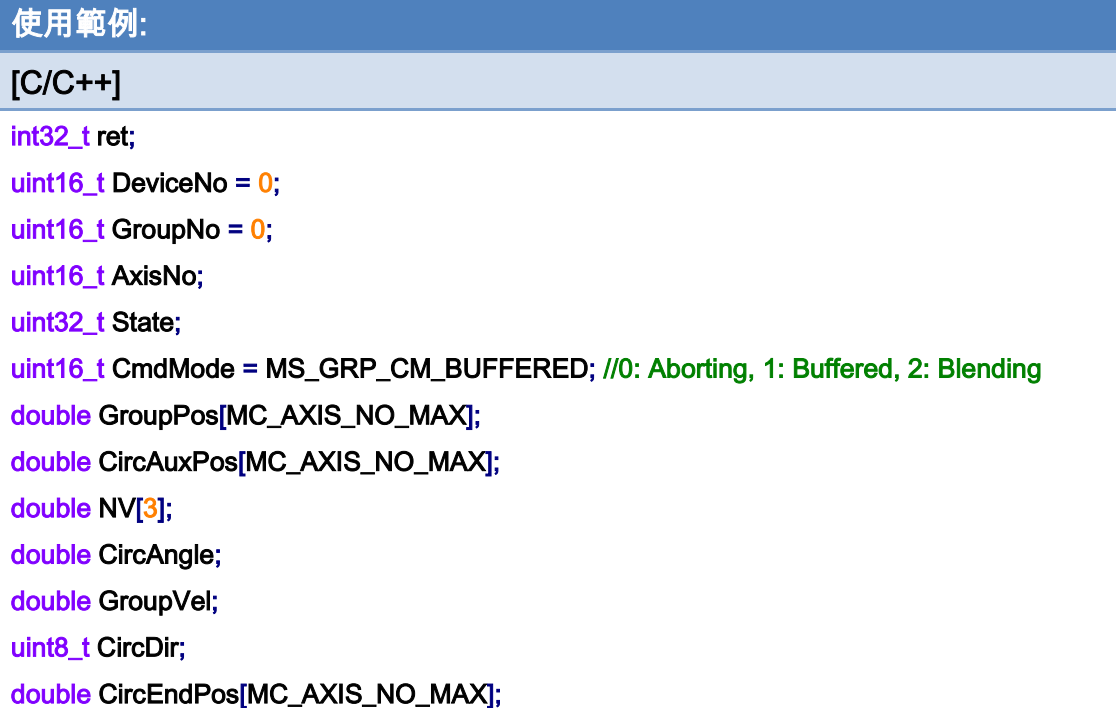

```
AxisNo = 0;
ret = ECAT_McAddAxisToGroup(DeviceNo, GroupNo, AxisNo); 
if(ret < 0){ 
    printf("Failed to add axis to group:%d\n",ret);
     return; 
} 
AxisNo = 1;
ret = ECAT_McAddAxisToGroup(DeviceNo, GroupNo, AxisNo); 
if(ret < 0){ 
    printf("Failed to add axis to group:%d\n",ret);
     return; 
}
```
ret = ECAT\_McSetGroupCmdMode(DeviceNo, GroupNo, CmdMode);

 $if(ret < 0)$ 

{

printf("Failed to set group command mode:%d\n",ret);

Copyright © 2018 ICP DAS CO., Ltd. All Rights Reserved. 4. 444 - 641 -

```
EtherCAT Master 軟體使用手冊
```
#### return;

# }

```
ret = ECAT_McGetGroupState(DeviceNo, GroupNo, &State); 
if(State == MC_GS_STANDBY) //Standby
```
#### {

```
 //Command 1 
GroupPos[0] = 0.0;
GroupPos[1] = 0.0;
GroupPos[2] = 0.0;
GroupVel = 5;
 ret = ECAT_McGroupMoveLineAbs(DeviceNo, GroupNo, GroupPos, GroupVel); 
if(ret < 0)
```
printf("Failed to add group move line command:%d\n",ret);

# //Command 2 CircAuxPos [0] = 3.5355; //Center Position CircAuxPos [1] = 3.5355; //Center Position CircAuxPos [2] = 0.0; //Center Position  $CircEndPos[0] = 3.5355$  // End Position  $CircEndPos[1] = 3.5355$  // End Position  $CircEndPos[2] = 5.0$  // End Position CircDir =  $0$ ; // CW GroupVel =  $5$ ; ret = ECAT\_McGroupMove3DCircularAbs\_CP\_EP(EcatDeviceID, GroupNo, GroupVel , CircDir, CircAuxPos, CircEndPos); if(ret  $< 0$ ) { printf("Failed to add group move circular command:%d\n",ret); } do { sleep(1); ret = ECAT\_McGetGroupState(DeviceNo, GroupNo, &State);

}while(State == MC\_GS\_MOVING) //Moving

Copyright © 2018 ICP DAS CO., Ltd. All Rights Reserved. 4. 642 -

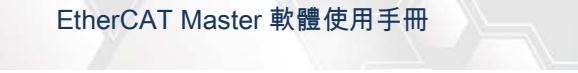

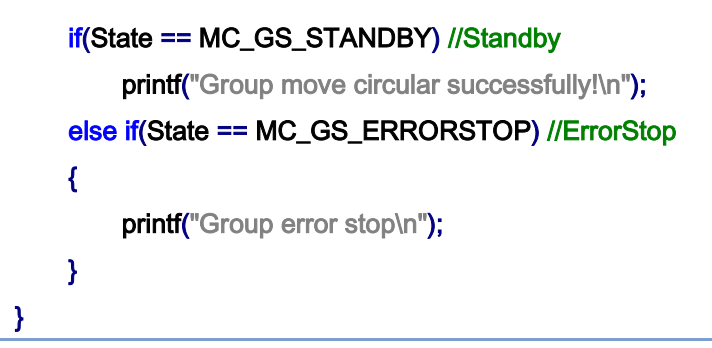

# 使用範例的 3D 圓弧補間移動軌跡:

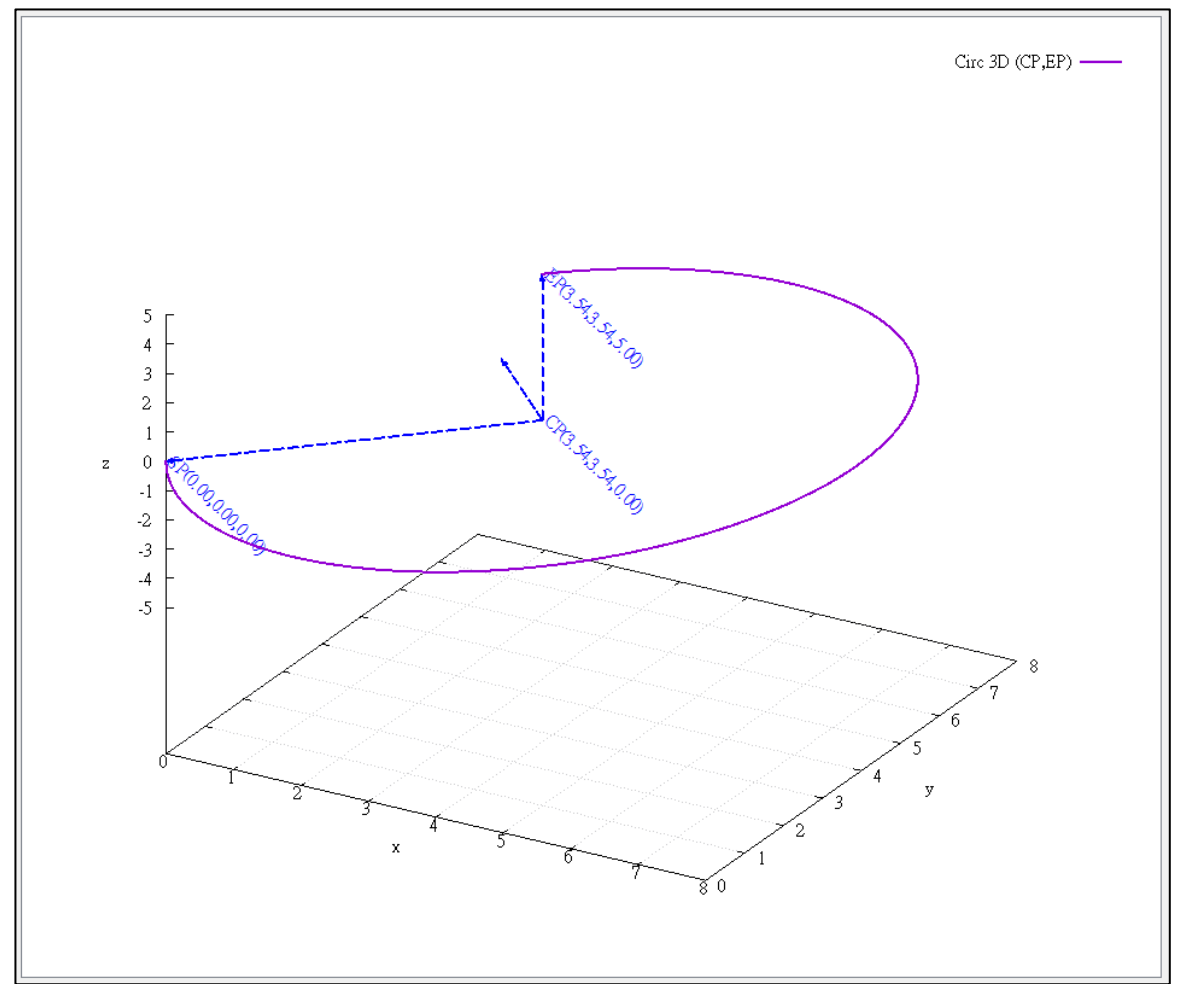

# 7.8.22. ECAT\_McGroupMove3DCircularRel\_CP\_EP

# 說明:

根據中心位置及終點位置,開始指定群組相對距離 3D 圓弧補間移動。

# 格式:

int32\_t ECAT\_McGroupMove3DCircularRel\_CP\_EP(uint16\_t DeviceNo, uint16\_t GroupNo, double Vel, uint8\_t Dir, double AuxPos[], double EndPos[])

## 參數:

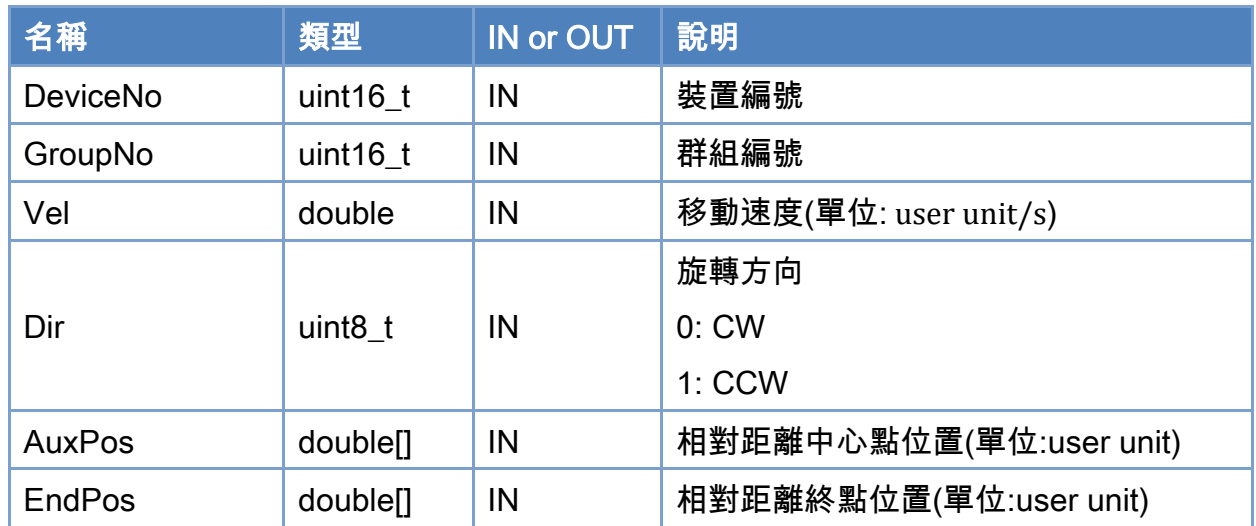

# 回傳值:

0: 函式執行成功。

其他: 請參考附錄"[函式錯誤回傳代碼](#page-860-0)"說明。

Copyright © 2018 ICP DAS CO., Ltd. All Rights Reserved. 4. 44 - 644 -

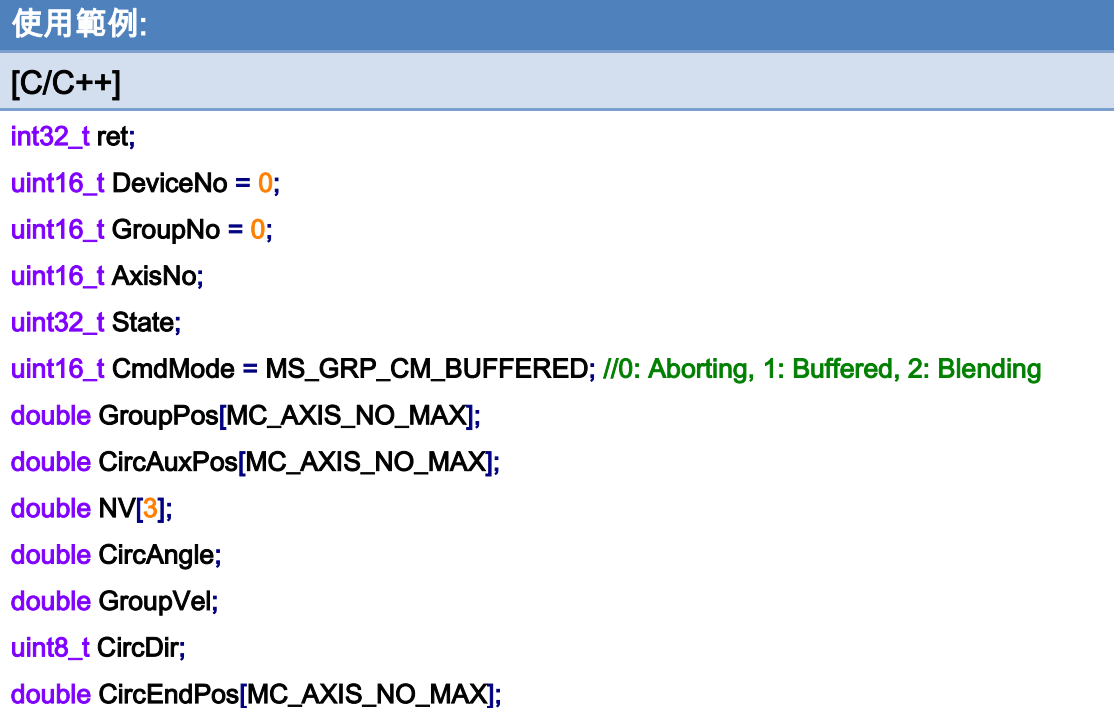

```
AxisNo = 0;
ret = ECAT_McAddAxisToGroup(DeviceNo, GroupNo, AxisNo); 
if(ret < 0){ 
    printf("Failed to add axis to group:%d\n",ret);
     return; 
} 
AxisNo = 1;
ret = ECAT_McAddAxisToGroup(DeviceNo, GroupNo, AxisNo); 
if(ret < 0){ 
    printf("Failed to add axis to group:%d\n",ret);
     return; 
}
```
ret = ECAT\_McSetGroupCmdMode(DeviceNo, GroupNo, CmdMode);

 $if(ret < 0)$ 

{

printf("Failed to set group command mode:%d\n",ret);

Copyright © 2018 ICP DAS CO., Ltd. All Rights Reserved. 4. 4645 -

```
EtherCAT Master 軟體使用手冊
```
}

```
 return; 
} 
ret = ECAT_McGetGroupState(DeviceNo, GroupNo, &State); 
if(State == MC_GS_STANDBY) //Standby 
{ 
     CircAuxPos [0] = 3.5355; //Center Position 
     CircAuxPos [1] = 3.5355; //Center Position 
    CircAuxPos [2] = 0.0; //Center Position
    CircEndPos[0] = 3.5355 // End Position
    CircEndPos[1] = 3.5355 // End Position
    CircEndPos[2] = 5.0 // End Position
    CircDir = 0; // CW
    GroupVel = 5;
     ret = ECAT_McGroupMove3DCircularRel_CP_EP(EcatDeviceID, GroupNo, GroupVel 
              , CircDir, CircAuxPos, CircEndPos); 
    if(ret < 0) { 
         printf("Failed to add group move circular command:%d\n",ret);
     } 
     do 
     { 
          sleep(1); 
          ret = ECAT_McGetGroupState(DeviceNo, GroupNo, &State); 
     }while(State == MC_GS_MOVING) //Moving 
     if(State == MC_GS_STANDBY) //Standby 
         printf("Group move circular successfully!\n");
     else if(State == MC_GS_ERRORSTOP) //ErrorStop 
     { 
          printf("Group error stop\n"); 
     }
```
Copyright © 2018 ICP DAS CO., Ltd. All Rights Reserved. 4. 46 -

# 7.8.23. ECAT\_McGroupMove3DCircularAbs\_BP\_EP

### 說明:

根據圓弧上一點位置及終點位置,開始指定群組絕對位置 3D 圓弧補間移動。注意: 起始 點與這兩點不能位於同一直線上。

# 格式:

參數:

int32\_t ECAT\_McGroupMove3DCircularAbs\_BP\_EP(uint16\_t DeviceNo, uint16\_t GroupNo, double Vel, uint8\_t Dir, double AuxPos[], double EndPos[])

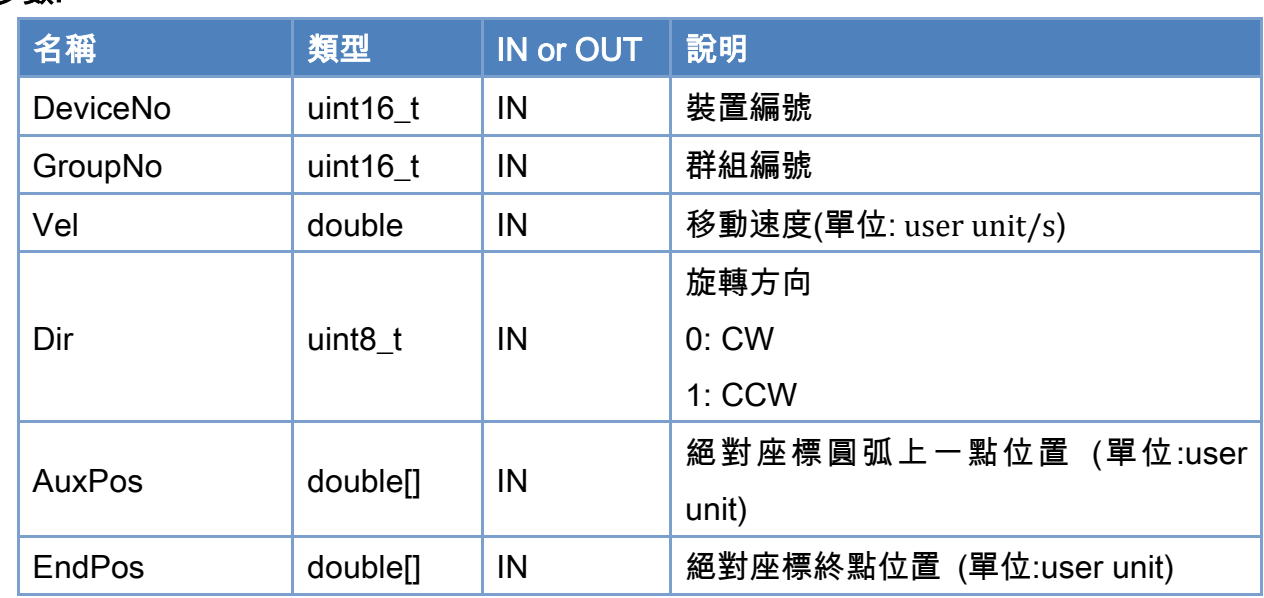

# 回傳值:

0: 函式執行成功。

其他: 請參考附錄"[函式錯誤回傳代碼](#page-860-0)"說明。

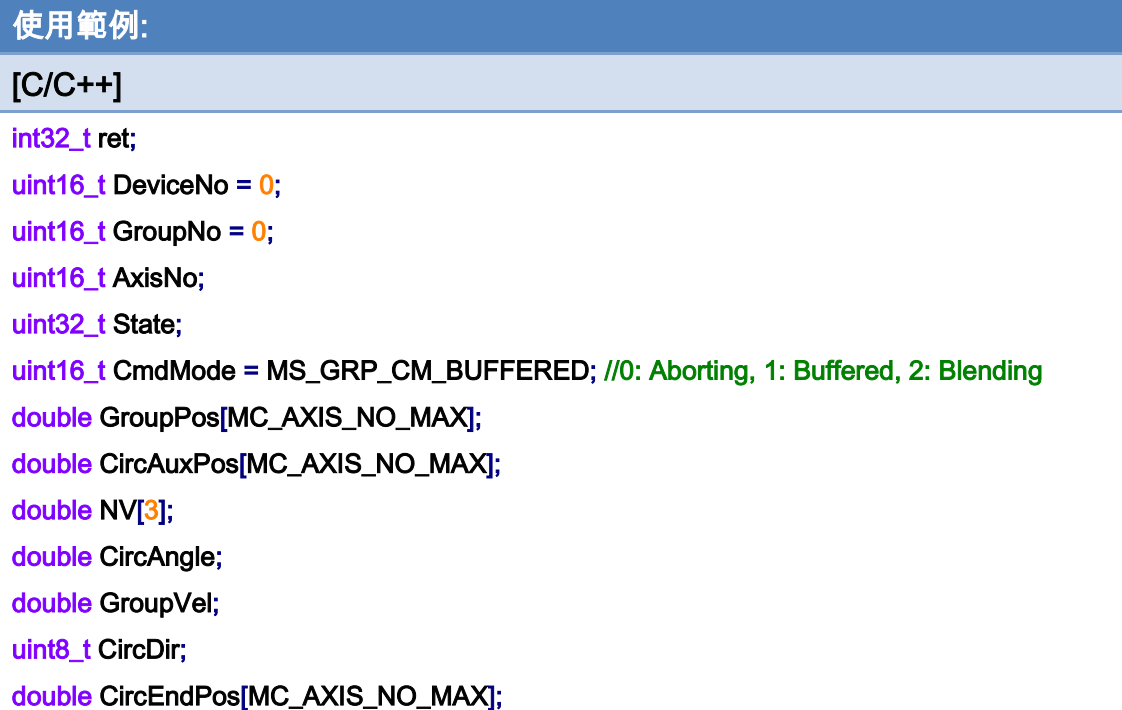

```
AxisNo = 0;
ret = ECAT_McAddAxisToGroup(DeviceNo, GroupNo, AxisNo); 
if(ret < 0){ 
    printf("Failed to add axis to group:%d\n",ret);
     return; 
} 
AxisNo = 1;
ret = ECAT_McAddAxisToGroup(DeviceNo, GroupNo, AxisNo); 
if(ret < 0){ 
    printf("Failed to add axis to group:%d\n",ret);
     return; 
}
```
ret = ECAT\_McSetGroupCmdMode(DeviceNo, GroupNo, CmdMode);

 $if(ret < 0)$ 

{

printf("Failed to set group command mode:%d\n",ret);

Copyright © 2018 ICP DAS CO., Ltd. All Rights Reserved. 4. 4648 -
```
EtherCAT Master 軟體使用手冊
```
#### return;

## }

```
ret = ECAT_McGetGroupState(DeviceNo, GroupNo, &State); 
if(State == MC_GS_STANDBY) //Standby
```
#### {

```
 //Command 1 
GroupPos[0] = 0.0;
GroupPos[1] = 0.0;
GroupPos[2] = 0.0;
GroupVel = 5;
 ret = ECAT_McGroupMoveLineAbs(DeviceNo, GroupNo, GroupPos, GroupVel); 
if(ret < 0)
```
printf("Failed to add group move line command:%d\n",ret);

# //Command 2 CircAuxPos [0] = 1.036; //Border Position CircAuxPos [1] = 1.036; //Border Position CircAuxPos [2] = 3.5355; //Border Position  $CircEndPos[0] = 8.53656$  // End Position  $CircEndPos[1] = 8.53656$  // End Position  $CircEndPos[2] = 5.0$  // End Position CircDir =  $1$ ; // CCW GroupVel =  $5$ ; ret = ECAT\_McGroupMove3DCircularAbs\_BP\_EP(EcatDeviceID, GroupNo, GroupVel , CircDir, CircAuxPos, CircEndPos); if(ret  $< 0$ ) { printf("Failed to add group move circular command:%d\n",ret); } do { sleep(1); ret = ECAT\_McGetGroupState(DeviceNo, GroupNo, &State);

}while(State == MC\_GS\_MOVING) //Moving

Copyright © 2018 ICP DAS CO., Ltd. All Rights Reserved. 49 - 649 -

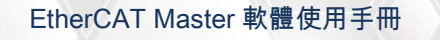

```
 if(State == MC_GS_STANDBY) //Standby 
         printf("Group move circular successfully!\n");
      else if(State == MC_GS_ERRORSTOP) //ErrorStop 
      { 
           printf("Group error stop\n"); 
      } 
}
```
# 使用範例的 3D 圓弧補間移動軌跡:

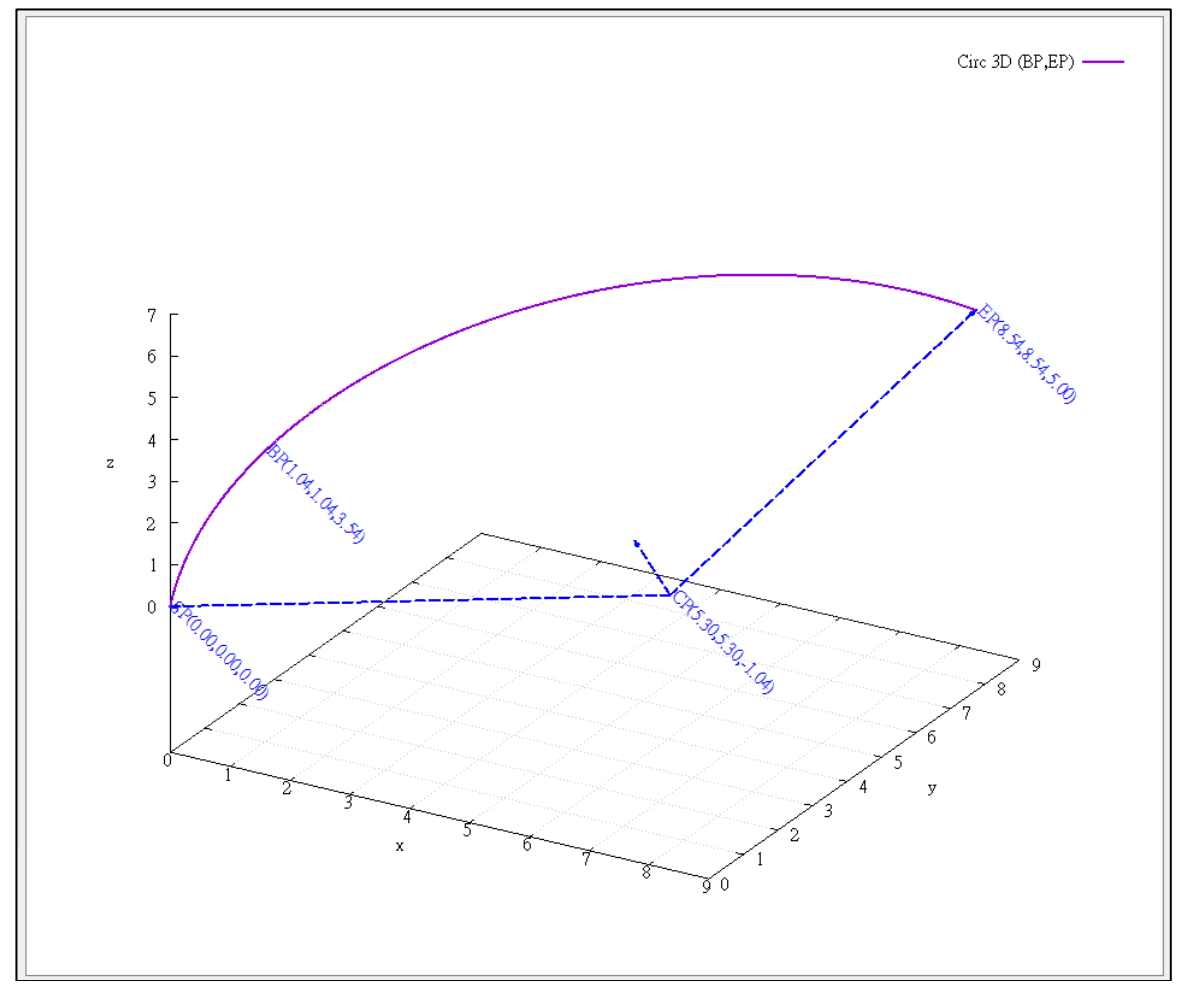

# 7.8.24. ECAT\_McGroupMove3DCircularRel\_BP\_EP

#### 說明:

根據圓弧上一點位置及終點位置,開始指定群組相對距離 3D 圓弧補間移動。注意: 起始 點與這兩點不能位於同一直線上。

## 格式:

參數:

int32\_t ECAT\_McGroupMove3DCircularRel\_BP\_EP(uint16\_t DeviceNo, uint16\_t GroupNo, double Vel, uint8\_t Dir, double AuxPos[], double EndPos[])

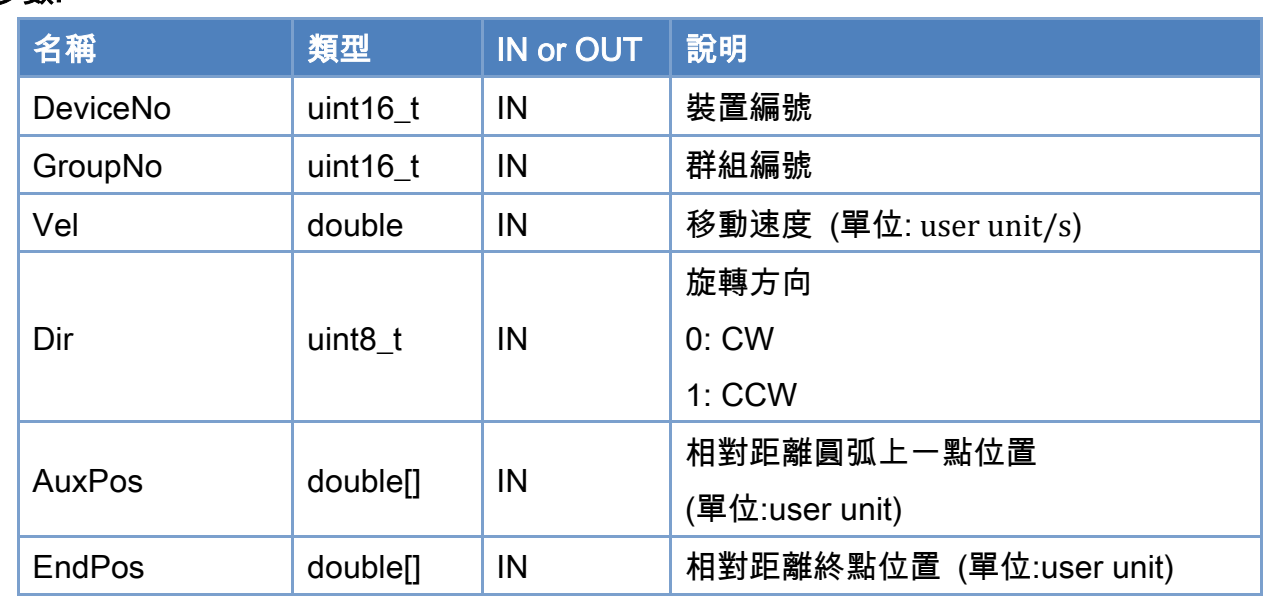

#### 回傳值:

0: 函式執行成功。

其他: 請參考附錄"[函式錯誤回傳代碼](#page-860-0)"說明。

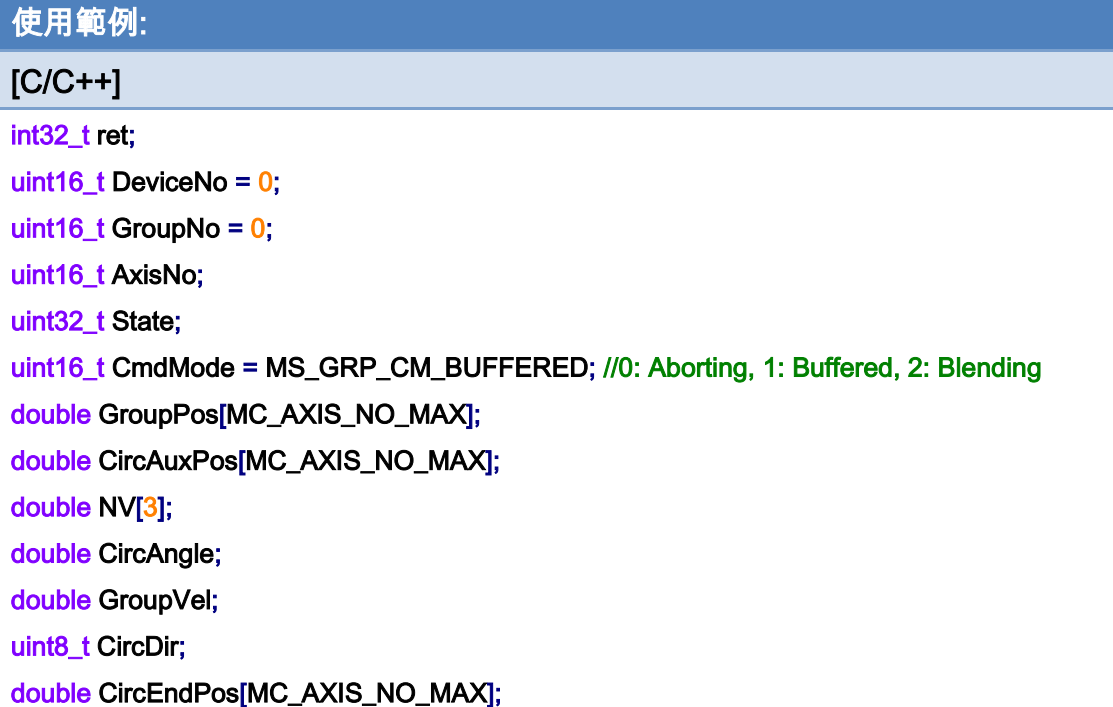

```
AxisNo = 0;
ret = ECAT_McAddAxisToGroup(DeviceNo, GroupNo, AxisNo); 
if(ret < 0){ 
    printf("Failed to add axis to group:%d\n",ret);
     return; 
} 
AxisNo = 1;
ret = ECAT_McAddAxisToGroup(DeviceNo, GroupNo, AxisNo); 
if(ret < 0){ 
    printf("Failed to add axis to group:%d\n",ret);
     return; 
}
```
ret = ECAT\_McSetGroupCmdMode(DeviceNo, GroupNo, CmdMode);

 $if(ret < 0)$ 

{

printf("Failed to set group command mode:%d\n",ret);

Copyright © 2018 ICP DAS CO., Ltd. All Rights Reserved. 4. 652 -

```
EtherCAT Master 軟體使用手冊
```

```
 return; 
} 
ret = ECAT_McGetGroupState(DeviceNo, GroupNo, &State); 
if(State == MC_GS_STANDBY) //Standby 
{ 
     CircAuxPos [0] = 1.036; //Border Position 
     CircAuxPos [1] = 1.036; //Border Position 
     CircAuxPos [2] = 3.5355; //Border Position 
    CircEndPos[0] = 8.53656 // End Position
    CircEndPos[1] = 8.53656 // End Position
    CircEndPos[2] = 5.0 // End Position
    CircDir = 1; // CCW
    GroupVel = 5;
     ret = ECAT_McGroupMove3DCircularRel_BP_EP(EcatDeviceID, GroupNo, GroupVel 
              , CircDir, CircAuxPos, CircEndPos); 
    if(ret < 0) { 
         printf("Failed to add group move circular command:%d\n",ret);
     } 
     do 
     { 
          sleep(1); 
          ret = ECAT_McGetGroupState(DeviceNo, GroupNo, &State); 
     }while(State == MC_GS_MOVING) //Moving 
     if(State == MC_GS_STANDBY) //Standby 
         printf("Group move circular successfully!\n");
     else if(State == MC_GS_ERRORSTOP) //ErrorStop 
     { 
          printf("Group error stop\n"); 
     } 
}
```
Copyright © 2018 ICP DAS CO., Ltd. All Rights Reserved. 4. 653 -

# 7.8.25. ECAT\_McGroupMoveHelicalAbs

## 說明:

開始指定群組絕對距離螺旋補間移動。

## 格式:

int32\_t ECAT\_McGroupMoveHelicalAbs(uint16\_t DeviceNo, uint16\_t GroupNo, double Angle, double AuxPos[], double Pitch, double Vel)

### 參數:

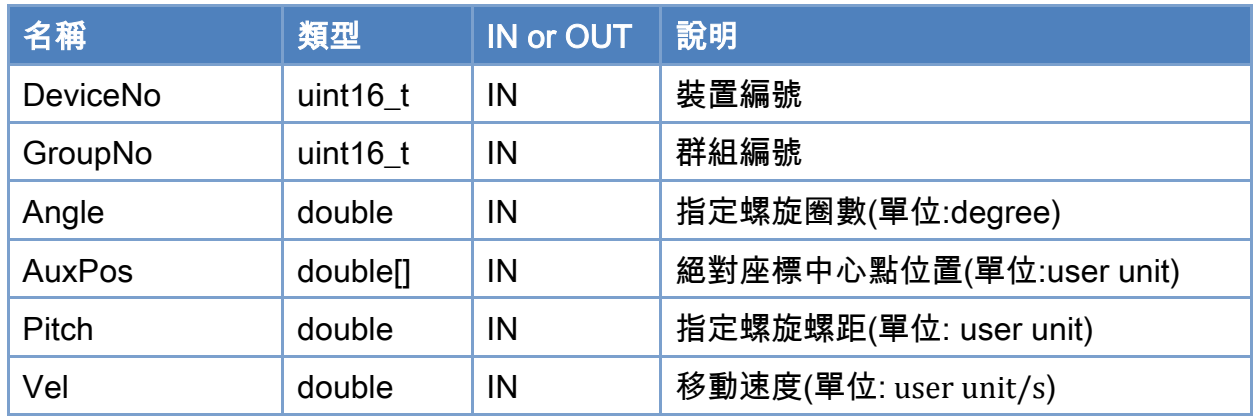

### 回傳值:

0: 函式執行成功。

其他: 請參考附錄"[函式錯誤回傳代碼](#page-860-0)"說明。

Copyright © 2018 ICP DAS CO., Ltd. All Rights Reserved. 4. 654 -

使用範例:

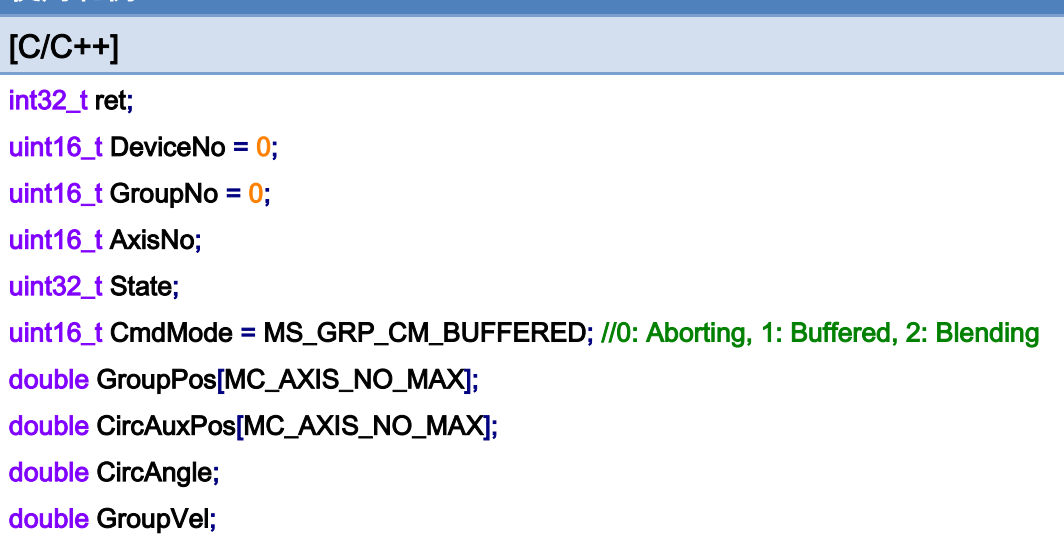

#### AxisNo =  $0$ ;

ret = ECAT\_McAddAxisToGroup(DeviceNo, GroupNo, AxisNo);

 $if(ret < 0)$ 

{

printf("Failed to add axis to group:%d\n",ret);

return;

}

#### AxisNo =  $1$ ;

```
ret = ECAT_McAddAxisToGroup(DeviceNo, GroupNo, AxisNo);
```
 $if(ret < 0)$ 

{

```
printf("Failed to add axis to group:%d\n",ret);
```
return;

}

#### ret = ECAT\_McSetGroupCmdMode(DeviceNo, GroupNo, CmdMode);

```
if(ret < 0)
```
{

printf("Failed to set group command mode:%d\n",ret);

return;

}

ret = ECAT\_McGetGroupState(DeviceNo, GroupNo, &State);

Copyright © 2018 ICP DAS CO., Ltd. All Rights Reserved. 4. 655 -

```
if(State == MC_GS_STANDBY) //Standby
```

```
{
```

```
 //Command 1
```

```
GroupPos[0] = 0.0;
GroupPos[1] = 0.0;
GroupVel = 5;
 ret = ECAT_McGroupMoveLineAbs(DeviceNo, GroupNo, GroupPos, GroupVel); 
if(ret < 0)
```
printf("Failed to add group move line command:%d\n",ret);

```
 //Command 2
```

```
 CircAuxPos[0] = 10.0; //Center Position
```

```
 CircAuxPos[1] = 0.0; //Center Position
```
CircAngle = 1080;

HelicalPitch =  $5$ ;

GroupVel =  $5$ ;

#### ret = ECAT\_McGroupMoveHelicalAbs(DeviceNo,GroupNo

```
 , CircAngle, CircAuxPos, HelicalPitch, GroupVel);
```
#### $if(ret < 0)$

printf("Failed to add group move helical command:%d\n",ret);

#### do

{

```
 sleep(1);
```
ret = ECAT\_McGetGroupState(DeviceNo, GroupNo, &State);

}while(State == MC\_GS\_MOVING) //Moving

```
 if(State == MC_GS_STANDBY) //Standby 
         printf("Group move circular successfully!\n");
     else if(State == MC_GS_ERRORSTOP) //ErrorStop 
     { 
         printf("Group error stop\n");
     } 
}
```
Copyright © 2018 ICP DAS CO., Ltd. All Rights Reserved. 4.1. 4. 656 -

使用範例的螺旋補間移動軌跡(右螺旋):

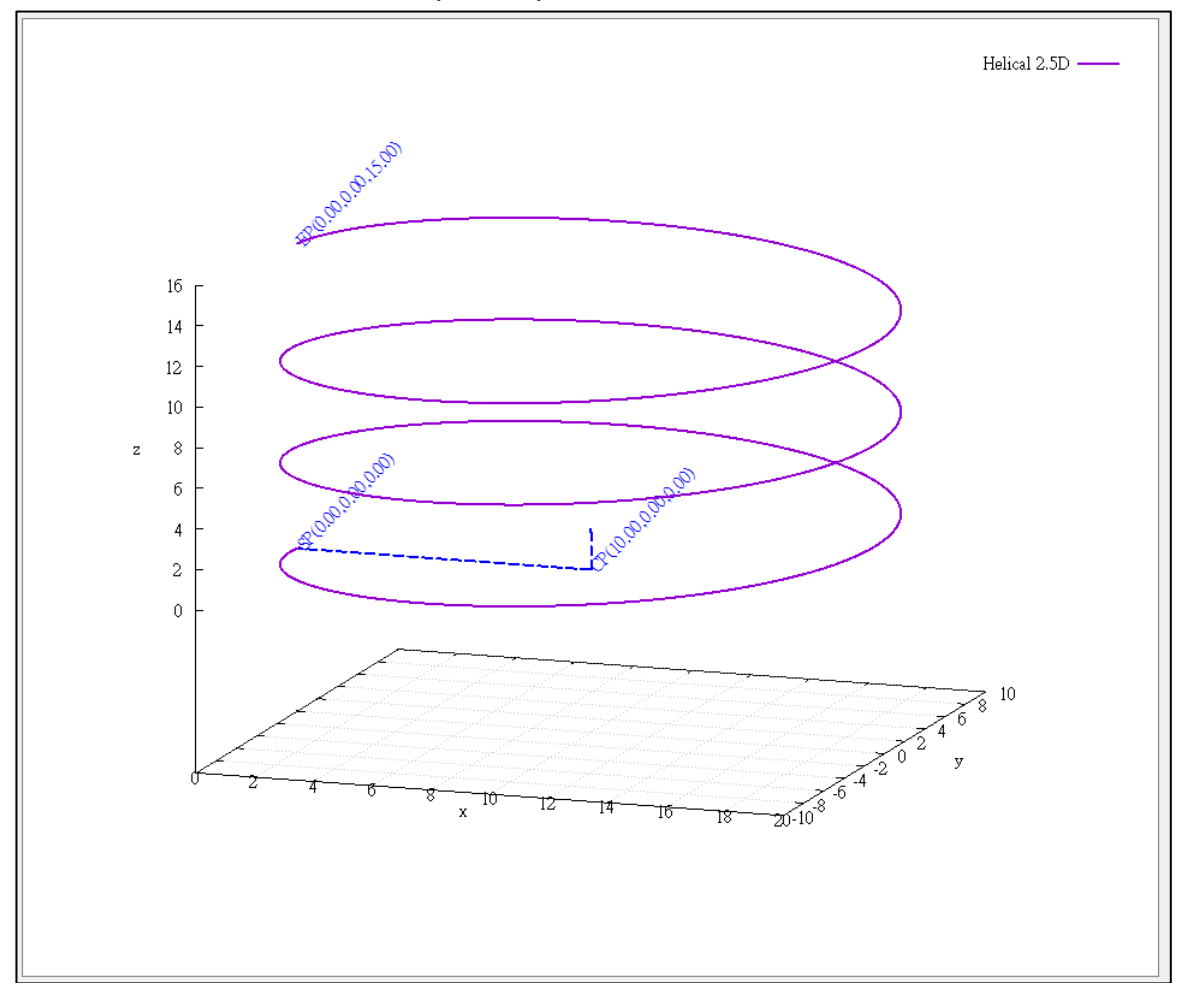

Copyright © 2018 ICP DAS CO., Ltd. All Rights Reserved. 4. 1997 - 657 -

# 使用範例的螺旋補間移動軌跡(左螺旋):

若旋轉角度參數設定成反方向,則移動軌跡更改為左螺旋 CircAngle = -1080;

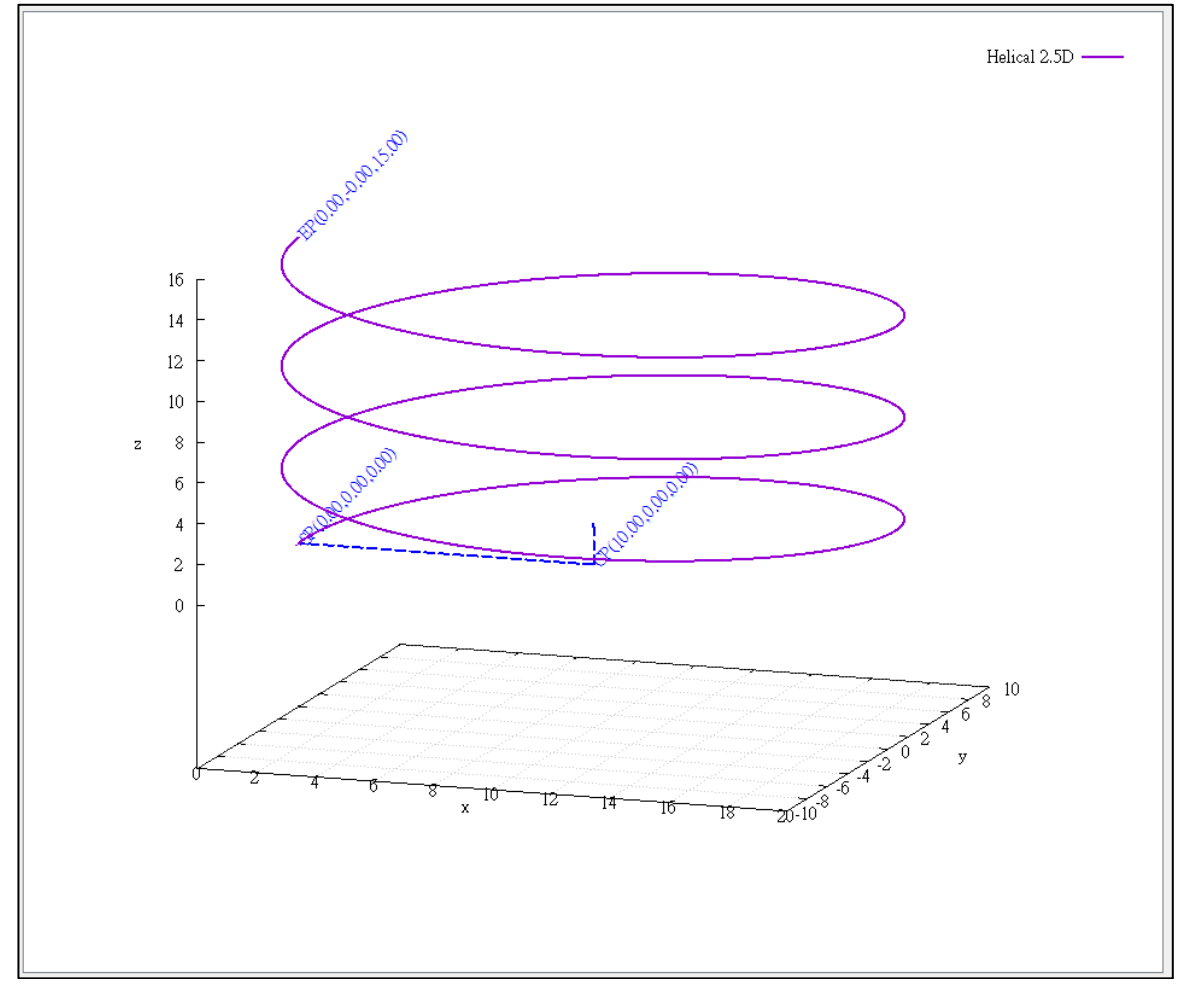

Copyright © 2018 ICP DAS CO., Ltd. All Rights Reserved. 4. 4658 -

# 7.8.26. ECAT\_McGroupMoveHelicalRel

## 說明:

開始指定群組相對距離螺旋補間移動。

## 格式:

int32\_t ECAT\_McGroupMoveHelicalRel(uint16\_t DeviceNo, uint16\_t GroupNo, double Angle, double AuxPos[], double Pitch, double Vel)

### 參數:

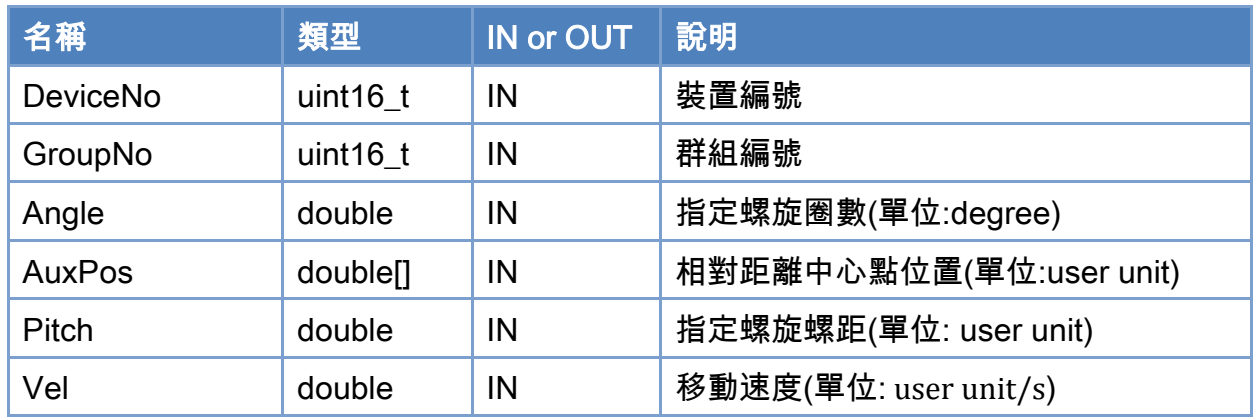

### 回傳值:

0: 函式執行成功。

其他: 請參考附錄"[函式錯誤回傳代碼](#page-860-0)"說明。

Copyright © 2018 ICP DAS CO., Ltd. All Rights Reserved. 4. 659 -

使用範例:

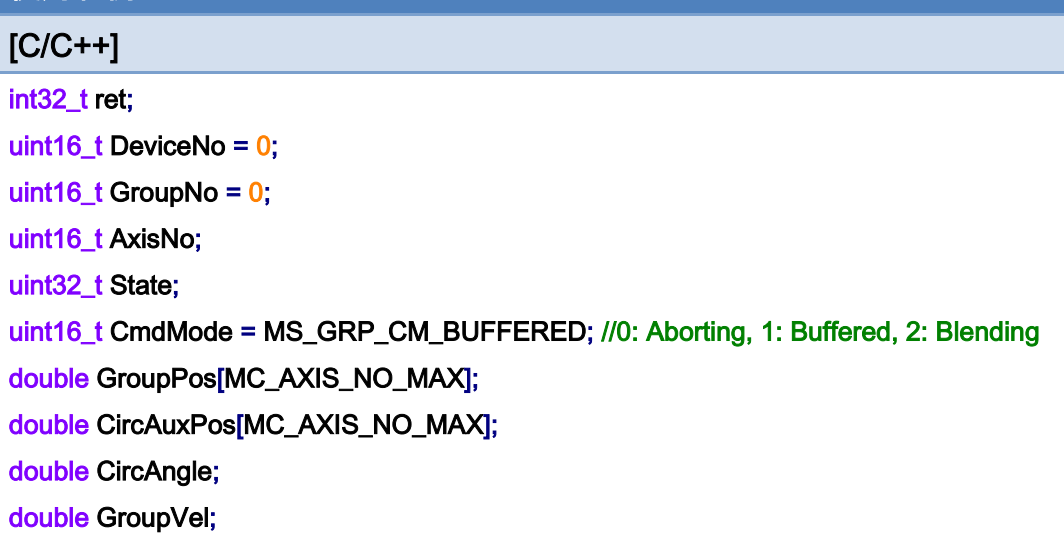

#### AxisNo =  $0$ ;

ret = ECAT\_McAddAxisToGroup(DeviceNo, GroupNo, AxisNo);

 $if(ret < 0)$ 

{

printf("Failed to add axis to group:%d\n",ret);

return;

}

#### AxisNo =  $1$ ;

```
ret = ECAT_McAddAxisToGroup(DeviceNo, GroupNo, AxisNo);
```
 $if(ret < 0)$ 

{

```
printf("Failed to add axis to group:%d\n",ret);
```
return;

}

#### ret = ECAT\_McSetGroupCmdMode(DeviceNo, GroupNo, CmdMode);

```
if(ret < 0)
```
{

printf("Failed to set group command mode:%d\n",ret);

return;

}

ret = ECAT\_McGetGroupState(DeviceNo, GroupNo, &State);

Copyright © 2018 ICP DAS CO., Ltd. All Rights Reserved. 49 1999 1999 - 660 -

```
EtherCAT Master 軟體使用手冊
```

```
if(State == MC_GS_STANDBY) //Standby 
{ 
     CircAuxPos[0] = 10.0; //Center Position 
     CircAuxPos[1] = 0.0; //Center Position 
     CircAngle = 1080; 
    HelicalPitch = 5;
    GroupVel = 5;
     ret = ECAT_McGroupMoveHelicalRel(DeviceNo,GroupNo 
              , CircAngle, CircAuxPos, HelicalPitch, GroupVel); 
    if(ret < 0)printf("Failed to add group move helical command:%d\n",ret);
     do 
     { 
          sleep(1); 
          ret = ECAT_McGetGroupState(DeviceNo, GroupNo, &State); 
     }while(State == MC_GS_MOVING) //Moving 
     if(State == MC_GS_STANDBY) //Standby 
         printf("Group move circular successfully!\n");
     else if(State == MC_GS_ERRORSTOP) //ErrorStop 
     { 
         printf("Group error stop\n");
     } 
}
```
Copyright © 2018 ICP DAS CO., Ltd. All Rights Reserved. 49 14 1661 -

# 7.8.27. ECAT\_McGroupMove3DHelicalAbs\_CP\_Angle

### 說明:

根據中心位置及旋轉角度,開始指定群組絕對位置 3D 螺旋補間移動。

## 格式:

int32\_t ECAT\_McGroupMove3DHelicalAbs\_CP\_Angle(uint16\_t DeviceNo, uint16\_t GroupNo, double Vel, double Angle, double Pitch, double AuxPos[], double NV[])

### 參數:

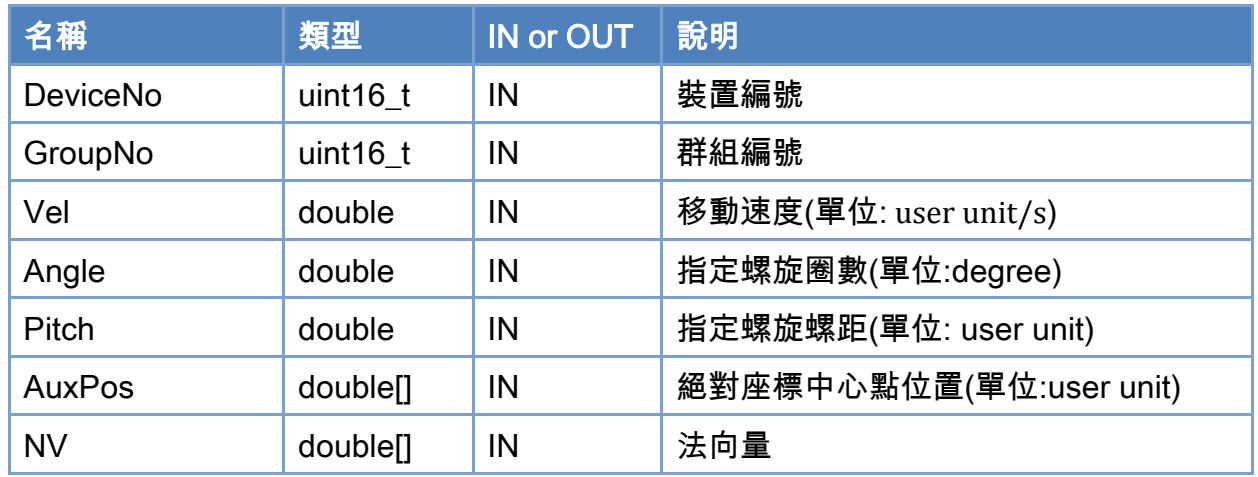

## 回傳值:

0: 函式執行成功。

其他: 請參考附錄"[函式錯誤回傳代碼](#page-860-0)"說明。

Copyright © 2018 ICP DAS CO., Ltd. All Rights Reserved. 49 1999 1999 - 662 -

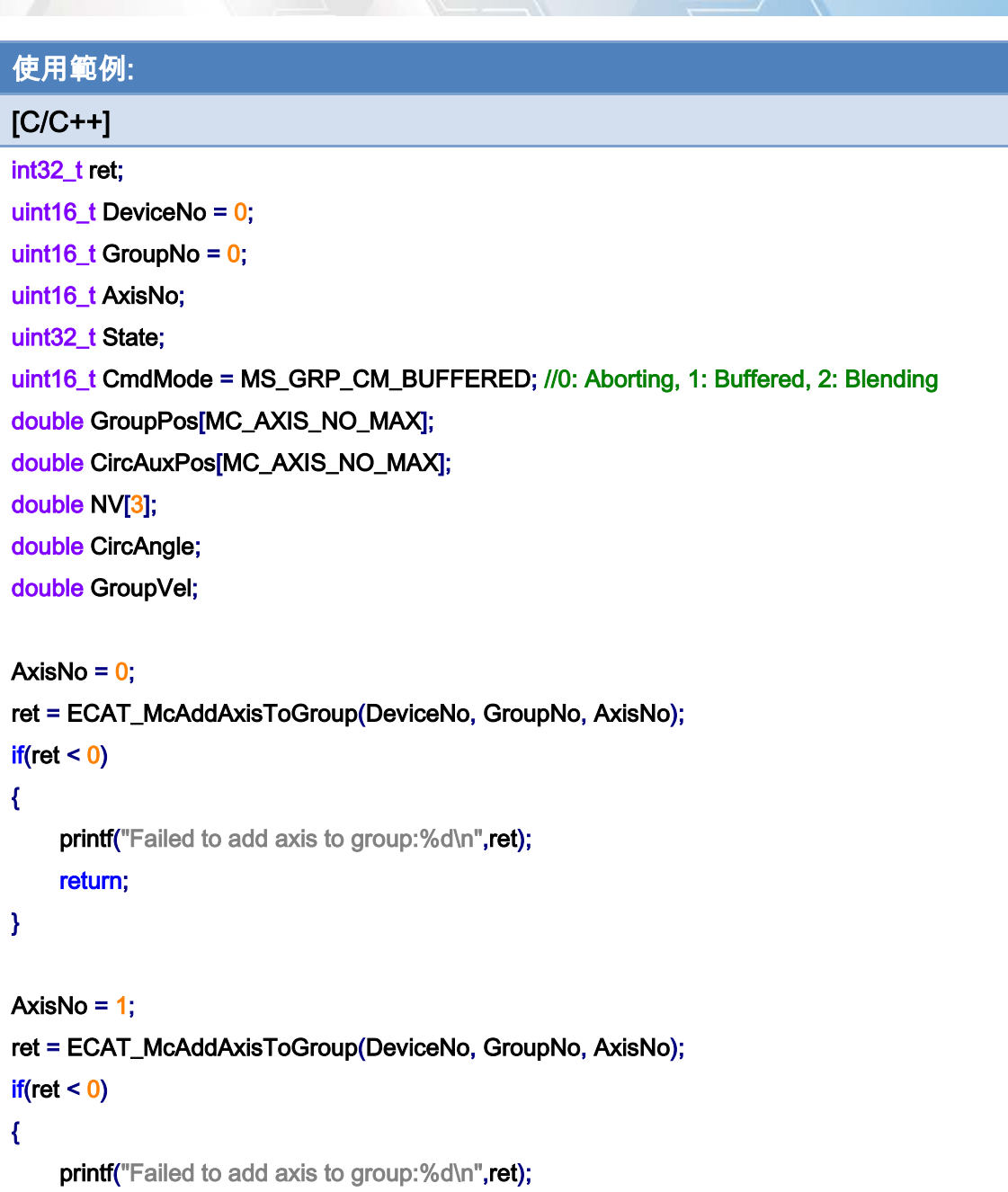

return;

}

## ret = ECAT\_McSetGroupCmdMode(DeviceNo, GroupNo, CmdMode);

 $if(ret < 0)$ 

{

```
printf("Failed to set group command mode:%d\n",ret);
 return;
```
}

Copyright © 2018 ICP DAS CO., Ltd. All Rights Reserved. - 663 -

```
ret = ECAT_McGetGroupState(DeviceNo, GroupNo, &State); 
if(State == MC_GS_STANDBY) //Standby 
{ 
     //Command 1 
    GroupPos[0] = 0.0;
    GroupPos[1] = 0.0;
    GroupVel = 5;
     ret = ECAT_McGroupMoveLineAbs(DeviceNo, GroupNo, GroupPos, GroupVel);
```
 $if(ret < 0)$ 

printf("Failed to add group move line command:%d\n",ret);

#### //Command 2

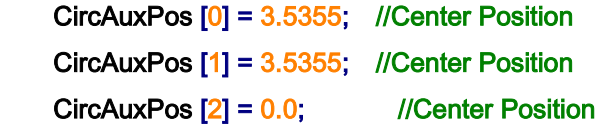

 NV [0] = -0.7071; //Normal Vector NV [1] = 0.7071; //Normal Vector  $NV$   $[2] = 0.0$ ; //Normal Vector

```
 CircAngle = 1080; 
HelicalPitch = 5;
GroupVel = 5;
 ret = ECAT_McGroupMove3DHelicalAbs_CP_Angle(DeviceNo, GroupNo, GroupVel 
         , CircAngle, HelicalPitch, CircAuxPos, NV);
```
#### $if(ret < 0)$

printf("Failed to add group move helical command:%d\n",ret);

#### do

#### {

sleep(1);

ret = ECAT\_McGetGroupState(DeviceNo, GroupNo, &State);

#### }while(State == MC\_GS\_MOVING) //Moving

```
 if(State == MC_GS_STANDBY) //Standby
```
printf("Group move circular successfully!\n");

#### else if(State == MC\_GS\_ERRORSTOP) //ErrorStop

Copyright © 2018 ICP DAS CO., Ltd. All Rights Reserved. 49 - 664 -

 { }

}

# 使用範例的 3D 螺旋補間移動軌跡(右螺旋):

printf("Group error stop\n");

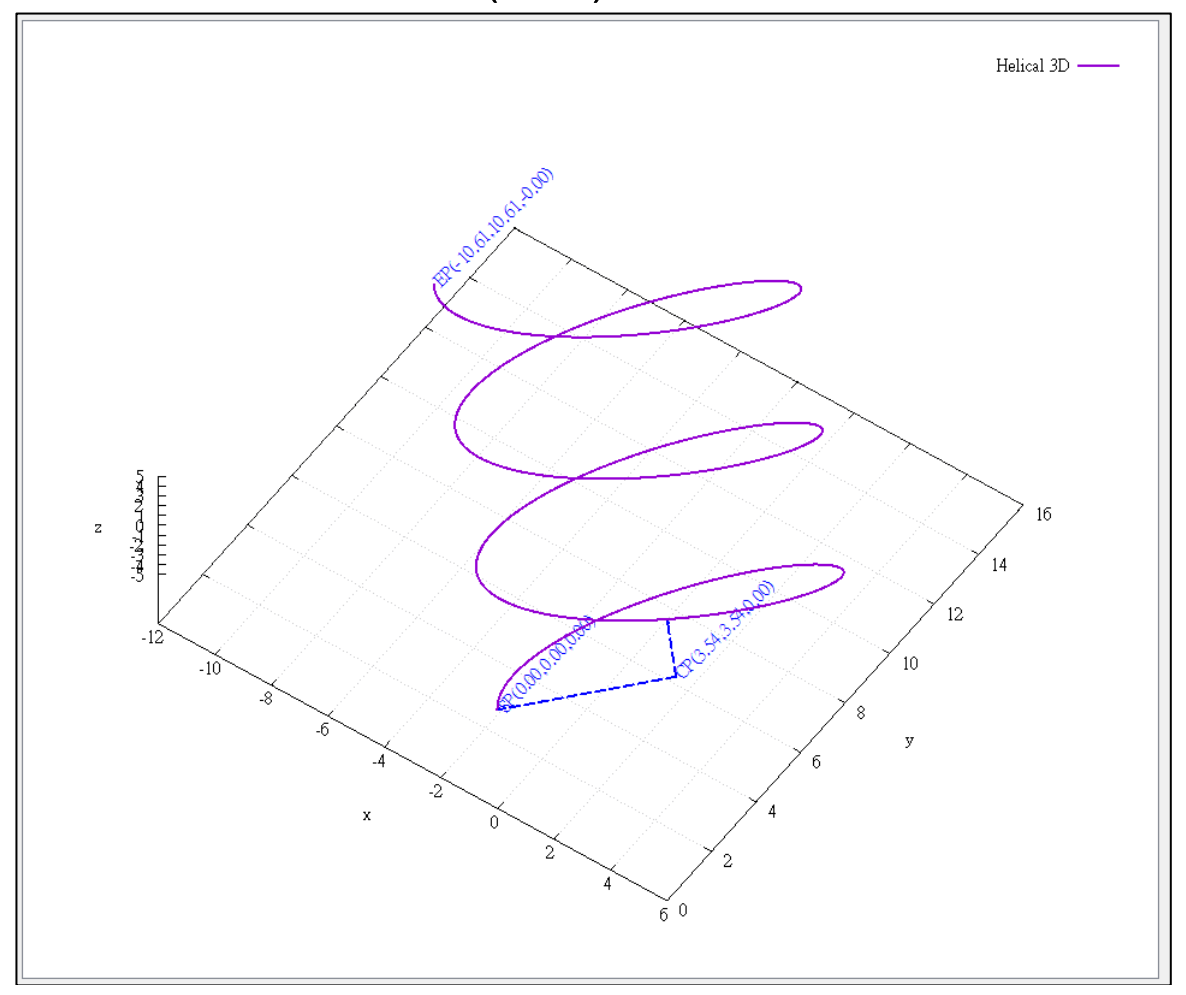

Copyright © 2018 ICP DAS CO., Ltd. All Rights Reserved. - 665 -

# 使用範例的螺旋補間移動軌跡(左螺旋):

若旋轉角度參數設定成反方向,則移動軌跡更改為左螺旋 CircAngle = -1080;

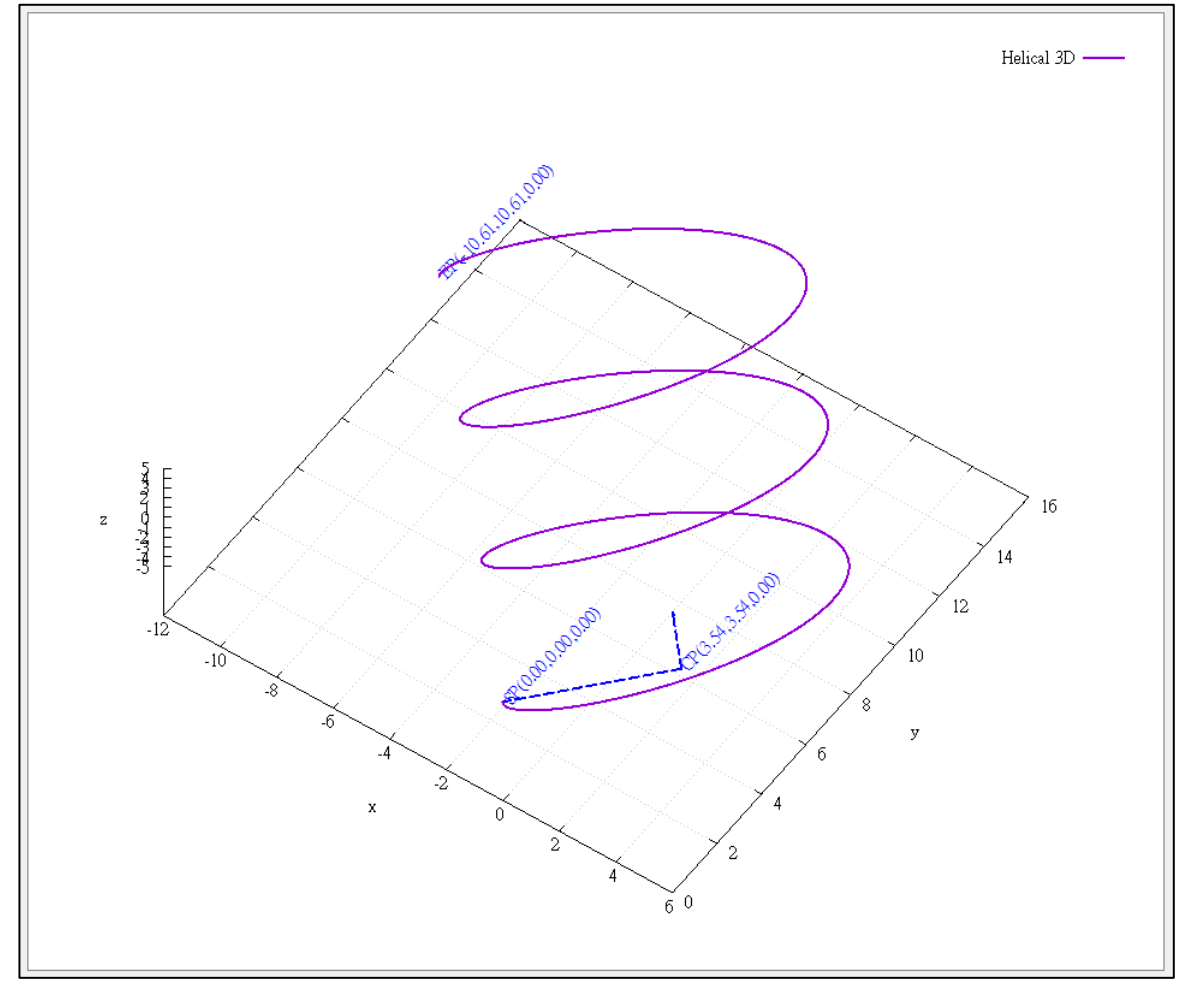

Copyright © 2018 ICP DAS CO., Ltd. All Rights Reserved. - 666 -

# 7.8.28. ECAT\_McGroupMove3DHelicalRel\_CP\_Angle

## 說明:

根據中心位置及旋轉角度,開始指定群組相對距離 3D 螺旋補間移動。

## 格式:

int32\_t ECAT\_McGroupMove3DHelicalRel\_CP\_Angle(uint16\_t DeviceNo, uint16\_t GroupNo, double Vel, double Angle, double Pitch, double AuxPos[], double NV[])

### 參數:

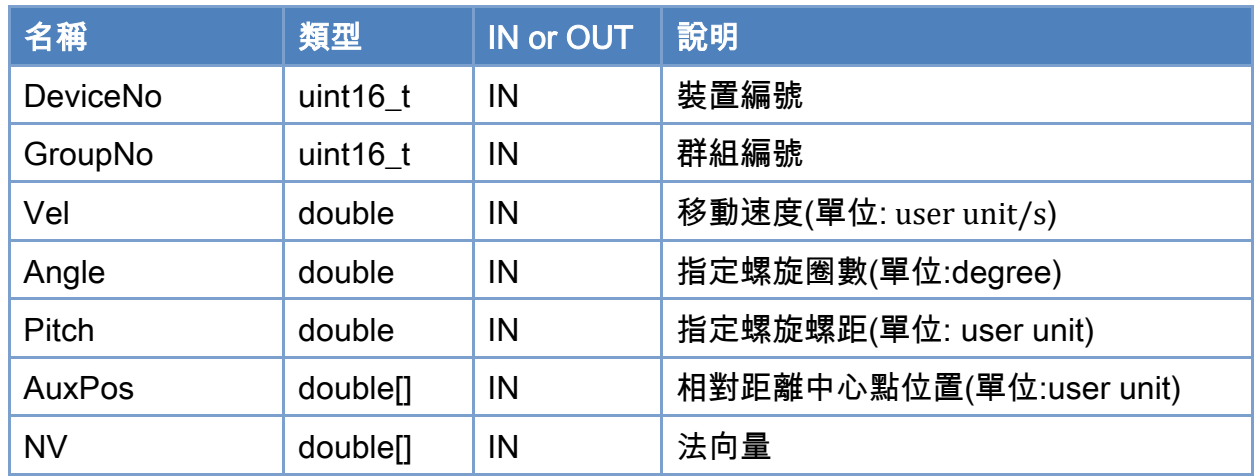

## 回傳值:

0: 函式執行成功。

其他: 請參考附錄"[函式錯誤回傳代碼](#page-860-0)"說明。

Copyright © 2018 ICP DAS CO., Ltd. All Rights Reserved. 49 1999 1999 - 667 -

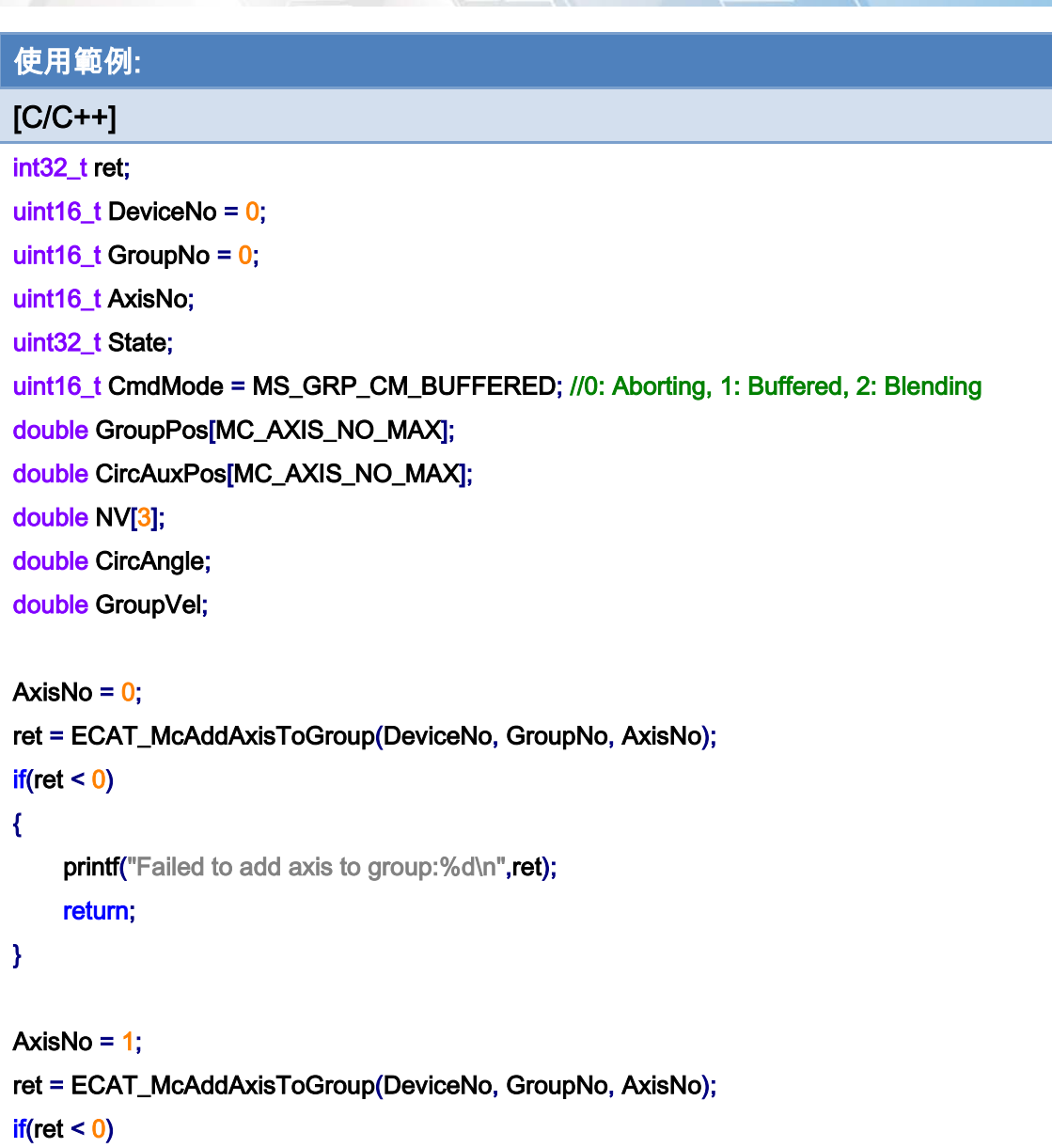

{

printf("Failed to add axis to group:%d\n",ret);

```
 return;
```

```
}
```
ret = ECAT\_McSetGroupCmdMode(DeviceNo, GroupNo, CmdMode);

 $if(ret < 0)$ 

{

printf("Failed to set group command mode:%d\n",ret); return;

}

Copyright © 2018 ICP DAS CO., Ltd. All Rights Reserved. - 668 -

}

```
ret = ECAT_McGetGroupState(DeviceNo, GroupNo, &State); 
if(State == MC_GS_STANDBY) //Standby 
{ 
     CircAuxPos [0] = 3.5355; //Center Position 
     CircAuxPos [1] = 3.5355; //Center Position 
    CircAuxPos [2] = 0.0; //Center Position
     NV [0] = -0.7071; //Normal Vector 
     NV [1] = 0.7071; //Normal Vector 
    NV [2] = 0.0; //Normal Vector
     CircAngle = 1080; 
    HelicalPitch = 5;
    GroupVel = 5;
     ret = ECAT_McGroupMove3DHelicalRel_CP_Angle(DeviceNo, GroupNo, GroupVel 
              , CircAngle, HelicalPitch, CircAuxPos, NV); 
    if(ret < 0)printf("Failed to add group move helical command:%d\n",ret);
     do 
     { 
         sleep(1); 
         ret = ECAT_McGetGroupState(DeviceNo, GroupNo, &State); 
     }while(State == MC_GS_MOVING) //Moving 
     if(State == MC_GS_STANDBY) //Standby 
        printf("Group move circular successfully!\n");
     else if(State == MC_GS_ERRORSTOP) //ErrorStop 
     { 
         printf("Group error stop\n"); 
     }
```
Copyright © 2018 ICP DAS CO., Ltd. All Rights Reserved. 4. 669 -

# 7.8.29. ECAT\_McGroupMoveConicalHelixAbs

## 說明:

開始指定群組絕對距離圓錐螺旋補間移動。

## 格式:

參數:

int32\_t ECAT\_McGroupMoveConicalHelixAbs(uint16\_t DeviceNo, uint16\_t GroupNo, double Angle, double AuxPos[], double Pitch, double Vel, double EndRadius)

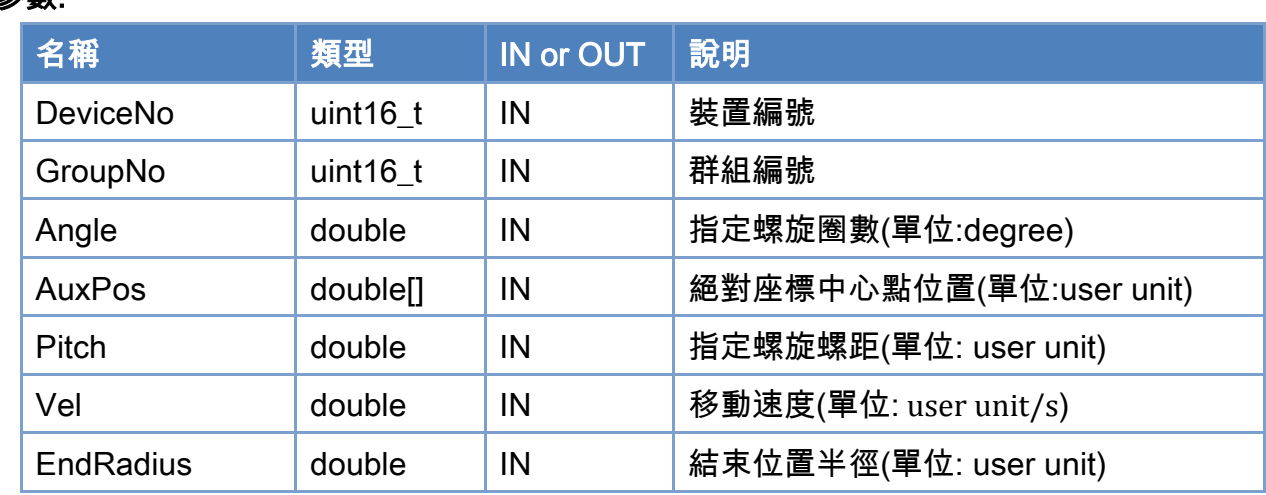

### 回傳值:

0: 函式執行成功。

其他: 請參考附錄"[函式錯誤回傳代碼](#page-860-0)"說明。

Copyright © 2018 ICP DAS CO., Ltd. All Rights Reserved. 4. 670 -

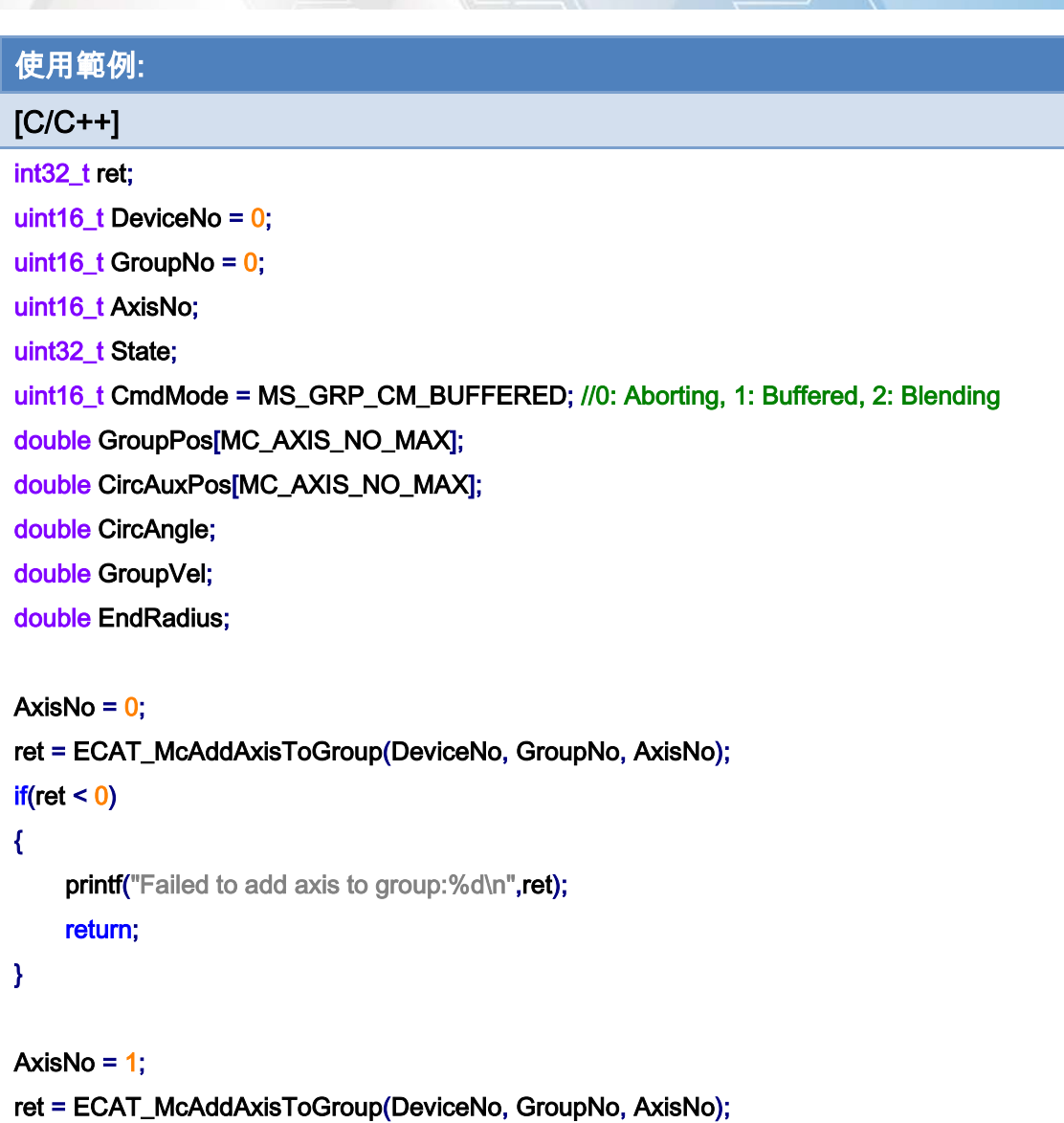

 $if(ret < 0)$ 

{

printf("Failed to add axis to group:%d\n",ret);

return;

}

ret = ECAT\_McSetGroupCmdMode(DeviceNo, GroupNo, CmdMode);

 $if(ret < 0)$ 

{

printf("Failed to set group command mode:%d\n",ret); return;

}

Copyright © 2018 ICP DAS CO., Ltd. All Rights Reserved. 49 1 - 671 -

```
ret = ECAT_McGetGroupState(DeviceNo, GroupNo, &State); 
if(State == MC_GS_STANDBY) //Standby 
{ 
     //Command 1 
    GroupPos[0] = 0.0;
    GroupPos[1] = 0.0;
    GroupVel = 5;
     ret = ECAT_McGroupMoveLineAbs(DeviceNo, GroupNo, GroupPos, GroupVel); 
    if(ret < 0)
```
printf("Failed to add group move line command:%d\n",ret);

#### //Command 1

```
 CircAuxPos[0] = 10.0; //Center Position 
 CircAuxPos[1] = 0.0; //Center Position
```
CircAngle = 1080;

HelicalPitch =  $5$ ;

GroupVel  $= 5$ ;

EndRadius = 20;

#### ret = ECAT\_McGroupMoveConicalHelixAbs(DeviceNo, GroupNo

#### , CircAngle, CircAuxPos, HelicalPitch, GroupVel, EndRadius);

#### $if(ret < 0)$

printf("Failed to add group move conical helix command:%d\n",ret);

#### do

{

sleep(1);

ret = ECAT\_McGetGroupState(DeviceNo, GroupNo, &State);

```
 }while(State == MC_GS_MOVING) //Moving
```

```
 if(State == MC_GS_STANDBY) //Standby
```
printf("Group move circular successfully!\n");

#### else if(State == MC\_GS\_ERRORSTOP) //ErrorStop

```
 {
```
}

printf("Group error stop\n");

```
}
```
Copyright © 2018 ICP DAS CO., Ltd. All Rights Reserved. 4.1. 4.672 -

## 使用範例的圓錐螺旋補間移動軌跡:

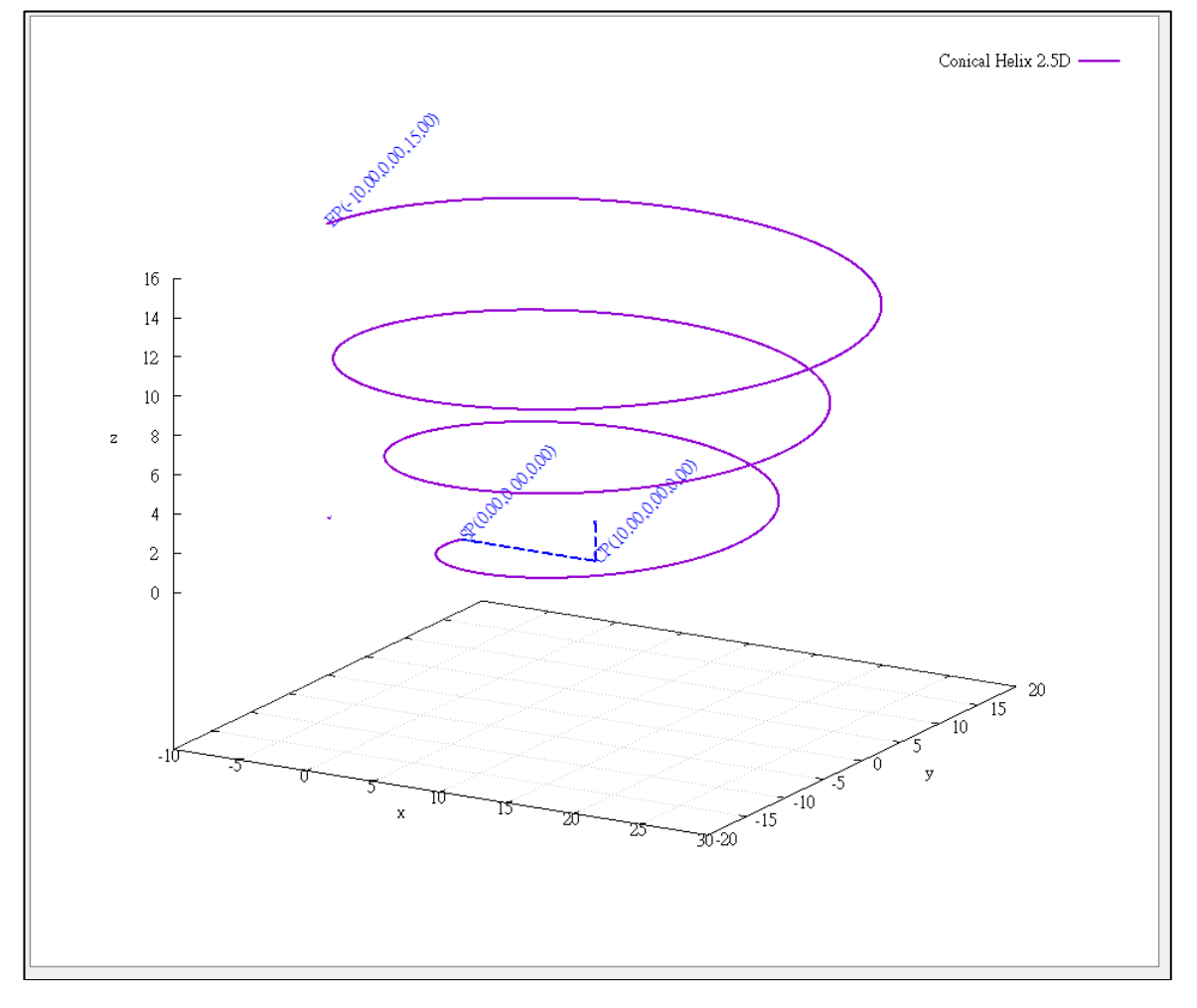

Copyright © 2018 ICP DAS CO., Ltd. All Rights Reserved. 4. 673 -

# 7.8.30. ECAT\_ McGroupMoveConicalHelixRel

## 說明:

開始指定群組相對距離圓錐螺旋補間移動。

## 格式:

參數:

int32\_t ECAT\_McGroupMoveConicalHelixRel(uint16\_t DeviceNo, uint16\_t GroupNo, double Angle, double AuxPos[], double Pitch, double Vel, double EndRadius)

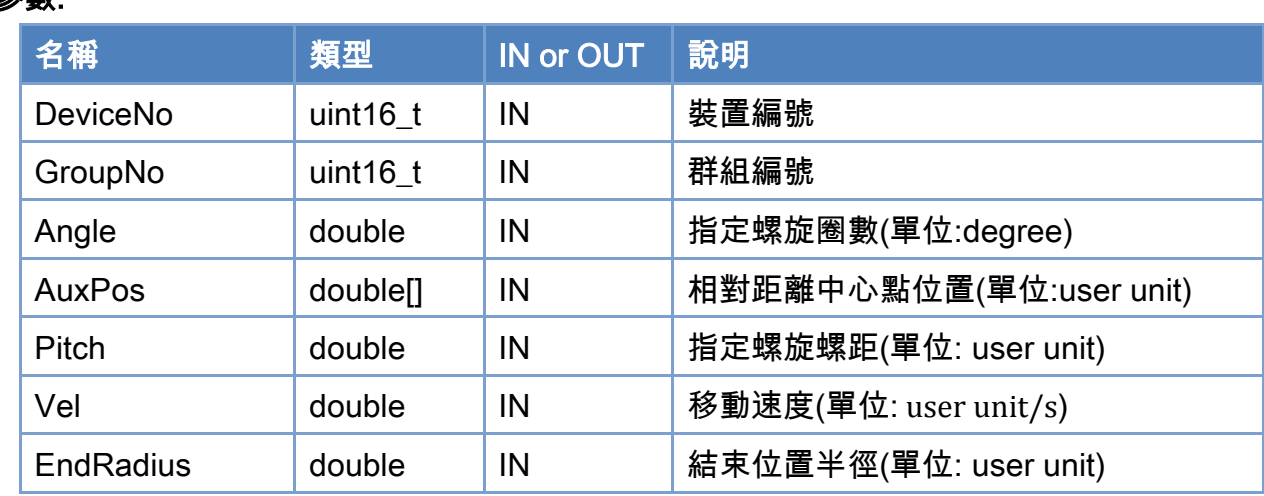

## 回傳值:

0: 函式執行成功。

其他: 請參考附錄"[函式錯誤回傳代碼](#page-860-0)"說明。

Copyright © 2018 ICP DAS CO., Ltd. All Rights Reserved. 4. 674 -

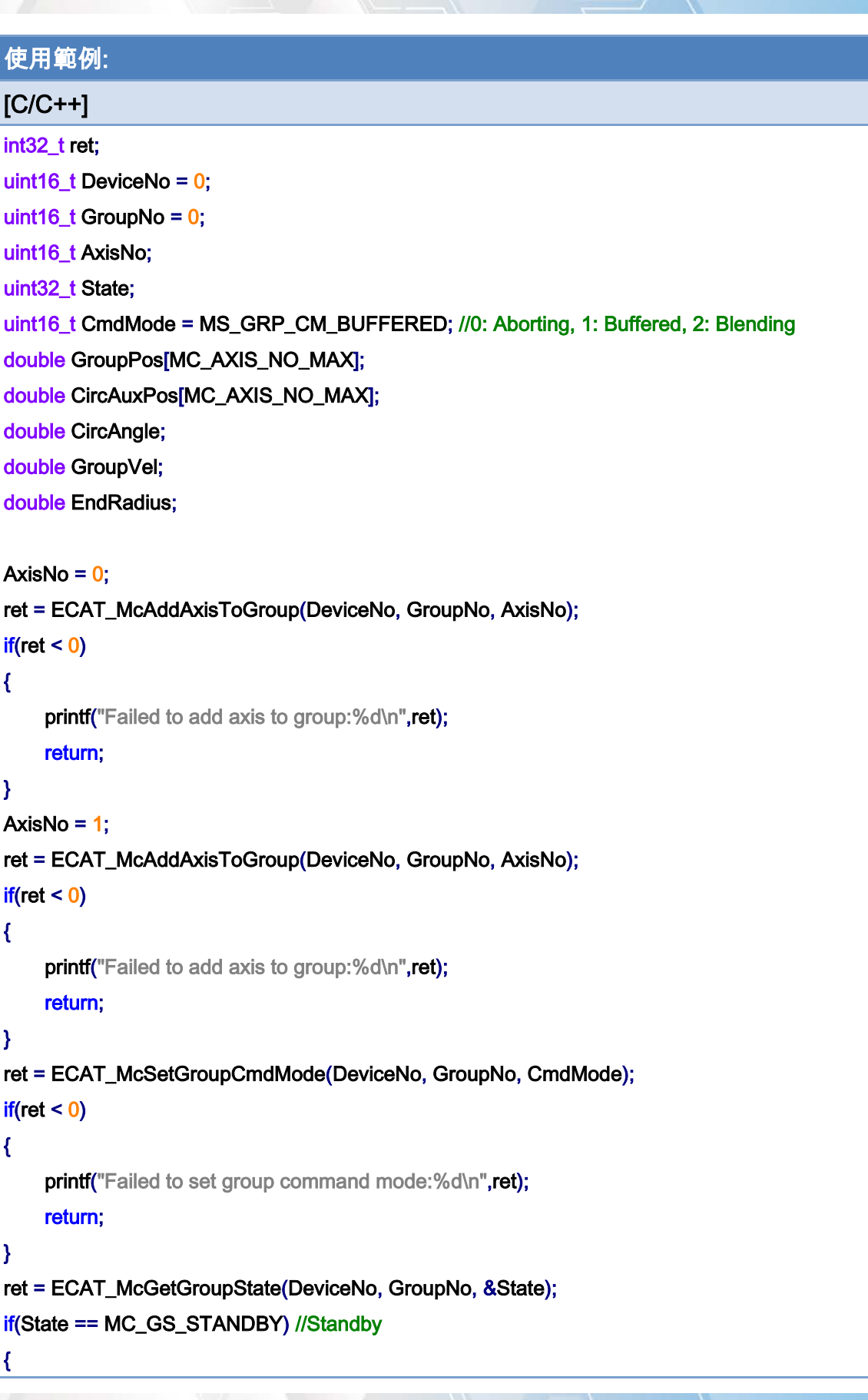

Copyright © 2018 ICP DAS CO., Ltd. All Rights Reserved. - 675 -

}

```
 CircAuxPos[0] = 10.0; //Center Position 
 CircAuxPos[1] = 0.0; //Center Position 
 CircAngle = 1080; 
HelicalPitch = 5;
GroupVel = 5;
EndRadius = 20; 
 ret = ECAT_McGroupMoveConicalHelixRel(DeviceNo, GroupNo 
          , CircAngle, CircAuxPos, HelicalPitch, GroupVel, EndRadius); 
if(ret < 0)printf("Failed to add group move conical helix command:%d\n",ret);
 do 
 { 
     sleep(1); 
     ret = ECAT_McGetGroupState(DeviceNo, GroupNo, &State); 
 }while(State == MC_GS_MOVING) //Moving 
 if(State == MC_GS_STANDBY) //Standby 
    printf("Group move circular successfully!\n");
 else if(State == MC_GS_ERRORSTOP) //ErrorStop 
 { 
    printf("Group error stop\n");
 }
```
Copyright © 2018 ICP DAS CO., Ltd. All Rights Reserved. - 676 -

# 7.8.31. ECAT\_McGroupMove3DConicalHelixAbs\_CP\_Angle

#### 說明:

開始指定群組絕對位置 3D 圓錐螺旋補間移動。

## 格式:

int32\_t ECAT\_McGroupMove3DConicalHelixAbs\_CP\_Angle(uint16\_t DeviceNo, uint16\_t GroupNo, double Vel, double Angle, double Pitch, double AuxPos[], double NV[], double EndRadius)

## 參數:

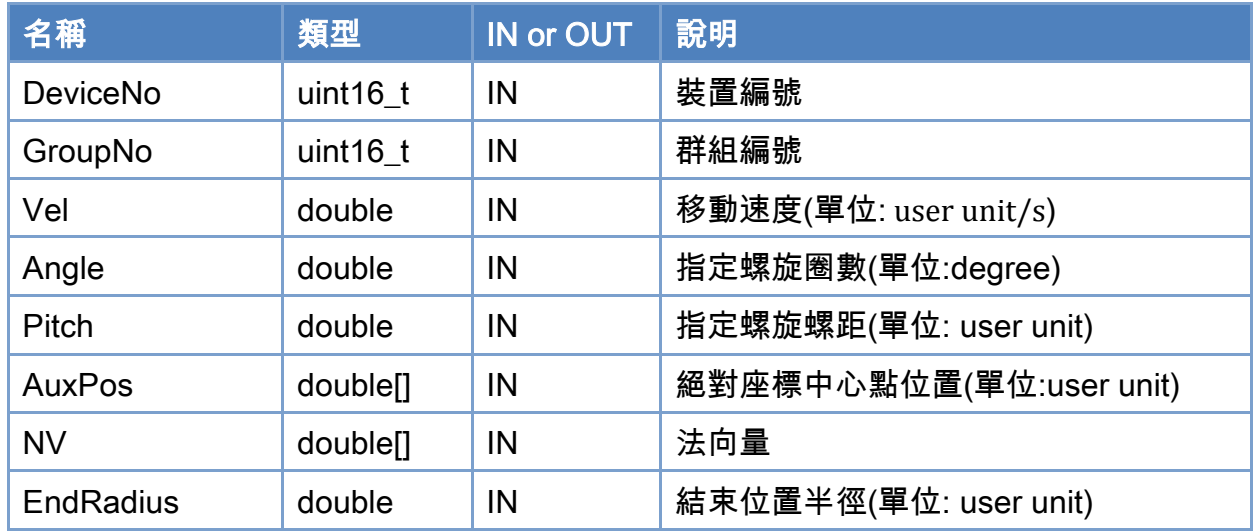

## 回傳值:

0: 函式執行成功。

其他: 請參考附錄"[函式錯誤回傳代碼](#page-860-0)"說明。

Copyright © 2018 ICP DAS CO., Ltd. All Rights Reserved. - 677 -

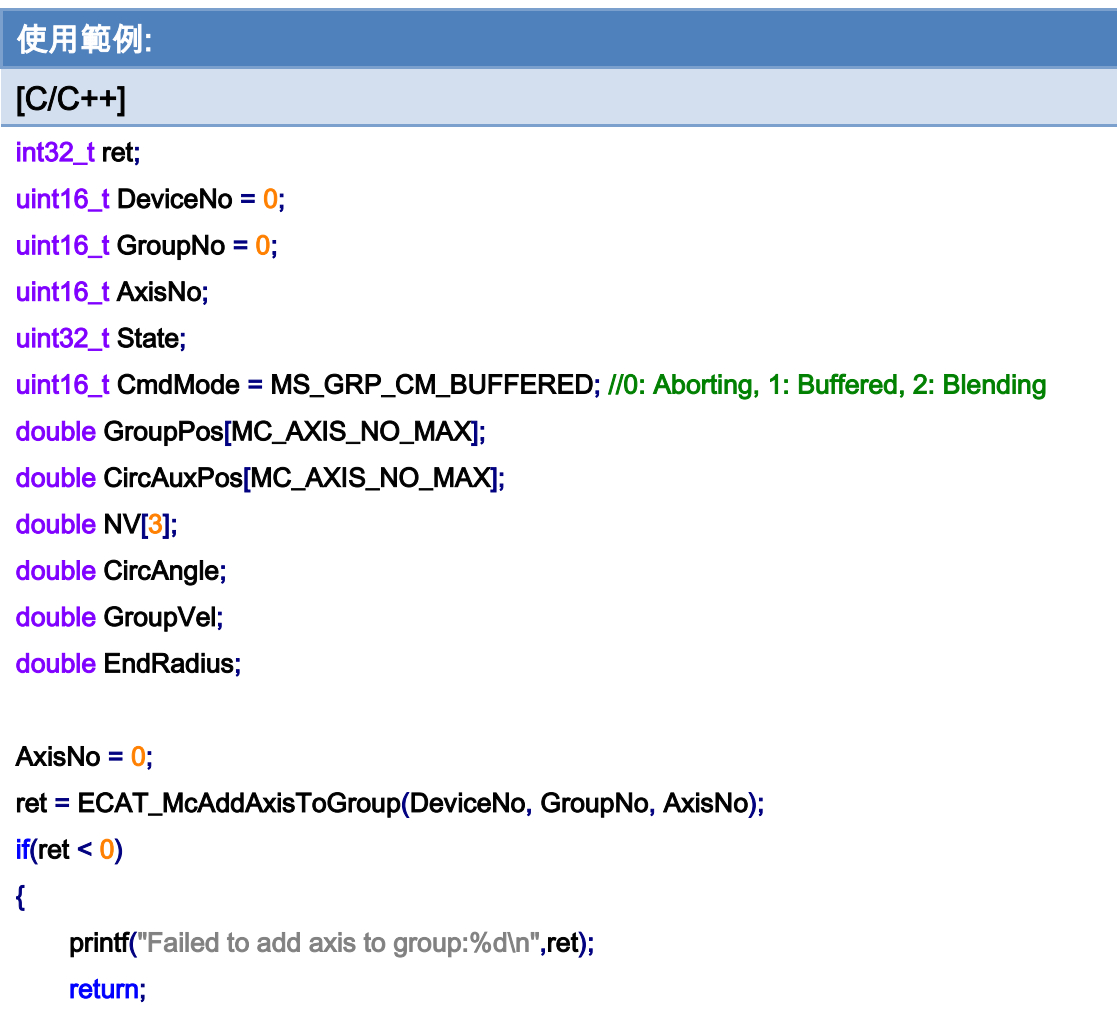

## }

```
AxisNo = 1;
ret = ECAT_McAddAxisToGroup(DeviceNo, GroupNo, AxisNo); 
if(ret < 0){ 
    printf("Failed to add axis to group:%d\n",ret);
     return; 
}
```
#### ret = ECAT\_McSetGroupCmdMode(DeviceNo, GroupNo, CmdMode);

```
if(ret < 0)
```

```
{
```
printf("Failed to set group command mode:%d\n",ret);

```
 return;
```
}

Copyright © 2018 ICP DAS CO., Ltd. All Rights Reserved. 4. 4678 -

```
ret = ECAT_McGetGroupState(DeviceNo, GroupNo, &State); 
if(State == MC_GS_STANDBY) //Standby 
{ 
     //Command 1 
    GroupPos[0] = 0.0;
    GroupPos[1] = 0.0;
    GroupVel = 5;
     ret = ECAT_McGroupMoveLineAbs(DeviceNo, GroupNo, GroupPos, GroupVel); 
    if(ret < 0)
```
printf("Failed to add group move line command:%d\n",ret);

#### //Command 2

 CircAuxPos [0] = 3.5355; //Center Position CircAuxPos [1] = 3.5355; //Center Position CircAuxPos [2] = 0.0; //Center Position

 NV [0] = -0.7071; //Normal Vector NV [1] = 0.7071; //Normal Vector  $NV [2] = 0.0;$  //Normal Vector

```
 CircAngle = 1080; 
HelicalPitch = 5;
GroupVel = 5;
EndRadius = 20; 
 ret = ECAT_McGroupMove3DConicalHelixAbs _CP_Angle(DeviceNo, GroupNo, GroupVel 
         , CircAngle, HelicalPitch, CircAuxPos, NV, EndRadius);
```

```
if(ret < 0)
```

```
printf("Failed to add group move conical helix command:%d\n",ret);
```
#### do

{

sleep(1);

ret = ECAT\_McGetGroupState(DeviceNo, GroupNo, &State);

#### }while(State == MC\_GS\_MOVING) //Moving

if(State == MC\_GS\_STANDBY) //Standby

Copyright © 2018 ICP DAS CO., Ltd. All Rights Reserved. 4.1. 4. 679 -

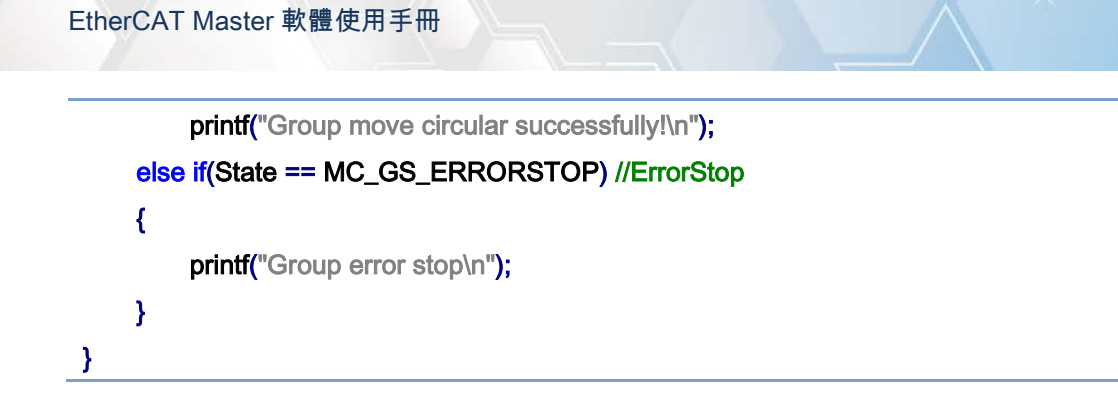

## 使用範例的圓錐螺旋補間移動軌跡:

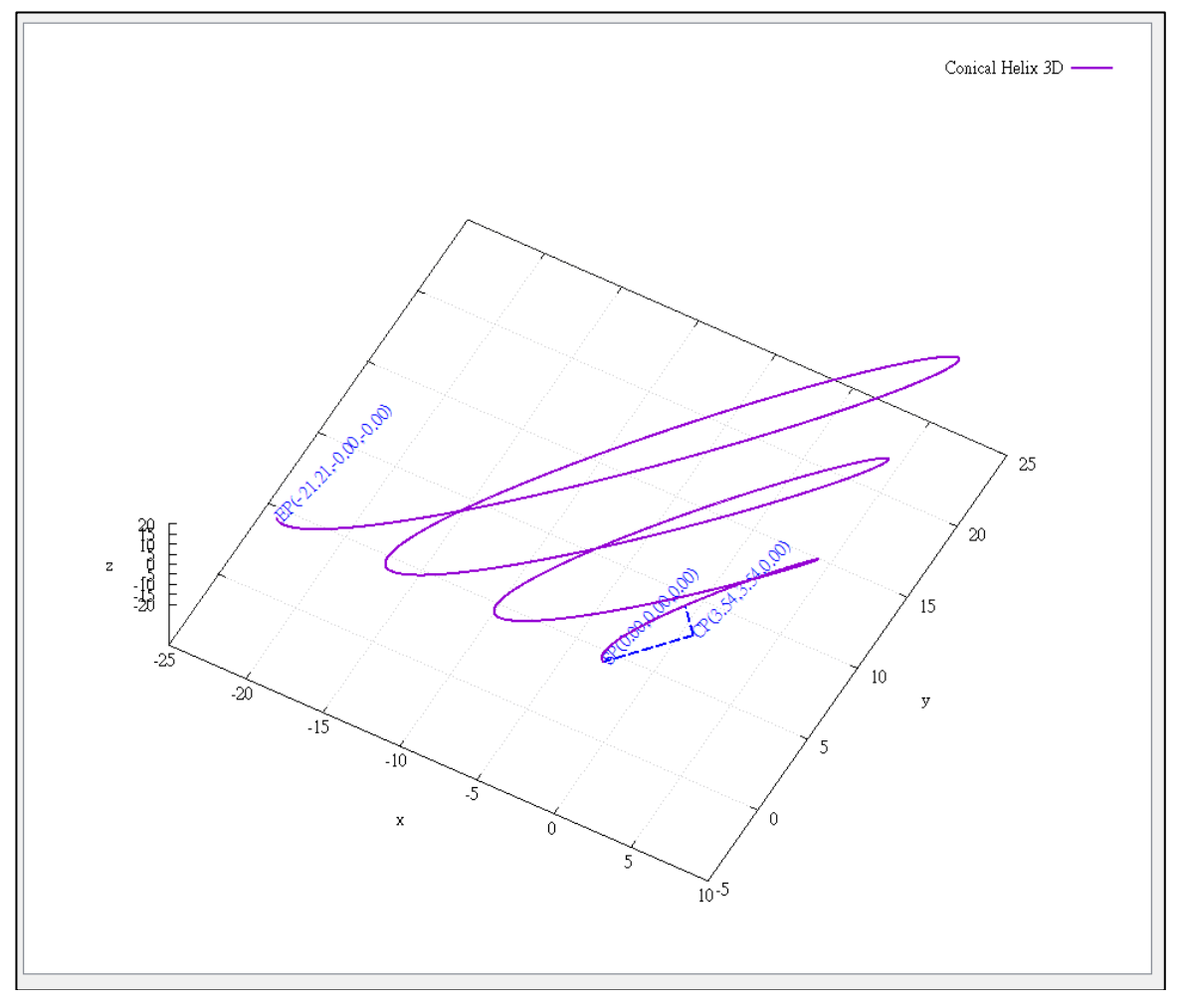

# 7.8.32. ECAT\_McGroupMove3DConicalHelixRel\_CP\_Angle

#### 說明:

開始指定群組相對距離 3D 圓錐螺旋補間移動。

## 格式:

int32\_t ECAT\_McGroupMove3DConicalHelixRel\_CP\_Angle(uint16\_t DeviceNo, uint16\_t GroupNo, double Vel, double Angle, double Pitch, double AuxPos[], double NV[], double EndRadius)

## 參數:

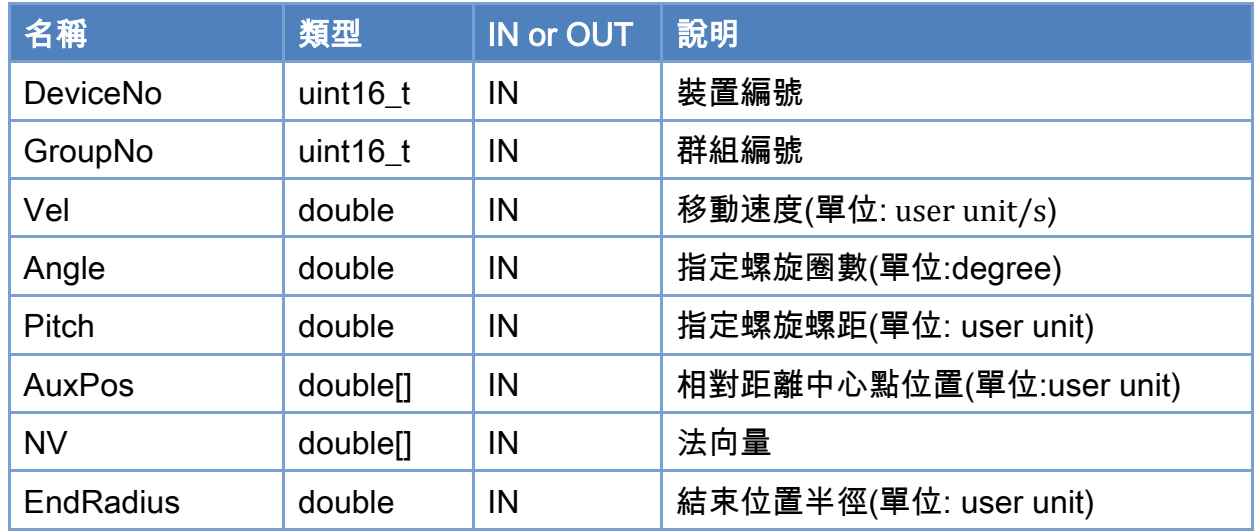

## 回傳值:

0: 函式執行成功。

其他: 請參考附錄"[函式錯誤回傳代碼](#page-860-0)"說明。

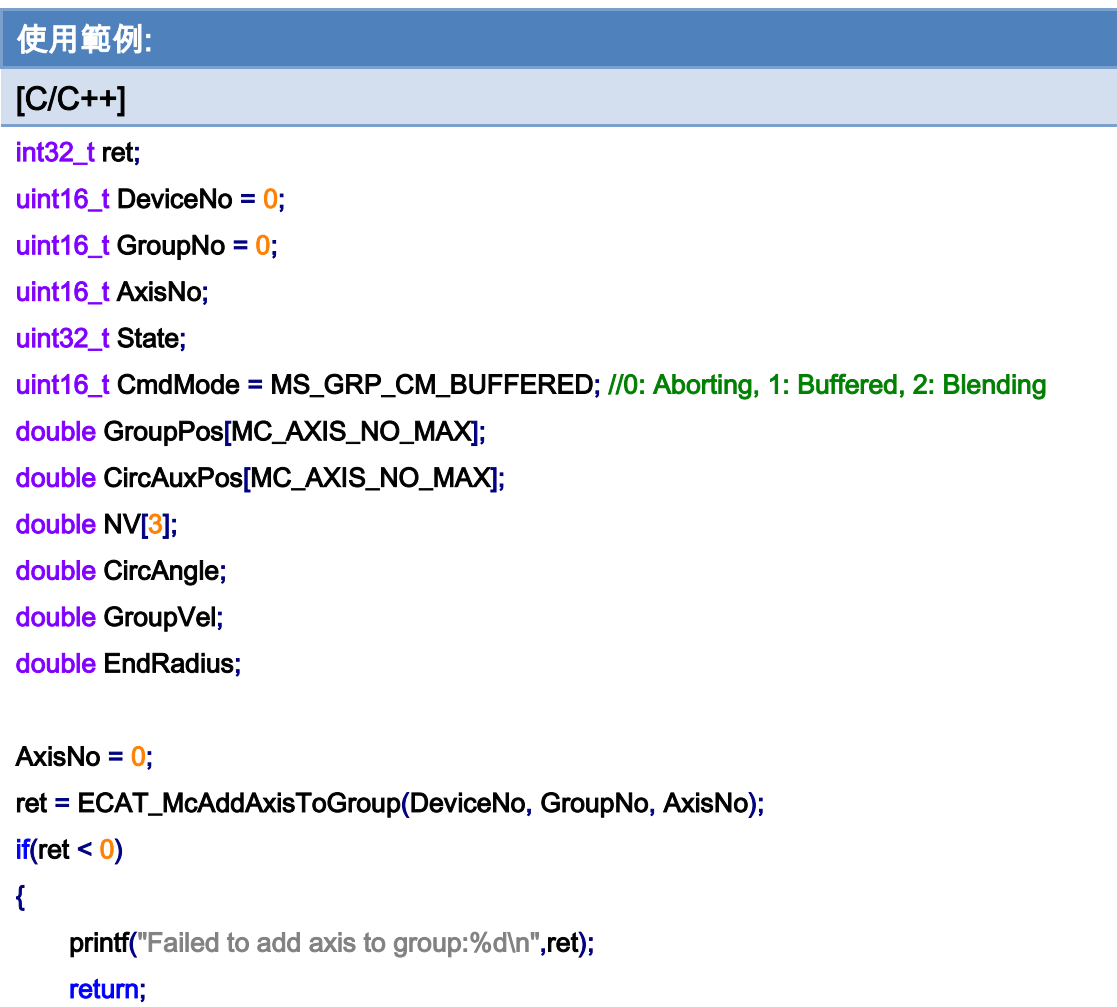

## }

```
AxisNo = 1;
ret = ECAT_McAddAxisToGroup(DeviceNo, GroupNo, AxisNo); 
if(ret < 0){ 
    printf("Failed to add axis to group:%d\n",ret);
     return; 
}
```
#### ret = ECAT\_McSetGroupCmdMode(DeviceNo, GroupNo, CmdMode);

```
if(ret < 0)
```

```
{
```
printf("Failed to set group command mode:%d\n",ret);

return;

}

Copyright © 2018 ICP DAS CO., Ltd. All Rights Reserved. 49 14 1682 -

```
ret = ECAT_McGetGroupState(DeviceNo, GroupNo, &State); 
if(State == MC_GS_STANDBY) //Standby 
{ 
     CircAuxPos [0] = 3.5355; //Center Position 
     CircAuxPos [1] = 3.5355; //Center Position 
    CircAuxPos [2] = 0.0; //Center Position
     NV [0] = -0.7071; //Normal Vector 
     NV [1] = 0.7071; //Normal Vector 
    NV [2] = 0.0; //Normal Vector
     CircAngle = 1080; 
    HelicalPitch = 5;
    GroupVel = 5;
    EndRadius = 20; 
     ret = ECAT_McGroupMove3DConicalHelixRel_CP_Angle(DeviceNo, GroupNo, GroupVel 
              , CircAngle, HelicalPitch, CircAuxPos, NV, EndRadius); 
    if(ret < 0)printf("Failed to add group move conical helix command:%d\n",ret);
     do 
     { 
          sleep(1); 
          ret = ECAT_McGetGroupState(DeviceNo, GroupNo, &State); 
     }while(State == MC_GS_MOVING) //Moving 
     if(State == MC_GS_STANDBY) //Standby 
         printf("Group move circular successfully!\n");
     else if(State == MC_GS_ERRORSTOP) //ErrorStop 
     { 
         printf("Group error stop\n");
     } 
}
```
Copyright © 2018 ICP DAS CO., Ltd. All Rights Reserved. 49 - 683 -

# 7.8.33. ECAT\_McGroupMoveProfile

## 說明:

開始執行指定群組 Profile 運動控制。

## 格式:

int32\_t ECAT\_McGroupMoveProfile(uint16\_t DeviceNo, uint16\_t GroupNo, uint16\_t ProfileNo[], uint16\_t TotalStep)

#### 參數:

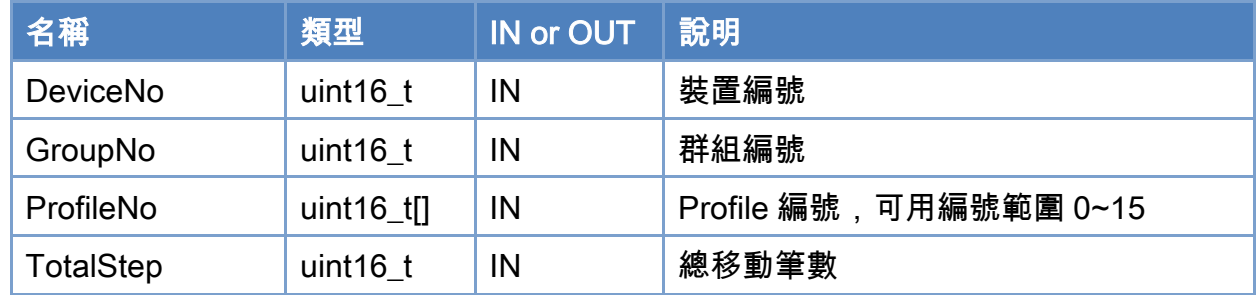

### 回傳值:

0: 函式執行成功。

其他: 請參考附錄"[函式錯誤回傳代碼](#page-860-0)"說明。

Copyright © 2018 ICP DAS CO., Ltd. All Rights Reserved. 4. 4684 -
```
使用範例: 
[C/C++]int32_t ret; 
uint16_t DeviceNo = 0; 
uint16_t GroupNo = 0;
uint16_t AxisNo; 
uint32_t State; 
uint16_t ProfileNo[MC_AXIS_NO_MAX]; 
uint16_t TotalStep = 1000; 
AxisNo = 0;
ret = ECAT_McAddAxisToGroup(DeviceNo, GroupNo, AxisNo); 
if(ret \leq 0)
{ 
    printf("Failed to add axis to group:%d\n",ret);
     return; 
} 
AxisNo = 1;
ret = ECAT_McAddAxisToGroup(DeviceNo, GroupNo, AxisNo); 
if(ret < 0){ 
    printf("Failed to add axis to group:%d\n",ret);
     return; 
} 
ret = ECAT_McGetGroupState(DeviceNo, GroupNo, &State); 
if(State == MC_GS_STANDBY) //Standby 
{ 
    ProfileNo[0] = 0;Profit<b>NP</b> of the <math>1</math>; ret = ECAT_McGroupMoveProfile(DeviceNo, GroupNo, ProfileNo, TotalStep); 
    if(ret < 0) { 
         printf("Failed to start group move profile:%d\n",ret);
     } 
     do
```
Copyright © 2018 ICP DAS CO., Ltd. All Rights Reserved. - 685 -

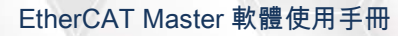

}

```
 { 
     sleep(1); 
     ret = ECAT_McGetGroupState(DeviceNo, GroupNo, &State); 
 }while(State == MC_GS_MOVING) //Moving 
 if(State == MC_GS_STANDBY) //Standby 
    printf("Group move profile successfully!\n");
 else if(State == MC_GS_ERRORSTOP) //ErrorStop 
 { 
    printf("Group error stop\n");
 }
```
Copyright © 2018 ICP DAS CO., Ltd. All Rights Reserved. - 686 -

# 7.8.34. ECAT\_McGroupMoveProfileCSV

## 說明:

開始執行指定群組 Profile 運動控制,格式如圖 [7.1](#page-319-0) 所示。

## 格式:

int32\_t ECAT\_McGroupMoveProfileCSV(uint16\_t DeviceNo, uint16\_t GroupNo, uint16\_t ProfileNo)

### 參數:

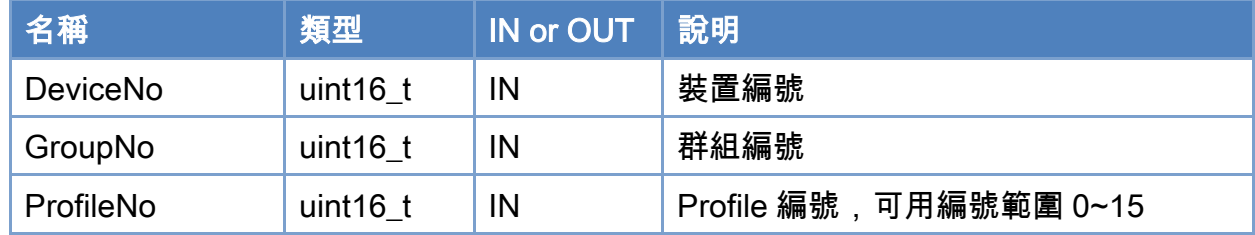

### 回傳值:

0: 函式執行成功。

其他: 請參考附錄"[函式錯誤回傳代碼](#page-860-0)"說明。

Copyright © 2018 ICP DAS CO., Ltd. All Rights Reserved. 49 1999 - 687 -

```
使用範例: 
[C/C++]int32_t ret; 
uint16_t DeviceNo = 0; 
uint16_t GroupNo = 0;
uint16_t AxisNo; 
uint32_t State; 
uint16_t ProfileNo = 0; 
AxisNo = 0;
ret = ECAT_McAddAxisToGroup(DeviceNo, GroupNo, AxisNo); 
if(ret < 0){ 
    printf("Failed to add axis to group:%d\n",ret);
     return; 
} 
AxisNo = 1;
ret = ECAT_McAddAxisToGroup(DeviceNo, GroupNo, AxisNo); 
if(ret < 0){ 
    printf("Failed to add axis to group:%d\n",ret);
     return; 
} 
ret = ECAT_McGetGroupState(DeviceNo, GroupNo, &State); 
if(State == MC_GS_STANDBY) //Standby 
{ 
     ret = ECAT_McGroupMoveProfileCSV(DeviceNo, GroupNo, ProfileNo); 
    if(ret < 0) { 
         printf("Failed to start group move profile CSV:%d\n",ret);
     } 
     do 
     { 
          sleep(1); 
          ret = ECAT_McGetGroupState(DeviceNo, GroupNo, &State);
```
Copyright © 2018 ICP DAS CO., Ltd. All Rights Reserved. - 688 -

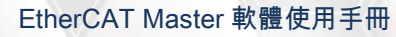

```
 }while(State == MC_GS_MOVING) //Moving 
     if(State == MC_GS_STANDBY) //Standby 
         printf("Group move profile successfully!\n");
     else if(State == MC_GS_ERRORSTOP) //ErrorStop 
     { 
         printf("Group error stop\n");
     } 
}
```
Copyright © 2018 ICP DAS CO., Ltd. All Rights Reserved. 49 - 689 -

# 7.8.35. ECAT\_McGroupMoveDwell

## 說明:

群組連續運動中加入暫停指定時間。

## 格式:

int32\_t ECAT\_McGroupMoveDwell(uint16\_t DeviceNo, uint16\_t GroupNo, uint32\_t Cnt)

## 參數:

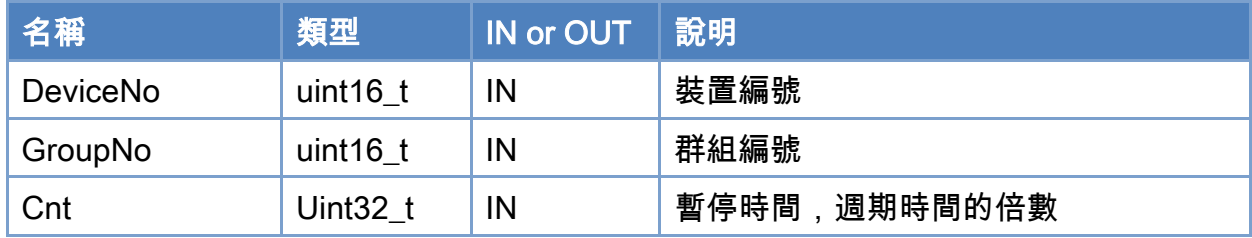

### 回傳值:

0: 函式執行成功。

其他: 請參考附錄"[函式錯誤回傳代碼](#page-860-0)"說明。

Copyright © 2018 ICP DAS CO., Ltd. All Rights Reserved. 4. 690 -

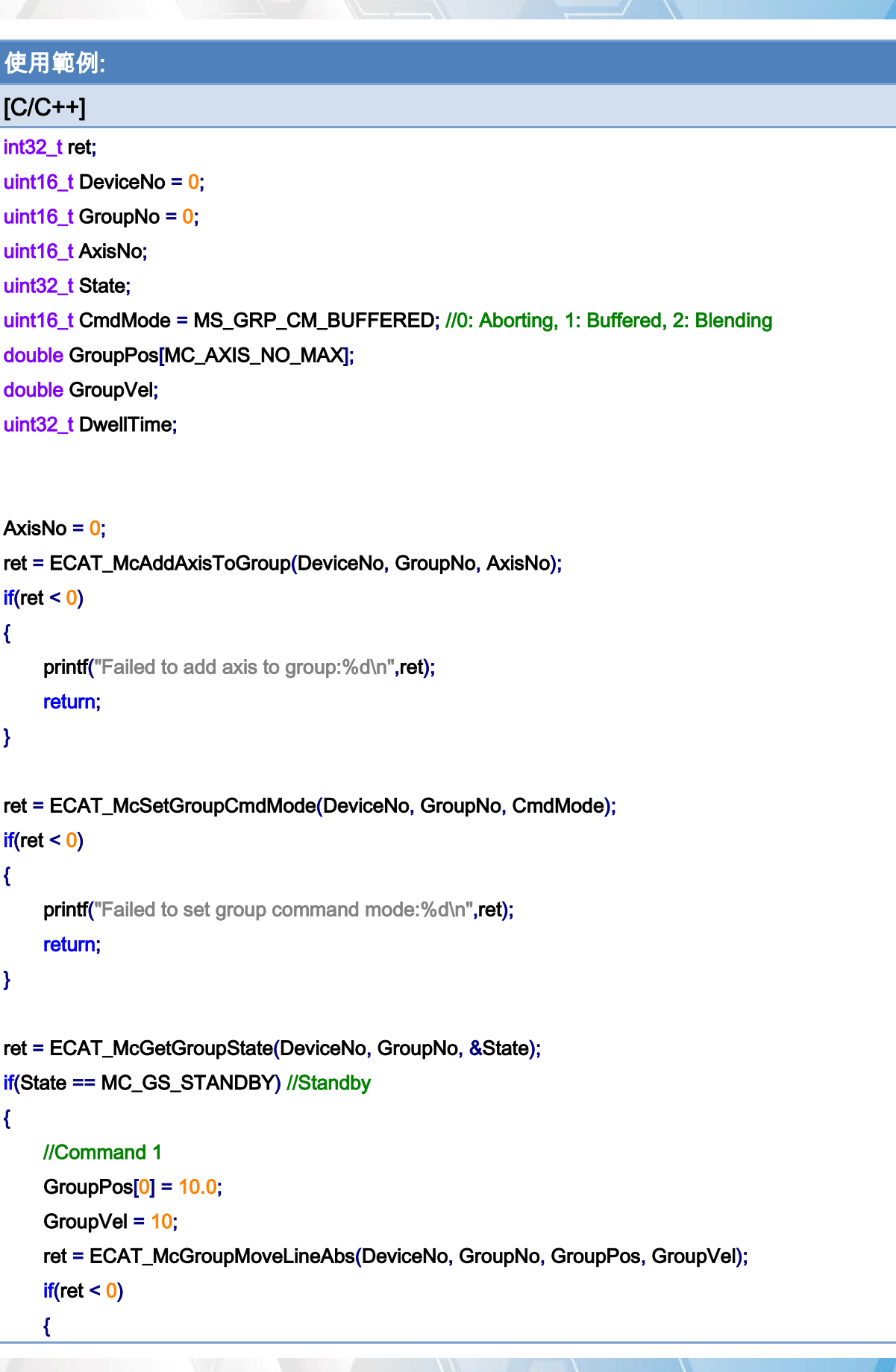

Copyright © 2018 ICP DAS CO., Ltd. All Rights Reserved. 49 1-691 -

}

```
printf("Failed to add group move line command:%d\n",ret);
 } 
 DwellTime = 500; //Wait 500ms, If cycletime = 1ms 
 ret = ECAT_McGroupMoveDwell(DeviceNo, GroupNo, DwellTime); 
if(ret < 0) { 
    printf("Failed to add group move line command:%d\n",ret);
 } 
 //Command 2 
GroupPos[0] = 0;
GroupVel = 10;
 ret = ECAT_McGroupMoveLineAbs(DeviceNo, GroupNo, GroupPos, GroupVel); 
if(ret < 0) { 
    printf("Failed to add group move line command:%d\n",ret);
 } 
 do 
 { 
     sleep(1); 
     ret = ECAT_McGetGroupState(DeviceNo, GroupNo, &State); 
 }while(State == MC_GS_MOVING) //Moving 
 if(State == MC_GS_STANDBY) //Standby 
    printf("Group move line successfully!\n");
 else if(State == MC_GS_ERRORSTOP) //ErrorStop 
 { 
    printf("Group error stop\n");
 }
```
Copyright © 2018 ICP DAS CO., Ltd. All Rights Reserved. 49 14 1692 -

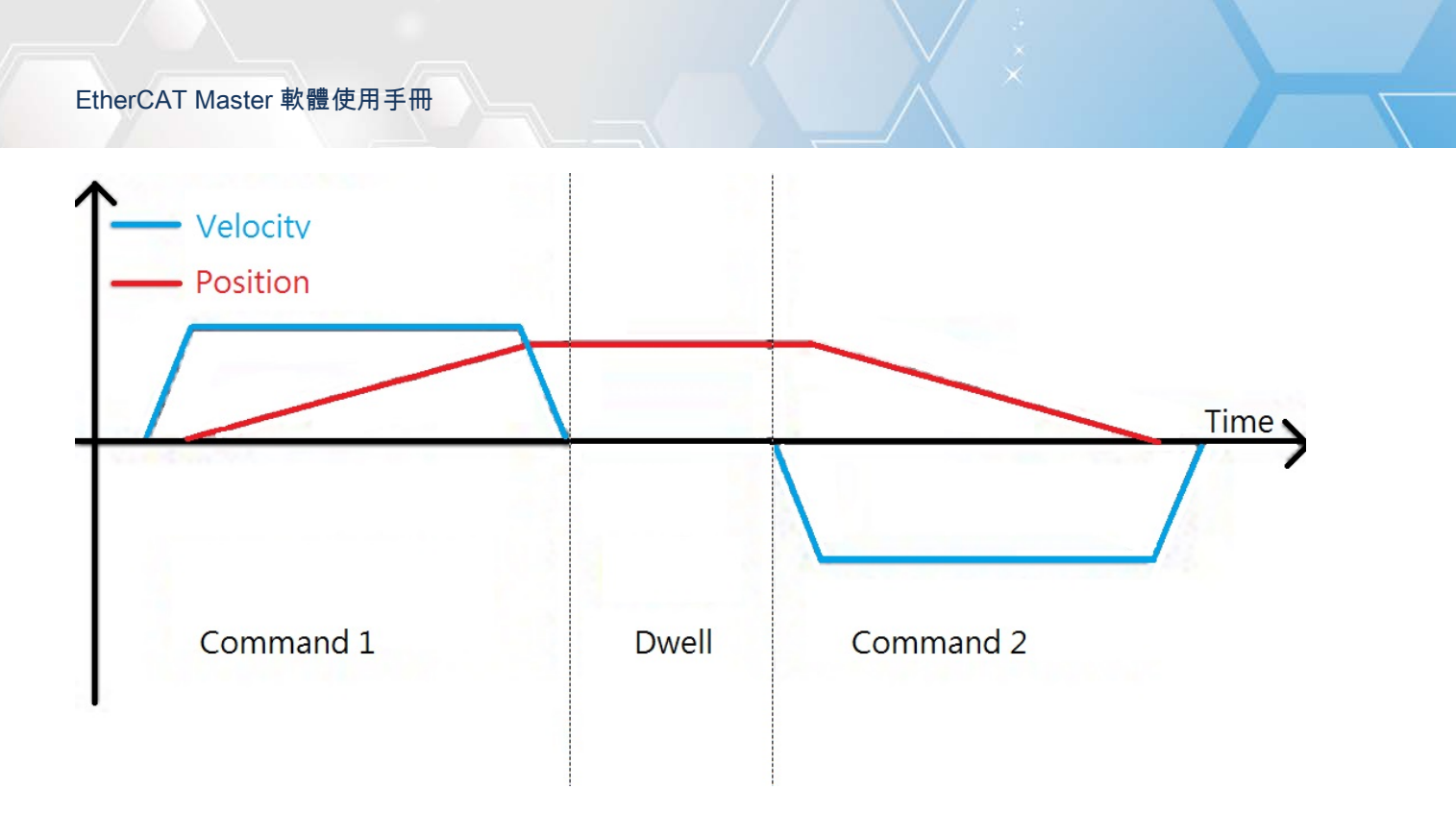

Copyright © 2018 ICP DAS CO., Ltd. All Rights Reserved. - 693 -

# 7.8.36. ECAT\_McGroupMoveDO

## 說明:

群組連續運動中加入指定從站 DO 輸出命令。

## 格式:

int32\_t ECAT\_McGroupMoveDO(uint16\_t DeviceNo,uint16\_t GroupNo, uint16\_t SlaveNo, uint16\_t BitNo, uint32\_t Value)

### 參數:

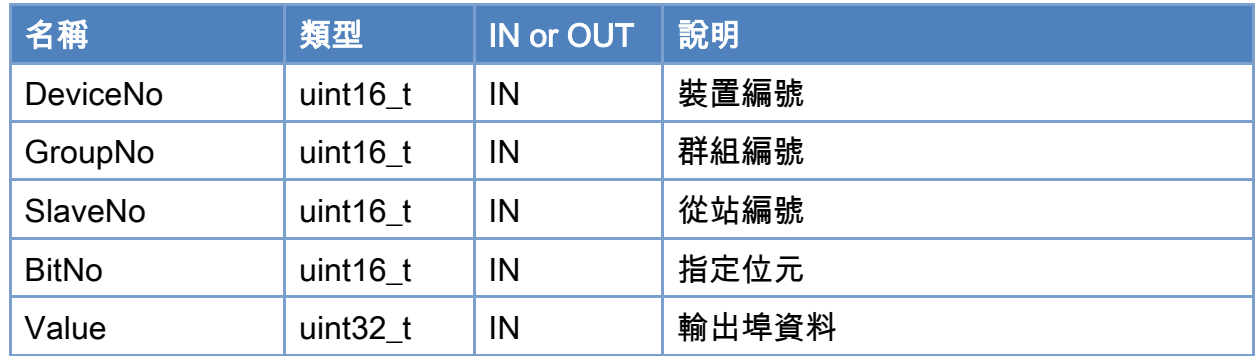

## 回傳值:

0: 函式執行成功。

其他: 請參考附錄"[函式錯誤回傳代碼](#page-860-0)"說明。

Copyright © 2018 ICP DAS CO., Ltd. All Rights Reserved. 494 - 694 -

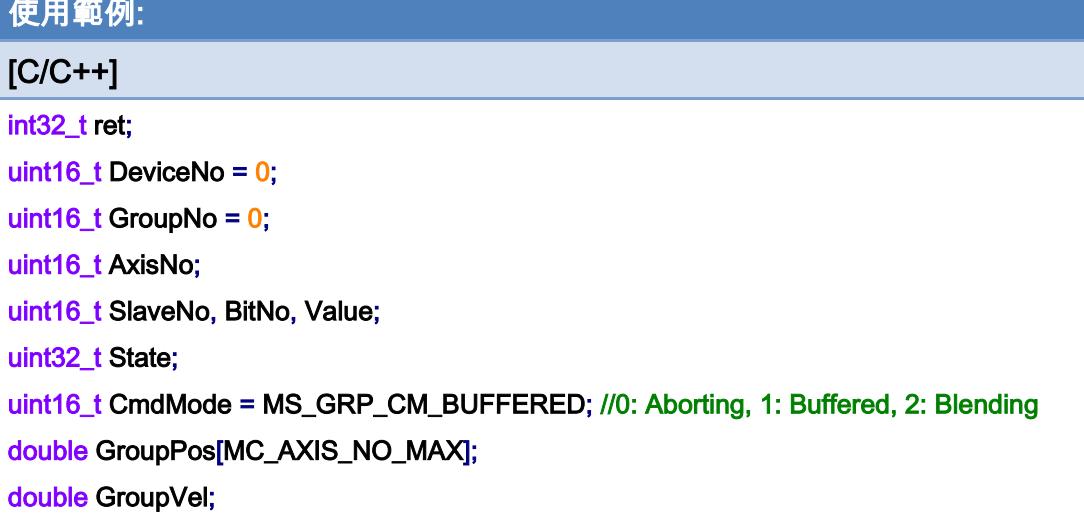

```
AxisNo = 0;
```
ret = ECAT\_McAddAxisToGroup(DeviceNo, GroupNo, AxisNo);

```
if(ret < 0)
```
#### {

printf("Failed to add axis to group:%d\n",ret);

```
 return;
```
## }

```
AxisNo = 1;
```

```
ret = ECAT_McAddAxisToGroup(DeviceNo, GroupNo, AxisNo);
```

```
if(ret < 0)
```
## {

printf("Failed to add axis to group:%d\n",ret);

#### return;

```
}
```
ret = ECAT\_McSetGroupCmdMode(DeviceNo, GroupNo, CmdMode);

```
if(ret < 0)
```

```
{
```
printf("Failed to set group command mode:%d\n",ret); return;

```
}
```
ret = ECAT\_McGetGroupState(DeviceNo, GroupNo, &State); if(State == MC\_GS\_STANDBY) //Standby

Copyright © 2018 ICP DAS CO., Ltd. All Rights Reserved. 495 -

```
{
```
}

```
 //Command 1 
 GroupPos[0] = 10.0; 
 GroupPos[1] = 20.0; 
GroupVel = 5;
 ret = ECAT_McGroupMoveLineAbs(DeviceNo, GroupNo, GroupPos, GroupVel); 
if(ret < 0) { 
    printf("Failed to add group move line command:%d\n",ret);
 } 
 //Command 2 
 SlaveNo = 3; 
BitNo = 1;Value = 1;
 DwellTime = 1000; //Wait 1s, If cycletime = 1ms 
 ret = ECAT_McGroupMoveDO(DeviceNo, GroupNo, SlaveNo, BitNo, Value); 
if(ret < 0) { 
    printf("Failed to add group move DO command:%d\n",ret);
 } 
 do 
 { 
     sleep(1); 
     ret = ECAT_McGetGroupState(DeviceNo, GroupNo, &State); 
 }while(State == MC_GS_MOVING) //Moving 
 if(State == MC_GS_STANDBY) //Standby 
    printf("Group move line successfully!\n");
 else if(State == MC_GS_ERRORSTOP) //ErrorStop 
 { 
    printf("Group error stop\n");
 }
```
Copyright © 2018 ICP DAS CO., Ltd. All Rights Reserved. 496 - 696 -

Copyright © 2018 ICP DAS CO., Ltd. All Rights Reserved. 49 1997 -

# 7.8.37. ECAT\_McGroupMoveAO

### 說明:

群組連續運動中加入指定從站 AO 輸出命令。

注:RunMode 為 0 :使用者用給定 16 位元數值方式來設定從站模組類比輸出的電壓值。 RunMode 為 1:使用者以輸入電壓範圍內的浮點數的方式來設定從站模組類比輸出的電 壓值(需先使用 ECAT\_SetSlaveAoProperty 進行設定)。

## 格式:

int32\_t ECAT\_McGroupMoveAO(uint16\_t DeviceNo, uint16\_t GroupNo, uint16\_t SlaveNo, uint32\_t RunMode, uint16\_t ChannelNo, uint16\_t RawData, double VoltData)

## 參數:

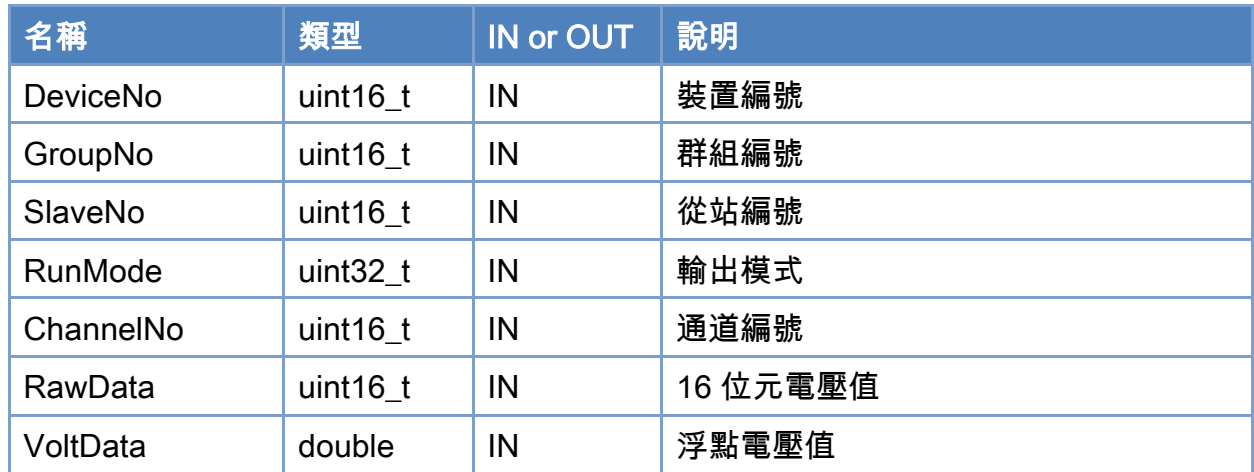

## 回傳值:

0: 函式執行成功。

其他: 請參考附錄"[函式錯誤回傳代碼](#page-860-0)"說明。

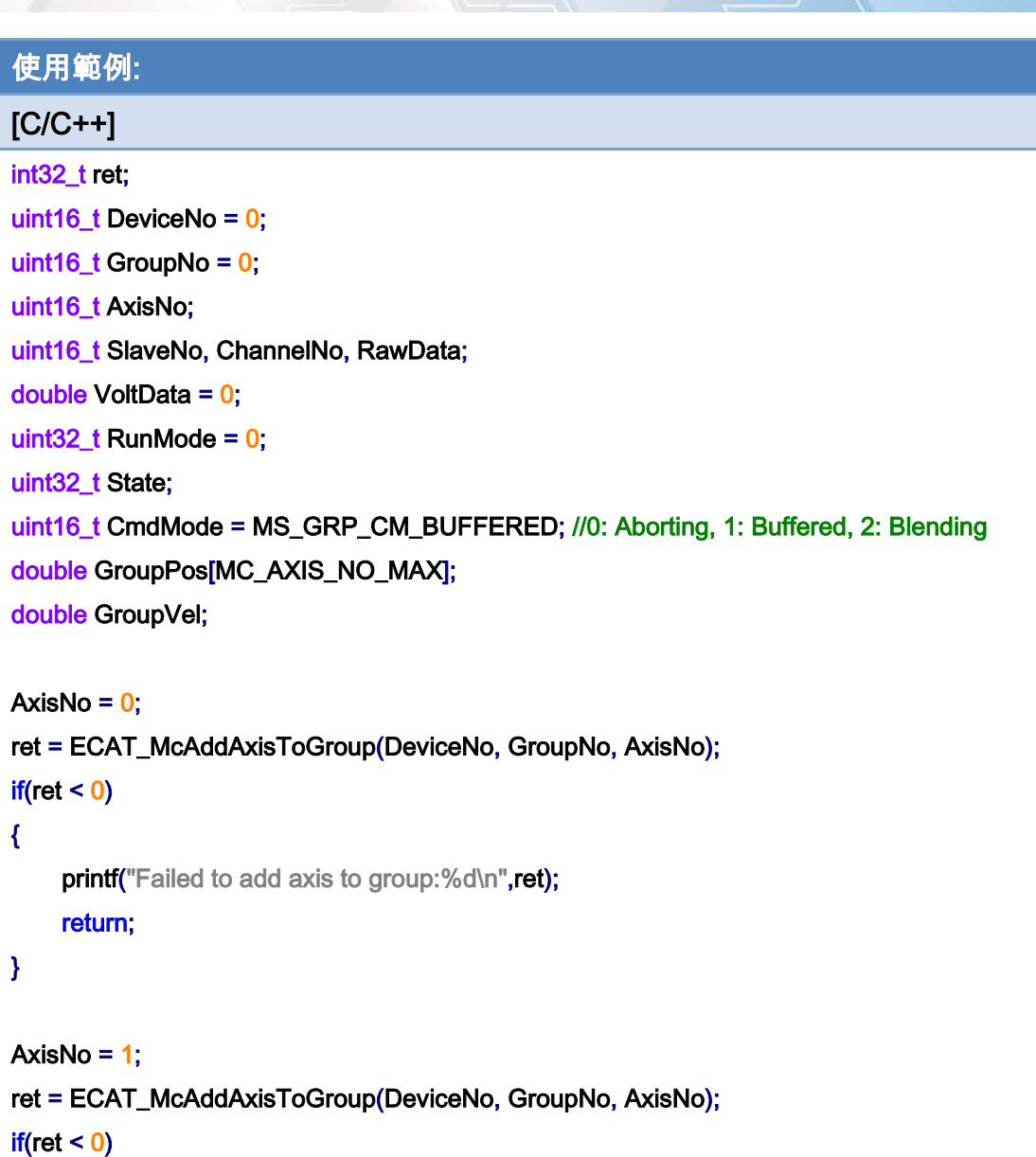

{

printf("Failed to add axis to group:%d\n",ret);

return;

}

ret = ECAT\_McSetGroupCmdMode(DeviceNo, GroupNo, CmdMode);

 $if(ret < 0)$ 

{

printf("Failed to set group command mode:%d\n",ret); return;

}

Copyright © 2018 ICP DAS CO., Ltd. All Rights Reserved. - 699 -

}

```
Copyright © 2018 ICP DAS CO., Ltd. All Rights Reserved. 4.1. 700 -
ret = ECAT_McGetGroupState(DeviceNo, GroupNo, &State); 
if(State == MC_GS_STANDBY) //Standby 
{ 
     //Command 1 
     GroupPos[0] = 10.0; 
     GroupPos[1] = 20.0; 
    GroupVel = 5;
     ret = ECAT_McGroupMoveLineAbs(DeviceNo, GroupNo, GroupPos, GroupVel); 
    if(ret < 0) { 
        printf("Failed to add group move line command:%d\n",ret);
     } 
     //Command 2 
     SlaveNo = 3; 
    ChannelNo = 0;
     RawData = 32767; 
     DwellTime = 1000; //Wait 1s, If cycletime = 1ms 
     ret = ECAT_McGroupMoveAO(DeviceNo, GroupNo, SlaveNo, RunMode, ChannelNo, RawData, 
    VoltData); 
    if(ret < 0) { 
        printf("Failed to add group move AO command:%d\n",ret);
     } 
     do 
     { 
         sleep(1); 
         ret = ECAT_McGetGroupState(DeviceNo, GroupNo, &State); 
     }while(State == MC_GS_MOVING) //Moving 
     if(State == MC_GS_STANDBY) //Standby 
        printf("Group move line successfully!\n");
     else if(State == MC_GS_ERRORSTOP) //ErrorStop 
     { 
        printf("Group error stop\n");
     }
```
Copyright © 2018 ICP DAS CO., Ltd. All Rights Reserved. - 701 -

# 7.8.38. ECAT\_McGroupMoveBlendingSync

### 說明:

當群組運動命令為 blending mode 時,加入此命令,會等待減速停止完成後,再執行下一 個運動命令。

## 格式:

int32\_t ECAT\_McGroupMoveBlendingSync(uint16\_t DeviceNo, uint16\_t GroupNo)

### 參數:

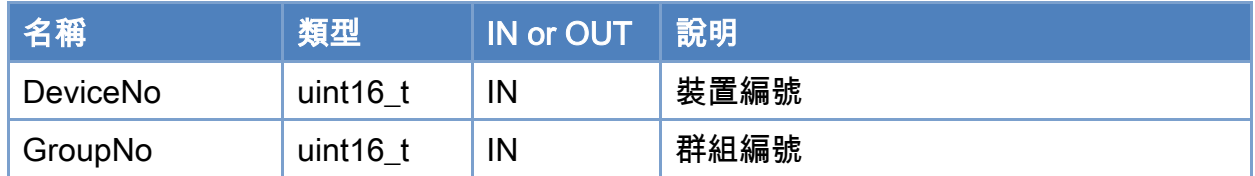

## 回傳值:

0: 函式執行成功。

其他: 請參考附錄"[函式錯誤回傳代碼](#page-860-0)"說明。

Copyright © 2018 ICP DAS CO., Ltd. All Rights Reserved. 4. 702 -

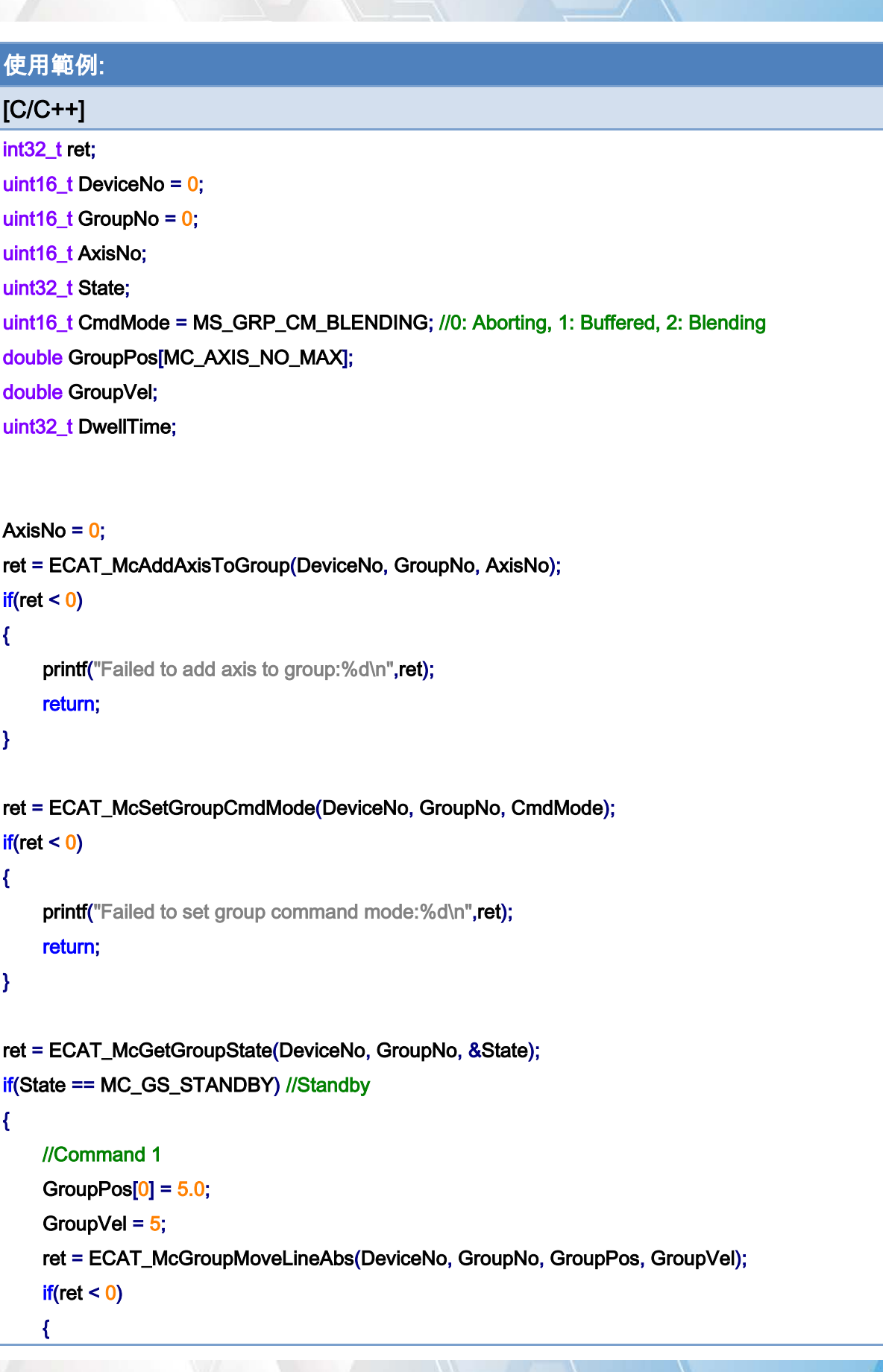

Copyright © 2018 ICP DAS CO., Ltd. All Rights Reserved. - 703 -

}

```
printf("Failed to add group move line command:%d\n",ret);
 } 
 //Command 2 
 ret = ECAT_McGroupMoveBlendingSync(DeviceNo, GroupNo); 
if(ret < 0) { 
    printf("Failed to add group move line command:%d\n",ret);
 } 
 //Command 3 
 GroupPos[0] = 10.0; 
GroupVel = 5;
 ret = ECAT_McGroupMoveLineAbs(DeviceNo, GroupNo, GroupPos, GroupVel); 
if(ret < 0) { 
    printf("Failed to add group move line command:%d\n",ret);
 } 
 do 
 { 
     sleep(1); 
     ret = ECAT_McGetGroupState(DeviceNo, GroupNo, &State); 
 }while(State == MC_GS_MOVING) //Moving 
 if(State == MC_GS_STANDBY) //Standby 
    printf("Group move line successfully!\n");
 else if(State == MC_GS_ERRORSTOP) //ErrorStop 
 { 
    printf("Group error stop\n");
 }
```
Copyright © 2018 ICP DAS CO., Ltd. All Rights Reserved. 4. 1994 - 704 -

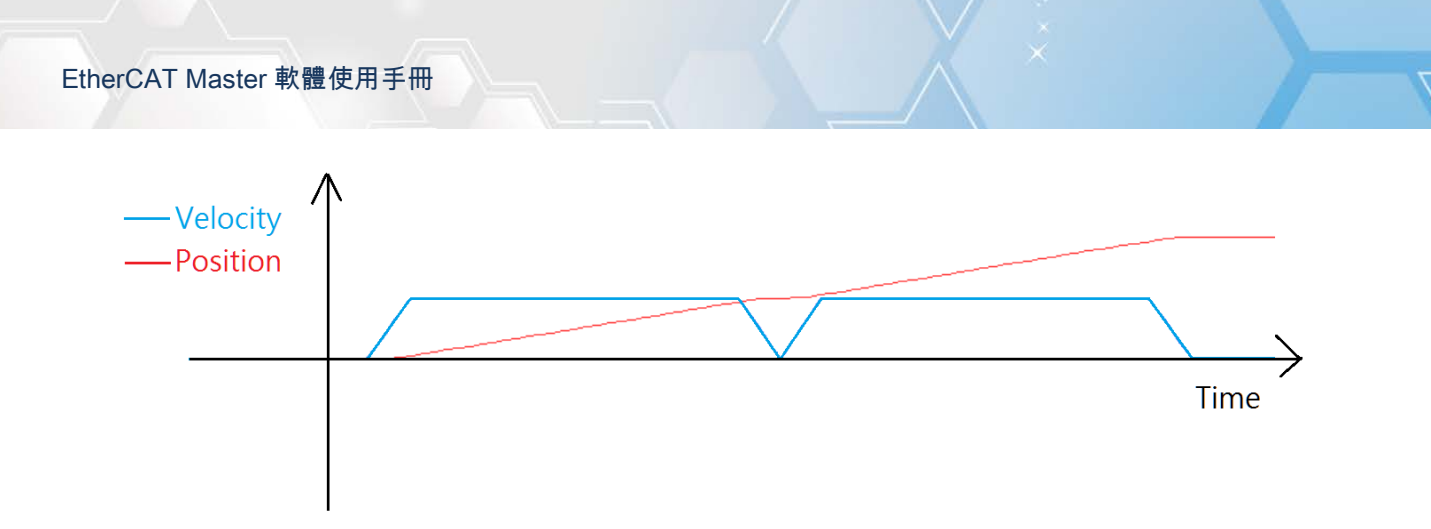

Copyright © 2018 ICP DAS CO., Ltd. All Rights Reserved. - 705 -

# 7.8.39. ECAT\_McGroupStop

## 說明:

停止群組運動,執行此命令將減速後停止運動。

# 格式:

int32\_t ECAT\_McGroupStop(uint16\_t DeviceNo, uint16\_t GroupNo)

### 參數:

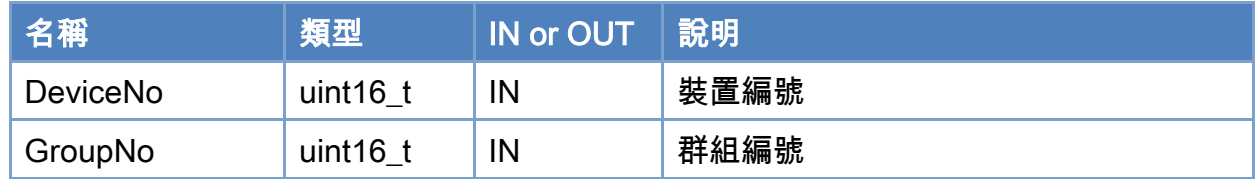

## 回傳值:

0: 函式執行成功。

其他: 請參考附錄"[函式錯誤回傳代碼](#page-860-0)"說明。

Copyright © 2018 ICP DAS CO., Ltd. All Rights Reserved. 4. 1706 -

```
使用範例: 
[C/C++]nt32_t ret; 
uint16_t DeviceNo = 0; 
uint16_t GroupNo = 0;
uint32_t State; 
double GroupPos[MC_AXIS_NO_MAX]; 
double GroupVel; 
ret = ECAT_McGetGroupState(DeviceNo, GroupNo, &State); 
if(State == MC_GS_DISABLED) //Standby 
{ 
     //Command 1 
     GroupPos[0] = 10.0; 
     GroupPos[1] = 20.0; 
    GroupVel = 5;
     ret = ECAT_McGroupMoveLineRel(DeviceNo, GroupNo, GroupPos, GroupVel); 
    if(ret < 0)
     { 
        printf("Failed to add group move line command:%d\n",ret);
     } 
     //Command 2 
     GroupPos[0] = 30.0; 
     GroupPos[1] = 50.0; 
    GroupVel = 10;
     ret = ECAT_McGroupMoveLineRel(DeviceNo, GroupNo, GroupPos, GroupVel); 
    if(ret < 0)
     { 
        printf("Failed to add group move line command:%d\n",ret);
     } 
     sleep(1000); 
     ret = ECAT_McGroupStop(DeviceNo,GroupNo); 
    if(ret < 0) { 
        printf("Failed to stop group move:%d\n",ret);
         return;
```
Copyright © 2018 ICP DAS CO., Ltd. All Rights Reserved. 4.1. 707 -

```
 } 
      else 
      { 
          do 
          { 
               sleep(1); 
               ret = ECAT_McGetGroupState(DeviceNo, GroupNo, &State); 
          }while(State == MC_GS_STOPPING) //Stopping 
          if(State == MC_GS_STANDBY) //Standby 
              printf("Group move stop successfully!\n");
          else if(State == MC_GS_ERRORSTOP) //ErrorStop 
          { 
               printf("Group error stop\n"); 
          } 
     } 
}
```
Copyright © 2018 ICP DAS CO., Ltd. All Rights Reserved. 4. 108 -

# 7.8.40. ECAT\_McGroupQuickStop

## 說明:

快速停止群組運動,執行此命令將立即停止運動。

# 格式:

int32\_t ECAT\_McGroupQuickStop(uint16\_t DeviceNo, uint16\_t GroupNo)

### 參數:

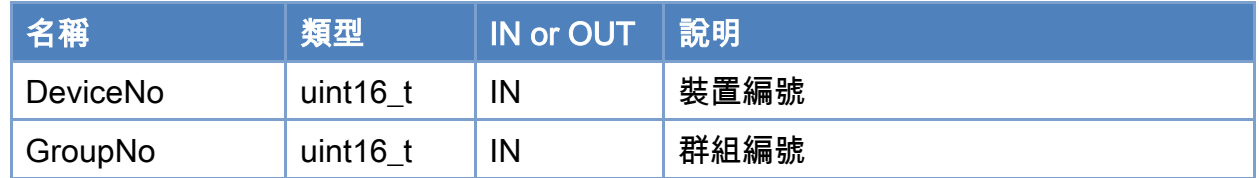

## 回傳值:

0: 函式執行成功。

其他: 請參考附錄"[函式錯誤回傳代碼](#page-860-0)"說明。

Copyright © 2018 ICP DAS CO., Ltd. All Rights Reserved. 4. 709 -

```
使用範例: 
[C/C++]nt32_t ret; 
uint16_t DeviceNo = 0; 
uint16_t GroupNo = 0;
uint32_t State; 
double GroupPos[MC_AXIS_NO_MAX]; 
double GroupVel; 
ret = ECAT_McGetGroupState(DeviceNo, GroupNo, &State); 
if(State == MC_GS_DISABLED) //Standby 
{ 
     //Command 1 
     GroupPos[0] = 10.0; 
     GroupPos[1] = 20.0; 
    GroupVel = 5;
     ret = ECAT_McGroupMoveLineRel(DeviceNo, GroupNo, GroupPos, GroupVel); 
    if(ret < 0)
     { 
        printf("Failed to add group move line command:%d\n",ret);
     } 
     //Command 2 
     GroupPos[0] = 30.0; 
     GroupPos[1] = 50.0; 
    GroupVel = 10;
     ret = ECAT_McGroupMoveLineRel(DeviceNo, GroupNo, GroupPos, GroupVel); 
    if(ret < 0)
     { 
        printf("Failed to add group move line command:%d\n",ret);
     } 
     sleep(1000); 
     ret = ECAT_McGroupQuickStop(DeviceNo, GroupNo); 
    if(ret < 0) { 
        printf("Failed to stop group move:%d\n",ret);
         return;
```
Copyright © 2018 ICP DAS CO., Ltd. All Rights Reserved. 4.1. 710 -

```
 } 
      else 
      { 
          do 
          { 
               sleep(1); 
               ret = ECAT_McGetGroupState(DeviceNo, GroupNo, &State); 
          }while(State == MC_GS_STOPPING) //Stopping 
          if(State == MC_GS_STANDBY) //Standby 
              printf("Group move stop successfully!\n");
          else if(State == MC_GS_ERRORSTOP) //ErrorStop 
          { 
               printf("Group error stop\n"); 
          } 
     } 
}
```
Copyright © 2018 ICP DAS CO., Ltd. All Rights Reserved. 4. 711 -

# 7.8.41. ECAT\_McSetGroupHold

#### 說明:

暫停群組運動,執行此命令,群組狀態變為 MC\_GS\_HOLD,當前命令執行完後暫停群組 運動,若當前無命令運行中,則之後下達的群組命令不會立即執行,直到解除群組暫停狀態。 注:PVT 運動命令與其他群組運動命令不可混用。

#### 格式:

int32\_t ECAT\_McSetGroupHold(uint16\_t DeviceNo, uint16\_t GroupNo, uint16\_t Status)

#### 參數:

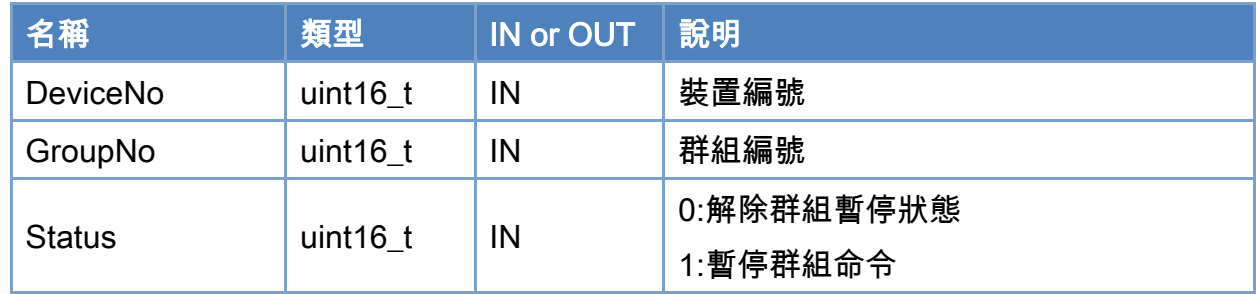

## 回傳值:

0: 函式執行成功。

其他: 請參考附錄"[函式錯誤回傳代碼](#page-860-0)"說明。

Copyright © 2018 ICP DAS CO., Ltd. All Rights Reserved. 4. 712 -

```
使用範例: 
[C/C++]int32_t ret; 
uint16_t DeviceNo = 0; 
uint16_t GroupNo = 0;
uint32_t State; 
double GroupPos[MC_AXIS_NO_MAX]; 
double GroupVel; 
uint16_t CmdMode = MS_GRP_CM_BUFFERED; //0: Aborting, 1: Buffered, 2: Blending 
AxisNo = 0;
ret = ECAT_McAddAxisToGroup(DeviceNo, GroupNo, AxisNo); 
if(ret \leq 0)
{ 
    printf("Failed to add axis to group:%d\n", ret);
     return; 
} 
ret = ECAT_McSetGroupCmdMode(DeviceNo, GroupNo, CmdMode); 
if(ret < 0){ 
    printf("Failed to set group command mode:%d\n", ret);
     return; 
} 
ret = ECAT_McGetGroupState(DeviceNo, GroupNo, &State); 
if(State == MC_GS_STANDBY) //Standby 
{ 
     ret = ECAT_McSetGroupHold(DeviceNo, GroupNo, 1 ); // hold 
    if(ret < 0) { 
         printf("Failed to set group hold:%d\n",ret);
     } 
     //Command 1 
    GroupPos[0] = 5.0;
    GroupVel = 10;
```
Copyright © 2018 ICP DAS CO., Ltd. All Rights Reserved. 4.1. 713 -

}

```
 ret = ECAT_McGroupMoveLineAbs(DeviceNo, GroupNo, GroupPos, GroupVel); 
if(ret < 0)
    printf("Failed to add group move line command:%d\n",ret);
 //Command 2 
 GroupPos[0] = 10.0; 
GroupVel = 10;
 ret = ECAT_McGroupMoveLineAbs(DeviceNo, GroupNo, GroupPos, GroupVel); 
if(ret < 0)printf("Failed to add group move line command:%d\n",ret);
usleep(200000); //sleep 200 ms
 ret = ECAT_McSetGroupHold(DeviceNo, GroupNo, 1 ); //Hold 
if(ret < 0) { 
    printf("Failed to set group hold:%d\n",ret);
 } 
usleep(800000); //sleep 800 ms 
 ret = ECAT_McSetGroupHold(DeviceNo, GroupNo, 0 ); //Resume 
if(ret < 0)
 { 
    printf("Failed to set group resume:%d\n",ret);
 } 
 do 
 { 
     sleep(1); 
     ret = ECAT_McGetGroupState(DeviceNo, GroupNo, &State); 
 }while(State == MC_GS_MOVING) //Moving 
 if(State == MC_GS_STANDBY) //Standby 
    printf("Group move line successfully!\n");
 else if(State == MC_GS_ERRORSTOP) //ErrorStop 
 { 
     printf("Group error stop\n"); 
 }
```
Copyright © 2018 ICP DAS CO., Ltd. All Rights Reserved. 4. 1999 114 - 714 -

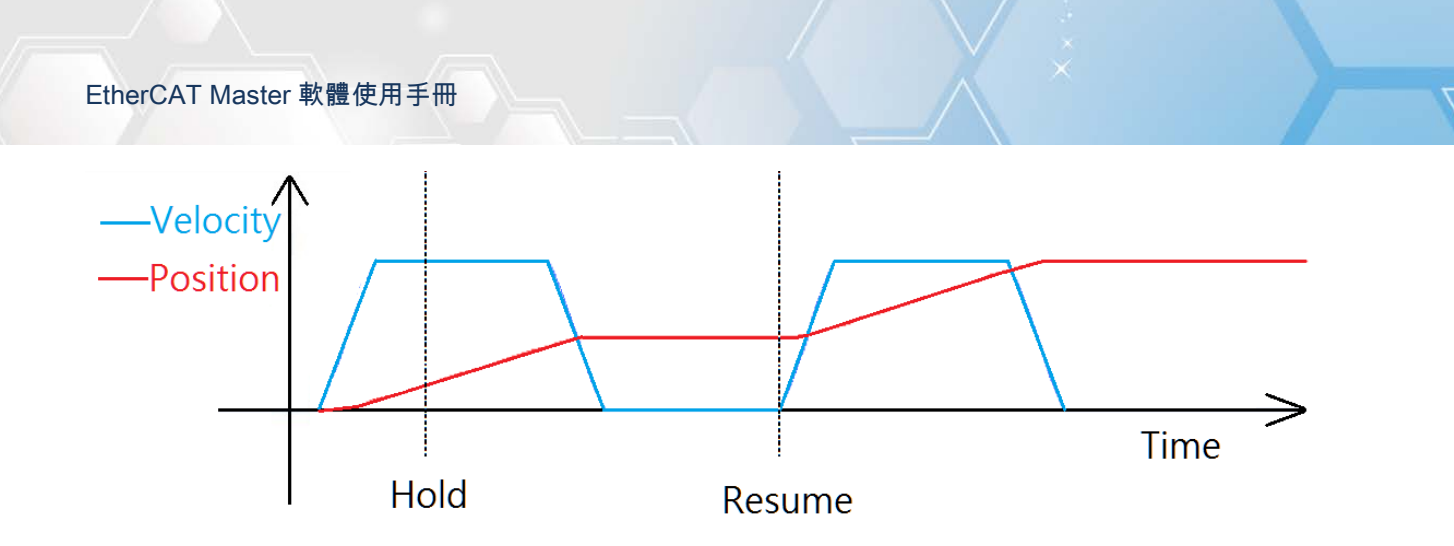

Copyright © 2018 ICP DAS CO., Ltd. All Rights Reserved. - 715 -

# 7.8.42. ECAT\_McSetGroupPause

## 說明:

暫停群組運動,在群組運動中執行此命令,群組狀態變為 MC\_GS\_PAUSE,當前命令立 即減速暫停群組運動,直到解除群組暫停狀態。

## 格式:

int32\_t ECAT\_McSetGroupPause(uint16\_t DeviceNo, uint16\_t GroupNo, uint16\_t Status)

### 參數:

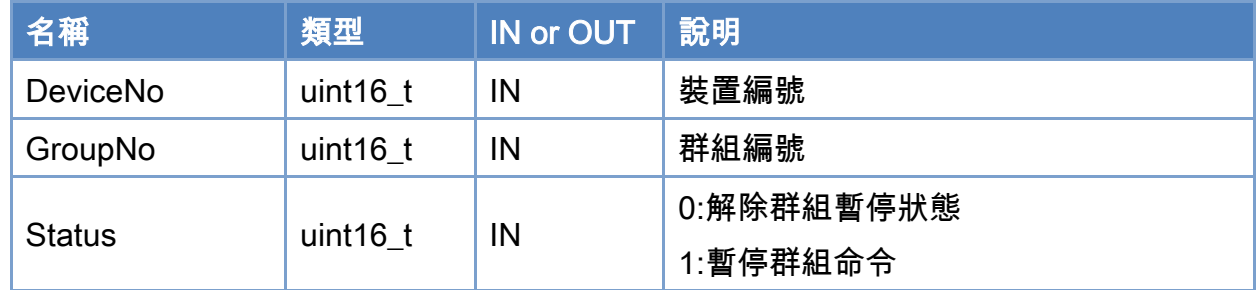

## 回傳值:

0: 函式執行成功。

其他: 請參考附錄"[函式錯誤回傳代碼](#page-860-0)"說明。

Copyright © 2018 ICP DAS CO., Ltd. All Rights Reserved. 4. 1716 -

```
使用範例: 
[C/C++]int32_t ret; 
uint16_t DeviceNo = 0; 
uint16_t GroupNo = 0; 
uint32_t State; 
double GroupPos[MC_AXIS_NO_MAX]; 
double GroupVel; 
uint16_t CmdMode = MS_GRP_CM_ABORTING; //0: Aborting, 1: Buffered, 2: Blending 
AxisNo = 0;
ret = ECAT_McAddAxisToGroup(DeviceNo, GroupNo, AxisNo); 
if(ret < 0){ 
    printf("Failed to add axis to group:%d\n", ret);
     return; 
} 
ret = ECAT_McSetGroupCmdMode(DeviceNo, GroupNo, CmdMode); 
if(ret < 0){ 
    printf("Failed to set group command mode:%d\n", ret);
     return; 
} 
ret = ECAT_McGetGroupState(DeviceNo, GroupNo, &State); 
if(State == MC_GS_STANDBY) //Standby 
{ 
     //Command 1 
    GroupPos[0] = 5.0;
    GroupVel = 10;
     ret = ECAT_McGroupMoveLineAbs(DeviceNo, GroupNo, GroupPos, GroupVel); 
    if(ret < 0)printf("Failed to add group move line command:%d\n",ret);
    usleep(200000); //sleep 200 ms 
     ret = ECAT_McSetGroupPause(DeviceNo, GroupNo, 1 ); //pause 
    if(ret < 0)
```
Copyright © 2018 ICP DAS CO., Ltd. All Rights Reserved. 4. 717 -

}

```
 { 
    printf("Failed to set group pause:%d\n",ret);
 } 
 usleep(200000); //sleep 200 ms 
 ret = ECAT_McSetGroupPause (DeviceNo, GroupNo, 0 ); //resume 
if(ret < 0)
    printf("Failed to set group resume:%d\n",ret);
usleep(200000); //sleep 200 ms
ret = ECAT_McSetGroupPause(DeviceNo, GroupNo, 1 ); //pause 
if(ret < 0) { 
    printf("Failed to set group pause:%d\n",ret);
} 
usleep(50000); //sleep 50ms 
 GroupPos[0] = 10.0; 
GroupVel = 10;
ret = ECAT_McGroupMoveLineAbs(DeviceNo, GroupNo, GroupPos, GroupVel); //Abort 
if(ret < 0)printf("Failed to add group move line command:%d\n",ret);
 do 
 { 
     sleep(1); 
     ret = ECAT_McGetGroupState(DeviceNo, GroupNo, &State); 
 }while(State == MC_GS_MOVING) //Moving 
 if(State == MC_GS_STANDBY) //Standby 
    printf("Group move line successfully!\n");
 else if(State == MC_GS_ERRORSTOP) //Error Stop 
 { 
    printf("Group error stop\n");
 }
```
Copyright © 2018 ICP DAS CO., Ltd. All Rights Reserved. 4. 1718 -

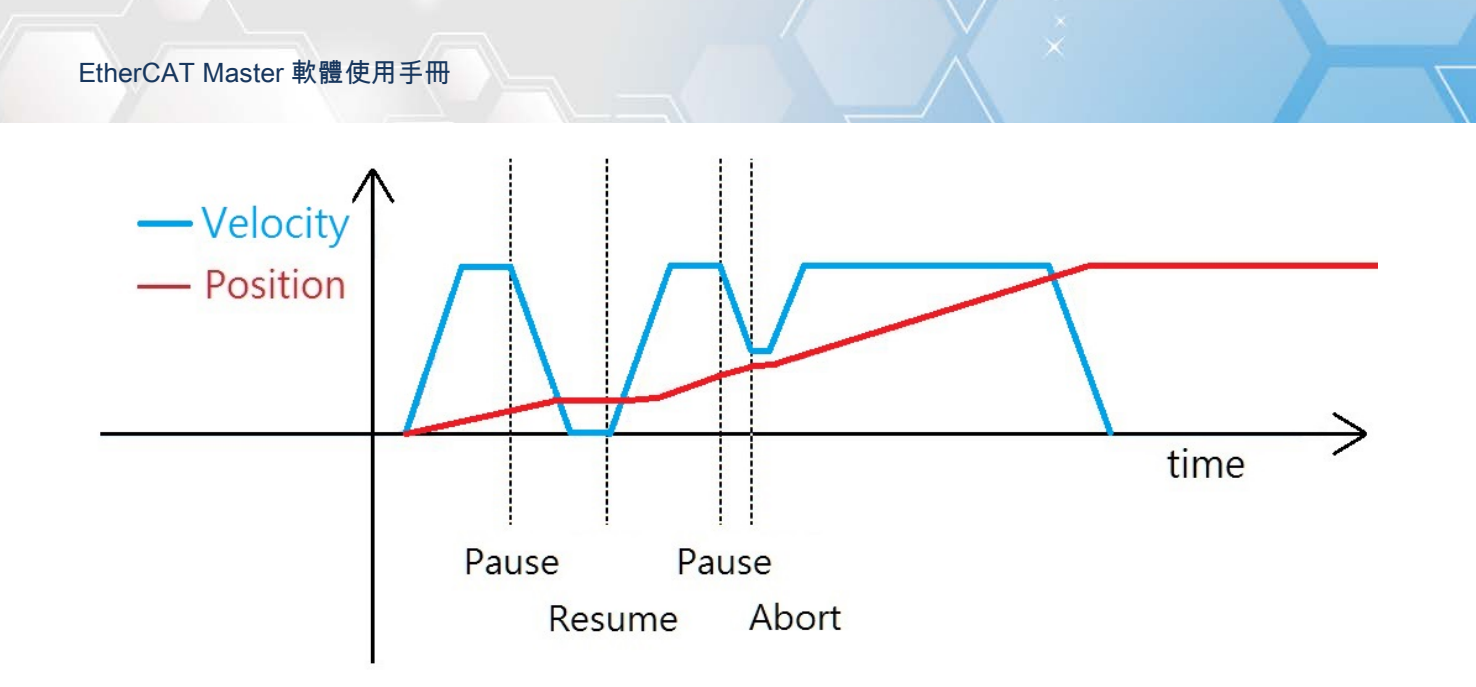

Copyright © 2018 ICP DAS CO., Ltd. All Rights Reserved. 4.1.1.19 -

# 7.8.43. ECAT\_McAddPathData

## 說明:

加入一筆 Path 資料到指定佇列編號中。

## 格式:

參數:

int32\_t ECAT\_McAddPathData(uint16\_t DeviceNo, uint16\_t PathDataNo, uint32\_t CmdType, uint8\_t AbsMove, double EndPos[], double AuxPos[], double Args[])

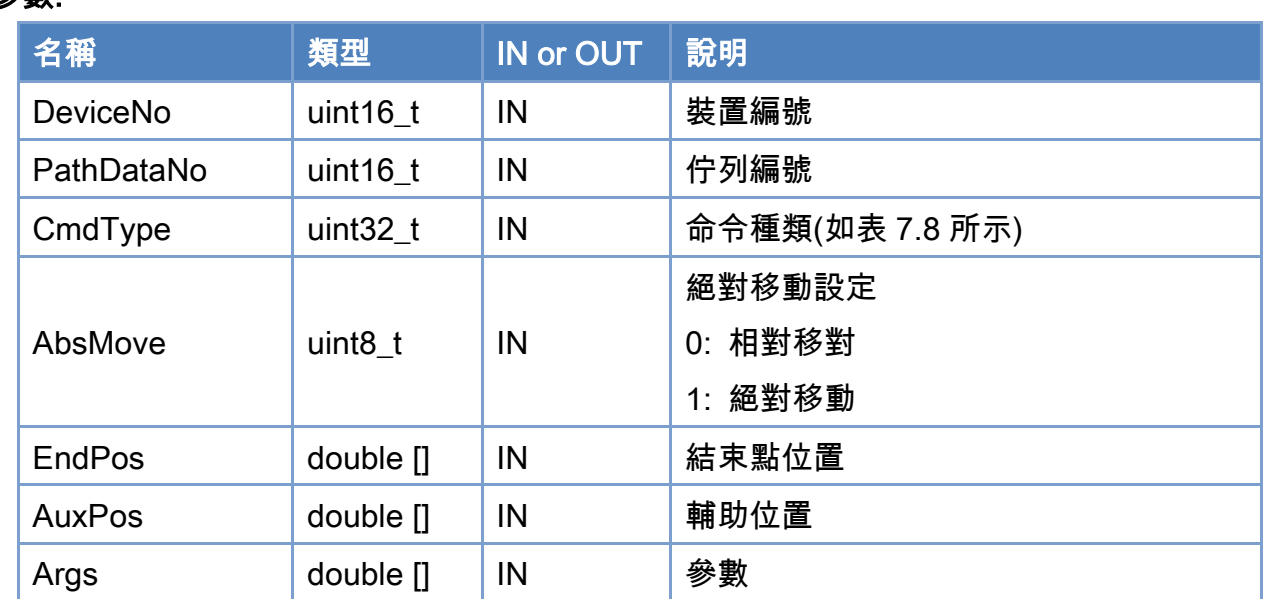

# 回傳值:

0: 函式執行成功。

其他: 請參考附錄"[函式錯誤回傳代碼](#page-860-0)"說明。

Copyright © 2018 ICP DAS CO., Ltd. All Rights Reserved. 4. 720 -
# <span id="page-720-0"></span>表 7.8: Path Data 命令種類定義

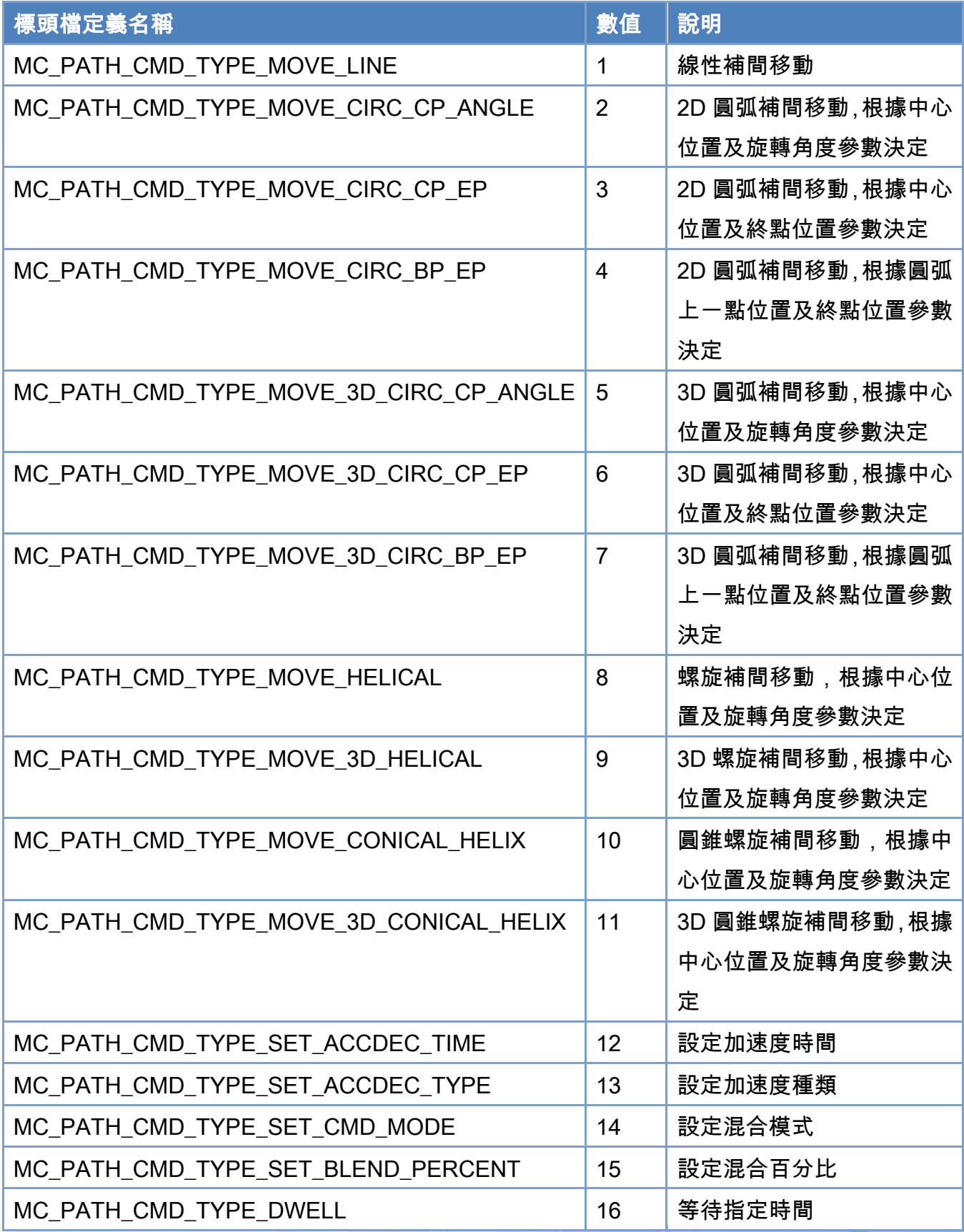

Copyright © 2018 ICP DAS CO., Ltd. All Rights Reserved. - 721 -

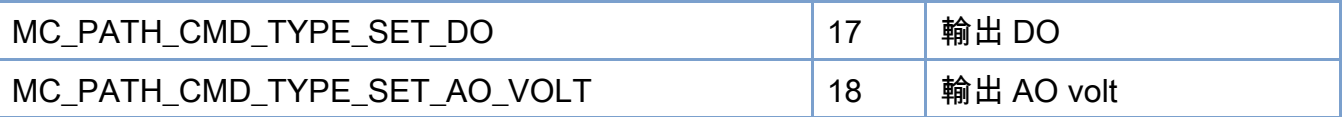

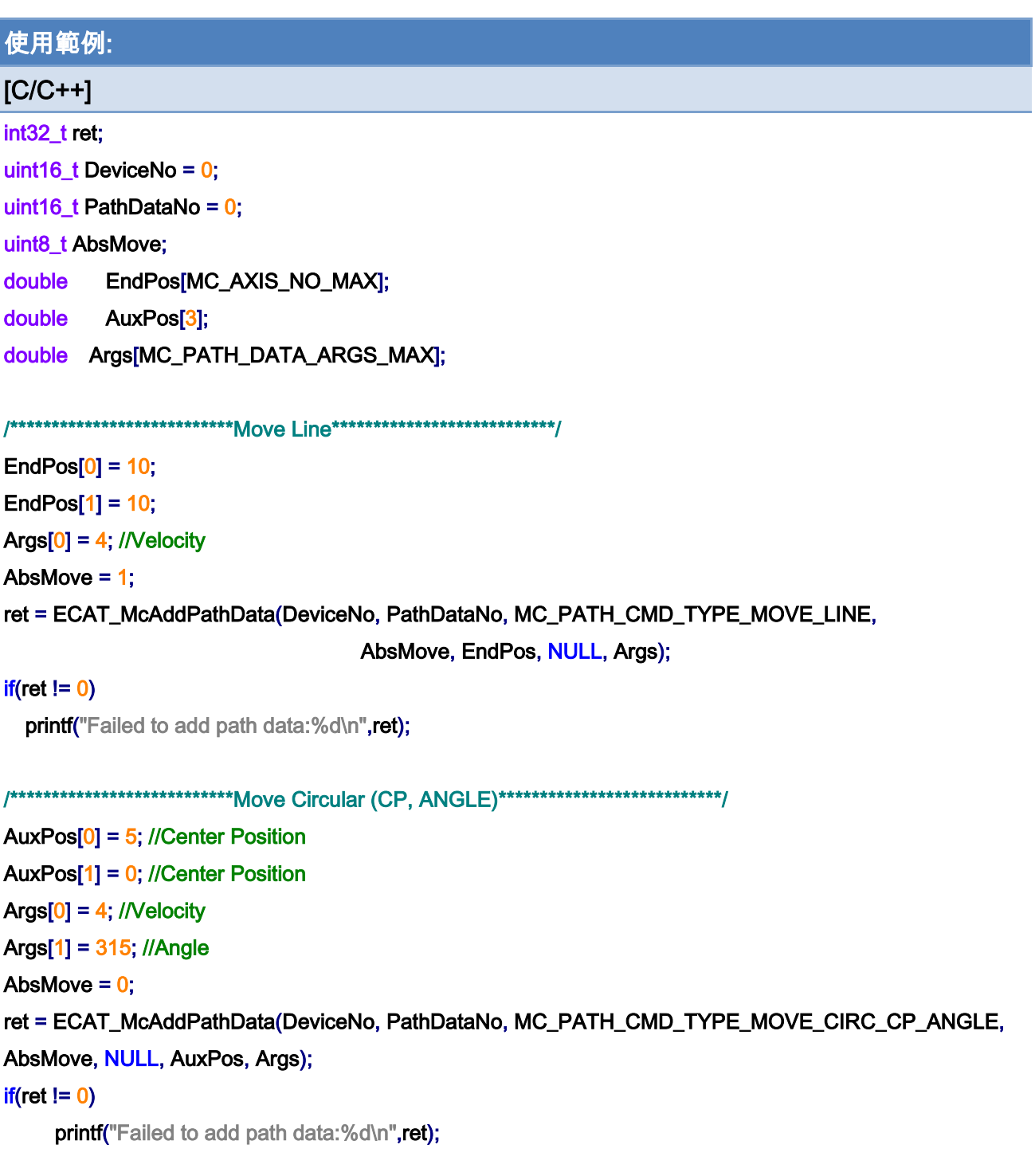

/\*\*\*\*\*\*\*\*\*\*\*\*\*\*\*\*\*\*\*\*\*\*\*\*\*\*\*Move Circular (CP, EP)\*\*\*\*\*\*\*\*\*\*\*\*\*\*\*\*\*\*\*\*\*\*\*\*\*\*\*/

AuxPos[0] = 5; //Center Position

Copyright © 2018 ICP DAS CO., Ltd. All Rights Reserved. - 722 -

AuxPos[1] = 0; //Center Position EndPos[0] = 8.535533; //End Position EndPos[1] = 3.535533; //End Position  $Args[0] = 4$ ; //Velocity Args[1] = 1; //Dir AbsMove  $= 0$ ; ret = ECAT\_McAddPathData(DeviceNo, PathDataNo, MC\_PATH\_CMD\_TYPE\_MOVE\_CIRC\_CP\_EP, AbsMove, EndPos, AuxPos, Args);

#### $if(ret != 0)$

printf("Failed to add path data:%d\n",ret);

```
/***************************Move Circular (BP, EP)***************************/
```
AuxPos[0] = 5; //Border Position AuxPos[1] = 5; //Border Position EndPos[0] = 8.535533; //End Position EndPos[1] = 3.535533; //End Position  $ArgS[0] = 4$ ; //Velocity Args[1] = 0; //Dir AbsMove  $= 0$ ; ret = ECAT\_McAddPathData(DeviceNo, PathDataNo, MC\_PATH\_CMD\_TYPE\_MOVE\_CIRC\_BP\_EP, AbsMove, EndPos, AuxPos, Args);

```
if(ret != 0)
```
printf("Failed to add path data:%d\n",ret);

```
/***************************Move 3D Circular (CP, ANGLE)***************************/
```
AuxPos[0] = 3.5355; //Center Position

AuxPos[1] = 3.5355; //Center Position

AuxPos[2] = 0.0; //Center Position

EndPos $[0]$  = -0.7071; //Normal vector

EndPos[1] = 0.7071; //Normal vector

EndPos[2] = 0; //Normal vector

 $Arg[0] = 4$ ; //Velocity

Args[1] = 315; //Angle

AbsMove  $= 0$ ;

ret = ECAT\_McAddPathData(DeviceNo, PathDataNo,

MC\_PATH\_CMD\_TYPE\_MOVE\_3D\_CIRC\_CP\_ANGLE, AbsMove, EndPos, AuxPos, Args);

 $if(ret != 0)$ 

printf("Failed to add path data:%d\n",ret);

Copyright © 2018 ICP DAS CO., Ltd. All Rights Reserved. 4. 723 -

#### /\*\*\*\*\*\*\*\*\*\*\*\*\*\*\*\*\*\*\*\*\*\*\*\*\*\*\*Move 3D Circular (CP, EP)\*\*\*\*\*\*\*\*\*\*\*\*\*\*\*\*\*\*\*\*\*\*\*\*\*\*\*/

AuxPos[0] = 3.5355; //Center Position

AuxPos[1] = 3.5355; //Center Position

AuxPos[2] = 0.0; //Center Position

EndPos[0] = 1.03552; //End Position

EndPos[1] = 1.03552; //End Position

EndPos[2] = -3.53547; //End Position

 $ArgS[0] = 4$ ; //Velocity

Args $[1] = 0$ ; //Dir

AbsMove  $= 0$ ;

ret = ECAT\_McAddPathData(DeviceNo, PathDataNo, MC\_PATH\_CMD\_TYPE\_MOVE\_3D\_CIRC\_CP\_EP,

AbsMove, EndPos, AuxPos, Args);

 $if(ret != 0)$ 

printf("Failed to add path data:%d\n",ret);

/\*\*\*\*\*\*\*\*\*\*\*\*\*\*\*\*\*\*\*\*\*\*\*\*\*\*\*Move 3D Circular (CP, EP)\*\*\*\*\*\*\*\*\*\*\*\*\*\*\*\*\*\*\*\*\*\*\*\*\*\*\*/

AuxPos[0] = 3.5355; //Center Position

AuxPos[1] = 3.5355; //Center Position

AuxPos[2] = 0.0; //Center Position

EndPos[0] = 1.03552; //End Position

EndPos[1] = 1.03552; //End Position

EndPos[2] = -3.53547; //End Position

 $ArgS[0] = 4$ ; //Velocity

Args $[1] = 0$ ; //Dir

AbsMove  $= 0$ ;

ret = ECAT\_McAddPathData(DeviceNo, PathDataNo, MC\_PATH\_CMD\_TYPE\_MOVE\_3D\_CIRC\_CP\_EP, AbsMove, EndPos, AuxPos, Args);

 $if(ret != 0)$ 

printf("Failed to add path data:%d\n",ret);

/\*\*\*\*\*\*\*\*\*\*\*\*\*\*\*\*\*\*\*\*\*\*\*\*\*\*\*Move 3D Circular (BP, EP)\*\*\*\*\*\*\*\*\*\*\*\*\*\*\*\*\*\*\*\*\*\*\*\*\*\*\*/

AuxPos[0] = 1.036; //Border Position

AuxPos[1] = 1.036; //Border Position

AuxPos[2] = 3.5355; //Border Position

EndPos[0] = 6.035; //End Position

EndPos[1] = 6.035; //End Position

EndPos[2] = -3.53547; //End Position

Copyright © 2018 ICP DAS CO., Ltd. All Rights Reserved. 4. 724 - 724 -

Args $[0] = 4$ ; //Velocity Args[1] = 1; //Dir AbsMove  $= 0$ ; ret = ECAT\_McAddPathData(DeviceNo, PathDataNo, MC\_PATH\_CMD\_TYPE\_MOVE\_3D\_CIRC\_BP\_EP, AbsMove, EndPos, AuxPos, Args);  $if(ret != 0)$ printf("Failed to add path data:%d\n",ret);

AbsMove, NULL, AuxPos, Args);

/\*\*\*\*\*\*\*\*\*\*\*\*\*\*\*\*\*\*\*\*\*\*\*\*\*\*\*Move Helical\*\*\*\*\*\*\*\*\*\*\*\*\*\*\*\*\*\*\*\*\*\*\*\*\*\*\*/

AuxPos[0] = 5; //Center Position AuxPos[1] = 0; //Center Position  $ArgS[0] = 4$ ; //Velocity Args[1] = 720; //Angle Args[2] = 5; //Pitch AbsMove  $= 0$ : ret = ECAT\_McAddPathData(DeviceNo, PathDataNo, MC\_PATH\_CMD\_TYPE\_MOVE\_HELICAL,

 $if(ret != 0)$ 

printf("Failed to add path data:%d\n",ret);

/\*\*\*\*\*\*\*\*\*\*\*\*\*\*\*\*\*\*\*\*\*\*\*\*\*\*\*Move 3D Helical\*\*\*\*\*\*\*\*\*\*\*\*\*\*\*\*\*\*\*\*\*\*\*\*\*\*\*/

AuxPos[0] = 3.5355; //Center Position AuxPos[1] = 3.5355; //Center Position AuxPos[2] = 0.0; //Center Position EndPos $[0] = -0.7071$ ; //Normal vector EndPos[1] = 0.7071; //Normal vector EndPos[2] = 0; //Normal vector  $ArgS[0] = 4$ ; //Velocity Args[1] = 720; //Angle Args[2] = 5; //Pitch AbsMove  $= 0$ ;

ret = ECAT\_McAddPathData(DeviceNo, PathDataNo, MC\_PATH\_CMD\_TYPE\_MOVE\_3D\_HELICAL,

AbsMove, EndPos, AuxPos, Args);

#### $if(ret != 0)$

printf("Failed to add path data:%d\n",ret);

/\*\*\*\*\*\*\*\*\*\*\*\*\*\*\*\*\*\*\*\*\*\*\*\*\*\*\*Move Conical Helix\*\*\*\*\*\*\*\*\*\*\*\*\*\*\*\*\*\*\*\*\*\*\*\*\*\*\*/

AuxPos[0] = 5; //Center Position

Copyright © 2018 ICP DAS CO., Ltd. All Rights Reserved. 4. 725 -

```
AuxPos[1] = 0; //Center Position 
Arg[0] = 4; //Velocity
Args[1] = 720; //Angle 
Args[2] = 5; //Pitch 
Args[3] = 10; //End Radius 
AbsMove = 0;
ret = ECAT_McAddPathData(DeviceNo, PathDataNo, MC_PATH_CMD_TYPE_MOVE_CONICAL_HELIX, 
AbsMove, NULL, AuxPos, Args); 
if(ret != 0)printf("Failed to add path data:%d\n",ret);
```
/\*\*\*\*\*\*\*\*\*\*\*\*\*\*\*\*\*\*\*\*\*\*\*\*\*\*\*Move 3D Conical Helix\*\*\*\*\*\*\*\*\*\*\*\*\*\*\*\*\*\*\*\*\*\*\*\*\*\*\*/

```
AuxPos[0] = 3.5355; //Center Position 
AuxPos[1] = 3.5355; //Center Position 
AuxPos[2] = 0.0; //Center Position 
EndPos[0] = -0.7071; //Normal vector 
EndPos[1] = 0.7071; //Normal vector 
EndPos[2] = 0; //Normal vector 
ArgS[0] = 4; //Velocity
Args[1] = 720; //Angle 
Args[2] = 5; //Pitch 
Args[3] = 10; //End Radius
AbsMove = 0;
ret = ECAT_McAddPathData(DeviceNo, PathDataNo, 
MC_PATH_CMD_TYPE_MOVE_3D_CONICAL_HELIX, AbsMove, EndPos, AuxPos, Args); 
if(ret != 0)
```
printf("Failed to add path data:%d\n",ret);

/\*\*\*\*\*\*\*\*\*\*\*\*\*\*\*\*\*\*\*\*\*\*\*\*\*\*\*Set Acc Time\*\*\*\*\*\*\*\*\*\*\*\*\*\*\*\*\*\*\*\*\*\*\*\*\*\*\*/

 $rgs[0] = 900; \, \text{/rms}$ 

ret = ECAT\_McAddPathData(DeviceNo, PathDataNo, MC\_PATH\_CMD\_TYPE\_SET\_ACCDEC\_TIME,

0, NULL, NULL, Args);

 $if(ret != 0)$ 

printf("Failed to add path data:%d\n",ret);

/\*\*\*\*\*\*\*\*\*\*\*\*\*\*\*\*\*\*\*\*\*\*\*\*\*\*\*Set Acc Type\*\*\*\*\*\*\*\*\*\*\*\*\*\*\*\*\*\*\*\*\*\*\*\*\*\*\*/

Args[0] = 2; // 1:T-Curve, 2:S-Curve

ret = ECAT\_McAddPathData(DeviceNo, PathDataNo, MC\_PATH\_CMD\_TYPE\_SET\_ACCDEC\_TYPE,

Copyright © 2018 ICP DAS CO., Ltd. All Rights Reserved. 4. 726 -

#### 0, NULL, NULL, Args);

#### $if(ret != 0)$

printf("Failed to add path data:%d\n",ret);

```
/***************************Set Cmd Mode***************************/
```
Args[0] = MS\_GRP\_CM\_BLENDING; //MS\_GRP\_CM\_BUFFERED or MS\_GRP\_CM\_BLENDING ret = ECAT\_McAddPathData(DeviceNo, PathDataNo, MC\_PATH\_CMD\_TYPE\_SET\_CMD\_MODE, 0, NULL, NULL, Args);

 $if(ret != 0)$ 

printf("Failed to add path data:%d\n",ret);

/\*\*\*\*\*\*\*\*\*\*\*\*\*\*\*\*\*\*\*\*\*\*\*\*\*\*\*Set Bledn Percent\*\*\*\*\*\*\*\*\*\*\*\*\*\*\*\*\*\*\*\*\*\*\*\*\*\*\*/

Args[0] = 50; //50%

ret = ECAT\_McAddPathData(DeviceNo, PathDataNo, MC\_PATH\_CMD\_TYPE\_SET\_BLEND\_PERCENT, 0, NULL, NULL, Args);

 $if(ret != 0)$ 

printf("Failed to add path data:%d\n",ret);

/\*\*\*\*\*\*\*\*\*\*\*\*\*\*\*\*\*\*\*\*\*\*\*\*\*\*\*Execute Dwell\*\*\*\*\*\*\*\*\*\*\*\*\*\*\*\*\*\*\*\*\*\*\*\*\*\*\*/

Args[0] = 2000; //Cycle time tick

ret = ECAT\_McAddPathData(DeviceNo, PathDataNo, MC\_PATH\_CMD\_TYPE\_DWELL,

0, NULL, NULL, Args);

 $if(ret != 0)$ 

printf("Failed to add path data:%d\n",ret);

/\*\*\*\*\*\*\*\*\*\*\*\*\*\*\*\*\*\*\*\*\*\*\*\*\*\*\*Output DO\*\*\*\*\*\*\*\*\*\*\*\*\*\*\*\*\*\*\*\*\*\*\*\*\*\*\*/

 $Arg[0] = 3$ ; //SlaveNo

Args[1] = 1; //BitNo

Args[2] = 0; //Do Value

ret = ECAT\_McAddPathData(DeviceNo, PathDataNo, MC\_PATH\_CMD\_TYPE\_SET\_DO,

0, NULL, NULL, Args);

 $if(ret != 0)$ 

printf("Failed to add path data:%d\n",ret);

/\*\*\*\*\*\*\*\*\*\*\*\*\*\*\*\*\*\*\*\*\*\*\*\*\*\*\*Output AO\*\*\*\*\*\*\*\*\*\*\*\*\*\*\*\*\*\*\*\*\*\*\*\*\*\*\*/

 $Arg[0] = 4$ ; //SlaveNo Args[1] = 1; //ChannelNo Args[2] = 7.5; //Volt

Copyright © 2018 ICP DAS CO., Ltd. All Rights Reserved. 4. 727 -

# ret = ECAT\_McAddPathData(DeviceNo, PathDataNo, MC\_PATH\_CMD\_TYPE\_SET\_AO\_VOLT, 0, NULL, NULL, Args);

# $if(ret != 0)$

printf("Failed to add path data:%d\n",ret);

Copyright © 2018 ICP DAS CO., Ltd. All Rights Reserved. 4.1. 128 -

# 7.8.44. ECAT\_McSetPathData

### 說明:

修改指定索引 Path 資料。

# 格式:

int32\_t ECAT\_McSetPathData(uint16\_t DeviceNo, uint16\_t PathDataNo, uint16\_t DataIndex, uint32\_t CmdType, uint8\_t AbsMove, double EndPos[], double AuxPos[], double Args[])

# 參數:

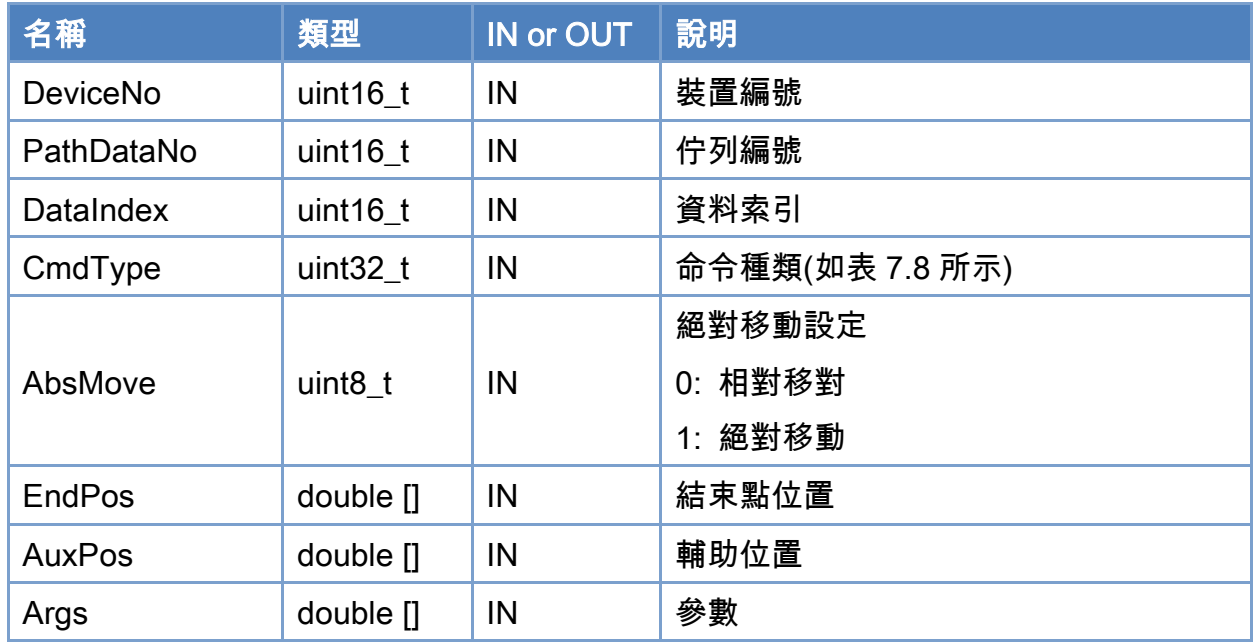

# 回傳值:

0: 函式執行成功。

其他: 請參考附錄"[函式錯誤回傳代碼](#page-860-0)"說明。

Copyright © 2018 ICP DAS CO., Ltd. All Rights Reserved. 4. 729 -

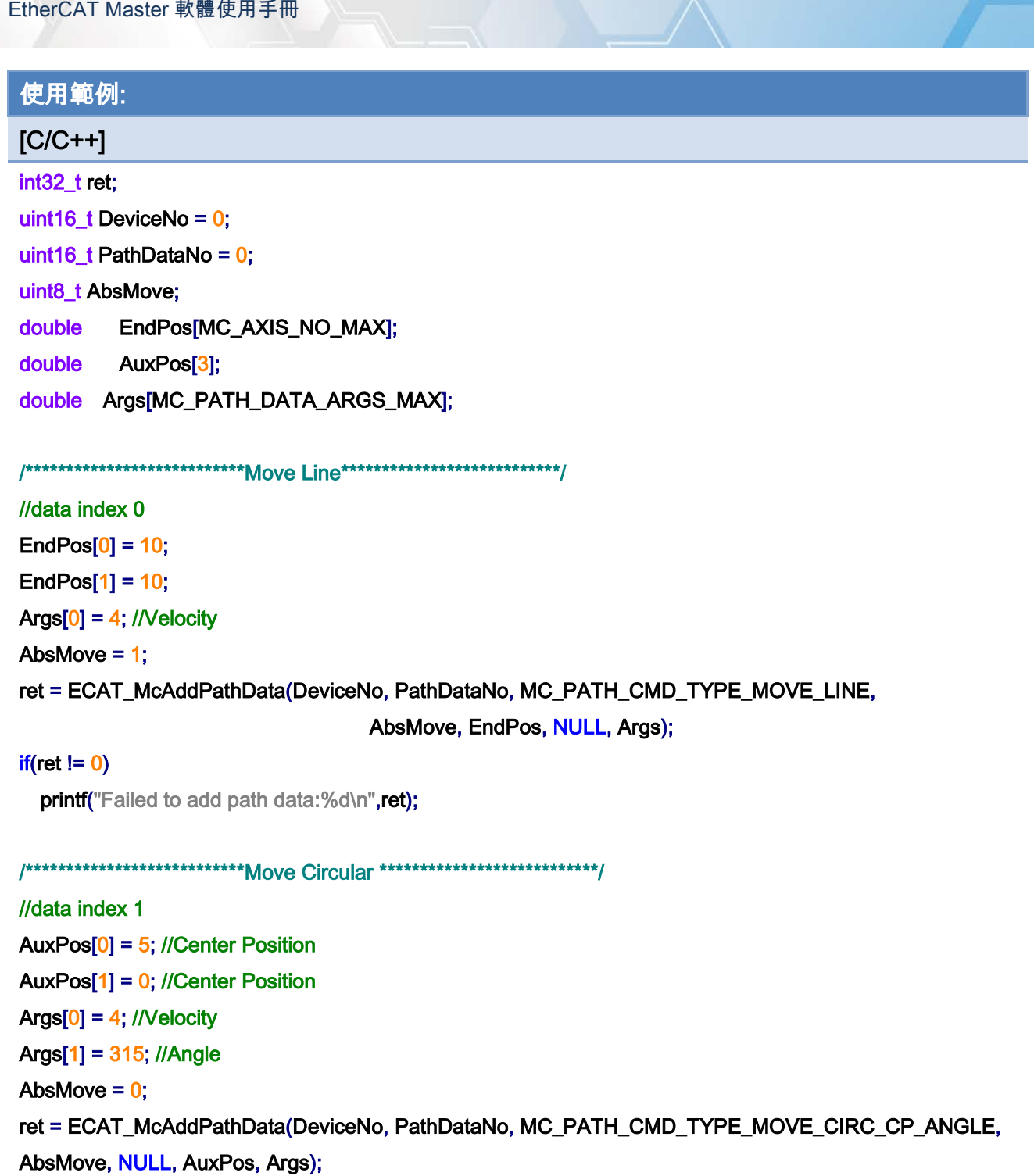

 $if(ret != 0)$ 

printf("Failed to add path data:%d\n",ret);

# //modify data index 1 AuxPos[0] = 5; //Center Position AuxPos[1] = 0; //Center Position

Copyright © 2018 ICP DAS CO., Ltd. All Rights Reserved. - 730 -

EndPos[0] = 8.535533; //End Position EndPos[1] = 3.535533; //End Position  $Arg[0] = 4$ ; //Velocity Args[1] = 1; //Dir AbsMove  $= 0$ ; ret = ECAT\_McSetPathData(DeviceNo, PathDataNo, 1, MC\_PATH\_CMD\_TYPE\_MOVE\_CIRC\_CP\_EP, AbsMove, EndPos, AuxPos, Args);

#### $if(ret != 0)$

printf("Failed to set path data:%d\n",ret);

Copyright © 2018 ICP DAS CO., Ltd. All Rights Reserved. 4. 731 -

# 7.8.45. ECAT\_McGetPathData

### 說明:

取得指定索引 Path 資料。

# 格式:

int32\_t ECAT\_McGetPathData(uint16\_t DeviceNo, uint16\_t PathDataNo, uint16\_t DataIndex, uint32\_t \*CmdType, uint8\_t \*AbsMove, double EndPos[], double AuxPos[], double Args[])

# 參數:

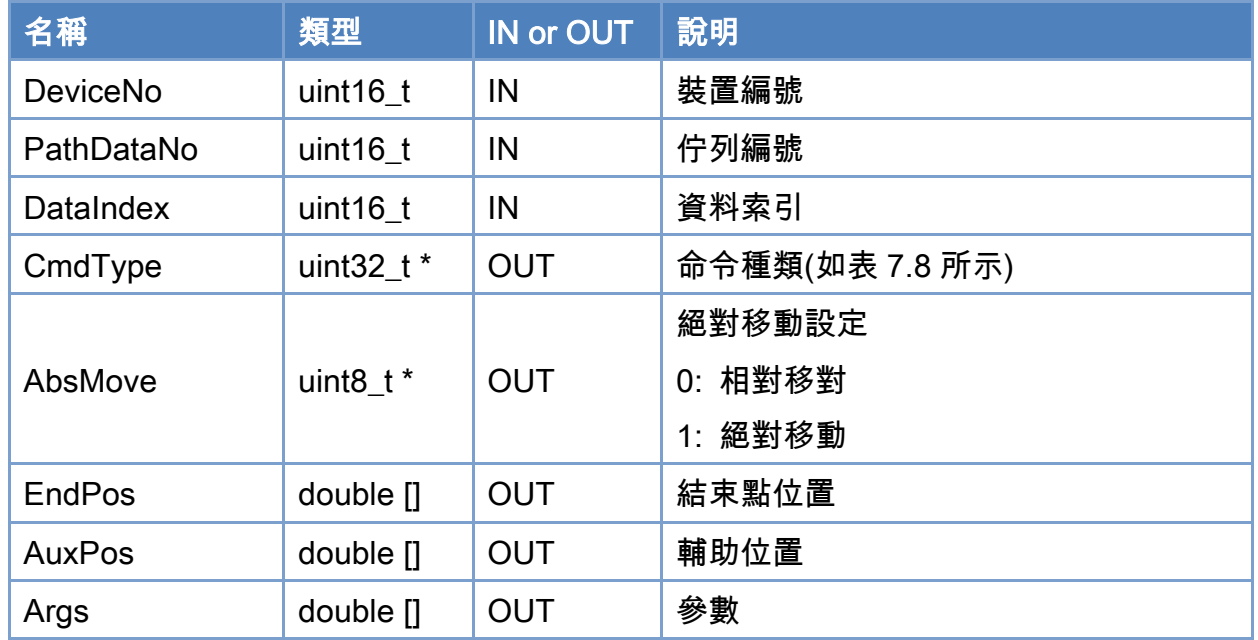

# 回傳值:

0: 函式執行成功。

其他: 請參考附錄"[函式錯誤回傳代碼](#page-860-0)"說明。

Copyright © 2018 ICP DAS CO., Ltd. All Rights Reserved. 4. 732 -

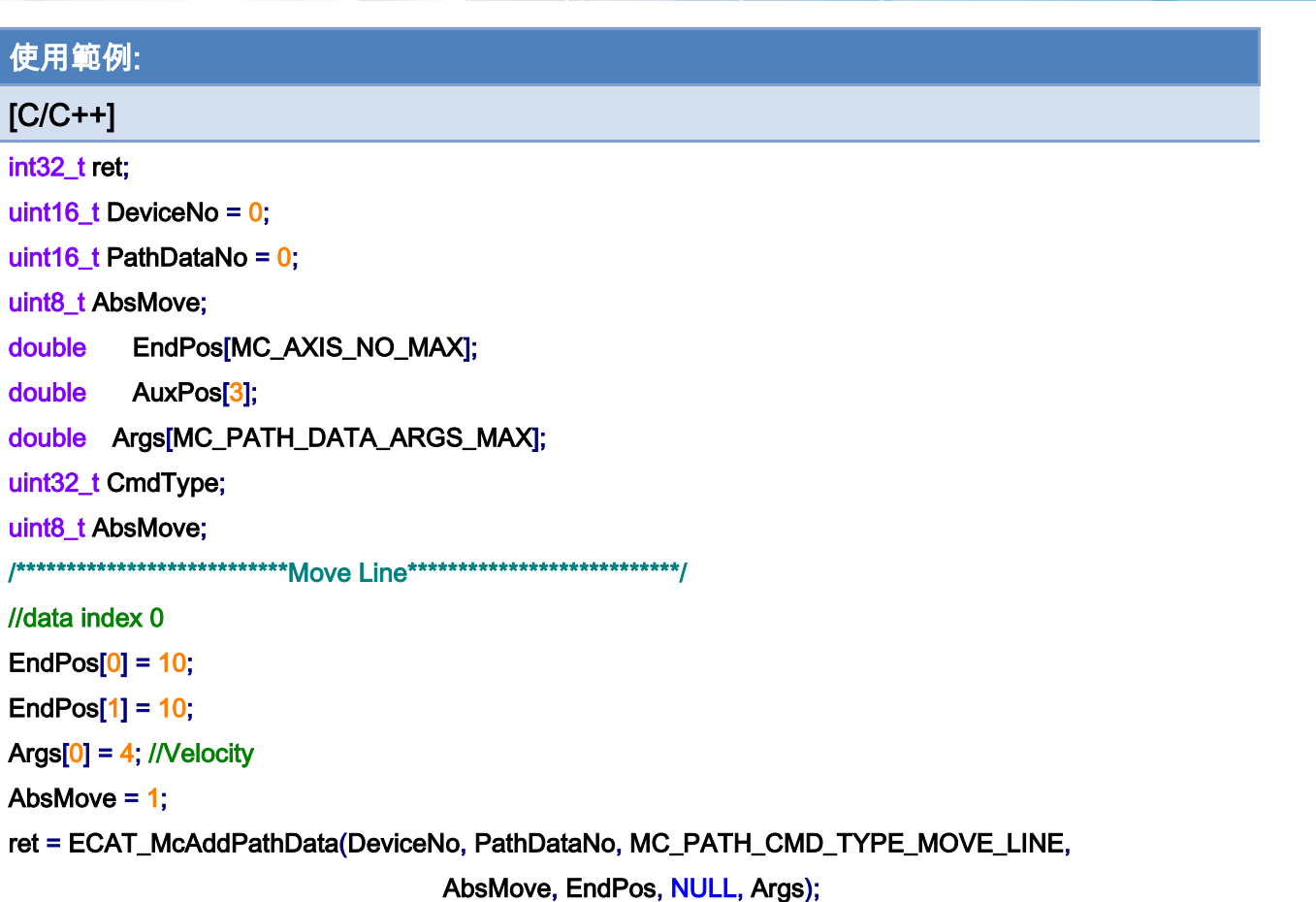

#### $if(ret != 0)$

printf("Failed to add path data:%d\n",ret);

## ret = ECAT\_McGetPathData(DeviceNo, PathDataNo, 0, &CmdType, &AbsMove, EndPos, AuxPos, Args);

#### $if(ret != 0)$

printf("Failed to get path data:%d\n",ret);

#### } else {

 printf("Cmd Type:%u\n", CmdType); printf("Abs. Move:%u\n", AbsMove); printf("EndPos[0]:%u\n", EndPos[0]); printf("EndPos[1]:%u\n", EndPos[1]);

printf("Args[0]:%u\n", Args[0]);

### }

# 7.8.46. ECAT\_McClearPathData

#### 說明:

清除指定佇列編號 Path 資料。

Copyright © 2018 ICP DAS CO., Ltd. All Rights Reserved. 4. 733 -

# 格式:

int32\_t ECAT\_McClearPathData(uint16\_t DeviceNo, uint16\_t PathDataNo)

# 參數:

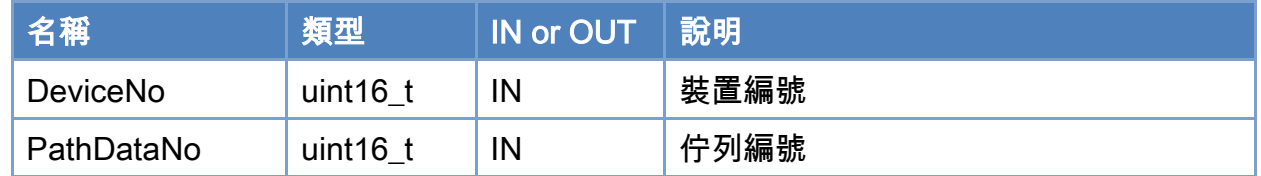

# 回傳值:

0: 函式執行成功。

其他: 請參考附錄"[函式錯誤回傳代碼](#page-860-0)"說明。

Copyright © 2018 ICP DAS CO., Ltd. All Rights Reserved. 4.1. 1734 -

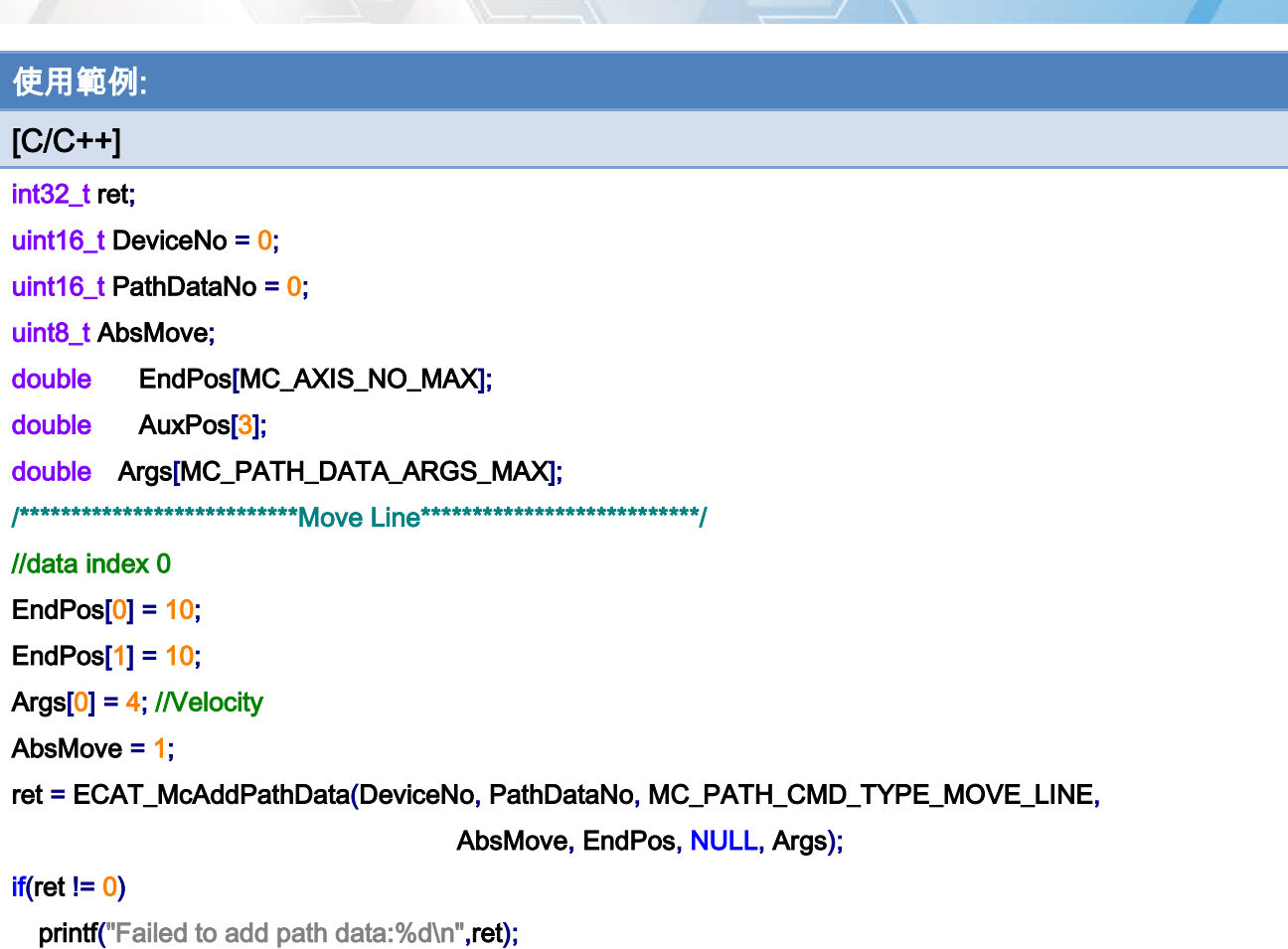

# ret = McClearPathData(DeviceNo, PathDataNo);

## $if(ret != 0)$  {

printf("Failed to clear path data:%d\n",ret);

}

Copyright © 2018 ICP DAS CO., Ltd. All Rights Reserved. 4.1 1235 -

# 7.8.47. ECAT\_McGetPathDataSize

# 說明:

取得指定佇列編號已儲存 Path 資料筆數。

# 格式:

int32\_t ECAT\_McGetPathDataSize(uint16\_t DeviceNo, uint16\_t PathDataNo, uint16\_t \*Size)

#### 參數:

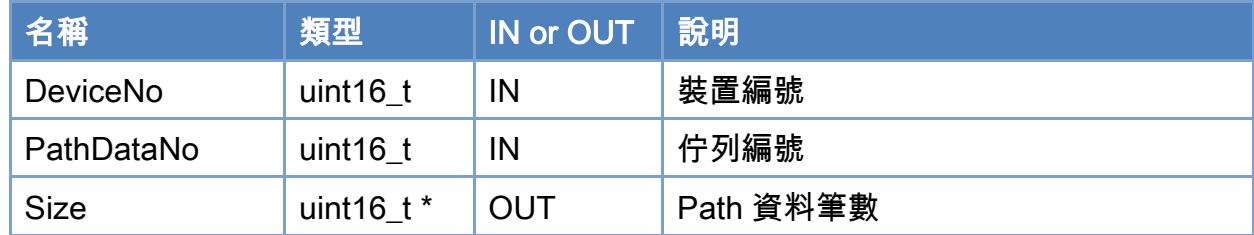

### 回傳值:

0: 函式執行成功。

其他: 請參考附錄"[函式錯誤回傳代碼](#page-860-0)"說明。

Copyright © 2018 ICP DAS CO., Ltd. All Rights Reserved. 4.1. 736 -

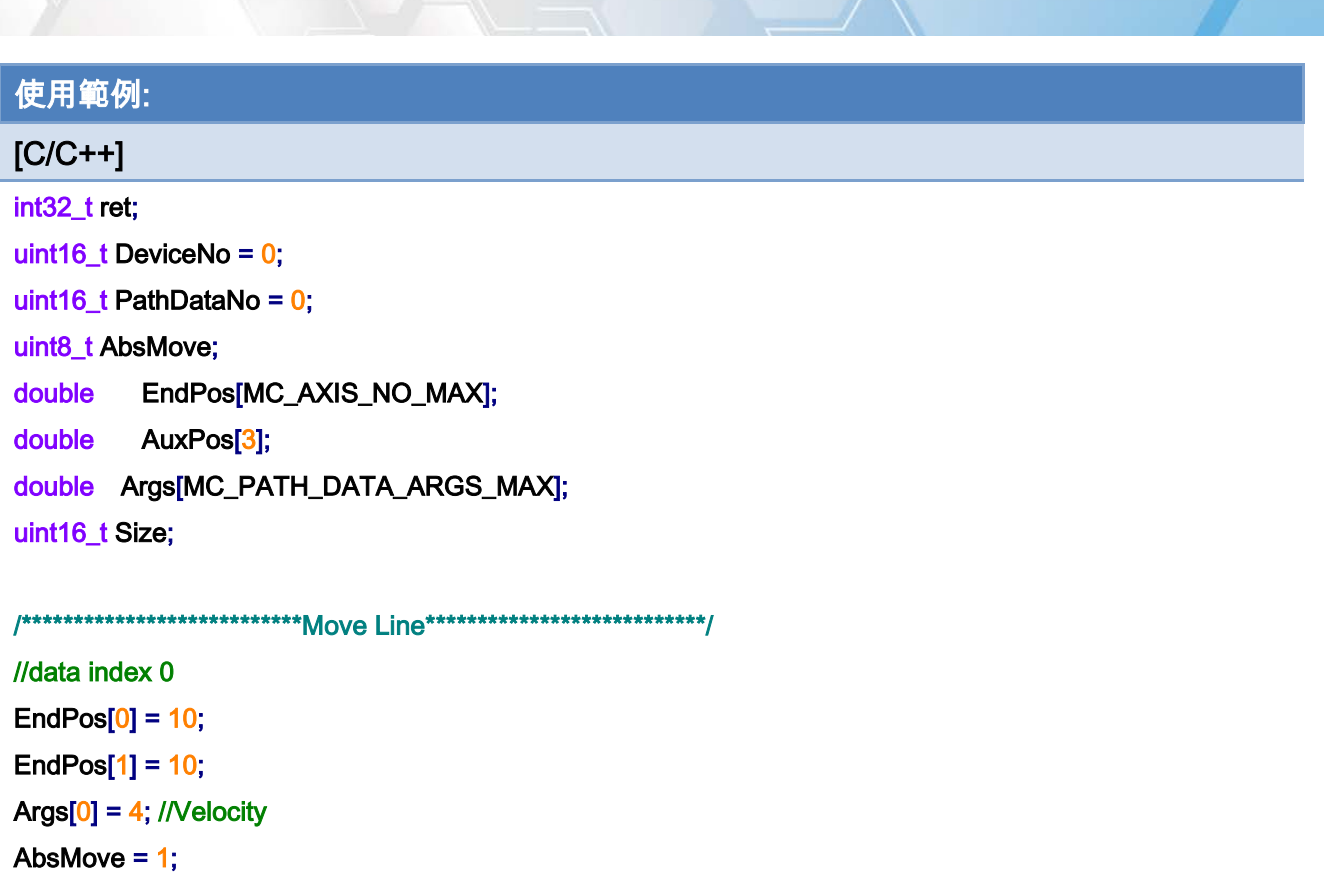

ret = ECAT\_McAddPathData(DeviceNo, PathDataNo, MC\_PATH\_CMD\_TYPE\_MOVE\_LINE, AbsMove, EndPos, NULL, Args);

#### $if(ret != 0)$

printf("Failed to add path data:%d\n",ret);

#### ret = ECAT\_McGetPathDataSize(DeviceNo, PathDataNo, &Size);

#### if(ret  $!= 0$ ) {

printf("Failed to get path data size:%d\n",ret);

#### } else {

printf("path data size:%u\n", Size);

#### }

Copyright © 2018 ICP DAS CO., Ltd. All Rights Reserved. 4. 737 -

# 7.8.48. ECAT\_McGroupMovePath

# 說明:

開始執行指定群組 Path 運動控制。

# 格式:

int32\_t ECAT\_McGroupMovePath(uint16\_t DeviceNo, uint16\_t GroupNo, uint16\_t PathDataNo, uint8\_t Restart, uint16\_t DataIndex, uint8\_t Repeat)

#### 參數:

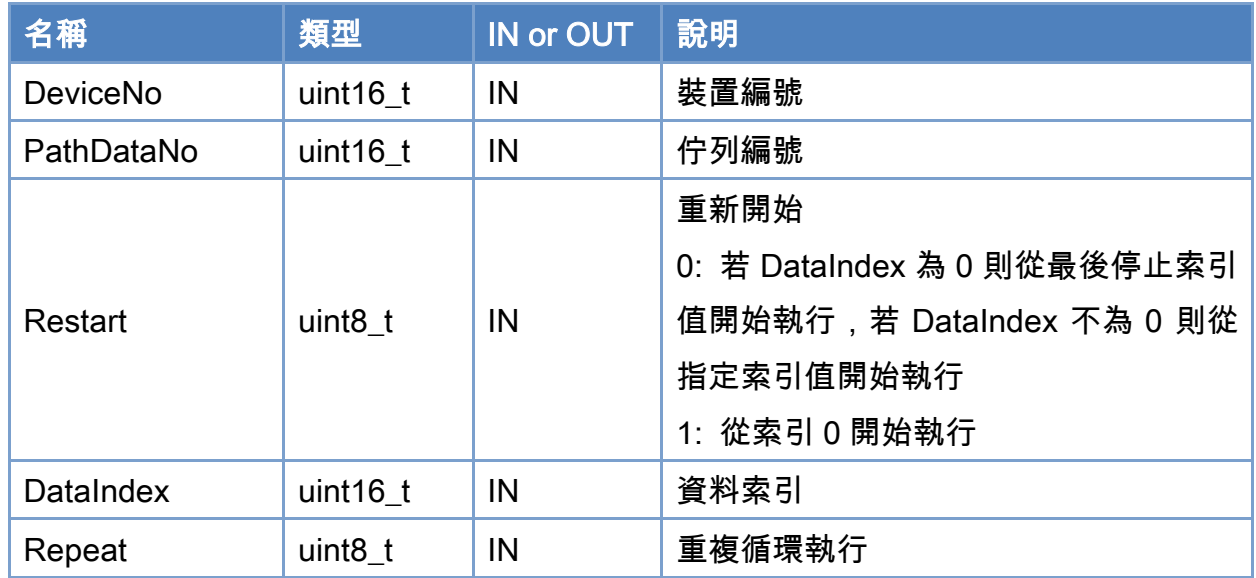

# 回傳值:

0: 函式執行成功。

其他: 請參考附錄"[函式錯誤回傳代碼](#page-860-0)"說明。

Copyright © 2018 ICP DAS CO., Ltd. All Rights Reserved. 4. 738 -

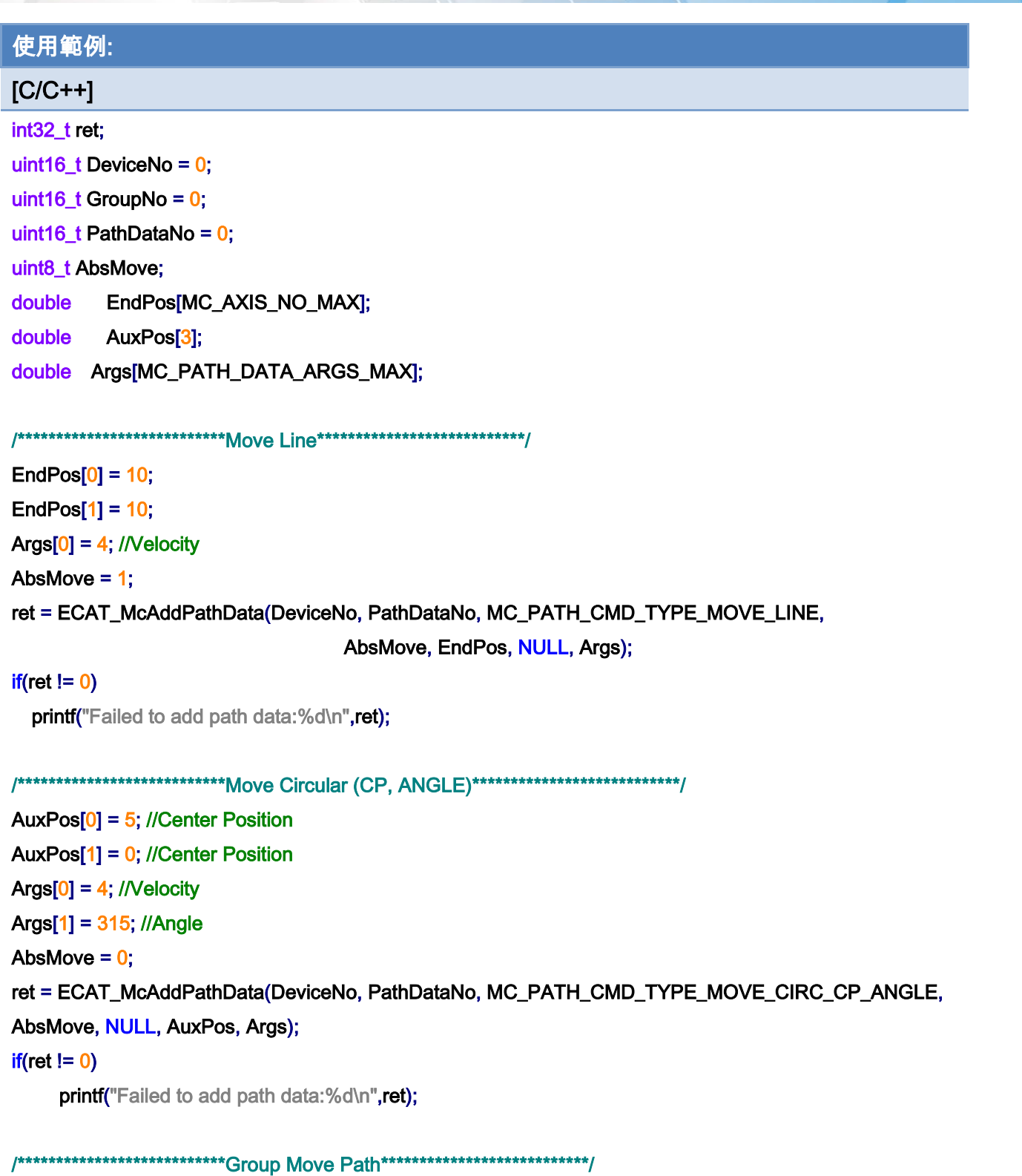

ret = ECAT\_McGroupMovePath(DeviceNo, GroupNo, PathDataNo, 1, 0, 1);  $if(ret != 0)$ 

printf("Group move path failed:%d\n",ret);

Copyright © 2018 ICP DAS CO., Ltd. All Rights Reserved. 4.1 1239 -

Copyright © 2018 ICP DAS CO., Ltd. All Rights Reserved. - 740 -

# 7.8.49. ECAT\_McGroupMoveLineAbsAdv

#### 說明:

執行指定群組的絕對位置線性補間移動。

# 格式:

參數:

int32\_t ECAT\_McGroupMoveLineAbsAdv(uint16\_t DeviceNo, uint16\_t GroupNo, double EndPos[], double StartVel, double ReqVel, double FinalVel, double Accel, double Decel, uint8\_t AccDecMode)

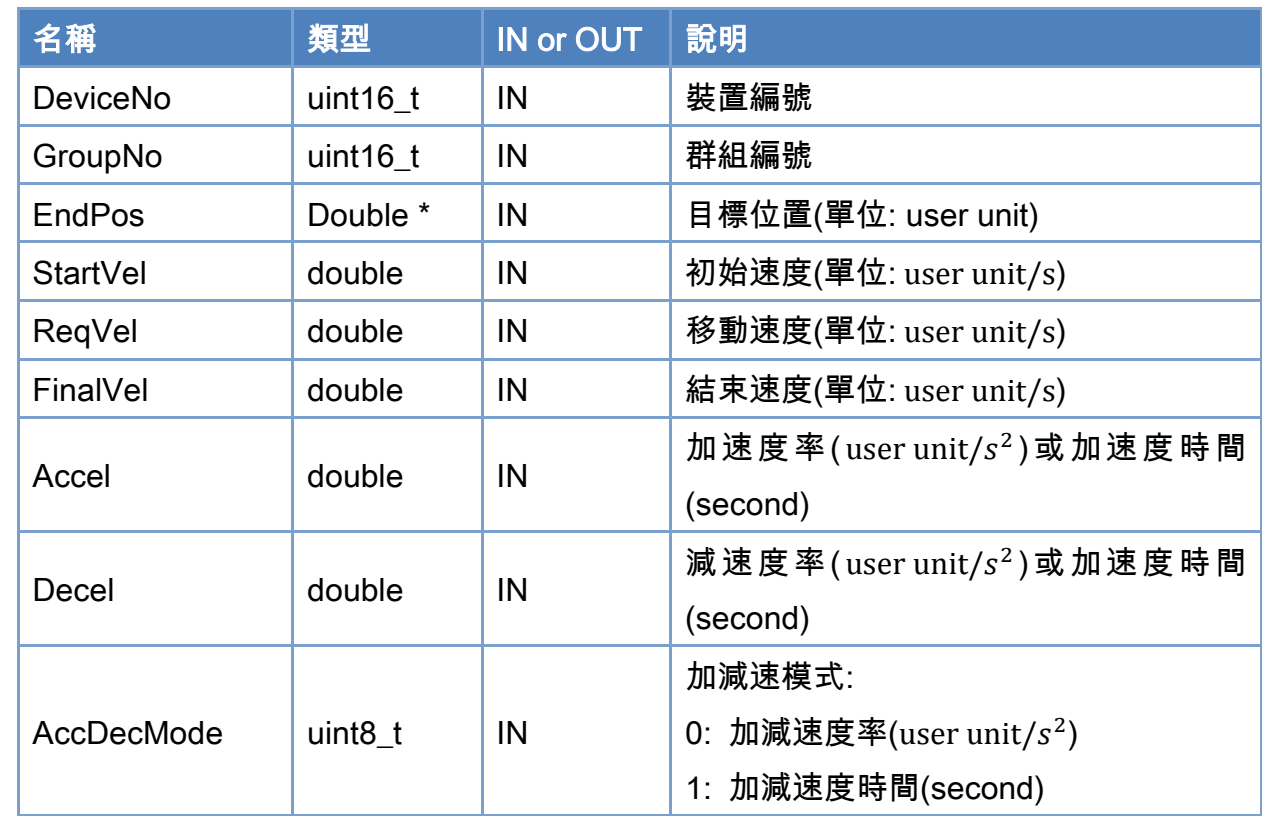

## 回傳值:

0: 函式執行成功。

其他: 請參考附錄"[函式錯誤回傳代碼](#page-860-0)"說明。

Copyright © 2018 ICP DAS CO., Ltd. All Rights Reserved. 4. 1741 -

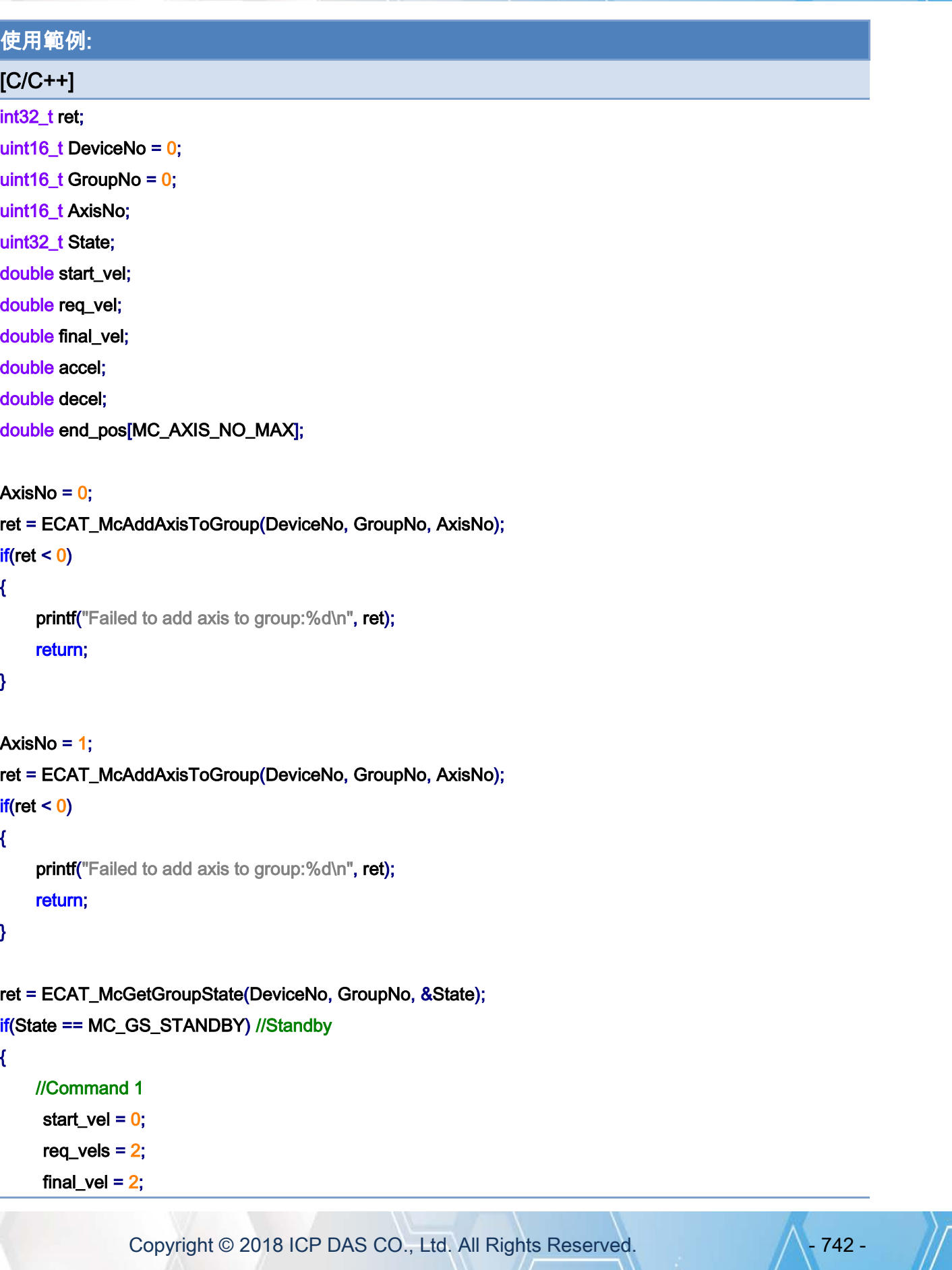

 $accel = 4$ ;  $decel = 4$ ;  $end_{pos[0]} = 1.5;$  $end_{pos[1]} = 1.5;$ 

 ret = ECAT\_McGroupMoveLineAbsAdv(DeviceNo, GroupNo, end\_pos, start\_vel, req\_vel, final\_vel, accel, decel, 0);

#### if (ret  $!= 0$ )

printf("Failed to add group move line command:%d\n", ret);

//Command 2

start  $vel = 2$ ; req\_vels  $= 2.5$ ; final\_vel =  $1.5$ ;  $accel = 6$ ;  $decel = 6;$  $end_{pos[0]} = 3.5;$  $end_{pos[1]} = 3.5;$ 

 ret = ECAT\_McGroupMoveLineAbsAdv(DeviceNo, GroupNo, end\_pos, start\_vel, req\_vel, final\_vel, accel, decel, 0);

if (ret  $!= 0$ )

printf("Failed to add group move line command:%d\n", ret);

//Command 3

start\_vel =  $1.5$ ; req\_vels =  $1.5$ ; final\_vel =  $0$ ;  $accel = 2$ ;  $decel = 2;$  $end\_pos[0] = 5;$  $end_{pos[1]} = 5;$ 

ret = ECAT\_McGroupMoveLineAbsAdv(DeviceNo, GroupNo, end\_pos,

start\_vel, req\_vel, final\_vel, accel, decel, 0);

#### if (ret  $!= 0$ )

printf("Failed to add group move line command:%d\n", ret);

Copyright © 2018 ICP DAS CO., Ltd. All Rights Reserved. 4. 1743 -

```
 do 
     { 
          sleep(1); 
          ret = ECAT_McGetGroupState(DeviceNo, GroupNo, &State); 
     }while(State == MC_GS_MOVING) //Moving 
     if(State == MC_GS_STANDBY) //Standby 
         printf("Group move line successfully!\n");
     else if(State == MC_GS_ERRORSTOP) //ErrorStop 
     { 
         printf("Group error stop\n");
     } 
}
```
Copyright © 2018 ICP DAS CO., Ltd. All Rights Reserved. 4. 1744 -

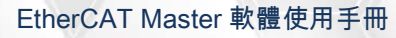

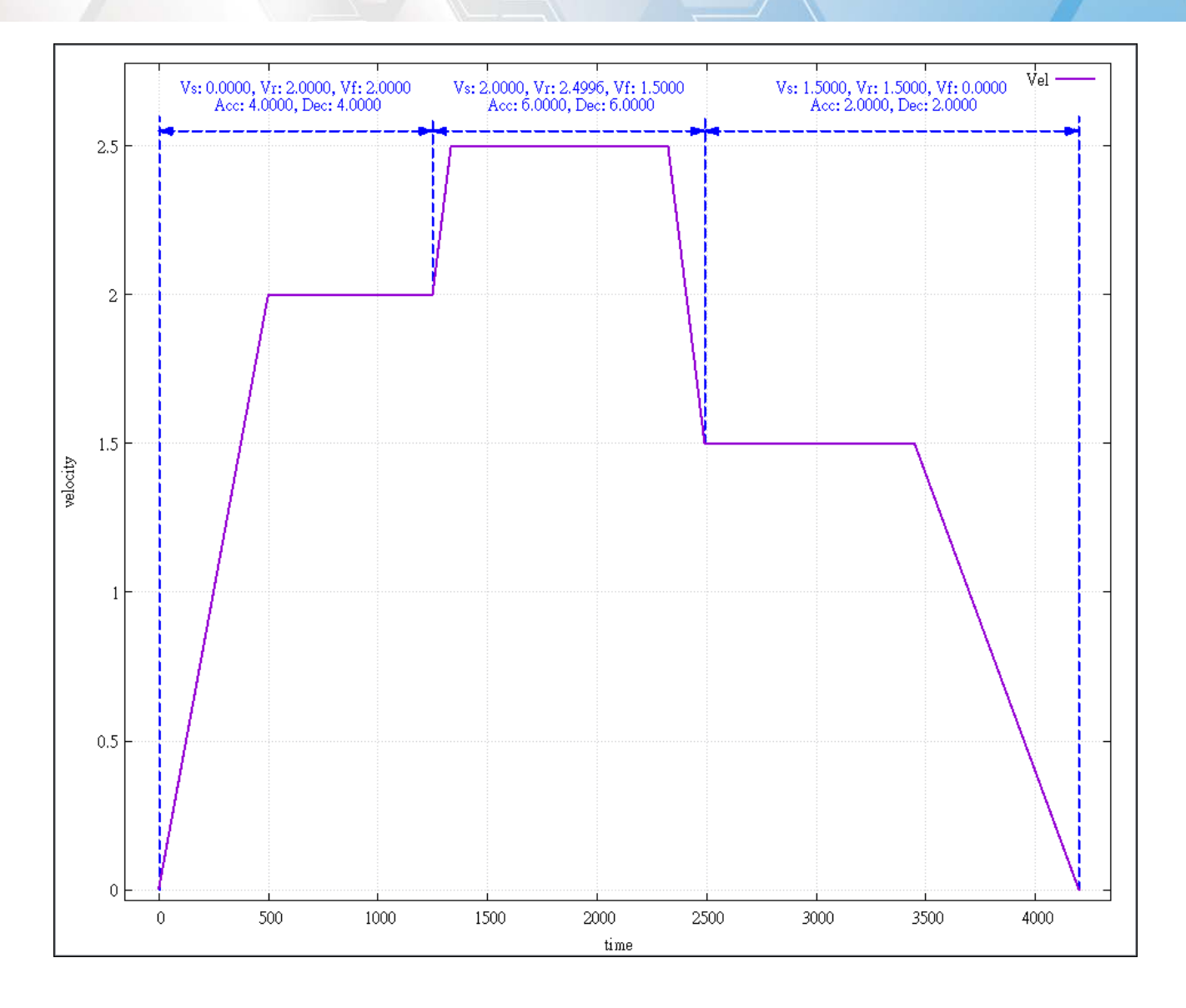

Copyright © 2018 ICP DAS CO., Ltd. All Rights Reserved. 4. 1745 -

# 7.8.50. ECAT\_McGroupMoveLineRelAdv

## 說明:

執行指定群組的相對位置線性補間移動。

# 格式:

參數:

int32\_t ECAT\_McGroupMoveLineRelAdv(uint16\_t DeviceNo, uint16\_t GroupNo, double EndPos[], double StartVel, double ReqVel, double FinalVel, double Accel, double Decel, uint8\_t AccDecMode)

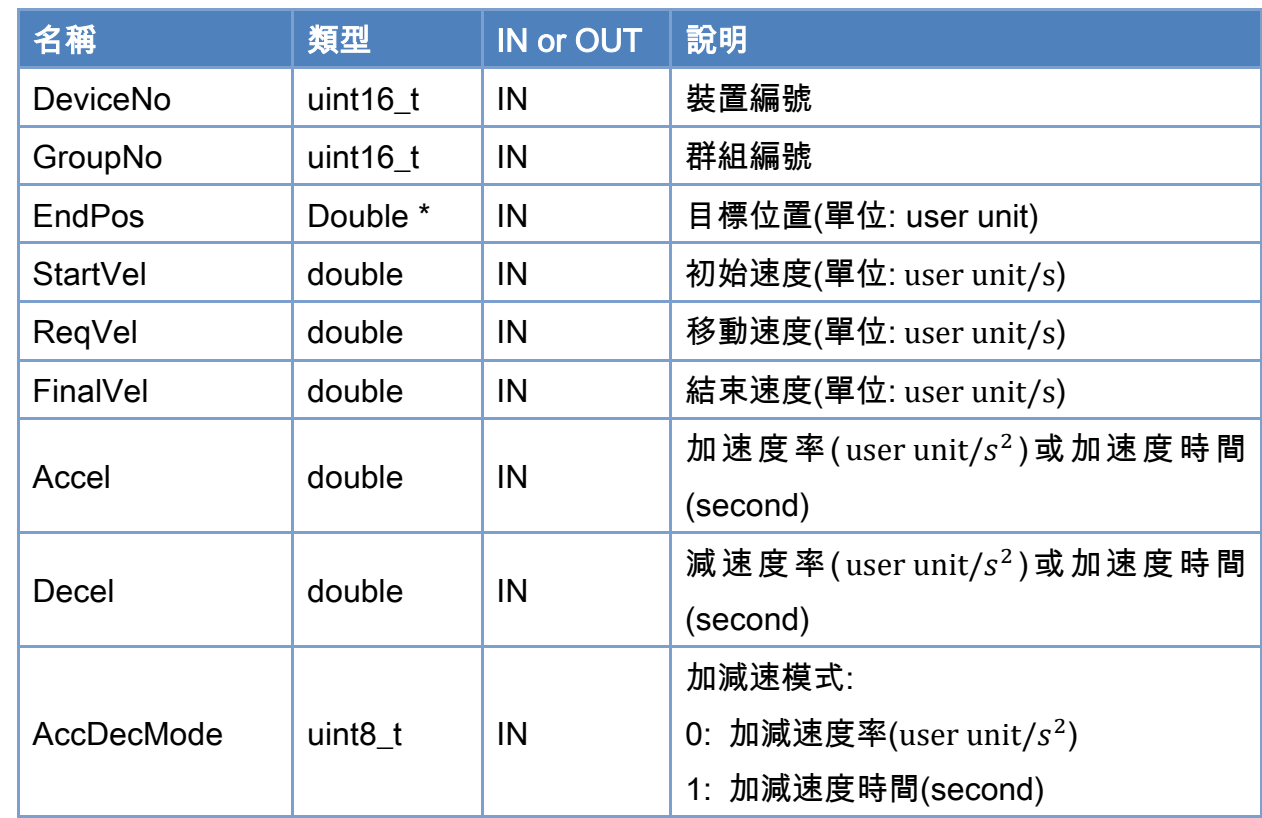

## 回傳值:

0: 函式執行成功。

其他: 請參考附錄"[函式錯誤回傳代碼](#page-860-0)"說明。

Copyright © 2018 ICP DAS CO., Ltd. All Rights Reserved. 4. 1746 -

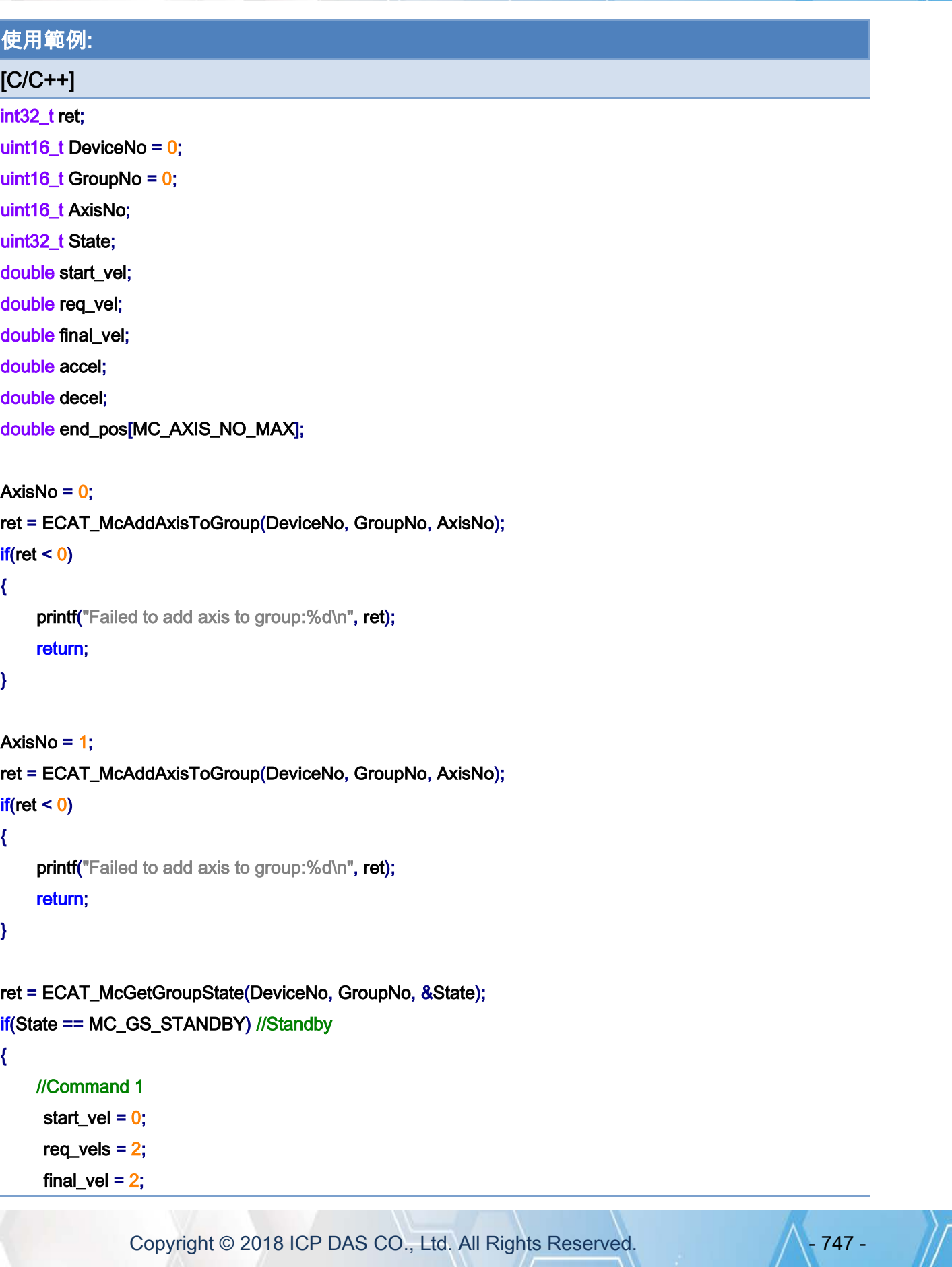

 $accel = 4$ ;  $decel = 4$ ;  $end_{pos[0]} = 1.5;$  $end_{pos[1]} = 1.5;$ 

 ret = ECAT\_McGroupMoveLineAbsAdv(DeviceNo, GroupNo, end\_pos, start\_vel, req\_vel, final\_vel, accel, decel, 0);

#### if (ret  $!= 0$ )

printf("Failed to add group move line command:%d\n", ret);

//Command 2

start  $vel = 2$ ; req\_vels =  $2.5$ ; final\_vel =  $1.5$ ;  $accel = 6$ ;  $decel = 6;$ end\_pos $[0] = 3$ ;  $end\_pos[1] = 3;$ 

 ret = ECAT\_McGroupMoveLineRelAdv(DeviceNo, GroupNo, end\_pos, start\_vel, req\_vel, final\_vel, accel, decel, 0);

if (ret  $!= 0$ )

printf("Failed to add group move line command:%d\n", ret);

//Command 3

start\_vel =  $1.5$ ; req\_vels =  $1.5$ ; final\_vel =  $0$ ;  $accel = 2$ ;  $decel = 2;$  $end_{pos[0]} = 1.5;$  $end_{pos[1]} = 1.5;$ 

ret = ECAT\_McGroupMoveLineRelAdv(DeviceNo, GroupNo, end\_pos,

start\_vel, req\_vel, final\_vel, accel, decel, 0);

#### if (ret  $!= 0$ )

printf("Failed to add group move line command:%d\n", ret);

Copyright © 2018 ICP DAS CO., Ltd. All Rights Reserved. 4.1. 1748 -

```
 do 
     { 
          sleep(1); 
          ret = ECAT_McGetGroupState(DeviceNo, GroupNo, &State); 
     }while(State == MC_GS_MOVING) //Moving 
     if(State == MC_GS_STANDBY) //Standby 
         printf("Group move line successfully!\n");
     else if(State == MC_GS_ERRORSTOP) //ErrorStop 
     { 
         printf("Group error stop\n");
     } 
}
```
Copyright © 2018 ICP DAS CO., Ltd. All Rights Reserved. 4. 1749 -

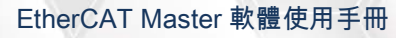

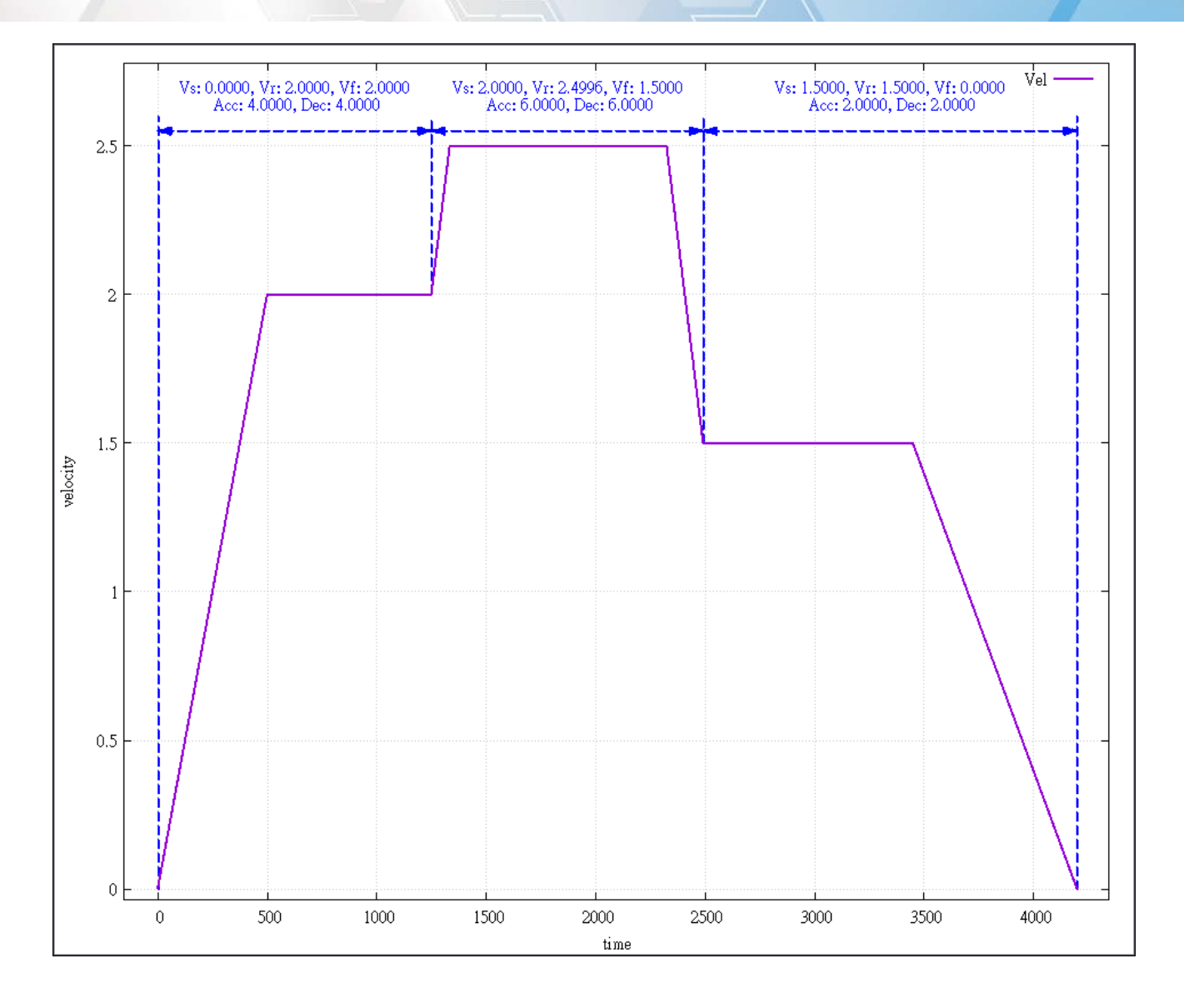

Copyright © 2018 ICP DAS CO., Ltd. All Rights Reserved. 4. 1750 -

# 7.8.51. ECAT\_McGroupMoveShaker

#### 說明:

執行指定群組的相對正弦曲線移動。

注:(1)可與部分群組命令同時使用。

 (2)不支援 blending 或 buffer 模式,在 blending 或 buffer 模式下可以使用,但會 abort 正在運行中的相對正弦曲線移動。

```
Y = Amp * sin(2 * pi * Free * t + phase)
```
 $t = 0$  to Time

# 格式:

int32\_t ECAT\_McGroupMoveShaker(uint16\_t DeviceNo, uint16\_t GroupNo, double Amp, double phase[], double Freq, double Time);

#### 參數:

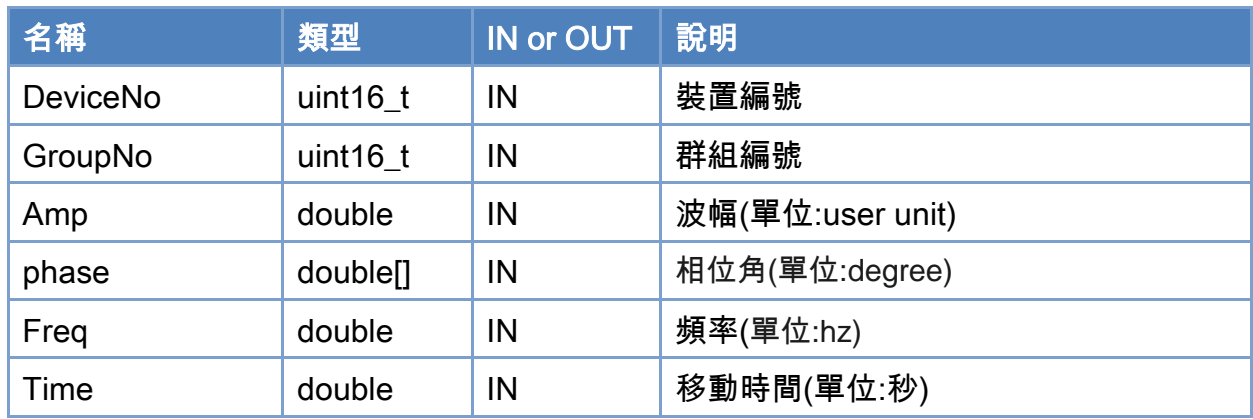

## 回傳值:

0: 函式執行成功。

其他: 請參考附錄"[函式錯誤回傳代碼](#page-860-0)"說明。

Copyright © 2018 ICP DAS CO., Ltd. All Rights Reserved. 4.1. 151 - 751 -

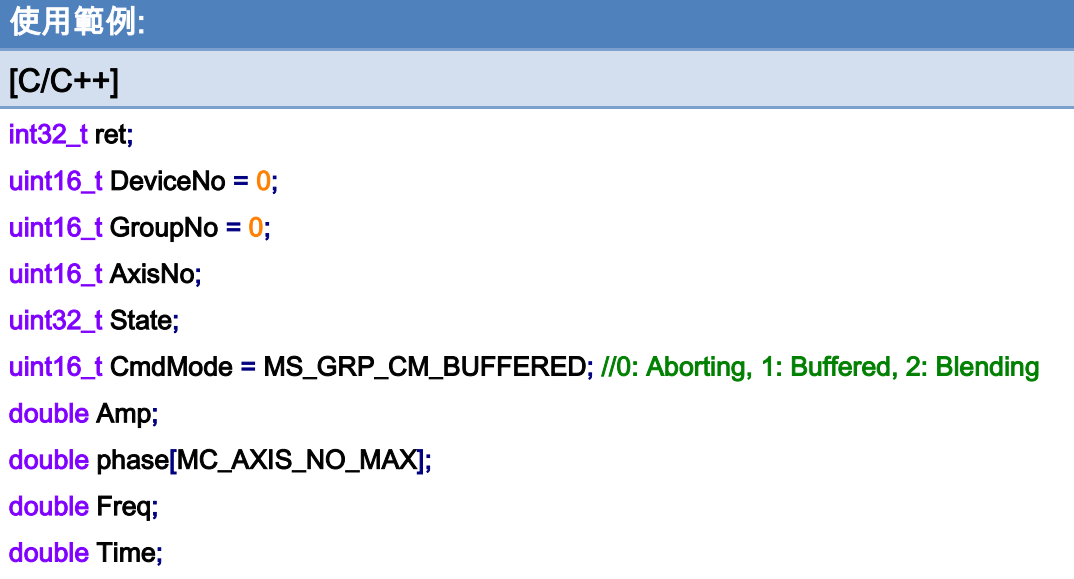

```
AxisNo = 0;
```
ret = ECAT\_McAddAxisToGroup(DeviceNo, GroupNo, AxisNo);

 $if(ret < 0)$ 

{

```
printf("Failed to add axis to group:%d\n", ret);
```
return;

}

#### AxisNo =  $1$ ;

```
ret = ECAT_McAddAxisToGroup(DeviceNo, GroupNo, AxisNo); 
if(ret < 0)
```
{

```
 printf("Failed to add axis to group:%d\n", ret);
```
return;

}

ret = ECAT\_McSetGroupCmdMode(DeviceNo, GroupNo, CmdMode);

 $if(ret < 0)$ 

{

printf("Failed to set group command mode:%d\n", ret);

return;

}

ret = ECAT\_McGetGroupState(DeviceNo, GroupNo, &State);

Copyright © 2018 ICP DAS CO., Ltd. All Rights Reserved. 4. 752 -

```
if(State == MC_GS_STANDBY) //Standby 
{ 
     //Command 1 
     Amp = 0.001; 
     phase[0] =180; 
    Freq = 20;
     Time = 1;
     ret = ECAT_McGroupMoveShaker(DeviceNo, GroupNo, Amp, phase, Freq, Time); 
    if(ret < 0) { 
         printf("Failed to add group move shaker command:%d\n", ret);
     } 
      do 
      { 
          sleep(1); 
          ret = ECAT_McGetGroupState(DeviceNo, GroupNo, &State); 
     }while(State == MC_GS_MOVING) //Moving 
      if(State == MC_GS_STANDBY) //Standby 
         printf("Group move line successfully!\n");
      else if(State == MC_GS_ERRORSTOP) //ErrorStop 
      { 
          printf("Group error stop\n"); 
     } 
}
```
Copyright © 2018 ICP DAS CO., Ltd. All Rights Reserved. 4. 753 -

# 7.9. PID 控制器

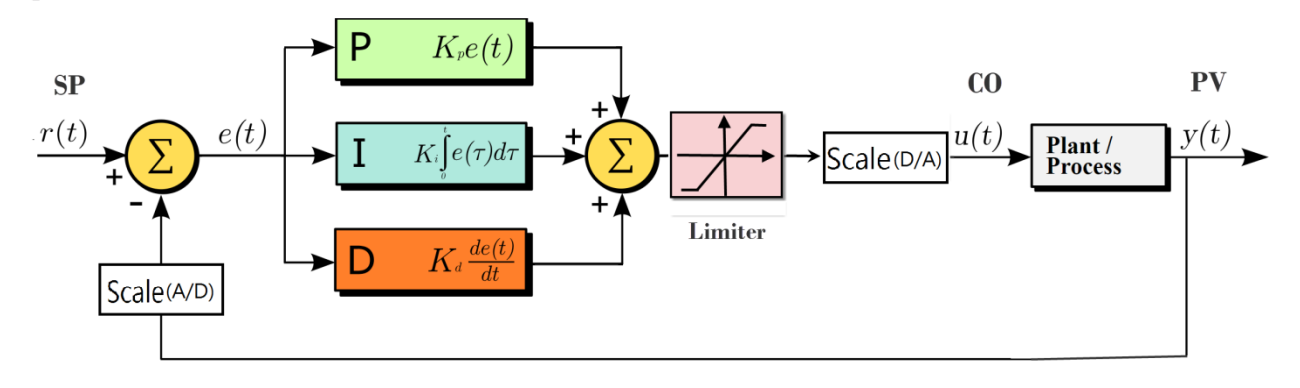

SP: SetPoint

CO: Controller Output

PV: Process Variable

e(t): SP-PV

Simulated Plant:

$$
G\left(s\right) = \frac{1}{s+1}
$$

Scale:

$$
a \rightarrow \boxed{\text{Scale}} \rightarrow b
$$

 $b = a* ScaleGain + ScaleOffset$ 

Copyright © 2018 ICP DAS CO., Ltd. All Rights Reserved. 4. 754 - 754 -

# 7.9.1. ECAT\_PidGetSetPointValue

# 說明:

取得 PID 控制迴路的命令輸入設定值。

# 格式:

int32\_t ECAT\_PidGetSetPointValue(uint16\_t DeviceNo, uint32\_t PidNo, double \*SetPointValue)

### 參數:

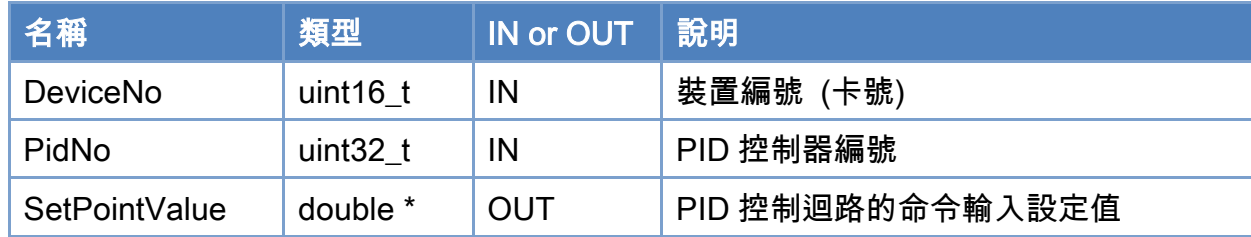

# 回傳值:

0: 函式執行成功。

其他: 請參考附錄"[函式錯誤回傳代碼](#page-860-0)"說明。

Copyright © 2018 ICP DAS CO., Ltd. All Rights Reserved. 4. 755 -

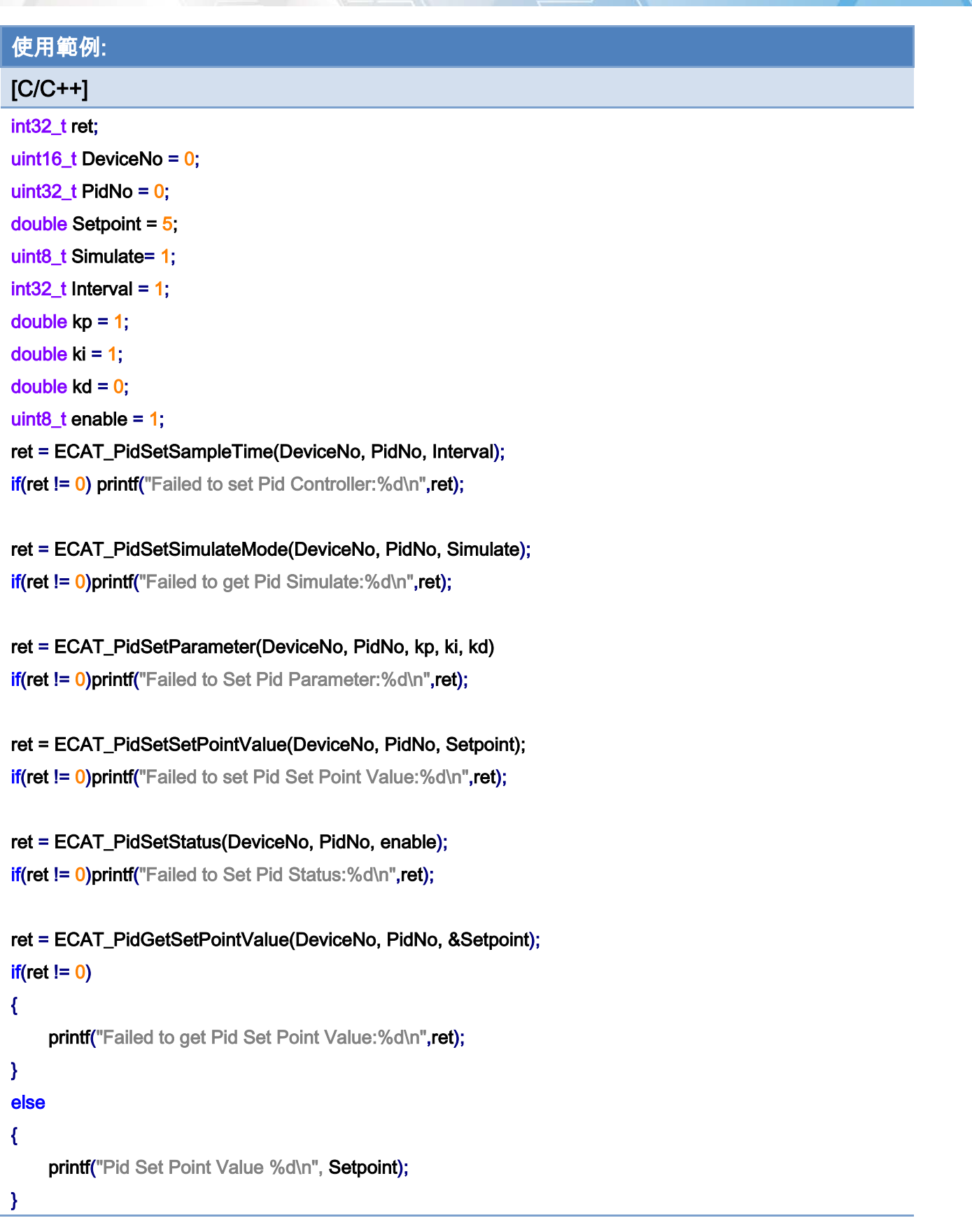

Copyright © 2018 ICP DAS CO., Ltd. All Rights Reserved. - 756 -
# 7.9.2. ECAT\_PidSetSetPointValue

### 說明:

設定 PID 控制迴路的命令輸入設定值。

### 格式:

int32\_t ECAT\_PidSetSetPointValue(uint16\_t DeviceNo, uint32\_t PidNo, double SetPointValue)

### 參數:

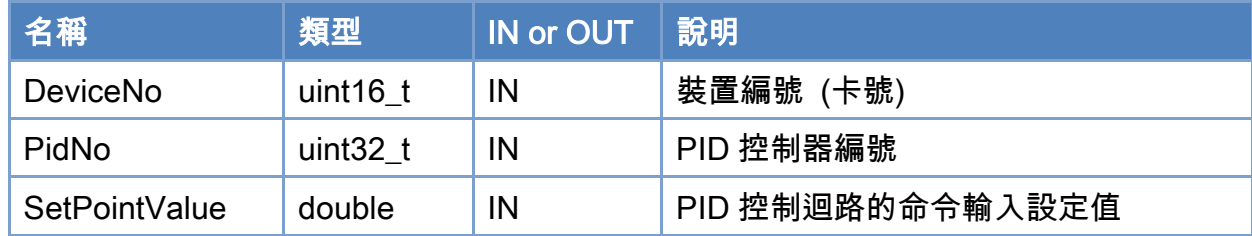

### 回傳值:

0: 函式執行成功。

其他: 請參考附錄"[函式錯誤回傳代碼](#page-860-0)"說明。

Copyright © 2018 ICP DAS CO., Ltd. All Rights Reserved. 4. 757 -

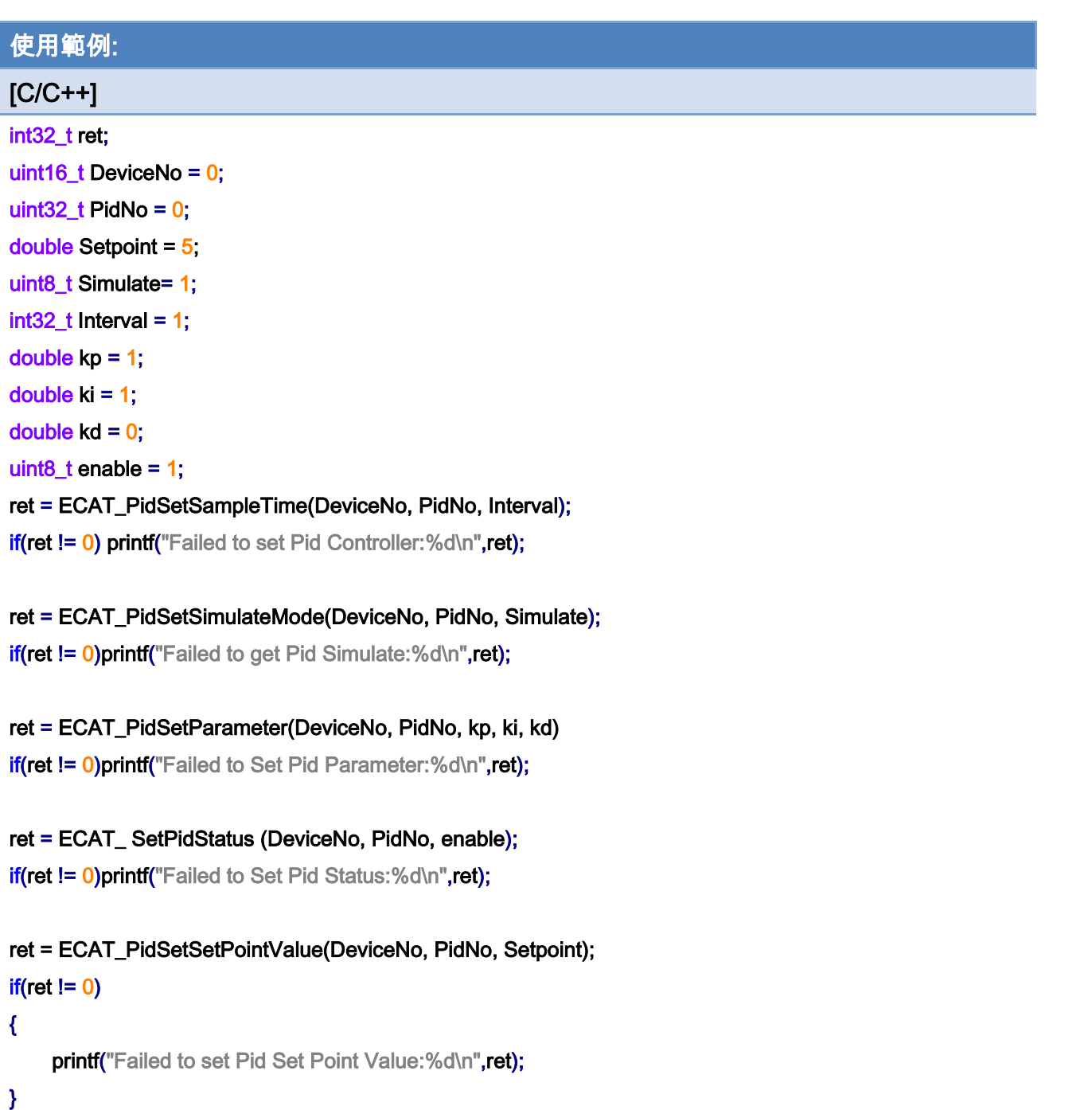

Copyright © 2018 ICP DAS CO., Ltd. All Rights Reserved. - 758 -

# 7.9.3. ECAT\_PidGetProcessVariable

### 說明:

取得 PID 控制迴路的輸出測量值(處理過程變數)。

### 格式:

int32\_t ECAT\_PidGetProcessVariable(uint16\_t DeviceNo, uint32\_t PidNo, double \*ProcessVariable)

### 參數:

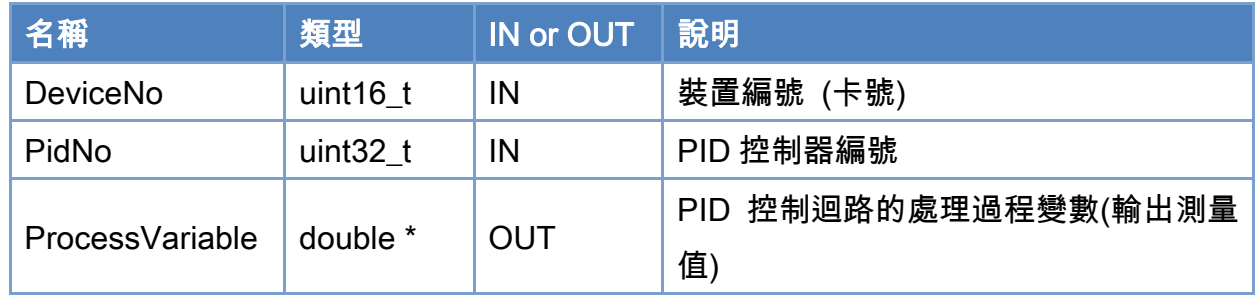

### 回傳值:

0: 函式執行成功。

其他: 請參考附錄"[函式錯誤回傳代碼](#page-860-0)"說明。

Copyright © 2018 ICP DAS CO., Ltd. All Rights Reserved. 4. 759 -

```
使用範例: 
[C/C++]int32_t ret; 
uint16_t DeviceNo = 0;
uint32_t PidNo = 0;
double ProcessVariable; 
uint8_t Simulate= 1; 
int32_t Interval = 1;
double kp = 1;
double ki = 1;
double kd = 0;
uint8 t enable = 1;
ret = ECAT_PidSetSampleTime(DeviceNo, PidNo, Interval); 
if(ret != 0) printf("Failed to set Pid Controller:%d\n",ret);
ret = ECAT_PidSetSimulateMode(DeviceNo, PidNo, Simulate); 
if(ret != 0)printf("Failed to get Pid Simulate:%d\n",ret);
ret = ECAT_PidSetParameter(DeviceNo, PidNo, kp, ki, kd) 
if(ret != 0)printf("Failed to Set Pid Parameter:%d\n",ret);
ret = ECAT_PidSetSetPointValue(DeviceNo, PidNo, Setpoint); 
if(ret != 0)printf("Failed to set Pid Set Point Value:%d\n",ret);
ret = ECAT_PidSetStatus(DeviceNo, PidNo, enable); 
if(ret != 0)printf("Failed to Set Pid Status:%d\n",ret);
ret = ECAT_PidGetProcessVariable(DeviceNo, PidNo, &ProcessVariable); 
if(ret != 0){ 
    printf("Failed to get Pid Process Variable:%d\n",ret);
} 
else 
{ 
    printf("Pid Process Variable %d\n", ProcessVariable);
}
```
Copyright © 2018 ICP DAS CO., Ltd. All Rights Reserved. 4. 1999 - 760 -

# 7.9.4. ECAT\_PidGetSampleTime

### 說明:

取得 PID 控制器執行的間隔時間,單位為通訊週期。

## 格式:

int32\_t ECAT\_PidGetSampleTime(uint16\_t DeviceNo, uint32\_t PidNo, uint32\_t \*Interval)

#### 參數:

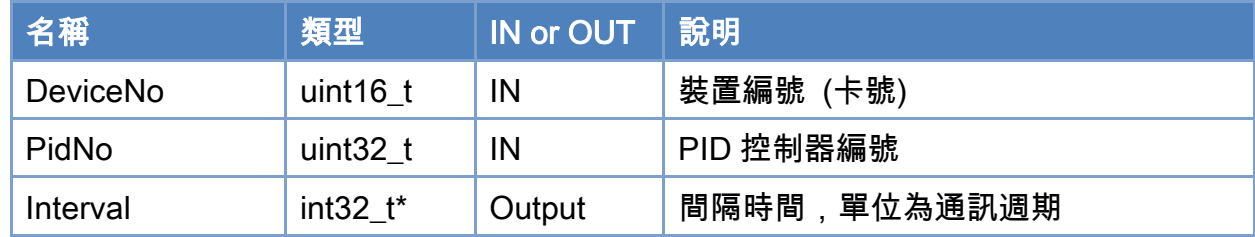

### 回傳值:

0: 函式執行成功。

其他: 請參考附錄"[函式錯誤回傳代碼](#page-860-0)"說明。

Copyright © 2018 ICP DAS CO., Ltd. All Rights Reserved. 4.1. 761 - 761 -

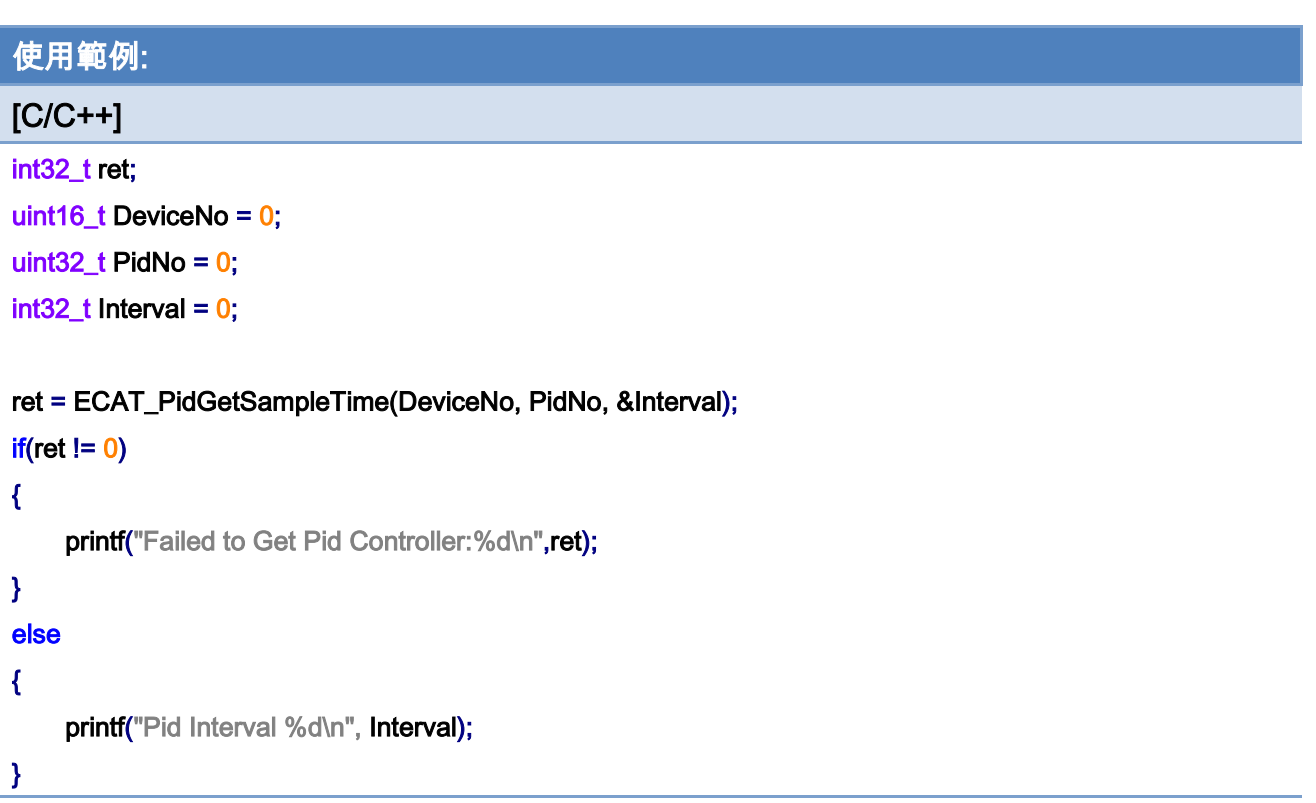

Copyright © 2018 ICP DAS CO., Ltd. All Rights Reserved. - 762 -

# 7.9.5. ECAT\_PidSetSampleTime

### 說明:

設定 PID 控制器執行的間隔時間,單位為通訊週期。

### 格式:

int32\_t ECAT\_PidSetSampleTime(uint16\_t DeviceNo, uint32\_t PidNo, uint32\_t Interval)

### 參數:

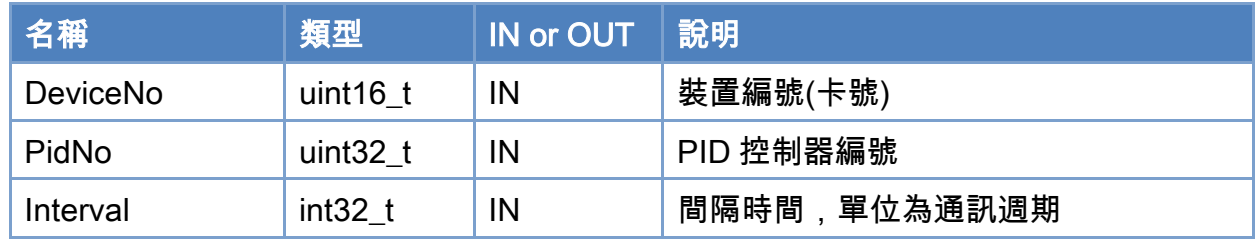

### 回傳值:

0: 函式執行成功。

其他: 請參考附錄"[函式錯誤回傳代碼](#page-860-0)"說明。

Copyright © 2018 ICP DAS CO., Ltd. All Rights Reserved. 4. 763 -

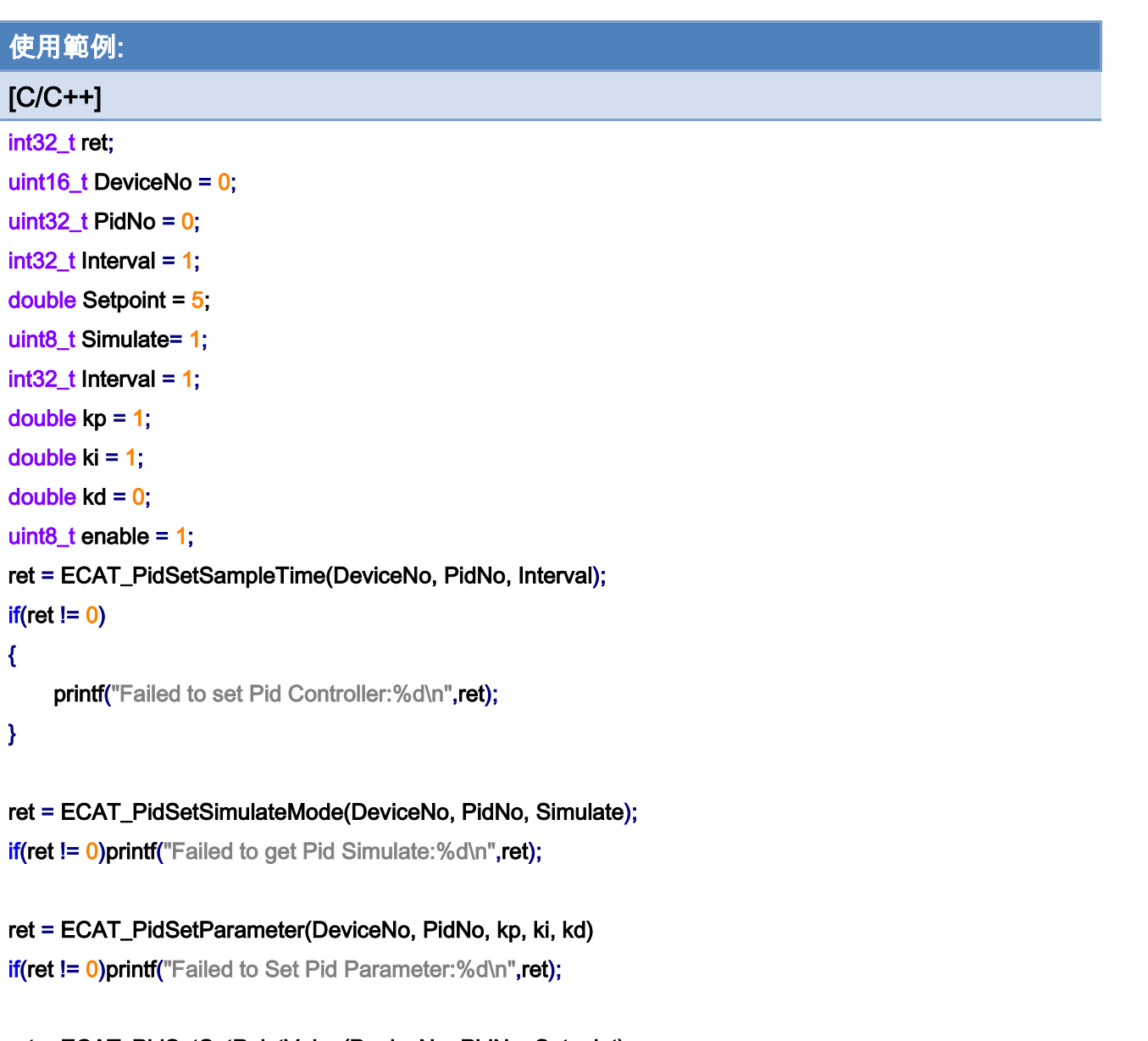

ret = ECAT\_PidSetSetPointValue(DeviceNo, PidNo, Setpoint); if(ret != 0)printf("Failed to set Pid Set Point Value:%d\n",ret);

```
ret = ECAT_PidSetStatus(DeviceNo, PidNo, enable);
```
if(ret != 0)printf("Failed to Set Pid Status:%d\n",ret);

Copyright © 2018 ICP DAS CO., Ltd. All Rights Reserved. 4. 1764 -

# 7.9.6. ECAT\_PidGetStatus

### 說明:

取得 PID 控制器是否啟用。

### 格式:

int32\_t ECAT\_PidGetStatus(uint16\_t DeviceNo, uint32\_t PidNo, uint8\_t \*status)

### 參數:

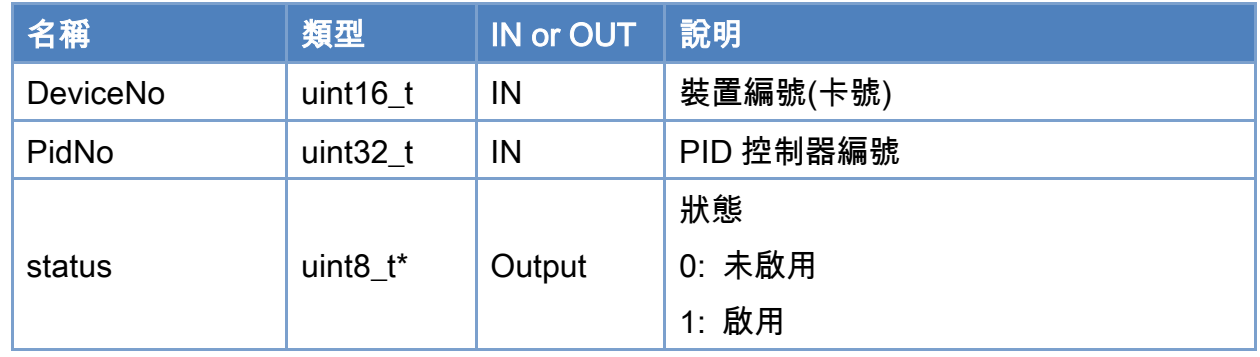

### 回傳值:

0: 函式執行成功。

其他: 請參考附錄"[函式錯誤回傳代碼](#page-860-0)"說明。

Copyright © 2018 ICP DAS CO., Ltd. All Rights Reserved. 4. 765 -

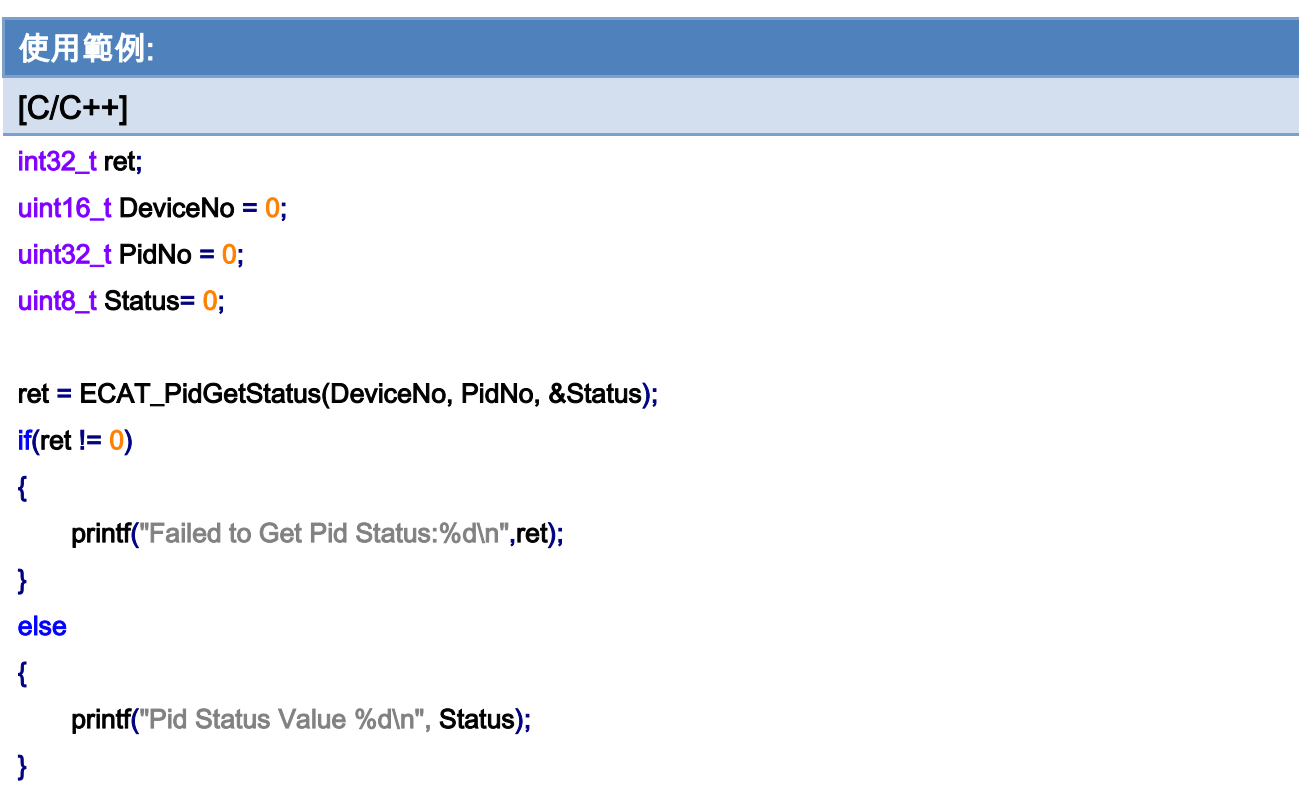

Copyright © 2018 ICP DAS CO., Ltd. All Rights Reserved. - 766 -

# 7.9.7. ECAT\_PidSetStatus

#### 說明:

設定 PID 控制器是否要啟用。注意,狀態由啟用變成未啟用時,PID 控制模組的輸出數 值會保持最後輸出值而不會自動設為 0。如果要在未啟用時設定控制模組的輸出值,請呼叫 [ECAT\\_SetSlaveRxPdoData](#page-180-0) 函式來設定。

#### 格式:

int32\_t ECAT\_PidSetStatus(uint16\_t DeviceNo, uint32\_t PidNo, uint8\_t status)

#### 參數:

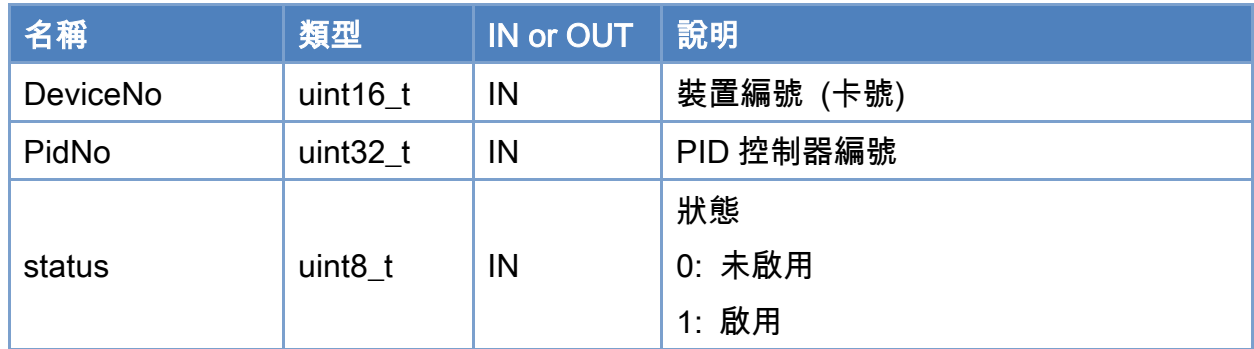

### 回傳值:

0: 函式執行成功。

其他: 請參考附錄"[函式錯誤回傳代碼](#page-860-0)"說明。

Copyright © 2018 ICP DAS CO., Ltd. All Rights Reserved. 4.1. 767 -

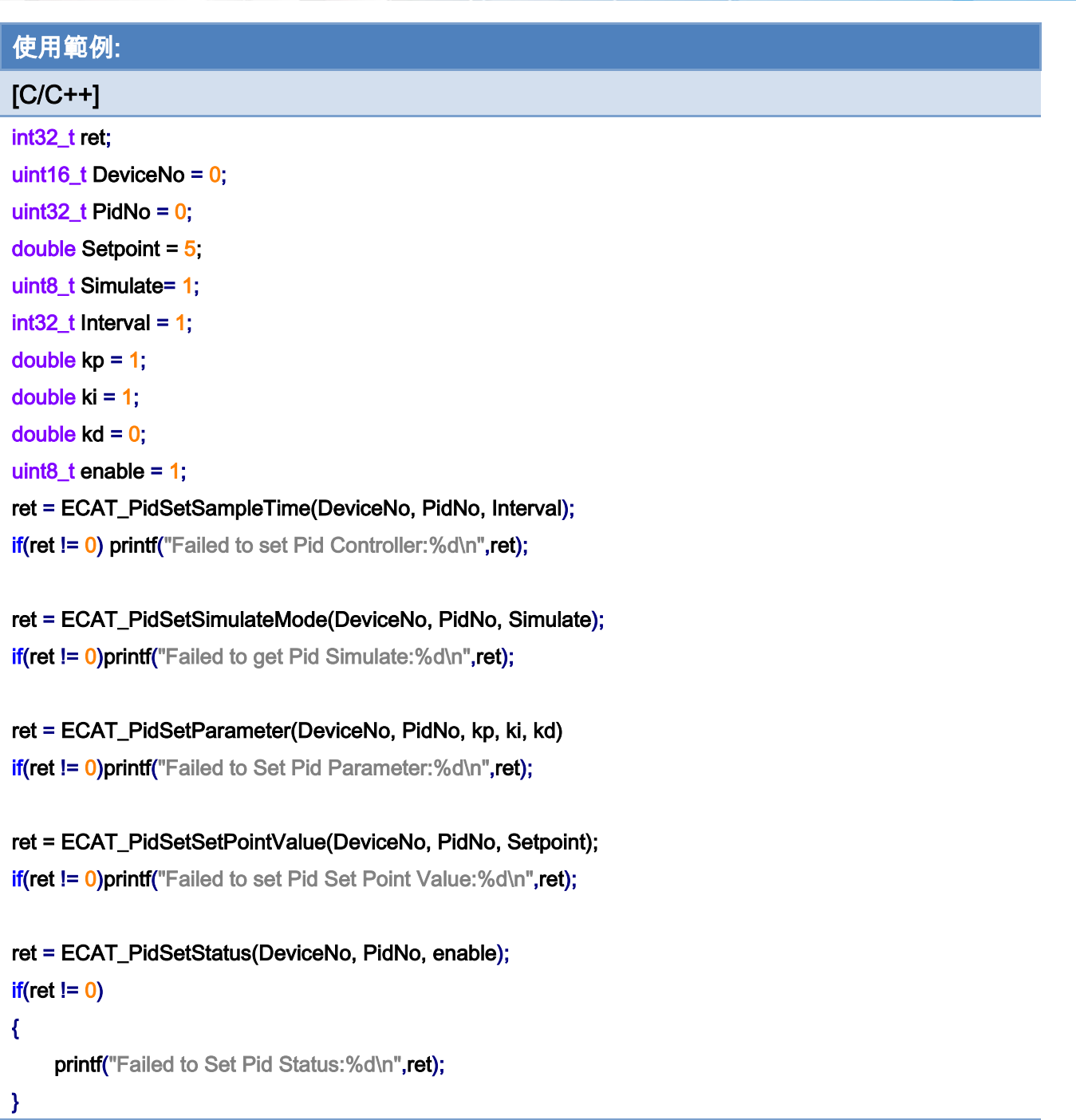

Copyright © 2018 ICP DAS CO., Ltd. All Rights Reserved. - 768 -

# 7.9.8. ECAT\_PidGetSimulateMode

### 說明:

取得 PID 控制迴路是否啟用模擬模型。當使用模擬模型時,AD/DA 模組並不會被使用來 做控制。

### 格式:

int32\_t ECAT\_PidGetSimulateMode(uint16\_t DeviceNo, uint32\_t PidNo, uint8\_t \*status)

#### 參數:

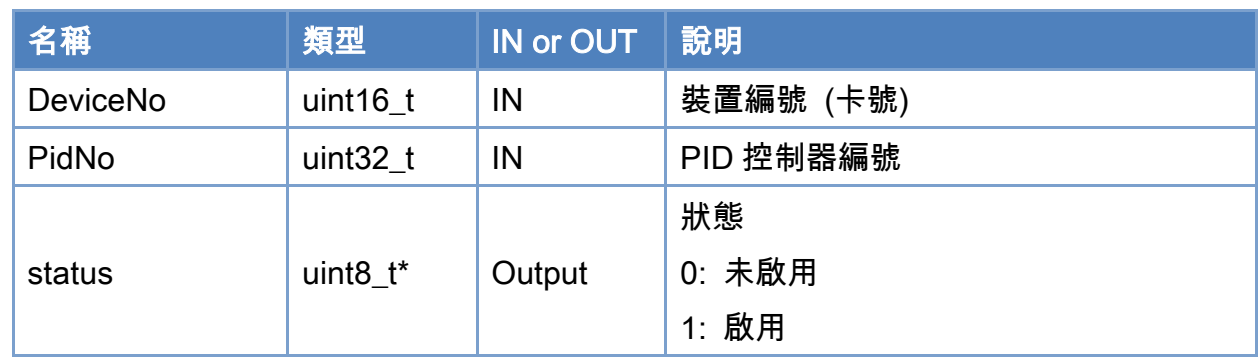

### 回傳值:

0: 函式執行成功。

其他: 請參考附錄"[函式錯誤回傳代碼](#page-860-0)"說明。

Copyright © 2018 ICP DAS CO., Ltd. All Rights Reserved. 4.1. 769 -

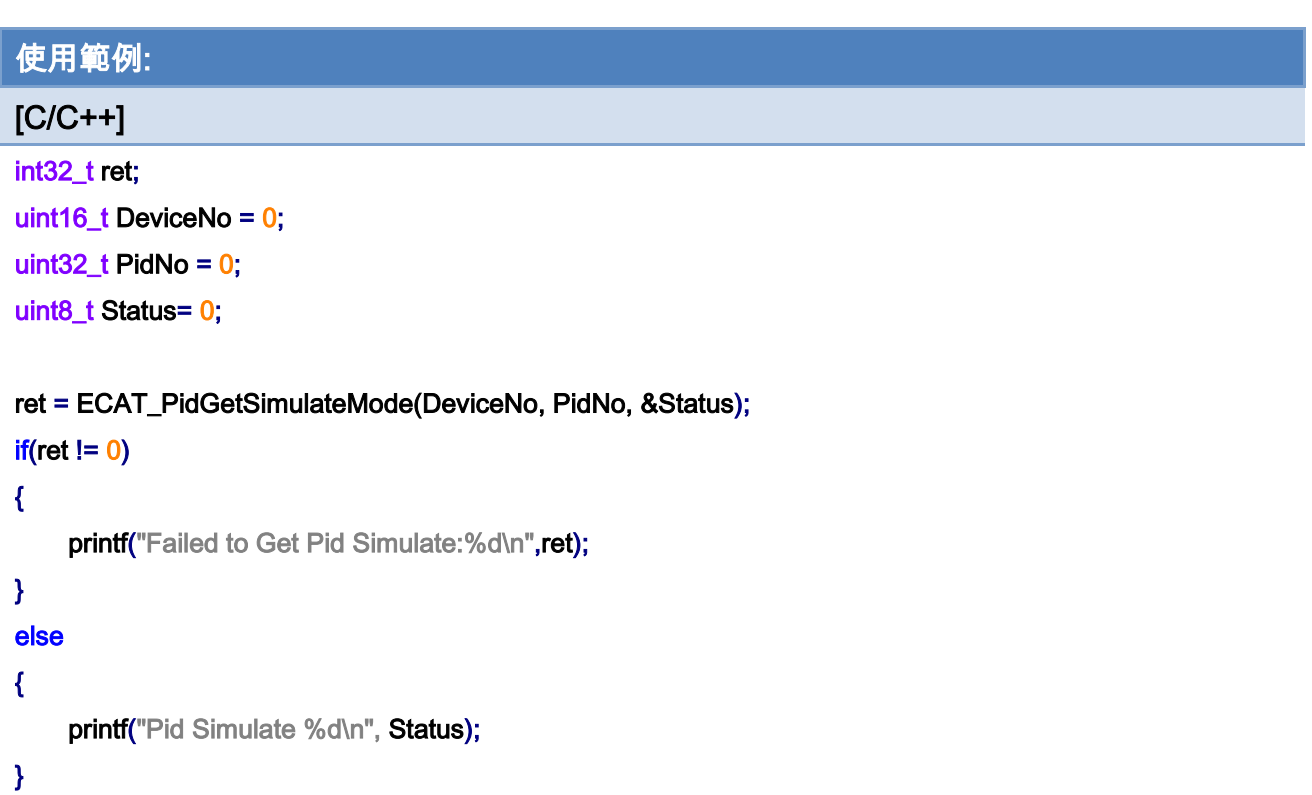

Copyright © 2018 ICP DAS CO., Ltd. All Rights Reserved. - 770 -

# 7.9.9. ECAT\_PidSetSimulateMode

### 說明:

設定 PID 控制迴路是否啟用模擬模型來模擬受控系統。注意,當使用模擬模型時,AD/DA 模組並不會被使用來做控制,所以不會改變輸出模組的控制值。如果要設定輸出模組的值,請 使用 [ECAT\\_SetSlaveRxPdoData](#page-180-0) 函式。

### 格式:

int32\_t ECAT\_PidSetSimulateMode(uint16\_t DeviceNo, uint32\_t PidNo, uint8\_t status)

### 參數:

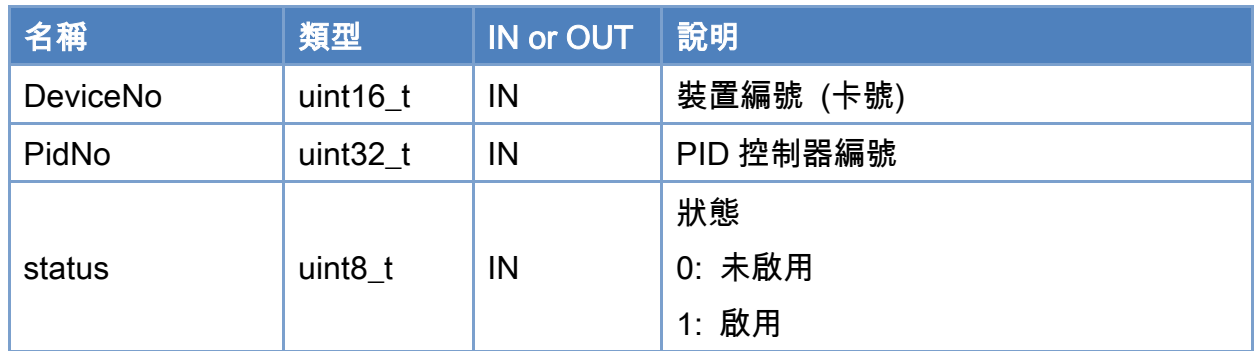

### 回傳值:

0: 函式執行成功。

其他: 請參考附錄"[函式錯誤回傳代碼](#page-860-0)"說明。

Copyright © 2018 ICP DAS CO., Ltd. All Rights Reserved. 4.1. 1771 -

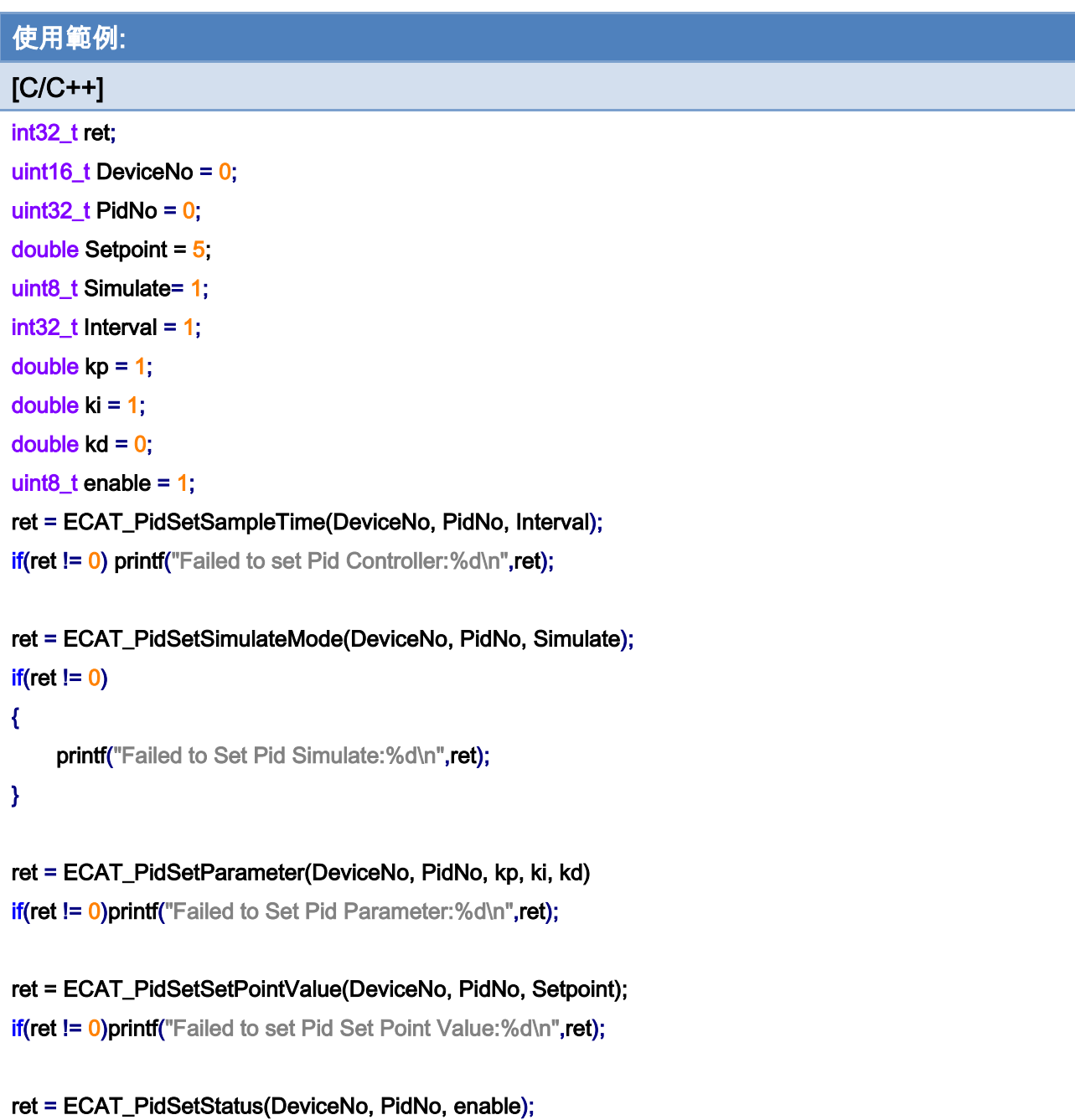

if(ret != 0)printf("Failed to Set Pid Status:%d\n",ret);

Copyright © 2018 ICP DAS CO., Ltd. All Rights Reserved. - 772 -

# 7.9.10. ECAT\_PidGetParameter

### 說明:

取得 PID 控制器參數。

## 格式:

int32\_t ECAT\_PidGetParameter(uint16\_t DeviceNo, uint32\_t PidNo, double \*kp, double \*ki, double \*kd)

### 參數:

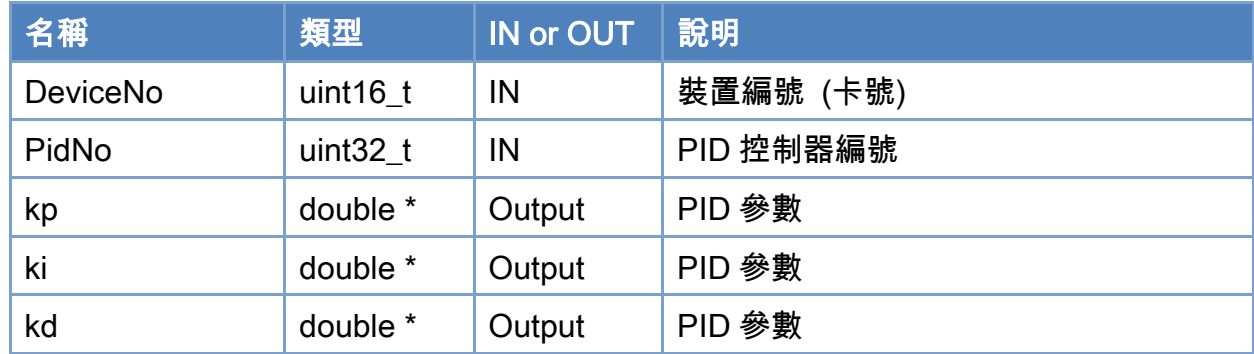

### 回傳值:

0: 函式執行成功。

其他: 請參考附錄"[函式錯誤回傳代碼](#page-860-0)"說明。

Copyright © 2018 ICP DAS CO., Ltd. All Rights Reserved. 4.1. 773 -

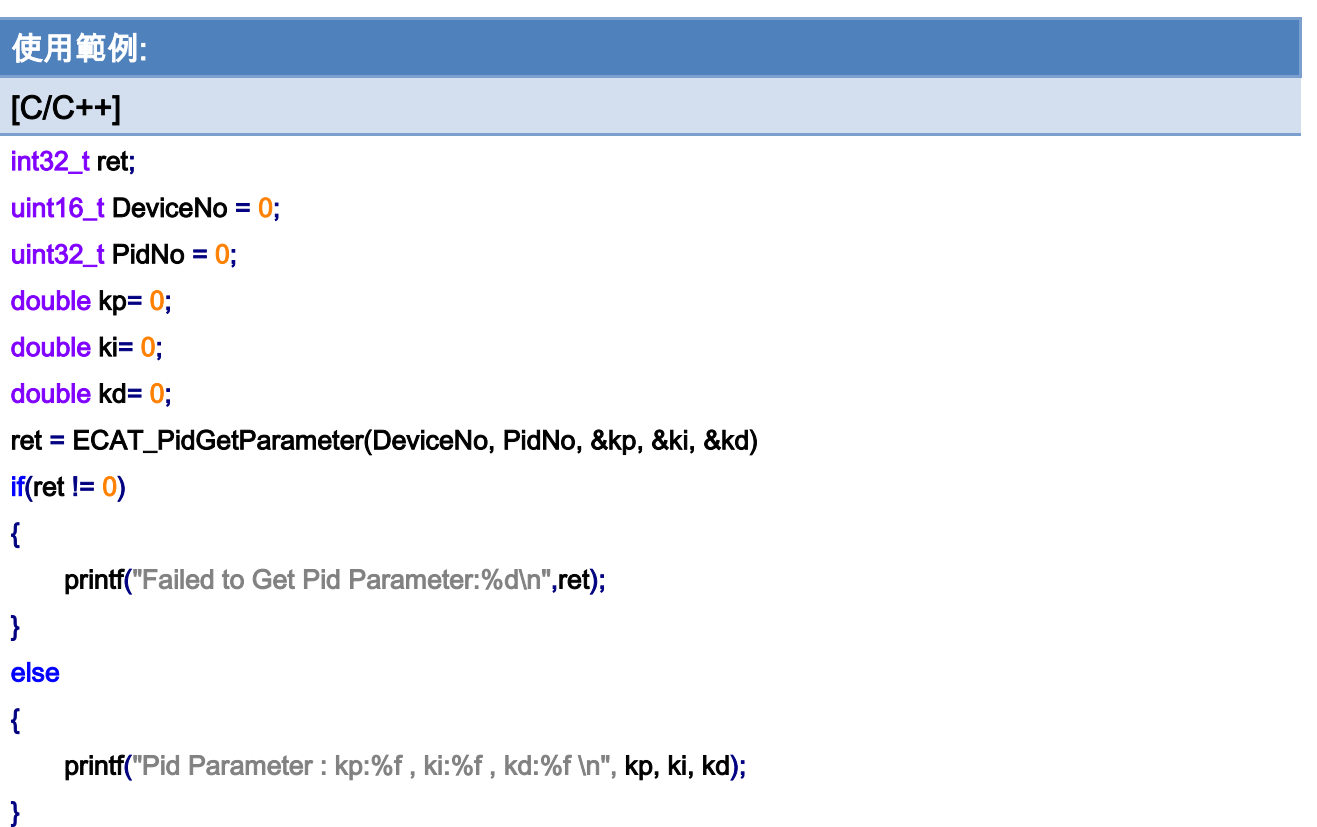

Copyright © 2018 ICP DAS CO., Ltd. All Rights Reserved. - 774 -

# 7.9.11. ECAT\_PidSetParameter

### 說明:

設定 PID 控制器參數。

### 格式:

int32\_t ECAT\_PidSetParameter(uint16\_t DeviceNo, uint32\_t PidNo, double kp, double ki, double kd)

### 參數:

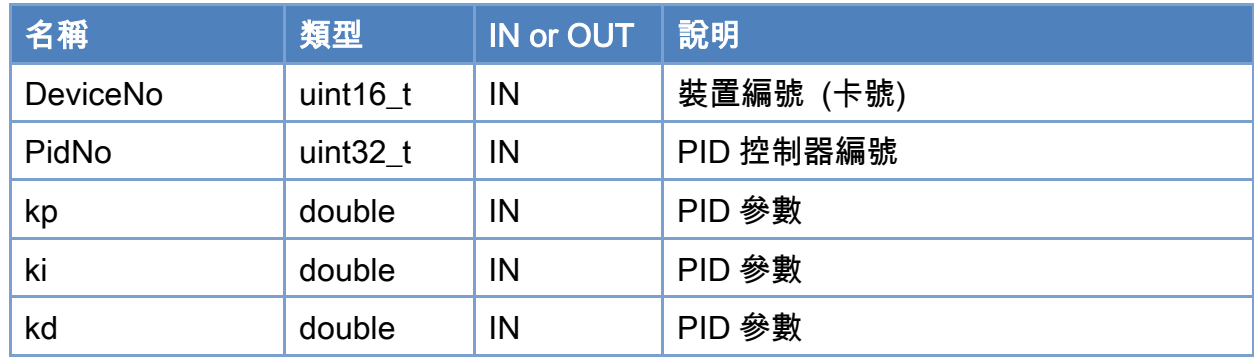

### 回傳值:

0: 函式執行成功。

其他: 請參考附錄"[函式錯誤回傳代碼](#page-860-0)"說明。

Copyright © 2018 ICP DAS CO., Ltd. All Rights Reserved. 4.1. 1775 -

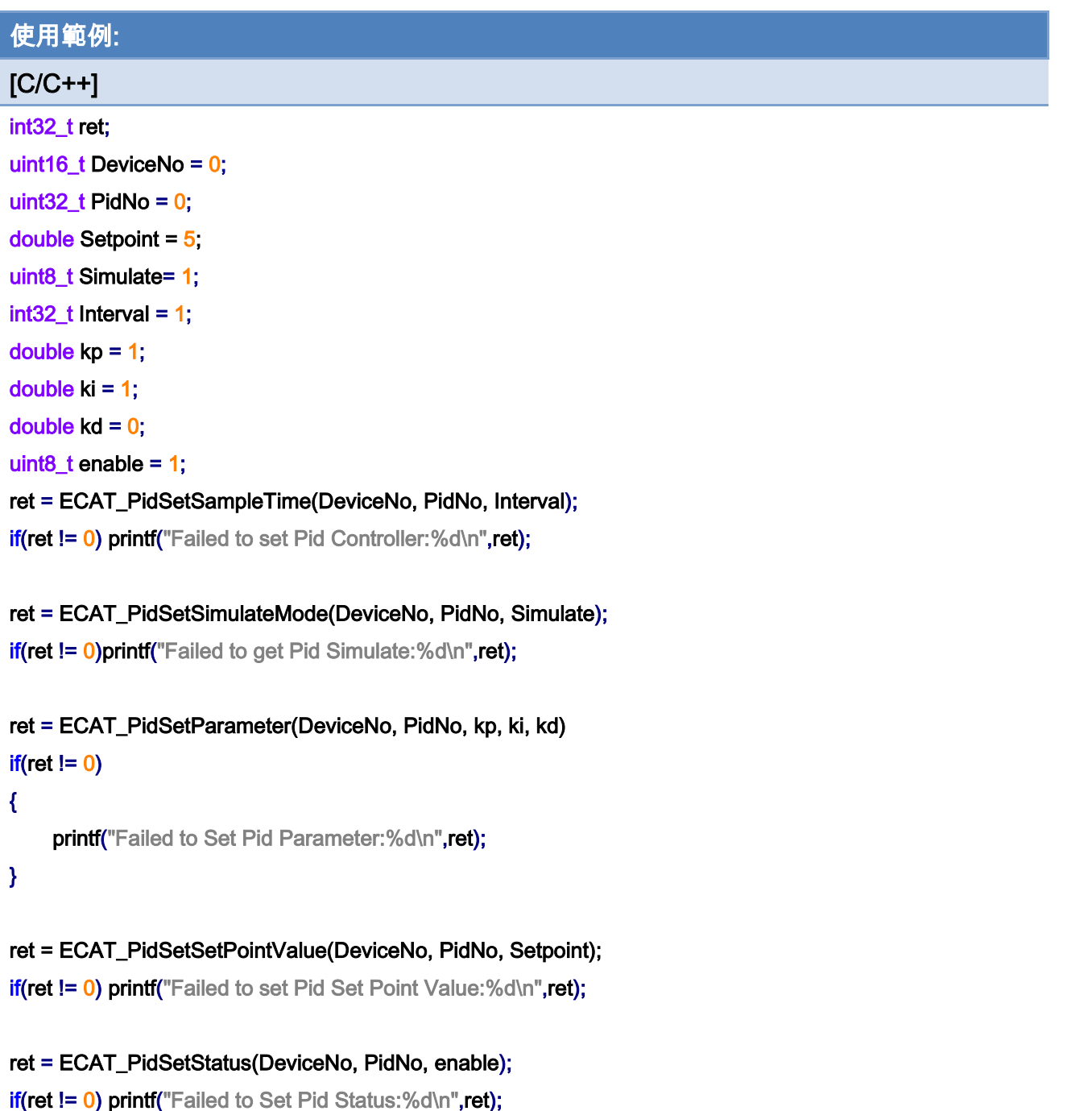

Copyright © 2018 ICP DAS CO., Ltd. All Rights Reserved. - 776 -

# 7.9.12. ECAT\_PidGetProcessVariableModule

#### 說明:

取得 PID 控制迴路量測模組之設定。使用 AD 模組量測到處理過程變數時,模組的 AD 通 道只能提供一個帶符號整數數值 (由 Bitlength 決定其範圍),令此數命名為 IN\_0。要轉成物理 量 IN 1 需要借助 ScaleGain 與 ScaleOffset 與以下的計算:

IN  $1 =$  ScaleGain \*IN  $0 +$  ScaleOffset;

### 格式:

int32\_t ECAT\_PidGetProcessVariableModule(uint16\_t DeviceNo, uint32\_t PidNo, uint16\_t \*SlaveNo, uint16\_t \*OffsetByte, uint16\_t \*Bitlength,double \*ScaleGain,double \*ScaleOffset)

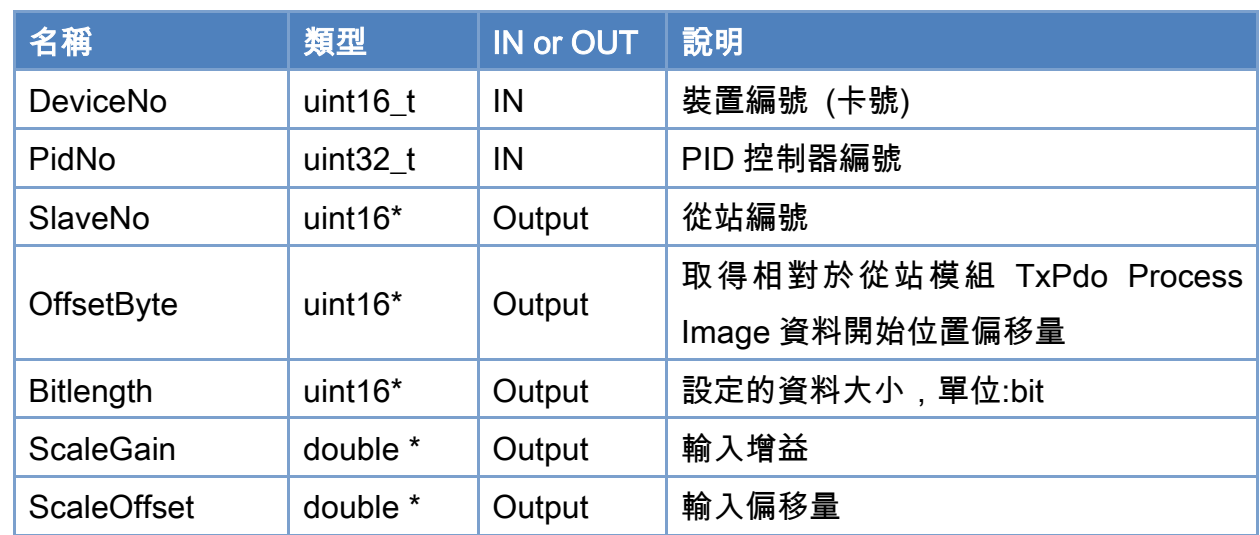

### 參數:

#### 回傳值:

0: 函式執行成功。

其他: 請參考附錄"[函式錯誤回傳代碼](#page-860-0)"說明。

Copyright © 2018 ICP DAS CO., Ltd. All Rights Reserved. 4.1777 -

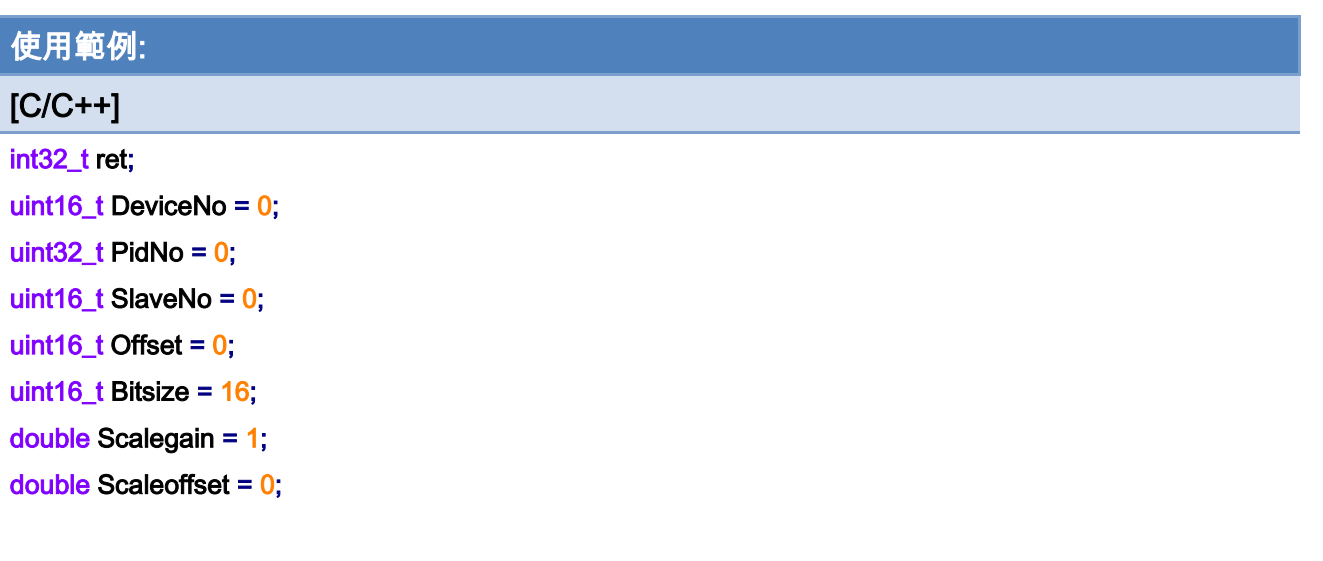

ret=ECAT\_PidGetProcessVariableModule(DeviceNo, PidNo, &SlaveNo, &Offset, &Bitsize, &Scalegain, &Scaleoffset);

```
if(ret != 0)
```
{

printf("Failed to Get Pid Input:%d\n",ret);

}

Copyright © 2018 ICP DAS CO., Ltd. All Rights Reserved. - 778 -

# 7.9.13. ECAT\_PidSetProcessVariableModule

#### 說明:

設定 PID 控制器量測模組之設定。使用 AD 模組量測到處理過程變數時,模組的 AD 通道 只能提供一個帶符號整數數值 (由 Bitlength 決定其範圍), 令此數命名為 IN\_0。要轉成物理量 IN 1 需要借助 ScaleGain 與 ScaleOffset 與以下的計算:

IN  $1 =$  ScaleGain \*IN  $0 +$  ScaleOffset;

### 格式:

int32\_t ECAT\_PidSetInput(uint16\_t DeviceNo, uint32\_t PidNo, uint16\_t SlaveNo, uint16\_t OffsetByte, uint16\_t Bitlength,double ScaleGain,double ScaleOffset)

# 參數:

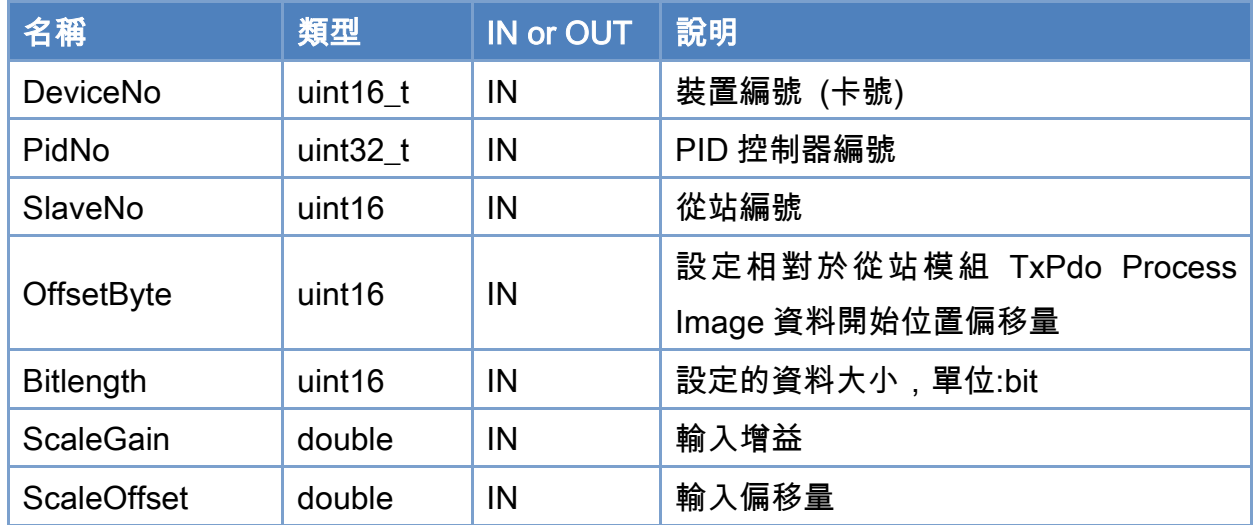

### 回傳值:

0: 函式執行成功。

其他: 請參考附錄"[函式錯誤回傳代碼](#page-860-0)"說明。

Copyright © 2018 ICP DAS CO., Ltd. All Rights Reserved. 4.1. 179 -

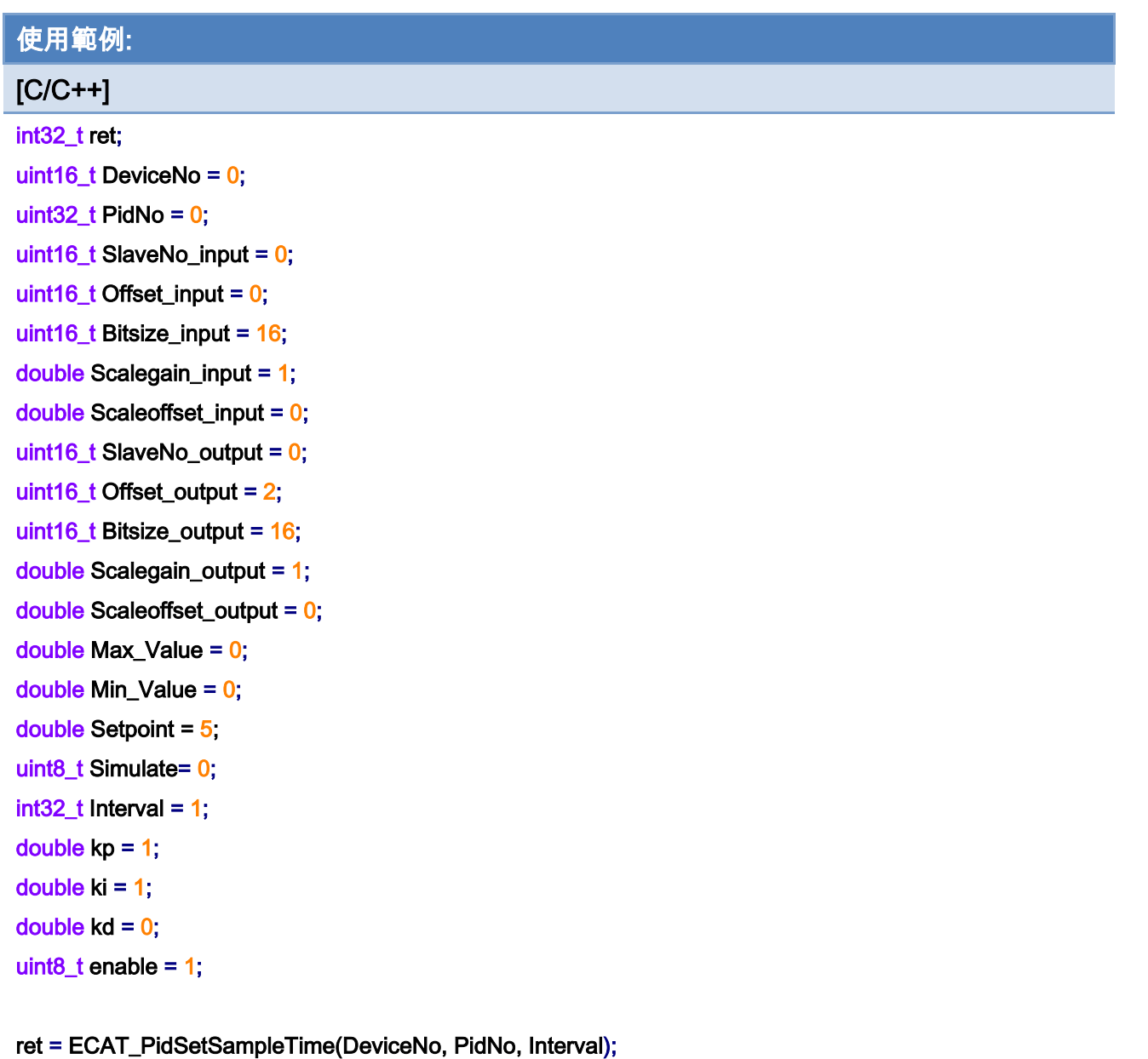

 $iff$  (ret != 0) printf("Failed to set Pid Controller:%d\n",ret);

### ret = ECAT\_PidSetSimulateMode(DeviceNo, PidNo, Simulate); if(ret != 0)printf("Failed to get Pid Simulate:%d\n",ret);

# ret = ECAT\_PidSetParameter(DeviceNo, PidNo, kp, ki, kd)

if(ret != 0)printf("Failed to Set Pid Parameter:%d\n",ret);

### ret=ECAT\_PidSetProcessVariableModule(DeviceNo, PidNo, SlaveNo\_input, Offset\_input, Bitsize\_input, Scalegain\_input, Scaleoffset\_input);

 $if(ret != 0)$ 

Copyright © 2018 ICP DAS CO., Ltd. All Rights Reserved. 4.1. 780 -

#### {

printf("Failed to Set Pid Input:%d\n",ret);

### }

ret= ECAT\_PidSetControlOutputModule(DeviceNo, PidNo, SlaveNo\_output, Offset\_output, Bitsize\_output, Scalegain\_output, Scaleoffset\_output, Max\_Value, Min\_Value);

if(ret != 0) printf("Failed to Set Pid Output:%d\n",ret);

ret = ECAT\_ SetPidStatus (DeviceNo, PidNo, enable); if(ret != 0)printf("Failed to Set Pid Status:%d\n",ret);

# 7.9.14. ECAT\_PidGetControlOutputModule

### 說明:

取得 PID 控制器輸出模組之設定。當 PID 控制器算出一個控制量,此控制量經過一個限 制器來限制其輸出範圍(由 Output\_Max\_Value 與 Output\_Min\_Value 決定), 令此值為 OUT\_0。 此輸出值要使用 DA 模組做控制輸出,但 DA 通道只能接受一個帶符號整數數值 (由 Bitlength 決定其範圍), 令此數命名為 OUT 1。要將物理量轉成 OUT 1 需要借助 ScaleGain 與 ScaleOffset 與以下的計算:

OUT\_1 = ScaleGain \*OUT\_0 + ScaleOffset;

假設 OUT 1 超出 Bitlength 所定義的有號整數範圍, 那麼 OUT 1 要依據此範圍做飽和處 理。例如, Bitlength = 16, 則比 32767 大時, 輸出 32767; 比 -32768 還小時, 輸出 -32768。 if (OUT\_1 > 32767) OUT\_1 = 32767;

if  $(OUT_1 < -32768)$   $OUT_1 = -32768$ ;

### 格式:

int32\_t ECAT\_PidGetControlOutputModule(uint16\_t DeviceNo, uint32\_t PidNo, uint16\_t \*SlaveNo, uint16\_t \*OffsetByte, uint16\_t \*Bitlength, double \*ScaleGain, double \*ScaleOffset, double \*Output\_Max\_Value, double \*Output\_Min\_Value)

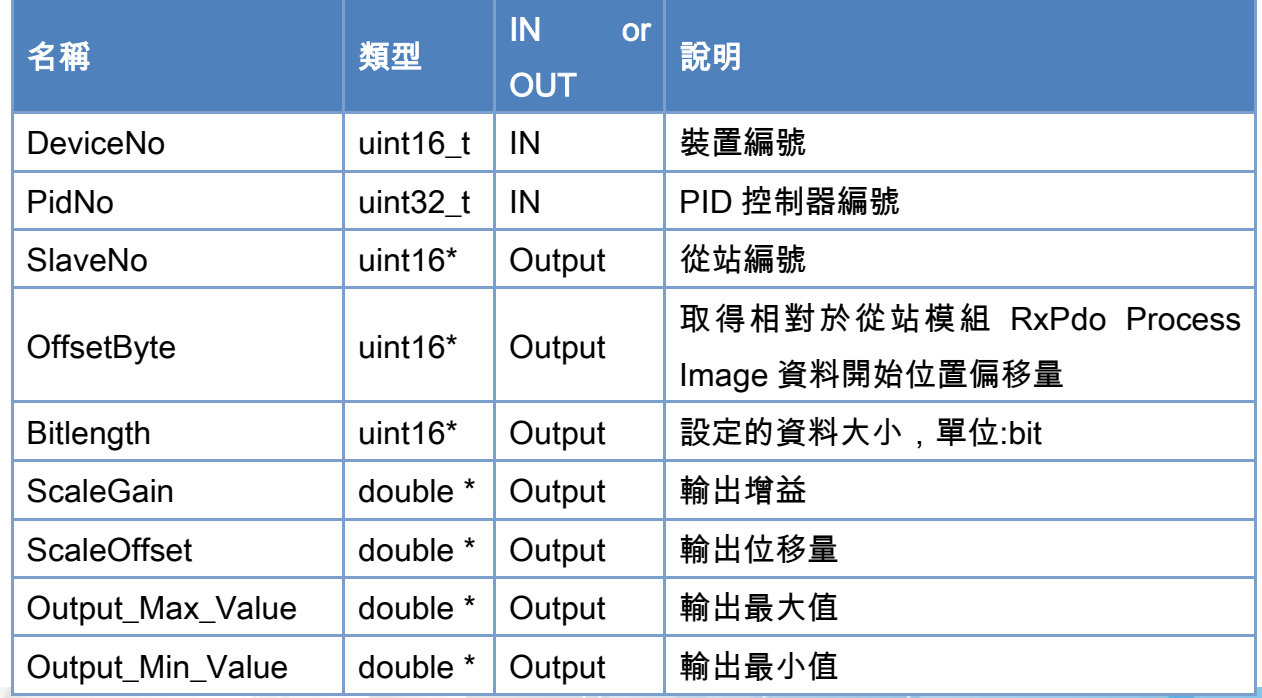

### 參數:

Copyright © 2018 ICP DAS CO., Ltd. All Rights Reserved. 4.1. 782 -

# 回傳值:

0: 函式執行成功。

其他: 請參考附錄"[函式錯誤回傳代碼](#page-860-0)"說明。

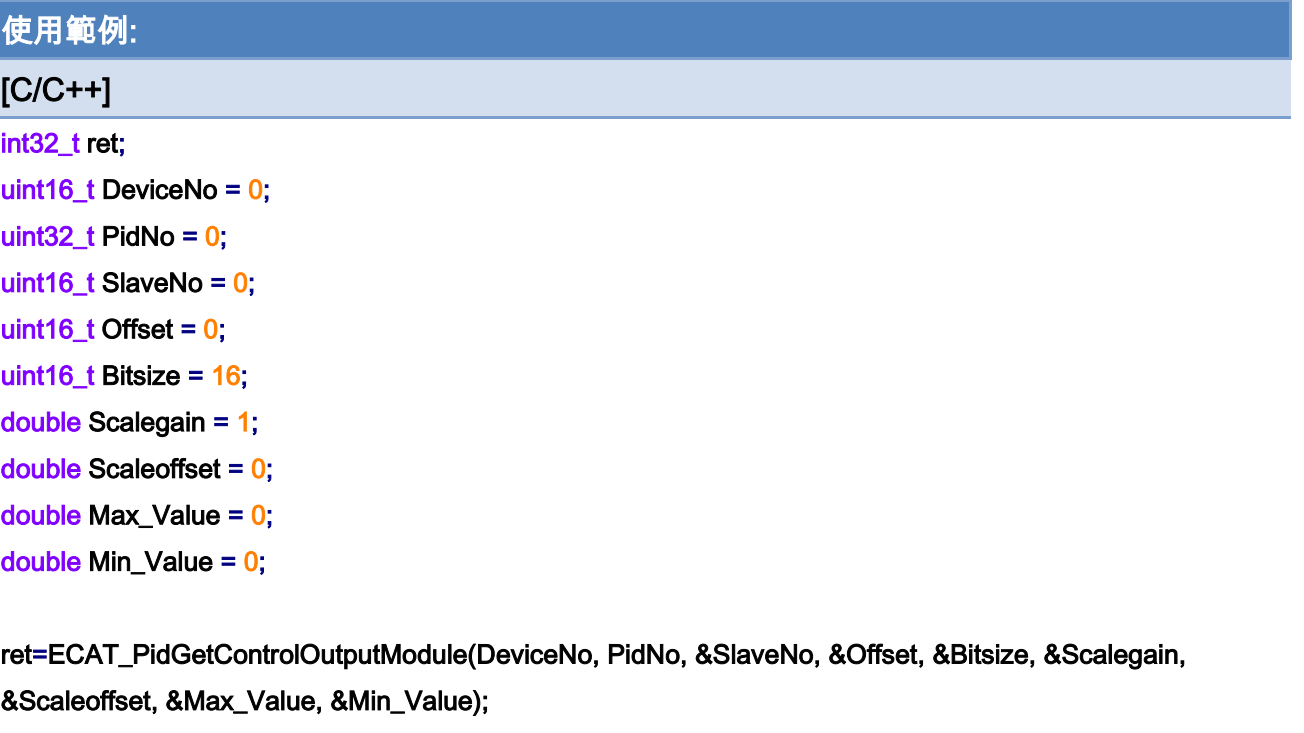

# $if(ret != 0)$

{

printf("Failed to Get Pid Output:%d\n",ret);

}

# 7.9.15. ECAT\_PidSetControlOutputModule

### 說明:

設定 PID 控制器輸出模組之設定。當 PID 控制器算出一個控制量,此控制量經過一個限 制器來限制其輸出範圍(由 Output\_Max\_Value 與 Output\_Min\_Value 決定), 令此值為 OUT\_0。 此輸出值要使用 DA 模組做控制輸出,但 DA 通道只能接受一個帶符號整數數值 (由 Bitlength 決定其範圍), 令此數命名為 OUT 1。要將物理量轉成 OUT 1 需要借助 ScaleGain 與 ScaleOffset 與以下的計算:

OUT\_1 = ScaleGain \*OUT\_0 + ScaleOffset;

假設 OUT 1 超出 Bitlength 所定義的有號整數範圍, 那麼 OUT 1 要依據此範圍做飽和處 理。例如, Bitlength = 16, 則比 32767 大時, 輸出 32767; 比 -32768 還小時, 輸出 -32768。 if (OUT\_1 > 32767) OUT\_1 = 32767;

if  $(OUT_1 < -32768)$   $OUT_1 = -32768$ ;

### 格式:

int32\_t ECAT\_PidSetControlOutputModule(uint16\_t DeviceNo, uint32\_t PidNo, uint16\_t SlaveNo, uint16\_t OffsetByte, uint16\_t Bitlength, double ScaleGain, double ScaleOffset, double Output\_Max\_Value, double Output\_Min\_Value)

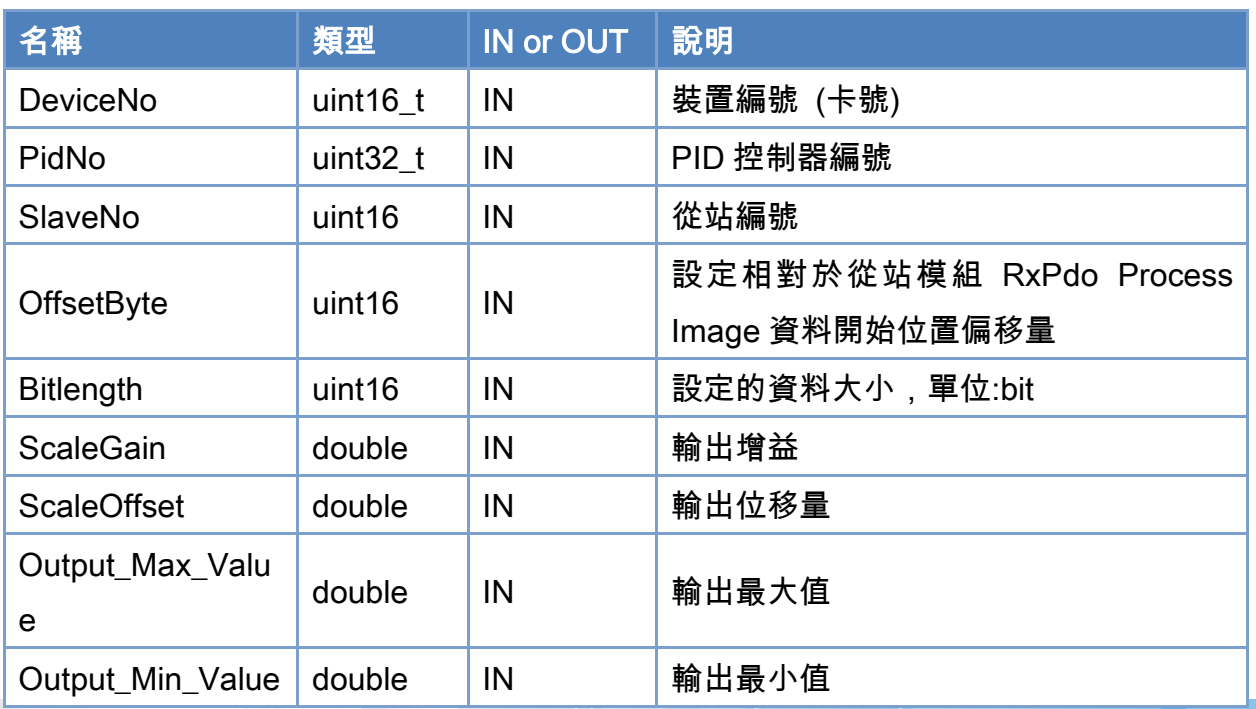

### 參數:

Copyright © 2018 ICP DAS CO., Ltd. All Rights Reserved. 4.1. 184 - 784 -

### 回傳值:

0: 函式執行成功。

其他: 請參考附錄"[函式錯誤回傳代碼](#page-860-0)"說明。

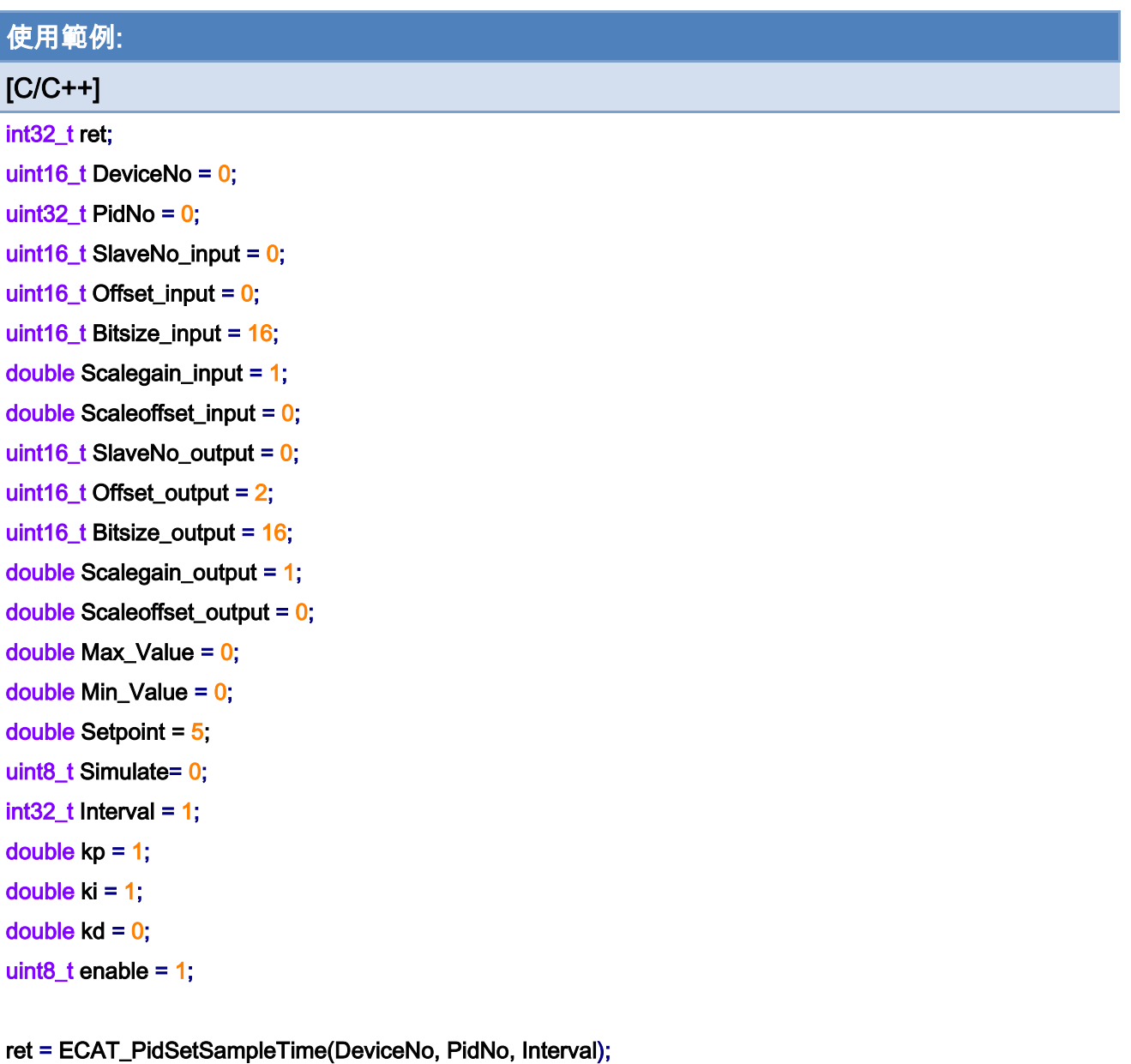

if(ret != 0) printf("Failed to set Pid Controller:%d\n",ret);

ret = ECAT\_PidSetSimulateMode(DeviceNo, PidNo, Simulate); if(ret != 0)printf("Failed to get Pid Simulate:%d\n",ret);

ret = ECAT\_PidSetParameter(DeviceNo, PidNo, kp, ki, kd) if(ret != 0)printf("Failed to Set Pid Parameter:%d\n",ret);

Copyright © 2018 ICP DAS CO., Ltd. All Rights Reserved. 4.1. 185 -

ret=ECAT\_PidSetProcessVariableModule(DeviceNo, PidNo, SlaveNo\_input, Offset\_input, Bitsize\_input, Scalegain\_input, Scaleoffset\_input);

if(ret != 0)printf("Failed to Set Pid Input:%d\n",ret);

ret=ECAT\_PidSetControlOutputModule(DeviceNo, PidNo, SlaveNo\_output, Offset\_output, Bitsize\_output, Scalegain\_output, Scaleoffset\_output, Max\_Value, Min\_Value);

 $if(ret != 0)$ 

{

printf("Failed to Set Pid Output:%d\n",ret);

```
} 
ret = ECAT_PidSetStatus(DeviceNo, PidNo, enable); 
if(ret != 0)printf("Failed to Set Pid Status:%d\n",ret);
```
Copyright © 2018 ICP DAS CO., Ltd. All Rights Reserved. 4. 786 -

# 7.9.16. ECAT\_PidGetControlOutputValue

### 說明:

取得 PID 控制器計算的控制輸出數值。

## 格式:

int32\_t ECAT\_PidGetControlOutputValue(uint16\_t DeviceNo, uint32\_t PidNo, double \*Output)

#### 參數:

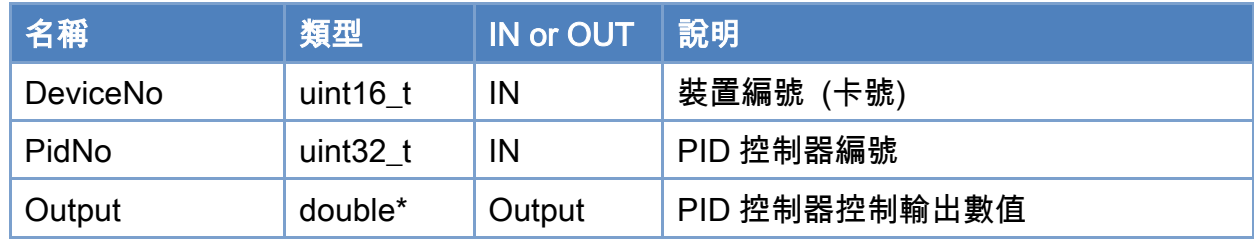

### 回傳值:

0: 函式執行成功。

其他: 請參考附錄"[函式錯誤回傳代碼](#page-860-0)"說明。

Copyright © 2018 ICP DAS CO., Ltd. All Rights Reserved. 4. 787 -

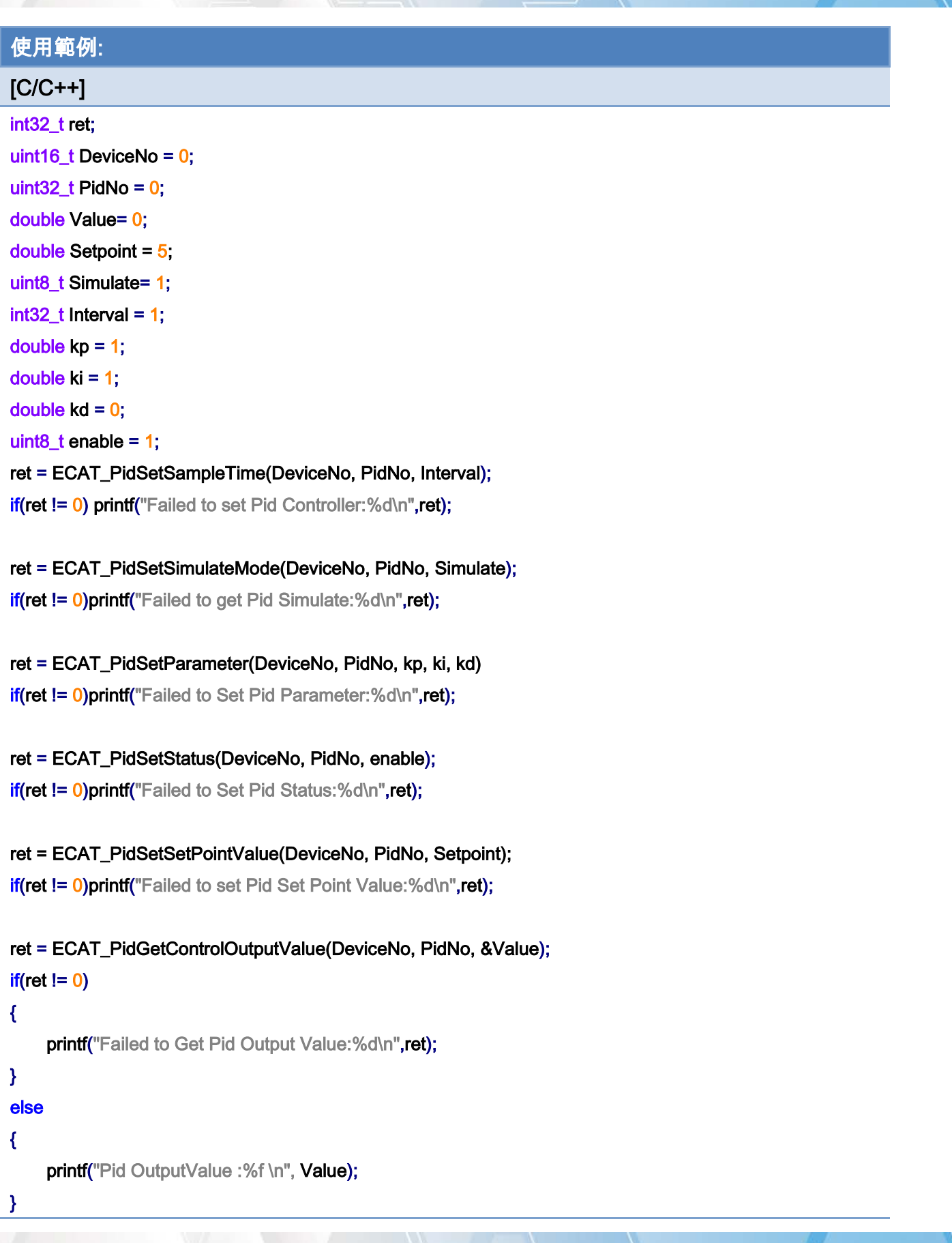

Copyright © 2018 ICP DAS CO., Ltd. All Rights Reserved. - 788 -

Copyright © 2018 ICP DAS CO., Ltd. All Rights Reserved. - 789 -

# 7.9.17. ECAT\_PidGetSimulateFeedback

### 說明:

取得 PID 控制迴路之模擬模型的輸出數值。

### 格式:

int32\_t ECAT\_PidGetSimulateFeedback(uint16\_t DeviceNo, uint32\_t PidNo, double \*Feedback)

#### 參數:

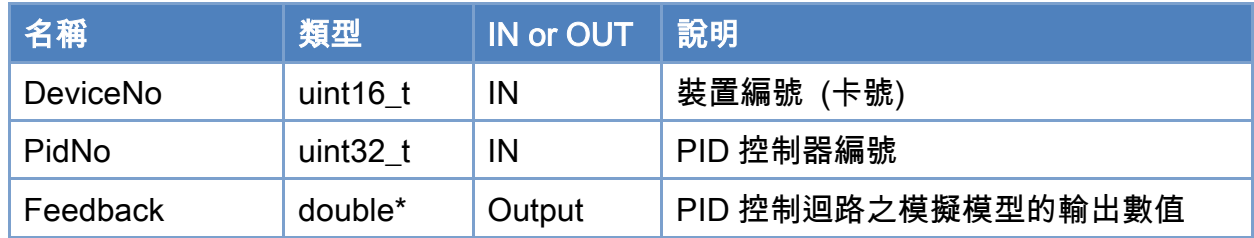

### 回傳值:

0: 函式執行成功。

其他: 請參考附錄"[函式錯誤回傳代碼](#page-860-0)"說明。

Copyright © 2018 ICP DAS CO., Ltd. All Rights Reserved. 4. 790 -

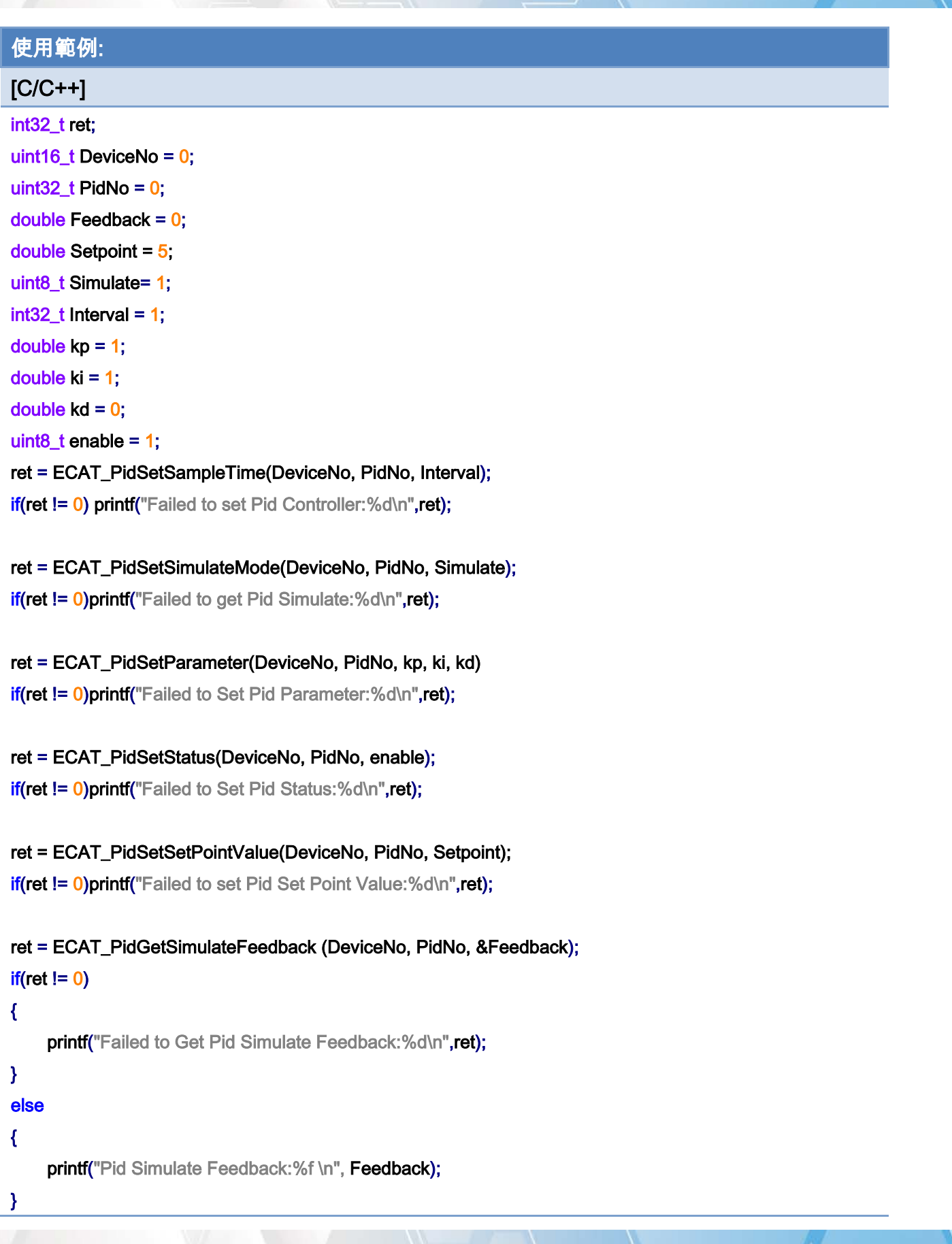

Copyright © 2018 ICP DAS CO., Ltd. All Rights Reserved. - 791 -

Copyright © 2018 ICP DAS CO., Ltd. All Rights Reserved. - 792 -
# 7.9.18. ECAT\_PidGet\_Sp\_Err\_Op\_Pv

## 說明:

同時取得 PID 控制迴路命令設定值、誤差值、控制輸出值以及處理過程變數量測值。

## 格式:

int32\_t ECAT\_PidGet\_Sp\_Err\_Op\_Pv(uint16\_t DeviceNo, uint32\_t PidNo, double \*SetPointValue, double \*Error, double \*OutputValue, double \*ProcessVariable)

#### 參數:

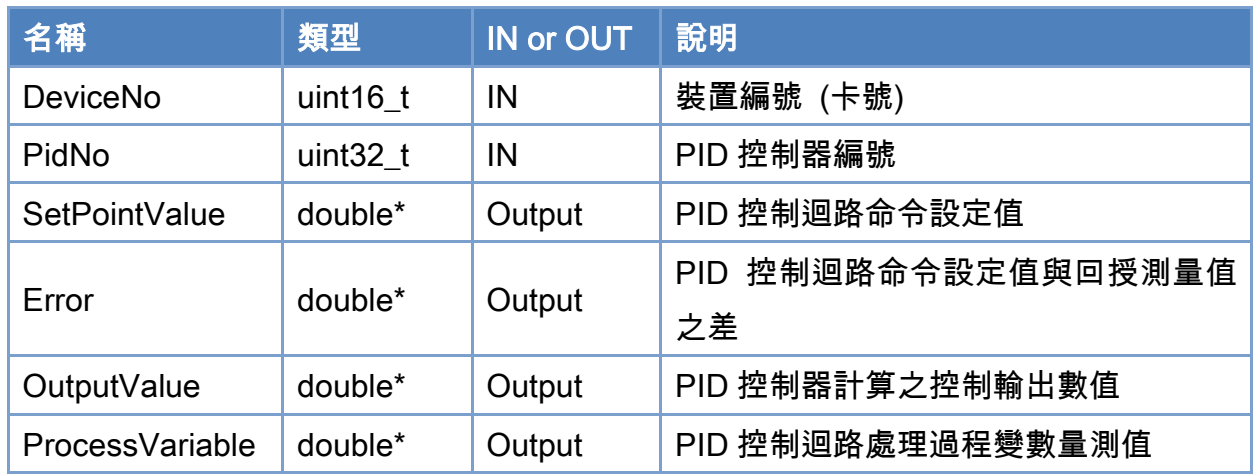

## 回傳值:

0: 函式執行成功。

其他: 請參考附錄"[函式錯誤回傳代碼](#page-860-0)"說明。

Copyright © 2018 ICP DAS CO., Ltd. All Rights Reserved. 4. 793 -

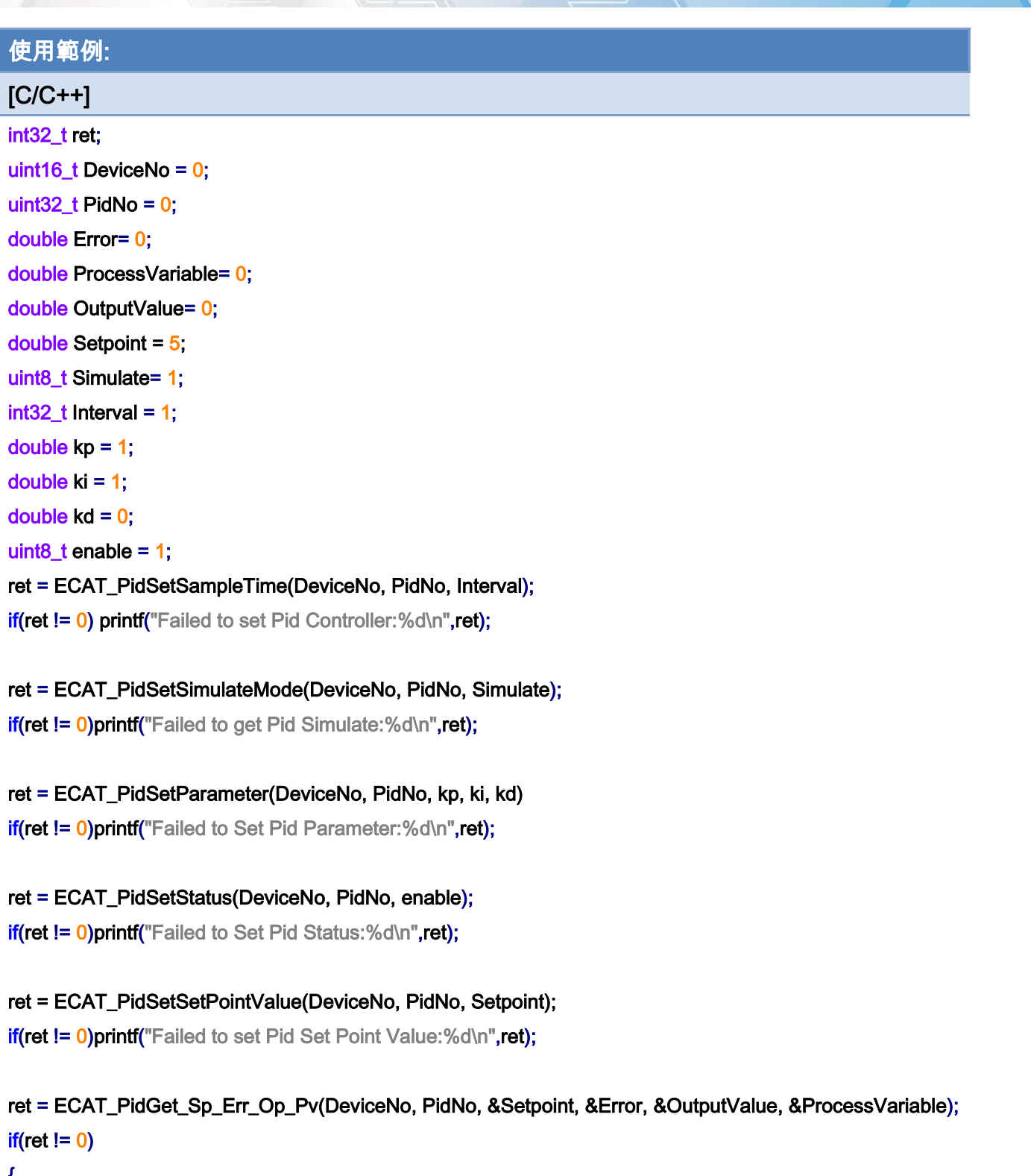

 $\left\{ \right.$ 

printf("Failed to Get Pid Sp\_Err\_Op\_Pv:%d\n",ret);

- }
- else

{

Copyright © 2018 ICP DAS CO., Ltd. All Rights Reserved. 4.1 1994 -

}

printf("Pid Set Point Value :%f \n", Setpoint); printf("Pid Error :%f \n", Error); printf("Pid OutputValue :%f \n", OutputValue); printf("Pid ProcessVariable:%f \n", ProcessVariable);

Copyright © 2018 ICP DAS CO., Ltd. All Rights Reserved. 4.1. 195 -

# 7.10. 史都華平台

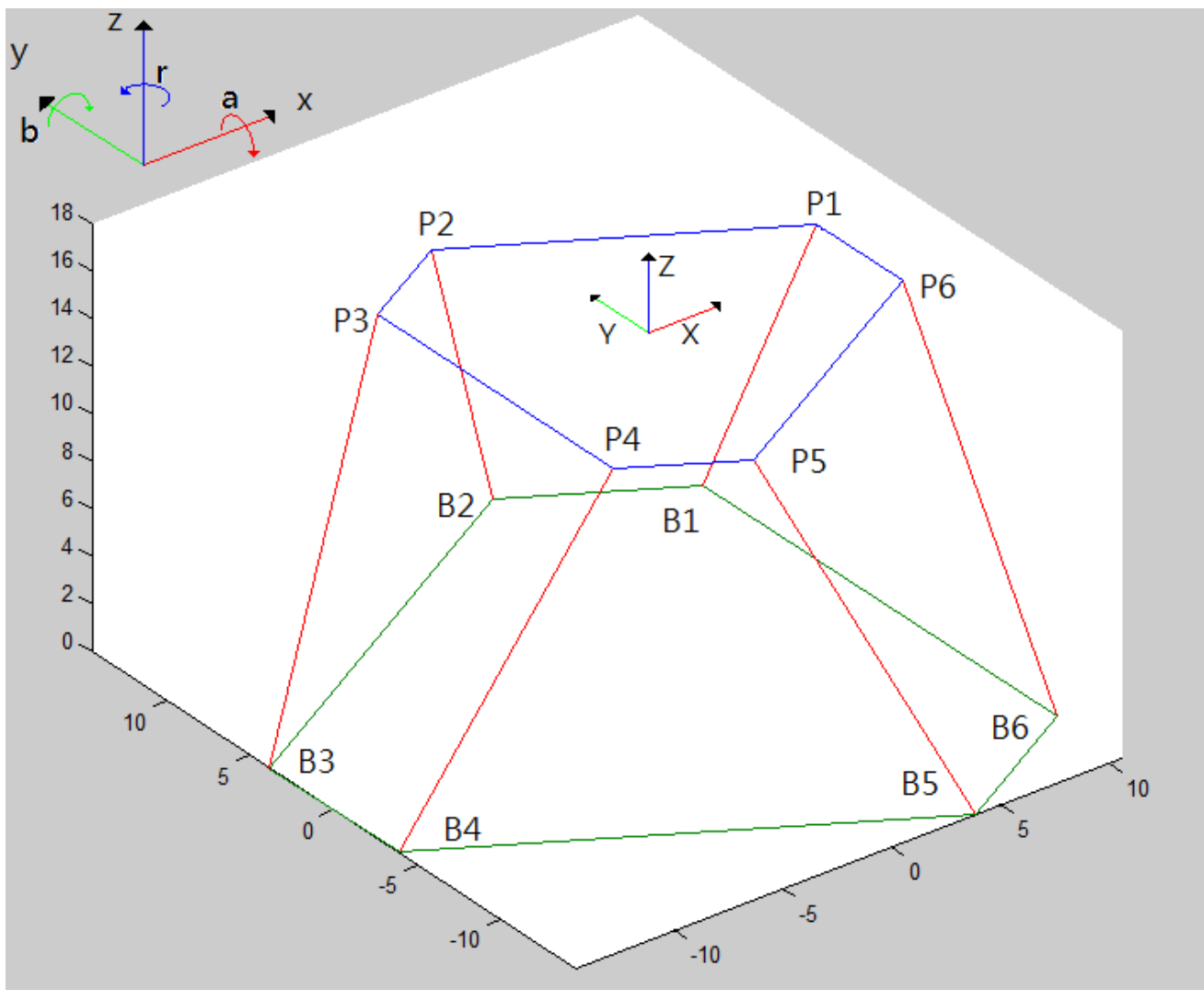

圖 7.2

<span id="page-795-0"></span>上平台:6 個節點所形成的平面,P1~P6 下平台:6 個節點所形成的平面,B1~B6

Copyright © 2018 ICP DAS CO., Ltd. All Rights Reserved. 4.1 196 -

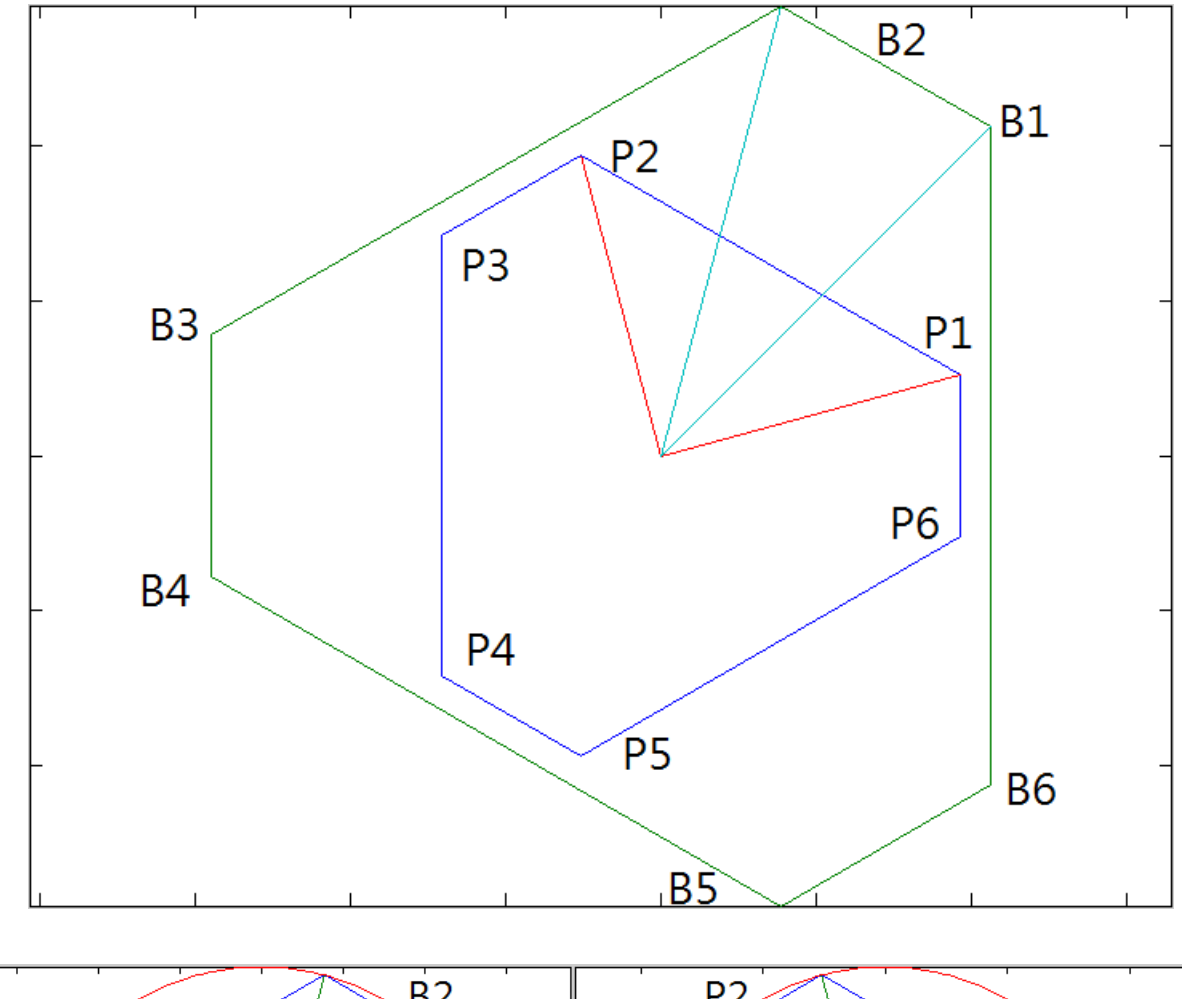

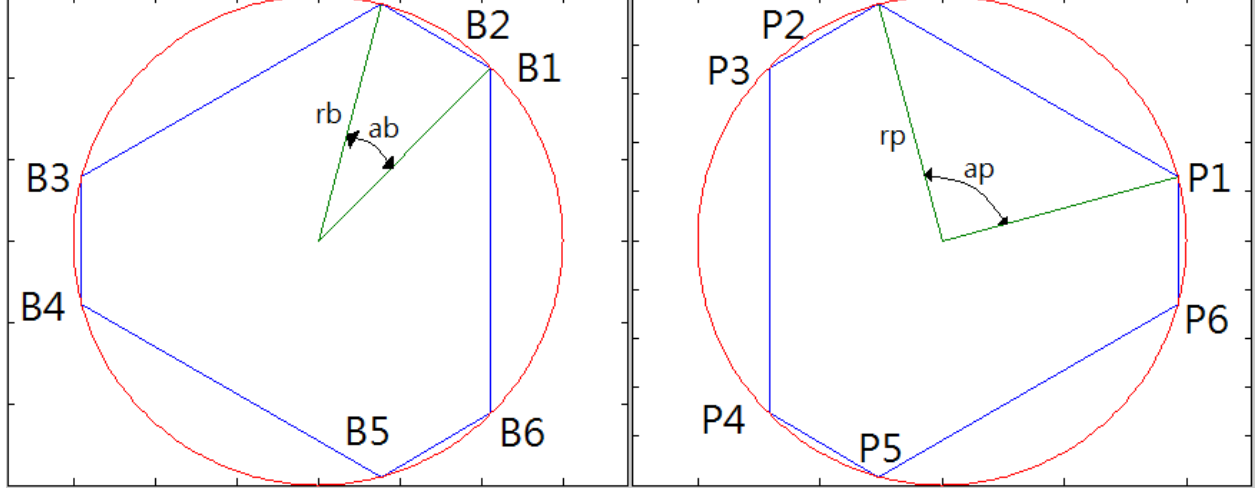

rb:下平台之半徑

ab:下平板 B1、B2 與中心點的夾角

rp:上平台之半徑

ap:上平板 P1、P2 與中心點的夾角

Copyright © 2018 ICP DAS CO., Ltd. All Rights Reserved. 4.197 -

## 7.10.1. ECAT\_McSetStewartPlatform\_M1

#### 說明:

設定史都華平台之幾何參數(方法 1)。

## 格式:

參數:

int32\_t ECAT\_McSetStewartPlatform\_M1(uint16\_t DeviceNo, double radiusB, double angleB, double radiusP, double angleP, double RodLength, double Max\_RodLength)

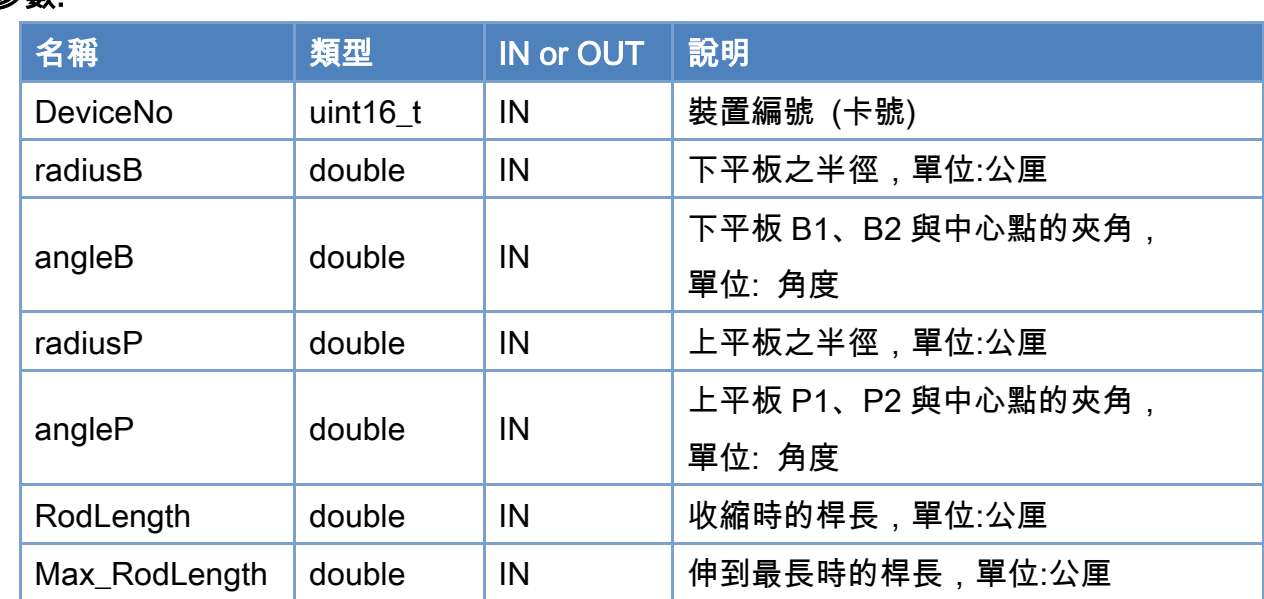

## 回傳值:

0: 函式執行成功。

其他: 請參考附錄"[函式錯誤回傳代碼](#page-860-0)"說明。

Copyright © 2018 ICP DAS CO., Ltd. All Rights Reserved. 4.1. 798 -

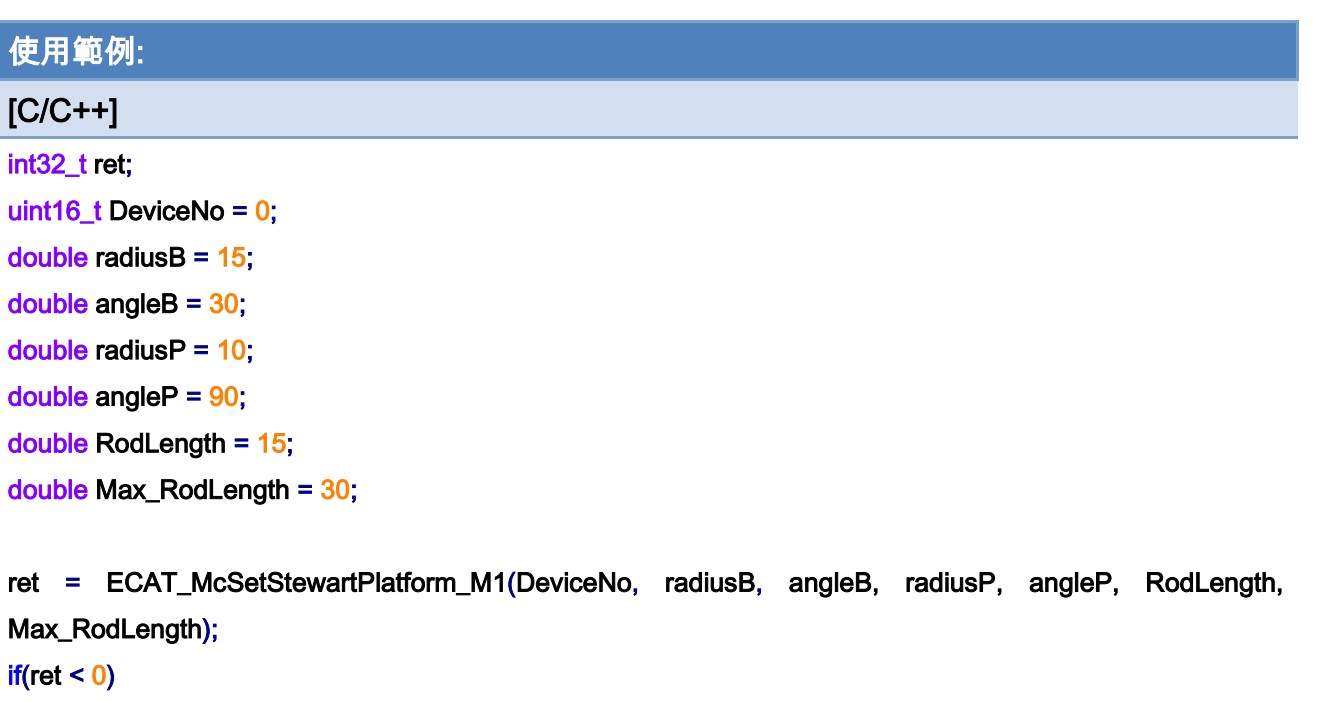

```
{
```
 printf("Failed to Set Stewart Platform:%d\n",ret); return;

}

Copyright © 2018 ICP DAS CO., Ltd. All Rights Reserved. - 799 -

## 7.10.2. ECAT\_McGetStewartPlatform\_M1

## 說明:

取得史都華平台之幾何參數(方法 1)。

## 格式:

int32\_t ECAT\_McGetStewartPlatform\_M1(uint16\_t DeviceNo, double \*radiusB, double \*angleB, double \*radiusP, double \*angleP, double \*RodLength, double \*Max\_RodLength)

### 參數:

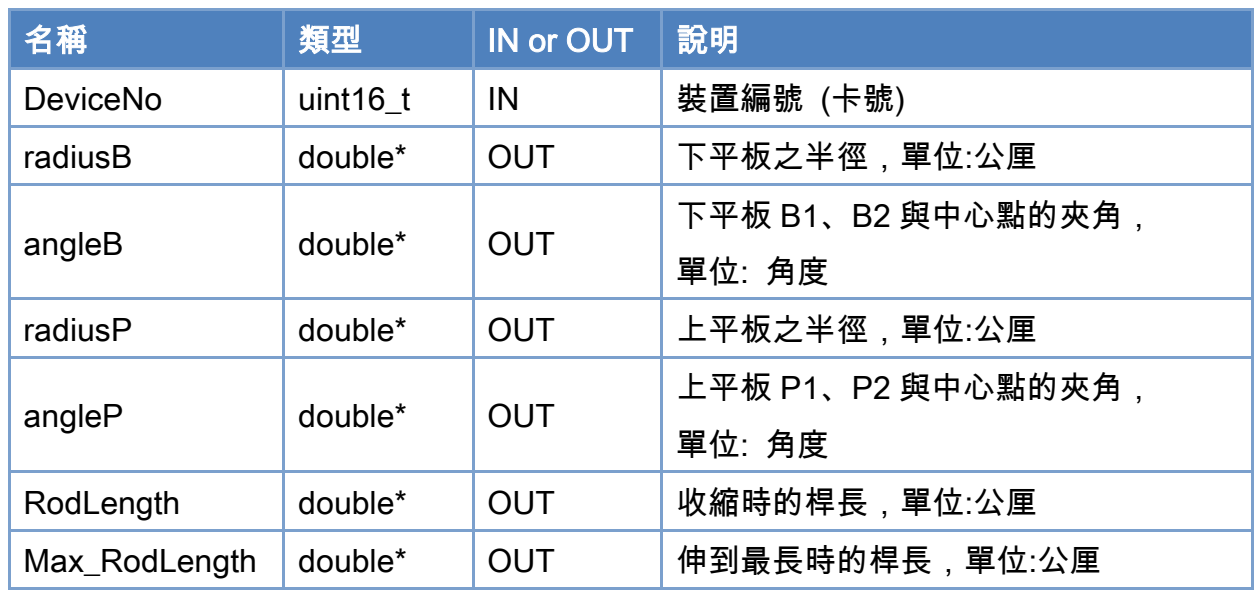

## 回傳值:

0: 函式執行成功。

其他: 請參考附錄"[函式錯誤回傳代碼](#page-860-0)"說明。

Copyright © 2018 ICP DAS CO., Ltd. All Rights Reserved. 49 1999 - 800 -

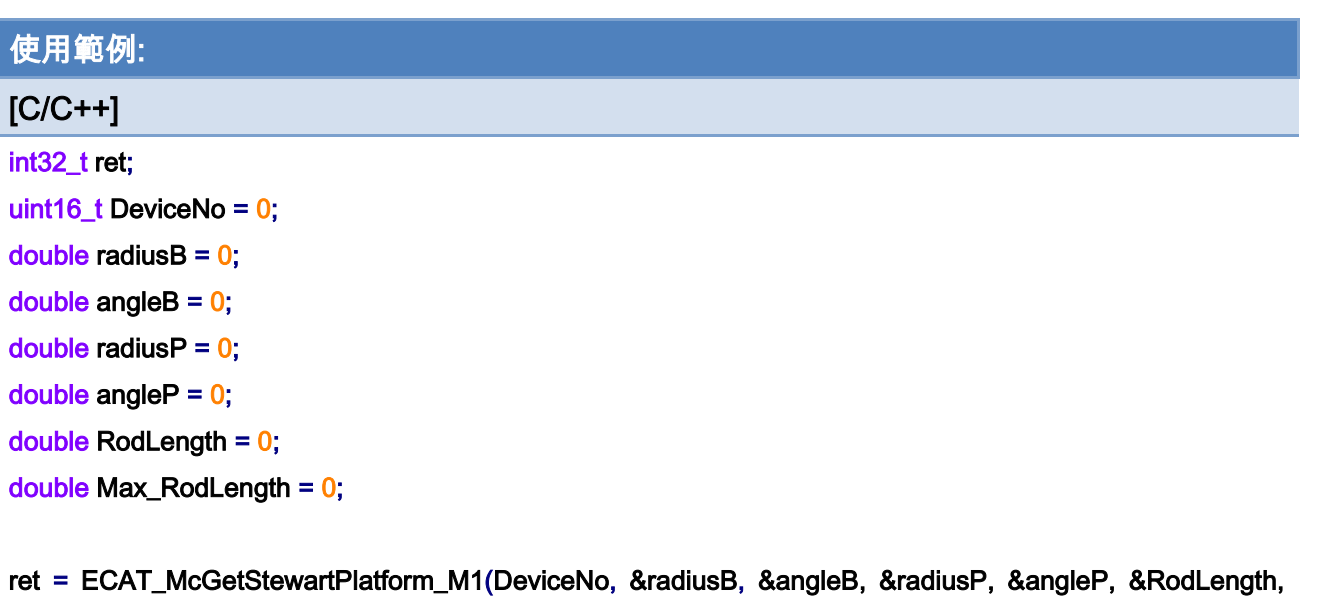

&Max\_RodLength);

```
if(ret < 0)printf("Failed to Get Stewart Platform:%d\n",ret);
     return;
```
}

{

Copyright © 2018 ICP DAS CO., Ltd. All Rights Reserved. 49 1 - 801 -

## 7.10.3. ECAT\_McSetStewartPlatform\_M2

#### 說明:

設定史都華平台之幾何參數(方法 2)。

## 格式:

int32\_t ECAT\_McSetStewartPlatform\_M2(uint16\_t DeviceNo, double Bx[], double By[], double Px[], double Py[], double Z0, double RodLength[], double Max\_RodLength[])

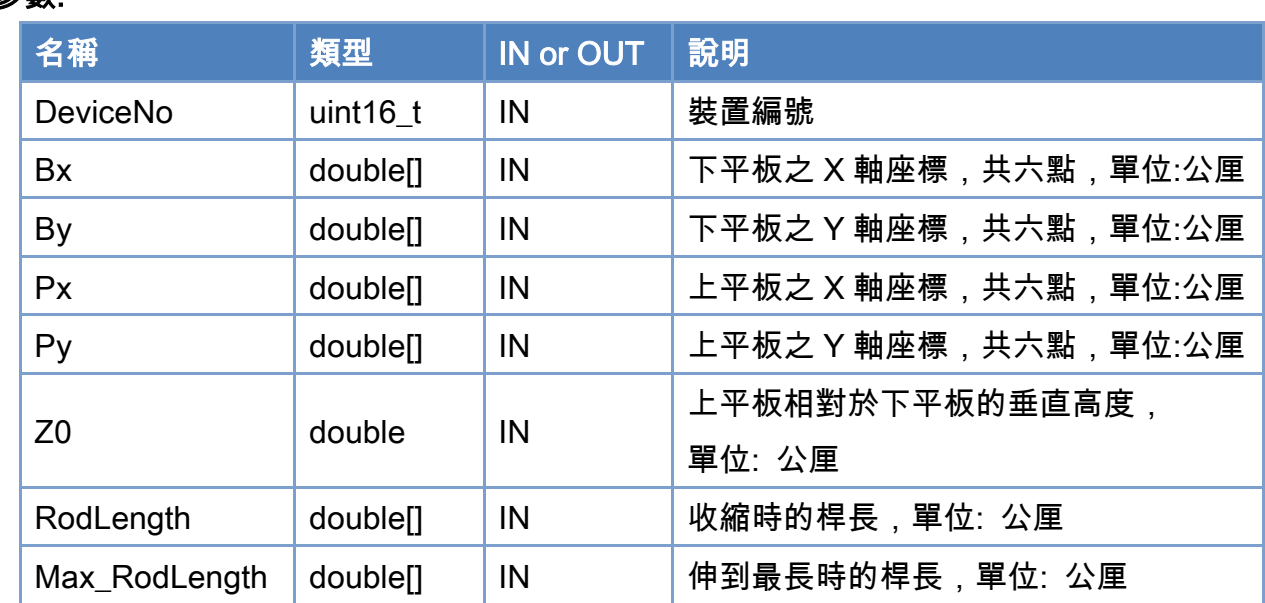

## 參數:

## 回傳值:

0: 函式執行成功。

其他: 請參考附錄"[函式錯誤回傳代碼](#page-860-0)"說明。

Copyright © 2018 ICP DAS CO., Ltd. All Rights Reserved. 49 1992 -

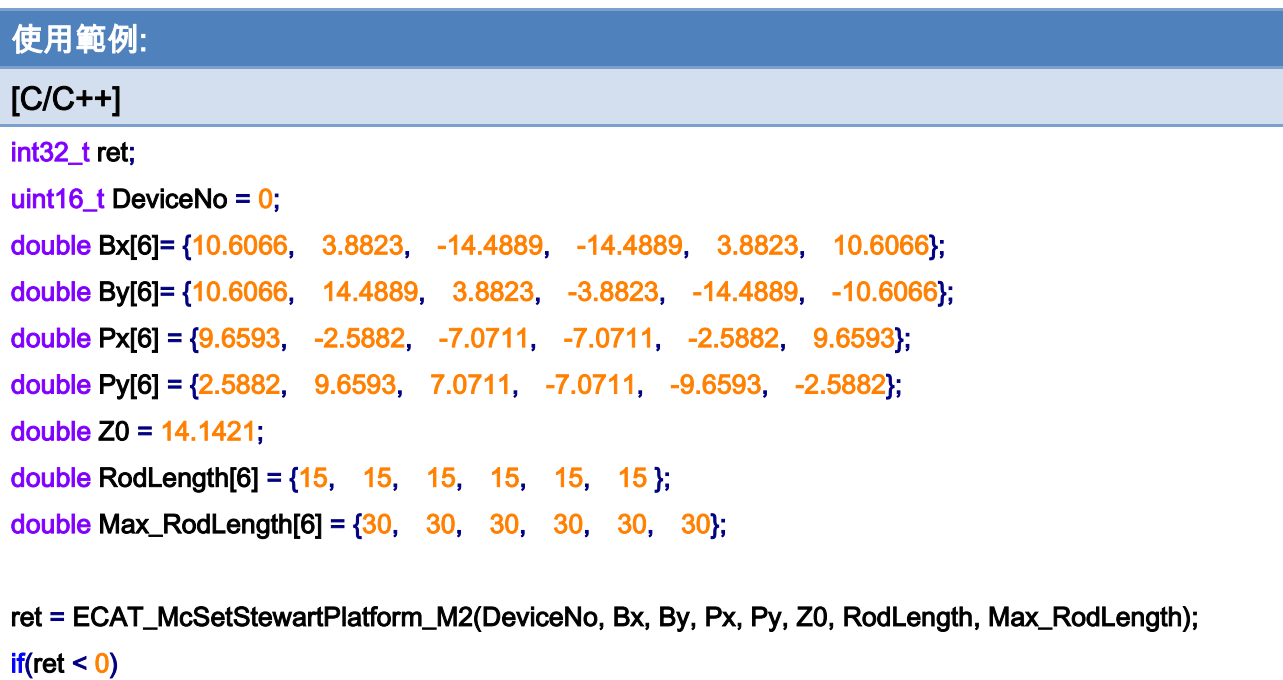

 printf("Failed to Set Stewart Platform:%d\n",ret); return;

}

{

Copyright © 2018 ICP DAS CO., Ltd. All Rights Reserved. 49 1999 - 803 -

## 7.10.4. ECAT\_McGetStewartPlatform\_M2

#### 說明:

取得史都華平台之幾何參數(方法 2)。

## 格式:

參數:

int32\_t ECAT\_McGetStewartPlatform\_M2(uint16\_t DeviceNo, double \*Bx, double \*By, double \*Px, double \*Py, double \*Z0, double \*RodLength, double \*Max\_RodLength)

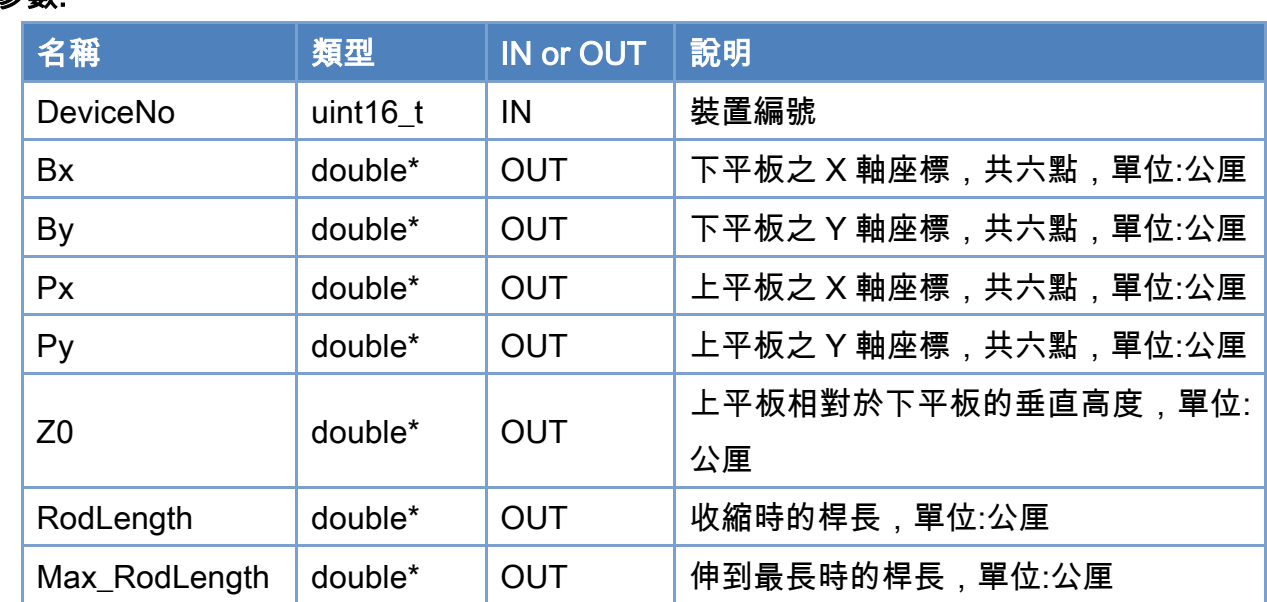

# 回傳值:

0: 函式執行成功。

其他: 請參考附錄"[函式錯誤回傳代碼](#page-860-0)"說明。

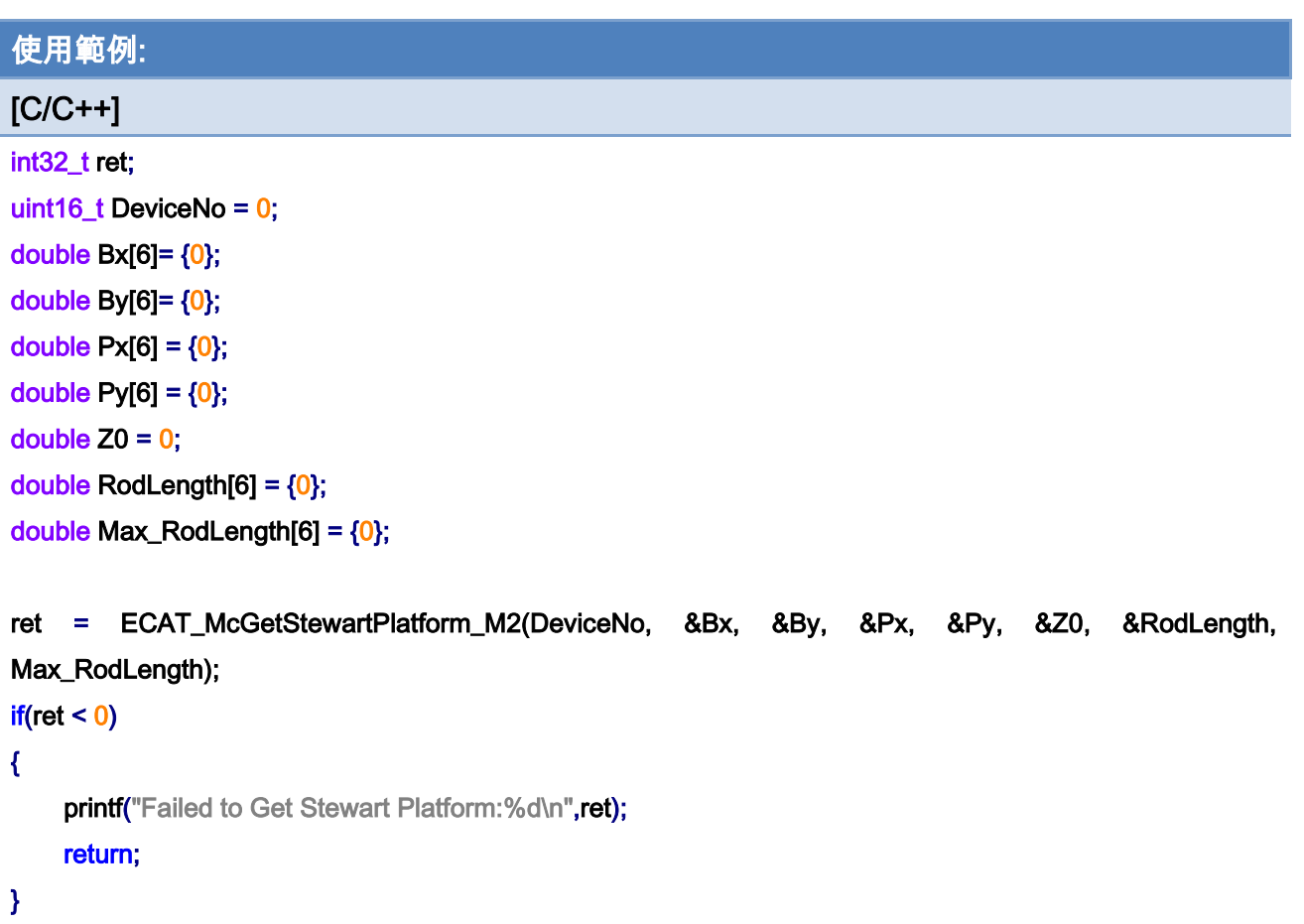

Copyright © 2018 ICP DAS CO., Ltd. All Rights Reserved. 49 1999 1999 -

# 7.10.5. ECAT\_McStwartPlatformMoveAbs\_PT

### 說明:

藉由輸入史都華平台的姿態和時間,開始指定群組絕對位置線性補間移動。 注意:線性補間移動是指馬達軸,而不是史都華平台在空間上直線運動。

## 格式:

int32\_t ECAT\_McStwartPlatformMoveAbs\_PT(uint16\_t DeviceNo, uint16\_t GroupNo, double Pose[], double \*Pos, double Time)

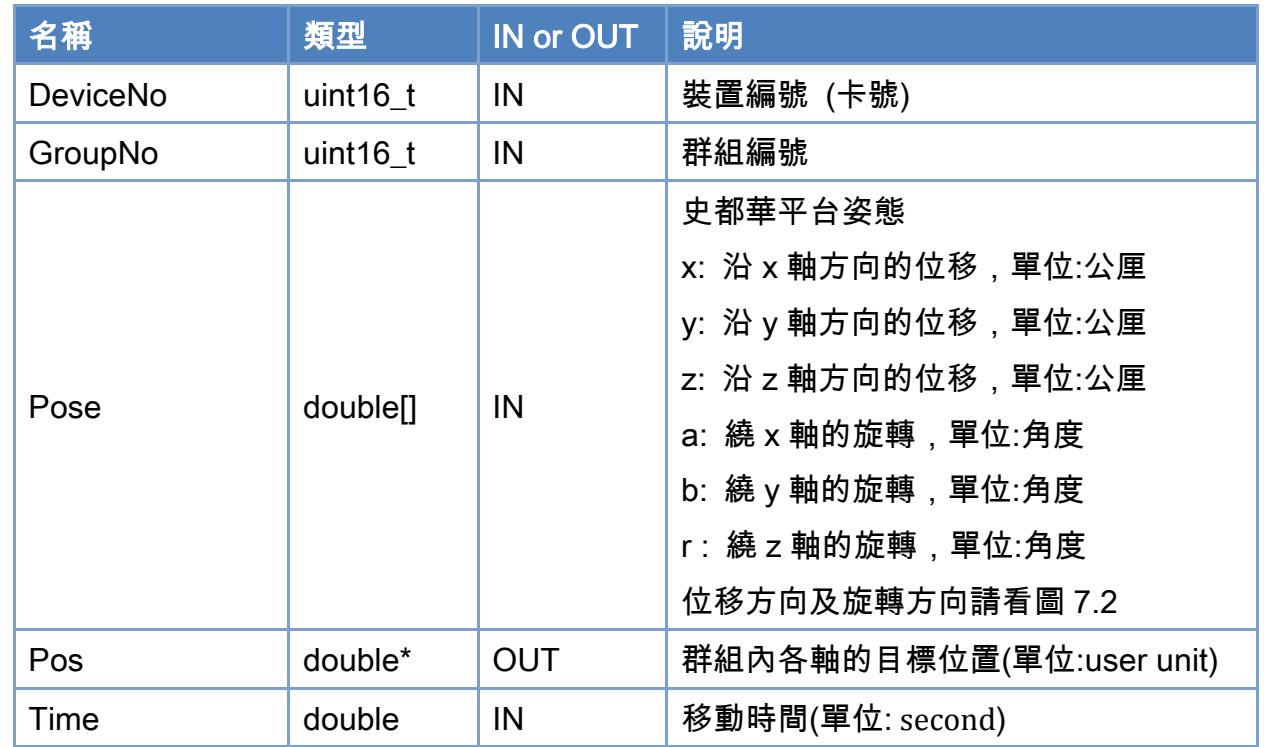

## 參數:

## 回傳值:

0: 函式執行成功。

其他: 請參考附錄"[函式錯誤回傳代碼](#page-860-0)"說明。

Copyright © 2018 ICP DAS CO., Ltd. All Rights Reserved. 4. 406 -

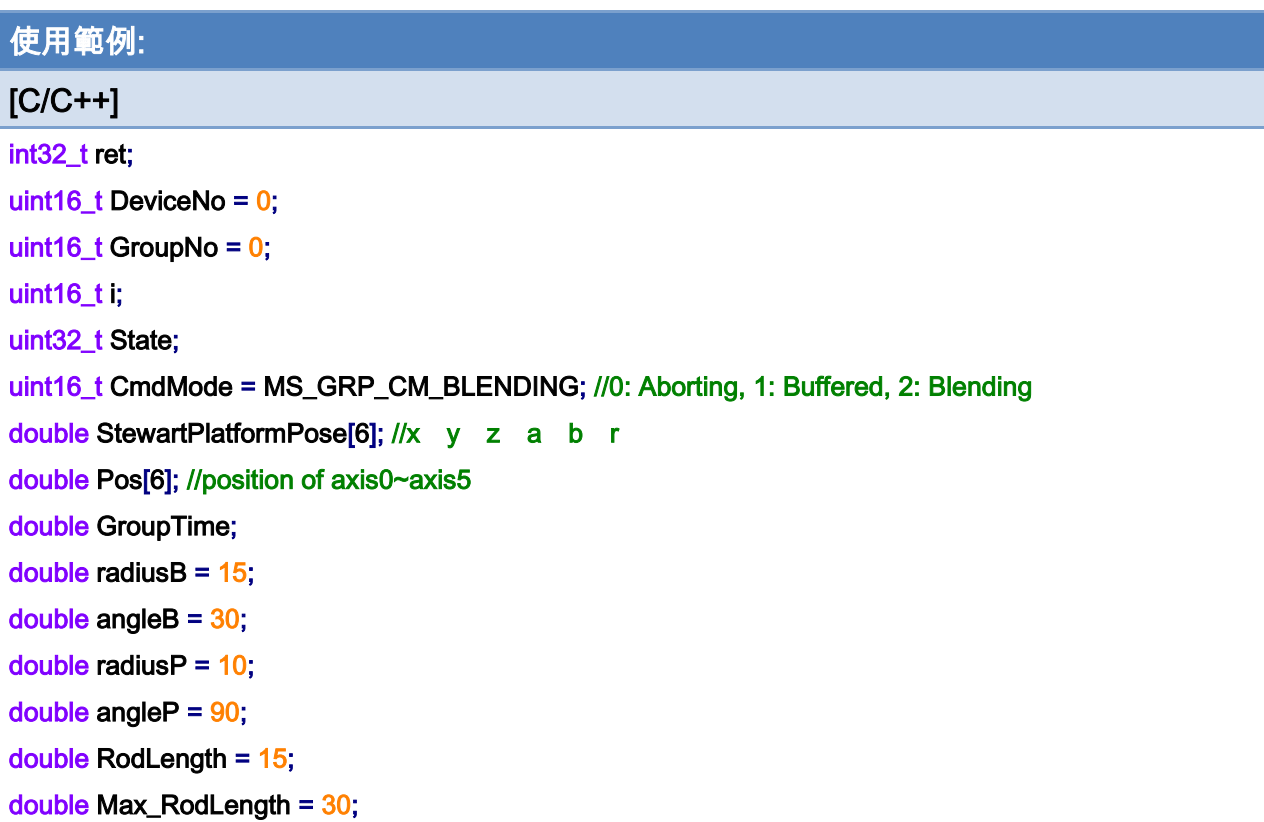

```
ret = ECAT_McSetStewartPlatform_M1(DeviceNo, radiusB, angleB, radiusP, angleP, RodLength, 
Max_RodLength);
```

```
if(ret < 0)printf("Failed to Set Stewart Platform:%d\n",ret);
     return;
```
}

{

```
for(i=0;i<6;i++) //6-axis Stewart Platform 
{ 
     ret = ECAT_McAddAxisToGroup(DeviceNo,GroupNo,i); 
    if(ret < 0){ 
         printf("Failed to add axis to group:%d\n",ret);
          return; 
    } 
}
```
ret = ECAT\_McSetGroupCmdMode(DeviceNo, GroupNo, CmdMode);

Copyright © 2018 ICP DAS CO., Ltd. All Rights Reserved. 49 1997 - 807 -

```
EtherCAT Master 軟體使用手冊
```

```
if(ret < 0){ 
    printf("Failed to set group command mode:%d\n",ret);
     return; 
} 
ret = ECAT_McGetGroupState(DeviceNo, GroupNo, &State); 
if(State == MC_GS_STANDBY) //Standby 
{ 
     StewartPlatformPose [0] = 0; // x 
     StewartPlatformPose [1] = 0; // y 
     StewartPlatformPose [2] = 1; // z 
     StewartPlatformPose [3] = 0; // a 
     StewartPlatformPose [4] = 0; // b 
    StewartPlatformPose [5] = 0; // r
     GroupTime = 1; 
     ret = ECAT_McStwartPlatformMoveAbs_PT(DeviceNo,GroupNo, StewartPlatformPose, &Pos, 
GroupTime); 
    if(ret < 0) { 
         printf("Failed to add group move line command:%d\n", ret);
     } 
     do 
     { 
          sleep(1); 
          ret = ECAT_McGetGroupState(DeviceNo, GroupNo, &State); 
     }while(State == MC_GS_MOVING) //Moving 
     if(State == MC_GS_STANDBY) //Standby 
         printf("Group move line successfully!\n");
     else if(State == MC_GS_ERRORSTOP) //Error Stop 
     { 
         printf("Group error stop\n");
     } 
}
```
Copyright © 2018 ICP DAS CO., Ltd. All Rights Reserved. 4. 408 -

Copyright © 2018 ICP DAS CO., Ltd. All Rights Reserved. - 809 -

# 7.11. 運動記錄

## 7.11.1. ECAT\_McSetMotionRecord

#### 說明:

設定是否記錄軸的真實位置、速度或是命令位置、速度,最多記錄 10 萬筆資料,每個通 訊週期記錄乙次。

注意:此函式不會將記錄筆數設為零,如需將記錄筆數清零,則請使用函式 [ECAT\\_McClearMotionRecord](#page-813-0)。

## 格式:

int32\_t ECAT\_McSetMotionRecord(uint16\_t DeviceNo, uint16\_t state)

### 參數:

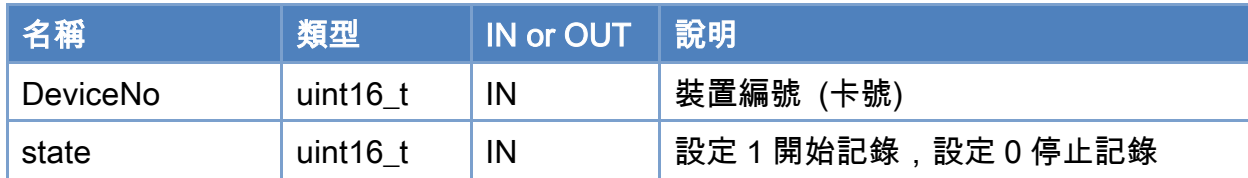

### 回傳值:

0: 函式執行成功。

其他: 請參考附錄"[函式錯誤回傳代碼](#page-860-0)"說明。

Copyright © 2018 ICP DAS CO., Ltd. All Rights Reserved. 4. 410 - 810 -

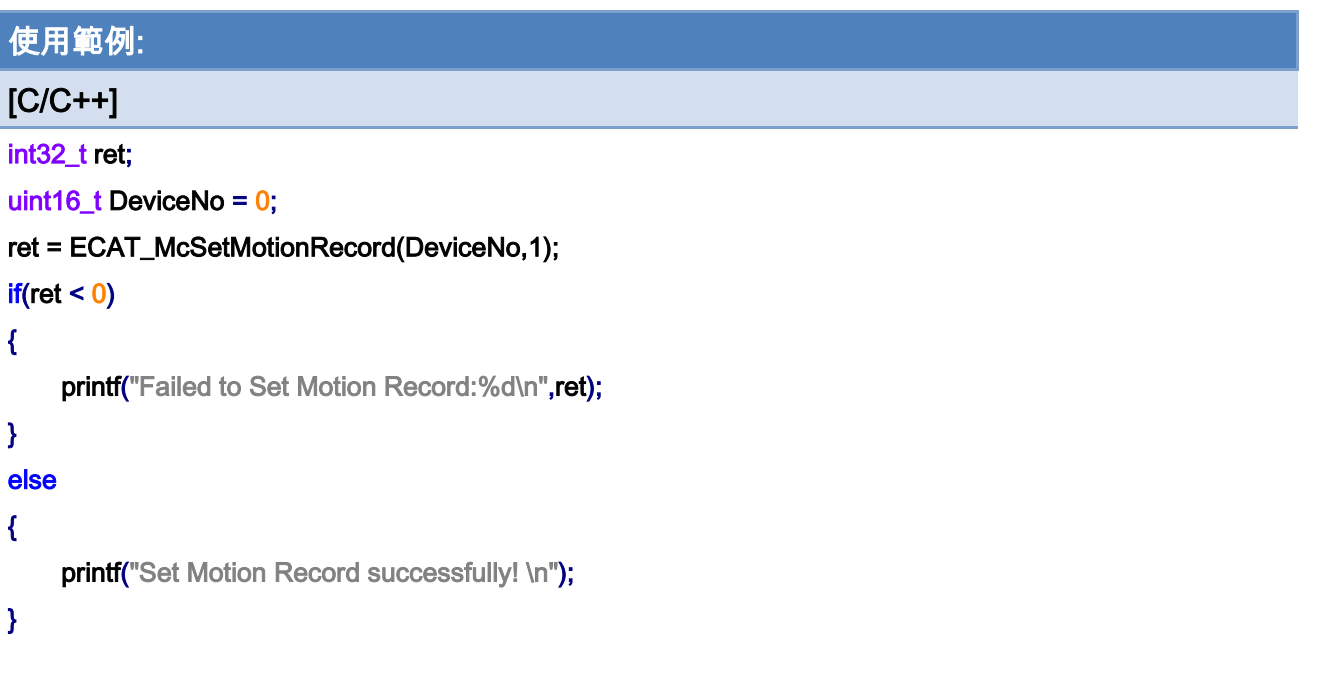

Copyright © 2018 ICP DAS CO., Ltd. All Rights Reserved. - 811 -

# 7.11.2. ECAT\_McGetMotionRecordState

### 說明:

讀取記錄狀態

## 格式:

int32\_t ECAT\_McGetMotionRecordState(uint16\_t DeviceNo, uint16\_t \*state, uint32\_t \*count)

#### 參數:

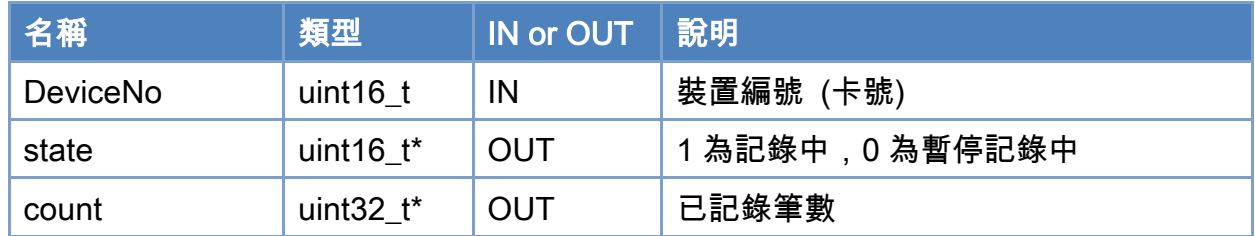

### 回傳值:

0: 函式執行成功。

其他: 請參考附錄"[函式錯誤回傳代碼](#page-860-0)"說明。

Copyright © 2018 ICP DAS CO., Ltd. All Rights Reserved. 412 - 812 -

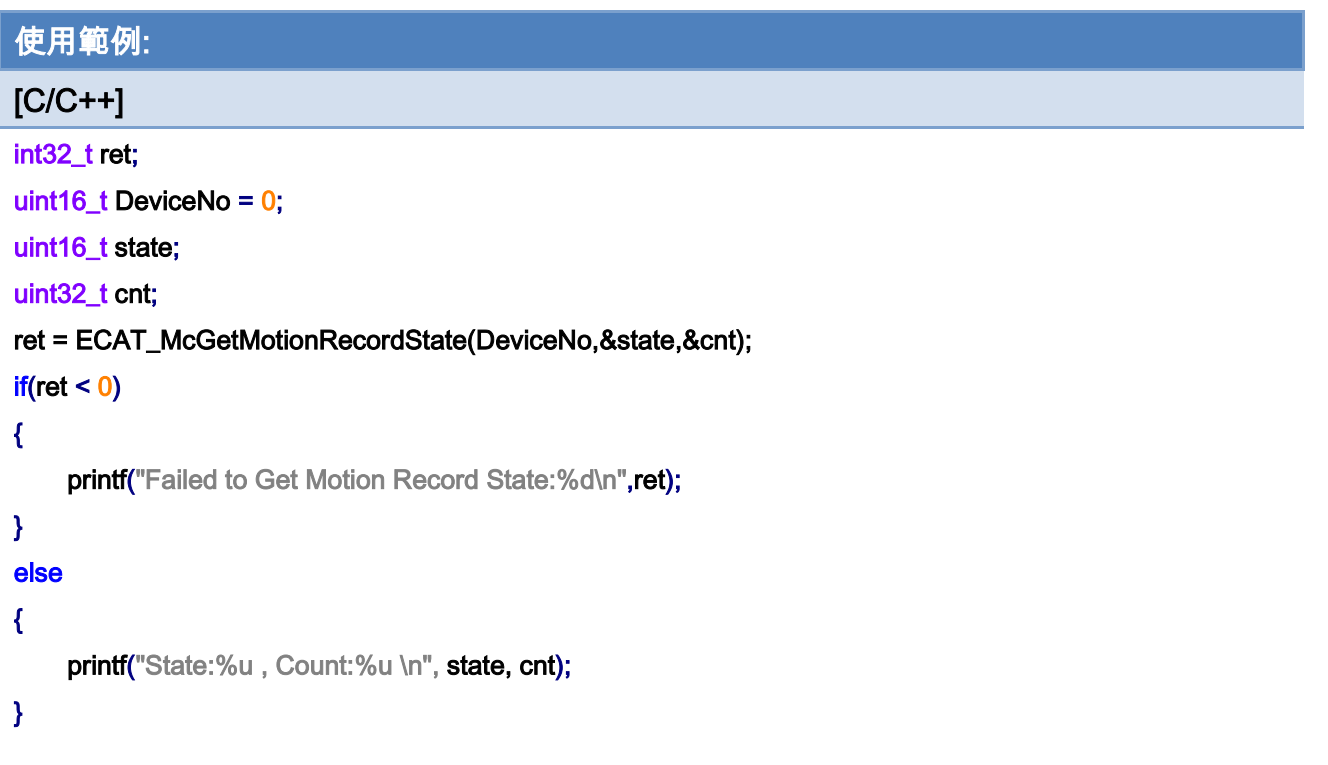

Copyright © 2018 ICP DAS CO., Ltd. All Rights Reserved. 413 -

# <span id="page-813-0"></span>7.11.3. ECAT\_McClearMotionRecord

### 說明:

將記錄筆數清零。

## 格式:

int32\_t ECAT\_McClearMotionRecord(uint16\_t DeviceNo)

### 參數:

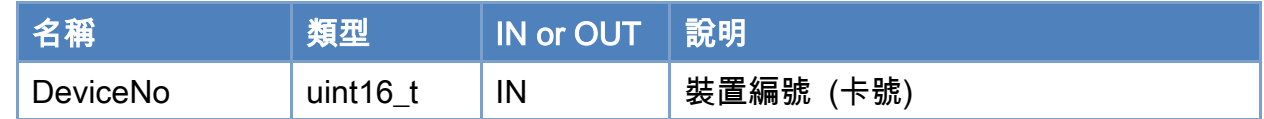

## 回傳值:

0: 函式執行成功。

其他: 請參考附錄"[函式錯誤回傳代碼](#page-860-0)"說明。

Copyright © 2018 ICP DAS CO., Ltd. All Rights Reserved. 4. 414 - 814 -

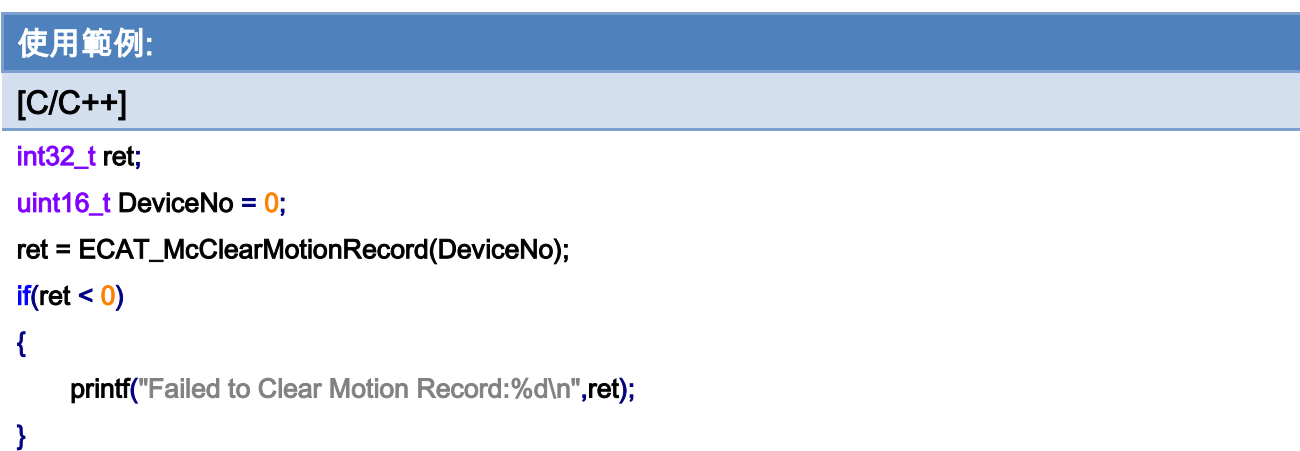

Copyright © 2018 ICP DAS CO., Ltd. All Rights Reserved. 49 15 -

# 7.11.4. ECAT\_McSetMotionRecordParam

### 說明:

設定運動記錄所要儲存的參數。位置、速度或是命令位置、速度,可任選兩種。

## 格式:

int32\_t ECAT\_McSetMotionRecordParam(uint16\_t DeviceNo, uint16\_t Value1, uint16\_t Value2)

### 參數:

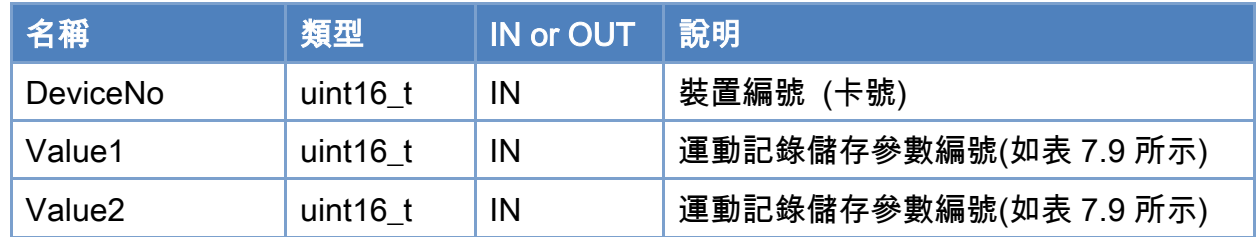

## 回傳值:

0: 函式執行成功。

其他: 請參考附錄"[函式錯誤回傳代碼](#page-860-0)"說明。

Copyright © 2018 ICP DAS CO., Ltd. All Rights Reserved. 4. 416 - 816 -

### <span id="page-816-0"></span>表 7.9: 運動記錄儲存參數

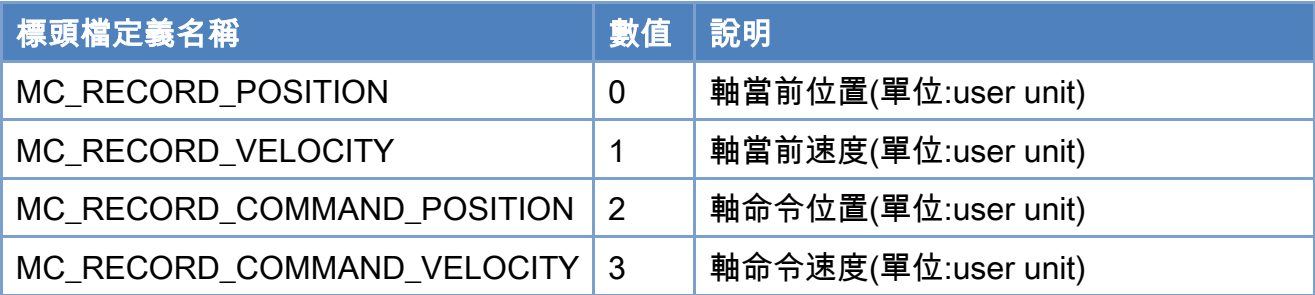

## 使用範例:

## $[**C/C++**]$ int32\_t ret; uint16\_t DeviceNo = 0; uint16\_t Value1= MC\_RECORD\_POSITION; uint16\_t Value2= MC\_RECORD\_VELOCITY; ret = ECAT\_McSetMotionRecordParam(DeviceNo, Value1, Value2);  $if(ret < 0)$ { printf("Failed to set motion record parameters:%d\n",ret); }

```
ret = ECAT_McSetMotionRecord(DeviceNo,1);
```
#### $if(ret < 0)$

printf("Failed to Set Motion Record:%d\n",ret);

Copyright © 2018 ICP DAS CO., Ltd. All Rights Reserved. 417 - 817 -

# 7.11.5. ECAT\_McGetMotionRecordParam

## 說明:

取得運動記錄所要儲存的參數。

## 格式:

int32\_t ECAT\_McGetMotionRecordParam(uint16\_t DeviceNo, uint16\_t \*Value1, uint16\_t \*Value2)

### 參數:

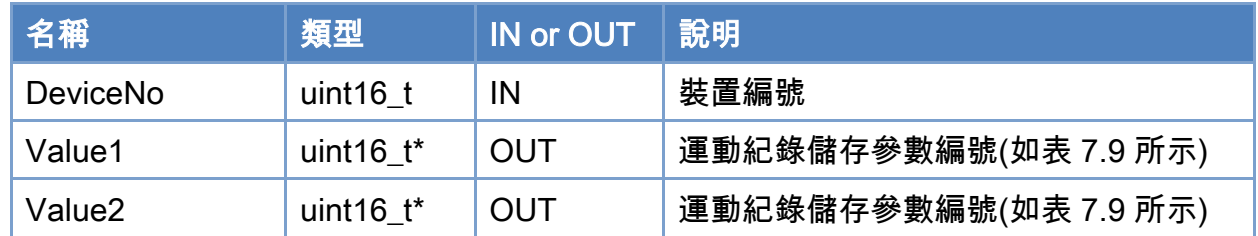

### 回傳值:

0: 函式執行成功。

其他: 請參考附錄"[函式錯誤回傳代碼](#page-860-0)"說明。

Copyright © 2018 ICP DAS CO., Ltd. All Rights Reserved. 49 18 -

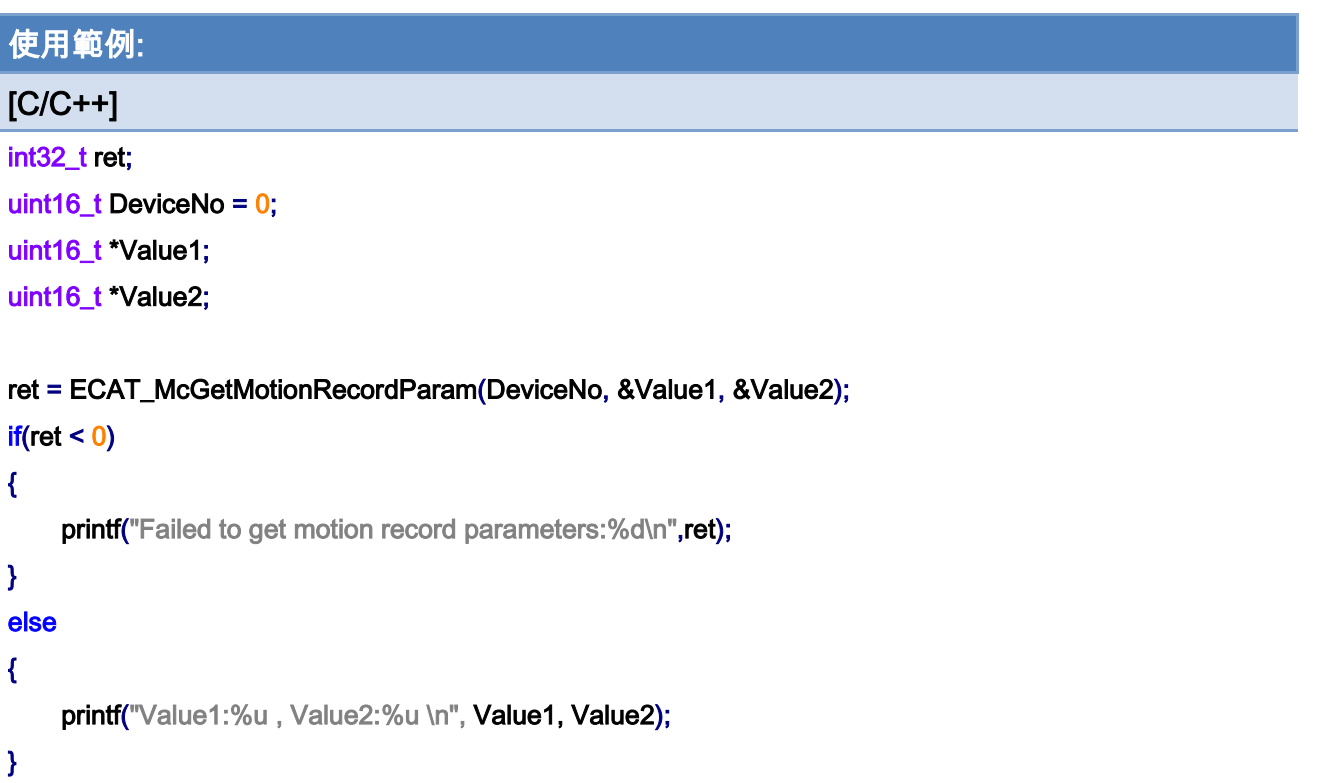

Copyright © 2018 ICP DAS CO., Ltd. All Rights Reserved. 49 - 819 -

## 7.11.6. ECAT\_McGetMotionRecordValue

### 說明:

取得指定記錄筆數及軸號之儲存數值。

注意:將 AxisNo 設為 65535 時,可以一次取得所有軸的儲存數值。

## 格式:

int32\_t ECAT\_McGetMotionRecordValue(uint16\_t DeviceNo, uint32\_t CountNo, uint16\_t AxisNo, float \*Value1, float \*Value2)

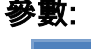

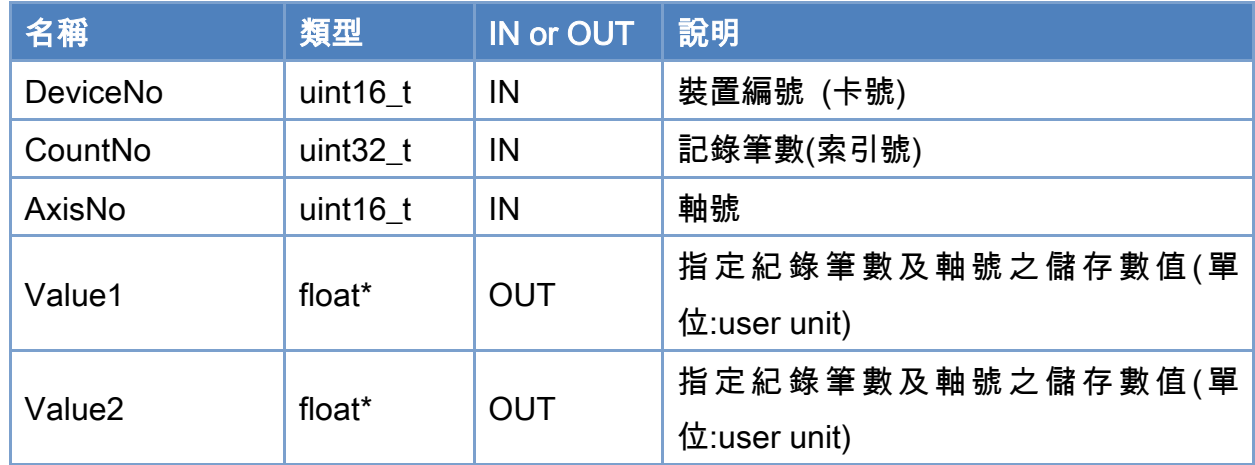

## 回傳值:

0: 函式執行成功。

其他: 請參考附錄"[函式錯誤回傳代碼](#page-860-0)"說明。

Copyright © 2018 ICP DAS CO., Ltd. All Rights Reserved. 4. 420 -

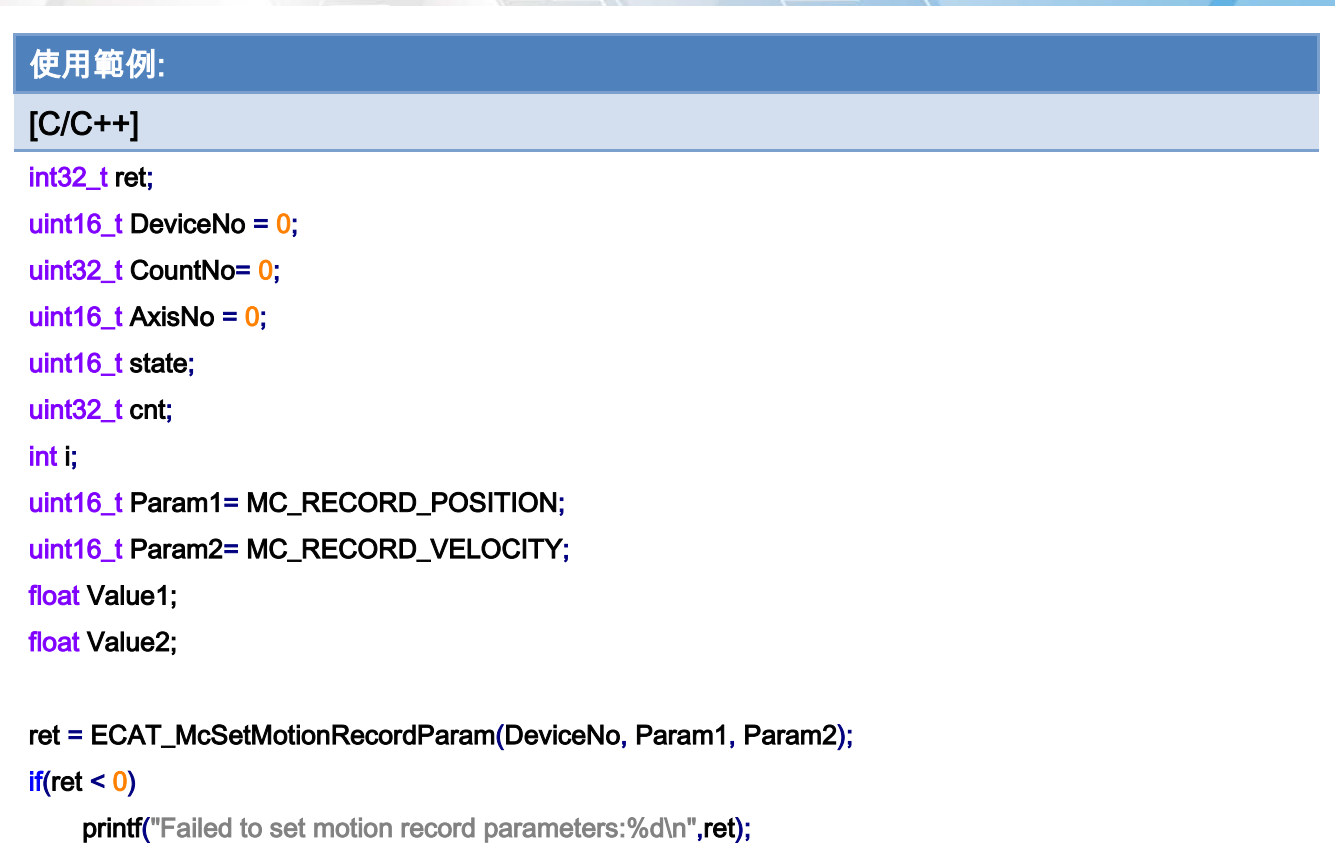

#### ret = ECAT\_McSetMotionRecord(DeviceNo,1); // start record

#### $if(ret < 0)$

printf("Failed to Set Motion Record:%d\n",ret);

Sleep(1000); //wait for record something…

#### ret = ECAT\_McSetMotionRecord(DeviceNo,0); // stop record

#### $if(ret < 0)$

printf("Failed to Set Motion Record:%d\n",ret);

```
ret = ECAT_McGetMotionRecordState(DeviceNo,&state,&cnt); // get record count
```
#### $if(ret < 0)$

printf("Failed to Get Motion Record State:%d\n",ret);

#### $for(i=0; i< \text{cnt}; i++)$

#### {

 ret = ECAT\_McGetMotionRecordValue(DeviceNo, i , AxisNo, &Value1, &Value2);  $if(ret < 0)$ 

#### {

}

printf("Failed to get motion record value:%d\n",ret);

Copyright © 2018 ICP DAS CO., Ltd. All Rights Reserved. 4. 421 - 821 -

```
else 
    { 
         printf("Axis Value1:%f, Value2:%f \n", Value1, Value2);
    } 
} 
ret = ECAT_McClearMotionRecord(DeviceNo); 
if(ret < 0) printf("Failed to Clear Motion Record:%d\n",ret);
```
}

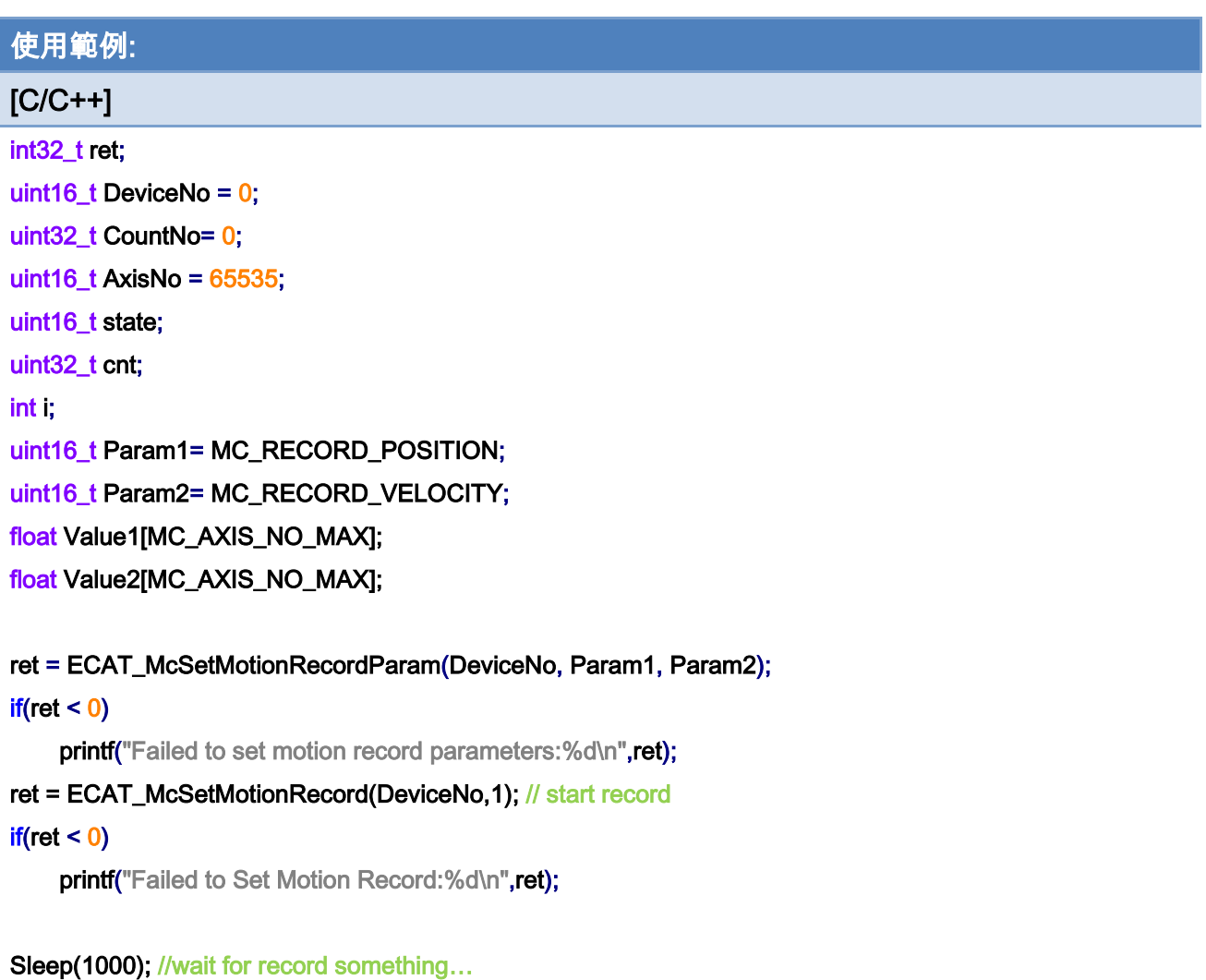

ret = ECAT\_McSetMotionRecord(DeviceNo,0); // stop record  $if(ret < 0)$ 

Copyright © 2018 ICP DAS CO., Ltd. All Rights Reserved. 4. 422 -

```
printf("Failed to Set Motion Record:%d\n",ret);
ret = ECAT_McGetMotionRecordState(DeviceNo,&state,&cnt); // get record count 
if(ret < 0)printf("Failed to Get Motion Record State:%d\n",ret);
for(i=0; i< cnt; i++)
{ 
     ret = ECAT_McGetMotionRecordValue(DeviceNo, i , AxisNo, Value1, Value2); 
    if(ret < 0){ 
         printf("Failed to get motion record value:%d\n",ret);
    } 
    else 
    { 
          for( j=0; j< MC_AXIS_NO_MAX; j++) 
         { 
              printf("Axis Value1:%f, Value2:%f \n", Value1[j], Value2[j]);
         } 
    } 
} 
ret = ECAT_McClearMotionRecord(DeviceNo); 
if(ret < 0)
    printf("Failed to Clear Motion Record:%d\n",ret);
```
}

Copyright © 2018 ICP DAS CO., Ltd. All Rights Reserved. 4. 423 -

# 7.11.7. ECAT\_McGetMotionRecordValueEx

### 說明:

取得指定記錄筆數及軸號之儲存數值。

## 格式:

參數:

int32\_t ECAT\_McGetMotionRecordValueEx(uint16\_t DeviceNo, uint32\_t CountNo, uint16\_t Count, uint16\_t AxisNo, float \*Value1, float \*Value2, uint16\_t \*ActualCount)

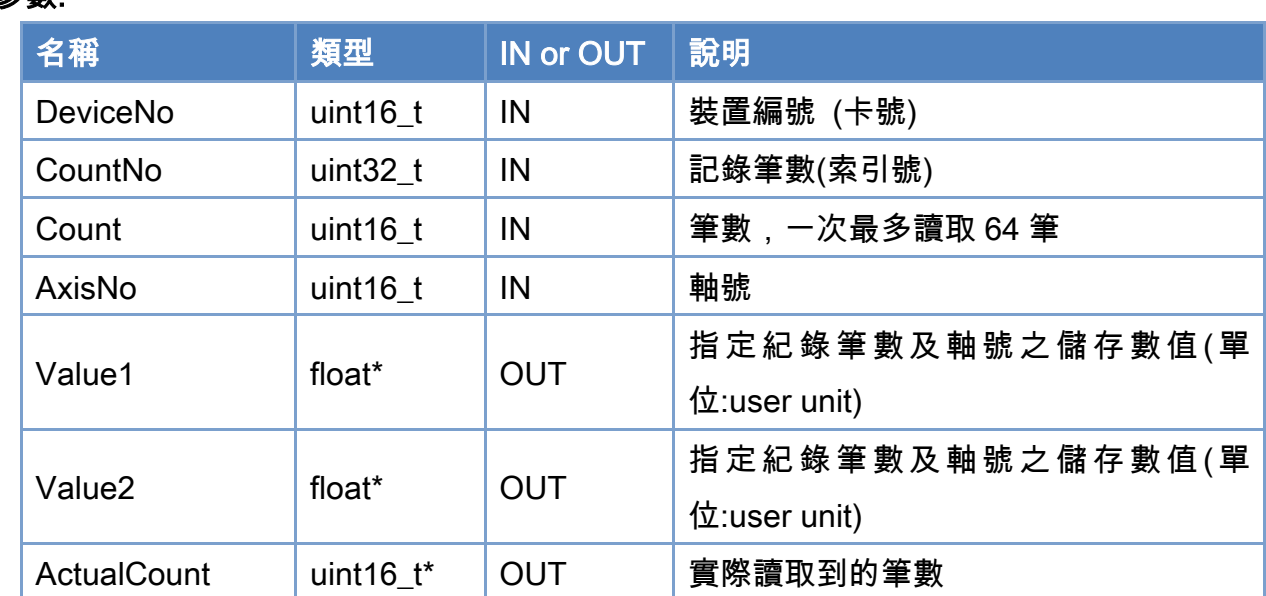

## 回傳值:

0: 函式執行成功。

其他: 請參考附錄"[函式錯誤回傳代碼](#page-860-0)"說明。

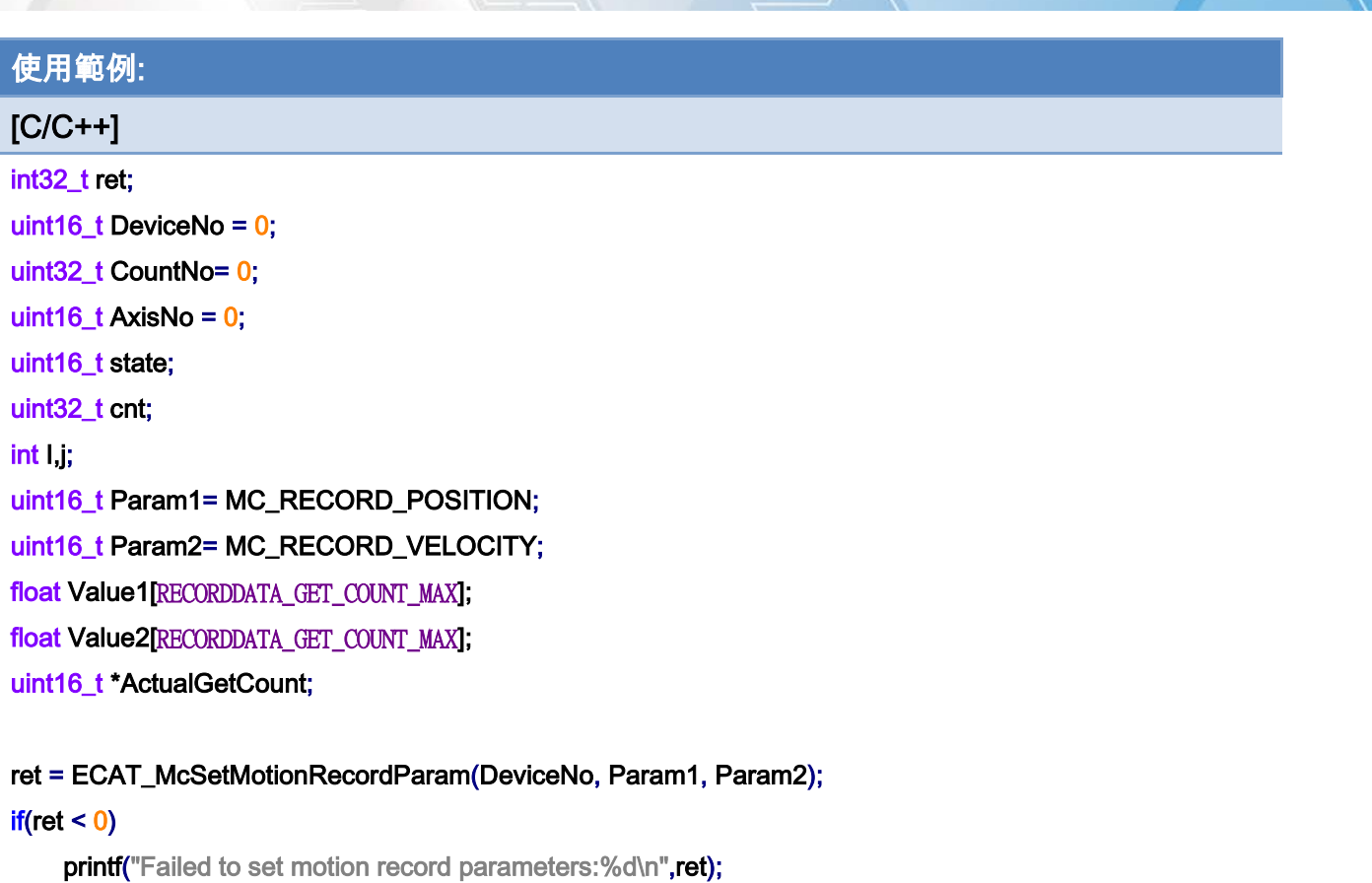

ret = ECAT\_McSetMotionRecord(DeviceNo,1); // start record

#### $if(ret < 0)$

printf("Failed to Set Motion Record:%d\n",ret);

Sleep(1000); //wait for record something…

ret = ECAT\_McSetMotionRecord(DeviceNo,0); // stop record

#### if(ret  $< 0$ )

printf("Failed to Set Motion Record:%d\n",ret);

ret = ECAT\_McGetMotionRecordState(DeviceNo,&state,&cnt); // get record count

```
if(ret < 0)
```
printf("Failed to Get Motion Record State:%d\n",ret);

for(i=0;i< cnt;i+= RECORDDATA\_GET\_COUNT\_MAX)

{

 ret = ECAT\_McGetMotionRecordValueEx(DeviceNo, i , RECORDDATA\_GET\_COUNT\_MAX, AxisNo, Value1, Value2, &ActualGetCount);

 $if(ret < 0)$ 

{

Copyright © 2018 ICP DAS CO., Ltd. All Rights Reserved. 4. 425 -

}

```
printf("Failed to get motion record value:%d\n",ret);
    } 
    else 
    { 
         for(j=0; j< ActualGetCount; j++) 
         { 
              printf("Axis Value1:%f, Value2:%f \n", Value1[ j], Value2[ j]);
         } 
    } 
} 
ret = ECAT_McClearMotionRecord(DeviceNo); 
if(ret < 0)printf("Failed to Clear Motion Record:%d\n",ret);
```
Copyright © 2018 ICP DAS CO., Ltd. All Rights Reserved. 4. 4826 -

# 7.12. 事件觸發

在 PC 上要檢查控制卡內的某些狀態變化的方式是將資料讀回來再檢查。但這樣的方式比 較浪費 PC 的 CPU 運算時間。為了減輕 PC 負擔,同時讓系統的反應加快,在 ECAT-M801 裡面有提供對 PC 發出事件 (event) 的方法。程式裡要事先設定要觸發事件的條件,然後就可 以讓程式進入等待狀態。在等待的過程中,該程式 (或線程,thread) 是不會占用 PC 的 CPU 資源,系統於事件發生後就會馬上讓等待的程式醒來處理。

觸發事件的條件目前有位置的比較、單一 DI 變化、多個 DI 變化,以及運動狀態檢查。最 多可以有 32 個觸發事件可以設定。基本上,觸發條件成立後,會自動禁用 (disabled)。如果 還要再次使用該事件觸發,則必須在處理的程式裡再次設定為啟用 (enabled)。

ECAT\_SetTimer() 其實是一種時間是件觸發,但是與一般事件觸發用法有些不同: Timer 事件一旦啟用就會持續週期觸發,不用再重設一次啟用。而這裡的事件每次都必須再被設定啟 用才能連續使用。

程式裡可以使用一個 event,當該事件成立後去設定或啟用另一個性質不同的 event。這 樣可以讓系統執行一連串複雜的動作。

Copyright © 2018 ICP DAS CO., Ltd. All Rights Reserved. 4. 427 -

## 7.12.1. ECAT\_EvEnableEvent

## 說明:

啟用事件。

注:所有事件被觸發後會回到禁用狀態。

## 格式:

int32\_t ECAT\_EvEnableEvent(uint16\_t DeviceNo, uint16\_t EventID)

## 參數:

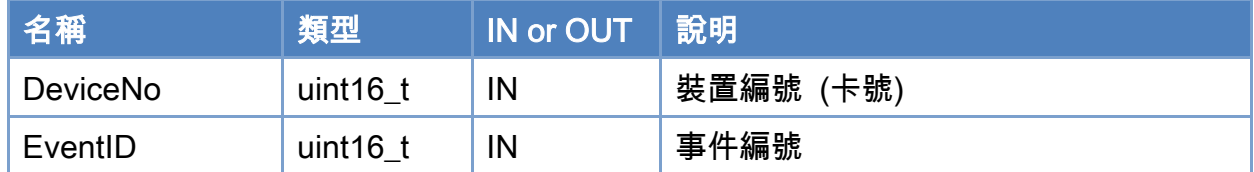

### 回傳值:

0: 函式執行成功。

其他: 請參考附錄"[函式錯誤回傳代碼](#page-860-0)"說明。

Copyright © 2018 ICP DAS CO., Ltd. All Rights Reserved. 4. 4828 -
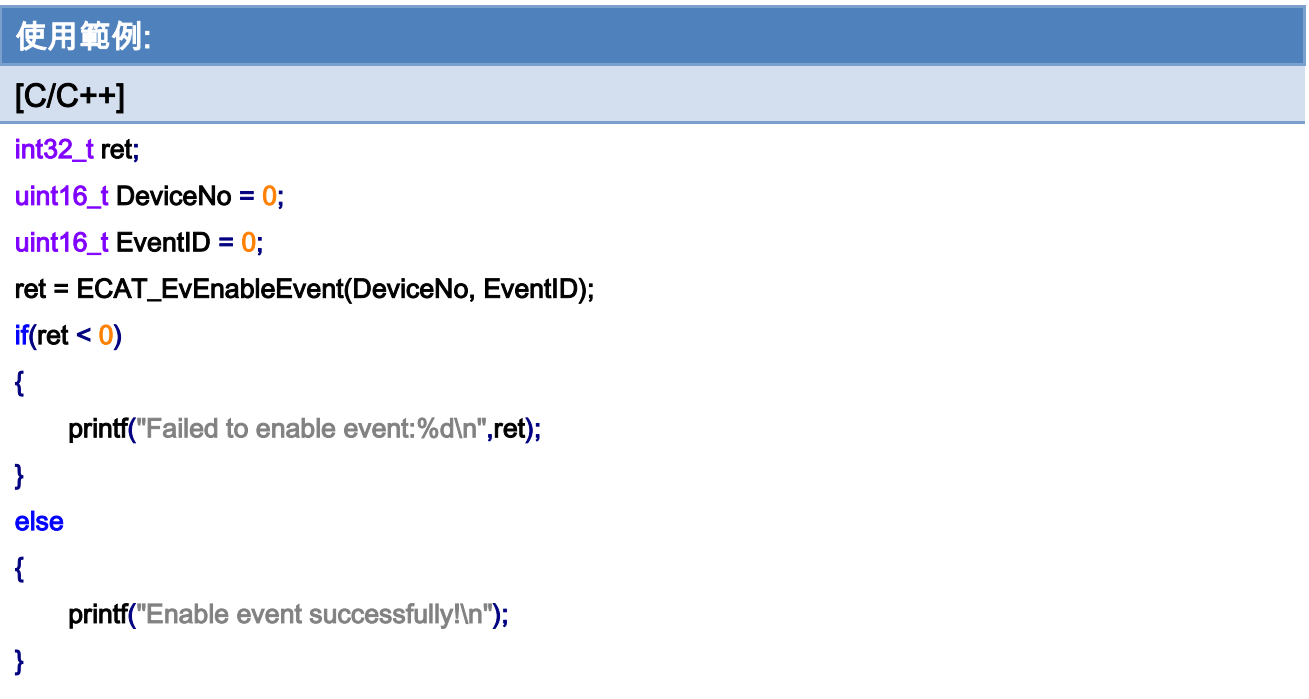

Copyright © 2018 ICP DAS CO., Ltd. All Rights Reserved. - 829 -

### 7.12.2. ECAT\_EvDisableEvent

#### 說明:

禁用事件。

#### 格式:

int32\_t ECAT\_EvDisableEvent(uint16\_t DeviceNo, uint16\_t EventID)

#### 參數:

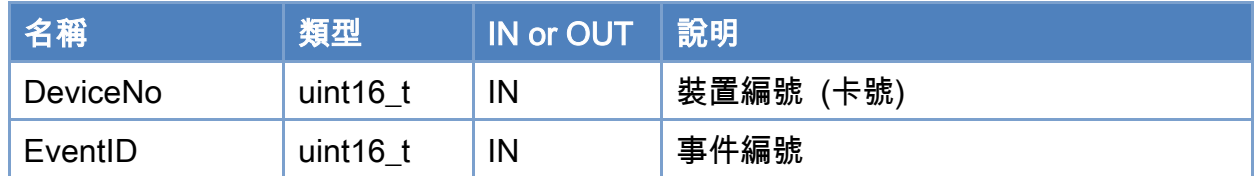

#### 回傳值:

0: 函式執行成功。

其他: 請參考附錄"[函式錯誤回傳代碼](#page-860-0)"說明。

Copyright © 2018 ICP DAS CO., Ltd. All Rights Reserved. 4. 1830 -

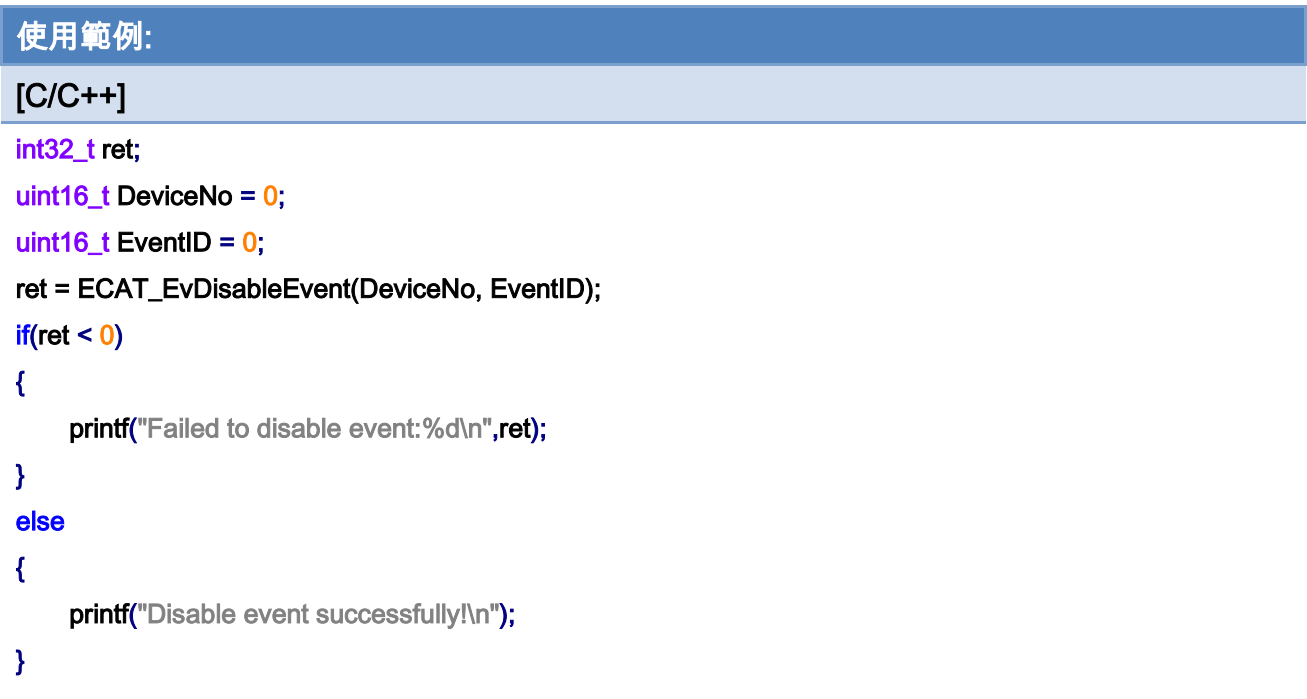

Copyright © 2018 ICP DAS CO., Ltd. All Rights Reserved. 431 - 831 -

### 7.12.3. ECAT\_WaitforEvent

#### 說明:

等待事件觸發。

### 格式:

int32\_t ECAT\_WaitforEvent(uint16\_t DeviceNo, uint32\_t TimeOut, uint32\_t

\*TriggeredEvent)

#### 參數:

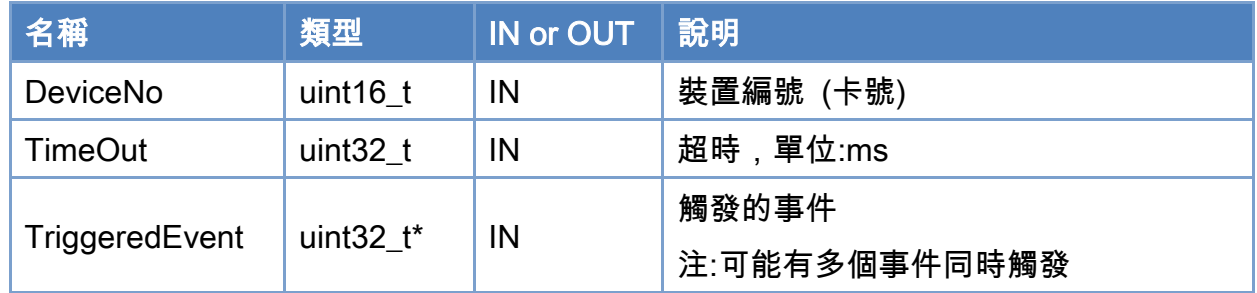

#### 回傳值:

0: 函式執行成功。

其他: 請參考附錄"[函式錯誤回傳代碼](#page-860-0)"說明。

Copyright © 2018 ICP DAS CO., Ltd. All Rights Reserved. - 832 -

```
使用範例: 
[C/C++] 
int32_t ret; 
uint16_t DeviceNo = 0; 
uint16_t EventID0 = 0;
uint16_t EventID1 = 1;
uint32_t Value= 0; 
ret = ECAT_WaitforEvent(DeviceNo, INFINITE, &Value); // blocks until event triggered or failed or timeout.// 
It is recommended to put it in the thread 
if(ret != 0){ 
   printf("Failed to wait event:%d\n",ret);
} 
else 
{ 
     if(((Value>>(int(EventID0))) & (0x01)) == 1) //EventID 0 triggered 
     { 
         // do something… 
     } 
     if(((Value>>(int(EventID1))) & (0x01)) == 1) //EventID 1 triggered 
     { 
         // do something… 
    } 
}
```
### 7.12.4. ECAT\_EvSetComparePositionParameters

#### 說明:

設定事件,實際位置比較觸發事件。

#### 格式:

int32\_t ECAT\_EvSetComparePositionParameters(uint16\_t DeviceNo, uint16\_t EventID, uint16\_t AxisNo, uint16\_t Operator, double ComparePosition)

#### 參數:

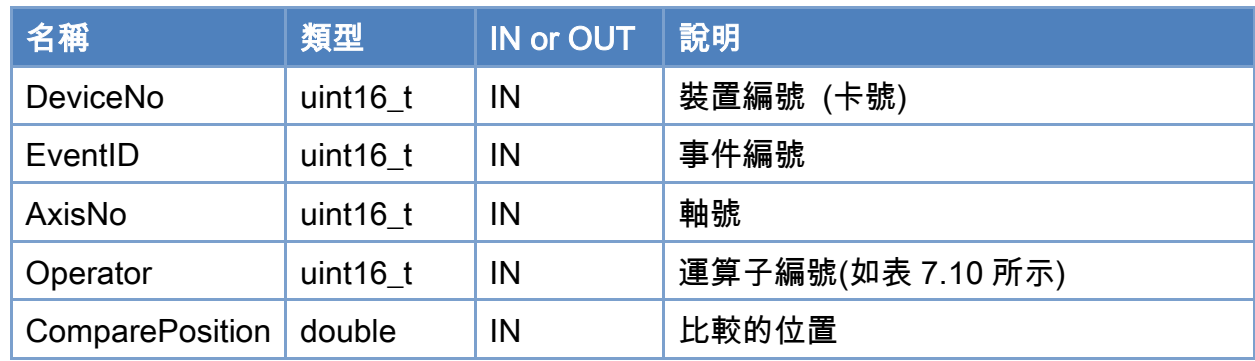

#### 回傳值:

0: 函式執行成功。

其他: 請參考附錄"[函式錯誤回傳代碼](#page-860-0)"說明。

#### <span id="page-833-0"></span>表 7.10: 運算子編號定義

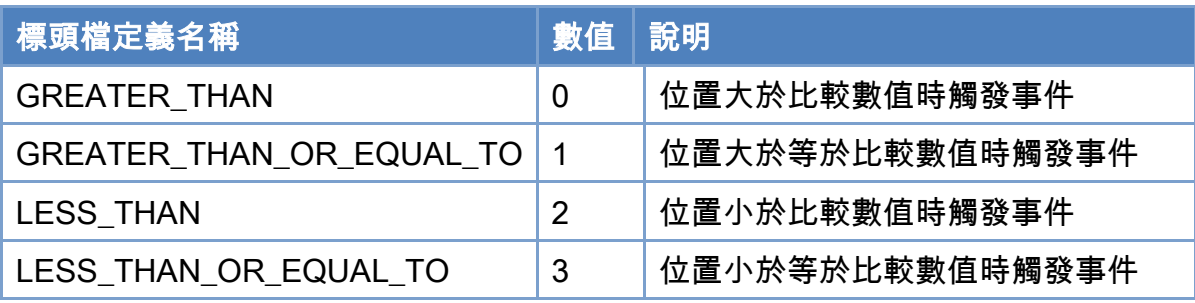

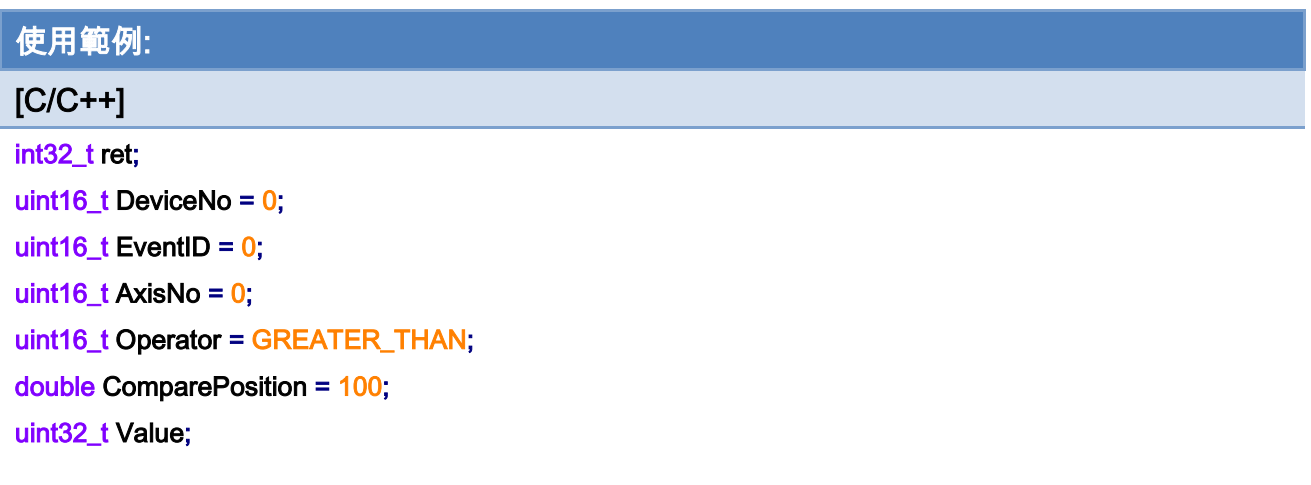

ret = ECAT\_EvSetComparePositionParameters(DeviceNo, EventID, AxisNo, Operator, ComparePosition);  $if(ret < 0)$ 

```
{
```
printf("Failed to set compare position parameters:%d\n",ret);

```
}
```
ret = ECAT\_EvEnableEvent(DeviceNo, EventID);

#### if(ret  $< 0$ )

printf("Failed to enable event:%d\n",ret);

```
ret = ECAT_WaitforEvent(DeviceNo, INFINITE, &Value); // blocks until event triggered or failed or timeout.// 
It is recommended to put it in the thread 
if(ret != 0){ 
   printf("Failed to wait event:%d\n",ret);
} 
else 
{ 
    if(((Value>>(int(EventID))) & (0x01)) == 1) 
    { 
         // do something… 
    } 
}
```
Copyright © 2018 ICP DAS CO., Ltd. All Rights Reserved. 4. 435 -

### 7.12.5. ECAT\_EvSetCompareCmdPositionParameters

#### 說明:

設定事件,命令位置比較觸發事件。

#### 格式:

int32\_t ECAT\_EvSetCompareCmdPositionParameters(uint16\_t DeviceNo, uint16\_t EventID, uint16\_t AxisNo, uint16\_t Operator, double ComparePosition)

#### 參數:

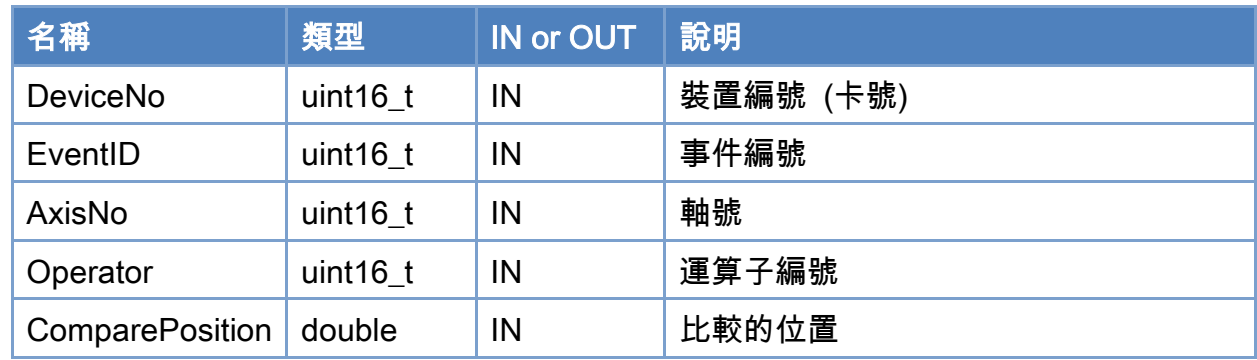

#### 回傳值:

0: 函式執行成功。

其他: 請參考附錄"[函式錯誤回傳代碼](#page-860-0)"說明。

#### 運算子編號定義

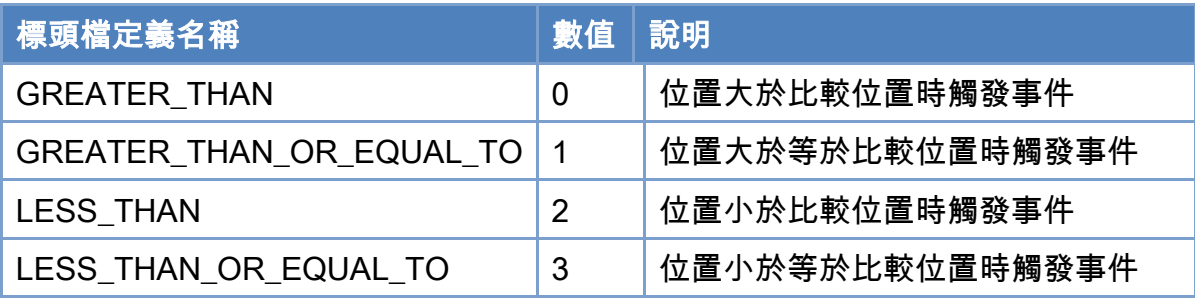

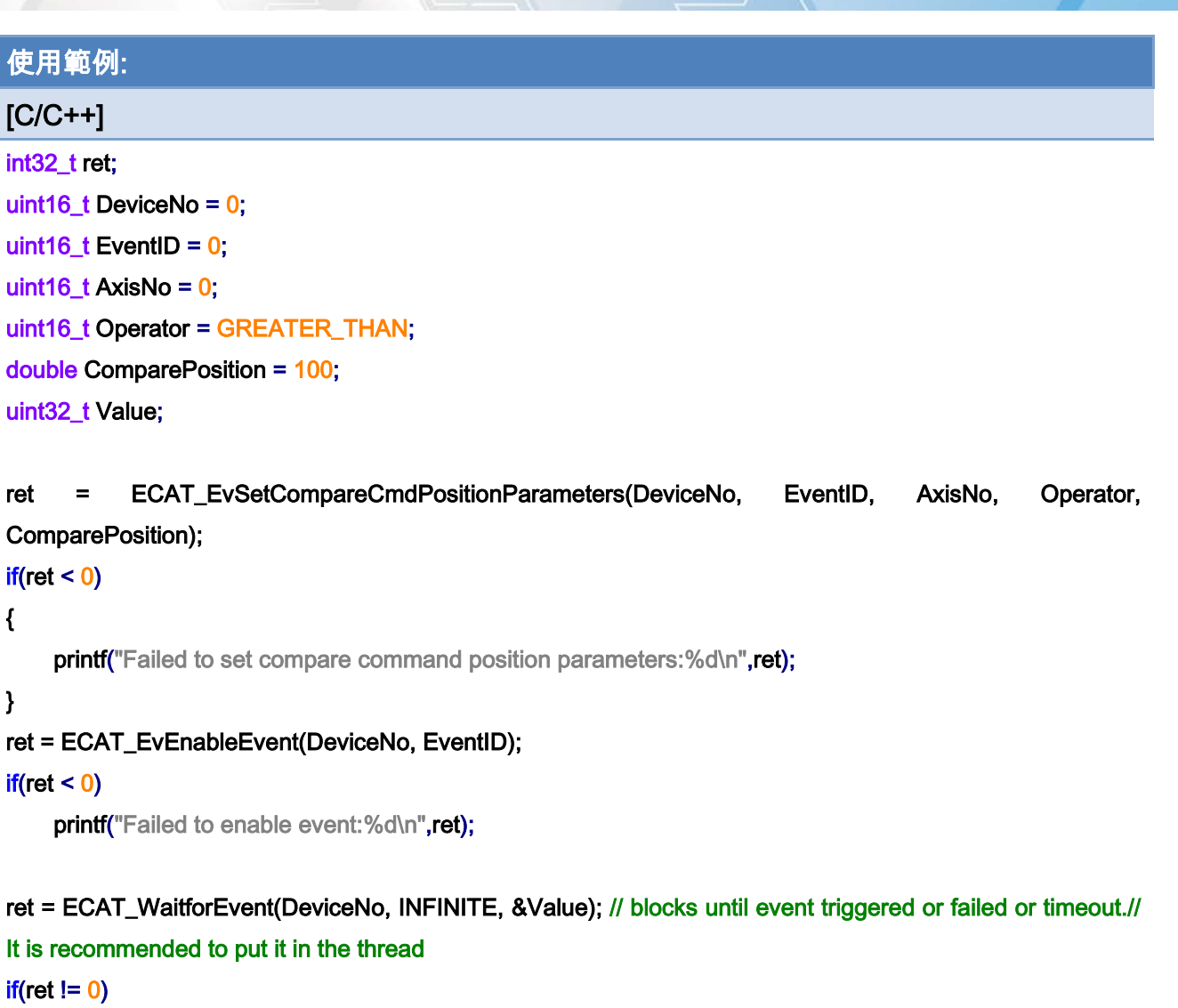

```
{ 
   printf("Failed to wait event:%d\n",ret);
} 
else 
{ 
    if(((Value > (int(EventID))) & (0x01)) == 1){ 
         // do something… 
    } 
}
```
Copyright © 2018 ICP DAS CO., Ltd. All Rights Reserved. 437 - 837 -

### 7.12.6. ECAT\_EvSetCompareDIBitParameters

#### 說明:

設定事件,DI bit 比較觸發事件。

#### 格式:

int32\_t ECAT\_EvSetCompareDIBitParameters(uint16\_t DeviceNo, uint16\_t EventID, uint16\_t SlaveNo, uint16\_t BitNo, uint32\_t CompareValue)

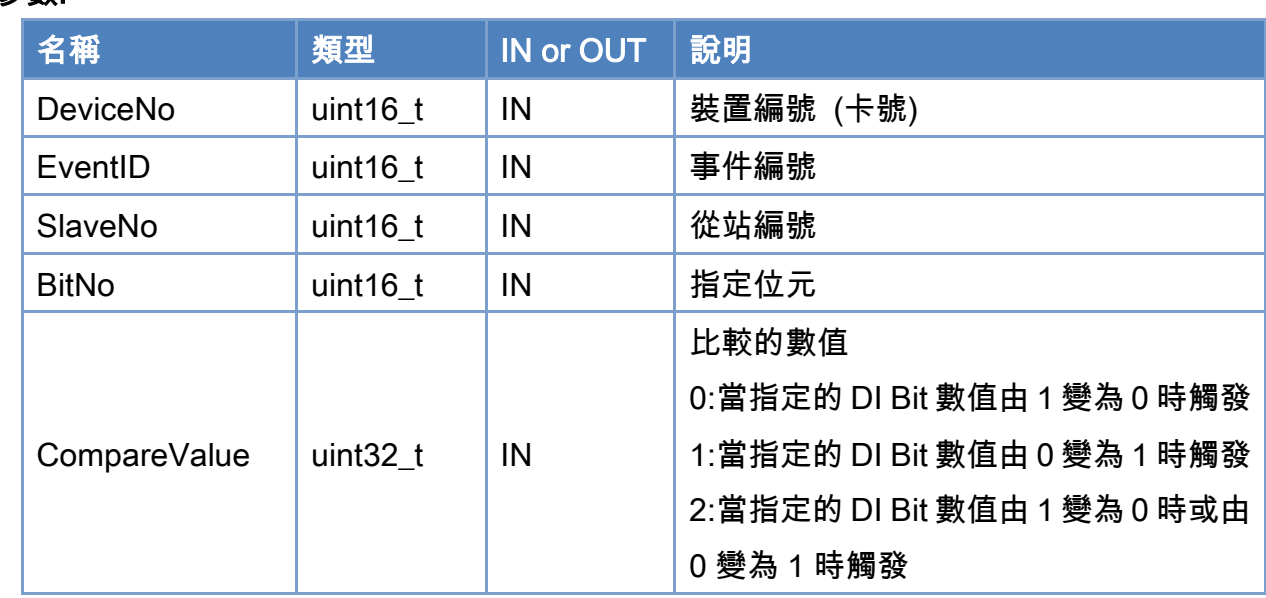

#### 參數:

#### 回傳值:

0: 函式執行成功。

其他: 請參考附錄"[函式錯誤回傳代碼](#page-860-0)"說明。

Copyright © 2018 ICP DAS CO., Ltd. All Rights Reserved. 4. 438 -

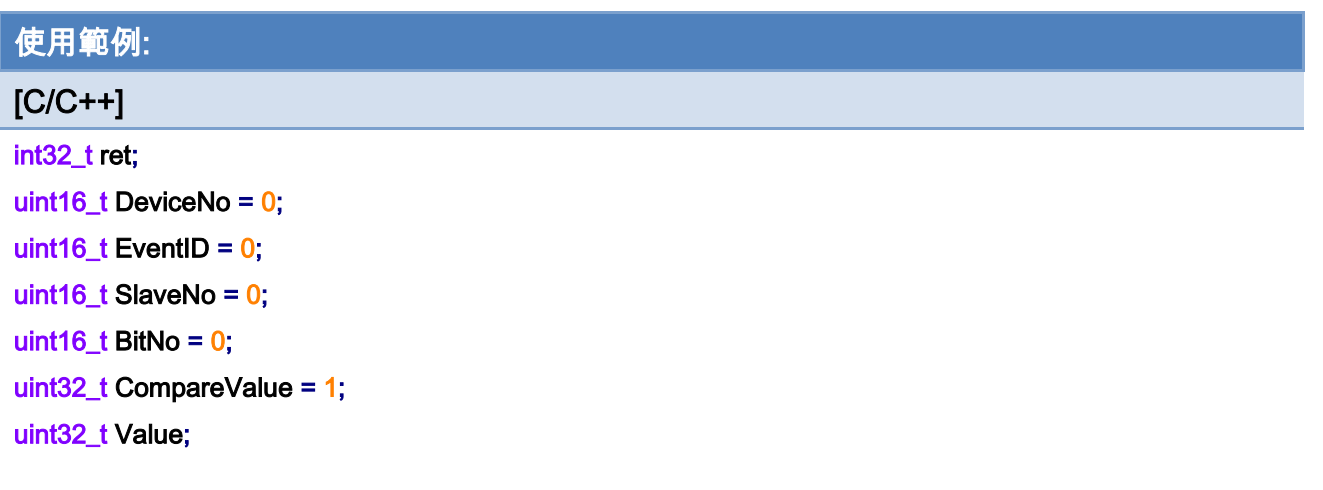

ret = ECAT\_EvSetCompareDIBitParameters(DeviceNo, EventID, SlaveNo, BitNo, CompareValue);

```
if(ret < 0)
```

```
{
```
printf("Failed to set compare DI Bit parameters:%d\n",ret);

```
}
```

```
ret = ECAT_EvEnableEvent(DeviceNo, EventID);
```
#### $if(ret < 0)$

printf("Failed to enable event:%d\n",ret);

```
ret = ECAT_WaitforEvent(DeviceNo, INFINITE, &Value); // blocks until event triggered or failed or timeout.// 
It is recommended to put it in the thread 
if(ret != 0){ 
   printf("Failed to wait event:%d\n",ret);
} 
else 
{ 
    if(((Value> (int(EventID))) \& (0x01)) == 1){ 
         // do something… 
    }
```
}

Copyright © 2018 ICP DAS CO., Ltd. All Rights Reserved. 4. 439 -

### 7.12.7. ECAT\_EvSetCompareDIParameters

#### 說明:

設定事件,DI 比較觸發事件。

#### 格式:

int32\_t ECAT\_EvSetCompareDIParameters(uint16\_t DeviceNo, uint16\_t EventID, uint16\_t SlaveNo, uint16\_t OffsetByte, uint32\_t CompareValue, uint32\_t Mask)

#### 參數:

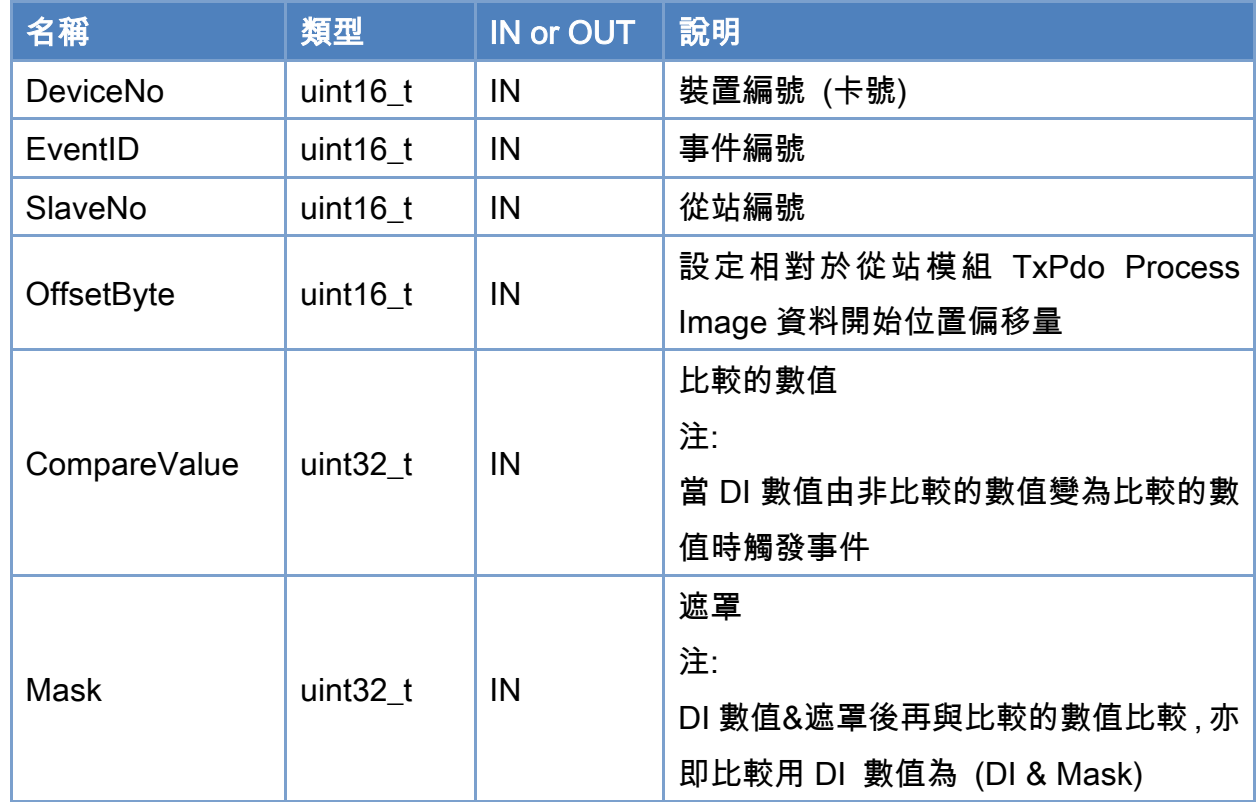

#### 回傳值:

0: 函式執行成功。

其他: 請參考附錄"[函式錯誤回傳代碼](#page-860-0)"說明。

Copyright © 2018 ICP DAS CO., Ltd. All Rights Reserved. 49 - 840 -

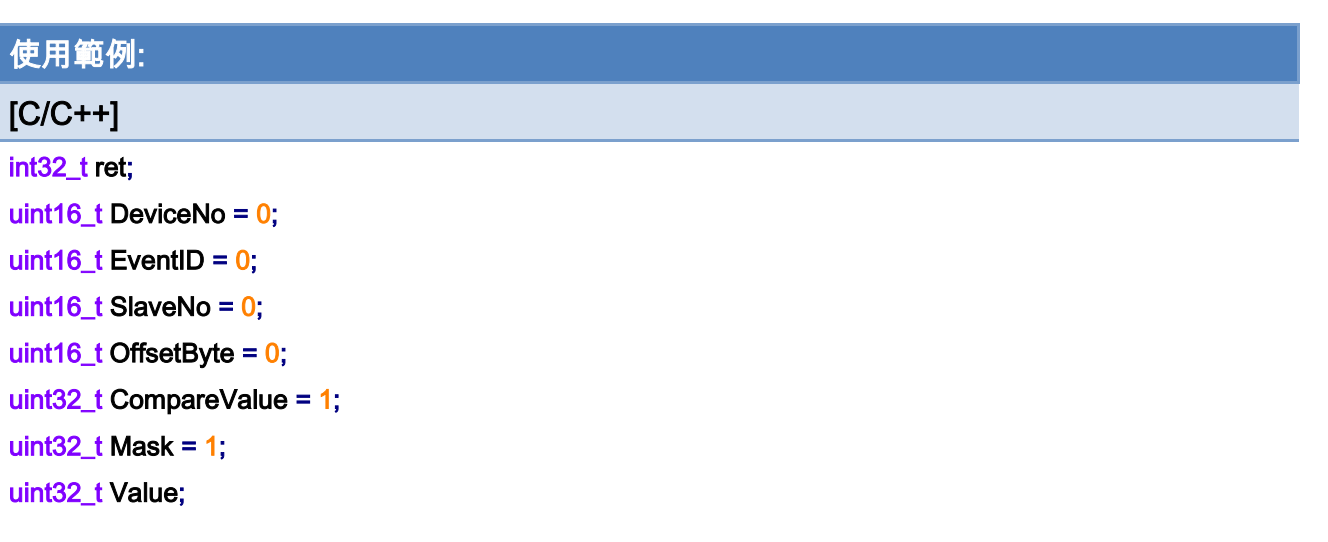

ret = ECAT\_EvSetCompareDIParameters(DeviceNo, EventID, SlaveNo, OffsetByte, CompareValue, Mask);  $if(ret < 0)$ 

```
{
```
printf("Failed to set compare DI parameters:%d\n",ret);

#### }

ret = ECAT\_EvEnableEvent(DeviceNo, EventID);

#### $if(ret < 0)$

printf("Failed to enable event:%d\n",ret);

// do something…

ret = ECAT\_WaitforEvent(DeviceNo, INFINITE, &Value); // blocks until event triggered or failed or timeout.// It is recommended to put it in the thread  $if(ret != 0)$ { printf("Failed to wait event:%d\n",ret); } else {  $if(((Value> (int(EventID))) \& (0x01)) == 1)$ {

}

}

Copyright © 2018 ICP DAS CO., Ltd. All Rights Reserved. 444 - 841 -

### 7.12.8. ECAT\_EvSetCompareAxisStateParameters

#### 說明:

設定事件,軸狀態比較觸發事件。

#### 格式:

int32\_t ECAT\_EvSetCompareAxisStateParameters(uint16\_t DeviceNo, uint16\_t EventID, uint16\_t AxisNo, uint32\_t CompareState)

#### 參數:

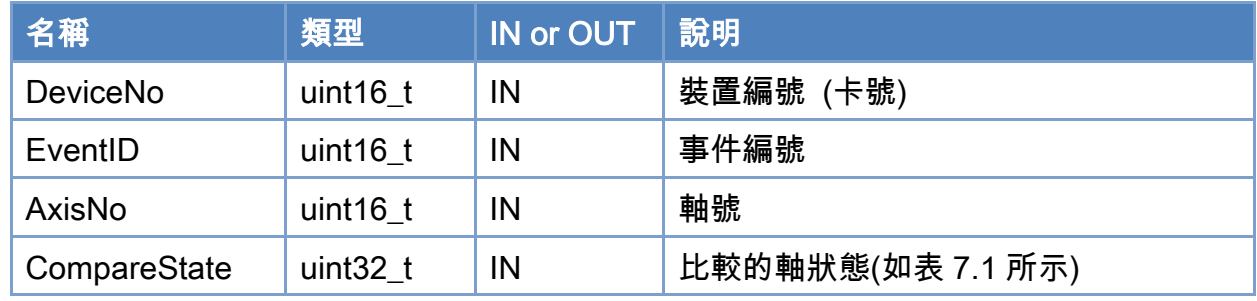

#### 回傳值:

0: 函式執行成功。

其他: 請參考附錄"[函式錯誤回傳代碼](#page-860-0)"說明。

Copyright © 2018 ICP DAS CO., Ltd. All Rights Reserved. 49 - 842 -

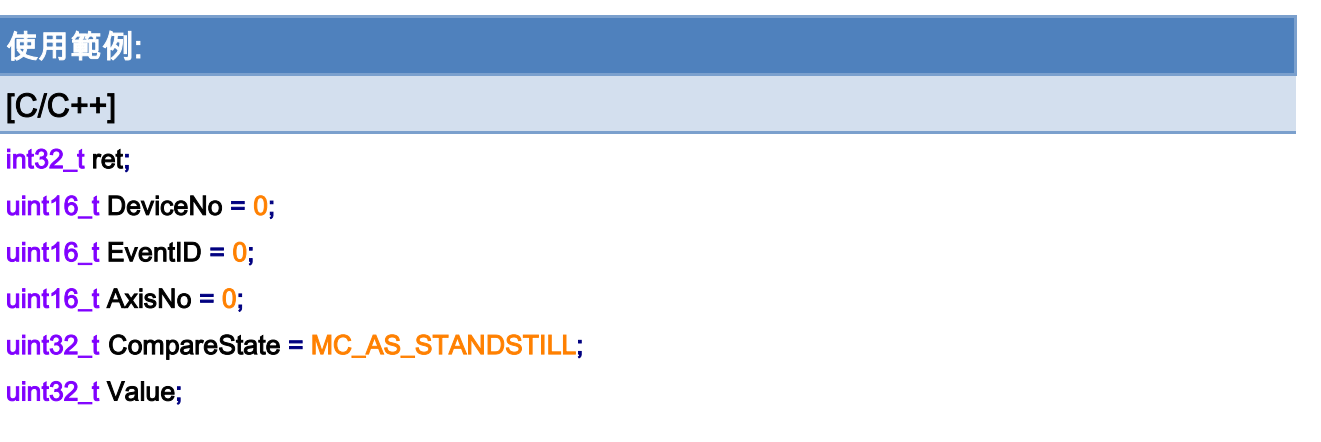

ret = ECAT\_EvSetCompareAxisStateParameters(DeviceNo, EventID, AxisNo, CompareState);  $if(ret < 0)$ 

#### {

printf("Failed to set compare status parameters:%d\n",ret);

#### }

ret = ECAT\_EvEnableEvent(DeviceNo, EventID);

#### $if(ret < 0)$

printf("Failed to enable event:%d\n",ret);

```
ret = ECAT_WaitforEvent(DeviceNo, INFINITE, &Value); // blocks until event triggered or failed or timeout.// 
It is recommended to put it in the thread 
if(ret != 0){ 
   printf("Failed to wait event:%d\n",ret);
} 
else 
{ 
    if(((Value>([nt(EventID))) \& (0x01)) == 1){ 
         // do something… 
    } 
}
```
Copyright © 2018 ICP DAS CO., Ltd. All Rights Reserved. 443 -

### 7.12.9. ECAT\_EvSetMotionCompleteParameters

#### 說明:

設定事件,軸完成觸發事件。

#### 格式:

int32\_t ECAT\_EvSetMotionCompleteParameters(uint16\_t DeviceNo, uint16\_t EventID, uint16\_t AxisNo)

#### 參數:

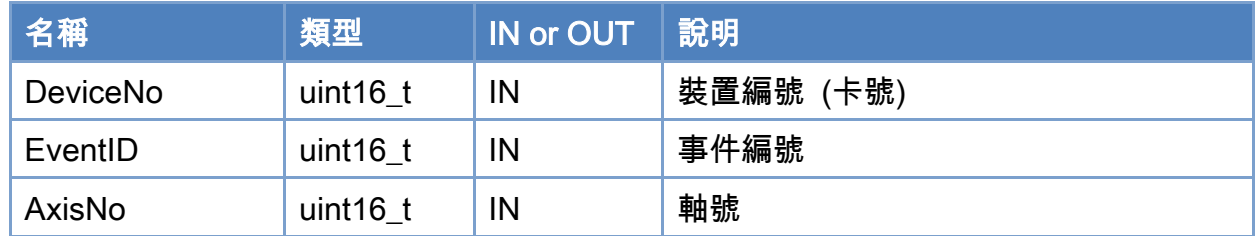

#### 回傳值:

0: 函式執行成功。

其他: 請參考附錄"[函式錯誤回傳代碼](#page-860-0)"說明。

Copyright © 2018 ICP DAS CO., Ltd. All Rights Reserved. 44 - 844 -

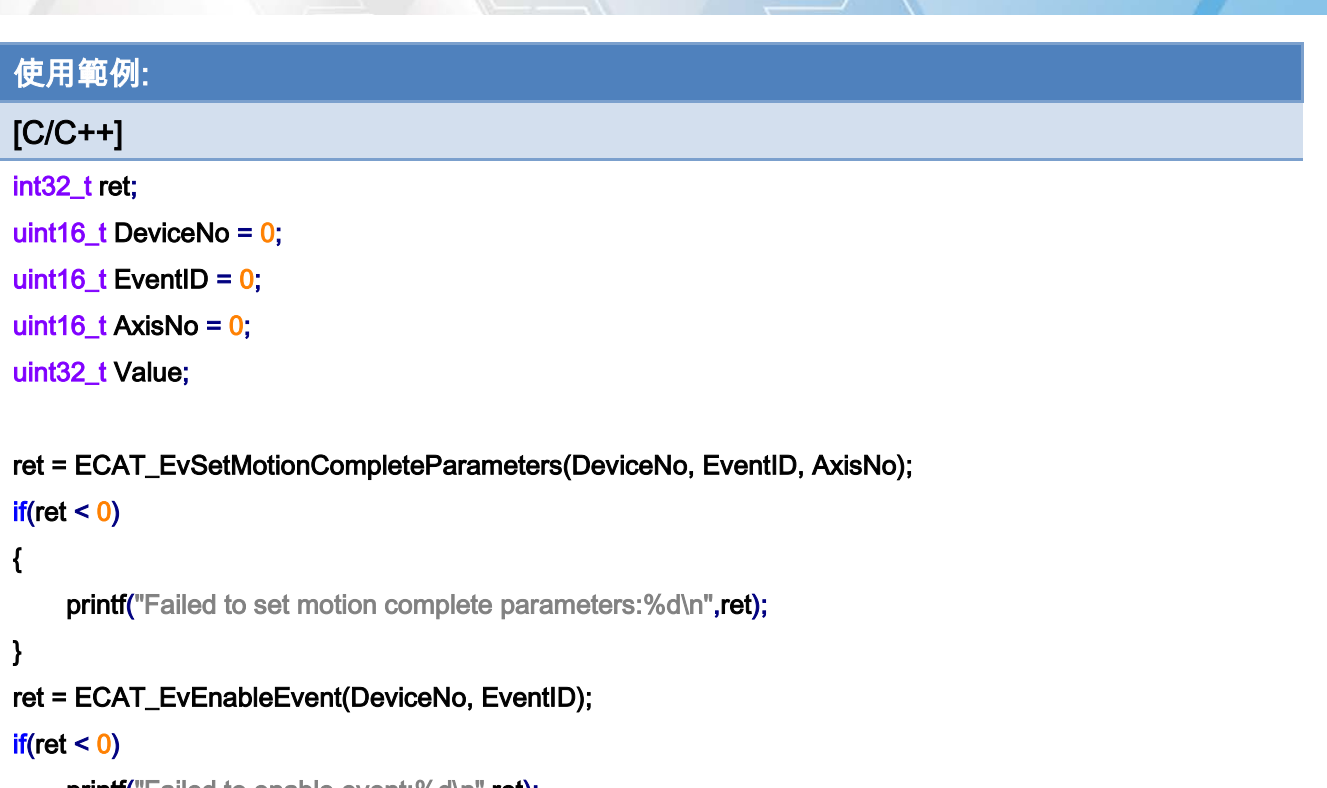

printf("Failed to enable event:%d\n",ret);

```
ret = ECAT_WaitforEvent(DeviceNo, INFINITE, &Value); // blocks until event triggered or failed or timeout.// 
It is recommended to put it in the thread 
if(ret != 0){ 
   printf("Failed to wait event:%d\n",ret);
} 
else 
{ 
    if(((Value > (int(EventID))) & (0x01)) == 1){ 
         // do something… 
    }
```

```
單軸運動:
```
}

Copyright © 2018 ICP DAS CO., Ltd. All Rights Reserved. 45 - 845 -

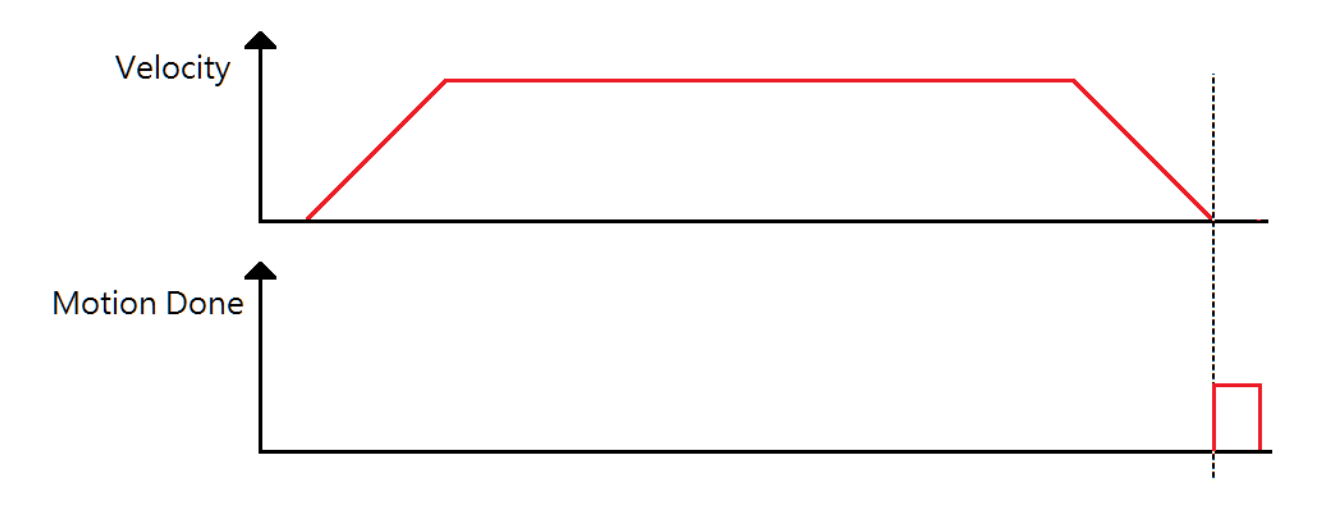

### 使用 gear/ cam/ gantry 時

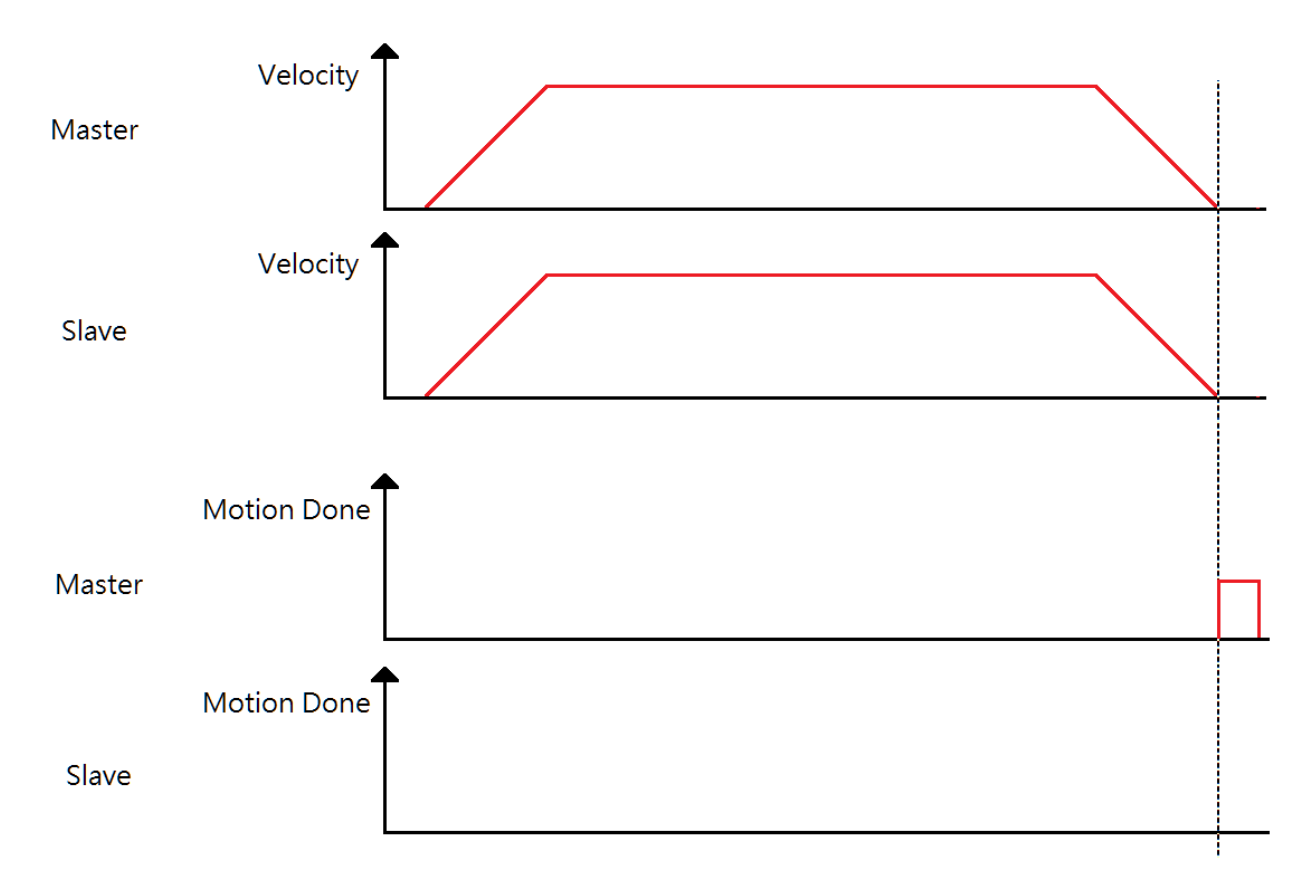

Copyright © 2018 ICP DAS CO., Ltd. All Rights Reserved. 49 - 846 -

### 單軸運動:Buffer 模式

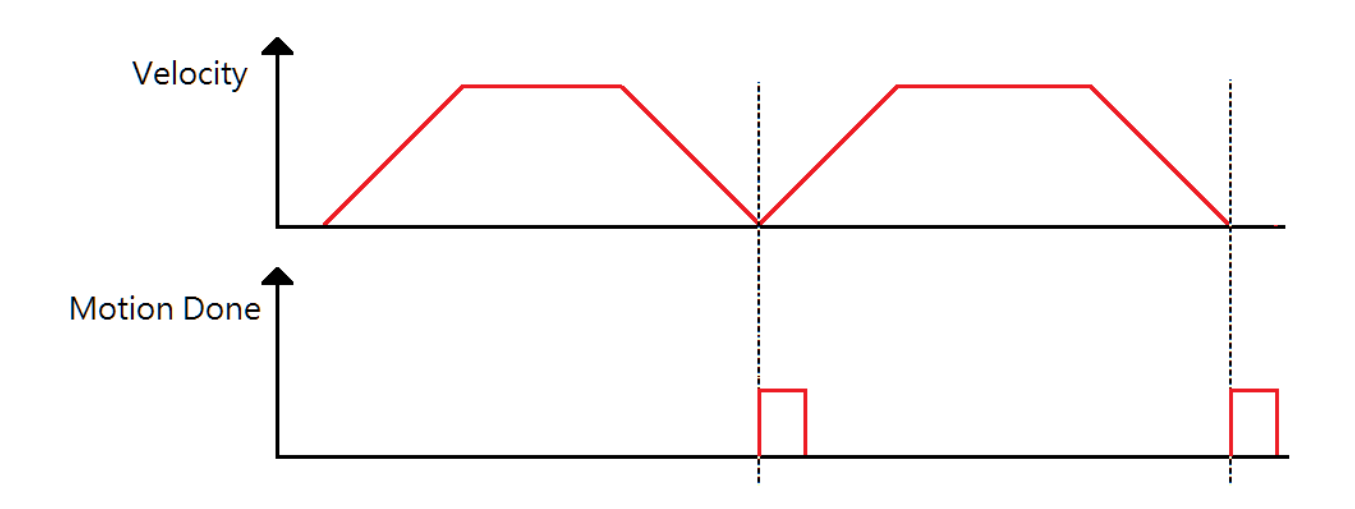

Copyright © 2018 ICP DAS CO., Ltd. All Rights Reserved. 447 - 847 -

### 7.12.10. ECAT\_EvSetMotionCompleteParameters\_Grp

#### 說明:

設定事件,群組完成觸發事件。

#### 格式:

int32\_t ECAT\_EvSetMotionCompleteParameters\_Grp(uint16\_t DeviceNo, uint16\_t EventID, uint16\_t GrpNo)

#### 參數:

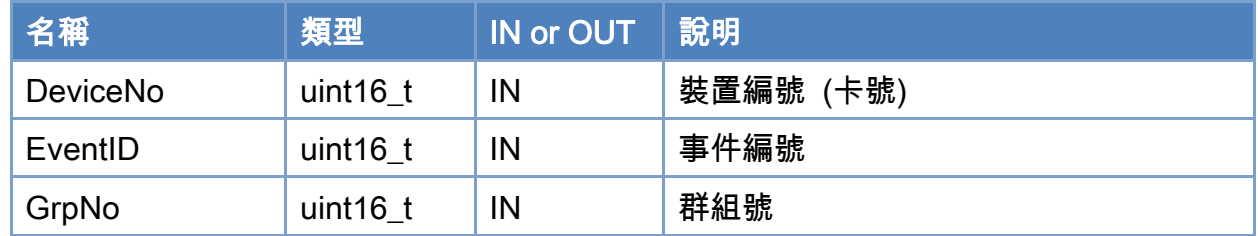

#### 回傳值:

0: 函式執行成功。

其他: 請參考附錄"[函式錯誤回傳代碼](#page-860-0)"說明。

Copyright © 2018 ICP DAS CO., Ltd. All Rights Reserved. 49 - 848 -

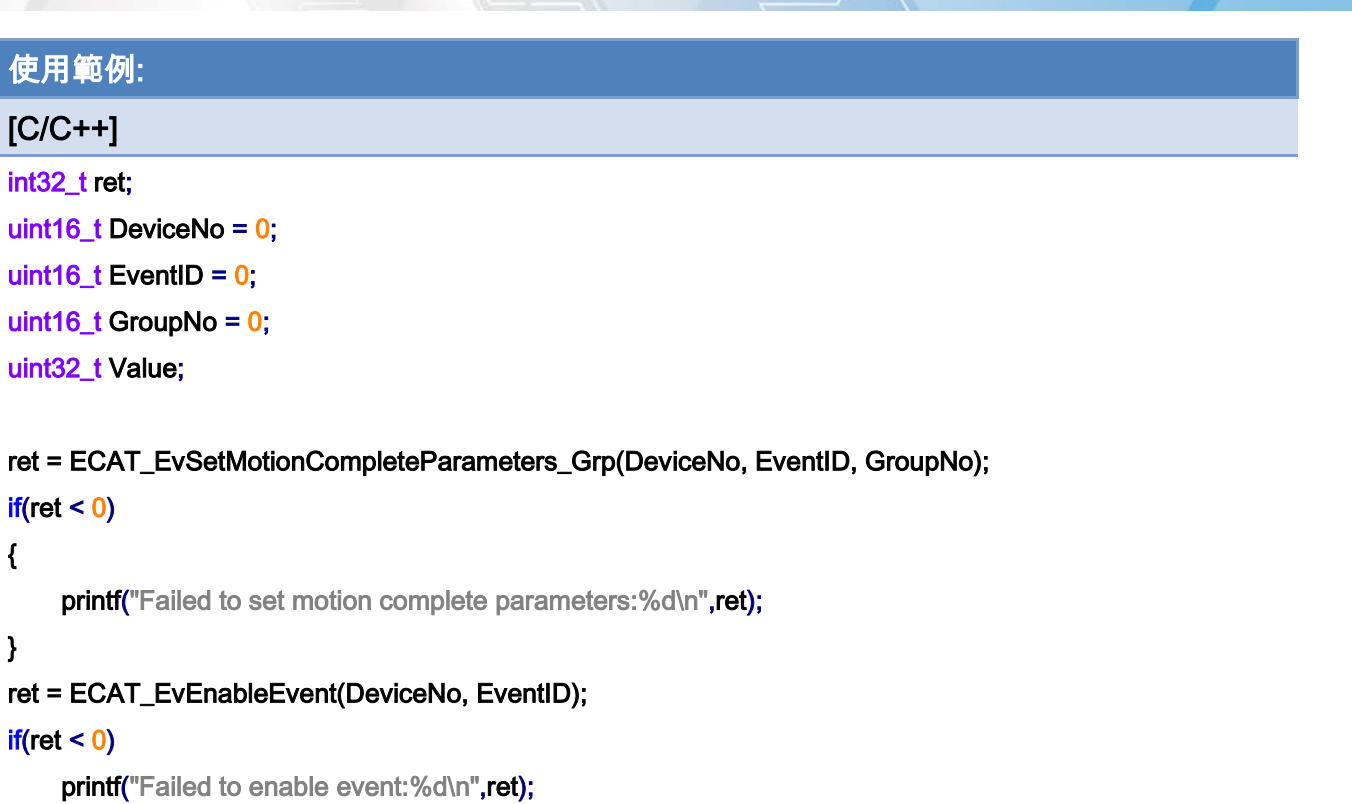

```
ret = ECAT_WaitforEvent(DeviceNo, INFINITE, &Value); // blocks until event triggered or failed or timeout.// 
It is recommended to put it in the thread 
if(ret != 0){ 
   printf("Failed to wait event:%d\n",ret);
} 
else 
{ 
    if(((Value > (int(EventID))) & (0x01)) == 1){ 
         // do something… 
    }
```
群組運動:Buffer 模式

}

Copyright © 2018 ICP DAS CO., Ltd. All Rights Reserved. 49 - 849 -

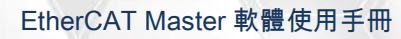

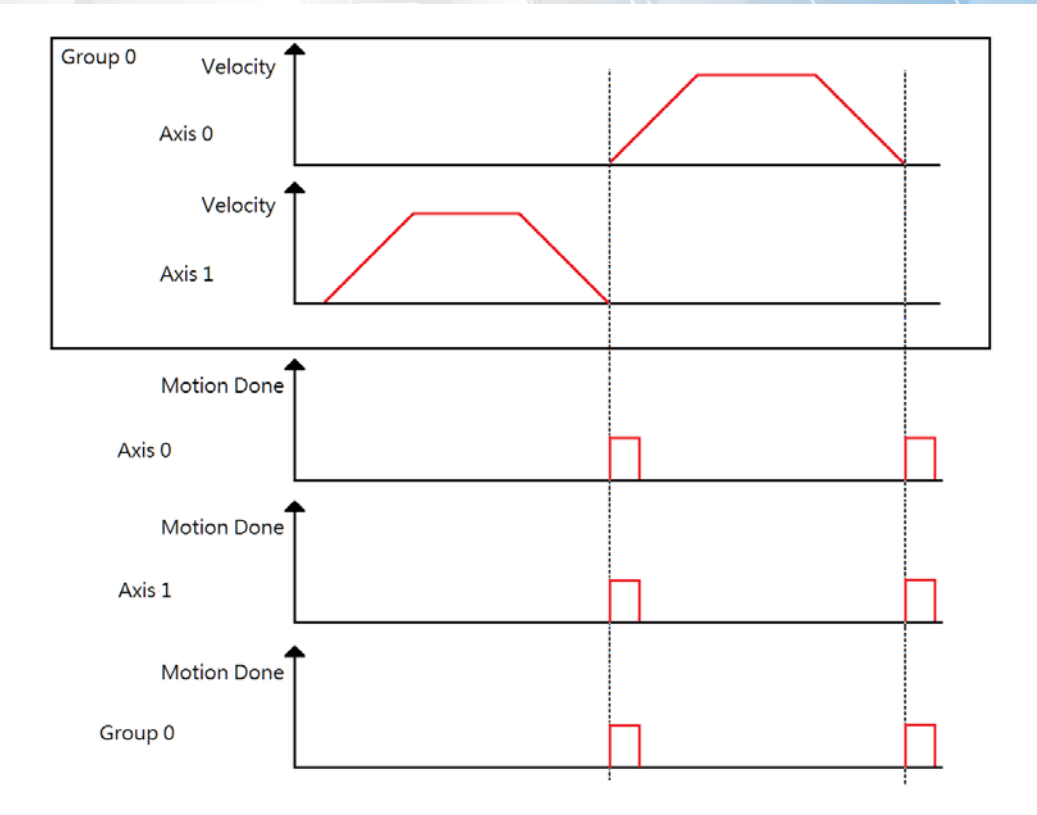

群組運動:Blending 模式

Copyright © 2018 ICP DAS CO., Ltd. All Rights Reserved. 4. 1999 1999 1999 - 850 -

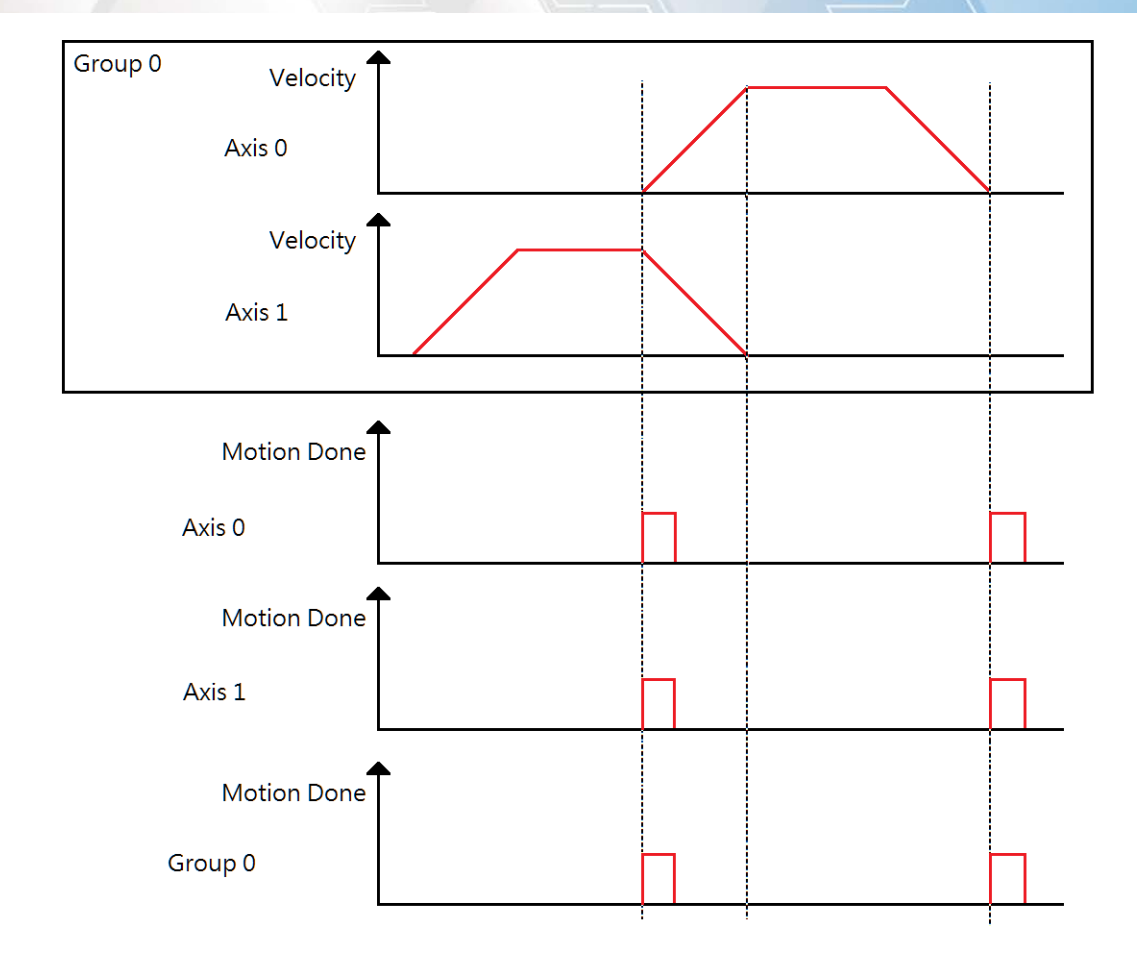

Copyright © 2018 ICP DAS CO., Ltd. All Rights Reserved. 451 - 851 -

### 7.12.11. ECAT\_EvSetCompareAxisVelStateParameters

#### 說明:

設定事件,軸速度狀態比較觸發事件。

#### 格式:

int32\_t ECAT\_EvSetCompareAxisStateParameters(uint16\_t DeviceNo, uint16\_t EventID, uint16\_t AxisNo, uint32\_t CompareState)

#### 參數:

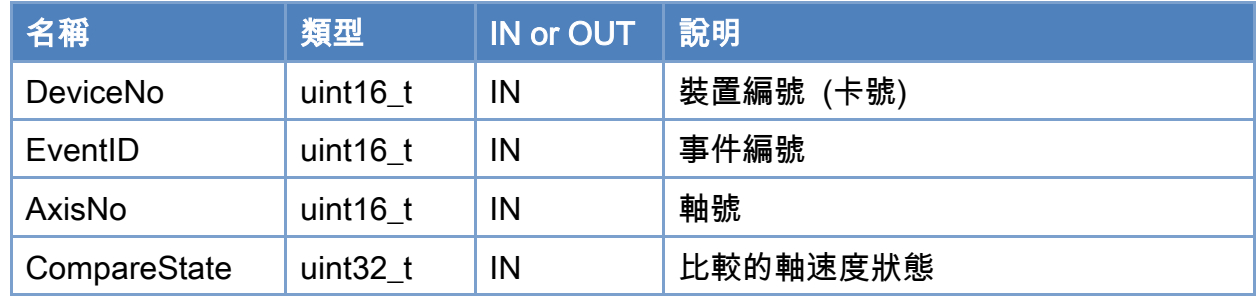

#### 回傳值:

0: 函式執行成功。

其他: 請參考附錄"[函式錯誤回傳代碼](#page-860-0)"說明。

#### 軸速度狀態定義

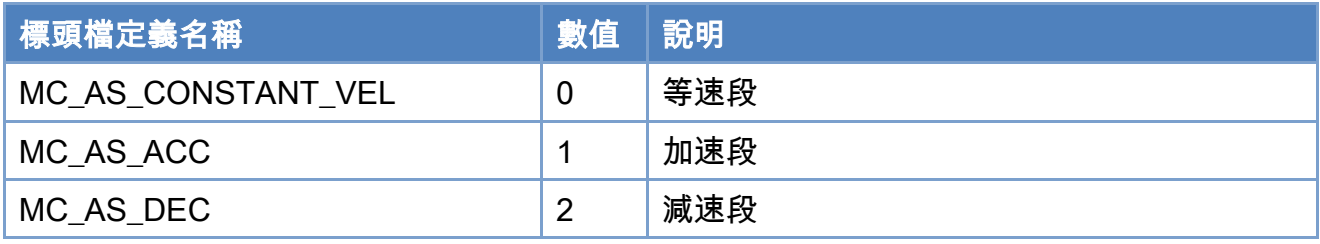

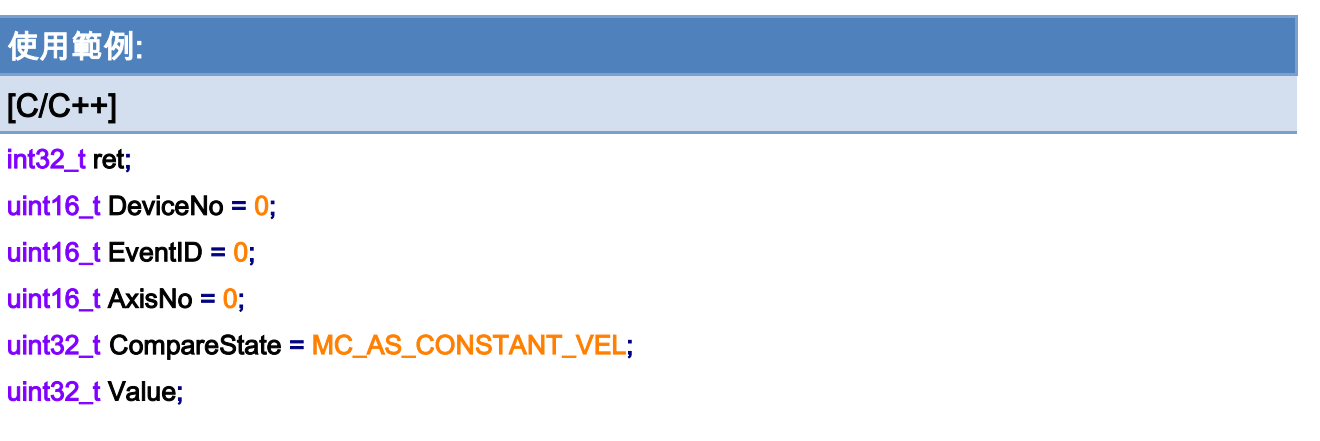

ret = ECAT\_EvSetCompareAxisVelStateParameters(DeviceNo, EventID, AxisNo, CompareState);  $if(ret < 0)$ 

#### {

printf("Failed to set compare velocity status parameters:%d\n",ret);

#### }

ret = ECAT\_EvEnableEvent(DeviceNo, EventID);

#### $if(ret < 0)$

printf("Failed to enable event:%d\n",ret);

```
ret = ECAT_WaitforEvent(DeviceNo, INFINITE, &Value); // blocks until event triggered or failed or timeout.// 
It is recommended to put it in the thread 
if(ret != 0){ 
   printf("Failed to wait event:%d\n",ret);
} 
else 
{ 
    if(((Value>([nt(EventID))) \& (0x01)) == 1){ 
         // do something… 
    } 
}
```
#### 單軸:

Copyright © 2018 ICP DAS CO., Ltd. All Rights Reserved. 4. 453 -

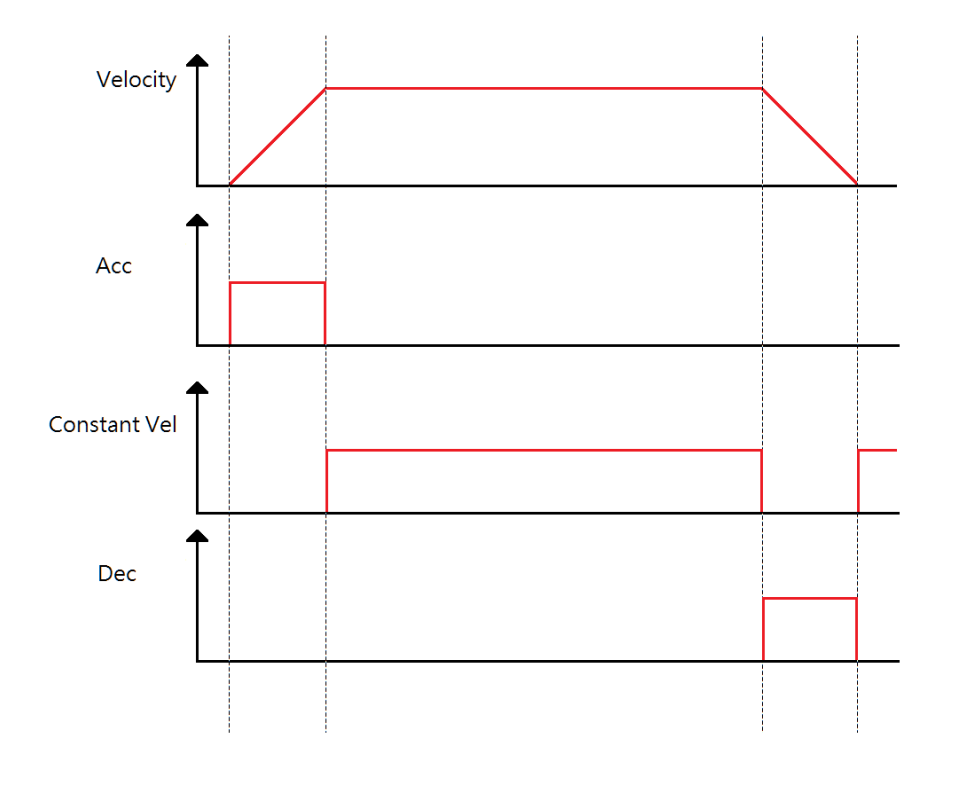

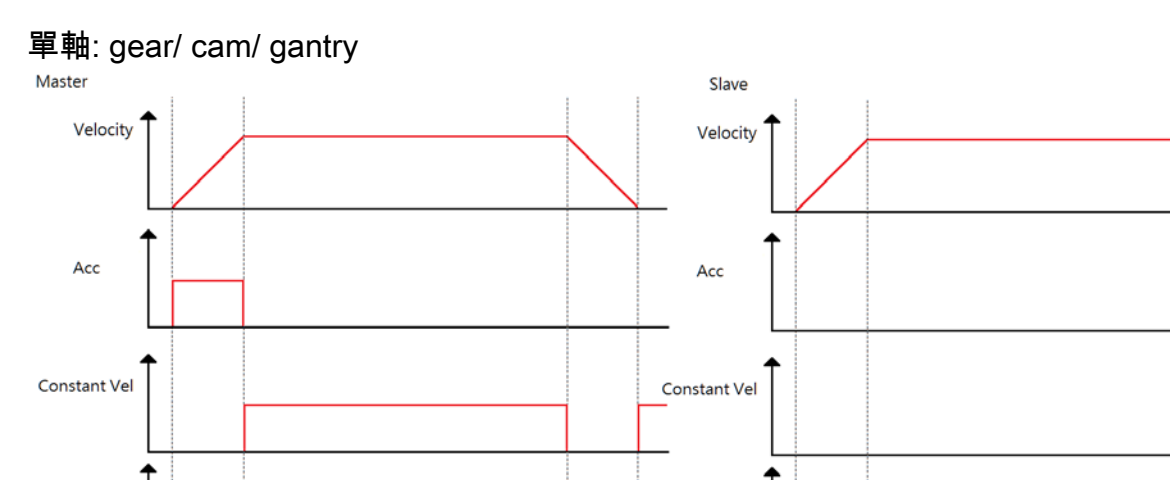

Dec

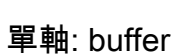

Dec

Copyright © 2018 ICP DAS CO., Ltd. All Rights Reserved. - 854 -

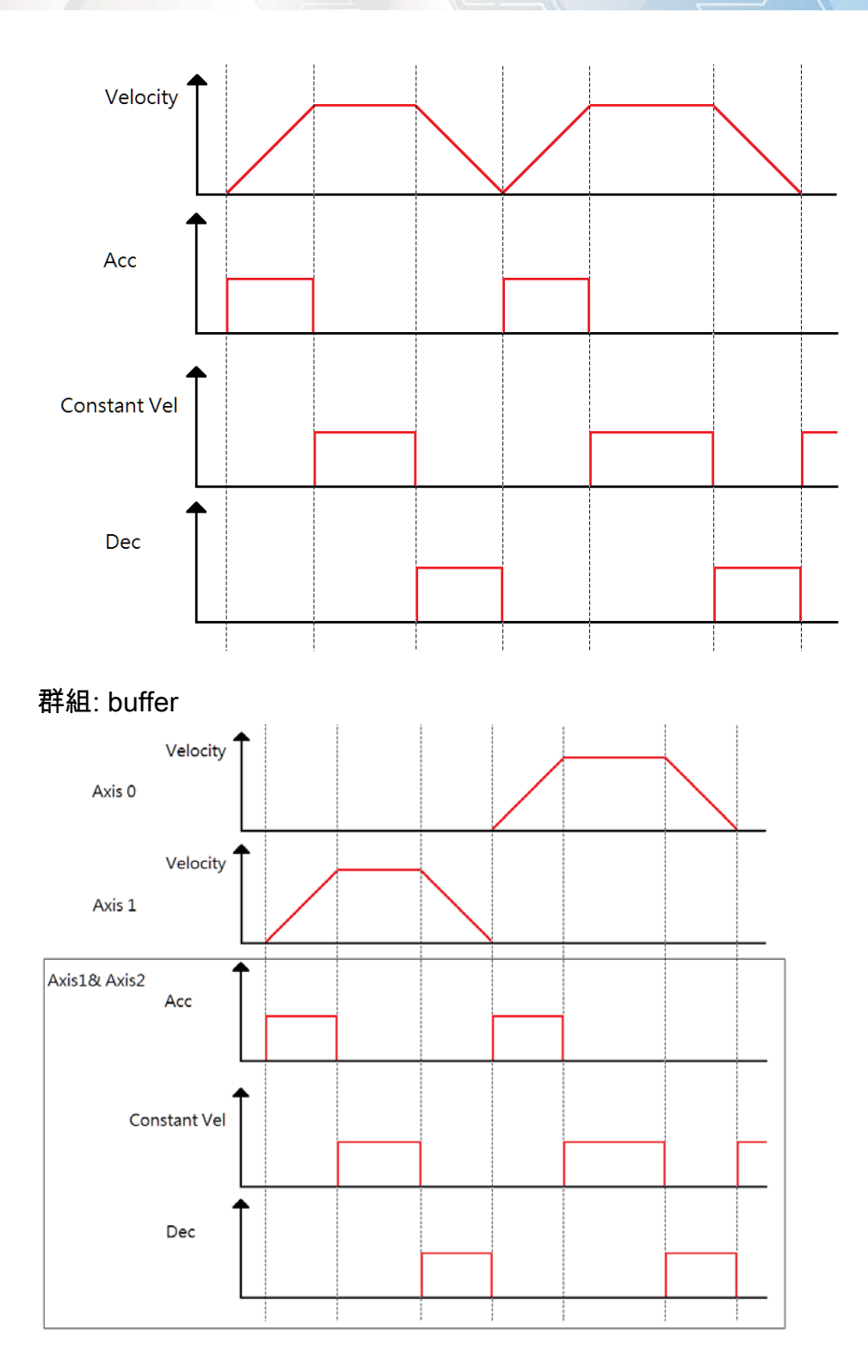

### 群組: Blending

Copyright © 2018 ICP DAS CO., Ltd. All Rights Reserved. 4.1 (495) 1985 -

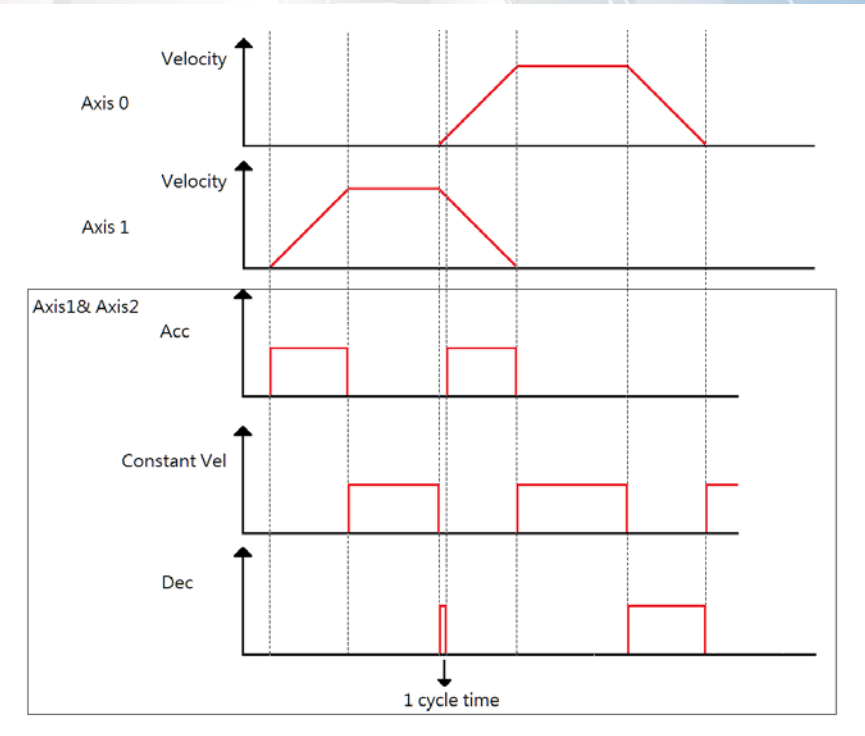

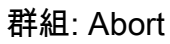

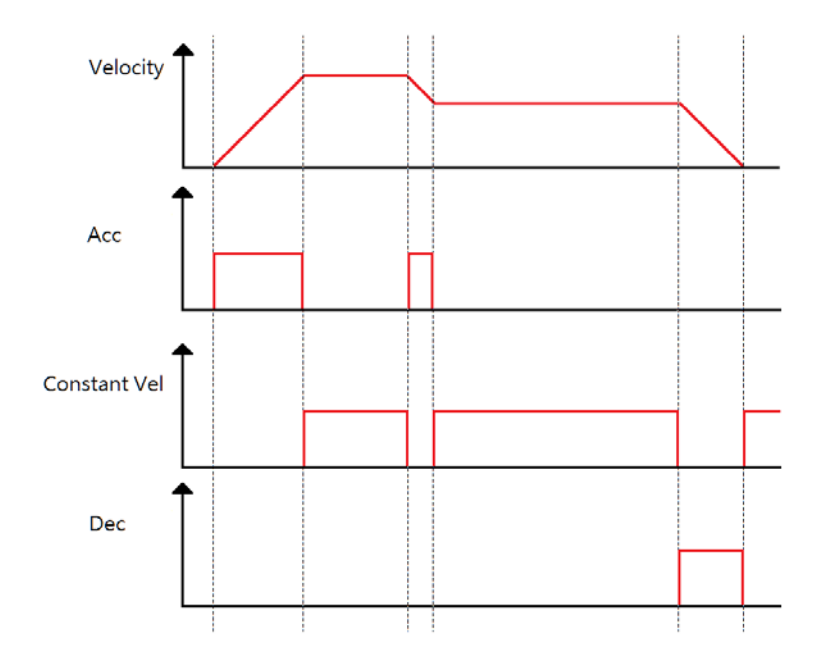

Copyright © 2018 ICP DAS CO., Ltd. All Rights Reserved. - 856 -

### 7.12.12. ECAT\_EvSetCompareAiParameters

#### 說明:

設定事件,類比輸入比較觸發事件。

使用 OffsetByte 及 DataSize 讀出數值,再經過轉換(Value = int(讀出的數值) \* ScaleGain + ScaleOffset)之後 Value 再與 CompareValue 比較。

#### 格式:

int32\_t ECAT\_EvSetCompareAiParameters(uint16\_t DeviceNo, uint16\_t EventID, uint16\_t Operator, uint16\_t SlaveNo, uint16\_t OffsetByte, uint16\_t DataSize, double ScaleGain, double ScaleOffset, double CompareValue)

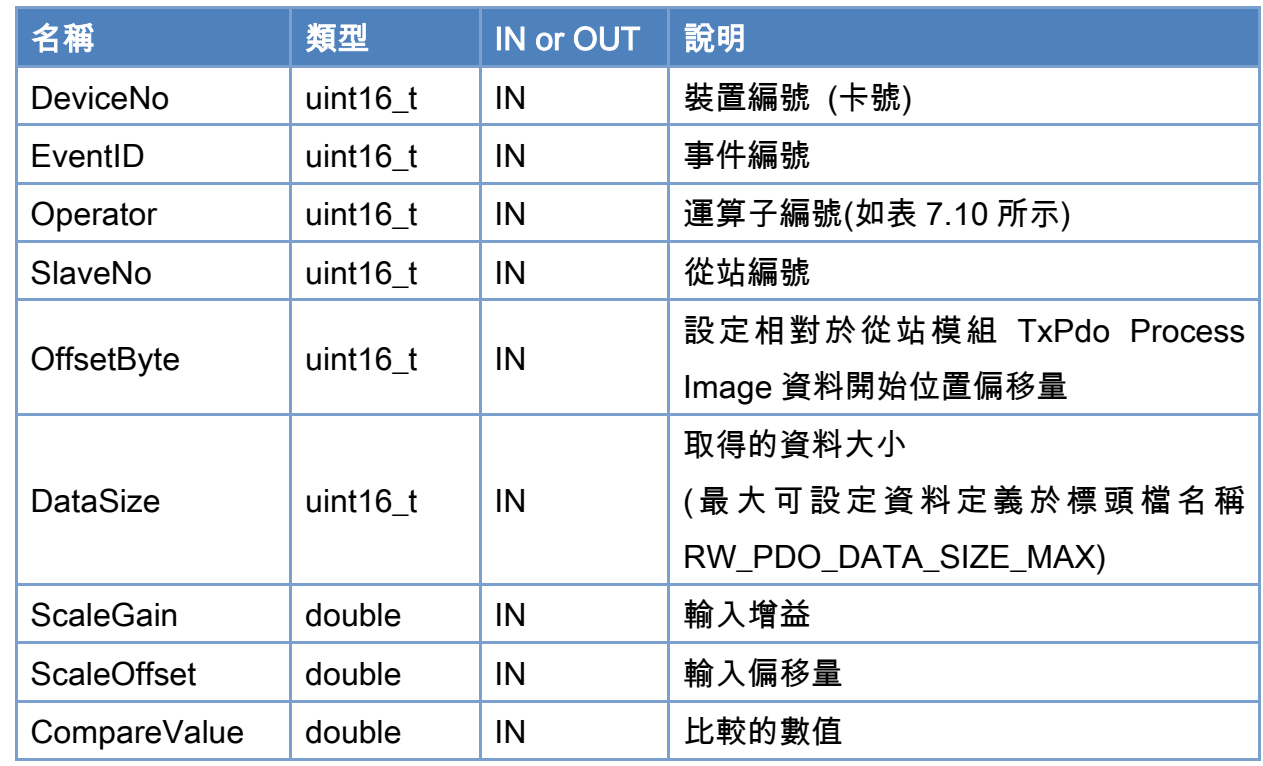

#### 參數:

#### 回傳值:

0: 函式執行成功。

其他: 請參考附錄"[函式錯誤回傳代碼](#page-860-0)"說明。

Copyright © 2018 ICP DAS CO., Ltd. All Rights Reserved. 457 - 857 -

Copyright © 2018 ICP DAS CO., Ltd. All Rights Reserved. - 858 -

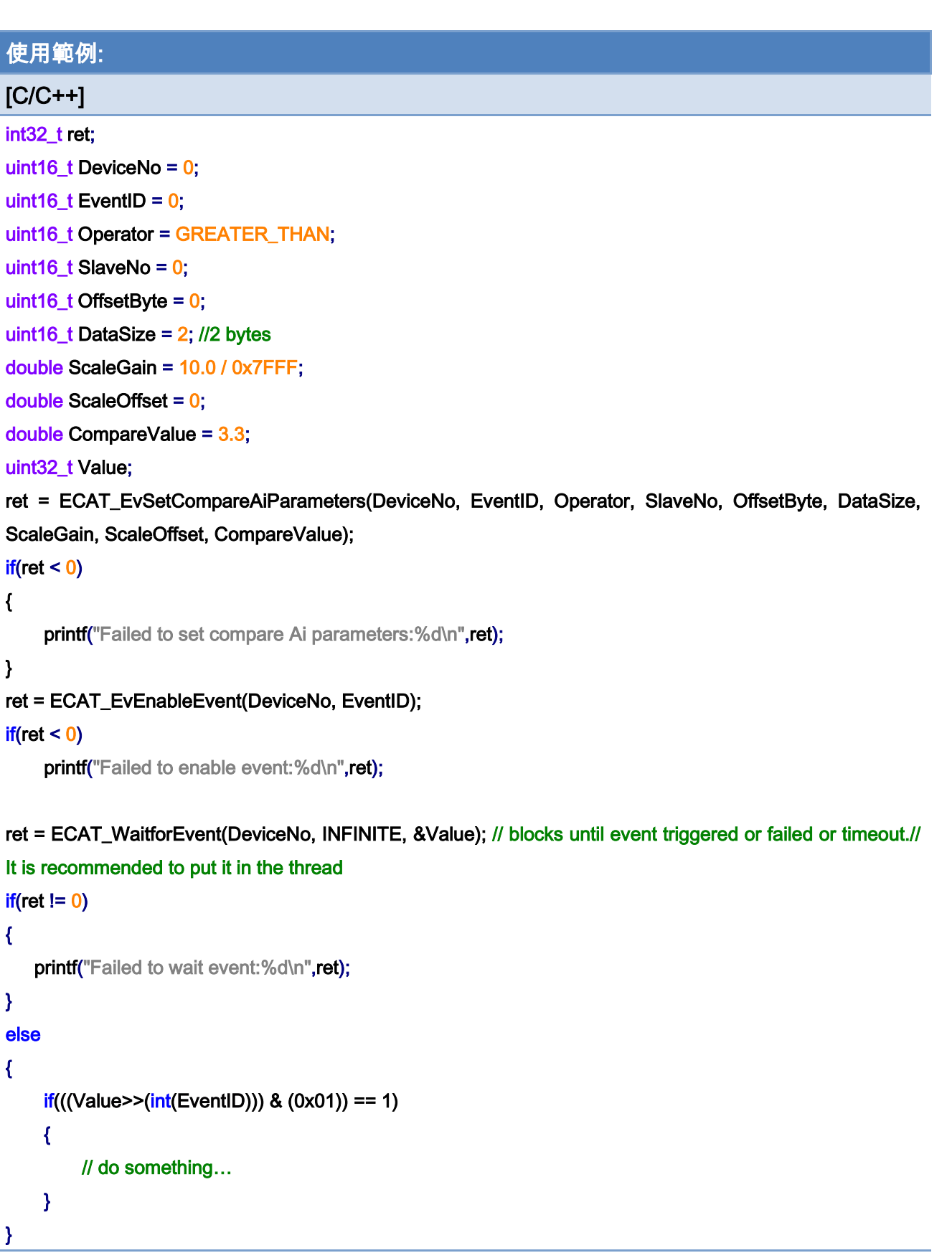

Copyright © 2018 ICP DAS CO., Ltd. All Rights Reserved. - 859 -

Copyright © 2018 ICP DAS CO., Ltd. All Rights Reserved. - 860 -

# 8.附錄

## <span id="page-860-0"></span>8.1. 函式錯誤回傳代碼

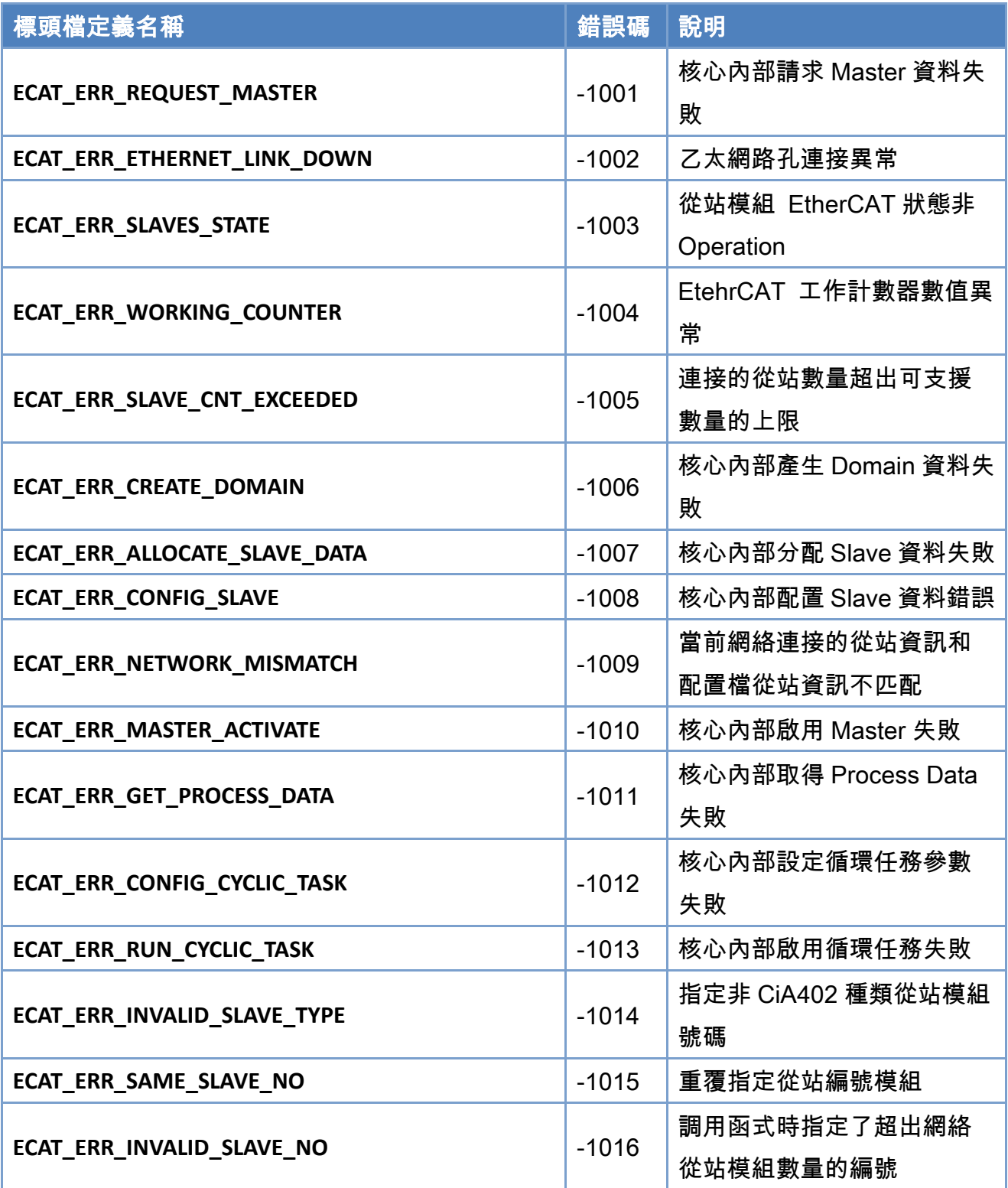

Copyright © 2018 ICP DAS CO., Ltd. All Rights Reserved. 4661 -

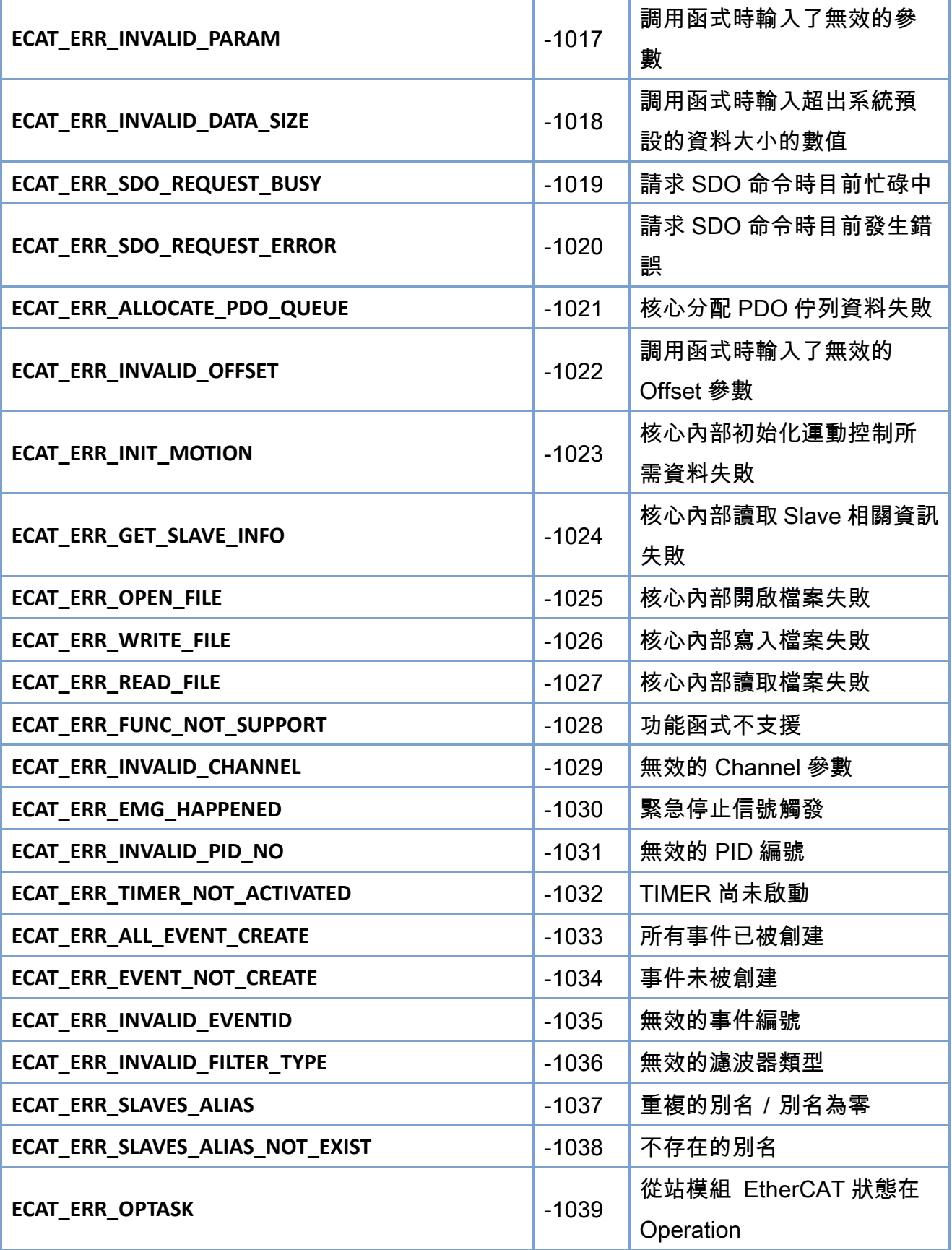

Copyright © 2018 ICP DAS CO., Ltd. All Rights Reserved. 49 1999 - 862 -

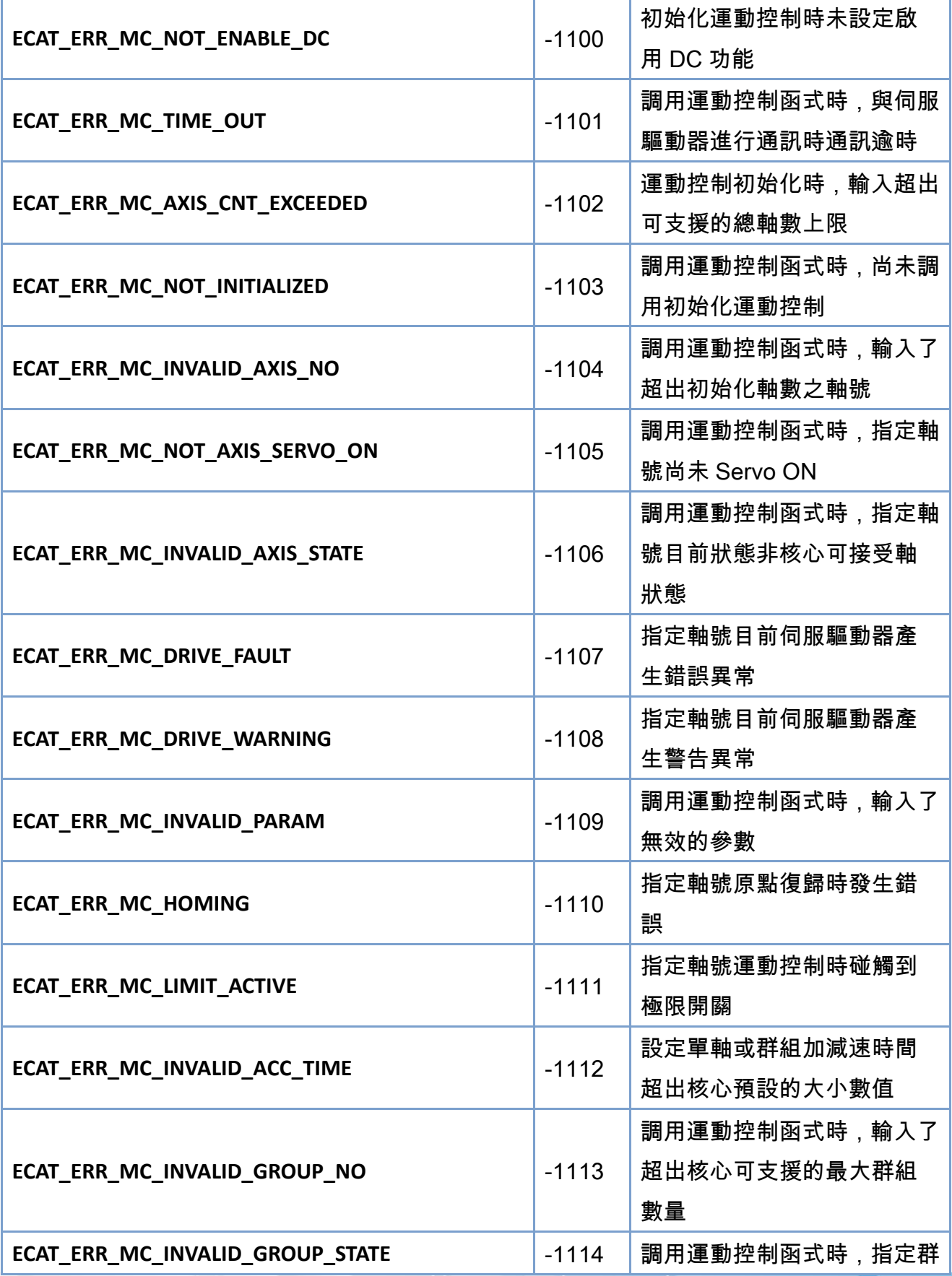

Copyright © 2018 ICP DAS CO., Ltd. All Rights Reserved. 49 1999 1999 -

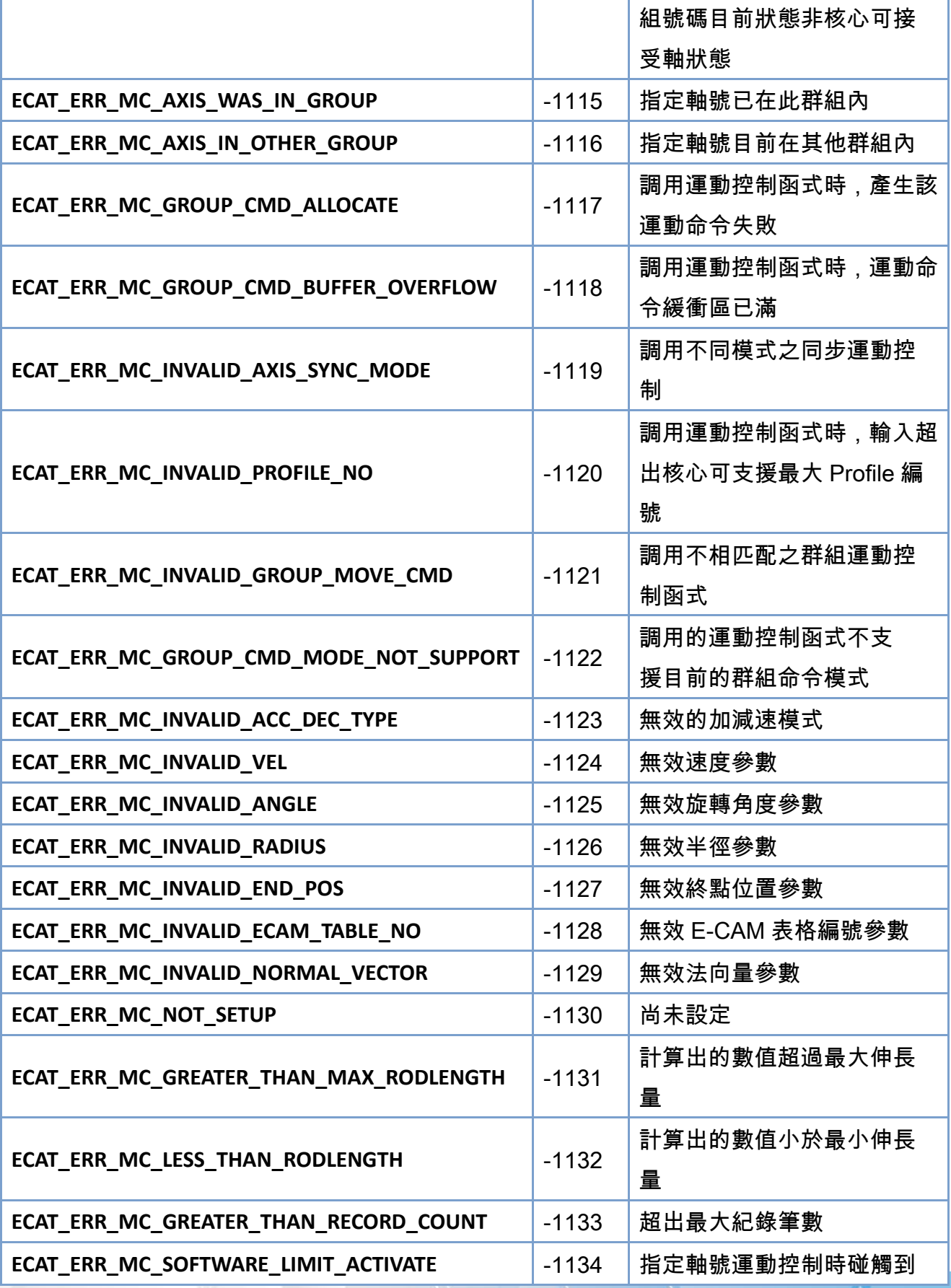

Copyright © 2018 ICP DAS CO., Ltd. All Rights Reserved. - 864 -
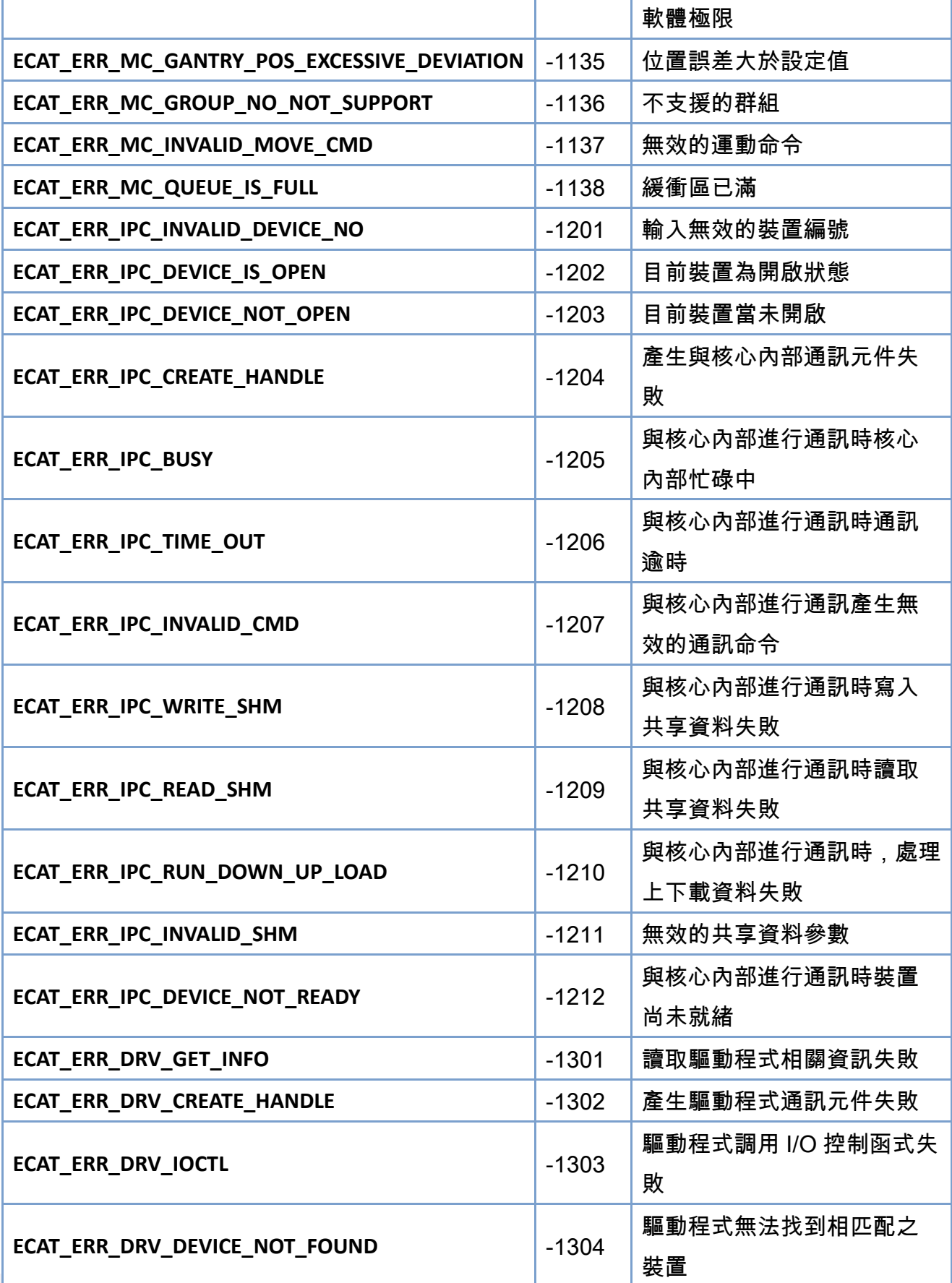

Copyright © 2018 ICP DAS CO., Ltd. All Rights Reserved. - 865 -

Copyright © 2018 ICP DAS CO., Ltd. All Rights Reserved. - 866 -

## 8.2. SDO 操作錯誤終止代碼

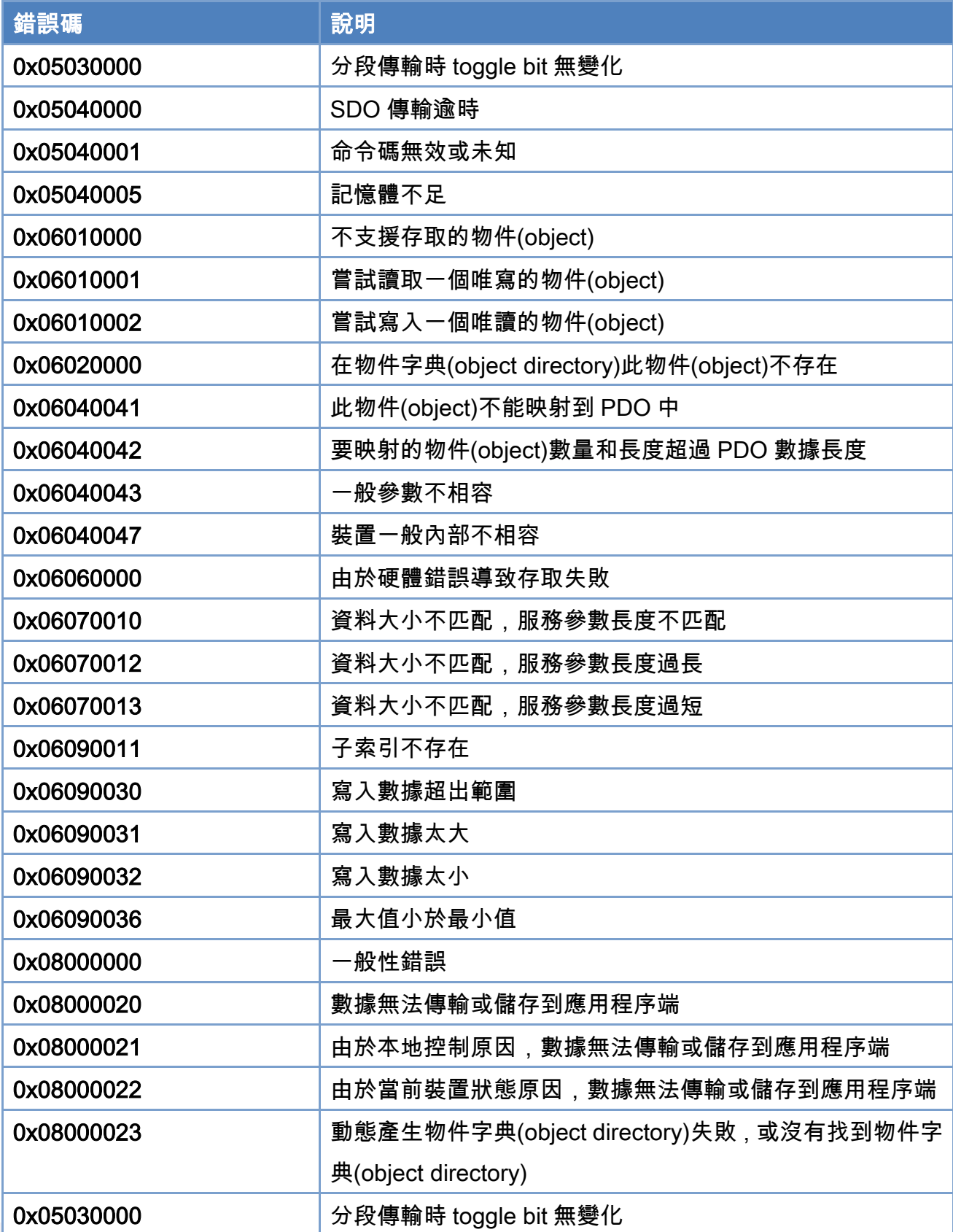

Copyright © 2018 ICP DAS CO., Ltd. All Rights Reserved. 467 - 867 -

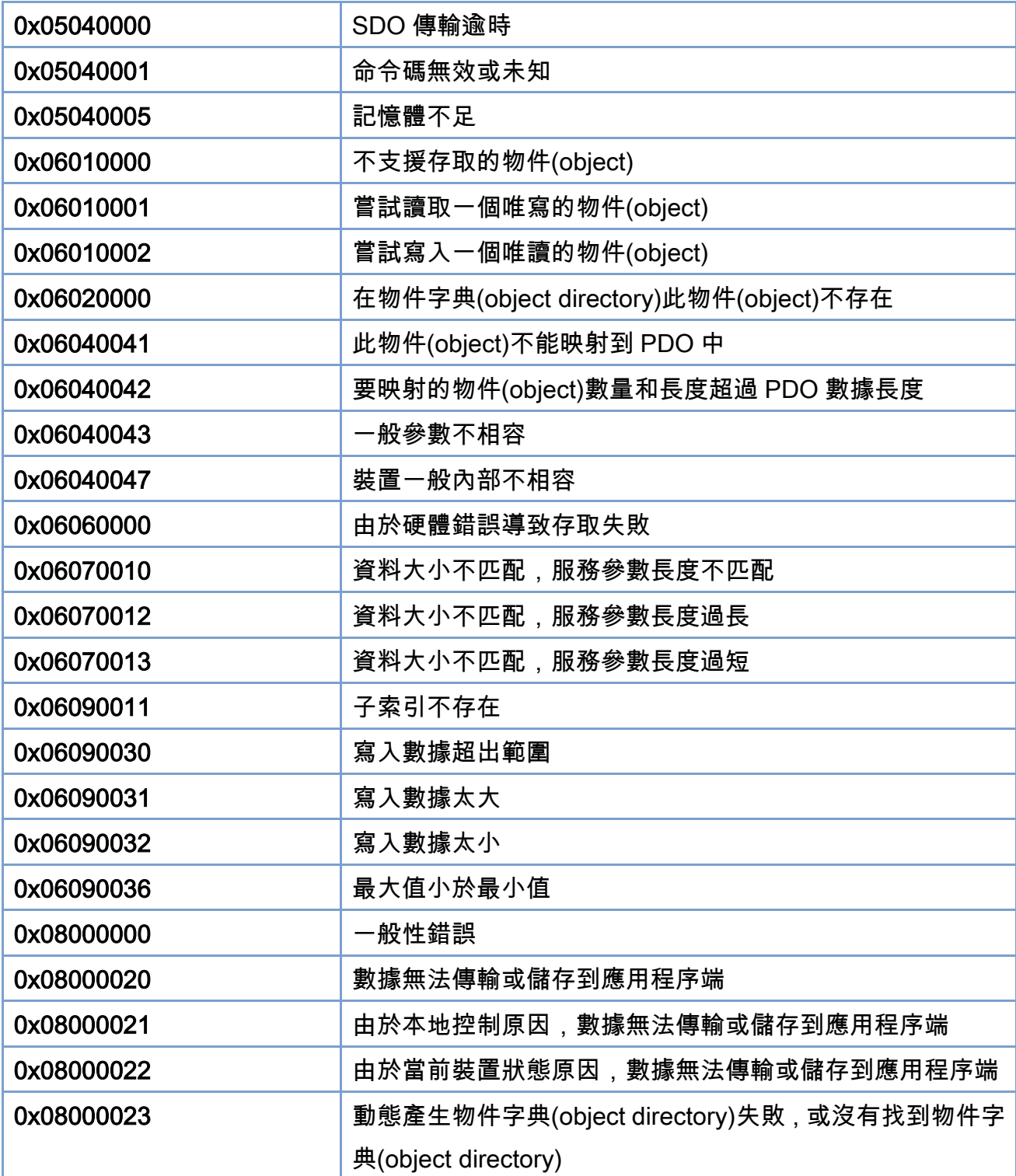

## 8.3. 手冊修訂記錄

本章提供此使用手冊的修訂記錄。

下表提供此文件每次修訂的日期與說明。

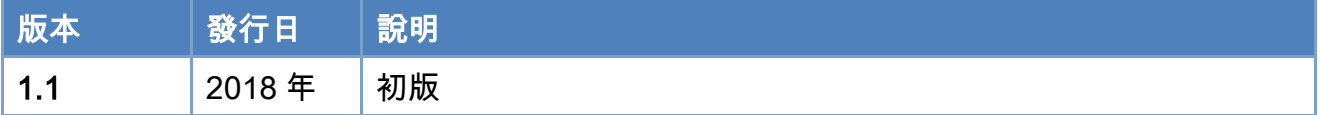

Copyright © 2018 ICP DAS CO., Ltd. All Rights Reserved. 49 - 869 -